AIX Version 7.2

# *Commands Reference, Volume 3, i- m*

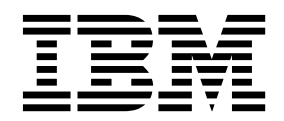

AIX Version 7.2

# *Commands Reference, Volume 3, i- m*

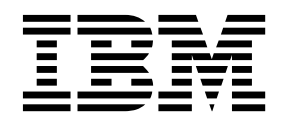

**Note**

Before using this information and the product it supports, read the information in ["Notices" on page 965.](#page-974-0)

#### **© Copyright IBM Corporation 2015, 2017.**

US Government Users Restricted Rights – Use, duplication or disclosure restricted by GSA ADP Schedule Contract with IBM Corp.

This edition applies to AIX Version 7.2 and to all subsequent releases and modifications until otherwise indicated in new editions.

## **Contents**

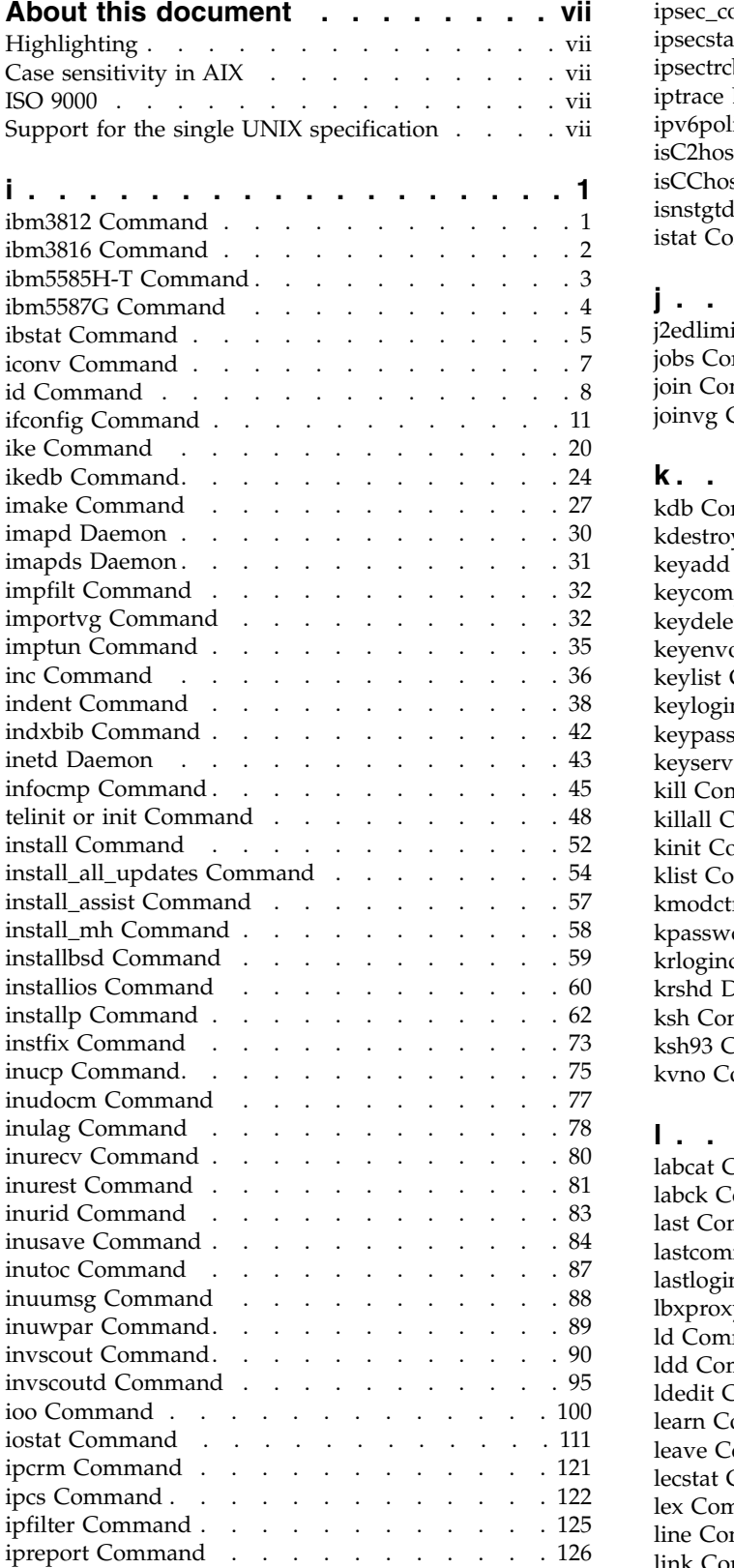

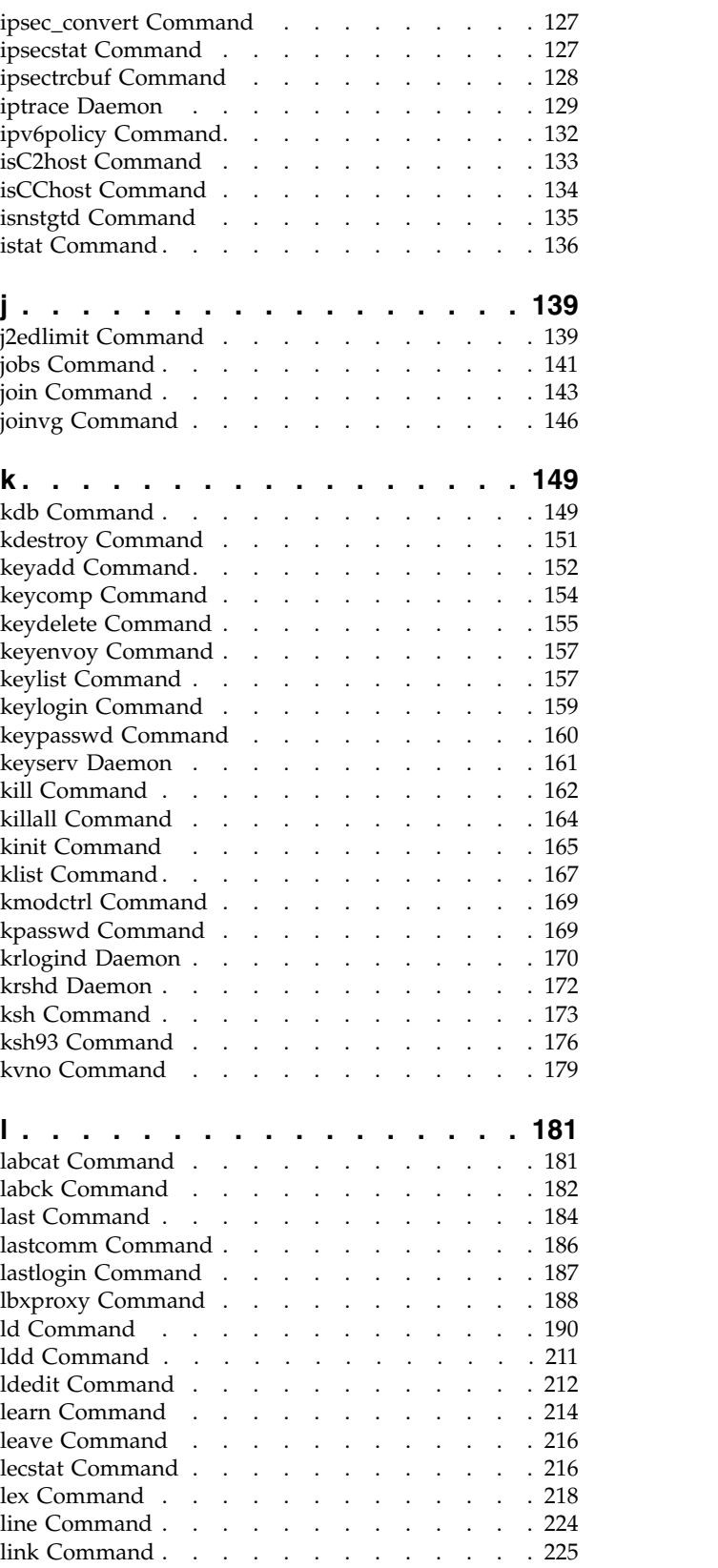

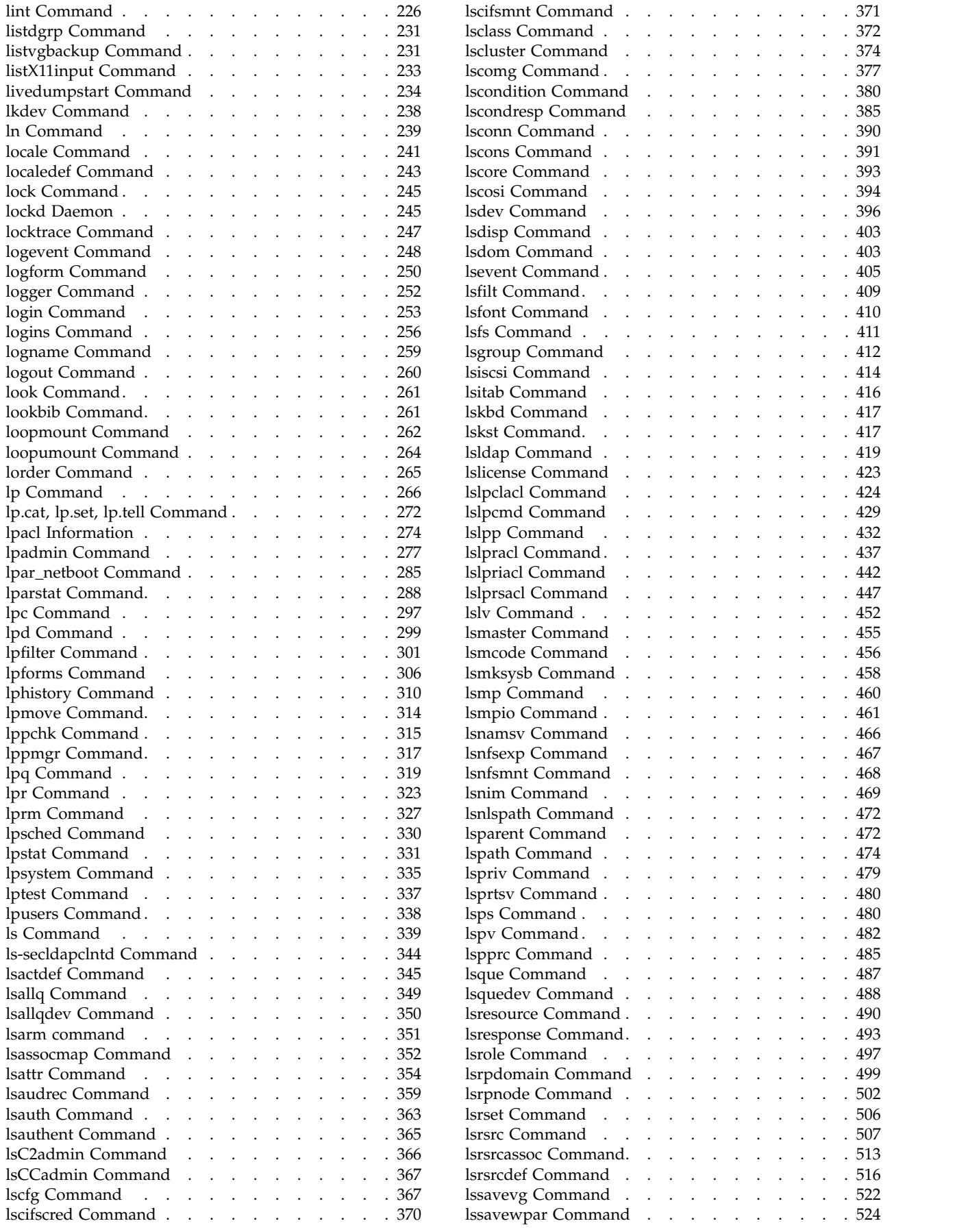

lscluster Command [..........](#page-383-0) . [374](#page-383-0) lscomg Command [...........](#page-386-0) . [377](#page-386-0)

lscondresp Command [.........](#page-394-0) . [385](#page-394-0)

lscore Command [...........](#page-402-0) . [393](#page-402-0)

lsitab Command [...........](#page-425-0) . [416](#page-425-0) lskbd Command [...........](#page-426-0) . [417](#page-426-0)

lslpp Command [...........](#page-441-0) . [432](#page-441-0) [lslpracl Command...........](#page-446-0) . [437](#page-446-0)

lsmaster Command [..........](#page-464-0) . [455](#page-464-0) lsmcode Command [..........](#page-465-0) . [456](#page-465-0) lsmksysb Command [..........](#page-467-0) . [458](#page-467-0) lsmp Command [...........](#page-469-0) . [460](#page-469-0)

lspriv Command [...........](#page-488-0) . [479](#page-488-0) lsprtsv Command [...........](#page-489-0) . [480](#page-489-0) lsps Command [............](#page-489-0) . [480](#page-489-0)

lsrole Command [...........](#page-506-0) . [497](#page-506-0) lsrpdomain Command [.........](#page-508-0) . [499](#page-508-0)  $\ldots$ ...... . [502](#page-511-0)

lsrsrc Command [...........](#page-516-0) . [507](#page-516-0) [lsrsrcassoc Command..........](#page-522-0) . [513](#page-522-0) lsrsrcdef Command [..........](#page-525-0) . [516](#page-525-0)  $\ldots$ ...... [522](#page-531-0)  $\ldots$ . . [524](#page-533-0)

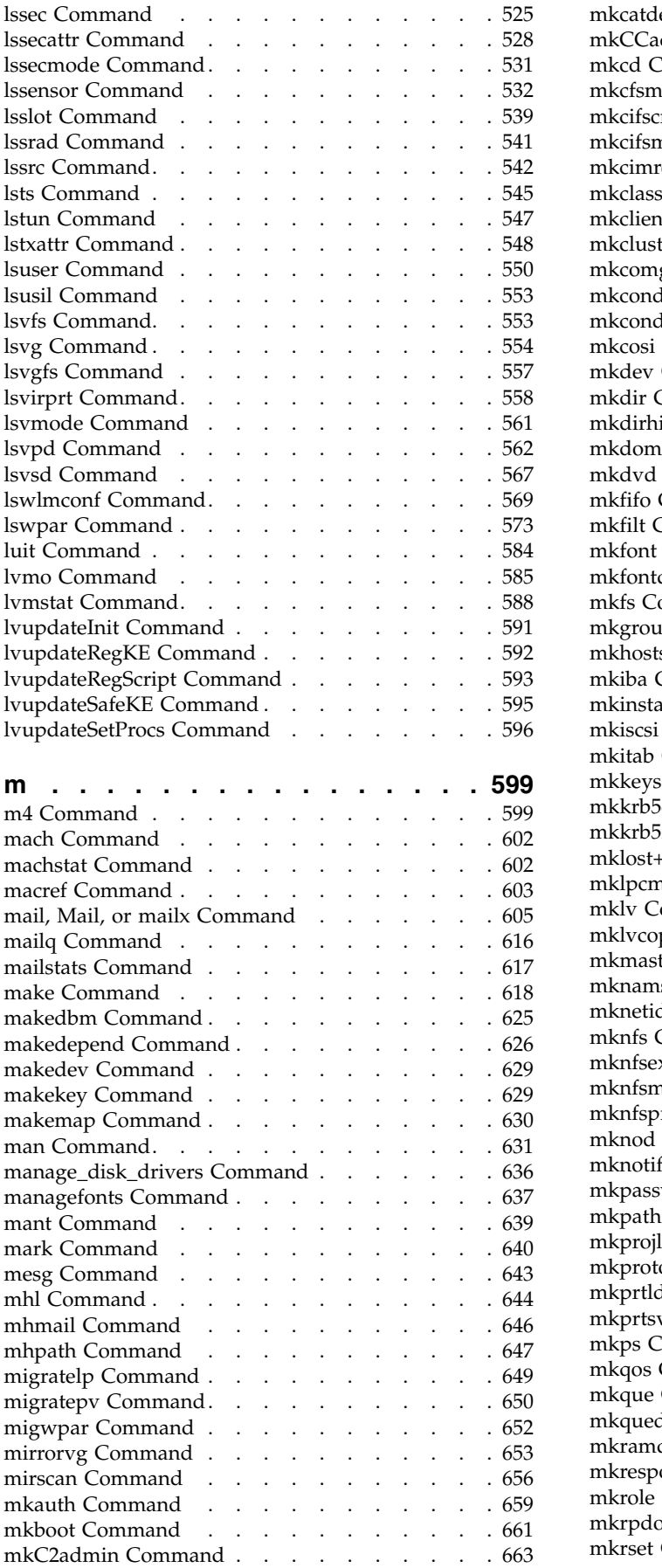

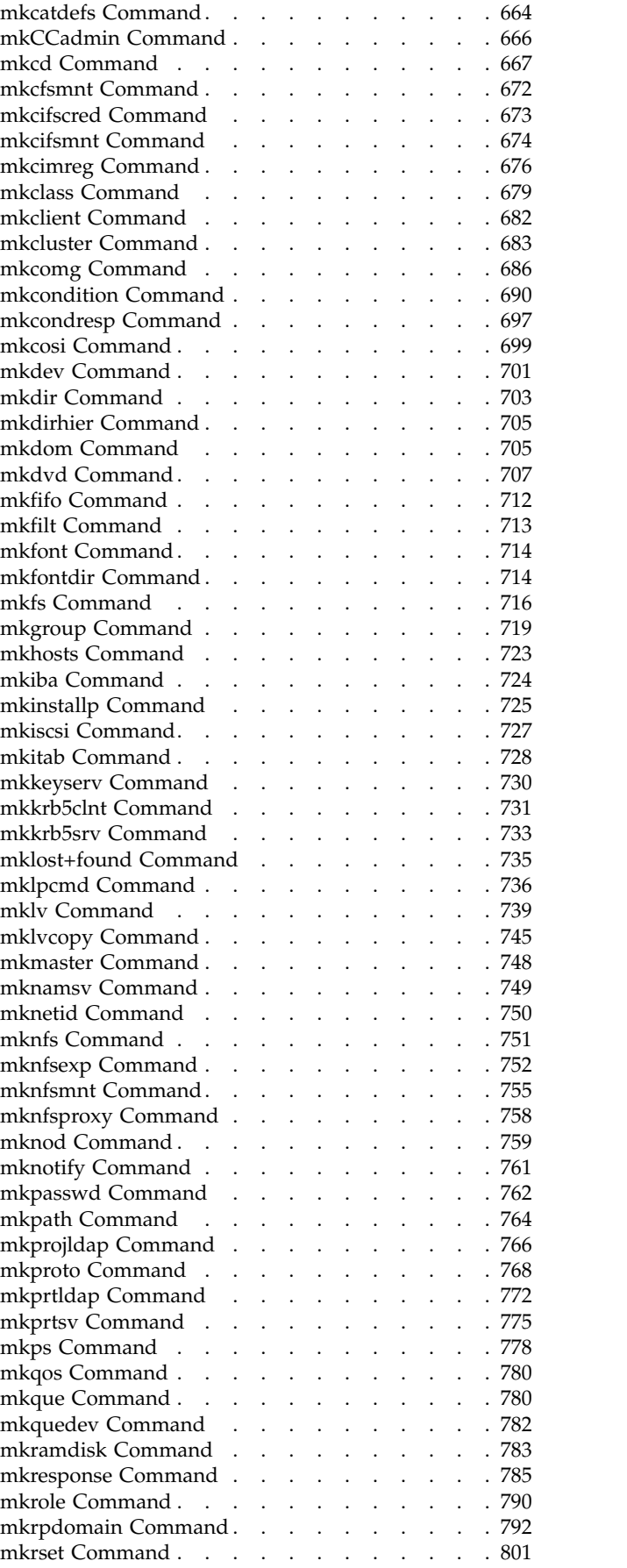

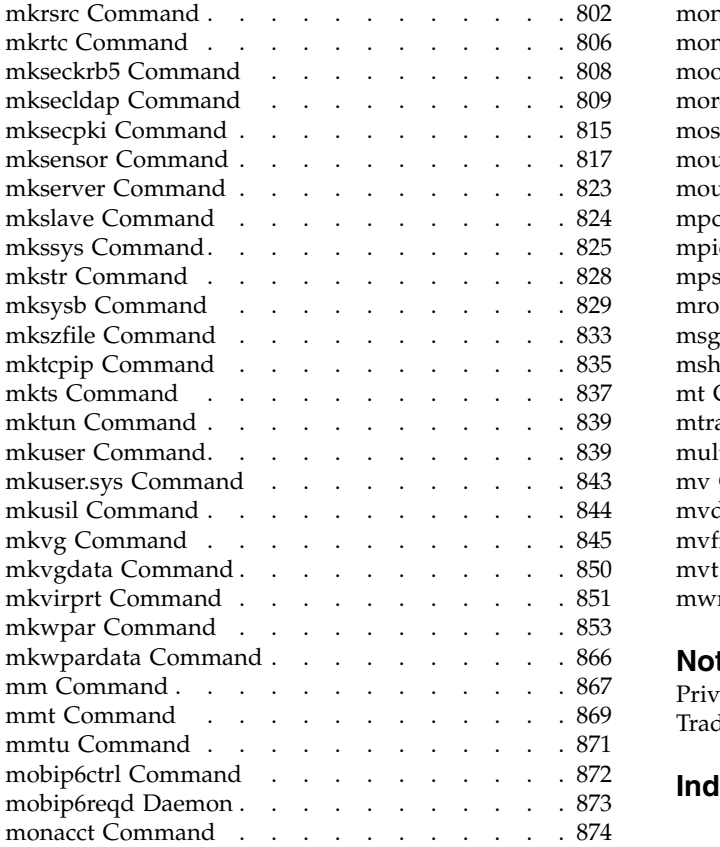

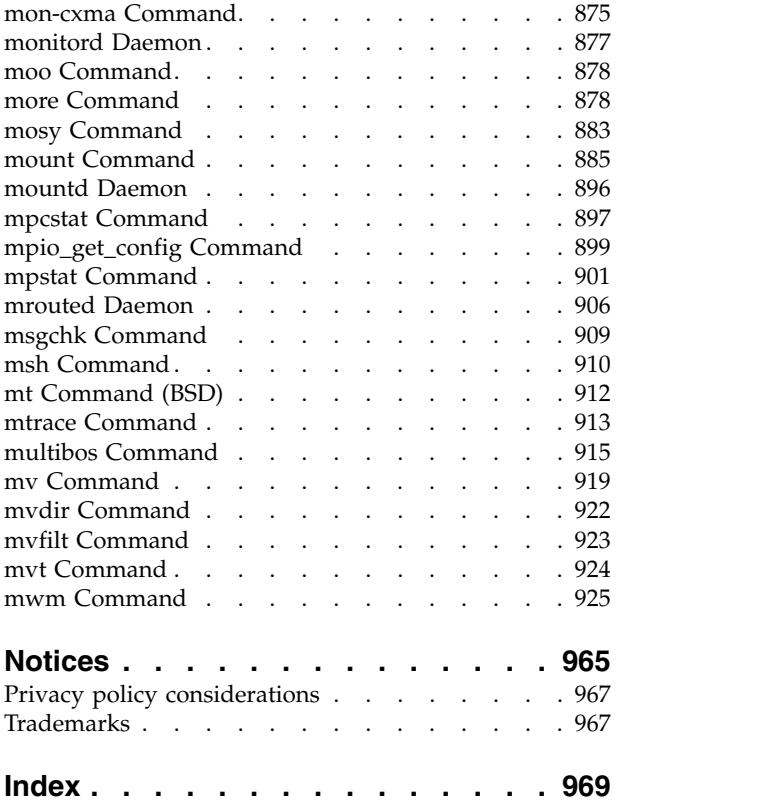

## <span id="page-8-0"></span>**About this document**

This document provides end users with complete detailed information about commands for the  $AIX^{\circledast}$ operating system. The commands are listed alphabetically and by category, and complete descriptions are given for commands and their available flags. If applicable, each command listing contains examples. This volume contains AIX commands that begin with the letters i through m. This publication is also available on the documentation CD that is shipped with the operating system.

## **Highlighting**

The following highlighting conventions are used in this document:

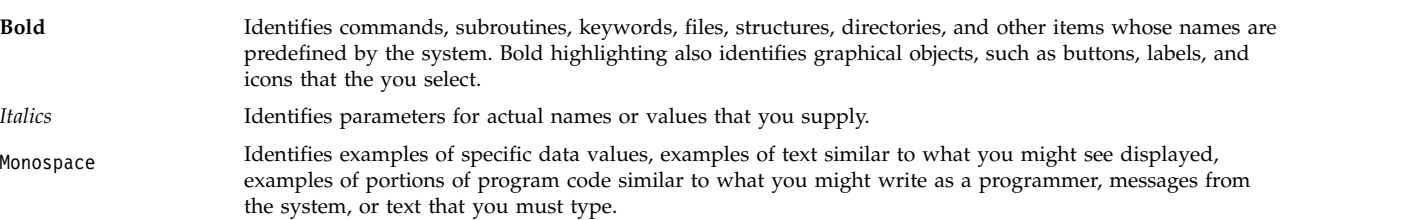

## **Case sensitivity in AIX**

Everything in the AIX operating system is case sensitive, which means that it distinguishes between uppercase and lowercase letters. For example, you can use the **ls** command to list files. If you type LS, the system responds that the command is not found. Likewise, **FILEA**, **FiLea**, and **filea** are three distinct file names, even if they reside in the same directory. To avoid causing undesirable actions to be performed, always ensure that you use the correct case.

## **ISO 9000**

ISO 9000 registered quality systems were used in the development and manufacturing of this product.

## **Support for the single UNIX specification**

The AIX operating system is designed to support The Open Group's Single UNIX Specification Version 3 (UNIX 03) for portability of operating systems based on the UNIX operating system. Many new interfaces, and some current ones, have been added or enhanced to meet this specification. To determine the correct way to develop a UNIX 03 portable application, see The Open Group's UNIX 03 specification on The UNIX System website [\(http://www.unix.org\)](http://www.unix.org).

<span id="page-10-0"></span>**i**

The following AIX commands begin with the letter *i*.

## **ibm3812 Command**

## **Purpose**

Postprocesses the **troff** command output for the IBM® 3812 Model 2 Pageprinter.

## **Syntax**

**ibm3812** [ **[-altpaper](#page-11-1)**] [ **[-landscape](#page-11-2)**] [ **[-quietly](#page-11-3)**] [ **[-F](#page-11-4)***Directory*] [ **[-i](#page-11-5)**] [*File*...]

## **Description**

The **ibm3812** command is a postprocessor that can be used on intermediate output produced by the **troff** command.

**Note:** An entire page is placed in memory before it is printed.

If given one or more file names as options, the **ibm3812** command processes those files. If no file names are specified, this command acts as a filter interpreting standard input.

The **ibm3812** command's font files allow the postprocessor to send characters of more than one byte to the printer. These can be characters that require multiple bytes to represent them, such as code page and point; or, they can be characters that are composed of two or more concatenated glyphs.

For example, the character code for the  $\setminus$  (ib (improper subset) special character is: "\001\125\xe2\xff\xe8\xe3%\x00\x16\001\074\xe3\xff\xea"

The printer is in Page Map Primitive (PMP) mode when these bytes are sent, so you must use the 001 directive to introduce a character. For single-byte codes, this Generic Font Patterns command is automatically handled by the postprocessor. The % (percent sign) characters escape the bytes containing 0, which would otherwise terminate the code sequence. To obtain a literal % character, escape it with another % character so that a percent sign is displayed as %%. A single-byte % code is assumed to be a literal percent sign, so that the single-byte % character needs no special handling in the font file.

### **Notes:**

- 1. The **ibm3812** command depends on the files with names ending in **.out** in the **/usr/lib/font/devibm3812** directory. It does not produce usable output unless these files have been properly set up.
- 2. The postprocessor requires additional font information to be stored in the **/usr/lib/font/ devibm3812/fonts** file. If new fonts are added to this file, make sure that the **DESC** file is also updated to reflect the additional fonts and special characters.

The format of the file must be preserved. The file contains the following four fields:

- v The one- or two-letter name of the font
- The full name of the font on the printer-font diskette
- v The one- or two-letter name of the substitute font
- An array of five available sizes.

## <span id="page-11-0"></span>**Flags**

<span id="page-11-3"></span><span id="page-11-2"></span><span id="page-11-1"></span>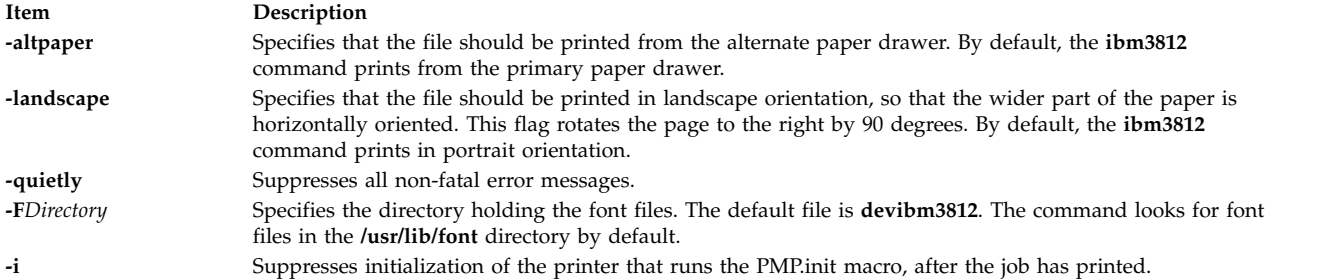

## <span id="page-11-5"></span><span id="page-11-4"></span>**Example**

Following is an example of the **troff** command used with the **ibm3812** command: troff file|ibm3812|qprt-dp

## **Files**

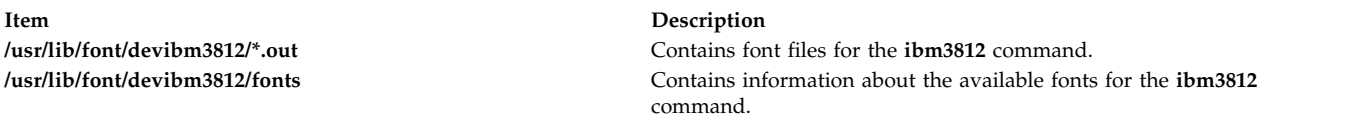

## **Related reference**:

"ibm3816 Command"

**Related information**:

troff command

## **ibm3816 Command**

## **Purpose**

Postprocesses the **troff** command output for the IBM 3816 Pageprinter.

## **Syntax**

**ibm3816** [ **[-altpaper](#page-12-1)**] [ **[-landscape](#page-12-2)**] [ **[-quietly](#page-12-3)**] [ **[-F](#page-12-4)***Directory*] [ **[-i](#page-12-5)**] [*File*...]

## **Description**

The **ibm3816** command is a postprocessor that can be used on intermediate output produced by the **troff** command.

**Note:** An entire page is placed in memory before it is printed.

If given one or more file names as options, the **ibm3816** command processes those files. If no file names are specified, this command acts as a filter interpreting standard input.

The **ibm3816** command's font files allow the postprocessor to send characters of more than one byte to the printer. These can be characters that require multiple bytes to represent them, such as code page and point; or, they can be characters that are composed of two or more concatenated glyphs.

For example, the character code for the  $\setminus$  (ib (improper subset) special character is: "\001\125\xe2\xff\xe8\xe3%\x00\x16\001\074\xe3\xff\xea"

<span id="page-12-0"></span>The printer is in Page Map Primitive (PMP) mode when these bytes are sent, so you must use the 001 directive to introduce a character. For single-byte codes, this Generic Font Patterns command is automatically handled by the postprocessor. The % (percent sign) characters escape the bytes containing 0, which would otherwise terminate the code sequence. To obtain a literal % character, escape it with another % character so that a percent sign is displayed as %%. A single-byte % code is assumed to be a literal percent sign, so that the single-byte % character needs no special handling in the font file.

### **Notes:**

- 1. The **ibm3816** command depends on the files with names ending in **.out** in the **/usr/lib/font/ devibm3816** directory. It does not produce usable output unless these files have been properly set up.
- 2. The postprocessor requires additional font information to be stored in the **/usr/lib/font/devibm3816/ fonts** file. If new fonts are added to this file, make sure that the **DESC** file is also updated to reflect the additional fonts and special characters.

The format of the file must be preserved. The file contains the following four fields:

- v The one- or two-letter name of the font
- The full name of the font on the printer-font diskette
- v The one- or two-letter name of the substitute font
- An array of five available sizes.

## **Flags**

<span id="page-12-3"></span><span id="page-12-2"></span><span id="page-12-1"></span>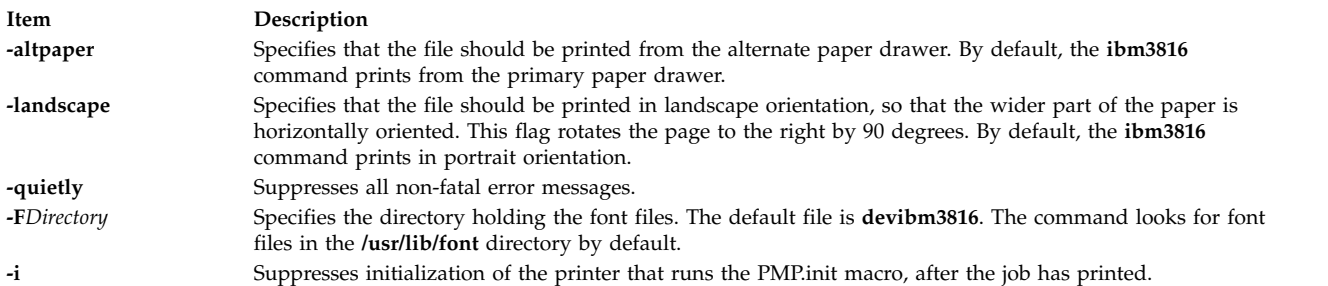

## <span id="page-12-5"></span><span id="page-12-4"></span>**Example**

Following is an example of the **troff** command used with the **ibm3816** command: troff file|ibm3816|qprt-dp

## **Files**

**Item Description**

**/usr/lib/font/devibm3816/\*.out** Contains font files for the **ibm3816** command. **/usr/lib/font/devibm3816/fonts** Contains information about the available fonts for the **ibm3816** command.

**Related reference**: ["ibm3812 Command" on page 1](#page-10-0) **Related information**: troff command

## **ibm5585H-T Command Purpose**

Processes **troff** command output for the IBM 5585H-T printer.

## <span id="page-13-0"></span>**Syntax**

**ibm5585H-T** [ **[-F](#page-13-1)***Directory* ] [ *File* ]

## **Description**

The **ibm5585H-T** command processes the output of the **troff** command for output to the IBM 5585H-T printer for traditional Chinese language. This command is provided exclusively for traditional Chinese language support.

The **ibm5585H-T** command processes one or more files specified by the *File* parameter. If no file is specified, the **ibm5585H-T** command reads from standard input.

The **ibm5585H-T** command uses font files in the **/usr/lib/font/devibm5585H-T** directory that have command names ending with **.out**. The **ibm5585H-T** command does not produce correct output unless these files are provided.

## **Flag**

**Item Description -F***Directory* Specifies a directory name as the place to find font files. By default, the **ibm5585H-T** command looks for font files in the **/usr/lib/font/devibm5585H-T** directory.

## **Example**

To process the reports file for the IBM 5585H-T printer, enter: troff reports |ibm5585H-T | qprt -dp

The **ibm5585H-T** command first processes the output of the **troff** command, then sends the file to a print queue.

## **File**

**Item Description /usr/lib/font/devibm5585H-T/\*.out** Contains font files.

<span id="page-13-1"></span>

### **Related information**:

troff command

## **ibm5587G Command**

## **Purpose**

Postprocesses **troff** command output for the IBM 5587-G01, 5584-H02, 5585-H01, 5587-H01, and 5589-H01 printers with the (32x32/24x24) cartridge installed. This command is used exclusively for Japanese Language Support.

## **Syntax**

**ibm5587G** [ **[-F](#page-14-1)***Directory*] [ **[-quietly](#page-14-2)**] [*File* ...]

## **Description**

The **ibm5587G** command processes the output of the **troff** command for output to the 5587-G01, 5584-H02, 5585-H01, 5587-H01, and 5589-H01 printers.

<span id="page-14-0"></span>If given one or more files as options, the **ibm5587G** command processes those files. If no files are specified, it acts as a filter interpreting standard input.

**Note:** The **ibm5587G** command assumes that the (32x32/24x24) cartridge is installed in the printer. Incorrect output from the printer may result if the wrong cartridge is installed in the printer.

The **ibm5587G** command depends on the files with names ending in **.out** in the **/usr/lib/font/ devibm5587G** directory. It does not produce reasonable output unless these files have been properly set up.

## **Flags**

<span id="page-14-2"></span><span id="page-14-1"></span>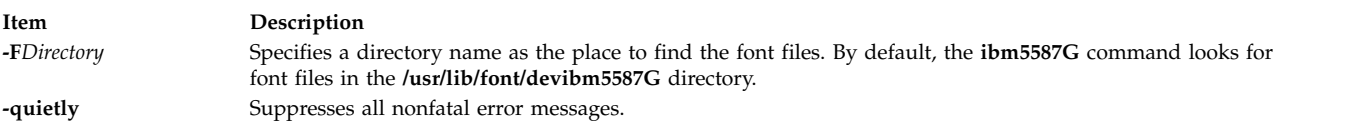

### **Files**

**Item Description** /usr/lib/font/devibm5587G/\*.out Contains font files.

### **Related information**:

troff command

## **ibstat Command**

## **Purpose**

Displays operational information about one or more InfiniBand network devices.

## **Syntax**

**ibstat** [ **[-d](#page-14-3)**, **[-h](#page-14-4)**, **[-i](#page-14-5)**, **[-n](#page-14-6)**, **[-p](#page-14-7)**, **[-v](#page-14-8)** ] [*[DeviceName](#page-15-0)*]

### **Description**

This command displays InfiniBand operational information pertaining to a specified Host Channel Adapter Device (HCAD). If an HCAD device name is not entered, status for all available HCADs are displayed. Select a flag to narrow down your search results. You can display specific categories of information, including Node, Port, Interface, and Debug information. You can also choose to display all of the information categories.

### **Flags**

<span id="page-14-7"></span><span id="page-14-6"></span><span id="page-14-5"></span><span id="page-14-4"></span><span id="page-14-3"></span>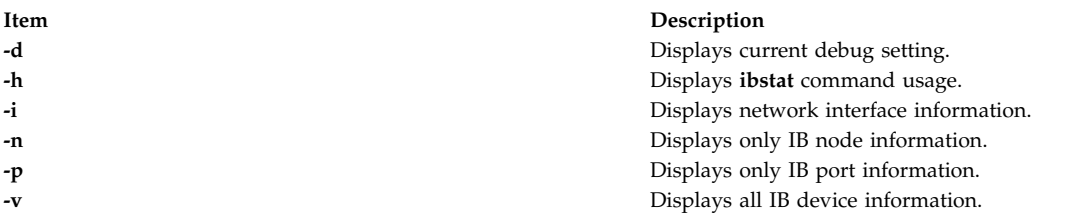

<span id="page-14-8"></span>The following fields display information for all valid calls:

### **Device Name**

Displays the name of an available HCAD (for example, iba0).

### **Port State**

Displays the current state of each HCAD port.

**Down** Port is disabled.

### **Initialized**

Port is enabled and issuing training sequences.

### **Armed**

Port is trained and attempting to configure to the active state.

**Active** Port is in a normal operational state.

### **Unknown**

Port is in an invalid or unknown state.

## **Parameters**

### **Item Description**

*DeviceName* Specifies the name of the HCAD device (for example, iba0)

<span id="page-15-0"></span>**Tip:** The device name is optional. If you do not specify a device name, all InfiniBand devices are queried for control or information.

## **Exit Status**

When you specify an invalid *DeviceName*, the **ibstat** command produces error messages stating that it could not connect to the device. For example: IBSTAT: No device iba2 configured.

or:

IBSTAT: Device iba3 is not available.

### **Examples**

1. To request node and port information, enter:

ibstat -n -p

Information similar to the following is displayed:

```
===============================================================================
INFINIBAND DEVICE INFORMATION (iba0)
===============================================================================
-------------------------------------------------------------------------------
IB NODE INFORMATION (iba0)
-------------------------------------------------------------------------------
Number of Ports: 2
Globally Unique ID (GUID): 00.02.55.00.00.00.46.00
Maximum Number of Queue Pairs: 1023
Maximum Outstanding Work Requests: 32768
Maximum Scatter Gather per WQE: 252
Maximum Number of Completion Queues: 1023
Maximum Multicast Groups: 256
Maximum Memory Regions: 3836
Maximum Memory Windows:
-------------------------------------------------------------------------------
IB PORT 1 INFORMATION (iba0)
    -------------------------------------------------------------------------------
```
<span id="page-16-0"></span>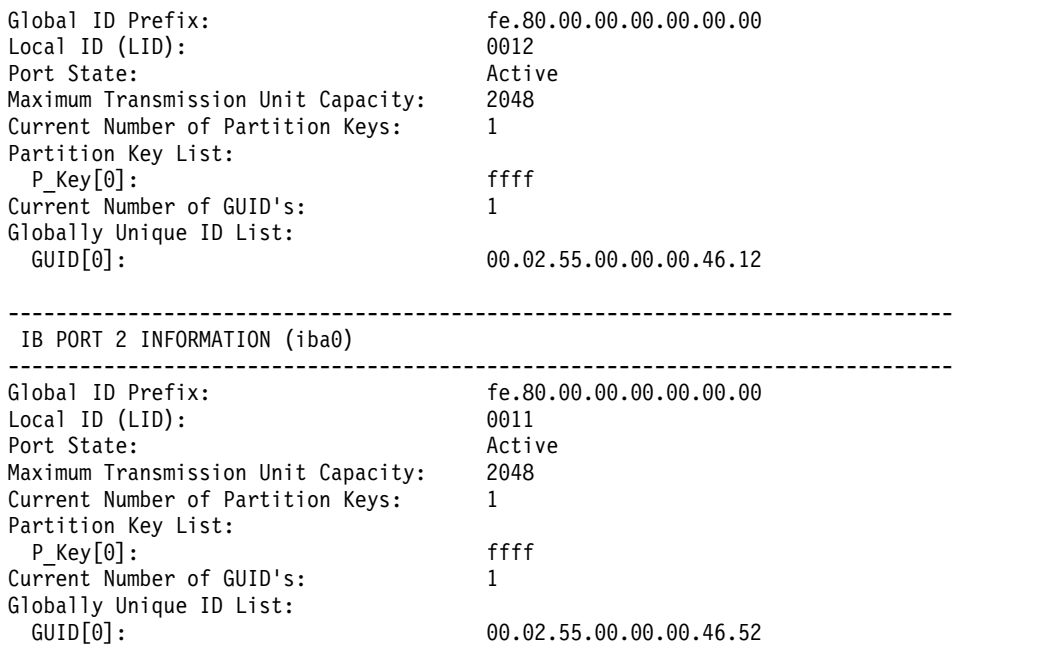

## **Location**

**/usr/sbin/ibstat Related information**: Internet Protocol over InfiniBand

## **iconv Command**

## **Purpose**

Converts the encoding of characters from one code page encoding scheme to another.

## **Syntax**

**iconv** [**[-c](#page-17-1)[s](#page-17-2)**] **[-f](#page-17-3)** *FromCode* **[-t](#page-17-4)** *ToCode* [ *FileName*... ]

**iconv [-l](#page-17-5)**

## **Description**

The **iconv** command converts the encoding of characters read from either standard input or the specified file from one coded character set to another and then writes the results to standard output. The input and output coded character sets are identified by the *FromCode* and *ToCode* parameters. The input data should consist of characters in the code set specified by the *FromCode* parameter. If the *FileName* parameter is not specified on the command line, the **iconv** command reads from standard input.

You can use the System Management Interface Tool (SMIT) **smit iconv** fast path to run this command. The **iconv** command uses the **LOCPATH** environment variable to search for code-set converters of the form **iconv**/*FromCodeSet\_ToCodeSet*. The default value of **LOCPATH** is **/usr/lib/nls/loc**.

## **Flags**

<span id="page-17-5"></span><span id="page-17-3"></span><span id="page-17-1"></span><span id="page-17-0"></span>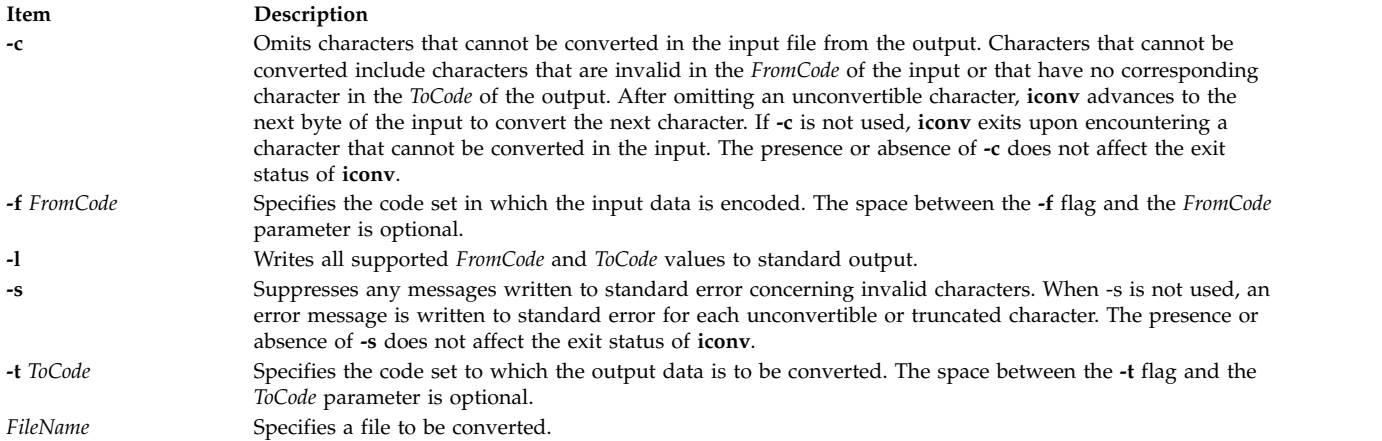

## <span id="page-17-4"></span><span id="page-17-2"></span>**Exit Status**

This command returns the following exit values:

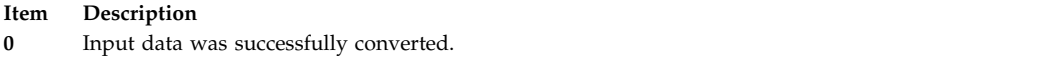

- **1** The specified conversions are not supported; the given input file cannot be opened for read; or there is a usage-syntax error.
- **2** An unusable character was encountered in the input stream.

## **Examples**

1. To convert the contents of the **mail.x400** file from code set IBM-850 and store the results in the **mail.local** file, enter:

iconv -f IBM-850 -t ISO8859-1 mail.x400 > mail.local

2. To convert the contents of the **mail.japan** file from the 7-bit interchange (ISO2022) encoding to the Japanese EUC code set (IBM-eucJP), enter:

iconv -f fold7 -t IBM-eucJP mail.japan > mail.local

3. To convert the contents of a local file to the mail-interchange format and send mail, enter:

iconv -f IBM-943 -t fold7 mail.local | mail fxrojas

### **Related information**:

genxlt command

iconv\_open command

Converters Overview

List of Converters

## **id Command**

## **Purpose**

Displays the system identifications of a specified user.

## **Syntax**

**id** [**user**]

**id - G** [ **-n**] [ *User* ]

**id -g** [ **-n l** | [ **-n -r** ] [ *User* ]

**id -u** [ **-n l** | [ **-n r** ] [ *User* ]

## **Description**

The **id** command writes to standard output a message containing the system identifications (ID) for a specified user. The system IDs are numbers which identify users and user groups to the system. The **id** command writes the following information, when applicable:

- User name and real user ID
- Name of the user's group and real group ID
- Name of user's supplementary groups and supplementary group IDs

Supplementary group information is written only for systems supporting multiple-user groups and only if the specified user belongs to a supplementary group.

The **id** command also writes effective user and group IDs, but only for the user that invoked the **id** command. (If the *User* parameter is specified with the **id** command, the effective IDs are assumed to be identical to real IDs.) If the effective and real IDs for the invoking user are different, the **id** command writes the following effective ID information, when applicable:

- v Effective user name and effective user ID
- Name of effective user's group and effective group ID

The **id** command, when specified with the **-l** option, displays login UID. Login ID indicates the system credentials at the time of logging in to the session. Login UID indicates the user ID (numeric value) of the user, who actually logged in. The login UID is equal to the UID for a user who has logged in to the system and whose credentials remain unchanged. For example, when the user runs the **su** command, the UID for the user changes and the login UID remains the same.

The **id** command will fail if the specified user does not exist or if the command cannot read the user or group information.

## **Flags**

The contents and format of the message written by the **id** command can be altered with the following flags:

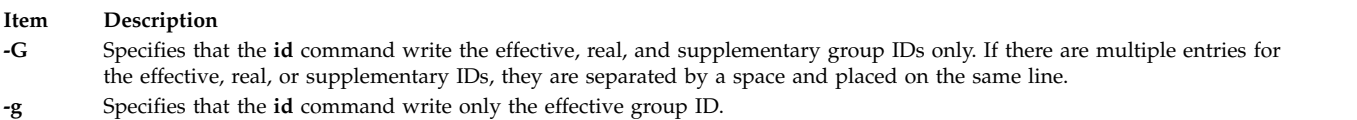

- **-u** Specifies that the **id** command write only the effective user ID.
- **-r** Specifies that the **id** command write the real ID instead of the effective ID. This flag can be invoked with either the **-g** flag to write the real group ID, or the **-u** flag to write the real user ID.
- **-n** Specifies that the **id** command outputs the name, instead of the ID number, when it is specified with the **-G**, **-g**, and **-u** flags.
- **-l** Specifies that the **id** command write the login ID instead of the real or effective ID. This flag can be invoked with either the **-u** flag to write the login UID or the **-g** flag to write the primary group ID for the login user. When *username* is passed with the **-l** option, the **id** command displays the ID details of the user name instead of the login ID details.
- *User* Specifies the login name of a user for the **id** command. If no user is specified, the user invoking the **id** command is the default.

## **Security**

Access Control: This program should be installed as a normal user program in the Trusted Computing Base.

## **Exit Status**

This command returns the following exit values:

**Item Description**

**0** Successful completion.

**>0** An error occurred.

## **Examples**

1. To display all system identifications for the current user, enter:

id

```
Output for the id command is displayed in the following format:
uid=1544(sah) gid=300(build) euid=0(root) egid=9(printq) groups=0(system),10(audit)
```
In this example, the user has user name sah with an ID number of 1544; a primary group name of build with an ID number of 300; an effective user name of root with an ID number of 0; an effective group name of printq with an ID number of 9; and two supplementary group names of system and audit, with ID numbers 0 and 10, respectively.

2. To display all group ID numbers for the current user, enter: id -G

Output is displayed in the following format: 0 10 300 9

The **-G** flag writes only the group IDs for a user. In this example, user sah is a member of the system  $(0)$ , audit  $(10)$ , build  $(300)$ , and printq  $(9)$  groups.

3. To display all group names for the current user, enter:

id -Gn

Output is displayed in the following format: system audit build printq

The **-n** flag writes only the names instead of the ID numbers.

4. To display the real group name for the current user, enter: id -gnr

Output is displayed in the following format: build

5. To display the login UID after logging in as root and running the **su** command to user **sah**, type: id -lu

Output is displayed in the following format:

0

6. To display the primary group name of the user who actually logged in, type: id -lgn

Output is displayed in the following format: system

7. To display the primary group ID of the user who actually logged in, type: id -lg

<span id="page-20-0"></span>Output is displayed in the following format: 0

## **Files**

**Item Description /usr/bin/id** Contains the **id** command.

**Related reference**: ["login Command" on page 253](#page-262-0) **Related information**: getty command setgroups command su command

## **ifconfig Command**

## **Purpose**

Configures or displays network interface parameters for a network by using TCP/IP.

## **Syntax**

**ifconfig** *[interface](#page-22-0)* [ *[addressfamily](#page-21-0)* [ *[address](#page-21-1)* [ *[destinationaddress](#page-21-2)* ] ] [ *[parameters](#page-22-1)*... ] ]

**ifconfig** *interface* [ *[protocolfamily](#page-21-3)* ] *interface protocolfamily*

**ifconfig [-a](#page-21-4)** [ **[-l](#page-21-5)** ] [ **[-d](#page-21-6)** ] [ **[-u](#page-21-7)** ] [ *protocolfamily* ]

**ifconfig** *interface* [ **tcp\_low\_rto** *[rto](#page-26-0)* | **-tcp\_low\_rto** ]

## **Description**

You can use the **ifconfig** command to assign an address to a network interface and to configure or display the current network interface configuration information. The **ifconfig** command must be used at system startup to define the network address of each interface present on a system. After system startup, it can also be used to redefine an interfaces address and its other operating parameters. The network interface configuration is held on the running system and must be reset at each system restart. The **ifconfig** command interprets the **IFF\_MULTICAST** flag and prints its value if it is set.

An interface can receive transmissions in differing protocols, each of which might require separate naming schemes. It is necessary to specify the *addressfamily* parameter, which might change the interpretation of the remaining parameters. The address families that are currently supported are **inet** and **inet6**.

For the DARPA-Internet family, **inet**, the address is either a host name present in the host name database, that is, the **/etc/hosts** file, or a DARPA-Internet address that is expressed in the Internet standard dotted decimal notation.

While any user can query the status of a network interface, only a user who has administrative authority can modify the configuration of those interfaces.

The **ifconfig** function displays the current configuration for a network interface when no optional parameters are supplied.

If a protocol family is specified, **ifconfig** reports only the details specific to that protocol family.

Only a super user can modify the configuration of a network interface.

Gratuitous ARP is supported for Ethernet, token-ring, and FDDI interfaces. This support means when an IP address is assigned, the host sends an ARP request for its own address (the new address) to inform other systems of its address so that they can update their ARP entry immediately. It also lets hosts detect duplicate IP address. If you get a response to the ARP request, an error is logged in **/var/adm/ras/errlog**, which can be viewed by using **errpt** command (or by using SMIT interface) for the error ID **AIXIF\_ARP\_DUP\_ADDR**.

The **ifconfig** command calls the **ifconfig.ib** command. The **ifconfig.ib** command displays the interface information as shown:

ib0:flags=e3a0063<UP,BROADCAST,NOTRAILERS,RUNNING,ALLCAST,MULTICAST,GROUPRT> pmtu 2048 qkey 0x1e qpn 0x48 lid 0x5c hca iba0 port 1 inet 1.2.3.120 netmask 0xffffff00 broadcast 1.2.3.255 inet6 fe80::2:c903:1:1e8d/64 tcp\_sendspace 262144 tcp\_recvspace 262144 rfc1323 1

The interface now displays the path mtu (pmtu), Queue Key (qkey), Queue Pair Number (qpn), Local ID (lid), Host Channel Adapter (hca), and the port number (port). This information is useful during debugging or performing diagnostics.

**Note:** Any changes that are made to the attributes of an interface by using the **ifconfig** command are lost when the system is rebooted.

When the **detach** command is specified with the **ifconfig** command, all other options are ignored. Specifying the **detach** command prevents the garbage character in the **ipconfig** command from causing any error. For example, the ifconfig en3 garbage detach command runs properly even when with the bad option.

### **Flags**

<span id="page-21-7"></span><span id="page-21-6"></span><span id="page-21-5"></span><span id="page-21-4"></span>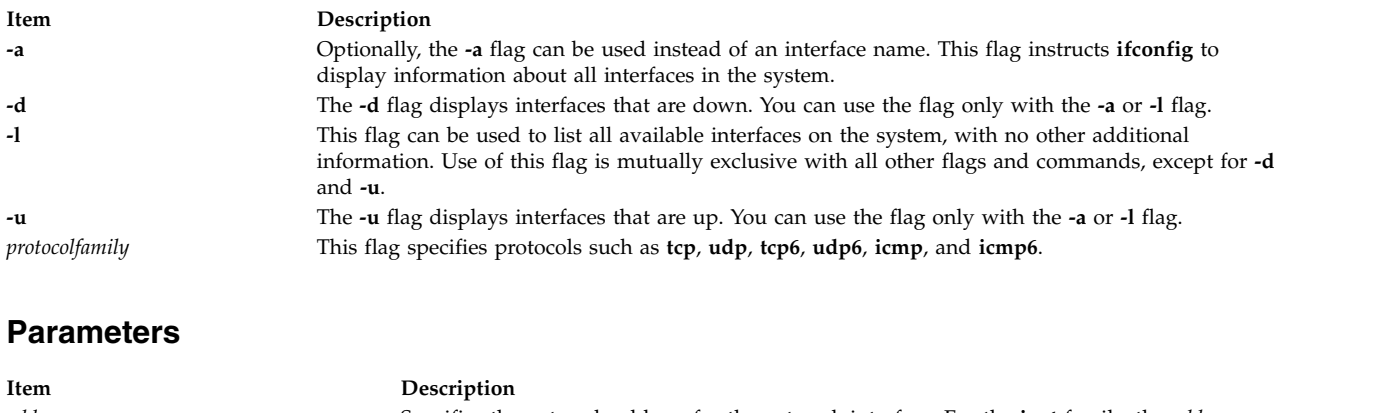

<span id="page-21-3"></span><span id="page-21-2"></span><span id="page-21-1"></span><span id="page-21-0"></span>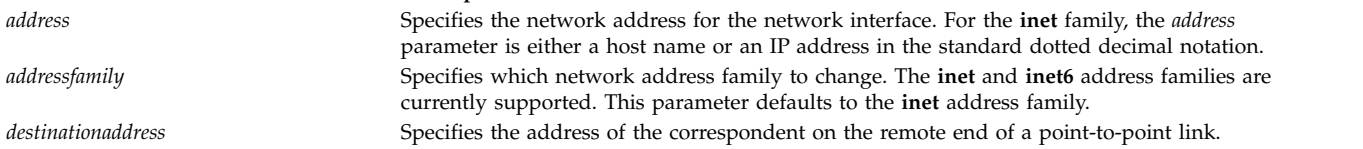

<span id="page-22-1"></span><span id="page-22-0"></span>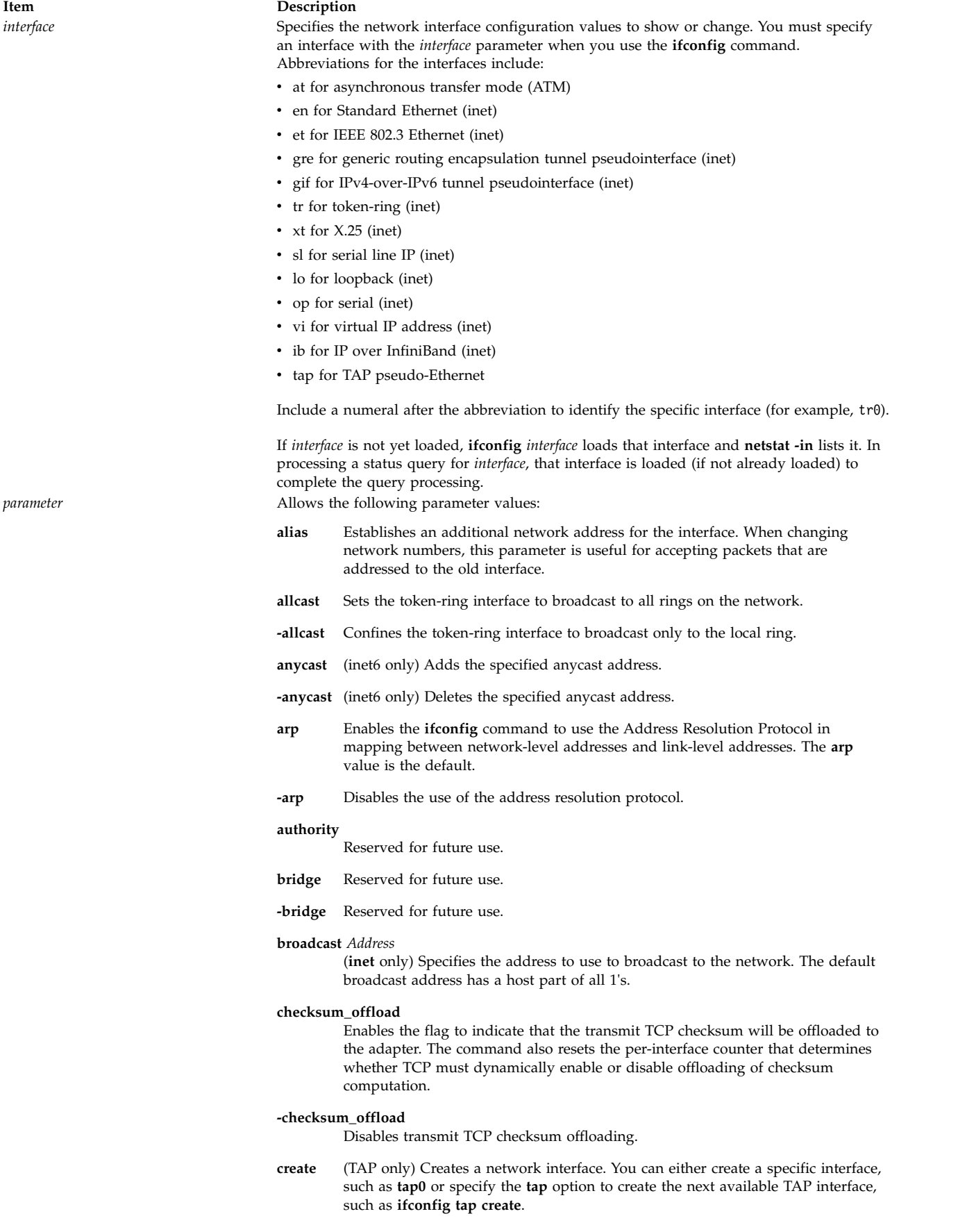

- **-dad** (inet6 only) Does not perform duplicate IPv6 address detection.
- **-debug** Disables driver-dependent debug code.
- **delete** Removes the specified network address. This command is used when an alias is incorrectly specified or when it is no longer needed. Incorrectly setting an **ns** address has the side effect of specifying the host portion of the network address. Removing all **ns** addresses lets you specify the host portion again.
- **destroy** (TAP only) Destroys a network interface. The **ifconfig** command removes the specified network interface from the list of interfaces. It also removes the interface and any associated TAP network device from the Object Data Manager (ODM).
- **device** *dev\_name*

(ATM network interface only). Specifies the device name that this interface is associated with. Unlike token ring or Ethernet, in case of ATM, there is not a one-to-one correspondence between an interface and a device. In the case of ATM, there can be more than one interface for every device.

- **detach** Removes an interface from the network interface list. If the last interface is detached, the network interface driver code is unloaded. For the interface route of an attached interface to be changed, that interface must be detached and added again with **ifconfig**.
- **down** Marks an interface as inactive (**down**), which keeps the system from trying to transmit messages through that interface. If possible, the **ifconfig** command also resets the interface to disable the reception of messages. Routes that use the interface, however, are not automatically disabled.
- **eui64** (inet6 only) Computes real IPv6 address by replacing the last 64 bytes of the specified address with the Interface Identifier.
- **first** Puts an IPv6 address at the first place on an interface to select it as the source for unbound sockets. The syntax for using this parameter is as follows: ifconfig interface inet6 first address

#### **firstalias**

Same as alias, but sets the address in front of the interface address list to select it as the source for unbound sockets.

**group** *ID*

Adds a group ID to the group ID list for the interface. This list is used in determining the route to use when forwarding packets that arrived on the interface.

#### **-group** *ID*

Removes a group ID from the group ID list for the interface. This list is used in determining the route to use when forwarding packets that arrived on the interface.

- **hwloop** Enables hardware loopback. The hardware loopback specifies that locally addressed packets that are handled by an interface are sent out by using the associated adapter.
- **-hwloop** Disables hardware loop-back. The hardware loop-back specifies that locally addressed packets that are handled by an interface must be sent out using the associated adapter.

**ipdst** Specifies an Internet host that can receive IP packets encapsulating **ns** packets that are bound for a remote network. An apparent point-to-point link is constructed, and the specified address is taken as the **ns** address and network of the destination.

**ipv6dst** Used to specify an IPv6 node that can receive IPv6 packets encapsulating IPv6 or IPv4 packets through a tunnel. The apparent destination of the point-to-point tunnel interface might not be the real destination of the packets. At the tunnel endpoint, the decapsulated packets might then be forwarded to their final destination.

### **largesend**

Enables one LPAR to send large data in a single packet to another LPAR. It works similarly to **largesend** over real adapters except in this case no TCP segmentation is done. If the SEA on VIOS supports **largesend**, the LPAR can transmit large data, which gets segmented by the real adapter on SEA. Use the **chdev** command to enable the **largesend** attribute on SEA.

#### **-largesend**

Disables **largesend** over virtual Ethernet. This value is the default.

#### **link [0-2]**

Enables special processing of the link level of the interface. These 3 options are interface-specific. In actual effect, however, they are used to select special modes of operation. An example of the usage is to enable Serial Line Internet Protocol (SLIP) compression, or to select the connector type for some Ethernet cards. For more information, see the manual page of the specific driver.

#### **-link [0-2]**

Disables special processing at the link level with the specified interface.

### **metric** *Number*

Sets the routing metric of the interface to the value specified by the *Number* variable. The default is 0. The routing metric is used by the routing protocol (the **routed** daemon). Higher metrics have the effect of making a route less favorable. Metrics are counted as additional hops to the destination network or host.

**monitor** Enables the underlying adapter to notify the interface layer of link status changes. The adapter must support link status callback notification. If multipath routing is used, alternative routes are selected when a link goes down.

#### **-monitor**

Disables monitoring of the adapter link status.

#### **mtu** *Value*

Sets the maximum IP packet size for this system. The *Value* variable can be a number in the range 60 - 65535, but is media-dependent. See Automatic configuration of network interfaces in *Networks and communication management* for the maximum transmission unit (MTU) values by interface.

### **netmask** *Mask*

Specifies how much of the address must be reserved for subdividing networks into subnetworks. This parameter can be used only with the **inet** address family.

The *Mask* variable includes both the network part and the subnet part of the local address, which is taken from the host field of the address. The mask can be specified as a single hexadecimal number that begins with 0x, in standard Internet dotted decimal notation, or begins with a name or alias that is listed in the **/etc/networks** file.

In the 32-bit address, the *Mask* variable contains 1s for the bit positions that are reserved for the network and subnet parts, and *Mask* variable contains 0s for the bit positions that specify the host. The *Mask* variable contains at least the standard network portion. The subnet segment is contiguous with the network segment.

If the **netmask** parameter is used without specifying the IP address, the netmask value of the first IP address of the specified interface is updated.

**pvc** (ATM network interface only). Specifies that this interface supports Permanent Virtual Circuit (PVC) types of virtual connections only.

### **pktchain**

Enables the flag to indicate that this interface can handle multiple packets chained together on the output path.

#### **-pktchain**

Disables the flag that indicates that this interface can handle multiple packets chained together on the output path.

### **svc\_c** *server\_addr*

(ATM Network interface only). Specifies that this interface supports both switched virtual circuit (SVC) and PVC types of virtual connections. It further specifies that this interface is an ARP client. The *server\_addr* is the list of 20-byte ATM addresses of the ARP servers that this client uses. The addresses are specified in the form of xx.xx....xx. The first entry is considered the primary ARP server and the rest are considered secondary ARP servers. The list of 20-byte ARP server addresses must be separated by a comma.

- **site6** Sets the IPv6 site number (default is 0). This command must be used only with site-local addresses on a multiple-site node.
- **svc\_s** (ATM network interface only). Specifies that this interface supports both SVC and PVC types of virtual connections. It further specifies that this interface is the ARP server for this logical IP subnetwork (LIS).
- **security** Reserved for future use.
- **snap** Reserved for future use.
- **-snap** Reserved for future use.

#### **tcp\_low\_rto**

Enables the use of lower retransmission timeouts (RTO) for TCP connections on a low latency, fast network, such as gigabit ethernet and 10-gigabit ethernet). If the networks experience packet drops, the respective TCP connections use the *rto* value for RTO. The *rto* values are in the range of 0 - 3000 ms. This runtime option must be set in the **if\_isno** flags field. The **use\_isno** option must also be set for this flag to be effective.

#### **tcp\_nocksum**

Disables verification of the checksum of TCP data for local traffic to the subnet attached to the interface. Checksum verification of TCP, UDP, and IP headers continues. Checksum verification of TCP data that is read or written from this interface, from or to remote networks also continues.

#### **-tcp\_nocksum**

Enables verification of the checksum of TCP data for local traffic to the subnet attached to the interface. This value is the default.

- **thread** (**inet** only) Configures dedicated kernel threads for an interface. This parameter can be used only SMP systems that have multiple CPU. This parameter causes input packets to be queued to a kernel thread after processing by the device driver and input demuxer. The input packet is processed in IP and TCP, or UDP by the thread instead of directly on the interrupt level. Setting this parameter can improve throughput when high-speed adapters bottleneck on a single CPU during interrupt processing by allowing the input packets to be processed on other CPUs running the kernel threads (improved pipelining). For some workloads, this parameter increases the per packet load, due to the thread scheduling load, resulting in higher CPU utilization, and possibly lower throughput.
- **-thread** (**inet** only) Disables kernel thread support that has been configured with the *thread* parameter.

#### **tunnel**

Configures a dedicated tunnel for the trusted communication. A tunnel establishes a virtual link between two trusted nodes for transmitting data packets as payloads of other packet headers. A tunnel can be one of the following types:

### **Generic routing encapsulation (GRE) tunnel**

Expects the source and destination IPv4 addresses of the tunnel endpoint as arguments that are followed by the **tunnel** parameter value. A tunnel is created between the 2 endpoints.

### **IPv4 over IPv6 tunnel (GIF tunnel)**

Expects the source IPv6 address of the tunnel. The address is followed by a destination IPv4 address and a destination IPv6 address that are separated by a comma. For one-to-many tunnels, each target is separated by a comma.

### **transfer** *tointerface*

Transfers an address and its related static routes from *interface* to *tointerface*. For IPv6, this command works only for addresses added by using the **ifconfig** command.

ifconfig interface *addressfamily address* transfer tointerface **Note:** If you want to transfer an IP address from one interface to another, and if the destination interface is not part of the virtual LAN (VLAN) to which the IP address belongs, you must add the VLAN to the adapter on which the destination interface is configured.

**up** Marks an interface as active (**up**). This parameter is used automatically when you set the first address for an interface. It can also be used to enable an interface after you issue an **ifconfig down** command.

#### **vipa\_iflist**

Adds the interfaces to the list of interfaces that must use this **vipa** parameter as the source address in the outgoing packets.

#### **-vipa\_iflist**

Removes the interfaces from the list of interfaces that are configured to use this **vipa** as the source address in the outgoing packets.

### **scope addrscope zone zoneid**

<span id="page-26-0"></span>Moves the interface into the topological zone that is specified by *zoneid* at the address scope that is specified by the *addrscope*. IPv6 zones are defined in RFC 4007. The parameter is applicable to only inet6.

**Requirement:** You must set the **timer\_wheel\_tick** value of the **no** command before you set the *rto* value by using the **ifconfig** command. The *rto* value that you specify must be equal to or a multiple of 10 times the **timer\_wheel\_tick** value that is set.

The following network options, commonly known as Interface Specific Network Options (ISNO), can be configured on a per interface basis:

### **rfc1323 [0 | 1]**

Enables or disables TCP enhancements as specified by RFC 1323, *TCP Extensions for High Performance*. A value of 1 specifies that all TCP connections by using this interface will attempt to negotiate the RFC enhancements. A value of 0 disables **rfc1323** for all connections by using this interface. The SOCKETS application can override this ISNO and global behavior on individual TCP connections with the **setsockopt** subroutine.

### **-rfc1323**

Removes the use of ISNO for **rfc1323** for this network. A SOCKETS application can override the global behavior on individual TCP connections by using the **setsockopt** subroutine.

*rto* Specifies the retransmission timeout in milliseconds. The range for this value is 0 - 3000.

### **tcp\_mssdflt** *Number*

Sets the default maximum segment size that is used in communicating with remote networks. If you communicate over this interface, a socket uses *Number* as the value of the default maximum segment size.

### **-tcp\_mssdflt**

Removes the use of ISNO for the **tcp\_mssdflt** option. The global value, which is manipulated through **/usr/sbin/no**, is used instead.

### **tcp\_recvspace** *Size*

Specifies the default socket buffer size for interface sockets that are receiving data. The buffer size affects the window size that is used by TCP. (For more information, see the **no** command.)

### **-tcp\_recvspace**

Removes the use of ISNO for the **tcp\_recvspace** option. The global value is used instead.

### **tcp\_sendspace** *Size*

Specifies the default socket buffer size for interface sockets that are sending data. The buffer size affects the window size that is used by TCP. (For more information, see the **no** command.)

### **-tcp\_sendspace**

Removes the use of ISNO for the **tcp\_sendspace** option. The global value is used instead.

### **tcp\_nodelay [0 | 1]**

Specifies that sockets by using TCP over this interface follow the Nagle algorithm when you send data. By default, TCP follows the Nagle algorithm.

### **-tcp\_nodelay**

Removes the use of ISNO for the **tcp\_nodelay** option.

**Tip:** Parameters that you set by using the **ifconfig** command are lost the next time that you restart your system. Use the **chdev** command to change the Object Data Manager (ODM) database for each interface to make parameter changes permanent. Use the **lsattr -E -l** [*interface*] command to view the interface attributes and use the **chdev -l** [*interface*] **-a** [*attribute=value*] command to change the attribute. For example:

lsattr -E -l en0 chdev -1 en0 -a tcp sendspace=65536

### **Security**

**Attention RBAC users and Trusted AIX users:** This command can perform privileged operations. Only privileged users can run privileged operations. For more information about authorizations and privileges, see Privileged Command Database in *Security*. For a list of privileges and the authorizations associated with this command, see the **lssecattr** command or the **getcmdattr** subcommand.

### **Examples**

1. To query the status of a serial line IP interface, enter the following command:

ifconfig sl1

In this example, the interface to be queried is sl1. The result of the command looks similar to the following result:

sl1: flags=51<UP,POINTOPOINT,RUNNING> inet 192.9.201.3 --> 192.9.354.7 netmask ffffff00

- 2. To configure the local loop-back interface, enter the following command: ifconfig lo0 inet 127.0.0.1 up
- 3. To mark the local token-ring interface as down, enter the following command: ifconfig tr0 inet down

In this example, the interface to be marked is token0.

**Note:** Only a user with root user authority can modify the configuration of a network interface.

4. To turn **rfc1323** off for all connections over en5 (assuming that the global value is 1), enter the following command:

ifconfig en0 rfc1323 0

- 5. To configure a list of interfaces to use a vipa, enter the following command: ifconfig vi0 vipa iflist en0,en1,tr0
- 6. To remove interfaces that are configured to use vipa, enter the following command: ifconfig vi0 -vipa iflist en1,tr0
- 7. To find out which interfaces are configured to use a vipa, say vi0, enter the following command: ifconfig vi0
- 8. To enable link status monitoring, enter the following command: ifconfig en0 monitor

If the link status on adapter ent0 changes to down, the adapter notifies the interface layer, which causes the interface to also be marked as down.

9. To configure a Generic Routing Encapsulation (GRE) tunnel between the interfaces of two nodes, enter the following command:

ifconfig gre0 tunnel 9.3.149.70 9.3.149.121

This creates a GRE tunnel between the local interface 9.3.149.70 and the remote interface 9.3.149.121. The local end of the tunnel is identified by gre0.

- 10. To associate an IP address with the newly created interface, enter the following command: ifconfig gre0 10.10.10.1
- 11. To configure NAT on a GRE tunnel, enter the following command: ifconfig gre0 nat toaddr 127.0.0.1 fromport 80 toport 8080

In this example, the original destination port of the GRE packet is 80 and the command changes the destination port to 8080 and the destination address to 127.0.0.1.

12. To configure a GIF tunnel between one-to-many endpoints (one-to-many tunnel), enter the following command:

ifconfig gif0 10.10.10.1 netmask 255.255.255.0 tunnel 2000::4612:6995:6c4a:fa6e 10.10.10.10,2000::4612:6995:6c4a:fa6a 10.10.10.11,2000::4612:6995:6c4a: fa6b 15.15.15.1,2000::4612:6995:6c4a:f777

The command creates a one-to-many tunnel between the source (2000::4612:6995:6c4a:fa6e) and the following 3 targets:

- $\cdot$  2000::4612:6995:6c4a:fa6a
- $\cdot$  2000::4612:6995:6c4a:fa6b
- v 2000::4612:6995:6c4a:f777

The command also configures the 10.10.10.1 IP address to the GIF interface.

13. To configure a one-to-one GIF tunnel between two endpoints, enter the following command:

ifconfig gif0 10.10.10.1 netmask 255.255.255.0 tunnel 2000::4612:6995:6c4a:fa6e 10.10.10.10,2000::4612:6995:6c4a:fa66

The command creates a GIF tunnel between the source (2000::4612:6995:6c4a:fa6e) and the target (2000::4612:6995:6c4a:fa66).

14. The command also configures the 10.10.10.1 IP address to a GIF interface.

## <span id="page-29-0"></span>**Files**

**Item Description /etc/host Contains the host name database. /etc/networks** Contains network names.

### **Related information**:

hosts command networks file format for TCP/IP TCP/IP routing Changing the VLAN IDs of a virtual Ethernet adapter Adding virtual adapters dynamically

## **ike Command**

## **Purpose**

Starts, stops, and monitors IP Security dynamic tunnels which use the Internet Key Exchange Protocol (ISAKMP/Oakley).

## **Syntax**

**ike cmd=***[Subcommand](#page-29-1)* [ *parameter* ... ]

## **Description**

The **ike** is used to start, stop, and monitor IP Security dynamic tunnels using the Internet Key Exchange (IKE) protocol. IP Security tunnels protect IP traffic by authenticating and/or encrypting IP data. The **ike** command performs several functions. It can activate, remove, or list IKE and IP Security tunnels.

**Note:** You must have root access to use the **ike** command.

The IKE negotiation occurs in two phases. The first phase authenticates the two parties and sets up a **Key Management** (also known as phase 1) **Security Association** for protecting the data that is passed during the negotiation. In this phase the key management policy is used to secure the negotiation messages. The second phase negotiates **Data Management** (also known as the phase 2) **Security Association**, which uses the data management policy to set up IP Security tunnels in the kernel for encapsulating and decapsulating data packets. The secure channel established in phase 1 can be used to protect multiple data management negotiations between 2 hosts.

The **ike** command is used to activate tunnels with identification and policy information which has already been entered using the **ikedb** command. The parameters to be used during the negotiation are entered by the user and stored in a database. The **ike** command allows the activation, removal and listing of tunnels that have been started using the security parameters stored in the database.

In most uses of the **ike** command, activation and deletion occurs for both phases, however the command allows these operations to be done separately.

## <span id="page-29-1"></span>**Subcommands**

**activate**

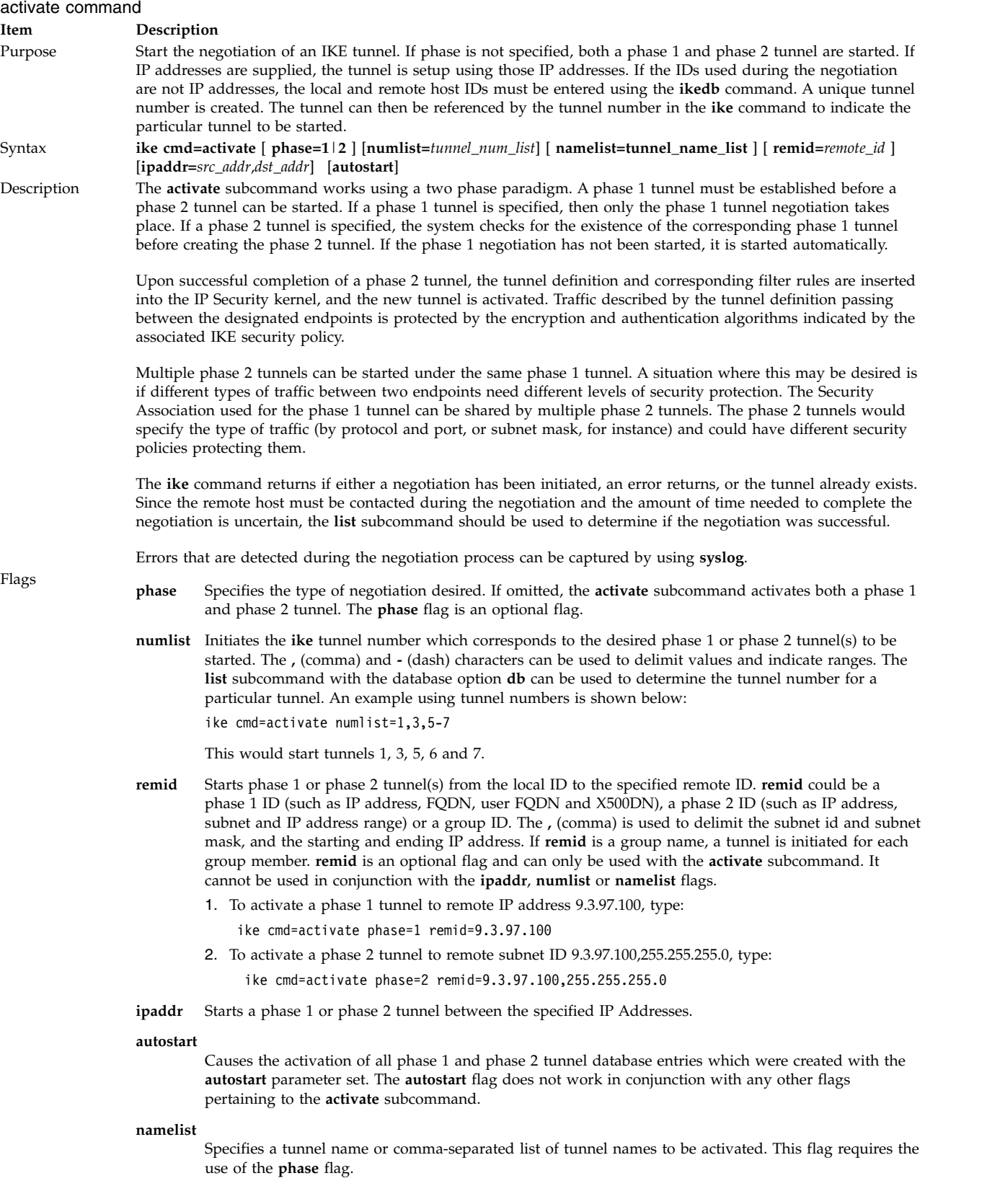

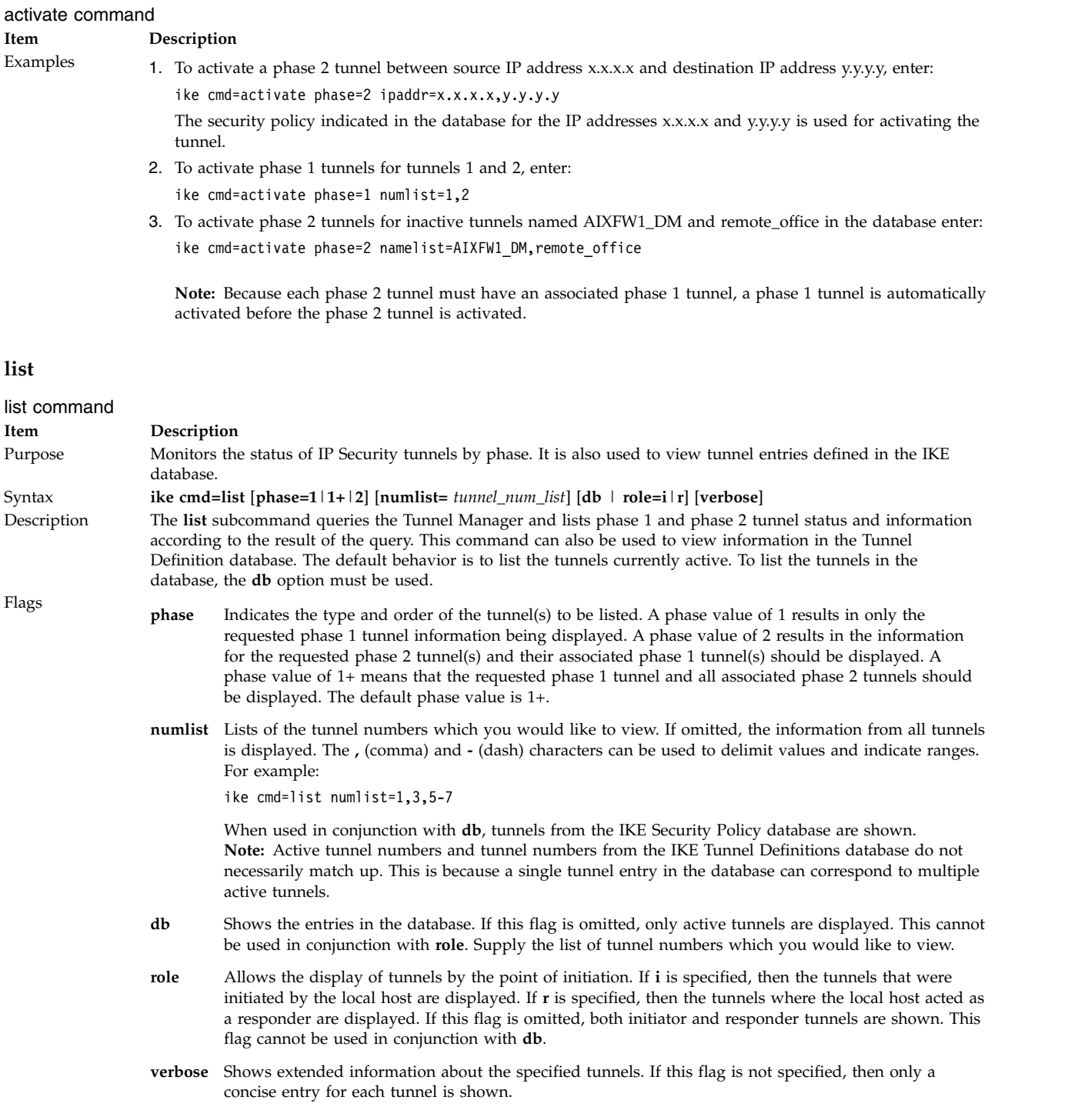

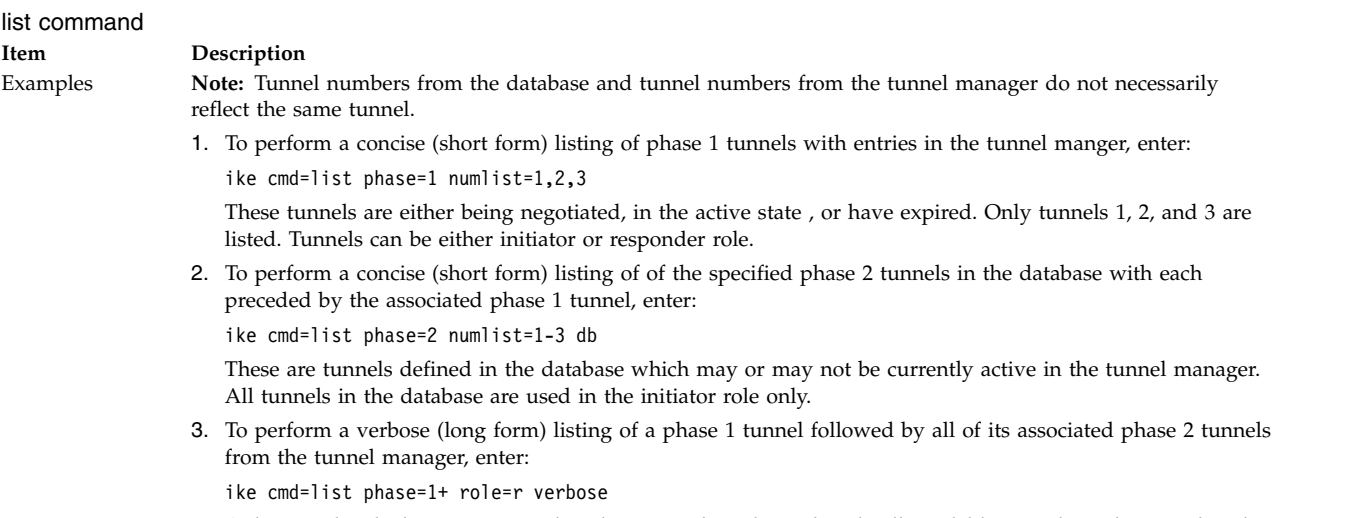

Only tunnels which were activated in the responder role are listed. All available tunnel numbers are listed since no **numlist** was specified.

### **remove**

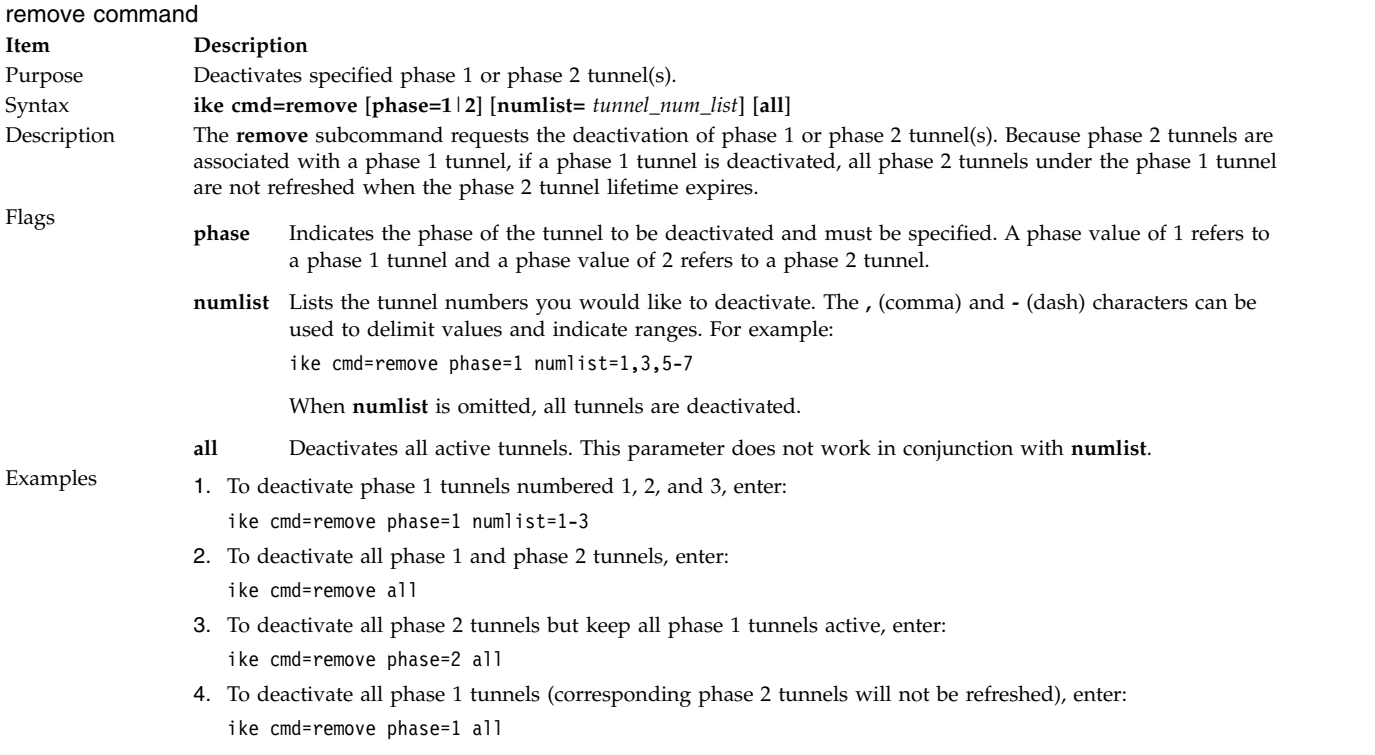

<span id="page-33-0"></span>*Table 1. log*

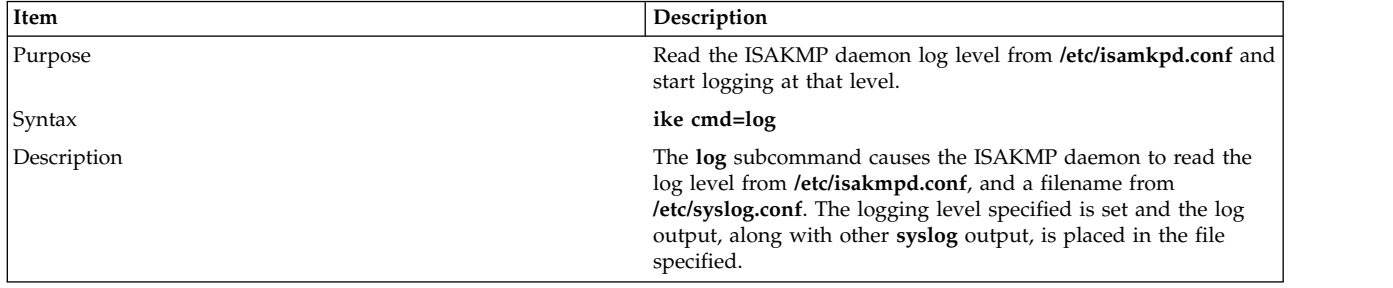

**Note:** If the log level or the output file name in **/etc/syslog.conf** are changed, the **refresh -s syslogd** command must also be run.

**Note:** There are four valid logging levels for the ISAKMP daemon. They are **none**, **errors**, **events**, and **information**. **none** means no logging, **errors** means logging of only ISAKMP daemon errors will occur, **events** means errors and other ISAKMP daemon events will be logged, and **information** is the highest level of logging which is all inclusive.

## **Security**

**Attention RBAC users and Trusted AIX users:** This command can perform privileged operations. Only privileged users can run privileged operations. For more information about authorizations and privileges, see Privileged Command Database in *Security*. For a list of privileges and the authorizations associated with this command, see the **lssecattr** command or the **getcmdattr** subcommand.

### **Files**

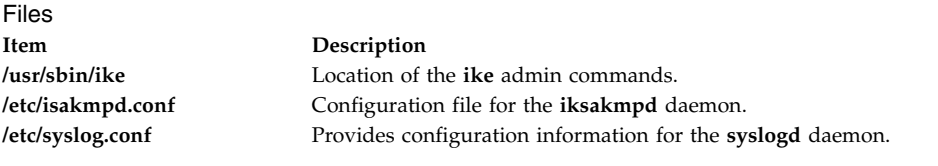

## **Related information**:

syslog command syslog.conf command syslogd command [ikedb command](#page-33-1) Internet Protocol security

## <span id="page-33-1"></span>**ikedb Command Purpose**

Retrieves, updates, deletes, imports, and exports information in the IKE database.

## **Syntax**

**ikedb [-p](#page-34-0)**[**[F s](#page-34-0)**] [ **-e** *[entity-file](#page-34-0)* ] [ *[XML-file](#page-34-0)* ]

**ikedb [-g](#page-35-0)**[**[r](#page-35-0)**] [ **-t** *[type](#page-35-0)* [ **-n** *[name](#page-35-0)* | **-i** *[ID](#page-35-0)* **-y** *[ID-type](#page-35-0)* ] ]

**ikedb [-d](#page-35-1) -t** *type* [ **-n** *name* | **-i** *ID* **-y** *ID-type* ]

**ikedb [-c](#page-35-2)**[**[F](#page-35-2)**] [ **-l** *[linux-file](#page-35-2)* ] [ **-k** *[secrets-file](#page-35-2)* ] [ **-f** *[XML-file](#page-35-2)* ]

**ikedb [-x](#page-35-3)**

**ikedb [-o](#page-35-4)**

## **LDAP supported operations**

**ikedb –R** LDAP **[-p](#page-34-0)** [ **-F** ]

**ikedb –R** LDAP **[-g](#page-35-0)** [ *policy-name* ]

**ikedb –R** LDAP **[-o](#page-35-4)**

**ikedb** –**R** LDAP **[-A](#page-35-5)** *<policy-name>*  $\left[ -f \leq xm \right]$  file name>  $\left[ \left[ -h \right]$  ip/host  $\left[ -C \leq Dn \right]$  Name>

**ikedb –R** LDAP -D *<policy-name>* [-h ip/host ] [ -F ]

## **Description**

The **ikedb** command allows the user to write to (**put**) or read from (**get**) the IKE database. The input and output format is an Extensible Markup Language (XML) file. The format of an XML file is specified by its Document Type Definition (DTD). The **ikedb** command allows the user to see the DTD that is used to validate the XML file when doing a put. While entity declarations can be added to the DTD using the **-e** flag, this is the only modification to the DTD that can be made.

Any external DOCTYPE declaration in the input XML file will be ignored and any internal DOCTYPE declaration might result in an error. The rules followed to parse the XML file using the DTD are specified in the XML standard. **/usr/samples/ipsec** has a sample of what a typical XML file that defines common tunnel scenarios looks like.

## **Flags**

<span id="page-34-0"></span>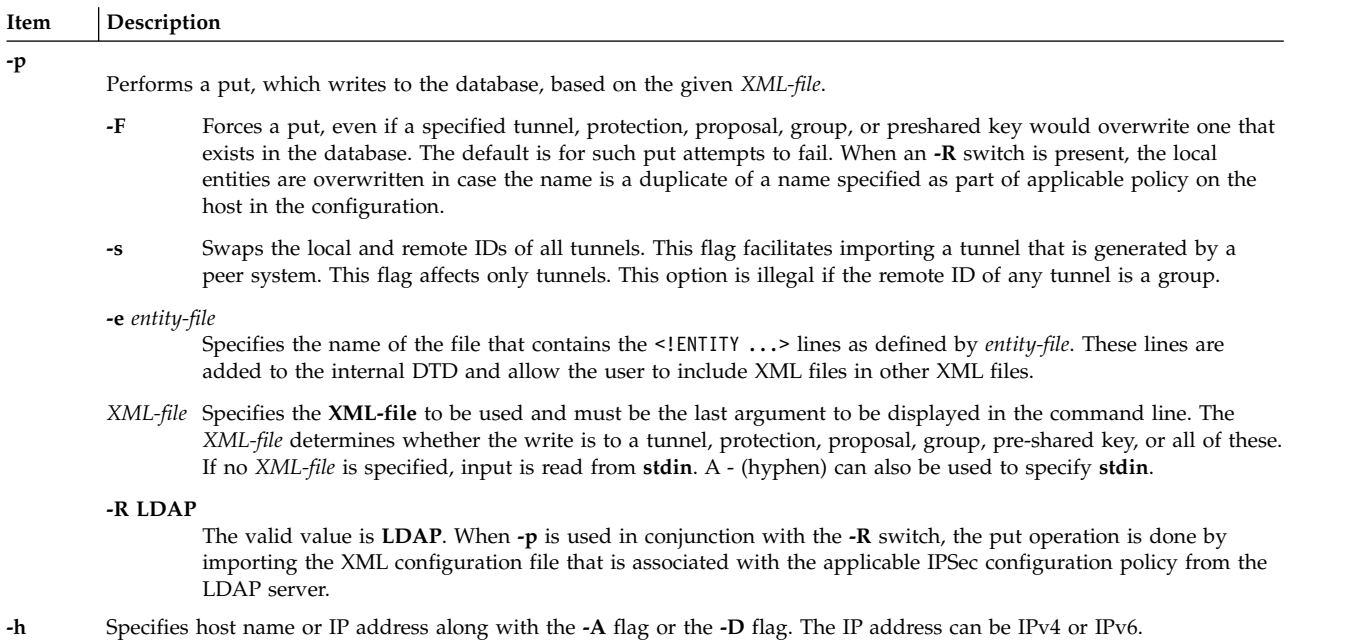

To use LDAP supported operations, configure the host as an LDAP client.

<span id="page-35-1"></span><span id="page-35-0"></span>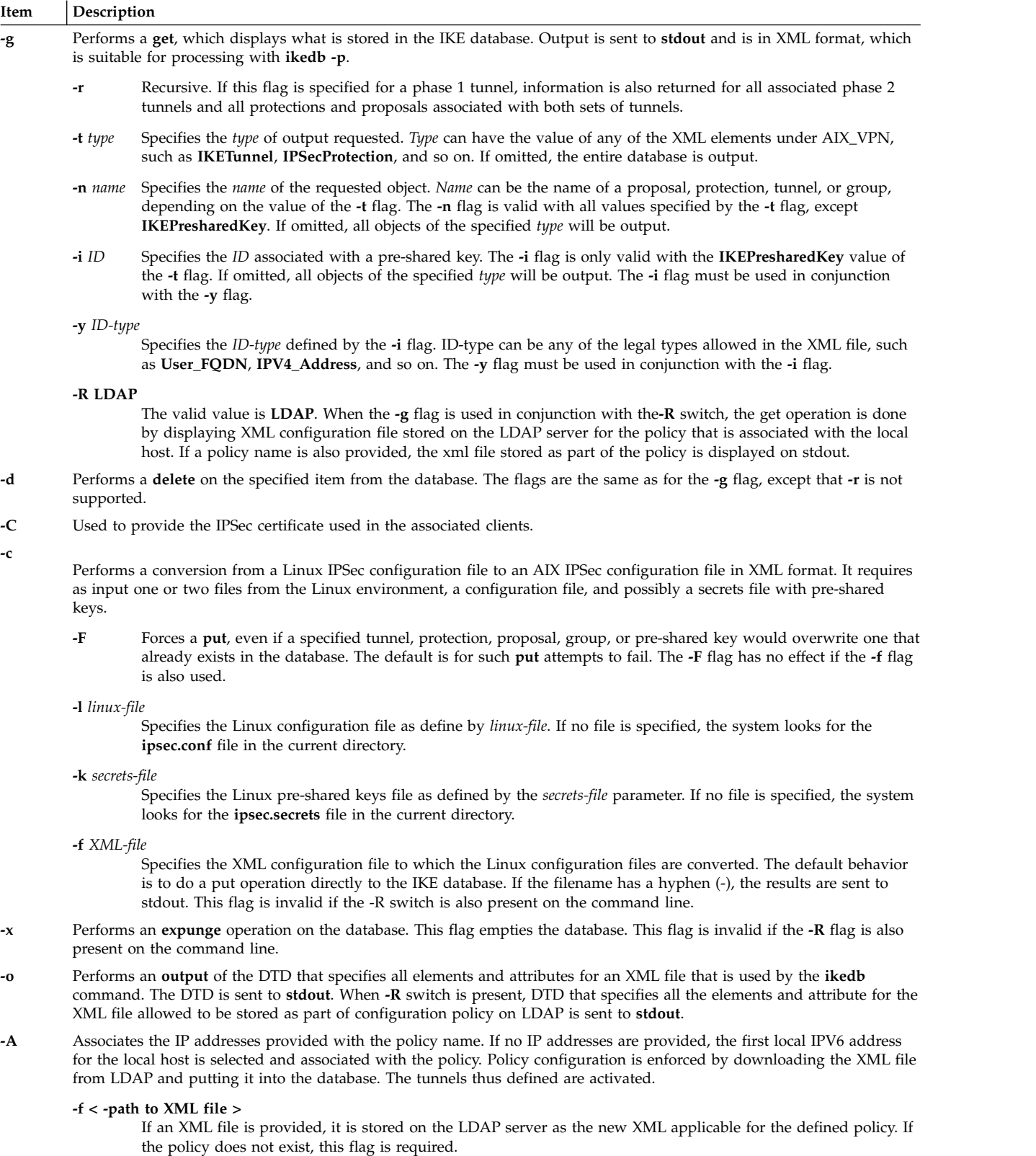

### <span id="page-35-5"></span>**-R LDAP**

<span id="page-35-4"></span><span id="page-35-3"></span><span id="page-35-2"></span>The valid value is LDAP. This switch must be provided on the command line.
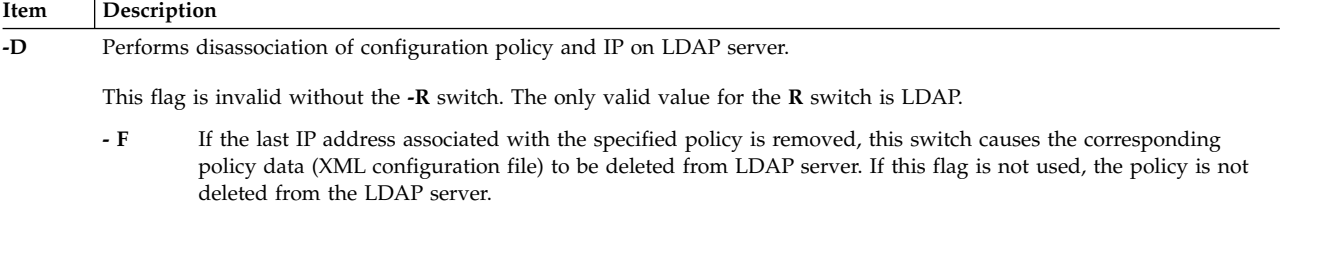

## **Files**

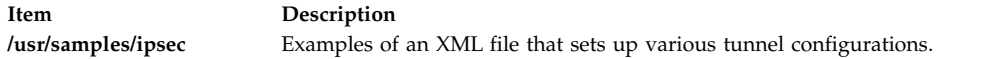

## **Examples**

1. To **put** definitions to the IKE database from an XML file that has been generated on a peer machine and overwrite any existing objects in the database with the same name, type: ikedb -pFs peer\_tunnel\_conf.xml

peer tunnel conf.xml is the XML file generated on a peer machine.

2. To **get** the definition of the phase 1 tunnel named tunnel\_sys1\_and\_sys2 and all dependent phase 2 tunnels with respective proposals and protections, type:

ikedb -gr -t IKETunnel -n tunnel sys1 and sys2

- 3. To **delete** all preshared keys from the database, type:
	- ikedb -d -t IKEPresharedKey
- 4. To **associate** the host that has the IP address 10.10.10.1 with the configuration policy named Poll with certificate */C=US/O=IBM/CN=test01.austin.ibm.com* with xml file ldap.xml, type:

ikedb -R LDAP -A Pol1 -f ldap.xml -h 10.10.10.1 -C /C=US/O=IBM/CN=test01.austin.ibm.com

## **imake Command**

## **Purpose**

C preprocessor interface to the **make** command.

## **Syntax**

```
imake [ -DDefine ] [ -IDirectory ] [ -TTemplate ] [ -f FileName ] [ -C FileName ] [ -s FileName ] [ -e ] [ -v ]
```
## **Description**

The **imake** command generates **Makefiles** from a template, a set of cpp macro functions, and a per-directory input file called **Imakefile**. This command keeps machine dependencies (such as compiler options, alternate command names, and special **make** command rules) separate from the descriptions of the items to build.

**imake** invokes cpp with any **[-I](#page-38-1)** or **[-D](#page-38-0)** flags passed on the command line and passes to it the following three lines:

#define IMAKE\_TEMPLATE "Imake.tmpl" #define INCLUDE\_MAKEFILE "Imakefile" #include IMAKE\_TEMPLATE

Override **Imake.tmpl** and **Imakefile** by using the **[-T](#page-38-2)** and **[-f](#page-38-3)** flags, respectively.

The IMAKE\_TEMPLATE typically reads the following files:

- v A machine-dependent parameters file in which the parameters are specified as cpp symbols
- A site-specific parameters file
- A file that defines variables
- v A file containing cpp macro functions for generating **make** command rules
- v The **Imakefile** (specified by INCLUDE\_IMAKEFILE) in the current directory.

The **Imakefile** file uses the macro functions to indicate what targets to build and the **imake** command generates the appropriate rules.

Imake configuration files contain two types of variables, imake variables and make variables. The imake variables are interpreted by cpp when the **imake** command is run. By convention, they are not case-sensitive. The make variables are written into the **Makefile** for later interpretation by the **make** command. By convention, make variables are uppercase.

The rules file (usually named **Imake.rules** in the configuration directory) contains a variety of cpp macro functions that are configured according to the current platform. The **imake** command replaces any occurrences of the string ``@@'' with a newline character ( carriage return ) to support macros that generate more than one line of make rules. For example, the macro:

#define program\_target(program, objlist) @@\ program: objlist  $@0\setminus$ \$(CC) -o \$@ objlist \$(LDFLAGS)

when called with program target(foo,foo1.o foo2.o) will expand to:

foo: foo1.o foo2.o \$(CC) -o \$@ foo1.o foo2.o \$(LDFLAGS)

On systems whose cpp reduces multiple tabs and spaces to a single space, the **imake** command attempts to put back any necessary tabs (the **make** command distinguishes between tabs and spaces). For this reason, precede all colons (:) in command lines by a backslash  $(\cdot)$ .

#### **Use with**

AIXwindows uses the **imake** command extensively for both full builds within the source tree and builds of external software. Two special variables, TOPDIR and CURDIR, are set to make referencing files using relative path names easier. For example, the following command is generated automatically to build the **Makefile** in the **lib/X** directory (relative to the top of the sources):

 $% ... /... /.$ /config/imake -I../.././config \ -DTOPDIR=../../. -DCURDIR=./lib/X

To build AIXwindows programs outside the source tree, a special symbol, UseInstalled, is defined and the TOPDIR and CURDIR variables are omitted. If the configuration files are properly installed, you can use the **xmkmf** command.

The **imake** command reads the following files as used by AIXwindows.

**Note:** The indented format indicates files that include other files.

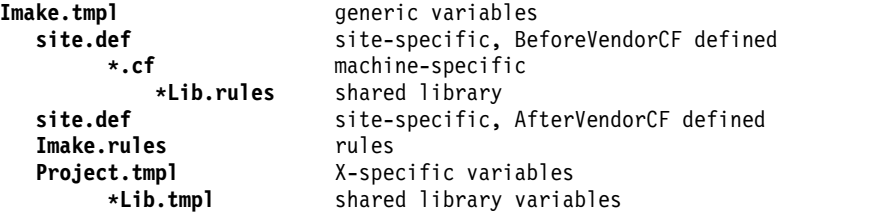

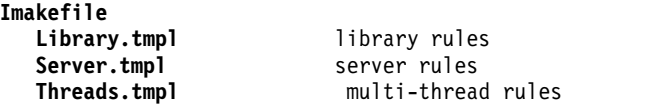

**Note:** The **site.def** file is included twice, both before and after the **\*.cf** file. Although most site customizations are specified after the **\*.cf** file, some, such as the choice of compiler, need to be specified before, because other variable settings may depend on them.

The first time the **site.def** file is included, the **BeforeVendorCF** variable is defined, and the second time, the **AfterVendorCF** variable is defined. All code in the **site.def** file should be placed inside a **#ifdef** macro for one of these symbols.

## **Flags**

<span id="page-38-6"></span><span id="page-38-4"></span><span id="page-38-3"></span><span id="page-38-1"></span><span id="page-38-0"></span>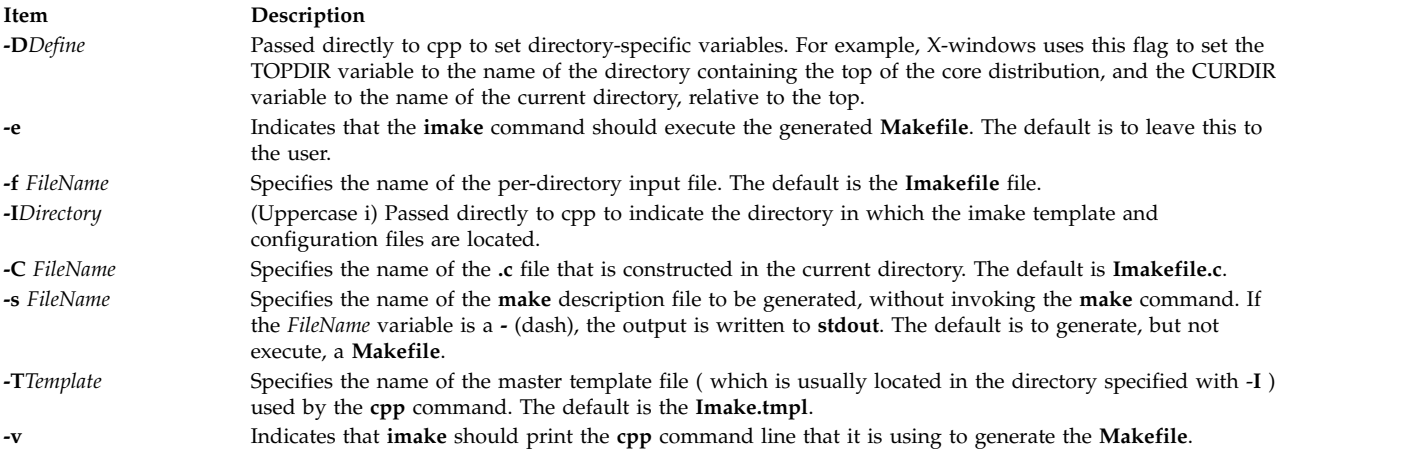

## <span id="page-38-7"></span><span id="page-38-5"></span><span id="page-38-2"></span>**Environment Variables**

**Note:** The following environment variables may be set, but their use is not recommended because they introduce dependencies that are not readily apparent when the **imake** command is run.

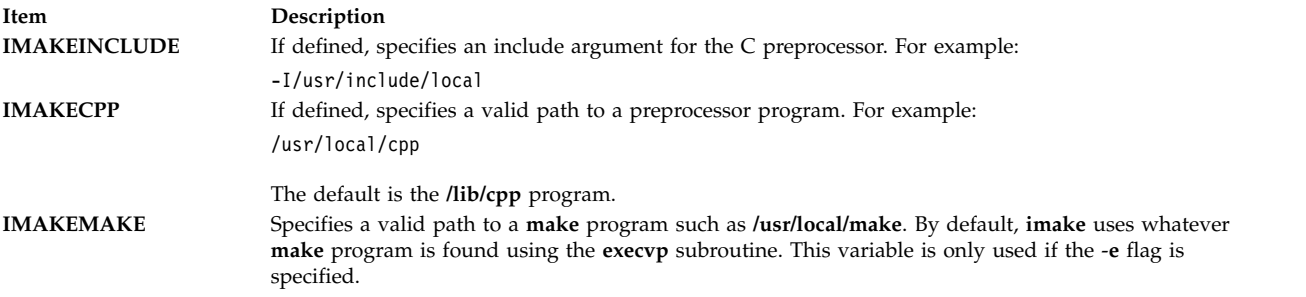

## **Example**

imake -I/usr/lib/X11/config -DTOPDIR=/usr/lpp/X11/Xamples

**Item Description /lib/cpp** The default C preprocessor.

**Related reference**: ["make Command" on page 618](#page-627-0) **Related information**: xmkmf command

## **imapd Daemon**

## **Purpose**

Starts the Internet Message Access Protocol (IMAP) server process.

## **Syntax**

**imapd** [**[-c](#page-39-0)**]

## **Description**

The **imapd** command is an IMAP4 server. It supports the IMAP4 remote mail access protocol. Also, it accepts commands on its standard input and responds on its standard output. You normally invoke the **imapd** command with the **inetd** daemon with those descriptors attached to a remote client connection.

The **imapd** command works with the existing mail infrastructure consisting of **sendmail** and **bellmail**.

## **Flags**

<span id="page-39-0"></span>**Item Description -c** Suppresses the reverse host name lookup.

## **Exit Status**

All error and status information is written to a logfile if **syslogd** is configured for logging.

## **Security**

The **imapd** daemon is a PAM-enabled application with a service name of *imap*. System-wide configuration to use PAM for authentication is set by modifying the value of the **auth\_type** attribute, in the **usw** stanza of **/etc/security/login.cfg**, to PAM\_AUTH as the root user.

The authentication mechanisms used when PAM is enabled depend on the configuration for the **imap** service in **/etc/pam.conf**. The **imapd** daemon requires **/etc/pam.conf** entries for the **auth** and **session** module types. Listed below is a recommended configuration in **/etc/pam.conf** for the **imap** service:

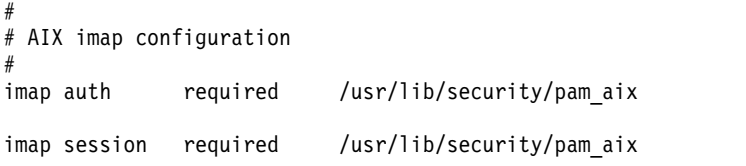

**/usr/tmp/tmp-imake.***nnnnnn* Specifies the temporary input file for the cpp preprocessor. **/usr/tmp/tmp-make.***nnnnnn* Specifies the temporary input file for make.

## **Files**

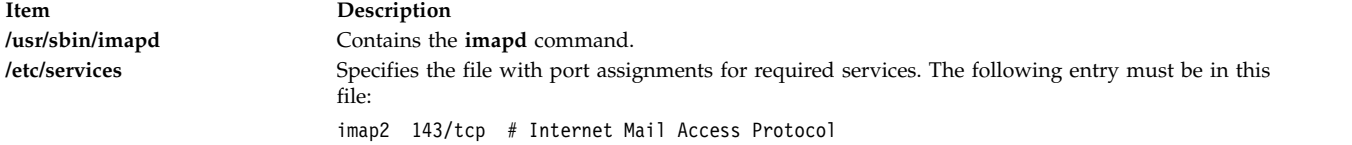

#### **Related information**:

pop3d command

## **imapds Daemon**

## **Purpose**

Starts the Internet Message Access Protocol (IMAP) server process over TSL/SSL.

## **Syntax**

**imapds** [**[-c](#page-40-0)**]

## **Description**

The **imapds** command is an IMAP4 server. It supports the IMAP4 remote mail access protocol. Also, it accepts commands on its standard input and responds on its standard output. You normally invoke the **imapds** command with the **inetd** daemon with those descriptors attached to a remote client connection.

The **imapds** command works with the existing mail infrastructure consisting of **sendmail** and **bellmail**.

#### **Flags**

<span id="page-40-0"></span>**Item Description -c** Suppresses the reverse host name lookup.

## **Exit Status**

All error and status information is written to a logfile if **syslogd** is configured for logging.

## **Security**

The **imapds** daemon is a PAM-enabled application with a service name of *imap*. System-wide configuration to use PAM for authentication is set by modifying the value of the **auth\_type** attribute, in the **usw** stanza of **/etc/security/login.cfg**, to PAM\_AUTH as the root user.

The authentication mechanisms used when PAM is enabled depend on the configuration for the **imap** service in **/etc/pam.conf**. The **imapds** daemon requires **/etc/pam.conf** entries for the **auth** and **session** module types. Listed below is a recommended configuration in **/etc/pam.conf** for the **imap** service:

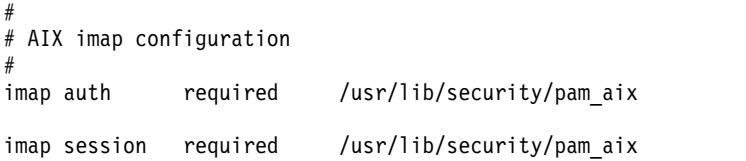

## **Files**

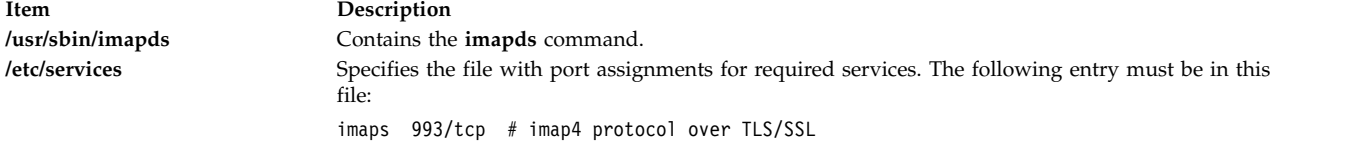

#### **Related information**:

pop3ds command

## **impfilt Command Purpose**

Imports filter rules from an export file.

## **Syntax**

**impfilt** [ **[-v](#page-41-0) 4**|**6**] **[-f](#page-41-1)** *directory* [ **[-l](#page-41-2)** *filt\_id\_list*]

## **Description**

Use the **impfilt** command to import filter rules from text export file(s) that are generated by the **expfilt** command. IPsec filter rules for this command can be configured using the **genfilt** command or IPsec smit (IP version 4 or IP version 6).

## **Flags**

<span id="page-41-1"></span><span id="page-41-0"></span>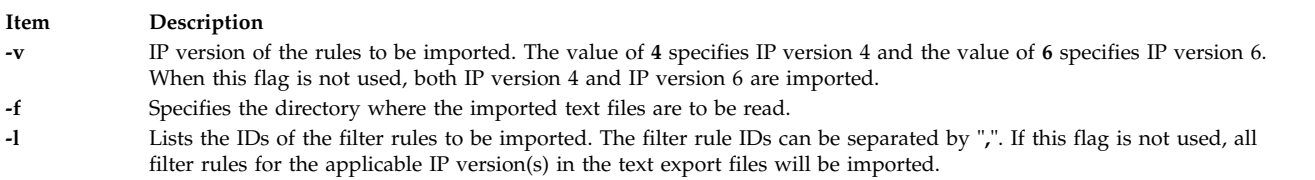

## <span id="page-41-2"></span>**Security**

**Attention RBAC users and Trusted AIX users:** This command can perform privileged operations. Only privileged users can run privileged operations. For more information about authorizations and privileges, see Privileged Command Database in *Security*. For a list of privileges and the authorizations associated with this command, see the **lssecattr** command or the **getcmdattr** subcommand.

#### **Related information**:

expfilt command

## **importvg Command**

## **Purpose**

Imports a new volume group definition from a set of physical volumes.

## **Syntax**

**importvg** [ **[-V](#page-43-0)** *MajorNumber* ] [ **[-y](#page-43-1)** *VolumeGroup* ] [ **[-f](#page-42-0)** ] [ **[-c](#page-42-1)** ] [ **[-x](#page-43-2)** ] **|** [ **[-L](#page-42-2)** *VolumeGroup* ] [ **[-n](#page-43-3)** ] [ **[-F](#page-42-3)** ] [ **[-R](#page-43-4)** ] [ **[-I](#page-42-4)** ] [**[-O](#page-43-5)** ] *PhysicalVolume*

## **Description**

The **importvg** command makes the previously exported volume group known to the system. The *PhysicalVolume* parameter specifies only one physical volume to identify the volume group; any remaining physical volumes (those belonging to the same volume group) are found by the **importvg** command and included in the import. An imported volume group is automatically varied unless the volume group is Concurrent Capable. You must use the **varyonvg** command to activate Concurrent Capable volume groups before you access them.

When a volume group with file systems is imported, the **/etc/filesystems** file is updated with values for the new logical volumes and mount points. After importing the volume group and activating it with the **varyonvg** command, you must run the **fsck** command before the file systems can be mounted. However, the mount point information would be missing from the LVCB (logical volume control block) if it is longer than 128 characters. In this case, the **importvg** command will not be able to update the **/etc/filesystems** file with the stanza for the newly imported logical volume. You should manually edit the **/etc/filesystems** file to add a new stanza for this logical volume.

The **importvg** command changes the name of a logical volume if the name already exists in the system. It prints a message and the new name to standard error, and updates the **/etc/filesystems** file to include the new logical volume name. If the **importvg** command renames any filesystem log logical volumes, you must manually update any file systems using that log device to know about the renamed device.

#### **Notes:**

- 1. To use this command, you must either have root user authority or be a member of the **system** group.
- 2. As part of the **importvg** process, the volume group is automatically varied on by the system after it is imported. However, if the volume group is Concurrent Capable then the **importvg** command prompts you to **varyonvg** the imported volume group manually.
- <span id="page-42-1"></span><span id="page-42-0"></span>3. A volume group with a mirrored striped logical volume cannot be back ported into a version older than AIX 4.3.3.

You can use the System Management Interface Tool (SMIT) **smit importvg** fast path to run this command.

## **Flags**

<span id="page-42-4"></span><span id="page-42-3"></span><span id="page-42-2"></span>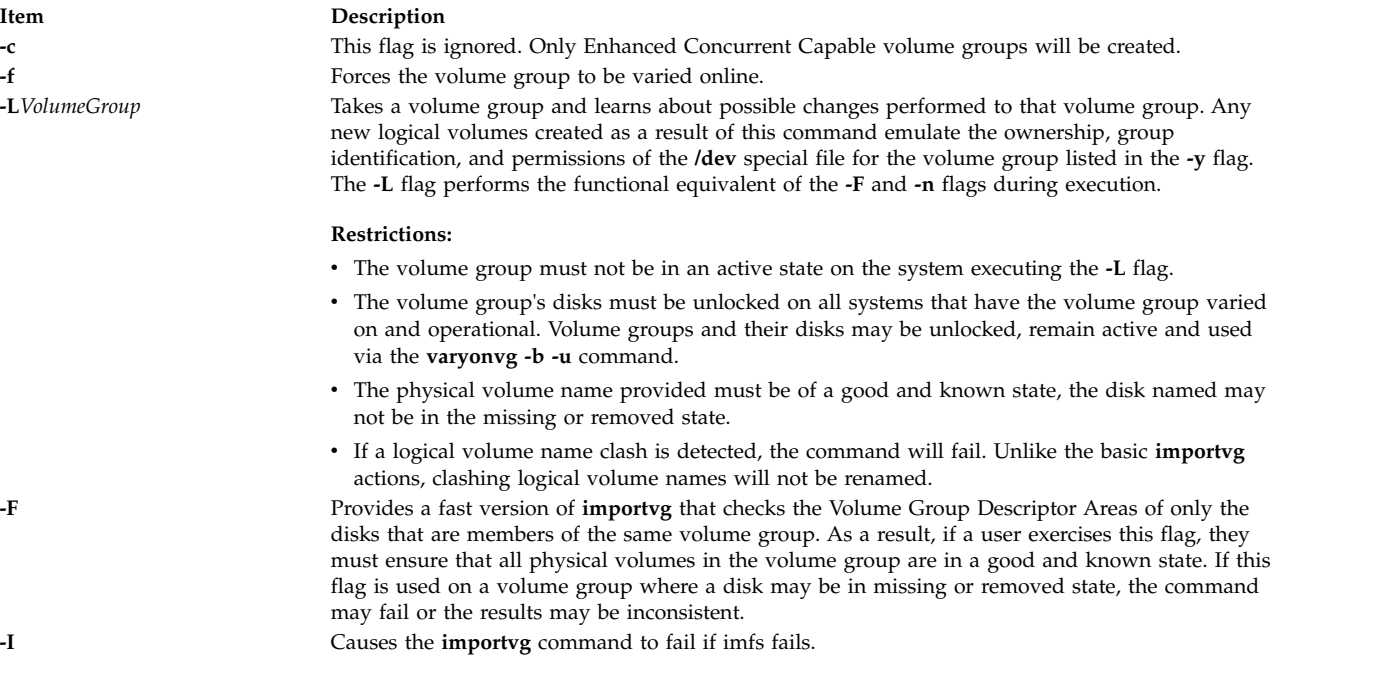

<span id="page-43-5"></span><span id="page-43-3"></span>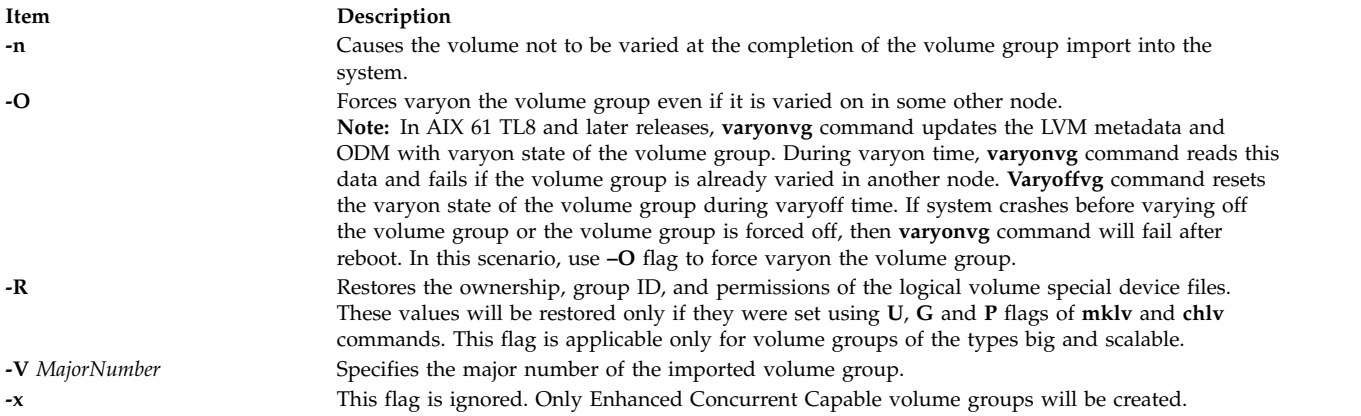

<span id="page-43-4"></span><span id="page-43-2"></span><span id="page-43-1"></span><span id="page-43-0"></span>**Attention:** This entry must be added after the entry used to initiate **srcmstr**.

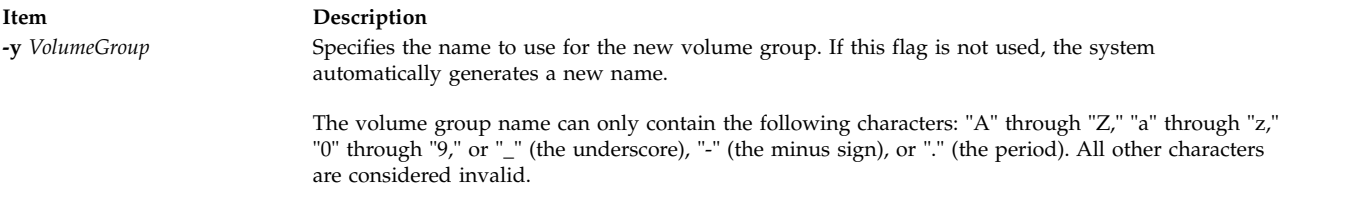

## **Security**

**Attention RBAC users and Trusted AIX users:** This command can perform privileged operations. Only privileged users can run privileged operations. For more information about authorizations and privileges, see Privileged Command Database in *Security*. For a list of privileges and the authorizations associated with this command, see the **lssecattr** command or the **getcmdattr** subcommand.

#### **Examples**

1. To import the volume group bkvg from physical volume hdisk7, enter:

importvg -y [bkvg](#page-43-1) hdisk7

The volume group bkvg is made known to the system.

2. To use the -L on a multi-tailed system:

```
Node A has the volume group datavg varied on.
Node B is aware of datavg, but it is not varied on.
Node A: varyonvg -b -u datavg
Node B: importvg -L datavg hdisk7
Node A: varyonvg datavg
```
**Item Description /usr/sbin** Directory where the **importvg** command resides. **/tmp** Directory where the temporary files are stored while the command is running.

#### **Related information**:

exportvg command varyonvg command Logical volume storage PowerHA SystemMirror Administration Guide

## **imptun Command**

#### **Purpose**

Adds the exported tunnel definitions and optional user-defined filter rules associated with the tunnels to the local host.

## **Syntax**

**imptun [-f](#page-44-0)** *directory* [ **[-t](#page-44-1)** *tunnel\_id\_list* ] [ **[-v](#page-44-2) 4** | **6** ] [ **[-n](#page-44-3)** ] [ **[-r](#page-44-4)** ] [ **[-g](#page-44-5)** ] [ **[-l](#page-44-6) manual** ]

## **Description**

Use the **imptun** command to add exported tunnel definitions and optional user-defined filter rules associated with the exported tunnels (files generated by the tunnel owner by using the **exptun** command) to the local host. This command can also import tunnel definitions from the exported files generated by the IBM firewall (SNG) product export command.

A new tunnel ID is generated by the local host when a tunnel is imported to the local tunnel table. The auto-generated filter rules associated with the tunnel also is generated automatically. Importing the exported user-defined filter rules is optional.

If the exported files are transmitted by diskette, it is assumed they will be loaded to a local file directory using a command such as **tar**, depending on the tunnel owner's instructions.

## **Flags**

<span id="page-44-6"></span><span id="page-44-5"></span><span id="page-44-4"></span><span id="page-44-3"></span><span id="page-44-2"></span><span id="page-44-1"></span><span id="page-44-0"></span>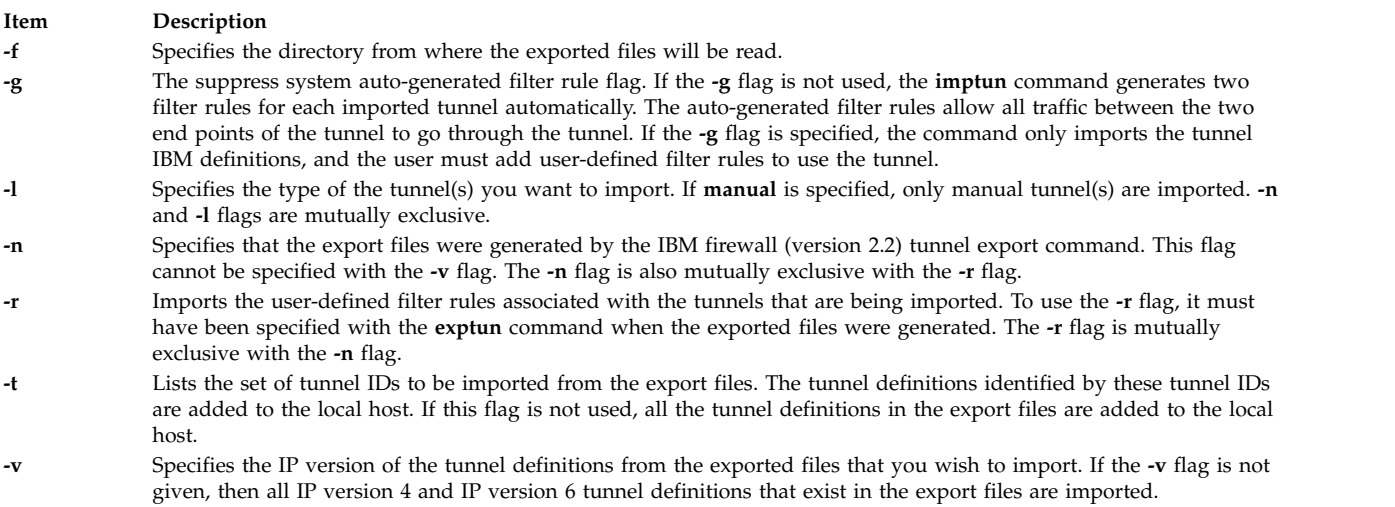

## **Security**

**Attention RBAC users and Trusted AIX users:** This command can perform privileged operations. Only privileged users can run privileged operations. For more information about authorizations and privileges, see Privileged Command Database in *Security*. For a list of privileges and the authorizations associated with this command, see the **lssecattr** command or the **getcmdattr** subcommand.

#### **Related reference**:

["mktun Command" on page 839](#page-848-0)

**Related information**:

gentun command

chtun command

exptun command

## **inc Command**

## **Purpose**

Files new mail in a folder.

## **Syntax**

**inc** [ **+** *[Folder](#page-46-0)* ] [ **[-noaudit](#page-46-1)** | **[-audit](#page-46-2)** *File* ] [ **[-changecur](#page-46-3)** | **[-nochangecur](#page-46-4)** ] [ **[-form](#page-46-5)** *FormFile* | **[-format](#page-46-6)** *String* ] [ **[-help](#page-46-7)**] [ **[-file](#page-46-8)** *File* ] [ **[-truncate](#page-46-9)** | **[-notruncate](#page-46-10)** ] [ **[-nosilent](#page-46-11)** | **[-silent](#page-46-12)** ] [ **[-width](#page-46-13)** *Number* ]

## **Description**

The **inc** command files incoming mail in a specified folder and outputs a list of the messages filed. A folder is a system directory. By default, the **inc** command removes the new messages from your mail drop and places them in the specified folder. To file new mail without deleting the mail drop, use the **-notruncate** flag.

If the specified folder does not exist, the **inc** command prompts you for permission to create it. The system creates the folder as a subdirectory of the user's Message Handler (MH) directory. The default folder is **inbox**.

**Note:** If you do not have a Path: entry specified in your **.mh\_profile** file, the **inc** command creates the folder as a subdirectory of the current directory.

Filed messages are assigned consecutive message numbers starting with the next highest number in the folder. Each new message receives the protection code specified in the Msg-Protect: entry in your **.mh\_profile** file. If the Msg-Protect: entry does not exist, a protection code of 644 is assigned. If the Unseen-Sequence: entry exists, new messages are added to each sequence specified by the entry.

## **Flags**

<span id="page-46-8"></span><span id="page-46-7"></span><span id="page-46-6"></span><span id="page-46-5"></span><span id="page-46-4"></span><span id="page-46-3"></span><span id="page-46-2"></span><span id="page-46-1"></span><span id="page-46-0"></span>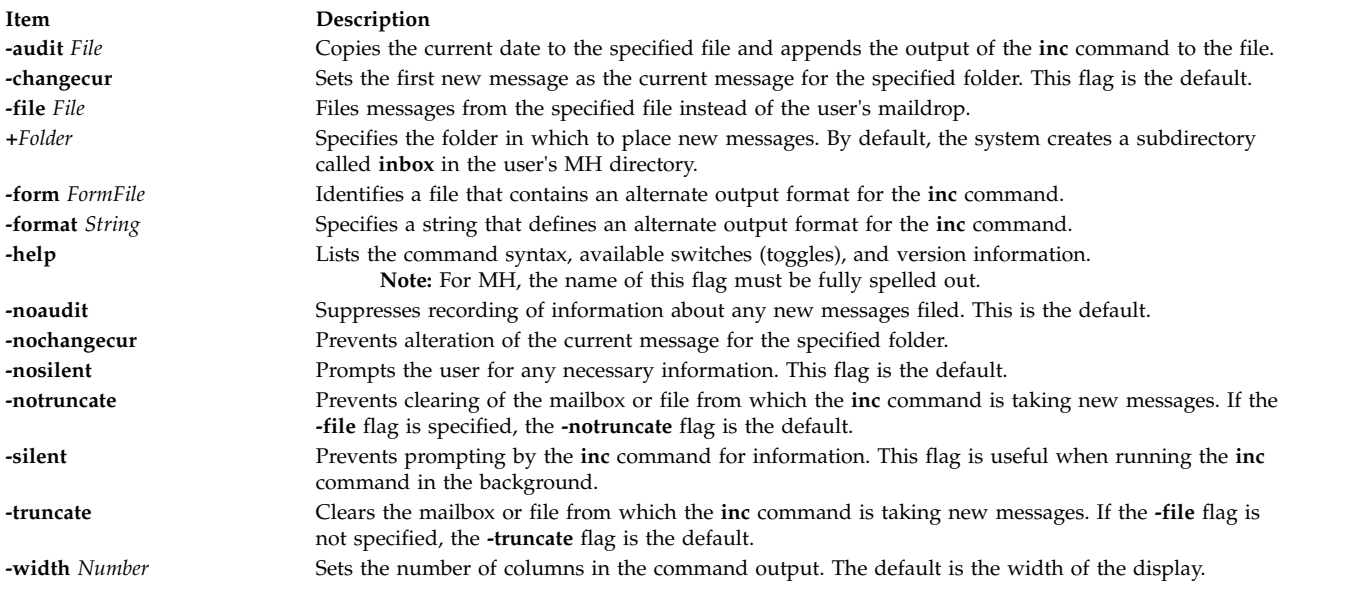

## <span id="page-46-13"></span><span id="page-46-12"></span><span id="page-46-11"></span><span id="page-46-10"></span><span id="page-46-9"></span>**Profile Entries**

The following entries are entered in the *UserMhDirectory***/.mh\_profile** file:

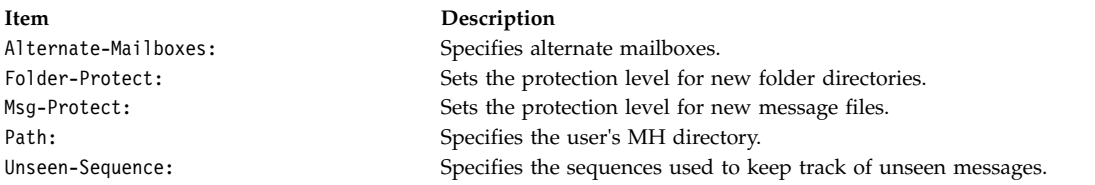

## **Security**

**Attention RBAC users and Trusted AIX users:** This command can perform privileged operations. Only privileged users can run privileged operations. For more information about authorizations and privileges, see Privileged Command Database in *Security*. For a list of privileges and the authorizations associated with this command, see the **lssecattr** command or the **getcmdattr** subcommand.

## **Examples**

1. To incorporate new mail into the default mail folder, **inbox**, enter:

inc

If the **inbox** folder exists, the system displays a message similar to the following:

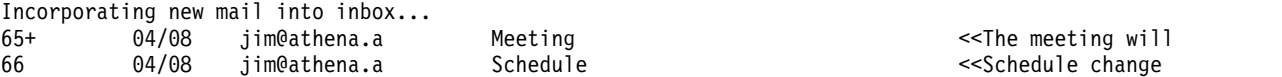

In this example, two messages are filed in the inbox folder. The subject of the first message is Meeting, and the first line starts with the words The meeting will. The subject of the second message is Schedule, and the first line starts with the words Schedule change.

2. To incorporate new mail into a new folder called **test cases**, enter:

inc [+t](#page-46-0)est cases

The system prompts you as follows:

Create folder "/home/mary/test cases"?

If you wish to create the folder, enter:

yes

A message similar to the following is displayed:

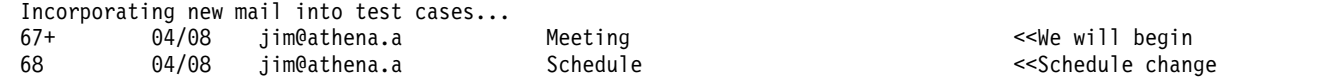

## **Files**

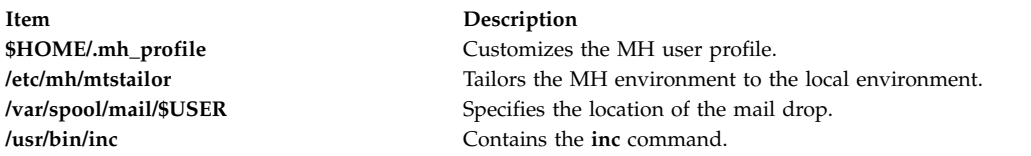

#### **Related reference**:

["mhmail Command" on page 646](#page-655-0)

#### **Related information**:

scan command .mh\_profile file Mail applications

## **indent Command**

## **Purpose**

Reformats a C language program.

## **Syntax**

```
indent InputFile [ OutputFile ] [ -nbad | -bad ] [ -nbap | -bap ] [ -nbbb | -bbb ] [ -nbc | -bc ] [ -br |
-bl-c-cd-ncdb -cdb -nce -ce -ci-cli-d-di-ndj -dj -nei -ei ] [
-fa -nfa -nfc1 -fc1 -i-nip -ip -l-lc-nlp -lp -npro -npcs -pcs -nps
| -ps ] [ -npsl | -psl ] [ -nsc | -sc ] [ -nsob | -sob ] [ -nslb | -slb ] [ -st ] [ -troff ] [ -nv | -v ] [ -TType ]
...
```
## **Description**

The **indent** command reformats a C program as specified by flags entered with the command.

If you only specify the *InputFile* parameter, the reformatted file is written back into the *InputFile* parameter and a backup copy of the *InputFile* parameter is written in the current directory with a **.BAK** filename suffix.

If you specify the *OutputFile* parameter*,* the **indent** command checks to make sure its name is different from the *InputFile* parameter.

To set up your own profile of defaults for the **indent** command, create a file called **.indent.pro** in your login directory or the current directory. In this file, include as many flags as desired, separated by spaces, tabs, or new lines.

Flags in the **.indent.pro** file in the current directory override those in your login directory (with the exception of **-T***Type* flags, which accumulate). If the **indent** command is run and a profile file exists, the profile file is read to set up the defaults of the program. Flags on the command line, however, override profile flags.

#### **Comment Handling**

The **indent** command assumes that any comment with a **-** (dash) or **\*** (asterisk) immediately after the start of a comment marker (**/\*-** or **/\*\***) is a comment surrounded by asterisks. Each line of the comment is left unchanged, except for its indentation. This indentation can be adjusted to account for the change in indentation of the first line of the comment.

All other comments are treated as text. The **indent** command fits as many words (separated by blanks, tabs, or new-lines) on a line as possible. Blank lines break paragraphs.

A block comment is a comment that is not to the right of the code, and extends for more than one line.

If a comment is on a line with code, it is started in the comment column set by the **-c***n* flag. Otherwise, the comment is started at *n* indentation levels less than where code is currently being placed, where *n* is specified by the **-d***n* flag. If the code on a line extends past the comment column, the comment starts further to the right. The right margin can be extended automatically in extreme cases.

#### **Preprocessor Lines Handling**

In general, the **indent** command leaves preprocessor lines alone. The only reformatting it does is to straighten up trailing comments. It leaves embedded comments alone. Conditional compilation (code between **#ifdef** and **#endif** lines) is recognized and the **indent** command attempts to compensate correctly for the syntactic peculiarities introduced.

#### **C Syntax Handling**

The parser built into the **indent** command attempts to cope with incomplete and misformed syntax. In particular, the use of macros like:

#define forever for(;;)

is handled properly. For best results, use the **indent** command on source that is syntactically correct.

## **Flags**

<span id="page-48-7"></span><span id="page-48-6"></span><span id="page-48-5"></span><span id="page-48-4"></span><span id="page-48-3"></span><span id="page-48-2"></span><span id="page-48-1"></span><span id="page-48-0"></span>**Note:** Flags can appear before or after file names.

<span id="page-48-8"></span>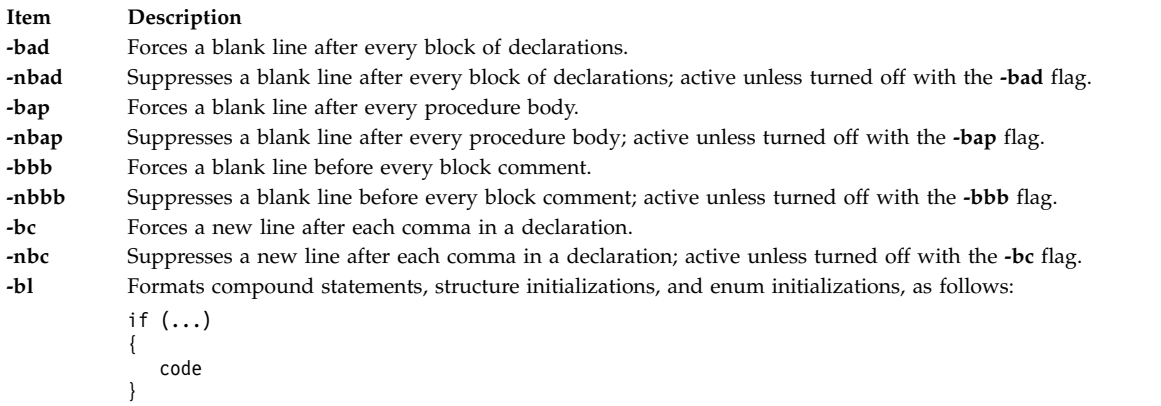

<span id="page-49-8"></span><span id="page-49-7"></span><span id="page-49-6"></span><span id="page-49-5"></span><span id="page-49-4"></span><span id="page-49-3"></span><span id="page-49-2"></span><span id="page-49-1"></span><span id="page-49-0"></span>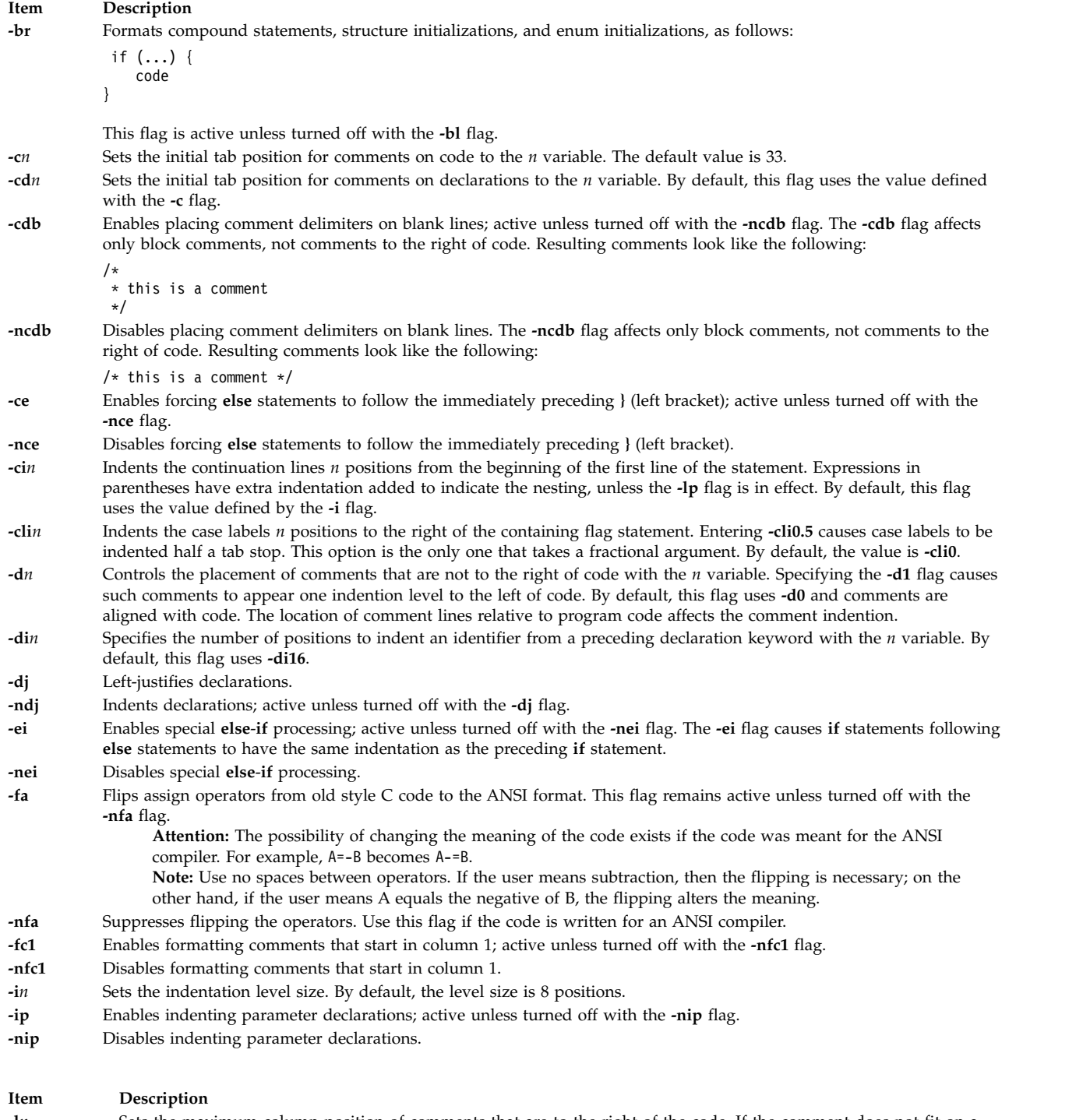

- <span id="page-49-22"></span><span id="page-49-21"></span><span id="page-49-20"></span><span id="page-49-19"></span><span id="page-49-18"></span><span id="page-49-17"></span><span id="page-49-16"></span><span id="page-49-15"></span><span id="page-49-14"></span><span id="page-49-13"></span><span id="page-49-12"></span><span id="page-49-11"></span><span id="page-49-10"></span><span id="page-49-9"></span>**-l***n* Sets the maximum column position of comments that are to the right of the code. If the comment does not fit on a line, a maximum of 25 characters are printed.
- <span id="page-49-23"></span>**-lc***n* Sets the maximum line length for block comments to the *n* variable. By default, this flag uses the length specified with the **-l** flag.

<span id="page-50-6"></span><span id="page-50-5"></span><span id="page-50-4"></span><span id="page-50-3"></span><span id="page-50-2"></span><span id="page-50-1"></span><span id="page-50-0"></span>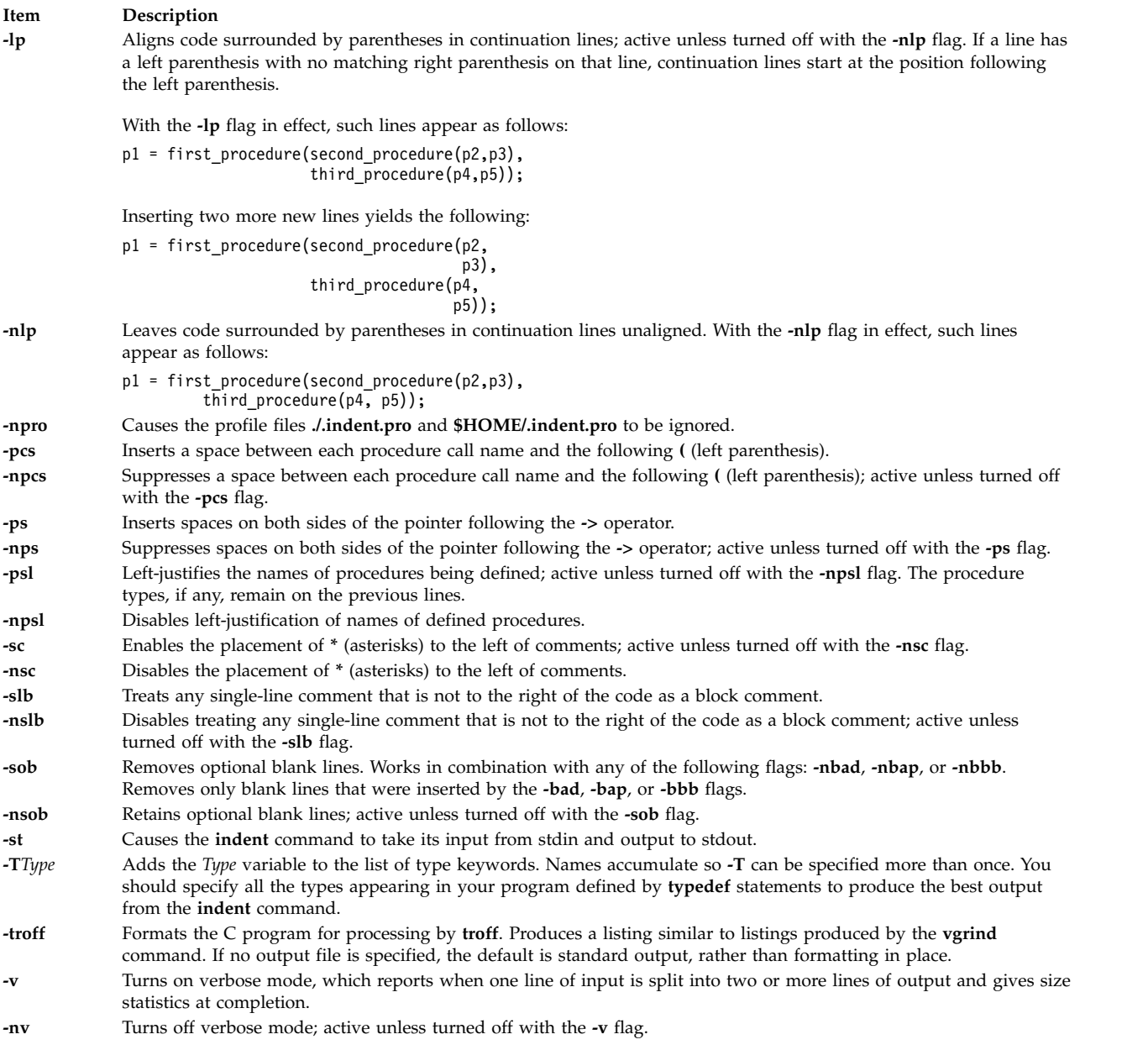

## <span id="page-50-19"></span><span id="page-50-18"></span><span id="page-50-15"></span><span id="page-50-14"></span><span id="page-50-13"></span><span id="page-50-12"></span><span id="page-50-11"></span><span id="page-50-10"></span><span id="page-50-9"></span><span id="page-50-8"></span><span id="page-50-7"></span>**Examples**

1. To format the test.c file using the default settings of the **indent** command and place the output into the newtest.c file, enter:

<span id="page-50-17"></span><span id="page-50-16"></span>indent test.c newtest.c

- 2. To format the test.c file so that a blank line is forced after every block of declarations and procedure body, use all other default settings, and store the output in the newtest.c file, enter: indent test.c newtest.c -bad -bap
- 3. To format the test.c file using the default settings of the **indent** command and to define uint as a type keyword recognizable to the **indent** command, enter:

indent test.c newtest.c -Tuint

**Item Description**

**Related information**: cb command Commands command

## **indxbib Command**

## **Purpose**

Builds an inverted index for a bibliography.

## **Syntax**

**indxbib** *Database* ...

## **Description**

The **indxbib** command makes an inverted index to the named database (or files) for use by the **lookbib** and **refer** commands. These files contain bibliographic references (or other kinds of information) separated by blank lines.

**Note:** The **indxbib** command expects the database to exist in the current working directory.

A bibliographic reference is a set of lines, constituting fields of bibliographic information. Each field starts on a line beginning with a **%** (percent sign), followed by a key letter, then a space character, and finally the contents of the field, which can continue until the next line starting with a **%** (percent sign). All key letters are ASCII characters.

The **indxbib** command is a shell script that calls the **/usr/lib/refer/mkey** and **/usr/lib/refer/inv** files. The first program, **mkey**, performs the following operations:

- 1. Truncates words (delimited by blanks or tabs) to six characters.
- 2. Maps uppercase to lowercase characters.
- 3. Discards words shorter than three characters.
- 4. Discards the most commonly used words according to an existing **ign** file. An English language file, **/usr/lib/eign**, has been provided with a list of common English words. It is suggested, but not necessary, that users create their own files, named **ign**, consisting of language-specific common words. This file, if created, should exist in the **/usr/lib/nls/msg/\$LANG** directory.
- 5. Discards numbers (dates) less than 1900 or greater than 2099.

**Note:** All dates should be indexed because many disciplines refer to literature written in the 1800s or earlier.

The second program, **inv**, creates in the working directory an entry file (**.ia**), a posting file (**.ib**), and a tag file (**.ic**).

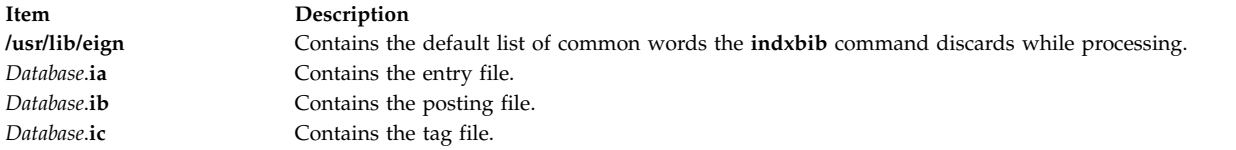

## **Environment Variables**

**Item Description NLSPATH** Refers to a list of directory names where the message catalog files can be found.

#### **Related reference**:

["lookbib Command" on page 261](#page-270-0) **Related information**: refer command

roffbib command sortbib command

## **inetd Daemon**

#### **Purpose**

Provides Internet service management for a network.

## **Syntax**

**Note:** Use SRC commands to control the **inetd** daemon from the command line. Use the **rc.tcpip** file to start the daemon with each system restart.

**/usr/sbin/inetd** [ **[-d](#page-54-0)** ] [ **[-t](#page-54-1)** *SecondsToWait* ] [ *ConfigurationFile* ]

## **Description**

The **/usr/sbin/inetd** daemon provides Internet service management for a network. This daemon reduces system load by invoking other daemons only when they are needed and by providing several simple Internet services internally without invoking other daemons.

The **inetd** daemon starts by default each time you start your system. When the daemon starts, it reads its configuration information from the file specified in the *ConfigurationFile* parameter. If the parameter is not specified, the **inetd** daemon reads its configuration information from the /**etc**/**inetd.conf** file.

Once started, the **inetd** daemon listens for connections on certain Internet sockets in the /**etc**/**inetd.conf**. The /**etc**/**inetd.conf** file describes to the **inetd** daemon how Internet service requests on Internet sockets should be handled. When the **inetd** daemon receives a request on one of these sockets, it determines which service corresponds to that socket and then either handles the service request itself or invokes the appropriate server.

#### **Subservers of the inetd Daemon**

The **inetd** daemon (a subsystem) controls the following daemons (subservers):

- **comsat** daemon
- v **ftpd** daemon
- **•** fingerd daemon
- v **rlogind** daemon
- **rexecd** daemon
- v **rshd** daemon
- v **talkd** daemon
- v **telnetd** daemon
- v **tftpd** daemon
- v **uucpd** daemon.

The **ftpd**, **rlogind**, **rexecd**, **rshd**, **talkd**, **telnetd**, and **uucpd** daemons are started by default. The **tftpd**, **fingerd**, and **comsat** daemons are not started by default unless they are uncommented in the **/etc/inetd.conf** file.

## **Inetd Configuration File**

The **/etc/inetd.conf** file can be updated by using the System Management Interface Tool (SMIT), the System Resource Controller (SRC), or by editing the **/etc/inetd.conf**.

If you change the /etc/inetd.conf file, using SMIT, then the **inetd** daemon will be refreshed automatically and will read the new /etc/inetd.conf file. If you change the /etc/inetd.conf file using any other editor, run the **refresh -s inetd** or **[kill](#page-171-0) -1** *InetdPID* command to inform the **inetd** daemon of the changes to its configuration file. If you run the **refresh -s inetd** command, the running services continue to run with old configuration until the services terminate and the new services are created.

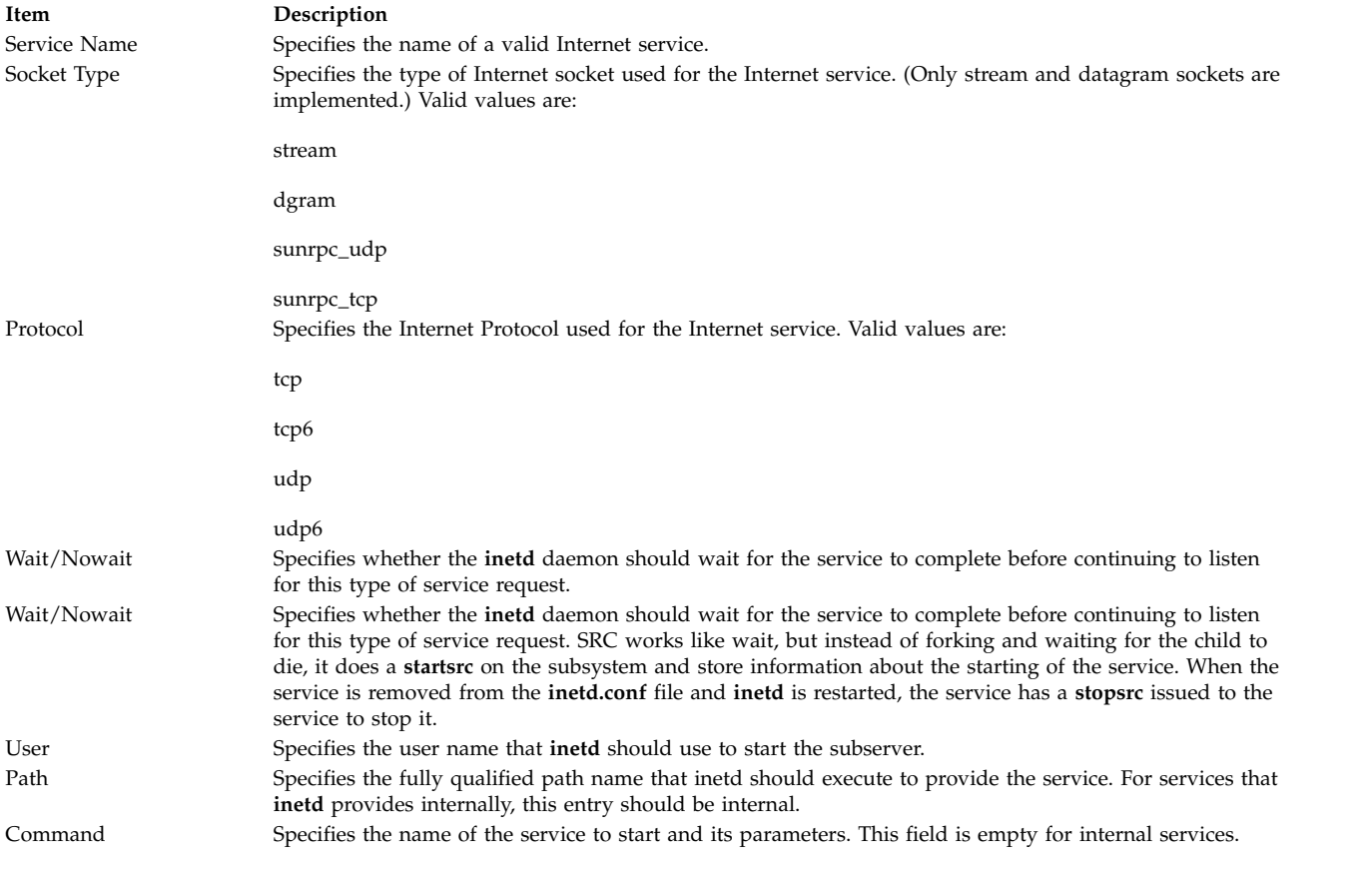

The entries in the /etc/inetd.conf file include the following information:

The **inetd** daemon can be run with or without the SRC. In addition, the inetd daemon can be controlled by issuing signals using the kill command.

### **Flags**

<span id="page-54-0"></span>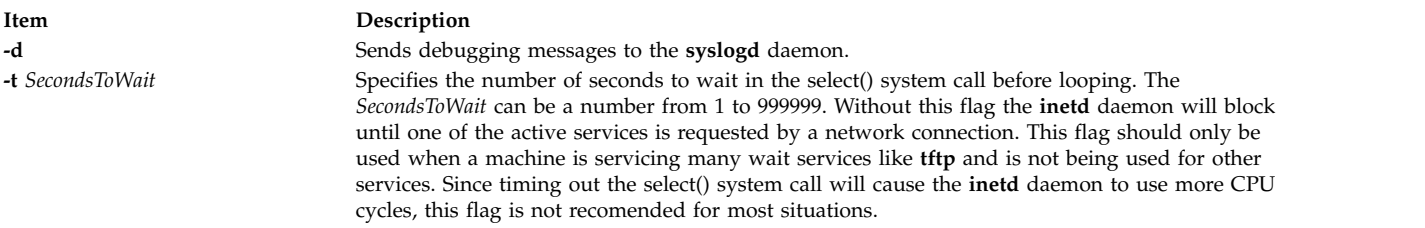

## <span id="page-54-1"></span>**Service Requests**

The Internet service requests that are supported internally by the **inetd** daemon are generally used for debugging. They include the following internal services:

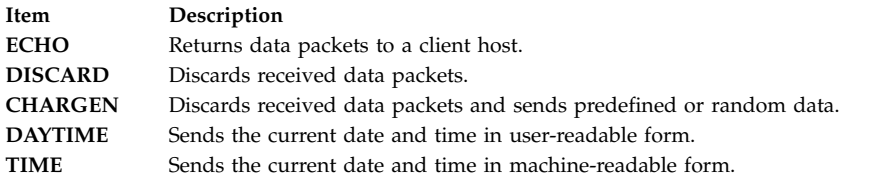

## **Security**

**Attention RBAC users and Trusted AIX users:** This command can perform privileged operations. Only privileged users can run privileged operations. For more information about authorizations and privileges, see Privileged Command Database in *Security*. For a list of privileges and the authorizations associated with this command, see the **lssecattr** command or the **getcmdattr** subcommand.

#### **Related information**:

ftpd command talkd command inetd.conf file format for TCP/IP TCP/IP daemons

## **infocmp Command**

#### **Purpose**

Manages **terminfo** descriptions.

## **Syntax**

infocmp [[-d](#page-56-0)] [[-c](#page-56-1)] [[-n](#page-56-2)] [[-I](#page-56-3)] [[-L](#page-56-4)] [[-C](#page-56-5)] [[-r](#page-56-6)] [[-u](#page-56-7)] [[-s](#page-56-8) { [d](#page-56-9) | [i](#page-56-10) | 1 | [c](#page-56-12)}] [[-v](#page-57-0)] [[-V](#page-57-1)] [[-1](#page-56-13)] [[-w](#page-57-2) Width] [[-A](#page-56-14) *Directory*] [ **[-B](#page-56-15)** *Directory*] [*TermName...*]

## **Description**

The **infocmp** command manages **terminfo** descriptions. You can use this command to:

- v Compare a binary **terminfo** entry with other **terminfo** entries.
- v Print a **terminfo** description from the binary file.

v Rewrite a **terminfo** description to take advantage of the **use** attribute.

The **infocmp** command prints the Boolean attributes first, the numeric attributes second, and the string attributes last.

#### **Comparing Entries**

Use the **-d**, **-c**, and **-n** flags to compare entries. The **-d** flag returns the differences between entries. The **-c** flag produces a list of the capabilities that are set and in common between two entries. The **-n** flag returns a list of the capabilities that neither entry has.

To compare **terminfo** entries, you specify two or more *TermName* parameters. The **infocmp** command compares the **terminfo** description of the first *TermName* parameter with each of the descriptions for the subsequent *TermName*s specified. If a capability is defined for only one of the terminal descriptions, the value returned will depend on the type of capability. For Boolean capabilities the **infocmp** command returns an F, the command returns a -1 for integer capabilities, and null for string capabilities.

#### **Producing a Source Listing**

Use the **-l** (uppercase i), **-L**, **-C**, and **-r** flags to produce a source listing for one or more terminals. If you do not specify a *TermName* parameter, the system uses the **TERM** environment variable. You can use these source options to produce a source file for a terminfo binary when one is not available.

The **I** (uppercase i) flag produces a listing with the terminfo names. The **-L** flag produces a listing using the long **C** variable names listed in **/usr/include/term.h**.

The **-C** flag uses **termcap** names instead of terminfo capability names when producing the source listing. The **infocmp** commands translates and outputs only those **terminfo** capabilities that have a corresponding **termcap** code name. To remove this restriction, specifying the **-r** flag. This flag causes the command to output **terminfo** capabilities that cannot be translated into **termcap** format.

When using the **-C** and **-r** flags, the **infocmp** command notes any string parameters it was unable to convert to the **termcap** format. You must edit these parameters manually. The command collects all padding information for strings together and places it at the beginning of the string where **termcap** expects it. Mandatory padding is optional after translation. Mandatory padding is padding information with a trailing **/** (slash).

**Note:** The **-C** and **-r** flags cannot always convert a **terminfo** string into its equivalent **termcap** form. Similarly, a conversion from the **termcap** file format back into the **terminfo** file format does not necessarily reproduce the original source.

#### **Definitions with the use Attribute**

Given a list of terminal menus and the **-u** flag, the **infocmp** command compares the first terminal's description against the other terminal descriptions. The **infocmp** command then creates a new description for the first terminal using as much of the subsequent terminal descriptions as possible.

When you specify the **-u** flag and a list of terminal names, the **infocmp** command does the following:

- v Compares subsequent terminal descriptions against the first.
- v Creates a description of the first terminal you specified relative to the description of the other terminals.

The new description for the first terminal will have the following:

v Capabilities that exist in the subsequent terminals but do not exist for the first terminal will appear with an  $@$  in the resulting description.

**Note:** The @ implies that the capability does not exist.

- v Capabilities defined in a subsequent terminal with the same value are replaced with *use=<subsequent terminal>*.
- v Any capabilities in the first terminal not found in any of the other terminals are printed along with the corresponding values.
- v If the first terminal has a capability whose value differs from the value found in at least one of the other terminals, the capability is printed.

You can change a description and specify a capability after the **use** attribute. If this capability is also found in the terminal referenced by the **use** attribute, the second capability takes precedence over the one referenced by the **use** attribute.

#### **Changing Databases**

By default, terminal descriptions appear in the system **terminfo** database directory, **/usr/share/lib/ terminfo**. You can specify a different database location with the **TERMINFO** environment variable. The **infocmp** command first checks to see if this variable exists. If the variable does not exist, the command uses the system **terminfo** database.

You can use the **-A** and **-B** flag with the **infocmp** command to override the system database. The **-A** flag identifies the **terminfo** database for the first *TermName* parameter. The **-B** flag identifies the database to use for any subsequent terminals you name. Together, these flags make it possible to compare descriptions for two terminals with the same name located in two different databases.

#### <span id="page-56-14"></span>**Flags**

<span id="page-56-15"></span><span id="page-56-13"></span><span id="page-56-12"></span><span id="page-56-11"></span><span id="page-56-10"></span><span id="page-56-9"></span><span id="page-56-8"></span><span id="page-56-7"></span><span id="page-56-6"></span><span id="page-56-5"></span><span id="page-56-4"></span><span id="page-56-3"></span><span id="page-56-2"></span><span id="page-56-1"></span><span id="page-56-0"></span>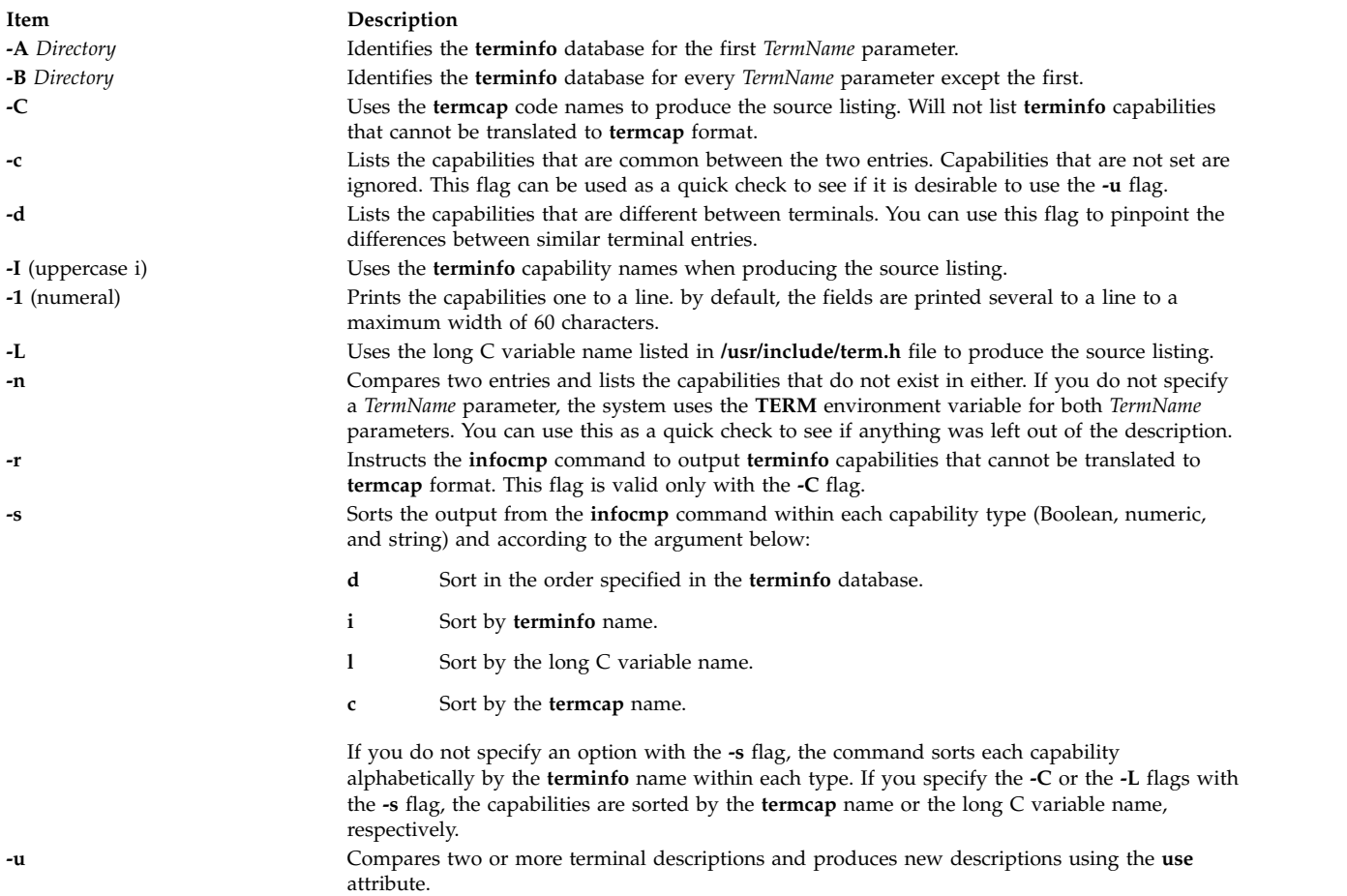

<span id="page-57-1"></span><span id="page-57-0"></span>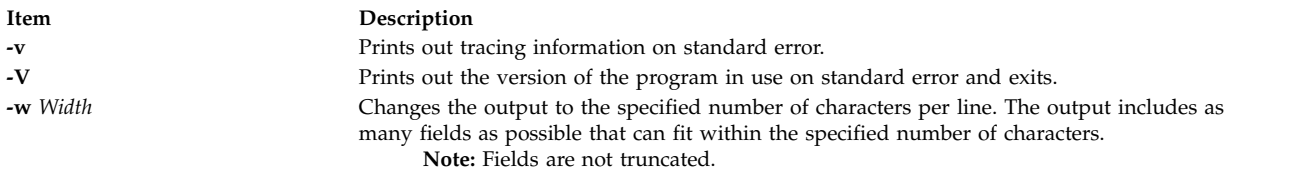

## <span id="page-57-2"></span>**Examples**

1. To list the common capabilities between the aixterm and lft terminals, enter: infocmp -c aixterm lft

- 2. To list all of the capabilities that are possible but do not currently exist for the current terminal, enter: infocmp -n
- 3. To produce a source listing for the lft terminal in **terminfo** format, enter: infocmp -I lft
- 4. To produce a source listing for the terminal description my\_term that is located in **/tmp** using as much of the lft description as possible, enter:

infocmp -A /tmp -u my\_term lft

## **File**

**Item Description**

**/usr/share/lib/terminfo** Contains the compiled terminal description database.

#### **Related information**:

tic command captoinfo command terminfo command

## **telinit or init Command**

## **Purpose**

Initializes and controls processes.

## **Syntax**

 $\{ \text{telinit} \mid \text{init} \}$  { 0 [|](#page-58-0) 1 | 2 | 3 | 4 | 5 | 6 | 7 | 8 | 9 | a | [b](#page-58-1) | c | h | [Q](#page-58-2) | q | S | s | [M](#page-58-3) | m | [N](#page-58-4) }

## **Description**

The **init** command initializes and controls processes. Its primary role is to start processes based on records read from the **/etc/inittab** file. The **/etc/inittab** file usually requests that the **init** command run the **getty** command for each line on which a user can log in. The **init** command controls autonomous processes required by the system.

The process that constitutes the majority of the **init** command's process dispatching activities is **/usr/sbin/getty**. The **/usr/sbin/getty** process initiates individual terminal lines. Other processes typically dispatched by the **init** command are daemons and the shell.

The **telinit** command, which is linked to the **init** command, directs the actions of the **init** command. The **telinit** command takes a one-character argument and signals the **init** command by way of the **kill** subroutine to perform the appropriate action.

The **telinit** command sets the system at a specific run level. A run level is a software configuration that allows only a selected group of processes to exist. The system can be at one of the following run levels:

<span id="page-58-0"></span>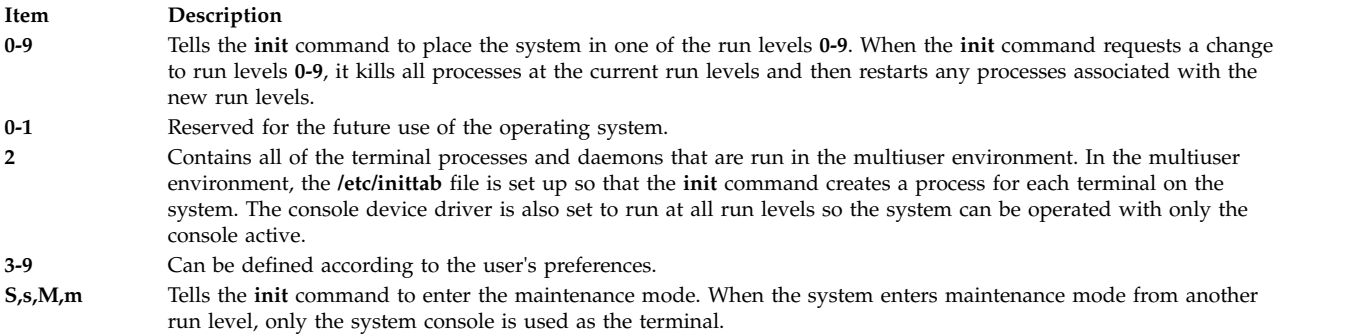

The following arguments also serve as directives to the **init** command:

#### **Item Description**

**a,b,c,h** Tells the **init** command to process only those records in the **/etc/inittab** file with **a**, **b**, **c**, or **h** in the run level field. These four arguements, **a**, **b**, **c**, and **h**, are not true run levels. They differ from run levels in that the **init** command cannot request the entire system to enter run levels **a, b, c**, or **h**.

<span id="page-58-3"></span>When the **init** command finds a record in the **/etc/inittab** file with a value of **a**, **b**, **c**, or **h** in the run level field, it starts the process. However, it does not kill any processes at the current run level; processes with a value of **a**, **b**, **c**, or **h** in the run level field are started in addition to the processes already running at the current system run level. Another difference between true run levels and **a**, **b**, **c**, or **h** is that processes started with **a**, **b**, **c**, or **h** are not stopped when the **init** command changes run levels. Three ways stop **a**, **b**, **c**, or **h** processes:

- v Type **off** in the *Action* field.
- <span id="page-58-4"></span><span id="page-58-2"></span><span id="page-58-1"></span>• Delete the objects entirely.
- v Use the **init** command to enter maintenance state.
- **Q,q** Tells the **init** command to re-examine the **/etc/inittab** file.
- **N** Sends a signal that stops processes from being respawned.

During system startup, after the root file system has been mounted in the pre-initialization process, the following sequence of events occurs:

- 1. The **init** command is run as the last step of the startup process.
- 2. The **init** command attempts to read the **/etc/inittab** file.
- 3. If the **/etc/inittab** file exists, the **init** command attempts to locate an initdefault entry in the **/etc/inittab** file.
	- a. If the initdefault entry exists, the **init** command uses the specified run level as the initial system run level.
	- b. If the initdefault entry does not exist, the **init** command requests that the user enter a run level from the system console (**/dev/console**).
	- c. If the user enters an **S**, **s**, **M** or **m** run level, the **init** command enters maintenance run level. These are the only run levels that do not require a properly formatted **/etc/inittab** file.
- 4. If the **/etc/inittab** file does not exist, the **init** command places the system in the maintenance run level by default.
- 5. The **init** command rereads the **/etc/inittab** file every 60 seconds. If the **/etc/inittab** file has changed since the last time the **init** command read it, the new commands in the **/etc/inittab** file are executed during system startup.

When you request the **init** command to change the run level, the **init** command reads the **/etc/inittab** file to identify what processes should exist at the new run level. Then, the **init** command cancels all processes that should not be running at the new level and starts any processes that should be running at the new level.

The processes run by the **init** command for each of these run levels are defined in the **/etc/inittab** file. The run level is changed by having a root user run the **telinit** command, which is linked to the **init** command. This user-run **init** command sends appropriate signals to the original **init** command initiated by the system during startup. The default run level can be changed by modifying the run level for the initdefault entry in the **/etc/inittab** file.

In the maintenance run level, the **/dev/console** console terminal is opened for reading and writing. The password for root is prompted. When the root password is entered successfully, the **su** command is invoked. Two ways exist to exit from the maintenance run level:

- v If the shell is terminated, the **init** command requests a new run level. OR
- v The **init** (or **telinit**) command can signal the **init** command and force it to change the run level of the system.

During a system startup attempt, apparent failure of the **init** command to prompt for a new run level (when **initdefault** is maintenance) may be due to the fact that the terminal console device (**/dev/console**) has been switched to a device other than the physical console. If this occurs and you wish to work at the physical console rather than the **/dev/console**, you can force the **init** command to switch to the physical console by pressing the DEL (delete) key at the physical console device.

When the **init** command prompts for a new run level, enter one of the digits **0** through **9** or any of the letters **S**, **s**, **M**, or **m**. If you enter **S**, **s**, **M**, or **m**, the **init** command operates in maintenance mode with the additional result that if control had previously been forced to switch to the physical console, the **/dev/console** file is switched to this device as well. The **init** command generates a message to this effect on the device to which the **/dev/console** file was previously connected.

If you enter a **0** through **9** run level, the **init** command enters the corresponding run level. The **init** command rejects any other input and re-prompts you for the correct input. If this is the first time the **init** command enters any run level other than maintenance, it searches the **/etc/inittab** file for entries with the **boot** or **bootwait** keywords. If the **init** command finds these keywords, it performs the corresponding task, provided the run level entered matches that of the entry. For example, if the **init** command finds the **boot** keyword, it boots the machine. Any special initialization of the system, such as checking and mounting file systems, takes place before any users are allowed on the system. The **init** command then scans the **/etc/inittab** file to find all entries that are processes for that level. It then resumes normal processing of the **/etc/inittab** file.

Run level **2** is defined by default to contain all of the terminal processes and daemons that are run in the multiuser environment. In the multiuser environment, the **/etc/inittab** file is set up so that the **init** command creates a process for each terminal on the system.

For terminal processes, the shell terminates either as a result of an end of file character (EOF) typed explicitly or as the result of disconnection. When the **init** command receives a signal telling it that a process has terminated, it records the fact and the reason it stopped in **/etc/utmp** file and /**var**/**adm**/**wtmp** file. The /**var**/**adm**/**wtmp** file keeps a history of the processes started.

To start each process in the **/etc/inittab** file, the **init** command waits for one of its descendant processes to stop, for a power fail signal **SIGPWR**, or until the **init** command is signaled by the **init** or **telinit** commands to change the system's run level. When one of the above three conditions occurs, the **init** command re-examines the **/etc/inittab** file. Even if new entries have been added to the **/etc/inittab** file, the **init** command still waits for one of the three conditions to occur. To provide for instantaneous response, re-examine the **/etc/inittab** file by running the **telinit -q** command.

If the **init** command finds that it is continuously running an entry in the **/etc/inittab** file (more than five times in 225 seconds), it assumes that an error in the entry command string exists. It then prints an error message to the console and logs an error in the system error log. After the message is sent, the entry does not run for 60 seconds. If the error continues to occur, the command will respawn the entry only five times every 240 seconds. The **init** command continues to assume an error occurred until the command does not respond five times in the interval, or until it receives a signal from a user. The **init** command logs an error for only the first occurrence of the error.

When the **init** command is requested to change run levels by the **telinit** command, the **init** command sends a **SIGTERM** signal to all processes that are undefined in the current run level. The **init** command waits 20 seconds before stopping these processes with the **SIGKILL** signal.

If the **init** command receives a **SIGPWR** signal and is not in maintenance mode, it scans the **/etc/inittab** file for special power fail entries. The **init** command invokes the tasks associated with these entries (if the run levels permit) before any further processing takes place. In this way, the **init** command can perform cleanup and recording functions whenever the system experiences a power failure. It is important to note that these power fail entries should not use devices that need to be initialized first.

#### **Environments**

Because the **init** command is the ultimate ancestor of every process on the system, every other process on the system inherits the **init** command's environment variables. As part of its initialization sequence, the **init** command reads the **/etc/environment** file and copies any assignments found in that file into the environment passed to all of its subprocesses. Because **init** subprocesses do not run from within a login session, they do not inherit a umask setting from **init**. These processes may set the umask to whatever value they require. A command that is executed by **init** from the **/etc/inittab** file uses **init**'s ulimit values and not the default values as given in **/etc/security/limits**. The result is that a command that is successfully executed from the command line may not execute correctly when invoked by **init**. Any command that has specific **ulimit** requirements should include specific actions to set the **ulimit** values as required.

## **Security**

**Attention RBAC users and Trusted AIX users:** This command can perform privileged operations. Only privileged users can run privileged operations. For more information about authorizations and privileges, see Privileged Command Database in *Security*. For a list of privileges and the authorizations associated with this command, see the **lssecattr** command or the **getcmdattr** subcommand.

## **Examples**

1. To request the **init** command to reexamine the **/etc/inittab** file, enter:

telinit [q](#page-58-2)

2. To request the **init** command to enter maintenance mode, enter:

telinit [s](#page-58-3)

<span id="page-61-6"></span>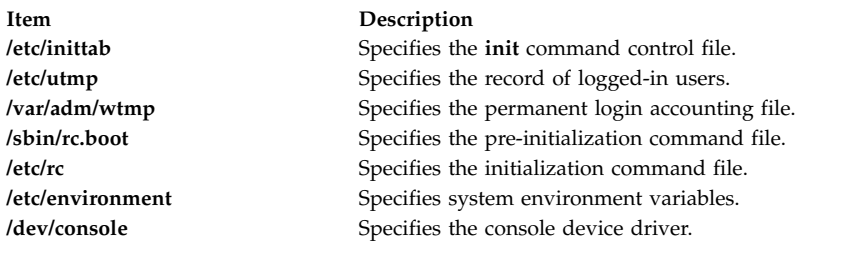

## **install Command**

## **Purpose**

Installs a command.

## **Syntax**

/usr/bin/install [- [c](#page-61-0) DirectoryA] [- [f](#page-61-1) D[i](#page-61-2)rectoryB] [- i] [- [m](#page-61-3)] [- [M](#page-61-4) Mode] [- [O](#page-62-0) Owner] [- [G](#page-61-5) Group] [- [S](#page-62-1)] [- [n](#page-62-2) *DirectoryC*] [**- [o](#page-62-3)**] [**- [s](#page-62-4)**] *File* [*Directory .*.. ]

## **Description**

The **install** command installs a specified file in a specific place within a file system. It is most often used in makefiles. When replacing files, the **install** command copies (or moves) each file into the appropriate directory, thereby retaining the original owner and permissions based on the behavior of the **cp** and **mv** commands. An attempt is made to change the destination to owner **bin** and group **bin**. The **-O** *Owner* and **-G** *Group* flags can be used to specify a different owner or group. The **install** command writes a message telling you exactly which files it is replacing or creating and where they are going.

You must be a super-user if you want to specify the ownership of the installed file with the **-O** or **-G** flags.

If you do not specify the *Directory* parameter, the **install** command searches a set of default directories (**/usr/bin**, **/etc**, and **/usr/lib**, in that order) for a file with the same name as the *File* parameter. The first time it finds one, it overwrites it with *File* and issues a message indicating that it has done so. If a match is not found, the **install** command issues a message telling you there was no match and exits with no further action. If the *File* parameter does not exist in the current directory, the **install** command displays an error message and exits with a nonzero value.

If any directories are specified on the command line, the **install** command searches them before it searches the default directories.

## **Flags**

<span id="page-61-5"></span><span id="page-61-4"></span><span id="page-61-3"></span><span id="page-61-2"></span><span id="page-61-1"></span><span id="page-61-0"></span>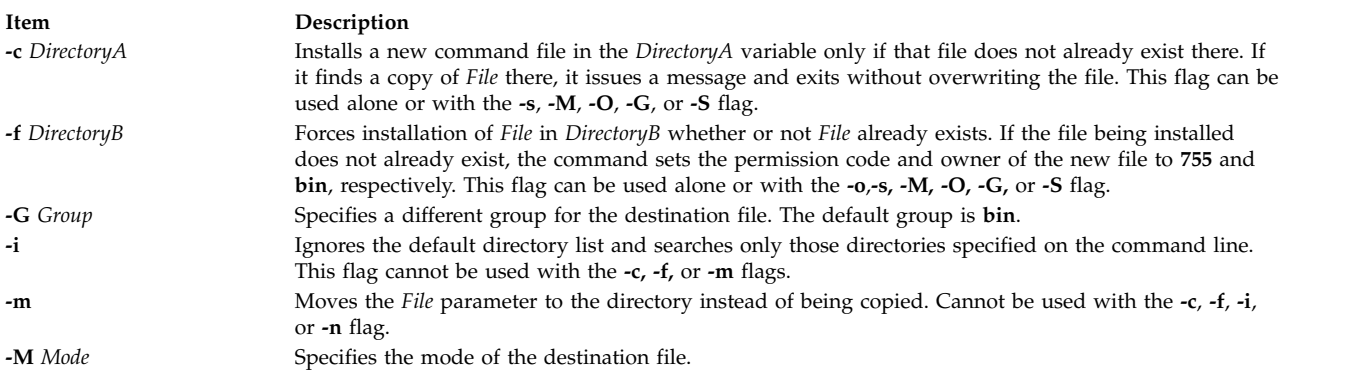

<span id="page-62-3"></span><span id="page-62-2"></span>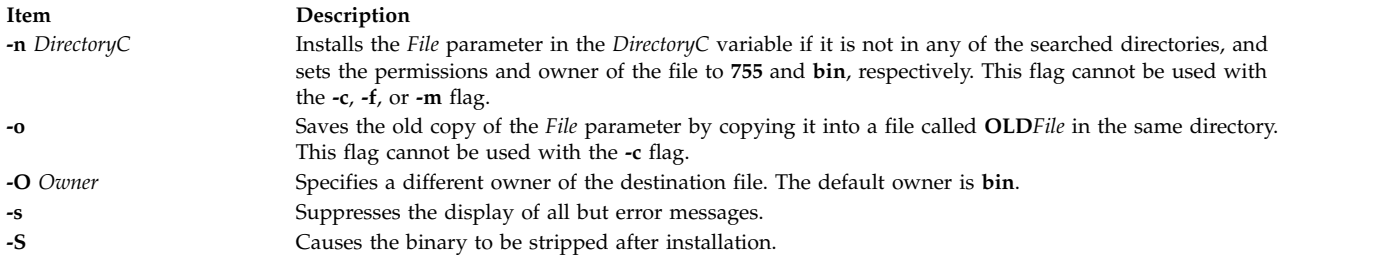

## <span id="page-62-4"></span>**Examples**

1. To replace a command that already exists in one of the default directories, enter: install fixit

<span id="page-62-1"></span><span id="page-62-0"></span>This replaces the **fixit** file if it is found in the **/usr/bin**, **/etc**, or **/usr/lib** directory. Otherwise, the **fixit** file is not installed. For example, if **/usr/bin/fixit** exists, then this file is replaced by a copy of the file **fixit** in the current directory.

2. To replace a command that already exists in a specified or default directory and to preserve the old version, enter:

install [-o](#page-62-3) fixit /etc /usr/games

This replaces the **fixit** file if it is found in the **/etc** or **/usr/games** directory or in one of the default directories. Otherwise the **fixit** file is not installed. If the file is replaced, the old version is preserved by renaming it **OLDfixit** in the directory in which it was found.

3. To replace a command that already exists in a specified directory, enter:

install [-i](#page-61-2) fixit /home/jim/bin /home/joan/bin /usr/games

This replaces the **fixit** file if it is found in the **/home/jim/bin**, **/home/joan/bin**, or **/usr/games** directory. Otherwise, the file is not installed.

4. To replace a command found in a default directory or install it in a specified directory if it is not found, enter:

install [-n](#page-62-2) /usr/bin fixit

This replaces the **fixit** file if it is found in one of the default directories. If the file is not found, it is installed as **/usr/bin/fixit**.

5. To install a new command, enter:

install [-c](#page-61-0) /usr/bin fixit

This creates a new command by installing a copy of the **fixit** file as **/usr/bin/fixit**, but only if this file does not already exist.

6. To install a command in a specified directory whether or not it already exists, enter:

install [-f](#page-61-1) /usr/bin [-o](#page-62-3) [-s](#page-62-4) fixit

This forces the **fixit** file to be installed as **/usr/bin/fixit** whether or not it already exists. The old version, if any, is preserved by moving it to **/usr/bin/OLDfixit** (a result of the **-o** flag). The messages that tell where the new command is installed are suppressed (a result of the **-s** flag).

## **Compatibility**

For compatibility with Berkeley Software Distribution (BSD), two **install** commands exist. See the **installbsd** command.

## **Files**

**Item Description /usr/bin/install** Contains the **install** command.

**Related reference**: ["installbsd Command" on page 59](#page-68-0) ["mv Command" on page 919](#page-928-0) **Related information**: cp command strip command

## **install\_all\_updates Command Purpose**

Updates installed software to the latest level on media and verifies the current recommended maintenance or technology level.

## **Syntax**

install\_all\_updates [-d](#page-65-0) Device [ [-p](#page-65-1) ] [ [-i](#page-65-2) ] [ [-c](#page-65-3) ] [ [-r](#page-65-4) ] [ [-n](#page-65-5) ] [ [-s](#page-65-6) ] [ [-x](#page-65-7) ] [ [-v](#page-65-8) ] [ [-N](#page-65-9) ] [ [-S](#page-65-10) ] [ [-Y](#page-65-11) ] [ [-V](#page-65-12) ] [ [-D](#page-65-13) ]

## **Description**

**install\_all\_updates** examines currently installed software and attempts to update it to the latest level that is available on the media. **install\_all\_updates** will not install any filesets that are present on the media, but not installed on the system except in the following situations:

- v the new filesets are installed as requisites of other filesets.
- v the **/var/adm/ras/bosinst.data** filesets ALL\_DEVICES\_KERNELS to yes.

For installp images, all installp requisites are enforced.

#### **Note:**

- 1. Currently, **install\_all\_updates** processes installp images and rpm images. Because the **rpm** utility does not support automatic installation of requisites, some rpm software may not be installable with **install\_all\_updates**.
- 2. **install\_all\_updates** verifies the current recommended maintenance or technology level by using the "**oslevel**" utility and checking with the latest recommended maintenance or technology level known to this version of **install\_all\_updates**.
- 3. If **install\_all\_updates** locates an update to the install utilities (the **bos.rte.install** fileset), it first installs the update and then reinvokes itself to process the remaining updates. The "**-i**" flag can be used to update the install utilities only, this is useful when attempting to view an accurate preview.
- 4. **install\_all\_updates applies** all installp updates unless the **COMMIT** flag (**-c**) is specified. For more information of **APPLY** vs. **COMMIT** please see the **installp** man page.
- 5. **install\_all\_updates** will by default instruct **installp** to automatically install requisites and to do any necessary file system expansions. The "**-n**" will override the install requisite default, and "**-x**" will override the file system expansion default.
- 6. The following flags apply to installp updates *only*: **-c**, **-n**, **-x**, **-v**, **-S**, and **-V**.
- 7. Any library or executable program updated by an interim fix or service update which is in use by an active process will not be reflected in that process unless it is restarted. For example, an update that changes the ksh will not have the changes reflected in any ksh processes that are already running. Likewise, an update to the **libc.a** library will not be reflected in any process that is already running. In addition, any process that is using a library and does a **dlopen** operation of the same library after the library has been updated could experience inconsistencies if it is not restarted.
- 8. If an attempt is made to update a fileset that is locked by the interim fix manager (the **emgr** command), a notice will be displayed indicating which filesets are locked. The **lslpp** command shows that any locked filesets are in the EFIXLOCKED state.
- 9. If an attempt is made to update a file set that has an installed build date more recent than the build date of the selected fileset, a message will be displayed to indicate this.

Some installed software must ship new installation images instead of service updates in new technology levels or service packs of the AIX operating system. For instance, a new installation image is required if the requisites of the installation image changes. When filesets are updated by using the **smitty update\_all** or **install\_all\_updates** command, the most current version of the fileset is installed irrespective of whether filesets are updated by using the installation image or service update in the software source.

When a new installation image is installed, the history of the fileset in the system, which is the output of the **lslpp -ah <fileset>** command, is reset. The output of the **lslpp -ah <fileset>** command lists the new level of the fileset instead of original installation that was installed and all changes after that installation. . The following examples show the history of the **bos.ecc\_client.rte** file before and after the installation image is installed.

v Before a new installation image for the **bos.ecc\_client.rte** file is shipped, the following output is displayed:

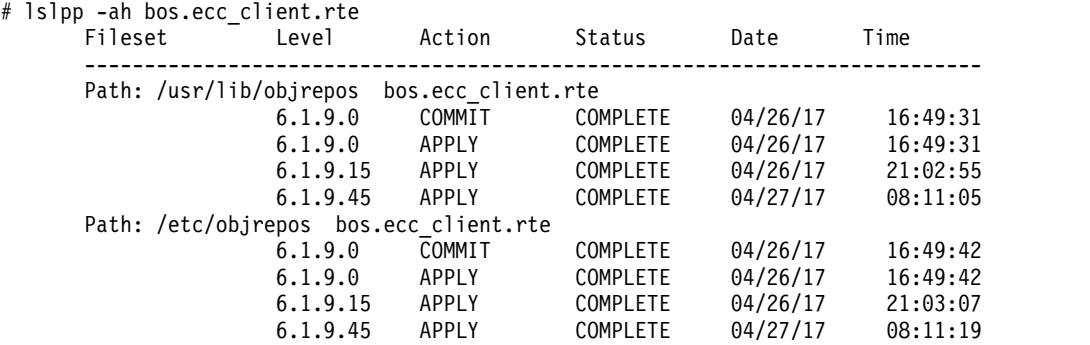

v After a new installation image for the **bos.ecc\_client.rte** file is shipped and installed on the system, the following output is displayed:

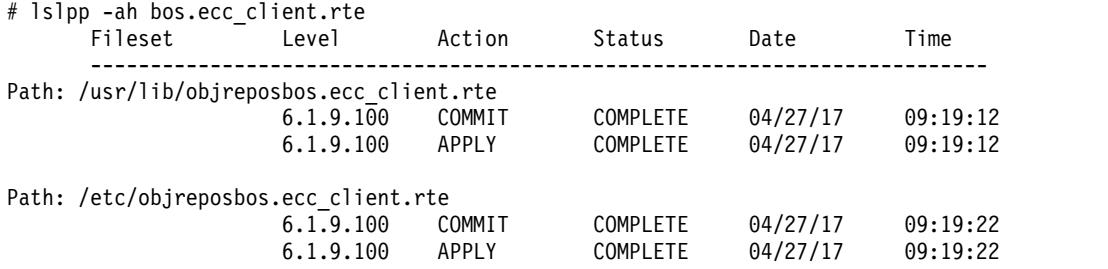

**Flags**

<span id="page-65-13"></span><span id="page-65-9"></span><span id="page-65-5"></span><span id="page-65-3"></span><span id="page-65-2"></span><span id="page-65-0"></span>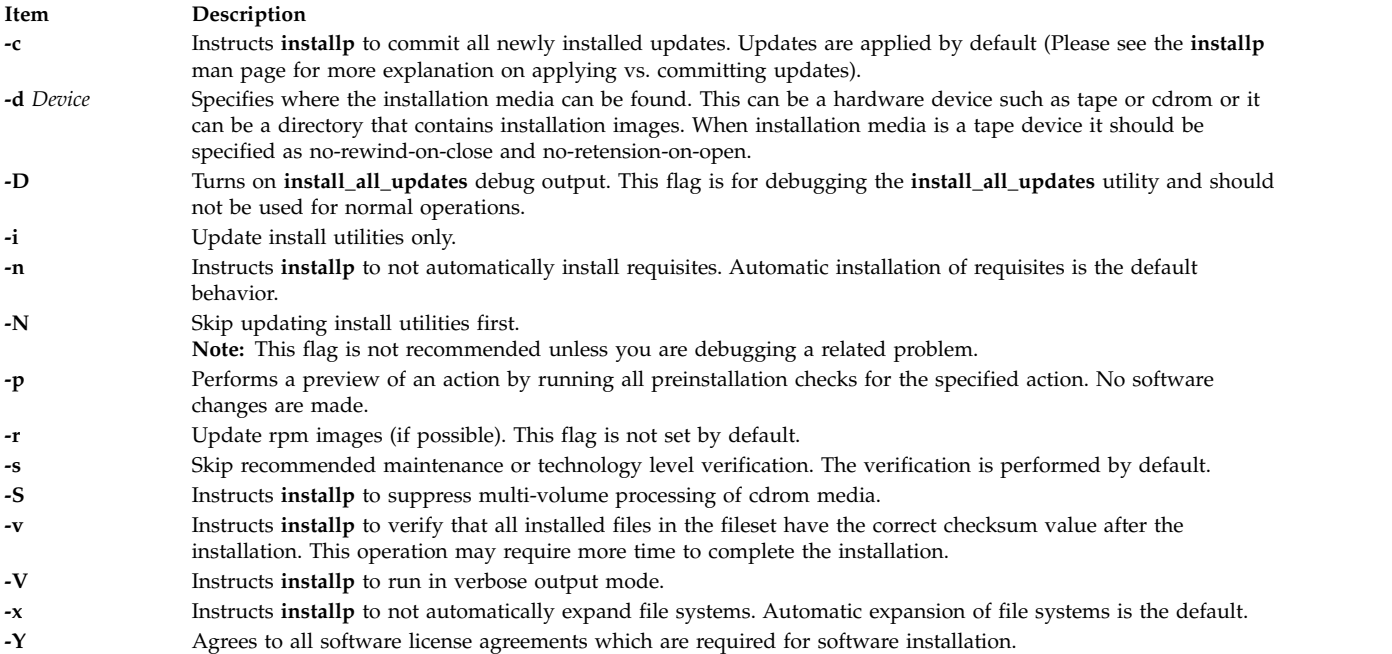

## <span id="page-65-12"></span><span id="page-65-11"></span><span id="page-65-10"></span><span id="page-65-8"></span><span id="page-65-7"></span><span id="page-65-6"></span><span id="page-65-4"></span><span id="page-65-1"></span>**Exit Status**

- **0** All **lppmgr** related operations completed successfully.
- **>0** An error occurred.

## **Security**

Only the root user can execute **install\_all\_updates**.

**Attention RBAC users and Trusted AIX users:** This command can perform privileged operations. Only privileged users can run privileged operations. For more information about authorizations and privileges, see Privileged Command Database in *Security*. For a list of privileges and the authorizations associated with this command, see the **lssecattr** command or the **getcmdattr** subcommand.

## **Examples**

1. To install all installp updates on device **/dev/cd0** and to verify the current recommended maintenance or technology level, enter:

install\_all\_updates -d /dev/cd0

2. To update any rpm images on your system, with newer technology levels from the **/images** directory, enter:

install all updates -d /images -r

3. To install the latest level of install utilities on device **/dev/cd0** (**bos.rte.install** update), enter: install all updates -d /dev/cd0 -i

**Item Description**

**/usr/sbin/install\_all\_updates** Contains the **install\_all\_updates** command.

## **Related reference**: ["installp Command" on page 62](#page-71-0) ["lslpp Command" on page 432](#page-441-0) **Related information**: Checking fileset build dates

## **install\_assist Command**

## **Purpose**

Starts the Installation Assistant application.

## **Syntax**

**install\_assist**

## **Description**

The **install\_assist** command starts Installation Assistant, an application designed to simplify the customization of your system after a Base Operating System (BOS) installation. The Installation Assistant guides you through post-installation tasks and, in some cases, automatically installs software packages for you. The Installation Assistant has two interfaces, ASCII and graphical. The interface that displays is based on your terminal type (defined in the **TERM** environment variable).

If your terminal type is not set, the first menu displayed by the ASCII Installation Assistant requires you to enter your terminal type (tty). If you enter a terminal type that is not valid, this menu redisplays until a valid type is entered. If you enter a valid terminal type that does not match your terminal, the next screen displayed could be unreadable. In this case, press the break key sequence to return to the Set Terminal Type screen. For most terminal types, the break key sequence is Ctrl-C.

On a system with an ASCII interface, the newly installed BOS reboots and starts the Installation Assistant to guide you through completing configuration tasks. You must have root user authority to use the Installation Assistant. To access the Installation Assistant later, type **install\_assist** on the command line. You can also access it from a graphics system through the SMIT **smit assist** fast path. If there are outstanding software license agreements that must be accepted before you can continue to use the machine, the Installation Assistant prompts you to view and accept these agreements.

On a system with a graphical interface, the newly installed BOS reboots and the Configuration Assistant starts to guide you through the configuration tasks. If there are outstanding software license agreements that must be accepted before you can continue to use the machine, the Configuration Assistant prompts you to view and accept these agreements. To access the Configuration Assistant later, type **configassist** on the command line.

Most Installation Assistant tasks create or add to the **smit.log** and **smit.script** files in your home directory. (These are the same files appended when you run a SMIT session.) The commands built and run by the Installation Assistant tasks are added to the end of the **smit.log** file along with the command output. The time, name of the task, and the command (flags and parameters included) are added to the end of the **smit.script** file in a format that can easily be used to create executable shell scripts.

## **Example**

- 1. To start the Installation Assistant, type: install\_assist
- 2. To access the Configuration Assistant, type: configassist
- 3. Access the Installation Assistant from a graphical interface, use the SMIT smit assist fast path.

## **Files**

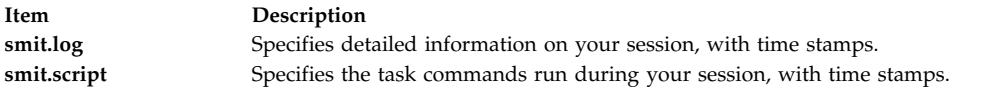

#### **Related information**:

configassist command

Configuring command

## **install\_mh Command**

### **Purpose**

Sets up mailbox directories.

## **Syntax**

**install\_mh** [ **[-auto](#page-67-0)** ] [ **[-help](#page-67-1)** ]

## **Description**

The **install\_mh** command sets up mailbox directories. The **install\_mh** command is not started by the user. The **install\_mh** command is called by other programs only.

The **install\_mh** command starts automatically the first time you run any Message Handler (MH) command. The **install\_mh** command prompts you for the name of your mail directory. If the directory does not exist, the **install\_mh** command queries you if it should be created. Upon receiving a positive response, the **install\_mh** command creates the **\$HOME/.mh\_profile** file and places the Path: profile entry in it. This entry identifies the location of your mailbox by specifying the directory path for your MH directory, *UserMHDirectory*.

## **Flags**

<span id="page-67-1"></span><span id="page-67-0"></span>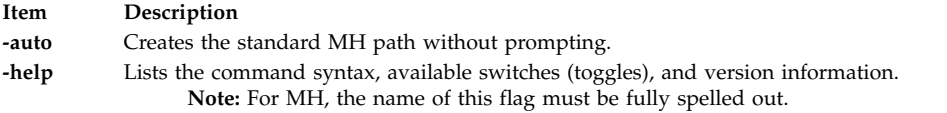

<span id="page-68-0"></span>**Item Description**

**\$HOME/.mh\_profile** Contains the MH user profile.

**Related information**:

Mail applications

## **installbsd Command**

## **Purpose**

Installs a command (BSD version of the **install** command).

## **Syntax**

**/usr/bin/installbsd** [ **[-c](#page-68-1)** ] [ **[-g](#page-68-2)** *Group* ] [ **[-m](#page-68-3)** *Mode* ] [ **[-o](#page-68-4)** *Owner* ] [ **[-s](#page-68-5)** ] *BinaryFileDestination*

## **Description**

The **installbsd** command installs the file specified by the *BinaryFile* parameter by moving it to a file or directory specified by the *Destination* parameter*.* Use of the **-c** flag copies the *BinaryFile* rather than moving it. If the specified *Destination* parameter is a directory, the *BinaryFile* is moved into the directory. If the specified *Destination* parameter already exists as a file, the **installbsd** command removes that file before the *BinaryFile* is moved. The **installbsd** command does not move a file onto itself.

Installing the file /**dev**/**null** creates an empty file.

## **Flags**

<span id="page-68-3"></span><span id="page-68-2"></span><span id="page-68-1"></span>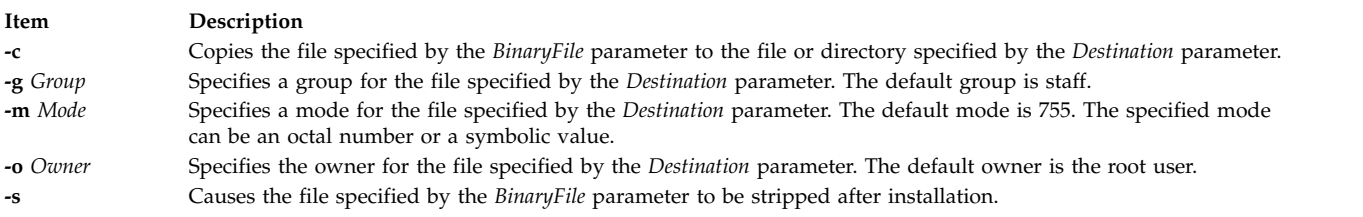

## <span id="page-68-5"></span><span id="page-68-4"></span>**Examples**

To install a new command called **fixit**, enter:

```
installbsd -c o mike fixit /usr/bin
```
This command sequence installs a new command by copying the program fixit to /usr/bin/fixit, with user mike as the owner.

**Item Description**

/**usr**/**ucb**/**install** Hard-link to the /**usr**/**bin**/**installbsd** file. /**usr**/**bin**/**installbsd** Contains the **installbsd** command.

**Related reference**: ["install Command" on page 52](#page-61-6) ["mv Command" on page 919](#page-928-0) **Related information**: chgrp command cp command

## **installios Command**

## **Purpose**

Sets up the environment and creates NIM resources from the Virtual I/O Server DVD to install the Virtual I/O logical partition and the Integrated Virtualization Manager.

## **Syntax**

To set up the environment and create NIM resources for installing a Virtual I/O logical partition or Integrated Virtualization Manager:

**installios** [ **[-p](#page-70-0)** *partition\_name* **[-i](#page-70-1)** *ipaddrorhostname* **[-S](#page-70-2)** *subnet\_mask* **[-g](#page-70-3)** *gateway* **[-d](#page-69-0)** *path* **[-s](#page-70-4)** *system\_name* **[-r](#page-70-5)** *profile* [ **[-n](#page-70-6)** ] [ **[-P](#page-70-7)** *speed* ] [ **[-D](#page-69-1)** *duplex* ] [ **[-l](#page-70-8)** *language* ] [ **[-L](#page-70-9)** *location* ] [ **[-V](#page-70-10)** *vlan\_tag* ] [ **-Y** *vlan\_priority* ] ]

To clean up tasks from the setup process:

**installios [-u](#page-70-11)** [ **[-f](#page-70-12)** | **[-U](#page-70-13)** ]

## **Description**

The **installios** command creates NIM resources from the Virtual I/O Server DVD to install a Virtual I/O logical partition and Integrated Virtualization Manager. When invoked on a NIM client, the **-L** flag must be specified with the location of the bos.sysmgt.nim.master fileset. The **installios** command configures the client as a NIM master and creates the resources from the Virtual I/O Server DVD to install the ioserver logical partition or the Integrated Virtualization Manager. After the logical partition or Integrated Virtualization Manager have been installed, the **installios** command can return the NIM master back to its original state by removing the created resources from the DVD or by unconfiguring the NIM master. All of the flags are optional. If no flags are specified, the **installios** wizard runs and the user is prompted to interactively enter the flag information.

## **Flags**

<span id="page-69-1"></span><span id="page-69-0"></span>

#### **Item Description**

**-d** *path* Specifies the path to the installation images (**/dev/cd0** or the path to a system backup of the Virtual I/O Server created by the **backupios** command. The path may also specify a remote NFS-mountable location such as *hostname***:/***path\_to\_backup*. **-D** *duplex* Specifies duplex (optional). This is the duplex setting with which to configure the network interface of a client. The network interface of the client must support the value of the *duplex* parameter. This value can be full, half, or auto. The default value is full if you do not specify this flag.

<span id="page-70-12"></span><span id="page-70-9"></span><span id="page-70-8"></span><span id="page-70-6"></span><span id="page-70-3"></span><span id="page-70-1"></span>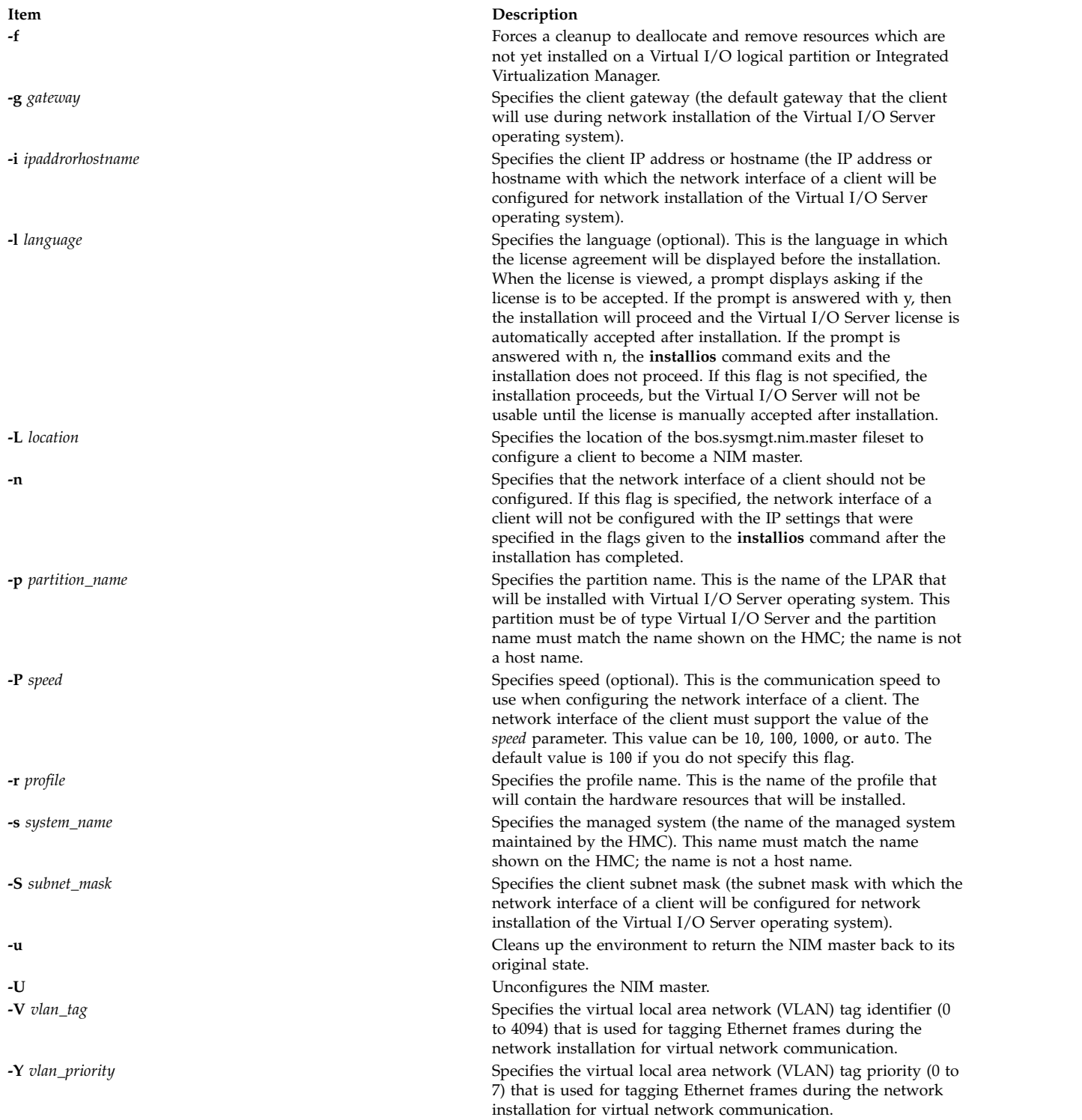

## <span id="page-70-13"></span><span id="page-70-11"></span><span id="page-70-10"></span><span id="page-70-7"></span><span id="page-70-5"></span><span id="page-70-4"></span><span id="page-70-2"></span><span id="page-70-0"></span>**Exit Status**

<span id="page-71-0"></span>**Item Description 0** The **installios** command was successful.

## **Security**

You must have root authority to run the **installios** command

## **Examples**

- 1. To create Virtual I/O resources on a NIM master for installing client 9.3.6.234, type: installios -d /dev/cd0 -i 9.3.6.234 -g 9.3.6.1 -S 255.255.255.0
- 2. To create Virtual I/O resources on a NIM client for installing client 9.3.6.234 where /tmp contains the bos.sysmgt.nim.master fileset, type:

installios -d /dev/cd0 -i 9.3.6.234 -g 9.3.6.1 -S 255.255.255.0 -L /tmp

- 3. To clean up tasks performed while creating Virtual I/O resources, type: installios -u
- 4. To clean up tasks performed during the creation of Virtual I/O resources on a logical partition which has not yet been installed, type: installios -u -f
- 5. To clean up tasks and unconfigure NIM after creating Virtual I/O resources , type: installios -u -U

## **Location**

#### **/usr/sbin/installios**

## **Files**

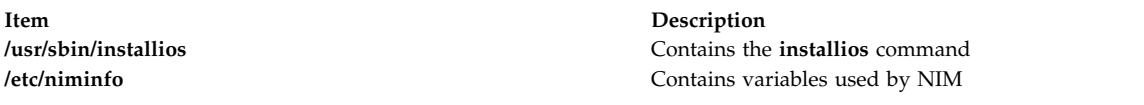

## **Related information**:

nim\_master\_setup command nim command nimconfig command

# **installp Command**

## **Purpose**

Installs available software products in a compatible installation package.

## **Syntax**

#### **To Install with Apply Only or with Apply and Commit**

```
-R-a-c-N-e-V-d-E-Y-b-S-B ] [
-D \lceil-I \lceil-p \rceil-Q \lceil-q \rceil-v \lceil -V \rceil-F \lceil-g \rceil-O \lceil [ r \rceil [ s \lceil u \rceil } \lceil ( -f SaveDirectory \rceil-w \rceil [
-zBlockSize ] { FilesetName [ Level ]... | -f ListFile | all }
```
## **To Commit Applied Updates**
installp  $[-R \ path] -c [-eLogFile] [-VNumber] [-b] [-g] [-p] [-v] [-X] [-O \{ [r] [s] [u] \} ] [-w]$  $[-R \ path] -c [-eLogFile] [-VNumber] [-b] [-g] [-p] [-v] [-X] [-O \{ [r] [s] [u] \} ] [-w]$ { *[FilesetName](#page-80-3)* [ *[Level](#page-80-4)* ]... | **[-f](#page-78-3)** *ListFile* | **all** }

#### **To Reject Applied Updates**

installp  $[-R \ path] -r[-eLogFile] [-VNumber] [-B] [-g] [-p] [-v] [-X] [-O \{ [r] [s] [u] \} ] [-w]$  $[-R \ path] -r[-eLogFile] [-VNumber] [-B] [-g] [-p] [-v] [-X] [-O \{ [r] [s] [u] \} ] [-w]$ { *[FilesetName](#page-80-3)* [ *[Level](#page-80-4)* ]... | **[-f](#page-78-3)** *ListFile* }

#### **To Deinstall (Remove) Installed Software**

installp  $\lceil -R \nmid path \rceil - \text{u} \rceil - \text{eLogFile} \rceil - \text{VNumber} \rceil - \text{b} \rceil - \text{c} \rceil - \text{p} \rceil - \text{v} \rceil - \text{V} \rceil - \text{V} \rceil - \text{O} \rceil \rceil \rceil - \text{S} \rceil \lceil \text{u} \rceil \rceil - \text{w} \rceil$  $\lceil -R \nmid path \rceil - \text{u} \rceil - \text{eLogFile} \rceil - \text{VNumber} \rceil - \text{b} \rceil - \text{c} \rceil - \text{p} \rceil - \text{v} \rceil - \text{V} \rceil - \text{V} \rceil - \text{O} \rceil \rceil \rceil - \text{S} \rceil \lceil \text{u} \rceil \rceil - \text{w} \rceil$  $\lceil -R \nmid path \rceil - \text{u} \rceil - \text{eLogFile} \rceil - \text{VNumber} \rceil - \text{b} \rceil - \text{c} \rceil - \text{p} \rceil - \text{v} \rceil - \text{V} \rceil - \text{V} \rceil - \text{O} \rceil \rceil \rceil - \text{S} \rceil \lceil \text{u} \rceil \rceil - \text{w} \rceil$ { *[FilesetName](#page-80-3)* [ *[Level](#page-80-4)* ]... | **[-f](#page-78-3)** *ListFile* }

#### **To Clean Up a Failed Installation:**

**installp** [ **[-R](#page-79-0)** *path* ] **[-C](#page-77-1)** [ **[-b](#page-77-0)** ] [ **[-e](#page-78-1)***LogFile* ]

#### **To List All Installable Software on Media**

installp  $\{ -1 | -L \}$  $\{ -1 | -L \}$  $\{ -1 | -L \}$   $[ -eLogFile ]$  $[ -eLogFile ]$  $[ -eLogFile ]$   $[ -d$  $[ -d$  *Device*  $]$   $[ -B ]$  $[ -B ]$  $[ -B ]$   $[ -I ]$  $[ -I ]$  $[ -I ]$   $[ -q ]$  $[ -q ]$  $[ -q ]$   $[ -E ]$  $[ -E ]$  $[ -E ]$   $[ -zBlockSize ]$  $[ -zBlockSize ]$  $[ -zBlockSize ]$   $[ -O$  $[ -O$   $\{ [ s ] [ u ] \}$ 

#### **To List All Customer-Reported Problems Fixed with Software or Display All Supplemental Information**

installp  $\{ -A \mid -i \}$  $\{ -A \mid -i \}$  $\{ -A \mid -i \}$  $\{ -A \mid -i \}$  $\{ -A \mid -i \}$   $[ -\epsilon LogFile ]$   $[ -dDecice ]$  $[ -dDecice ]$  $[ -dDecice ]$   $[ -B ]$  $[ -B ]$  $[ -B ]$   $[ -I ]$  $[ -I ]$  $[ -I ]$   $[ -q ]$  $[ -q ]$  $[ -q ]$   $[ -z$  $[ -z$  *BlockSize*  $[ ]$   $[ 0 , ]$   $[ u ]$   $]$   $[$  *[FilesetName](#page-80-3)* [ *[Level](#page-80-4)* ]... | **[-f](#page-78-3)** *ListFile* | **all** }

#### **To List Installed Updates That Are Applied But Not Committed**

**installp [-s](#page-79-7)** [ **[-e](#page-78-1)***LogFile* ] [ **[-O](#page-79-3)** { [ **r** ] [ **s** ] [ **u** ] } ] [ **[-w](#page-80-2)** ] { *[FilesetName](#page-80-3)* [ *[Level](#page-80-4)* ]... | **[-f](#page-78-3)***ListFile* | **all** }

#### **To List Platform Specific Installable Software on Media**

installp  $\{ -1 \mid -L \}$  $\{ -1 \mid -L \}$  $\{ -1 \mid -L \}$   $\{ -MPlatform \}$  $\{ -MPlatform \}$  $\{ -MPlatform \}$  [ $-eLogFile$  $-eLogFile$  $-eLogFile$  ] [ $-d Device$  $-d Device$  $-d Device$  ] [ $-B$  $-B$  ] [ $-I$  $-I$  ] [ $-q$  $-q$  ] [ $-z BlockSize$  $-z BlockSize$  $-z BlockSize$  ] [ $-O$  $-O$  {[s ] [u ] } ]

#### **Description**

#### **Note:**

- 1. The **noclobber** option of the Korn or C shell must be unset in the environment from which an installation is performed.
- 2. Update all can be accomplished with smitty or with **install\_all\_updates**.

The **installp** command installs and updates software.

A fileset is the lowest installable base unit. For example, **bos.net.tcp.client 4.1.0.0** is a fileset. A fileset update is an image with a different modification level or a different fix level. For example, **bos.net.tcp.client 4.1.0.2** and **bos.net.tcp.client 4.1.1.0** are both fileset updates for **bos.net.tcp.client 4.1.0.0**.

When a base level (fileset) is installed on the system, it is automatically committed. You can remove a fileset regardless of the state (such as committed, broken, committed with applied updates, and committed with committed updates).

When a fileset update is applied to the system, the update is installed. The current version of that software, during installation, is saved in a special save directory on the disk so that later you can return to that version if desired. After a new version of a software product has been applied to the system, that version becomes the currently active version of the software.

Updates that have been applied to the system can be either committed or *rejected* at a later time. The **installp -s** command can be used to get a list of applied updates that can be committed or rejected.

When updates are committed with the **-c** flag, the user is making a commitment to that version of the software product. The saved files from all previous versions of the software product are removed from the system, making it impossible to return to a previous version of the software product. Software can be committed at the time of installation by using the **-ac** flags.

**Note:** Committing the already applied updates does not change the currently active version of a software product. It merely removes saved files for previous versions of the software product.

When a base level is removed with the **-u** flag, the files that are part of the software product and all its updates are removed from the system. Most cleanup of system configuration information pertaining to the product is also done, but this is dependent on the product and may not always be complete.

When a software product update is rejected with the **-r** flag, the current version of the software product is changed to the immediate previous version of the update. Files saved for the rejected update and any updates that were applied after it are removed from the system.

A software product that is to be removed from the system can be in any state. Product updates can be in either the applied or committed state, and they will also be removed.

If a previously interrupted installation leaves any software in a state of either applying or committing, it is necessary to perform cleanup with the **-C** flag before any further installations are allowed. Although the **installp -C** command accepts software product names on the command line without returning an error, an attempt is always made to clean up all products when the **-C** flag is used. An attempt is made to clean up any incomplete installations by removing those parts that were previously completed. An attempt is also made to return to the previous version of the software product, if one exists, as the currently active version. If this cannot be done, the software product is marked as *broken*, and unpredictable results can occur if the user attempts to use it. Therefore, it is advisable for the user to reinstall any broken software products or updates.

The **-t** flag specifies an alternate location for a save directory that holds files being replaced by an update. This option is primarily useful in the following two circumstances.

• You have enough local disk space for saving replaced files but you do not want to permanently expand the root and **/usr** file systems.

In this case, you can choose to create a separate file system for the alternate save directory. When you are satisfied with the updated system and have committed all applied updates, disk space can be retrieved by deleting the save file system.

• You do not have enough local disk space for saving replaced files but you have access to ample disk space on a remote system. In this case, you can specify a directory that is mounted from a remote file system.

If a remote file system is used, commit the updates *as soon as possible*. You may want to initiate the installation action as an apply and commit operation with the **-ac** flags. If you want to apply only to be able to reject unwanted updates, then test the newly installed updates *as soon as possible* and then commit or reject them.

Take into account the following considerations when using an alternate save directory:

v It is recommended that you use the same alternate save location on each invocation of the **installp** command.

- v If an alternate save directory is used for an apply operation, make sure that the file system containing that directory remains mounted. It is highly recommended that any necessary mounts be done automatically on a reboot.
- v If an alternate save directory is missing on a commit operation, the commit takes place, a warning is given stating that the save directory could not be deleted. In this case, you must delete the save directories that are no longer used in order to retrieve that disk space.
- v If an alternate save directory is missing on reject, the reject operation cannot be done because the saved files are missing. An error is given, and the entire reject operation is canceled. If the missing save directory is not caused by a temporary situation (for example, the inability to contact a remote directory on the network) your only options are to commit the updates or leave them in an applied state permanently.
- v When doing a system backup, ensure that you back up any alternate save directories that do not reside in the root volume group.
- v The installation process safeguards users with a remote save directory from the possibility of two different systems using the same remote directory. However, use directory path names that easily and uniquely identify each user's system. For example, you can add the system's host name in the path name.
- v Do not create a **mksysb** backup of a system with a remote save directory and then try to restore the **mksysb** image onto a system other than the original. In this case, using a **mksysb** image to install several like systems causes multiple ownership of the same remote save directory.

The **installp -A** command can be used to obtain a list of the Authorized Program Analysis Report (APAR) numbers and summaries for all customer-reported problems that are fixed in the specified software package. The **installp -i** command can be used to display supplemental information contained in files that can be a part of the specified software package.

To list all the software products and updates on the specified installation media, use the **installp -l** command. The output of the **installp** command with the **-l** flag resembles the following:

```
# Fileset Name Level I/U Q Content
#================================================================
 X11.adt.include 4.1.0.0 I N usr
 AIX windows Application Development Toolkit Include F
 X11.adt.lib 4.1.0.0 I N usr
 AIX windows Application Development Toolkit Libraries
#X11.adt.motif 4.1.0.0 I N usr
   AIX windows Application Development Toolkit Motif
#X11.adt.bitmaps 4.1.0.0 I N usr
   AIX windows Application Development Toolkit Bitmap Fi
#X11.adt.ext 4.1.0.0 I N usr
# AIX windows Application Development Toolkit for X Ext
#X11.adt.imake 4.1.0.0 I N usr
  AIX windows Application Development Toolkit imake
#X11.apps.rte 4.1.0.0 I N usr
   AIX windows Runtime Configuration Applications
#X11.apps.msmit 4.1.0.0 I N usr
   AIX windows msmit Application
```
The field descriptions are as follows:

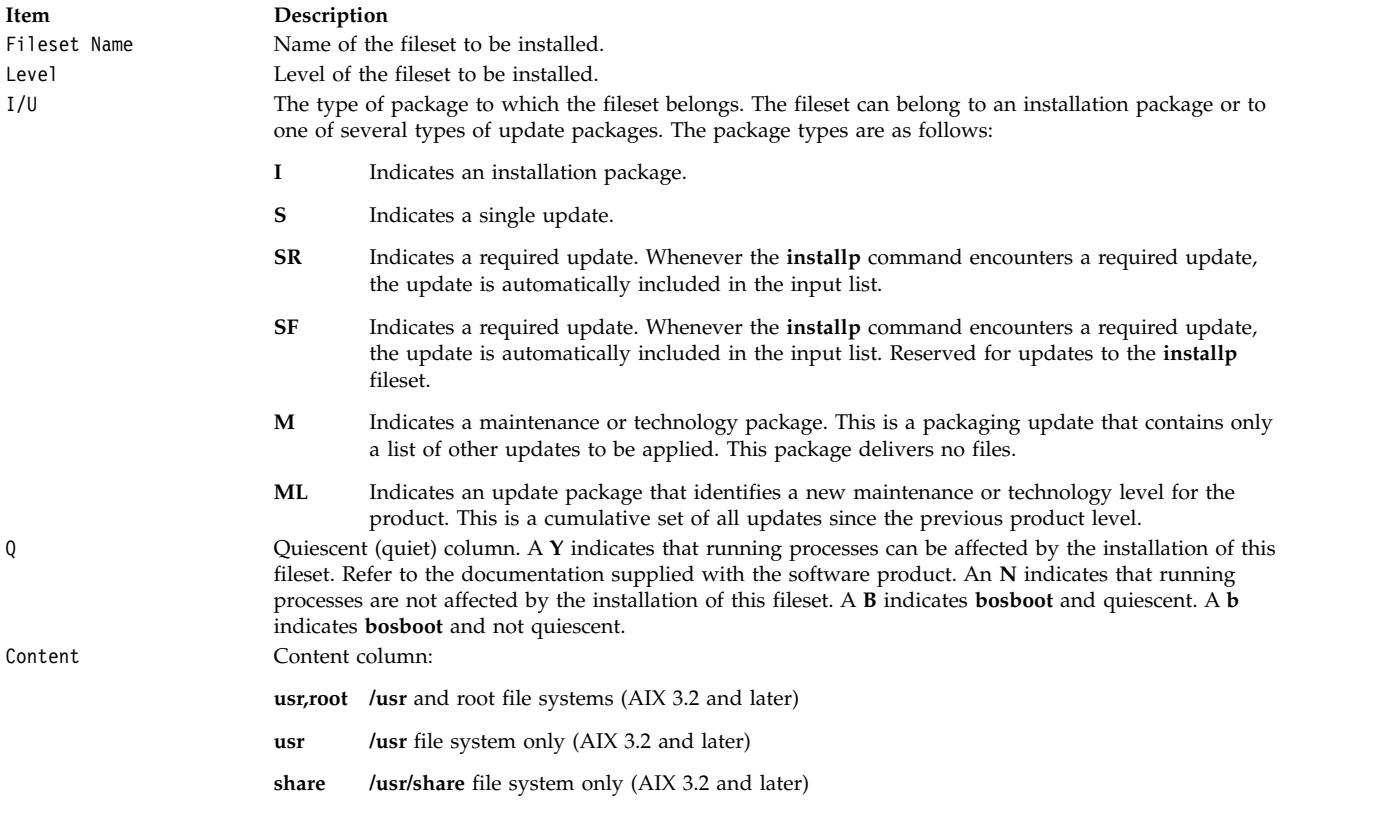

Output from the **installp -s** command, which is used to get a list of applied software fileset updates and updates that are available to be either committed or rejected, resembles the following:

#### Installp Status

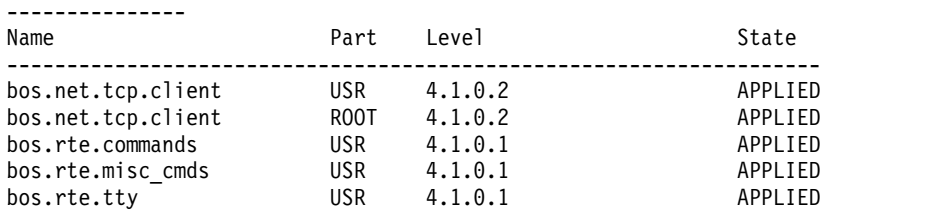

The field descriptions are as follows:

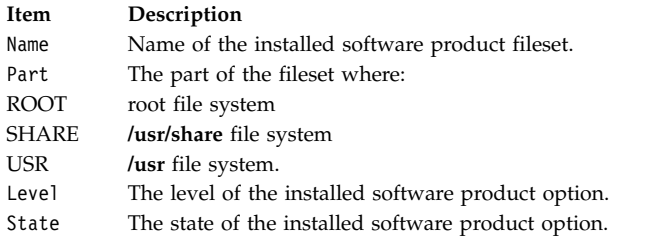

The software products and updates to be installed can be identified in one of following ways:

- v by the keyword **all**, which indicates that all software contained on the specified installation media is to be installed
- by a list of software product names (each of which can optionally be followed by a level) that indicates the software to be installed

v by the **-f** flag followed by a file name, where each line in the file is an entry containing a software product name, optionally followed by a level, or is a comment line that begins with a # and is ignored

**Note:** The **installp** program uses the **sysck** command to verify files after restoring them. The **sysck** command does not recognize the following special characters in file names:  $\sim$ ,  $\cdot$ ,  $\cdot$ ,  $\cdot$ ,  $\cdot$ ,  $\frac{1}{2}$ ,  $\frac{1}{2}$ ,  $\frac{1}{2}$ ,  $\frac{1}{2}$ ,  $\frac{1}{2}$ ,  $\frac{1}{2}$ ,  $\frac{1}{2}$ ,  $\frac{1}{2}$ ,  $\frac{1}{2}$ ,  $\frac{1}{2}$ ,  $\frac{1}{$  $[$ ,  $\langle \rangle$ , and ?. If a file name contains any of these characters, installation fails.

The *FilesetName* parameter can be used to specify an entire software product or any separately installable filesets within the software package. For example, **bos.net** is the name of a software package, and the separately installable filesets within that software package are **bos.net.ncs.client***,* **bos.net.nfs.client***,* and **bos.net.tcp.client**. If the user specifies **bos.net** for the *FilesetName* parameter, then all of the separately installable filesets listed are installed. If the user specifies **bos.net.tcp.client** for the *FilesetName* parameter, then only that fileset is installed.

The *Level* parameter indicates the level of the software product or update that is to be installed. The *Level* parameter is of the form *vv.rr.mmmm.ffff* where:

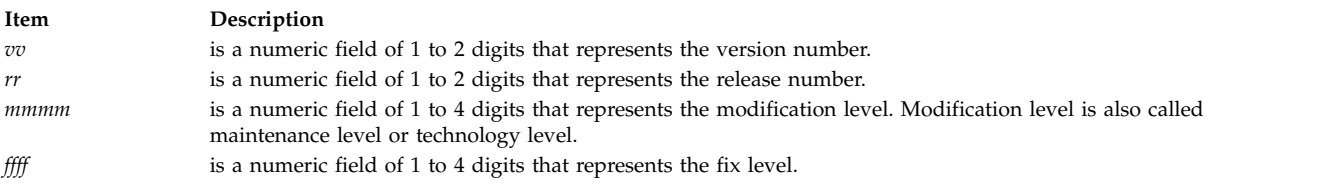

If a user is installing an installation package from installation media that contains only installation packages it is not necessary to specify the level. More than one software product installation package with different levels does not often exist on the same installation medium. However, when this does occur **installp** installs the specified software product at the latest software product level when *Level* is not specified with *FilesetName*. For installation media that contain either update packages only or contain both installation and update packages, all applicable update packages that are present on the installation media for the specified *FilesetName* are also installed when *Level* is not specified. For installation media that contain both installation and update packages the user can request the installation of only installation packages or only update packages by specifying the **-I** or **-B** flags, respectively. If the user wants to install only some of the updates on the installation medium for a specific software product both *FilesetName* and *Level* for each of the updates to be installed for that software product must be specified.

You can use the following example to install TCP/IP and one of its updates that are both contained in the **/usr/sys/inst.images** directory.

installp -a -d/usr/sys/inst.images bos.net.tcp.client 4.1.0.0 bos.net.tcp.client 4.1.0.2

**Note:** If there are duplicate filesets at the same level, **installp** uses the first one that it finds in the install table of contents ( **.toc**). This situation can occur when **bffcreate** is used to extract images from different media to the same installation directory. For this reason, make sure that update images are not extracted to the same directory as base level images for the same fileset at the same level.

A summary report is given at the end of the **installp** output that lists the status of each of the software products that were to be installed. An example summary report for the previous **installp** command is as follows:

Installp Summary

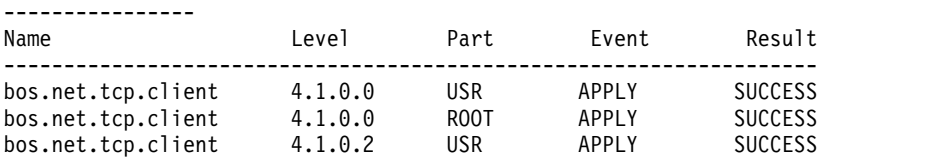

#### **Note:**

- 1. If a previously installed level of a fileset update is in the broken state, the **-acgN** flags must be used when that fileset update is installed again.
- 2. The **installp** command cannot install a mkinstallp package or bff image that is larger than 2 GB in size. An alternative is to break the bff image into multiple packages that are less than 2 GB in size.
- 3. If an attempt is made to update a fileset that is locked by the interim fix manager (the **emgr** command), a notice is displayed indicating the filesets that are locked. The **lslpp** command shows that any locked filesets are in the EFIXLOCKED state.
- 4. If an attempt is made to update a fileset that has an installed build date more recent than the build date of the selected fileset, a message is displayed to indicate this.

#### **Summary Report Values**

The summary report identifies the name of the product option and the part of the product. Other information given includes the requested action (event) and the result of that action.

#### **Event Values**

The Event column of the summary report identifies the action that has been requested of the **installp** command. The following values are displayed in this column:

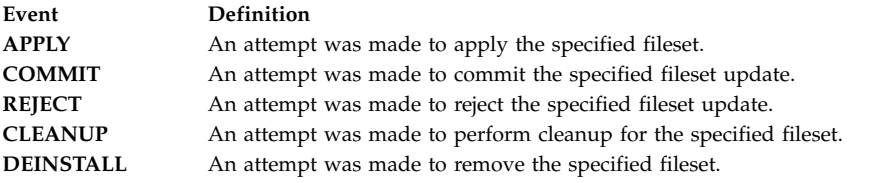

#### **Result Values**

The Result column of the summary report gives the result of **installp** performing the requested action. It can have the following values:

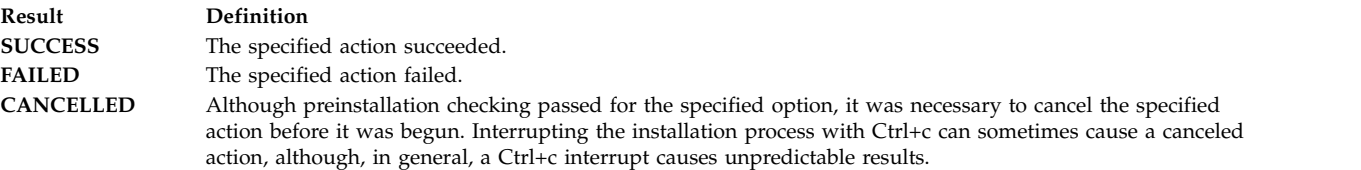

#### **Flags**

<span id="page-77-3"></span><span id="page-77-2"></span><span id="page-77-1"></span><span id="page-77-0"></span>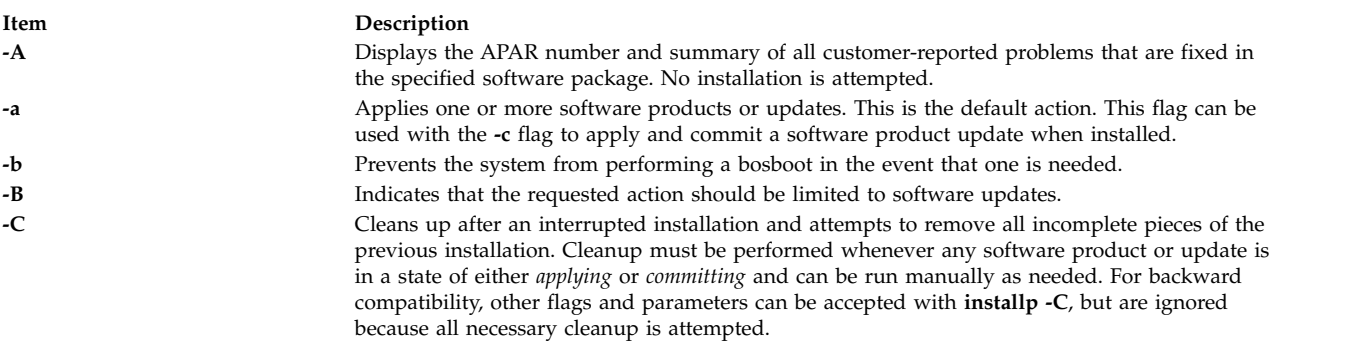

<span id="page-78-9"></span><span id="page-78-8"></span><span id="page-78-7"></span><span id="page-78-6"></span><span id="page-78-5"></span><span id="page-78-4"></span><span id="page-78-3"></span><span id="page-78-2"></span><span id="page-78-1"></span><span id="page-78-0"></span>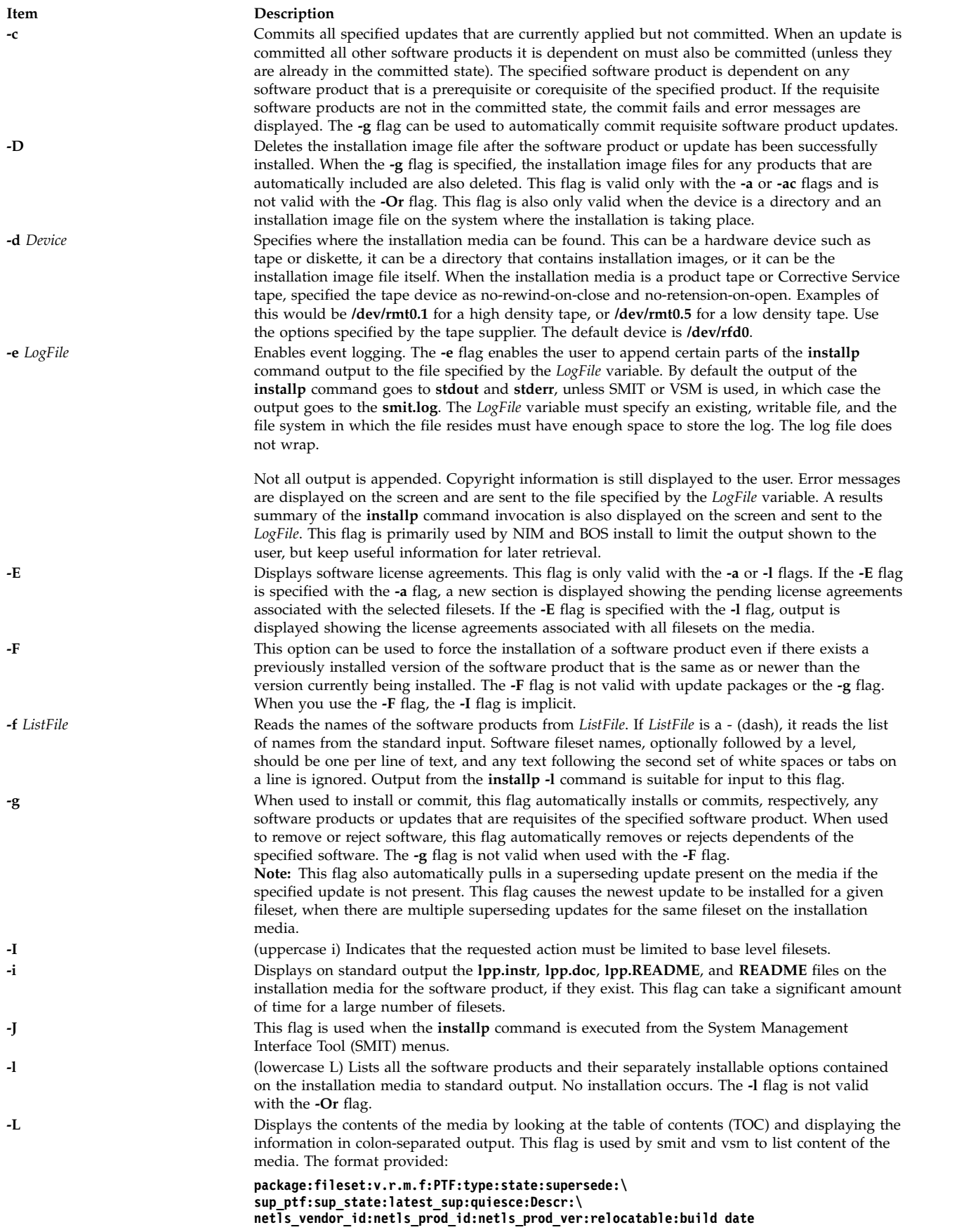

<span id="page-79-8"></span><span id="page-79-7"></span><span id="page-79-6"></span><span id="page-79-5"></span><span id="page-79-4"></span><span id="page-79-3"></span><span id="page-79-2"></span><span id="page-79-1"></span><span id="page-79-0"></span>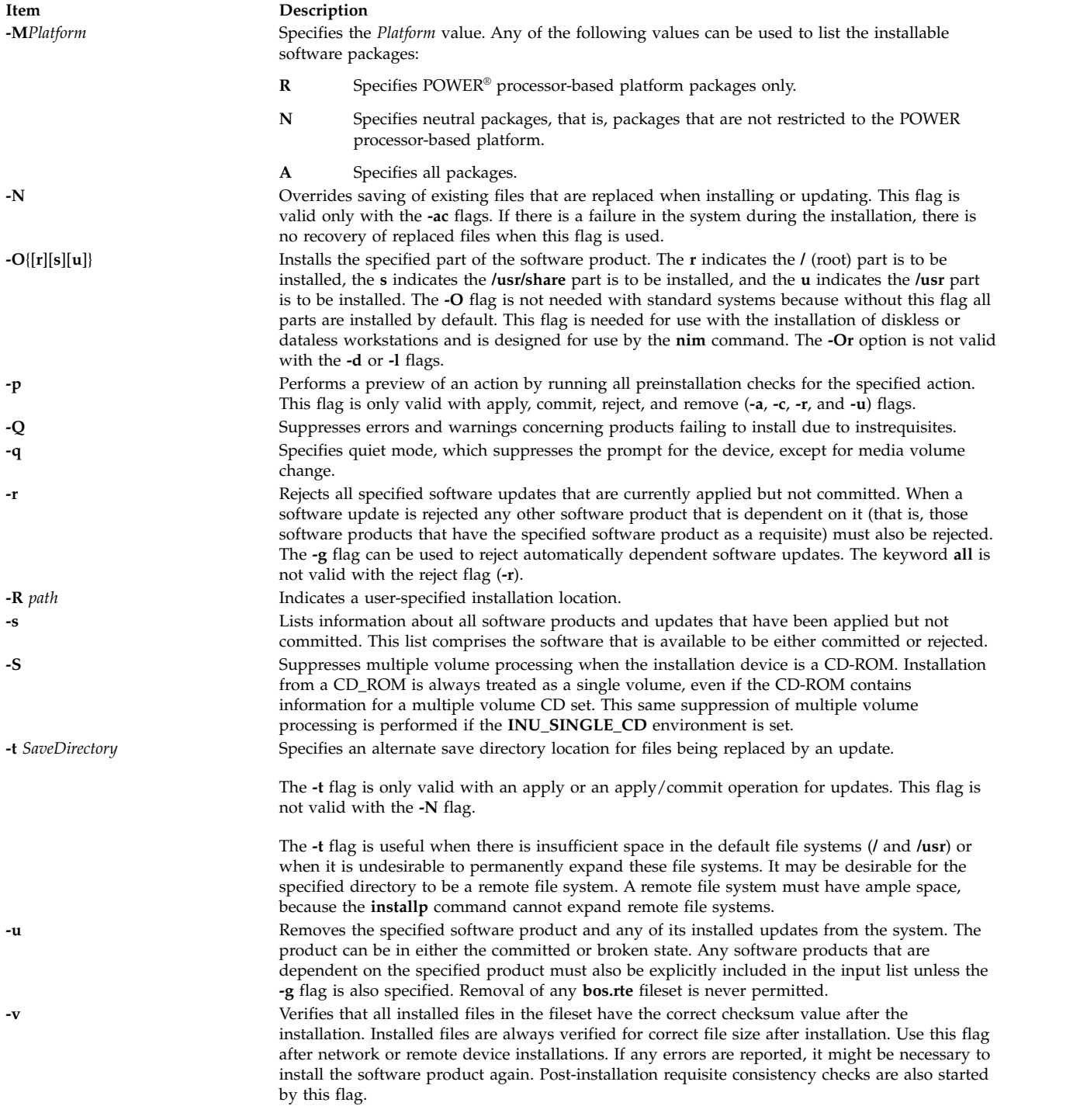

<span id="page-80-0"></span>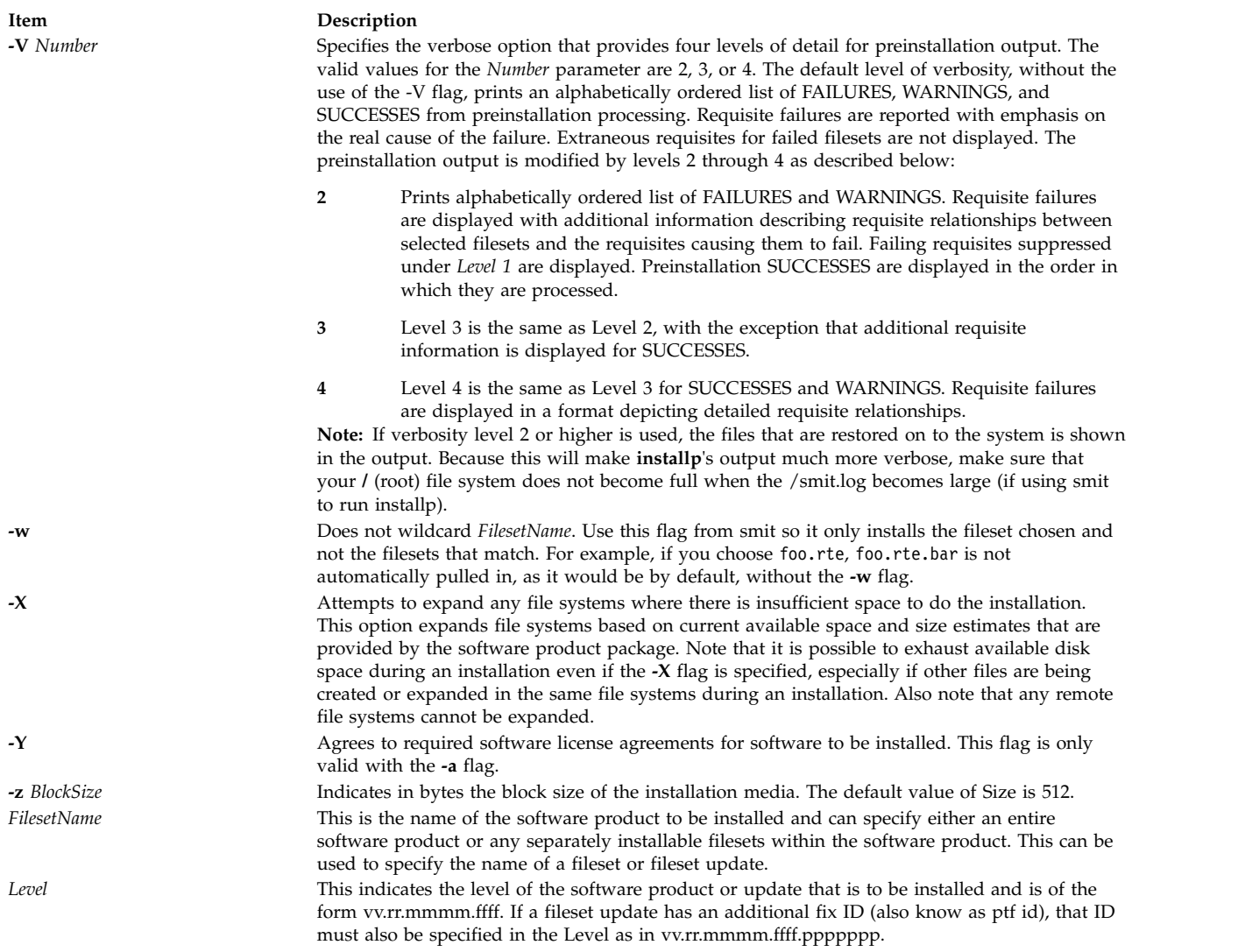

# <span id="page-80-5"></span><span id="page-80-4"></span><span id="page-80-3"></span><span id="page-80-2"></span><span id="page-80-1"></span>**Exit Status**

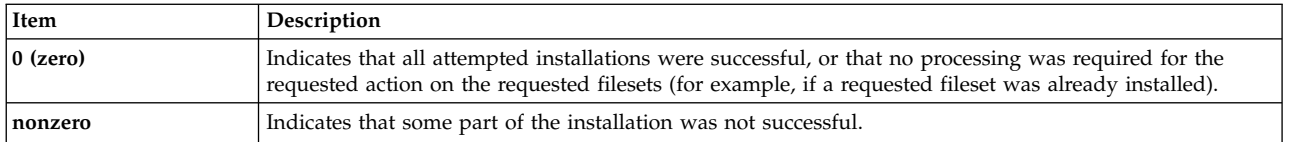

A summary report is given at the end of the **installp** output that lists the status of each of the software products that were to be installed. For those software products that could not be installed or whose installation failed, the user can search for the cause in the more detailed information that is continually displayed from the **installp** command during the installation process.

#### **Security**

Privilege Control: Only the root user can run this command.

Auditing Events:

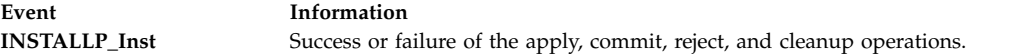

**Attention RBAC users and Trusted AIX users:** This command can perform privileged operations. Only privileged users can run privileged operations. For more information about authorizations and privileges, see Privileged Command Database in *Security*. For a list of privileges and the authorizations associated with this command, see the **lssecattr** command or the **getcmdattr** subcommand.

#### **Examples**

- 1. To list all software products and installable options contained on an installation cartridge tape, type: installp -L -d /dev/rmt0.1
- 2. To list all customer-reported problems fixed by all software products on an installation tape, type: installp -A -d /dev/rmt0.1 all
- 3. To install (automatically committed) all filesets within the **bos.net** software package (located in the **/usr/sys/inst.images** directory) and expand file systems if necessary, type: installp -aX -d/usr/sys/inst.images bos.net
- 4. To reinstall and commit the NFS software product option that is already installed on the system at the same level (from tape), type:

```
installp -acF -d/dev/rmt0.1 bos.net.nfs.client 4.1.0.0
```
5. To install (apply only) certain updates that are contained on diskette for the TCP/IP software product, type:

installp -a bos.net.tcp.client 4.1.0.2 bos.net.tcp.server 4.1.0.1

- 6. To remove a fileset named bos.net.tcp.server, type: installp -u bos.net.tcp.server
- 7. To specify an alternate storage directory on a remote file system for a BOSNET TCP/IP update with **-t/temp\_space**, see the following example: the save directory becomes **/temp\_space/***My\_Hostname***/usr/ lpp/bos.net/bos.net.nfs.client/4.1.1.0.save**.

```
mount Server Name:/Save Area /temp space
```

```
installp -a -t /temp_space/My_Hostname \
bosnet.nfs.client 4.1.1.0
```
8. To capture a log file of all output from the **installp** command, use the **script** command as in the following example. Output is written to the **typescript** file in the current directory.

```
script
installp ...
<Ctrl>d
or
```
installp ... 2>&1 | tee /tmp/inst.out

In the second example, output is written to the screen and a copy is saved.

9. To preview the installation of the **bos.net.tcp.client** fileset from the CD using the **installp** command, type:

```
installp -pacgXd /dev/cd0 bos.net.tcp.client
```
10. To install TCP/IP and one of its updates that are both contained in the **/usr/sys/inst.images**, use the **installp** command as in the following example.

A summary report is given at the end of the **installp** command output that lists the status of each of the software products that were to be installed. An example summary report for the previous **installp** command is as follows:

Installp Summary ---------------- Name Level Part Event Result

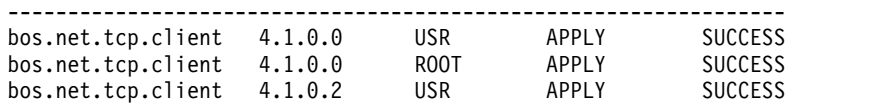

**Note:** This summary is also saved in **/var/adm/sw/installp.summary** until the next **installp** invocation. The header file **inuerr.h** in the **/usr/include** directory describes the fields making up the records in the **installp.summary** file.

11. To list software products (located in the **/usr/sys/inst.images** directory) that are installable on POWER processor-based machines, type:

installp -l -MR -d /usr/sys/inst.images

12. To update all filesets from a CD that are currently installed on the system, type: lslpp -lc | awk -F ":" '{print \$2}' | tail -n +2 > /tmp/lslpp

installp -agXd /dev/cd0 -e /tmp/install.log -f /tmp/lslpp

where the **-e** logs the output to the **/tmp/install.log** file.

#### **Files**

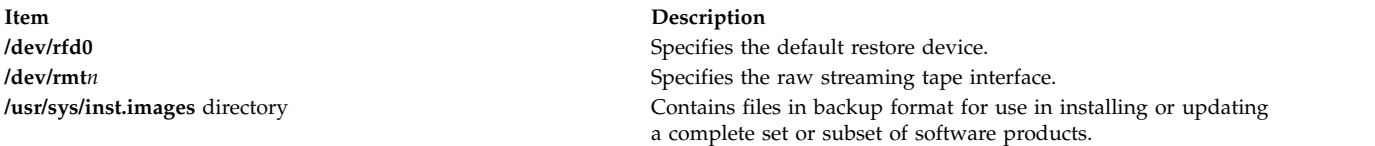

#### **Related reference**:

["inudocm Command" on page 77](#page-86-0) ["lppchk Command" on page 315](#page-324-0) ["lslpp Command" on page 432](#page-441-0) **Related information**: bffcreate command Checking fileset build dates

# **instfix Command**

#### **Purpose**

Installs filesets associated with keywords or fixes.

#### **Syntax**

instfix [[-T](#page-83-0) [[-M](#page-83-1) Platform ]] [[-s](#page-83-2) String ] [[-S](#page-83-3) ] [[-k](#page-83-4) Keyword | [-f](#page-83-5) File ] [[-p](#page-83-6) ] [[-d](#page-83-7) Device ] [[-i](#page-83-8) [[-c](#page-83-9) ] [[-q](#page-83-10) ] [[-t](#page-83-11) *[Type](#page-83-11)* ] [ **[-v](#page-83-12)** ] [ **[-F](#page-83-13)** ] ] [ **[-a](#page-83-14)** ] [ **[-R](#page-83-15)** ]

#### **Description**

The **instfix** command allows you to install a fix or set of fixes without knowing any information other than the Authorized Program Analysis Report (APAR) number or other unique keywords that identify the fix.

Any fix can have a single fileset or multiple filesets that comprise that fix. Fix information is organized in the Table of Contents (TOC) on the installation media. After a fix is installed, fix information is kept on the system in a fix database.

The **instfix** command can also be used to determine if a fix is installed on your system.

#### **Notes:**

- v Return codes for the **instfix** command are documented in the /usr/include/inuerr.h file, which is shipped with the bos.adt.include fileset. There is also a general failure code of 1 and a single reference to EACCES (13) from the /usr/include/errno.h file.
- v Listing interim fix information is possible only when using the **-f**, **-i**, **-k**, **-q**, **-r**, **-t**, and **-v** flags. You cannot install the interim fixes using the **instfix** command.

#### **Flags**

<span id="page-83-14"></span><span id="page-83-13"></span><span id="page-83-9"></span><span id="page-83-8"></span><span id="page-83-7"></span><span id="page-83-5"></span><span id="page-83-4"></span>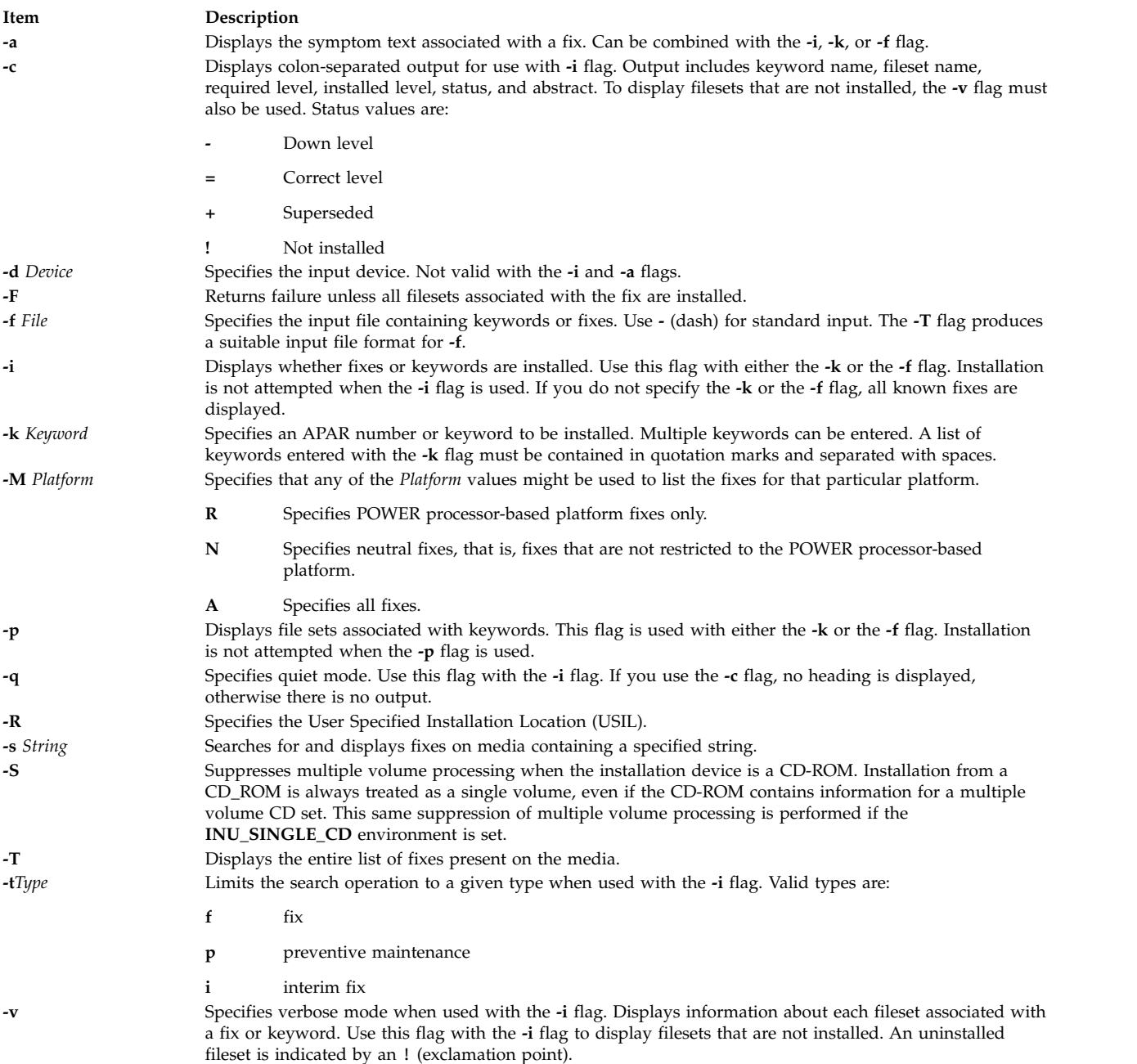

#### <span id="page-83-15"></span><span id="page-83-12"></span><span id="page-83-11"></span><span id="page-83-10"></span><span id="page-83-6"></span><span id="page-83-3"></span><span id="page-83-2"></span><span id="page-83-1"></span><span id="page-83-0"></span>**Security**

Privilege Control: You must be the root user to install using the **instfix** command, but any user can run the **instfix** command to query the fix database.

#### <span id="page-84-0"></span>**Examples**

1. To install all filesets associated with fix IX38794 from the tape mounted on /dev/rmt0.1, type:

instfix [-k](#page-83-4) IX38794 [-d](#page-83-7) /dev/rmt0.1

2. To install all fixes on the media in the tape drive, type:

instfix  $-I$  [-d](#page-83-7) /dev/rmt0.1 | instfix -d /dev/rmt0.1 [-f-](#page-83-5)

The first part of this command lists the fixes on the media, and the second part of this command uses the list as input.

3. To list all keyword entries on the tape containing the string SCSI, type:

instfix [-s](#page-83-2) SCSI [-d](#page-83-7) /dev/rmt0.1

4. To inform the user on whether fixes IX38794 and IX48523 are installed, type:

instfix [-i](#page-83-8) [-k](#page-83-4) "IX38794 IX48523"

5. To create a list of filesets associated with fix IX12345 for bffs in the /bffs directory, type:

instfix [-p](#page-83-6) [-k](#page-83-4) IX12345 [-d](#page-83-7) /bffs | installp -acgX -f- -d /bffs

This sequence passes the list of fixes to the **installp** command to be applied and committed. The **installp** command extends filesystems as needed with the flags shown. This example shows that you can select other **installp** flags. The **instfix** command calls **installp** if the **-p** flag is not used.

6. To list all of the fixes that are not restricted to the POWER processor-based platform, type:

instfix [-T](#page-83-0) [-MN](#page-79-8) [-d](#page-83-7) /dev/cd0

#### **Files**

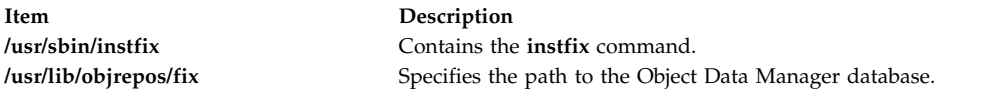

#### **Related reference**:

["installp Command" on page 62](#page-71-0)

# **inucp Command**

#### **Purpose**

Performs simple copy operations for the **installp** command. This command is used by the **installp** command and the install scripts.

#### **Syntax**

**inucp [-s](#page-85-0)** *StartDirectory* [ **[-e](#page-85-1)** *FinalDirectory* ] *[ListFile](#page-85-2) [ProductName](#page-85-3)*

#### **Description**

The **inucp** command copies the files in a file tree with its root at *StartDirectory* to the appropriate place on the *FinalDirectory* root.

Before replacing files that may already exist in the *FinalDirectory* file tree, the **inusave** command should be called to save the files until needed by the **inurecv** command.

<span id="page-85-2"></span>The *ListFile* parameter specifies a list, one per line, of all the files for *ProductName*. *ListFile* is the full path name of the file that contains the relative path names of files that the product needs to have copied.

<span id="page-85-3"></span>The *ProductName* parameter specifies the name of the software product to be copied.

#### **Flags**

<span id="page-85-1"></span>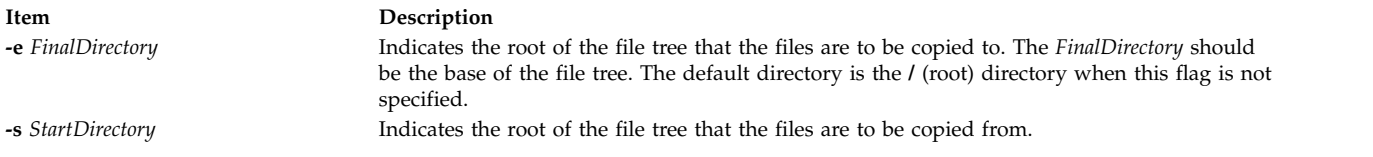

#### <span id="page-85-0"></span>**Environment Variables**

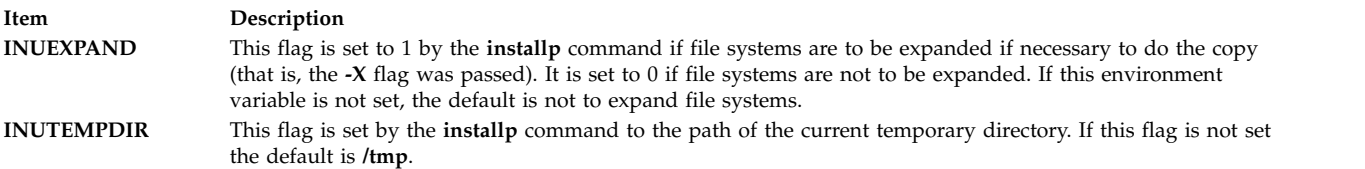

#### **Error Codes**

The **inucp** command returns the following error codes, which are defined in **inuerr.h**.

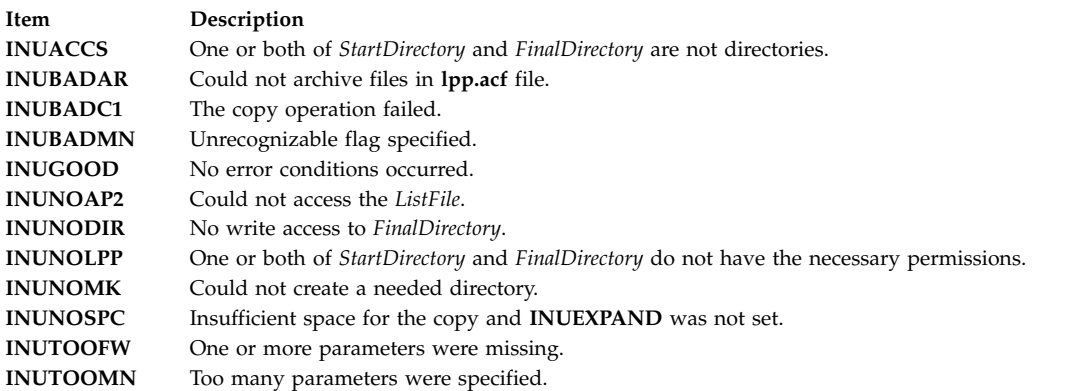

#### **Security**

Privilege Control: You must be the root user to run this command.

**Attention RBAC users and Trusted AIX users:** This command can perform privileged operations. Only privileged users can run privileged operations. For more information about authorizations and privileges, see Privileged Command Database in *Security*. For a list of privileges and the authorizations associated with this command, see the **lssecattr** command or the **getcmdattr** subcommand.

#### **Examples**

To copy all the files listed in the **/usr/lpp/X11/inst\_root/al** list from the **/usr/lpp/X11/inst\_root** file tree to the root directory, enter:

```
inucp -s /usr/lpp/X11/inst_root /usr/lpp/X11/inst_root/al X11
```
#### **Related reference**:

<span id="page-86-0"></span>["installp Command" on page 62](#page-71-0) ["inurecv Command" on page 80](#page-89-0) ["inurest Command" on page 81](#page-90-0) ["inusave Command" on page 84](#page-93-0)

# **inudocm Command**

#### **Purpose**

Displays contents of files containing supplemental information.

# **Syntax**

**inudocm** [ **[-d](#page-86-1)** *Device* ] [ **[-q](#page-86-2)** ] { *[ProductName](#page-86-3)* ... | **all** }

#### **Description**

**Note:** This command is used by the **[installp](#page-71-1)** command and is not recommended as a way to get README information.(See **installp -i**.)

The **inudocm** command is used to display supplemental information. The files from the media that are displayed, if they exist, are the **lpp.doc** file, the **lpp.instr** file, the **lpp.README** file and the **README** file.

<span id="page-86-3"></span>The *ProductName* parameter specifies the name of the software product being checked. Specify **all** to display information about all software products that are known to the system.

#### **Flags**

<span id="page-86-2"></span><span id="page-86-1"></span>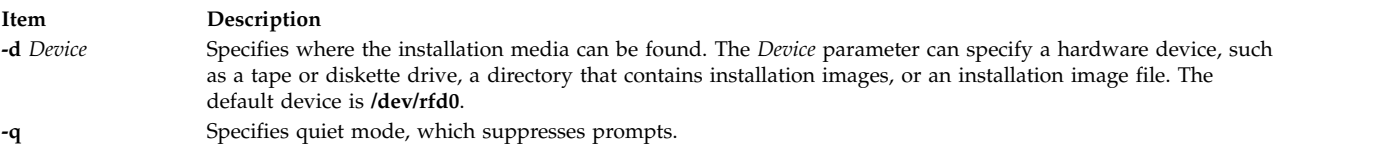

# **Security**

Privilege Control: Only a root user can run this command.

# **Examples**

To display the update instructions for the **snaserv** software product on **/dev/rfd0**, enter: inudocm snaserv

#### **Files**

**Item Description /usr/sbin/inudocm** Contains the **inudocm** command.

**Related reference**: ["installp Command" on page 62](#page-71-0) **Related information**: restore command

# **inulag Command Purpose**

Acts as the front end to the subroutines to manage license agreements.

# **Syntax**

**inulag [-r](#page-88-0)** [ **[-n](#page-88-1)** *FilesetName* | **[-s](#page-88-2)** *FileName* | **[-p](#page-88-3)** *Product* ] [ **[-d](#page-88-4)** *Description* [ **[-m](#page-88-5)** *MessageSpecification* ]] **[-f](#page-88-6)** *File*

**inulag [-l](#page-88-7)** | **[-q](#page-88-8)** [ **[-c](#page-88-9)** | **[-v](#page-88-10)** ] [ **[-n](#page-88-1)** *FilesetName* | **[-s](#page-88-2)** *FileName* | **[-p](#page-88-3)** *Product* | **[-a](#page-88-11)** ]

**inulag [-u](#page-88-12)** [ **[-n](#page-88-1)** *FilesetName* | **[-s](#page-88-2)** *FileName* | **[-p](#page-88-3)** *Product* ]

**inulag [-A](#page-88-13)**

**inulag [-D](#page-88-14)**

#### **Description**

The **inulag** command manages software license agreements. The basic forms are license agreement registration, license agreement listing, license agreement deactivation, license agreement validation, and license agreement revalidation.

The **-r** flag manages software license agreement registration of a fileset installed with **installp** or an independently-installed product installed through another installer. The path to a file that is always installed with an independently-installed product must be specified with the **-s** flag when the license agreement is registered.

The **-l** flag lists software license agreement registrations. If the **-c** flag is specified, the path to the software license agreement file is displayed rather than the contents of the file.

The **-q** flag queries for existence of software license agreements. A return code of 0 is returned if a license agreement exists. If the **-a** flag is also specified, then a return code of 0 is returned if there is a pending license agreement.

The **-u** flag removes the listing of software license agreements for a fileset or independently-installed product.

The **-D** flag forces revalidation of software license agreements upon the next system reboot.

**/usr/lpp/***ProductName***/lpp.instr** Specifies the update instructions for the software product. **/usr/lpp/***ProductName***/lpp.README** Specifies special instructions for the software product. **/usr/lpp/***ProductName*/**README** Specifies special instructions for the software product. **/usr/lpp/***ProductName***/lpp.doc** Specifies the updates to the documentation for the software product.

# **Flags**

<span id="page-88-14"></span><span id="page-88-13"></span><span id="page-88-11"></span><span id="page-88-9"></span><span id="page-88-7"></span><span id="page-88-6"></span><span id="page-88-5"></span><span id="page-88-4"></span><span id="page-88-3"></span><span id="page-88-1"></span>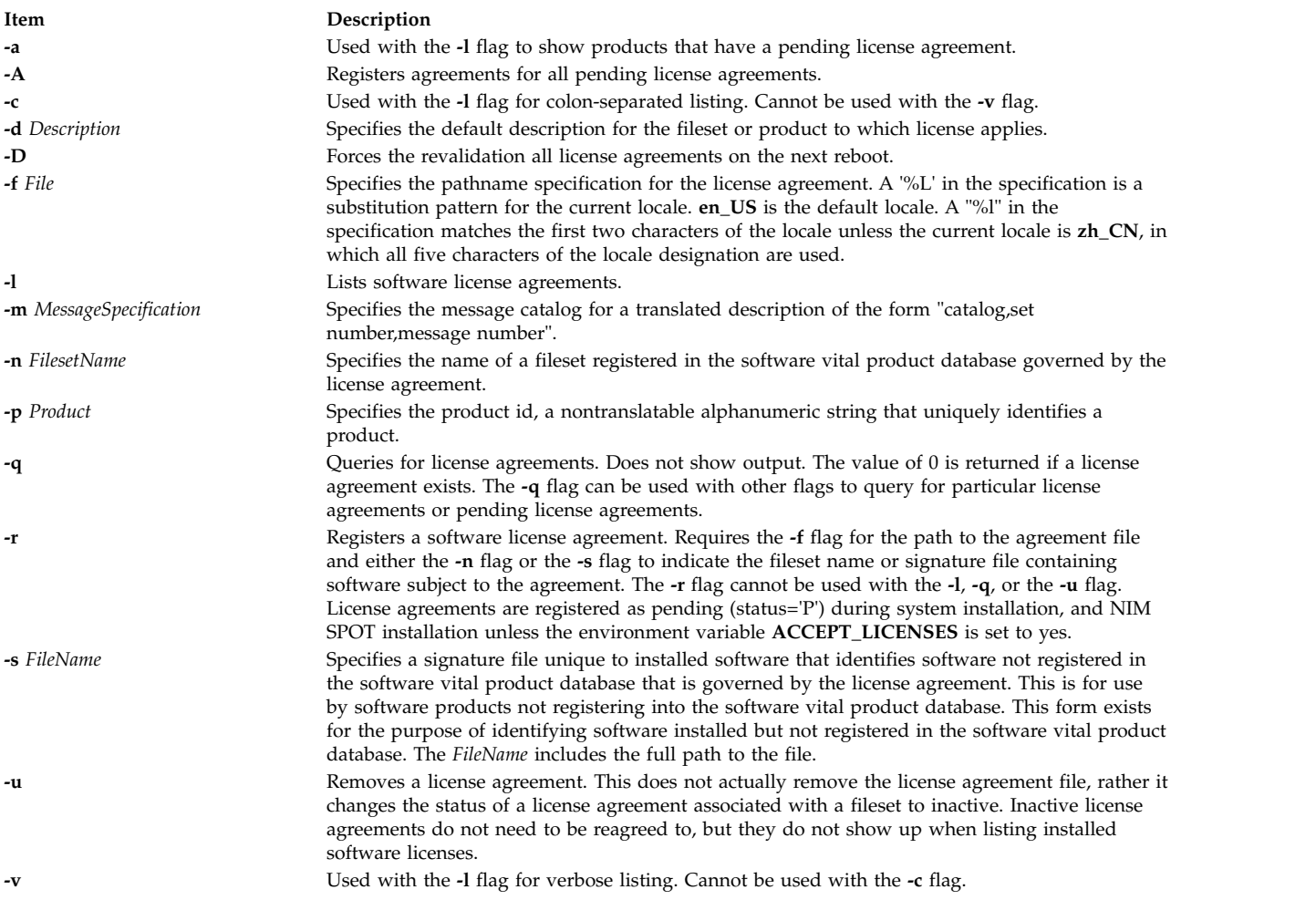

# <span id="page-88-12"></span><span id="page-88-10"></span><span id="page-88-8"></span><span id="page-88-2"></span><span id="page-88-0"></span>**Security**

The agreement database is writable only by root. As a result, all flags other than the **-l** flag can only be used by a user operating with root user authority.

**Attention RBAC users and Trusted AIX users:** This command can perform privileged operations. Only privileged users can run privileged operations. For more information about authorizations and privileges, see Privileged Command Database in *Security*. For a list of privileges and the authorizations associated with this command, see the **lssecattr** command or the **getcmdattr** subcommand.

#### **Related reference**:

["installp Command" on page 62](#page-71-0) ["lslpp Command" on page 432](#page-441-0) **Related information**: nim command Installing optional software products and service updates

# <span id="page-89-0"></span>**inurecv Command**

# **Purpose**

Recovers files saved by the **inusave** command.

# **Syntax**

**inurecv** *[ProductName](#page-89-1)* [ *[OptionList](#page-89-2)* ]

# **Description**

The **inurecv** command recovers files and archive constituent files saved from a previous **inusave** command. It uses the **update.list** and **archive.list** files from the directory specified by the **INUSAVEDIR** environment variable. The **inurecv** command recovers files saved by program-provided installation or update procedures.

The **inurecv** command is primarily called by the **installp -r** command and the **installp -C** command to recover the files for a rejected program or a program that needs to be cleaned up.

The **inurecv** command is used to recover all the files for an installable program by separate calls to **inurecv** for the root, **/usr**, and **/usr/share** file trees. The save directories for the root, **/usr**, and **/usr/share** parts of an installation are:

- v **/lpp/***PackageName***/***FilesetName***/V.R.M.F.save**,
- v **/usr/lpp/***PackageName***/***FilesetName***/V.R.M.F.save** , and
- v **/usr/share/lpp/***PackageName***/***FilesetName***/V.R.M.F.save**

respectively, when set up by the **installp** command. *Level* refers to the level of the software product and has the format of *vv.rr.mmmm.ffff.ppppppppp,* where  $vv =$  version,  $rr =$  release,  $mmm =$  modification,  $fff =$ fix, and *ppppppppp* = fix ID (only for Version 3.2 images).

# **Parameters**

<span id="page-89-2"></span>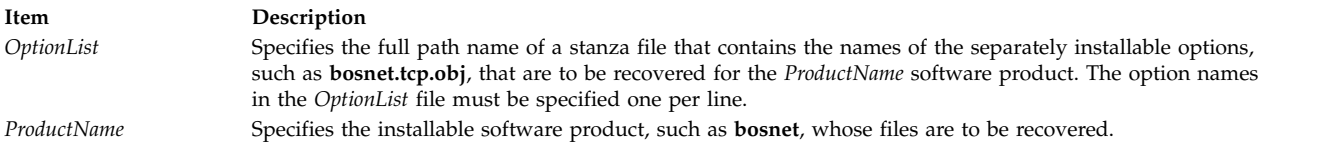

#### <span id="page-89-1"></span>**Environment Variables**

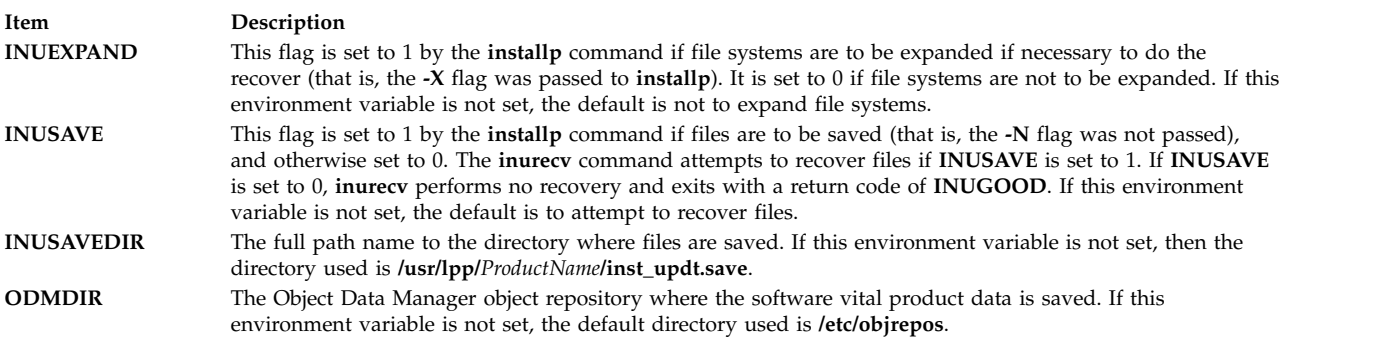

# <span id="page-90-0"></span>**Error Codes**

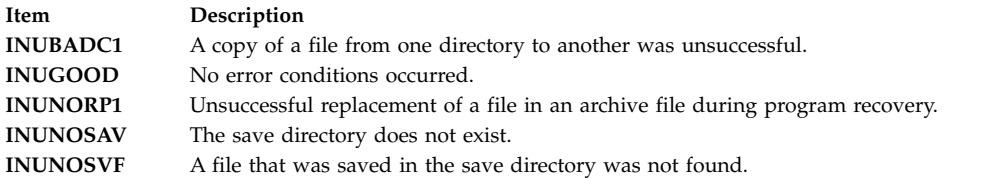

# **Security**

Privilege Control: Only the root user can run this command.

**Attention RBAC users and Trusted AIX users:** This command can perform privileged operations. Only privileged users can run privileged operations. For more information about authorizations and privileges, see Privileged Command Database in *Security*. For a list of privileges and the authorizations associated with this command, see the **lssecattr** command or the **getcmdattr** subcommand.

# **Examples**

To recover all files previously saved for the **snaserv** program, enter: inurecv snaserv

#### **Files**

**/lpp/***PackageName***/***FilesetName***/V.R.M.F.save** Files saved for the root file tree.

**/usr/lpp/***PackageName***/***FilesetName***/V.R.M.F.save** Files saved for the **/usr** file tree.

**/usr/share/lpp/***PackageName***/***FilesetName***/V.R.M.F.save** Files saved for the **/usr/share** file tree.

#### **Related reference**:

["installp Command" on page 62](#page-71-0) ["inusave Command" on page 84](#page-93-0)

# **inurest Command**

# **Purpose**

Performs simple archive and restore operations for the **installp** command and shell scripts. This command is used by the **installp** command and the install scripts.

# **Syntax**

**inurest** [ **[-d](#page-91-0)** *Device* ] [ **[-q](#page-91-1)** ] *[ListFile](#page-91-2) [ProductName](#page-91-3)*

# **Description**

The **inurest** command restores or archives all files listed in the file specified by the *ListFile* parameter.

If files are to be archived, there must be an archive control file, **/usr/lpp/***ProductName***/lpp.acf**, which contains entries in the following form: *ComponentFile LibraryFile***.a**.

If the archive control file exists, the **inurest** command compares each of the file names in the *ListFile* file to the component files listed in **/usr/lpp/***ProductName***/lpp.acf**. Whenever the **inurest** command finds a match, the file name is added to a list of files that are archived. This list is then used to archive the restored files into a copy of the corresponding archive. When the archive is finished, the copy replaces the original file.

<span id="page-91-2"></span>The *ListFile* parameter specifies the full path name of a file containing the relative path names, one per line, of files that a product needs to have restored.

<span id="page-91-3"></span>The *ProductName* parameter specifies the software product to be restored.

#### **Flags**

<span id="page-91-1"></span><span id="page-91-0"></span>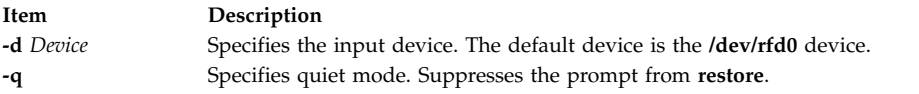

#### **Environment Variables**

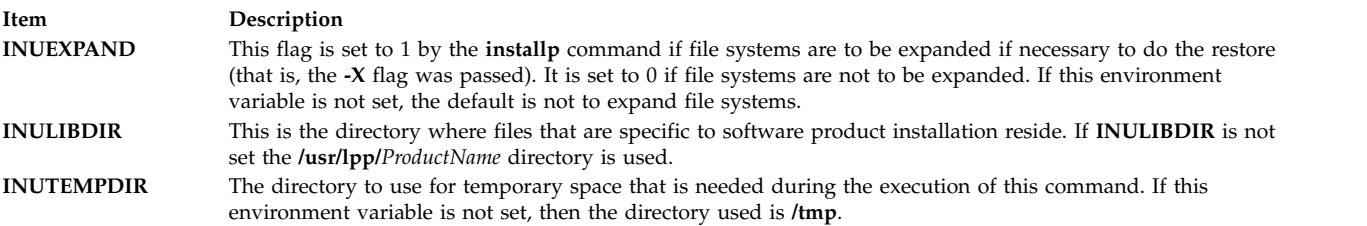

#### **Error Codes**

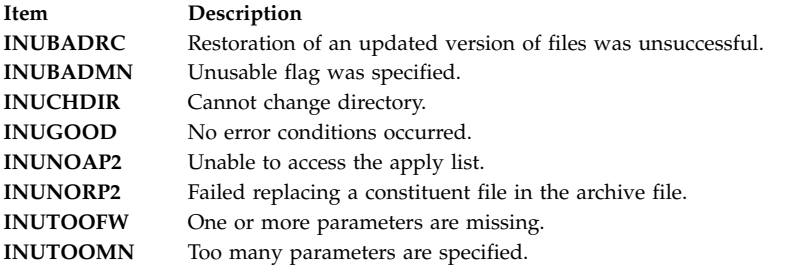

# **Security**

Privilege Control: Only the root user can run this command.

#### **Examples**

To restore all the files listed in the **ac** file for the **snaserv** program, enter: inurest /usr/lpp/snaserv/ac snaserv

#### **Files**

**Item Description** \$INULIBDIR/lpp.acf Archive control file.

#### **Related reference**:

["installp Command" on page 62](#page-71-0) ["inucp Command" on page 75](#page-84-0) ["inurecv Command" on page 80](#page-89-0) ["inusave Command" on page 84](#page-93-0)

# **inurid Command**

#### **Purpose**

Removes information that is used for the installation of diskless or dataless clients and workload partitions from the **inst\_root** directories of installed software.

# **Syntax**

**inurid** [ **[-q](#page-92-0)** | **[-r](#page-92-1)**]

#### **Description**

The **inurid** command is used to remove files stored in the **inst\_root** directories of installed software.

The names of these directories are of the forms: **/usr/lpp/***PackageName***/inst\_root** for software products and **/usr/lpp/***PackageName***/***OptionName***/v.r.m.f/inst\_root** for AIX Version 4 updates.

When this command is called, the **inst\_root** directories are removed for all products and updates in the committed state. Also, an indicator is stored in the Software Vital Product Data indicating that the proper **inst\_root** directory information is to be removed after the completion of each future installation action, for example, actions performed by the **installp** command.

<span id="page-92-0"></span>**Attention:** When you remove **inst\_root** directories to save disk space, there are implications to doing so. By removing these directories, the system cannot be used to create workload partitions, or be used as a Shared Product Object Tree (SPOT) server of diskless or dataless clients. Also, after **inst\_root** directories are removed from a system, there is no way to retrieve the directories. Therefore, the system cannot later be converted to a workload partition or SPOT server without reinstalling the entire operating system.

#### **Flags**

#### **Item Description**

- <span id="page-92-1"></span>**-q** Queries whether **inst\_root** directories have been removed from the system. A return value of 0 indicates that **inst\_root** directories have not been removed and a return value of 1 indicates that the **inst\_root** directories have been removed.
- **-r** Requests **inst\_root** directories be removed from the system.

# **Security**

Privilege Control: You must be the root user to run this command.

**Attention RBAC users and Trusted AIX users:** This command can perform privileged operations. Only privileged users can run privileged operations. For more information about authorizations and privileges, see Privileged Command Database in *Security*. For a list of privileges and the authorizations associated with this command, see the **lssecattr** command or the **getcmdattr** subcommand.

# <span id="page-93-0"></span>**Files**

**Item Description**

**/usr/lib/instl/inurid** Contains the **inurid** command.

**Related reference**: ["installp Command" on page 62](#page-71-0)

# **inusave Command**

# **Purpose**

Saves files that are installed or updated during an installation procedure. This command is used by the **installp** command and the install scripts.

# **Syntax**

**inusave** *[ListFile](#page-95-0) [ProductName](#page-95-1)*

# **Description**

The **inusave** command saves the files and archived files that are listed in the file specified by the *ListFile* parameter for the *ProductName* software product. The **inusave** command is designed for use with the **installp** command.

The **inusave** command creates the **/usr/lpp/***PackageName***/***FilesetName***/V.R.M.F.save** directory if it does not already exist, where *Level* has the form *vv.rr.mmmm.ffff* and *vv* = the version, *rr* = the release, *mmmm* = the modification, and *ffff* = fix. This is the directory in which the installation procedures store saved files. The save directory is defined by the **INUSAVEDIR** environment variable.

The save directories for the / (root), **/usr**, and **/usr/share** parts of an installation are:

- v **/lpp/***PackageName***/***FilesetName***/V.R.M.F.save**,
- v **/usr/lpp/***PackageName***/***FilesetName***/V.R.M.F.save** , and
- v **/usr/share/lpp/***PackageName***/***FilesetName***/V.R.M.F.save**

respectively, when set up by the **installp** command. The **installp** command calls **inusave** for each of these three directories. The *ListFile* parameter is the full path name of the file that lists the files that are to be saved if a current copy exists.

If a file named in the *ListFile* file already exists, the **inusave** command copies that file to the **\$INUSAVEDIR/update***.n* file, where *n* is an integer assigned by the **inusave** command. If the file does not exist, the **inusave** command assumes that this entry in the *ListFile* parameter represents either a new file or a file to be archived or processed by the archive procedure described later in this section.

The **inusave** command maintains a list of saved files in the **\$INUSAVEDIR/update.list** file. This file is a stanza file with an entry for each saved file. Entries in the **update.list** file resemble the following:

```
/usr/bin/chkey:
        update.n = update.1option = bosnet.nfs.obj
        _id = 209preserved = 0_scratch = 0
        lpp_id = 72
        private = 0
        file_type = 0
        format = 1loc0 = /usr/bin/chkey
```

```
size = 7800
        checksum = 44561/usr/bin/domainname:
        update.n = update.2
        option = bosnet.nfs.obj
        _id = 210_reserved = 0
         scratch = 01pp_id = 72private = 0file type = 0format = 1loc0 = /usr/bin/domainname
        size = 2526
        checksum = 12439
```
In the previous example **/usr/bin/chkey** (the name of the stanza) is the name of an original file that was saved and **update.1** is the name of the file in the **\$INUSAVEDIR** directory to which it was copied. The file **/usr/bin/chkey** belongs to the **bosnet.nfs.obj** installable option of the software product **bosnet**. The stanza name and the first two items in the stanza (update.n and option) exist for each stanza in the **update.list** file. The remaining items in the stanza, which may vary, are information from the Software Vital Product Data (SWVPD) database.

An archived constituent file is saved if there is a valid archive control file, **lpp.acf**, in the current directory. If the **lpp.acf** file exists, the **inusave** command compares each of the file names in *ListFile* to the constituent file names in **lpp.acf**. When it finds a match, the **inusave** command uses the **ar** command to extract the constituent file from its associated archive file. It then moves the file to the **\$INUSAVEDIR/archive***.n* file, where *n* is an integer selected by the **inusave** command.

The **inusave** command maintains a list of the extracted files that have been saved in the **\$INUSAVEDIR/archive.list** file. This file is a stanza file with an entry for each saved constituent file. Entries in the **archive.list** file resemble the following:

```
/prodx.filea:
        archive.n = archive.1
        arc_name = /usr/lib/productx/libprodx.a
        option = productx.option1.obj
        _id = 833'\_reserved = 0scratch = 01pp_id = 7priv<sub>ate</sub> = 0file type = 0format = 1loc0 = /prodx.filea
        loc1 = "h11, h12"10c2 ="/usr/lpp/productx.filea/s11,/usr/lpp/productx.filea/s12"
        size = 1611
        checksum = 62793
```
In the previous example **/prodx.filea** (the name of the stanza) is the name of the original constituent file that was saved and **archive.1** is the name of the file in the **\$INUSAVEDIR** directory to which it was copied. The **/usr/lib/productx/libprodx.a** is the full path name of the archive file defined in the **lpp.acf** archive control file. The constituent file **/prodx.filea** belongs to the **productx.option1.obj** installable option of the software product **productx**. The stanza name and the first three items in the stanza (archive.n, arc\_name, and option) will exist for each stanza in the **archive.list** file. The remaining items in the stanza, which may vary, are information from the SWVPD database.

# **Parameters**

<span id="page-95-1"></span><span id="page-95-0"></span>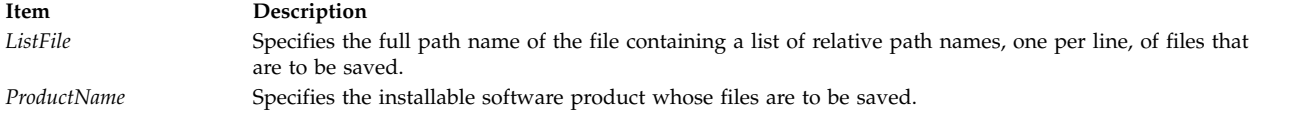

#### **Environment Variables**

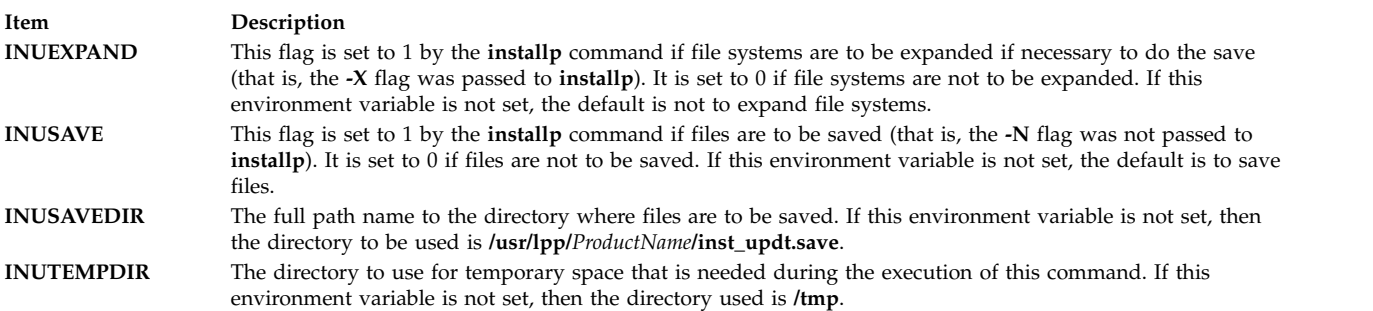

#### **Error Codes**

The following error codes are defined in **/usr/include/inuerr.h**:

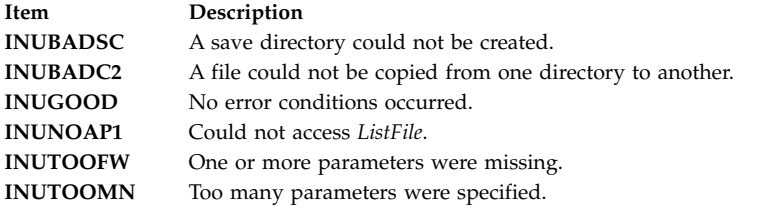

# **Security**

Privilege Control: Only the root user can run this command.

**Attention RBAC users and Trusted AIX users:** This command can perform privileged operations. Only privileged users can run privileged operations. For more information about authorizations and privileges, see Privileged Command Database in *Security*. For a list of privileges and the authorizations associated with this command, see the **lssecattr** command or the **getcmdattr** subcommand.

#### **Examples**

To save all the files listed in the **snaserv.al** file of the **snaserv** program, enter: inusave /usr/lpp/snaserv/snaserv.al snaserv

#### **Files**

**/usr/lpp/***PackageName***/lpp.acf** Specifies the archive control file.

**/lpp/***PackageName***/***FilesetName***/V.R.M.F.save** Specifies the save directory for the root.

```
/usr/lpp/PackageName/FilesetName/V.R.M.F.save
        Specifies the save directory for the /usr files.
```
**/usr/share/lpp/***PackageName***/***FilesetName***/V.R.M.F.save** Specifies the save directory for the **/usr/share** files.

**Related reference**:

["installp Command" on page 62](#page-71-0)

["inurecv Command" on page 80](#page-89-0)

**Related information**:

ar command

# **inutoc Command**

#### **Purpose**

Creates a **.toc** file for directories that have backup format file install images. This command is used by the **installp** command and the install scripts.

# **Syntax**

**inutoc** [ *Directory* ]

# **Description**

The **inutoc** command creates the **.toc** file in *Directory*. If a **.toc** file already exists, it is recreated with new information. The default installation image *Directory* is **/usr/sys/inst.images**. The **inutoc** command adds table of contents entries in the **.toc** file for every installation image in *Directory*.

The **installp** command and the **bffcreate** command call this command automatically upon the creation or use of an installation image in a directory without a **.toc** file.

# **Error Codes**

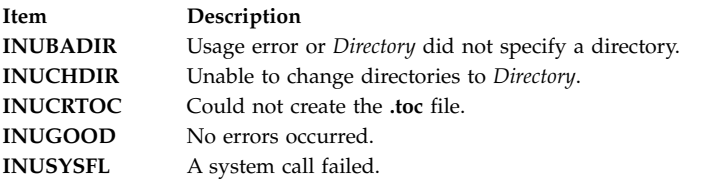

# **Security**

Privilege Control: Only the root user can run this command.

**Attention RBAC users and Trusted AIX users:** This command can perform privileged operations. Only privileged users can run privileged operations. For more information about authorizations and privileges, see Privileged Command Database in *Security*. For a list of privileges and the authorizations associated with this command, see the **lssecattr** command or the **getcmdattr** subcommand.

# **Examples**

- 1. To create the **.toc** file for the **/usr/sys/inst.images** directory, enter: inutoc
- 2. To create a **.toc** file for the **/tmp/images** directory, enter: inutoc /tmp/images

# **Files**

**Item Description**

**/usr/sys/inst.images** The default directory to create a **.toc** file. **.toc** The file created by this command in the specified directory.

#### **Related reference**:

["installp Command" on page 62](#page-71-0)

#### **Related information**:

bffcreate command

# **inuumsg Command**

#### **Purpose**

Displays specific error or diagnostic messages provided by a software product's installation procedures. This command is used by the **installp** command and the install scripts.

# **Syntax**

**inuumsg** *Number* [ *Argument1* ] [ **,** *Argument2* ] [ **,** *Argument3* ] [ **,** *Argument4* ]

# **Description**

The **inuumsg** command displays error or diagnostic messages for a software product's installation procedures. Rather than each procedure having its own text, messages are maintained in a central message catalog, **/usr/lpp/msg/\$LANG/inuumsg.cat**. When you run the **inuumsg** command and specify the message *Number*, the error message is displayed. Up to four string arguments, *Argument1* to *Argument4*, can be substituted into the message in the appropriate location.

# **Exit Status**

**Item Description**

- **0** Indicates the message was found and displayed.
- **1** Indicates the message was not found and not displayed.

# **Security**

Privilege Control: Only the root user can run this command.

# **Examples**

To see error message number 3, enter: inuumsg 3

# **Files**

**Item Description** /usr/lpp/msg/\$LANG/inuumsg.cat The message catalog.

#### **Related reference**:

["installp Command" on page 62](#page-71-0)

# **inuwpar Command**

#### **Purpose**

Performs software installation tasks in detached workload partitions.

#### **Syntax**

```
/usr/sbin/inuwpar [ -d directory | -D ] [ -G ] { -A | -f wparnamesfile | -w wparname,... } cmdname [ option ... ]
```
# **Description**

The **inuwpar** command performs a software installation or maintenance task on all detached workload partitions (WPARs) or named detached WPARs. A detached workload partition is a system workload partition with a writable **/usr** file system or a writable **/opt** file system that is not shared with the global environment.

The **inuwpar** command operates on workload partitions that can be specified in the following ways:

- v A comma-separated list of workload partitions that are specified by the **-w** flag.
- v A list of workload partitions (one per line) in the file that is specified by the **-f** flag.
- v All detached system workload partitions if you specify the **-A** flag.

If you specify the **-G** flag, **inuwpar** runs the installation command first in the global environment.

**Restriction:** You cannot run the **inuwpar** command on application workload partitions. You cannot successfully run the **inuwpar** command on shared system workload partitions that have read-only **/usr** and **/opt** file systems unless a relocation path is specified to the command.

If you do not specify the **-d** or **-D** flag and the options of the *cmdname* command contains a **-d** *directory* option, the **inuwpar** command attempts to mount that directory into the workload partition environment as the installation device for the command.

See the ["Parameters" on page 90](#page-99-1) section for all installation commands that can be used with the **inuwpar** command:

#### **Flags**

<span id="page-98-4"></span><span id="page-98-3"></span><span id="page-98-2"></span><span id="page-98-1"></span><span id="page-98-0"></span>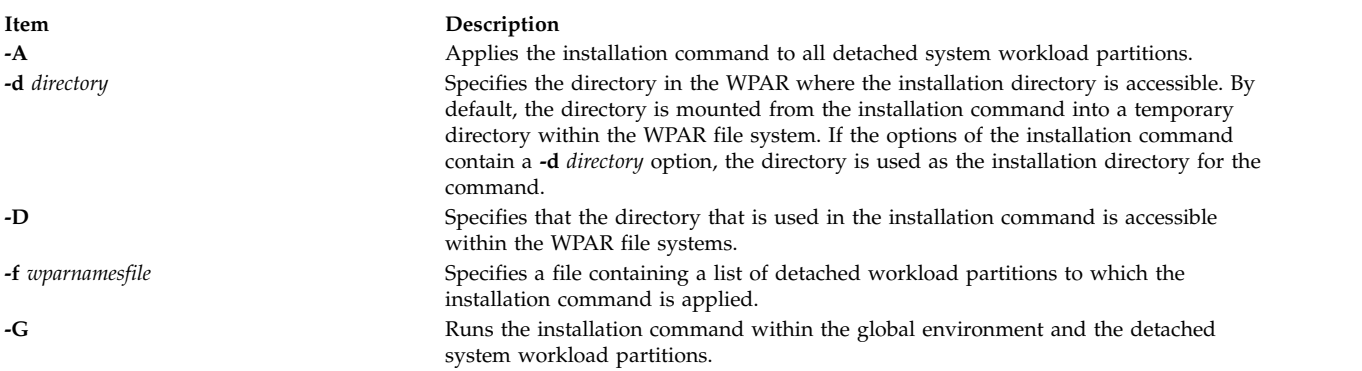

<span id="page-99-1"></span><span id="page-99-0"></span>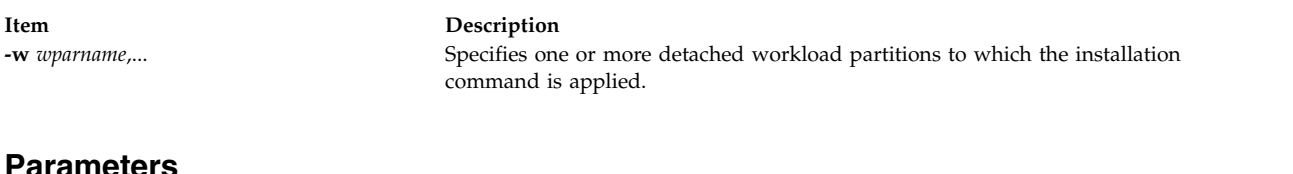

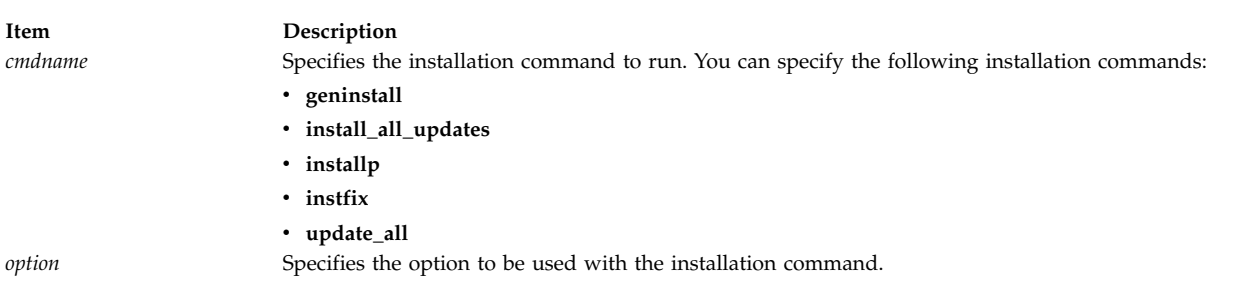

# **Exit Status**

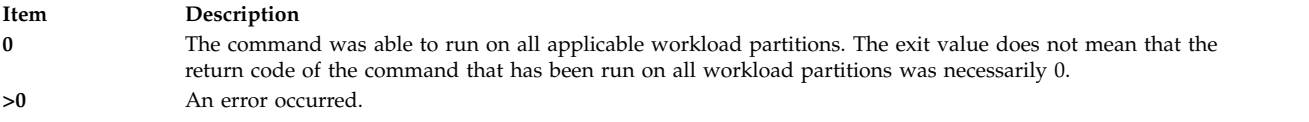

# **Examples**

- 1. To install the **bos.games** file set and all of its requisite software from the **/mydev** directory in the global environment and all detached workload partitions, enter the following command: inuwpar -G -A installp -qaXd /mydev bos.games
- 2. To install the **bos.games** file set and all of its requisite software from the **/mydev** directory in the global environment and the workload partitions that are listed in **/tmp/wparlist** file , enter the following command:

```
inuwpar -G -f /tmp/wparlist installp -qaXd /mydev bos.games
```
3. To install all of the file sets that are associated with fix IX38794 from the **/mydev** directory in workload partitions **wpar1** and **wpar5**, enter the following command:

```
inuwpar -w wpar1,wpar5 instfix -k IX38794 -d /mydev
```
4. To update installed software to the latest level from **/mydev** directory in all detached workload partitions, enter the following command:

```
inuwpar -A install all updates -d /mydev
```
#### **Related reference**:

["install\\_all\\_updates Command" on page 54](#page-63-0)

["mkwpar Command" on page 853](#page-862-0)

#### **Related information**:

geninstall command

syncwpar command

# **invscout Command**

# **Purpose**

Surveys the host system for currently installed microcode or Vital Product Data (VPD).

# **Syntax**

**invscout** [ **[-c](#page-102-0)** ] **[-v](#page-102-1)** [ **[-m](#page-102-2)** *machine\_type\_and\_model* ] [ **[-s](#page-102-3)** *serial\_number* ] [ **[-q](#page-102-4)** ]

**invscout** [ **[-u](#page-103-0)** [ *mask*] ] [ **[-e](#page-103-1)** ] [ **[-r](#page-102-5)** ] [ **[-m](#page-102-2)** *machine\_type\_and\_model* ] [ **[-s](#page-102-3)** *serial\_number* ] [ *[-catl](#page-102-6) [microcode\\_catalog\\_path](#page-102-6)* ] [ **[-q](#page-102-4)** ]

**invscout** [ **[-U](#page-102-7)** | **[-UF](#page-103-2)** [ *mask*] ] [ **[-e](#page-103-1)** ] [ **[-m](#page-102-2)** *machine\_type\_and\_model* ] [ **[-s](#page-102-3)** *serial\_number* ] [ *[-catl](#page-102-6) [microcode\\_catalog\\_path](#page-102-6)* ] [ *[-fl microcode\\_file\\_path](#page-103-3)* ] [ **[-q](#page-102-4)** ]

**invscout** [ **[-h](#page-102-8)** | **[-g](#page-102-9)** ]

#### **Description**

The **invscout** command executes one instance of the stand-alone version of the Inventory Scout process. The **[invscoutd](#page-104-0)** command starts the server daemon side of a client-server version.

The Inventory Scout process supports two survey types:

- Microcode Survey
- v Vital Product Data (VPD) Survey ( **[-v](#page-102-1)**)

#### **Microcode Survey**

A Microcode Survey gathers data from the host system on currently installed microcode for **invscout**-supported systems, devices and adapters. The following table describes the types of data that the Microcode Survey gathers and the files in which it stores the data.

| File                                                          | Data stored                                                                                                    | Associated flag                                                                                 | Display and print methods                    |
|---------------------------------------------------------------|----------------------------------------------------------------------------------------------------|-------------------------------------------------------------------------------------------------|----------------------------------------------|
| Microcode Survey Upload File                                  | A comparison of the gathered<br>microcode levels and the latest<br>levels available.                                                          | None. Use the invscout<br>command with no flags to<br>create a Microcode Survey<br>Upload File. | Upload to a Web server over<br>the Internet. |
| Microcode Update Results<br><b>Formatted Text Report File</b> | Contains a subset of the<br>information recorded in the<br>Microcode Survey Upload File.<br>The subset includes the<br>following information: | Use the -U option to create a<br>Microcode Update Results<br>Formatted Text Report File.        | Print or display on a monitor.               |
|                                                               | Information about the<br>invscout execution itself.<br>The previous level of<br>microcode that was installed                                  |                                                                                                 |                                              |
|                                                               | on each device.<br>The level of microcode that<br>is currently installed on each<br>device.                                                   |                                                                                                 |                                              |
|                                                               | The latest level of microcode<br>that is available for each<br>device.                                                                        |                                                                                                 |                                              |
|                                                               | • For each device, the results<br>of an attempted action to<br>update the microcode to the<br>latest level.                                   |                                                                                                 |                                              |

*Table 2. The data captured and the files produced by the Microcode Survey*

| File                                                                                                    | Data stored                                                                                                    | Associated flag                                                                                                    | Display and print methods      |
|----------------------------------------------------------------------------------------------------|----------------------------------------------------------------------------------------------------|----------------------------------------------------------------------------------------------------|--------------------------------|
| <b>Microcode Survey Results</b><br>Formatted Text Report File                                                                                                    | Contains a subset of the<br>information recorded in the<br>Microcode Survey Upload File.<br>The subset includes the<br>following information:<br>Information about the                                                                             | Use the - <b>u</b> flag to send the file<br>to the screen from where you<br>invoked the invscout<br>command.                                                                   | Print or display on a monitor. |
|                                                                                                    | invscout execution itself.<br>The level of microcode that<br>is currently installed on each<br>device.                                                                                                    |                                                                                                    |                                |
|                                                                                                    | The latest level of microcode<br>that is available for each<br>device.                                                                                                    |                                                                                                    |                                |
|                                                                                                    | A suggested action for each<br>device that can be applied<br>according to the<br>downloaded catalog.mic file.                                                                                                    |                                                                                                    |                                |
| Microcode Survey Formatted<br><b>Text Report File</b><br><b>Attention: The Microcode</b><br>Survey Formatted Text Report<br>File is deprecated. Use the<br>Microcode Survey Results<br>Formatted Text Report File<br>instead. | Contains a subset of the<br>information recorded in the<br>Microcode Survey Upload File.<br>The subset includes the<br>following information:<br>• Information about the<br>invscout execution itself.<br>The level of microcode that<br>$\bullet$ | Use the -r flag to send the file<br>to the screen from where you<br>invoked the invscout<br>command.<br>Attention: The -r flag is<br>deprecated. Use the -u option<br>instead. | Print or display on a monitor. |
|                                                                                                    | is currently installed on each<br>device.                                                                                                    |                                                                                                    |                                |

*Table 2. The data captured and the files produced by the Microcode Survey (continued)*

All of the previous reports can contain information on the following:

- system microcode
- service microcode
- device and adapter microcode

#### **VPD Survey (-v)**

A VPD Survey stores the system VPD in a **[VPD Survey Upload File](#page-104-1)** that can be uploaded to a Web server via the Internet . Once on a Web server, a CGI forwards the file to a repository and produces a Web page indicating the status of the operation.

No formatted text report is available for VPD Surveys.

#### **Survey Results Concatenation (-c)**

This option concatenates two or more **[Microcode Survey Upload Files](#page-104-1)** into a single **[Microcode Survey](#page-104-1) [Concatenated Upload File](#page-104-1)** or two or more VPD Survey Upload Files into a single **[VPD Survey](#page-104-1) [Concatenated Upload File](#page-104-1)**. A Concatenated Upload File can be uploaded to a Web server using the Internet and processed by the server CGI to give the same results as would have been obtained by uploading and processing all the component files individually. The input files can be any valid upload files but, typically, this operation is done to simplify the task of uploading the results from several host systems.

- v The version of the command executing the concatenation and the versions of the commands that produced the files to be concatenated must all be the same.
- Microcode Survey Upload Files cannot be concatenated with VPD Survey Upload Files.

v Versions 2.1.0.0 and subsequent versions of this command do not require concatenation of Microcode Survey Upload Files, because the files are processed locally.

To concatenate a set of existing Microcode Survey upload files, do the following:

- 1. Copy the files into the **[Microcode Survey Concatenation Input Directory](#page-104-1)**.
- 2. Execute:

invscout **[-c](#page-102-0)**

3. Find the output **[Microcode Survey Concatenated Upload File](#page-104-1)** in the same directory as the upload file for a Microcode Survey.

To concatenate a set of existing VPD Survey upload files, do the following:

- 1. Copy the files into the **[VPD Survey Concatenation Input Directory](#page-104-1)**.
- 2. Execute:
	- invscout **[-v](#page-102-1) [-c](#page-102-0)**
- 3. Find the output **[VPD Survey Concatenated Upload File](#page-104-1)** in the same directory as the upload file for a VPD Survey.

#### **Flags**

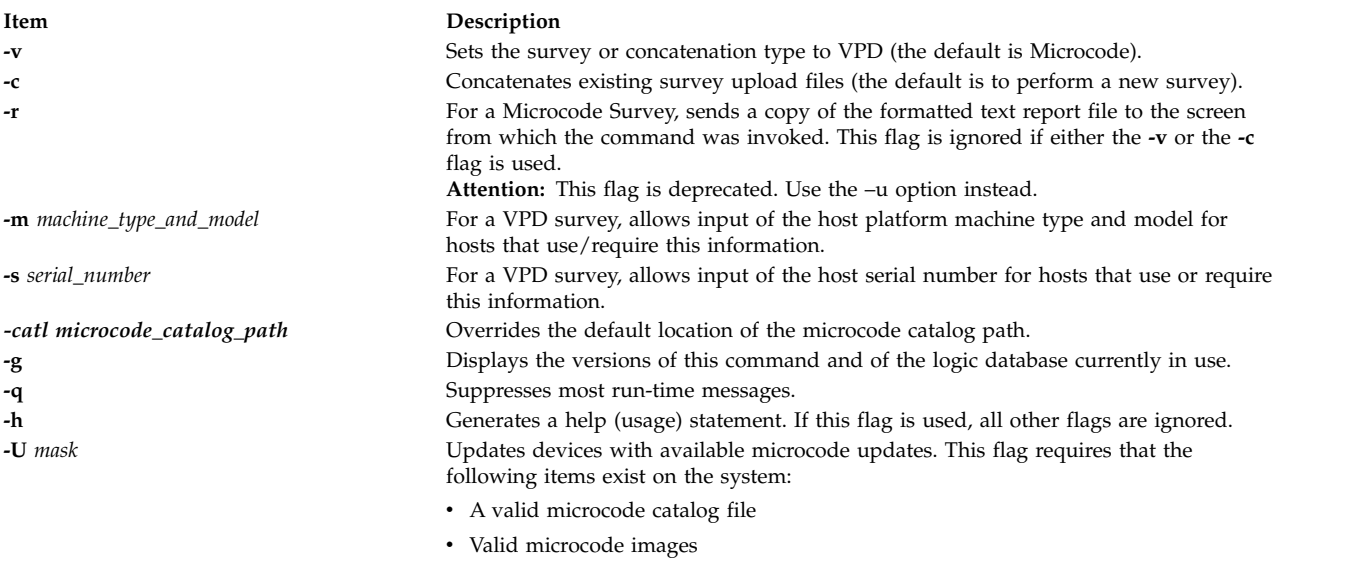

<span id="page-102-9"></span><span id="page-102-8"></span><span id="page-102-6"></span><span id="page-102-5"></span><span id="page-102-4"></span><span id="page-102-3"></span><span id="page-102-2"></span><span id="page-102-1"></span><span id="page-102-0"></span>Valid options for *mask* include any combination of the following values:

- v L, l: Latest
- v C, c: Current
- P, p: Previous
- v A, a: Available
- v O, o: Outcome
- D, d: Description
- <span id="page-102-7"></span>v E, e: Effect
- S, s: Suggested action

<span id="page-103-2"></span>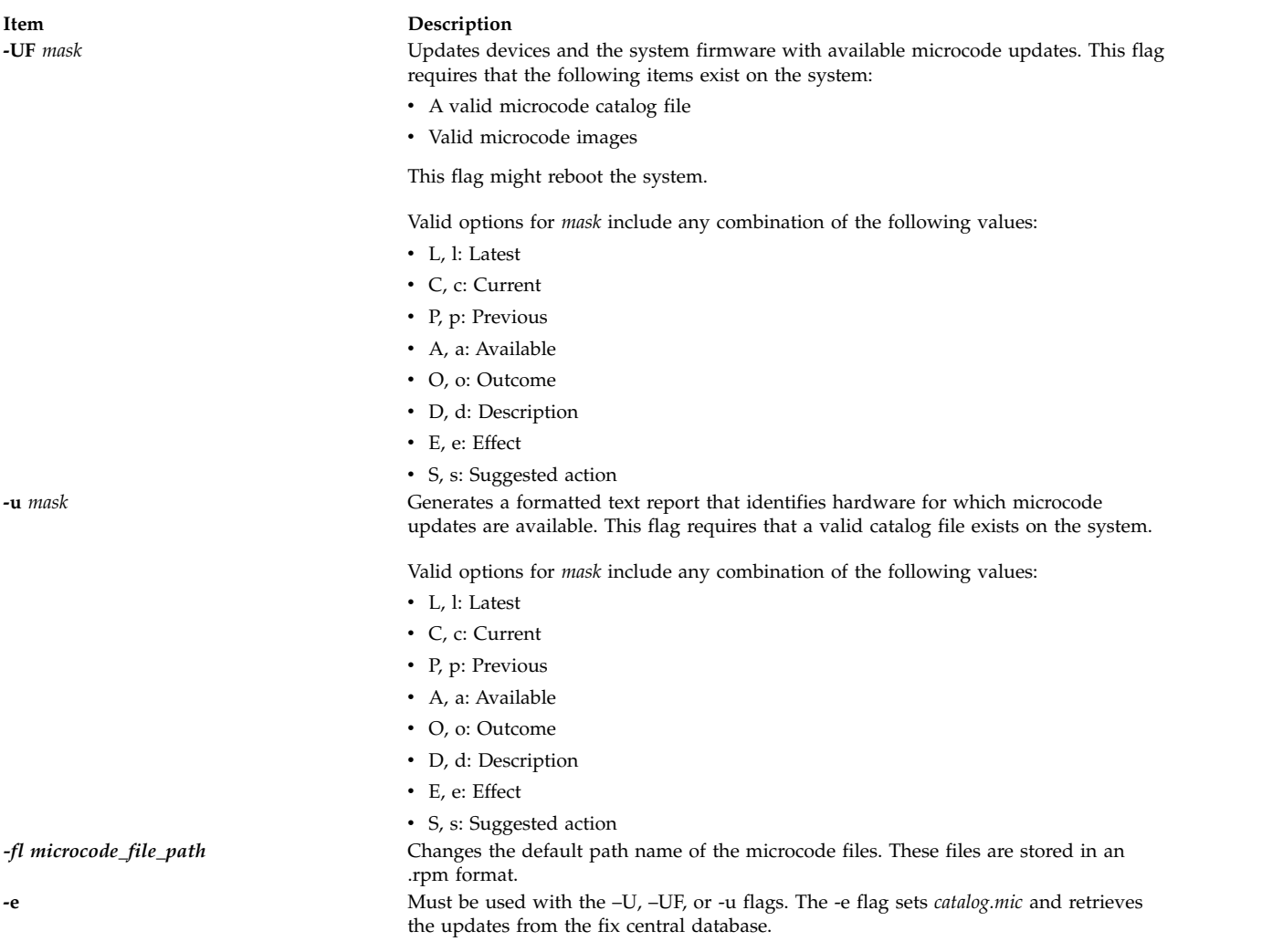

# <span id="page-103-3"></span><span id="page-103-1"></span><span id="page-103-0"></span>**Exit Status**

This command returns the following exit values:

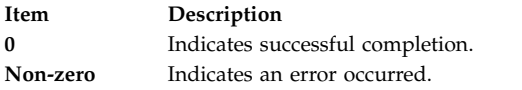

If an error occurs, the command writes an **[error log](#page-104-1)**.

# **Security**

This command is owned by root, and is installed with the **setuid** bit ON so that any user can run it.

#### **Examples**

- 1. To run one Microcode Survey and send the results to a formatted text report file and an upload file, type: invscout
- 2. To run one VPD Survey and send the results to an upload file, type: invscout -v
- 3. To concatenate previously produced Microcode Survey upload files into a single upload file, type:

invscout -c

**Note:** Only applicable to Versions of this command prior to 2.1.0.0.

4. To concatenate previously produced VPD Survey upload files into a single upload file, type: invscout -v -c

#### <span id="page-104-1"></span>**Files**

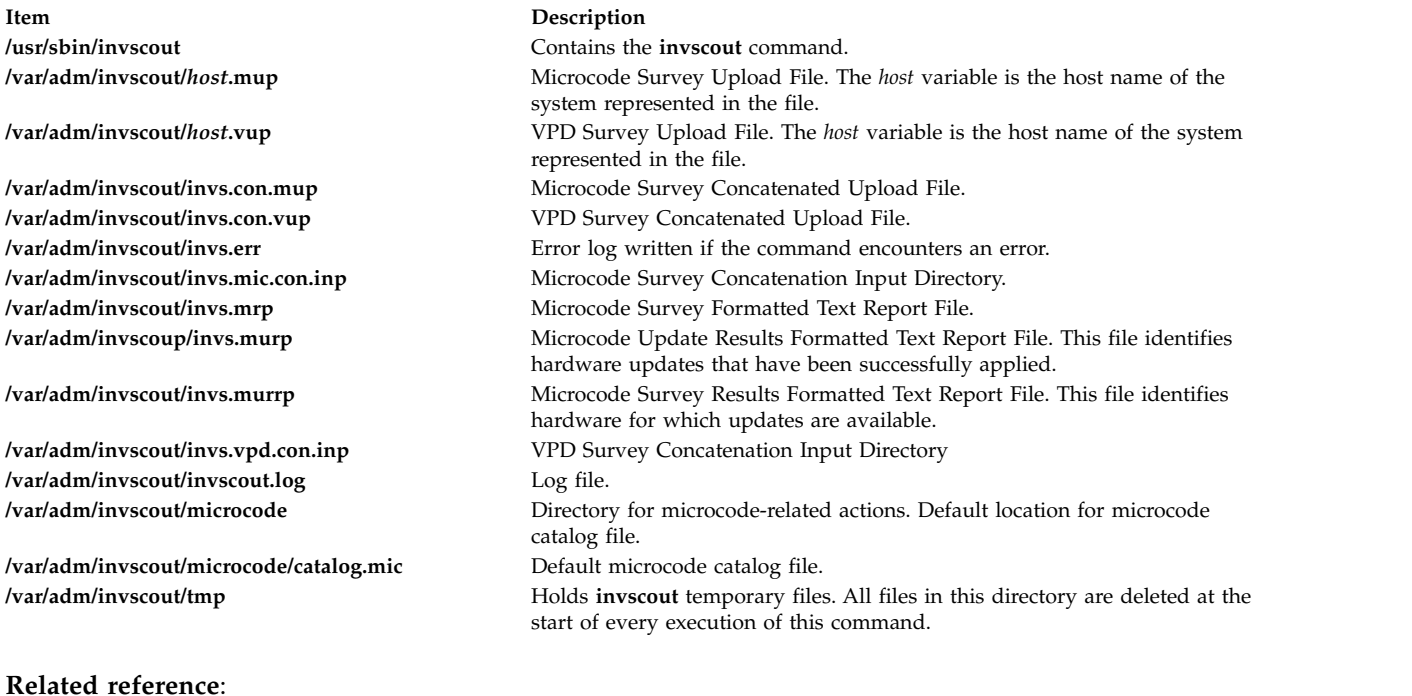

<span id="page-104-2"></span>"invscoutd Command"

# <span id="page-104-0"></span>**invscoutd Command**

#### **Purpose**

Launches a permanent Inventory Scout server daemon.

# **Syntax**

**invscoutd** [ **[-o](#page-108-0)**] [ **[-p](#page-108-1)** *Portno* ] [ **[-b](#page-108-2)** *Bufsize* ] [ **[-d](#page-108-3)** *maxcatsize* ] [ **[-t](#page-108-4)** *Timeout* ] [ **[-v](#page-108-5)** *Verblev* ]

#### **Description**

The **invscoutd** command implements a permanent Inventory Scout server daemon on one machine in the local network of the user. The usual client is a Java applet running in the Web browser of the user, which was downloaded from a central Inventory Scout CGI application.

Daemon initialization involves reading command line options and several local Inventory Scout companion files. When in operation, each client-server transaction involves reading from a well-known socket for a text string and returning a text report over the same socket.

The daemon maintains a record of its actions in a log file. Depending on the specified verbosity level, the log lines may contain startup and shutdown banners, traces of each call, detailed internal program traces, and error statements. Depending on the specified verbosity level, startup banners may also be written to **stderr**.

#### **Protocols**

Client connections to the daemon's socket use the Internet TCP/IP protocol. In a transaction, the invoking client applet sends an action request, as a URL-encoded text string, to the server daemon. The request is by any ASCII control character (x00 to x1F), which triggers the processing of the request.

Some requests require the client to pass additional data. In these cases, the additional data immediately follow the termination byte for a length specified in the action request.

With one exception (ACTION=PING), the server daemon always returns a pseudo MIME format text report written back over the same socket connection. The pseudo MIME format is used even for error results. The daemon terminates the returned text and the transaction itself by closing the socket, resulting in an end-of-file (EOF) indication to the invoking client. The client should close the socket at its end of the connection as soon as the EOF is received.

#### **URL-encoded message**

The action request string is a standard URL-encoded string. For example: "ACTION=actionword&NAME1=value1&NAME2&NAME3=word%xx+word+word\0"

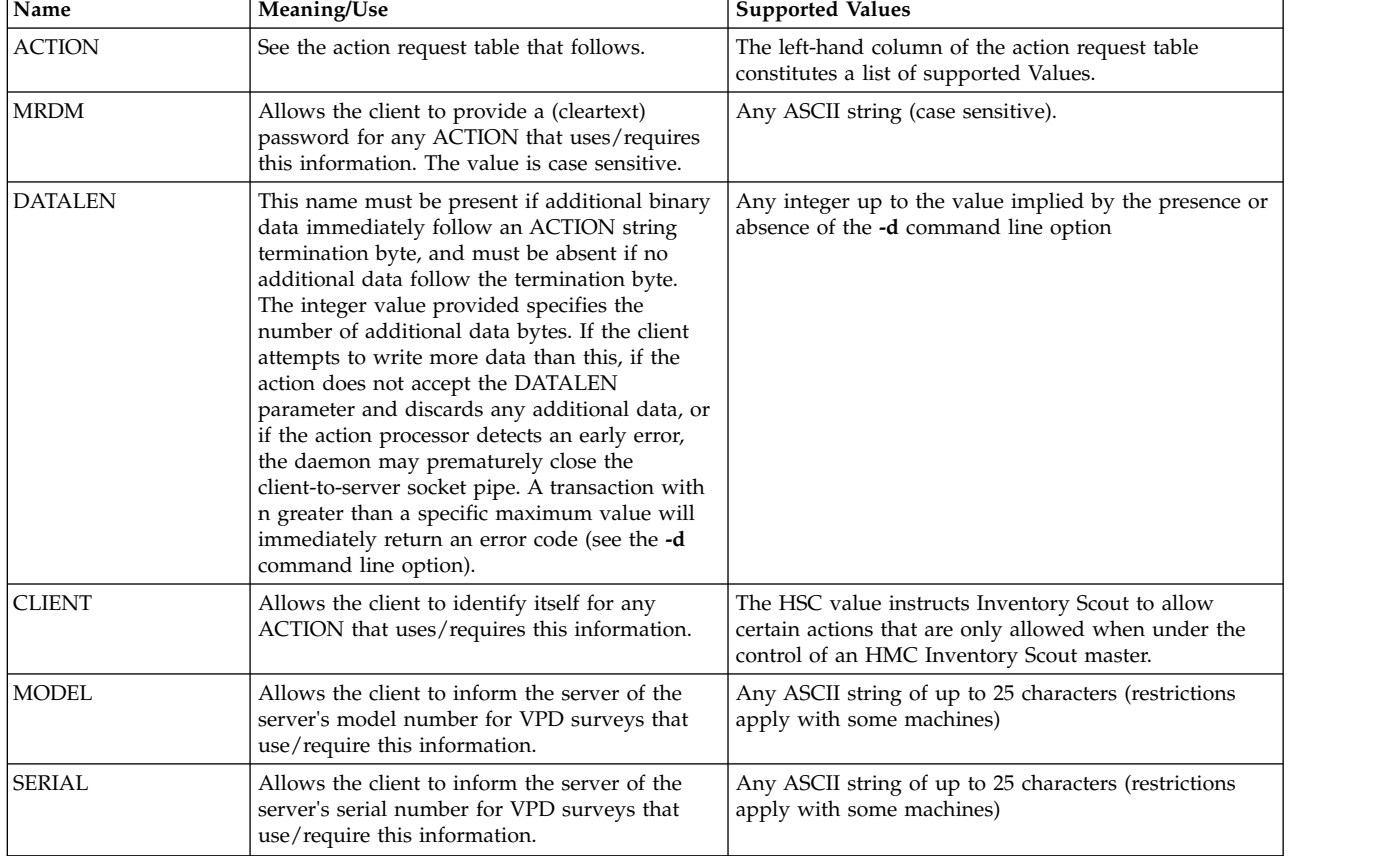

#### **Supported Field Names and Values**

#### **Note:**

- 1. Field names and their values are separated by equal signs (=).
- 2. **Name**=*Value* pairs are separated by an & character.
- 3. The **Name** field is always case insensitive.
- 4. The *Value* field is case insensitive, unless documented otherwise.
- 5. The **ACTION**=*keyword* pair must always be present.
- 6. A string between ampersands without an equal sign is parsed as a **Name** with an Empty value.
- 7. Spaces can be represented by  $+$  (plus signs).
- 8. Binary characters may be coded as the escape sequence of a percent sign followed by exactly two hexadecimal chars (%xx). This escape sequence must also be used to code URL metacharacters like the  $\&$ , = (equal sign), and + (plus sign) within a Value.
- 9. The control character termination byte must always be sent by the client.

#### **Action Requests**

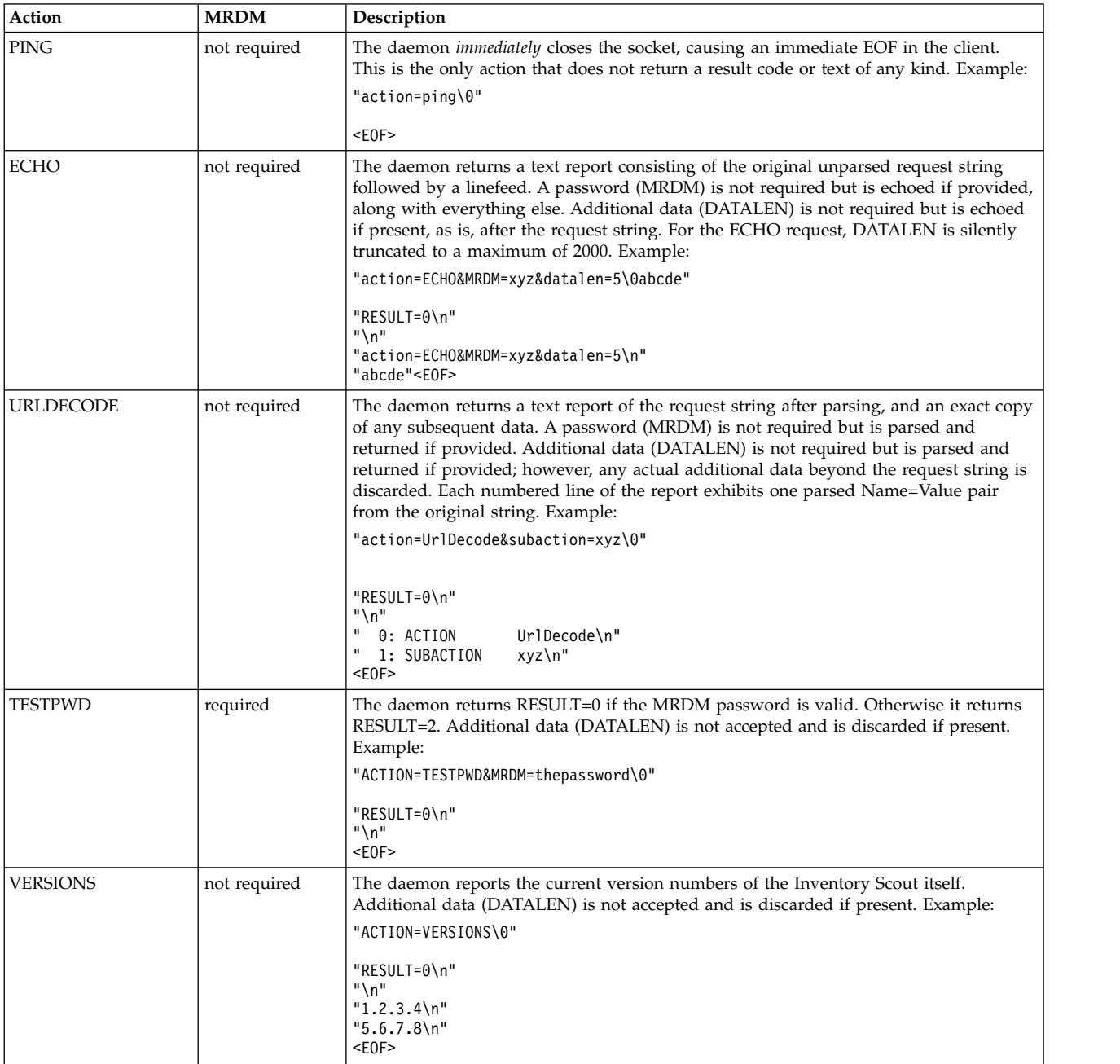

#### **Action Requests**

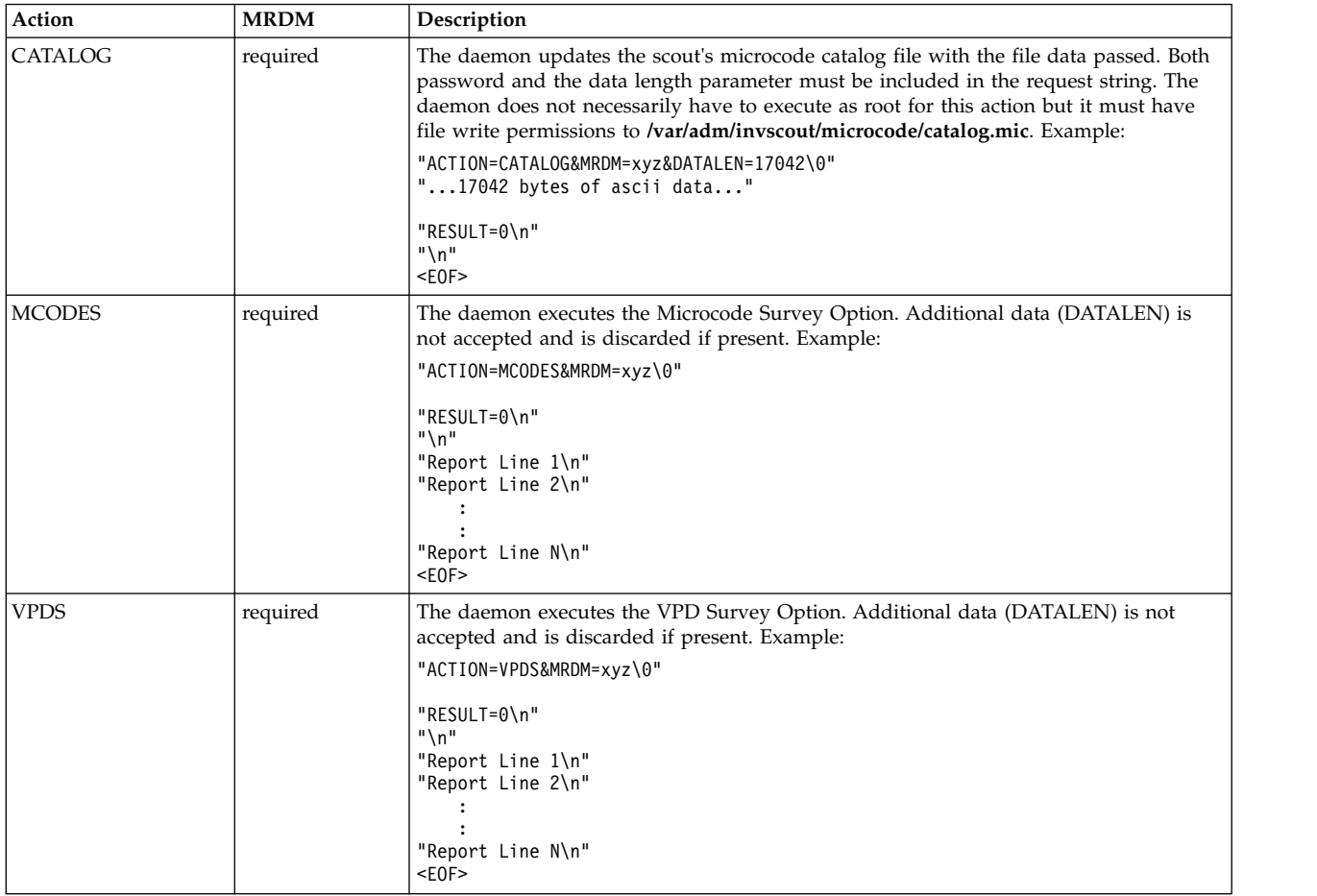

#### **Results**

The daemon returns a text result in a pseudo MIME format. It returns a header consisting of one or more **Name**=*Value* pairs, each on a line by itself. The first **Name**=*Value* pair always is the result code in the form **RESULT**=*number*. The result code is always returned for every action, except for the PING action.

Internal scout result codes applicable only to the Java applet client are not documented in the following information.

An optional free-form text report may follow the header lines depending on the result code. If there is a free-form text report, the header is first terminated by an empty line, such as two adjacent linefeeds.

In any event, the result report is terminated by an EOF indicator after reading the last of the report text from the socket. The EOF also signifies the end of the transaction itself.
#### **Result Codes**

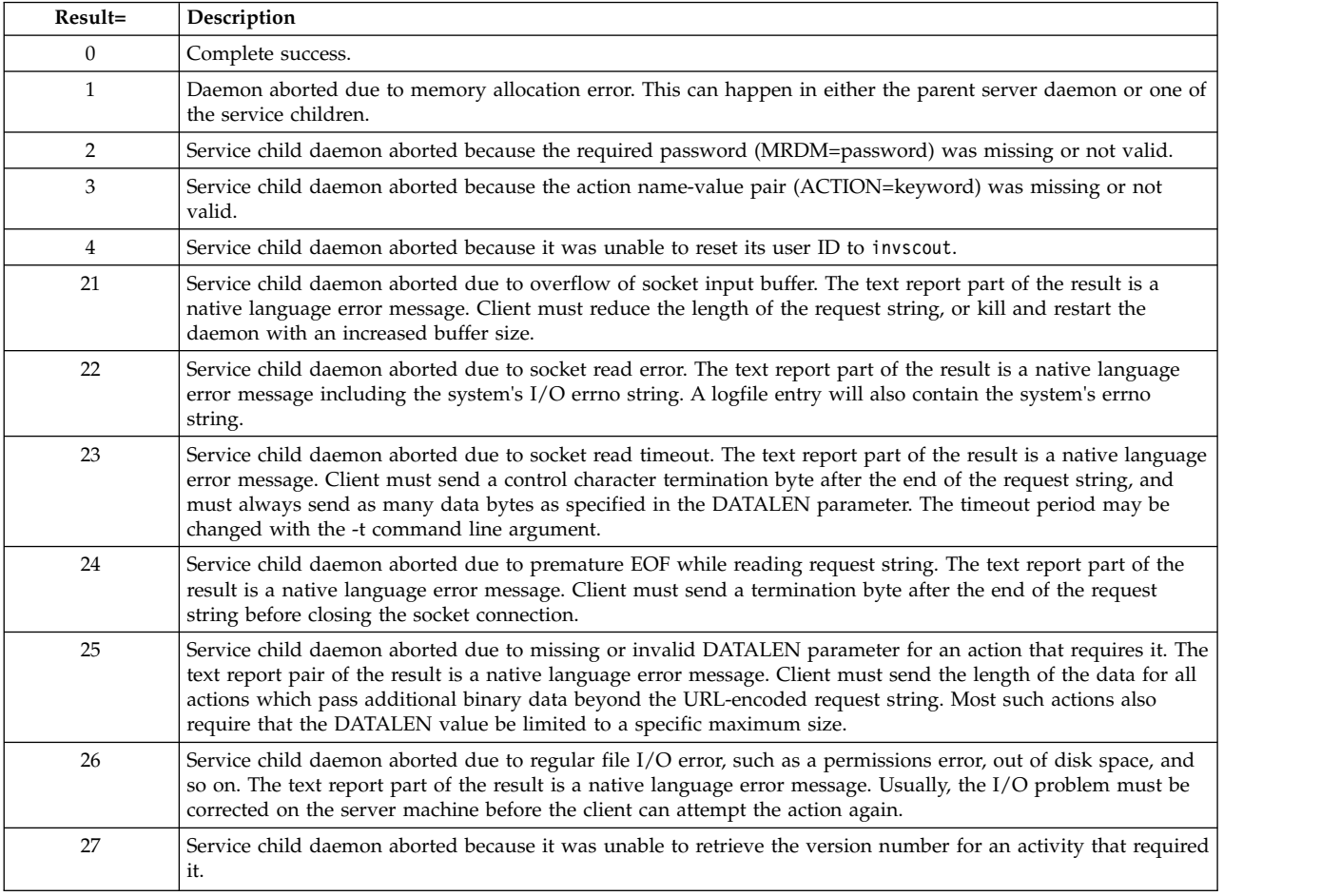

# **Flags**

Specify any arguments, beginning with a hyphen (-). Space is not allowed between a flag and its value.

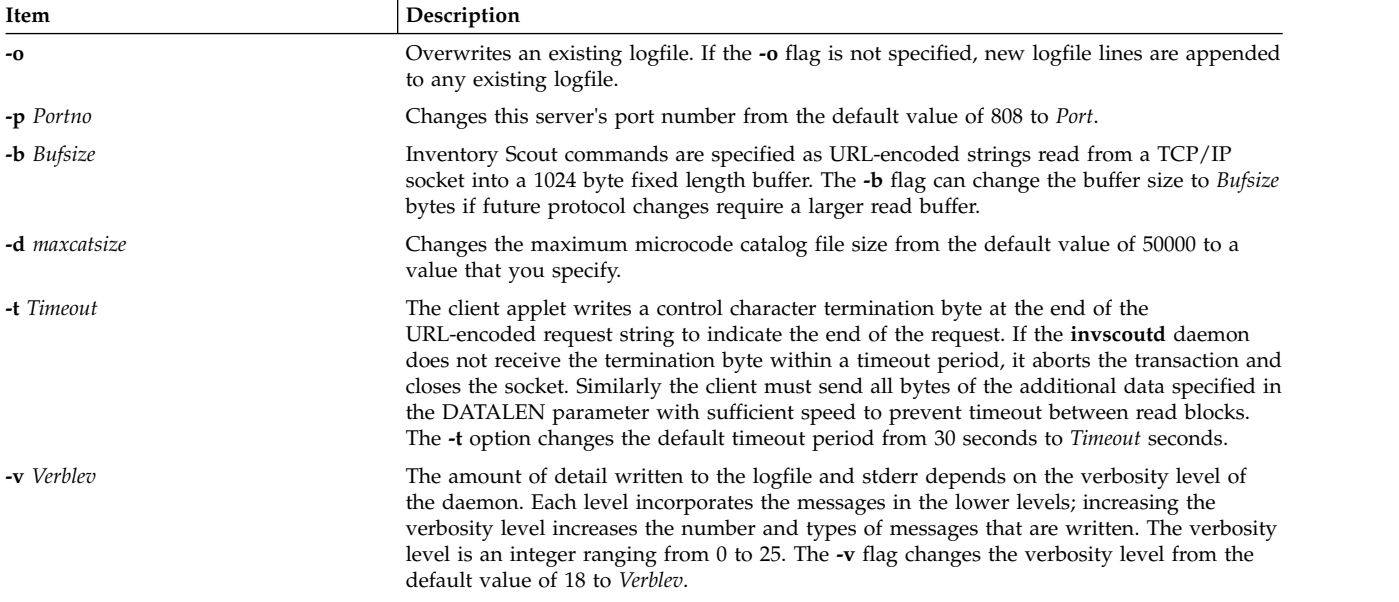

#### **Verbosity Levels**

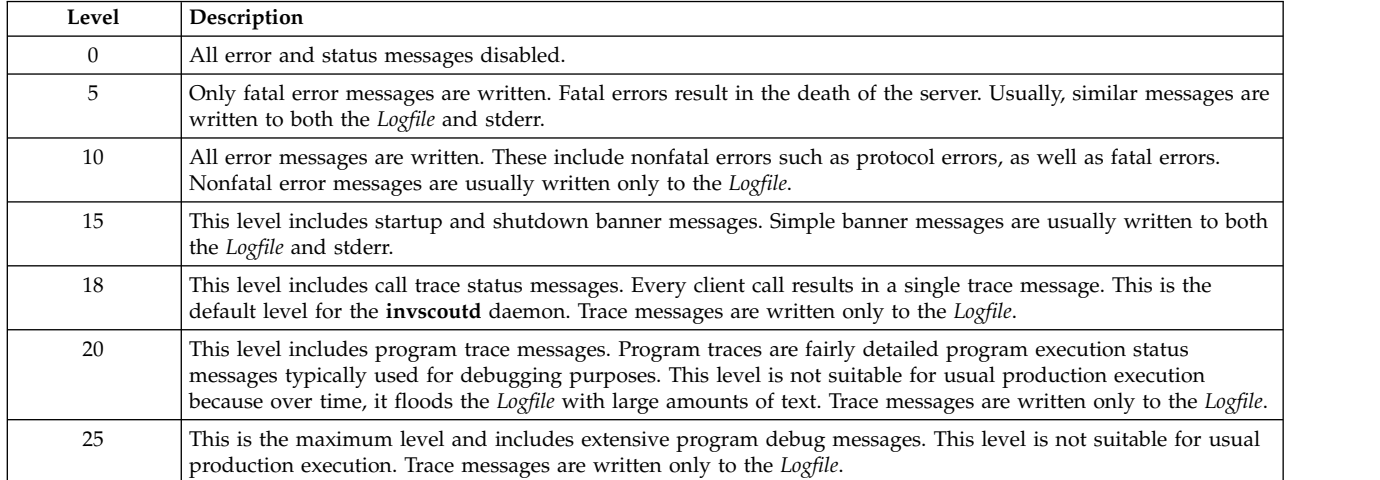

# **Exit Status**

This command returns the following exit values:

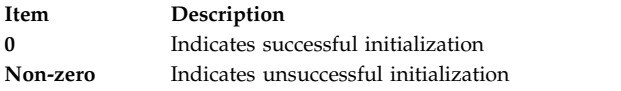

# **Security**

The daemon must execute as effective user ID  $\theta$  (root). It is owned by root, and is installed with the "setuid" bit ON so that any user can launch it. At certain execution points, however, service children of the daemon reset their user ID to the authentication user ID invscout. The daemon does not execute unless the user invscout has been created on the host system.

By default, an accompanying cleartext password is required from the client for most operations. If the client's password does not match the system password for the authentication user ID invscout, the action exits with a return code. The authentication user ID cannot be changed.

# **Files**

**Item Description /etc/security/password** Host system password file

**/var/adm/invscout/microcode/catalog.mic** Default microcode catalog file. **/var/adm/invscout/invscout.log** Log file

**Related reference**: ["invscout Command" on page 90](#page-99-0)

# **ioo Command Purpose**

**/usr/sbin/invscoutd** Contains the **invscoutd** command **/var/adm/invscout/microcode** Directory for microcode-related actions. Default location for microcode catalog file.

Manages Input/Output (I/O) tunable parameters.

# **Syntax**

**ioo** [ **[-p](#page-111-0)** | **[-r](#page-111-1)** ] [**[-y](#page-112-0)**]{ **[-o](#page-111-2)** *Tunable* [ **=***NewValue* ] } **ioo** [ **[-p](#page-111-0)** | **[-r](#page-111-1)** ] [**[-y](#page-112-0)**] {**[-d](#page-111-3)** *Tunable*} **ioo** [ **[-p](#page-111-0)** | **[-r](#page-111-1)** ] [**[-y](#page-112-0)**] **[-D](#page-111-4) ioo** [ **[-p](#page-111-0)** | **[-r](#page-111-1)** ] [ **[-F](#page-111-5)** ] **[-a](#page-111-6) ioo [-h](#page-111-7)** [ *Tunable* ] **ioo** [**[-F](#page-111-5)**] **[-L](#page-111-8)** [ *Tunable* ] **ioo** [**[-F](#page-111-5)**] **[-x](#page-112-1)** [ *Tunable* ]

**Note:** Multiple **-o**, **-d**, **-x**, and **-L** flags are allowed.

# **Description**

**Note:** The **ioo** command can be executed only by root.

The **ioo** command configures Input/Output (I/O) tuning parameters. This command sets or displays current or next boot values for all I/O tuning parameters. This command can also make permanent changes or defer changes until the next reboot. Whether the command sets or displays a parameter, is determined by the accompanying flag. The **-o** flag can either display the value of a parameter or set a new value for a parameter.

If a process reads sequentially from a file, the values that are specified by the **minpgahead** parameter determine the number of pages to be read ahead when the condition is first detected. The value that is specified by the **maxpgahead** parameter sets the maximum number of pages that are read ahead, regardless of the number of preceding sequential reads.

The operating system allows tuning of the number of file system **bufstructs** (**numfsbuf**) and the amount of data that is processed by the write behind algorithm (**numclust**).

**Note:** The tunable variables which apply to the entire system might not be modified from within a workload partition.

#### **Understanding the Effect of Changing Tunable Parameters**

Misuse of the **ioo** command can cause performance degradation or operating-system failure. Before you start experimenting with the **ioo** command, you must be familiar with Performance overview of the Virtual Memory Manager.

Before you modify any tunable parameter, you must first read about all its characteristics in the [Tunable](#page-112-2) [Parameters](#page-112-2) section, and follow any Refer To pointer, to fully understand its purpose.

You must then make sure that the Diagnosis and Tuning sections for this parameter truly apply to your situation and that changing the value of this parameter might help improve the performance of your system.

If both the Diagnosis and Tuning sections contain only " $N/A$ ", you must probably never change this parameter unless directed by AIX development.

#### **Flags**

<span id="page-111-8"></span><span id="page-111-7"></span><span id="page-111-6"></span><span id="page-111-5"></span><span id="page-111-4"></span><span id="page-111-3"></span><span id="page-111-2"></span><span id="page-111-1"></span><span id="page-111-0"></span>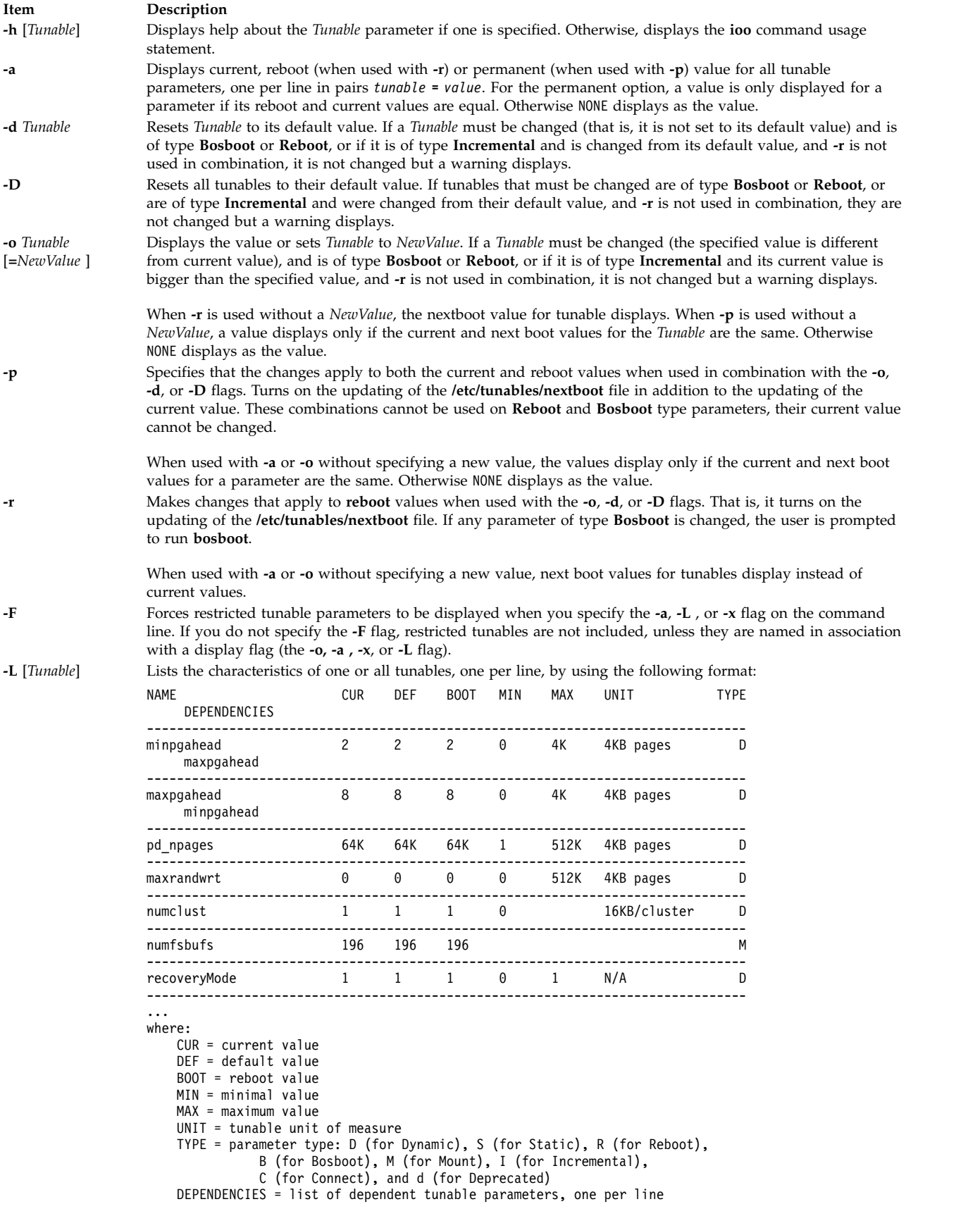

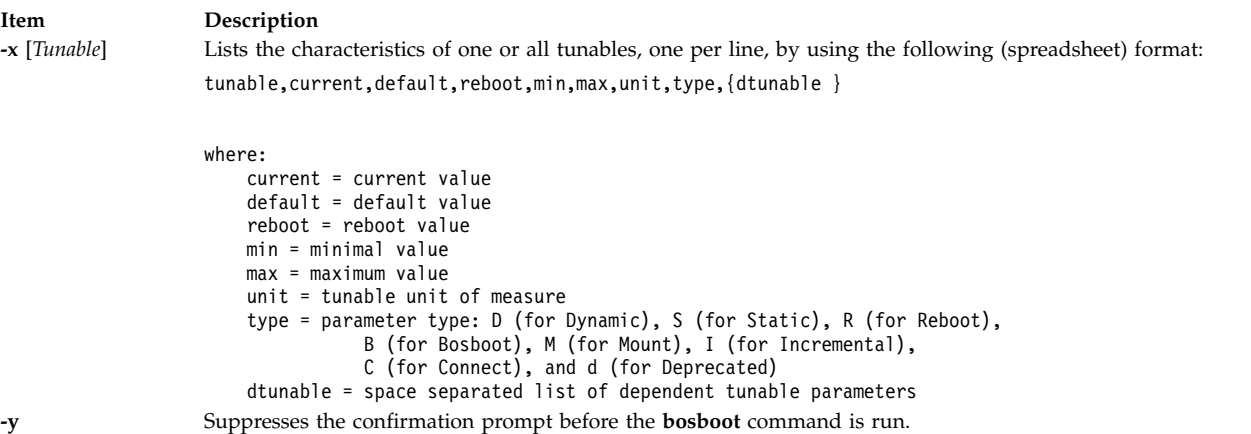

<span id="page-112-1"></span><span id="page-112-0"></span>If you modify (by using the **-o**, **-d** or **-D** flags) a restricted tunable parameter, it results in a warning message to warn the user that a tunable parameter of the restricted-use type is modified. If you also specify the **-r** or **-p** flags, you are prompted for confirmation of the change. In addition, at system reboot, the presence of restricted tunable parameters, which are in the **/etc/tunables/nextboot** file, is modified to a value that is different from their default value (by using a command line that specifies the **-r** or **-p** flags). The modification results in an error log entry that identifies the list of these modified tunable parameters.

When you modify a tunable, you can specify a tunable parameter value by using the abbreviations K, M, G, T, P, and E to indicate their correspondent values:

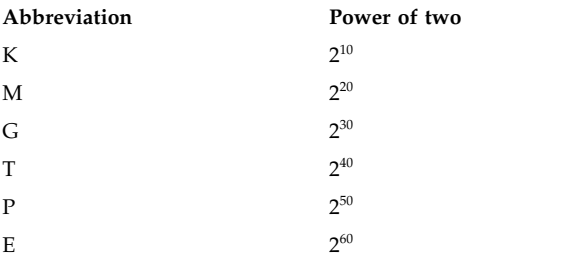

Thus, a tunable value of 1024 might be specified as 1-K.

Any change (with the **-o**, **-d** or **-D** flags) to a parameter of type Mount results in a message, warning you that the change is only effective for future mountings.

Any change (with the **-o**, **-d** or **-D** flags) to a parameter of type Connect results in **inetd** being restarted, and a message, warning you that the change is only effective for future socket connections.

Any attempt to change (with the **-o**, **-d** or **-D** flags) a parameter of type **Bosboot** or **Reboot** without **-r**, results in an error message.

Any attempt to change (with the **-o**, **-d** or **-D** flags but without the **-r** flag) the current value of a parameter of type **Incremental** with a new value smaller than the current value, results in an error message.

#### <span id="page-112-2"></span>**Tunable Parameters Type**

All the tunable parameters that are manipulated by the tuning commands (**no**, **nfso**, **vmo**, **ioo**, **raso**, and **schedo**) are classified into these categories:

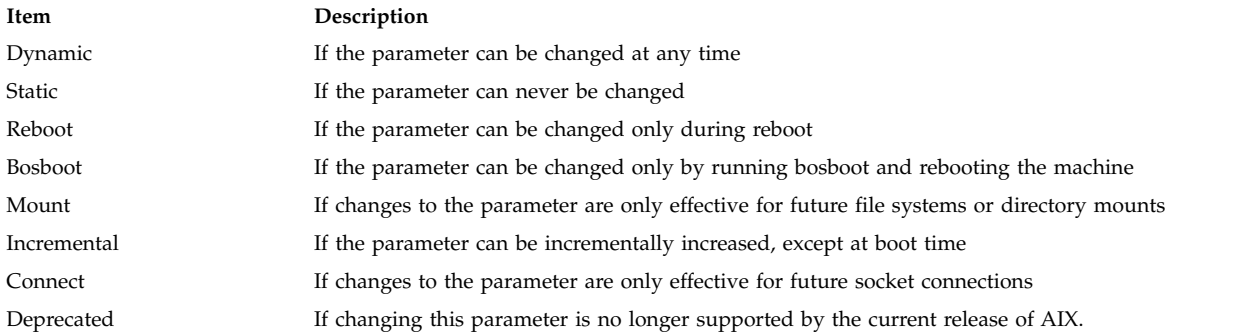

For parameters of type Bosboot, whenever a change is performed, the tuning commands automatically prompt the user to ask if they want to execute the **bosboot** command. For parameters of type Connect, the tuning commands automatically restart the **inetd** daemon.

Note: The current set of parameters that is managed by the **ioo** command includes only Static, Dynamic, Mount, and Incremental types.

#### **Compatibility Mode**

When running in pre-5.2 compatibility mode (controlled by the **pre520tune** attribute of **sys0**, see **Performance tuning enhancements for AIX 5.2** in the*Performance management* ), reboot values for parameters, except those parameters that are of type *Bosboot*, are not meaningful because in this mode they are not applied at boot time.

In pre-5.2 compatibility mode, setting reboot values to tuning parameters continues to be achieved by embedding calls to tuning commands in scripts that are called during the boot sequence. Parameters of type Reboot can therefore be set without the **-r** flag so that existing scripts continue to work.

This mode is automatically turned ON when a machine is migrated to AIX 5.2. For complete installations, it is turned OFF and the reboot values for parameters are set by applying the content of the **/etc/tunables/nextboot** file during the reboot sequence. Only in that mode are the **-r** and **-p** flags fully functional. See **Kernel Tuning** in *Performance Tools Guide and Reference* for more information.

#### **Tunable Parameters**

For default values and range of values for tunables, refer the **ioo** command help (**-h** <*tunable\_parameter\_name*>).

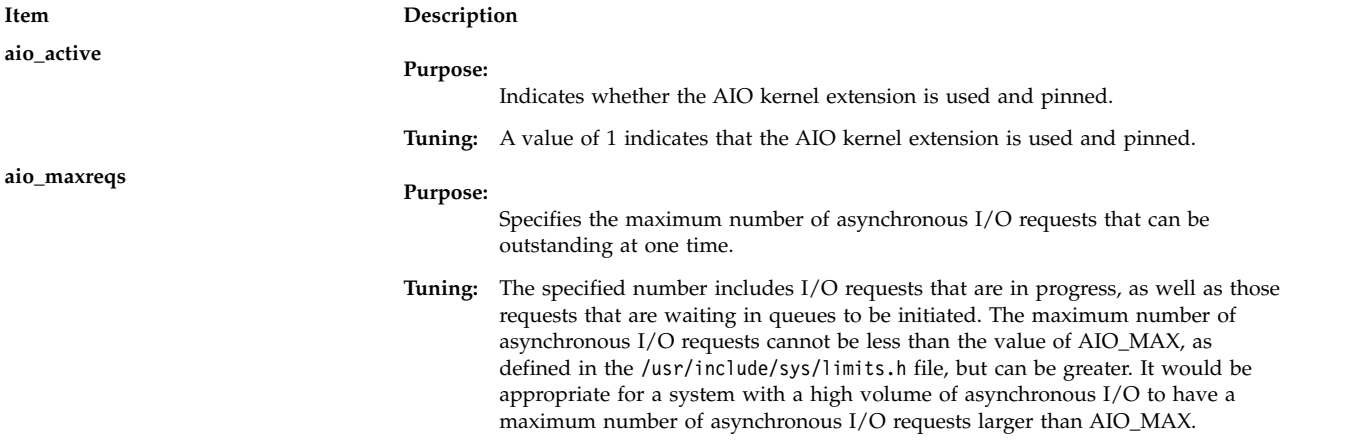

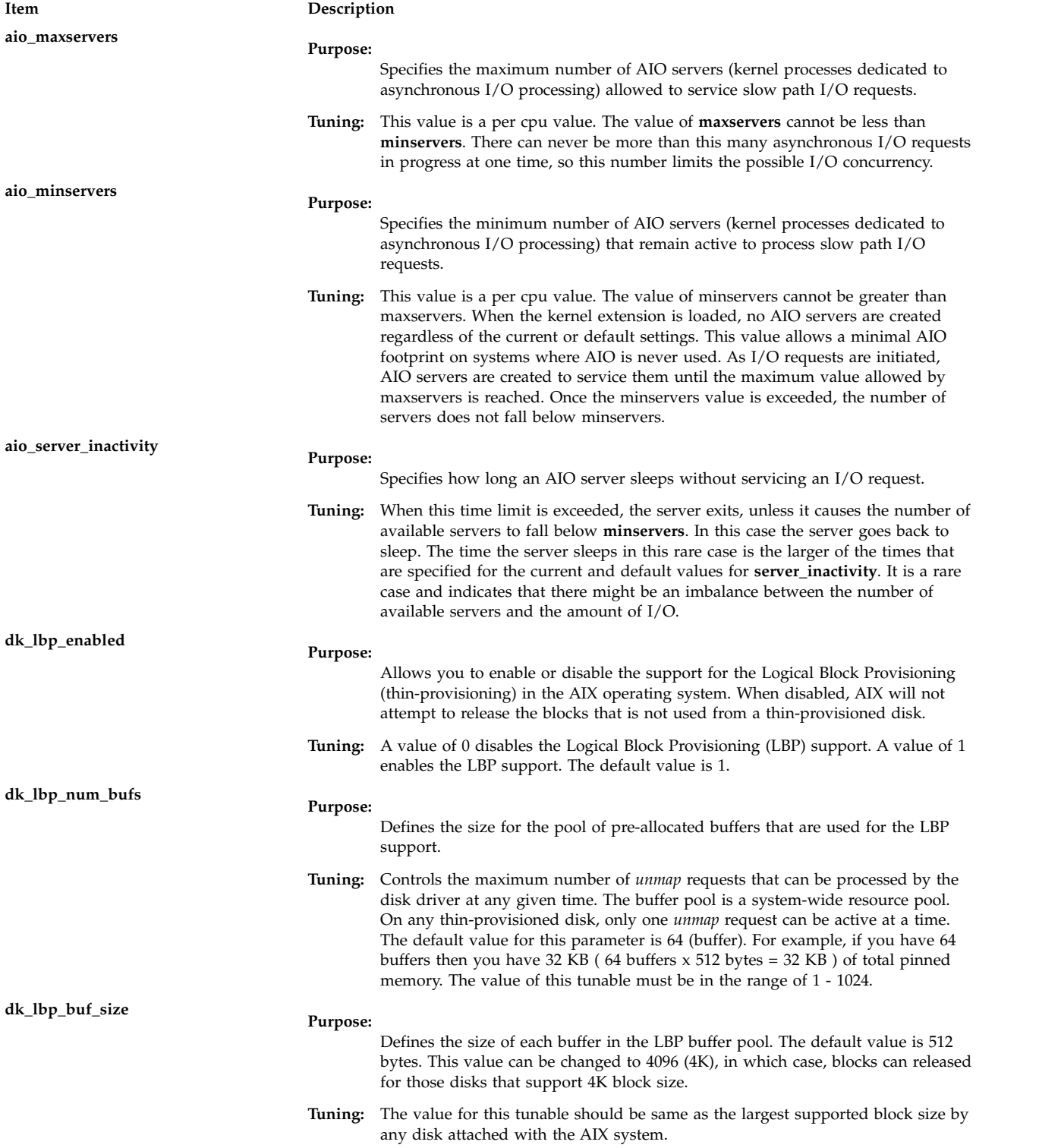

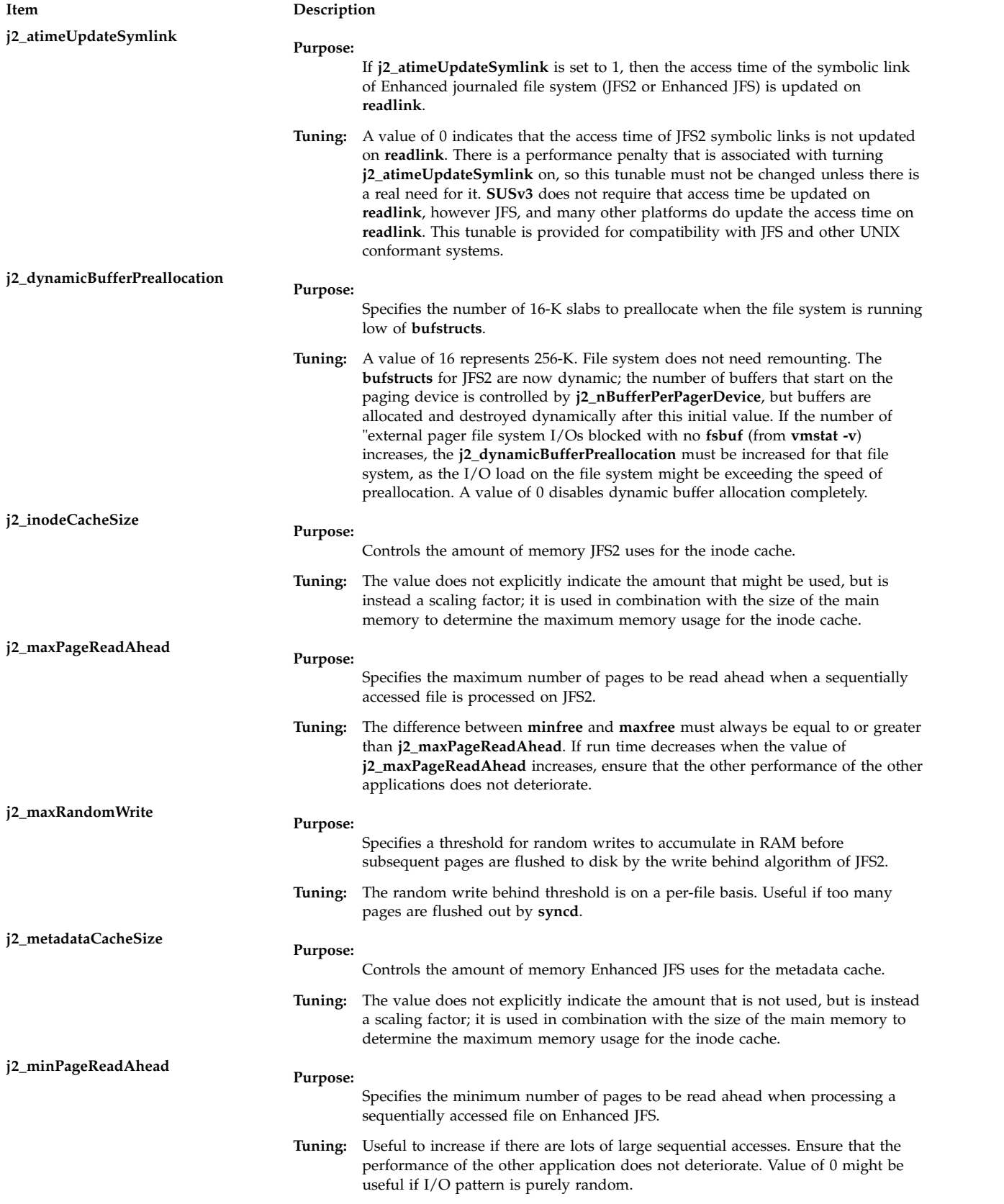

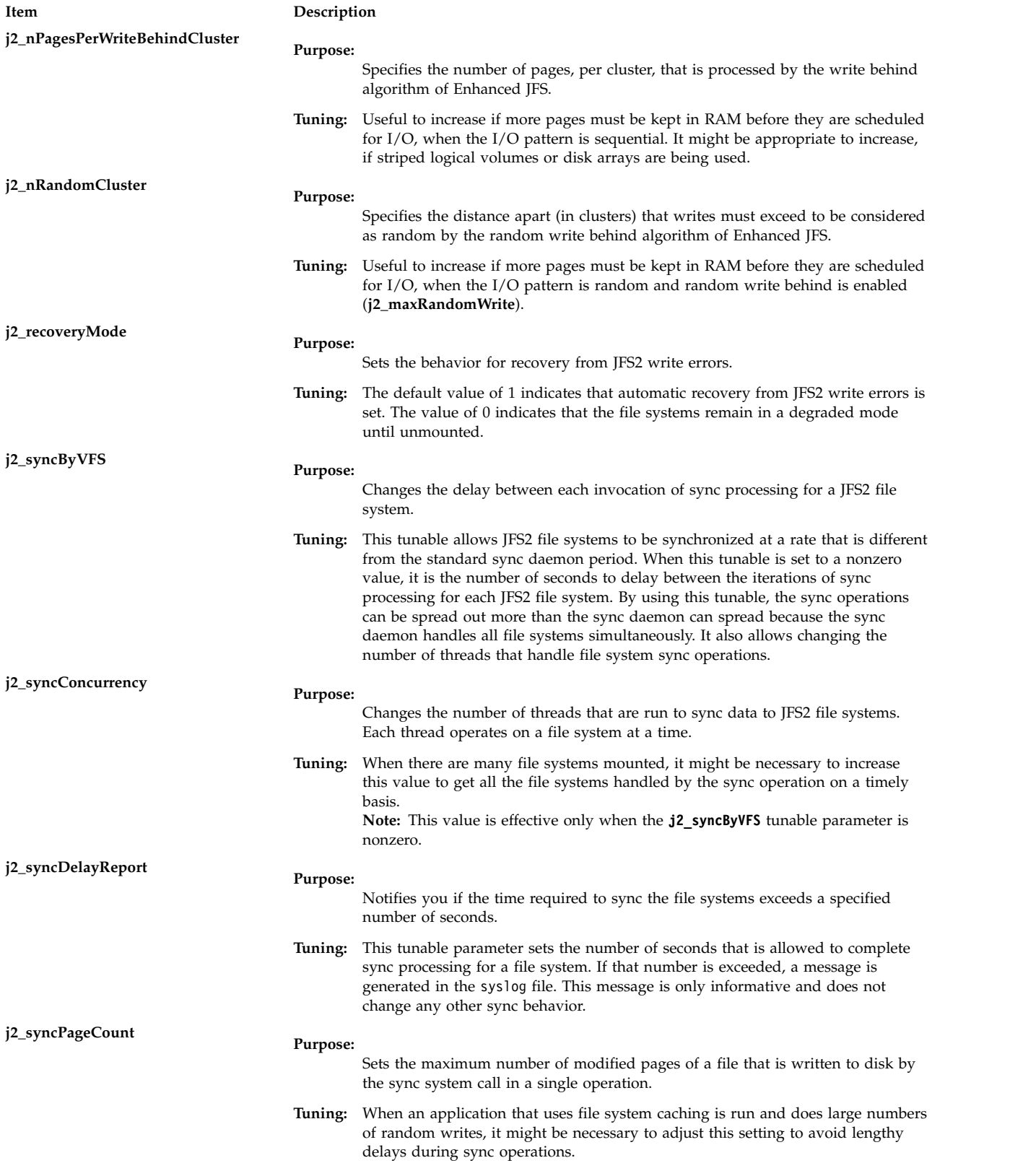

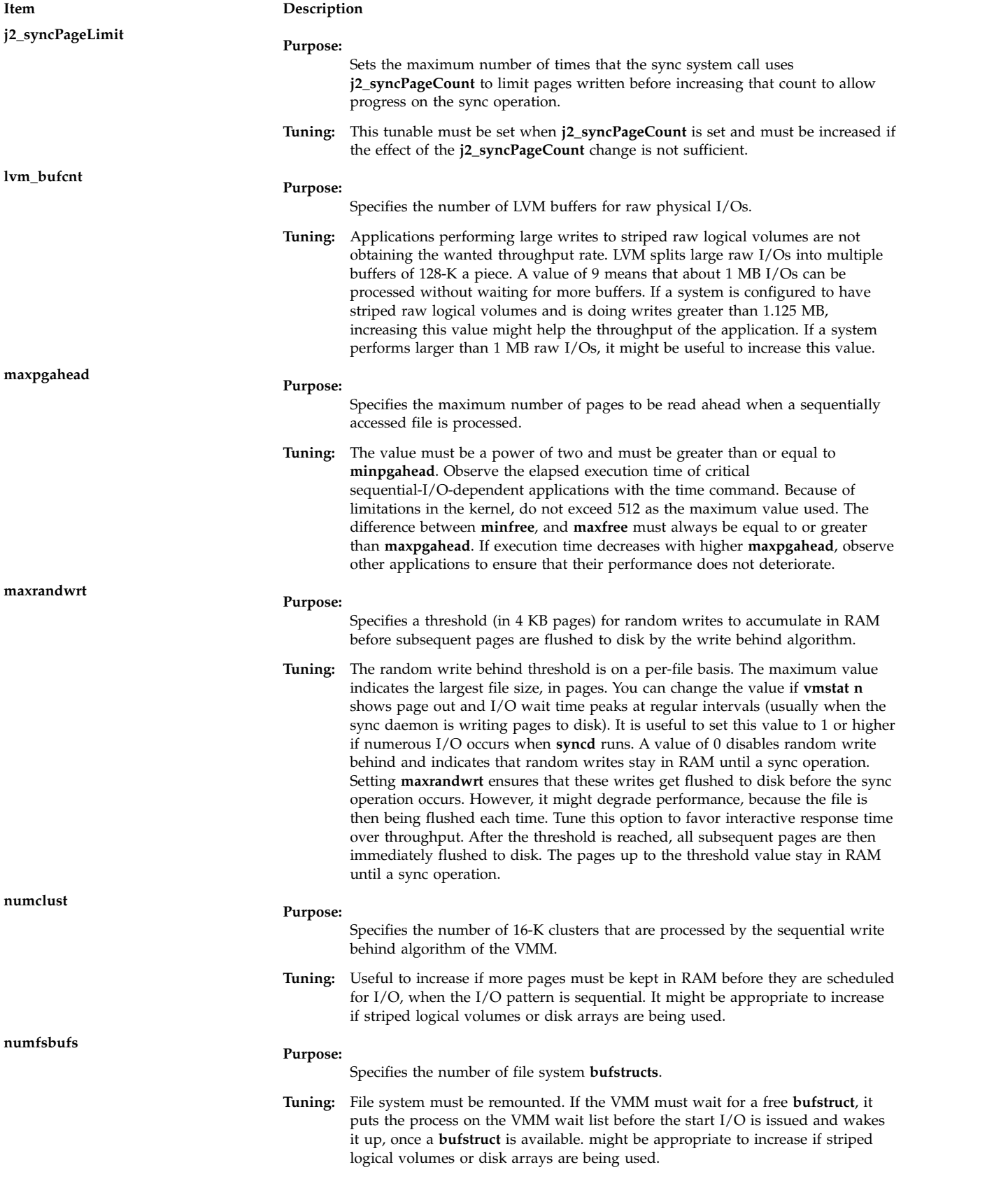

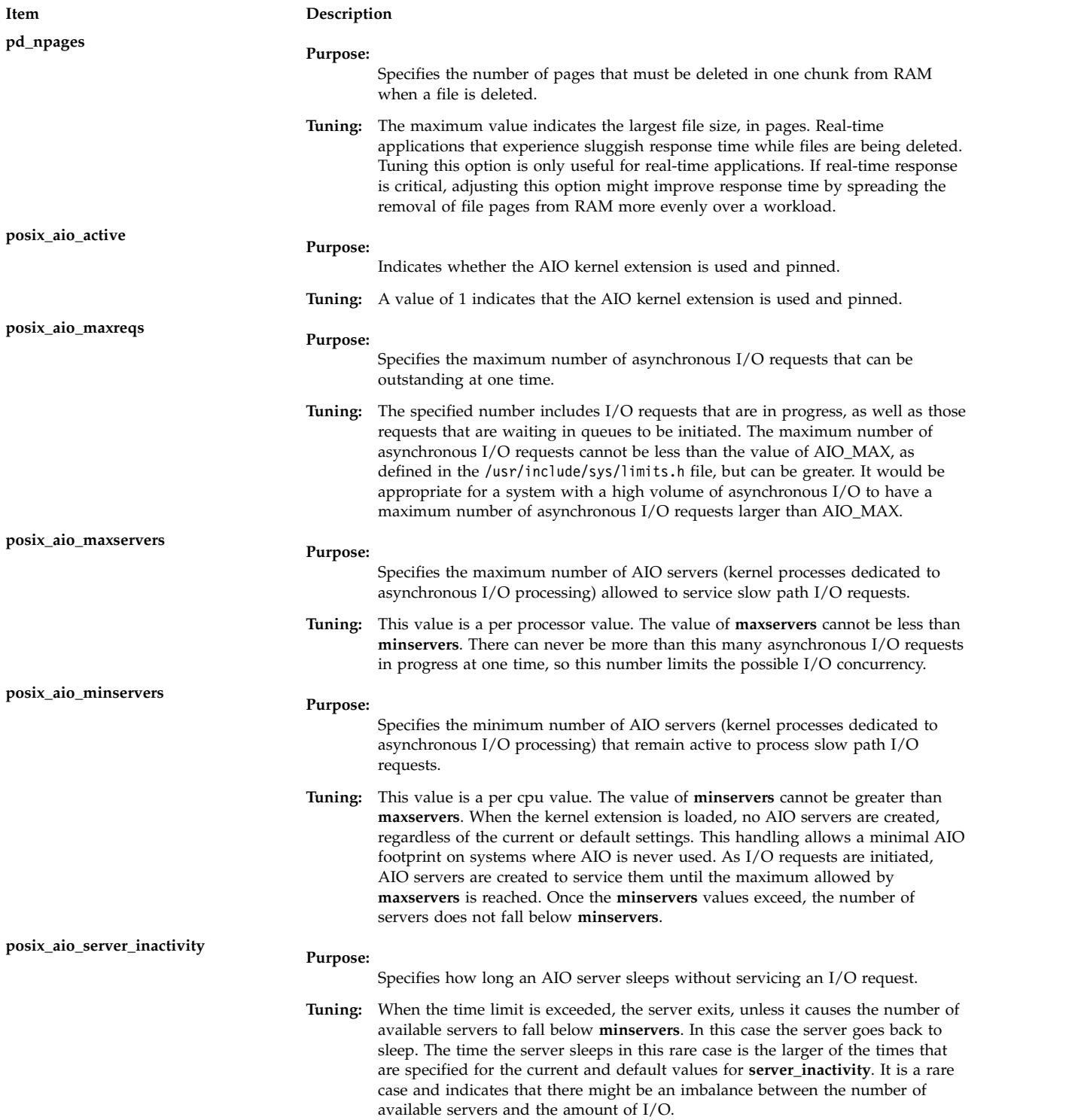

# **Memory Usage and Statistics**

To display the file system memory usage, enter the following command: cat /proc/sys/fs/jfs2/memory\_usage

This returns the metadata cache, the **inode** cache, and the total memory usage in bytes.

To display the file system statistics, enter the following command: cat /proc/sys/fs/jfs2/statistics

This returns the number of **icache** hits, **icache** misses, and **icache** activates.

To display the system statistics related to the Logical Block Provision support such as the number of times the out-of-buffer value appears and the number of times the **unmap** operation failed, enter the following command:

cat/proc/sys/disk/lbp/statistics

#### **Security**

**Attention RBAC users and Trusted AIX users:** This command can perform privileged operations. Only privileged users can run privileged operations. For more information about authorizations and privileges, see Privileged Command Database in *Security*. For a list of privileges and the authorizations associated with this command, see the **lssecattr** command or the **getcmdattr** subcommand.

#### **Examples**

- 1. To list the current and reboot value, range, unit, type, and dependencies of all tunable parameters that are managed by the **ioo** command, enter the following command: ioo -L
- 2. To list the current, default, and reboot values, range, unit, and type of the j2\_recoveryMode tunable parameter, enter the following command:

ioo -L j2\_recoveryMode

The result might be similar to the following output:

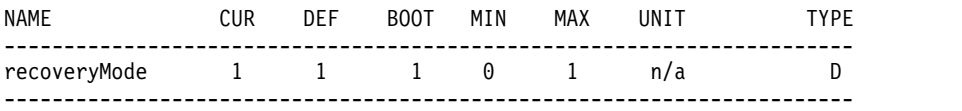

3. To display help information for the j2\_nPagesPerWriteBehindCluster tunable parameter, enter the following command:

ioo -h j2\_nPagesPerWriteBehindCluster

4. To set maxrandwrt to 4 after the next reboot, enter the following command:

ioo -r -o maxrandwrt=4

- 5. To permanently reset all ioo tunable parameters to default, enter the following command: ioo -p -D
- 6. To list the reboot value of all ioo parameters, enter the following command: ioo -r -a
- 7. To list (spreadsheet format) the current and reboot value, range, unit, type, and dependencies of all tunables parameters that are managed by the **ioo** command, enter the following command: ioo -x

#### **Related information**:

no command

raso command

tuncheck command

Kernel Tuning

# **iostat Command**

# **Purpose**

Reports Central Processing Unit (CPU) statistics, asynchronous input/output (AIO) and input/output statistics for the entire system, adapters, TTY devices, disks CD-ROMs, tapes and file systems.

# **Syntax**

iostat [[-a](#page-127-0) ] [[-b](#page-127-1)] [-1 ] [[-s](#page-128-0) ] [[-t](#page-128-1) ] [[-T](#page-128-2) ] [[-V](#page-128-3)] [[-z](#page-128-4) ] [ {[-A](#page-127-3) [[-P](#page-127-4) ] [[-q](#page-127-5) |[-Q](#page-128-5) ] } | { [[-d](#page-127-6) |[-p](#page-127-7) ] [[-D](#page-127-8) ] [[-R](#page-128-6) ] }[[-m](#page-127-9) ] ] [ { **[-f](#page-127-10)** | **[-F](#page-127-11)** } [ *filesystems*,... ] ][ **[-S](#page-128-7)** *power*] [ **[-@](#page-128-8)** *wparname* | **ALL** | **Global** ] [ *drives* ... ] [ *interval*] [ *count* ]

**iostat** [**[-X](#page-128-9)** [\[-o](#page-128-10) *filename*]] [interval[count]]

**Restriction:** The **-a, -A, -b, -d, -D, -m, -p, -P, -q, -Q, -R, -t,** and **-z** flags, the *drives* parameter, and the *wparname* parameter are restricted inside workload partitions.

**Note:** You must set an interval when you are using the **-b** flag. The minimum value of the interval that you can specify is 2 seconds for the **-b** flag. The Block IO statistics need to be enabled using the raso tunable **biostat**. Once the raso tunable is enabled to collect Block IO statistics, the operating system takes couple of second to populate the statistics before it can be reported. Hence, you need to wait for few seconds before you issue the **iostat -b** command, after enabling the Block IO statistic collection.

# **Description**

The **iostat** command is used to monitor system input/output (I/O) devices (physical and logical) that are loaded, by observing the time for which these devices are active. The **iostat** command also generates reports that can be used to change system configuration to better balance the I/O load between file systems, physical volumes, and adapters.

The **iostat** command generates an XML file when the **–X** option is specified.

The **iostat** command generates various utilization and throughput reports based on the options that you specify. On multiprocessor systems, CPU statistics are calculated system-wide as averages among all processors.

A report generated by the **iostat** command consists of system configuration information and various utilization and throughput reports. The system configuration row displays at the start of the **iostat** command and whenever there is a change in monitored configuration. In addition to system configuration, WPAR configuration is also displayed for the WPAR that has enforced resource limits when the **-@** flag is used.

The system configuration and WPAR configuration information includes the following values:

- **lcpu** Indicates the number of logical CPUs.
- **drives** Indicates the number of disks (including CDs). This information is displayed only when adapters, disks, or CDs are monitored.
- **tapes** Indicates the number of tapes. This information is displayed only when adapters or tapes are monitored.
- **ent** Indicates the entitled capacity. This information is displayed only when the partition is running with shared processor.
- **vdisk** Indicates the number of virtual devices. This information is displayed only when adapters, disks, or CDs are monitored.

**wpars** Indicates the number of active system workload partitions. This information is displayed only when you specify the **-@** flag.

#### **maxserver**

Indicates the maximum number of AIO servers that can serve slow-path IOs. This is a system-wide value. It is displayed only if asynchronous I/O is monitored.

#### **cpulim**

Indicates the processor-resource limit for a WPAR in terms of processor units. This information is displayed only for WPARs with enforced processor-resource limit.

**rset** Indicates the resource-set type (regular or exclusive) that is associated with the WPAR. This information is displayed only when there is a resource set that is associated with the WPAR.

The *Interval* parameter specifies the amount of time in seconds between each report. If the *Interval* parameter is not specified, the **iostat** command generates a single report containing statistics for the time since system startup (boot). The *Count* parameter can be specified in conjunction with the *Interval* parameter. If the *Count* parameter is specified, the value of count determines the number of reports generated at *Interval* seconds apart. If the *Interval* parameter is specified without the *Count* parameter, the **iostat** command generates reports continuously.

The **iostat** command is useful in determining whether a physical volume is becoming a performance bottleneck and if there is potential to improve the situation. The % utilization field for the physical volumes indicates how evenly the file activity is spread across the drives. A high % utilization on a physical volume is a good indication that there may be contention for this resource. Since the CPU utilization statistics are also available with the **iostat** report, the percentage of time the CPU is in I/O wait can be determined at the same time. Consider distributing data across drives if the I/O wait time is significant and the disk utilization is not evenly distributed across volumes.

Beginning with AIX 5.3, the **iostat** command reports number of physical processors consumed (physc) and the percentage of entitlement consumed (% entc) in Micro-Partitioning® environments. These metrics will only be displayed on Micro-Partitioning environments.

**Note:** Some system resource is consumed in maintaining disk I/O history for the **iostat** command. Use the **sysconfig** subroutine, or the SMIT to stop history accounting. While the **iostat** command is running for *Count* of iterations and if there is a change in system configuration that affects the output of **iostat** command, it prints a warning message about the configuration change. It then continues the output after printing the updated system configuration information and the header.

If you specify the **-a** flag, the information is displayed in a report in the following order:

- An adapter-header row.
- A line of statistics for the adapter.
- v A disk or tape-header row and the statistics of all the disks, CD-ROMs, or tapes connected to the adapter. Such reports are generated for all the disk or tape adapters that are connected to the system.
- v A line of statistics for each disk or tape that is configured.

If the *Drive* parameter is specified, only those names specified are displayed. One or more alphabetic or alphanumeric values can be specified for Drives. If you specify the *Drive* parameter, the TTY and CPU reports are displayed and the disk or tape report contains statistics for the specified drives. If a drive name that you specified is not found, the report lists that name and displays the message Drive Not Found and gives the report of all the available drives on the system. If you did not configure drives on the system, no disk or tape report is generated.

**Restriction:** The first character in the *Drive* parameter cannot be numeric.

Tape utilization report is generated only if you specified the **-p** or **-a** flag.

**Note:** The **-@** option is not supported when executed within a workload partition.

#### **Reports**

The **iostat** command generates four types of reports, the TTY and CPU utilization report, the disk/tape utilization report, the file system utilization report, the system throughput report and the adapter throughput report.

#### **Tips:**

- v When you invoke the **iostat** command with the **-@** *ALL* option, if there is no information related to a workload partition (WPAR) for a metric, a dash ( - ) is displayed in the place of a value.
- v When you invoke the **iostat** command with the **-@** *WparName* option or inside a WPAR, if there is no information related to a workload partition (WPAR) for a metric, that metric is marked with "@" and the system-wide value is displayed for that metric.
- v If a metric is not available for that release, a dash ( ) is displayed in the place of a value.

#### **TTY and CPU Utilization Report**

The first report generated by the **iostat** command is the TTY and CPU utilization report. For multiprocessor systems, the CPU values are global averages among all processors. Also, the I/O wait state is defined system-wide and not per processor. The TTY and CPU utilization report has the following format:

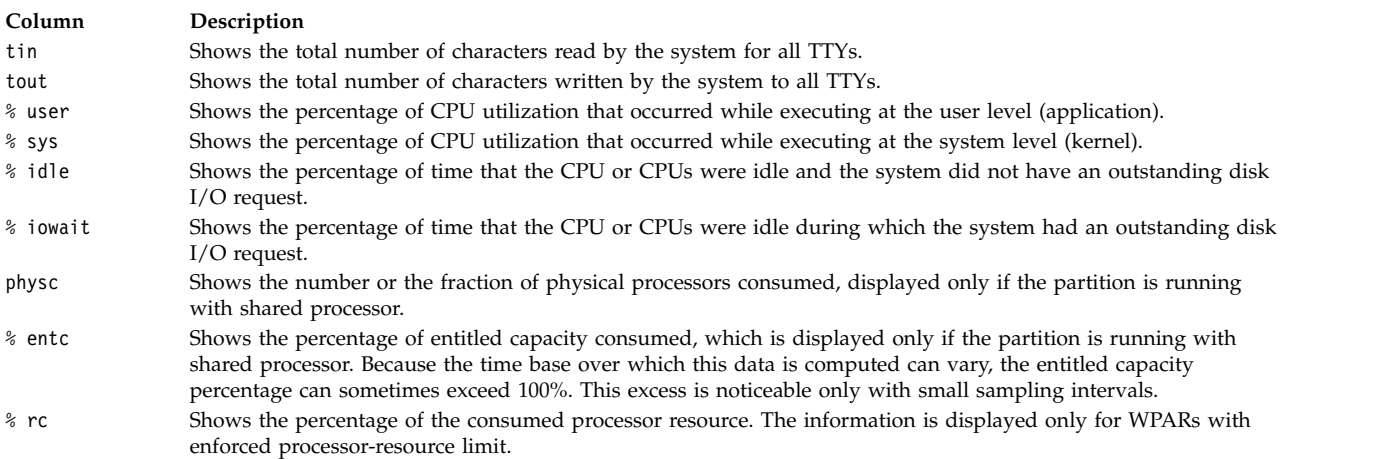

This information is updated at regular intervals by the kernel (typically sixty times per second). The TTY report provides a collective account of characters per second received from all terminals on the system as well as the collective count of characters output per second to all terminals on the system.

#### **Methods Used to Compute CPU Disk I/O Wait Time**

The method used to compute CPU disk I/O wait time is as follows: The AIX operating system only marks an idle CPU as wio if an outstanding I/O was started on that CPU. This method can report much lower wio times when just a few threads are doing I/O and the system is otherwise idle. For example, a system with four CPUs and one thread doing I/O will report a maximum of 25 percent wio time. A system with 12 CPUs and one thread doing I/O will report a maximum of 8 percent wio time. NFS client reads/writes go through the VMM, and the time that biods spend in the VMM waiting for an I/O to complete is now reported as I/O wait time.

#### **Disk/Tape Utilization Report**

The second report generated by the **iostat** command is the disk/tape utilization report. By default, the disk utilization report is displayed, and you must specify the **-p** flag to display the tape utilization report.

When you specify the **-m** flag, the path utilization report is displayed.

The disk report provides statistics on a per-physical-disk basis, and tape utilization report provides statistics on a per-tape-basis. The default report has the following format:

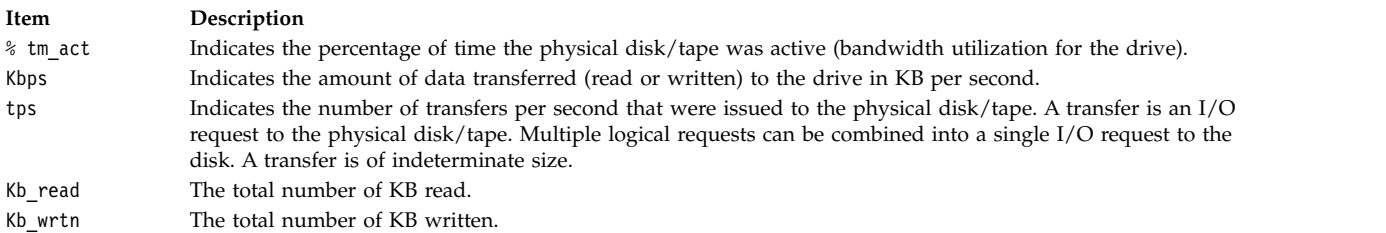

If you specify the **-D** flag, the report has the following metrics for disk/tape. Extended metrics for disk are displayed by default and users need to specify the **–p** option for tape utilization report:

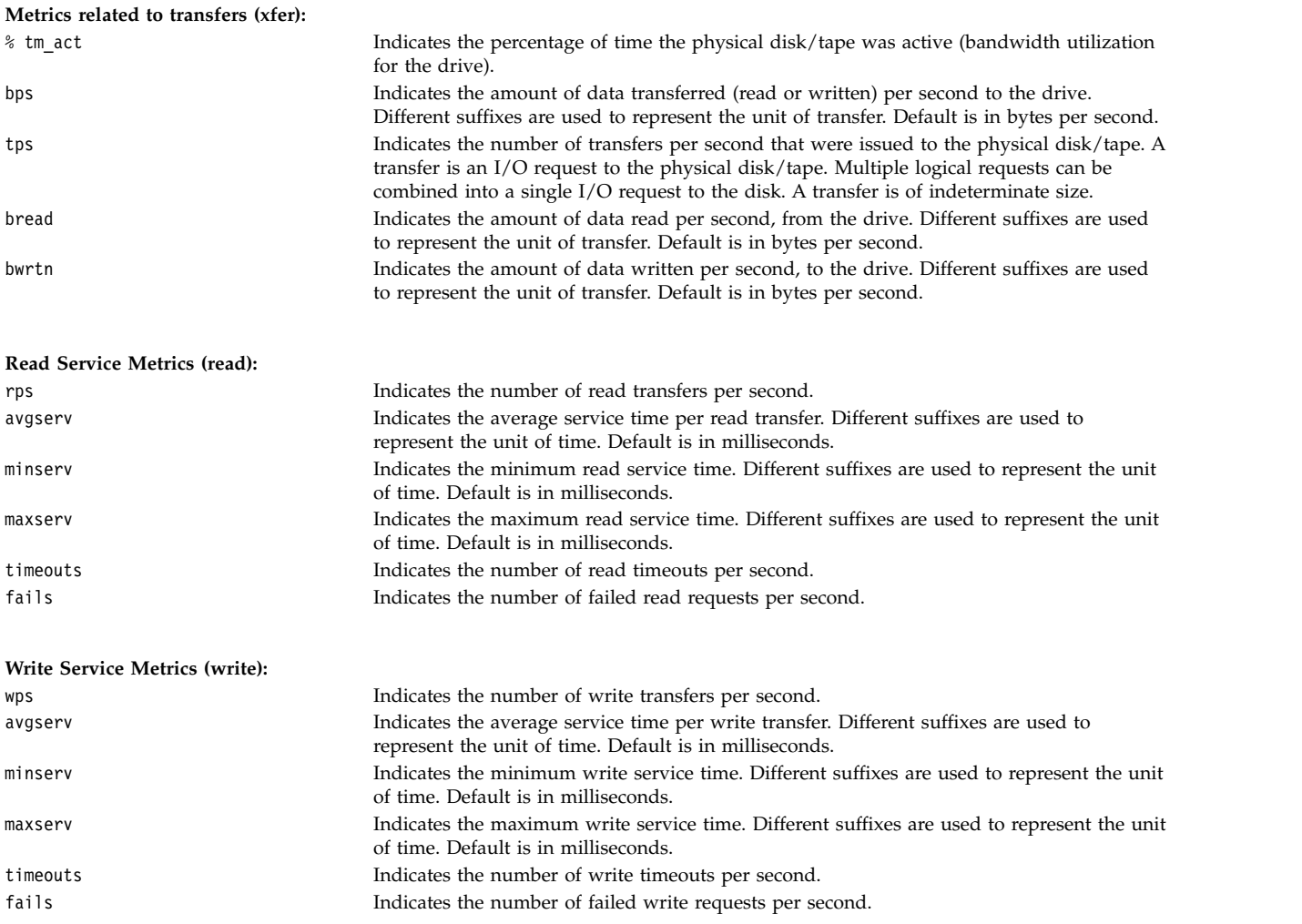

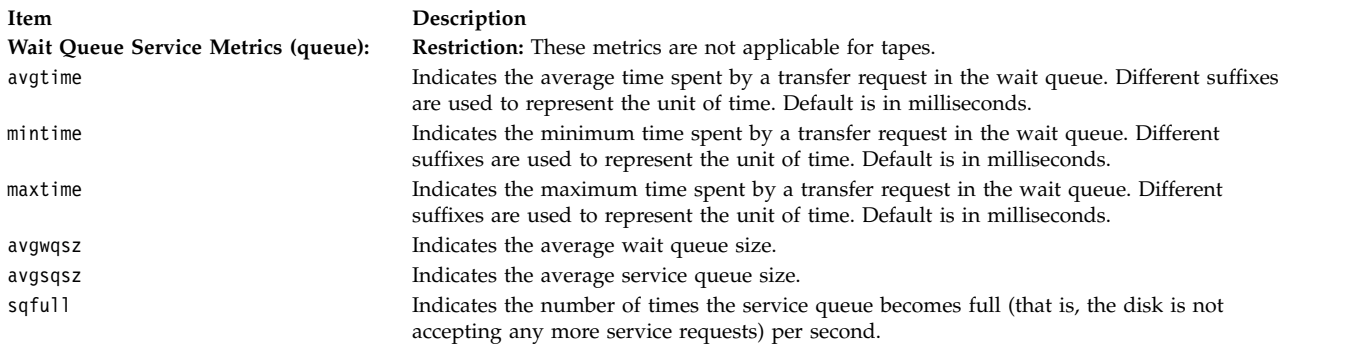

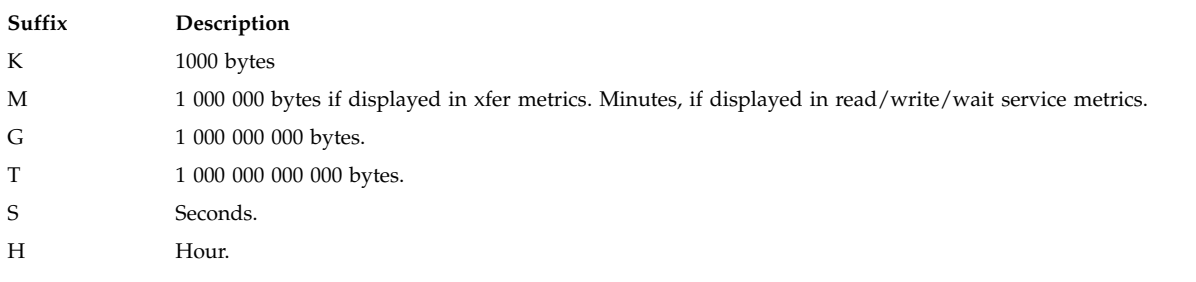

#### **Notes:**

- v For drives that do not support service time metrics, read, write and wait queue service metrics will not be displayed.
- Coherent Accelerator Processor Interface (CAPI) flash disk I/O generated by the user space programs in super pipe mode is not included in the iostat command output.

Statistics for CD-ROM devices are also reported.

#### **Block IO Device Utilization Report**

The Block IO Device Utilization report provides statistics per IO device. The report helps you in analyzing the IO statistics at VMM or filesystem, and disk layers of IO stack. The report also helps you in analyzing the performance of the IO stack. The default report has the following format:

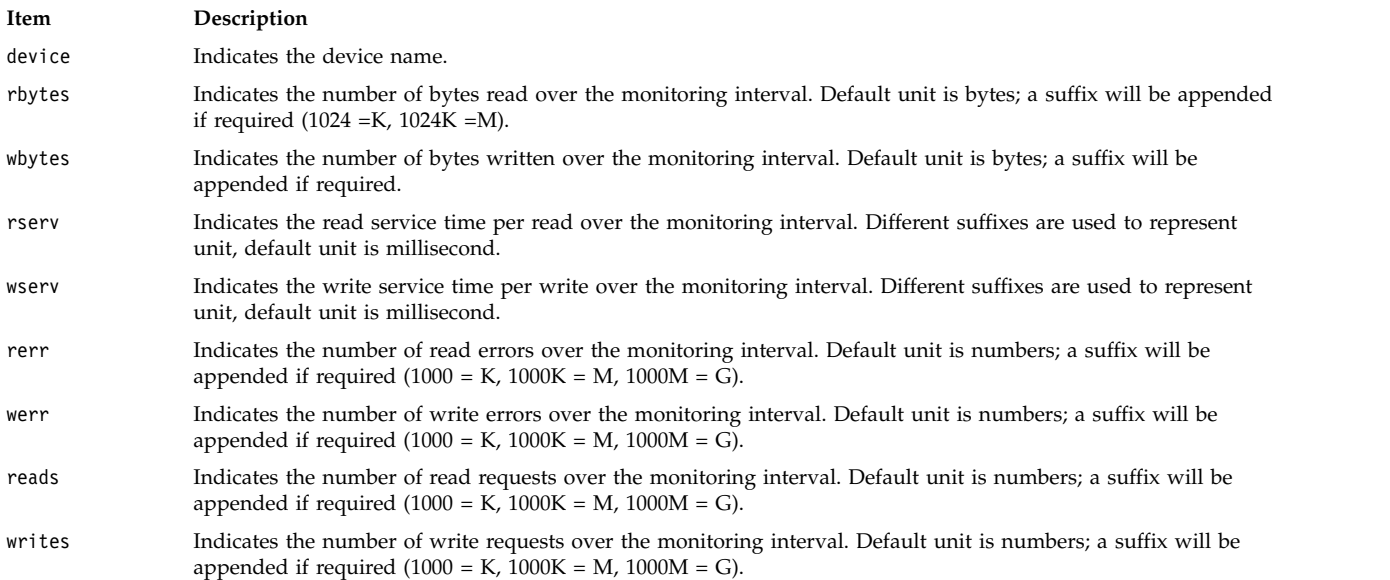

#### **System Throughput Report**

This report is generated if the **-s** flag is specified. This report provides statistics for the entire system. This report has the following format:

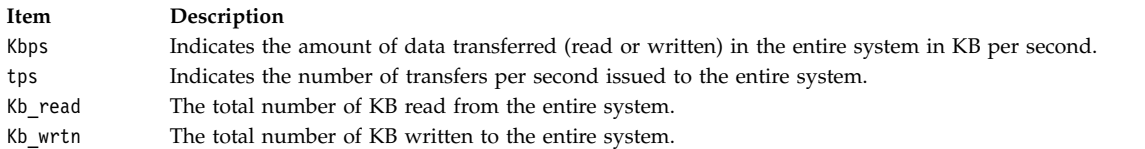

**Tip:** The **-s** flag, when used with the **-@** or **-f** flag, displays logical and physical volume throughput, which corresponds to File Systems and Disks respectively.

#### **Adapter Throughput Report**

This report is generated if the **-a** flag is specified. This report provides statistics on an adapter-by-adapter basis (for both physical and virtual adapters). This report has the following format for a physical adapter report:

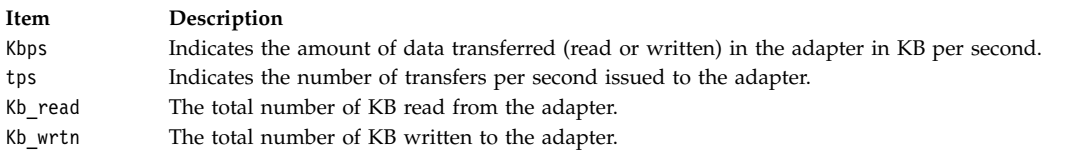

The virtual adapter's default throughput report has the following format:

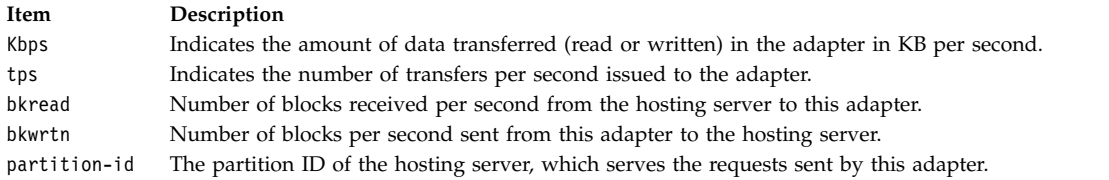

The virtual adapter's extended throughput report (**-D** option) has the following format:

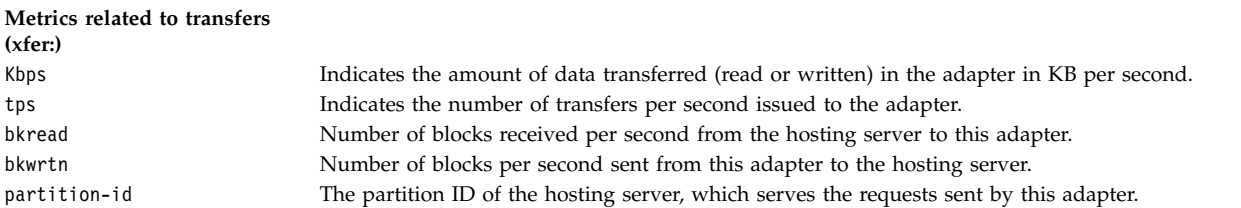

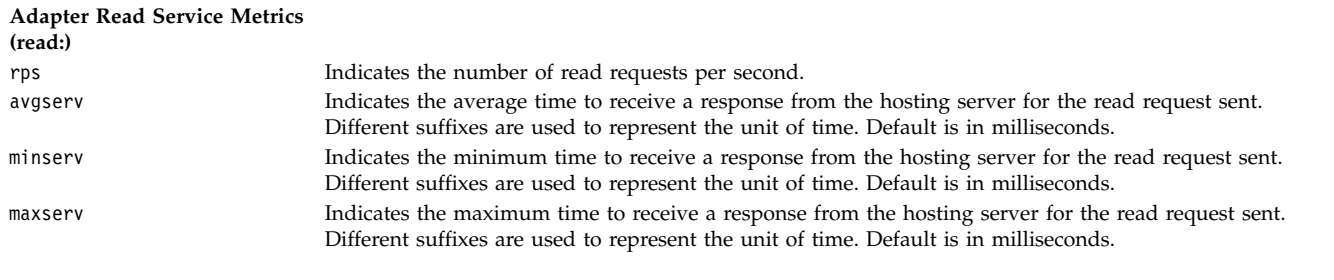

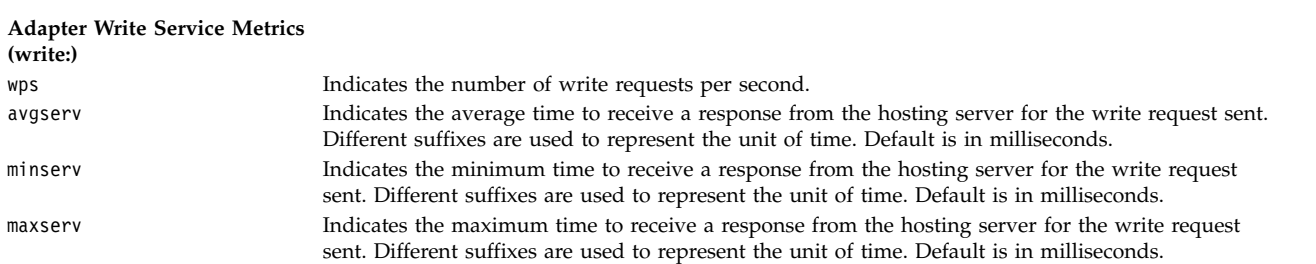

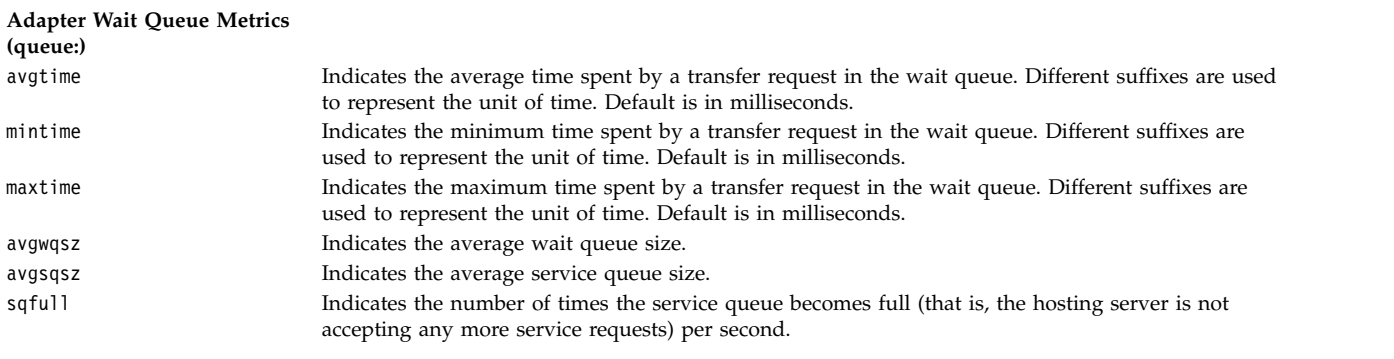

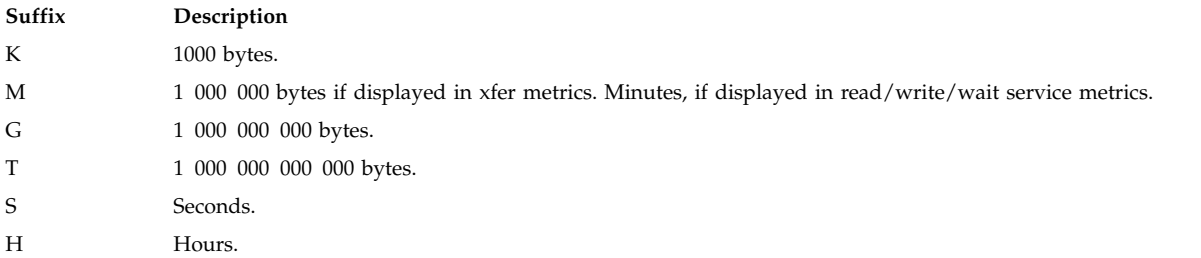

#### **Asynchronous I/O Report**

The asynchronous I/O report has the following column headers :

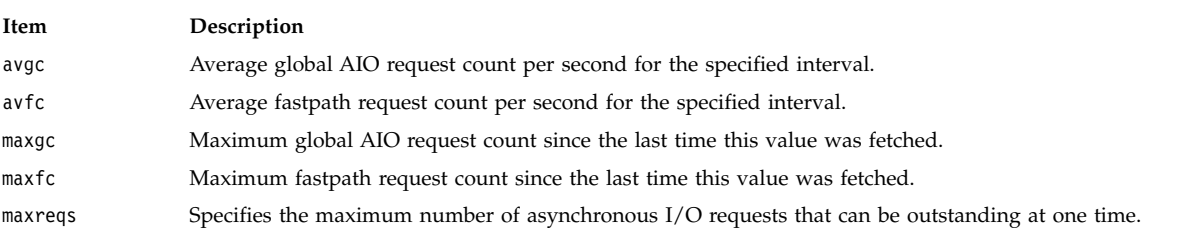

### **File System Utilization Report**

The file system utilization report provides statistics on a per-file-system basis. The default report has the following format:

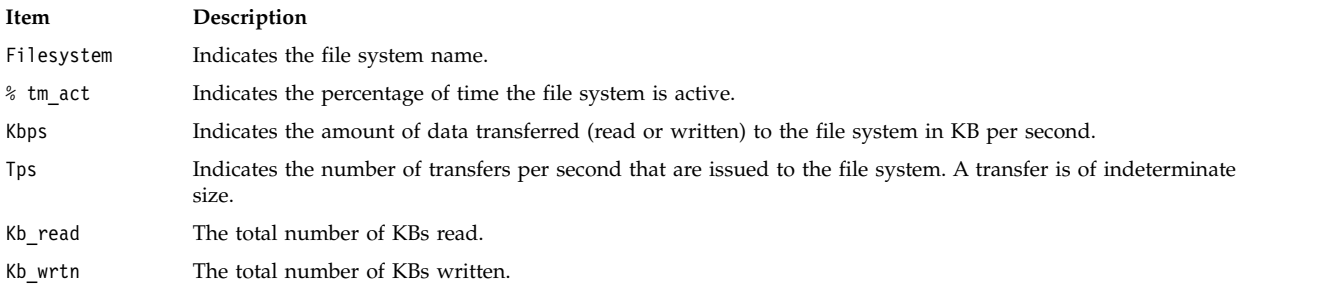

**Important:** You must specify the disk names before you invoke the **-f** or **-F** flag. If you specify the **-f** or **-F** flag, separate file system names to be monitored by commas.

#### **Disk Input/Output History**

To improve performance, the collection of disk input/output statistics is disabled by default. To enable the collection of this data, enter the following command: chdev -l sys0 -a iostat=true

To display the current settings, enter the following command:

lsattr -E -l sys0 -a iostat

If the collection of disk input/output history is disabled and the **iostat** command is called without an interval, the **iostat** command output displays the message Disk History Since Boot Not Available instead of disk statistics.

#### **Flags**

<span id="page-127-11"></span><span id="page-127-10"></span><span id="page-127-9"></span><span id="page-127-8"></span><span id="page-127-7"></span><span id="page-127-6"></span><span id="page-127-5"></span><span id="page-127-4"></span><span id="page-127-3"></span><span id="page-127-2"></span><span id="page-127-1"></span><span id="page-127-0"></span>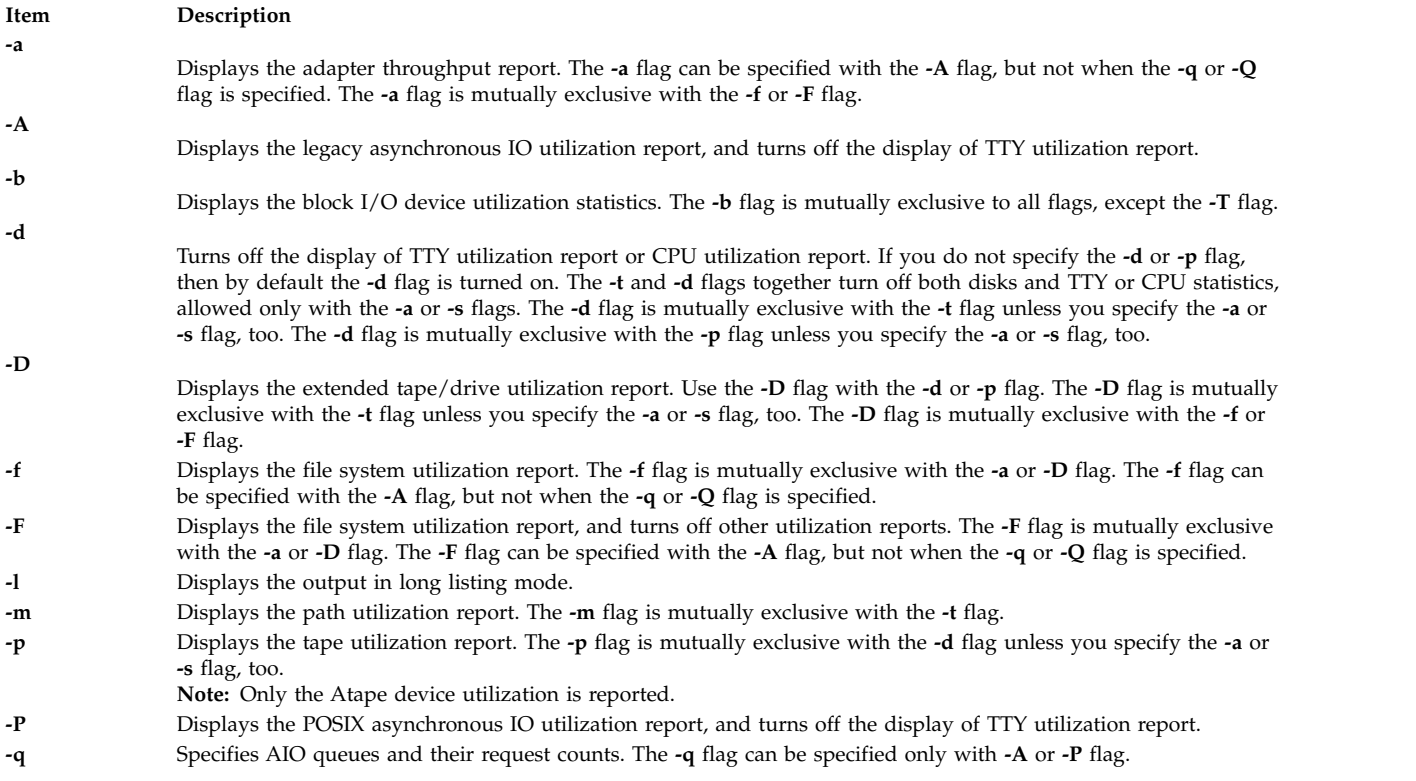

<span id="page-128-7"></span><span id="page-128-6"></span><span id="page-128-5"></span><span id="page-128-0"></span>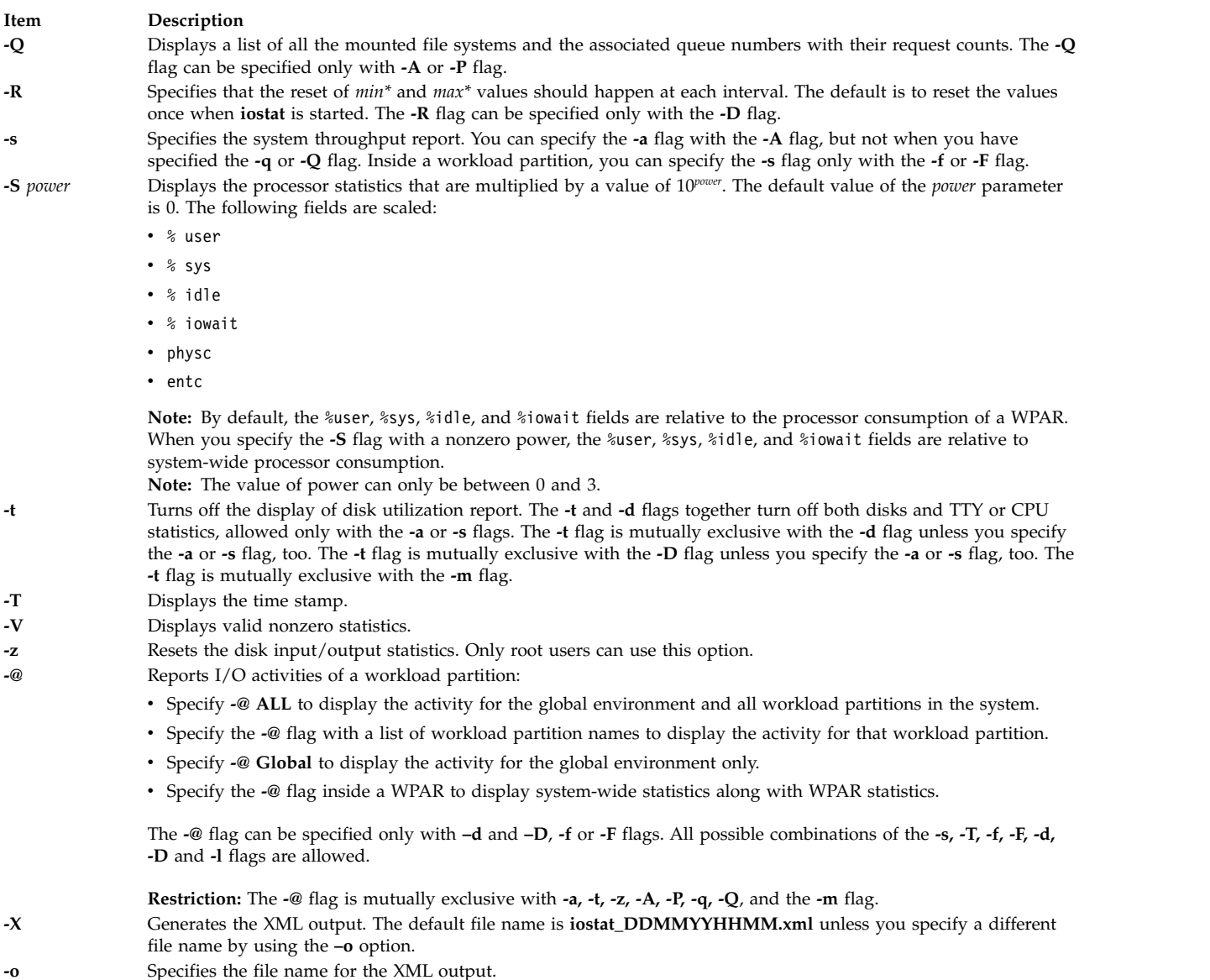

# <span id="page-128-10"></span><span id="page-128-9"></span><span id="page-128-8"></span><span id="page-128-4"></span><span id="page-128-3"></span><span id="page-128-2"></span><span id="page-128-1"></span>**Security**

**Attention RBAC users and Trusted AIX users:** This command can perform privileged operations. Only privileged users can run privileged operations. For more information about authorizations and privileges, see Privileged Command Database in *Security*. For a list of privileges and the authorizations associated with this command, see the **lssecattr** command or the **getcmdattr** subcommand.

# **Examples**

1. To display a single history since boot report for all TTY, CPU, and Disks, enter the following command:

iostat

2. To display a continuous disk report at two second intervals for the disk with the logical name disk1, enter the following command:

iostat -d disk1 2

3. To display six reports at two second intervals for the disk with the logical name disk1, enter the following command:

iostat disk1 2 6

- 4. To display six reports at two second intervals for all disks, enter the following command: iostat -d 2 6
- 5. To display six reports at two second intervals for three disks named disk1, disk2, disk3, enter the following command:

iostat disk1 disk2 disk3 2 6

6. To print the System throughput report since boot, enter the following command:

iostat -s

- 7. To print the adapter throughput reports at 5-second intervals, enter the following command: iostat -a 5
- 8. To print 10 system and adapter throughput reports at 20-second intervals, with only the TTY and CPU report (no disk reports), enter the following command:

iostat -sat 20 10

- 9. To print the system and adapter throughput reports with the disk utilization reports of hdisk0 and hdisk7 every 30 seconds, enter the following command: iostat -sad hdisk0 hdisk7 30
- 10. To display time stamp next to each line of output of **iostat**, enter the following command: iostat -T 60
- 11. To display 6 reports at 2-second intervals on AIO, enter the following command: iostat -A 2 6
- 12. To display AIO statistics since boot for queues associated with all mounted file systems, enter the following command: iostat -A -Q
- 13. To display extended drive report for all disks, enter the following command: iostat -D
- 14. To display extended drive report for all tapes, enter the following command: iostat -Dp
- 15. To display extended drive report for a specific disk, enter the following command: iostat –D hdisk0
- 16. To reset the disk input/output statistics, enter the following command: iostat –z
- 17. To display only file system statistics for all workload partitions, enter the following command: iostat –F -@ ALL
- 18. To display system throughput of all workload partitions along with the system, enter the following command:

iostat -f -s -@ ALL

- 19. To display file system statistics that are appended with default O/P, enter the following command: iostat –f
- 20. To display logical and physical system throughput, enter the following command: iostat –s -f
- 21. To display throughput for user-specified drives and file systems, enter the following command: iostat hdisk0 hdisk1 –f /dev/fslv00 /dev/fslv01 /dev/fslv02
- 22. To display the processor statistics that are multiplied by a factor of 10, enter the following command: iostat -S 1

# <span id="page-130-10"></span>**File**

**Item Description** /**usr**/**bin**/**iostat** Contains the **iostat** command.

**Related information**: vmstat command iostadd command Monitoring disk I/O Input and Output Handling Programmer's Overview

# **ipcrm Command Purpose**

Removes message queue, semaphore set, or shared memory identifiers.

# **Syntax**

**ipcrm** [ **[-m](#page-130-0)** *SharedMemoryID* ] [ **[-M](#page-130-1)** *SharedMemoryKey* ] [ **[-q](#page-130-2)** *MessageID* ] [ **[-Q](#page-130-3)** *MessageKey* ] [ **[-s](#page-130-4)** *SemaphoreID* ] [ **[-S](#page-130-5)** *SemaphoreKey* ] [ **[-@](#page-131-0)** *WparName* ]

**ipcrm [-r](#page-130-6)** {**[-q](#page-130-2)**|**[-m](#page-130-0)**|**[-s](#page-130-4)**} [ **[-@](#page-131-0)** *WparName* ] *Name*

**ipcrm [-r](#page-130-6) [-u](#page-130-7)** [**[-o](#page-130-8)** *Owner*] [**[-g](#page-130-9)** *Group*] [ **[-@](#page-131-0)** *WparName* ]

# **Description**

The **ipcrm** command removes one or more message queues, semaphore sets, or shared memory identifiers.

**Note:** The **-@** option is not supported when executed within a workload partition.

#### **Flags**

<span id="page-130-9"></span><span id="page-130-8"></span><span id="page-130-7"></span><span id="page-130-6"></span><span id="page-130-5"></span><span id="page-130-4"></span><span id="page-130-3"></span><span id="page-130-2"></span><span id="page-130-1"></span><span id="page-130-0"></span>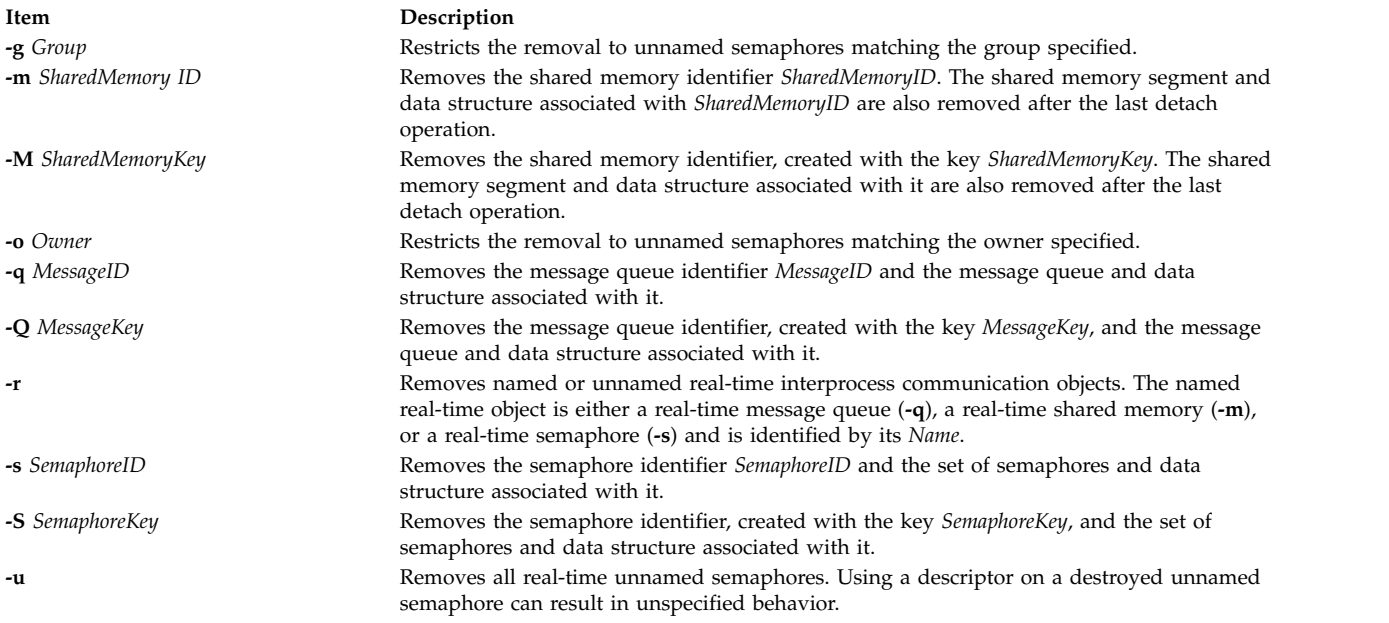

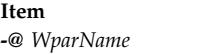

<span id="page-131-0"></span>**Description** Removes the specified interprocess-communication construct within workload partition *WparName*.

The **msgctl**, **shmctl**, and **semctl** subroutines provide details of the remove operations. The identifiers and keys can be found by using the **ipcs** command.

### **Security**

**Attention RBAC users and Trusted AIX users:** This command can perform privileged operations. Only privileged users can run privileged operations. For more information about authorizations and privileges, see Privileged Command Database in *Security*. For a list of privileges and the authorizations associated with this command, see the **lssecattr** command or the **getcmdattr** subcommand.

### **Examples**

To remove the shared memory segment associated with *SharedMemoryID* 18602, enter:

ipcrm -m 18602 **Related reference**: "ipcs Command" **Related information**: msgget command semctl command shmctl command

# **ipcs Command**

#### **Purpose**

Reports interprocess communication facility status.

# **Syntax**

```
-m-q-s-S-P-1-a-b-c-o-p-r-t-T-C-N-X-@ [
WparName ] ]
```
# **Description**

The **ipcs** command writes to the standard output information about active interprocess communication facilities. If you do not specify any flags, the **ipcs** command writes information in a short form about currently active message queues, shared memory segments, semaphores, remote queues, and local queue headers.

The column headings and the meaning of the columns in an **ipcs** command listing follow. The letters in parentheses indicate the flags that cause the corresponding heading to appear. The designator **all** means the heading is always displayed. These flags only determine what information is provided for each facility. They do not determine which facilities are listed.

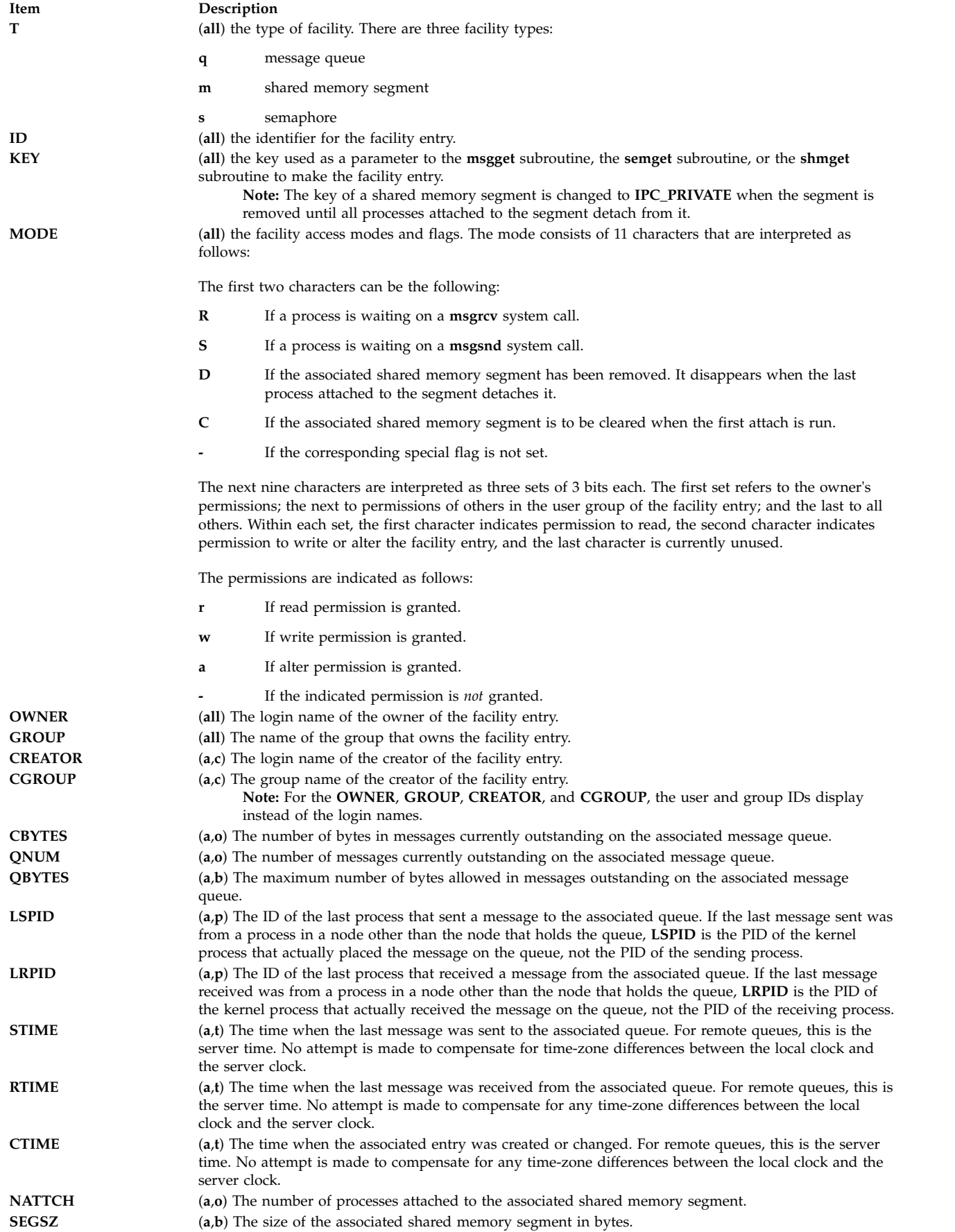

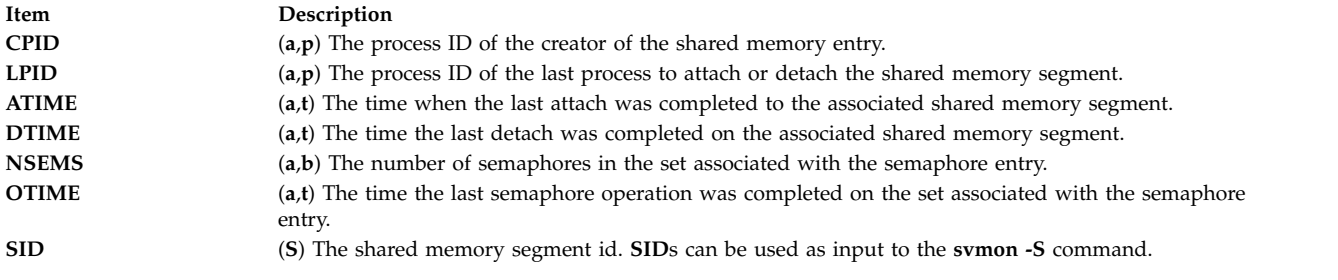

This command supports multibyte character sets.

# **Flags**

<span id="page-133-15"></span><span id="page-133-14"></span><span id="page-133-10"></span><span id="page-133-9"></span><span id="page-133-8"></span><span id="page-133-7"></span><span id="page-133-6"></span><span id="page-133-5"></span><span id="page-133-4"></span><span id="page-133-0"></span>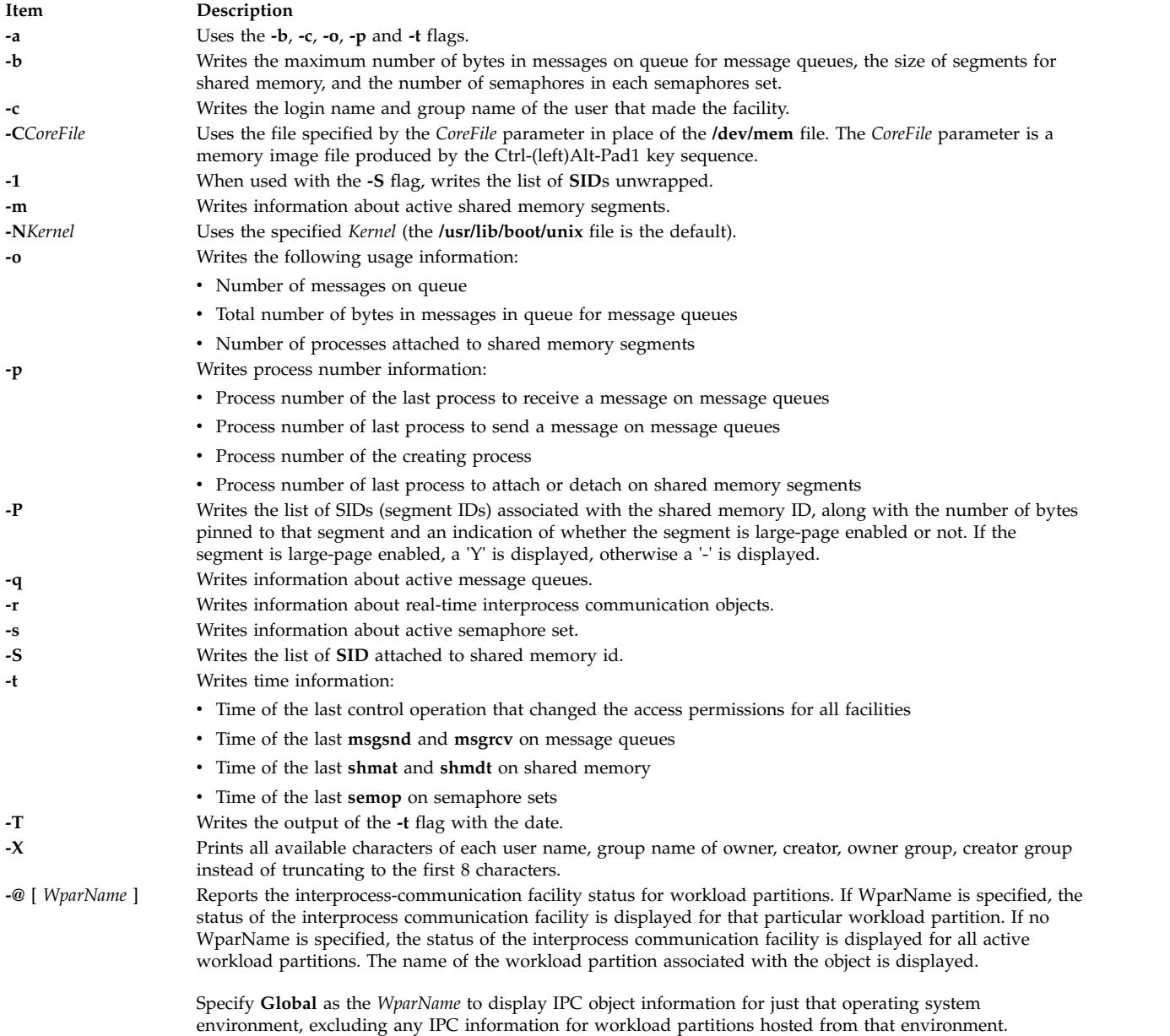

<span id="page-133-17"></span><span id="page-133-16"></span><span id="page-133-13"></span><span id="page-133-12"></span><span id="page-133-11"></span><span id="page-133-3"></span><span id="page-133-2"></span><span id="page-133-1"></span>**Note:**

- 1. If the user specifies either the **-C** or **-N** flag, the real and effective UID/GID is set to the real UID/GID of the user invoking **ipcs**.
- 2. Values can change while **ipcs** is running; the information it gives is guaranteed to be accurate only when it was retrieved.

#### **Security**

**Attention RBAC users and Trusted AIX users:** This command can perform privileged operations. Only privileged users can run privileged operations. For more information about authorizations and privileges, see Privileged Command Database in *Security*. For a list of privileges and the authorizations associated with this command, see the **lssecattr** command or the **getcmdattr** subcommand.

#### **Example**

Example output from entering ipcs without flags:

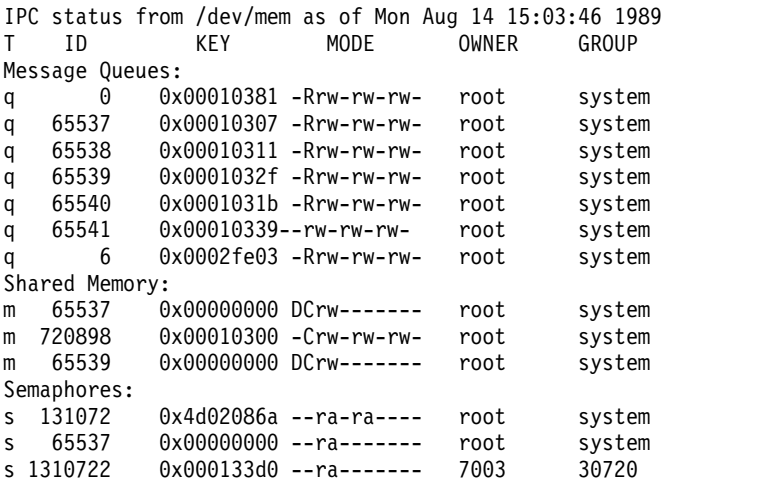

#### **Files**

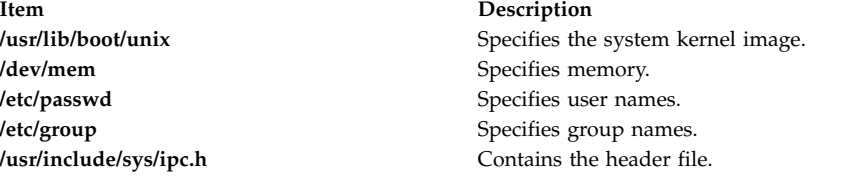

#### **Related reference**:

["ipcrm Command" on page 121](#page-130-10) **Related information**:

msgsnd command

semop command

Commands command

# **ipfilter Command Purpose**

Extracts different operation headers from an ipreport output file and displays them in a table. Some customized nfs information regarding requests and replies is also provided.

# <span id="page-135-5"></span>**Syntax**

**ipfilter** [ **[-f](#page-135-0)** [ [u n t x c a](#page-135-1) ] ] [ **[-s](#page-135-2)** [ [u n t x c a](#page-135-1) ] ] [ **[-n](#page-135-3)** [ **[-d](#page-135-4)** *milliseconds* ] ] *ipreport\_output\_file*

# **Description**

The **ipfilter** command extracts specific information from an ipreport output file and displays it to a table. The operation headers currently recognized are: udp, nfs, tcp, ipx, icmp, atm. The **ipfilter** command has three different types of reports:

- v A single file (**ipfilter.all**) that displays a list of all the selected operations. The table displays packet number, Time, Source and Destination, Length, Sequence #, Ack #, Source Port, Destination Port, Network Interface, and Operation Type.
- v Individual files for each selected header (**ipfilter.udp**, **ipfilter.nfs**, **ipfilter.tcp**, **ipfilter.ipx**, **ipfilter.icmp**, **ipfilter.atm**). The information is the same as **ipfilter.all**.
- v A file **nfs.rpt** that reports on nfs requests and replies. The table contains: Transaction ID #, Type of Request, Status of Request, Call Packet Number, Time of Call, Size of Call, Reply Packet Number, Time of Reply, Size of Reply, and Elapsed millisecond between call and reply.

# **Flags**

<span id="page-135-4"></span><span id="page-135-3"></span><span id="page-135-1"></span><span id="page-135-0"></span>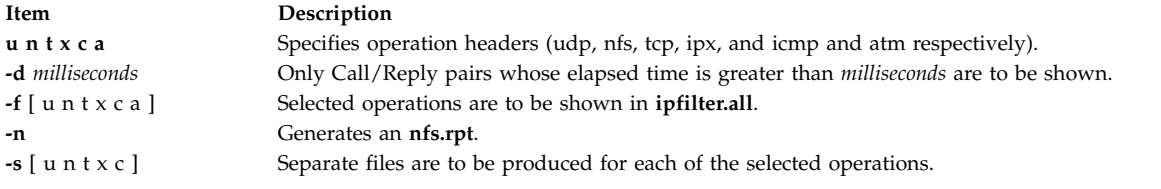

### <span id="page-135-2"></span>**Related reference**:

["iptrace Daemon" on page 129](#page-138-0) "ipreport Command"

# **ipreport Command**

# **Purpose**

Generates a packet trace report from the specified packet trace file.

# **Syntax**

```
/usr/sbin/ipreport [ -e ] [ -r ] [ -n ] [ -s ] LogFile
```
**/usr/sbin/ipreport** [ **[-C](#page-136-4)** ] [ **[-e](#page-136-0)** ] [ **[-n](#page-136-2)** ] [ **[-r](#page-136-1)** ] [ **[-s](#page-136-3)** ] [ **[-S](#page-136-5)** ] [ **[-v](#page-136-6)** ] [**[-x](#page-136-7)** ] [ **[-1](#page-136-8)** ] [ **[-N](#page-136-9)** ] [ **[-T](#page-136-10)** ] [ **[-c count](#page-136-11)** ] [ **[-j pktnum](#page-136-12)** ] [ **[-X bytes](#page-136-13)** ] *tracefile*

# **Description**

The **/usr/sbin/ipreport** command generates a trace report from the specified trace file created by the **iptrace** command. The *LogFile* parameter specifies the name of the file containing the results of the Internet Protocol trace. This file is created by the **iptrace** command.

# **Flags**

<span id="page-136-12"></span><span id="page-136-11"></span><span id="page-136-9"></span><span id="page-136-4"></span><span id="page-136-3"></span><span id="page-136-2"></span><span id="page-136-1"></span><span id="page-136-0"></span>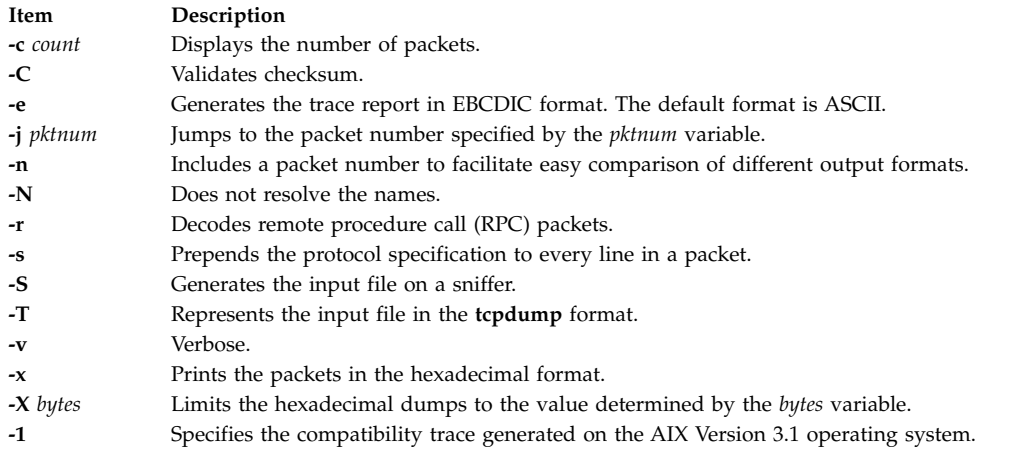

#### <span id="page-136-13"></span><span id="page-136-10"></span><span id="page-136-8"></span><span id="page-136-7"></span><span id="page-136-6"></span><span id="page-136-5"></span>**Related reference**:

["iptrace Daemon" on page 129](#page-138-0)

#### **Related information**:

trpt command

# **ipsec\_convert Command**

#### **Purpose**

Converts IP Security tunnel export files to a format that can be imported by the IBM Secure Network Gateway.

#### **Syntax**

**ipsec\_convert SNG22** | **FW31** [**-f** *export\_directory*]

#### **Description**

IP Security allows the importing of IBM Secure Network Gateway 2.2 and IBM Firewall 3.1 tunnels using the **imptun** command. However, these firewall products do not allow the reverse capability. The **ipsec\_convert** command allows for this capability by translating exported IP Security tunnels to IBM Firewall tunnels. The translated files will be placed in the current directory.

#### **Flags**

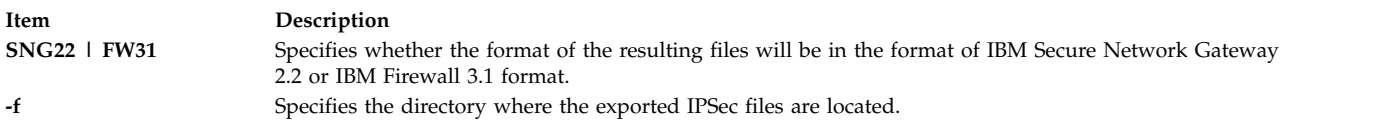

#### **Related reference**:

["imptun Command" on page 35](#page-44-0)

# **ipsecstat Command**

#### **Purpose**

Lists status of IP Security devices, IP Security crypto algorithms, and statistics of IP Security packets.

# **Syntax**

**ipsecstat** [ **[-c](#page-137-0)** ] [ **[-d](#page-137-1)** ] [ **[-A](#page-137-2)** ] [ **[-E](#page-137-3)** ]

# **Description**

The **ipsecstat** command, used without flags, displays the status of the IP Security devices, the crypto algorithms installed for IP Security, and the statistics of IP Security packets.

The command can be used with flags to only list the status of IP Security devices, to only list the installed algorithms, or to reset statistic counters (to zero).

### **Flags**

<span id="page-137-2"></span><span id="page-137-1"></span><span id="page-137-0"></span>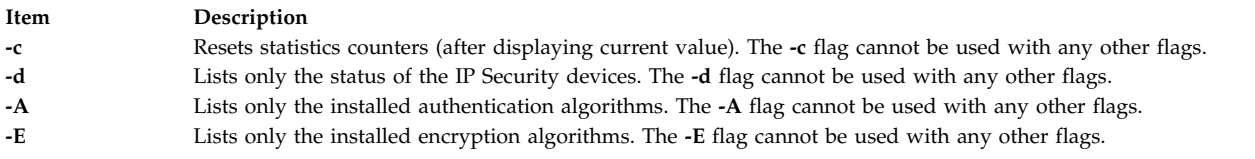

# <span id="page-137-3"></span>**Security**

**Attention RBAC users and Trusted AIX users:** This command can perform privileged operations. Only privileged users can run privileged operations. For more information about authorizations and privileges, see Privileged Command Database in *Security*. For a list of privileges and the authorizations associated with this command, see the **lssecattr** command or the **getcmdattr** subcommand.

# **ipsectrcbuf Command**

#### **Purpose**

Lists the contents of tracing buffers in the IP Security subsystem.

# **Syntax**

**ipsectrcbuf** [**-l** {**0**|**1**|**2**}]

# **Description**

The IP Security subsystem maintains a memory resident trace buffer to help debug if there is a problem. The content of the buffer, a fixed number of the most recent trace messages, will be in a system dump or can be listed by running this command with no arguments.

# **Flags**

<span id="page-138-0"></span>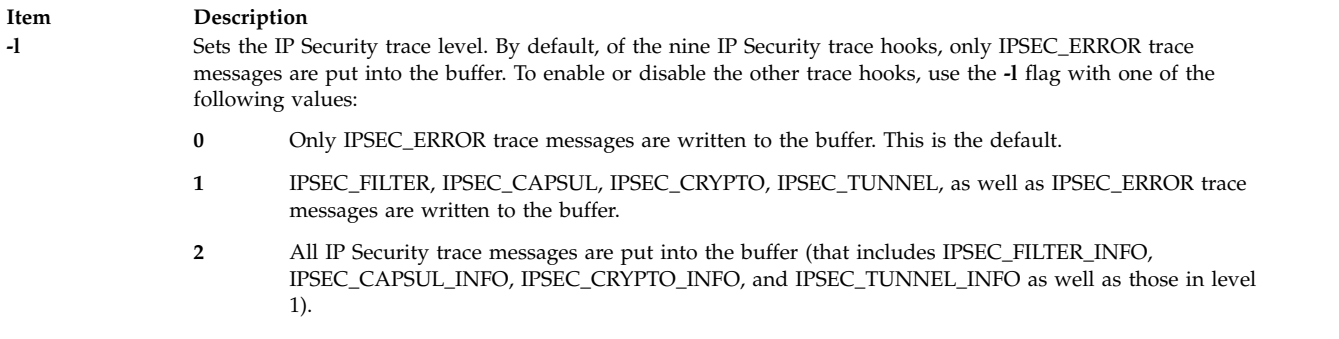

# **Security**

**Attention RBAC users and Trusted AIX users:** This command can perform privileged operations. Only privileged users can run privileged operations. For more information about authorizations and privileges, see Privileged Command Database in *Security*. For a list of privileges and the authorizations associated with this command, see the **lssecattr** command or the **getcmdattr** subcommand.

# **iptrace Daemon**

### **Purpose**

Provides interface-level packet tracing for Internet protocols.

### **Syntax**

/usr/sbin/iptrace [[-a](#page-139-0) ] [[-b](#page-139-1) ] [[-e](#page-139-2) ] [[-u](#page-139-3) ] [[-P](#page-139-4) Protocol\_list ] [[-i](#page-139-5) Interface ] [[-p](#page-139-6) Port\_list ] [[-s](#page-139-7) Host [-b ] ] [[-d](#page-139-8) *Host* ] [ **[-L](#page-139-9)** *Log\_size* ] [ **[-B](#page-139-10)** ] [ **[-Q](#page-139-11)** [ **[-V](#page-139-12)** ] ] [ **[-T](#page-139-13)** ] [ **[-S](#page-139-14)** *snap\_length*] *LogFile*

# **Description**

The **/usr/sbin/iptrace** daemon records Internet packets received from configured interfaces. Command flags provide a filter so that the daemon traces only packets that meeting specific criteria. Packets are traced only between the local host on which the **iptrace** daemon is started and the remote host.

If the **iptrace** process was started from a command line without the System Resource Controller (SRC), it must be stopped with the **kill -15** command. The kernel extension that is loaded by the **iptrace** daemon remains active in memory if **iptrace** is stopped in any other way.

The *LogFile* parameter specifies the name of a file to which the results of the **iptrace** command are sent. To format this file, run the **ipreport** command. The **ipreport** command might display the message TRACING DROPPED xxxx PACKETS. This count of dropped packets indicates only the number of packets that the **iptrace** command was unable to grab because of a large packet, the size of which exceeded the socket-receive buffer size. This message does NOT mean that the packets are being dropped by the system.

#### **Note:**

- 1. The file that is specified by the *LogFile* parameter must not exist on an NFS-mounted file system. Specifying an output file on an NFS-mounted file system can cause the **iptrace** daemon to hang. In this case, you might not be able to kill the **iptrace** daemon, thus, requiring that you restart the system.
- 2. If **iptrace** is killed with **kill -9**, it is required that you issue **iptrace -u** to unload the **bpf** kernel extensions or simply reboot. Sometimes, on a busy system, it is required that you issue **iptrace -u** multiple times because of the possibility that the kernel extension used by **iptrace** is busy processing packets.

3. The **iptrace** command supports **srcmstr** as well and can be started and stopped from the command line. If started from the command line, it can be stopped by using the **kill -9** command.

#### **Flags**

<span id="page-139-10"></span><span id="page-139-9"></span><span id="page-139-8"></span><span id="page-139-6"></span><span id="page-139-5"></span><span id="page-139-4"></span><span id="page-139-2"></span><span id="page-139-1"></span><span id="page-139-0"></span>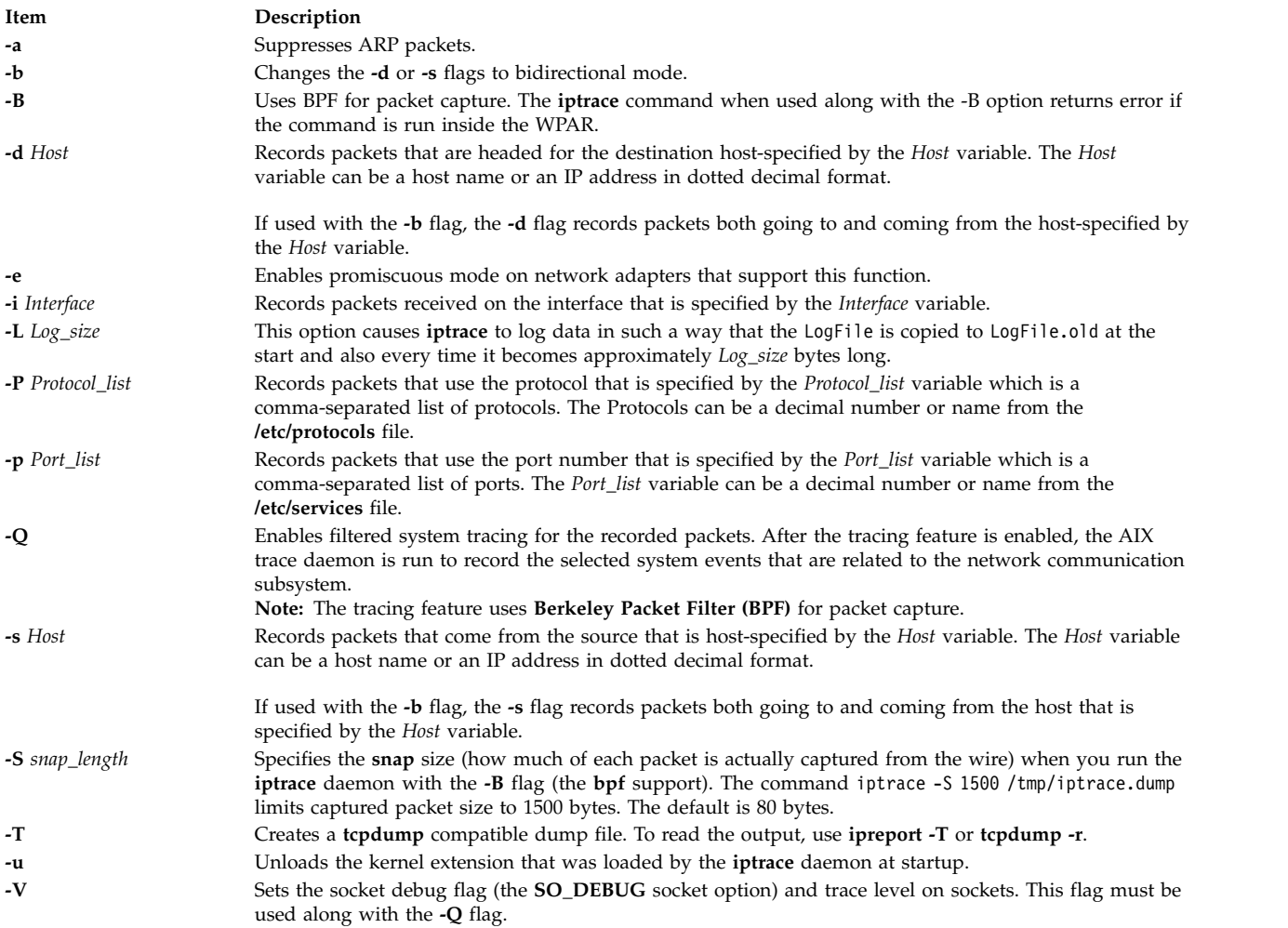

# <span id="page-139-14"></span><span id="page-139-13"></span><span id="page-139-12"></span><span id="page-139-11"></span><span id="page-139-7"></span><span id="page-139-3"></span>**Exit Status**

The command returns the following exit values:

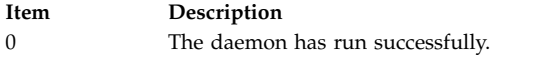

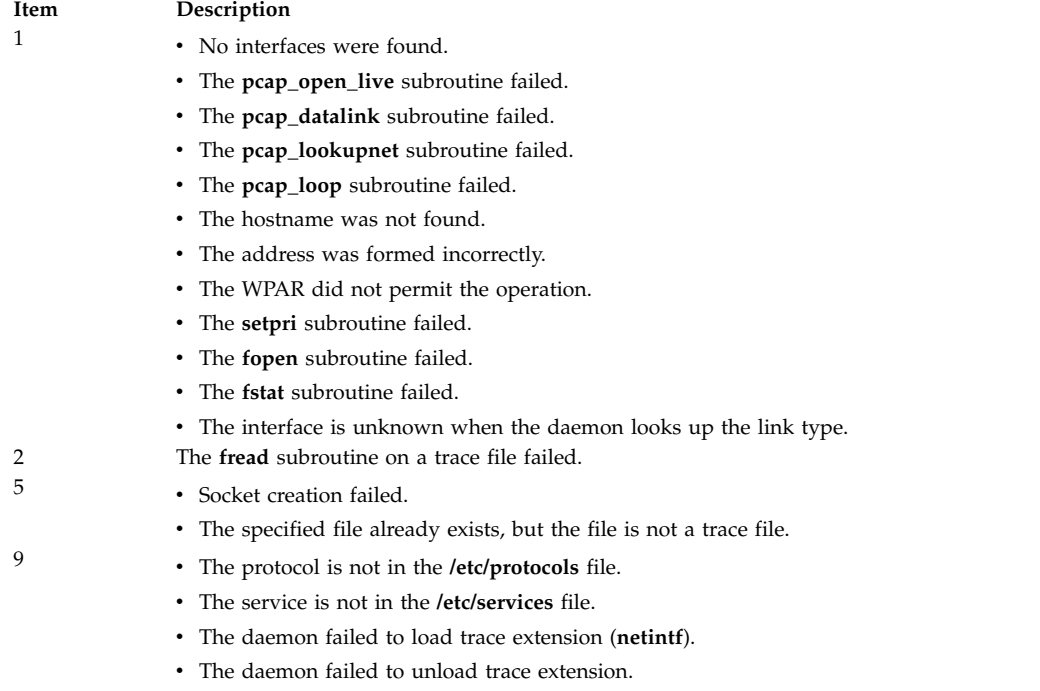

### **Security**

**Attention RBAC users and Trusted AIX users:** This command can perform privileged operations. Only privileged users can run privileged operations. For more information about authorizations and privileges, see Privileged Command Database in *Security*. For a list of privileges and the authorizations associated with this command, see the **lssecattr** command or the **getcmdattr** subcommand.

#### **Examples**

1. To start the **iptrace** daemon with the System Resource Controller (SRC), enter the following command: startsrc -s iptrace -a "/tmp/nettrace"

To stop the **iptrace** daemon with SRC enter the following command: stopsrc -s iptrace

2. To record packets that come in and go out to any host on every interface, enter the command in the following format:

iptrace /tmp/nettrace

The recorded packets are received on and sent from the local host. All packet flow between the local host and all other hosts on any interface is recorded. The trace information is placed into the /tmp/nettrace file.

3. To record packets that are received on an interface from a specific remote host, enter the command in the following format:

iptrace -i en0 -p telnet -s airmail /tmp/telnet.trace

The packets to be recorded are received on the en0 interface, from remote host airmail, over the telnet port. The trace information is placed into the **/tmp/telnet.trace** file.

4. To record packets that come in and go out from a specific remote host, enter the command in the following format:

iptrace -i en0 -s airmail -b /tmp/telnet.trace

The packets to be recorded are received on the en0 interface, from remote host airmail. The trace information is placed into the **/tmp/telnet.trace** file.

#### **Related reference**:

["ipreport Command" on page 126](#page-135-5)

**Related information**: protocols command sodebug command trace Daemon

# **ipv6policy Command**

#### **Purpose**

Configures or displays IPv6 policies for the default address selection that is based on RFC 3484.

### **Syntax**

**ipv6policy [-add](#page-141-0)** *[address](#page-141-1) [prefix](#page-141-2) [precedence](#page-141-3) [label](#page-141-4)*

**ipv6policy [-delete](#page-141-5)** *address prefix precedence label*

**ipv6policy [-show](#page-141-6)**

#### **Description**

You can use the **ipv6policy** command to configure IPv6 policies that override the default behavior of algorithms in RFC 3484.

#### **Flags**

<span id="page-141-6"></span><span id="page-141-5"></span><span id="page-141-0"></span>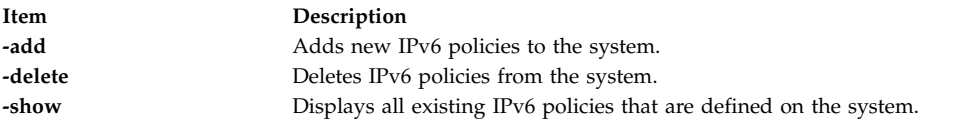

#### **Parameters**

<span id="page-141-4"></span><span id="page-141-3"></span><span id="page-141-2"></span><span id="page-141-1"></span>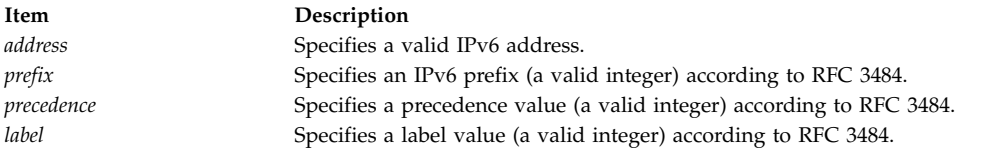

# **Examples**

To add a new ipv6 policy to the system for the address 2001:: with prefix=16, precedence=10, and label=20, enter the following command as a root user:

ipv6policy -add 2001:: 16 10 20

#### **Related information**:

Internet Protocol (IP) Version 6

# **isC2host Command**

# **Purpose**

Determine the C2 status of a system.

# **Syntax**

**isC2host** [ **[-i](#page-142-0)** | **[-s](#page-142-1)** ]

# **Description**

The **isC2host** command returns the configuration status of the host machine. If the host has been configured to operate in C2 mode, the command exits with a zero (true) code. If the host has not been configured to operate in C2 mode, the command exits with a non-zero (false) code.

This command may be used in shell scripts where the security status of the host must be known.

The **-i** option is used to determine the installation status of the system. The C2 status of the system is determined by examining the ODM database, and the exit status indicates whether or not the system was installed in C2 mode.

The **-s** option is used to initialize AIX in C2 mode and may only be issued by the root user. The C2 status of the system is determined by examining the ODM database. On a system that has not been installed with C2, as indicated by the ODM, this option performs no operation.

# **Flags**

<span id="page-142-1"></span><span id="page-142-0"></span>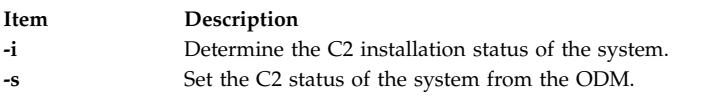

# **Subcommands**

# **Exit Status**

- **0** When used with no options, the system has been initialized to operate in C2 mode. When used with the **-s** flag, the system was successfully initialized according to the C2 mode setting defined in the ODM database. When used with the **-i** flag, the system was installed with C2 enabled.
- **1** When used with no options, the system has not been initialized to operate in C2 mode. When used with the **-s** flag, the system could not be initialized to operate in the security mode that was defined in the ODM. When used with the **-i** flag, the system was installed with C2 enabled but is not currently operating in C2 mode.
- **2** When used with the **-s** option, the **isC2host** command was executed by a non-root user. When used with the **-i** option, the system was not installed with C2 enabled.
- **3** The **isC2host** command was executed with an invalid command line option.

# **Files**

**Item Description**

# **isCChost Command Purpose**

Determine the Common Criteria enabled status of a system.

### **Syntax**

**isCChost** [ **[-i](#page-143-0)** | **[-s](#page-143-1)** ]

# **Description**

The **isCChost** command returns the configuration status of the host machine. If the host has been configured to operate in Common Criteria enabled mode, the command exits with a zero (true) code. If the host has not been configured to operate in Common Criteria enabled mode, the command exits with a non-zero (false) code.

This command may be used in shell scripts where the security status of the host must be known.

The **-i** option is used to determine the installation status of the system. The Common Criteria enabled status of the system is determined by examining the ODM database, and the exit status indicates whether or not the system was installed in Common Criteria enabled mode.

The **-s** option is used to initialize AIX in Common Criteria enabled mode and may only be issued by the root user. The Common Criteria enabled status of the system is determined by examining the ODM database. On a system that has not been installed with Common Criteria enabled, as indicated by the ODM, this option performs no operation.

# **Flags**

<span id="page-143-1"></span><span id="page-143-0"></span>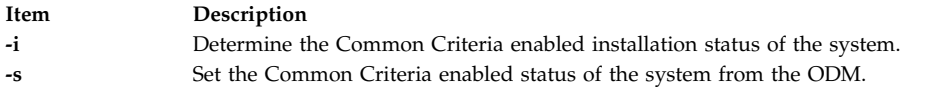

# **Subcommands**

#### **Exit Status**

- **0** When used with no options, the system has been initialized to operate in Common Criteria enabled mode. When used with the **-s** flag, the system was successfully initialized according to the Common Criteria enabled mode setting defined in the ODM database. When used with the **-i** flag, the system was installed with Common Criteria enabled enabled.
- **1** When used with no options, the system has not been initialized to operate in Common Criteria enabled mode. When used with the **-s** flag, the system could not be initialized to operate in the security mode that was defined in the ODM. When used with the **-i** flag, the system was installed with Common Criteria enabled but is not currently operating in Common Criteria enabled mode.
- **2** When used with the **-s** option, the **isCChost** command was executed by a non-root user. When used with the **-i** option, the system was not installed with Common Criteria enabled.
- **3** The **isCChost** command was executed with an invalid command line option.

#### **Files**
**Item Description**

# **isnstgtd Command Purpose**

Manages an Internet Storage Name Service (iSNS) daemon.

#### **Syntax**

**isnstgtd** -t *targetname* [ -d debuglevel ]

**isnstgtd** -s

**isnstgtd** -h

#### **Description**

The **isnstgtd** command manages the iSNS daemon. The iSNS daemon refreshes the iSNS registration with the period set into the iSNS configuration stanza file **/etc/tmiscsi/isns\_servers**. It also responds to Heartbeat messages sent by a new iSNS server when it starts.

Use **isnstgtd** command with the -t flag to start the iSNS daemon. You can also start it with SRC through the following command:

startsrc -s isnstgtd -a '-t *targetname*'.

To kill the daemon, you have to kill the process or stop it with SRC.

#### **Restriction**

Do not run more than one isnstgtd daemons on the same machine.

#### **Requirement**

The -t or -s flags are mandatory.

The isnstgtd iSNS daemon can be used only if an iSCSI Target Mode Target is defined in the ODM database. This target must have the reg\_policy attribute set to isns or slp&isns to be taken into account.

**Note:** When the command specifies to start the daemon in debug mode (isnstgtd -t targetname -d debuglevel) with a debuglevel greater than zero, the command is not run as a daemon.

#### **Flags**

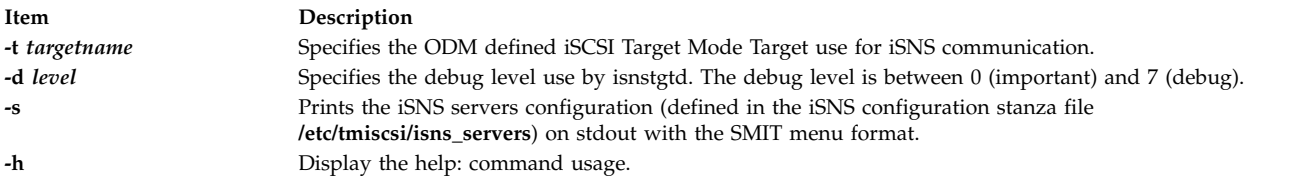

# **Examples**

- 1. To run the command as a daemon for the defined iSCSI target tgt, enter the following command: isnstgtd -t tgt
- 2. To run the command in debug mode with all debug traces, enter the following command: isnstgtd -t target -d 7 &

# **System Ressource Controler (SRC)**

The isnstgtd daemon can also be managed with SRC:

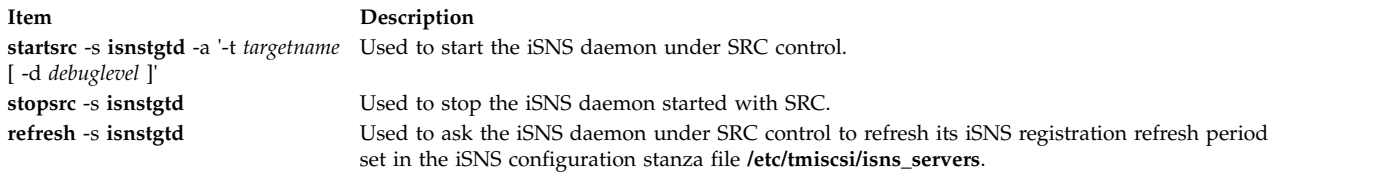

#### **Related information**:

etc/tmiscsi/isns\_servers command

# **istat Command Purpose**

Examines i-nodes.

#### **Syntax**

**istat** {*FileName* | *i-nodeNumber Device*}

#### **Description**

The **istat** command displays the i-node information for a particular file. You can specify the file either by providing a file or directory name with the *FileName* parameter or by providing an i-node number with the *i-nodeNumber* parameter and a device name with the *Device* parameter. You can specify the *Device* parameter as either a device name or as a mounted file system name.

If you specify the *FileName* parameter, the **istat** command writes the following information about the file:

- Device where the file resides
- i-node number of the file, on that device
- v File type, such as normal, directory, and block device
- File access permissions
- Name and identification number of the owner and group

**Note:** The owner and group names for remote files are taken from the local **/etc/passwd** file.

- Number of links to the file
- v If the i-node is for a normal file, length of the file
- v If the i-node is for a device, major and minor device designations
- Date of the last i-node update
- Date of the last file modification
- v Date of the last reference to the file

If you specify the *i-nodeNumber* and *Device* parameters, the **istat** command also displays, in hexadecimal values, the block numbers recorded in the i-node.

**Note:** The *Device* parameter cannot refer to a remote device.

# **Security**

**Attention RBAC users and Trusted AIX users:** This command can perform privileged operations. Only privileged users can run privileged operations. For more information about authorizations and privileges, see Privileged Command Database in *Security*. For a list of privileges and the authorizations associated with this command, see the **lssecattr** command or the **getcmdattr** subcommand.

#### **Examples**

1. To display the information in the i-node corresponding to the /usr/bin/ksh file, enter: istat /usr/bin/ksh

This command displays the i-node information for the /usr/bin/ksh file. The information looks similar to the following:

Inode 10360 on device 10/6 File Protection: r-xr-xr-x Owner: 2(bin) Group: 2(bin)<br>Link count: 2 Length 372298 Length 372298 bytes Last updated: Wed May 13 14:08:13 1992 Last modified: Wed May 13 13:57:00 1992 Last accessed: Sun Jan 31 15:49:23 1993

2. To display i-node information by specifying a file i-node number, enter:

istat 10360 /dev/hd2

This command displays the information contained in the i-node identified by the number 10360 on the /dev/hd2 device. In addition to the information shown in Example 1, this displays:

Block pointers (hexadecimal): 2a9a 2a9b 2a9c 2a9d 2a9e 2a9f 2aa0 2aa1

These numbers are addresses of the disk blocks that make up the **/usr/bin/ksh** file.

#### **Files**

**Item Description /usr/bin/istat** Contains the **istat** command.

#### **Related information**:

jfs/filsys.h file File systems Directories command /etc/passwd file

# **j**

The following AIX commands begin with the letter *j*.

# **j2edlimit Command Purpose**

Manages quota Limits Classes for JFS2 file systems.

#### **Syntax**

To edit Quota Limits Classes:

**j2edlimit** [ **[-e](#page-149-0)** ] [ **[-u](#page-149-1)** | **[-g](#page-149-2)** ] *Filesystem*

To list Quota Limits Classes:

**j2edlimit [-l](#page-149-3)** [ **[-u](#page-149-1)** | **[-g](#page-149-2)** ] *Filesystem*

To Set an Existing Limits Class as the Default Limits Class:

**j2edlimit [-d](#page-149-4)** *LimitsClassID* [ **[-u](#page-149-1)** | **[-g](#page-149-2)** ] *Filesystem*

To Assign a User or Group to a Limits Class:

**j2edlimit [-a](#page-149-5)** *LimitsClassID* [ **[-u](#page-149-1)** *UserName* | **[-g](#page-149-2)** *GroupName* ] *Filesystem*

#### **Description**

Quotas are managed in JFS2 file systems through the use of Limits Classes. Each Limits Class has hard and soft limits for disk space and file, and grace periods for exceeding the soft limits. Individual users and groups may be assigned to a Limits Class and are then subject to the quotas defined by that class. Any user or group not assigned to a class is subject to the quotas defined by the default class (Class ID 0). Quota limits for all users or groups in a particular class can be changed by using **j2edlimit** to modify the Limits Class, without having to change or duplicate quotas for each user or group. By default, or when used with the **-e** flag, the **j2edlimit** command edits the User Limits Classes for the file system specified on the command line. When used with the **-g** flag, the **j2edlimit** command edits the Group Limits Classes for the specified file system. The command creates a temporary file that contains the file system's current limits classes, then invokes the **vi** editor (or the editor specified by the EDITOR environment variable) on the temporary file so that the limits classes can be added and modified. When the editor is exited, the command reads the temporary file and modifies the binary quota files to reflect any changes.

**Note:** If you specify an editor in the EDITOR environment variable, you must use the full pathname of the editor.

Fields displayed in the temporary file are:

#### **Block Hard Limit**

The total amount of 1KB blocks the user or group will be allowed to use, including temporary storage during a quota grace period.

#### **Block Soft Limit**

The number of 1KB blocks the user or group will be allowed to use during normal operations.

#### **File Hard Limit**

The total number of files the user or group will be allowed to create, including temporary files created during a quota grace period.

#### **File Soft Limit**

The number of files the user or group will be allowed to create during normal operations.

#### **Block Grace Period**

Amount of time a user can exceed the Block Soft Limit before it becomes enforced as a hard limit.

#### **File Grace Period**

Amount of time a user can exceed the File Soft Limit before it becomes enforced as a hard limit.

#### **Note:**

- 1. A hard limit with a value of 1 indicates that no allocations are permitted. A soft limit with a value of 1, in conjunction with a hard limit with a value of 0, indicates that allocations are permitted only on a temporary basis. Hard or soft limits can be specified in kilobytes (the default), megabytes, or gigabytes.
- 2. A user can exceed established soft limits for the length of the corresponding grace period. Upon expiration of the grace period, the soft limit is enforced as a hard limit. The grace period can be specified in days, hours, minutes, or seconds. A value of 0 indicates that the default grace period is imposed; a value of 1 second indicates that no grace period is granted.
- 3. After changing a grace period using the **j2edlimit** command, users who have already reached their old grace period must reduce their file system usage to a level below their soft limits in order to use the new grace period. In the future, when these users exceed their soft limits, the new grace period will be in effect.

# **Flags**

#### **Item Description**

- <span id="page-149-5"></span>**-a** Assigns the User or Group specified by the -u or -g flag to the indicated Limits Class in the file system specified on the command line.
- <span id="page-149-4"></span>**-d** Sets the indicated Limits Class as the default for the file system specified on the command line. By default, or with the **-u** flag, the default is set for User quotas. With the **-g** flag, the default is set for Group quotas.
- <span id="page-149-0"></span>**-e** Edits the Limits Classes for the file system specified on the command line (this is the default operation for the **j2edlimit** command). By default, or with the **-u** flag, the default is set for User quotas. With the **-g** flag, the default is set for Group quotas.
- **-g** When used with the **-d**, **-l** or optional **-e** flag, performs the operation on the Group Limits Classes for the file system specified on the command line. When used with the **-a** flag, assigns the associated Group to the specified Limits Class. **Note:** If the parameter contains all numbers then it will be treated as a Group ID, and the Group ID will be assigned to the Limits Class.
- <span id="page-149-3"></span><span id="page-149-2"></span>**-l** Lists the Limits Classes for the file system specified on the command line. By default, or with the **-u** flag, User limits classes are listed. With the **-g** flag, Group limits classes are listed. The format of the listing is the same as found in the temporary file when editing Limits Classes.
- <span id="page-149-1"></span>**-u** When used with the **-d**, **-l** or optional **-e** flag, performs the operation on the User Limits Classes for the file system specified on the command line. When used with the **-a** flag, assigns the associated User to the specified Limits Class. **Note:** If the parameter contains all numbers then it will be treated as a User ID, and the User ID will be assigned to the Limits Class.

# **Security**

**Access Control:** Only the root user can execute this command.

**Attention RBAC users and Trusted AIX users:** This command can perform privileged operations. Only privileged users can run privileged operations. For more information about authorizations and privileges, see Privileged Command Database in *Security*. For a list of privileges and the authorizations associated with this command, see the **lssecattr** command or the **getcmdattr** subcommand.

#### **Examples**

- 1. To edit User Limits Classes for the **/home** file system: j2edlimit /home
- 2. To list Group Limits Classes for the **/home** file system: j2edlimit -l -g /home
- 3. To set User Limits Class ID 2 as the default for the **/foo** file system: j2edlimit -d2 /foo
- 4. To assign user markg to Limits Class ID 1 in the /home file system: j2edlimit -a 1 -u markg /home

#### **Files**

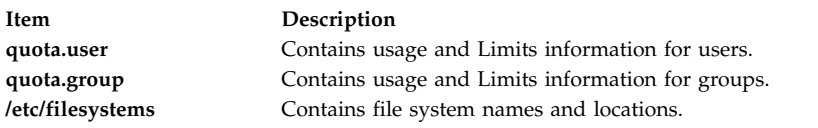

#### **Related information**:

quota command quotacheck command Disk quota system overview Setting up the disk quota system

# **jobs Command**

#### **Purpose**

Displays status of jobs in the current session.

# **Syntax**

**jobs** [ **[-l](#page-151-0)** | **[-n](#page-151-1)** | **[-p](#page-151-2)** ] [ *JobID* ... ]

# **Description**

The **jobs** command displays the status of jobs started in the current shell environment. If no specific job is specified with the *JobID* parameter, status information for all active jobs is displayed. If a job termination is reported, the shell removes that job's process ID from the list of those known by the current shell environment.

The **/usr/bin/jobs** command does not work when operating in its own command execution environment, because that environment does not have applicable jobs to manipulate. For this reason, the **jobs** command is implemented as a Korn shell or POSIX shell regular built-in command.

If the **-p** flag is specified, output consists of one line for each process ID. If no flags are specified, standard output is a series of lines with the following fields:

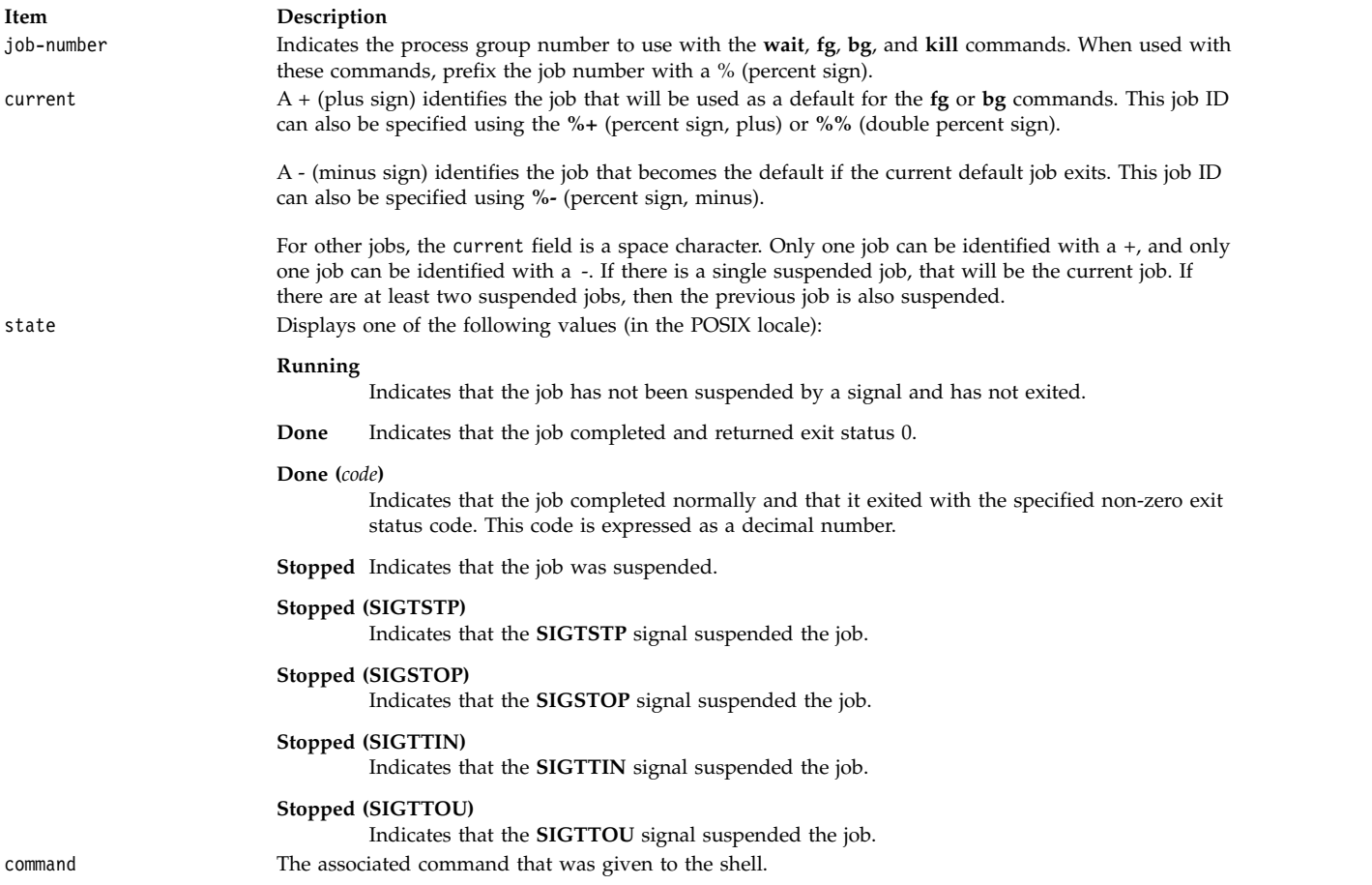

If the **-l** flag is specified, a field containing the process group ID is inserted before the state field. Also, more processes in a process group may be output on separate lines, using only the job-number and command fields.

#### **Flags**

<span id="page-151-2"></span><span id="page-151-1"></span><span id="page-151-0"></span>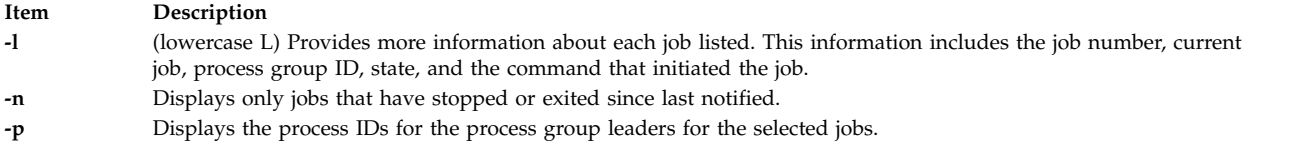

By default the **jobs** command displays the status of all stopped jobs, all running background jobs, and all jobs whose status has changed but not been reported by the shell.

# **Exit Status**

The following exit values are returned:

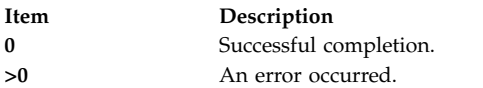

# **Examples**

1. To display the status of jobs in the current environment, enter:

jobs -l

The screen displays a report similar to the following output:

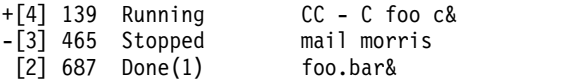

2. To display the process ID for the job whose name begins with "m," enter: jobs -p %m

Using the jobs reported in Example 1, the screen displays the following process ID: 465

#### **Files**

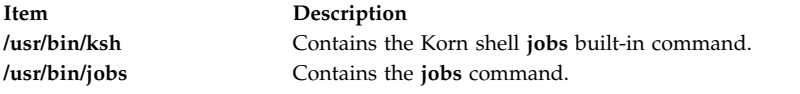

#### **Related reference**:

["kill Command" on page 162](#page-171-0) ["ksh Command" on page 173](#page-182-0)

#### **Related information**:

bg command

wait command

# **join Command**

#### **Purpose**

Joins the data fields of two files.

# **Syntax**

```
join [ -a FileNumber | -v FileNumber ] [ -e String ] [ -o List ] [ -t Character ] [ -1 Field ] [
-2 Field ] File1 File2
```
# **Description**

The **join** command reads the files specified by the *File1* and *File2* parameters, joins lines in the files according to the flags, and writes the results to standard output. The *File1* and *File2* parameters must be text files. Both *File1* and *File2* must be sorted in the collating sequence of sort -b on the field that they are being joined by before invoking the **join** command.

One line appears in the output for each identical join field appearing in both files. The join field is the field in the input files examined by the **join** command to determine what will be included in the output. The output line consists of the join field, the rest of the line from the file specified by the *File1* parameter, and the rest of the line from the file specified by the *File2* parameter. Specify standard input in place of either the *File1* or *File2* parameter by substituting a **-** (dash) as the file name. Both input files cannot be specified with a **-** (dash).

Fields are usually separated by a space, a tab character, or a new-line character. In this case, the **join** command treats consecutive separators as one and discards leading separators.

#### **Flags**

<span id="page-153-6"></span><span id="page-153-5"></span><span id="page-153-2"></span><span id="page-153-0"></span>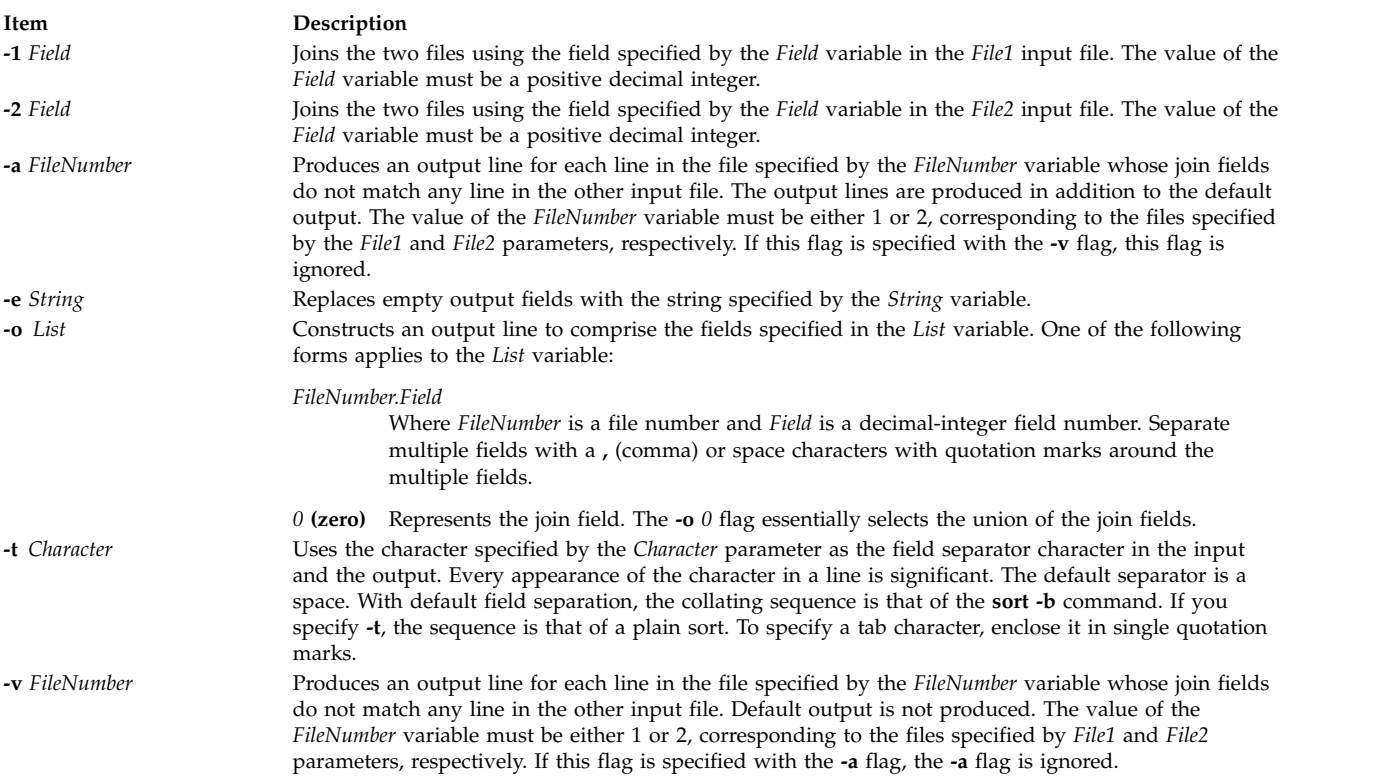

# <span id="page-153-4"></span><span id="page-153-3"></span><span id="page-153-1"></span>**Exit Status**

This command returns the following exit values:

**Item Description**

**0** Successful completion.

# **>0** An error occurred.

#### **Examples**

**Note:** The vertical alignment shown in the following examples might not be consistent with your output.

1. To perform a simple join operation on two files where the first fields are the same, type:

join phonedir names

If the phonedir file contains the following names:

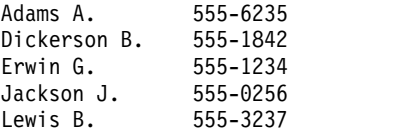

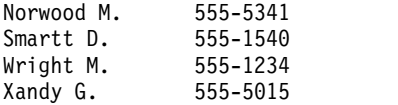

and the names file contains these names and department numbers:

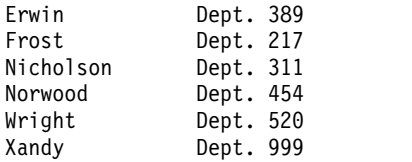

the **join** command displays:

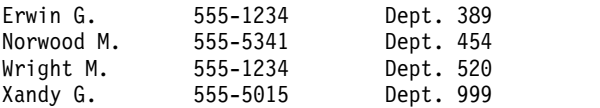

Each line consists of the join field (the last name), followed by the rest of the line found in the phonedir file and the rest of the line in the names file.

2. To display unmatched lines with the **join** command, type:

join [-a2](#page-153-0) phonedir names

If the phonedir and names files are the same as in Example 1, the **join** command displays:

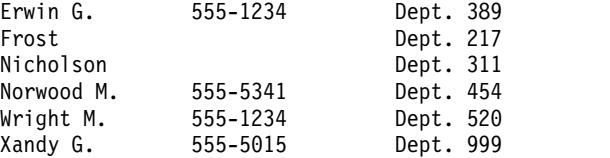

This command performs the same join operation as in Example 1, and also lists the lines of names that have no match in the phonedir file. The names Frost and Nicholson are included in the listing, even though they do not have entries in the phonedir file.

3. To display selected fields with the **join** command, type:

join [-o](#page-153-3) 2.3,2.1,1.2,1.3 phonedir names

This displays the following fields in the order given:

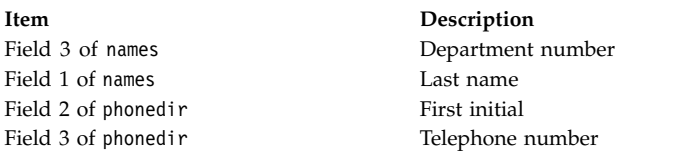

If the phonedir file and names files are the same as in Example 1, the **join** command displays:

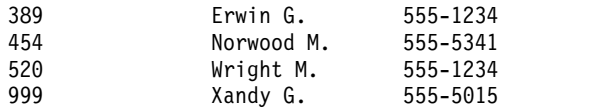

4. To perform the join operation on a field other than the first, type:

sort  $-b$  +2 -3 phonedir | join [-1](#page-153-5) 3 - numbers

This command combines the lines in the phonedir and numbers files, comparing the third field of the phonedir file to the first field of the numbers file.

First, this command sorts the phonedir file by the third field, because both files must be sorted by their join fields. The output of the **sort** command is then piped to the **join** command. The **-** (dash) by itself causes the **join** command to use this output as its first file. The -1 3 flag defines the third field of the sorted phonedir file as the join field. This is compared to the first field of numbers because its join field is not specified with a **-2** flag.

If the numbers file contains:

555-0256 555-1234 555-5555 555-7358

then this command displays the names listed in the phonedir file or each telephone number:

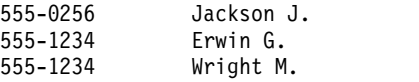

Note that the **join** command lists all the matches for a given field. In this case, the **join** command lists both Erwin G. and Wright M. as having the telephone number 555-1234. The number 555-5555 is not listed because it does not appear in the phonedir file.

#### **Files**

**Item Description**

**/usr/bin/join** Contains the **join** command. **/usr/lib/nls/loc/\*.src** Contains collation information.

#### **Related information**:

comm command cut command sort command Input and output redirection

# **joinvg Command**

# **Purpose**

Joins a snapshot volume group back into its original volume group.

#### **Syntax**

**joinvg** [ **[-f](#page-156-0)** ] *vgname*

# **Description**

Joins a snapshot volume group that was created with the **splitvg** command back into its original volume group. The snapshot volume group is deleted and the disks reactivated in the original volume group. Any stale partitions will be resynchronized by a background process.

# **Flags**

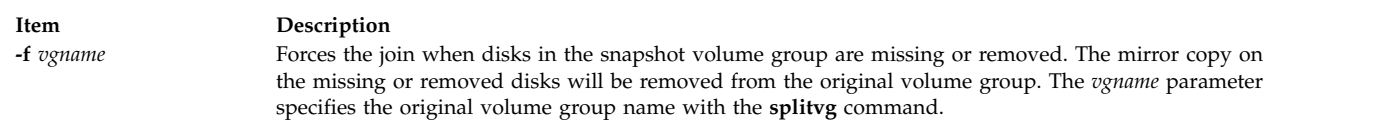

# <span id="page-156-0"></span>**Security**

Access Control: You must have root authority to run this command.

#### **Examples**

To join the original volume group, **testvg**, with the snapshot volume group **snapvg**, enter the following command:

joinvg testvg

#### **Files**

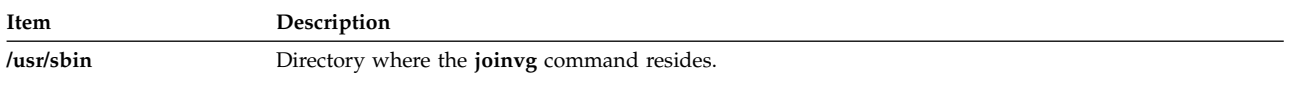

**Related information**: splitvg command recreatevg command

**k**

The following AIX commands begin with the letter *k*.

# **kdb Command**

#### **Purpose**

Allows for the examining of a system or live dump or a running kernel.

# **Syntax**

**kdb [-h](#page-159-0)**

**kdb** [ **[-c](#page-159-1)** *CommandFile* ] [ **[-cp](#page-159-2)** ] [ **[-i](#page-159-3)** *HeaderFile* ] [ **[-l](#page-159-4)** ] [ **[-script](#page-159-5)** ] **[-w](#page-159-6) [-u](#page-159-7)** *[KernelFile](#page-159-8)*

**kdb** [ **[-c](#page-159-1)** *CommandFile* ] [ **[-cp](#page-159-2)** ] [ **[-i](#page-159-3)** *HeaderFile* ] [ **[-l](#page-159-4)** ] [ **[-script](#page-159-5)** ] [ **[-v](#page-159-9)** ] [ *[SystemImageFile](#page-159-10)* [ *[KernelFile](#page-159-8)* [*[KernelModule](#page-159-11)* ... ]]]

**kdb** [ **[-c](#page-159-1)** *CommandFile* ] [ **[-cp](#page-159-2)** ] [ **[-i](#page-159-3)** *HeaderFile* ] [ **[-l](#page-159-4)** ] [ **[-script](#page-159-5)** ] [ **[-v](#page-159-9)** ] [ **[-m](#page-159-12)** *[SystemImageFile](#page-159-10)* ] [ **[-u](#page-159-7)** *[KernelFile](#page-159-8)* ] [ **[-k](#page-159-13)** *[KernelModule](#page-159-11)* ]

# **Description**

The **kdb** command is an interactive utility for examining an operating system image or the running kernel. The **kdb** command interprets and formats control structures in the system and provides miscellaneous functions for examining a dump.

Root permissions are required to use the **kdb** command on the active system because the **/dev/pmem** special file is used. To run the **kdb** command on the active system, type the following: kdb

**Note:** Stack tracing of the current process on a running system does not work.

To invoke the **kdb** command on a system image file, type the following: kdb *SystemImageFile*

When kdb starts, it looks for a **.kdbinit** file in the user's home directory and in the current working directory. If a **.kdbinit** file exists in either of these locations, kdb will execute all of the commands inside the file as if they were entered at the interactive kdb prompt. If a **.kdbinit** file exists in both of these locations, the file in the home directory will be processed first, followed by the file in the current working directory (unless the current directory is the home directory, in which case the file is processed only once).

# **Flags**

<span id="page-159-13"></span><span id="page-159-4"></span><span id="page-159-3"></span><span id="page-159-2"></span><span id="page-159-1"></span><span id="page-159-0"></span>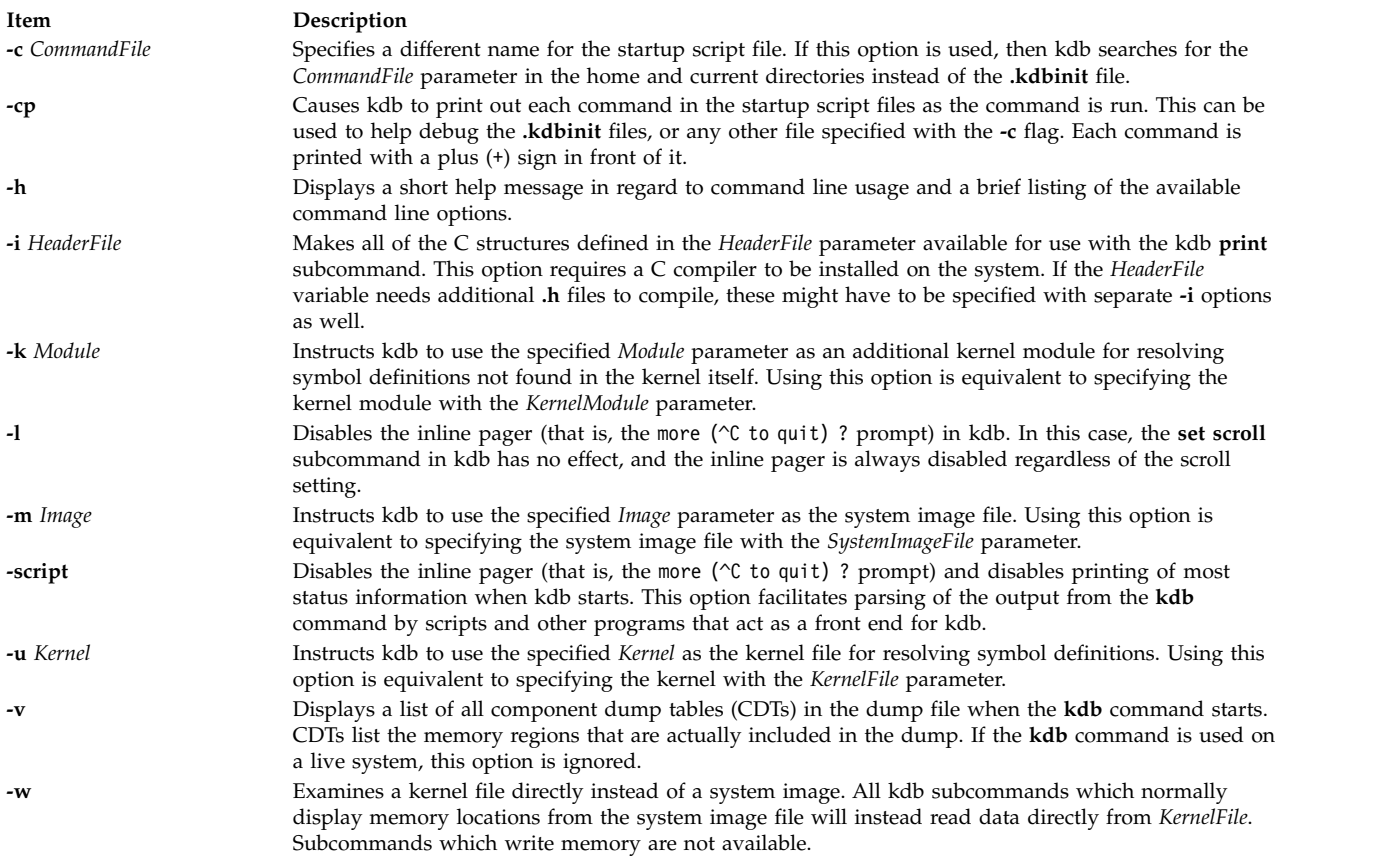

#### <span id="page-159-12"></span><span id="page-159-9"></span><span id="page-159-7"></span><span id="page-159-6"></span><span id="page-159-5"></span>**Parameters**

<span id="page-159-11"></span><span id="page-159-8"></span>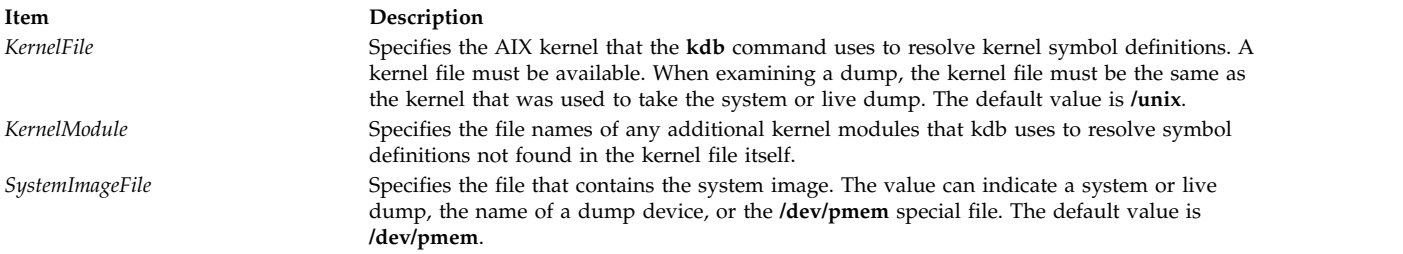

# <span id="page-159-10"></span>**Examples**

The following examples demonstrate invocation options for the **kdb** command:

1. To invoke the **kdb** command with the default system image and kernel image files, type the following:

kdb

The **kdb** program returns a (0)> prompt and waits for the entry of a subcommand.

2. To invoke the **kdb** command using a dump file named /var/adm/ras/vmcore.0 and the UNIX kernel file named /unix, type the following:

kdb /var/adm/ras/vmcore.0 /unix

The **kdb** program returns a (0)> prompt and waits for the entry of a subcommand.

3. To invoke the **kdb** command using a live dump file named /var/adm/ras/livedump/ trc1.nocomp.200705222009.00 and the kernel file /unix, type the following:

kdb /var/adm/ras/livedump/trc1.nocomp.200705222009.00

<span id="page-160-3"></span>**Note:** The default kernel file is **/unix**. Unlike a system dump, in a live dump, only selected data is present. For example, only the kernel thread data for threads explicitly included in the dump is present.

#### **Files**

**Item Description**

**/usr/sbin/kdb** Contains the **kdb** command. **/dev/pmem** Default system image file. **/unix** Default kernel file.

# **kdestroy Command Purpose**

Destroys a Kerberos credentials cache.

#### **Syntax**

**kdestroy** [ **[-q](#page-160-0)**] [ **[-c](#page-160-1)** *cache\_name* | **[-e](#page-160-2)** *expired\_time*]

#### **Description**

The **kdestroy** command deletes a Kerberos credentials cache file.

If you specify the **-e** flag, the command checks all of the credentials cache files in the default cache directory (**/var/krb5/security/creds**) and deletes any file which contains only expired tickets, provided the tickets have been expired for the specified *expired\_time*.

# **Flags**

<span id="page-160-1"></span>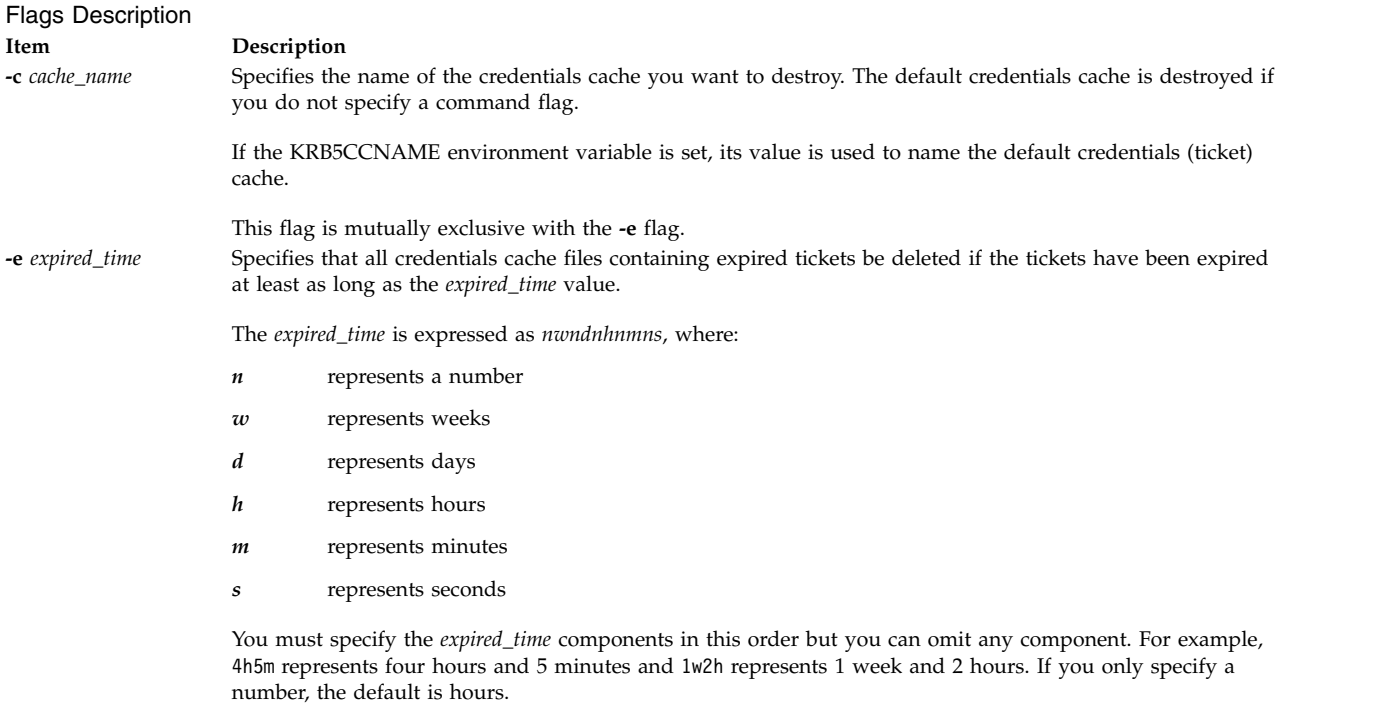

<span id="page-160-2"></span><span id="page-160-0"></span>**-q** Suppress the beep when **kdestroy** fails to destroy the ticket.

# <span id="page-161-0"></span>**Security**

To delete a credentials cache, the user must be the owner of the file or must be a root (uid 0) user.

#### **Examples**

- 1. To delete the default credentials cache for the user, type: kdestroy
- 2. To delete all credentials cache with expired tickets older than one day, type: kdestroy -e 1d

#### **Files**

Files **Item Description /usr/krb5/bin/kdestroy** Contains the **kdestroy** command.

**/var/krb5/security/creds/krb5cc\_[uid]** Default credentials cache ([uid] is the UID of the user).

**Related reference**: ["kinit Command" on page 165](#page-174-0) ["klist Command" on page 167](#page-176-0) **Related information**: env command

# **keyadd Command Purpose**

**keyadd** retrieves objects from the source keystore and adds them to the destination keystore.

# **Syntax**

**keyadd** [**-S** *servicename*] **-l** *label* **-s** *source\_keystore* [**-d** *destination\_keystore*] [*username*]

# **Description**

The **keyadd** command retrieves the objects named by label from the source keystore and adds them to the destination keystore. In a keystore, a user may have the private key, public key and the certificate stored using the same label. All objects matching a label are copied regardless of the object type. If an object with the same label already exists in the destination keystore, the command returns an error. This forces the user to explicitly remove an existing object instead of blindly destroying it.

**Attention:** Generally, there is no way to recover a destroyed object.

The **-S** option specifies which end-entity services and libraries to use while adding the objects from the keystore. Available services are defined in **/usr/lib/security/pki/ca.cfg**. When invoked without **-S**, **keydelete** will use the default service, which is **local**. It is an error to specify a servicename which does not have an entry in the **/usr/lib/security/ pki/ca.cfg** file.

The **-l** option must be specified. This label uniquely identifies an object in the keystore to be copied. The **-s** option must also be specified.

If the **-d** option is not given, the username's default keystore file will be used as the destination keystore The user's default keystore location is **/var/pki/security/keys/<***username***>**.

If no *username* is given, the currend user's username will be used. The user will be prompted for the password of the destination keystore and the source keystore. If the destination keystore does not exist, one will be created and the user will be asked to enter the destination keystore password again for confirmation.

#### **Flags**

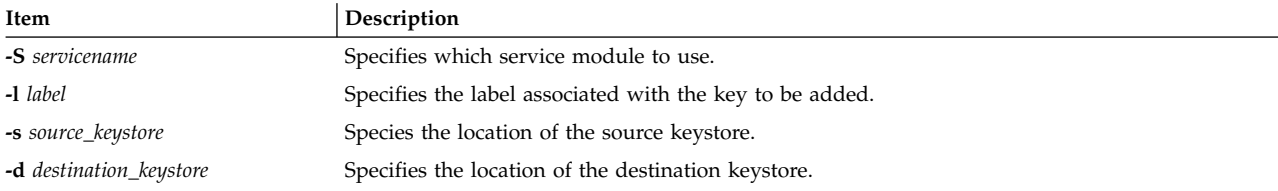

# **Exit Status**

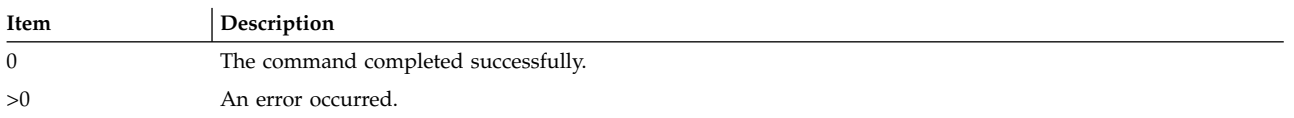

# **Security**

This is a **setuid** command. In order to list the contents of a keystore the user must know the password of the private keystore.

Root and invokers belonging to group security are allowed to list anybody's keystore. However, they can only successfully complete this operation if they know the password to the keystore. A non-privileged user is only allowed to list the keystore that he owns.

#### **Audit**

This command records the following event information:

KEY\_Add <*username*>

# **Examples**

To copy a keystore object labeled as label from **/var/pki/security/keys/src.keystore** to **/var/pki/security/keys/dst.keystore**, enter:

\$ keyadd -s /var/pki/security/keys/src.keystore -d /var/pki/ security/keys/dst.keystore -l label pkitest

#### **Files**

**/usr/lib/security/pki/policy.cfg**

**/usr/lib/security/pki/ca.cfg Related reference**: ["keylist Command" on page 157](#page-166-0) ["keypasswd Command" on page 160](#page-169-0) **Related information**: certadd command certget command

# **keycomp Command**

# **Purpose**

Compiles a keyboard mapping file into an input method keymap file.

# **Syntax**

**keycomp <***Infile* **>***Outfile*

# **Description**

The **keycomp** command reads a textual description of the keyboard from standard input and produces a binary file that maps the keys to standard output. The binary file is used by the Input Method to translate key strokes into character strings.

You can *bind* characters and strings to keys on a keyboard with specified combinations of *modifier keys* called keyboard states, or you can specify particular key and state combinations as unbound (return nothing). All input keys are represented by *keysyms*, which stand for the key symbols that are usually used in the AIXwindows environment to represent keyboard input.

Any combination of modifier keys is possible when you press a key on the keyboard, but usually the keys are mapped into a smaller set of states. This state mapping can be specified.

#### **Keycomp Source File**

The input file used by the **keycomp** command consists of one or more lines. The items on the line are separated by a space. Each line begins with a keysym or a hexadecimal value for a keysym. The hexadecimal value represents keyboard input in the AIXwindows environment. Items following the keysym represent the binding for a particular combination of the Ctrl, Alt, Shift, Lock, and Alt Graphic keys.

An item can be one of the following:

- Character surrounded by single quotation marks
- String surrounded by double quotation marks
- Keysym allowing mapping to other keysyms
- v **U** indicating that the entry is unbound

Hexadecimal ( **\x***XX*), octal ( **\o***OOO*), and decimal ( **\d***DDD*) notations of a byte can be contained in character and string items.

#### **Keyboard States**

Modifier keys (Shift, Lock, Ctrl, Alt, and Alt Graphics keys) change the state of the keyboard. They are used to select one item from a line corresponding to the input keysym. A value that is a combination of bits, each bit corresponding to a modifier key, indicates the state of a keyboard. The modifier keys increase in significance in the following order: Shift, Lock, Ctrl, Alt, and Alt Graphic modifier keys.

The bit combination or state value of a keyboard is mapped to one item of a line. The mapping is defined by the line beginning with the %M control, which can contain only numbers. The first number after the %M control is the item number. The numbers that follow the first number represent keyboard states, and they are all mapped to the item. See ["Examples" on page 155.](#page-164-0)

# <span id="page-164-0"></span>**Flags**

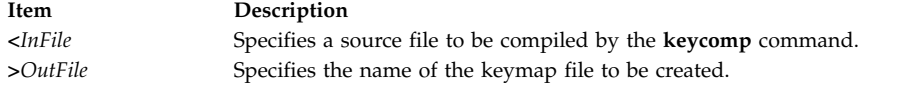

# **Examples**

1. The following is an example of a line for XK\_a keysym input:

XK\_a'a' XK\_A XK\_A XK\_a '\x01' U "hello"

A , (comma) can, but need not, follow each item. Regardless of whether a comma follows an item, a space or tab must separate the items.

Blank lines and lines beginning with the # character, except control statements, are ignored. All text between the # and the following line is ignored unless the # is part of a string enclosed in single or double quotation marks. Therefore, you can place comments at the end of a line that contains only a single item.

2. The following line shows that the keyboard states Ctrl, Ctrl+Shift, and Ctrl+Shift+Lock are all mapped to the third item:

%M 3 4 5 7

#### **Files**

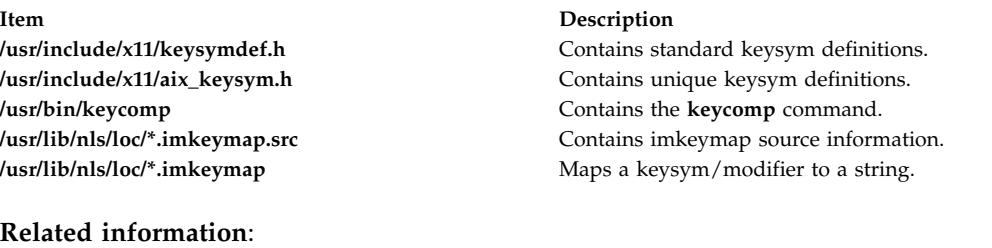

IMInitializeKeymap command Input Method Overview National Language Support Overview

# **keydelete Command**

#### **Purpose**

Deletes an object (key, certificate, etc) identified by the label from a keystore. If the label is ALL, all objects are deleted.

# **Syntax**

**keydelete** [ **-S** *ServiceName* ] **-l** *Label* [ **-p** *PrivateKeystore* ] [ *UserName* ]

# **Description**

The **keydelete** command deletes an object (key, certificate, etc) identified by the *Label*. If the *Label* is ALL, all objects are deleted. The **-S** flag specifies which end-entity services and libraries to use while deleting the objects from the keystore. Available services are defined in **/usr/lib/security/pki/ca.cfg**. When invoked without **-S**, **keydelete** uses the default service, which is **local**. An error is returned if a *ServiceName* is specified which does not have an entry in the **/usr/ lib/security/pki/ca.cfg** file.

The **-l** flag must be specified. The *Label* is a variable length text string that is used to map a key in the keystore to the certificate which contains the matching public key. If the *Label* is ALL, all the objects in the keystore are deleted.

If the **-p** flag is not given, the username's default keystore file is used. The user's default keystore location is **/var/pki/security/keys/**<*UserName*>.

If no *UserName* is given, the current user's user name is used. The user is prompted for the password of the keystore.

#### **Flags**

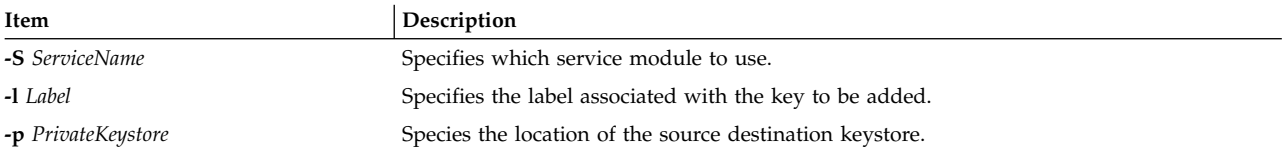

# **Arguments**

*username* - Specifies the user whose key is going to be deleted.

#### **Security**

This is a privileged (set-UID root) command.

In order to list the contents of a keystore, the user must know the password of the private keystore.

**root** and invokers belonging to group security are allowed to list anybody's keystore. However, they can only successfully complete this operation if they know the password to the keystore. A non-privileged user is only allowed to list the keystore that he owns.

#### **Audit**

This command records the following event information:

KEY\_Delete <*UserName*>

#### **Examples**

- 1. To delete a keystore object with a label **signcert** from the invoker's default keystore, type: keydelete -l signcert
- 2. To delete all the objects from the invoker's default keystore, type: keydelete -l ALL
- 3. To delete a keystore object with a label **signcert** from the keystore **/home/bob/ bob.keystore**, type: keydelete -p /home/bob/bob.keystore -l signcert

# **Files**

#### **/usr/lib/security/pki/ca.cfg**

#### **Related reference**:

["keyadd Command" on page 152](#page-161-0)

["keylist Command" on page 157](#page-166-0)

```
"keypasswd Command" on page 160
```
# <span id="page-166-0"></span>**keyenvoy Command**

# **Purpose**

Acts as an intermediary between user processes and the **keyserv** daemon.

# **Syntax**

**/usr/sbin/keyenvoy**

# **Description**

The **keyenvoy** command acts as an intermediary by some Remote Procedure Call (RPC) programs between their user processes and the **keyserv** daemon. An intermediary is necessary because the **keyserv** daemon talks only to root processes. This program cannot be run interactively.

#### **Files**

**Item Description**

**/usr/sbin/keyenvoy** Contains the **keyenvoy** command.

# **Related reference**: ["keyserv Daemon" on page 161](#page-170-0) **Related information**: Network File System (NFS) Overview for System Management NIS overview for System Management Reference command

# **keylist Command**

# **Purpose**

**keylist** lists the keystore labels in a private keystore.

# **Syntax**

**keylist** [**-S** *servicename*] [**-v** | **-c**] [**-p** *privatekeystore*] [*username*]

# **Description**

The **keylist** command lists the keystore labels in a private keystore. The **-S** option specifies which end-entity services and libraries to use while listing the labels in the keystore. Available services are defined in **/usr/lib/security/pki/ca.cfg**. When invoked without **-S**, **keylist** will use the default service, which is **local**. It is an error to specify a servicename which does not have an entry in the **/usr/lib/security/pki/ ca.cfg** file. The user optionally may provide the location of the private keystore. If not given, the default location will be used. If the **-c** option is given, the type of the keystore object corresponding to the label will be specified by one letter symbol. The following are the symbols denoting the keystore object types:

- $P =$  Public Key
- $p$  = Private Key
- $T =$  Trusted Key

S = Secret Key

C = Certificate

t = Trusted Certificate

U = Useful Certificate

If the **-v** option is used, the type of the object for a label will be given in non-abbreviated version ( for example, Public Key, Secret Key).

If required, the user will be prompted for the password of the underlying service keystore.

#### **Flags**

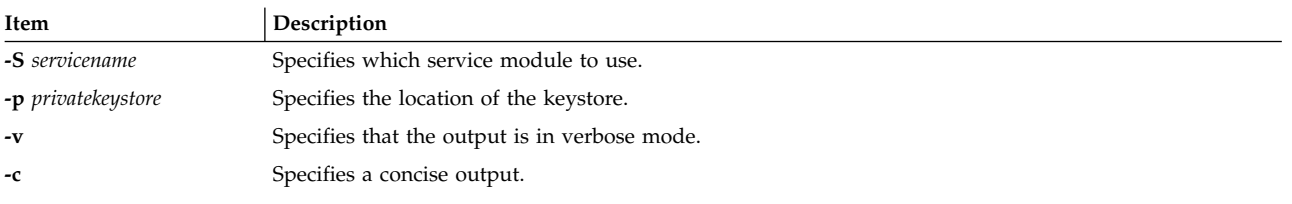

#### **Arguments**

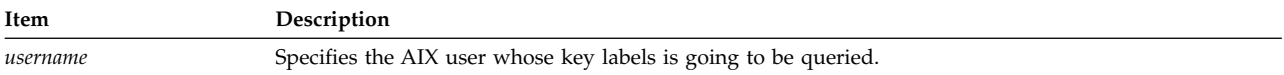

# **Exit Status**

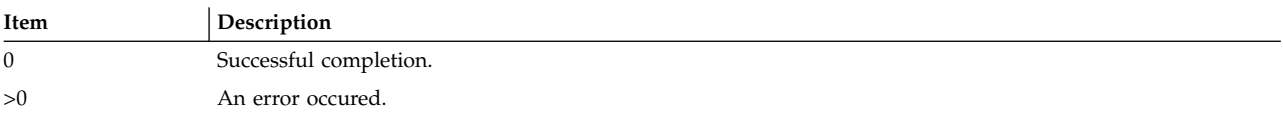

# **Security**

This is a privileged (set-UID root) command.

In order to list the contents of a keystore the user must know the password of the private keystore.

Root and invokers belonging to group security are allowed to list anybody's keystore. However, they can only successfully complete this operation if they have the knowledge of the password to the keystore.

A non-privileged user is only allowed to list the keystore that he owns.

#### **Audit**

This command records the following event information:

#### KEY\_List <*username*>

#### **Examples**

1. To list the labels in keystore **/var/security/pki/keys/bob**, enter:

```
$ keylist -c -p /var/pki/security/keys/bob bob
PpC label1
PpC label2
```
2. To list labels/objects in verbose mode, enter: \$ keylist -v -p /var/pki/security/keys/bob bob

# **Files**

**/usr/lib/security/pki/policy.cfg**

**/usr/lib/security/pki/ca.cfg Related reference**: ["keypasswd Command" on page 160](#page-169-0) ["mksecpki Command" on page 815](#page-824-0) **Related information**: certrevoke command certverify command

# **keylogin Command Purpose**

Decrypts and stores the user's secret key.

# **Syntax**

**keylogin** [**[-r](#page-168-0)**]

# **Description**

The **keylogin** command prompts users for their passwords. Then, the **keylogin** program decrypts the user's secret key, which is stored in the **/etc/publickey** file. The decrypted key is then stored by the local **keyserv** daemon to be used by any secure Remote Procedure Call (RPC) service, such as the Network File System (NFS).

The decrypted key given to the local **keyserv** daemon may eventually reach a time out and become invalid for that particular login session. The user can use the **keylogin** command again to refresh the key held by the **keyserv** daemon.

# **Flags**

<span id="page-168-0"></span>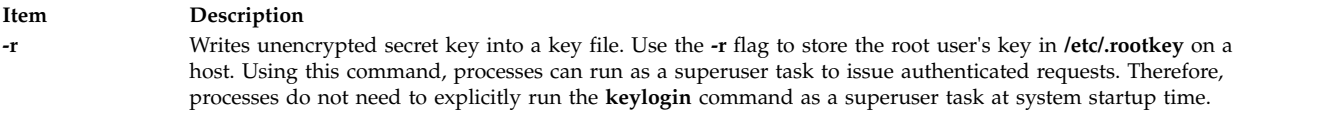

# **Files**

<span id="page-169-0"></span>**Item Description /etc/publickey** Contains public or secret keys for NIS maps.

#### **Related reference**:

["keyserv Daemon" on page 161](#page-170-0)

**Related information**: chkey command /etc/publickey file Network File System (NFS) Overview for System Management NIS Overview for System Management

# **keypasswd Command Purpose**

# **Syntax**

**keypasswd** [**-S** *servicename*] [**-p** *privatekeystore* | **-k** *username*]

**keypasswd** manages the passwords which are used to access a user's private keystore.

# **Description**

The **keypasswd** command allows a user to change the password of a private keystore. The user will be asked to enter the old and new password of the keystore. The **-S** option specifies which end-entity services and libraries to use while changing the password. Available services are defined in the **/usr/lib/security/pki/ca.cfg** file. When invoked without **-S**, **keypasswd** will use the **local** service. You will get an error if you specify a servicename which does not have an entry in the **/usr/lib/security/pki/ca.cfg** file. The **-p** option specifies the private keystore for which the password is going to be changed. The **-k** option specifies the user's default private keystore. You will get an error if you specify both the **-k** and **-p** options.

# **Flags**

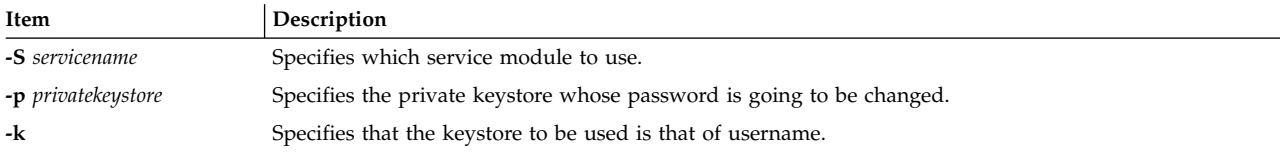

# **Security**

This is a privileged (set-UID root) command.

To change the password of a keystore one must know the password of the keystore.

Root and invokers belonging to group security are allowed to change the password of any keystore as long as they know the password of the keystore. A non-privileged user is allowed to change only the keystore file that they own.

#### **Audit**

This command records the following event information:

#### <span id="page-170-0"></span>KEY\_Password <*username*>

# **Examples**

1. To change the password of the default private keystore that is owned by Bob, enter: \$ keypasswd

where the invoker is Bob.

2. To change the password of any other private keystore, enter: \$ keypasswd -p bob.keystore

# **Files**

#### **/usr/lib/security/ca.cfg**

**/usr/lib/security/policy.cfg Related reference**: ["keyadd Command" on page 152](#page-161-0) ["keylist Command" on page 157](#page-166-0) ["mksecpki Command" on page 815](#page-824-0) **Related information**: certverify command

# **keyserv Daemon**

#### **Purpose**

Stores public and private keys.

# **Syntax**

**/usr/sbin/keyserv** [ **[-n](#page-171-1)** ]

# **Description**

The **keyserv** daemon stores the private encryption keys of each user logged into the system. When a user types in a password during a **keylogin**, the secret key is decrypted. The decrypted key is then stored by the **keyserv** daemon. These decrypted keys enable the user to access secure network services such as secure Network File System (NFS).

When the **keyserv** daemon starts, it reads the key for the root directory from the **/etc/.rootkey** file. This daemon keeps the secure network services operating normally. For instance, after a power failure, when the system restarts itself, it gets the key for the root directory from the **/etc/.rootkey** file.

# **Flags**

#### <span id="page-171-0"></span>**Item Description**

<span id="page-171-1"></span>**-n** Prevents the **keyserv** daemon from reading the key for the root directory from the **/etc/.rootkey** file. Instead, the **keyserv** daemon prompts the user for the password to decrypt the root directory's key stored in the network information service map and then stores the decrypted key in the **/etc/.rootkey** file for future use. This option is useful if the **/etc/.rootkey** file ever goes out of date or is corrupted.

#### **Examples**

1. To start the **keyserv** daemon enabling the system to get the key for the root directory from the **/etc/.rootkey** file, enter:

/usr/sbin/keyserv

2. A System Resource Controller (SRC) command can also enable the system to get the key for the root directory from the **/etc/.rootkey** file as follows:

startsrc -s keyserv

This command sequence starts a script that contains the keyserv daemon.

3. To prevent the **keyserv** daemon from reading the key for the root directory from the **/etc/rootkey** file, enter:

chssys -s keyserv -a '-n'

This command passes the **-n** argument to the **keyserv** daemon if SRC is used to start the daemon.

#### **Files**

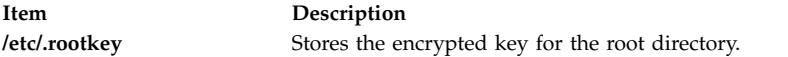

#### **Related reference**:

["keyenvoy Command" on page 157](#page-166-0) **Related information**: chssys command Network File System Reference command System Resource Controller

# **kill Command Purpose**

Sends a signal to running processes.

#### **Syntax**

#### **To Send Signal to Processes**

**kill** [ **[-s](#page-172-0)** { *SignalName* | *SignalNumber* } ] *ProcessID ...*

**kill** [ **[-](#page-172-1)** *SignalName* | **[-](#page-172-2)** *SignalNumber* ] *ProcessID ...*

#### **To List Signal Names**

**kill [-l](#page-172-3)** [ *ExitStatus* ]

# **Description**

The **kill** command sends a signal (by default, the **SIGTERM** signal) to a running process. This default action normally stops processes. If you want to stop a process, specify the process ID (PID) in the *ProcessID* variable. The shell reports the PID of each process that is running in the background (unless you start more than one process in a pipeline, in which case the shell reports the number of the last process). You can also use the **ps** command to find the process ID number of commands.

A root user can stop any process with the **kill** command. If you are not a root user, you must have initiated the process that you want to stop.

*SignalName* is recognized in a case-independent fashion, without the SIG prefix.

If the specified *SignalNumber* is 0, the **kill** command checks the validity of the specified PID.

#### **Flags**

<span id="page-172-2"></span><span id="page-172-1"></span><span id="page-172-0"></span>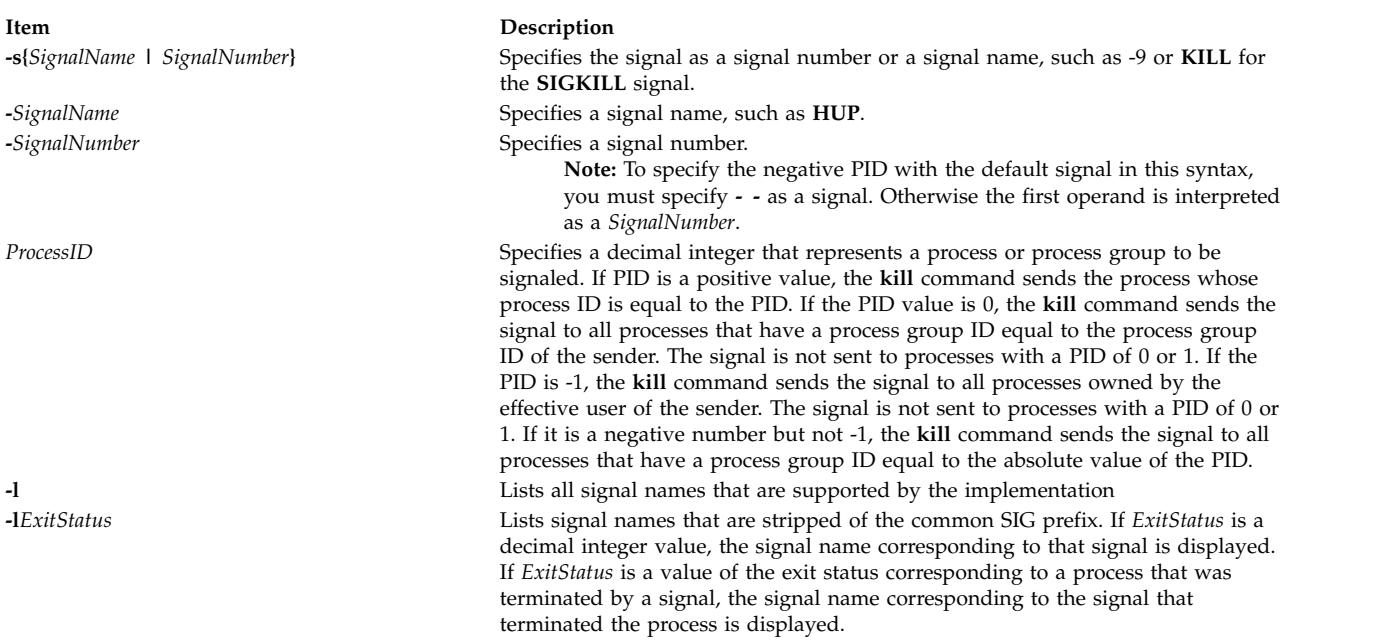

#### <span id="page-172-3"></span>**Exit Status**

This command returns the following exit values:

#### **Item Description**

- **0** At least one matching process was found for each *ProcessID* operand, and the specified signal was successfully processed for at least one matching process.
- **>0** An error occurred.

#### **Examples**

- 1. To stop a given process, enter the following command:
	- kill 1095

This stops process 1095 by sending it the default **SIGTERM** signal. Note that process 1095 might not actually stop if it has made special arrangements to ignore or override the **SIGTERM** signal.

2. To stop several processes that ignore the default signal, enter the following command: kill -kill 2098 1569

This sends signal 9, the **SIGKILL** signal, to processes 2098 and 1569. The **SIGKILL** signal is a special signal that normally cannot be ignored or overridden.

3. To stop all of your processes and log yourself off, enter the following command: kill -kill 0

This sends signal 9, the **SIGKILL** signal, to all processes that have a process group ID equal to the senders process group ID. Because the shell cannot ignore the **SIGKILL** signal, this command also stops the login shell and logs you off.

4. To stop all processes that you own, enter the following command: kill -9 -1

This command sends signal 9, the **SIGKILL** signal, to all processes that are owned by the effective user, even those processes that are started at other workstations and that belong to other process groups. If a listing that you requested is being printed, it is also stopped.

5. To send a different signal code to a process, enter the following command: kill -USR1 1103

The name of the **kill** command is misleading because many signals, including **SIGUSR1**, do not stop processes. The action that is taken on **SIGUSR1** is defined by the particular application you are running.

**Note:** To send signal 15, the **SIGTERM** signal with this form of the **kill** command, you must explicitly specify -15 or **TERM**.

#### **Files**

**Item Description** /usr/include/sys/signal.h Specifies signal names.

#### **Related reference**:

["ksh Command" on page 173](#page-182-0)

**Related information**: csh command kill subroutine sigaction subroutine

# **killall Command**

#### **Purpose**

Cancels all processes except the calling process.

#### **Syntax**

**killall** [ **[-](#page-174-1)** ] [ **-***[Signal](#page-174-2)* ]

#### **Description**

The **killall** command cancels all processes that you started, except those producing the **killall** process. This command provides a convenient means of canceling all processes created by the shell that you control. When started by a root user, the **killall** command cancels all cancellable processes except those processes that started it. If several Signals are specified, only the last one is effective.

If no signal is specified, the **killall** command sends a **SIGKILL** signal.

# <span id="page-174-0"></span>**Flags**

<span id="page-174-1"></span>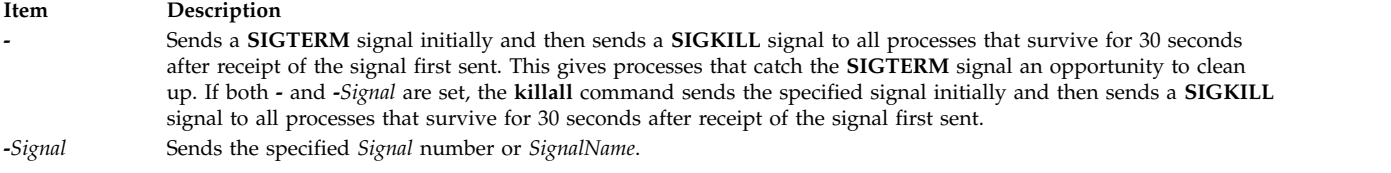

# <span id="page-174-2"></span>**Security**

**Attention RBAC users and Trusted AIX users:** This command can perform privileged operations. Only privileged users can run privileged operations. For more information about authorizations and privileges, see Privileged Command Database in *Security*. For a list of privileges and the authorizations associated with this command, see the **lssecattr** command or the **getcmdattr** subcommand.

#### **Examples**

1. To stop all background processes that have started, enter: killall

This sends all background processes the **kill** signal 9 (also called the **SIGKILL** signal).

2. To stop all background processes, giving them a chance to clean up, enter: killall -

This sends signal 15, the **SIGTERM** signal; waits 30 seconds, and then sends signal 9, the **SIGKILL** signal.

3. To send a specific signal to the background processes, enter: killall -2

This sends signal 2, the **SIGINT** signal, to the background processes.

#### **Related reference**:

["kill Command" on page 162](#page-171-0)

**Related information**:

signal command

# **kinit Command**

**Note:** The Kerberos ticket life time is calculated taking the DST changes into consideration, as per design. Hence Kerberos tickets issued during DST disabled time, if has validity that spans to reach the DST enabled time or vice versa can have a difference of 1 hour displayed in **klist**.

#### **Purpose**

Obtains or renews the Kerberos ticket-granting ticket.

# **Syntax**

kinit [ -1 lifetime ] [ [-r](#page-175-1) renewable\_life ] [ [-f](#page-175-2) ] [ [-p](#page-175-3) ] [ [-A](#page-175-4) ] [ [-s](#page-175-5) start\_time ] [ [-S](#page-175-6) target\_service ] [ [-k](#page-175-7) [ [-t](#page-175-8) keytab\_file ] ] [ **[-R](#page-175-9)** ] [ **[-v](#page-175-10)** ] [ **[-u](#page-175-11)** ] [ **[-c](#page-175-12)** *cachename* ] [ *[principal](#page-175-13)* ]

# **Description**

The **kinit** command obtains or renews a Kerberos ticket-granting ticket. The Key Distribution Center (KDC) options specified by the [kdcdefault] and [realms] in the Kerberos configuration file (**kdc.conf**) are used if you do not specify a ticket flag on the command line.

If you are not renewing an existing ticket, the command reinitializes the credentials cache and will contain the new ticket-granting ticket received from the KDC. If you do not specify the *Principal* name on the command line and you do specify the **-s** flag, the *Principal* name is obtained from the credentials cache. The new credentials cache becomes the default cache unless you specify the cache name using the **-c** flag.

The ticket *Time* value for the **-l**, **-r** and **-s** flags is expressed as *ndnhnmns* where:

- *n* represents a number
- *d* represents days
- *h* represents hours
- *m* represents minutes
- *s* represents seconds

You must specify the components in this order but you can omit any component, for example 4h5m represents four hours and 5 minutes and 1d2s represents 1 day and 2 seconds.

# **Flags**

<span id="page-175-13"></span><span id="page-175-12"></span><span id="page-175-11"></span><span id="page-175-10"></span><span id="page-175-9"></span><span id="page-175-8"></span><span id="page-175-7"></span><span id="page-175-6"></span><span id="page-175-5"></span><span id="page-175-4"></span><span id="page-175-3"></span><span id="page-175-2"></span><span id="page-175-1"></span><span id="page-175-0"></span>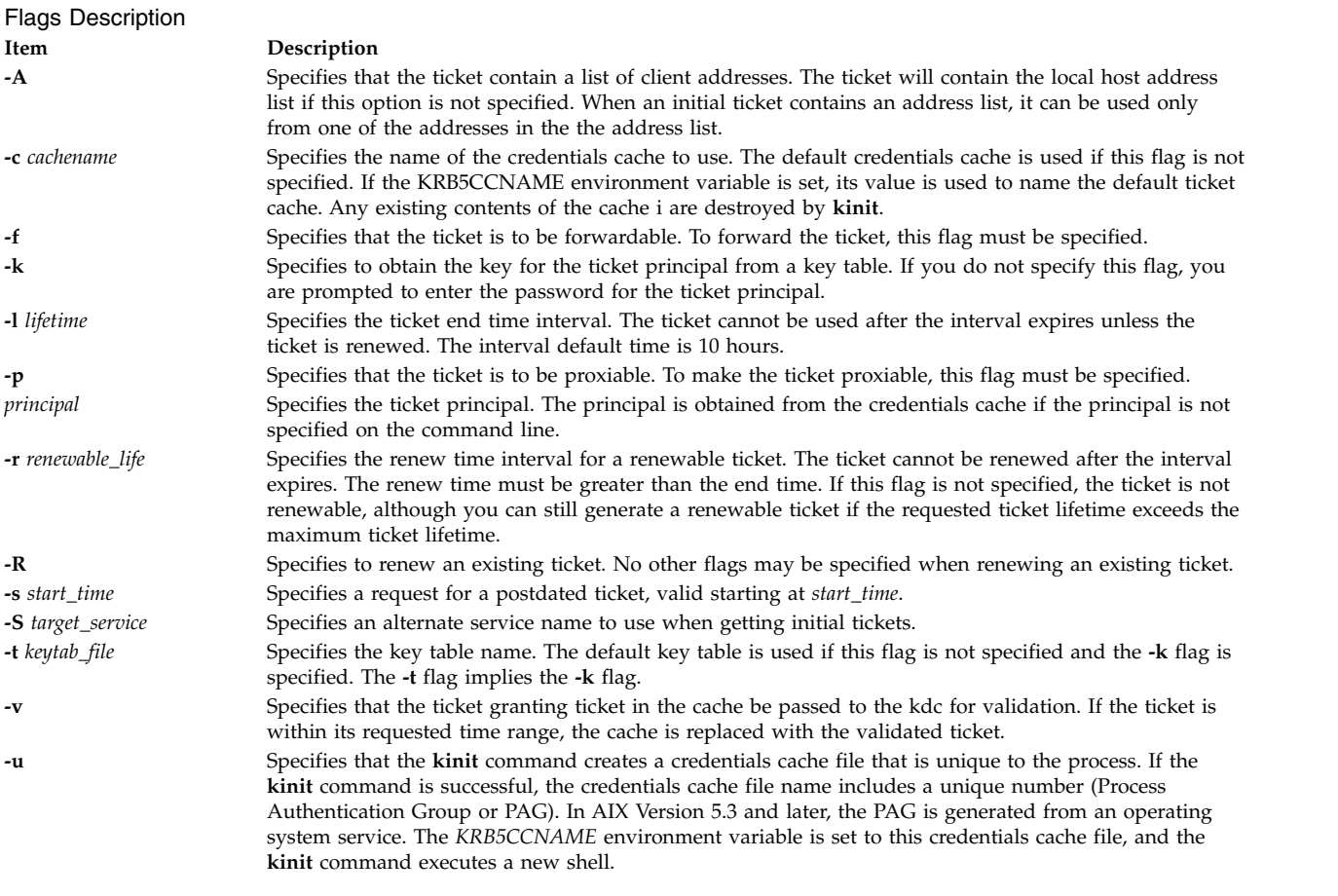

# <span id="page-176-0"></span>**Examples**

- 1. To obtain a ticket-granting ticket with a lifetime of 10 hours, which is renewable for five days, type: kinit -l 10h -r 5d my\_principal
- 2. To renew an existing ticket, type: kinit -R

#### **Files**

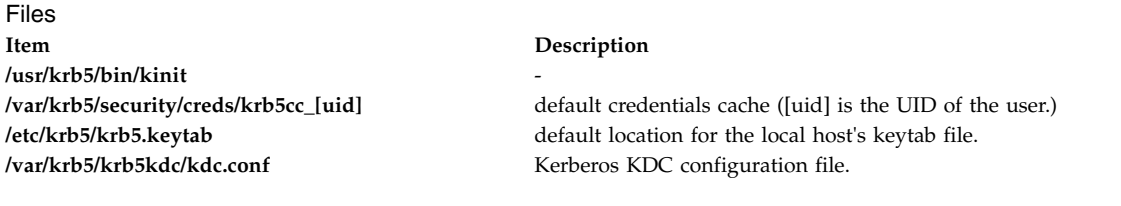

#### **Related reference**:

"klist Command" ["kdestroy Command" on page 151](#page-160-3) **Related information**: env command

# **klist Command**

# **Purpose**

Displays the contents of a Kerberos credentials cache or key table.

# **Syntax**

**klist** [[ **[-c](#page-176-1)**] [ **[-f](#page-177-0)**] [ **[-e](#page-176-2)**] [ **[-s](#page-177-1)**] [ **[-a](#page-176-3)**] [ **[-n](#page-177-2)**]] [ **[-k](#page-177-3)** [ **[-t](#page-177-4)**] [ **[-K](#page-177-5)**]] [ *[name](#page-177-6)*]

# **Description**

The **klist** command displays the contents of a Kerberos credentials cache or key table.

# **Flags**

<span id="page-176-3"></span><span id="page-176-2"></span><span id="page-176-1"></span>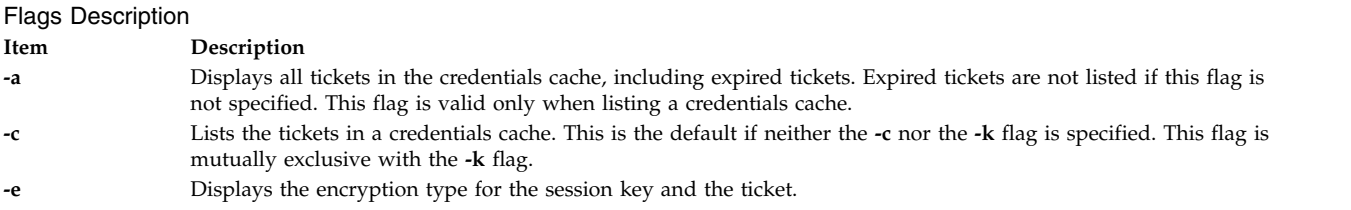

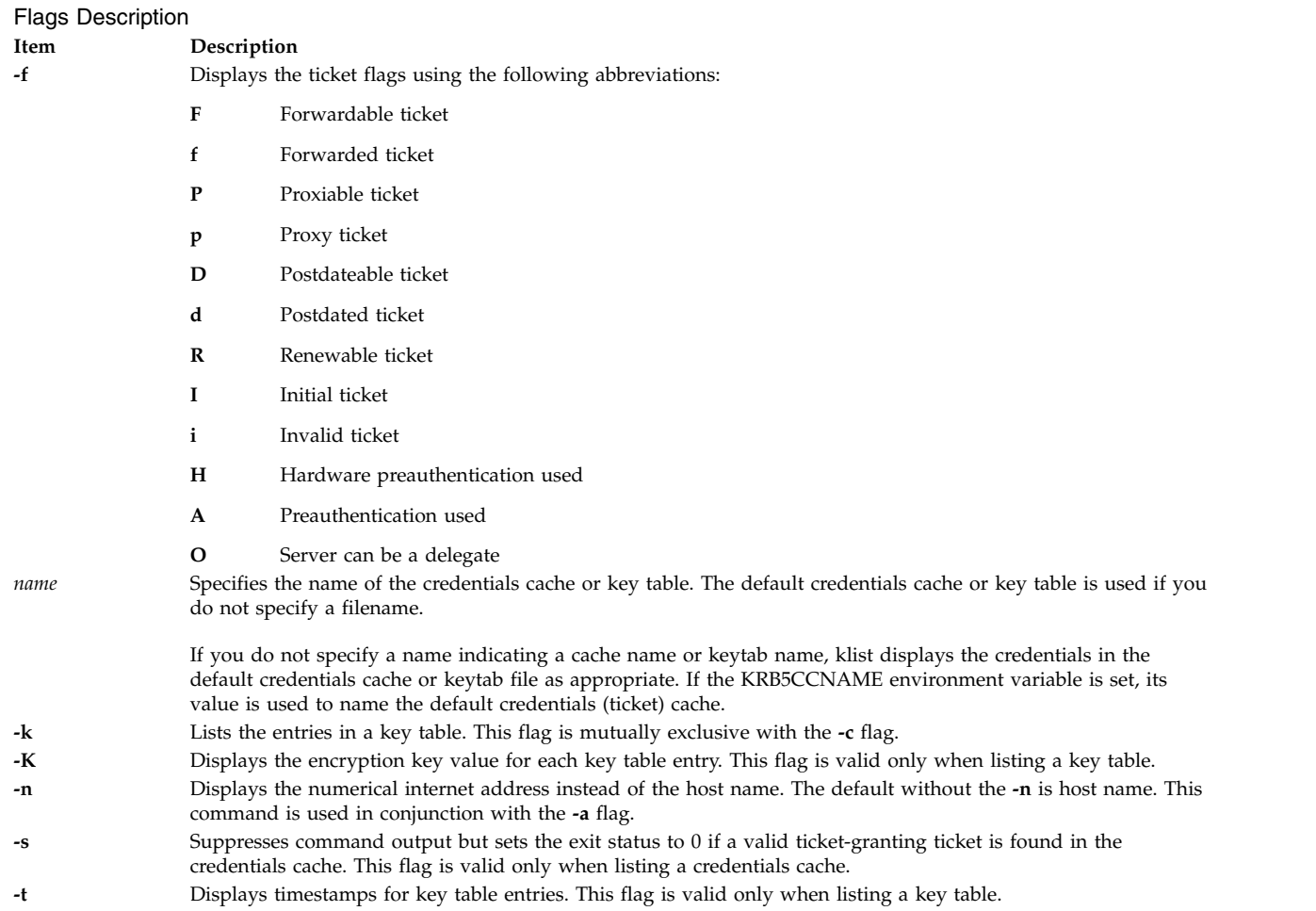

# <span id="page-177-6"></span><span id="page-177-5"></span><span id="page-177-4"></span><span id="page-177-3"></span><span id="page-177-2"></span><span id="page-177-1"></span><span id="page-177-0"></span>**Examples**

- 1. To list all of the entries in the default credentials cache, type: klist
- 2. To list all of the entries in the **etc/krb5/my\_keytab** key table with timestamps, type: klist -t -k etc/krb5/my\_keytab

# **Files**

Files **Item Description /usr/krb5/bin/klist** -

**Related reference**: ["kinit Command" on page 165](#page-174-0) ["kdestroy Command" on page 151](#page-160-3) **Related information**: env command

**/var/krb5/security/creds/krb5cc\_[uid]** default credentials cache ([uid] is the UID of the user.) **/etc/krb5/krb5.keytab** default location for the local host's keytab file.

# **kmodctrl Command**

# **Purpose**

Loads or unloads the kernel extension **/usr/lib/drivers/kmobip6**.

# **Syntax**

**kmodctrl** [ **[-k](#page-178-0)** *kextname* ] [ **[-l](#page-178-1)[u](#page-178-2)[q](#page-178-3)** ]

# **Description**

The kernel extension **/usr/lib/drivers/kmobip6** contains support for the Mobile IPv6 functionality. This kernel extension must be loaded in order to configure the system as a mobile IPv6 home agent or correspondent node. Normally this command will be run automatically by the **/etc/rc.mobip6** script if mobile IPv6 has been enabled using system management.

#### **Flags**

<span id="page-178-3"></span><span id="page-178-1"></span><span id="page-178-0"></span>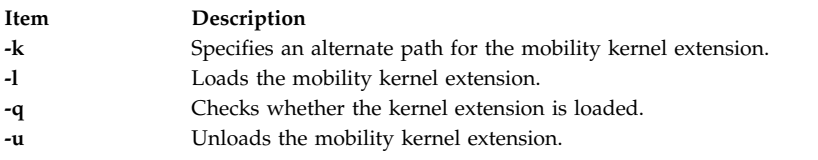

# <span id="page-178-2"></span>**Exit Status**

- **0** The command completed successfully.
- **>0** An error occurred.

#### **Security**

You must be the root user or a member of the system group to execute this command.

#### **Examples**

- 1. The following example loads the kmobip6 kernel extension: kmodctrl -l
- 2. The following example unloads the kmobip6 kernel extension. This will disable all mobile IPv6 functionality on the system:

kmodctrl -u

3. The following example queries whether the kmobip6 kernel extension is loaded: kmodctrl -q

```
Related reference:
```
["mobip6ctrl Command" on page 872](#page-881-0)

["mobip6reqd Daemon" on page 873](#page-882-0)

#### **Related information**:

Mobile IPv6

# **kpasswd Command**

# **Purpose**

Changes the password for a Kerberos principal.

# **Syntax**

**kpasswd** [ *[Principal](#page-179-0)*]

#### **Description**

The **kpasswd** command changes the password for a specified Kerberos principal. It prompts for the current principals password, which is used to obtain a changepw ticket from the KDC for the user's Kerberos realm. If **kpasswd** successfully obtains the changepw ticket, the user is prompted twice for the new password and the password is changed.

If the principal is governed by a policy that specifies for example length and/or number of character classes required in the new password, the new password must conform to the policy.

You may not change the password for a ticket-granting service principal (krbtgt/domain) using the **kpasswd** command.

#### **Parameters**

<span id="page-179-0"></span>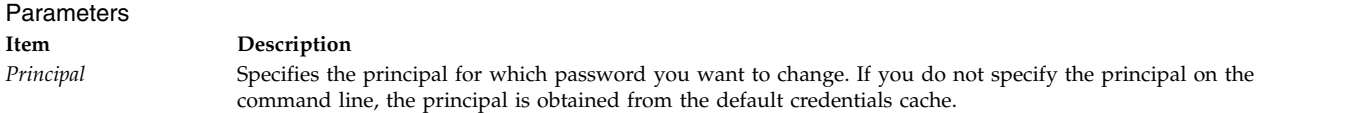

# **Security**

When requesting a password change, you must supply both the current password and the new password.

#### **Files**

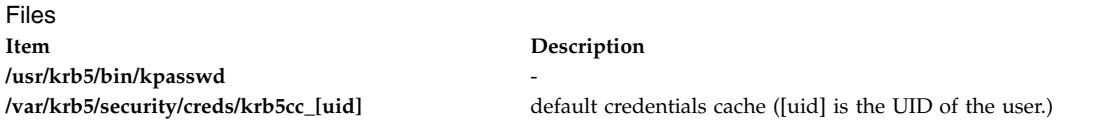

# **krlogind Daemon**

#### **Purpose**

Provides the server function for the **rlogin** command.

#### **Syntax**

**/usr/sbin/krlogind [ [-n](#page-180-0) ] [ [-s](#page-180-1) ]**

**Note:** The **krlogind** daemon is normally started by the **inetd** daemon. It can also be controlled from the command line, using SRC commands.

#### **Description**

The **/usr/sbin/krlogind** daemon is the server for the **rlogin** remote login command. The server provides a remote login facility.
Changes to the **krlogind** daemon can be made by using the System Management Interface Tool (SMIT) or System Resource Controller (SRC), by editing the **/etc/inetd.conf** or **/etc/services** file. Entering **krlogind** at the command line is not recommended. The **krlogind** daemon is started by default when it is uncommented in the **/etc/inetd.conf** file.

The **inetd** daemon get its information from the **/etc/inetd.conf** file and the **/etc/services** file.

After changing the **/etc/inetd.conf** or **/etc/services** file, run the **refresh -s inetd** or **kill -1 InetdPID** command to inform the **inetd** daemon of the changes to its configuration file.

### **Service Request Protocol**

When the **krlogind** daemon receives a service request, the daemon initiates the following protocol:

- 1. The **krlogind** daemon checks the source port number for the request. If the port number is not in the range 512 through 1023, the **krlogind** daemon terminates the connection.
- 2. The **krlogind** daemon uses the source address of the initial connection request to determine the name of the client host. If the name cannot be determined, the **krlogind** daemon uses the dotted-decimal representation of the client host address.
- 3. The **krshd** daemon attempts to validate the user using the following steps:
	- v makes sure that Kerberos 5 is a valid authentication method if the incoming ticket is a Kerberos 5 ticket. If the incoming ticket is a Kerberos 4 ticket, the connection fails. Kerberos 4 is not supported for **rlogin**.
	- v calls **kvalid\_user** with the local account name as well as the DCE principal.

# **Error Messages**

The following error messages are associated with the **krlogind** daemon:

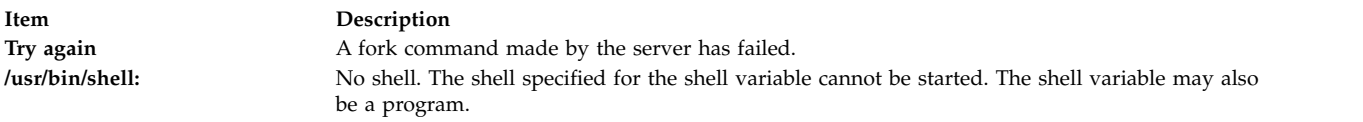

### **Flags**

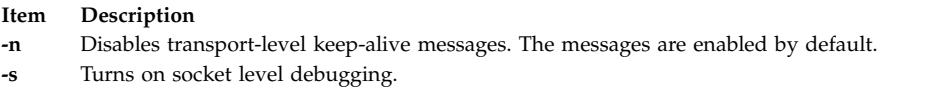

# **Manipulating the krshd Daemon**

The **krshd** daemon is a subserver of the **inetd** daemon, which is a subsystem of the System Resource Controller (SRC). The **krshd** daemon is a member of the tcpip SRC subsystem group. Using the **chauthent** command will comment/uncomment the kshell line in the **/etc/inetd.conf** file and restart the **inetd** daemon depending on whether Kerberos 5 or Kerberos 4 is configured/unconfigured. This daemon should be manipulated using the **chauthent**/**lsauthent** commands. Direct modification of the **inetd.conf** file's kshell entry in not recommended.

**Related information**:

rlogin command rshd command /etc/inetd.conf file Communications and networks

# **krshd Daemon**

### **Purpose**

Provides the server function for remote command execution.

# **Syntax**

#### **/usr/sbin/krshd**

**Note:** The **rshd** daemon is normally started by the **inetd** daemon. It can also be controlled from the command line, using SRC commands.

# **Description**

The **/usr/sbin/krshd** daemon is the server for the **rcp** and **rsh** commands using Kerberos authentication. The **krshd** daemon provides remote execution of shell commands. These commands are based on requests from privileged sockets on trusted hosts. The shell commands must have user authentication. The **krshd** daemon listens at the kshell socket defined in the **/etc/services** file.

Changes to the **krshd** daemon can be made using the System Management Interface Tool (SMIT) or System Resource Controller (SRC), by editing the **/etc/inetd.conf** or **/etc/services** file. Entering **krshd** at the command line is not recommended. The **krshd** daemon is started by default when it is uncommented in the **/etc/inetd.conf** file.

The **inetd** daemon gets its information from the **/etc/inetd.conf** file and the **/etc/services** file.

After changing the **/etc/inetd.conf** or **/etc/services** file, run the **refresh -s inetd** or **kill 1 InetdPID** command to inform the **inetd** daemon of the changes to its configuration file.

# **Service Request Protocol**

When the **krshd** daemon receives a service request, it initiates the following protocol:

- 1. The **krshd** daemon checks the source port number for the request. If the port number is not in the range 0 through 1023, the **krshd** daemon terminates the connection.
- 2. The **krshd** daemon reads characters from the socket up to a null byte. The string read is interpreted as an ASCII number (base 10). If this number is nonzero, the **krshd** daemon interprets it as the port number of a secondary stream to be used as standard error. A second connection is created to the specified port on the client host. The source port on the local host is also in the range 0 through 1023.
- 3. The **krshd** daemon uses the source address of the initial connection request to determine the name of the client host. If the name cannot be determined, the **krshd** daemon uses the dotted decimal representation of the client host's address.
- 4. The **krshd** daemon retrieves the following information from the initial socket:
	- A Kerberos service ticket.
	- v A null-terminated string of at most 16 bytes interpreted as the user name of the user on the client host.
	- v Another null-terminated string interpreted as a command line to be passed to a shell on the local server host.
	- v A null-terminated string of at most 16 bytes interpreted as the user name to be used on the local server host.
	- v If the service ticket was a Kerberos 5 ticket, the daemon will expect either a Kerberos 5 TGT or a null string.
- 5. The krshd daemon attempts to validate the user using the following steps:
- v makes sure that Kerberos 5 is a valid authentication method if the incoming ticket is a Kerberos 5 ticket. Likewise, if the incoming ticket is a Kerberos 4 ticket, the Kerberos 4 authentication method must be configured.
- v calls **kvalid\_user** with the local account name as well as the DCE Principal.
- 6. Once **krshd** validates the user, the **krshd** daemon returns a null byte on the initial connection. If the connection is a Kerberos 5 ticket and the TGT is sent, the command line passes to the **k5dcelogin** command, (which upgrades it to full DCE credentials). If the TGT is not sent or if the connection is a Kerberos 4 ticket, the command line passes to the user's local login shell. The shell then inherits the network connections established by the **krshd** daemon.

The **krshd** daemon is controlled by using the System Management Interface Tool (SMIT) or by changing the **/etc/inetd.conf** file. Entering **krshd** at the command line is not recommended.

### **Manipulating the krshd Daemon**

The **krshd** daemon is a subserver of the **inetd** daemon, which is a subsystem of the System Resource Controller (SRC). The **krshd** daemon is a member of the tcpip SRC subsystem group. Using the **chauthent** command will comment/uncomment the kshell line in the **/etc/inetd.conf** file and restart the **inetd** daemon depending on whether Kerberos 5 or Kerberos 4 is configured/unconfigured. This daemon should be manipulated using the **chauthent**/**lsauthent** commands. Direct modification of the **inetd.conf** file's kshell entry in not recommended.

**Related reference**: ["inetd Daemon" on page 43](#page-52-0) **Related information**: rsh command kvalid\_user command /etc/hosts.equiv file Authentication and the secure rcmds

# **ksh Command**

#### **Purpose**

Invokes the Korn shell.

### **Syntax**

ks[h](#page-183-4)  $\lceil -i \rceil$  $\lceil -i \rceil$  $\lceil -i \rceil$  $\lceil -i \rceil$  $\lceil -i \rceil$   $\lceil + \rceil - \rceil$   $\{ a \in f h k m n p t u v x \} \rceil$  $\{ a \in f h k m n p t u v x \} \rceil$   $\lceil -o$  $\lceil -o$  *Option ...*  $\lceil -c$  $\lceil -c$  *String*  $\lceil -s \rceil -r$  $\lceil -s \rceil -r$  $\lceil -s \rceil -r$   $\lceil$  *File*  $\lceil$  *Parameter*  $\rceil$   $\rceil$ 

**Note:** Preceding a flag with **+** (plus) rather than **-** (minus) turns off the flag.

### **Description**

The **ksh** command invokes the Korn shell, which is an interactive command interpreter and a command programming language. The shell carries out commands either interactively from a terminal keyboard or from a file.

The Korn shell is backwardly compatible with the Bourne shell (invoked with the **bsh** command) and contains most of the Bourne shell features as well as several of the best features of the C shell.

**Note:** The **ksh** wait built in behaves in a manner similar to the **parent wait()** API.

An enhanced version of the Korn shell, called **ksh93**, is also available. The enhanced Korn shell has additional features that are not available in the default Korn shell.

Additionally, a restricted version of the Korn shell, called **rksh**, is available. The restricted Korn shell allows administrators to provide a controlled execution environment for the users.

<span id="page-183-8"></span><span id="page-183-7"></span><span id="page-183-6"></span><span id="page-183-5"></span><span id="page-183-4"></span><span id="page-183-3"></span><span id="page-183-2"></span><span id="page-183-1"></span><span id="page-183-0"></span>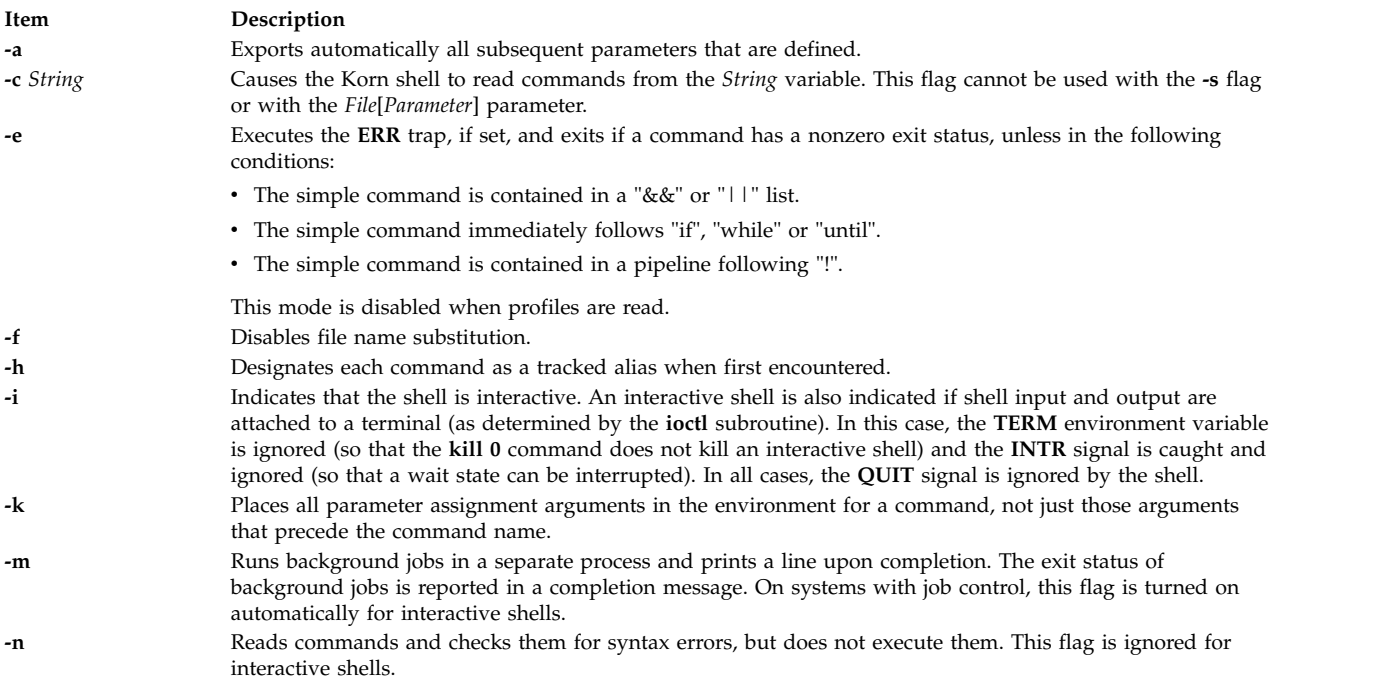

### **-o** *Option* Prints the current option settings and an error message if you do not specify an argument. You can use this flag to enable any of the following options: **allexport** Same as the **-a** flag. **errexit** Same as the **-e** flag. **bgnice** Runs all background jobs at a lower priority. This is the default mode. **emacs** Enters an emacs*-*style inline editor for command entry. **gmacs** Enters a gmacs-style inline editor for command entry. **ignoreeof** Does not exit the shell when it encounters an end-of-file character. You must use the **exit** command, or override the flag and exit the shell by pressing the Ctrl-D key sequence more than 11 times. **keyword** Same as the **-k** flag. **markdirs** Appends a **/** (slash) to all directory names that are a result of filename substitution. **monitor** Same as the **-m** flag. **noclobber** Prevents redirection from truncating existing files. When you specify this option, use the redirection symbol **>|** (right caret, pipe symbol) to truncate a file. **noexec** Same as the **-n** flag. **noglob** Same as the **-f** flag. **nolog** Prevents function definitions from being saved in the history file. **nounset** Same as the **-u** flag. **privileged** Same as the **-p** flag. **verbose** Same as the **-v** flag. **trackall** Same as the **-h** flag. **vi** Enters the insert mode of a vi*-*style inline editor for command entry. Entering escape character 033 puts the editor into the move mode. A return sends the line. **viraw** Processes each character as it is typed in vi mode. **xtrace** Same as the **-x** flag.

**Item Description**

You can set more than one option on a single **ksh** command line. **-p** Disables the processing of the **\$HOME/.profile** file when you use the shell as a login shell. **-r** Runs a restricted shell. With a restricted shell you cannot:

- <span id="page-184-5"></span><span id="page-184-0"></span>• Change the current working directory.
- v Set the value of the **SHELL**, **ENV**, or **PATH** variable.
- v Specify the pathname of a command that contains a **/** (slash).
- <span id="page-184-7"></span><span id="page-184-1"></span>v Redirect output of a command with **>** (right caret), **>|** (right caret, pipe symbol), **<>** (left caret, right caret), or **>>** (two right carets).

<span id="page-184-6"></span><span id="page-184-4"></span><span id="page-184-3"></span><span id="page-184-2"></span>Using this flag is the same as issuing the **rksh** command.

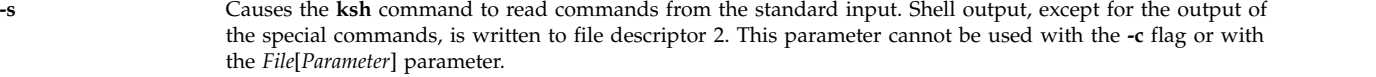

- **-t** Exits after reading and executing one command.
- **-u** Treats unset parameters as errors when substituting.
- **-v** Prints shell input lines as they are read.
- **-x** Prints executed commands and their arguments.

# **Files**

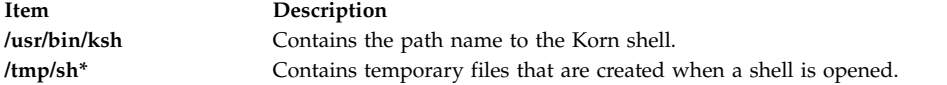

#### **Related information**:

rksh command Korn shell or POSIX shell commands Enhanced Korn shell (ksh93) Restricted Korn shell

# **ksh93 Command Purpose**

Invokes the Enhanced Korn shell.

### **Syntax**

ks[h](#page-185-6)93 [+  $\vert$  $\vert$  $\vert$  $\vert$  - [a](#page-185-0) [b](#page-185-1) [c](#page-185-2) [C](#page-185-3) e [f](#page-185-5) h [i](#page-185-7) [k](#page-186-0) [m](#page-186-1) [n](#page-186-2) [o](#page-186-3) [p](#page-187-0) r [s](#page-187-2) t [u](#page-187-4) [v](#page-187-5) [x](#page-187-6) BDP ] [+-[R](#page-187-7) file] [ +-o Option ] [arg...].

**Note:** Preceding a flag with + (plus) rather than - (minus) turns off the flag.

### **Description**

The **ksh93** command invokes the Enhanced Korn shell, which is an interactive command interpreter and a command programming language. The shell carries out commands either interactively from a terminal keyboard or from a file.

The Enhanced Korn shell has additional features that are not available in the default Korn shell.

**Note:** The **ksh93** built-in wait behaves in a manner similar to the parent **wait** subroutine.

<span id="page-185-7"></span><span id="page-185-6"></span><span id="page-185-5"></span><span id="page-185-4"></span><span id="page-185-3"></span><span id="page-185-2"></span><span id="page-185-1"></span><span id="page-185-0"></span>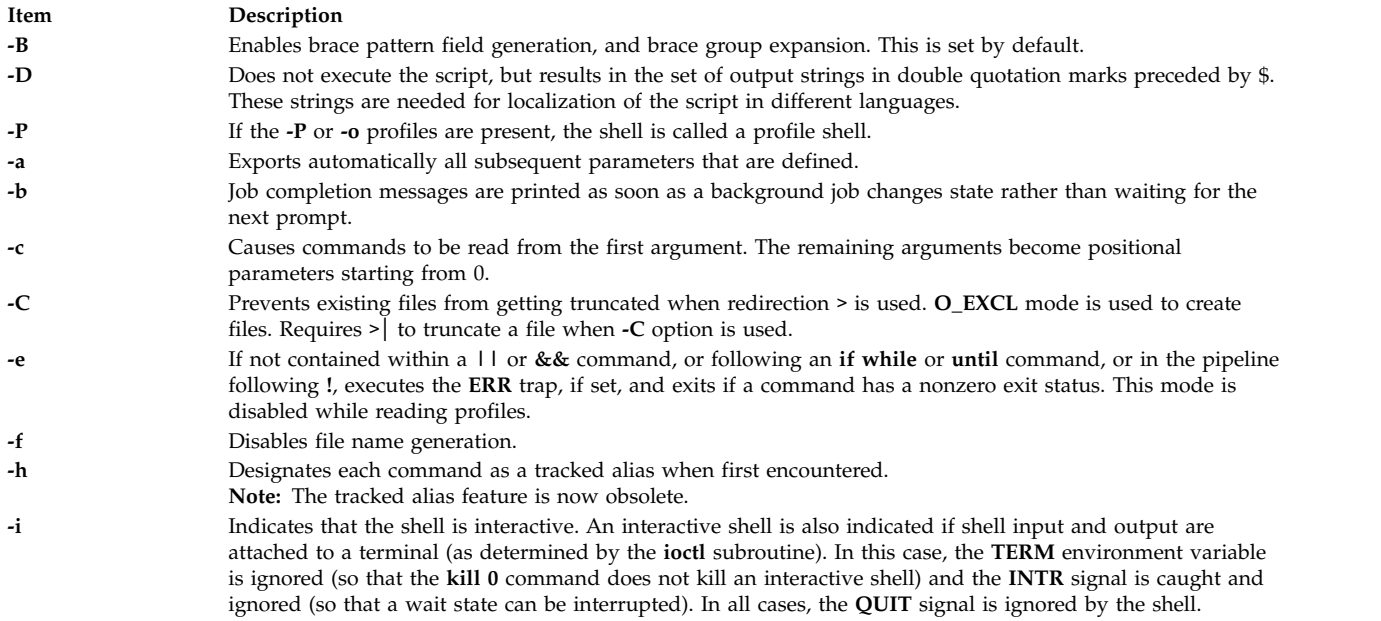

<span id="page-186-3"></span><span id="page-186-2"></span><span id="page-186-1"></span><span id="page-186-0"></span>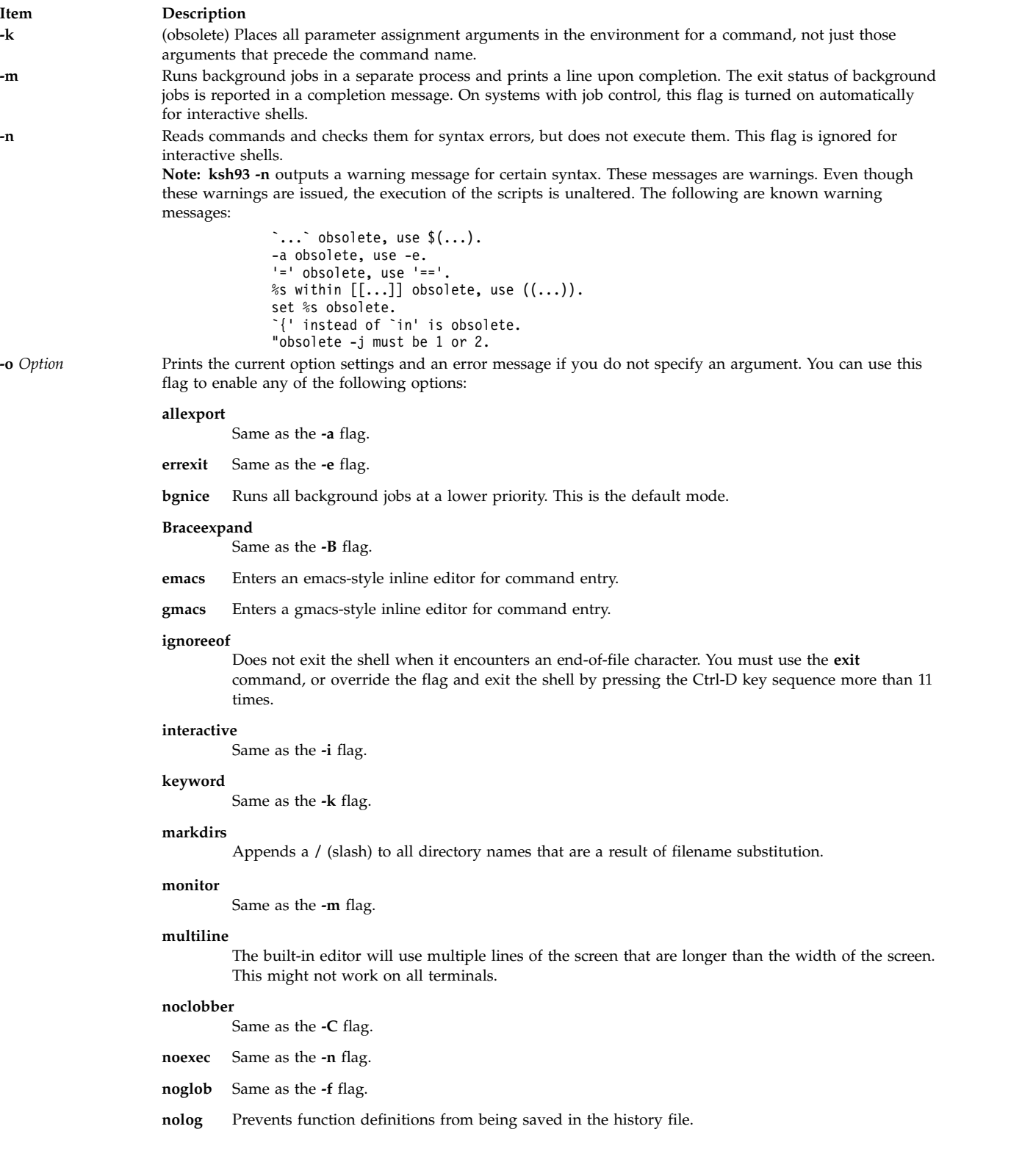

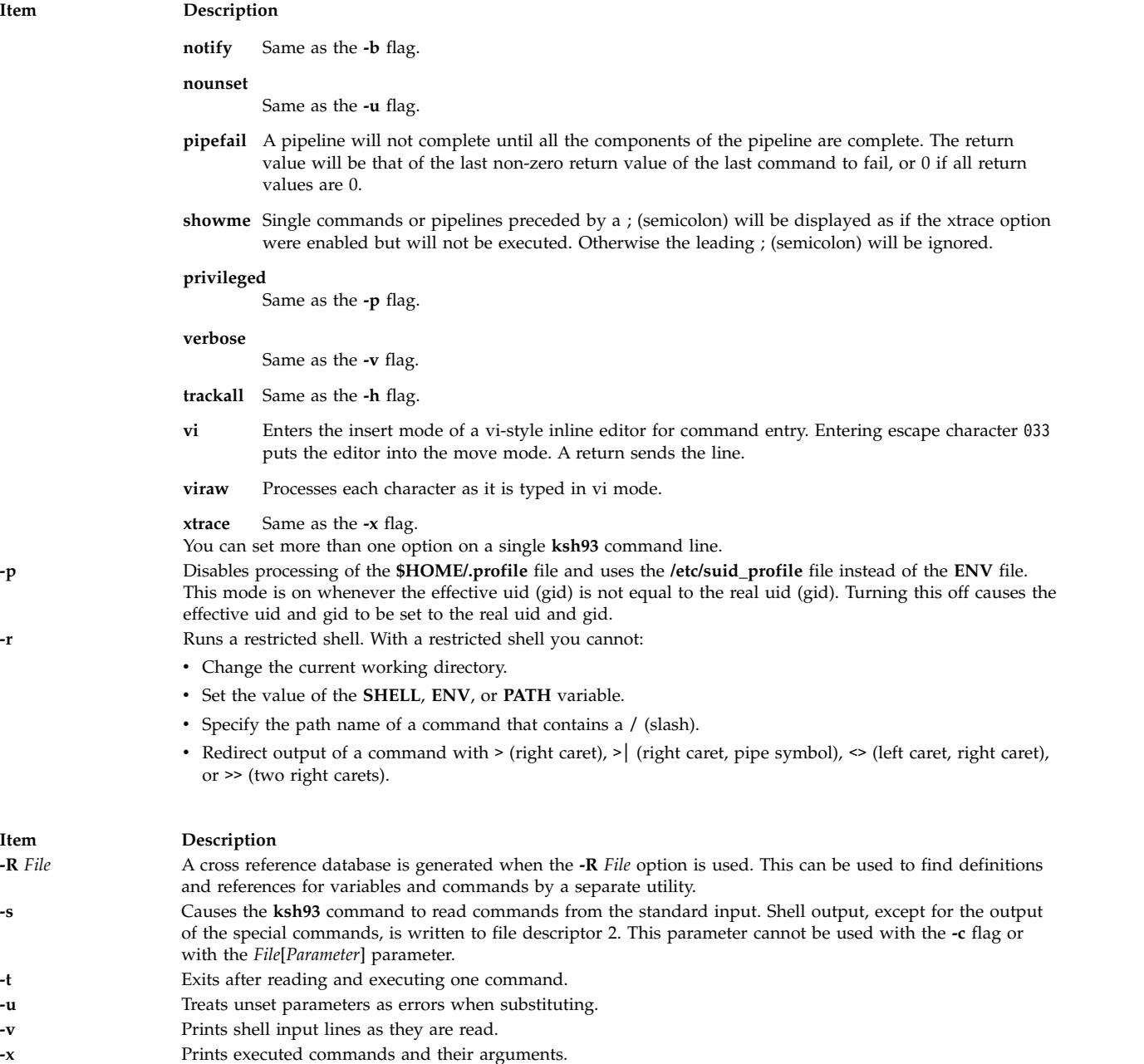

# <span id="page-187-7"></span><span id="page-187-6"></span><span id="page-187-5"></span><span id="page-187-4"></span><span id="page-187-3"></span><span id="page-187-2"></span><span id="page-187-1"></span><span id="page-187-0"></span>**Exit Status**

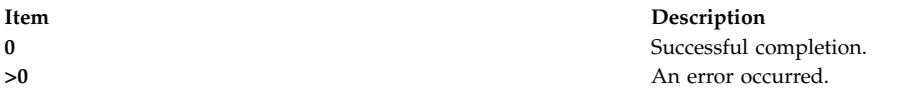

# **Location**

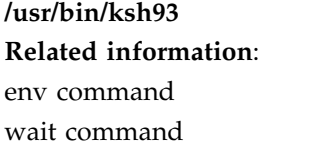

profile command Enhanced Korn shell (ksh93) Korn shell or POSIX shell commands

# **kvno Command**

### **Purpose**

Displays the current key version number for a principal.

### **Syntax**

**kvno** [ **[-e](#page-188-0)** *etype* ] *[service 1 service2](#page-188-1)*....

### **Description**

The **kvno** command displays the current key version number for a principal (*service 1 service2*...). The security policy must allow a service ticket to be obtained for the principal. The current network identity is used when requesting the service ticket.

### **Flags**

<span id="page-188-1"></span><span id="page-188-0"></span>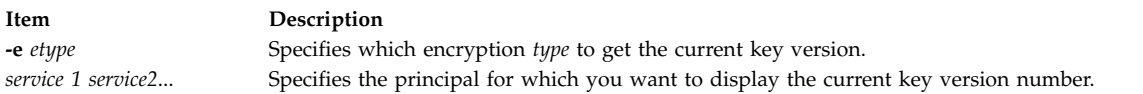

# **Security**

The security policy must allow a service ticket to be obtained for the principal.

### **Files**

**/usr/krb5/bin/kvno Related reference**: ["klist Command" on page 167](#page-176-0) **l**

The following AIX commands begin with the letter *l*.

# **labcat Command**

### **Purpose**

Prints a process's Sensitivity Label (SL) on the banner, and at the top and bottom of each printed page.

### **Syntax**

**labcat** *[files](#page-191-0)*

**labcat** [**[-P](#page-191-1)** *pagetype*] [**[-U](#page-191-2)**] [**[-p](#page-190-0)** *lines*] [**[-c](#page-190-1)**] [**[-f](#page-190-2)**] [*[files](#page-191-0)*]

### **Description**

The **labcat** command generates secure binary labels, in human-readable format, for the System V print subsystem with Trusted AIX installed using two modes of operation. This command uses the DIA label-encodings software to produce the labels that appear on the banner and pages.

In general, the **labcat** command parses each printer command sent to the printer. Those commands, which cannot corrupt internal page labeling or affect the permanent state of the printer, is passed through unaffected. Suspect commands are modified if possible, but the **labcat** command resets the printer and then exits with an error code if the use of a particular command is unacceptable, thereby aborting the print job. Thus, dangerous commands are not sent to the printer. The next printer reset (preceding the next print job) re-establishes the printer default state.

The **labcat** command examines the shell environment variable **TERM** (set by the **lpsched** command to indicate the printer type) to determine the language of the printer commands that it receives from standard input. A value of hplaserjet or hplaser implies PCL language (standard configuration); PS, PS-b, or PSR indicates PostScript language (postscript configuration).

<span id="page-190-2"></span><span id="page-190-1"></span><span id="page-190-0"></span>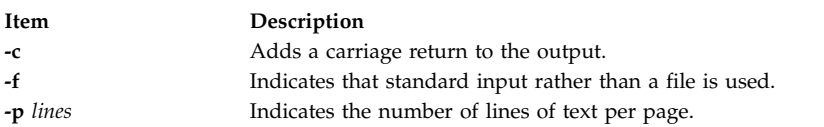

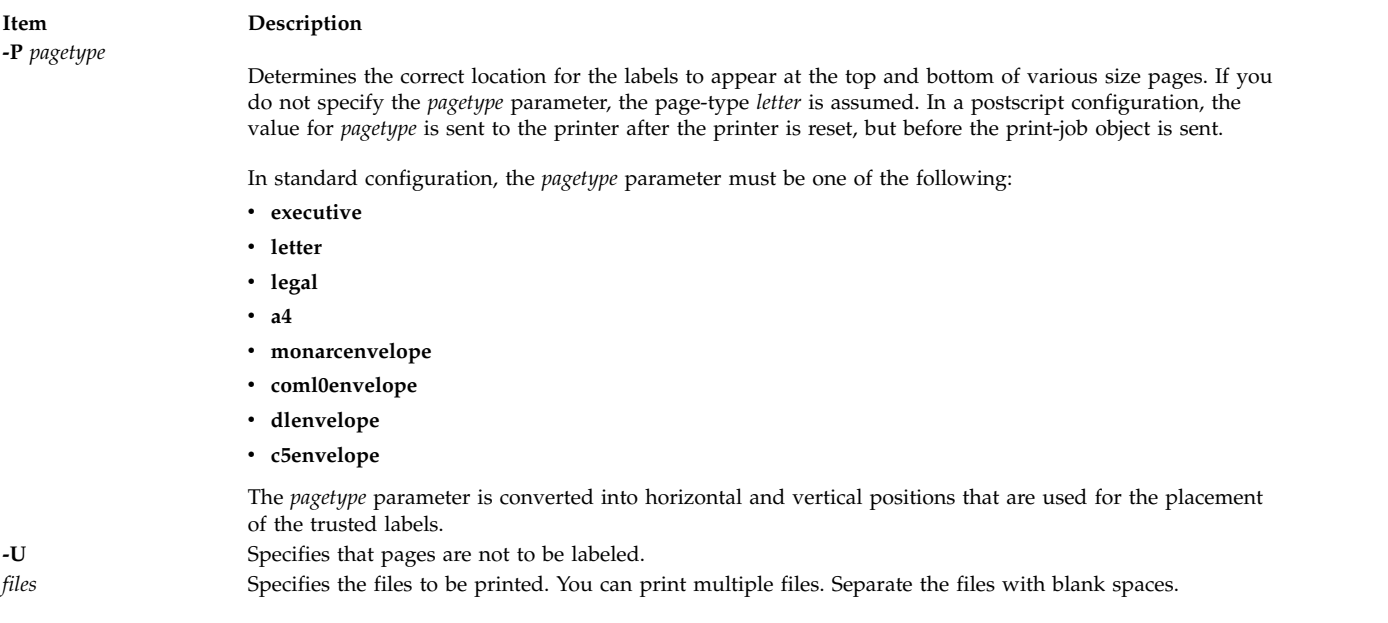

### <span id="page-191-2"></span><span id="page-191-1"></span><span id="page-191-0"></span>**Exit Status**

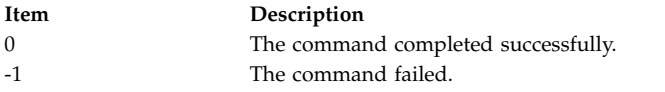

### **Error codes**

The **labcat** command returns a failure under one of the following conditions:

- v It cannot audit the event.
- The page length or page type is not valid.
- It cannot open the label-encodings file.
- v It cannot open the file to be printed.

# **labck Command Purpose**

Checks for the consistency of the label-encodings file.

### **Syntax**

**labck** [ **[-l](#page-192-0)** ] [ **[-f](#page-192-1)** *encodings\_file* ]

**labck** [ { **[-c](#page-192-2)** | **[-r](#page-192-3)** } *encodings\_file* ]

### **Description**

You can use the **labck** command to verify that a label-encodings file is internally consistent. When specified without any flags, the **labck** command verifies the consistency of the system-default, label-encodings file and no message is displayed if the file is proper.

<span id="page-192-2"></span><span id="page-192-1"></span><span id="page-192-0"></span>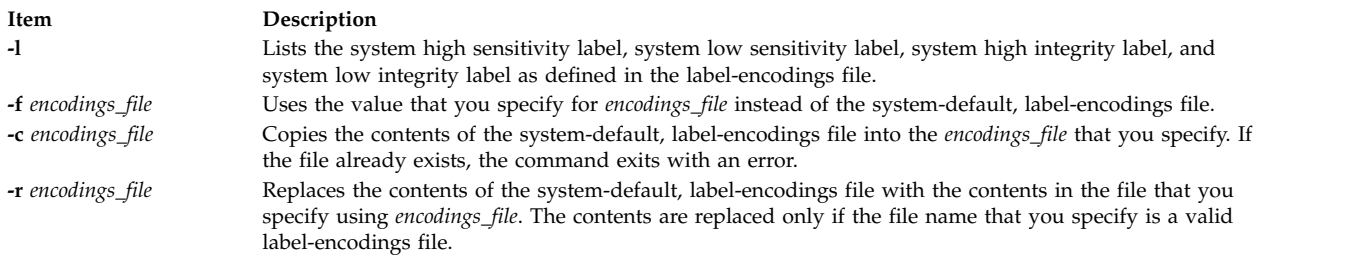

### <span id="page-192-3"></span>**Security**

Only authorized users can run the **labck** command.

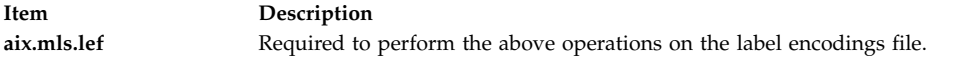

#### **Files Accessed:**

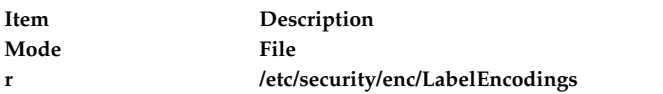

# **Exit Status**

The **labck** command returns the following exit values:

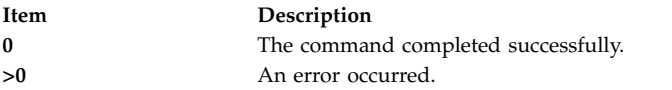

### **Examples**

- 1. To check the consistency of the system-default, label-encodings file, enter the following command: labck
- 2. To check the consistency of the system-default, label-encodings file and print the system the high and low labels, enter the following command:

labck -l

3. To check the consistency of a label-encodings file that is stored in the current directory, enter the following command:

labck –f ./labelencodingsfile

4. To copy the system-default, label-encodings file to a file with the name of **/tmp/lef**, enter the following command:

labck –c /tmp/lef

5. To replace the contents of system-default, label-encodings file with the contents of the **/tmp/lef** file, enter the following command:

labck –r /tmp/lef

#### **Files**

**Item Description /usr/sbin/labck** Contains the **labck** command. **/etc/security/enc/ LabelEncodings** System default label encodings file.

#### **Related information**:

setsyslab command getsyslab command Trusted AIX

# **last Command Purpose**

Displays information about previous logins.

# **Syntax**

**last** [ **[-X](#page-194-0)** ] [ **[-f](#page-194-1)** *FileName* ] [ **[-t](#page-194-2)** *Time* ] [ **[-n](#page-194-3)** *Number* | **-***Number* ] [ *Name ...* ] [ *Terminal ...* ]

# **Description**

The **last** command displays, in reverse chronological order, all previous logins and logoffs still recorded in the **/var/adm/wtmp** file. The **/var/adm/wtmp** file collects login and logout records as these events occur and holds them until the records are processed by the **acctcon1** and **acctcon2** commands as part of the daily reporting procedures. When the time daemon, timed, changes the system time, it logs entries in wtmp under the pseudo-user "date". An entry starting with "date |" is logged before the change, and one starting with "date {" is logged after the change. This allows for accurate accounting of logins that span a time change.

The list can be restricted to:

- v The number of lines specified either with the **-***Number* parameter or with the **-n** flag.
- v Logins or logoffs by the users specified by the *Name* parameter.
- v Logins or logoffs from the terminals specified by the *Terminal* parameter.
- A terminal can be named fully or abbreviated as a tty. For example, you can specify either the tty0 terminal or the 0 terminal.

**Note:** If you specify both a *Name* and *Terminal* parameter, the **last** command displays all logins and logoffs meeting either criterion.

For each process, the **last** command displays the:

- Time the session began
- Duration
- Terminal (tty) used

If applicable, the following information is included:

- Terminations due to rebooting
- Sessions that are still continuing

If the **last** command is interrupted, it indicates how far the search has progressed in the **/var/adm/wtmp** file. If interrupted with a **quit** signal, the command indicates how far the search has progressed and then continues the search. The **quit** signal can be any one of the following:

#define SIGQUIT 3 /\* (\*) quit, generated from terminal special char \*/

#define SIGKILL 9 /\* kill (cannot be caught or ignored) \*/

#define SIGTERM 15 /\* software termination signal \*/

The **kill** command sends the default SIGTERM signal when it is invoked without any option. If you want to send the SIGQUIT signal, enter the following:

kill -3 (Process ID)

### **Flags**

<span id="page-194-3"></span><span id="page-194-1"></span>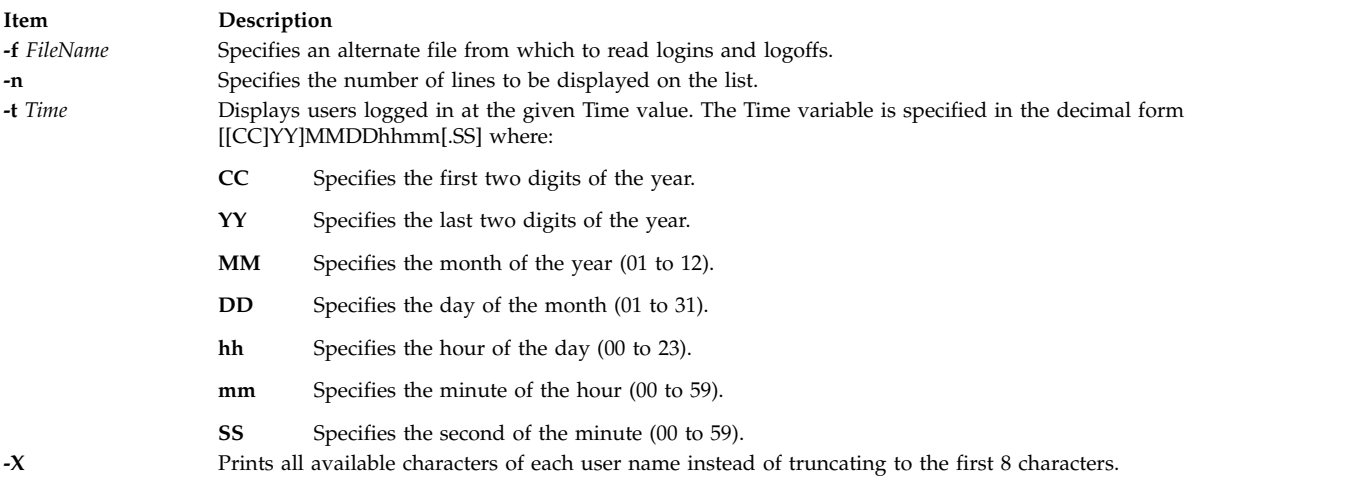

### <span id="page-194-2"></span><span id="page-194-0"></span>**Examples**

- 1. To display all the recorded logins and logoffs by user root or from the console terminal, type: last root console
- 2. To display the time between reboots of the system, type: last reboot

The reboot pseudo-user logs in when the system starts again.

- 3. To display all the users still logged in at 10.30 am on April 15th, enter: last -t 04151030
- 4. To display 10 lines in the list, type: last -n 10
- 5. To display all the recorded logins and logoffs without truncating the user name, type: last -X

### **Files**

**Item Description /usr/bin/last** Contains the **last** command. **/var/adm/wtmp** Contains connect-time accounting data, including login, logoff, and shutdown records.

#### **Related reference**:

["lastlogin Command" on page 187](#page-196-0) ["kill Command" on page 162](#page-171-0) **Related information**: acctcon1 , accton2 System accounting Setting up an accounting subsystem

# **lastcomm Command Purpose**

Displays information about the last commands executed.

### **Syntax**

**lastcomm** [ **[-X](#page-196-1)**][ *Command* ] [ *Name* ] [ *Terminal* ]

### **Description**

The **lastcomm** command displays information, in reverse chronological order, about all previously executed commands that are still recorded in the **/var/adm/pacct** summary file. You need to run the **/usr/sbin/acct/startup** command before you can execute the **lastcomm** command.

The list the **lastcomm** command displays can be restricted to:

- v Commands specified by the *Command* parameter.
- Commands executed by the user specified by the *Name* parameter.
- v Commands from the terminal specified by the *Terminal* parameter.

A terminal can be named fully or abbreviated as a tty. For example, you can specify either the tty0 terminal or the 0 terminal.

For each process, the following information is displayed:

- The name of the user who ran the process.
- Any flags the accounting facilities collected when the command executed. The following are valid flags:

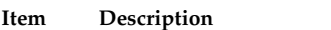

- **S** The root user executed the command.
- **F** The command ran after a fork, but without a following subroutine.
- **C** The command ran in PDP-11 compatibility mode.
- **D** The command terminated with the generation of a core file.
- **X** The command was terminated with a signal.
- The name of the command under which the process was called.
- The seconds of CPU time used by the process.
- The time the process was started.

<span id="page-196-0"></span>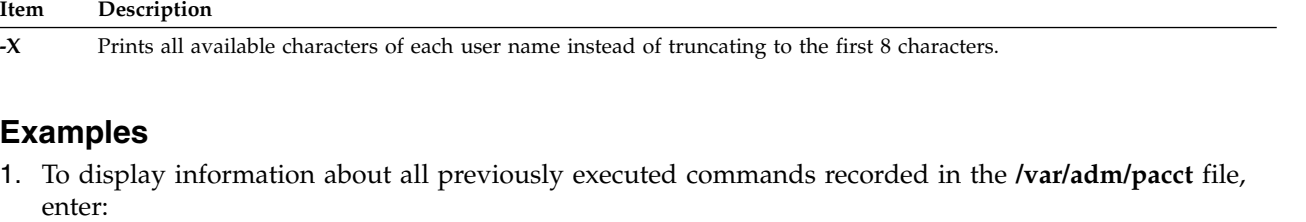

<span id="page-196-1"></span>lastcomm

2. To display information about commands named a.out executed by the root user on the ttyd0 terminal, enter:

lastcomm a.out root ttyd0

3. To display information about all previously executed commands recorded in the **/var/adm/pacct** file without truncating the user name, enter:

lastcomm -X

#### **Files**

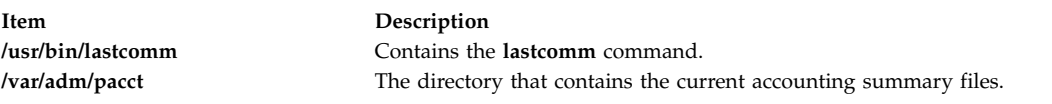

#### **Related information**:

acctcms command System accounting Setting up an accounting subsystem

# **lastlogin Command**

#### **Purpose**

Reports the last login date for each user on the system.

#### **Syntax**

**/usr/sbin/acct/lastlogin** [ **[-X](#page-197-0)** ]

#### **Description**

The **lastlogin** command updates the **/var/adm/acct/sum/loginlog** file to show the last date each user logged in. Normally, the **runacct** command, running under the **cron** daemon, calls this command and adds the information to the daily report. However, the **lastlogin** command can also be entered by a user who is a member of the ADM group.

**Note:** You should not share accounting files among nodes in a distributed environment. Each node should have its own copy of the various accounting files.

#### **Item Description**

<span id="page-197-0"></span>**-X** Processes all available characters for each user name instead of truncating to the first 8 characters. This flag will also cause the **lastlogin** command to write to the **/var/adm/acct/sumx/loginlog** file instead of the **/var/adm/acct/sum/loginlog** file.

# **Security**

Access Control: This command should grant execute (x) access only to members of the ADM group.

### **Files**

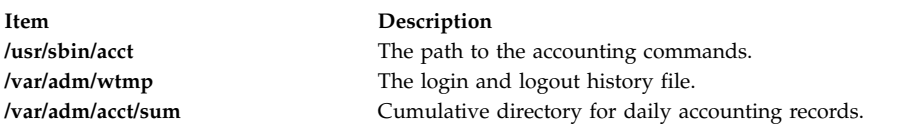

### **Related information**:

runacct command cron command System accounting Setting up an accounting subsystem

# **lbxproxy Command**

### **Purpose**

Low BandWidth X proxy.

# **Syntax**

**lbxproxy** [ **:<***display*>] [ **[-help](#page-198-0)** ] [ **[-display](#page-198-1)** *Display* ] [ **[-motion](#page-198-2)** *Number* ] [ **[-terminate](#page-198-3)** | **-reset** ] [ **[-reconnect](#page-198-4)** ] [ **[-I](#page-198-5)** ] [ **[-nolbx](#page-198-6)** ] [ **[-nocomp](#page-198-7)** ] [ **[-nodelta](#page-198-8)** ] [ **[-notags](#page-198-9)** ] [ **[-nogfx](#page-198-10)** ] [ **[-noimage](#page-198-11)** ] [ **[-nosquish](#page-198-12)** ] [ **[-nointernsc](#page-198-13)** ] [ **[-noatomsfile](#page-198-14)** ] [ **[-atomsfiles](#page-198-15)** *File* ] [ **[-nowinattr](#page-198-16)** ] [ **[-nograbcmap](#page-198-17)** ] [ **[-norgbfile](#page-198-18)** ] [ **[-rgbfile](#page-198-19)** *Path* ] [ **[-tagcachesize](#page-198-20)** ] [ **[-zlevel](#page-198-21)** *Level* ] [ **[-compstats](#page-198-22)** ] [ **[-nozeropad](#page-198-23)** ] [ **[-cheaterrors](#page-198-24)** ] [ **[-cheatevents](#page-198-25)** ]

### **Description**

The **lbxproxy** command accepts client connections, multiplexes them over a single connection to the X server, and performs various optimizations on the X protocol to make it faster over low bandwidth and/or high latency connections. Applications that would like to take advantage of the Low Bandwidth extension to X (LBX) must make their connections to an **lbxproxy**. These applications need to know nothing about LBX, they simply connect to the **lbxproxy** as if were a regular server.

For authentication/authorization, **lbxproxy** passes the credentials presented by the client along to the server. Since X clients connect to **lbxproxy**, it is important that the user's **.Xauthority** file contain entries with valid keys associated with the network ID of the proxy. **lbxproxy** does not get involved with how these entries are added to the **.Xauthority** file. The user is responsible for setting it up.

The **lbxproxy** program has various flags, all of which are optional.

If **:<***Display***>** is specified, the proxy uses the *Display* port when listening for connections. The display port is an offset from port 6000, identical to the way in which regular X display connections are specified. If no port is specified on the command line, **lbxproxy** defaults to port 63. If the port that the proxy tries to listen on is in use, the proxy exits with an error message.

At startup, **lbxproxy** pre-interns a configurable list of atoms. This allows **lbxproxy** to intern a group of atoms in a single round trip and immediately store the results in its cache. While running, **lbxproxy** uses heuristics to decide when to delay sending window property data to the server. The heuristics depend on the size of the data, the name of the property, and whether a window manager is running through the same **lbxproxy**. Atom control is specified in the **AtomControl** file, set up during installation of **lbxproxy**, with command line overrides.

The file is a simple text file. There are three forms of lines: comments, length control, and name control. Lines starting with a **!** (exclamation point) are treated as comments. A line of the form z length specifies the minimum length in bytes before property data is delayed. A line of the form options atomname controls the given atom, where options is any combination of the following characters: **i** means the atom should be pre-interned; and **w** means data for properties with this name should be delayed only if a window manager is also running through the same **lbxproxy**.

<span id="page-198-25"></span><span id="page-198-24"></span><span id="page-198-23"></span><span id="page-198-22"></span><span id="page-198-21"></span><span id="page-198-20"></span><span id="page-198-19"></span><span id="page-198-18"></span><span id="page-198-17"></span><span id="page-198-16"></span><span id="page-198-15"></span><span id="page-198-14"></span><span id="page-198-13"></span><span id="page-198-12"></span><span id="page-198-11"></span><span id="page-198-10"></span><span id="page-198-9"></span><span id="page-198-8"></span><span id="page-198-7"></span><span id="page-198-6"></span><span id="page-198-5"></span><span id="page-198-4"></span><span id="page-198-3"></span><span id="page-198-2"></span><span id="page-198-1"></span><span id="page-198-0"></span>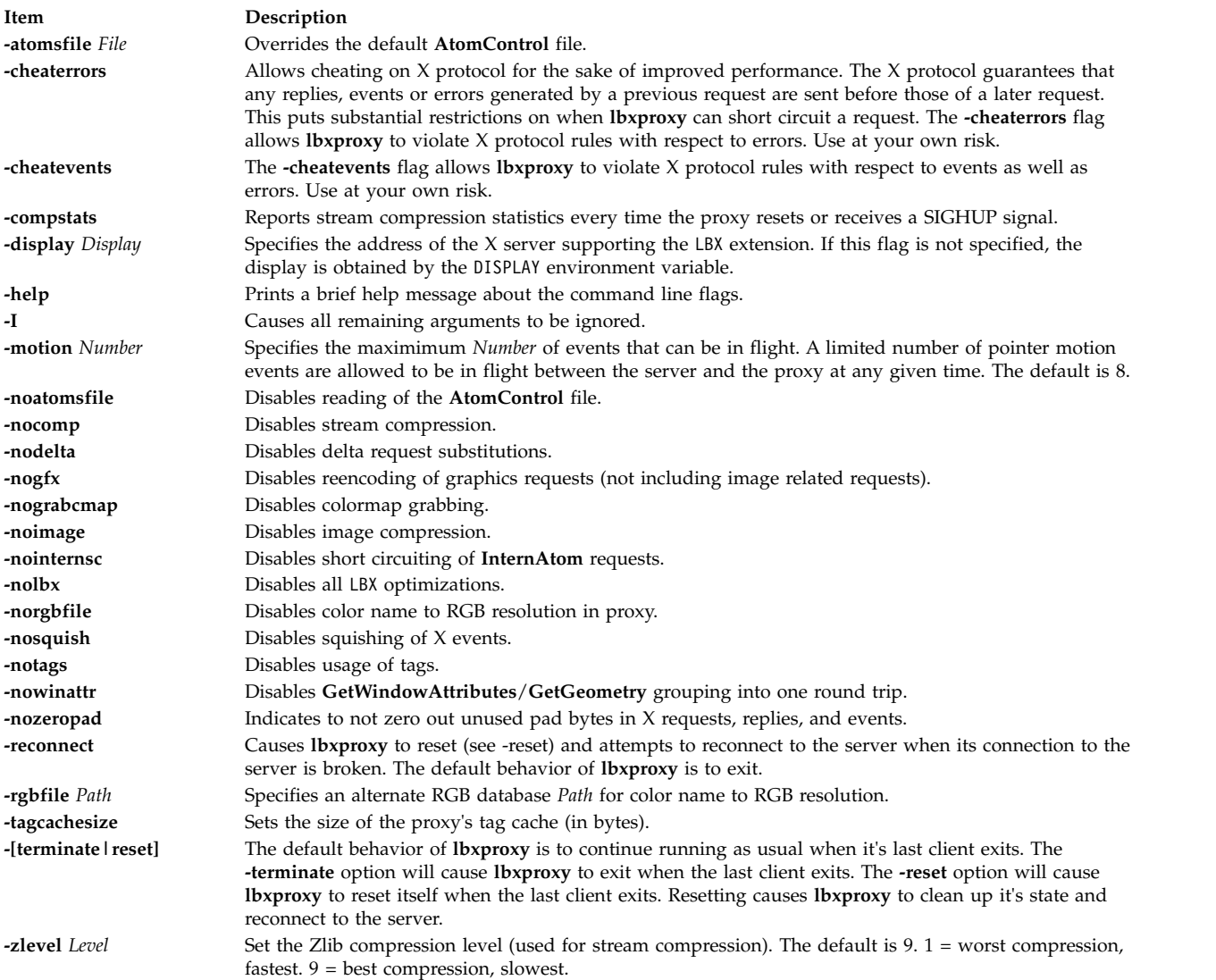

# **ld Command**

### **Purpose**

Links object files.

# **Syntax**

1d [ [-D](#page-202-0)Number ] [ [-e](#page-202-1)Label ] [ [-G](#page-202-2) ] [ [-H](#page-203-0)Number ] [ [-K](#page-203-1) ] [ [-m](#page-203-2) ] [ [-M](#page-203-2) ] [ [-o](#page-203-3)Name ] [ [-r](#page-203-4) ] [ [-s](#page-203-5) ] [ [-S](#page-203-6)Number ] [ **[-T](#page-203-7)***Number* ] [ **[-u](#page-203-8)** *Name* ] ... [ **[-v](#page-203-9)** ] [ **[-V](#page-203-10)** ] [ **[-z](#page-203-11)** ] [ **[-Z](#page-204-0)***String* ] ... [ **[-b](#page-202-3)***Option* ] ... [ **[-L](#page-203-12)***Directory* ] ... { **[-f](#page-202-4)***FileID* ... **[-l](#page-203-13)***Name* ... *InputFile* ... }

or

ld -bsvr4  $[ -d[y | n] ] [ -D$  $[ -d[y | n] ] [ -D$  $[ -d[y | n] ] [ -D$  $[ -d[y | n] ] [ -D$  Number  $] [ -e$  $] [ -e$  Label  $] [ -G ] [ -H$  $] [ -G ] [ -H$  $] [ -G ] [ -H$  $] [ -G ] [ -H$ Number  $] [ -K ] [ -m ] [ -M ] [ -o$  $] [ -K ] [ -m ] [ -M ] [ -o$  $] [ -K ] [ -m ] [ -M ] [ -o$  $] [ -K ] [ -m ] [ -M ] [ -o$  $] [ -K ] [ -m ] [ -M ] [ -o$  $] [ -K ] [ -m ] [ -M ] [ -o$  $] [ -K ] [ -m ] [ -M ] [ -o$  $] [ -K ] [ -m ] [ -M ] [ -o$ Name  $] [ -r ] [$  $] [ -r ] [$  $] [ -r ] [$ [-R](#page-203-14) Path  $\lceil$  [ [-s](#page-203-5)  $\rceil$  [ [-S](#page-203-6)Number  $\rceil$  [ [-T](#page-203-7)Number  $\rceil$  [ [-u](#page-203-8) Name  $\rceil$  ... [ [-v](#page-203-9)  $\rceil$  [ [-V](#page-203-10)  $\rceil$  [ -z [[defs](#page-203-15) | [nodefs](#page-204-1)]  $\rceil$  [ -z [multidefs](#page-204-2)  $\rceil$  [ **-z** [**[text](#page-204-3)** | **[nowarntext](#page-204-4)** | **[warntext](#page-204-5)**] ] ] [ **[-Z](#page-204-0)***String* ] ... [ **[-b](#page-202-3)***Option* ] ... [ **[-L](#page-203-12)***Directory* ] ... { **[-f](#page-202-4)***FileID* ... **[-l](#page-203-13)***Name* ... *InputFile* ... }

# **Description**

The **ld** command, also called the linkage editor or binder, combines object files, archives, and import files into one output object file, resolving external references. It produces an executable object file that can be run. In addition, if you specify the **ld** command without the **-s** flag, you can use the output file as an *InputFile* parameter in another call to the **ld** command. By default, the **ld** command creates and places its output in the **a.out** file.

The **ld** command can relink a program without requiring that you list all input object files again. For example, if one object file from a large program has changed, you can relink the program by listing the new object file and the old program on the command line, along with any shared libraries required by the program. See ["Examples" on page 210.](#page-219-0)

The **ld** command links input files in the order you specify on the command line. If you specify a file more than once, only the first occurrence of the file is processed. You must specify at least one input file, either with the **-bI** (uppercase letter i), **-bimport**, **-bkeepfile**, **-f**, or **-l** (lowercase letter L) flag or as an *InputFile* parameter. (The **-bI**, **-bimport**, or **-bkeepfile** flag is the **-b** flag used with the **I**, **import**, or **keepfile** option.)

Use the **cc** command to link files when you are producing programs that run under the operating system. Because the **cc** command calls the **ld** command with common options and necessary support libraries, you do not need to specify them on the command line. (This information is read from the **/etc/xlC.cfg** or **/etc/vac.cfg** configuration file.)

### **Linking Mode**

The **ld** command can link 32-bit objects and programs as well as 64-bit objects and programs, but 32-bit and 64-bit objects may not be linked together. To specify the mode for linking, you can use the **[OBJECT\\_MODE](#page-219-1)** environment variable or the **-b32** or **-b64** options.

### **Archive Files**

Archive files are composite objects, which usually contain import files and object files, including shared objects. If an archive file contains another archive file or a member whose type is not recognized, the **ld** command issues a warning and ignores the unrecognized member. If an object file contained in an archive file has the **F\_LOADONLY** bit set in the XCOFF header, the **ld** command ignores the member.

This bit is usually used to designate old versions of shared objects that remain in the archive file to allow existing applications to load and run. New applications link with the new version of the shared object, that is, another member of the archive.

#### **Shared Objects**

A shared object, usually created by another call to the **ld** command, is an object file with the **F\_SHROBJ** bit set in the XCOFF header. A shared object defines external symbols that are resolved at run time. If you specify the **-bnso** or **-bnoautoimp** option, the **ld** command processes a shared object as an ordinary object file, and if the file is stripped, the link fails.

Ordinarily, a shared object used as input is only listed in the loader section of the output file if a symbol in the shared object is actually referenced. When the run-time linker is used, however, you might want shared objects to be listed even if there are no symbols referenced. When the **-brtl** option is used, all shared objects listed on the command-line that are not archive members are listed in the output file. The system loader loads all such shared objects when the program runs, and the symbols exported by these shared objects may be used by the run-time linker. Shared objects that are archive members are not loaded automatically unless automatic loading is enabled by an import file in the archive. To enable automatic loading, see ["Import and export File Format \(-bI: and -bE: Flags\)" on page 206.](#page-215-0)

#### **Import and Export Files**

Import files are ASCII files that identify the external symbols to resolve at run time. An import file identifies the shared object defining the imported symbols. The system loader finds and resolves those symbols at run time. If the first line of an import file begins with #! (#, exclamation point), you can specify the file on the command line as an ordinary *InputFile*. Otherwise, you must use the **-bI** or **-bimport** option to specify the import file.

Export files are ASCII files that identify external symbols that are made available for another executable object file to import. The file format of an export file is the same as the file format of an import file.

#### **Libraries**

Libraries are files whose names end in **.a**, or possibly **.so**. To designate a library, you can specify an absolute or relative path name or use the **-l** (lowercase letter L) flag in the form **-l***Name*. The last form designates a **lib***Name***.a** file, or when the **rtl** option is used, a **lib***Name***.so** file to be searched for in several directories. These search directories include any directories that are specified by **-L** flags and the standard library directories **/usr/lib** and **/lib**.

**Note:** If you specify a shared object, or an archive file containing a shared object, with an absolute or relative path name, instead of with the **-l***Name* flag, the path name is included in the import file ID string in the loader section of the output file. You can override this behavior with the **-bnoipath** option.

#### **Processing**

The **ld** command processes all input files in the same manner, whether they are archives or not. It includes the symbol tables of all objects, discarding only symbol definitions that duplicate existing symbols. Unlike some other versions of the **ld** command, you do not need to order archive files so references precede definitions. Furthermore, you do not need to list an archive file more than once on the command line.

The order of the **ld** command flags does not affect how they are processed, except for the flags used with input object files, libraries, and import files. These flags are: **-L**, **-f**, **-l** (lowercase letter L), **-bkeepfile**, and **-bI** (uppercase letter i). The flags are processed in the following order:

- 1. The **-L** flag adds a directory to the list of search directories to locate libraries specified by the **-l** (lowercase letter L) flag. The directories are searched in the order specified. All **-L** flags are processed before any **-l** flags are processed.
- 2. The **ld** command processes the *InputFile* parameters, the files specified by the **-f** flag and libraries specified by the **-l** (lowercase letter L) flag in the order specified.
- 3. The **ld** command processes import files specified by the **-bI** (uppercase letter i) flag in the order specified after processing all other object files and libraries. You can specify an import file as an input file without the **-bI** flag if it is necessary to process the file before processing some object files. In this case, the first line of the import file must begin with the #! (#, exclamation point) symbols, and the import file is processed with other input files as described in step 2.
- 4. The **-bkeepfile** option names an input file on which the **ld** command does not perform garbage collection. If the specified input file is also specified as an *InputFile* parameter or listed in a file specified by the **-f** flag, the **-bkeepfile** option does not affect the order in which the file is processed. Otherwise, the file is processed in order along with other input files, as described in step 2.

An output file produced by the **ld** command has execute permission set, unless you specify the **-r** flag or **-bnox** option or errors were reported while linking. An existing output file is not overwritten if any severe errors occurred, or if the output file was specified as an input file and any errors occurred.

#### **Symbols**

The **ld** command uses the following predefined symbols to provide special address locations and can be declared in C syntax as **extern char** *name***[ ]**.The symbol names are:

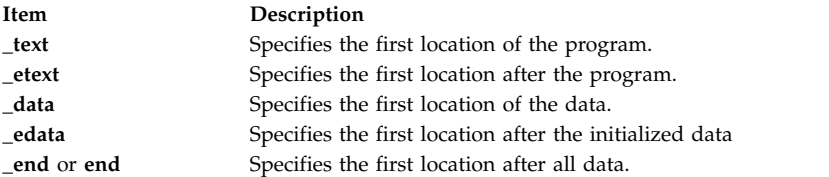

The only way to use these symbols is to take their addresses. If an input file redefines any of these symbols, there may be unpredictable results. An additional predefined symbol, **\_ptrgl**, is used by compilers to implement calls using function pointers.

#### **Garbage Collection**

By default, the **ld** command performs garbage collection, deleting control sections (CSECTs) that are not referenced when generating the output file.

A CSECT is an indivisible unit of coding or data. A CSECT references another CSECT if it contains a relocation entry (RLD) referring to a symbol contained in the other CSECT. A referenced CSECT causes all CSECTs it references to be referenced as well. In addition, a CSECT is referenced if it contains exported symbols, symbols specified with the **-u** flag, or the symbol designated as the entry point with the **-e** flag.

If a symbol is not referenced but is needed in the output file, you can export the symbol, specify the symbol with the **-u** flag, or suppress garbage collection. To suppress garbage collection, use the **-r** flag or **-bnogc** option. To suppress garbage collection for individual object files, use the **-bkeepfile** option or the **-bgcbypass** option. Even when garbage collection is suppressed, unreferenced internal symbols are deleted.

#### **Ignored and Unsupported Flags**

For compatibility with other versions of the **ld** command, some flags are recognized but ignored. These flags produce a message stating that the flag and its operand were ignored. An ignored flag does not cause the **ld** command to stop without further processing. The following flags are ignored:

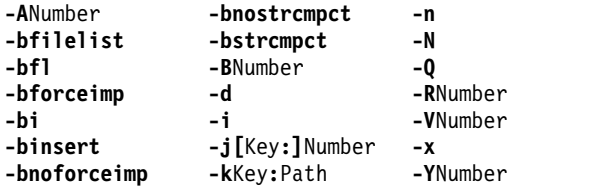

**Note:** When the **-bsvr4** option is present on the **ld** command line, the **-R** and **-z** options are redefined.

Flags that the **ld** command does not support result in an error message. After all unsupported flags are diagnosed, the **ld** command stops without further processing.

### **Flags**

The *ld* command conforms to the XPG Utility Syntax Guidelines, except that the argument - only applies to the next operand, not to the remaining operands on the command line. For example, in the command line:

ld -- -s -v

The -s is treated as a filename and the -v is treated as a flag. To have -v treated as a filename, specify:  $1d$  -- -s -- -v

**Note:** Enter a flag with an operand with or without a space between the flag and the operand. You can specify numeric values in decimal, octal (with a leading 0), or hexadecimal (with a leading 0x or 0X) format. If you specify conflicting flags on the command line, the **ld** command accepts the latest flag and ignores earlier ones.

<span id="page-202-5"></span><span id="page-202-4"></span><span id="page-202-3"></span><span id="page-202-2"></span><span id="page-202-1"></span><span id="page-202-0"></span>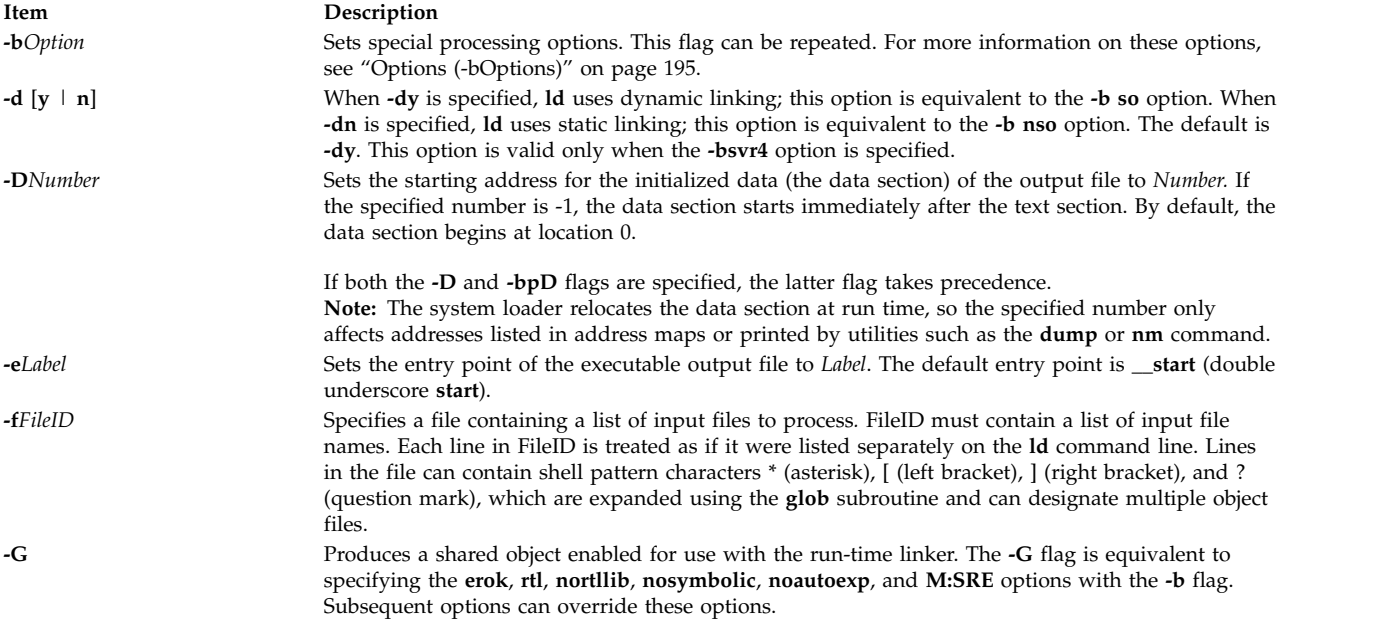

<span id="page-203-15"></span><span id="page-203-14"></span><span id="page-203-13"></span><span id="page-203-12"></span><span id="page-203-11"></span><span id="page-203-10"></span><span id="page-203-9"></span><span id="page-203-8"></span><span id="page-203-7"></span><span id="page-203-6"></span><span id="page-203-5"></span><span id="page-203-4"></span><span id="page-203-3"></span><span id="page-203-2"></span><span id="page-203-1"></span><span id="page-203-0"></span>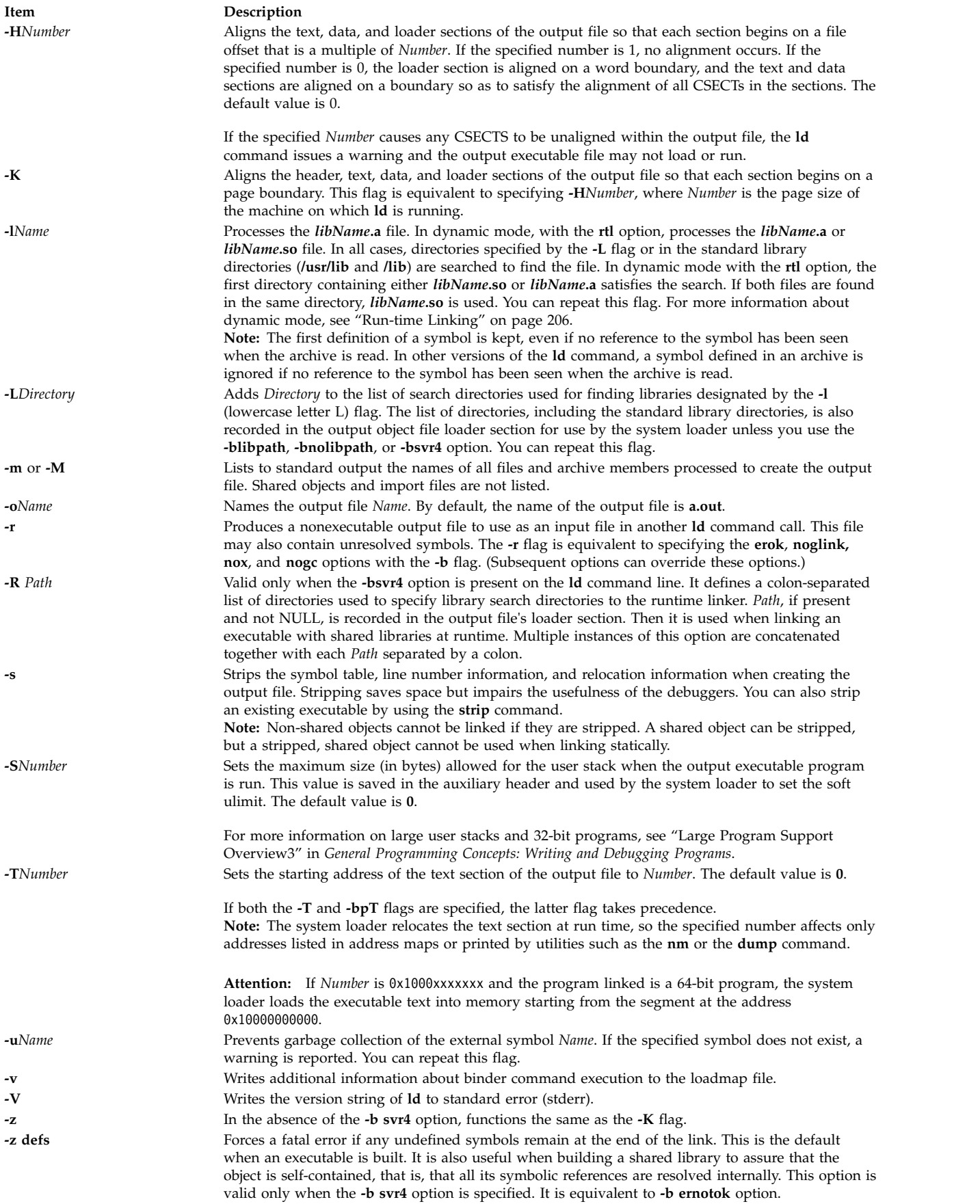

<span id="page-204-6"></span><span id="page-204-4"></span><span id="page-204-3"></span><span id="page-204-2"></span><span id="page-204-1"></span>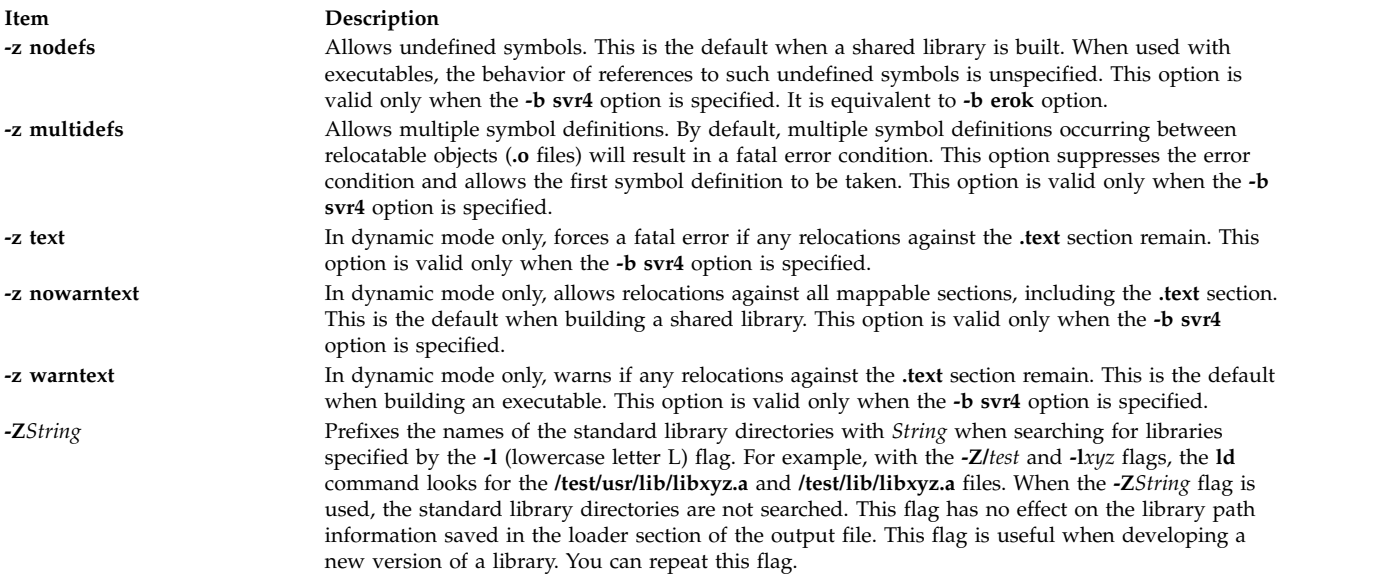

# <span id="page-204-5"></span><span id="page-204-0"></span>**The Binder**

The **ld** command verifies the command-line arguments and calls the binder (by default the **/usr/ccs/bin/bind** file), passing a generated list of binder subcommands. The binder program actually links the files. Although the binder is usually called by the **ld** command, you can start the binder directly. In this case, the binder reads commands from standard input.

Two options affect the calling of the binder. The **binder** option specifies which binder to call, and the **nobind** option prevents the **ld** command from calling a binder. Other binder options affect the binder subcommands that are generated.

If the **ld** command does not detect any errors in the options or command-line arguments, it calls the binder. The binder is called with a command line of the form:

*bind [quiet\_opt] [loadmap\_opt]*

The default value for *quiet\_opt* is quiet and the default value for the *loadmap\_opt* is the null string, so the default command line is:

/usr/ccs/bin/bind quiet

# **Options (-bOptions)**

The following values are possible for the *Options* variable of the **-b** flag. You can list more than one option after the **-b** flag, separating them with a single blank.

#### **Note:**

- 1. In the following list of binder options, two option names separated by the word *or* are synonymous.
- 2. The *FileID* indicates a path name. You can use either a relative or a full path name.
- 3. For a non-repeatable option that is followed by an argument, you can negate the option using a null argument. That is, specify only the option and the colon.
- 4. If you specify conflicting options, the last one takes precedence.

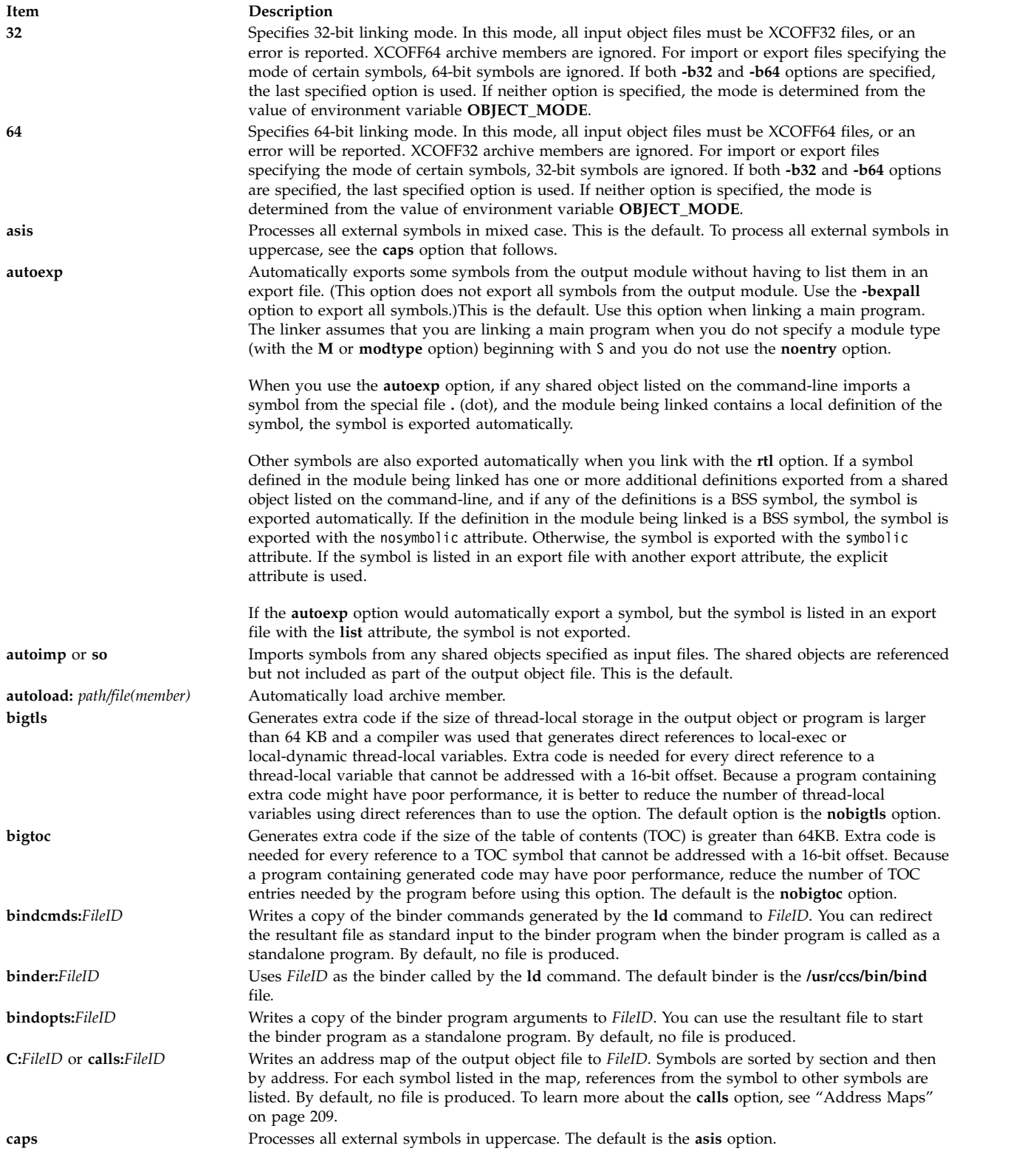

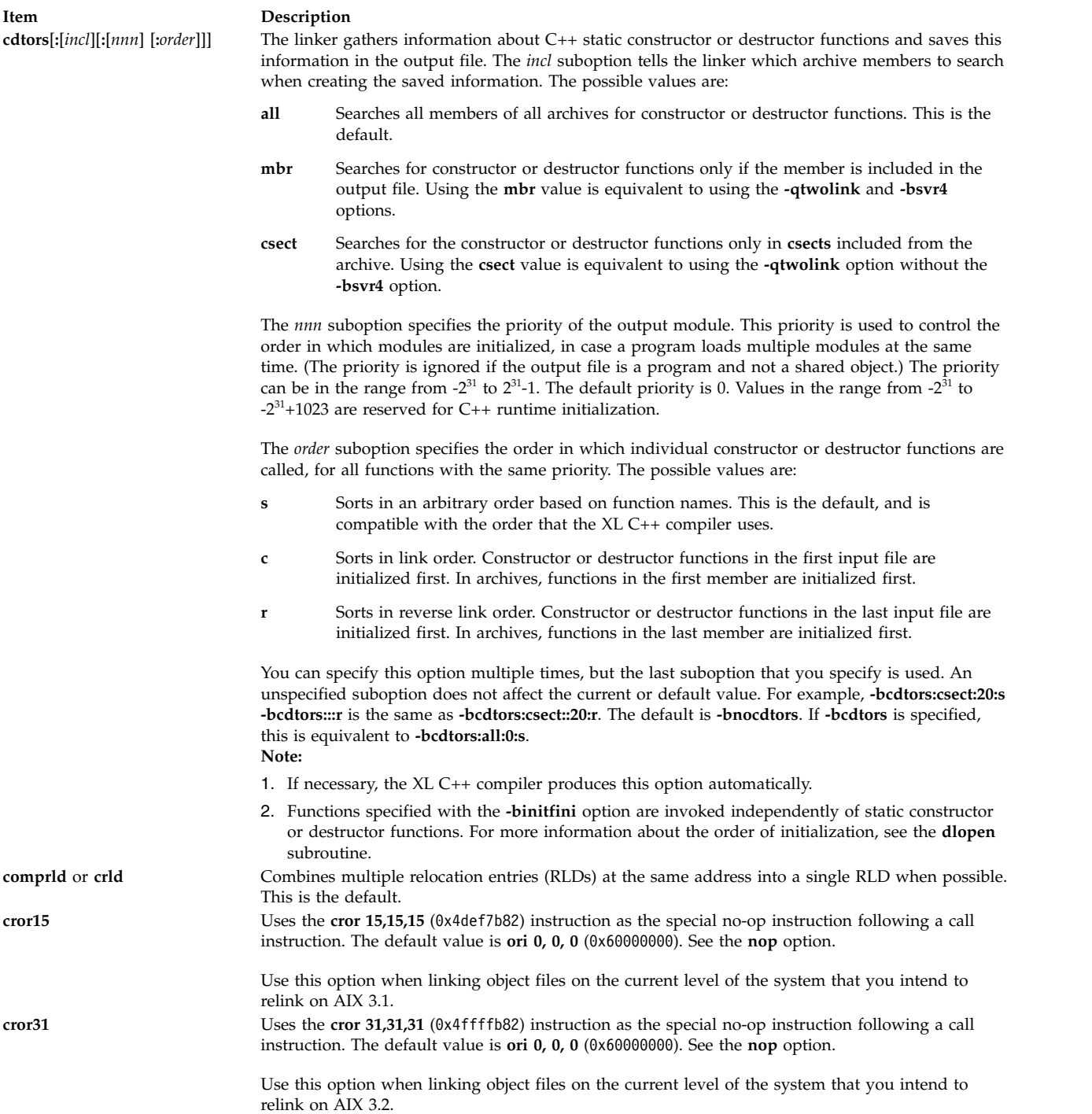

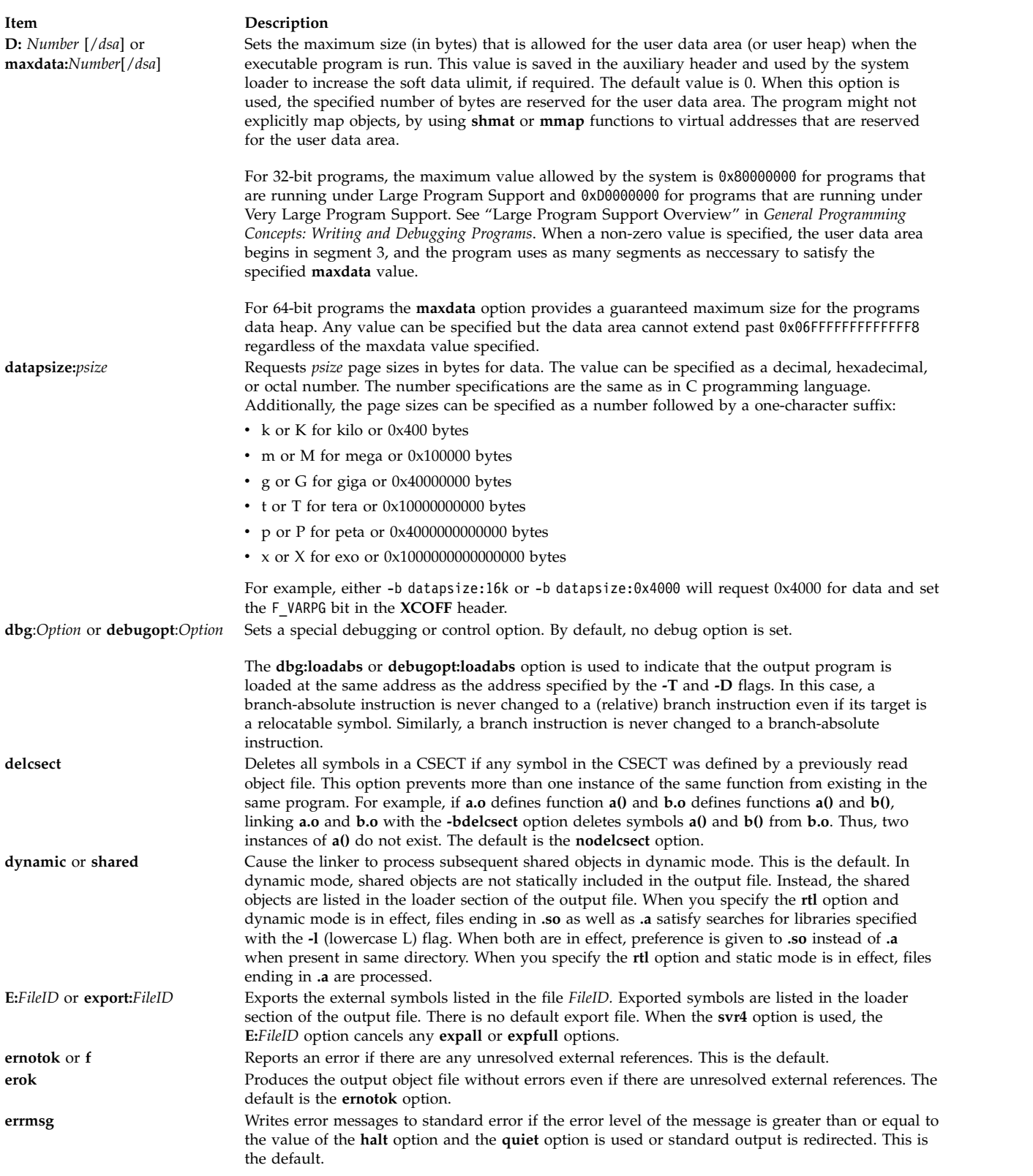

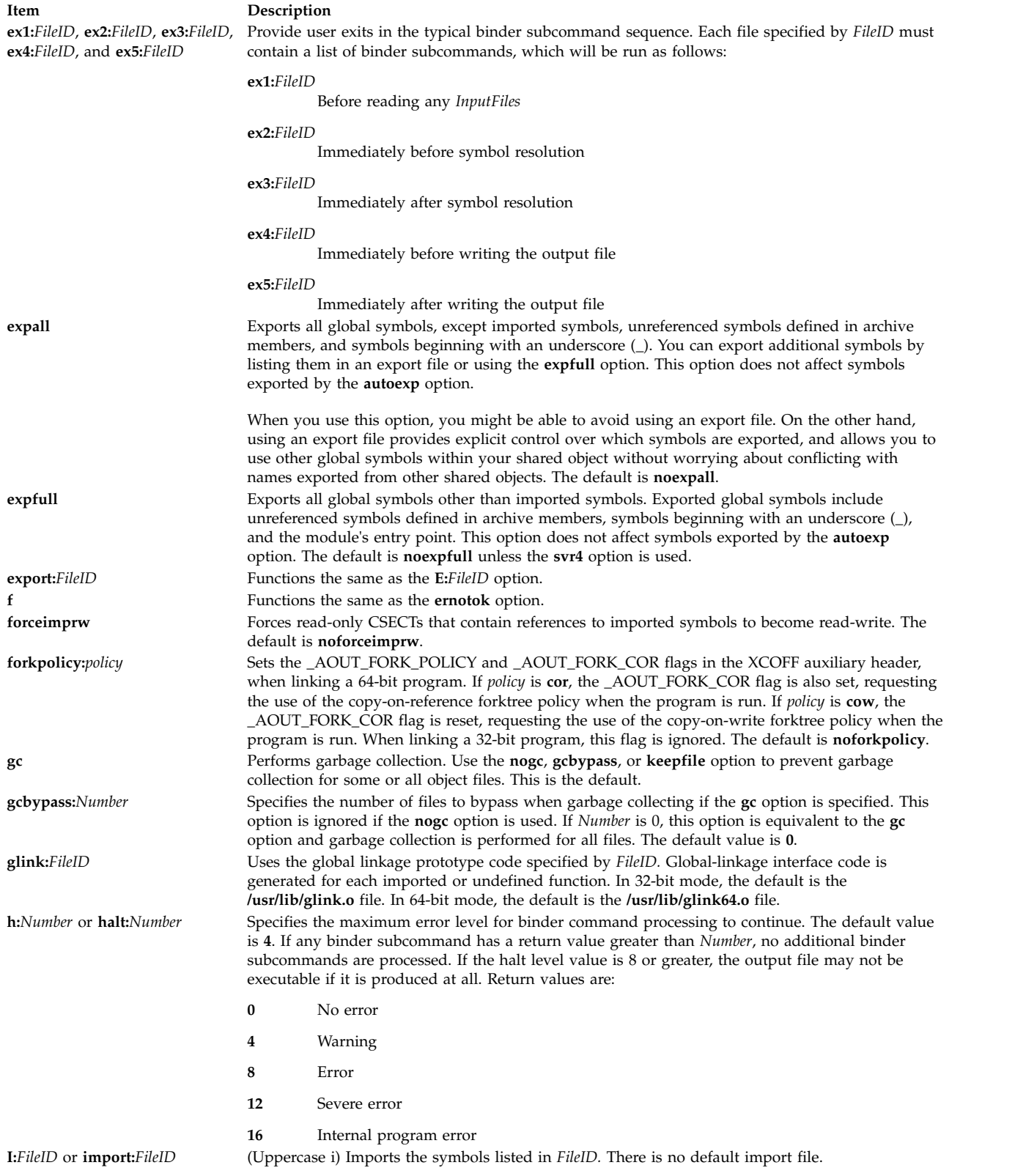

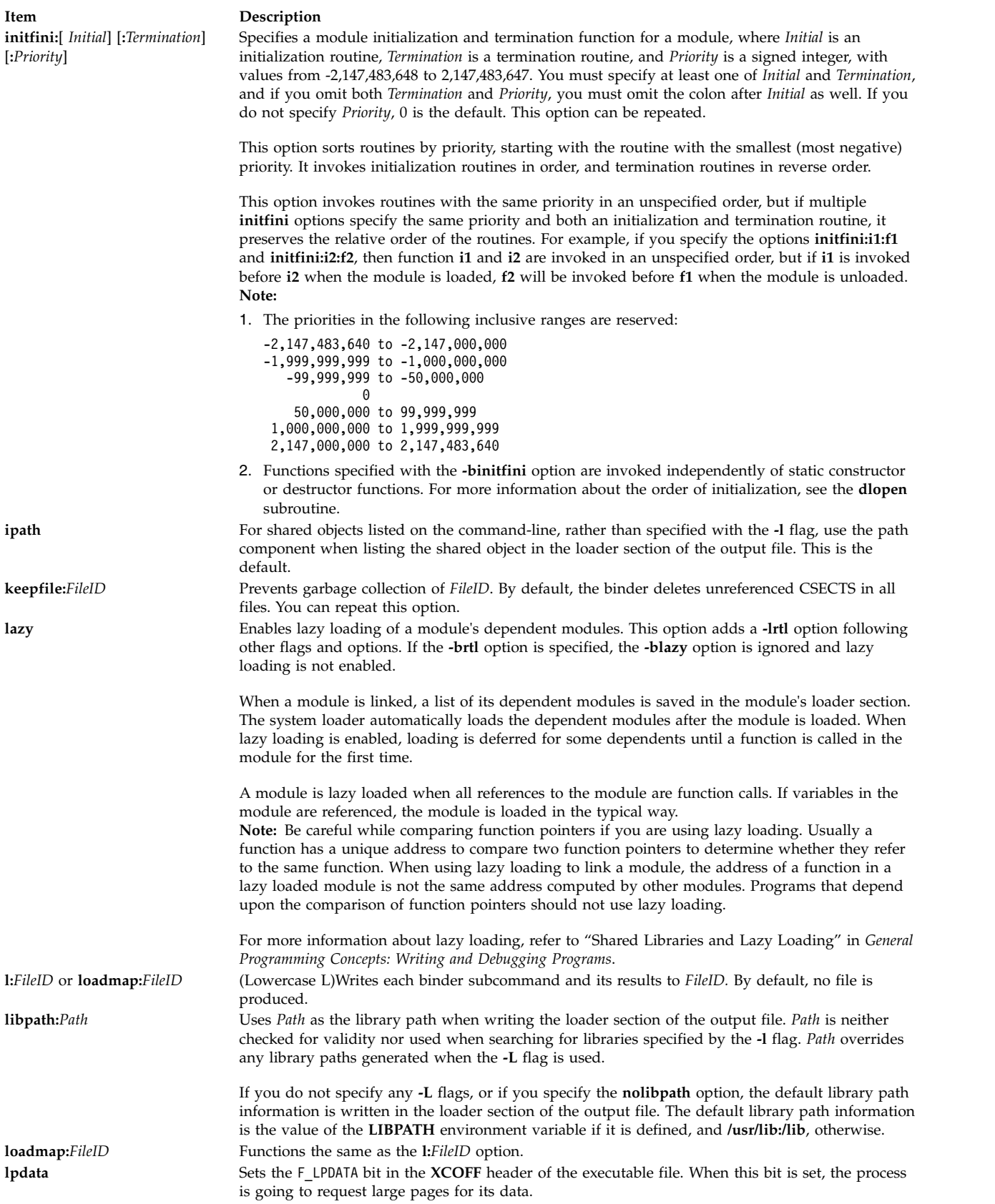

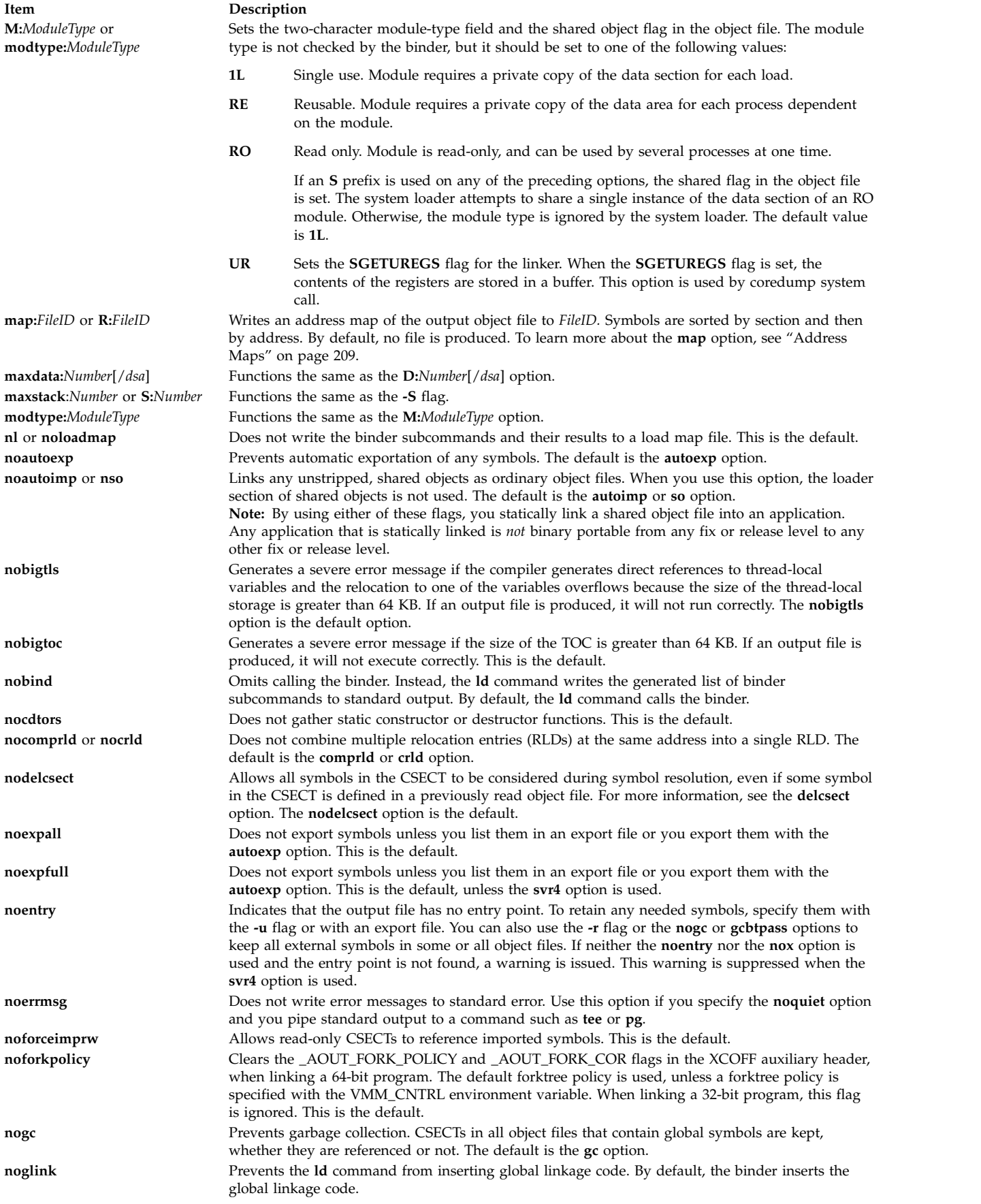

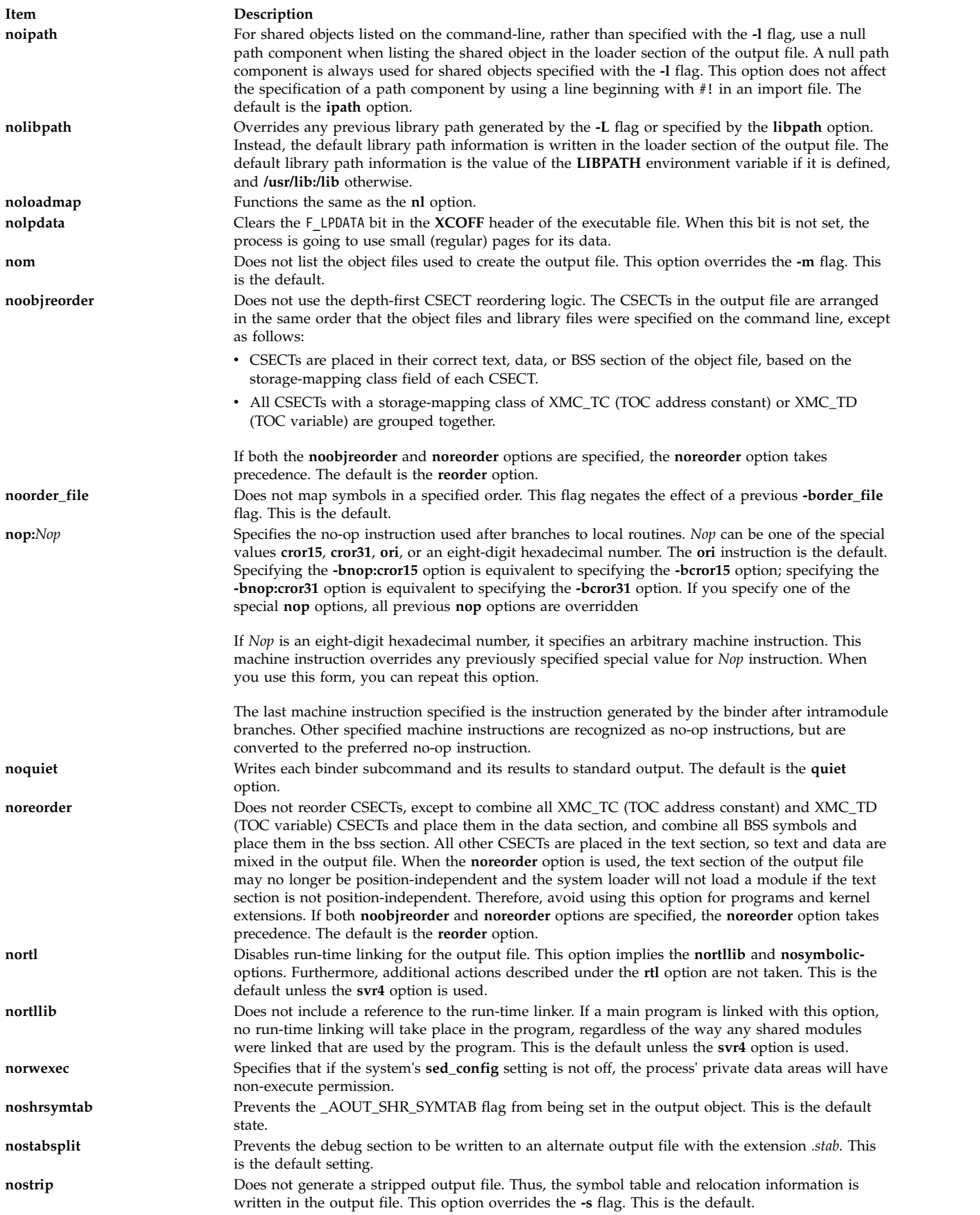

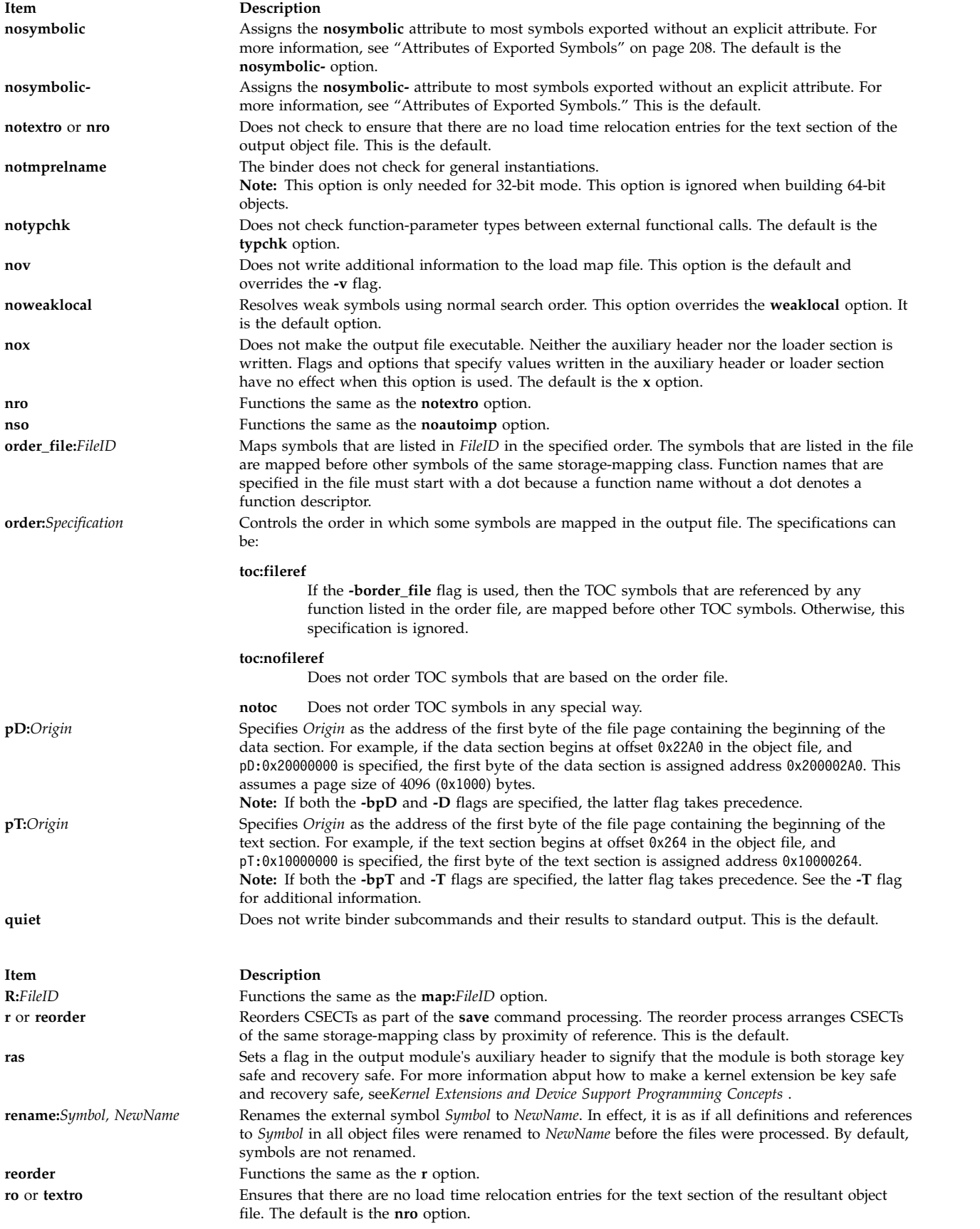

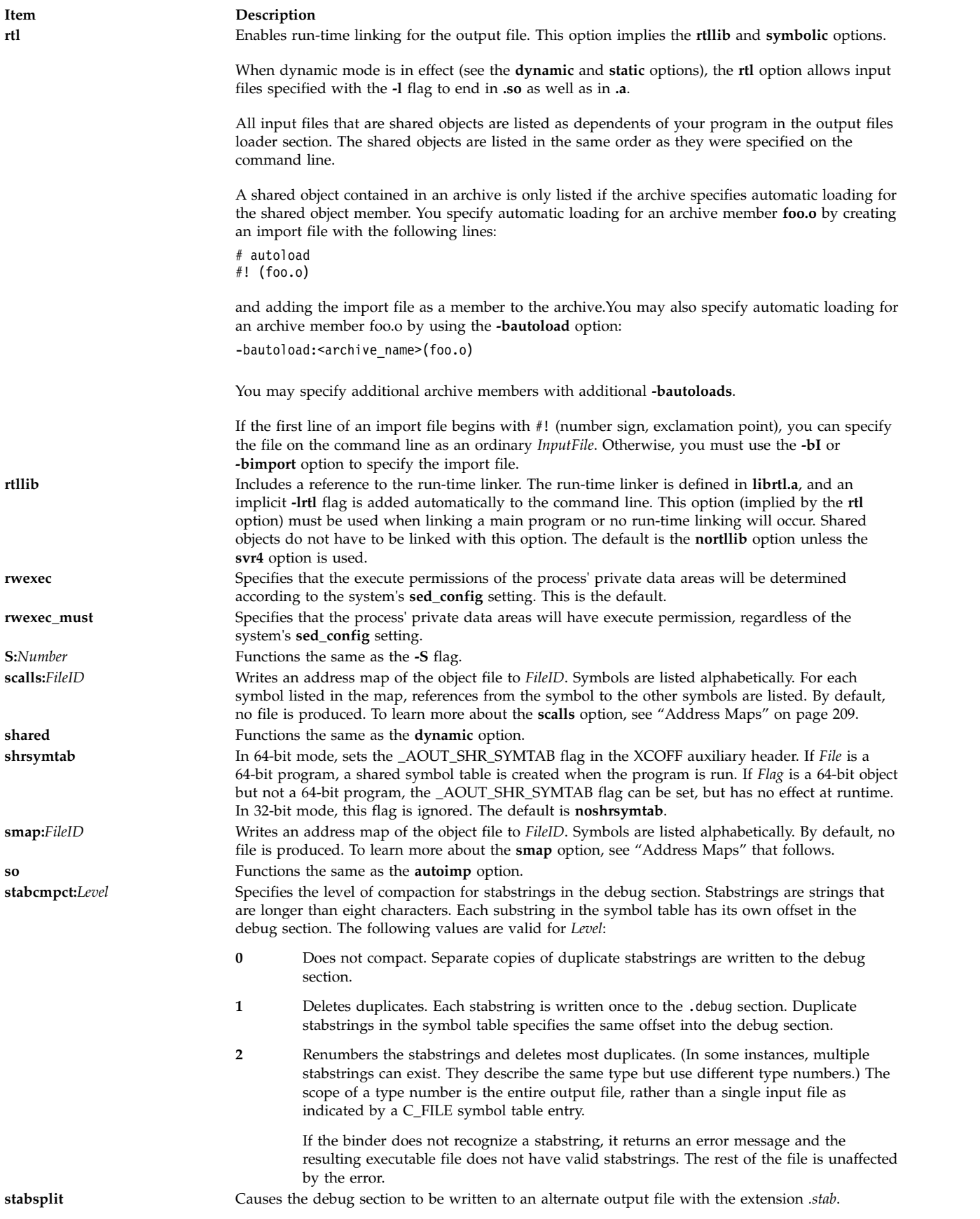

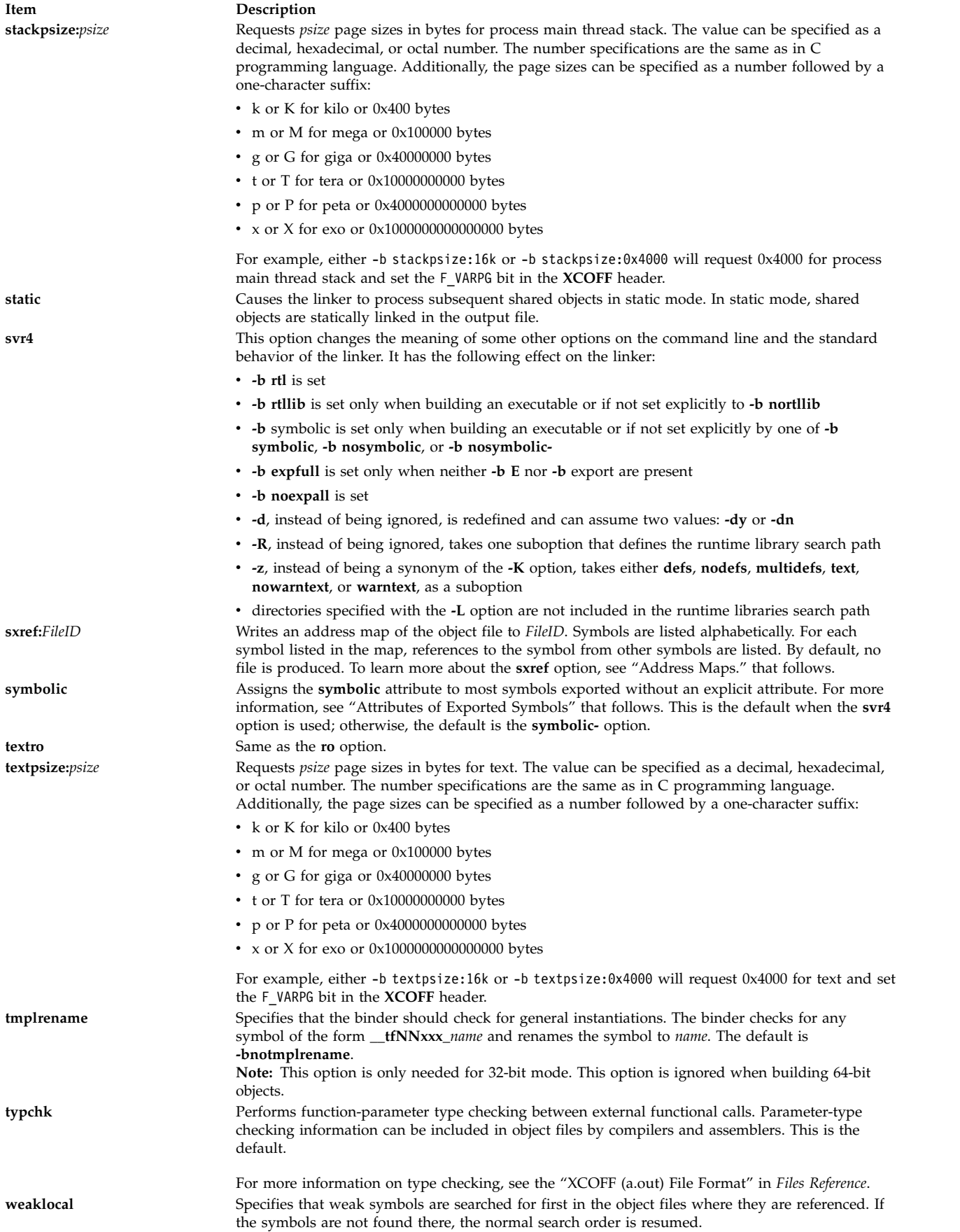

<span id="page-215-0"></span>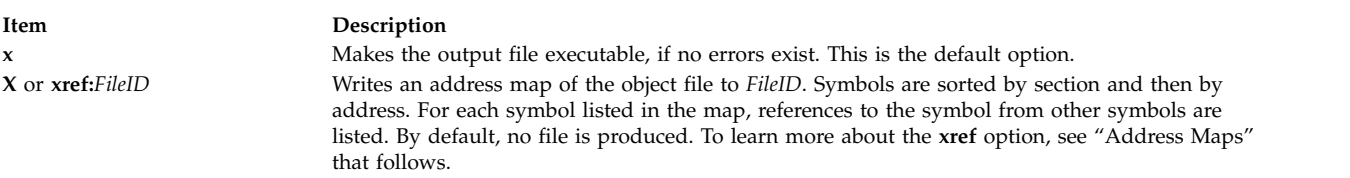

# **Run-time Linking**

By default, references to symbols in shared objects are bound at link time. That is, the output module associates an imported symbol with a definition in a specific shared object. At load time, the definition in the specified shared object is used even if other shared objects export the same symbol.

You can cause your program to use the run-time linker, allowing some symbols to be rebound at load time. To create a program that uses the run-time linker, link the program with the **-brtl** option. The way that shared modules are linked affects the rebinding of symbols.

You can build shared objects enabled for run-time linking by using the **-G** flag. You can fully enable run-time linking for existing shared objects by relinking them with the **rtl\_enable** command, as long as they have not been stripped.

### **Symbol Visibility**

Global and weak symbols in an input object file can be marked with a visibility. Four symbol visibilities are defined.

**Symbol Visibility** Internal Symbol is not exported. The address of the symbol must not be provided to other programs or shared objects, but the linker does not verify this. Hidden Symbol is not exported Protected Symbol is exported but cannot be rebound (or preempted), even if runtime linking is being used. Exported Symbol is exported Symbol is exported with the global export attribute.

*Table 3. Symbol Visibility*

The visibility of a symbol can be specified in an assembler source file. Some compilers support visibility as well. Consult your compiler documentation for details.

Export files can also be used to specify the visibility for a symbol. Ordinarily, the visibility specified in an export file takes precedence over the visibility specified in the object file. This linker considers symbol visibility when creating the export list for a program or shared object.

### **Import and export File Format (-bI: and -bE: Flags)**

Each line within an import or export file contains the name of a symbol, optionally followed by an address or a keyword. Primary keywords are **svc**, **svc32**, **svc3264**, **svc64**, **syscall**, **syscall32**, **syscall3264**, **syscall64**, **symbolic**, **nosymbolic**, **nosymbolic-**, **list**, **cm**, **bss**, **internal**, **hidden**, **protected**, and **export**. Additional keywords are **weak** and **required**, which can be used in conjunction with another keyword.

In an import file, specifying an address allows a symbol to be mapped to a fixed address, such as an address in a shared memory segment. You can also use one of the keywords **cm**, **bss**, or **weak** to specify the storage class of an imported symbol. When the **autoexp** option is used, the storage class of an imported symbol affects which symbols are automatically exported. If any other keyword is specified in an import file, the keyword is ignored.
In an export file, you can use the **svc**, **svc32**, **svc3264**, **svc64**, **syscall**, **syscall32**, **syscall3264**, or **syscall64** keyword after a function name to indicate that the function is a system call. This is needed when linking kernel extensions. If the output file is not a kernel extension, these keywords are equivalent to the **symbolic** keyword.

You can use the **list** keyword to cause a symbol to be listed in the loader section of the output file, although it will not be marked as an exported symbols. This can be used for applications that want to process some symbols at run time. Listed symbols are not processed by the system loader or the runtime linker.

You can use the **symbolic**, **nosymbolic**, or **nosymbolic**- keyword to associate an attribute with an exported symbol. A symbol address in an export file is ignored. In an export file, the keywords **cm** and **bss** are equivalent to the **nosymbolic** keyword. The visibility of a symbol can be specified with the **internal, hidden**, **protected**, or **export** keywords. For more information, see[."Attributes of Exported](#page-217-0) [Symbols" on page 208](#page-217-0)

The **weak** keyword can be used to specify weak symbol binding, and may be used with another attribute.

Use the **required** keyword to verify that a symbol is defined and not imported. An error is printed for symbols not meeting these criteria.

The **ld** command treats import and export files according to the following guidelines:

- A blank line is ignored.
- A line beginning with an \* (asterisk) is a comment and is ignored.

 $\bullet$  values of  $\bullet$ 

A line beginning with a # (#, blank space) provides operands to the **setopt** binder subcommand (**-bdbg:***Option*). For example, a line containing # verbose causes the binder to list each symbol as it is read from the file. These option settings are active only while processing the file. The # 32, # 64, # no32, and # no64 options can be used to specify whether the listed symbols should be used for 32-bit links, 64-bit links, or both.

#### **32-bit and 64-bit Import File Options**

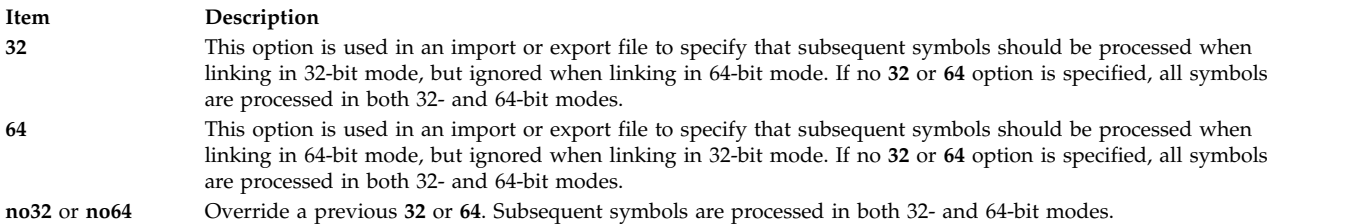

v When processing an import file, a line beginning with a #! (#, exclamation point) provides the shared library name to be associated with subsequent import symbols. The line can occur more than once and applies to subsequent symbols until the next line beginning with #! is read. This file name information is placed in the loader section of the XCOFF object file. It is used by the system loader to locate the appropriate object file at execution time. If the import file name is **ipath/ifile** (imember), the file name placed in the loader section is determined based on the import file name and the contents of the #! line of the import file, as follows:

<span id="page-217-0"></span>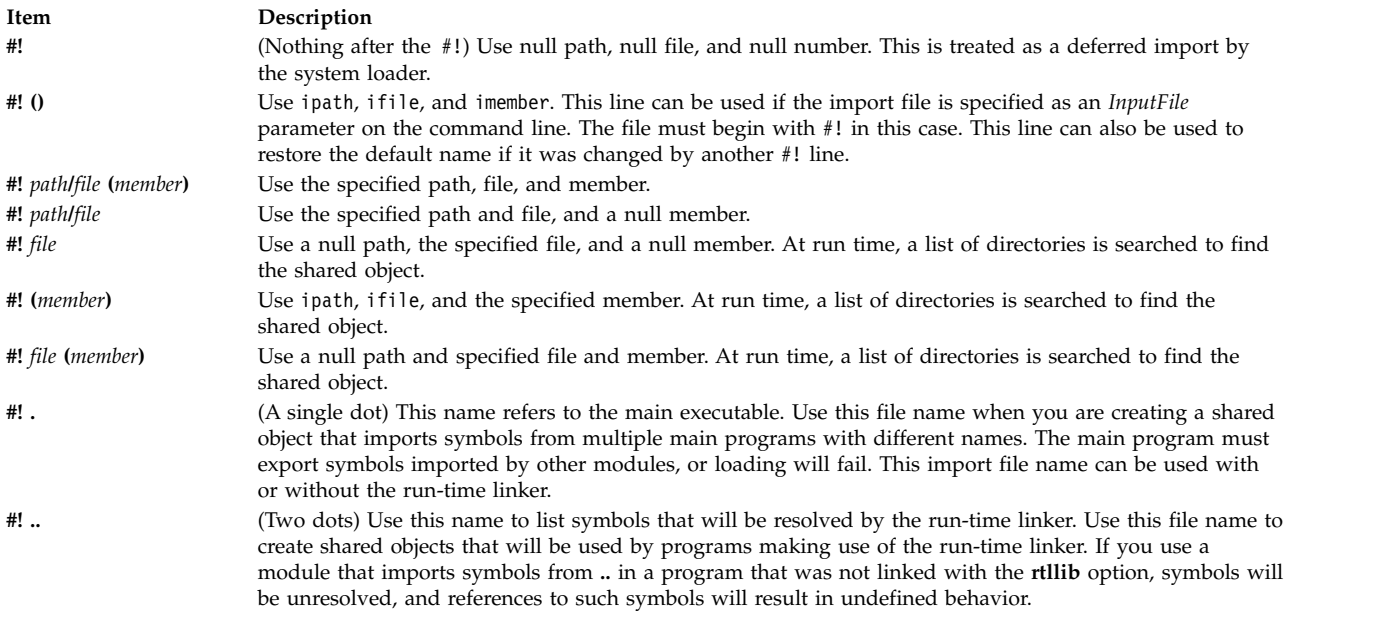

To automatically load archive members when the **-brtl** option is used, you can create an import file as follows. If **shr.so** is a shared object in an archive, create an import file:

You can list additional member names on additional lines, if appropriate. You do not need to list symbol names in the import file because the symbols imported from **shr.so** will be read from **shr.so** itself.

For more information on creating a shared library, see "How to Create a Shared Library" in *General Programming Concepts: Writing and Debugging Programs*. For more information on loading and binding, see the **load** subroutine in *Technical Reference: Base Operating System and Extensions, Volume 1*.

# **Attributes of Exported Symbols**

When you use run-time linking, a reference to a symbol in the same module can only be rebound if the symbol is exported with the proper attribute. References to symbols with the **symbolic** attribute cannot be rebound. References to symbols with the **nosymbolic** attribute can be rebound. References to symbols with the **nosymbolic-** attribute can be rebound if the symbols are variables. For function symbols, calls using a function pointer can be rebound, while direct function calls cannot be rebound. The **nosymbolic**attribute is the default and is provided for compatibility with previous versions of the operating system, but its use is not recommended.

If you are not using the run-time linker, *avoid* using the **nosymbolic** attribute because intra-module function calls will be made indirectly through a function descriptor using global-linkage code. Otherwise, the attribute of exported symbols has no effect for modules used with programs that do not use the run-time linker.

You can specify an explicit export attribute for symbols listed in an export file. Most symbols without an explicit attribute are exported with the default export attribute, as specified with the **symbolic**, **nosymbolic**, or **nosymbolic-** options.

If a symbol is listed in an export file without a keyword, and the visibility of the symbol is specified in an input file, the symbol's visibility is preserved. An input symbol's visibility can be overridden by using the **internal, hidden**, **protected**, or **export** keyword.

<sup>#</sup> autoload

<sup>#!</sup> (shr.so)

The **weak** export attribute will mark the associated symbol's mapping type with L\_WEAK in the loader section.

Imported symbols may only have the **weak** export attribute. If a symbol is imported from another module, all references to the symbol can be rebound. However, if a symbol is imported at a fixed address, all references are bound to this fixed address and cannot be rebound by the run-time linker. The system loader must resolve deferred imports. The run-time linker never resolves or rebinds references to deferred imports.

For exports of non-imported symbols, the following rules are used.

- v If a symbol has the **list** attribute, it is listed in the loader section symbol table, but the **L\_EXPORT** flag is not set in the symbol table entry. The run-time linker ignores such symbols.
- v If a symbol was exported with an explicit attribute, or with an explicit visibility, the explicit attribute or visibility is used.
- v If the symbol is a BSS symbol, it is exported with the **nosymbolic** attribute.
- v Otherwise, the symbol is exported with the global attribute, as specified by the **symbolic**, **nosymbolic**, or **nosymbolic-** option. The default global attribute is **nosymbolic-**.

# **Address Maps**

The **ld** command generates address maps, listing the layout of symbols in the output object file. If you use the **map** (or **R**) option, unresolved symbols and imported symbols are listed first, followed by the symbols in each section in address order. If you use the **calls** (or **C**) option, each symbol that is listed is followed by a list of references from that symbol to other symbols. If you use the **xref** (or **X**) option, each symbol that is listed is followed by a list of references to that symbol from other symbols. If you use the **smap**, **scalls**, or **sxref** option, the address map contains the same information as listed by the **map**, **calls**, or **xref** option, respectively, but symbols are listed in alphabetical order.

Internal symbols, with a storage class C\_HIDEXT, are printed with the characters < and > (angle brackets) surrounding the symbol name. Names of external symbols, with a storage class C\_EXT, are printed without the angle brackets, and those with a storage class of C\_WEAKEXT, are printed with the characters { and } surrounding the symbol name.

Information listed about each symbol includes:

- v An indication of whether the symbol is imported, exported, or the entry point. An \* (asterisk) is used to mark the entry point, **I** is used to mark imported symbols, and **E** is used to mark exported symbols.
- Its address (except for imported symbols)
- Length and alignment (for CSECTs and BSS symbols)
- Storage-mapping class
- Symbol type
- v Symbol number (used to differentiate between symbols of the same name)
- Symbol name
- Input file information

Storage-mapping classes and symbol types are defined in the **/usr/include/syms.h** file. In the address maps, only the last two characters are shown, except that storage-mapping class **XMC\_TC0** is shown as **T0**.

The input file information depends on the type of input file. For object files, source files names obtained from C\_FILE symbols table entries are listed. If the object is from an archive file, the object file name is listed in the following format:

*ArchiveFileName[ObjectName]*

A shared object name is listed between { } (braces). If a shared object is defined by an import file, the name of the import file is listed before the shared object name.

Import symbols have a symbol type of ER, but they have associated file input information. Undefined symbols are also listed with a symbol type of ER, but all other columns, except the symbol number, are left blank.

The **-T** and **-D** flags (or **pT** or **pD** options) affect the addresses printed in these address maps. For machine-level debugging, it is helpful to choose address so that symbols are listed with the same addresses that they have at run time. For a 32-bit program that does not use privately loaded shared objects, you can choose the proper addresses by specifying the -bpT:0x10000000 and -bpD:0x20000000 options. These options are defined by default in the **/etc/xlC.cfg** or **/etc/vac.cfg** file.

### **Environment Variables**

The following environment variables affect the execution of the **ld** command:

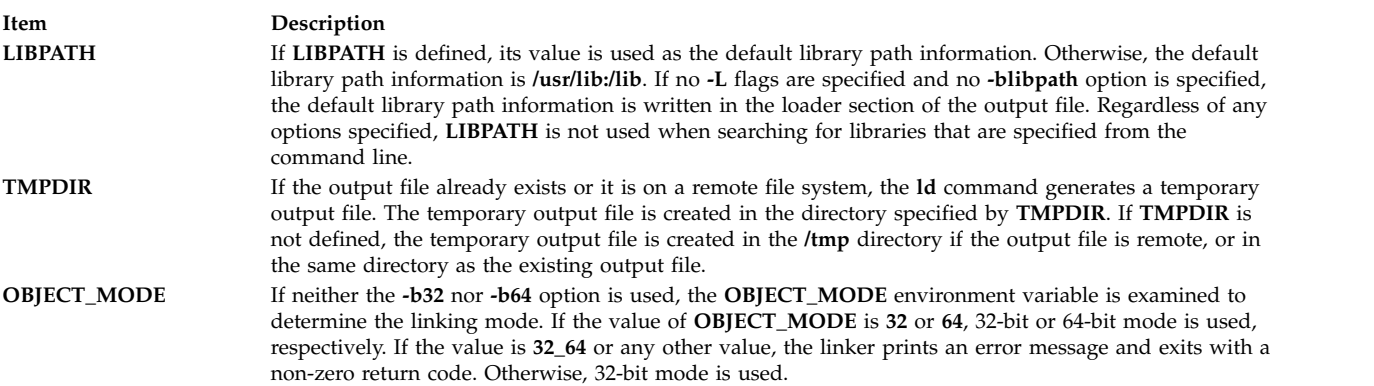

#### **Examples**

1. To link several object files and produce an **a.out** file to run under the operating system, type: ld /usr/lib/crt0.o pgm.o subs1.o subs2.o -lc

The -lc (lowercase letter L) links the **libc.a** library. A simpler way to accomplish this is to use the cc command (the compiler) to link the files as follows:

cc pgm.o subs1.o subs2.o

2. To specify the name of the output file, type:

```
cc -o pgm pgm.o subs1.o subs2.o
```
This creates the output in the file pgm.

3. To relink pgm if only the object file **subs1.o** has changed, type:

cc -o pgm subs1.o pgm

The CSECTs that originally came from object files **pgm.o** and **subs2.o** are read from the file **pgm**. This technique can speed the linking process if a program consists of many input files, but only a few files change at a time.

4. To link with library subroutines, type:

cc pgm.o subs1.o subs2.o mylib.a -ltools

This links the object modules pgm.o, subs1.o, and subs2.o, the subroutines from the mylib.a archive, and the subroutine from the library specified by **-l** (lowercase letter L) flag. (This means the **/usr/lib/libtools.a** file).

5. To generate a shared object, type:

ld -o shrsub.o subs1.o subs2.o -bE:shrsub.exp -bM:SRE -lc

This links the object files **subs1.o**, **subs2.o**, and the subroutines from the library **libc.a** specified by **-lc** flag. It exports the symbols specified in the file **shrsub.exp** and stores the linked shared object in file **shrsub.o.** The -bM:SRE sets the shared object flag in the linked object file.

6. To link with the shared object shrsub.o generated previously, type: cc -o pgm pgm.o shrsub.o -L '.'

This links the object file **pgm.o** with the exported symbols of shrsub.o. The linked output is stored in the object file pgm. The -L '.' adds the current directory to the library search path that the system loader uses to locate the shrsub.o shared object. At run time, this program is loaded only if it is run from a directory containing an instance of the shrsub.o file or if the shrsub.o file is found in the **/usr/lib** standard library directory. To allow the program to be run from anywhere, use the option **-L** `**pwd**`.

The list of directories searched by the system loader can be seen using the **dump** command.

7. To link a program using the **libc.a** library as a non-shared library, type:

cc -o pgm pgm.o -bnso -bI:/lib/syscalls.exp

This links pgm.o with the necessary support libraries and names the output file pgm. For the cc command, the **libc.a** library is a necessary support library and is usually link-edited to the user's program as a shared library. In this example, the -bnso option directs the **ld** command to link with the **libc.a** library as a non-shared library, and the -bI:/lib/syscalls.exp directs the **ld** command to import the system call functions that are actually contained in the kernel or **/usr/lib/boot/unix** file. Whenever linking with the -bnso option, any symbols that were both imported and exported (that is, passed through) in a shared object must be explicitly imported, as is done by the -bI:/lib/syscalls.exp option in this example.

**Note:** Any time that **/usr/lib/libc.a** is linked non-shared, the flag **-bI:/lib/syscalls.exp** must be used. The application can also have to be linked again whenever an updated release of the operating system is installed. Any application that is statically linked is *not* binary portable from any fix or release level to any other fix or release level.

### **Files**

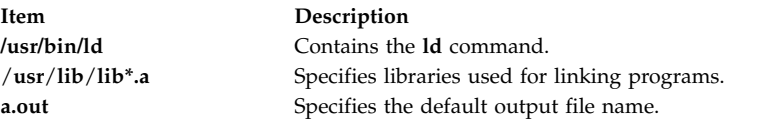

#### **Related information**:

a.out file load command loadquery command Shared Library Overview Kernel Extensions and Device Support Programming Concepts

# **ldd Command**

### **Purpose**

Lists dynamic dependencies.

# **Syntax**

**ldd** *[FileName](#page-221-0)*

# **Description**

The **ldd** command lists the path names of all dependencies. The command will report dependencies on only valid XCOFF files.

# **Parameters**

<span id="page-221-0"></span>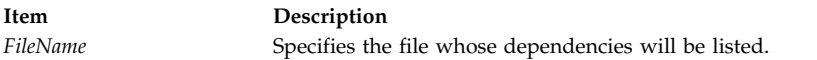

# **Exit Status**

- **0** The command completed successfully.
- **>0** An error occurred.

# **Examples**

1. To display dependencies on **/usr/bin/dbx**, enter: ldd /usr/bin/dbx

The output looks like the following:

```
/usr/bin/dbx needs:
        /usr/lib/libc.a(shr.o)
        /usr/lib/libdbx.a(shr.o)
        /unix
        /usr/lib/libcrypt.a(shr.o)
        /usr/lib/libpthdebug.a(shr.o)
```
### **Files**

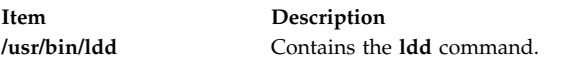

# **ldedit Command**

# **Purpose**

Modifies an **XCOFF** executable file header.

# **Syntax**

**ldedit [-b](#page-222-0)** *Option* [ **[-V](#page-223-0)** ] *File*

# **Description**

You can use the **ldedit** command to modify various fields in an **XCOFF** header or the auxiliary header of an executable file. The **ldedit** command makes it possible to mark or unmark an application as a 'large page data' program. The **ldedit** command also makes it possible to add or modify the values of MAXDATA and MAXSTACK without relinking.

The format of the **-b** flag is similar to the format used by the link editor, the **ld** command. The **-b** flag can be used multiple times on the command line.

If no flags are specified, the **ldedit** command displays a usage message using the standard error output.

#### **Flags**

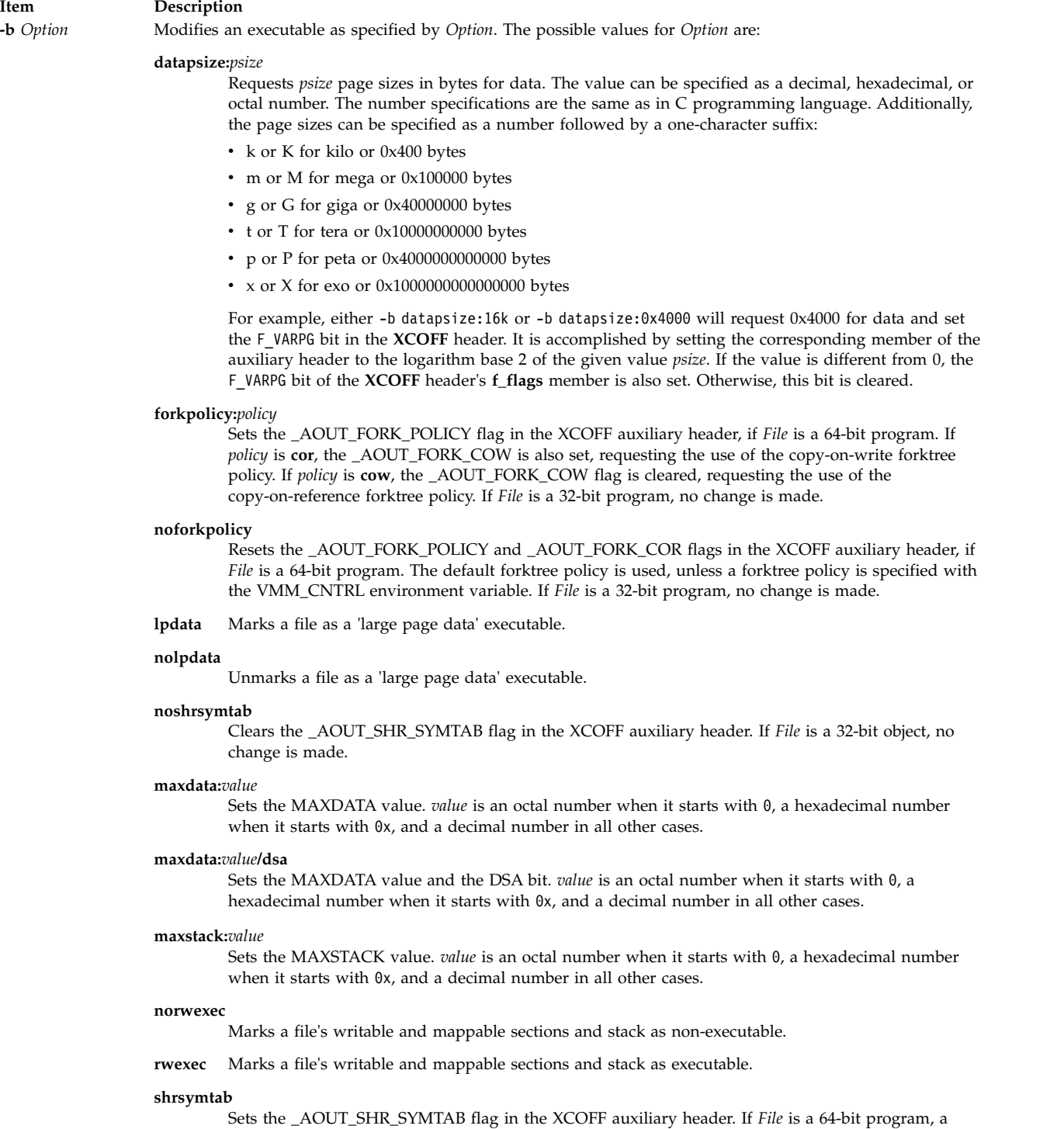

<span id="page-222-0"></span>shared symbol table is created when the program is run. If *Flag* is a 64-bit object but not a 64-bit program, the \_AOUT\_SHR\_SYMTAB flag can be set, but has no effect at runtime. If *File* is a 32-bit object, no change is made.

#### **Item Description**

#### **stackpsize:***psize*

Requests *psize* page sizes in bytes for process main thread stack. The value can be specified as a decimal, hexadecimal, or octal number. The number specifications are the same as in C programming language. Additionally, the page sizes can be specified as a number followed by a one-character suffix:

- k or K for kilo or 0x400 bytes
- m or M for mega or 0x100000 bytes
- g or G for giga or 0x40000000 bytes
- t or T for tera or 0x10000000000 bytes
- p or P for peta or 0x40000000000000 bytes
- v x or X for exo or 0x1000000000000000 bytes

For example, either -b stackpsize:16k or -b stackpsize:0x4000 will request 0x4000 for process main thread stack and set the F\_VARPG bit in the **XCOFF** header. It is accomplished by setting the corresponding member of the auxiliary header to the logarithm base 2 of the given value *psize*. If the value is different from 0, the F\_VARPG bit of the **XCOFF** header's **f\_flags** member is also set. Otherwise, this bit is cleared.

#### **textpsize:***psize*

Requests *psize* page sizes in bytes for text. The value can be specified as a decimal, hexadecimal, or octal number. The number specifications are the same as in C programming language. Additionally, the page sizes can be specified as a number followed by a one-character suffix:

- k or K for kilo or 0x400 bytes
- m or M for mega or 0x100000 bytes
- g or G for giga or 0x40000000 bytes
- t or T for tera or 0x10000000000 bytes
- p or P for peta or 0x4000000000000 bytes
- v x or X for exo or 0x1000000000000000 bytes

<span id="page-223-0"></span>For example, either -b textpsize:16k or -b textpsize:0x4000 will request 0x4000 for text and set the F\_VARPG bit in the **XCOFF** header. It is accomplished by setting the corresponding member of the auxiliary header to the logarithm base 2 of the given value *psize*. If the value is different from 0, the F\_VARPG bit of the **XCOFF** header's **f\_flags** member is also set. Otherwise, this bit is cleared.

**-V** Prints the version of the **ldedit** command on the standard error output.

#### **Example**

1. To request system-selected page sizes for text, data, and stacks, enter: ldedit -b textpsize:0 -b datapsize:0 -b stackpsize:0

This clears the F\_VARPG bit in the **XCOFF** header.

#### **Related information**:

[ld command](#page-199-0)

dump command

### **learn Command**

#### **Purpose**

Provides computer-aided instruction for using files, editors, macros, and other features.

#### **Syntax**

**learn**[**-** *[Directory](#page-224-0)*] [ *[Subject](#page-224-1)*[ *[LessonNumber](#page-224-2)*]]

# **Description**

The **learn** command provides computer-aided instruction for using files, editors, macros, and other features. The first time you invoke the command, the system provides introductory information about the **learn** command. Otherwise, the **learn** command begins at the point where you left the last **learn** command session.

You can bypass the default action of the **learn** command by specifying the *Subject* parameter*.* The **learn** command starts with the first lesson of the subject you specify. You can specify any of the following subjects:

- v Files
- Editors
- More files
- Macros
- EQN (the enquiry character)
- C (the language)

**Note:** You can only run the EQN lesson on a hardcopy terminal that is capable of 1/2 line motion. The **/usr/share/lib/learn/eqn/Init** file contains a detailed list of the supported terminals.

When you enter the **learn** command, the system searches the **/usr/share/lib/learn** directory for the appropriate lesson file. Use the **-***Directory* flag to identify a different search directory.

#### **Subcommands**

- v The **bye** subcommand terminates a **learn** command session.
- v The **where** subcommand tells you of your progress; the **where m** subcommand provides more detail.
- v The **again** subcommand re-displays the text of the lesson.
- v The **again** *LessonNumber* subcommand lets you review the lesson.
- v The **hint** subcommand prints the last part of the lesson script used to evaluate a response; the **hint m** subcommand prints the entire lesson script.

### **Parameters**

<span id="page-224-2"></span><span id="page-224-0"></span>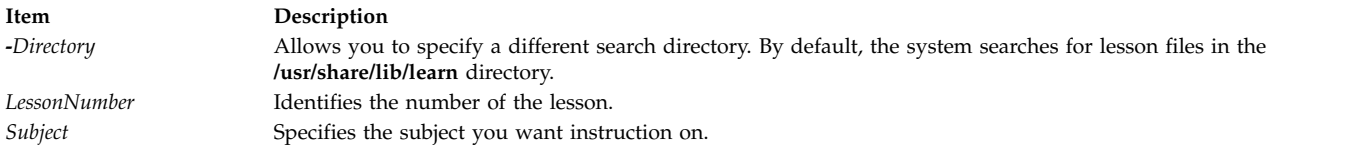

# <span id="page-224-1"></span>**Examples**

To take the online lesson about files, enter: learn files

The system starts the **learn** program and displays instructions for how to use the program.

#### **Files**

**Item Description**

# **Related information**:

ex command Shells command

# **leave Command**

#### **Purpose**

Reminds you when you have to leave.

### **Syntax**

**leave** [ [ **[+](#page-225-0)** ] *[hhmm](#page-225-1)* ]

# **Description**

The **leave** command waits until the specified time and then reminds you that you have to leave. You are reminded at 5 minutes and at 1 minute before the actual time, again at that time, and at every minute thereafter. When you log off, the **leave** command exits just before it would have displayed the next message.

If you do not specify a time, the **leave** command prompts with When do you have to leave? A reply of newline causes the **leave** command to exit; otherwise, the reply is assumed to be a time. This form is suitable for inclusion in a **.login** or **.profile** file.

The **leave** command ignores interrupt, quit, and terminate operations. To clear the **leave** command, you should either log off or use the **kill-9** command and provide the process ID.

### **Flags**

<span id="page-225-1"></span><span id="page-225-0"></span>**Item Description +** Specifies to set the alarm to go off in the indicated number of hours and minutes from the current time. *hhmm* Specifies a time of day in hours and minutes (based on a 12- or 24-hour clock) or, if preceded by the **+**, a set number of hours and minutes from the current time for the alarm to go off. All times are converted to a 12-hour clock and assumed to relate to the next 12 hours.

# **Examples**

To remind yourself to leave at 3:45, enter:

leave 345

#### **Related information**:

calendar command

# **lecstat Command**

### **Purpose**

Displays operational information about an Asynchronous Transfer Mode network protocol (ATM) Local Area Network (LAN) Emulation Client.

**/usr/share/lib/learn** Contains the file tree for all dependent directories and files. **/tmp/pl\*** Contains the practice directories. **\$HOME/.learnrc** Contains the startup information.

# **Syntax**

**lecstat** [ **[-a](#page-226-0) [-c](#page-226-1) [-q](#page-226-2) [-r](#page-226-3) [-s](#page-226-4) [-t](#page-226-5)[-v](#page-226-6)** ] *[Device\\_Name](#page-226-7)*

# **Description**

This command displays ATM LAN Emulation Client (LEC) operational information gathered by a specified LEC device. If a LEC device name is not entered, statistics for all available LEC's appear. Select a flag to narrow down your search results. You can display specific categories of information such as Configuration, LE\_ARP Cache Entries, Virtual Connections, and Statistics, or you can choose to display all of the information categories.

You can also toggle debug tracing on or off and reset statistics counters.

#### **Parameters**

<span id="page-226-7"></span>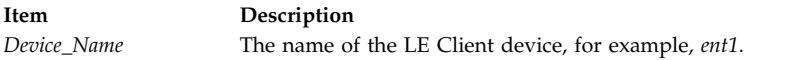

# **Flags**

<span id="page-226-2"></span><span id="page-226-1"></span>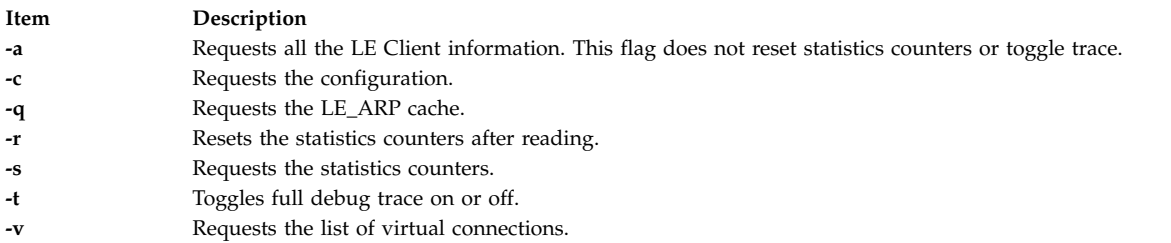

The following information appears for all valid calls and contains the following fields:

#### **Device Type**

<span id="page-226-6"></span><span id="page-226-5"></span><span id="page-226-4"></span><span id="page-226-3"></span><span id="page-226-0"></span>Displays a description of the LAN Emulation Client (example: Ethernet or Token Ring)

#### **LAN MAC Address**

Displays the LAN Emulation Client's 6-byte Ethernet or Token Ring MAC address.

#### **ATM Address**

Displays the LAN Emulation Client's 20-byte Asynchronous Transfer Mode (ATM) address.

#### **Elapsed Time**

Displays the real time period which has elapsed since statistics were last reset.

#### **Driver Flags**

The current LAN Emulation Client(LEC) device driver NDD status flags. Example status flags:

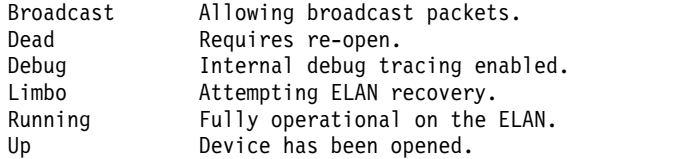

#### **Configuration Information**

Selected with the **-a** or **-c** flags. Displays the network administrator's pre-configured attributes, as well as the current ELAN configuration values as defined by the LANE Servers.

#### **Lane LE\_ARP Table Entries**

Selected with the **-a** or **-q** flags. Displays the current LE Client ARP cache. Included are the type of entry, it's state, the remote LAN MAC address or route descriptor, the remote ATM address and some descriptive values.

#### **Example Types**

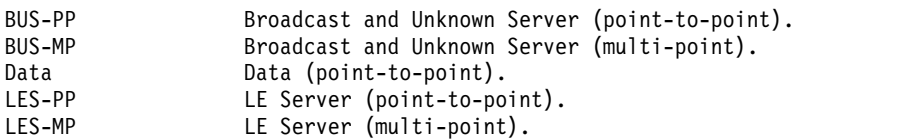

#### **Example States**

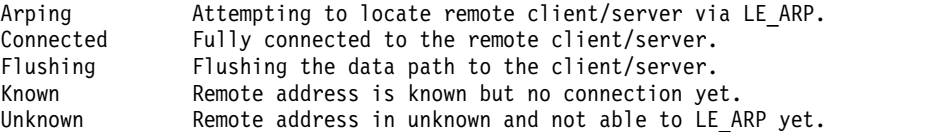

#### **Lane Servers and Statistics**

Selected with the **-a** or **-s** flags. Displays the current Transmit, Receive, and General statistics for this LE Client, as well as the ATM addresses of the current and available LANE Servers.

#### **Lane connections**

Selected with the **-a** or **-v** flags. Displays the current list of virtual connections in use by this LE Client. Included are virtual path and channel values, remote ATM address, and some descriptive values such as whether this connection was started by the remote, whether it is a duplicate connection, or whether the remote station is proxied by another LE Client.

#### **Exit Status**

If you specify an invalid *Device\_Name*, this command produces error messages stating that it could not connect to the device. Examples of an invalid device error message might be:

LECSTAT: No LANE device configured. LECSTAT: Device is not a LANE device. LECSTAT: Device is not available.

#### **Related reference**:

["mpcstat Command" on page 897](#page-906-0)

#### **Related information**:

entstat command

tokstat command

### **lex Command**

#### **Purpose**

Generates a C or C++ language program that matches patterns for simple lexical analysis of an input stream.

#### **Syntax**

**lex** [ **[-C](#page-233-0)** ] [ **[-t](#page-233-1)** ] [ **[-v](#page-233-2)**| **[-n](#page-233-3)** ] [ *[File](#page-228-0)*... ]

#### **Description**

The **lex** command reads *File* or standard input, generates a C language program, and writes it to a file named **lex.yy.c**. This file, **lex.yy.c**, is a compilable C language program. A C++ compiler also can compile the output of the **lex** command. The **-C** flag renames the output file to **lex.yy.C** for the C++ compiler.

The C++ program generated by the **lex** command can use either STDIO or IOSTREAMS. If the cpp define \_CPP\_IOSTREAMS is true during a C++ compilation, the program uses IOSTREAMS for all I/O. Otherwise, STDIO is used.

The **lex** command uses rules and actions contained in *File* to generate a program, **lex.yy.c**, which can be compiled with the **cc** command. The compiled **lex.yy.c** can then receive input, break the input into the logical pieces defined by the rules in *File*, and run program fragments contained in the actions in *File*.

The generated program is a C language function called **yylex**. The **lex** command stores the **yylex** function in a file named **lex.yy.c**. You can use the **yylex** function alone to recognize simple one-word input, or you can use it with other C language programs to perform more difficult input analysis functions. For example, you can use the **lex** command to generate a program that simplifies an input stream before sending it to a parser program generated by the **yacc** command.

The **yylex** function analyzes the input stream using a program structure called a finite state machine. This structure allows the program to exist in only one state (or condition) at a time. There is a finite number of states allowed. The rules in *File* determine how the program moves from one state to another.

If you do not specify a *File*, the **lex** command reads standard input. It treats multiple files as a single file.

**Note:** Since the **lex** command uses fixed names for intermediate and output files, you can have only one program generated by **lex** in a given directory.

#### <span id="page-228-0"></span>**lex Specification File**

The input file can contain three sections: *definitions*, *rules*, and *user subroutines*. Each section must be separated from the others by a line containing only the delimiter,  $\frac{1}{2}$  (double percent signs). The format is:

[definitions](#page-228-1) %% [rules](#page-229-0)  $\%$ user [subroutines](#page-230-0)

The purpose and format of each are described in the following sections.

#### <span id="page-228-1"></span>**Definitions**

If you want to use variables in your rules, you must define them in this section. The variables make up the left column, and their definitions make up the right column. For example, if you want to define D as a numerical digit, you would write the following:

D [0-9]

You can use a defined variable in the rules section by enclosing the variable name in {} (braces), for example:

 ${D}$ 

Lines in the definitions section beginning with a blank or enclosed in  $\{\,\}$ ,  $\{\,\}$  delimiter lines are copied to the **lex.yy.c** file. You can use this construct to declare C language variables to be used in the **lex** actions or to include header files, for example:

```
%{
#include <math.h>
int count;
%}
```
Such lines can also appear at the beginning of the rules section, immediately after the first %% delimiter, but they should not be used anywhere else in the rules section. If the line is in the definitions section of *File*, the **lex** command copies it to the external declarations section of the **lex.yy.c** file. If the line appears in the rules section, before the first rule, the **lex** command copies it to the local declaration section of the **yylex** subroutine in **lex.yy.c**. Such lines should not occur after the first rule.

The type of the **lex** external, **yytext**, can be set to either a null-terminated character array (default) or a pointer to a null-terminated character string by specifying one of the following in the definitions section: %array (default) %pointer

In the definitions section, you can set table sizes for the resulting finite state machine. The default sizes are large enough for small programs. You may want to set larger sizes for more complex programs.

#### **Item Description**

- **%a***n* Number of transitions is *n* (default 5000)
- **%e***n* Number of parse tree nodes is *n* (default 2000)
- **%h***n* Number of multibyte character output slots (default is 0)
- **%k***n* Number of packed character classes (default 1000)
- **%m***n* Number of multibyte "character class" character output slots (default is 0)
- **%n***n* Number of states is *n* (default 2500)
- **%o***n* Number of output slots (default 5000, minimum 257)
- **%p***n* Number of positions is *n* (default 5000)
- **%v***p* Percentage of slots vacant in the hash tables controlled by **%h** and **%m** (default 20, range  $0 \le P \le 100$ )
- **%z***n* Number of multibyte character class output slots (default 0)

If multibyte characters appear in extended regular expression strings, you may need to reset the output array size with the **%o** argument (possibly to array sizes in the range 10,000 to 20,000). This reset reflects the much larger number of characters relative to the number of single-byte characters.

If multibyte characters appear in extended regular expressions, you must set the multibyte hash table sizes with the **%h** and **%m** arguments to sizes greater than the total number of multibyte characters contained in the **lex** file.

If no multibyte characters appear in extended regular expressions but you want '.' to match multibyte characters, you must set **%z** greater than zero. Similarly, for inverse character classes (for example, [^abc]) to match multibyte characters, you must set both **%h** and **%m** greater than zero.

When using multibyte characters, the **lex.yy.c** file must be compiled with the **-qmbcs** compiler option.

#### <span id="page-229-0"></span>**Rules**

Once you have defined your terms, you can write the rules section. It contains strings and expressions to be matched by the **yylex** subroutine, and C commands to execute when a match is made. This section is required, and it must be preceded by the delimiter %% (double percent signs), whether or not you have a definitions section. The **lex** command does not recognize your rules without this delimiter.

In this section, the left column contains the pattern in the form of an extended regular expression, which will be recognized in an input file to the **yylex** subroutine. The right column contains the C program fragment executed when that pattern is recognized, called an *action*.

When the lexical analyzer finds a match for the extended regular expression, the lexical analyzer executes the action associated with that extended regular expression.

Patterns can include extended characters. If multibyte locales are installed on your system, patterns can also include multibyte characters that are part of the installed code set.

The columns are separated by a tab or blanks. For example, if you want to search files for the keyword **KEY**, you can write the following: (KEY) printf ("found KEY");

If you include this rule in *File*, the **yylex** lexical analyzer matches the pattern **KEY** and runs the **printf** subroutine.

Each pattern can have a corresponding action, that is, a C command to execute when the pattern is matched. Each statement must end with a ; (semicolon). If you use more than one statement in an action, you must enclose all of them in { } (braces). A second delimiter, %%, must follow the rules section if you have a *user subroutine* section. Without a specified action for a pattern match, the lexical analyzer copies the input pattern to the output without changing it.

When the **yylex** lexical analyzer matches a string in the input stream, it copies the matched string to an external character array (or a pointer to a character string), **yytext**, before it executes any commands in the rules section. Similarly, the external int, **yyleng**, is set to the length of the matched string in bytes (therefore, multibyte characters will have a size greater than 1).

#### <span id="page-230-0"></span>**User Subroutines**

The **lex** library defines the following subroutines as macros that you can use in the rules section of the **lex** specification file:

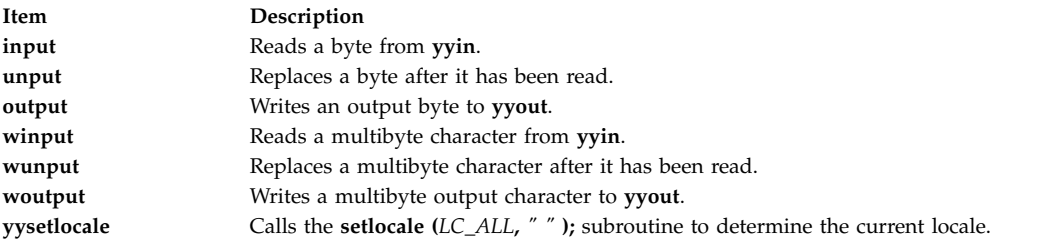

The **winput**, **wunput**, and **woutput** macros are defined to use the **yywinput**, **yywunput**, and **yywoutput** subroutines coded in the **lex.yy.c** file. For compatibility, these **yy** subroutines subsequently use the **input**, **unput**, and **output** subroutines to read, replace, and write the necessary number of bytes in a complete multibyte character.

You can override these macros by writing your own code for these routines in the user subroutines section. But if you write your own, you must undefine these macros in the definition section as follows:

%{ #undef input #undef unput #undef output #undef winput #undef wunput #undef woutput #undef yysetlocale %}

There is no **main** subroutine in **lex.yy.c**, because the **lex** library contains the **main** subroutine that calls the **yylex** lexical analyzer, as well as the **yywrap** subroutine called by **yylex( )** at the end of *File*. Therefore, if you do not include **main( )**, **yywrap( )**, or both in the user subroutines section, when you compile **lex.yy.c**, you must enter cclex.yy.c-ll, where ll calls the **lex** library.

External names generated by the **lex** command all begin with the preface **yy**, as in **yyin**, **yyout**, **yylex**, and **yytext**.

#### **Finite State Machine**

The default skeleton for the finite state machine is defined in **/usr/ccs/lib/lex/ncform**. The user can use a personally configured finite state machine by setting an environment variable **LEXER=***PATH.* The *PATH* variable designates the user-defined finite state machine path and file name. The **lex** command checks the environment for this variable and, if it is set, uses the supplied path.

#### **Putting Blanks in an Expression**

Normally, blanks or tabs end a rule and therefore, the expression that defines a rule. However, you can enclose the blanks or tab characters in " " (quotation marks) to include them in the expression. Use quotes around all blanks in expressions that are not already within sets of [ ] (brackets).

#### **Other Special Characters**

The **lex** program recognizes many of the normal C language special characters. These character sequences are:

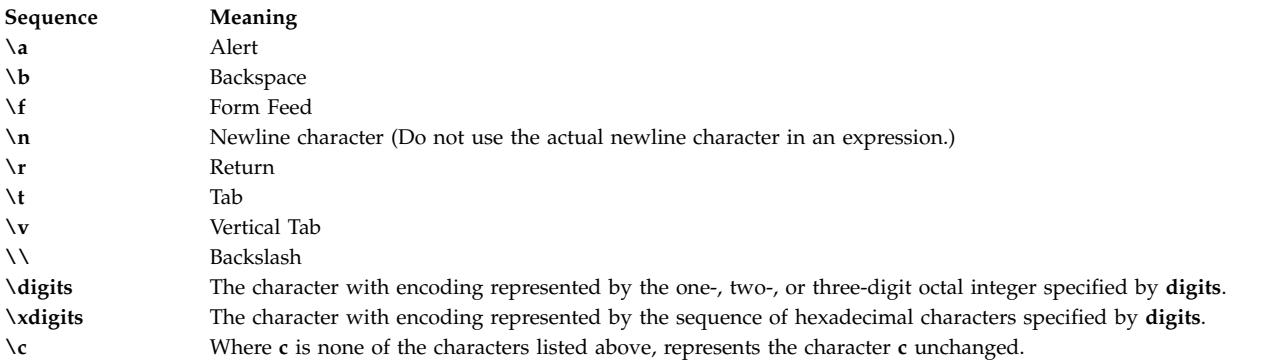

**Note:** Do not use **\0** or **\x0** in **lex** rules.

When using these special characters in an expression, you do not need to enclose them in quotes. Every character, except these special characters and the operator symbols, is always a text character.

#### **Matching Rules**

When more than one expression can match the current input, the **lex** command chooses the longest match first. When several rules match the same number of characters, the **lex** command chooses the rule that occurs first. For example, if the rules

```
integer keyword action...;
[a-z]+ identifier action...;
```
are given in that order, and integers is the input word, **lex** matches the input as an identifier, because [a-z]+ matches eight characters while integer matches only seven. However, if the input is integer, both rules match seven characters. **lex** selects the keyword rule because it occurs first. A shorter input, such as int, does not match the expression integer, and so **lex** selects the identifier rule.

#### **Matching a String Using Wildcard Characters**

Because **lex** chooses the longest match first, do not use rules containing expressions like .\*. For example: '.\*'

might seem like a good way to recognize a string in single quotes. However, the lexical analyzer reads far ahead, looking for a distant single quote to complete the long match. If a lexical analyzer with such a rule gets the following input:

'first' quoted string here, 'second' here

it matches: 'first' quoted string here, 'second'

To find the smaller strings, first and second, use the following rule:  $!\ulcorner$ [^'\n]\*'

This rule stops after 'first'.

Errors of this type are not far reaching, because the . (period) operator does not match a new-line character. Therefore, expressions like .\* (period asterisk) stop on the current line. Do not try to defeat this with expressions like  $[\cdot \n\cdot n]$ +. The lexical analyzer tries to read the entire input file and an internal buffer overflow occurs.

#### **Finding Strings within Strings**

The **lex** program partitions the input stream and does not search for all possible matches of each expression. Each character is accounted for once and only once. For example, to count occurrences of both she and he in an input text, try the following rules:

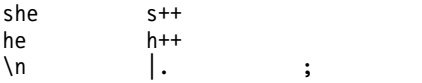

where the last two rules ignore everything besides he and she. However, because she includes he, **lex** does *not* recognize the instances of he that are included in she.

To override this choice, use the action **REJECT**. This directive tells **lex** to go to the next rule. **lex** then adjusts the position of the input pointer to where it was before the first rule was executed and executes the second choice rule. For example, to count the included instances of he, use the following rules:

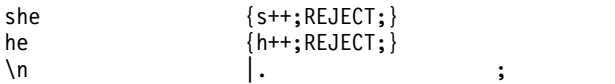

After counting the occurrences of she, **lex** rejects the input stream and then counts the occurrences of he. Because in this case she includes he but not vice versa, you can omit the **REJECT** action on he. In other cases, it may be difficult to determine which input characters are in both classes.

In general, **REJECT** is useful whenever the purpose of **lex** is not to partition the input stream but to detect all examples of some items in the input, and the instances of these items may overlap or include each other.

# **Flags**

#### **Item Description**

- <span id="page-233-0"></span>**-C** Produces the **lex.yy.C** file instead of **lex.yy.c** for use with a C++ compiler. To get the I/O Stream Library, use the macro, **\_CPP\_IOSTREAMS**, as well.
- <span id="page-233-3"></span>**-n** Suppresses the statistics summary. When you set your own table sizes for the finite state machine, the lex command automatically produces this summary if you do not select this flag.
- <span id="page-233-2"></span><span id="page-233-1"></span>**-t** Writes **lex.yy.c** to standard output instead of to a file.
- **-v** Provides a one-line summary of the generated finite-state-machine statistics.

# **Exit Status**

This command returns the following exit values:

#### **Item Description**

```
0 Successful completion.
```
**>0** An error occurred.

#### **Examples**

1. To draw **lex** instructions from the file lexcommands and place the output in **lex.yy.c**, use the following command:

lex lexcommands

2. To create a **lex** program that converts uppercase to lowercase, removes blanks at the end of a line, and replaces multiple blanks by single blanks, including the following in a **lex** command file:

```
%<br>[A-Z]
            putchar(yytext[0]+ 'a'-'A');
\begin{bmatrix} 1+3 \\ 1+3 \end{bmatrix}putchar(' ');
```
#### **Files**

**Item Description**

**/usr/ccs/lib/libl.a** Contains the run-time library. **/usr/ccs/lib/lex/ncform** Defines a finite state machine.

#### **Related information**:

yacc command Generating a Lexical Analyzer with the lex Command Using the lex Program with the yacc Program National Language Support Overview for Programming

## **line Command**

#### **Purpose**

Reads one line from the standard input.

#### **Syntax**

**line**

#### **Description**

The **line** command copies one line from standard input and writes it to standard output. It returns an exit value of 1 on an end-of-file and always writes at least a new-line character. Use this command within a shell command file to read from the workstation.

# **Exit Status**

This command returns the following exit values:

**Item Description 0** Successful completion. **>0** End-of-file occurred on input.

# **Examples**

To read a line from the keyboard and append it to a file, create a script file as follows:

echo 'Enter comments for the log:' echo ': \c' line >>log

This shell procedure displays the message: Enter comments for the log:

and then reads a line of text from the workstation keyboard and adds it to the end of the log. The echo ': \c' command displays a colon prompt.

#### **Related information**:

echo command sh command read command Input and Output Handling Programmer's Overview

# **link Command**

### **Purpose**

Performs a **link** subroutine.

### **Syntax**

**link** *File1 File2*

# **Description**

The **link** command performs the **link** subroutine on a specified file. The **link** command does not issue error messages when the associated subroutine is unsuccessful; you must check the exit value to determine if the command completed normally. It returns a value of 0 if it succeeds, a value of 1 if too few or too many parameters are specified, and a value of 2 if its system call is unsuccessful.

**Attention:** The **link** command allows a user with root user authority to deal with unusual problems, such as moving an entire directory to a different part of the directory tree. It also permits you to create directories that cannot be reached or escaped from. Be careful to preserve the directory structure by observing the following rules:

- v Be certain every directory has a . (dot) link to itself.
- v Be certain every directory has a .. (dot dot) link to its parent directory.
- v Be certain every directory has no more than one link to itself or its parent directory.
- v Be certain every directory is accessible from the root of its file system.

**Note:** If the . (dot) entry has been destroyed and the **fsck** command is unable to repair it (a rare occurrence), you can use the **link** command to restore the . (dot) entry of the damaged directory. Use the **link** *Dir Dir/*. command where the *Dir* parameter is the name of the damaged directory. However, use this only as a last resort when the directory is destroyed and the **fsck** command is unable to fix it.

Although the linked files and directories can be removed by the **unlink** command, it's safer to use the **rm** or **rmdir** command.

### **Examples**

To create an additional link for an existing file1, enter: link file1 file2

### **Files**

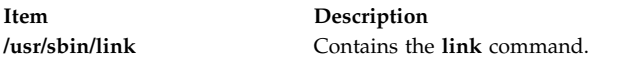

**Related reference**: ["ln Command" on page 239](#page-248-0) **Related information**: unlink command

link subroutine fsck command

# **lint Command**

# **Purpose**

Checks C and C++ language programs for potential problems.

# **Syntax**

lint  $[-a] [-b] [-c] [-C] [-h] [-1Key] [-n] [-oLibrary] [-qDBCS] [-p] [-t] [-u] [-v] [-w Class]$  $[-a] [-b] [-c] [-C] [-h] [-1Key] [-n] [-oLibrary] [-qDBCS] [-p] [-t] [-u] [-v] [-w Class]$  $[-a] [-b] [-c] [-C] [-h] [-1Key] [-n] [-oLibrary] [-qDBCS] [-p] [-t] [-u] [-v] [-w Class]$  $[-a] [-b] [-c] [-C] [-h] [-1Key] [-n] [-oLibrary] [-qDBCS] [-p] [-t] [-u] [-v] [-w Class]$  $[-a] [-b] [-c] [-C] [-h] [-1Key] [-n] [-oLibrary] [-qDBCS] [-p] [-t] [-u] [-v] [-w Class]$  $[-a] [-b] [-c] [-C] [-h] [-1Key] [-n] [-oLibrary] [-qDBCS] [-p] [-t] [-u] [-v] [-w Class]$  $[-a] [-b] [-c] [-C] [-h] [-1Key] [-n] [-oLibrary] [-qDBCS] [-p] [-t] [-u] [-v] [-w Class]$  $[-a] [-b] [-c] [-C] [-h] [-1Key] [-n] [-oLibrary] [-qDBCS] [-p] [-t] [-u] [-v] [-w Class]$  $[-a] [-b] [-c] [-C] [-h] [-1Key] [-n] [-oLibrary] [-qDBCS] [-p] [-t] [-u] [-v] [-w Class]$ [*Class* ... ] ] [ **[-x](#page-238-2)** ] [ **[-MA](#page-238-3)** ] [ **[-Nd](#page-238-4)***Number* ] [ **[-Nl](#page-238-5)***Number* ] [ **[-Nn](#page-238-6)***Number* ] [ **[-Nt](#page-238-7)***Number* ] [ **[-I](#page-238-8)***Directory* ] [ **[-D](#page-238-9)***Name* [**=***Definition* ] ] [ **[-U](#page-238-10)***Name* ] *File* ...

# **Description**

The **lint** command checks C and C++ language source code for coding and syntax errors and for inefficient or non-portable code. You can use this program to:

- Identify source code and library incompatibility.
- v Enforce type-checking rules more strictly than does the compiler.
- Identify potential problems with variables.
- Identify potential problems with functions.
- Identify problems with flow control.
- Identify legal constructions that may produce errors or be inefficient.
- Identify unused variable and function declarations.
- Identify possibly non-portable code.

**Note:** Checking of C++ language files by the **lint** command requires the presence of the C Set++ Compiler package.

The inter-file usage of functions is checked to find functions that return values in some instances and not in others, functions called with varying numbers or types of arguments, and functions whose values are not used or whose values are used but not returned.

The **lint** command interprets file name extensions as follows:

- v *File* names ending in **.c** are C language source files.
- v *File* names ending in **.C** are C++ language source files.
- v *File* names ending in **.ln** are non-ASCII files that the **lint** command produces when either the **-c** or the **-o** flag is used.

The **lint** command warns you about files with other suffixes and ignores them.

The **lint** command takes all the **.c**, **.C**, and **.ln** files and the libraries specified by **-l** flags and processes them in the order that they appear on the command line. By default, it adds the standard **llib-lc.ln** lint library to the end of the list of files. However, when you select the **-p** flag, the **lint** command uses the **llib-port.ln** portable library. By default, the second pass of **lint** checks this list of files for mutual compatibility; however, if you specify the **-c** flag, the **.ln** and **llib-l***x***.ln** files are ignored.

The **-c** and **-o** flags allow for incremental use of the **lint** command on a set of C and C++ language source files. Generally, use the **lint** command once for each source file with the **-c** flag. Each of these runs produces a **.ln** file that corresponds to the **.c** file and writes all messages concerning that source file. After you have run all source files separately through the **lint** command, run it once more, without the **-c** flag, listing all the **.ln** files with the needed **-l** flags. This writes all inter-file inconsistencies. This procedure works well with the **make** command, allowing it to run the **lint** command on only those source files modified since the last time that set of source files was checked.

The **lint** and **LINT** preprocessor symbols are defined to allow certain questionable code to be altered or removed for the **lint** command. Therefore, the **lint** and **LINT** symbols should be thought of as a reserved word for all code that is planned to be checked by **lint**.

The following comments in a C and C++ language source program change the way the **lint** command operates when checking the source program:

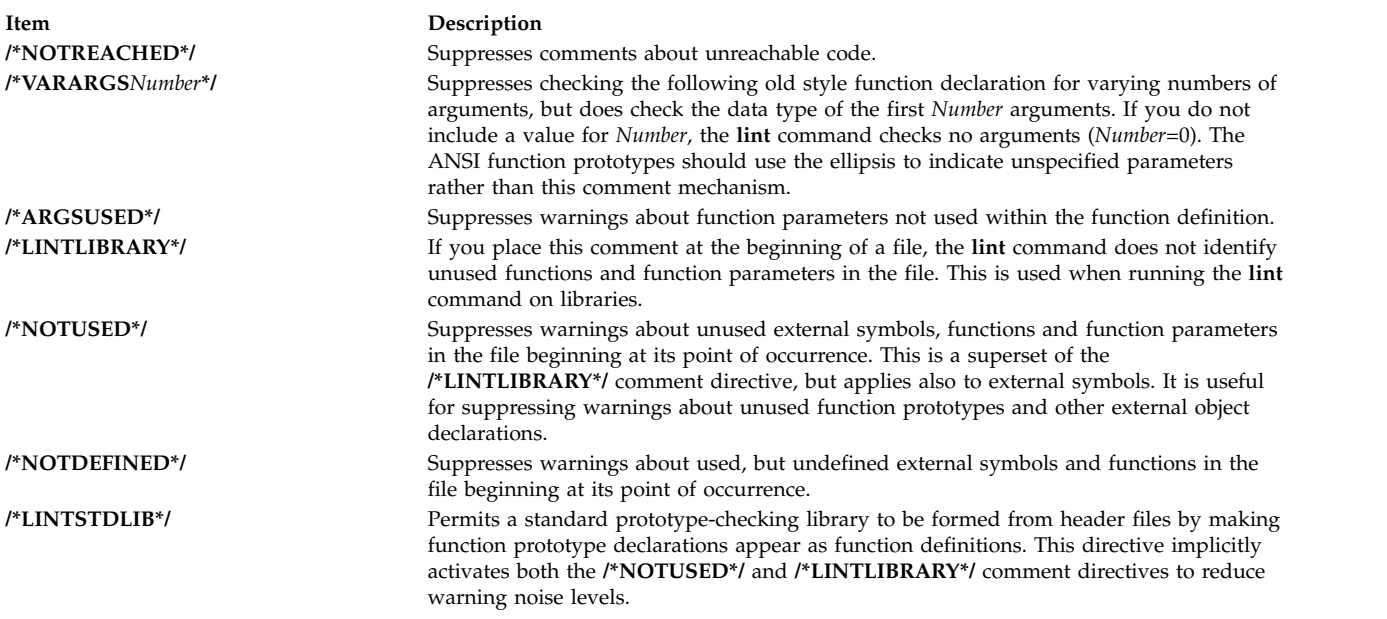

The **lint** command warning messages give file name and line number. As each file goes through the first pass, warnings for each file and each line number are reported.

If you have not specified the **-c** flag, the **lint** command collects information gathered from all input files and checks it for consistency. At this point, if it is not clear whether a message stems from a given source file or from one of its included files, the **lint** command displays the source file name followed by a question mark.

ANSI programs that include many standard header files may wish to set the **-wD** flag to reduce the quantity of warnings about prototypes not used, and the **-n** flag to disable checking against the ANSI standard library. For non-ANSI programs, it is advisable to specify the **-wk** flag to reduce the amount of warnings concerning the absence of function prototypes.

#### **Flags**

<span id="page-237-11"></span><span id="page-237-10"></span><span id="page-237-9"></span><span id="page-237-8"></span><span id="page-237-7"></span><span id="page-237-6"></span><span id="page-237-5"></span><span id="page-237-4"></span><span id="page-237-3"></span><span id="page-237-2"></span><span id="page-237-1"></span><span id="page-237-0"></span>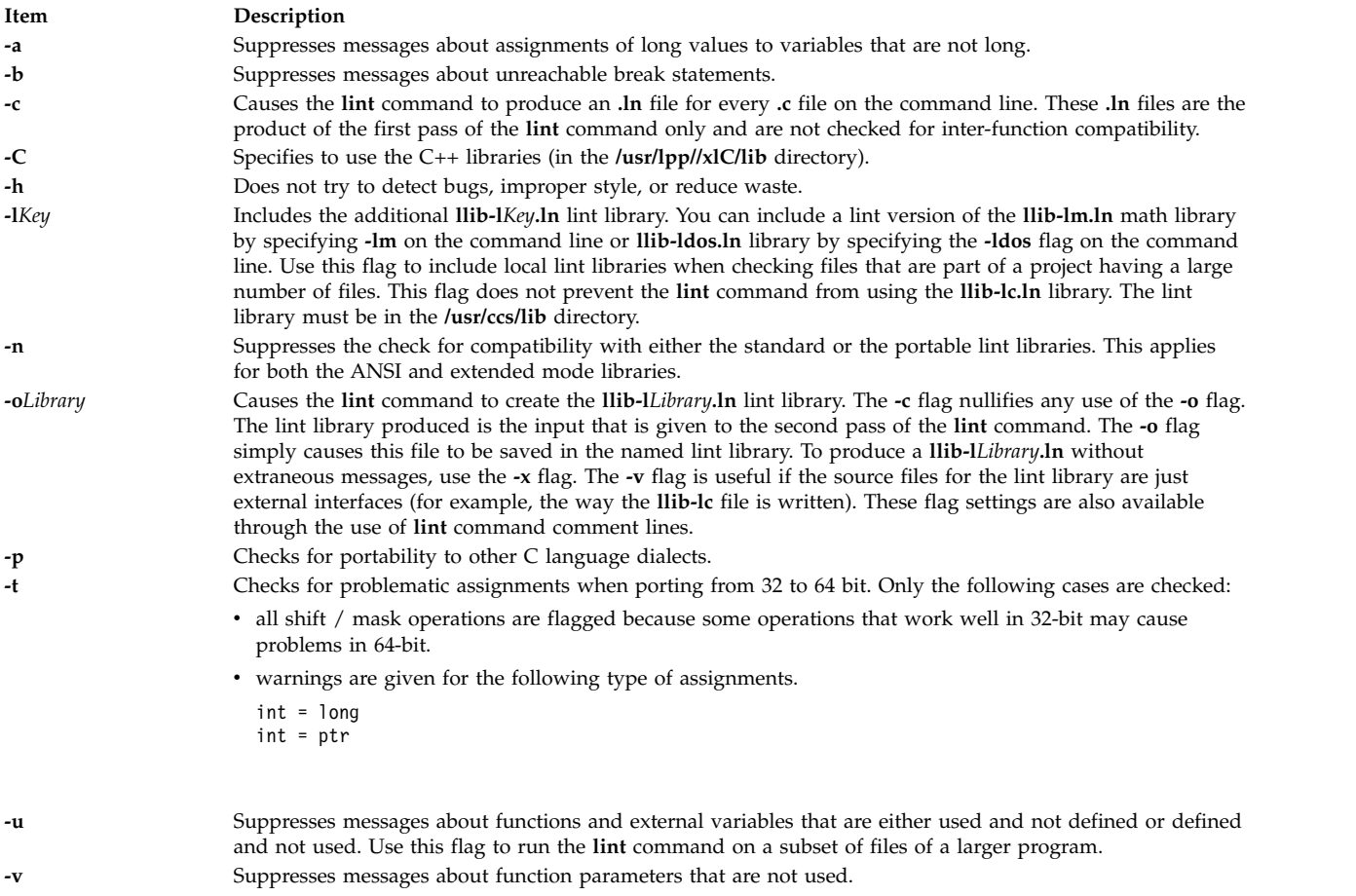

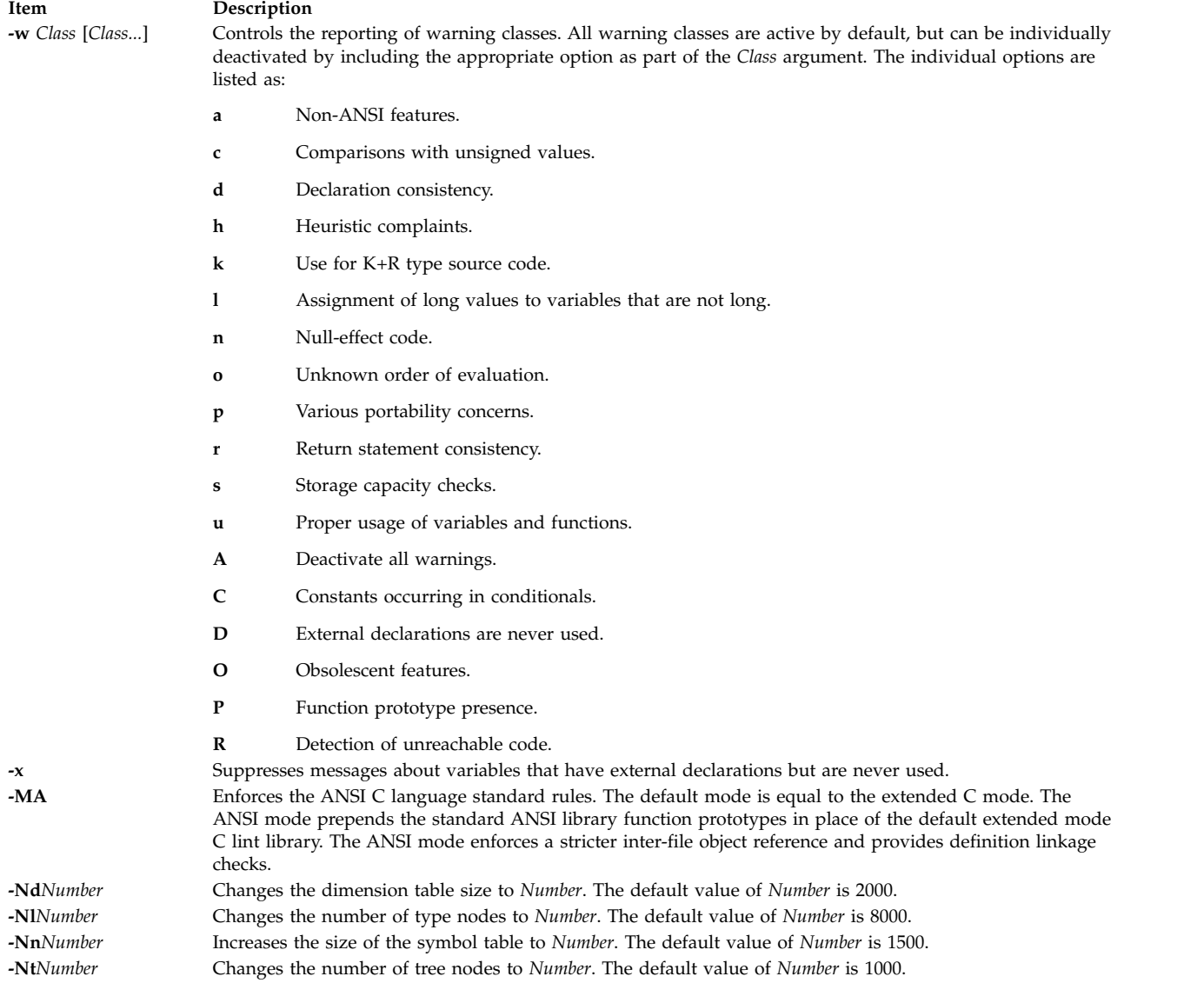

<span id="page-238-7"></span><span id="page-238-6"></span><span id="page-238-5"></span><span id="page-238-4"></span><span id="page-238-3"></span><span id="page-238-2"></span><span id="page-238-1"></span>In addition, the **lint** command recognizes the following flags of the **cpp** command (macro preprocessor):

<span id="page-238-9"></span><span id="page-238-8"></span><span id="page-238-0"></span>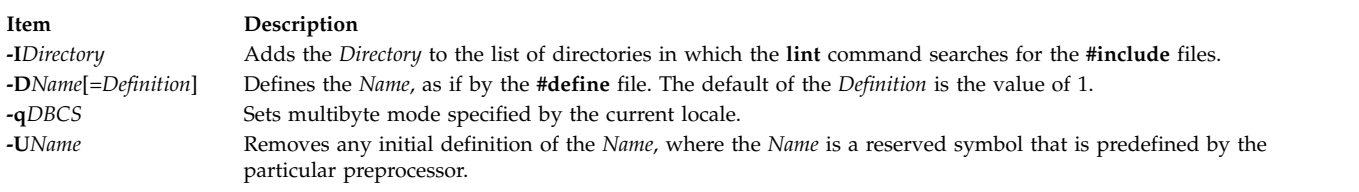

# <span id="page-238-10"></span>**Exit Status**

This command returns the following exit values:

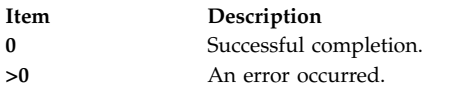

## **Examples**

- 1. To check a C program for errors, enter: lint command.c
- 2. To suppress some of the messages, enter: lint -v -x program.c

This checks program.c, but does not display error messages about unused function parameters (**-v**) or unused externals (**-x**).

3. To check the program against an additional lint library, enter:

lint -lsubs program.c

This checks program.c against both the **/usr/ccs/lib/llib-lc.ln** standard lint library and **/usr/lib/llib-lsubs.ln** lint library.

4. To check against the portable library and an additional library, enter:

lint -lsubs -p program.c

This checks program.c against both the **/usr/ccs/lib/llib-port.ln** portable lint library and **/usr/lib/llib-lsubs.ln** lint library.

5. To check against a nonstandard library only, enter:

lint -lsubs -n program.c

This checks program.c against only **/usr/lib/llib-lsubs.ln**.

### **Files**

**Item Description /usr/lib/lint[12}** Programs **/var/tmp/\*lint\*** Temporary files

# **Related reference**: ["make Command" on page 618](#page-627-0) **Related information**: cpp command

**/usr/ccs/lib/llib-lansi** Declarations for standard ANSI functions (source) **/usr/ccs/lib/llib-lansi.ln** Declarations for standard ANSI functions (binary format) **/usr/ccs/lib/llib-lc** Declarations for standard functions (source) **/usr/ccs/lib/llib-lc.ln** Declarations for standard functions (binary format) **/usr/ccs/lib/llib-lcrses** Declarations for curses functions (source) **/usr/ccs/lib/llib-lcrses.ln** Declarations for curses functions (binary format) **/usr/ccs/lib/llib-lm** Declarations for standard math functions (source) **/usr/ccs/lib/llib-lm.ln** Declarations for standard math functions (binary format) **/usr/ccs/lib/llib-port** Declarations for portable functions (source) **/usr/ccs/lib/llib-port.ln** Declarations for portable functions (binary format) **/usr/lpp//xlC/lib** Directory containing C++ libraries

# **listdgrp Command**

# **Purpose**

Displays devices of a device class.

# **Syntax**

**listdgrp** *[DeviceClass](#page-240-0)*

# **Description**

Lists information about devices where the *DeviceClass* parameter referes to a object class of Customized Devices in the Device Configuration database.

### **Parameters**

<span id="page-240-0"></span>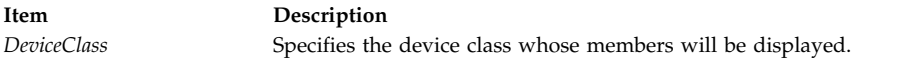

# **Exit Status**

- **0** The command completed successfully.
- **>0** An error occurred.

# **Examples**

1. To list the devices in the **adapter** class, enter: listdgrp adapter

The output looks similar to the following:

a0 sa1 siokma0 fda0 scsi0 scsi1 bl0 sioka0 siota0

# **Files**

**Item Description**

#### **Related reference**:

["lsattr Command" on page 354](#page-363-0) ["lsdev Command" on page 396](#page-405-0) ["mkdev Command" on page 701](#page-710-0)

# **listvgbackup Command Purpose**

Lists or restores the contents of a volume group backup on a specified media.

**/usr/bin/listdgrp** Contains the System V **listdgrp** command.

# **Syntax**

listvgbackup [ -b [blocks](#page-241-0) ] [ -f [device](#page-241-1) ] [ [-a](#page-241-2) ] [ [-c](#page-241-3) ] [ [-l](#page-241-4) ] [ [-n](#page-241-5) ] [ [-r](#page-241-6) ] [ [-s](#page-241-7) ] [ -d [path](#page-241-8) ] [ [-B](#page-241-9) ] [ [-D](#page-241-10) ] [ [-L](#page-241-11) ] [ [-V](#page-241-12) ] [ *[file\\_list](#page-242-0)* ]

# **Description**

The **listvgbackup** command lists the contents of a volume group backup from tape, file, CD-ROM, or other source and can be used to restore files from a valid backup source. The **listvgbackup** command also works for multi-volume backups such as multiple CDs, DVDs, USB disks, or tapes.

The **listvgbackup -r** and **restorevgfiles** commands perform identical operations and should be considered interchangeable.

#### **Flags**

<span id="page-241-12"></span><span id="page-241-11"></span><span id="page-241-10"></span><span id="page-241-9"></span><span id="page-241-8"></span><span id="page-241-7"></span><span id="page-241-6"></span><span id="page-241-5"></span><span id="page-241-4"></span><span id="page-241-3"></span><span id="page-241-2"></span><span id="page-241-1"></span><span id="page-241-0"></span>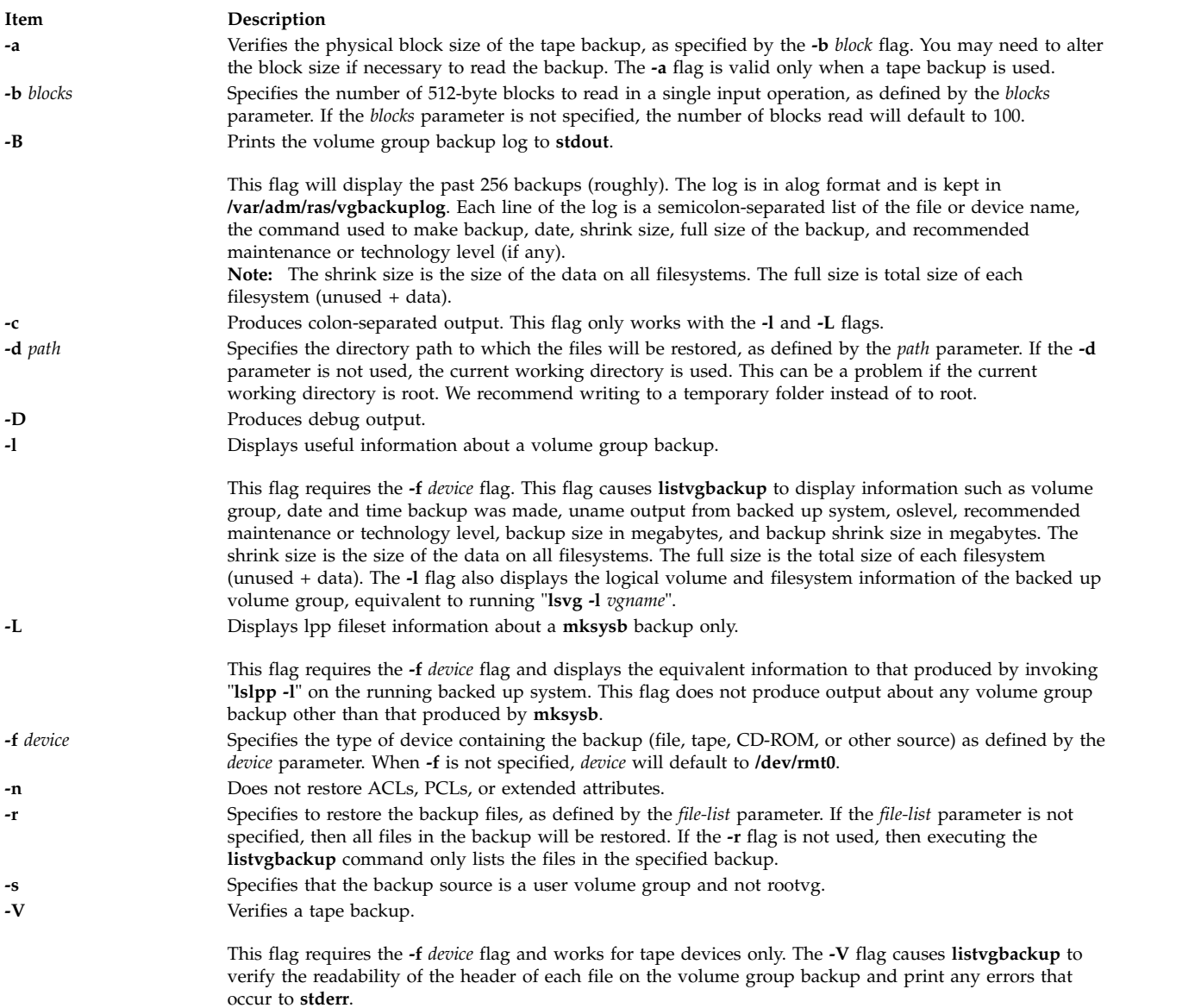

# **Parameters**

**Item Description**

*file\_list* Identifies the list of files to be restored. This parameter is used only when the **-r** flag is specified. The full path of the files relative to the current directory should be specified in the space-separated list. All files in the specified directory will be restored unless otherwise directed. If you are restoring all files in a directory, we recommend writing to a temporary folder instead of to root.

# **Examples**

- <span id="page-242-0"></span>1. To list the contents of the system backup located on the default device **/dev/rmt0**, enter: **listvgbackup**
- 2. To list the contents of the system backup located on device **/dev/cd1**, enter: listvgbackup -f /dev/cd1
- 3. To list the contents of the system backup located on device **/dev/cd1**, which is a user volume group that is not rootvg, enter:

listvgbackup -f /dev/cd1 -s

- 4. To restore **/etc/filesystems** from the system backup located on device **/dev/cd1**, enter: listvgbackup -f /dev/cd1 -r ./etc/filesystems
- 5. To restore all files in the **/myfs/test** directory of the non-rootvg backup, which is located on device **/dev/cd1**, and write the restored files to **/data/myfiles**, enter: listvgbackup -f /dev/cd1 -r -s -d /data/myfiles ./myfs/test
- 6. To display colon separated lpp information about a **mksysb** backup tape located on **/dev/rmt0**, enter the following:

lsmksysb -Lc -f /dev/rmt0

- 7. To display the volume group backup log to **stdout**, enter: lssavevg -B
- 8. To list volume group and general backup data about a backup located at **/tmp/mybackup**, enter: listvgbackup -l -f /tmp/mybackup
- 9. To verify the readability of each header on a volume group backup tape in **/dev/rmt0**, enter: lsmksysb -V -f /dev/rmt0
- 10. To list the contents of the system backup located on device **/dev/usbms0,** use the following command:

listvgbackup –f /dev/usbms0

### **Files**

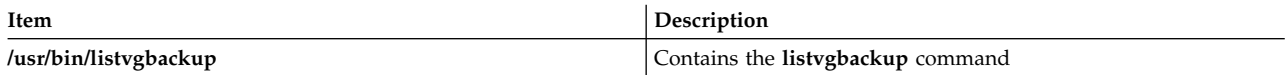

#### **Related information**:

restorevgfiles command

# **listX11input Command**

### **Purpose**

Lists X11 input extension records entered into the Object Data Manager (ODM) database.

# **Syntax**

**listX11input**

# **Description**

The **listX11input** command lists all X11 input extension records entered in the ODM database.

#### **Error Codes**

**Item Description**

**ODM could not open class** The ODM database is not stored in the **/usr/lib/objrepos** directory.

**Related information**: addX11input command

# **livedumpstart Command**

#### **Purpose**

Initiates a live dump.

# **Syntax**

**livedumpstart** [ **[-e](#page-244-0)** ] [ **[-h](#page-244-1)** ] [ **[-p](#page-244-2)** *pseudo-component* ] [ **[-q](#page-244-3)** ] [ **[-r](#page-244-4)** ] [ **[-u](#page-244-5)** ] [ **[-c](#page-243-0)** *component\_path* ] [ **[-l](#page-244-6)** *logical\_alias* ] [ **[-t](#page-244-7)** *type* ] [ **[-C](#page-243-1)** *component\_path* | **[-L](#page-244-8)** *logical\_alias* | **[-T](#page-244-9)** *type* ] *attribute* [ ... ]

# **Description**

The **livedumpstart** command is used to start a live dump. The dump can include one or more components. Only serialized dumps are used. It can be limited to one pass. The data acquired is dumped to the file system, and the dump is placed in a directory. The dump can be designated as informational or critical.

Components are dumped in the order that you specify. Specify the failing component with either the **-C**, **-L**, or **-T** flag. You cannot specify the name of a pseudo-component.

The data is dumped at the detail level that you set for that component, see the **dumpctrl** command for more information about managing system and live dumps.

If you do not specify the **-q** flag, the **livedumpstart** command displays a message containing the name of the dump.

# **Flags**

<span id="page-243-1"></span><span id="page-243-0"></span>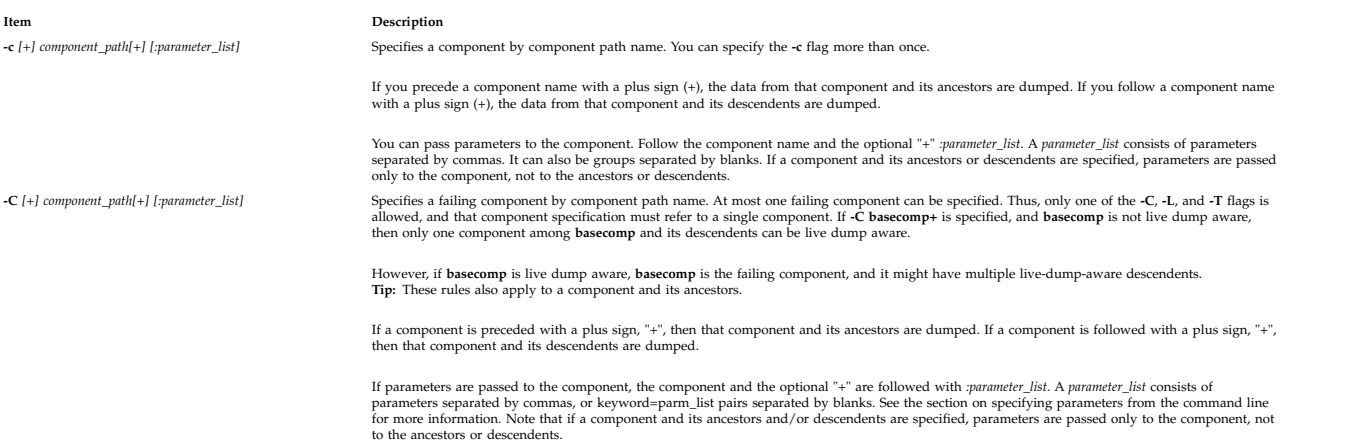

<span id="page-244-8"></span><span id="page-244-6"></span><span id="page-244-2"></span><span id="page-244-1"></span><span id="page-244-0"></span>**Item Description** Displays an estimate for the size of the dump, which contains the specified components or pseudo-components This flag obtains a size estimate for the dump without starting the dump. To get an accurate estimate, use the same components, parameters, and<br>detail level that you intend to use for the dump. The estimate takes into acco **-h** Shows help text. If the **-h** flag is specified with other components or pseudo-components, the help text for those components is shown. **-l** *[+] logical\_alias[+] [:parameter\_list]* Specifies a component by component logical alias. You can specify multiple **-c**, **-l**, and **-t** flags. If a logical alias is preceded with a plus sign "+", then that alias and its ancestors are dumped. If a logical alias is followed with a plus sign "+", then that alias and its descendents are dumped. If parameters are passed to the component, the component and the optional "+" are followed with *:parameter\_list. A parameter\_list c*onsists of<br>parameters separated by commas, or keyword=parm\_list pairs separated by blanks not to the ancestors or descendents. -L [+] logical\_alias[+] [parameter\_list] Specifies a failing component by component logical alias. At most one failing component can be specified. Thus, only one of the -C, -L, and -T flags is<br>allowed, and that component s However, if **basecomp** is live dump aware, **basecomp** is the failing component, and it might have multiple live-dump-aware descendents.<br>**Tip:** These rules also apply to a component and its ancestors. If a logical alias is preceded with a plus sign "+", then that alias and its ancestors are dumped. If a logical alias is followed with a plus sign "+", then that alias and its descendents are dumped. If parameters are passed to the component, the component and the optional "+" are followed with *:parameter\_list. A parameter\_list* consists of<br>parameters separated by commas, or keyword=parm\_list pairs separated by blanks to the ancestors or descendents. **-p** *pseudo-component [:parameter\_list]* Specifies a pseudo-component. **Note:** A pseudo-component (**-p**) cannot be a failing component. If parameters are to be passed to the pseudo-component, the pseudo-component must be followed by a *parameter\_list*. A *parameter\_list* consists of<br>parameters separated by commas, or keyword=parm\_list pairs separated by bl The following table is the description of pseudo-components. **Specification Parameters Description** eaddr:hex,hex address and length, hexadecimal values Dumps memory by kernel effective address. context:addr=hex-eaddr | tid\_t=hex-tid\_t | cpu=dec-lcpu | bid=dec-bid hex-eaddr - context (MST) effective address, hex-tid\_t - kernel thread id, dec-lcpu - logical cpu, dec-bid - cpu bind id Dumps a kernel context. This includes lightweight memory trace data, stack and thread state information. tid thex-tid hexadecimal kernel thread id Dumps a kernel thread by kernel thread ID. tid:dec-tid decimal kernel thread id Dumps a kernel thread by kernel thread ID, and the ID is decimal. tslot:dec-slot decimal kernel thread slot number Dumps a kernel thread by kernel thread ID, and the thread is specified by decimal slot num pid\_t:hex-pid hexadecimal kernel process id Dumps a process by process ID. pid:dec-pid decimal process id Dumps a process by process ID, and the ID is decimal. pslot:dec-slot decimal process slot number Dumps a process by process ID, and the process is specified by decimal slot number. errbuf no parameters Dumps kernel error logging data. mtrc:common-size, rare-size common and rare decimal buffer sizes Dumps lightweight memory trace data. systrace:dec-size **decimal buffer size** decimal buffer size **Dump** system trace data. If the buffer size is 0, the entire buffer is dumped. comptrace:component, dec-length component name and decimal amount of data. The component can be an alias, and the length can be zero to dump the entire buffer. kernext:pathname extension's full path name Allows symbol resolution for this extension. Specifies quiet mode. No messages are displayed. **-r** Dumps data for any subcomponents of the specified components. Specifying this flag is equivalent to specifying every component followed by a "+". **-t** *[+] type[+] [:parameter\_list]* Specifies a component by its type or subtype. You can specify multiple **-c**, **-l**, and **-t** flags. If a type or subtype is preceded with a plus sign (+), then that component and its ancestors are dumped. If a type or subtype is followed with a plus<br>sign (+), then that component and its descendents are dumped. If parameters are passed to the component, the component and the optional "+" are followed with *:parameter\_list*. A *parameter\_list* consists of parameters separated by commas, or keyword=parm\_list pairs separated by blanks. See the section on specifying parameters from the command line<br>for more information. Note that if a component and its ancestors and/or descend to the ancestors or descendents. -T [+] type[+] [parameter\_list]<br>Specifies a failing component type or subtype. At most one failing component can be specified. Thus, only one of the -C, -L, and -T<br>flags is allowed, and that component specification must re However, if a component of the type *type* is live dump aware, it is the failing component, and it might have multiple live-dump-aware descendents.<br>**Tip:** These rules also apply to a component and its ancestors. If a type or subtype is preceded with a plus sign (+), then that component and its ancestors are dumped. If a type is followed with a plus sign (+),

<span id="page-244-7"></span><span id="page-244-4"></span><span id="page-244-3"></span>then that component and its descendents are dumped.

<span id="page-244-9"></span><span id="page-244-5"></span>If parameters are passed to the component, the component and the optional "+" are followed with *:parameter\_list. A parameter\_list c*onsists of<br>parameters separated by commas, or keyword=parm\_list pairs separated by blanks not to the ancestors or descendents.

**-u** Dumps the data for the components that are "above" the specified components in the component hierarchy. This is equivalent to specifying every component preceded by a "+".

You can use wildcard when you specify component names and aliases. Remember that any parameters that you specify are passed to all matching components. You cannot use **all** or an asterisk (\*).

**Restriction:** You can only specify one failing component, so **-C comp\*** can resolve to only one component.

#### **Attributes**

The dump attributes are specified with keyword=value pairs. They are used to configure dump parameters, construct dump headers and edit symptom information. You change attributes by specifying an *Attribute=Value* parameter. If you have the proper authority you can set the following required attribute:

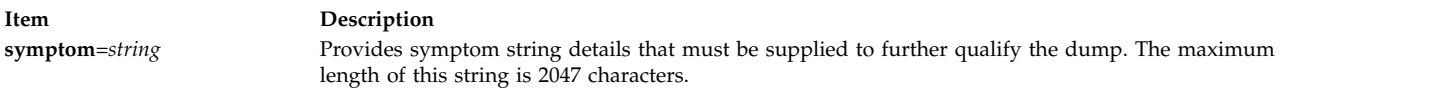

If you have the proper authority you can set the following optional group attributes:

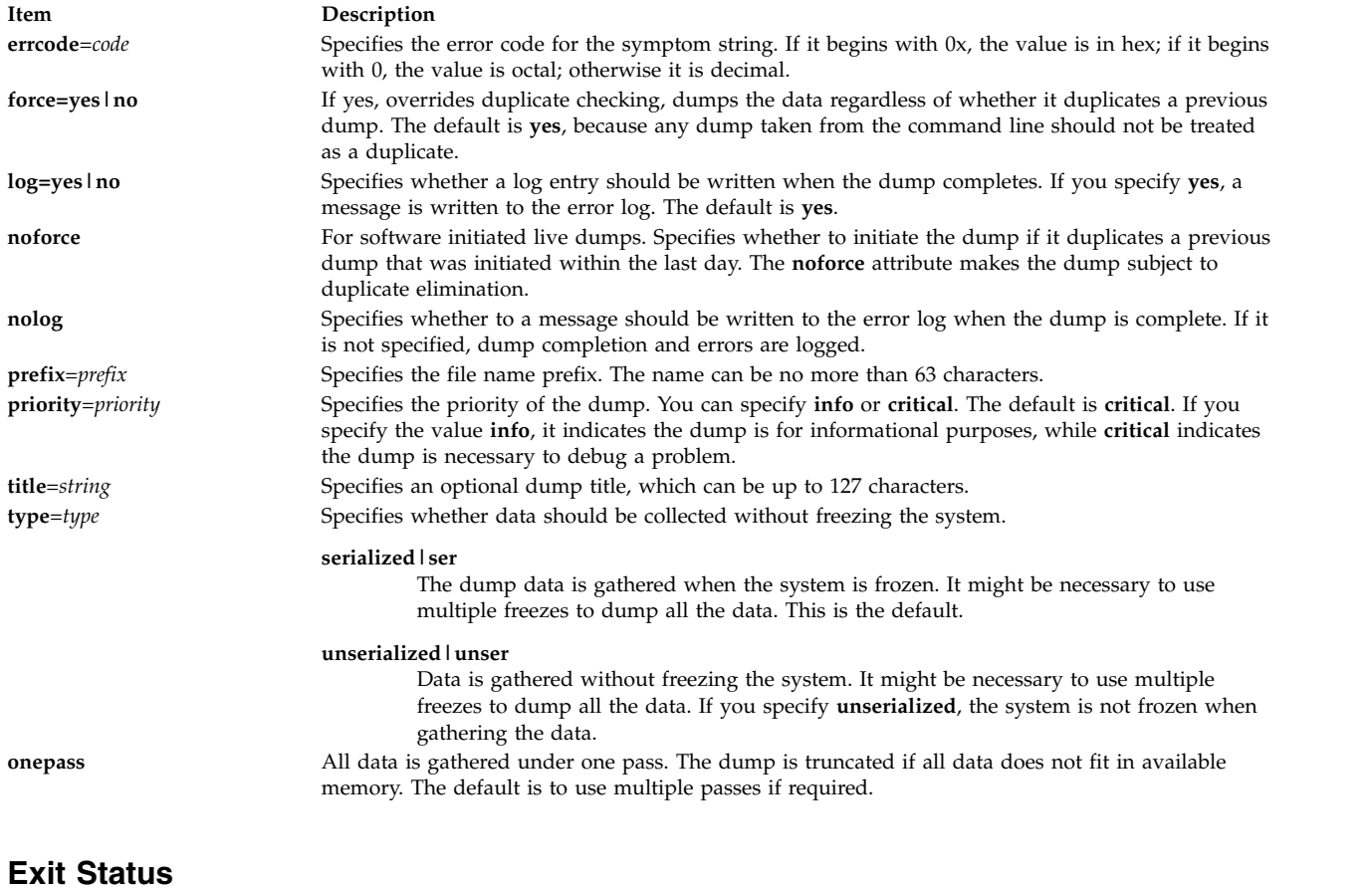

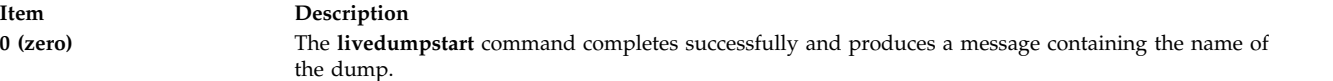

**Item Description nonzero** The **livedumpstart** command fails and produces an error message. This command fails under the following conditions: • One or more parameters are not valid. • One or more components are not valid.

- v None of these components can be specified for a live dump.
- v A component attempts to take a live dump from within a live dump.
- Live dumps are disabled.
- v A dump already exists. This can occur when you specify the **force=no** attribute.
- There is insufficient memory.
- v All the data cannot be buffered in this single-pass dump.
- v Too much time is spent while processors are disabled, and this dump is truncated.

#### **Security**

Only the root user can run this command.

#### **Examples**

1. To dump data for device ent0, and components above it in the component hierarchy, enter the following command:

livedumpstart -L +ent0 symptom=foo

The failing component is ent0. This creates a dump named  $ent0.$ yymmddhhmm.00.DZ. It is a serialized, critical dump.

**Tip:** According to the rules for specifying the failing component, if ent0 is not live dump aware, but multiple ancestors are, then this command fails. If ent0 is not live dump aware, and only one ancestor is, this ancestor is used as the failing component.

2. To create an informational dump of the process management data for processes 856 and 10272, enter the following command:

```
livedumpstart -p pid:856 -p pid:10272 \
              info prefix=mydump title="process dump" symptom="foo"
```
The dump is named mydump.nocomp.yymmddhhmm.00.DZ. Note there is no failing component.

3. To create a serialized, one-pass dump where foo is the failing component, enter the following command:

livedumpstart -C foo+:block=45ab8 -pcontext:tid\_t=57B29 onepass symptom=bar

This command dumps foo, its descendents, and the context for kernel thread 57B29. The dump is named foo.yymmddhhmm.00.DZ.

4. A subsystem has the parent component with alias subsyst. It has only one live-dump-aware component. To create a serialized live dump of this subsystem, you might use the following command:

livedumpstart -L subsyst+ title="Dump of subsystem subsyst" symptom=foo

5. To specify that process 1234 is dumped along with 0x400 bytes starting at 0x45928, enter the following command:

livedumpstart -p tid:1234 -p eadder:45928,400 symptom=foo

In this example, there is no failing component.

# **lkdev Command**

# **Purpose**

Locks a device. Any attempt to modify device characteristics fails.

# **Syntax**

**lkdev** [ **[-l](#page-247-0)** *Name* **[-a](#page-247-1)** | **[-d](#page-247-2)** [ **[-c](#page-247-3)** *Text* ] ]

#### **lkdev [-h](#page-247-4)**

# **Description**

The **lkdev** command locks the specified device (the **-l** *Name* flag). Any attempt to modify device attributes by using the **chdev** or **chpath** command is denied. In addition, an attempt to delete the specified device or one of its paths from the Object Data Manager (ODM) by using either the **rmdev** or **rmpath** command is denied.

# **Flags**

<span id="page-247-4"></span><span id="page-247-1"></span><span id="page-247-0"></span>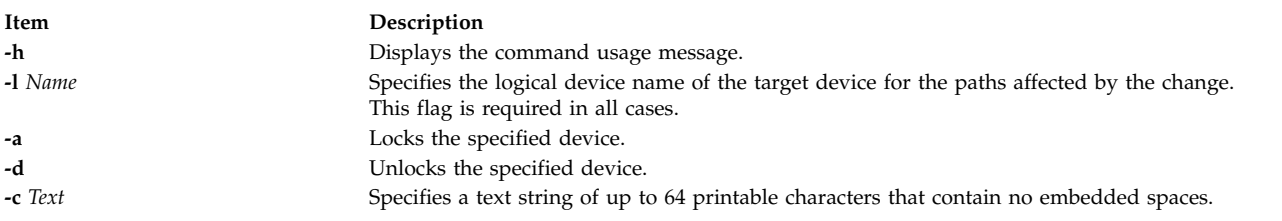

# <span id="page-247-3"></span><span id="page-247-2"></span>**Security**

**Privilege control**: Only the root user can execute this command.

#### **Auditing events**:

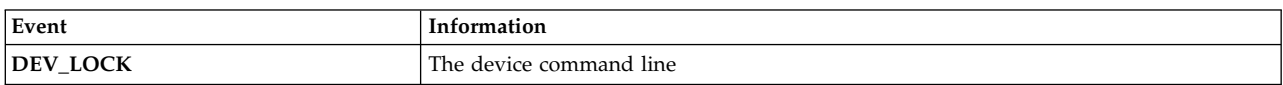

# **Examples**

- 1. To enable the lock for the *hdisk1* disk device, enter the following command: lkdev -l *hdisk1* -a
- 2. To disable the lock for the *hdisk1* disk device, enter the following command: lkdev -l *hdisk1* –d
- 3. To enable the lock for the *hdisk1* disk device and create a text label, enter the following command: lkdev -l *hdisk1* -a –c *test\_string*
- 4. To modify the text label for the *hdisk1* disk device, enter the following command: lkdev -l *hdisk1* –c *new\_test\_string*

# **Location**

<span id="page-248-0"></span>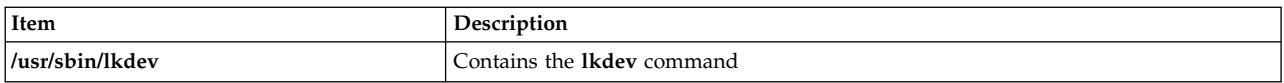

#### **Related information**:

chdev command chpath command rmdev command rmpath command

# **ln Command**

### **Purpose**

Links files.

# **Syntax**

#### **To Link a File to a File**

**ln** [ **[-f](#page-249-0)** | **[-n](#page-249-1)** ] [ **[-s](#page-249-2)** ] *SourceFile* [ *TargetFile* ]

#### **To Link a File or Files to a Directory**

**ln** [ **[-f](#page-249-0)** | **[-n](#page-249-1)** ] [ **[-s](#page-249-2)** ] *SourceFile* ... *TargetDirectory*

# **Description**

The **ln** command links the file designated in the *SourceFile* parameter to the file designated by the *TargetFile* parameter or to the same file name in another directory specified by the *TargetDirectory* parameter. By default, the **ln** command creates hard links. To use the **ln** command to create symbolic links, designate the **-s** flag.

A symbolic link is an indirect pointer to a file; its directory entry contains the name of the file to which it is linked. Symbolic links may span file systems and may refer to directories.

If you are linking a file to a new name, you can list only one file. If you are linking to a directory, you can list more than one file.

The *TargetFile* parameter is optional. If you do not designate a target file, the **ln** command creates a new file in your current directory. The new file inherits the name of the file designated in the *SourceFile* parameter. See example 5.

#### **Notes:**

- 1. You cannot link files across file systems without using the **-s** flag.
- 2. If *TargetDirectory* is already a symbolic link to a directory, then the **ln** command treats the existing target as a file. This means that a command such as **ln -fs somepath/lname symdir** will not follow the existing symbolic link of **symdir**, instead it will create a new symbolic link from **somepath/lname** to **symdir**.

### **Flags**

#### **Item Description**

- **-f** Causes the **ln** command to replace any destination paths that already exist. If a destination path already exists and the **-f** flag is not specified, the **ln** command writes a diagnostic message to standard error without creating a new link and continues to link the remaining *SourceFiles*.
- **-n** Specifies that if the link is an existing file, do not overwrite the contents of the file. The **-f** flag overrides this flag. This is the default behavior.
- **-s** Causes the **ln** command to create symbolic links. A symbolic link contains the name of the file to which it is linked. The referenced file is used when an open operation is performed on the link. A **stat** call on a symbolic link returns the linked-to file; an **lstat** call must be done to obtain information about the link. The **readlink** call may be used to read the contents of a symbolic link. Symbolic links can span file systems and refer to directories.

<span id="page-249-2"></span><span id="page-249-1"></span><span id="page-249-0"></span>**Note:** Absolute path names must be used when specifying the *SourceFile* parameter for the **-s** flag. If the absolute path name is not designated, unexpected results may occur when the *SourceFile* and the *TargetFile* parameters are located in different directories. The source file does not need to exist before creating the symbolic link.

# **Exit Status**

This command returns the following exit values:

```
Item Description
```
- **0** All specified files were successfully linked.
- **>0** An error occurred.

#### **Examples**

1. To create another link (alias) to a file, enter:

ln -f chap1 intro

This links chap1 to the new name, intro. If intro does not already exist, the file name is created. If intro does exist, the file is replaced by a link to chap1. Then both the chap1 and intro file names will refer to the same file. Any changes made to one also appear in the other. If one file name is deleted with the **rm** command, the file is not completely deleted since it remains under the other name.

- 2. To link a file to the same name in another directory, enter:
	- ln index manual

This links index to the new name, manual/index.

**Note:** intro in example 1 is the name of a file; manual in example 2 is a directory that already exists.

- 3. To link several files to names in another directory, enter:
	- ln chap2 jim/chap3 /home/manual

This links chap2 to the new name /home/manual/chap2 and jim/chap3 to /home/manual/chap3.

4. To use the **ln** command with pattern-matching characters, enter:

ln manual/\* .

This links all files in the manual directory into the current directory, . (dot), giving them the same names they have in the manual directory.

**Note:** You must type a space between the asterisk and the period.

5. To create a symbolic link, enter:

ln -s /tmp/toc toc

This creates the symbolic link, toc, in the current directory. The toc file points to the /tmp/toc file. If the /tmp/toc file exists, the **cat** toc command lists its contents.

To achieve identical results without designating the *TargetFile* parameter, enter:

ln -s /tmp/toc

# **Files**

**Item Description /usr/bin/ln** Contains the **ln** command.

#### **Related information**:

rm command link command symlink command Linking for Programmers

# **locale Command**

# **Purpose**

Writes information to standard output about either the current locale or all public locales.

# **Syntax**

**locale** [ **[-O 64](#page-251-0)** ][ **[-a](#page-251-1)** | **[-m](#page-251-2)** ] | [ [ **[-c](#page-251-3)** ] [ **[-k](#page-251-4)** ] *Name* ... ]

# **Description**

The **locale** command writes information to standard output about either the current locale or all public locales. A public locale is a locale available to any application.

To write the name and value of each current locale category, do not specify any flags or variables. To write the names of all available public locales, specify the **-a** flag. To write a list of the names of all available character-mapping (charmap) files, specify the **-m** flag. These charmap filenames are suitable values for the **-f** flag specified with the **localedef** command.

To write information about specified locale categories and keywords in the current locale, specify the *Name* parameter. The *Name* parameter can be one of the following:

- v A locale category, such as **LC\_CTYPE** or **LC\_MESSAGES**
- v A keyword, such as **yesexpr** or **decimal\_point**
- The **charmap** reserved word to determine the current character mapping

You can specify more than one *Name* parameter with the **locale** command.

If you specify the **locale** command with a locale category name and no flags, the **locale** command writes the values of all keywords in the locale category specified by the *Name* parameter. If you specify the **locale** command with a locale keyword and no flags, the **locale** command writes the value of the keyword specified by the *Name* parameter.

If the *Name* parameter is a locale category name or keyword, the **-c** and **-k** flags can determine the information displayed by the **locale** command.

# **Flags**

#### **Item Description**

- <span id="page-251-1"></span>**-a** Writes the names of all available public locales.
- <span id="page-251-3"></span>**-c** Writes the names of selected locale categories. If the *Name* parameter is a keyword, the **locale** command writes the name of the locale category that contains the specified keyword, and the value of the specified keyword. If the *Name* parameter is a locale category, the **locale** command writes the name of the specified locale category and the values of all keywords in the specified locale category.
- <span id="page-251-4"></span>**-k** Writes the names and values of selected keywords. If the *Name* parameter is a keyword, the **locale** command writes the name and value of the specified keyword. If the *Name* parameter is a locale category, the **locale** command writes the names and values of all keywords in the specified locale category.
- <span id="page-251-2"></span>**-m** Writes the names of all available character-mapping (charmap) files.
- **-ck** Writes the name of the locale category, followed by the names and values of selected keywords. If the *Name* parameter is a keyword, the **locale** command writes the name of the locale category that contains the specified keyword, and the name and value of the specified keyword. If the *Name* parameter is a locale category, the **locale** command writes the name of the specified locale category and the names and values of all keywords in the specified locale category.
- <span id="page-251-0"></span>**-O 64** Displays locale information as seen by a 64 bit executable. This should be identical to information as seen by a 32 bit executable.

#### **Exit Status**

This command returns the following exit values:

```
Item Description
```
- **0** All the requested information was found and output successfully.
- **>0** An error occurred.

#### **Examples**

1. To retrieve the names and values of all the current locale environment variables, enter:

locale

If locale  $x$  and locale  $y$  are valid locales on the system, as determined with locale  $-a$ , and if the locale environment variables are set as follows:

LANG=locale\_x LC COLLATE=locale y

The **locale** command produces the following output:

```
LANG=locale_x
LC_CTYPE="locale_x"
LC_COLLATE=locale_y
LC_TIME="locale_x<sup>1</sup>
LC<sup>-</sup>NUMERIC="locale_x"
LC MONETARY="locale x"
LC MESSAGES="locale x"
LC_ALL=
```
**Note:** When setting the locale variables, some values imply values for other locale variables. For example, if the **LC\_ALL** locale variable is set to the **En\_US** locale, all locale environment variables are set to the **En\_US** locale. In addition, implicit values are enclosed in double quotes ("). Explicitly set values are not enclosed in double quotes (").

2. To determine the current character mapping, enter:

```
locale charmap
```
If the **LC\_ALL** locale variable is set to the C locale, the **locale** command produces the following output:

ISO8859-1

3. To retrieve the value of the decimal\_point delimiter for the current locale, enter: locale -ck decimal\_point
If the **LC\_ALL** locale variable is set to the C locale, the **locale** command produces the following output: LC\_NUMERIC decimal\_point="." **Related reference**: "localedef Command"

#### **Related information**:

Character Set Description (charmap) Source File Format Locale Definition Source File Format Understanding Locale Environment Variables

# **localedef Command**

### **Purpose**

Converts locale and character set description (charmap) source files to produce a locale database.

# **Syntax**

**localedef** [ **[-c](#page-253-0)** ] [ **[-f](#page-253-1)** *Charmap* ] [ **[-i](#page-253-2)** *SourceFile* ] [ **[-L](#page-253-3)** *LinkOptions* ] [ **[-m](#page-253-4)** *MethodFile* ] *[LocaleName](#page-253-5)*

# **Description**

The **localedef** command converts source files that contain definitions of locale-dependent information (such as collation, date and time formats, and character properties) into a locale object file used at run-time. The locale object file created by the **localedef** command is then used by commands and subroutines that set the locale with the **setlocale** subroutine.

The **-i** *SourceFile* flag and variable specify the file that contains the source category definitions. If the **-i** flag is not specified, the file is read from standard input.

The **-f** *CharMap* flag and variable specify a file that maps character symbols to actual character encodings. Using the **-f** flag allows one locale source definition to be applicable to more than one code set. If the **-f** flag is not specified, the default value for the *CharMap* variable is ISO8859-1.

The *LocaleName* parameter specifies the locale name for the locale database generated by the **localedef** command from the specified source files. The *LocaleName* parameter can be either an absolute path name for the file location or a relative path name.

If a locale category source definition contains a copy statement and the statement names an existing locale installed in the system, the **localedef** command proceeds as though the source definition contained the valid category source definition for the named locale.

#### **Notes:**

- 1. The **localedef** command uses the C compiler to generate the locale database. Therefore, to use this command you must have the C compiler installed.
- 2. When replacing systemwide databases, it is advisable to do a soft reboot to ensure that the new locale is used throughout the system.

If an error is detected, no permanent output is created.

If warnings occur, permanent output is created when the **-c** flag is specified. The following conditions cause warning messages to be issued:

- v A symbolic name not found in the file pointed to by the *Charmap* variable is used for the descriptions of the **LC\_TYPE** or **LC\_COLLATE** categories. This is an error condition for other categories.
- v The number of operands to the **order\_start** keyword exceeds the **COLL\_WEIGHTS\_MAX** limit.
- v Optional keywords not supported by the implementation are present in the source file.

#### <span id="page-253-0"></span>**Flags**

<span id="page-253-3"></span><span id="page-253-2"></span><span id="page-253-1"></span>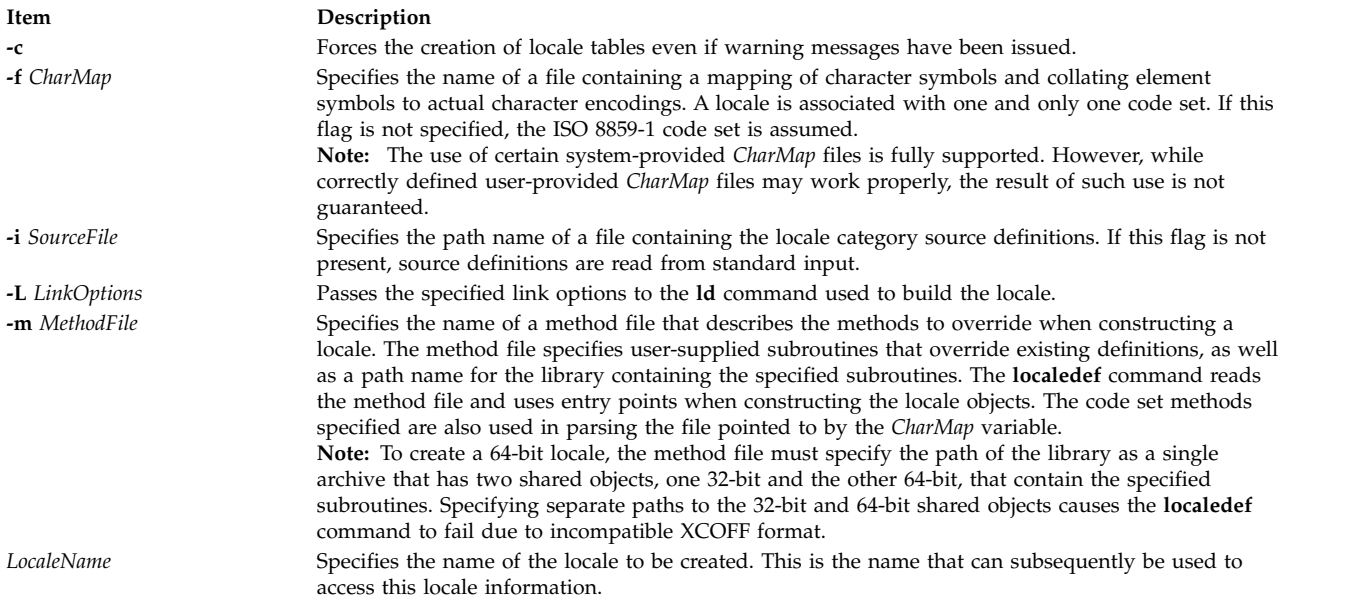

# <span id="page-253-5"></span><span id="page-253-4"></span>**Exit Status**

The **localedef** command returns the following exit values:

#### **Item Description**

- **0** No errors occurred and the locales were successfully created.
- **1** Warnings occurred and the locales were successfully created.
- **2** The locale specification exceeded limits or the code set or sets used were not supported by the implementation, and no locale was created.
- **3** The capability to create new locales is not supported.
- **>3** Warnings or errors occurred and no locales were created.

#### **Examples**

- 1. To create a locale called Austin from standard input and disregard warnings, enter:
- localedef -c Austin
- 2. To create a locale called Austin with Austin.src as source input, enter:

localedef -i Austin.src Austin

#### **Related reference**:

["locale Command" on page 241](#page-250-0)

["ld Command" on page 190](#page-199-0)

#### **Related information**:

setlocale command

Method Source File Format

# **lock Command**

# **Purpose**

Reserves a terminal.

# **Syntax**

**lock** [ **-***[Timeout](#page-254-0)* ]

# **Description**

The **lock** command requests a password from the user, reads it, and requests the password a second time to verify it. In the interim, the command locks the terminal and does not relinquish it until the password is received the second time or one of the following occurs:

- The timeout interval is exceeded.
- The command is killed by a user with appropriate permission.

The timeout default value is 15 minutes, but this can be changed with the -*Timeout* flag.

# **Flags**

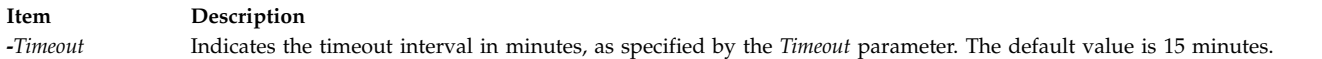

# **Examples**

1. To reserve a terminal under password control, enter:

<span id="page-254-0"></span>lock

You are prompted for the password twice so the system can verify it. If the password is not repeated within 15 minutes, the command times out.

2. To reserve a terminal under password control, with a timeout interval of 10 minutes, enter: lock -10

### **Files**

**Item Description /usr/bin/lock** Contains the **lock** command.

**Related information**: passwd command passwd

# **lockd Daemon**

### **Purpose**

Processes lock requests.

# **Syntax**

**/usr/sbin/rpc.lockd** [ **[-t](#page-255-0)** *TimeOut* ] [ **[-g](#page-255-1)** *GracePeriod* ] [ **[-d](#page-255-2)** *debug* ] [ **[-x](#page-255-3)** *xnfs* ] [ **[-T](#page-255-4)** *RetransmissionsTimeout* ] [ *[number of server](#page-256-0)* ]

# **Description**

The **lockd** daemon processes lock requests that are either sent locally by the kernel or remotely by another lock daemon. The **lockd** daemon forwards lock requests for remote data to the server site lock daemon through the RPC package. The **lockd** daemon then asks the **statd** (status monitor) daemon for monitor service. The reply to the lock request is not sent to the kernel until both the **statd** daemon and the server site **lockd** daemon reply. The **statd** daemon should always be started before the **lockd** daemon.

If either the status monitor or the server site lock daemon is unavailable, the reply to a lock request for remote data is delayed until all daemons become available.

When a server recovers, it waits for a grace period for all client site **lockd** daemons to submit reclaim requests. The client site **lockd** daemons, on the other hand, are notified of the server recovery by the **statd** daemon. These daemons promptly resubmit previously granted lock requests. If a **lockd** daemon fails to secure a previously granted lock at the server site, the **lockd** daemon sends a SIGLOST signal to the process.

The **lockd** daemon is started and stopped with the following System Resource Controller (SRC) commands:

startsrc -s rpc.lockd stopsrc -s rpc.lockd

To modify the arguments passed to the **lockd** daemon when it is started, use the following command: chssys -s rpc.lockd *Parameters...*

The status monitor maintains information about the location of connections as well as the status in the **/var/statmon/sm** directory, the **/var/statmon/sm.bak** file, and the **/var/statmon/state** file. When restarted, the **statd** daemon queries these files and tries to reestablish the connection it had prior to termination. To restart the **statd** daemon, and subsequently the **lockd** daemon, without prior knowledge of existing locks or status, delete these files before restarting the **statd** daemon.

By default **rpc.lockd** establishes a dynamic socket port number for receiving requests. Entries may be added to the **/etc/services** file specifying the port that **rpc.lock** will listen for requests on. The service name is **lockd** and a unique port number should be specified. The following entries in **/etc/services** file would specify that port 16001 be used for both **tcp** and **udp**.

lockd 16001/tcp lockd 16001/udp

### **Flags**

<span id="page-255-4"></span><span id="page-255-2"></span><span id="page-255-1"></span>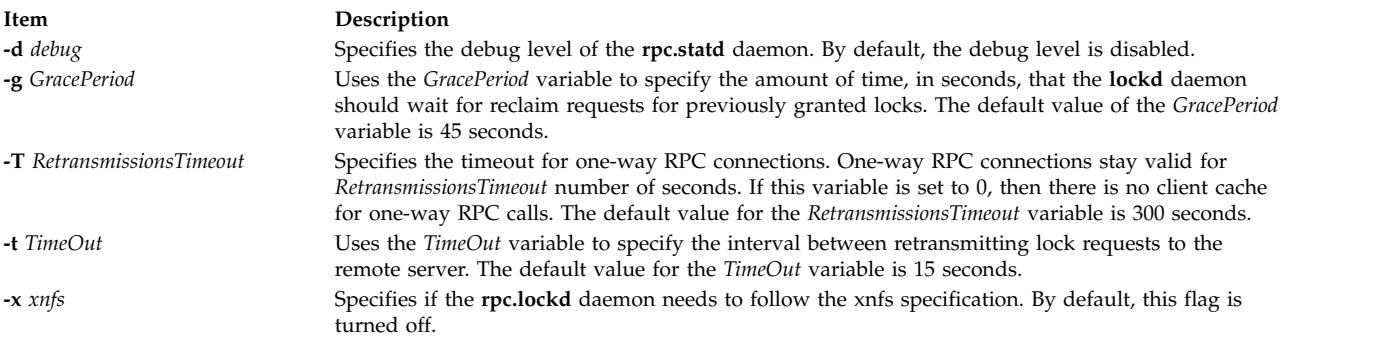

### <span id="page-255-3"></span><span id="page-255-0"></span>**Parameters**

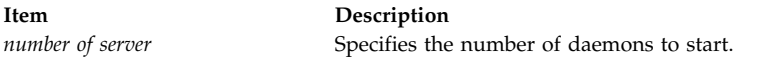

# **Examples**

1. To specify a grace period, enter: /usr/sbin/rpc.lockd [-g](#page-255-1) 60

In this example, the grace period is set for 60 seconds.

2. To specify the amount of time the **lockd** daemon should wait before retransmitting a lock request, enter:

/usr/sbin/rpc.lockd [-t](#page-255-0) 30

In this example, the retransmissions occur after 30 seconds.

# **Files**

**Item Description**

<span id="page-256-0"></span>

**/etc/services** Contains **lockd** parameter information entries.

#### **Related information**:

no command lockf command signal command Network File System (NFS) Overview for System Management

# **locktrace Command**

# **Purpose**

Controls kernel lock tracing.

# **Syntax**

**locktrace** [ **[-r](#page-257-0)** *ClassName* | **[-s](#page-257-1)** *ClassName* | **[-S](#page-257-2)** | **[-R](#page-257-3)** | **[-l](#page-257-4)** ]

# **Description**

The **locktrace** command controls which kernel locks are being traced by the **trace** subsystem. The default is to **trace** none. If the machine has been rebooted after running the bosboot -L command, kernel lock tracing can be turned on or off for one or more individual lock classes, or for all lock classes. If bosboot -L was not run, lock tracing can only be turned on for all locks or none. The **trace** events collected in this case when locks are taken or missed (hook id 112), and released (hook id 113) do not have the lock class name available.

# **Flags**

<span id="page-257-1"></span><span id="page-257-0"></span>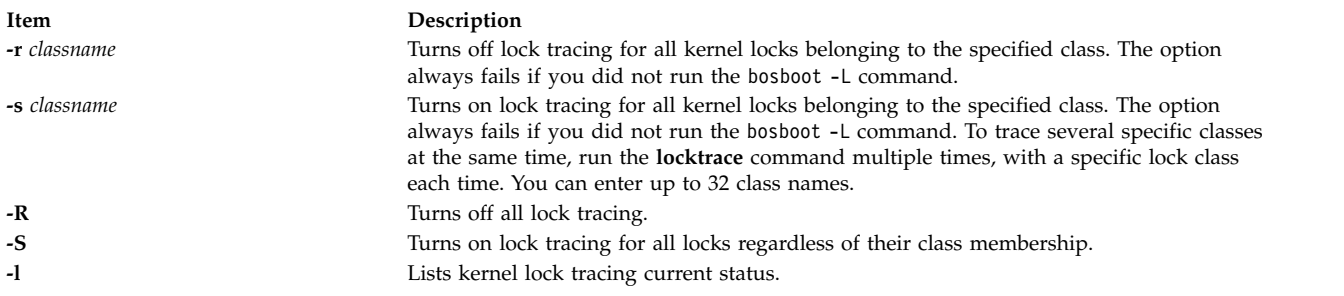

### <span id="page-257-4"></span><span id="page-257-3"></span><span id="page-257-2"></span>**Examples**

- 1. To start tracing the SEM\_LOCK\_CLASS, enter the following command: locktrace -s SEM\_LOCK\_CLASS
- 2. To stop all lock tracing, enter the following command: locktrace -R
- 3. To reset previous lock trace entries and then trace the SEM\_LOCK\_CLASS and SHM\_LOCK\_CLASS lock classes, enter the following commands:

```
locktrace -R
locktrace -s SEM_LOCK_CLASS
locktrace -s SHM_LOCK_CLASS
```
You can view current lock classes using the **-l** flag: locktrace -l

The following output will be displayed:

lock tracing enabled for classes: SHM\_LOCK\_CLASS SEM\_LOCK\_CLASS

### **File**

**Item Description** /**usr**/**bin**/**locktrace** Contains the **locktrace** command. /**usr**/**include**/**sys**/**lockname.h** Contains the **lock** class names.

#### **Related information**:

bosboot command trace command

**logevent Command**

# **Purpose**

Logs event information generated by the event response resource manager (ERRM) to a specified log file.

# **Syntax**

logevent [**-h**] *log\_file*

# **Description**

The **logevent** captures event information that is posted by the event response resource manager (ERRM) in environment variables the ERRM generates when an event occurs. This script can be used as an action that is run by an event response resource. It can also be used as a template to create other user-defined actions. The language in which the messages of the **logevent** script are returned depend on the locale settings.

Event information that is returned about the ERRM environment variables includes the following:

**Local Time**

Time when the event or rearm event is observed. The actual environment variable supplied by ERRM is ERRM\_TIME. This value is localized and converted to readable form before being displayed.

This script uses the **alog** command to write event information to and read event information from the specified *log\_file*.

#### **Flags**

**-h** Writes the script's usage statement to standard output.

#### **Parameters**

*log\_file* Specifies the name of the file where event information is logged. An absolute path for the *log\_file* parameter should be specified.

The *log\_file* is treated as a circular log and has a fixed size of 64KB. When *log\_file* is full, new entries are written over the oldest existing entries.

If *log\_file* already exists, event information is appended to it. If *log\_file* does not exist, it is created so that event information can be written to it.

### **Exit Status**

- **0** The script has run successfully.
- **1** A required *log\_file* is not specified.
- **2** The *log\_file* path is not valid.

#### **Restrictions**

- This script must be run on the node where the ERRM is running.
- v The user who runs this script must have write permission for the *log\_file* where the event information is logged.

#### **Standard Output**

When the **-h** flag is specified, the script's usage statement is written to standard output.

#### **Examples**

1. To log information, specify **/tmp/event.log** as follows: /opt/rsct/bin/logevent /tmp/event.log

The **/tmp/event.log** file does not need to exist when the command is run.

2. To see the contents of the **/tmp/event.log** file, run this command:

alog -f /tmp/event.log -o

The following sample output shows a warning event for the **/var** file system (a file system resource):

```
=============================================================================
Event reported at Mon Mar 27 16:38:03 2007
```
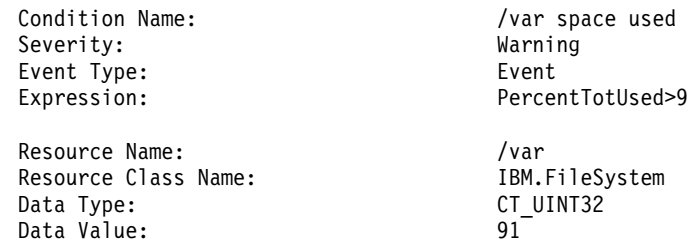

### **Location**

**/opt/rsct/bin/logevent**

# **logform Command**

#### **Purpose**

Initializes a logical volume for use as a Journaled File System (JFS) log. Initializes an Enhanced Journaled File System (JFS2) outline log. Reformats an inline log for an existing JFS2 file system using an inline log.

### **Syntax**

**logform** [ **[-V](#page-260-0)** *vfstype* ] *[LogName](#page-260-1)*

### **Description**

The **logform** command initializes a logical volume for use as a JFS or JFS2 log device. Running the **logform** command on any JFS log device or JFS2 outline or inline log device will destroy all log records on the log device. This may cause the file system to lose its recovery capability and therefore to lose the file system data.

When you run the **logform** command on an outline log for a IFS2 file system that is already using an outline log, the device type for the outline log must be **jfs2log**. Otherwise, the **logform** command will exit with an error.

To reuse an existing logical volume as an outline log device for a JFS2 file system, you must delete the logical volume and then recreate it as device type **jfs2log**.

For the outline log device of a JFS file system, the same rules are applied. That is, for a new logical volume, the type should be jfslog. For a reuse logical volume, you should delete the logical volume and recreate it as lv type jfslog. However, logform does not do type check for the log device of a JFS file system. The **logform** command does not report any error when input log device has a wrong lv type. The user should pay attention to the lv type.

When you run the **logform** command on a device with logical volume type **jfs2**, if the device has a file system with an inline log, then the inline log will be reformatted. If the device has a file system with an outline log, then an error will be reported.

When the **logform** command is used to format an inline log for an existing JFS2 file system, the file system data will not be affected; only the log records are destroyed. The logical volume type for an inline log is the same as for the file system. For a JFS2 file system, the inline log logical volume type is **jfs2**.

For a JFS2 file system, **logform** formats a maximum of 2047 MBytes of log. If the log size is greater than 2047 MBytes, only 2047 MBytes will be formatted and the rest will left untouched and will not be used.

PercentTotUsed>90

IBM.FileSystem CT\_UINT32<br>91

# **Flags**

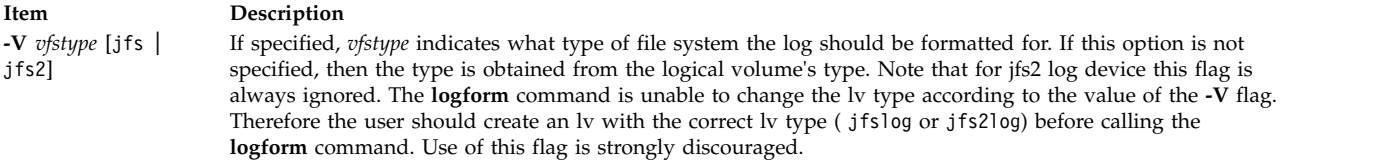

# <span id="page-260-0"></span>**Parameters**

<span id="page-260-1"></span>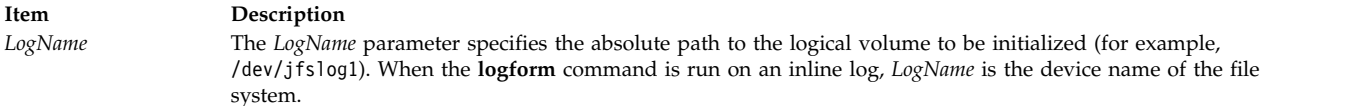

# **Security**

**Attention RBAC users and Trusted AIX users:** This command can perform privileged operations. Only privileged users can run privileged operations. For more information about authorizations and privileges, see Privileged Command Database in *Security*. For a list of privileges and the authorizations associated with this command, see the **lssecattr** command or the **getcmdattr** subcommand.

### **Examples**

1. To create a JFS logging device on a newly created volume group, first create a logical volume of type jfslog:

```
mklv -t jfslog -y jfslog1 newvg 1
```
This command creates a jfslog logical volume named jfslog1 in the volume group newvg. The size of the logical volume is 1 logical partition.

2. To format the jfslog1 logical volume once it has been created, enter: logform /dev/jfslog1

The jfslog1 logical volume is now ready to be used as a JFS log device.

3. To format the inline log for an existing file system called /j2 which is on the file system device /dev/fslv00, type:

logform /dev/fslv00

This formats the inline log for file system /j2, but does not touch the data in the file system.

### **Files**

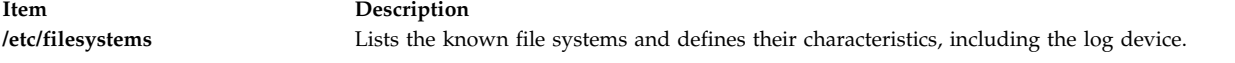

#### **Related reference**:

["mkfs Command" on page 716](#page-725-0) "mkly Command" on page 739 **Related information**: crfs command File systems Mounting command JFS and JFS2

# **logger Command**

# **Purpose**

Makes entries in the system log.

# **Syntax**

**logger** [ **[-f](#page-261-0)** *File* ] [ **[-i](#page-261-1)** ] [**[-r](#page-261-2)** *[Count]* ] [ **[-p](#page-261-3)** *Priority* ] [ **[-t](#page-261-4)** *Tag* ] [ *[Message](#page-261-5)* ]

# **Description**

The **logger** command provides an interface to the **syslog** subroutine, which writes entries to the system log. A *Message* variable can be specified on the command line, which is logged immediately, or a *File* variable is read and each line of the *File* variable is logged. If you specify no flags or variables, the **logger** command will wait for you to enter a message from standard input. The messages returned by the **LOG\_KERN** facility cannot be logged by this command.

# **Flags**

<span id="page-261-4"></span><span id="page-261-3"></span><span id="page-261-1"></span><span id="page-261-0"></span>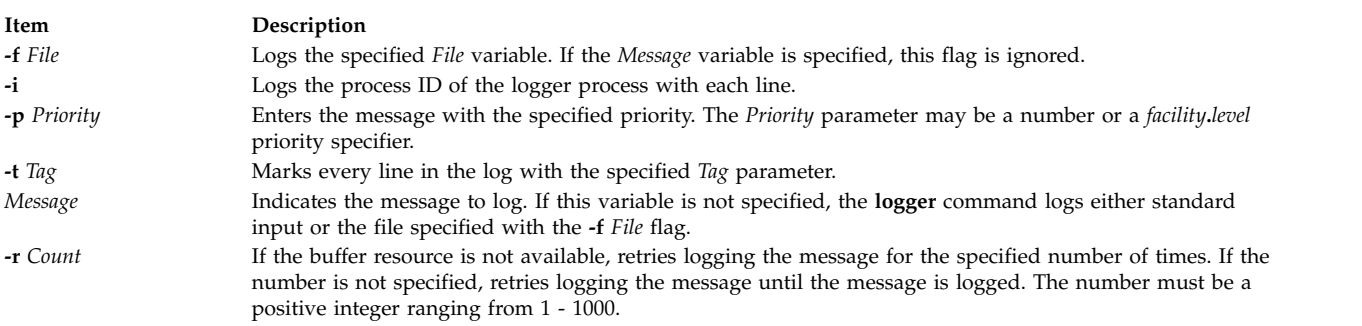

# <span id="page-261-5"></span><span id="page-261-2"></span>**Examples**

- 1. To log a message indicating a system reboot, enter:
- logger System rebooted
- 2. To log a message contained in the /tmp/msg1 file, enter: logger -f /tmp/msg1
- 3. To log the daemon facility critical level messages, enter: logger -pdaemon.crit

# **Exit Status**

This command returns the following exit values:

```
Item Description
```
- **0** Successful completion.
- **>0** An error occurred.

# **Files**

<span id="page-262-0"></span>**Item Description**

**/usr/bin/logger** Contains the **logger** command.

# **Related information**: syslogd command syslog command

# **login Command**

# **Purpose**

Initiates a user session.

# **Syntax**

**login** [ **[-h](#page-264-0)** *HostName* ] [ **[-p](#page-264-1)** ] [ **[-f](#page-264-2)** *User* | **[-k](#page-264-3)** ] [**[-e](#page-264-4)** *Label* ] [ **[-t](#page-264-5)** *Label* ] [ *User* [ *Environment* ] ]

# **Description**

The **login** command (part of the **tsm** command) initiates sessions on the system for the user that is specified by the *User* parameter*.* You can also specify environment variables to be added to the user's environment. These commands are strings of the form *Variable***=***Value*. The **login** command is not normally entered on the command line.

You can configure the **login** command to create your home directory at your login if you do not have a home directory already. The **login** command calls the **mkuser.sys** command to create the home directory and customize the account. To enable this capability, set the **mkhomeatlogin** attribute of the **usw** stanza in the **/etc/security/login.cfg** file to true.

#### **Note:**

- 1. The **PATH**, **IFS**, **HOME**, and **SHELL** environment variables can not be initialized from the command line.
- 2. The **login** command supports multibyte user names. It is recommended that the system administrator must restrict the user names to characters within the portable character set, to avoid any ambiguity.
- 3. If the **/etc/nologin** file exists, the system prevents the user from logging in and displays the contents of the **/etc/nologin** file. The system does allow the root user to log in if this file exists. The **/etc/nologin** file is removed when you restart the system.
- 4. If the *domainlessgroups* attribute is set in the /etc/secvars.cfg file, all group IDs are fetched from the LDAP module, and from the files modules, if the user belongs to any one of these domains.

The **login** command can handle Distributed Computing Environment (DCE) user names of up to 1024 characters. DCE user names are stored in the **LOGIN** environment variable. Because DCE user names do not conform to standard operating system requirements, the first 8 characters of the DCE user name are stored in all standard operating system files and environments.

The **login** command performs the following functions:

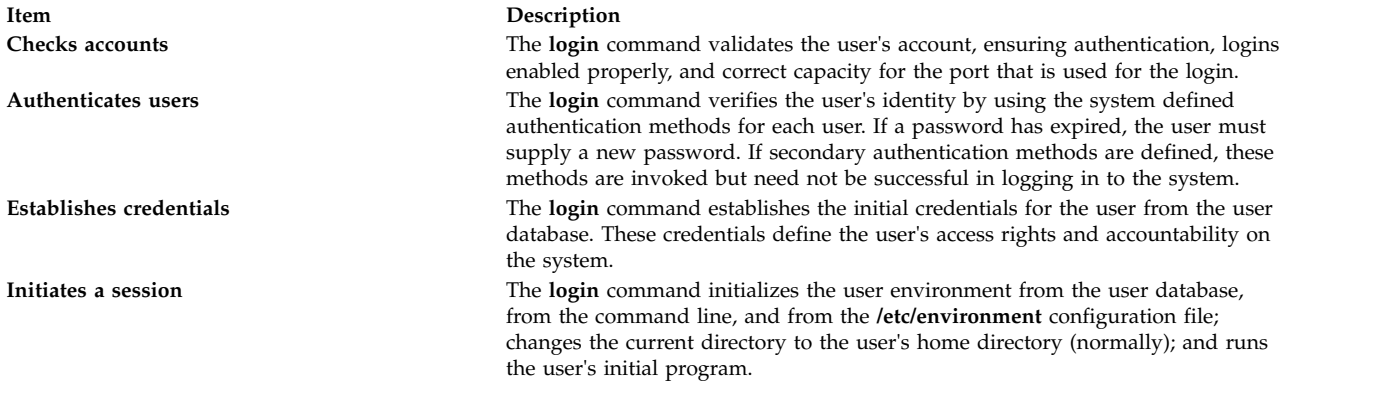

These functions are performed in the order given; if one fails, the functions that follow are not performed.

When a user logs in successfully, the **login** command makes entries in the **/etc/utmp** file that tracks current user logins and the **[/var/adm/wtmp](#page-265-0)** file that is used for accounting purposes. The **login** command also sets the **LOGIN** and **LOGNAME** environment variables.

Information pertaining to each unsuccessful login is recorded in the **/etc/security/failedlogin** file. The information that is stored is the same as that in the **/etc/utmp** file, except that unrecognizable user names are logged as UNKNOWN\_USER. This check ensures that a password accidentally entered as a user name, for example, is not allowed into the system unencrypted.

After a successful login, the **login** command displays the message of the day, the date and time of the last successful and unsuccessful login attempts for this account, and the total number of unsuccessful login attempts for this account since the last successful login. These messages are suppressed if there is a **.hushlogin** file in your home directory.

The **login** command also changes the ownership of the login port to the user. This includes any ports noted as synonyms in the **/etc/security/login.cfg** file.

To preserve the integrity of the system, only one session at a time is allowed to be logged in to a port. This check means that the **login** command entered from the shell prompt cannot succeed, as both the original session and the new login session would be on the same port. However, the **exec login** command succeeds, because a new shell replaces the current one. The **login** command is typically a built-in shell command, causing the shell to replace itself.

On a Trusted AIX system, you can specify an effective sensitivity label (SL) at login time by specifying the label with the **-e** flag along with the user name. To specify an effective integrity label (TL) during login, specify the label by using the **-t** flag.

If the label has spaces, specify it within quotation marks. The default login SL and TL are defined in the **/etc/security/user** file as user attributes. If no label attribute is specified in the file, the label attributes that are defined in the default stanza are used.

The labels that you supply must be dominated by your clearance and contained in the system accreditation range. You can specify the SL with the **-e** flag and the TL with the **-t** flag at login time. In a labeled network, unless the login is done by using the console, the network's label is assigned to you, regardless of the labels that you specified with the **-e** or **-t** flag.

Your SL clearance must be within the range that is defined for the TTY device in the **/etc/security/login.cfg** file. The effective TL of the user must be the same as the TL of the TTY. After successfully logging in, the clearance is assigned to the login port.

#### **Tip:**

<span id="page-264-4"></span><span id="page-264-0"></span>Unless your terminal displays only uppercase letters, do not use only uppercase characters for your user name.

To log in with multibyte user names, you must first open a Japanese window (aixterm) and initiate a new login from the Japanese window.

### **Flags**

<span id="page-264-3"></span><span id="page-264-2"></span>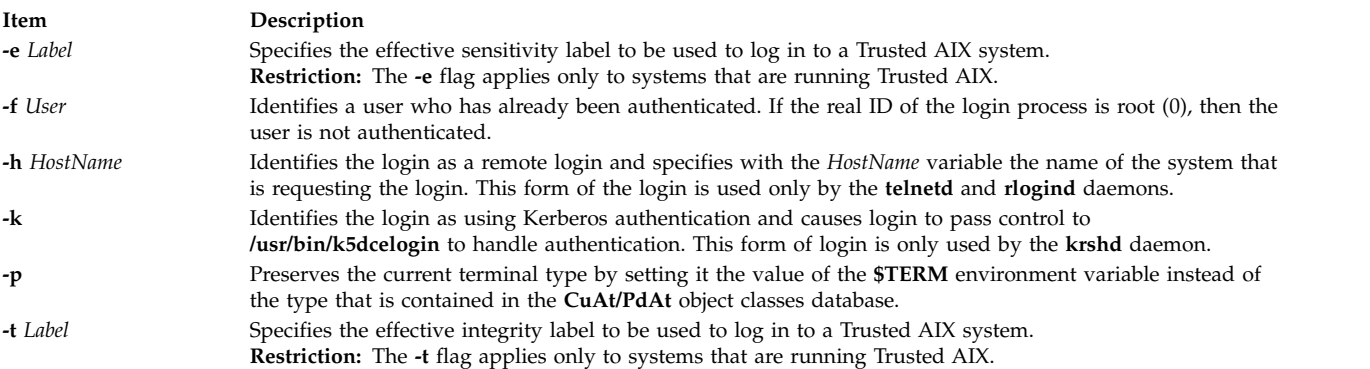

# <span id="page-264-5"></span><span id="page-264-1"></span>**Security**

The **login** command is a PAM-enabled application with a service name of login. System-wide configuration to use PAM for authentication is set by modifying the value of the **auth\_type** attribute, in the usw stanza of **/etc/security/login.cfg**, to PAM\_AUTH as the root user.

The authentication mechanisms that are used when PAM is enabled depend on the configuration for the login service in **/etc/pam.conf**. The **login** command requires **/etc/pam.conf** entries for the auth, account, password, and session module types. The following is a recommended configuration in **/etc/pam.conf** for the login service:

```
## AIX login configuration
#login auth required /usr/lib/security/pam aix
login account required /usr/lib/security/pam_aix
login session required /usr/lib/security/pam_aix
login password required /usr/lib/security/pam_aix
```
### **Examples**

1. To log in to the system as user jamesd, enter the following at the login prompt: login: jamesd

If a password is defined, the password prompt appears. Enter your password at this prompt.

- 2. On a Trusted AIX system, to log in to the system as user james, with the effective SL of TOP SECRET, enter the following command:
	- login: james –e "TOP SECRET"
- 3. To log in with the effective SL of SECRET, and the effective TL of TOP SECRET, enter the following command:

```
login: james –e "TOP SECRET" –t "TOP SECRET"
```
4. On the command line the following can be used:

<span id="page-265-0"></span>\$ login –e "TOP SECRET" james

## **Files**

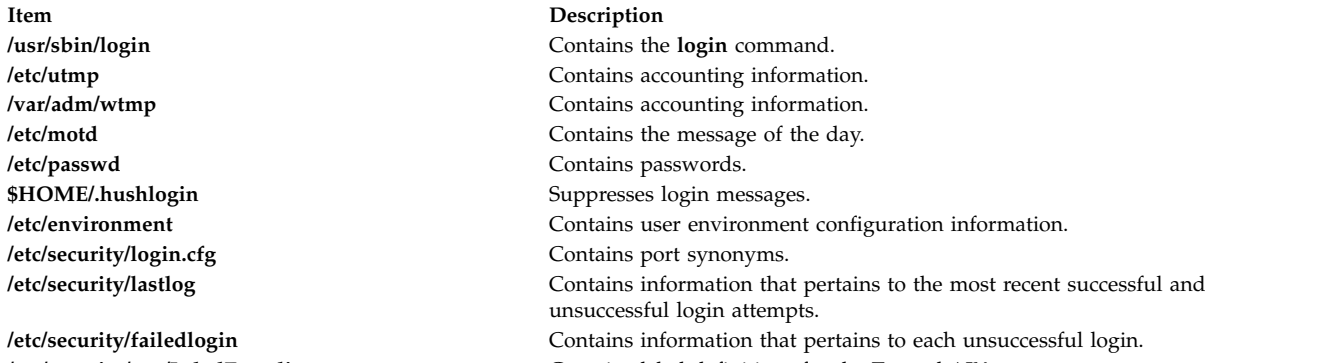

# **/etc/security/enc/LabelEncodings** Contains label definitions for the Trusted AIX system.

#### **Related information**:

getty command lastlog command authenticate command Login message suppression

# **logins Command**

**Note: Logins** command displays system login information details only for the local users or groups which are defined in the **/etc/passwd** and **/etc/group** files.

# **Purpose**

Displays user and system login information.

# **Syntax**

**logins** [ **[-a](#page-266-0)** ] [ **[-m](#page-266-1)** ] [ **[-o](#page-266-2)** ] [ **[-p](#page-266-3)** ] [ **[-s](#page-266-4)** ] [ **[-t](#page-266-5)** ] [ **[-u](#page-266-6)** ] [ **[-x](#page-266-7)** ] [ **[-g](#page-266-8)** *Groups* ] [ **[-l](#page-266-9)** *Logins* ]

# **Description**

The **logins** command displays information about user and system logins. By default, the **logins** command prints the following items:

- User ID
- Primary group name
- Primary group ID
- The /etc/passwd account field on user information.

The output is sorted by user ID, displaying system logins followed by user logins.

Depending on the options chosen, the following fields can also be displayed:

- user or system login
- user ID number
- multiple group names
- multiple group IDs
- home directory
- login shell
- four password aging parameters
- /etc/passwd account field value (user name or other information)
- primary group name
- primary group ID

# **Flags**

<span id="page-266-8"></span><span id="page-266-0"></span>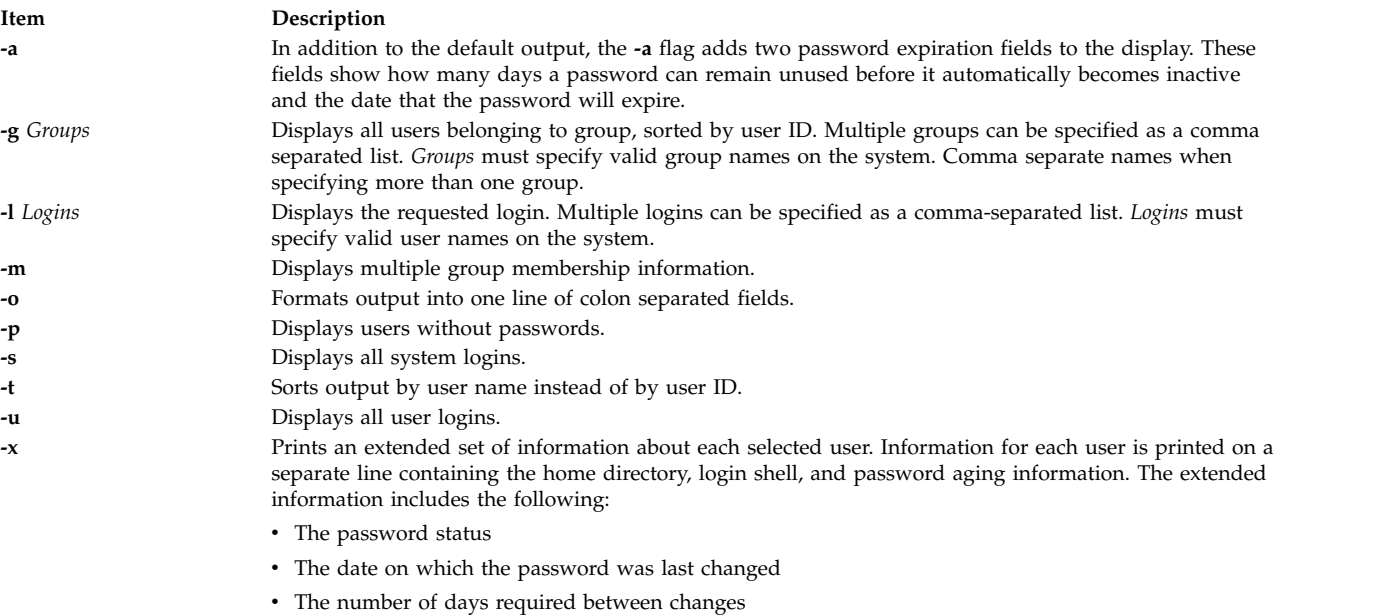

- <span id="page-266-9"></span><span id="page-266-6"></span><span id="page-266-5"></span><span id="page-266-4"></span><span id="page-266-3"></span><span id="page-266-2"></span><span id="page-266-1"></span>• The number of days allowed before a change is needed
- v The number of days that the user will receive a password expiration warning message before the password expires

<span id="page-266-7"></span>The password status is displayed in an abbreviated form as PS for logins with password, NP for no password or LK for locked.

# **Exit Status**

**0** The command completed successfully.

**>0** An error occurred.

### **Examples**

1. To list all the logins with no passwords, enter: logins -p

The output looks similar to the following: pwdless 204 staff 1<br>nopwd 208 staff 1 nopwd 208 staff

The **-p** option ensures that only logins with no passwords are listed.

2. To list all the system logins sorted by alphabetical order enter: logins -st

The output looks similar to the following:

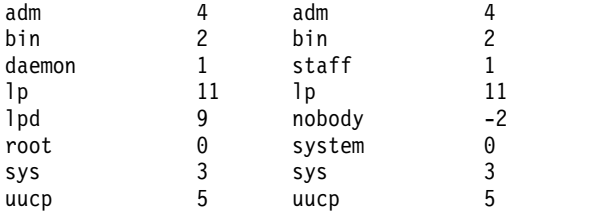

The **-t** option prints out the logins sorted alphabetically and not by uid.

3. To list the login details of users "root' and "admin", enter:

logins -l root,adm

The output looks similar to the following:

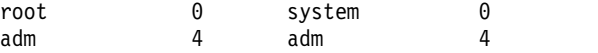

4. To list the password aging details of users "root" and "admin" enter: logins -xl root,adm

The output looks similar to the following:

```
root 0 system 0
             /
             /usr/bin/ksh
             PS 021102 0 0 0
adm 4 adm 4
             /var/adm
             /sbin/sh
             PS 000000 0 0 0
```
The **-x** option ensures that extended password information for these logins are retrieved and printed in the output.

5. To display the multiple group information of a particular user in a colon separated format enter: logins -mol root,adm

The output looks similar to the following: root:0:system:0::bin:2:sys:3:security:7:cron:8:audit:10:lp:11 adm:4:adm:4:

The **-m** option is used here to retrieve the multiple group information of a particular login (user). The **-o** option ensures that the output is displayed in colon separated format.

6. To display the users of the "staff" and "sys" groups in a colon separated format, sorted by user name, enter:

```
logins -tsog staff,sys
```
The output looks similar to the following:

```
bin:2:bin:2:
daemon:1:staff:1:
invscout:200:staff:1:
root:0:system:0:
sys:3:sys:3:
```
#### **Files**

**Item Description**

**/usr/bin/logins** Contains the **logins** command. **/etc/passwd** Contains the password file. **/etc/group Contains the group file.** 

# **Related reference**:

["lsuser Command" on page 550](#page-559-0) ["lsgroup Command" on page 412](#page-421-0)

# **logname Command Purpose**

Displays login name.

# **Syntax**

**logname**

# **Description**

The **logname** command displays the login name of the current process. This is the name that the user logged in with and corresponds to the **LOGNAME** variable in the system-state environment. This variable is only set when the user logs into the system.

The **logname** command invokes the **getlogin** subroutine to get the information about the login name.

# **Security**

Access Control: This program is installed as a normal user program in the Trusted Computing Base.

# **Exit Status**

This command returns the following exit values:

**Item Description 0** Successful completion.

**>0** An error occurred.

# **Examples**

To display your login name to standard output, enter: logname

### **Files**

**Item Description**

**/usr/bin/logname** Contains the **logname** command.

#### **Related information**:

getty command su command tsm command getlogin command

# **logout Command**

### **Purpose**

Stops all processes on a port.

### **Syntax**

**logout**

# **Description**

The **logout** command terminates all processes either with the same controlling terminal as the present process or with all processes which have this terminal open. Processes that are not children of the present process are terminated upon access to the terminal. The present process is also terminated. If the **login** command user and the **logout** command user do not match, the **logout** command permission is denied, and the command stops.

# **Security**

**Attention RBAC users and Trusted AIX users:** This command can perform privileged operations. Only privileged users can run privileged operations. For more information about authorizations and privileges, see Privileged Command Database in *Security*. For a list of privileges and the authorizations associated with this command, see the **lssecattr** command or the **getcmdattr** subcommand.

# **Examples**

From a shell started by the **ksh** or **bsh** command, enter: logout

### **Files**

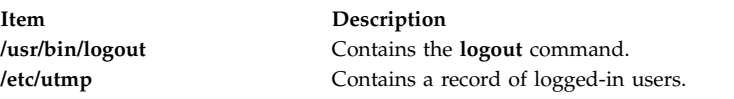

**Related reference**: ["login Command" on page 253](#page-262-0) **Related information**: getty command shell command tsm command

# **look Command**

# **Purpose**

Finds lines in a sorted file.

# **Syntax**

**look** [ **[-d](#page-270-0)** ] [ **[-f](#page-270-1)** ] *String* [ *File ...* ]

# **Description**

The **look** command searches sorted files specified by the *File* parameter and prints all lines that begin with the string specified by the *String* parameter. The **look** command uses a binary search, therefore files specified by the *File* parameter must be sorted in the C locale collating sequence.

The **[-d](#page-270-0)** and **[-f](#page-270-1)** flags affect comparisons as in the **sort** command. This means a file must be sorted using the **-f** flag in the **sort** command before using the look command with the **-f** flag.

If the *File* parameter is not specified, the **/usr/share/dict/words** file is assumed with the collating sequence specified by the **-df** flags. The sort is completed using the current collating sequence. This should match the collating sequence used to produce the dictionary file. The **look** command limits the length of a word search to 256 characters.

# **Flags**

**Item Description**

**-d** Specifies dictionary order. Only letters, digits, tabs, and spaces are considered in comparisons.

**-f** Compares uppercase and lowercase letters as equivalent values. Case is not considered in the sorting so that initial-capital and all-capital words are not grouped together at the beginning of the output.

<span id="page-270-1"></span><span id="page-270-0"></span>**Note:** To use the **look -f** command, the input file must be sorted with the **sort -f** command.

# **Example**

To search for all lines in the sortfile file that begin with the letter a, enter: look a sortfile

# **File**

**Item Description**

**/usr/share/dict/words** Contains the default dictionary.

# **Related information**:

grep command sort command Input and output redirection

# **lookbib Command**

# **Purpose**

Finds references in a bibliography.

# **Syntax**

**lookbib** [ **[-n](#page-271-0)** ] [ *Database* ... ]

# **Description**

The **lookbib** command uses an inverted index made by the **indxbib** command to find sets of bibliographic references. The **lookbib** command reads keywords typed after the > prompt on the terminal, and retrieves records containing all these keywords. If nothing matches, nothing is returned except another > prompt.

The **lookbib** command asks if you need instructions and prints some brief information if you type a user-defined affirmative answer.

The *Database* parameter specifies files that contain bibliographic references, indexes, or similar types of information. It is possible to search multiple databases as long as they have a common index made by the **indxbib** command*.* In that case, only the first database name given to the **indxbib** command is specified to the **lookbib** command*.*

If the **lookbib** command does not find the index files (the **.i[abc]** files), it looks for a reference file with the same name as the first database, but without the suffixes. It creates a file with a **.ig** suffix, suitable for use with the **fgrep** command*.* It then uses this **fgrep** command file to find references. Using the **.ig** file is simpler but slower than using the **.i[abc]** files, and does not allow the use of multiple reference files.

# **Flags**

<span id="page-271-0"></span>**Item Description**

**-n** Turns off the prompt for instructions.

# **Files**

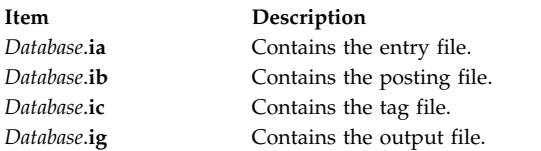

#### **Related reference**:

["indxbib Command" on page 42](#page-51-0)

### **Related information**:

addbib command roffbib command sortbib command

# **loopmount Command**

# **Purpose**

Associate an image file to a loopback device. Optionally, make an image file available as a file system via the loopback device.

# **Syntax**

**loopmount** { -i *imagefile* | -l *device* } [-o *mount options* -m *mountpoint* ]

# **Description**

This command is similar to **mount** except that it creates a loopback device if not specified, binds the specified file to it, and optionally mounts it. If the command implicitly creates a new loopback device, it sets the temporary attribute in CuAt to **yes** so that it will be deleted by subsequent loopumount or reboot. All the restrictions and features of the **mount** command apply to **loopmount** also.

# **Flags**

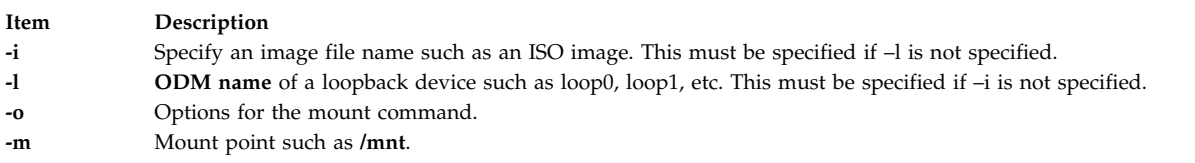

If -l and -i are both specified, the *imagefile* is associated with the device before mounting it.

#### **Security**

Privilege Control: Only the root user and members of the system group should have execute (x) access to this command.

**Attention RBAC users and Trusted AIX users:** This command can perform privileged operations. Only privileged users can run privileged operations. For more information about authorizations and privileges, see Privileged Command Database in *Security*. For a list of privileges and the authorizations associated with this command, see the **lssecattr** command or the **getcmdattr** subcommand.

#### **Examples**

1. The following mount an ISO image on /mnt.

\$ loopmount -i cdrom.iso -o "-V cdrfs -o ro" -m /mnt

2. The following mounts a disk image on /mydisk with loop2. The image file was bound to loop2 earlier with **chdev** command.

\$ loopmount -l loop2 -o "-V jfs2 -o rw,log=NULL" -m /mydisk

In case the filesystem was created with an INLINE log, this INLINE log can be used.

\$ loopmount -l loop2 -o "-V jfs2 -o rw,log=INLINE" -m /mydisk

- 3. The following mounts an image file bound to loop0 on /mnt.
	- \$ loopmount -i mycd.iso -l loop0 -o "-V cdrfs -o ro" -m /mnt

### **Files**

**Item Description /usr/sbin/loopmount** Contains the loopmount command.

**Related information**:

loopumount command mount command umount command

# **loopumount Command**

### **Purpose**

Unmounts a previously mounted image file on a loopback device and then removes the device.

# **Syntax**

**loopumount** { -i *imagefile* | -l *device* } [-o *umount options* -m *mountpoint* ]

# **Description**

This command is similar to **umount** except that it unmount the file and deletes the loopback device associated with the mount point if the temporary attribute for the loopback device in CuAt is set to **yes**, and then unmounts it. All the restrictions and features of the **umount** command apply to **loopumount** also.

# **Flags**

**Item Description**

- **-i** Specify an image file name such as an ISO image. This must be specified if –l is not specified.
- **-l ODM name** of a loopback device such as loop0, loop1, etc. This must be specified if –i is not specified.
- **-o** Options for the **umount** command.
- **-m** Mount point such as /mnt.

#### **If -i and –l both are specified, -i is ignored.**

#### **Security**

Privilege Control: Only the root user and members of the system group should have execute (x) access to this command.

**Attention RBAC users and Trusted AIX users:** This command can perform privileged operations. Only privileged users can run privileged operations. For more information about authorizations and privileges, see Privileged Command Database in *Security*. For a list of privileges and the authorizations associated with this command, see the **lssecattr** command or the **getcmdattr** subcommand.

#### **Examples**

1. The following unmount /mnt and deletes the underlying device that was created by a previous invocation of **loopmount**.

\$ loopumount –i cdrom.iso –o "/mnt"

2. The following command unmount /dev/loop2 from /mydisk but does not delete the device as loop2 was created by the user with **mkdev**.

\$ loopumount –l loop2 –o "/mydisk"

### **Files**

**Item Description /usr/sbin/loopumount** Contains the loopumount command.

#### **Related information**:

loopmount command mount command umount command

# **lorder Command**

### **Purpose**

Finds the best order for member files in an object library.

### **Syntax**

**lorder** [ **-X** {**32**|**64**|**[32\\_64](#page-274-0)**}] *File ...*

### **Description**

The **lorder** command reads one or more object or library archive files, looking for external references and writing a list of paired file names to standard output. The first pair of files contains references to identifiers that are defined in the second file.

If object files do not end with **.o**, the **lorder** command overlooks them and attributes their global symbols and references to some other file.

### **Flags**

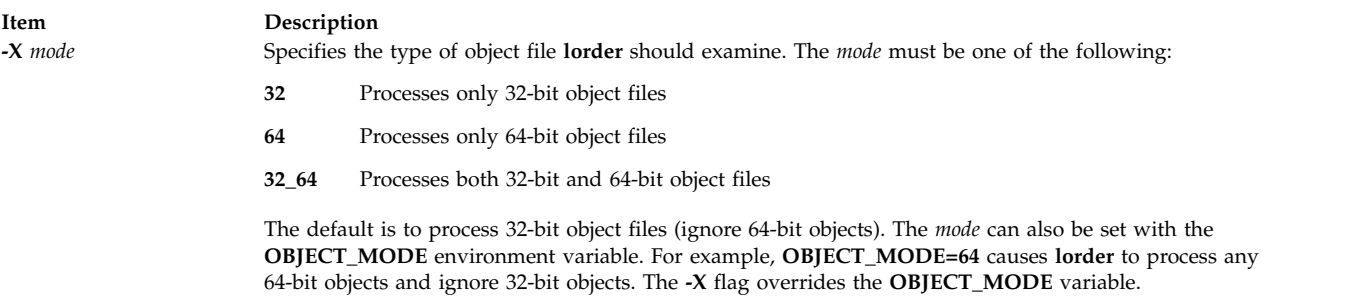

### <span id="page-274-0"></span>**Files**

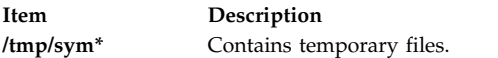

#### **Related information**:

ar command tsort command xargs command ar command

# **lp Command**

The **lp** command includes information for the AIX Print Subsystem **[lp](#page-275-0)** and the System V Print Subsystem **[lp](#page-276-0)**.

### <span id="page-275-0"></span>**AIX Print Subsystem lp Command**

# **Purpose**

Sends requests to a line printer.

# **Syntax**

**lp** [ **[-c](#page-275-1)** ] [ **[-d](#page-275-2)***Queue* ] [ **[-m](#page-275-3)** ] [ **[-n](#page-275-4)***Number* ] [ **[-o](#page-275-5)***Option* ] [ **[-s](#page-275-6)** ] [ **[-t](#page-275-7)***Title* ] [ **[-w](#page-275-8)** ] [ *Files* ]

# **Description**

The **lp** command arranges for the files specified by the *Files* parameter and their associated information (called a request) to be printed by a line printer. If you do not specify a value for the *Files* parameter, the **lp** command accepts standard input. The file name **-** (dash) represents standard input and can be specified on the command line in addition to files. The **lp** command sends the requests in the order specified. If the job is submitted to a local print queue, the **lp** command displays the following to standard output:

Job number is: nnn

where nnn is the assigned job number. To suppress the job number use the **-s** flag.

### **Flags**

<span id="page-275-5"></span><span id="page-275-4"></span><span id="page-275-3"></span><span id="page-275-2"></span><span id="page-275-1"></span>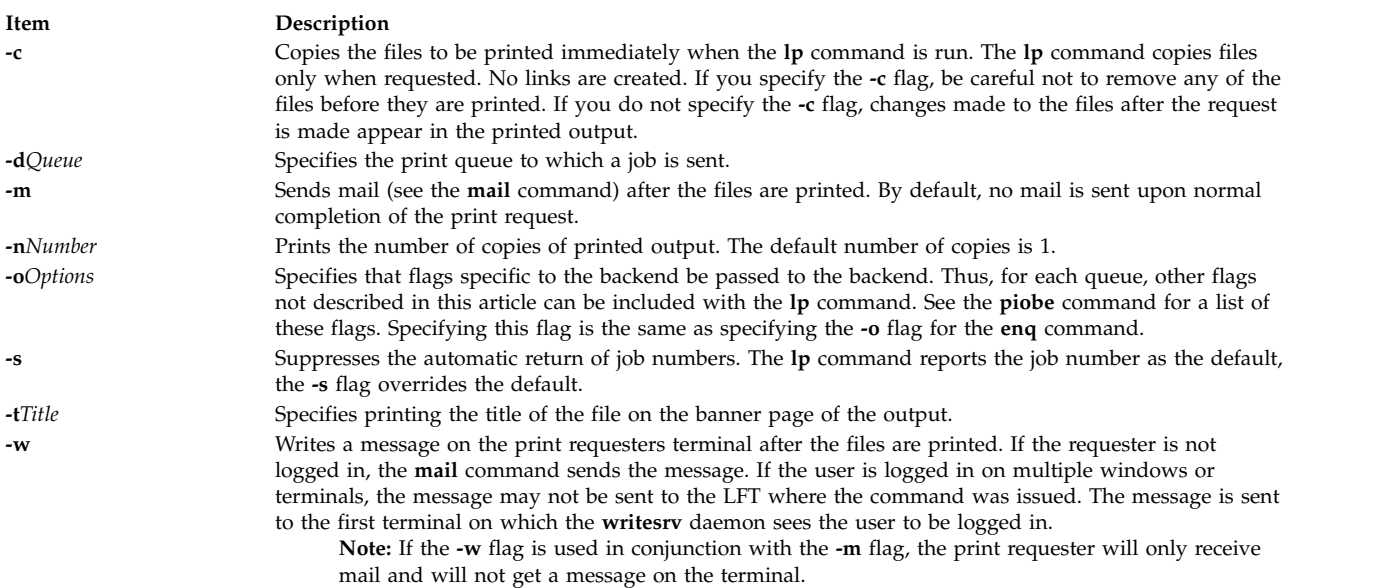

# <span id="page-275-8"></span><span id="page-275-7"></span><span id="page-275-6"></span>**Security**

**Attention RBAC users and Trusted AIX users:** This command can perform privileged operations. Only privileged users can run privileged operations. For more information about authorizations and privileges, see Privileged Command Database in *Security*. For a list of privileges and the authorizations associated with this command, see the **lssecattr** command or the **getcmdattr** subcommand.

# **Examples**

- 1. To print the **/etc/motd** file on printer lp0 attached to device dlp0, enter: lp /etc/motd
- 2. To print 30 copies of the **/etc/motd** file using a copy of the file, and to notify the user that the job is completed using mail, enter:

lp [-c](#page-275-1) [-m](#page-275-3) [-n3](#page-275-4)0 [-dl](#page-275-2)p0:lpd0 /etc/motd

3. To print the **/etc/motd** file using backend flags **-f** and **-a**, with a job title of blah, enter:

lp [-t"](#page-275-7)blah" [-o](#page-275-5) -f [-o](#page-275-5) -a /etc/motd

- 4. To queue the MyFile file and return the job number, enter: lp myfile
- 5. To queue the MyFile file and suppress the job number, enter:

lp [-s](#page-275-6) myfile

# **Exit Status**

This command returns the following exit values:

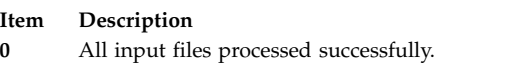

**>0** No output device is available, or an error occurred.

# **Files**

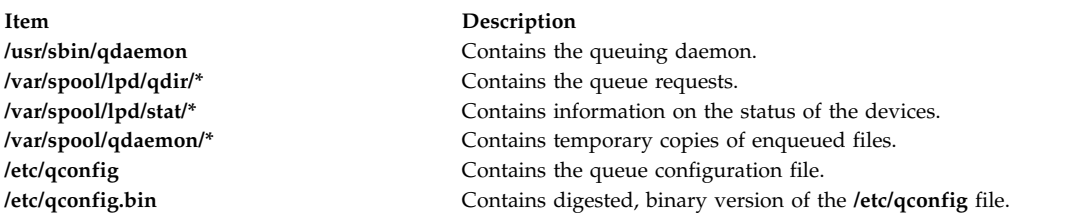

# <span id="page-276-0"></span>**System V Print Subsystem lp Command**

### **Purpose**

Sends print requests

### **Syntax**

**lp** [*print-options*] [*files*]

**lp -i** *request-ID print-options*

### **Description**

The first form of the **lp** command arranges for the named *files* and associated information (collectively called a request) to be printed. If filenames are not specified on the command line, the standard input is assumed. The standard input may be specified along with named *files* on the command line by listing the filenames and specifying **-** for the standard input. The *files* will be printed in the order in which they appear on the command line.

The LP print service associates a unique *request-ID* with each request and displays it on the standard output. This *request-ID* can be used later when canceling or changing a request, or when determining its status. See the **cancel** command for details about canceling a request, and **[lpstat](#page-340-0)** for information about checking the status of a print request.

The second form of **lp** is used to change the options for a request submitted previously. The print request identified by the *request-ID* is changed according to the *print-options* specified with this command. The *print-options* available are the same as those with the first form of the **lp** command. If the request has finished printing, the change is rejected. If the request is already printing, it will be stopped and restarted from the beginning (unless the **-P** flag has been given).

If you enter  $1p - ?$ , the system displays the command usage message and returns 0.

# **Sending a print request**

The first form of the **lp** command is used to send a print request either to a particular printer or to any printer capable of meeting all requirements of the print request.

Flags must always precede filenames, but may be specified in any order.

Printers for which requests are not being accepted will not be considered when the destination is **any**. (Use the **lpstat -a** command to see which printers are accepting requests.) However, if a request is destined for a class of printers and the class itself is accepting requests, then all printers in the class will be considered, regardless of their acceptance status.

For printers that take mountable print wheels or font cartridges, if you do not specify a particular print wheel or font with the **-S** flag, whichever one happens to be mounted at the time your request is printed will be used. The **lpstat -p** *printer* **-l** command is used to see which print wheels are available on a particular printer. The **lpstat -S -l** command is used to see what print wheels are available and on which printers. Without the **-S** flag, the standard character set is used for printers that have selectable character sets.

If you experience problems with jobs that usually print but on occasion do not print, check the physical connections between the printer and your computer. If you are using an automatic data switch or an A/B switch, try removing it and see if the problem clears.

### **Flags**

- **-c** Make copies of the *files* to be printed immediately when **lp** is invoked. Normally *files* will not be copied, but will be linked whenever possible. If the **-c** flag is not specified, the user should be careful not to remove any of the *files* before the request has been printed in its entirety. It should also be noted that if the **-c** flag is not specified, any changes made to the named *files* after the request is made but before it is printed will be reflected in the printed output.
- **-d** *dest* Choose *dest* as the printer or class of printers that is to do the printing. If *dest* is a printer, then the request will be printed only on that specific printer. If *dest* is a class of printers, then the request will be printed on the first available printer that is a member of the class. If *dest* is **any**, then the request will be printed on any printer that can handle it. Under certain conditions (unavailability of printers, file space limitations, and so on) requests for specific destinations may not be accepted (see **[lpstat](#page-340-0)**). By default, *dest* is taken from the environment variable **LPDEST**. If **LPDEST** is not set, then *dest* is taken from the environment variable **PRINTER**. If **PRINTER** is not set, a default destination (if one exists) for the computer system is used. If no system default is set and **-T** is used, *dest* will be selected on the basis of *content-type* specified with the **-T** flag [see the description of **-T**]. Destination names vary between systems (see **[lpstat](#page-340-0)**).

#### **-f** *form-name* **[-d any]**

Print the request on the form *form-name*. The LP print service ensures that the form is mounted

on the printer. If *form-name* is requested with a printer destination that cannot support the form, the request is rejected. If *form-name* has not been defined for the system, or if the user is not allowed to use the form, the request is rejected. (see **[lpforms](#page-315-0)**). When the **-d any** flag is given, the request is printed on any printer that has the requested form mounted and can handle all other needs of the print request.

#### **-H** *special-handling*

Print the request according to the value of *special-handling*. Acceptable values for *special-handling* are defined below:

**hold** Do not print the request until notified. If printing has already begun, stop it. Other print requests will go ahead of a held request until it is resumed.

#### **resume**

Resume a held request. If it had been printing when held, it will be the next request printed, unless subsequently bumped by an **immediate** request. The **-i** flag (followed by a *request-ID*) must be used whenever this argument is specified.

#### **immediate**

(Available only to LP administrators) Print the request next. If more than one request is assigned **immediate**, the most recent request will be printed first. If another request is currently printing, it must be put on hold to allow this immediate request to print.

#### **-L** *locale-name*

Specify *locale-name* as the locale to use with this print request. By default, *locale-name* is set to the value of **LC\_CTYPE**. If **LC\_CTYPE** is not set, *locale-name* defaults to the C locale.

**-m** Send mail after the files have been printed. By default, mail is not sent upon normal completion of the print request.

#### **-n** *number*

Print *number* copies of the output. The default is one copy.

#### **-o** *options*

Specify printer-dependent *options*. Several such *options* may be collected by specifying the **-o** keyletter more than once (that is, **-o option[1] -o option[2]** ... **-o option[n]**), or by specifying a list of options with one **-o** keyletter enclosed in double quotes and separated by spaces (that is, **-o "option[1]** *option[2]* **. . .** *option[n]***"**).

#### **nobanner**

Do not print a banner page with this request. The administrator can disallow this option at any time.

#### **nofilebreak**

Do not insert a form feed between the files given, if submitting a job to print more than one file. This option is not supported by printers configured to use the PS (PostScript) interface.

#### **length=***scaled-decimal-number*

Print this request with pages *scaled-decimal-number* long. A *scaled-decimal-number* is an optionally scaled decimal number that gives a size in lines, characters, inches, or centimeters, as appropriate. The scale is indicated by appending the letter **i** for inches, or the letter **c** for centimeters. For length or width settings, an unscaled number indicates lines or characters; for line pitch or character pitch settings, an unscaled number indicates lines per inch or characters per inch (the same as a number scaled with **i**). For example, **length=66** indicates a page length of 66 lines, **length=11i** indicates a page length of 11 inches, and **length=27.94c** indicates a page length of 27.94 centimeters. This option may not be used with the **-f** option and is not supported by the PS (PostScript).

#### **width=***scaled-decimal-number*

Print this request with pages *scaled-decimal-number* wide. (See the explanation of *scaled-decimal-numbers* in the discussion of **length**, above.) This option may not be used with the **-f** option and is not supported by the PS (PostScript).

#### **lpi=***scaled-decimal-number*

Print this request with the line pitch set to *scaled-decimal-number*. (See the explanation of *scaled-decimal-numbers* in the discussion of **length**, above.) This option may not be used with the **-f** flag and is not supported by the PS (PostScript).

#### **cpi=pica|elite|compressed**

Print this request with the character pitch set to **pica** (representing 10 characters per inch), **elite** (representing 12 characters per inch), or **compressed** (representing as many characters per inch as a printer can handle). There is not a standard number of characters per inch for all printers; see the **terminfo** database for the default character pitch for your printer. This option may not be used with the **-f** flag and is not supported by the PS (PostScript).

#### **stty=***stty-option-list*

A list of options valid for the **stty** command; enclose the list with single quotes if it contains blanks.

#### **-P** *page-list*

Print the pages specified in *page-list*. This flag can be used only if there is a filter available to handle it; otherwise, the print request will be rejected. The *page-list* may consist of ranges of numbers, single page numbers, or a combination of both. The pages will be printed in ascending order.

#### **-q** *priority-level*

Assign this request *priority-level* in the printing queue. The values of *priority-level* range from 0 (highest priority) to 39 (lowest priority). If a priority is not specified, the default for the print service is used, as assigned by the system administrator. A priority limit may be assigned to individual users by the system administrator.

- **-R** Remove file(s) after submitting the print request. Use this flag with caution.
- **-r** See **-T** *content-type* [**-r**] below.
- **-s** Suppress the ``request id is ...'' message.

#### **-S** *character-set* **[-d any]**

**-S** *print-wheel* **[-d any]**

Print this request using the specified *character-set* or *print-wheel*. If a form was requested and it requires a character set or print wheel other than the one specified with the **-S** flag, the request is rejected.

For printers that take print wheels: if the print wheel specified is not one listed by the administrator as acceptable for the printer specified in this request, the request is rejected unless the print wheel is already mounted on the printer.

For printers that use selectable or programmable character sets: if the *character-set* specified is not one defined in the Terminfo database for the printer (see **terminfo**), or is not an alias defined by the administrator, the request is rejected.

When the **-d any** flag is used, the request is printed on any printer that has the print wheel mounted or any printer that can select the character set, and that can handle all other needs of the request.

**-t** *title* Print *title* on the banner page of the output. The default is no title. Enclose *title* in quotes if it contains blanks.

#### **-T** *content-type* **[-r]**

Print the request on a printer that can support the specified *content-type*. If no printer accepts this type directly, a filter will be used to convert the content into an acceptable type. If the **-r** flag is specified, a filter will not be used. If **-r** is specified but no printer accepts the *content-type* directly, the request is rejected. If the *content-type* is not acceptable to any printer, either directly or with a filter, the request is rejected.

In addition to ensuring that no filters will be used, the **-r** flag will force the equivalent of the **-o 'stty=-opost'** flag.

**-w** Write a message on the user's terminal after the *files* have been printed. If the user is not logged in, or if the printer resides on a remote system, then mail will be sent instead. Be aware that messages may be sent to a window other than the one in which the command was originally entered.

#### **-y** *mode-list*

Print this request according to the printing modes listed in *mode-list*. The allowed values for *mode-list* are locally defined. This option may be used only if there is a filter available to handle it; otherwise, the print request will be rejected.

The following list describes the *mode-list* options:

#### **-y reverse**

Reverse the order in which pages are printed. This filter option is not supported by the LP Print Service.

**-y landscape**

Change the orientation of a physical page from portrait to landscape.

**-y x=***number***,y=***number*

Change the default position of a logical page on a physical page by moving the origin.

**-y group=***number*

Group multiple logical pages on a single physical page.

**-y magnify=***number*

Change the logical size of each page in a document.

**-o length=***number*

Select the number of lines in each page of the document.

**-P** *number*

Select, by page numbers, a subset of a document to be printed.

**-n** *number*

Print multiple copies of a document.

### **Security**

**Attention RBAC users and Trusted AIX users:** This command can perform privileged operations. Only privileged users can run privileged operations. For more information about authorizations and privileges, see Privileged Command Database in *Security*. For a list of privileges and the authorizations associated with this command, see the **lssecattr** command or the **getcmdattr** subcommand.

#### **Files**

**/var/spool/lp/\* Related reference**: ["lpr Command" on page 323](#page-332-0) ["lpstat Command" on page 331](#page-340-1) ["mail, Mail, or mailx Command" on page 605](#page-614-0) **Related information**: enable command /etc/qconfig file Printing administration

# **lp.cat, lp.set, lp.tell Command**

**Note:** This is a System V Print Subsystem command.

# **Purpose**

Default printer filter used by interface programs.

# **Syntax**

**/usr/lib/lp/bin/lp.cat** [ **[-r](#page-282-0)** ] [ *Rate* ]

**/usr/lib/lp/bin/lp.set** *H\_pitch V\_pitch Width Length Charset*

**/usr/lib/lp/bin/lp.tell** *Printer*

# **Description**

The **lp.cat** command is the default printer filter called by the interface programs. **lp.cat** reads the file to be printed on its standard input and writes it to the device to be printed on.

**lp.cat** handles the following signals:

- v normal termination (**SIGTERM**)
- v serial line hangup (**SIGHUP** due to DCD, Data Carrier Detect, dropping)
- v interrupts (**SIGINT** and **SIGQUIT**)
- v early pipe termination (**SIGPIPE**)

The **lp.cat** command aborts a printing job if it has to wait too long on output. The default maximum time to wait is calculated as twice the output buffer size (2 \* 1024 bytes) divided by the smallest of the values of the transmission rate, print rate, or the specified *Rate* (all rates are in characters per second, CPS). A new maximum delay time may be defined by the *Rate* parameter provided that this increases the delay time. If *Rate* is 0 then the delay allowed is effectively infinite.

When the **-r** flag is specified, **lp.cat** reports the effective throughput in characters per second. This statistic is printed on the standard error after the transmission of every 1024 bytes.

Interface programs may call the **lp.set** command to set the character pitch (*H\_pitch*), line pitch (*V\_pitch*), page *Width*, page *Length*, and character set (*Charset*) on the printer.

The default units are characters per inch for the character and line pitch, number of columns for width, and number of lines for length. Units may be stated explicitly by appending the values with **c** for centimeters, and **i** for inches.

If it cannot set a particular characteristic, **lp.set** exits with a value of 1 and prints a one letter character code followed by a newline character to the standard error. The character codes are shown in the following table:

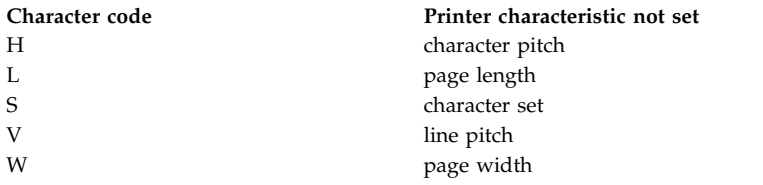

Interface scripts use **lp.tell** to forward descriptions of printer faults to the print service. **lp.tell** sends everything that it reads on its standard input to the print service. The print service forwards the message as an alert to the print administrator.

# **Flags**

<span id="page-282-0"></span>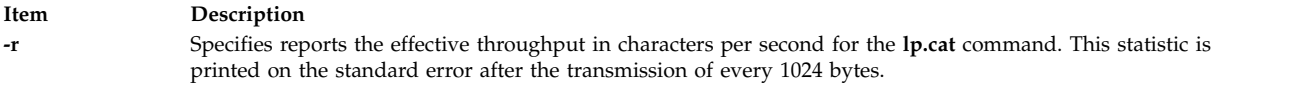

# **Exit Status**

The following table shows the possible exit values for **lp.cat**:

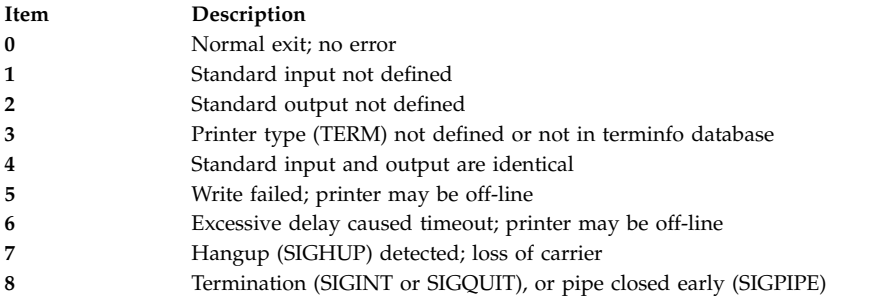

**lp.set** returns 0 if successful; otherwise it returns 1 on error.

#### **lp.tell** returns:

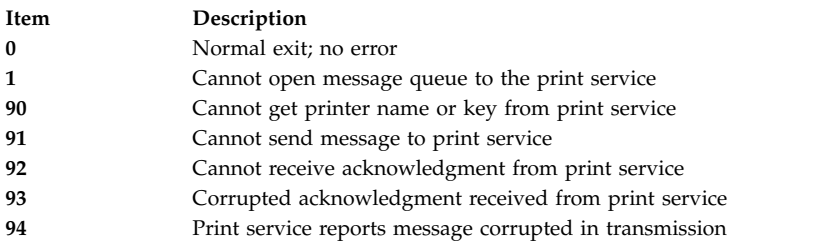

# **Files**

**Item Description**

**/usr/lib/lp/bin/lp.cat** Full pathname of **lp.cat /usr/lib/lp/bin/lp.set** Full pathname of **lp.set /usr/lib/lp/bin/lp.tell** Full pathname of **lp.tell /etc/lp/model** Printer interface programs directory **/etc/lp/interfaces** Printer interface programs directory

# **lpacl Information**

### **Purpose**

Provides general information about protecting the least-privilege (LP) commands resource class and its resources by using access controls that are provided by the resource monitoring and control (RMC) subsystem.

# **Description**

RMC controls access to all of its resources and resource classes through access control lists (ACLs), using two different ACL implementations. The implementation that RMC uses depends on which class is involved. The two major differences between the implementations are in: 1) the mechanisms with which ACLs are viewed and modified and 2) whether ACLs are associated with individual resources.

RMC implements access controls for its resources and resource classes in the following ways:

1. Through ACLs that are defined by resource class stanzas in the **ctrmc.acls** file.

You can view these ACLs by examining the **ctrmc.acls** file. You can modify these ACLs using the **chrmcacl** command. Use a stanza to define an ACL that applies to a class or to all of the resources in a class.

RMC uses this method for all of its resources and resource classes, except for the **IBM.LPCommands** resource class and its resources.

2. Through ACLs that are associated with resources and a resource class within the RMC subsystem. You can view and modify these ACLs using LP commands. You can define an ACL that applies to a class or an ACL that applies to an individual resource of a class.

RMC uses this method for the **IBM.LPCommands** resource class and its resources.

This section provides information about ACLs that are specific to the **IBM.LPCommands** resource class and its resources.

The LP resource manager uses the **IBM.LPCommands** resource class to define LP resources. These resources represent commands or scripts that require **root** authority to run, but typically the users who need to run these commands do not have **root** authority. By using the LP resource manager commands, users can run commands that require **root** authority. The LP resource manager commands are:

#### **chlpcmd**

Changes the read or write attribute values of an LP resource

#### **lphistory**

Lists or clears a certain number of LP commands that were previously issued during the current RMC session.

#### **lslpcmd**

Lists information about the LP resources on one or more nodes in a domain.

#### **mklpcmd**

Defines a new LP resource to RMC and specifies user permissions.

#### **rmlpcmd**

Removes one or more LP resources from the RMC subsystem.

#### **runlpcmd**

Runs an LP resource.

For descriptions of these commands, see Least-privilege (LP) resource manager commands in *Technical Reference: RSCT for AIX* for AIX and Least-privilege (LP) resource manager commands in *Technical Reference: RSCT for Multiplatforms* for other operating systems. For information about how to use these commands, see the *Administering RSCT* guide.

Because each LP resource can define a unique command, RMC implements ACLs for the **IBM.LPCommands** class that allows access to be controlled at the individual resource level and at the class level. RSCT provides a set of commands that you can use to list and modify the ACLs for the **IBM.LPCommands** class and its resources. The LP ACL commands are:

#### **chlpclacl**

Changes the Class ACL

#### **chlpracl**

Changes the Resource ACL

#### **chlpriacl**

Changes the Resource Initial ACL

#### **chlprsacl**

Changes the Resource Shared ACL

#### **lslpclacl**

Lists the Class ACL

#### **lslpracl**

Lists the Resource ACL

#### **lslpriacl**

Lists the Resource Initial ACL

#### **lslprsacl**

Lists the Resource Shared ACL

#### **mklpcmd**

Defines a new LP resource to RMC and specifies user permissions

#### **Security**

- v To use the LP commands that change the Class ACL, the Resource Initial ACL, and the Resource Shared ACL, you must have query and administrator permission for the **IBM.LPCommands** class.
- v To use the LP command that changes a Resource ACL for an LP resource, you must have query and administrator permission for the LP resource.
- v To use the LP commands that list the Class ACL, the Resource Initial ACL, and the Resource Shared ACL, you must have query permission for the **IBM.LPCommands** class.
- v To use the LP command that lists a Resource ACL for an LP resource, you must have query permission for the LP resource.

The **Security** section of each LP command description indicates which permissions are required for the command to run properly.

#### **Implementation specifics**

This information is part of the Reliable Scalable Cluster Technology (RSCT) fileset.

### **Location**

**/opt/rsct/man/lpacl.7**

# **Examples**

Some examples of how to modify the LP ACLs follow. In these examples, the commands are run on a management server for a group of nodes in a management domain. The management server is named **ms\_node** and the managed nodes are called **mc\_node1**, **mc\_node2**, and so on. In a management domain, it is most likely that the LP resources are defined on the management server and the LP commands themselves are targeted to the managed nodes. In these examples, the Resource Shared ACL is not used because separate permissions are required for the individual LP resources. These examples assume that the LP resources are not yet defined by using the **mklpcmd** command.

1. You want to define the **lpadmin** ID to be the administrator for the LP commands. This ID has the authority to modify the LP ACLs. You also want to give this ID read and write permission to be able to create, delete, and modify the LP resources. To configure this setting, use the **root** mapped identity to run these commands on the management server:

chlpclacl lpadmin@LOCALHOST rwa

chlpriacl lpadmin@LOCALHOST rwa

These commands define the **lpadmin** ID on the management server as having administrator, read, and write permission for the **IBM.LPCommands** class and for the Resource Initial ACL. The Resource Initial ACL is used to initialize a Resource ACL when an LP resource is created. Therefore, when an LP resource is created, the **lpadmin** ID has administrator, read, and write permission to it.

2. The **lpadmin** ID can now create LP resources that define the LP commands that are needed. Access to the LP resources can be defined using the **mklpcmd** command or the **chlpracl** command. When the resource is created, the Resource Initial ACL is copied to the Resource ACL. To modify the Resource ACL using the **chlpracl** command so that **joe** is able to use the **runlpcmd** command for the resource named **SysCmd1**, the **lpadmin** ID runs this command on the management server: chlpracl SysCmd1 joe@LOCALHOST x

This command gives **joe** run permission on the management server to the **SysCmd1** resource so he can use the **runlpcmd** command.

- 3. In this example, only the **lpadmin** ID has permission to create, delete, and modify LP resources. Use the **chlpclacl** command so that other users can create and delete LP resources. In this case, they need to have write access to the class. To be able to list the resources in the **IBM.LPCommands** class, read permission is required. Read permission on a Resource ACL allows a user to view that LP resource. Write permission on a Resource ACL allows a user to modify that LP resource. To allow **joe** to view the LP resource named **SysCmd1**, the **lpadmin** ID runs this command on the management server: chlpracl SysCmd1 joe@LOCALHOST r
- 4. There are several nodes in a peer domain. There is an LP resource called **SysCmdB1** on **nodeB** for which **joe** needs run permission. In addition, **joe** needs to have run permission from nodes **nodeA**, **nodeB**, and **nodeD**. If you run the **chlpracl** command on **nodeB**, you can use **joe@LOCALHOST** for **nodeB**, but you need to determine the node IDs for **nodeA** and **nodeD**. To obtain the node IDs, enter: lsrpnode -i

The following output is displayed:

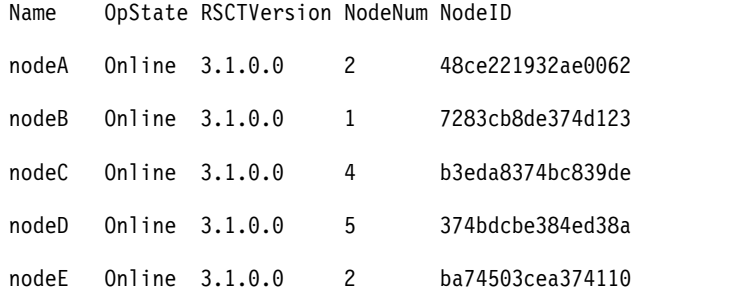

nodeF Online 3.1.0.0 1 4859dfbd44023e13 nodeG Online 3.1.0.0 4 68463748bcc7e773

Then, to give **joe** the permissions as stated earlier, run on nodeB: chlpracl SysCmd1 -l joe@LOCALHOST joe@0x48ce221932ae0062 \

joe@0x374bdcbe384ed38a x

#### **Related information**:

lphistory command lslpclacl command runlpcmd command ctsec\_map.global file

# **lpadmin Command**

**Note:** This is a System V Print Subsystem command.

### **Purpose**

Configures the LP print service.

### **Syntax**

#### **Adding or Changing the Configuration of a Local Printer**

**lpadmin [-p](#page-291-0)** *Printer* **[-v](#page-293-0)** *Device* [ **[-D](#page-289-0)** *Comment* ] [ **[-A](#page-293-1)** *AlertType* ] [ **-W** *Minutes* ] [ **[-c](#page-289-1)** *Class* ] [ **[-e](#page-289-2)** *Printer1* ] [ **[-F](#page-289-3)** *FaultRecovery* ] [ **[-f allow:](#page-289-4)***FormList* | **[-f deny](#page-289-4)***FormList* ] [ **[-h](#page-289-5)** ] [ **[-I](#page-290-0)** *Content-Type-List* ] [ **[-i](#page-289-6)** *Interface* ] [ **[-l](#page-290-1)** ] [ **[-M](#page-290-2) [-f](#page-290-2)** *Form-Name* [ **[-o](#page-291-1)** *File-break* ] ] [ **[-M -S](#page-290-3)** *Print-Wheel* ] [ **[-m](#page-291-2)** *Model* ] [ **[-O](#page-291-3)** *Copy-Options* ] [ **[-o](#page-291-1)** *Print-Options* ] [ **[-o nobanner](#page-291-4)** | **[-o banner](#page-291-5)** ] [ **[-r](#page-292-0)** *Class* ] [ **[-S](#page-292-1)** *List* ] [ **[-s](#page-292-2)** *Server-Name* [**!***ServerPrinterName* ] ] [ **[-T](#page-292-3)** *Printer-Type-List* ] [ **[-u allow:](#page-292-4)***Login-Id-List* | **[-u deny:](#page-293-2)***Login-Id-List* ] ]

#### **Adding or Changing the Configuration of a Remote Printer**

**lpadmin [-p](#page-291-0)** *Printer* **[-s](#page-292-2)** *ServerName* [**!***ServerPrinterName* ] **[-v](#page-293-0)** *Device* [ **[-D](#page-289-0)** *Comment* ] [ **[-A](#page-293-1)** *AlertType* ] [ **-W** *Minutes* ] [ **[-c](#page-289-1)** *Class* ] [ **[-e](#page-289-2)** *Printer1* ] [ **[-F](#page-289-3)** *FaultRecovery* ] [ **[-f allow:](#page-289-4)***FormList* | **[-f deny](#page-289-4)***FormList* ] [ **[-h](#page-289-5)** ] [ **[-I](#page-290-0)** *Content-Type-List* ] [ **[-i](#page-289-6)** *Interface* ] [ **[-l](#page-290-1)** ] [ **[-M](#page-290-2) -f** *Form-Name* [ **[-o](#page-291-1)** *Filebreak* ] ] [ **[-M -S](#page-290-3)** *Print-Wheel* ] [ **[-m](#page-291-2)** *Model* ] [ **[-O](#page-291-3)** *CopyOptions* ] [ **[-o](#page-291-1)** *PrintOptions* ] [ **[-o nobanner](#page-291-4)** | **[-o banner](#page-291-5)** ] [ **[-r](#page-292-0)** *Class* ] [ **[-S](#page-292-1)** *List* ] [ **[-T](#page-292-3)** *PrinterTypeList* ] [ **[-u allow:](#page-292-4)***LoginIdList* | **[-u deny:](#page-293-2)***LoginIdList* ] ] [ **[-v](#page-293-0)** *Device* ]

#### **Removing a Printer Destination**

**lpadmin [-x](#page-293-3)** *Destination*

#### **Setting or Changing the System Default Destination**

**lpadmin [-d](#page-289-7)** [ *Destination* ]

**Setting an Alert for a Print Wheel**

**lpadmin [-S](#page-292-1)** *Print-Wheel* **[-A](#page-293-1)** *AlertType* [ **-W** *Minutes* ] [ **[-Q](#page-292-5)** *Requests*]

#### **Setting or Changing the Printer's High Sensitivity Labels and Low Sensitivity Labels with Trusted AIX**

**lpadmin [-p](#page-291-0)** *Printer* **[-J](#page-290-4)** *label* **[-L](#page-290-5)** *label*

# **Description**

The **lpadmin** command configures the LP print service by defining printers and devices. It is used to:

- Add and change printers
- Remove printers from the service
- Set or change the system default destination
- Define alerts for printer faults
- Mount print wheels
- Define printers for remote printing services

Printer and class names may be no longer than the maximum length filename allowed for the file system type you are using, and may consist of all printable characters except the space, slash, backslash, colon, semicolon, comma, asterisk, question mark, and tilde. The dash can be used in any position except the first position in a printer name.

If you enter lpadmin -?, the system displays the command usage message and returns 0.

#### **Adding or changing a printer**

The **-p** *Printer* flag is used to configure a new printer or to change the configuration of an existing printer. When you use this form of the **lpadmin** command, you must select one of the following:

- v **[-v](#page-88-0)** *Device*, required to configure a local printer
- v **[-s](#page-88-1)** *ServerNname* [ **!***ServerPrinterName* ], required to configure a remote printer

#### **Removing a printer destination**

The **-x** *dest* flag removes the destination *dest* (a printer or a class), from the LP print service. If *dest* is a printer and is the only member of a class, then the class is deleted. If *dest* is **all**, all printers and classes are removed. No other parameters are allowed with **-x**.

#### **Setting/changing the system default destination**

The **-d** [ *dest* ] flag makes *dest*, an existing printer or class, the new system default destination. If *dest* is not supplied, then there is no system default destination. No other parameters are allowed with **-d**. To unset the system default printer, the user can enter the keyword **none**.

#### **Setting an alert for a print wheel**

The **-S** *Print-Wheel* flag is used with the **-A** *Alert-Type* flag to define an alert to mount the print wheel when there are jobs queued for it. If this command is not used to arrange alerting for a print wheel, no alert will be sent for the print wheel. See the other use of **-A** flag, with the **-p**.

The *Alert-Types* are the same as those available with the **-A** flag: **mail**, **write**, **quiet**, **none**, *shell-command*, and **list**. See the description of **-A**, for details about each.

The message sent appears as follows:

The print wheel *Print-Wheel* needs to be mounted on the printer(s): *printer (integer1* requests) *integer2* print requests await this print wheel.

The printers listed are those that the administrator had earlier specified were candidates for this print wheel. The number *integer1* listed next to each printer is the number of requests eligible for the printer.
The number *integer2* shown after the printer list is the total number of requests awaiting the print wheel. It will be less than the sum of the other numbers if some requests can be handled by more than one printer.

If the *Print-Wheel* is **all**, the alerting defined in this command applies to all print wheels already defined to have an alert.

If the **-W** flag is not given, the default procedure is that only one message will be sent per need to mount the print wheel. Not specifying the **-W** flag is equivalent to specifying **-W once** or **-W 0**. If *Minutes* is a number greater than zero, an alert is sent at intervals specified by *minutes*.

If the **-Q** flag is also given, the alert is sent when a certain number (specified by the argument *requests*) of print requests that need the print wheel are waiting. If the **-Q** flag is not given, or *requests* is 1 or the word **any** (which are both the default), a message is sent as soon as anyone submits a print request for the print wheel when it is not mounted.

### **Flags**

**Item Description -A** *AlertType* **[-W** *minutes* ] The **-A** flag defines an alert to inform the administrator when a printer fault is detected, and periodically thereafter, until the printer fault is cleared by the administrator. If an alert is not defined for a particular printer, mail is sent to user **lp** by default. The *AlertTypes* are: **mail** Send the alert message using mail (see **[mail](#page-614-0)**) to the administrator. **write** Write the message to the terminal on which the administrator is logged in. If the administrator is logged in on several terminals, one is chosen arbitrarily. **quiet** Do not send messages for the current condition. An administrator can use this option to temporarily stop receiving further messages about a known problem. Once the fault has been cleared and printing resumes, messages will again be sent when another fault occurs with the printer. **none** Do not send messages; any existing alert definition for the printer is removed. No alert is sent when the printer faults until a different alert-type (except **quiet**) is used. *shell-command* Run the *shell-command* each time the alert needs to be sent. The shell command should expect the message in standard input. If there are blanks embedded in the command, enclose the command in quotes. The **mail** and **write** values for this option are equivalent to the values **mail** *login-ID* and **write** *login-ID* respectively, where *login-ID* is the current name for the administrator. This will be the login ID of the person submitting this command unless he or she has used the **su** command to change to another login ID. If the **su** command has been used to change the login ID, then the *login-ID* for the new login is used. **list** Display the type of the alert for the printer fault. No change is made to the alert. The message sent appears as follows: The printer *Printer* has stopped printing for the reason given below. Fix the problem and bring the printer back on line. Printing has stopped, but will be restarted in a few minutes; issue an enable command if you want to restart sooner. Unless someone issues a change request lp -i *request-id* -P . . . to change the page list to print, the current request will be reprinted from the beginning. The reason(s) it stopped (multiple reasons indicate reprinted attempts): *reason*

> The LP print service can detect printer faults only through an adequate fast filter and only when the standard interface program or a suitable customized interface program is used. Furthermore, the level of recovery after a fault depends on the capabilities of the filter.

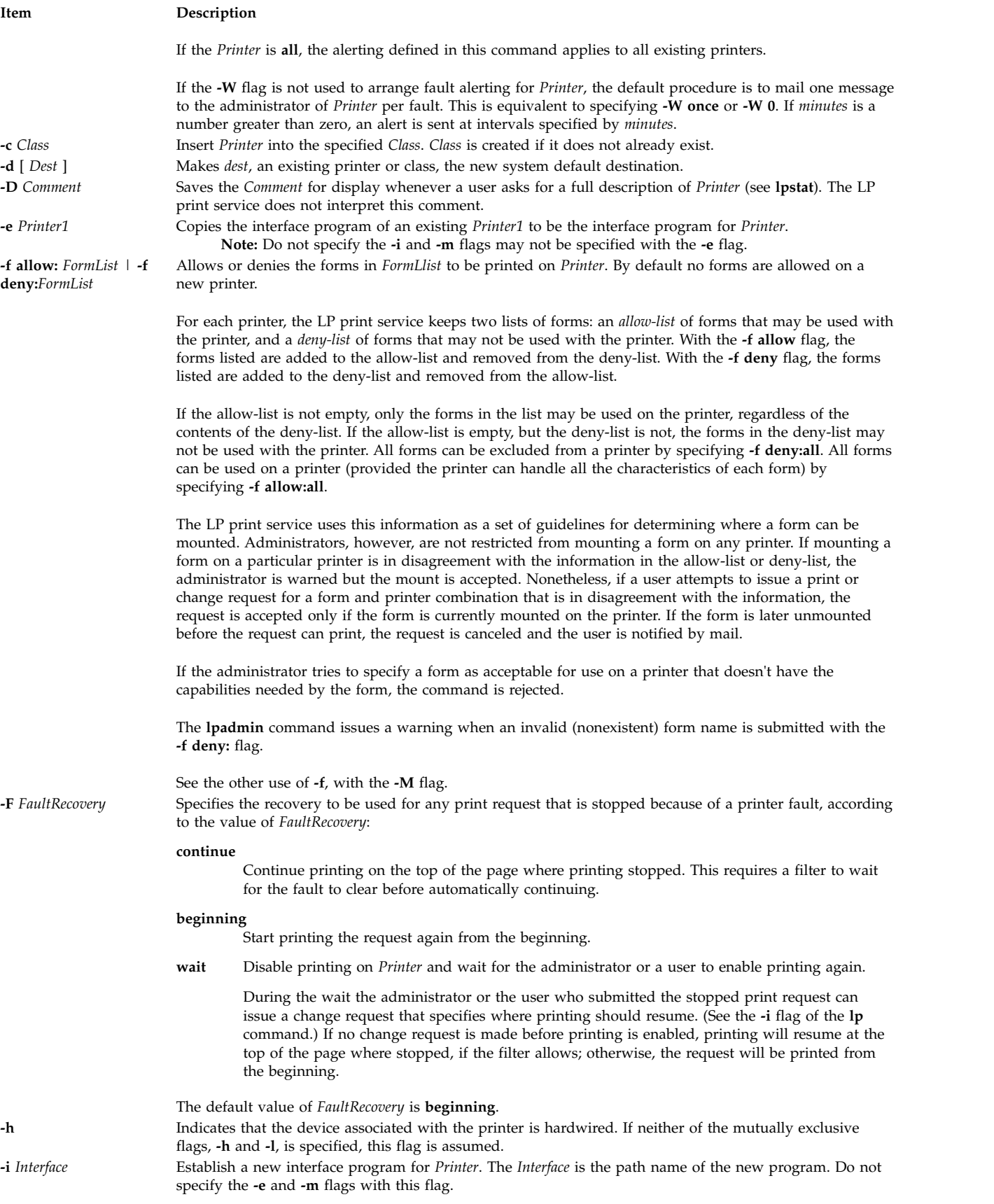

<span id="page-290-1"></span><span id="page-290-0"></span>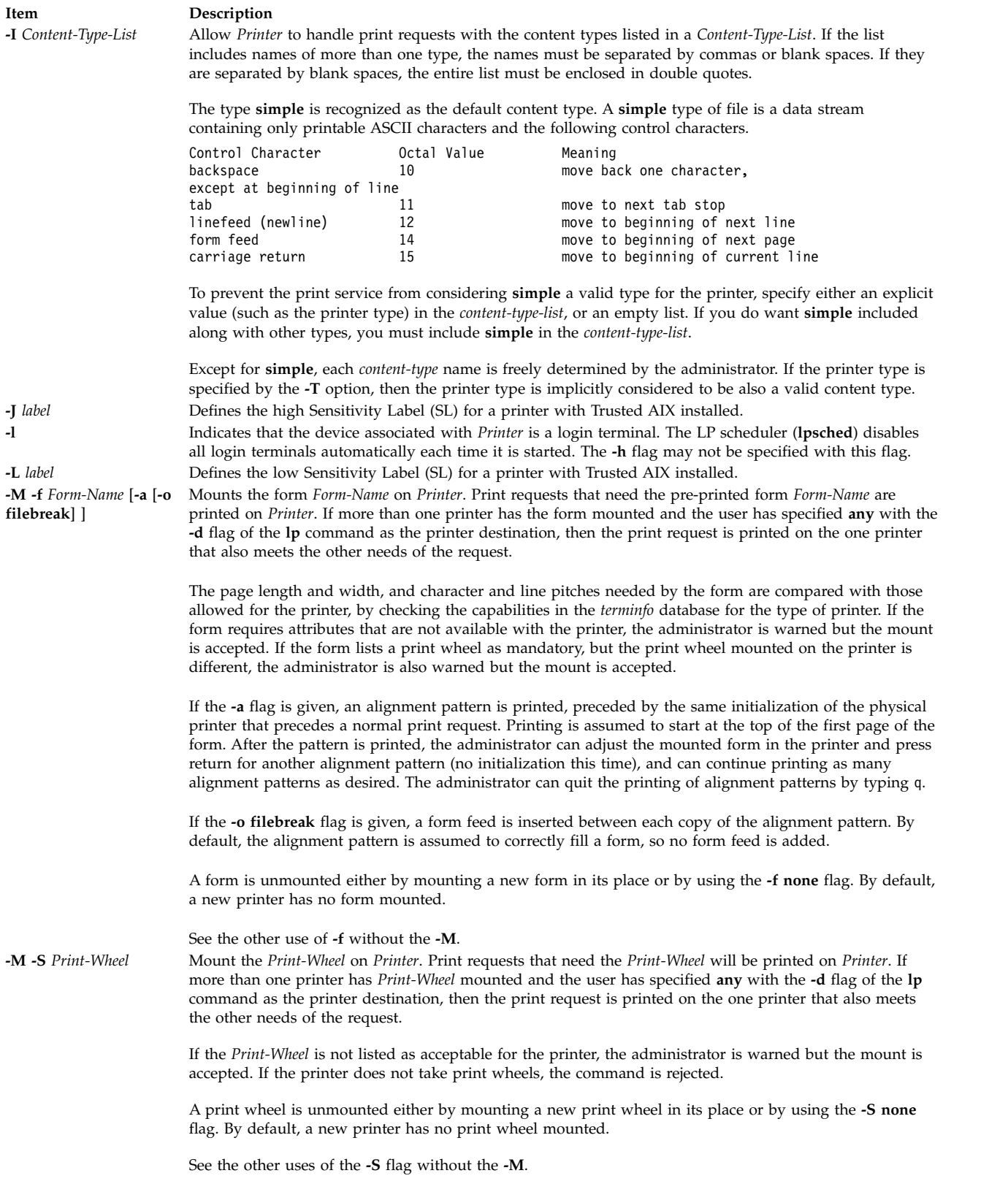

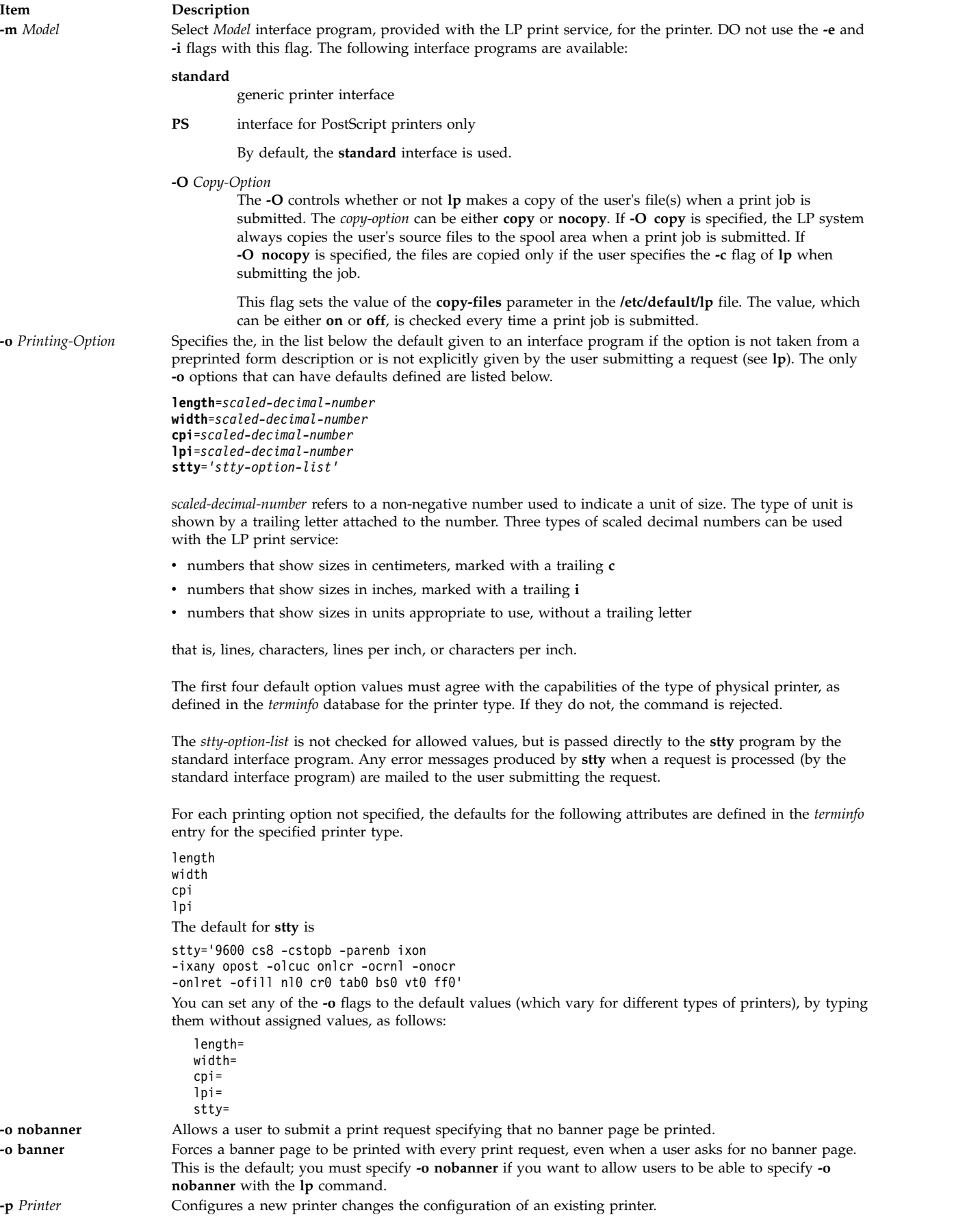

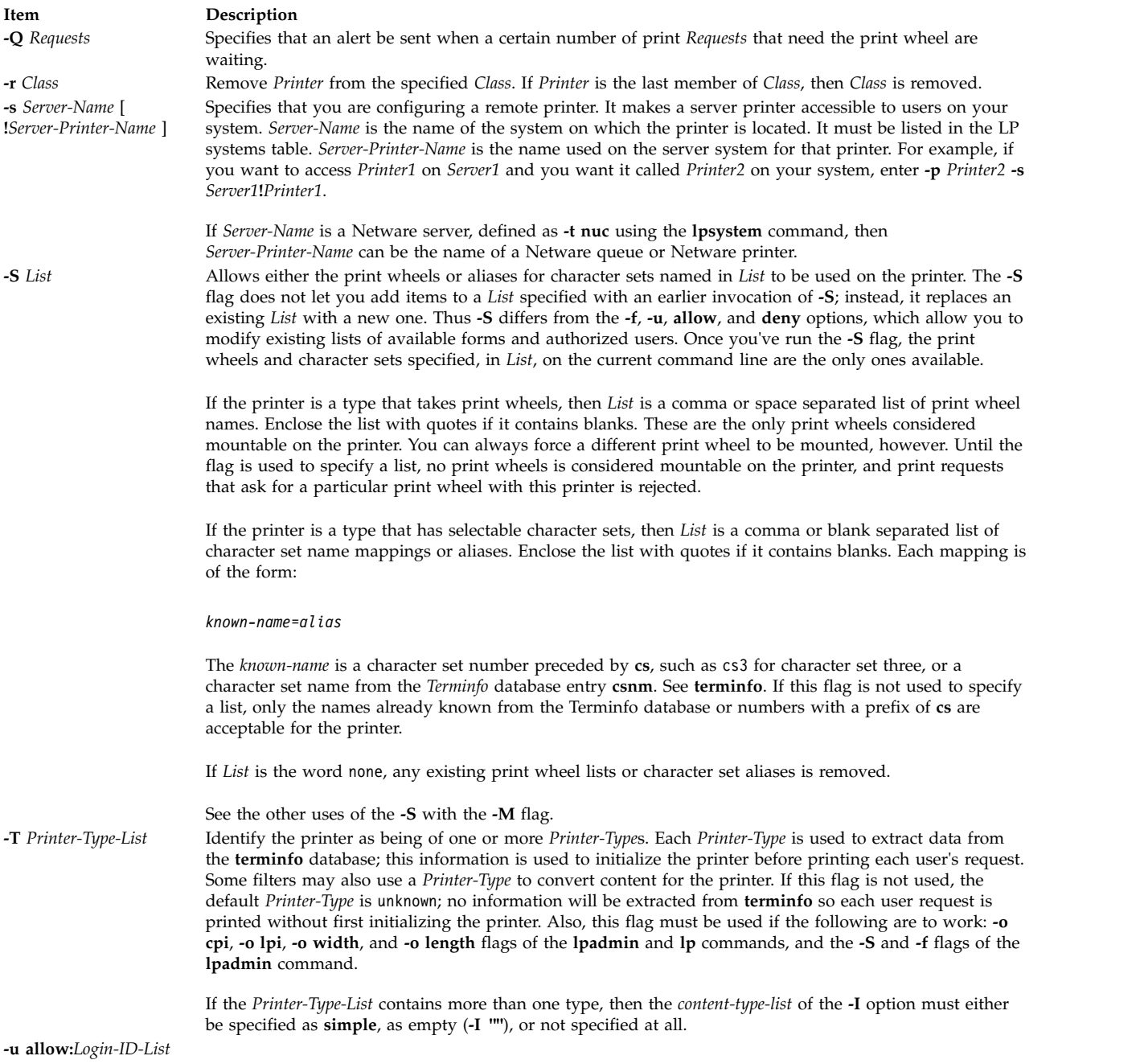

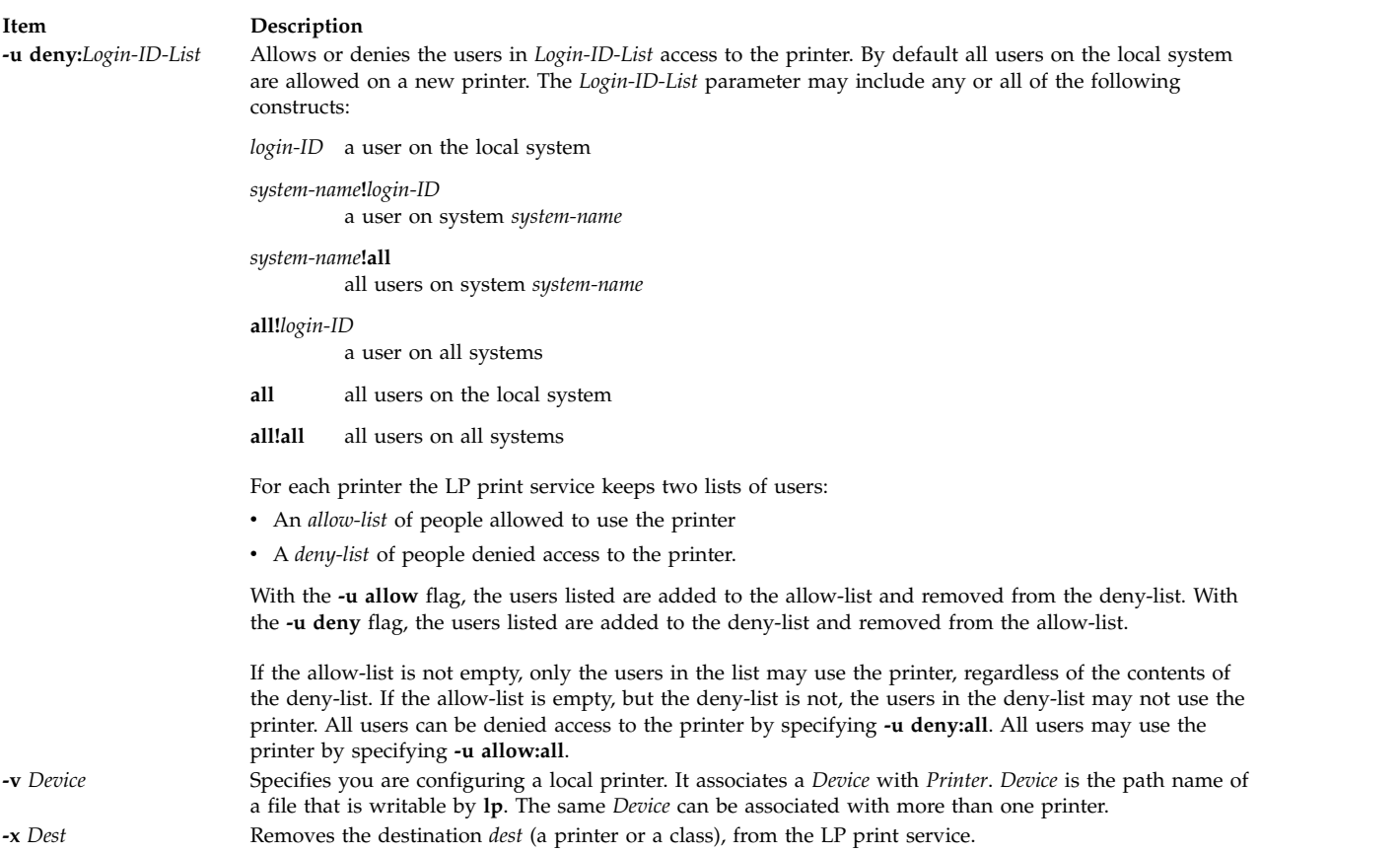

**Notes:**

- v When creating a new printer, you must specify the **-v**, or **-s** flag. In addition, only one of the following can be supplied: **-e**, **-i**, or **-m**; if none of these three flags is supplied, the model standard is used.
- v If you specify the **-s** or **-R** flags, the following flags are not valid: **-A**, **-e**, **-F**, **-h**, **-i**, **-l**, **-M**, **-m**, **-o**, **-v**, and **-W**.
- v If you specify the **-J** or **-L** flag, you must specify both flags. The **-p** flag is the only other flag that you can specify with these two flags.

# **Security**

**Attention RBAC users and Trusted AIX users:** This command can perform privileged operations. Only privileged users can run privileged operations. For more information about authorizations and privileges, see Privileged Command Database in *Security*. For a list of privileges and the authorizations associated with this command, see the **lssecattr** command or the **getcmdattr** subcommand.

# **Files**

**/var/spool/lp/\* /etc/lp Related reference**: ["lpsched Command" on page 330](#page-339-0) ["lpsystem Command" on page 335](#page-344-0) **Related information**: accept command

# **lpar\_netboot Command**

# **Purpose**

Retrieves the media access control (MAC) address and physical location code from network adapters for a partition, or instructs a partition to start the network.

# **Syntax**

### **To retrieve the MAC address and physical location code:**

lpar\_netboot [-M](#page-295-0) [-n](#page-295-1) [ [-v](#page-295-2) ] [ [-x](#page-295-3) ] [ [-f](#page-295-4) ] [ [-i](#page-295-5) ] [ [-E](#page-295-6) environment [ [-E ...](#page-295-6) ]] [ [-A](#page-295-7) ] [-t](#page-295-8) ent [ [-T](#page-295-9) { on | off }] [ [-D](#page-295-10) [-s](#page-295-11) *Speed* **[-d](#page-295-12)** *Duplex* **[-S](#page-295-13)** *Server* **[-G](#page-295-14)** *Gateway* **[-C](#page-295-15)** *Client* [ **[-K](#page-295-16)** *subnetmask* ] [ **[-V](#page-295-17)** *vlan\_tag* ] [ **[-Y](#page-295-18)** *vlan\_priority* ]] *[partition\\_name](#page-296-0) [partition\\_profile](#page-296-1) [managed\\_system](#page-296-2)*

### **To perform a network boot:**

**lpar\_netboot** [ **[-v](#page-295-2)** ] [ **[-x](#page-295-3)** ] [ **[-f](#page-295-4)** ] [ **[-i](#page-295-5)** ] [ **[-E](#page-295-6)** *environment* [ **[-E ...](#page-295-6)** ]] [ **[-g](#page-295-19)** *args* ] [{ **[-A](#page-295-7) [-D](#page-295-10)** | [ **[-D](#page-295-10)** ] **[-l](#page-295-20)** *physical\_location\_code* | [ **[-D](#page-295-10)** ] **[-m](#page-295-21)** *MAC-address* }] **[-t](#page-295-8) ent** [ **[-T](#page-295-9)** *{ on | off }*] **[-s](#page-295-11)** *Speed* **[-d](#page-295-12)** *Duplex* **[-S](#page-295-13)** *Server* **[-G](#page-295-14)** *Gateway* **[-C](#page-295-15)** *Client* [ **[-K](#page-295-16)** *subnetmask* ] [ **[-V](#page-295-17)** *vlan\_tag* ] [ **[-Y](#page-295-18)** *vlan\_priority* ] [[ **[-a](#page-295-22) [-B](#page-295-23)** *tftp\_image\_filename* ] **[-B](#page-295-23)** *bootp\_image\_filename* ] *[partition\\_name](#page-296-0) [partition\\_profile](#page-296-1) [managed\\_system](#page-296-2)*

### **To retrieve the MAC address and physical location code on a system supporting a full system partition:**

lpar\_netboot [-M](#page-295-0) [-n](#page-295-1) [ [-v](#page-295-2) ] [ [-x](#page-295-3) ] [ [-f](#page-295-4) ] [ [-i](#page-295-5) ] [ [-E](#page-295-6) environment [ [-E ...](#page-295-6) ]] [ [-A](#page-295-7) ] [-t](#page-295-8) ent [ [-T](#page-295-9) { on | off ]] [ [-D](#page-295-10) [-s](#page-295-11) *Speed* **[-d](#page-295-12)** *Duplex* **[-S](#page-295-13)** *Server* **[-G](#page-295-14)** *Gateway* **[-C](#page-295-15)** *Client* [ **[-K](#page-295-16)** *subnetmask* ] [ **[-V](#page-295-17)** *vlan\_tag* ] [ **[-Y](#page-295-18)** *vlan\_priority* ]] *[managed\\_system](#page-296-2) [managed\\_system](#page-296-2)*

### **To perform network boot on a system supporting a full system partition:**

**lpar\_netboot** [ **[-v](#page-295-2)** ] [ **[-x](#page-295-3)** ] [ **[-f](#page-295-4)** ] [ **[-i](#page-295-5)** ] [ **[-E](#page-295-6)** *environment* [ **[-E ...](#page-295-6)** ]] [ **[-g](#page-295-19)** *args* ] [{ **[-A](#page-295-7) [-D](#page-295-10)** | [ **[-D](#page-295-10)** ] **[-l](#page-295-20)** *physical\_location\_code* | [ **[-D](#page-295-10)** ] **[-m](#page-295-21)** *MAC-address* }] **[-t](#page-295-8) ent** [ **[-T](#page-295-9)** *{ on | off }*] **[-s](#page-295-11)** *Speed* **[-d](#page-295-12)** *Duplex* **[-S](#page-295-13)** *Server* **[-G](#page-295-14)** *Gateway* **[-C](#page-295-15)** *Client* [ **[-K](#page-295-16)** *subnetmask* ] [ **[-V](#page-295-17)** *vlan\_tag* ] [ **[-Y](#page-295-18)** *vlan\_priority* ] [[ **[-a](#page-295-22) [-B](#page-295-23)** *tftp\_image\_filename* ] **[-B](#page-295-23)** *bootp\_image\_filename* ] *[managed\\_system](#page-296-2) [managed\\_system](#page-296-2)*

# **Description**

The **lpar\_netboot** command instructs a logical partition to network boot, by having the partition send out a **bootp** request to a server specified with the **-S** flag. The server can be a NIM server that serves SPOT resources, or it can be another server that serves network boot images.

If the **-M** and **-n** flags are specified, the **lpar\_netboot** command returns the Media Access Control (MAC) address and the physical location code for a particular type of network adapter that is specified with the **-t** flag. When the **-m** flag is specified, **lpar\_netboot** boots a partition, by using a specific network adapter that matches the specified MAC address. When the **-l** flag is specified, **lpar\_netboot** boots a partition, by using a specific physical location code for the network adapter that matches the specified physical location code. The matching MAC address or physical location code is dependent upon the hardware resource allocation in the profile in which the partition was booted. The **lpar\_netboot** command also requires arguments for partition name, partition profile (which contains the allocated hardware resources), and the name of the managed system in which the partition was defined.

# **Flags**

<span id="page-295-23"></span><span id="page-295-22"></span><span id="page-295-21"></span><span id="page-295-20"></span><span id="page-295-19"></span><span id="page-295-18"></span><span id="page-295-17"></span><span id="page-295-16"></span><span id="page-295-15"></span><span id="page-295-14"></span><span id="page-295-13"></span><span id="page-295-12"></span><span id="page-295-11"></span><span id="page-295-10"></span><span id="page-295-9"></span><span id="page-295-8"></span><span id="page-295-7"></span><span id="page-295-6"></span><span id="page-295-5"></span><span id="page-295-4"></span><span id="page-295-3"></span><span id="page-295-2"></span><span id="page-295-1"></span><span id="page-295-0"></span>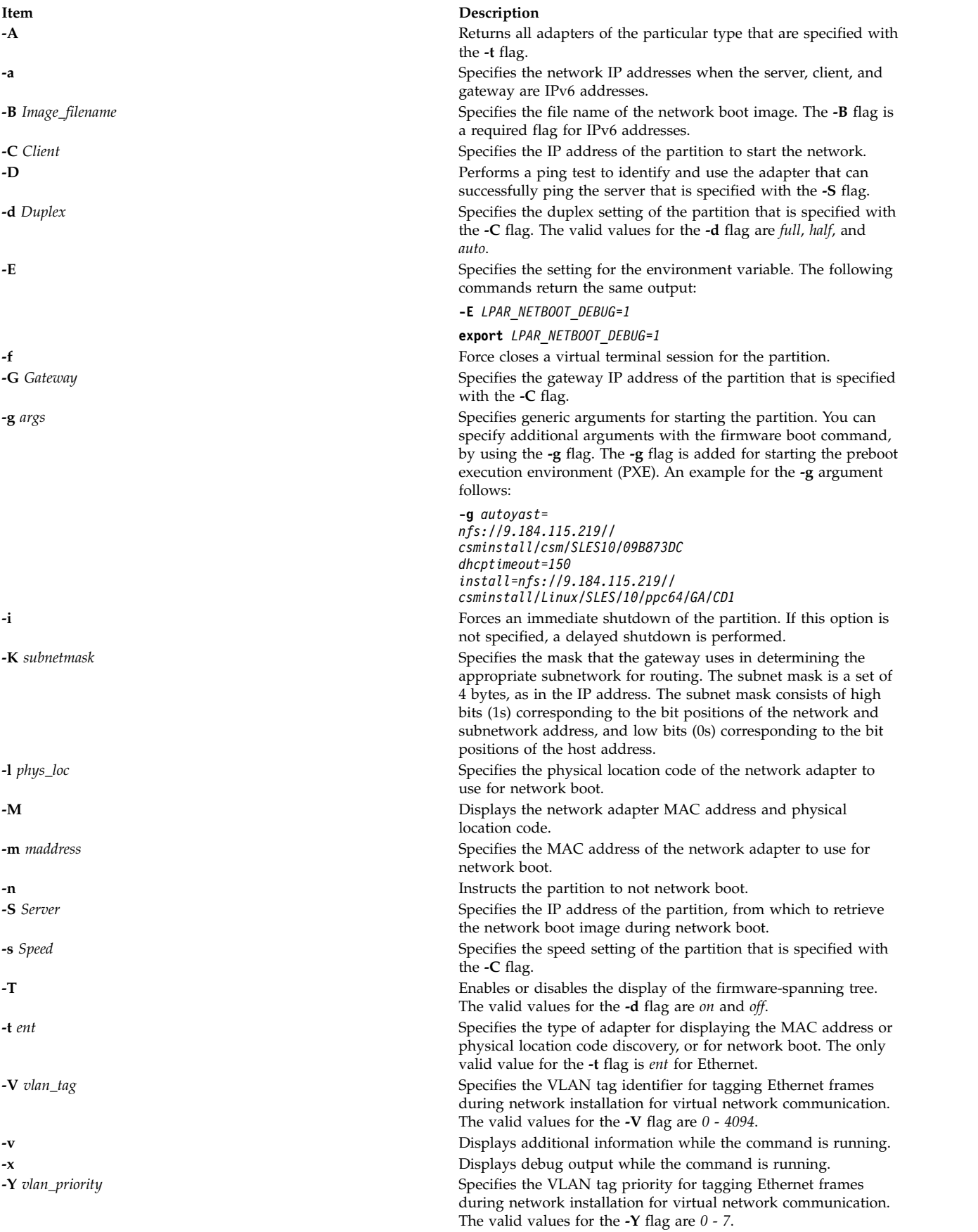

# **Parameters**

<span id="page-296-2"></span><span id="page-296-1"></span><span id="page-296-0"></span>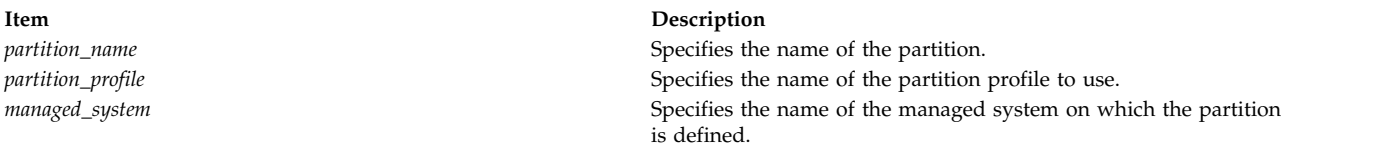

# **Environment variables**

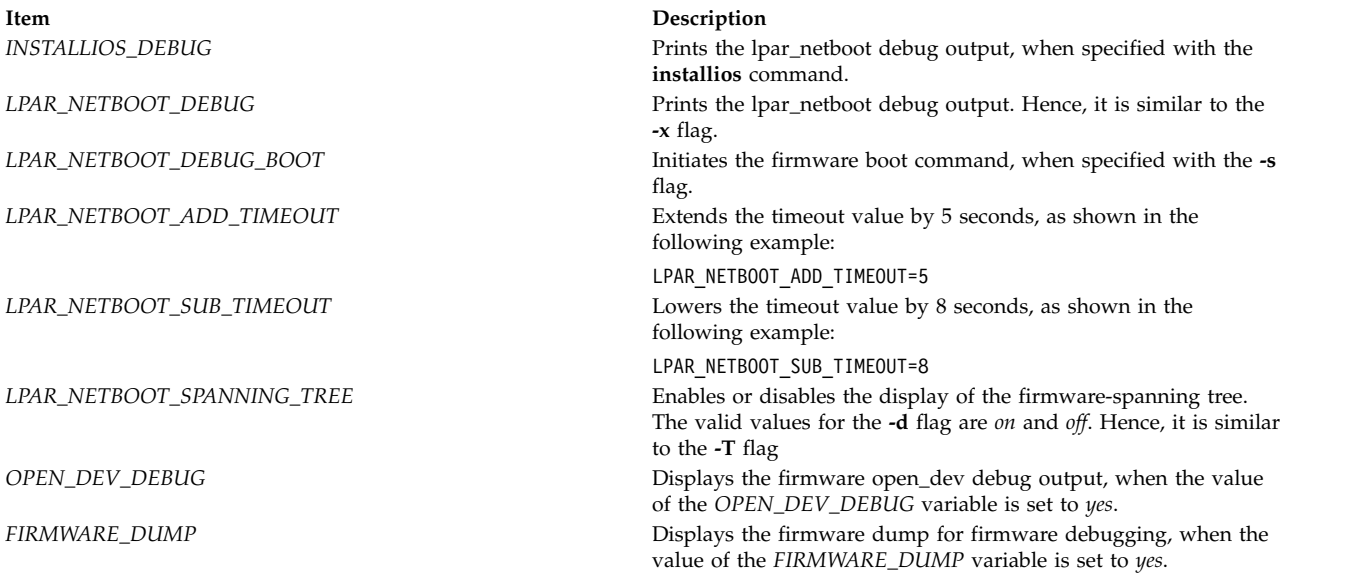

# **Exit Status**

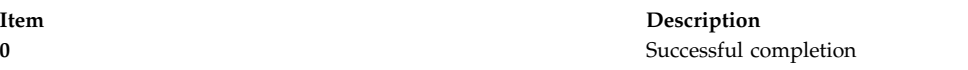

# **Security**

Access Control: You must have root authority to run the **lpar\_netboot** command.

# **Examples**

1. To retrieve MAC address and physical location code for partition machA with a partition profile machA\_prof on a managed system test\_sys, enter the following command:

lpar\_netboot -M -n -t ent "machA" "machA\_prof" "test\_sys"

2. To network boot partition machA with a partition profile machA prof on a managed system test sys, enter the following command:

```
lpar netboot -t ent -s auto -d auto -S 9.3.6.49 -G 9.3.6.1 -C 9.3.6.234
              "machA" "machA_prof" "test_sys"
```
3. To network boot partition machA with a specific MAC address of 00:09:6b:dd:02:e8 and a partition profile machA\_prof on a managed system test\_sys, enter the following command:

lpar\_netboot -t ent -m 00096bdd02e8 -s auto -d auto -S 9.3.6.49 -G 9.3.6.1 -C 9.3.6.234 "machA" "machA\_prof" "test\_sys"

4. To network boot partition machA with a specific physical location code of U1234.121.A123456-P1-T6 and a partition profile machA\_prof on a managed system test\_sys, enter the following command:

lpar\_netboot -t ent -l U1234.121.A123456-P1-T6 -s auto -d auto -S 9.3.6.49 -G 9.3.6.1 -C 9.3.6.234 "machA" "machA\_prof" "test\_sys"

5. To perform a ping test and a network boot of partition machA with a partition profile machA\_prof on a managed system test sys, enter the following command:

```
lpar_netboot -t ent -D -s auto -d auto -S 9.3.6.49 -G 9.3.6.1 -C 9.3.6.234
              "machA" "machA_prof" "test_sys"
```
6. To perform a ping test and a network boot of partition machA with a partition profile machA\_prof on a managed system test\_sys and disable firmware-spanning tree discovery, enter the following command:

lpar\_netboot -t ent -T off -D -s auto -d auto -S 9.3.6.49 -G 9.3.6.1 -C 9.3.6.234 "machA" "machA\_prof" "test\_sys"

# **Location**

**/opt/ibm/sysmgt/dsm/dsmbin/lpar\_netboot**

# **lparstat Command**

# **Purpose**

Reports logical partition (LPAR) related information and statistics.

# **Syntax**

lparstat {[-i](#page-302-0) [ [-W](#page-305-0) | [-s](#page-305-1) | [-P](#page-304-0) | | -W | -s | -P | [-d](#page-301-0) | [-m](#page-304-1) [ [-e](#page-301-1) [ [r](#page-304-2) | [R](#page-304-3) ] [ [-p](#page-304-4)[w] ] ] | [ [-H](#page-301-2) | [-h](#page-301-3) ] | [[-X](#page-305-2) [[-o](#page-304-5) *filename* ] ] [ **[-c](#page-301-4)** ] | [**[-E](#page-301-5)** [**w** ] ] [ **[-t](#page-305-3)** ] [ *Interval* [ *Count* ] ] }

# **Description**

The **lparstat** command provides a report of LPAR related information and utilization statistics. This command provides a display of current LPAR related parameters and Hypervisor information, as well as utilization statistics for the LPAR. An interval mechanism retrieves numbers of reports at a certain interval.

The various options of **lparstat** command are exclusive of each other. The **lparstat** command with no options will generate a single report containing utilization statistics related to the LPAR since boot time. If the **-h** option is specified, the report will include summary statistics related to the Hypervisor. If an *interval* and *count* are specified, the above report display repeats for every *interval* seconds and for *count* iterations. *interval* and *count* cannot be used with the **-i** option. Only root users can run the **-h** and **-H** flags.

The *interval* parameter specifies the amount of time in seconds between each report. If you do not specify the *interval* parameter, the **lparstat** command generates a single report that contains statistics for the time since system startup and then exits. You can specify the *count* parameter only with the *interval* parameter. If you specify the *count* parameter, its value determines the number of reports that are generated and the number of seconds apart. If you specify the *interval* parameter without the *count* parameter, reports are continuously generated. Do not specify a value of zero to the *count* parameter.

When the **lparstat** command is invoked without the **-i** flag, two rows of statistics are displayed. The first row displays the System Configuration, which is displayed once when the command starts and again whenever there is a change in the system configuration. The second row contains the Utilization Statistics which will be displayed in intervals and again any time the values of these statistics are deltas from the previous interval.

If you specify the **-X** option, the **lparstat** command creates an XML file.

The following information is displayed in the system configuration row:

- **type** Indicates the partition type. The value can be either dedicated or shared.
- **mode** Indicates whether the partition processor capacity is capped or uncapped allowing it to consume idle cycles from the shared pool. Dedicated LPAR is capped or donating.
- **smt** Indicates whether simultaneous multithreading is enabled or disabled in the partition. If there are two SMT threads, the row is displayed as "on." However, if there are more than two SMT threads, the number of SMT threads is displayed.
- **lcpu** Indicates the number of online logical processors.
- **mem** Indicates online memory capacity.

**Note:** If Active Memory™ Expansion is enabled, **mem** specifies the expanded memory size configured for this LPAR. However, if the environment variable *AME\_MEMVIEW* is set to **TRUE**, the **mem** value specifies the true memory size.

- **psize** Indicates the number of online physical processors in the pool.
- **ent** Indicates the entitled processing capacity in processor units. This information is displayed only if the partition type is shared.

If you specify the **-m** flag, the following information is displayed in the system configuration row:

- **lcpu** Indicates the number of online logical processors.
- **ent** Indicates the entitled processing capacity in processor units.
- **mem** Indicates online memory capacity.

**Note:** If Active Memory Expansion is enabled, **mem** specifies the expanded memory size configured for this LPAR. However, if the environment variable *AME\_MEMVIEW* is set to **TRUE**, the **mem** value specifies the true memory size.

**mpsz** Indicates the memory pool size of the pool that the partition belongs to (in GB).

**iome** Indicates the I/O memory entitlement of the partition (in MB).

**iomp** Indicates the number of I/O memory entitlement pools in the LPAR.

If you specify the -c flag, the following additional information is displayed in the system configuration row:

### **mmode**

Indicates the system's memory mode. The values for **mmode** are:

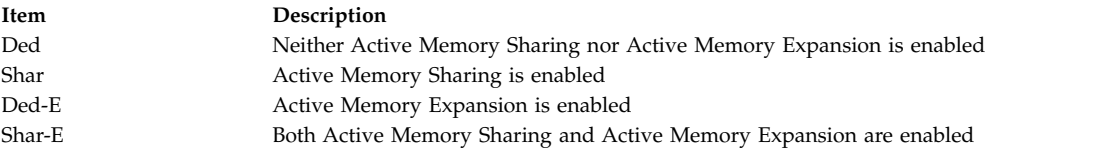

- **mem** Indicates the expanded memory size of the LPAR.
- **tmem** Indicates the true memory size of the LPAR.

The following information is displayed in the utilization row:

**%user** Indicates the percentage of the entitled processing capacity used while executing at the user level (application).

For dedicated partitions, the entitled processing capacity is the number of physical processors.

For uncapped partitions with a current physical processor consumption above their entitled capacity, the percentage becomes relative to the number of physical processor consumed (physc). **%sys** Indicates the percentage of the entitled processing capacity used while executing at the system level (kernel).

For dedicated partitions, the entitled processing capacity is the number of physical processors.

For uncapped partitions with a current physical processor consumption above their entitled capacity, the percentage becomes relative to the number of physical processor consumed (physc).

**%idle** Indicates the percentage of the entitled processing capacity unused while the partition was idle and did not have any outstanding disk I/O request.

For dedicated partitions, the entitled processing capacity is the number of physical processors.

For uncapped partitions with a current physical processor consumption above their entitled capacity, the percentage becomes relative to the number of physical processor consumed (physc).

#### **%wait**

Indicates the percentage of the entitled processing capacity unused while the partition was idle and had outstanding disk I/O request(s).

For dedicated partitions, the entitled processing capacity is the number of physical processors.

For uncapped partitions with a current physical processor consumption above their entitled capacity, the percentage becomes relative to the number of physical processor consumed (physc).

The following statistics are displayed when the partition type is shared or dedicated-donating:

**physc** Indicates the number of physical processors consumed.

**vcsw** Indicates the number of virtual context switches that are virtual-processor hardware preemptions.

The following statistics are displayed only when the partition type is shared:

- **%entc** Indicates the percentage of the entitled capacity consumed. Because the time base over which this data is computed can vary, the entitled capacity percentage can sometimes exceed 100%. This excess is noticeable only with small sampling intervals.
- **lbusy** Indicates the percentage of logical processor(s) utilization that occurred while executing at the user and system level.
- **app** Indicates the available physical processors in the shared pool.
- **phint** Indicates the number of phantom (targeted to another shared partition in this pool) interruptions received.

The following statistics are displayed only when the **-h** flag is specified:

### **%hypv**

Indicates the percentage of physical processor consumption spent making hypervisor calls.

**hcalls** Indicates the average number of hypervisor calls that were started.

The following statistic is displayed only if the hardware can use the SPURR, and the processor is not running at nominal speed:

**%nsp** Indicates the current average processor speed as a percentage of nominal speed.

The following statistic is displayed only if the turbo-mode accounting is disabled:

**%utcyc**

Indicates the total percentage of unaccounted turbo cycles.

The following statistics are displayed only when the **-d** flag is specified.

### **%utuser**

Indicates the percentage of unaccounted turbo cycles in the user mode execution (application).

**%utsys**

Indicates the percentage of unaccounted turbo cycles in the kernel mode execution (kernel).

### **%utidle**

Indicates the percentage of the unaccounted turbo cycles when the partition is idle and does not have any outstanding disk I/O requests.

### **%utwait**

Indicates the percentage of the unaccounted turbo cycles when the partition is idle and has outstanding disk I/O requests.

<span id="page-300-1"></span>If you specify the **-m** flag, the following metrics are displayed:

**physb** Indicates that the physical processor is busy.

**%entc** Indicates the percentage of the entitled capacity consumed. Because the time base over which this data is computed might vary, the entitled capacity percentage can sometimes exceed 100%. This excess is noticeable only with small sampling intervals.

**vcsw** Indicates the number of virtual context switches that are virtual-processor hardware preemptions.

**hpi** Indicates the number of hypervisor page-ins occurred.

**hpit** Indicates the time that is spent waiting for hypervisor page-ins in milliseconds.

**pmem** Indicates the physical memory that is allocated to the LPAR by hypervisor in GB.

**iomin** Indicates the minimum entitlement of the I/O memory pool in MB.

**iomu** Indicates the I/O memory entitlement of the LPAR in use in MB.

**iomf** Indicates the free I/O memory entitlement in MB.

**iohwm**

Indicates the high water mark of I/O memory entitlement usage in GB.

**iomaf** Indicates the total number of times that allocation requests for I/O memory entitlement pools have failed since system startup.

<span id="page-300-0"></span>If you specify the **-e** flag with the **-m** flag, the following information about I/O memory entitlement pools is displayed:

**iompn** Indicates the name of the I/O memory entitlement pool in MB.

**iomin** Indicates the minimum entitlement of the I/O memory pool in MB.

- **iodes** Indicates the desired entitlement of the I/O memory pool in MB.
- **ioinu** Indicates the entitlement of the I/O memory pool in use in MB.
- **iores** Indicates the reserved entitlement of the I/O memory pool in MB.

### **iohwm**

Indicates the high water mark of entitlement usage of the I/O memory pool in MB.

**ioafl** Indicates the total number of times that allocation requests for this I/O memory entitlement pool have failed since system startup.

The following statistics are displayed only when the -c flag is specified:

**%xcpu**

Indicates the percentage of utilization (relative to the overall CPU consumption by the logical partition) for the Active Memory Expansion (AME) activity.

### **xphysc**

Indicates the number of physical processors used for the Active Memory Expansion activity.

- **dxm** Indicates the size of the expanded memory deficit for the LPAR in MB.
- **pgcol** Indicates the logical real memory pages of the calling partition in megabytes that are coalesced during the active memory sharing activity.

### **mpgcol**

Indicates the number of megabytes of the memory pages that are called by the memory pool of the coalesced partition during the Active Memory sharing activity. If the partition is not authorized to access the poolwide statistics, the metric shows zero.

**ccol** Indicates the fraction of the CPU consumed in coalescing pages during the Active Memory sharing activity. If the partition is not authorized to access the poolwide statistics, the metric shows zero.

**Note:** Memory page coalescing is a transparent operation wherein the hypervisor detects duplicate pages, directs all the user read pages to a single copy, and reclaims the other duplicate physical memory pages.

### <span id="page-301-4"></span>**Flags**

<span id="page-301-5"></span><span id="page-301-0"></span>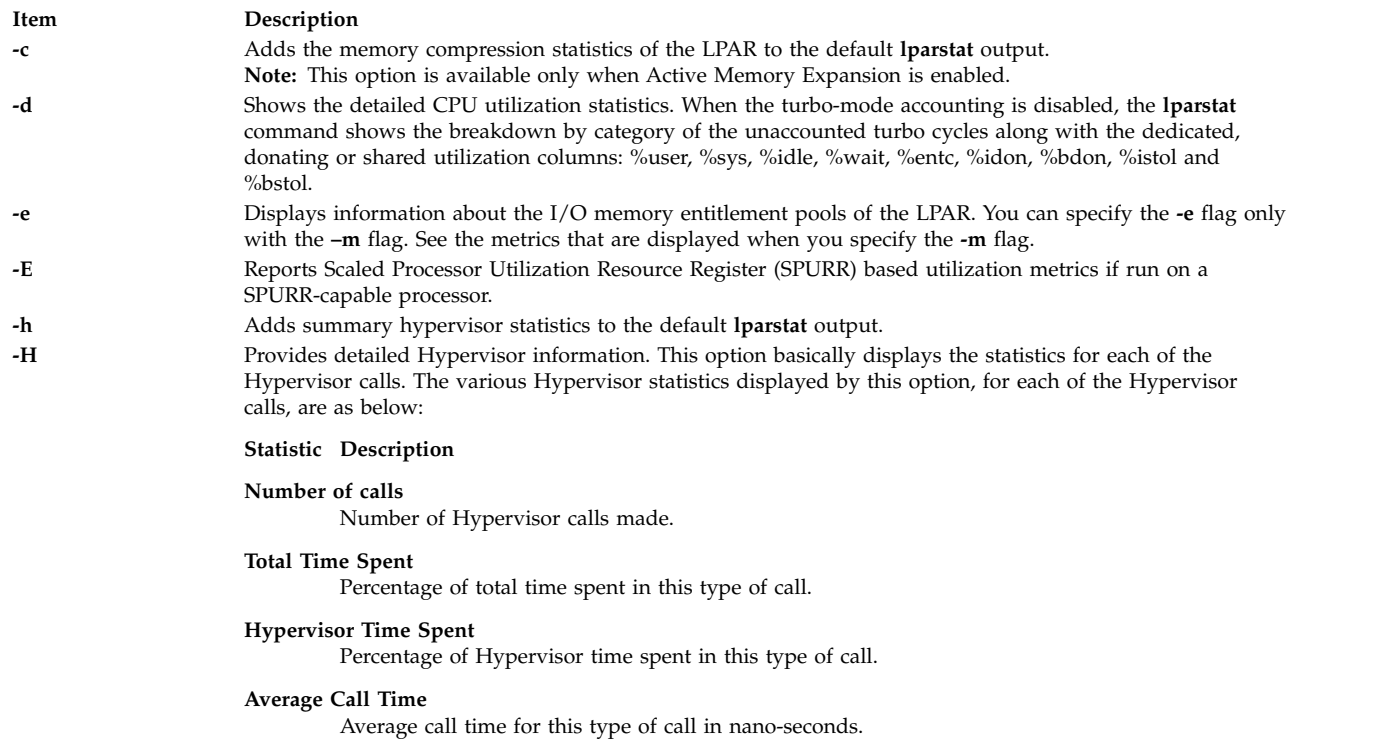

#### **Maximum Call Time**

<span id="page-301-3"></span><span id="page-301-2"></span><span id="page-301-1"></span>Maximum call time for this type of call in nano-seconds.

**-i** Lists details on the LPAR configuration. The various details displayed by the **-i** option are listed below:

#### **Name Description**

**Partition Name**

Logical partition name as assigned at the HMC.

### **Partition Number**

Number of this logical partition.

#### **Power Save Mode**

Power saving mode of this logical partition.

#### **Online Virtual CPUs**

Number of CPUs (virtual engines) currently online.

#### **Maximum Virtual CPUs**

Maximum possible number of CPUs (virtual engines).

#### **Online Memory**

Amount of memory currently online.

#### **Maximum Memory**

Maximum possible amount of Memory.

**Type** Indicates whether the LPAR is using dedicated or shared CPU resource and if the SMT is turned ON. The Type is displayed in the format [Shared | Dedicated] [ -SMT ] [ -# ]

The following list explains the different Type formats:

- v Shared Indicates that the LPAR is running in the Shared processor mode.
- v Dedicated Indicates that the LPAR is running in the dedicated processor mode.
- v SMT[-#] Indicates that the LPAR has SMT mode turned ON and the number of SMT threads is 2. If the number of threads is greater than 2, then the number of threads is also displayed.
- **Mode** Indicates whether the LPAR processor capacity is capped or uncapped allowing it to consume idle cycles from the shared pool. Dedicated LPAR is capped or donating.

#### **Entitled Capacity**

The number of processing units this LPAR is entitled to receive.

#### **Variable Capacity Weight**

The priority weight assigned to this LPAR which controls how extra (idle) capacity is allocated to it. A weight of -1 indicates a soft cap is in place.

#### **Minimum Capacity**

The minimum number of processing units this LPAR was defined to ever have. Entitled capacity can be reduced down to this value.

#### **Maximum Capacity**

The maximum number of processing units this LPAR was defined to ever have. Entitled capacity can be increased up to this value.

#### **Capacity Increment**

The granule at which changes to Entitled Capacity can be made. A value in whole multiples indicates a Dedicated LPAR.

#### **Maximum Physical CPUs in System**

<span id="page-302-0"></span>The maximum possible number of physical CPUs in the system containing this LPAR.

(*Details displayed by the* **-i** *flag*, *are as follows*):

#### **Active Physical CPUs in System**

The current number of active physical CPUs in the system containing this LPAR.

#### **Active CPUs in Pool**

The maximum number of CPUs available to this LPAR's shared processor pool.

### **Shared Physical CPUs in system**

The number of physical CPUs available for use by shared processor LPARs.

#### **Maximum Capacity of Pool**

The maximum number of processing units available to this LPAR's shared processor pool.

#### **Entitled Capacity of Pool**

The number of processing units that this LPAR's shared processor pool is entitled to receive.

#### **Unallocated Capacity**

The sum of the number of processor units unallocated from shared LPARs in an LPAR group. This sum does not include the processor units unallocated from a dedicated LPAR, which can also belong to the group. The unallocated processor units can be allocated to any dedicated LPAR (if it is greater than or equal to 1.0 ) or shared LPAR of the group.

#### **Physical CPU Percentage**

Fractional representation relative to whole physical CPUs that these LPARs virtual CPUs equate to. This is a function of Entitled Capacity / Online CPUs. Dedicated LPARs would have 100% Physical CPU Percentage. A 4-way virtual with Entitled Capacity of 2 processor units would have a 50% physical CPU Percentage.

#### **Minimum Memory**

Minimum memory this LPAR was defined to ever have.

#### **Minimum Virtual CPUs**

Minimum number of virtual CPUs this LPAR was defined to ever have.

#### **Unallocated Weight**

Number of variable processor capacity weight units currently unallocated within the LPAR group.

#### **Partition Group ID**

LPAR group that this LPAR is a member of.

#### **Shared Pool ID**

Identifier of Shared Pool of Physical processors that this LPAR is a member.

(*Details displayed by the* **-i** *flag*, *are as follows*):

#### **Memory Mode**

Indicates whether the memory mode is shared or dedicated. If Active Memory Expansion is enabled, the memory mode also includes a new mode called **Expanded**.

#### **Total I/O memory entitlement**

The I/O memory entitlement of the LPAR.

#### **Variable memory capacity weight**

The variable memory capacity weight of the LPAR.

#### **Memory Pool ID**

The memory pool ID of the pool that the LPAR belongs to.

#### **Physical Memory in the Pool**

The physical memory present in the pool that the LPAR belongs to.

#### **Hypervisor Page Size**

The page size that hypervisor uses for the page-in and page-out of LPAR logical-memory pages.

#### **Unallocated Variable Memory Capacity Weight**

The unallocated variable memory-capacity weight of the LPAR.

#### **Unallocated I/O memory entitlement**

The unallocated I/O memory entitlement of the LPAR.

#### **Memory Group ID of LPAR**

The memory group ID of the Workload Manager group that the LPAR belongs to.

#### **Target Memory Expansion Factor**

The target memory expansion factor configured for the LPAR. **Note:** The target memory expansion factor is displayed when Active Memory Expansion is enabled.

#### **Target Memory Expansion Size**

The target expanded memory size for the LPAR. The target expanded memory size is the true memory size multiplied by the target memory expansion factor.

**Note:** The target memory expansion size is displayed when Active Memory Expansion is enabled.

#### **Power Save Mode**

The power saving mode for the LPAR.

#### **Subprocessor Mode**

The subprocessor mode for the LPAR.

You can specify the -i flag alone or with the **-P**, **-W**, and **-s** flags.

**-m** Displays the statistics that are related to the following aspects:

- The logical memory
- The physical memory backing the logical memory of the LPAR
- The I/O memory entitlement of the LPAR
- v The memory pool information on the pool that the LPAR belongs to

<span id="page-304-5"></span><span id="page-304-4"></span><span id="page-304-2"></span><span id="page-304-1"></span><span id="page-304-0"></span>For more information about the metrics that are displayed when you specify the **-m** flag, see the [metrics](#page-300-1) section.

- **-o** Specifies the file name for the XML output.
- **-p** Displays the information about the page coalescing statistics of the LPAR. You can specify the **-p** flag only with the **-m** flag. When you run the **lparstat** command with the **-w** and **-p** flags, the result displays all the metrics that are displayed by the **-e** flag in a single line.
- **-P** Displays information about the energy management tuning parameters.

<span id="page-304-3"></span>You can specify the **-P** flag alone or with the **-i**, **-W**, and **-s** flags.

- **-r** Resets the high water mark of I/O memory entitlement once at the beginning of the command. You can use this flag only with the **-m** and **-e** flags.
- **-R** Resets the high water mark at the beginning of each monitoring interval. If you specify both the **-r** and **-R** flags, the **-R** flag takes effect.

<span id="page-305-3"></span><span id="page-305-1"></span>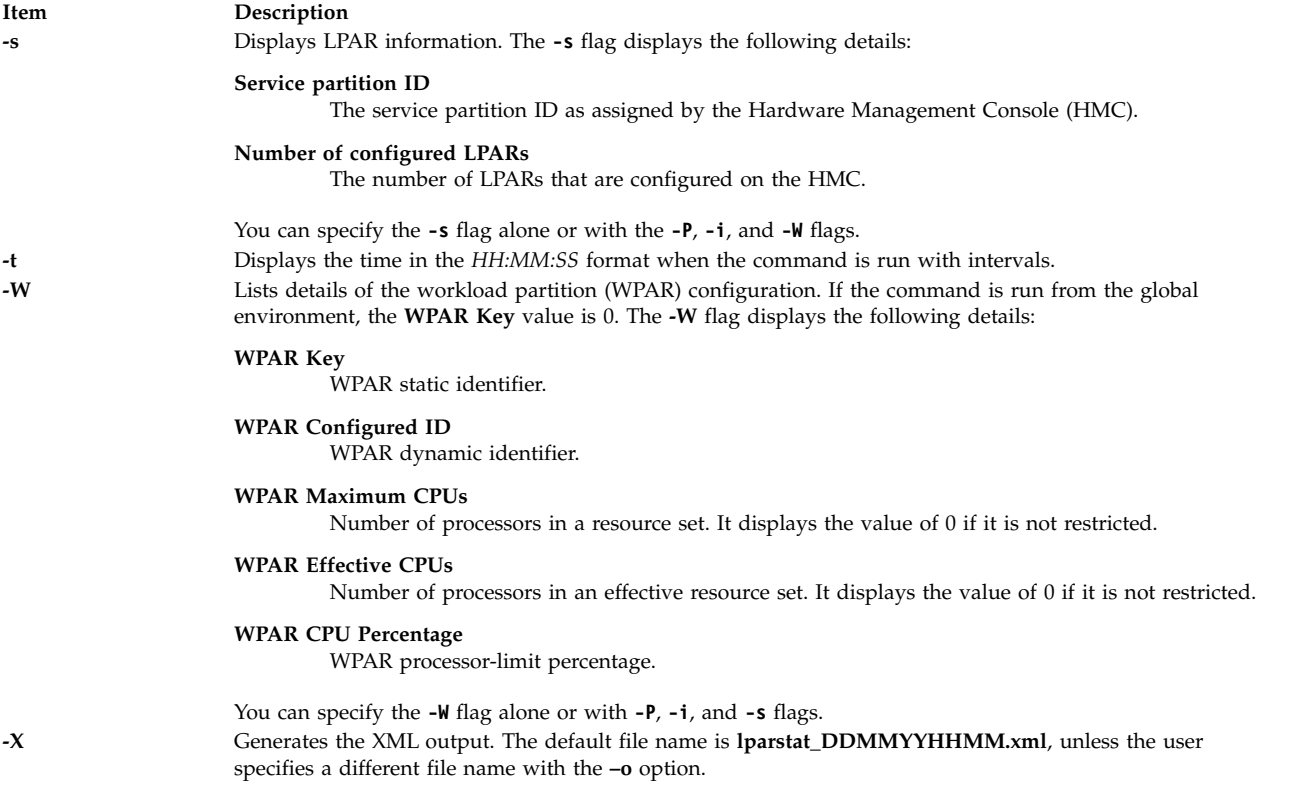

<span id="page-305-2"></span><span id="page-305-0"></span>**Note:** If Pool Utilization Authority (PUA) is not available, the **app** column is not displayed.

# **Examples**

- 1. To get the default LPAR statistics, enter the following command: lparstat 1 1
- 2. To get default LPAR statistics with summary statistics on Hypervisor, enter the following command: lparstat -h 1 1
- 3. To get the information about the partition, enter the following command: lparstat -i
- 4. To get detailed Hypervisor statistics, enter the following command: lparstat -H 1 1
- 5. To get statistics about the shared memory pool and the I/O memory entitlement of the partition, enter the following command: lparstat -m
- 6. To get statistics about I/O memory pools inside the LPAR, enter the following command: lparstat -me
- 7. If the LPAR is running in shared mode and with 4 SMT threads the type would be in the following format:

Type - Shared-SMT-4

8. If the LPAR is running in dedicated mode and with 2 SMT threads the type would be in the following format:

Type - Dedicated-SMT

9. To calculate the memory compression statistics in an LPAR when Active Memory Expansion is enabled, enter the following command:

lparstat -c 1 1

10. To get statistics about page coalescing inside an LPAR, enter the following command: lparstat -mp

# **Files**

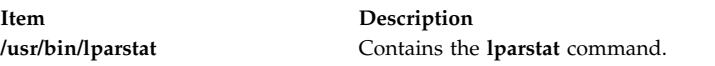

# **Related reference**:

["mpstat Command" on page 901](#page-910-0) ["iostat Command" on page 111](#page-120-0) **Related information**: vmstat command sar command

# **lpc Command**

**Note:** This is a System V Print Subsystem command.

# **Purpose**

Provides (BSD) line printer control.

# **Syntax**

**/usr/ucb/lpc** [ *Command* [ *Parameter* . . . ] ]

# **Description**

The **lpc** command controls the operation of the printer or of multiple printers. The **lpc** command can be used to start or stop a printer, disable or enable a printer's spooling queue, rearrange the order of jobs in a queue, or display the status of each printer, along with its spooling queue and printer daemon.

If you enter lpc -?, the system displays the command usage message and returns 0.

With no parameters, the **lpc** command runs interactively, prompting with lpc>. If parameters are supplied, the **lpc** command interprets the first as a *Command* to execute; each subsequent parameter is taken as a *Parameter* for that command. The standard input can be redirected so that the **lpc** command reads *Command*s from a file.

*Command*s may be abbreviated to an unambiguous substring.

**Note:** The *printer* parameter is specified just by the name of the printer (as **lw**), not as you would specify it to **lpr** or **lpq** (not as **-Plw**).

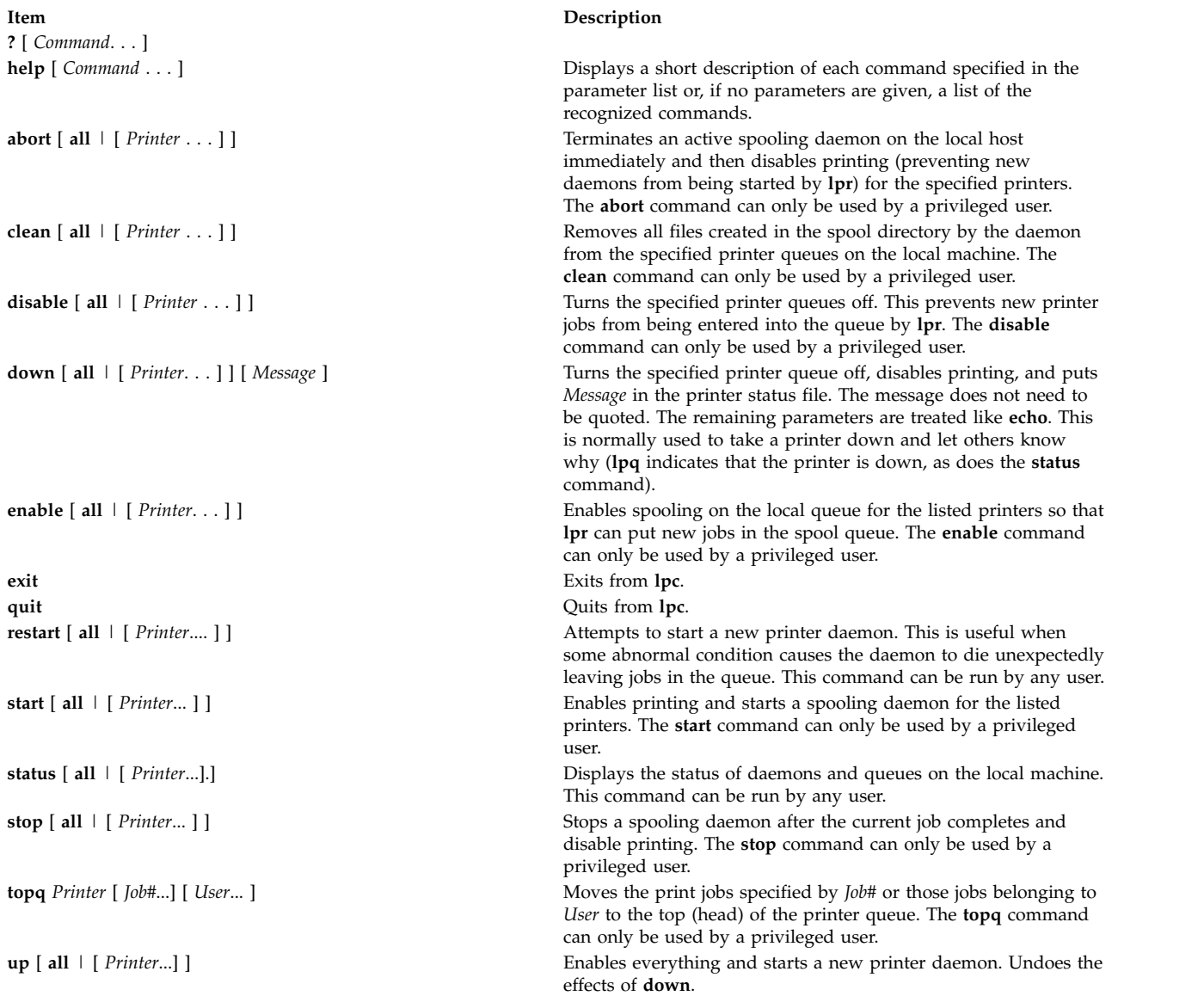

# **Security**

**Attention RBAC users and Trusted AIX users:** This command can perform privileged operations. Only privileged users can run privileged operations. For more information about authorizations and privileges, see Privileged Command Database in *Security*. For a list of privileges and the authorizations associated with this command, see the **lssecattr** command or the **getcmdattr** subcommand.

# **Files**

**Item Description** /var/spool/lp/\* /var/spool/lp/system/pstatus

# **Error Codes**

**Item Description ?Ambiguous command** The abbreviation matches more than one command. **?Invalid command A** command or abbreviation is not recognized.

**lpc: Can't send message to LP print service**

**lpc: Received unexpected message from LP print service** It is likely there is an error in this software. Get help from

### **Related reference**:

["lpq Command" on page 319](#page-328-0) ["lpr Command" on page 323](#page-332-0) ["lprm Command" on page 327](#page-336-0) ["lpsched Command" on page 330](#page-339-0)

**?Privileged command** The command can be executed only by the privileged user. **lpc:** *printer***: unknown printer to the print service** The *printer* was not found in the System V LP database. Usually this is a typing mistake; however, it may indicate that the printer does not exist on the system. Use **lptstat -p** to find the reason. **lpc: error on opening queue to spooler** The connection to **lpsched** on the local machine failed. This usually means the printer server started at boot time has died or is hung. Check if the printer spooler daemon **/usr/lib/lp/lpsched** is running.

**lpc: Can't receive message from LP print service** Indicates that the LP print service has been stopped. Get help from the system administrator.

system administrator.

# **lpd Command**

### **Purpose**

Provides the remote print server on a network.

### **Syntax**

**lpd** [ **[-d](#page-309-0)** ] [ **[-l](#page-309-1)** ] [ **[-D](#page-309-2)** *DebugOutputFile*]

### **Description**

The **lpd** daemon is the remote print server. It monitors port 515 for print requests. Each request is placed in a directory named **/var/spool/lpd**.

A computer on a network (host) that can create a Transmission Control Protocol/Internet Protocol (TCP/IP) data stream and use the **lpd** protocol can print remotely or act as a print server. As a security feature, the **lpd** daemon accepts print requests only from remote hosts that are listed in the local **/etc/hosts.equiv** or **/etc/hosts.lpd** file.

The **lpd** daemon can run on any host in the network; its function is to accept print requests from foreign hosts (on port 515). The **lpd** daemon handles each request by forking a child process. Remote requests are first checked against the **/etc/hosts.equiv** and **/etc/hosts.lpd** files for permission to print on the local host.

Changes can be made to the **/etc/hosts.equiv** and **/etc/hosts.lpd** files without restarting the system. To put changes to these files into effect without restarting the system, use the System Resource Controller (SRC) **refresh** command. This command causes the **/etc/hosts.equiv** and **/etc/hosts.lpd** database files to be reloaded and the changes implemented.

**Note:** The queuing system does not support multibyte host names.

The **/etc/locks/lpd** file contains the process ID of the currently running instance of the **lpd** daemon. If the current machine becomes inoperable, you may need to remove the ID for the **lpd** daemon when the system starts up again. The error message displayed is lpd: lock file or duplicate daemon.

### **Manipulating the lpd Daemon with the System Resource Controller**

The **lpd** daemon is a subsystem controlled by the System Resource Controller (SRC). The **lpd** daemon is a member of the TCP/IP system group.

Use the following SRC commands to manipulate the **lpd** daemon:

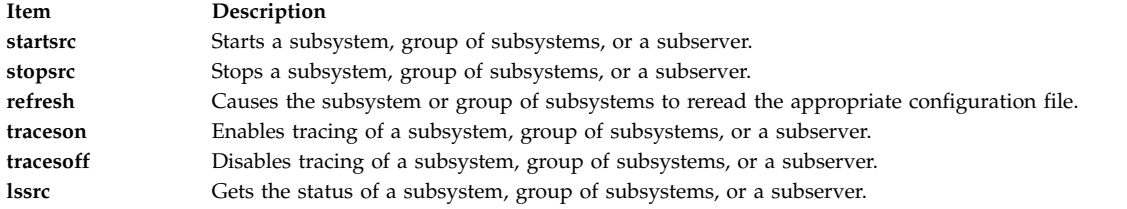

<span id="page-309-0"></span>**Flags**

<span id="page-309-1"></span>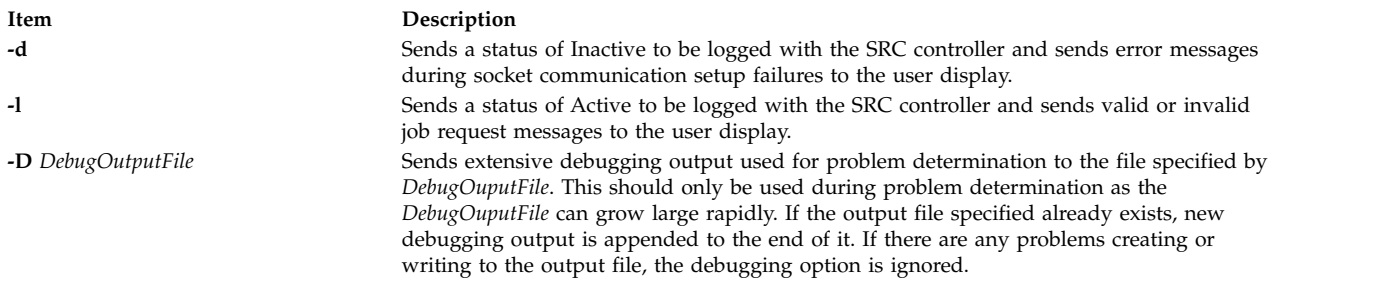

### **Examples**

1. To start the **lpd** server daemon, enter:

<span id="page-309-2"></span>startsrc -s lpd

2. To start the **lpd** server daemon while enabling the display of certain error messages, enter:

startsrc -s lpd -a " [-d"](#page-309-0)

3. To send logging information to the **stderr** daemon, enter:

startsrc -s lpd -a " [-l"](#page-309-1)

4. To start the **lpd** server daemon in debugging mode with output going to **/tmp/dbglpd.out**, enter:

startsrc -s lpd -a " -D [/tmp/dbglpd.out"](#page-309-2)

### **Files**

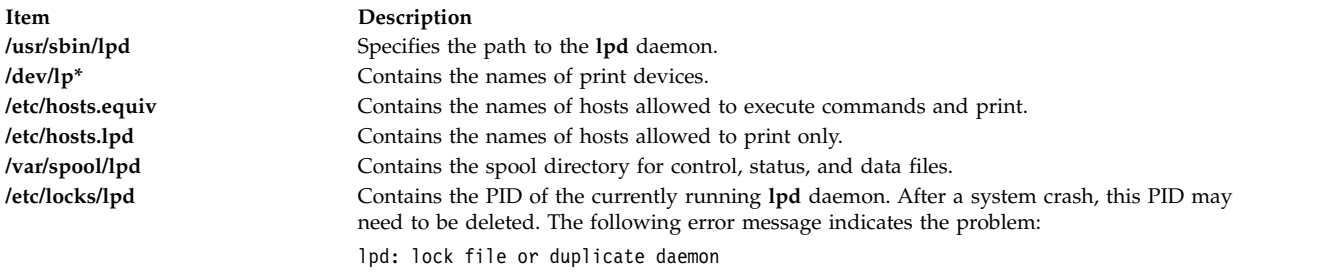

### **Related information**:

Remote Printing Overview

# **lpfilter Command**

**Note:** This is a System V Print Subsystem command.

### **Purpose**

Administers filters used with the LP print service.

### **Syntax**

**lpfilter [-f](#page-310-0)** *FilterName* **[-F](#page-310-1)** *PathName*

**lpfilter [-f](#page-310-0)** *FilterName* **[-](#page-310-2)**

**lpfilter [-f](#page-310-0)** *FilterName* **[-i](#page-310-3)**

**lpfilter [-f](#page-310-0)** *FilterName* **[-x](#page-310-4)**

**lpfilter [-f](#page-310-0)** *FilterName* **[-l](#page-310-5)**

# **Description**

The **lpfilter** command is used to add, change, delete, and list a filter used with the LP print service. These filters are used to convert the content type of a file to a content type acceptable to a printer.

If you enter lpfilter -?, the system displays the command usage message and returns 0.

# **Flags**

<span id="page-310-5"></span><span id="page-310-3"></span><span id="page-310-2"></span><span id="page-310-1"></span><span id="page-310-0"></span>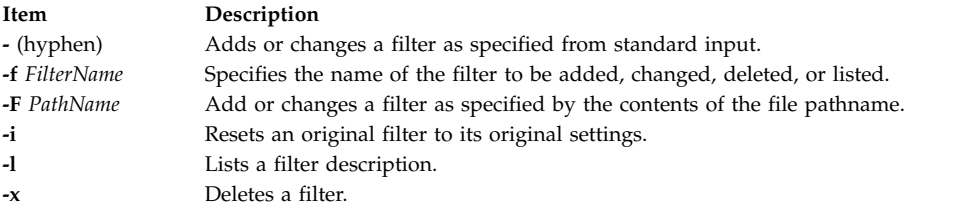

<span id="page-310-4"></span>The parameter **all** can be used instead of a *FilterName* with any of these flags. When **all** is specified with the **-F** or **-** flag, the requested change is made to all filters. Using **all** with the **-i** flag has the effect of restoring to their original settings all filters for which predefined settings were initially available. Using the **all** parameter with the **-x** flag results in all filters being deleted, and using it with the **-l** flag produces a list of all filters.

### **Adding or changing a filter**

The filter named in the **-f** flag is added to the filter table. If the filter already exists, its description is changed to reflect the new information in the input.

The filter description is taken from the *PathName* if the **-F** flag is given or from the standard input if the  flag is specified. One of the two must be given to define or change a filter. If the filter named is one originally delivered with the LPprint service, the **-i** flag restores the original filter description.

When an existing filter is changed with the **-F** flag or the **-** flag, items that are not specified in the new information are left as they were. When a new filter is added with this command, unspecified items are given default values.

Filters are used to convert the content of a request into a data stream acceptable to a printer. For a given print request, the LP print service knows the following:

- Content in the request
- Name of the printer
- Type of the printer
- Types of content acceptable to the printer
- Modes of printing asked for by the originator of the request

It uses this information to find a filter or a pipeline of filters that converts the content into a type acceptable to the printer.

A list of items that provide input to this command and a description of each item follows. All lists are comma or space separated.

- v Input types: *content-type-list*
- v Output types: *content-type-list*
- v Printer types: *printer-type-list*
- v Printers: *printer-list*
- v Filter type: *filter-type*
- v Command: *shell-command*
- v Flags: *template-list*

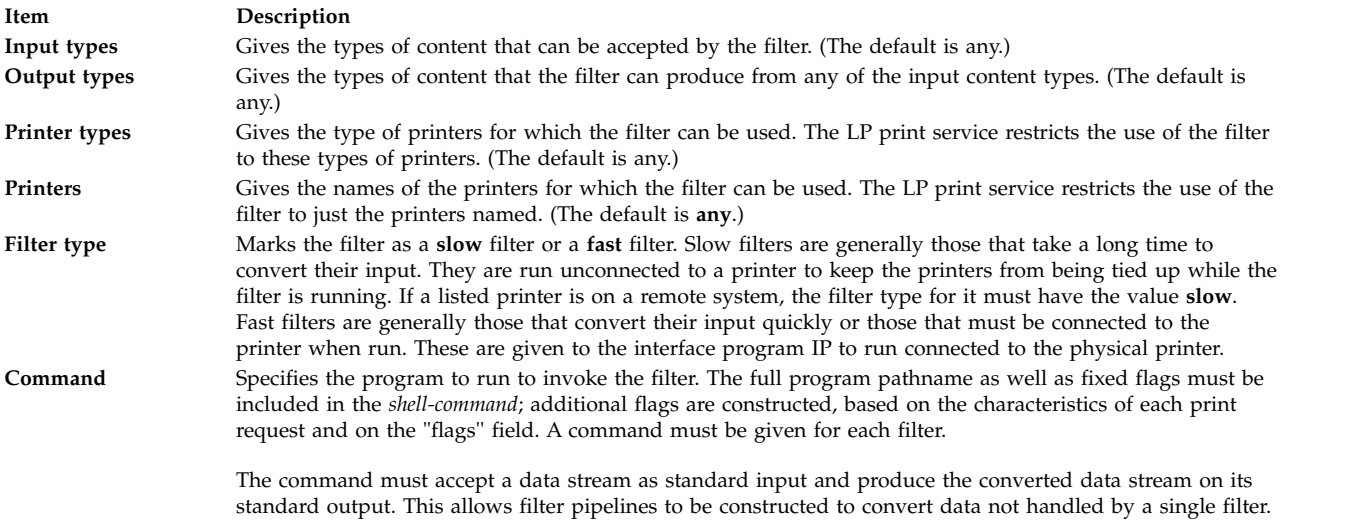

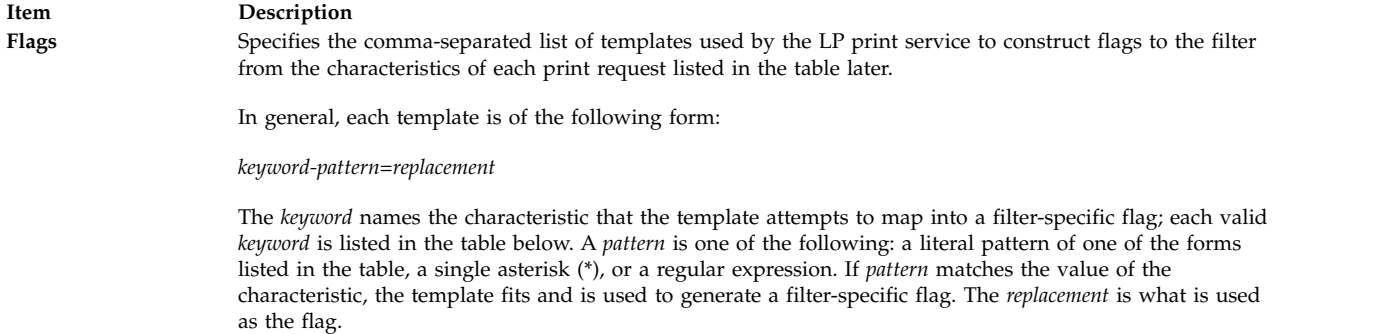

Regular expressions are the same as those found in the **ed** or **vi** commands. This includes the  $\langle \ldots \rangle$ and \*n* constructions, which can be used to extract portions of the *pattern* for copying into the *replacement*, and the ``&'', which can be used to copy the entire *pattern* into the *replacement*.

The *replacement* can also contain a ``\*''. It too, is replaced with the entire *pattern*, just like the ``&'' of the **ed** command.

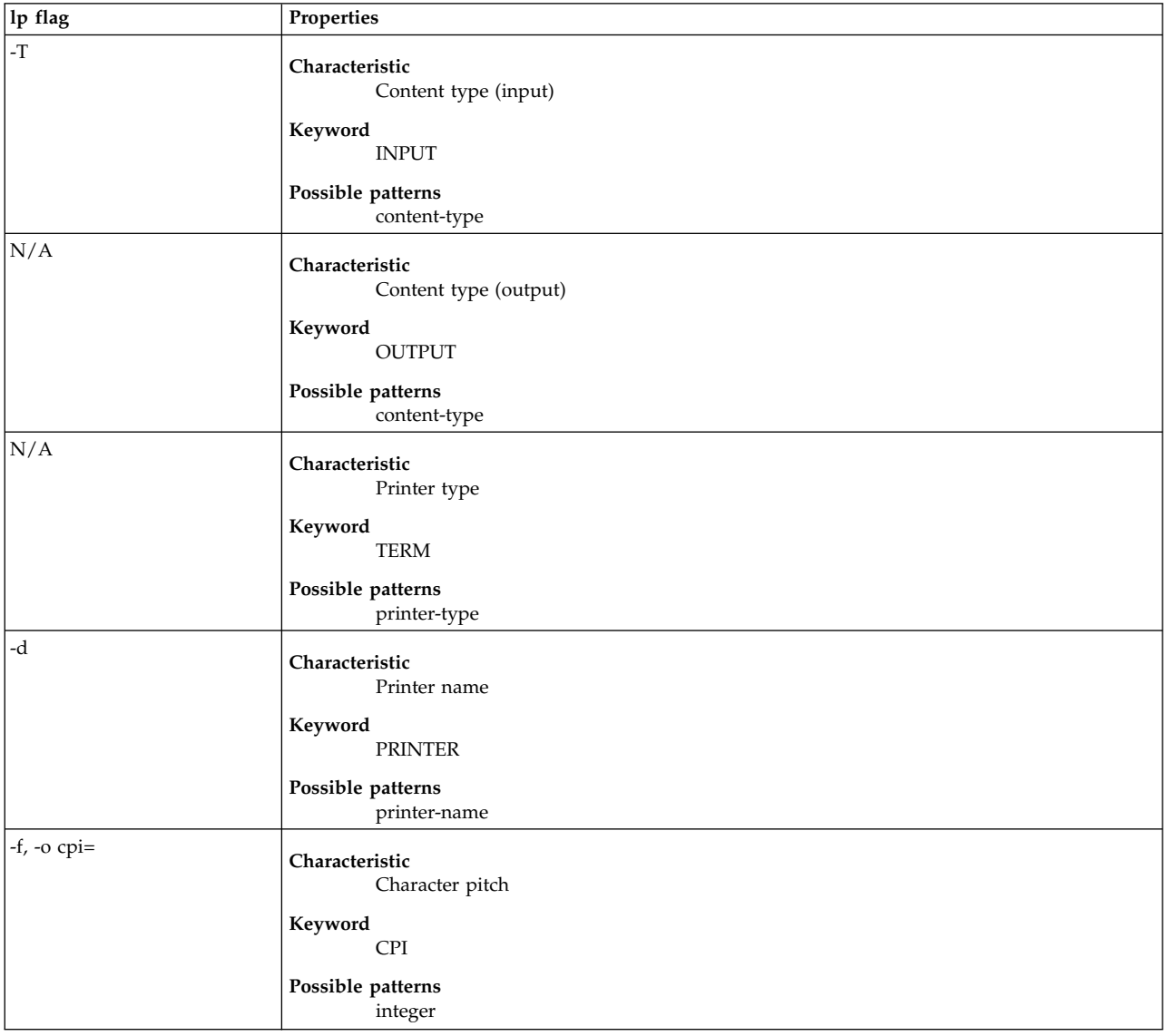

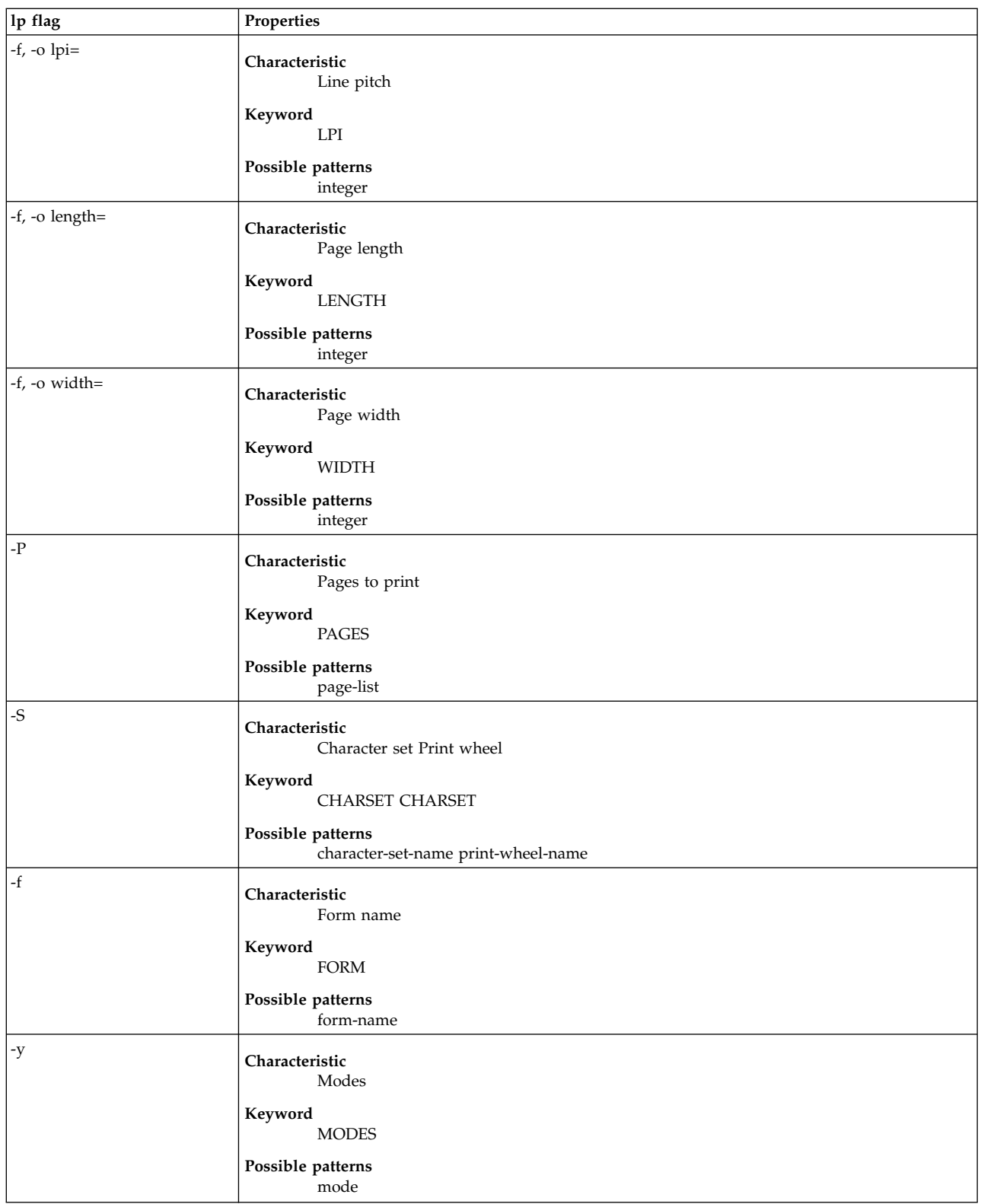

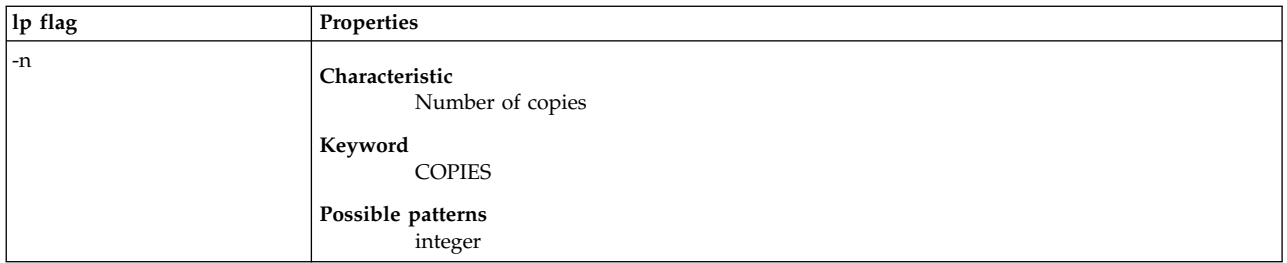

For example, the template MODES landscape = -l shows that if a print request is submitted with the **-y landscape** flag, the filter is given the flag **-l**. As another example, the template TERM  $* = -T *$  shows that the filter is given the flag **-T** *printer-type* for whichever *printer-type* is associated with a print request using the filter.

As a last example, consider the template MODES prwidth $\langle \cdot, \cdot \rangle$  = -w $\setminus$ 1. Suppose a user gives the command **lp -y prwidth=10**

From the table above, the LP print service determines that the **-y** flag is handled by a **MODES** template. The **MODES** template here works because the pattern "prwidth $\geq \langle . \cdot \rangle$ " matches the **prwidth=10** given by the user. The *replacement* **-w\1** causes the LP print service to generate the filter flag **-w10**.

If necessary, the LP print service constructs a filter pipeline by concatenating several filters to handle the user's file and all the print flags. If the print service constructs a filter pipeline, the **INPUT** and **OUTPUT** values used for each filter in the pipeline are the types of the input and output for that filter, not for the entire pipeline.

### **Deleting a filter**

The **-x** flag is used to delete the filter specified in *FilterName* from the LP filter table.

### **Listing a filter description**

The **-l** flag is used to list the description of the filter named in *FilterName*. If the command is successful, the following message is sent to standard output:

```
Input types: content-type-list
   Output types: content-type-list
   Printer types: printer-type-list
  Printers: printer-list
   Filter type: filter-type
   Command: shell-command
   flags: template-list
```
If the command fails, an error message is sent to standard error.

# **Security**

**Attention RBAC users and Trusted AIX users:** This command can perform privileged operations. Only privileged users can run privileged operations. For more information about authorizations and privileges, see Privileged Command Database in *Security*. For a list of privileges and the authorizations associated with this command, see the **lssecattr** command or the **getcmdattr** subcommand.

### **Related reference**:

["lpadmin Command" on page 277](#page-286-0) **Related information**: ed command

# **lpforms Command**

**Note:** This is a System V Print Subsystem command.

# **Purpose**

Administer forms used with the LP print service.

# **Syntax**

**lpforms -f** *FormName Options*

**lpforms -f** *FormName* **-A** *AlertType* [**-Q** *minutes*] [**-W** *requests*]

# **Description**

The **lpforms** command is used to administer the use of preprinted forms, such as company letterhead paper, with the LP print service. A form is specified by its *FormName*. Users may specify a form when submitting a print request. The parameter **all** can be used instead of *FormName* with either of the command lines shown above. The first command line allows the administrator to add, change, and delete forms, to list the attributes of an existing form, and to allow and deny users access to particular forms. The second command line is used to establish the method by which the administrator is alerted that the form *FormName* must be mounted on a printer.

If you enter lpforms -?, the system displays the command usage message and returns 0.

With the first **lpforms** command line, one of the following flags must be used:

# **Flags**

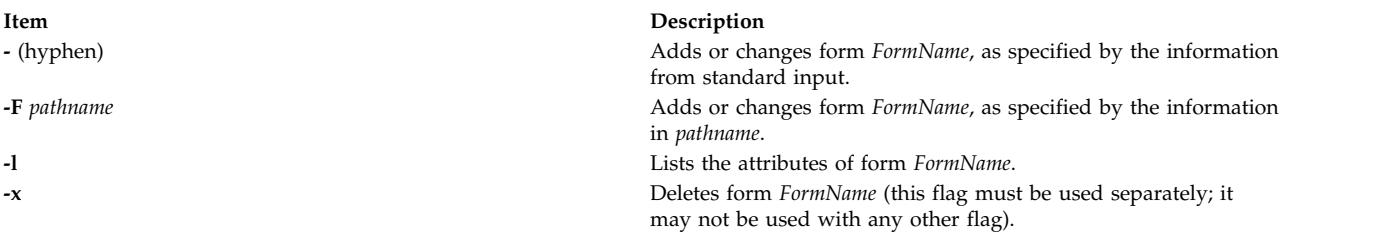

### **Adding or changing a form**

The **-F** *pathname* flag is used to add a new form, *FormName*, to the LP print service, or to change the attributes of an existing form. The form description is taken from *pathname* if the **-F** flag is given, or from the standard input if the **-** flag is used. One of these two flags must be used to define or change a form. *pathname* is the pathname of a file that contains all or any subset of the following information about the form:

```
Page length: scaled-decimal-number1
Page width: scaled-decimal-number2
Number of pages: integer
Line pitch: scaled-decimal-number3
Character pitch: scaled-decimal-number4
Character set choice: character-set/print-wheel [mandatory]
Ribbon color: ribbon-color
Comment:
comment
Alignment pattern: [content-type]
content
```
The term "scaled-decimal-number" refers to a non-negative number used to indicate a unit of size. The type of unit is shown by a "trailing" letter attached to the number. Three types of scaled decimal numbers can be used with the LP print service: numbers that show sizes in centimeters (marked with a trailing "c"); numbers that show sizes in inches (marked with a trailing "i"); and numbers that show sizes in units appropriate to use (without a trailing letter), that is, lines, characters, lines per inch, or characters per inch.

Except for the last two lines, the above lines may appear in any order. The Comment and *comment* items must appear in consecutive order but may appear before the other items, and the "Alignment pattern" and the *content* items must appear in consecutive order at the end of the file. Also, the *comment* item may not contain a line that begins with any of the key phrases above, unless the key phrase is preceded with a ">". Any leading ">" sign found in the *comment* are removed when the comment is displayed. Case distinctions in the key phrases are ignored.

When this command is issued, the form specified by *FormName* is added to the list of forms. If the form already exists, its description is changed to reflect the new information. Once added, a form is available for use in a print request, except where access to the form has been restricted, as described under the **-u** flag. A form may also be allowed to be used on certain printers only.

A description of each form attribute is below:

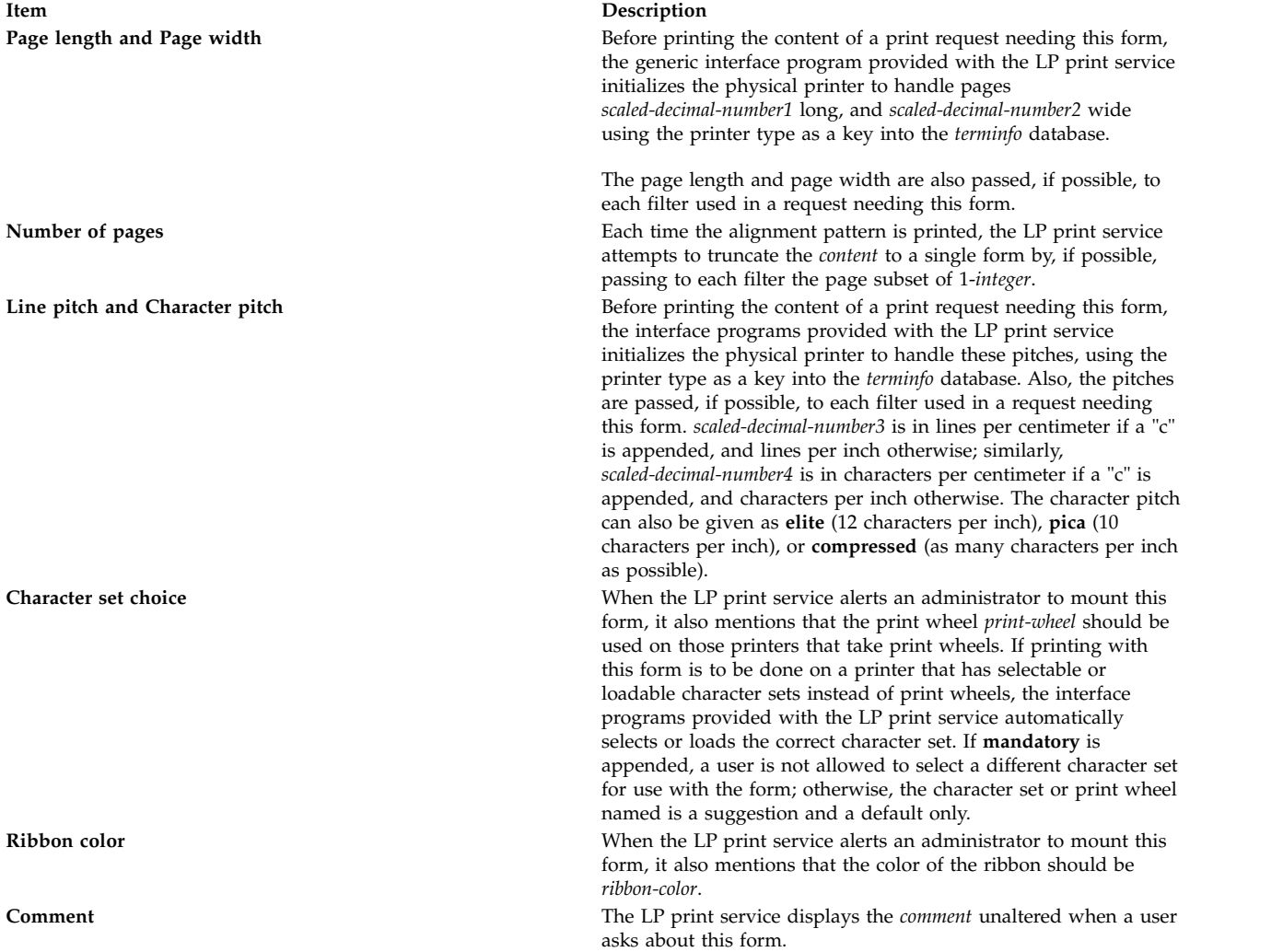

**Alignment pattern** When mounting this form, an administrator can ask for the *content* to be printed repeatedly, as an aid in correctly positioning the preprinted form. The optional *content-type* defines the type of printer for which *content* had been generated. If *content-type* is not given, **simple** is assumed.

**Note:** The content is stored as given and is readable only by the user *lp*.

When an existing form is changed with this command, items missing in the new information are left as they were. When a new form is added with this command, missing items gets the following defaults:

Page Length: 66 Page Width: 80 Number of Pages: 1 Line Pitch: 6 Character Pitch: 10 Character Set Choice: any Ribbon Color: any

### **Deleting a form**

The **-x** flag is used to delete the form *FormName* from the LP print service.

### **Listing form attributes**

The **-l** flag is used to list the attributes of the existing form *FormName*. Because of the potentially sensitive nature of the alignment pattern, only the administrator can examine the form with this command. Other people may use the **lpstat** command to examine the non-sensitive part of the form description.

### **Allowing and denying access to a form**

The **-u** flag, followed by the parameter **allow:***login-ID-list* or **-u deny:***login-ID-list* lets you determine which users are allowed to specify a particular form with a print request. This flag can be used with the **-F** or **-** flag.

The *login-ID-list* parameter may include any or all of the following constructs:

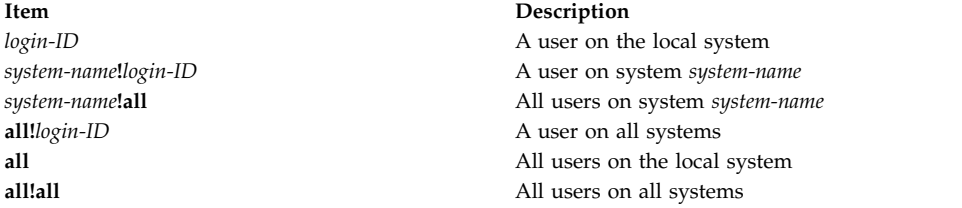

The default value of *login-ID-list* is **all**.

The LP print service keeps two lists of users for each form: an "allow-list" of people allowed to use the form, and a "deny-list" of people that may not use the form.

- If allow-list is present and *login-ID* is in it, access is allowed.
- v If only deny-list is present and *login-ID* is not in it, access is allowed.
- If *login-ID* is in deny-list, access is denied.
- v If neither allow-list or deny-list are present, access is denied.
- v If both lists are present, and *login-ID* is in neither, access is denied.
- v If only allow-list is present and *login-ID* is not in it, access is denied.

If the allow-list is not empty, only the users in the list are allowed access to the form, regardless of the contents of the deny-list. If the allow-list is empty but the deny-list is not, the users in the deny-list may not use the form (but all others may use it).

All users can be denied access to a form by specifying **-f deny:all**. All users can be allowed access to a form by specifying **-f allow:all**. (This is the default.)

### **Setting an alert to mount a form**

The **-f** *FormName* flag is used with the **-A** *AlertType* flag to define an alert to mount the form when there are queued jobs which need it. If this flag is not used to arrange alerting for a form, no alert is sent for that form.

The method by which the alert is sent depends on the value of the *AlertType* parameter specified with the **-A** flag. The alert types are the same as those available with the **-A** flag to **lpadmin**: **mail**, **write**, **quiet**, **none**, *shell-command*, and **list**.

The message sent appears as follows:

The form *FormName* needs to be mounted on the printer(s): *printer* (*integer1* requests). *integer2* print requests await this form. Use the *ribbon-color* ribbon. Use the *print-wheel* print wheel, if appropriate.

The printers listed are those that the administrator had earlier specified were candidates for this form. The number *integer1* listed next to each printer is the number of requests eligible for the printer. The number *integer2* shown after the list of printers is the total number of requests awaiting the form. It is less than the sum of the other numbers if some requests can be handled by more than one printer. The *ribbon-color* and *print-wheel* are those specified in the form description. The last line in the message is always sent, even if none of the printers listed use print wheels, because the administrator may choose to mount the form on a printer that does use a print wheel.

Where any color ribbon or any print wheel can be used, the statements above read:

```
Use any ribbon.
   Use any print-wheel.
```
If *FormName* is **any**, the alerting defined in this command applies to any form for which an alert has not yet been defined. If *FormName* is **all**, the alerting defined in this command applies to all forms.

If the **-W** flag is not given, the default procedure is that only one message is sent per need to mount the form. Not specifying the **-W** flag is equivalent to specifying **-W once** or **-W 0**. If *minutes* is a number greater than 0, an alert is sent at intervals specified by *minutes*.

If the **-Q** flag is also given, the alert is sent when a certain number (specified by the parameter *requests*) of print requests that need the form are waiting. If the **-Q** flag is not given, or the value of *requests* is 1 or **any** (which are both the default), a message is sent as soon as anyone submits a print request for the form when it is not mounted.

### **Listing the current alert**

The **-f** flag, followed by the **-A** flag and the parameter **list** is used to list the type of alert that has been defined for the specified form *FormName*. No change is made to the alert. If *FormName* is recognized by the LP print service, one of the following lines is sent to the standard output, depending on the type of alert for the form.

```
When requests requests are queued:
alert with shell-command every minutes minutes
When requests requests are queued:
write to user-name every minutes minutes
When requests requests are queued:
mail to user-name every minutes minutes
No alert
```
The phrase "every *minutes* minutes" is replaced with "once" if *minutes* (**-W** *minutes*) is 0.

### **Terminating an active alert**

The **-A quiet** flag is used to stop messages for the current condition. An administrator can use this flag to temporarily stop receiving further messages about a known problem. Once the form has been mounted and then unmounted, messages are again sent when the number of print requests reaches the threshold *requests*.

### **Removing an alert definition**

No messages are sent after the **-A none** flag is used until the **-A**flag is given again with a different *AlertType*. This can be used to permanently stop further messages from being sent as any existing alert definition for the form is removed.

### **Security**

**Attention RBAC users and Trusted AIX users:** This command can perform privileged operations. Only privileged users can run privileged operations. For more information about authorizations and privileges, see Privileged Command Database in *Security*. For a list of privileges and the authorizations associated with this command, see the **lssecattr** command or the **getcmdattr** subcommand.

### **Related reference**:

["lpadmin Command" on page 277](#page-286-0)

["lp Command" on page 266](#page-275-1)

["lpstat Command" on page 331](#page-340-1)

### **Related information**:

terminfo command

# **lphistory Command Purpose**

Displays or clears the history list of least-privilege (LP) commands that have been run during the current resource monitoring and control (RMC) session.

### **Syntax**

- v To list a particular number of previously-issued commands:
	- On the local node:

```
lphistory [ -u user_ID ] [ -m mapped_ID ] [ -C command_name ] [ -S command_path ] [ -B
MMddhhmmyyyy ] [ -E MMddhhmmyyyy ] [ -L a | c | e | m | n | t | u | x ] [-h] [-TV]
[num_records]
```
– On all nodes in a domain:

```
lphistory -a [ -u user_ID ] [ -m mapped_ID ] [ -C command_name ] [ -S command_path ] [ -B
MMddhhmmyyyy ] [ -E MMddhhmmyyyy ] [ -L a | c | e | m | n | t | u | x] [-h] [-TV] [num_records]
```
– On a subset of nodes in a domain:

**lphistory -n** *host1*[**,***host2*...] [ **-u** *user\_ID* ] [ **-m** *mapped\_ID* ] [ **-C** *command\_name* ] [ **-S** *command\_path* ] [ **-B** *MMddhhmmyyyy* ] [ **-E** *MMddhhmmyyyy* ] [ **-L a | c | e | m | n | t | u | x** ] [**-h**] [**-TV**] [*num\_records*]

- To clear the history list:
	- On the local node:

**lphistory -c** [ **-u** *user\_ID* ] [ **-m** *mapped\_ID* ] [ **-C** *command\_name* ] [ **-S** *command\_path* ] [ **-B** *MMddhhmmyyyy* ] [ **-E** *MMddhhmmyyyy* ] [**-h**] [**-TV**]

– On all nodes in a domain:

**lphistory -c -a** [ **-u** *user\_ID* ] [ **-m** *mapped\_ID* ] [ **-C** *command\_name* ] [ **-S** *command\_path* ] [ **-B** *MMddhhmmyyyy* ] [ **-E** *MMddhhmmyyyy* ] [**-h**] [**-TV**]

– On a subset of nodes in a domain:

**lphistory -c -n** *host1*[**,***host2*...] [ **-u** *user\_ID* ] [ **-m** *mapped\_ID* ] [ **-C** *command\_name* ] [ **-S** *command\_path* ] [ **-B** *MMddhhmmyyyy* ] [ **-E** *MMddhhmmyyyy* ] [**-h**] [**-TV**]

# **Description**

The **lphistory** command lists the history of LP commands that have been run by the least-privilege resource manager. The command history is maintained as records in the RSCT audit log. By default, only the command string (the path name plus arguments) from each audit log record is listed. The **-L** flag controls the output format of **lphistory**; use it to display specific fields as needed. The selection flags (**-B**, **-C**, **-E**, **-m**, **-S**, or **-u**) control the selection string that is passed to **lsaudrec**.

The **lphistory** command takes one optional parameter: the number of records to list. The default value of *num\_records* is 10. If none of the selection flags is used, the latest number of records in the audit log (specified by *num\_records*) are listed. Otherwise, the latest number of records (specified by *num\_records*) from those selected by one or more of the selection flags are listed. This selection process applies to the audit records on each node specified by the **-a** flag or the **-n** flag. If neither **-a** nor **-n** is specified, the selection process applies to the audit records on the local node.

The **-B** and **-E** flags take time stamps as arguments. Time stamps are in the form *MMddhhmmyyyy*, where *MM* is the two-digit month (01-12), *dd* is the two-digit day of the month (01-31), *hh* is the two-digit hour (00-23), *mm* is the two-digit minute (00-59), and *yyyy* is the four-digit year.

You can use the wild card character (%) with identity-related arguments (*user\_ID*, *mapped\_ID*) and command names. The % can be placed at the beginning or end of the string, or anywhere within it. You cannot use any wild card characters when specifying *command\_path*.

You can remove audit log records using the **-c** flag. If none of the selection flags is specified, all audit log records for the least-privilege resource manager are removed. Otherwise, the records selected by one or more of the selection flags are removed. The **-c** flag cannot be used with the **-L** flag or the *num\_records* parameter.

# **Flags**

**-a** Displays previously-issued LP commands for all nodes in the domain.

The **CT\_MANAGEMENT\_SCOPE** environment variable determines the scope of the cluster. If **CT\_MANAGEMENT\_SCOPE** is not set, management domain scope is chosen first (if a management domain exists), peer domain scope is chosen next (if a peer domain exists), and then local scope is chosen, until the scope is valid for the command. The command runs once for the first valid scope it finds. For example, if a management domain and a peer domain both exist and **CT\_MANAGEMENT\_SCOPE** is not set, this command applies to the management domain. If you want this command to apply to the peer domain, set **CT\_MANAGEMENT\_SCOPE** to 2.

You cannot specify this flag with the **-n** flag.

**-B** *MMddhhmmyyyy*

Specifies a beginning time stamp in the form *MMddhhmmyyyy*, where *MM* is the two-digit month (01-12), *dd* is the two-digit day (01-31), *hh* is the two-digit hour (00-23), *mm* is the two-digit minute (00-59), and *yyyy* is the four-digit year. The time can be truncated from right to left, except for *MM*. If not all digits are specified, the year defaults to the current year, minutes to 0, hour to 0, and day to 01. At a minimum, the month must be specified. The command lists or removes only those records that were created at or after this time.

**–c** Clears the history of LP commands. You cannot specify this flag with the *number\_of\_commands* parameter or the **-n** flag.

### **-C** *command\_name*

Specifies a command name. **lphistory -C** lists or removes only those records that contain *command\_name*, which is the name of a command without a fully-qualified path (**mkrsrc**, for example). You can use wild card characters in *command\_name*.

### **-E** *MMddhhmmyyyy*

Specifies an ending time stamp in the form *MMddhhmmyyyy*, where *MM* is the two-digit month (01-12), *dd* is the two-digit day (01-31), *hh* is the two-digit hour (00-23), mm is the two-digit minute (00-59), and *yyyy* is the four-digit year. The time can be truncated from right to left, except for *MM*. If not all digits are specified, the year defaults to the current year, minutes to 0, hour to 0, and day to 01. At a minimum, the month must be specified. The command lists or removes only those records that were created at or before this time.

### **-L a | c | e | m | n | t | u | x**

By default, only the command string (path name plus arguments) from each audit log record is listed. If this flag is specified, the argument is one or more of the following letters; the fields are displayed in the same order as the letters in the flag argument.

- **a** Displays all fields from the audit log in the following order: **t**, **u**, **m**, **n**, **x**, **c** (specifying **-L** a is the same as specifying **-L tumnxc**)
- **c** Displays the command string (the default)
- **e** Displays the standard error output
- **m** Displays the mapped identity
- **n** Displays the name of the node where the command ran
- **t** Displays the time field
- **u** Displays the authenticated user identity
- **x** Displays the LP command exit status

You cannot specify this flag with the **-c** flag.

### **-m** *mapped\_ID*

Specifies a mapped identity. **lphistory -m** lists or removes only those records that contain *mapped\_ID*. You can use wild card characters in *mapped\_ID*.

### **-n** *host1***[,***host2***,...]**

Specifies one or more nodes in the cluster on which the LP command history list is to be retrieved or cleared. (By default, the history list for the local node is retrieved or cleared.)

This flag is valid only in a management domain or a peer domain. If the

**CT\_MANAGEMENT\_SCOPE** environment variable is not set, management domain scope is chosen first (if a management domain exists) and then peer domain scope is chosen, until the scope is valid for the command. The command runs once for the first valid scope it finds.

You cannot specify this flag with the **-a** flag.

### **-S** *command\_path*

Specifies a command path name. **lphistory -S** lists or removes only those records that contain *command\_path*, which is identical to the value of the **CommandPath** in the LPCommands class (**/opt/rsct/bin/mkrsrc**, for example). You cannot use wild card characters in *command\_path*.

### **-u** *user\_ID*

Specifies an authenticated user identity. **lphistory -u** lists or removes only those records that contain *user\_ID*. You can use wild card characters in *user\_ID*.

- **-h** Writes the command's usage statement to standard output.
- **-T** Writes the command's trace messages to standard error.
- **-V** Writes the command's verbose messages to standard output.

### **Parameters**

*num\_records*

Specifies the number of commands to be displayed from the history list. You can list a minimum of one command and a maximum of 100 commands. The default value is 10. You cannot specify this parameter with the **-c** flag.

### **Security**

To run the **lphistory** command, you need write permission in the Class ACL of the **IBM.LPCommands** resource class. Permissions are specified in the LP ACLs on the contacted system. See the **lpacl** file for general information about LP ACLs and the *RSCT Administration Guide* for information about modifying them.

### **Exit Status**

- **0** The command has run successfully.
- **1** An error occurred with RMC.
- **2** An error occurred with the command-line interface (CLI) script.
- **3** An incorrect flag was specified on the command line.
- **4** An incorrect parameter was specified on the command line.
- **5** An error occurred with RMC that was based on incorrect command-line input.
- **6** The resource was not found.

# **Environment Variables**

### **CT\_CONTACT**

Determines the system that is used for the session with the RMC daemon. When **CT\_CONTACT** is set to a host name or IP address, the command contacts the RMC daemon on the specified host. If **CT\_CONTACT** is not set, the command contacts the RMC daemon on the local system where the command is being run. The target of the RMC daemon session and the management scope determine the LP resources that are processed.

### **CT\_MANAGEMENT\_SCOPE**

Determines the management scope that is used for the session with the RMC daemon to process the LP resources. The management scope determines the set of possible target nodes where the resources can be processed. The valid values are:

- **0** Specifies *local* scope.
- **1** Specifies *local* scope.
- **2** Specifies *peer domain* scope.

**3** Specifies *management domain* scope.

If this environment variable is not set, *local* scope is used.

# **Implementation Specifics**

This command is part of the Reliable Scalable Cluster Technology (RSCT) fileset.

# **Standard Output**

When the **-h** flag is specified, this command's usage statement is written to standard output. When the **-V** flag is specified, this command's verbose messages are written to standard output.

# **Standard Error**

All trace messages are written to standard error.

# **Examples**

- 1. To list 20 LP commands that were previously issued on the local node, enter: lphistory 20
- 2. Suppose **nodeA** is in a management domain and **CT\_MANAGEMENT\_SCOPE** is set to **3**. To list the LP command history on **nodeA**, enter:

lphistory -c -n nodeA

3. To display the last 15 LP commands invoked with time, user ID, mapped ID, mechanism, return code, standard error, command name, and command string, enter:

lphistory -L a 15

- 4. To display the LP command names that end with rsrc, enter: lphistory -C %rsrc
- 5. To display the LP commands that were invoked after 11:30 PM on April 18, 2006, enter: lphistory -B 041823302006

# **Location**

**/opt/rsct/bin/lphistory**

Contains the **lphistory** command.

# **lpmove Command**

**Note:** This is a System V Print Subsystem command.

# **Purpose**

Moves print requests.

# **Syntax**

**lpmove** *Requests Destination*

**lpmove** *Destination1 Destination2*
# **Description**

The **lpmove** command moves requests that were queued by **lp** between LP destinations. This command moves a specific *Request* to the specified *Destination*. *Requests* are request-IDs returned by **lp**. You can also attempt to move all requests for *Destination1* to *Destination2*. This form of the **lpmove** command causes **lp** to reject any new requests for *Destination1*.

**Note:** When moving requests, **lpmove** never checks the acceptance status of the new destination. Also, the request-IDs of the moved requests are not changed, so you can still find their requests. The **lpmove** command does not move requests that have options (such as content type and form required) that cannot be handled by the new destination.

If a request was originally queued for a class or the special destination **any** and the first form of **lpmove** was used, the destination of the request is changed to *New-Ddestination*. A request thus affected is printable only on *New-Destination* and not on other members of the class or other acceptable printers if the original destination was **any**.

If you enter lpmove -?, the system displays the command usage message and returns 0.

## **Security**

**Attention RBAC users and Trusted AIX users:** This command can perform privileged operations. Only privileged users can run privileged operations. For more information about authorizations and privileges, see Privileged Command Database in *Security*. For a list of privileges and the authorizations associated with this command, see the **lssecattr** command or the **getcmdattr** subcommand.

### **Files**

**Item Description /var/spool/lp/\***

#### **Related reference**:

["lp Command" on page 266](#page-275-0) ["lpadmin Command" on page 277](#page-286-0) ["lpstat Command" on page 331](#page-340-0) **Related information**: accept command

# **lppchk Command**

## **Purpose**

Verifies files of an installable software product.

## **Syntax**

lppchk [[-R](#page-325-0) { Path | ALL } ] { [-c](#page-325-1)[ [u](#page-325-13) ] | [-f](#page-325-3) | [-l](#page-325-4) [ [u](#page-325-2) ] | [-v](#page-325-5) } [ [-m](#page-325-6) [ [1](#page-325-7) | [2](#page-325-8) | [3](#page-325-9) ] ] [ [-O](#page-325-10) { [ [r](#page-325-11) ] [ [s](#page-325-12) ] [ u ] } ] [ *[ProductName](#page-325-14)* [ *[FileList](#page-325-15)* ... ] ]

## **Description**

The **lppchk** command verifies that files for an installable software product (fileset) match the Software Vital Product Data (SWVPD) database information for file sizes, checksum values, or symbolic links. A fileset is a separately installable option of a software package.

# **Flags**

<span id="page-325-12"></span><span id="page-325-11"></span><span id="page-325-9"></span><span id="page-325-8"></span><span id="page-325-7"></span><span id="page-325-6"></span><span id="page-325-4"></span><span id="page-325-3"></span><span id="page-325-1"></span>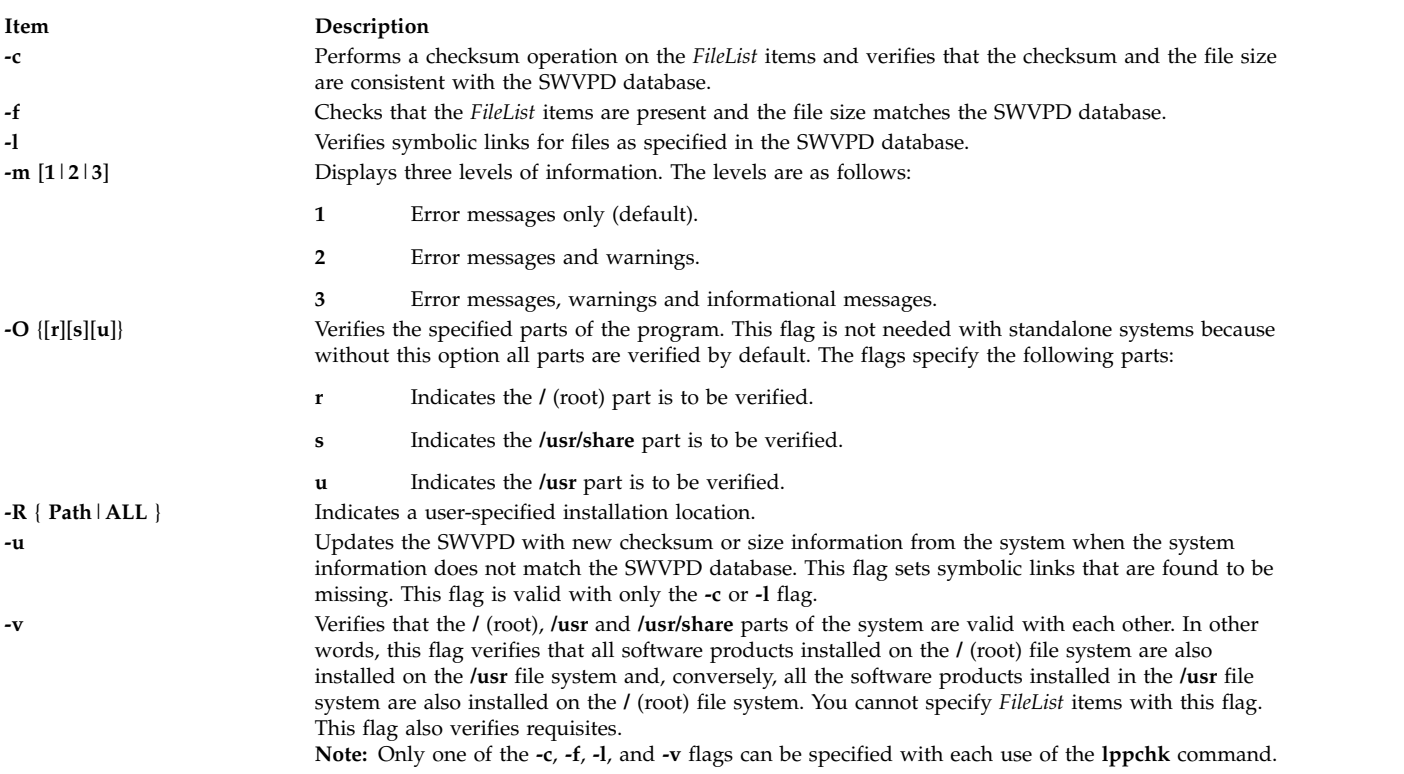

#### <span id="page-325-13"></span><span id="page-325-10"></span><span id="page-325-5"></span><span id="page-325-2"></span><span id="page-325-0"></span>**Parameters**

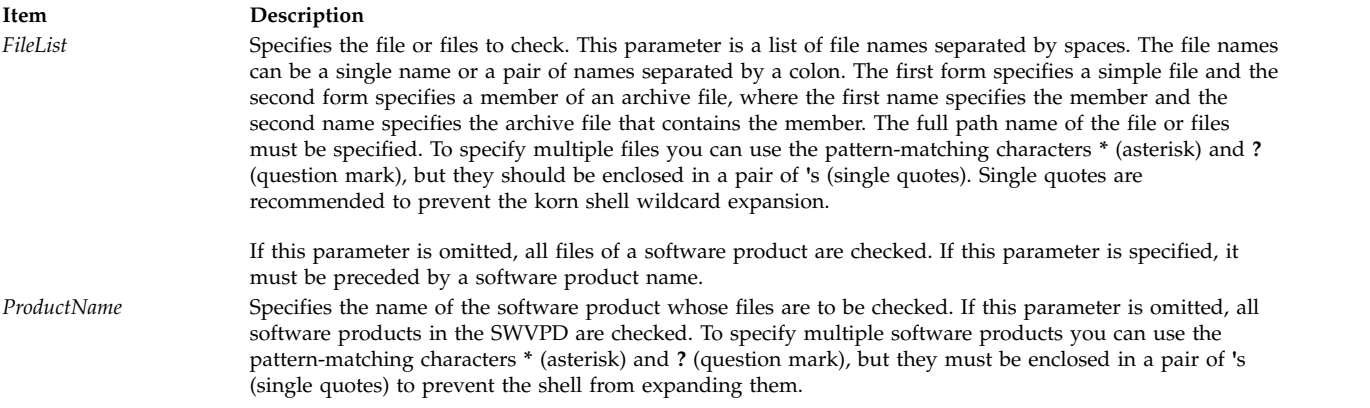

# <span id="page-325-15"></span><span id="page-325-14"></span>**Exit Status**

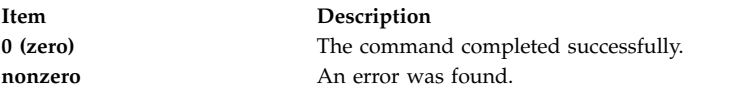

The **lppchk** command returns zero if no errors were found. Any other return value indicates an error was found.

**Note:** If **lppchk -f** (size) or **lppchk -c** (checksum) detects a mismatch in the respective size or checksum for a file, it does not report an error for the file if the file has been changed by an interim fix within **/usr/emgrdata/DBS/files.db**.

# **Examples**

- 1. To verify all files that comprise the **X11.fnt** package, type: lppchk -c X11.fnt
- 2. To verify the symbolic links of all software products whose names begin with **X11**, type: lppchk -l 'X11\*'
- 3. To verify that all filesets have all required requisites and are completely installed, type: lppchk -v

## **Files**

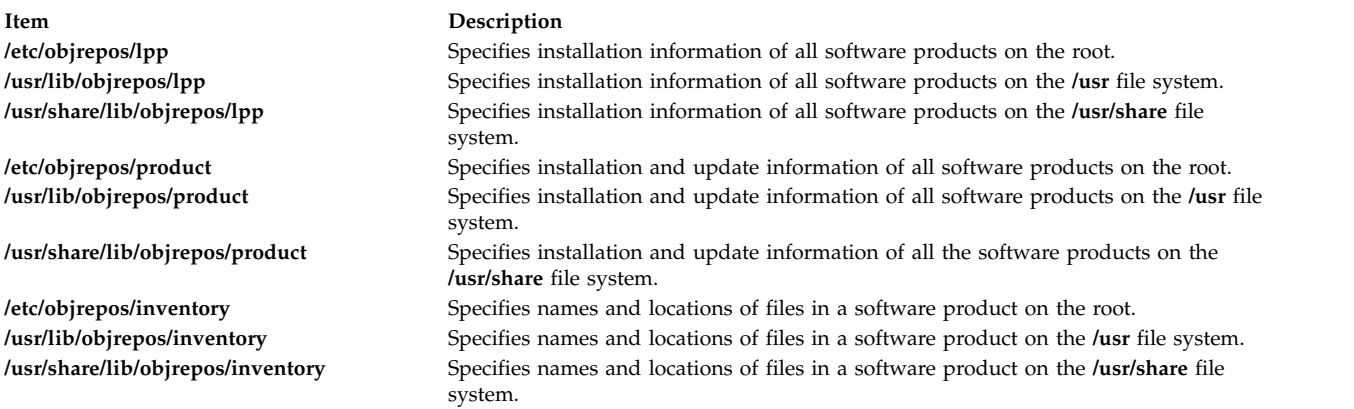

#### **Related reference**:

["installp Command" on page 62](#page-71-0)

### **Related information**:

sum command

# tcbck command

# **lppmgr Command**

## **Purpose**

Manages an existing installp image source.

# **Syntax**

**lppmgr [-d](#page-327-0)** *DirectoryOrDevice* [ **[-r](#page-327-1)** | **[-m](#page-327-2)** *MoveDirectory* | **[-a](#page-327-3)** *APAR number* ] { [ **[-x](#page-327-4)** ] [ **[-X](#page-327-5)** ] [ **[-l](#page-327-6)** ] [ **[-u](#page-327-7)** ] [ **[-b](#page-327-8)** ] [ **[-k](#page-327-9)** *LANG* ] } [ **[-p](#page-327-10)** ] [ **[-t](#page-327-11)** ] [ **[-s](#page-327-12)** ] [ **[-V](#page-327-13)** ] [ **[-D](#page-327-14)** ]

# **Description**

**lppmgr** is designed to perform the following functions on an existing installp image source (also known as an **lpp\_source** in the NIM environment):

- 1. Remove duplicate updates (**-u** Flag).
- 2. Remove duplicate base levels (**-b** Flag).
- 3. Eliminating updates that are the same level as bases of the same file set. Such updates can create conflicts that lead to installation failure (**-u** Flag).
- 4. Remove message and locale file sets other than the language you specify (**-k** Flag).
- 5. Remove superseded file sets (**-x** Flag).
- 6. Remove non-system images from a NIM lpp\_source resource (**-X** Flag).

By default, **lppmgr** lists all images that are filtered by the preceeding routines. The "**-r**" flag can be used to remove the filtered images and the "**-m**" flag can be used to move the images to another location.

**Note: lppmgr** is not intended to replace **bffcreate**, install anything, or work with installed file sets. It is also not intended to address any issues other than those mentioned earlier. Before you use the "**-X**" flag, you must have a good understanding of NIM, system images (known as SIMAGES in NIM), and the workings of a NIM **lpp\_source** resource.

## **Flags**

<span id="page-327-14"></span><span id="page-327-10"></span><span id="page-327-9"></span><span id="page-327-8"></span><span id="page-327-6"></span><span id="page-327-3"></span><span id="page-327-2"></span><span id="page-327-0"></span>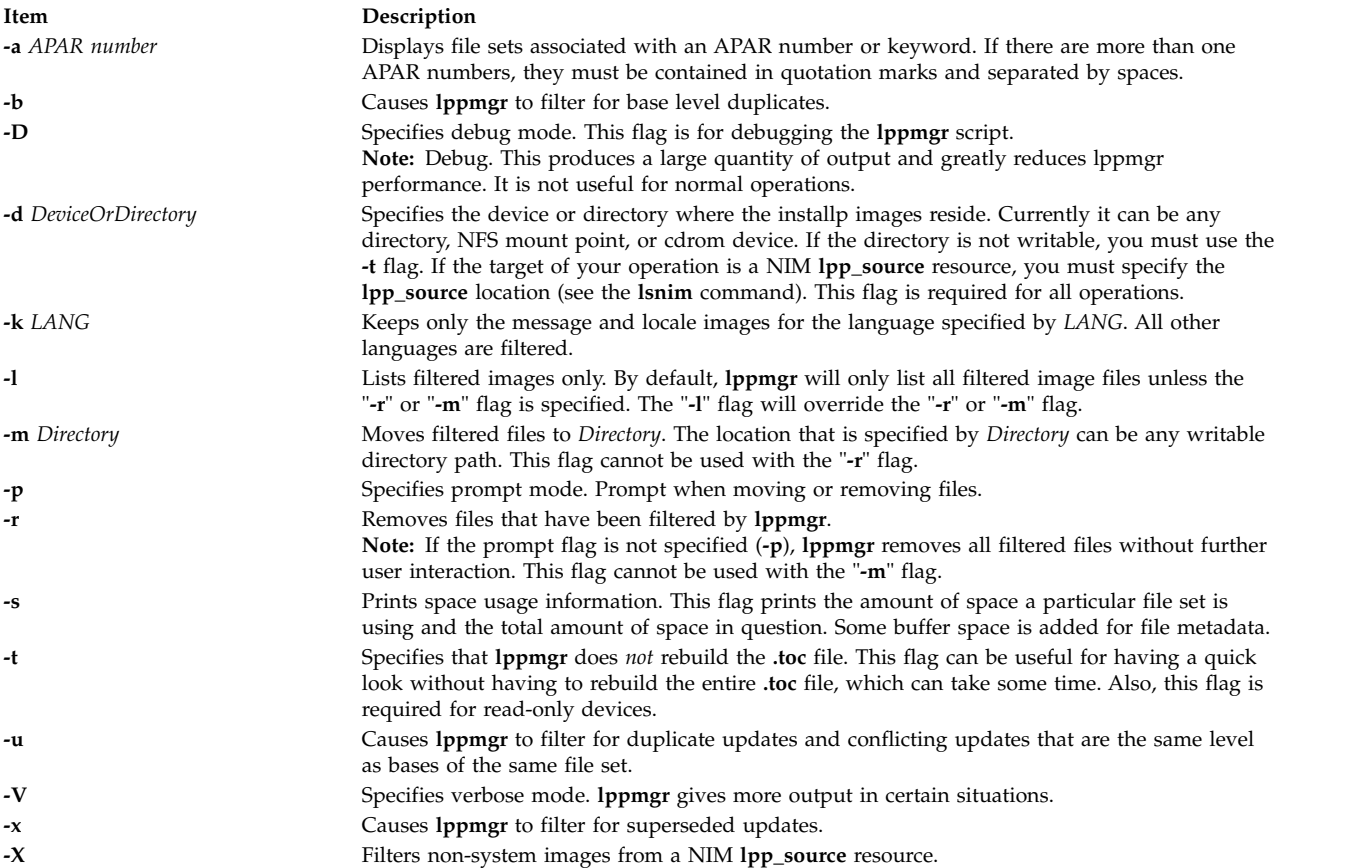

# <span id="page-327-13"></span><span id="page-327-12"></span><span id="page-327-11"></span><span id="page-327-7"></span><span id="page-327-5"></span><span id="page-327-4"></span><span id="page-327-1"></span>**Exit Status**

**0** All **lppmgr** related operations that are completed successfully.

**>0** An error occurred.

## **Security**

Only the root user can execute **lppmgr**.

## **Examples**

1. To list all duplicate and conflicting updates in image source directory **/myimages**, enter the following command:

lppmgr -d /myimages -u

2. To remove all duplicate and conflicting updates in image source directory **/myimages**, enter the following command:

lppmgr -d /myimages -u -r

- <span id="page-328-1"></span>3. To remove all duplicate and conflicting updates, duplicate base levels, and all message/locale file sets other than "en\_US" in prompted mode, enter the following command: lppmgr -d /myimages -purb -k en\_US
- 4. To move all superseded update images and non SIMAGES from NIM **lpp\_source** location **/lpps/433** to directory **/backups**, enter the following command: lppmgr -d /lpps/433 -x -X -m /backups
- 5. To list all the file sets associated with APAR numbers IX38794 and IX48523 in image source directory **/myimages**, enter the following command:

lppmgr -d /myimages -a "IX38794 IX48523"

## **Files**

**Item Description**

**/usr/lib/instl/lppmgr** Contains the **lppmgr** command.

### **Related reference**:

["installp Command" on page 62](#page-71-0) ["lslpp Command" on page 432](#page-441-0) ["lsnim Command" on page 469](#page-478-0)

# **lpq Command**

The **lpq** command includes information for the AIX Print Subsystem **[lpq](#page-328-0)** and the System V Print Subsystem **[lpq](#page-329-0)**.

### <span id="page-328-0"></span>**AIX Print Subsystem lpq Command**

# **Purpose**

Examines the spool queue.

# **Syntax**

**lpq** [ **[+](#page-329-1)** [ *Number* ] ] [ **[-l](#page-329-2)** | **[-W](#page-329-3)** ] [ **[-P](#page-329-4)** *Printer* ] [ *JobNumber* ] [ *UserName* ]

# **Description**

The **lpq** command reports the status of the specified job or all jobs associated with the specified *UserName* and *JobNumber* variables. *JobNumber* variable specifies the number of the job in the spool queue that you want to view. A *UserName* variable specifies viewing the jobs for the name of the person who submitted the job to that queue.

The **lpq** command reports on any jobs currently in the default queue when invoked without any options. Parameters supplied that are not recognized as parameters are interpreted as user names or job numbers to filter out only those jobs of interest.

For each job submitted (each job called by the **lpr** command), the **lpq** command reports the user's name, current rank in the queue, the name of the job, the job identifier (a number that can be supplied to the **lprm** command for removing a specific job), and the total size in blocks. Normally, only as much information as will fit on one line is displayed. Job ordering depends on the algorithm used to scan the spooling directory and is supposed to be FIFO (first-in-first-out). File names making up a job may be unavailable (when the **lpr** command is used as a sink in a pipeline). In this case, the file is indicated as **-** (standard input).

The display generated by the **lpq** command contains two entries for remote queues. The first entry contains the client's local queue and local device name and its status information. The second entry follows immediately; it contains the client's local queue name (again), followed by the remote queue name. Any jobs submitted to a remote queue are displayed first on the local side and are moved to the remote device as the job is processed on the remote machine.

Since the status commands communicate with remote machines, the status display may occasionally appear to hang while waiting for a response from the remote machine. The command will eventually time out if a connection cannot be established between the two machines.

## **Flags**

<span id="page-329-4"></span><span id="page-329-2"></span><span id="page-329-1"></span>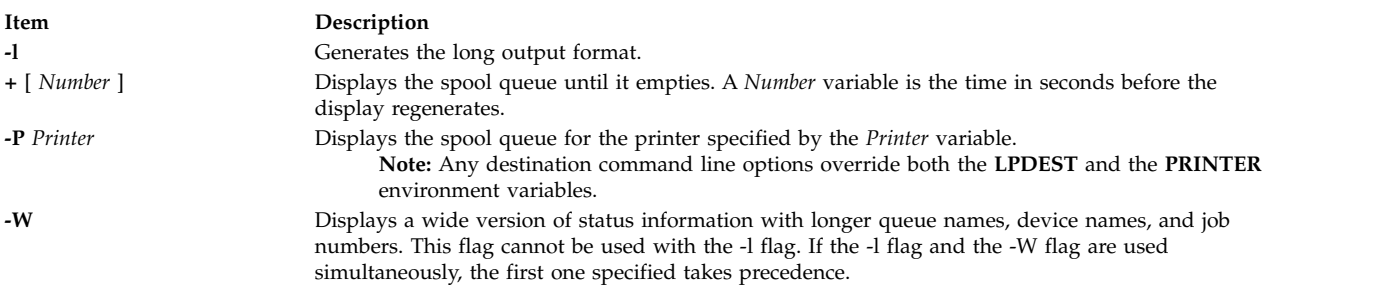

# <span id="page-329-3"></span>**Security**

**Attention RBAC users and Trusted AIX users:** This command can perform privileged operations. Only privileged users can run privileged operations. For more information about authorizations and privileges, see Privileged Command Database in *Security*. For a list of privileges and the authorizations associated with this command, see the **lssecattr** command or the **getcmdattr** subcommand.

## **Examples**

1. To display a job number in the print queue lp0, enter:

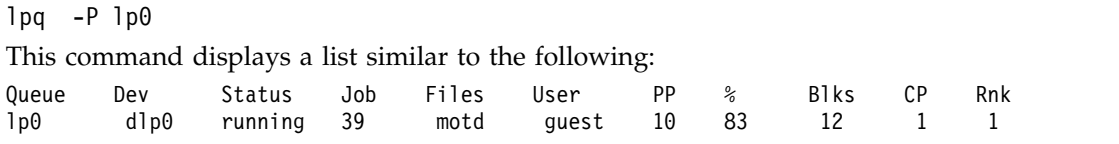

2. To display the status of the default queue in wide format, enter:

lpq [-W](#page-329-3)

## **Files**

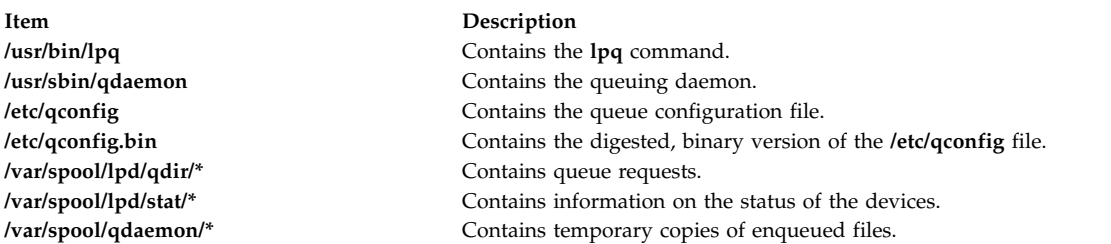

# <span id="page-329-0"></span>**System V Print Subsystem lpq Command**

# **Purpose**

(BSD) Displays the queue of printer jobs

# **Syntax**

**/usr/bin/lpq** [**-P***printer*] [-l] [+ [*interval*] ] [*job#* ... ] [*username* ... ]

## **Description**

The **lpq** command displays the contents of a printer queue. It reports the status of jobs specified by *job#*, or all jobs owned by the user specified by *username*. **lpq** reports on all jobs in the default printer queue when invoked with no arguments.

For each print job in the queue, **lpq** reports the user's name, current position, the names of input files comprising the job, the job number (by which it is referred to when using **lprm**) and the total size in bytes. Normally, only as much information as will fit on one line is displayed. Jobs are normally queued on a first-in-first-out basis. Filenames comprising a job may be unavailable, such as when **lpr** is used at the end of a pipeline; in such cases the filename field indicates the standard input.

If **lpq** warns that there is no daemon present (that is, due to some malfunction), the **lpc** command can be used to restart a printer daemon.

Output formatting is sensitive to the line length of the terminal; this can result in widely-spaced columns.

## **Flags**

**-P** *printer*

Display information about the queue for the specified *printer*. In the absence of the **-P** flag, the queue to the printer specified by the **PRINTER** variable in the environment is used. If the **PRINTER** variable is not set, the queue for the default printer is used.

- **-l** Display queue information in long format; includes the name of the host from which the job originated.
- **+[***interval* **]**

Display the spool queue periodically until it empties. This option clears the terminal screen before reporting on the queue. If an *interval* is supplied, **lpq** sleeps that number of seconds in between reports.

## **Security**

**Attention RBAC users and Trusted AIX users:** This command can perform privileged operations. Only privileged users can run privileged operations. For more information about authorizations and privileges, see Privileged Command Database in *Security*. For a list of privileges and the authorizations associated with this command, see the **lssecattr** command or the **getcmdattr** subcommand.

## **Files**

**/var/spool/lp** spooling directory. **/var/spool/lp/tmp/***system\_name/\*-0*

request files specifying jobs

# **Error Codes**

#### **lpq:** *printer* **is printing**

The **lpq** program queries the spooler **LPSCHED** about the status of the printer. If the printer is disabled, the system administrator can restart the spooler using **[lpc](#page-306-0)**.

#### **lpq:** *printer* **waiting for auto-retry (offline ?)**

The daemon could not open the printer device. The printer may be turned off-line. This message can also occur if a printer is out of paper, the paper is jammed, and so on. Another possible cause is that a process, such as an output filter, has exclusive use of the device. The only recourse in this case is to kill the offending process and restart the printer with **lpc**.

#### **lpq: waiting for** *host* **to come up**

A daemon is trying to connect to the remote machine named *host*, in order to send the files in the local queue. If the remote machine is up, **lpd** on the remote machine is probably dead or hung and should be restarted using **lpc**.

#### **lpq: sending to** *host*

The files are being transferred to the remote *host*, or else the local daemon has hung while trying to transfer the files.

#### **lpq: printer disabled reason:**

The printer has been marked as being unavailable with **lpc**.

#### **lpq: The LP print service isn't running or can't be reached.**

The **lpsched** process overseeing the spooling queue does not exist. You can restart the printer daemon with **lpc**.

#### **lpq:** *printer***: unknown printer**

The *printer* was not found in the System V LP database. Usually this is a typing mistake; however, it may indicate that the printer does not exist on the system. Use **lpstat -p** to find the reason.

#### **lpq: error on opening queue to spooler**

The connection to **lpsched** on the local machine failed. This usually means the printer server started at boot time has died or is hung. Check if the printer spooler daemon */usr/lib/lp/lpsched* is running.

#### **lpq: Can't send message to LP print service**

#### **lpq: Can't establish contact with LP print service**

These indicate that the LP print service has been stopped. Get help from the system administrator.

#### **lpq: Received unexpected message from LP print service**

It is likely there is an error in this software. Get help from system administrator.

#### **Related reference**:

["lpc Command" on page 297](#page-306-1)

["lpr Command" on page 323](#page-332-0)

["lprm Command" on page 327](#page-336-0)

#### **Related information**:

qchk command

qconfig command

Print spooler

# <span id="page-332-0"></span>**lpr Command**

The **lpr** command includes information for the AIX Print Subsystem **[lpr](#page-332-1)** and the System V Print Subsystem **[lpr](#page-333-0)**.

#### <span id="page-332-1"></span>**AIX Print Subsystem lpr Command**

### **Purpose**

Enqueues print jobs.

## **Syntax**

```
-f -g -h -j -n -p -r -s -P -#-C Class ] [
-J Job ] [ -T Title ] [ -i [ NumberColumns ] ] [ -w Width ] [ File ... ]
```
## **Description**

The **lpr** command uses a spooling daemon to print the named *File* parameter when facilities become available. If no files are specified, the **lpr** command reads from standard input.

## **Flags**

<span id="page-332-18"></span><span id="page-332-17"></span><span id="page-332-16"></span><span id="page-332-15"></span><span id="page-332-14"></span><span id="page-332-13"></span><span id="page-332-12"></span><span id="page-332-11"></span><span id="page-332-10"></span><span id="page-332-9"></span><span id="page-332-8"></span><span id="page-332-7"></span><span id="page-332-6"></span><span id="page-332-5"></span><span id="page-332-4"></span><span id="page-332-3"></span><span id="page-332-2"></span>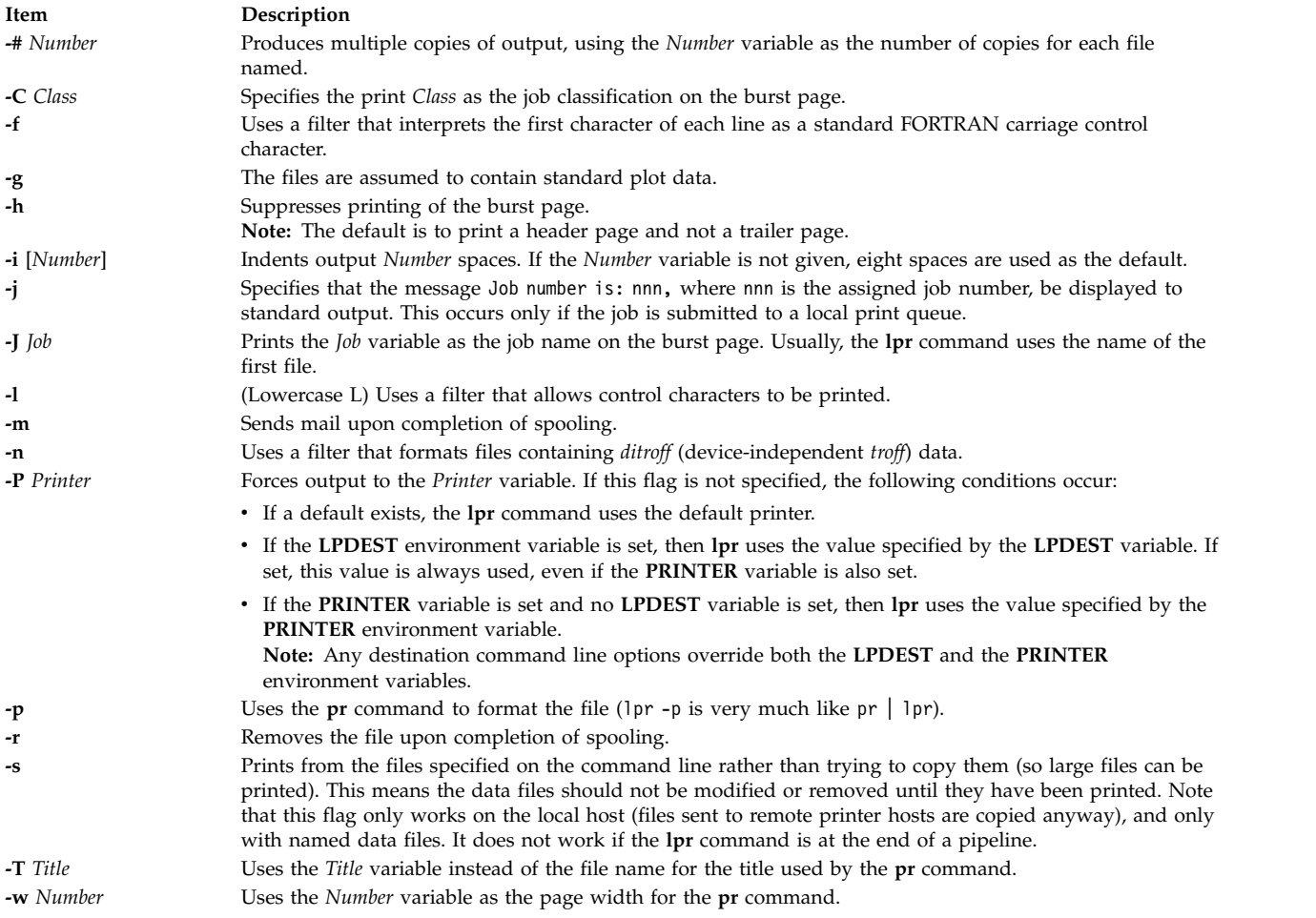

# **Security**

**Attention RBAC users and Trusted AIX users:** This command can perform privileged operations. Only privileged users can run privileged operations. For more information about authorizations and privileges, see Privileged Command Database in *Security*. For a list of privileges and the authorizations associated with this command, see the **lssecattr** command or the **getcmdattr** subcommand.

## **Examples**

1. To print three copies of the files new.index.c, print.index.c, and more.c, enter:

lpr [-#3](#page-332-13) new.index.c print.index.c more.c

Prints three copies of the new.index.c file, three copies of the print.index.c file, and three copies of the more.c file.

2. To print three copies of the concatenation of three files new.index.c, print.index.c, and more.c, enter:

cat new.index.c print.index.c more.c | lpr [-#3](#page-332-13)

3. To print Operations on the burst page, followed by file new.index.c, enter:

lpr [-C](#page-332-14) Operations new.index.c

This replaces the system name (the name returned by host name) with Operations on the burst page.

4. To queue the MyFile file and return the job number, enter:

lpr -j MyFile

#### **Files**

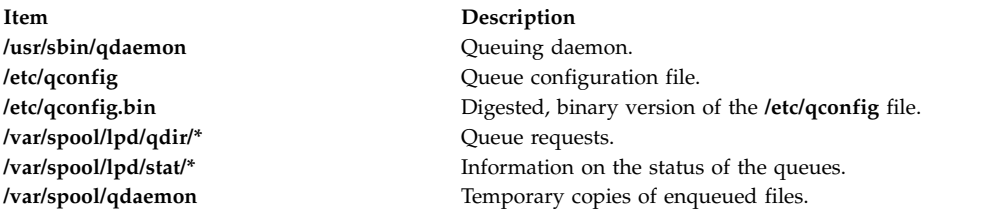

## <span id="page-333-0"></span>**System V Print Subsystem lpr Command**

#### **Purpose**

(BSD) Sends a job to the printer.

## **Syntax**

/usr/bin/lpr [ [-P](#page-334-0) printer] [ [-#](#page-334-1) copies] [ [-C](#page-334-2) class] [ [-J](#page-334-3) job] [ [-T](#page-334-4) title] [ [-i](#page-334-5) [indent] ] [ [-w](#page-334-6) cols] [ [-r](#page-334-7)] [ [-m](#page-334-8)] [ [-h](#page-334-9)] [ [-s](#page-334-10)] [ **[-](#page-335-0)***filter\_option*] [*file* ... ]

## **Description**

The **lpr** command forwards printer jobs to a spooling area for subsequent printing as facilities become available. Each printer job consists of copies of each *file* you specify. The spool area is managed by the line printer spooler, **lpsched**. **lpr** reads from the standard input if no files are specified.

**lp** is the preferred interface.

Command-line options cannot be combined into a single argument as with some other commands. The command:

lpr -fs

is not equivalent to lpr -f -s

Placing the **-s** flag first, or writing each option as a separate argument, makes a link as expected.

**lpr -p** is not precisely equivalent to **pr | lpr**. **lpr -p** puts the current date at the top of each page, rather than the date last modified.

Fonts for **troff** and T[E]X reside on the printer host. It is not possible to use local font libraries.

**lpr** objects to printing binary files.

If userA uses **su** to become userB and uses */usr/bin/lpr*, then the printer request will be entered as userB, not userA

#### **Flags**

<span id="page-334-0"></span>**-P** *printer*

Send output to the named *printer*. Otherwise send output to the printer named in the **PRINTER** environment variable, or to the default printer, **lp**.

<span id="page-334-1"></span>**-#** *copies*

Produce the number of *copies* indicated for each named file. For example:

lpr -#3 index.c lookup.c

produces three copies of *index.c*, followed by three copies of *lookup.c*. On the other hand,

cat index.c lookup.c | lpr -#3

generates three copies of the concatenation of the files.

<span id="page-334-2"></span>**-C** *class*

Print *class* as the job classification on the burst page. For example,

lpr -C Operations new.index.c

replaces the system name (the name returned by ``hostname'') with **Operations** on the burst page, and prints the file *new.index.c*.

#### <span id="page-334-4"></span><span id="page-334-3"></span>**-J** *job* Print *job* as the job name on the burst page. Usually, **lpr** uses the first file's name.

<span id="page-334-5"></span>**-T** *title* Use *title* instead of the file name for the title used by **pr**.

**-i[***indent***]**

Indent output *indent* <Space> characters. Eight <Space> characters is the default.

<span id="page-334-7"></span><span id="page-334-6"></span>**-w** *cols* Use *cols* as the page width for **pr**.

<span id="page-334-8"></span>**-r** Remove the file upon completion of spooling, or upon completion of printing with the **-s** flag.

- <span id="page-334-9"></span>**-m** Send mail upon completion.
- <span id="page-334-10"></span>**-h** Suppress printing the burst page.
- **-s** Use the full pathnames (not symbolic links) of the files to be printed rather than trying to copy them. This means the data files should not be modified or removed until they have been printed. This flag only prevents copies of local files from being made. Jobs from remote hosts are copied anyway. The **-s** flag only works with named data files; if the **lpr** command is at the end of a pipeline, the data is copied to the spool.

#### <span id="page-335-0"></span>*filter\_option*

The following single letter options notify the line printer spooler that the files are not standard text files. The spooling daemon will use the appropriate filters to print the data accordingly.

- **-p** Use **pr** to format the files (**lpr -p** is very much like **pr | lpr**).
- **-l** Print control characters and suppress page breaks.
- **-t** The files contain **troff** (cat phototypesetter) binary data.
- **-n** The files contain data from *ditroff* (device independent **troff**).
- **-d** The files contain data from *tex* (DVI format from Stanford).
- **-g** The files contain standard plot data as produced by the routine **plot** for the filters used by the printer spooler.
- **-v** The files contain a raster image. The printer must support an appropriate imaging model such as PostScript in order to print the image.
- **-c** The files contain data produced by *cifplot*.
- **-f** Interpret the first character of each line as a standard FORTRAN carriage control character.

If no *filter\_option* is given (and the printer can interpret PostScript), the string `**%!**' as the first two characters of a file indicates that it contains PostScript commands.

These filter options offer a standard user interface, and all options may not be available for, nor applicable to, all printers.

### **Security**

**Attention RBAC users and Trusted AIX users:** This command can perform privileged operations. Only privileged users can run privileged operations. For more information about authorizations and privileges, see Privileged Command Database in *Security*. For a list of privileges and the authorizations associated with this command, see the **lssecattr** command or the **getcmdattr** subcommand.

#### **Files**

**/usr/lib/lp/lpsched** System V line printer spooler

**/var/spool/lp/tmp/\*** directories used for spooling

**/var/spool/lp/tmp/***system/\*-0* spooler control files

**/var/spool/lp/tmp/***system/\*-N* (*N* is an integer and > 0) data files specified in `*\*-0*' files

## **Error Codes**

#### **lpr:** *printer***: unknown printer**

The *printer* was not found in the LP database. Usually this is a typing mistake; however, it may indicate that the printer does not exist on the system. Use **lpstat -p** to find the reason.

#### **lpr: error on opening queue to spooler**

The connection to **lpsched** on the local machine failed. This usually means the printer server started at boot time has died or is hung. Check if the printer spooler daemon **/usr/lib/lpsched** is running.

#### <span id="page-336-0"></span>**lpr:** *printer***: printer queue is disabled**

This means the queue was turned off with

/usr/etc/lpc disable *printer*

to prevent **lpr** from putting files in the queue. This is usually done when a printer is going to be down for a long time. The printer can be turned back on by a privileged user with **lpc**.

#### **lpr: Can't send message to the LP print service**

#### **lpr: Can't establish contact with the LP print service** These indicate that the LP print service has been stopped. Get help from the system administrator.

**lpr: Received unexpected message from LP print service** It is likely there is an error in this software. Get help from system administrator.

#### **lpr: There is no filter to convert the file content**

Use the **lpstat -p -l** command to find a printer that can handle the file type directly, or consult with your system administrator.

## **lpr: cannot access the file**

Make sure file names are valid.

#### **Related reference**:

["lpd Command" on page 299](#page-308-0)

- ["lpq Command" on page 319](#page-328-1)
- ["lpc Command" on page 297](#page-306-1)
- "lprm Command"

#### **Related information**:

- pr command qdaemon command
- Printing administration

troff command

# **lprm Command**

The **lprm** command includes information for the AIX Print Subsystem **[lprm](#page-336-1)** and the System V Print Subsystem **[lprm](#page-337-0)**.

#### <span id="page-336-1"></span>**AIX Print Subsystem lprm Command**

#### **Purpose**

Removes jobs from the line printer spooling queue.

#### **Syntax**

**lprm** [ **[-P](#page-337-1)** *Printer* ] [ *JobNumber* ] [ *UserName ...* ] [ **-** ]

#### **Description**

The **lprm** command removes one or more jobs from the spool queue of a printer.

You cannot run the **lprm** command without specifying a job number, the **-** (minus sign) flag, or at least one user name.

Specifying a *UserName* parameter, or list of names, causes the **lprm** command to attempt to remove any jobs queued belonging to that user (or users).

You can remove an individual job from a queue by specifying its *JobNumber*. This job number is obtained by using the **lpq** command.

## **Flags**

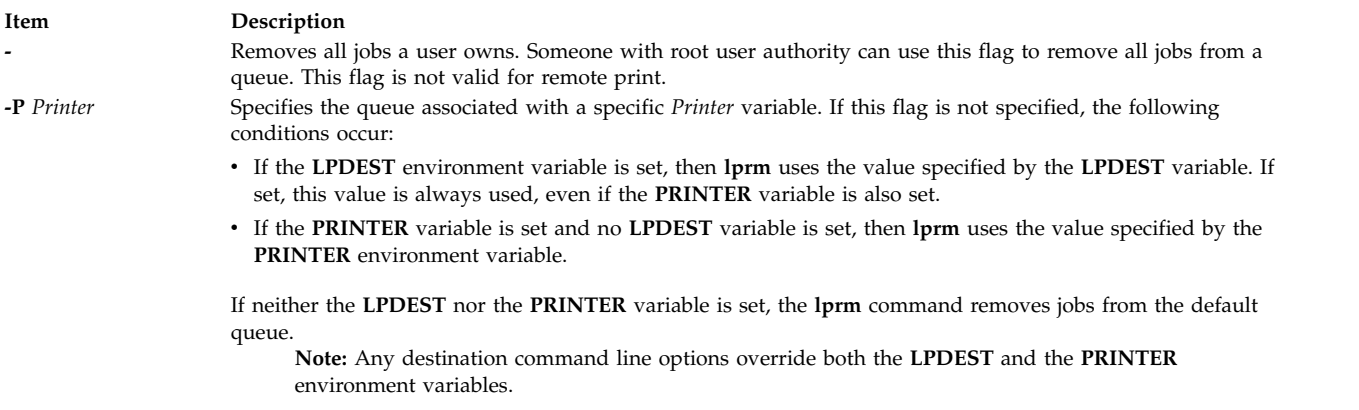

## <span id="page-337-1"></span>**Security**

**Attention RBAC users and Trusted AIX users:** This command can perform privileged operations. Only privileged users can run privileged operations. For more information about authorizations and privileges, see Privileged Command Database in *Security*. For a list of privileges and the authorizations associated with this command, see the **lssecattr** command or the **getcmdattr** subcommand.

#### **Examples**

- 1. To remove job number 13 from the default printer queue, enter: lprm 13
- 2. To remove job number 13 from printer queue lp0, enter:

lprm [-P](#page-337-1) lp0 13

3. To remove a job from the printer queue for a certain user, enter: lprm guest

## **Files**

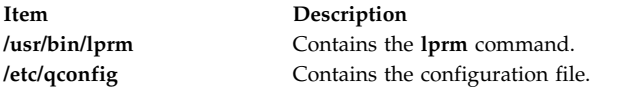

# **System V Print Subsystem lprm Command**

#### <span id="page-337-0"></span>**Purpose**

(BSD) Remove jobs from the printer queue

## **Syntax**

**/usr/bin/lprm** [**-P***printer*] [-] [*job #* ...] [*username*...]

# **Description**

The **lprm** command removes a job or jobs from a printer's spooling queue. Since the spool directory is protected from users, using **lprm** is normally the only method by which a user can remove a job.

Without any arguments, **lprm** deletes the job that is currently active, provided that the user who invoked **lprm** owns that job.

When the privileged user specifies a *username*, **lprm** removes all jobs belonging to that user.

You can remove a specific job by supplying its job number as an argument, which you can obtain using **lpq**. For example:

lpq -Phost host is ready and printing Rank Owner Job Files Total Size active wendy 385 standard input 35501 bytes lprm -Phost 385

**lprm** reports the names of any files it removes, and is silent if there are no applicable jobs to remove.

**lprm** Sends the request to cancel a job to the print spooler, **LPSCHED**.

An active job may be incorrectly identified for removal by an **lprm** command issued with no arguments. During the interval between an **lpq** command and the execution of **lprm**, the next job in queue may have become active; that job may be removed unintentionally if it is owned by you. To avoid this, supply **lprm** with the job number to remove when a critical job that you own is next in line.

Only the privileged user can remove print jobs submitted from another host.

#### **Flags**

**-P***printer*

Specify the queue associated with a specific printer. Otherwise the value of the **PRINTER** variable in the environment is used. If this variable is unset, the queue for the default printer is used.

**-** Remove all jobs owned by you. If invoked by the privileged user, all jobs in the spool are removed. Job ownership is determined by the user's login name and host name on the machine where the **lpr** command was executed.

#### **Security**

**Attention RBAC users and Trusted AIX users:** This command can perform privileged operations. Only privileged users can run privileged operations. For more information about authorizations and privileges, see Privileged Command Database in *Security*. For a list of privileges and the authorizations associated with this command, see the **lssecattr** command or the **getcmdattr** subcommand.

#### **Files**

**/var/spool/lp/\*** spooling directories

## **Error Codes**

#### **lprm:** *printer***: unknown printer**

The *printer* was not found in the System V LP database. Usually this is a typing mistake; however, it may indicate that the printer does not exist on the system. Use **lpstat -p** to get the status of printers.

#### <span id="page-339-0"></span>**lprm: error on opening queue to spooler**

The connection to **lpsched** on the local machine failed. This usually means the printer server started at boot time has died or is hung. Check if the printer spooler daemon **/usr/lib/lp/lpsched** is running.

**lprm: Can't send message to the LP print service**

#### **lprm: Can't receive message from the LP print service**

These indicate that the LP print service has been stopped. Get help from the system administrator.

#### **lprm: Received unexpected message from the LP print service**

It is likely there is an error in this software. Get help from system administrator.

#### **lprm: Can't cancel request**

You are not allowed to remove another user's print request.

#### **Related reference**:

["lpq Command" on page 319](#page-328-1)

["lpr Command" on page 323](#page-332-0)

["lp Command" on page 266](#page-275-0)

"lpsched Command"

#### **Related information**:

qcan command

## **lpsched Command**

**Note:** This is a System V Print Subsystem command.

#### **Purpose**

Starts/stops the print service.

#### **Syntax**

**/usr/lib/lp/lpsched**

**lpshut**

#### **Description**

The **lpsched** command starts the LP print service.

The **lpshut** command shuts down the print service. All printers that are printing at the time the **lpshut** command is invoked stop printing. When **lpsched** is started again, requests that were printing at the time a printer was shut down are reprinted from the beginning.

You must have the appropriate privilege to run these commands.

If the scheduler fails to run, check the **lpsched** log file, which contains all failed attempts to load print requests, printer descriptions, forms, filters, classes, alerts, and systems. The log files are located in **/var/lp/logs**. Useful information on the networked print service can also be found in the **/var/lp/logs/lpNet** log file.

If you enter lpsched -?, the system displays the command usage message and returns 0.

# <span id="page-340-0"></span>**Security**

**Attention RBAC users and Trusted AIX users:** This command can perform privileged operations. Only privileged users can run privileged operations. For more information about authorizations and privileges, see Privileged Command Database in *Security*. For a list of privileges and the authorizations associated with this command, see the **lssecattr** command or the **getcmdattr** subcommand.

## **Files**

**Item Description /var/spool/lp/\***

## **Related reference**:

["lpadmin Command" on page 277](#page-286-0) **Related information**: accept command enable command

# **lpstat Command**

The **lpstat** command includes information for the AIX Print Subsystem **[lpstat](#page-340-1)** and the System V Print Subsystem **[lpstat](#page-342-0)**.

#### <span id="page-340-1"></span>**AIX Print Subsystem lpstat Command**

## **Purpose**

Displays line printer status information.

# **Syntax**

lpstat [ [-a](#page-341-0)List ] [ [-c](#page-341-1)List ] [ [-d](#page-341-2) ] [ [-o](#page-341-3)List ] [ [-p](#page-341-4)List ] [ [-r](#page-341-5) ] [ [-s](#page-341-6) ] [ [-t](#page-341-7) ] [ [-u](#page-341-8)List ] [ [-v](#page-341-9)List ] [ [-W](#page-341-10) ]

# **Description**

The **lpstat** command displays information about the current status of the line printer.

If no flags are given, **lpstat** prints the status of all requests made by the **lp** command.

Flags can appear in any order and can be repeated. Some flags take an optional list as a parameter. Enter the list as either a list of items separated by commas, as in lpstat -aQueue1,Queue2, or as a list of items enclosed in single or double quotes and separated either by commas or one or more spaces, as in, for example, lpstat -a"Queue1 Queue2" or lpstat -a"Queue1,Queue2" or lpstat -a'Queue1 Queue2' or lpstat -a'Queue1,Queue2'.

If you specify a flag with no parameters, all information pertaining to that flag is printed.

The display generated by the **lpstat** command contains two entries for remote queues. The first entry contains the client's local queue and local device name and its status information. The second entry contains the client's local queue name followed by the remote queue name. The spooling subsystem first displays remote print requests on the local queue. When the remote machine begins to process the remote print job, the status display for the print job moves to the remote queue.

When a status command communicates with a remote host, the display occasionally appears to hang while the command waits for a response from the remote machine. The command eventually times out if no connection is established between the two machines.

## <span id="page-341-0"></span>**Flags**

<span id="page-341-2"></span><span id="page-341-1"></span>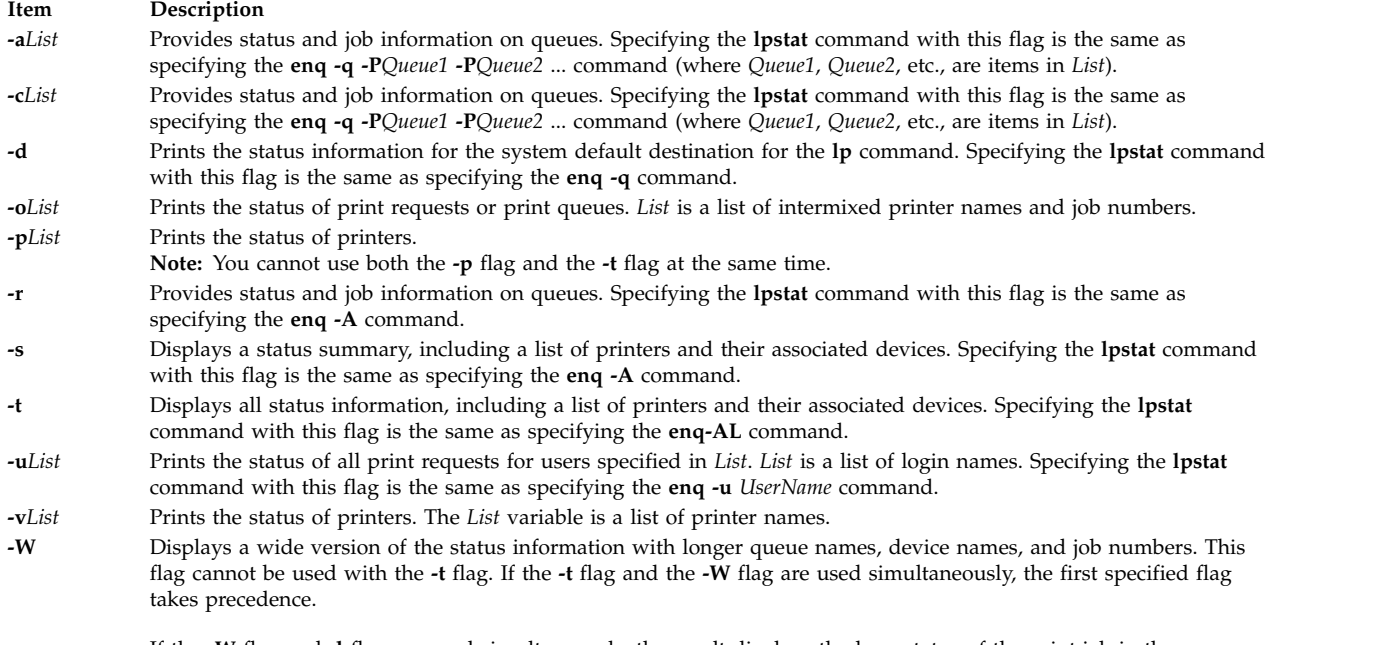

<span id="page-341-10"></span><span id="page-341-9"></span><span id="page-341-8"></span><span id="page-341-7"></span><span id="page-341-6"></span><span id="page-341-5"></span><span id="page-341-4"></span><span id="page-341-3"></span>If the **-W** flag and **-l** flag are used simultaneously, the result displays the long status of the print job in the semicolon-separated format.

## **Exit Status**

This command returns the following exit values:

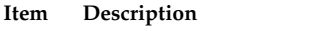

- **0** Successful completion.
- **>0** An error occurred.

# **Security**

**Attention RBAC users and Trusted AIX users:** This command can perform privileged operations. Only privileged users can run privileged operations. For more information about authorizations and privileges, see Privileged Command Database in *Security*. For a list of privileges and the authorizations associated with this command, see the **lssecattr** command or the **getcmdattr** subcommand.

## **Examples**

- 1. To display the status for all print queues, enter: lpstat
- 2. To display the long status for all printers, enter:

lpstat [-t](#page-341-7)

3. To display a job number in the print queue lp0, enter:

lpstat [-pl](#page-341-4)p0

This command displays a list similar to the following:

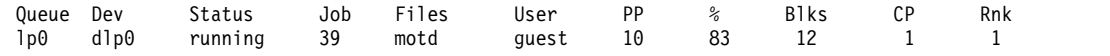

4. To display the status for users root, ghandi, and king, enter:

lpstat [-u"](#page-341-8)root,ghandi,king"

5. To display the status of all print queues in wide format, enter:

lpstat [-W](#page-341-10)

#### **Files**

```
Item Description
/var/spool/lpd/* Contains temporary copies of remote enqueued files.
```
# <span id="page-342-0"></span>**System V Print Subsystem lpstat Command**

## **Purpose**

Prints information about the status of the LP print service.

## **Syntax**

**lpstat** [*flags*] [*request-ID-list*]

### **Description**

The **lpstat** command displays information about the current status of the LP print service. If no *flags* are given, **lpstat** displays the status of all print requests made by you.

The command **lpstat -o** *printername* is used to list all the requests queued on the specified printer. If *printername* points to a remote printer, then **lpstat -o** *printername* lists all the requests on the remote printer, not just those submitted locally.

Any arguments that are not *flags* are assumed to be *request-IDs* as returned by **lp**. The **lpstat** command displays the status of such requests. The *flags* may appear in any order and may be repeated and intermixed with other arguments. Some of the keyletters below may be followed by an optional *list* that can be in one of two forms:

- v a list of items separated by commas, for example, **-p** *printer1*,*printer2*
- v a list of items separated by spaces and enclosed in quotes, for example, **-u** "*user1 user2 user3*"

Specifying **all** after any keyletter that takes *list* as an argument causes all information relevant to the keyletter to be displayed. For example, the command **lpstat -a all** lists the accepting status of all print destinations.

The omission of a *list* following such keyletters causes all information relevant to the keyletter to be displayed. For example, the command **lpstat -a** is equivalent to **lpstat -a all**.

There are two exceptions to the behavior of the **all** keyword. The first is when it is used in conjunction with the **-o** flag: **lpstat -o all** only lists requests submitted locally to remote printers. The second is when it is used with directory-enabled print queues. Use of the **all** keyword will only return non-directory-enabled print queues. **lpstat -a** *list* will report whether the both directory-enabled and non-directory-enabled print queues in *list* are accepting requests. For the **-a** and **-b** flags, **lpsched** will remember the directory-enabled print queues specified until it is restarted. Subsequent calls to **lpstat -a** and **lpstat -p** will report the status of all non-directory-enabled print queues as well as the directory-enabled print queues previously specified. Once **lpsched** has been restarted, the use of the **all** keyword with the **lpstat** command will once again only display non-directory-enabled print queues. The **dslpsearch** command should be used to search for defined directory-enabled print queues.

If you enter lpstat -?, the system displays the command usage message and returns 0.

# **Flags**

**-a [***list***]**

Report whether print destinations are accepting requests. *list* is a list of intermixed printer names and class names.

**-c [***list***]**

Report names of all classes and their members. *list* is a list of class names.

- **-d** Report what the system default destination is (if any).
- **-f [***list***] [-l]**

Verify that the forms in *list* are recognized by the LP print service. *list* is a list of forms; the default is **all**. The **-l** option will list the form parameters.

**-o [***list***] [-l]**

Report the status of print requests. *list* is a list of intermixed printer names, class names, and *request-IDs*. The keyletter **-o** may be omitted. The **-l** option lists for each request whether it is queued for, assigned to, or being printed on a local printer, the form required (if any), and the character set or print wheel required (if any). Note that required forms (if any) are not listed for remote printers.

**-p [***list***] [-D] [-l]**

If the **-D** flag is given, a brief description is printed for each printer in *list*. If the **-l** flag is given, a full description of each printer's configuration is given, including the form mounted, the acceptable content and printer types, a printer description, the interface used, and so on.

In order to maintain system security access information, the information needed to produce the printer status given by **lpstat -p** is available only if the LP scheduler is running.

- **-r** Report the status of the LP request scheduler (whether it is running).
- **-R** Report a number showing the rank order of jobs in the print queue for each printer.
- **-s [-l]** Display a status summary, including the status of the LP scheduler, the system default destination, a list of class names and their members, a list of printers and their associated devices, a list of the systems sharing print services, a list of all forms and their availability, and a list of all recognized character sets and print wheels. The **-l** flag displays all parameters for each form and the printer name where each character set or print wheel is available.
- **-S [***list***] [-l]**

Verify that the character sets or the print wheels specified in *list* are recognized by the LP print service. Items in *list* can be character sets or print wheels; the default for *list* is **all**. If the **-l** flag is given, each line is appended by a list of printers that can handle the print wheel or character set. The list also shows whether the print wheel or character set is mounted or specifies the built-in character set into which it maps.

**-t [-l]** Display all status information: all the information obtained with the **-s** flag, plus the acceptance and idle/busy status of all printers and status of all requests. The **-l** flag displays more detail as described for the **-f**, **-o**, **-p**, and **-s** flag.

**-u [***login-ID-list***]**

Display the status of output requests for users. The *login-ID-list* argument may include any or all of the following constructs:

*login-ID*

a user on the local system

*system-name***!***login-ID* a user on system *system-name* *system-name***!all** all users on system *system-name* **all!***login-ID* a user on all systems **all** all users on the local system

**all!all** all users on all systems

The default value of *login-ID-list* is **all**.

## **Security**

**Attention RBAC users and Trusted AIX users:** This command can perform privileged operations. Only privileged users can run privileged operations. For more information about authorizations and privileges, see Privileged Command Database in *Security*. For a list of privileges and the authorizations associated with this command, see the **lssecattr** command or the **getcmdattr** subcommand.

**Related information**:

disable command enable command qchk command Print spooler

# **lpsystem Command Purpose**

Registers remote systems with the print service.

**Note:** This is a System V Print Subsystem command.

## **Syntax**

**lpsystem** [ *-t Type* ] [ **[-T](#page-346-0)** *Timeout* ] [ **[-R](#page-346-1)** *Retry* ] [ **[-y](#page-346-2)** *Comment* ] *SystemName* [ *SystemName* . . . ]

**lpsystem [-l](#page-346-3)** [ *SystemName* . . . ]

**lpsystem [-r](#page-346-3)** *SystemName* [*SystemName* . . . ]

**lpsystem [-A](#page-346-4)**

## **Description**

The **lpsystem** command defines parameters for the LP print service, with respect to communication (via a high-speed network such as TCP/IP) with remote systems.

Specifically, the **lpsystem** command defines remote systems with which the local LP print service can exchange print requests. These remote systems are described to the local LP print service in terms of several parameters that control communication: type, retry, and timeout. These parameters are defined in **/etc/lp/Systems**. You can edit this file with a text editor (such as **vi**), but editing is not recommended. By using **lpsystem**, you can ensure that **lpsched** is notified of any changes to the *Systems* file.

The *Timeout* parameter specifies the length of time (in minutes) that the print service should allow a network connection to be idle. If the connection to the remote system is idle (that is, there is no network traffic) for *N* minutes, then drop the connection. (When there is more work, the connection is re-established.) Legal values are **n**, **0**, and *N*, where *N* is an integer greater than 0. If a decimal number is used for *N*, it is truncated to the whole number. The value **n** means never time out; **0** means as soon as the connection is idle, drop it. The default is **n**.

The *Retry* parameter specifies the length of time (in minutes) to wait before trying to re-establish a connection to the remote system, when the connection was dropped abnormally (that is, a network error). Legal values are **n**, **0**, and *N*, where *N* is an integer greater than 0. It means wait *N* minutes before trying to reconnect. If a decimal number is used for *N*, it is truncated to the whole number. (The default is 10 minutes.) The value **n** means do not retry dropped connections until there is more work; **0** means try to reconnect immediately.

The *Comment* parameter allows you to associate a free form comment with the system entry. This is visible when **lpsystem -l** is used.

The *SystemName* is the name of the remote system from which you want to be able to receive jobs and to which you want to be able to send jobs. A special entry is provided with the **/etc/lp/Systems** file by default, which allows all connections to **bsd** systems. That entry uses the asterisk (\*) as the *SystemName*.

The command **lpsystem -l** [ *SystemName* ] prints out a description of the parameters associated with *SystemName* (if a system has been specified) or with all the systems in its database (if *SystemName* has not been specified).

The command **lpsystem -r** *SystemName* removes the entry associated with *SystemName*. The print service no longer accepts jobs from that system or send jobs to it, even if the remote printer is still defined on the local system. The scheduler must be running when the removal of a systems file entry occurs, because the scheduler checks whether the system entry is currently used by a printer destination. If currently used, the system entry cannot be removed.

If you use **lpsystem -r** *SystemName* to remove a system and you have active printers for that system, you will not be allowed to remove the system from the system file. **lpsystem -r** *SystemName* only works if no printers for that system exist.

With respect to the semantics of the *Timeout* and *Retry* values, the print service uses one process for each remote system with which it communicates, and it communicates with a remote system only when there is work to be done on that system or work is being sent from that system.

The system initiating the connection is the master process, and the system accepting the connection is the secondary process. This designation serves only to determine which process dies (the secondary) when a connection is dropped. This helps prevent more than one process communicating with a remote system. All connections are bi-directional, regardless of the master/secondary designation. You cannot control a system's master/secondary designation. Typically, a client machine has the master child, and the server machine has the secondary child. If a master process times out, then both the secondary and master exit. If a secondary process times out, then it is possible that the master may still live and retry the connection after the retry interval. Therefore, one system's resource management strategy can affect another system's strategy.

All forms of the **lpsystem** command accept **\*** (asterisk enclosed in double quotes) for *SystemName*.

Depending upon the configuration of the name server, you may need to change the entry in the *SystemName* field in **/etc/lp/Systems** to a full domain name.

If you enter lpsystem -?, the system displays the command usage message and returns 0.

# **Flags**

<span id="page-346-4"></span><span id="page-346-3"></span><span id="page-346-1"></span>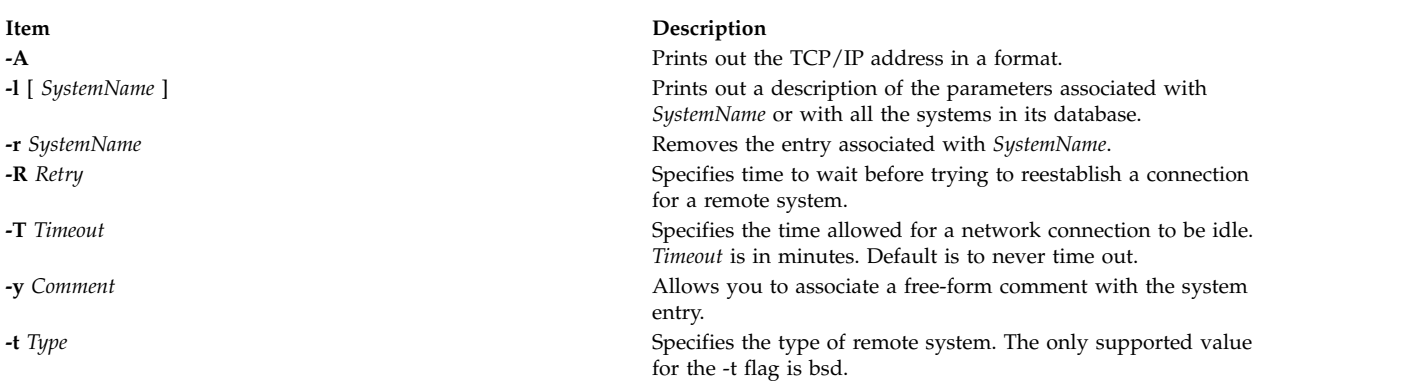

# <span id="page-346-2"></span><span id="page-346-0"></span>**Security**

Only a user with appropriate privileges may execute the **lpsystem** command.

**Attention RBAC users and Trusted AIX users:** This command can perform privileged operations. Only privileged users can run privileged operations. For more information about authorizations and privileges, see Privileged Command Database in *Security*. For a list of privileges and the authorizations associated with this command, see the **lssecattr** command or the **getcmdattr** subcommand.

# **Files**

*Table 4. Files*

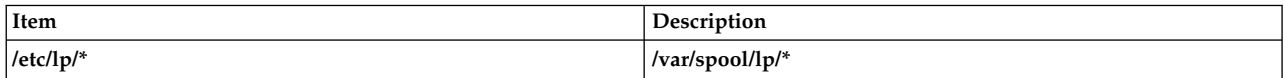

## **Related reference**:

["lpsched Command" on page 330](#page-339-0)

# **lptest Command Purpose**

Generates the line printer ripple pattern.

# **Syntax**

**lptest** [ ;*Length Count* ]

# **Description**

The **lptest** command writes the traditional "ripple" test pattern on a standard output device such as a terminal or a printer. In 96 lines, this pattern will print all 96 printable ASCII characters in each position. While originally created to test printers, the ripple pattern is quite useful for testing terminals, driving terminal ports for debug purposes, or any other task where a quick supply of random data is needed.

Using the **lptest** command, you can specify the output line length if the default length of 79 is not appropriate. You can also specify the number of output lines to be generated if the default *Count* parameter of 200 is not appropriate. Note that if *Count* parameter is specified, *Length* must also be specified.

# **Examples**

To display or print 100 lines of 80-column test output to standard output, enter: lptest 80 100 **Related reference**: ["lp Command" on page 266](#page-275-0) ["lpstat Command" on page 331](#page-340-0) **Related information**: cancel command enable command

# **lpusers Command**

**Note:** This is a System V Print Subsystem command.

# **Purpose**

Set printing queue priorities.

# **Syntax**

**lpusers [-d](#page-348-0)** *PriorityLevel*

**lpusers [-q](#page-348-1)** *PriorityLimit* **[-u](#page-348-2)** *LoginIDList*

**lpusers [-u](#page-348-2)** *LoginIDList*

**lpusers [-q](#page-348-1)** *PriorityLimit*

**lpusers [-l](#page-348-3)**

# **Description**

The **lpusers** command sets limits to the queue priority level that can be assigned to jobs submitted by users of the LP print service.

The first form of the command (with **-d**) sets the system-wide priority default to *PriorityLevel*, where *PriorityLevel* is a value of 0 to 39, with 0 being the highest priority. If a user does not specify a priority level with a print request, the default priority is used. Initially, the default priority level is 20.

The second form of the command (with **-q** and **-u**) sets the default *PriorityLimit* ( from 0 to 39) that the users in the *LoginIDList* can request when submitting a print request. The *LoginIDList* parameter may include any or all of the following constructs:

Users that have been given a limit cannot submit a print request with a higher priority level than the one assigned, nor can they change a request already submitted to have a higher priority. Any print requests submitted with priority levels higher than allowed will be given the highest priority allowed.

The third form of the command (with **-u**) removes any explicit priority limit for the specified users.

The fourth form of the command (with **-q**) sets the default priority limit for all users not explicitly covered by the use of the second form of this command.

The last form of the command (with **-l**) lists the default priority level and the priority limits assigned to users.

If you enter lpusers -?, the system displays the command usage message and returns 0.

## **Parameters**

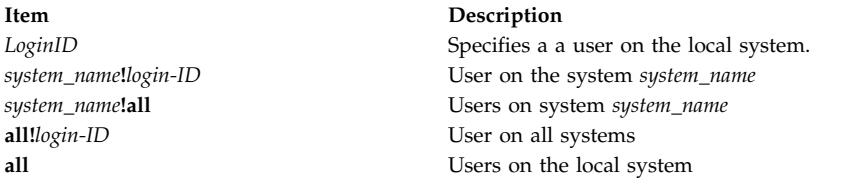

## <span id="page-348-0"></span>**Flags**

<span id="page-348-3"></span><span id="page-348-1"></span>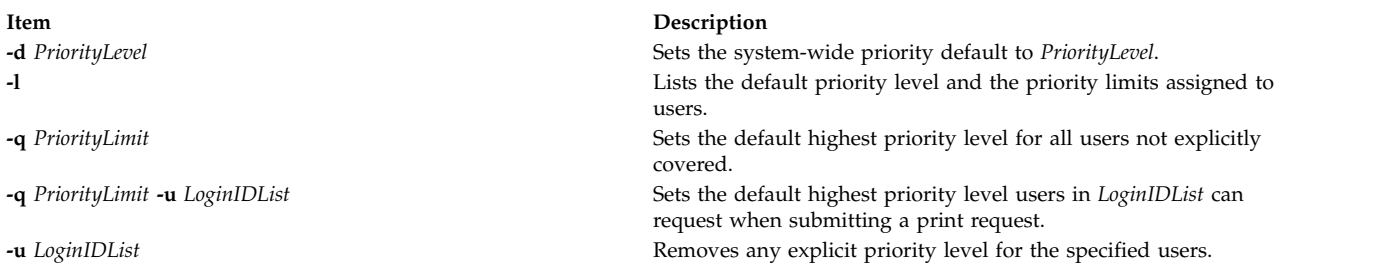

# <span id="page-348-2"></span>**Security**

**Attention RBAC users and Trusted AIX users:** This command can perform privileged operations. Only privileged users can run privileged operations. For more information about authorizations and privileges, see Privileged Command Database in *Security*. For a list of privileges and the authorizations associated with this command, see the **lssecattr** command or the **getcmdattr** subcommand.

#### **Related reference**:

["lp Command" on page 266](#page-275-0)

# **ls Command**

## **Purpose**

Displays the contents of a directory.

## **Syntax**

#### **To Display Contents of Directory or Name of File**

ls [ [-1](#page-351-0) ] [ [-A](#page-350-0) ] [ [-C](#page-350-1) ] [ [-E](#page-350-2) ] [ [-F](#page-350-3) ] [[-H](#page-351-1) | [-L](#page-351-2) ] [ [-N](#page-351-3) ] [ [-R](#page-351-4) ] [ [-S](#page-351-5) ] [ [-X](#page-351-6)] [ [-a](#page-350-4) ] [ [-b](#page-350-5) ] [ [-c](#page-350-6) ] [ [-d](#page-350-7) ] [ [-e](#page-350-8) ] [ [-f](#page-350-9) ] [ [-g](#page-350-10) ] [ **[-i](#page-351-7)** ] [**[-k](#page-351-8)**] [ **[-l](#page-351-9)** ] [ **[-m](#page-351-10)** ] [ **[-n](#page-351-11)** ] [ **[-o](#page-351-12)** ] [ **[-p](#page-351-13)** ] [ **[-q](#page-351-14)** ] [ **[-r](#page-351-15)** ] [ **[-s](#page-351-16)** ] [ **[-t](#page-351-17)** ] [ **[-u](#page-351-18)** ] [ **[-U](#page-351-19)** ] [ **[-x](#page-351-20)** ] [ *File* ... ]

#### **To Display Contents of Directory**

**ls [-f](#page-350-9)** [ **[-C](#page-350-1)** ] [ **[-d](#page-350-7)** ] [ **[-i](#page-351-7)** ] [ **[-m](#page-351-10)** ] [ **[-s](#page-351-16)** ] [ **[-X](#page-351-6)**] [ **[-x](#page-351-20)** ] [ **[-1](#page-351-0)** ] [ **[-U](#page-351-19)** ] [ *Directory ...* ]

# **Description**

The **ls** command writes to standard output the contents of each specified *Directory* parameter or the name of each specified *File* parameter, along with any other information you ask for with the flags. If you do not specify a *File* or *Directory* parameter, the **ls** command displays the contents of the current directory.

Specifying more than one of the options in the mutually exclusive pairs is not considered an error. The last option specified in each pair determines the output format.

By default, the **ls** command displays all information in alphabetic order by file name. The collating sequence is determined by the **LANG** or **LC\_COLLATE** environment variable.

When the **ls** command displays the contents of a directory, it does not show entries for files whose names begin with a **.** (dot) unless you use the **-a** or **-A** flag. If the command is executed by root, it uses the **-A** flag by default.

There are three main ways to format the output:

- List one entry per line.
- v List entries in multiple columns by specifying either the **[-C](#page-350-1)** or **[-x](#page-351-20)** flag. The **-C** flag is the default format when output is to a TTY. The **ls** command displays single column output if file or directory names are too long.
- v List entries in a comma-separated series by specifying the **[-m](#page-351-10)** flag.

To determine the number of character positions in the output line, the **ls** command uses the **COLUMNS** environment variable. If this variable is not set, the command gets the current column value of the display. If the **ls** command cannot determine the number of character positions by either of these methods, it uses a default value of 80.

The mode displayed with the **-U** flag is the same as with the **-l** flag, except for the addition of an 11th character interpreted as follows:

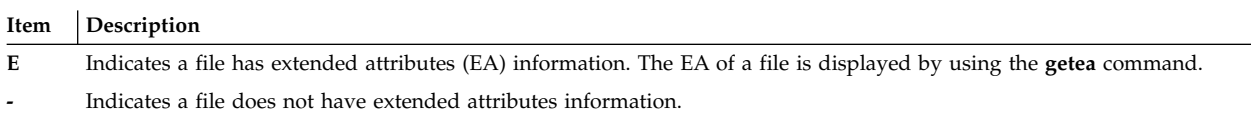

**e** Indicates a file is encrypted.

Encryption takes precedence over the presence of the Access Control Lists (ACLs) and other EAs.

The mode displayed with the **[-e](#page-350-8)** and **[-l](#page-351-9)** flags is interpreted as follows:

If the first character is:

**Item Description**

- **d** The entry is a directory.
- **b** The entry is a block special file.
- **c** The entry is a character special file.
- **l** The entry is a symbolic link, and either the **[-N](#page-351-3)** flag was specified or the symbolic link did not point to an existing file.
- **p** The entry is a first-in, first-out (FIFO) special file.
- **s** The entry is a local socket.
- The entry is an ordinary file.

The next nine characters are divided into three sets of three characters each. The first set of three characters show the owner's permission. The next set of three characters show the permission of the other users in the group. The last set of three characters shows the permission of anyone else with access to the

file. The three characters in each set indicate, respectively, read, write, and execute permission of the file. Execute permission of a directory lets you search a directory for a specified file.

Permissions are indicated as follows:

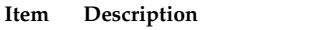

- **r** Read
- **w** Write (edit)
- **x** Execute (search)
- **-** Corresponding permission not granted

The group-execute permission character is **s** if the file has set-group-ID mode. The user-execute permission character is **s** if the file has set-user-ID mode. The last character of the mode (usually **x** or **-**) is **T** if the 01000 (octal) bit of the mode is set (see the **chmod** command for the meaning of this mode). The indications of set-ID and 01000 bit of the mode are capitalized (**S** and **T**, respectively) if the corresponding execute permission is not set. The mode **t** indicates that the sticky bit is on for the file or the directory.

The mode displayed with the **-e** flag is the same as with the **-l** flag, except for the addition of an 11th character interpreted as follows:

#### **Item Description**

**+** Indicates a file has extended security information. For example, the file may have extended **ACL**, **TCB**, or **TP** attributes in the mode.

<span id="page-350-4"></span>The access control information (**ACL**) of a file is displayed by using the **aclget** command. The value of the **TCB** and **TP** attributes are displayed by using the **chtcb** command.

**-** Indicates a file does not have extended security information.

When the size of the files in a directory are listed, the **ls** command displays a total count of blocks, including indirect blocks.

## **Flags**

#### <span id="page-350-10"></span><span id="page-350-9"></span><span id="page-350-8"></span><span id="page-350-7"></span><span id="page-350-6"></span><span id="page-350-5"></span><span id="page-350-3"></span><span id="page-350-2"></span><span id="page-350-1"></span><span id="page-350-0"></span>**Item Description -A** Lists all entries except **.** (dot) and **..** (dot-dot). **-a** Lists all entries in the directory, including the entries that begin with a **.** (dot). **-b** Displays nonprintable characters in an octal (\n*nn*) notation. **-c** Uses the time of last modification of the i-node for either sorting (when used with the **[-t](#page-351-17)** flag) or for displaying (when used with the **[-l](#page-351-9)** flag). This flag has no effect if it is not used with either the **[-t](#page-351-17)** or **[-l](#page-351-9)** flag, or both. **-C** Sorts output vertically in a multicolumn format. This is the default method when output is to a terminal. **-d** Displays only the information for the directory named. Directories are treated like files, which is helpful when using the **[-l](#page-351-9)** flag to get the status of a directory. **-e** Displays the mode (including security information), number of links, owner, group, size (in bytes), time of last modification, and name of each file. If the file is a special file, the size field contains the major and minor device numbers. If the file is a symbolic link, the path name of the linked-to file is printed preceded by a -> (minus, greater than) sign. The attributes of the symbolic link are displayed. **-E** Lists extent attributes of a file that exists in Vxfs file systems, such as space reservation, fixed extent size, and extent allocation flag information. You must specify the **-l** flag with this flag; otherwise, the **ls** command ignores the **-E** flag and completes the execution. **-f** Lists the name in each slot for each directory specified in the *Directory* parameter. This flag turns off the **[-l](#page-351-9)**, **[-t](#page-351-17)**, **[-s](#page-351-16)**, and **[-r](#page-351-15)** flags, and turns on the **[-a](#page-350-4)** flag. The order of the listing is the order in which entries appear in the directory. **-F** Puts a / (slash) after each file name if the file is a directory, an \* (asterisk) if the file can be executed, an = (equal sign) if the file is a socket, a  $\mid$  (pipe) sign if the file is a FIFO, and an @ for a symbolic link. Symbolic links that are named as operands are not followed unless you have specified the **-H** or **-L** flag. **-g** Displays the same information as the **[-l](#page-351-9)** flag, except the **-g** flag suppresses display of the owner and symbolic link information.

#### **Item Description**

- **-H** If a symbolic link referencing a file of type directory is specified on the command line, the **ls** command shall evaluate the file information and file type to be those of the file referenced by the link, and not the link itself; however, the **ls** command shall write the name of the link itself and not the file referenced by the link.
- **-i** Displays the i-node number in the first column of the report for each file. If the file system has an internal snapshot, the **.snapshot** directory and all its contents do not have unique i-node numbers.
- **-k** Sets the block size for **-s** option and the per-directory block count written for **-l**, **-n**, **-g**, and **-o** options to 1024 bytes.
- **-L** Lists the file or directory contents that the link references. This is the default action. Symbolic links are followed. If the **-l** option is used, the **-N** option becomes the default, and no symbolic links are followed. When the **-l** option is used, only the **-L** option can override the **-N** default.
- **-l** (Lower case L) Displays the mode, number of links, owner, group, size (in bytes), and time of last modification for each file. If the file is a special file, the size field contains the major and minor device numbers. If the time of last modification is greater than six months ago, the time field is shown in the format **month date year** where as files modified within six months the time field is shown as **month date time** format.

If the file is a symbolic link, the path name of the linked-to file is printed preceded by a ->. The attributes of the symbolic link are displayed. The **[-n](#page-351-11)**, **[-g](#page-350-10)**, and **[-o](#page-351-12)** flag overrides the **-l** flag.

- <span id="page-351-8"></span><span id="page-351-7"></span><span id="page-351-2"></span><span id="page-351-1"></span>**Notes:**
- 1. A symbolically linked file is followed by an arrow and the contents of the symbolic link.
- <span id="page-351-10"></span>2. The performance of the **ls** command when used with the **-l** option can be improved by executing the **[mkpasswd](#page-771-0)** command. This is helpful when a directory contains files owned by different users, such as the **/tmp** directory.

<span id="page-351-9"></span>**-m** Uses stream output format (a comma-separated series).

**-n** Displays the same information as the **[-l](#page-351-9)** flag, except that the **-n** flag displays the user and the group IDs instead of the user and group names.

**-N** Does not follow symbolic links when determining the status of a file.

<span id="page-351-16"></span><span id="page-351-15"></span><span id="page-351-14"></span><span id="page-351-13"></span><span id="page-351-12"></span><span id="page-351-11"></span><span id="page-351-4"></span><span id="page-351-3"></span>**Note:** If both the **-L** and **-N** options are used, the last one will dominate. Also, any time a symbolic link is given that includes a / (slash) as the final character, the link will automatically be followed regardless of any options used.

- **-o** Displays the same information as the **[-l](#page-351-9)** flag, except the **-o** flag suppresses display of the group and symbolic link information.
- **-p** Puts a slash after each file name if that file is a directory. This is useful when you pipe the output of the **ls** command to the **pr** command, as follows:
	- ls -p | pr -5 -t -w80
- **-q** Displays nonprintable characters in file names as a ? (question mark).
- **-r** Reverses the order of the sort, giving reverse alphabetic or the oldest first, as appropriate.
- **-R** Lists all subdirectories recursively.
- **-s** Gives size in kilobytes (including indirect blocks) for each entry.
- <span id="page-351-5"></span>**-S** Sorts with the primary key being file size (in decreasing order) and the secondary key being file name in the collating sequence (in increasing order).
- <span id="page-351-17"></span>**-t** Sorts by time of last modification (latest first) instead of by name. For a symbolic link, the time used as the sort key is that of the symbolic link itself.
- **-U** Displays similar information as the **-l** flag. Displays the mode (including security information, named extended attribute information and encryption information), number of links, owner, group, size (in bytes), time of last modification, and name of each file. If the file is a special file, the size field contains the major and minor device numbers. If the file is a symbolic link, the path name of the linked-to file is printed preceded by a **->** (minus, greater than) sign. The attributes of the symbolic link are displayed.
- <span id="page-351-19"></span><span id="page-351-18"></span>**-u** Uses the time of the last access, instead of the time of the last modification, for either sorting (when used with the **[-t](#page-351-17)** flag) or for displaying (when used with the **[-l](#page-351-9)** flag). This flag has no effect if it is not used with either the **[-t](#page-351-17)** or **[-l](#page-351-9)** flag, or both.
- <span id="page-351-20"></span>**-x** Sorts output horizontally in a multi-column format.
- <span id="page-351-6"></span>**-X** Prints long user names when used with other flags that display user names. The upper limit is determined by the **max\_logname** ODM attribute in the PdAt and CuAt object classes. If a user name is greater than the **max\_logname** attribute, it will be truncated to the number of characters as specified by the **max\_logname** attribute, less one character.
- <span id="page-351-0"></span>**-1** Forces output into one-entry-per-line format. This is the default when the output is not directed to a terminal.

# **Exit Status**

This command returns the following exit values:

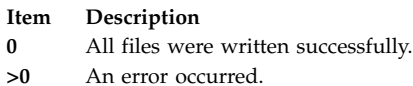

# **Security**

**Attention RBAC users and Trusted AIX users:** This command can perform privileged operations. Only privileged users can run privileged operations. For more information about authorizations and privileges, see Privileged Command Database in *Security*. For a list of privileges and the authorizations associated with this command, see the **lssecattr** command or the **getcmdattr** subcommand.

## **Examples**

1. To list all files in the current directory, type:

ls [-a](#page-350-4)

This lists all files, including **.** (dot), **..** (dot-dot), and other files with names beginning with a dot.

2. To display detailed information, type:

ls [-l](#page-351-9) chap1 .profile

This displays a long listing with detailed information about chap1 and .profile.

3. To display detailed information about a directory, type:

ls [-d](#page-350-7) [-l](#page-351-9) . manual manual/chap1

This displays a long listing for the directories . and manual, and for the file manual/chap1. Without the **[-d](#page-350-7)** flag, this would list the files in the . and manual directories instead of the detailed information about the directories themselves.

4. To list the files in order of modification time, type:

ls [-l](#page-351-9) [-t](#page-351-17)

This displays a long listing of the files that were modified most recently, followed by the older files.

5. To display detailed information with expanded user and group name, type:

ls -lX .profile

This displays a long listing with detailed information about **.profile**.

- 6. To display data about whether extended attributes are set for the files in the current directory, type: ls -U
	- For releases AIX 5.3 and earlier:

Example output:

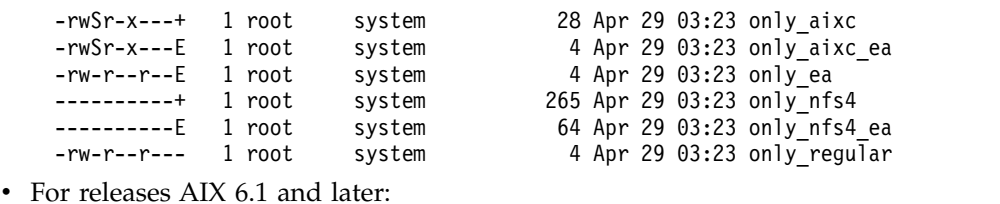

Example output:

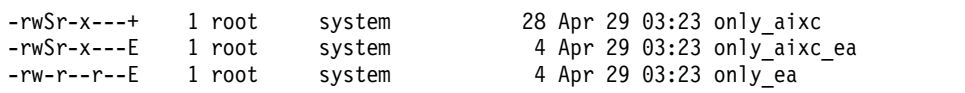

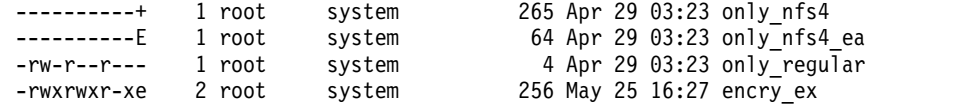

### **Files**

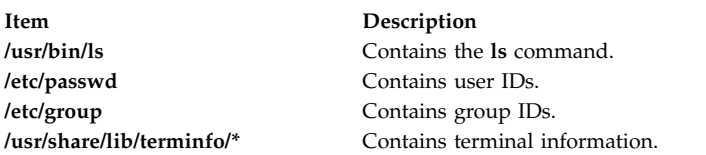

#### **Related reference**:

["mkpasswd Command" on page 762](#page-771-1)

#### **Related information**:

find command Files command National Language Support Overview for Programming

# **ls-secldapclntd Command**

## **Purpose**

The **ls-secldapclntd** command lists the status of the **secldapclntd** daemon process.

## **Syntax**

#### /**usr/sbin/ls-secldapclntd**

## **Description**

The **ls-secldapclntd** command lists the **secldapclntd** daemon status. The information returned includes the following:

- v The LDAP server the **secldapclntd** daemon is talking to
- The LDAP server port number
- The version of the LDAP protocol used
- User base DN
- Group base DN
- System (id) base DN
- User cache size
- User cache size used
- Group cache size
- Group cache size used
- Cache time out (time to live) value
- **secldapclntd** to LDAP server heart beat interval
- v Number of thread used by **secldapclntd** daemon
- v Authentication mechanism in use
- Attribute search mode
- Default user attribute entry location
- v Timeout period (seconds) for LDAP client requests to the server
- v User objectclass used in the LDAP server
- Group objectclass used in the LDAP server

# **Security**

A user with the **aix.security.ldap** authorization is authorized to use this command.

## **Example**

1. 1.To list the status of the **secldapclntd** daemon, type: /usr/sbin/ls-secldapclntd

# **Files**

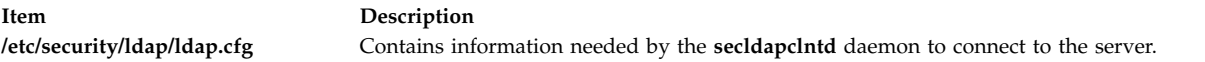

#### **Related information**:

mksecldap command start-secldapclntd command restart-secldapclntd command /etc/security/ldap/ldap.cfg file

# **lsactdef Command**

## **Purpose**

Displays the action definitions of a resource or a resource class.

# **Syntax**

To display the action definitions of a *resource:*

```
lsactdef [-p property] [-s i | o] [-e] [-1 | -i | -t | -d | -D delimiter] [-x] [-h] [-TV] resource_class [ action1 [
action2 ... ] ]
```
To display the action definitions of a *resource class:*

```
Isactdef -c [-p property] [-s i | o] [-e] [-1 | -i | -t | -d | -D delimiter] [-x] [-h] [-TV] resource_class [ action1 [
action2 ... ] ]
```
To display all resource class names:

**lsactdef**

## **Description**

The **lsactdef** command displays a list of the action definitions of a resource or a resource class. By default, this command displays the action definitions of a *resource.* To see the action definitions of a *resource class,* specify the **-c** flag.

If you do not specify any actions on the command line, this command only displays actions that are defined as **public**. To override this default, use the **-p** flag or specify on the command line the names of the actions that have definitions you want to display.

To see the structured data definition that is required as input when this action is invoked, specify the **-s i** flag. To see the structured data definition linked with the output that results from invoking this action, specify the **-s o** flag.

By default, this command does not display action descriptions. To display action definitions and descriptions, specify the **-e** flag.

# **Flags**

- **-c** Displays the action definitions for *resource\_class*.
- **-d** Specifies delimiter-formatted output. The default delimiter is a colon (:). Use the **-D** flag if you want to change the default delimiter.

#### **-D** *delimiter*

Specifies delimiter-formatted output that uses the specified delimiter. Use this flag to specify a delimiter other than the default colon (:). An example is when the data to be displayed contains colons. Use this flag to specify a delimiter of one or more characters.

- **-e** Specifies expanded format. Displays descriptions along with the action definitions.
- **-i** Specifies input format. Generates a template of *resource\_data\_input\_file*. The output is displayed in long (stanza) format. The attribute's SD element data types are displayed as the value in the *attr=value* pairs. It is suggested that when you use this flag, the output of the **lsactdef** command be directed to a file. This flag overrides the **-s o** flag.
- **-l** Specifies "long" format one entry per line. This is the default display format. If the **lsactdef** command is issued with the **-l** flag, but without a resource class name, the **-l** flag is ignored when the command returns the list of defined resource class names.

#### **-p** *property*

Displays actions with the specified *property*. By default, only the definitions for public actions are displayed. To display all action definitions regardless of the action property, use the **-p 0** flag.

#### **Action properties:**

#### **0x0001 long\_running**

#### **0x0002 public**

A decimal or hexadecimal value can be specified for the property. To request the action definitions for all actions that have one or more properties, "OR" the properties of interest together and then specify the "OR"ed value with the **-p** flag. For example, to request the action definitions for all actions that are **long\_running** or **public**, enter:

#### -p 0x03

#### **-s i | o**

Displays the structured data definition for the action input or action response.

- **i** Displays the action input structured data definitions. This is the default.
- **o** Displays the action response (output) structured data definitions.
- **-t** Specifies table format. Each attribute is displayed in a separate column, with one resource per line.
- **-x** Suppresses header printing.
- **-h** Writes the command's usage statement to standard output.
- **-T** Writes the command's trace messages to standard error. For your software-service organization's use only.
- **-V** Writes the command's verbose messages to standard output.

# **Parameters**

*resource\_class*

Specifies the name of the resource class with the action definitions that you want to display. If *resource\_class* is not specified, a list of all of the resource class names is displayed.

*action1* **[***action2...***]**

Specifies one or more actions. If *resource\_class* is specified, zero or more action names can be specified. If no actions are specified, all of the action definitions for *resource\_class* are displayed. Enter specific action names to control which actions are displayed and in what order. Use blank spaces to separate action names.

# **Security**

The user needs read permission for the *resource\_class* specified in **lsactdef** to run **lsactdef**. Permissions are specified in the access control list (ACL) file on the contacted system. See the *RSCT: Administration Guide* for information about the ACL file and how to modify it.

# **Exit Status**

- **0** The command has run successfully.
- **1** An error occurred with RMC.
- **2** An error occurred with the command-line interface (CLI) script.
- **3** An incorrect flag was specified on the command line.
- **4** An incorrect parameter was specified on the command line.
- **5** An error occurred with RMC that was based on incorrect command-line input.

# **Environment Variables**

#### **CT\_CONTACT**

When the CT\_CONTACT environment variable is set to a host name or IP address, the command contacts the Resource Monitoring and Control (RMC) daemon on the specified host. If the environment variable is not set, the command contacts the RMC daemon on the local system where the command is being run. The resource class or resources that are displayed or modified by the command are located on the system to which the connection is established.

#### **CT\_IP\_AUTHENT**

When the CT\_IP\_AUTHENT environment variable exists, the RMC daemon uses IP-based network authentication to contact the RMC daemon on the system that is specified by the IP address to which the CT\_CONTACT environment variable is set. CT\_IP\_AUTHENT only has meaning if CT\_CONTACT is set to an IP address; it does not rely on the domain name system (DNS) service.

#### **CT\_MANAGEMENT\_SCOPE**

Determines the management scope that is used for the session with the RMC daemon to monitor and control the resources and resource classes. The management scope determines the set of possible target nodes where the resources and resource classes can be monitored and controlled. The valid values are:

- **0** Specifies *local* scope.
- **1** Specifies *local* scope.
- **2** Specifies *peer domain* scope.
- **3** Specifies *management domain* scope.

If this environment variable is *not* set, *local* scope is used.

## **Implementation Specifics**

This command is part of the Reliable Scalable Cluster Technology (RSCT) fileset for AIX.

### **Standard Output**

When the **-h** flag is specified, this command's usage statement is written to standard output. All verbose messages are written to standard output.

## **Standard Error**

All trace messages are written to standard error.

### **Examples**

1. To list the names of all of the resource classes, enter:

lsactdef

...

The output will look like this:

```
class_name
"IBM.Association"
"IBM.AuditLog"
"IBM.AuditLogTemplate"
"IBM.Condition"
"IBM.EventResponse"
"IBM.Host"
"IBM.Program"
"IBM.Sensor"
"IBM.ManagedNode"
```
2. To list the public resource action definitions for resource class IBM.AuditLog, enter: lsactdef IBM.AuditLog

The output will look like this:

```
Resource Action Definitions for
class_name: IBM.AuditLog
action 1:
         action name = "GetRecords"
         display_name = ""description = ""properties = {"public"}confirm_prompt = \frac{1}{10}<br>action id = 0
         \overline{\text{action}} \overline{\text{id}}variety_list = \{\{1..1\}\}\variety_count = 1<br>timeout = 0timeout
action 2:
         action name = "DeleteRecords"
         display_name = \frac{1}{10}<br>description = \frac{1}{10}description = ""
         properties = {"public"}
         confirm_prompt = ""
         action_id = 1
         varity_list = \{\{1..1\}\}\variety_count = 1<br>timeout = 0
         timeout
```
....

3. To list the structured data definition required for invoking the action on resources in resource class IBM.AuditLog, action GetRecords, enter:

lsactdef -s i IBM.AuditLog GetRecords

The output will look like this:

```
Resource Action Input for: IBM.AuditLog
action name GetRecords:
sd_element 1:
           element_name = "MatchCriteria"<br>/_name = ""
 display_name = ^{\text{III}}"<br>description = ^{\text{III}}description
           element_data_type = "char_ptr"<br>t index = 0
 element_index
sd element 2:
            \begin{array}{rcl} \mathsf{element\_name} & = \text{ "IncludeDetail"} \\ \mathsf{name} & = \text{ " "} \end{array}display_name = ^{\text{III}}"<br>description = ^{\text{III}}description
            element_data_type = "uint32"
            element index = 1
```
# **Location**

**/opt/rsct/bin/lsactdef**

# **lsallq Command**

## **Purpose**

Lists the names of all configured queues.

## **Syntax**

**lsallq** [ **[-c](#page-358-0)**]

## **Description**

The **lsallq** command lists the names of all configured queues contained in the **/etc/qconfig** file. By specifying the **[-c](#page-358-0)** flag, this listing is displayed in colon format. This flag is used mainly by SMIT.

You can also use the System Management Interface Tool (SMIT) **smit lsallq** fast path to run this command.

## **Flag**

<span id="page-358-0"></span>**Item Description -c** Causes colon format output for use by SMIT.

# **Security**

**Attention RBAC users and Trusted AIX users:** This command can perform privileged operations. Only privileged users can run privileged operations. For more information about authorizations and privileges, see Privileged Command Database in *Security*. For a list of privileges and the authorizations associated with this command, see the **lssecattr** command or the **getcmdattr** subcommand.

## **Examples**

1. To list all of the queue names in the **/etc/qconfig** file, enter:

lsallq

A listing similar to the following is displayed:

- $1p0$
- lp1
- lp2

2. To list all configured queues in colon format, enter:

lsallq [-c](#page-358-0)

A listing similar to the following is displayed:

 $1<sub>p0</sub>$ lp0:queue1 lp0:queue2 lp1

### **Files**

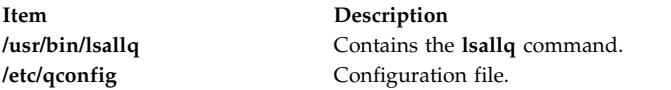

#### **Related reference**:

["lsque Command" on page 487](#page-496-0) ["mkque Command" on page 780](#page-789-0) **Related information**: qconfig command Listing print queues and print queue devices

# **lsallqdev Command**

## **Purpose**

Lists all configured printer and plotter queue device names within a specified queue.

## **Syntax**

**lsallqdev** [ **[-c](#page-359-0)**] **[-q](#page-359-1)***Name*

# **Description**

The **lsallqdev** command lists all configured device names within a specified queue in the **/etc/qconfig** file.

You can also use the System Management Interface Tool (SMIT) **smit lsallqdev** fast path to run this command.

# **Flags**

<span id="page-359-1"></span><span id="page-359-0"></span>**Item Description -q** *Name* Specifies the queue name. **-c** Causes colon format output for use by SMIT.

# **Security**

**Attention RBAC users and Trusted AIX users:** This command can perform privileged operations. Only privileged users can run privileged operations. For more information about authorizations and privileges, see Privileged Command Database in *Security*. For a list of privileges and the authorizations associated with this command, see the **lssecattr** command or the **getcmdattr** subcommand.
# **Examples**

1. To list the names all of the configured queue devices within the lp0 queue in the **/etc/qconfig** file, enter:

lsallqdev [-q](#page-359-0) lp0

A listing similar to the following is displayed:

lpd0 lpd1 lpd2

2. To list the names of all of the configured queue device within the lp0 queue in the **/etc/qconfig** file in colon format, enter:

lsallqdev [-q](#page-359-0) lp0 [-c](#page-359-1)

A listing similar to the following is displayed:

lp0:lpd1 lp0:lpd2

#### **Files**

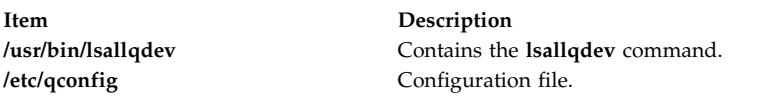

#### **Related reference**:

["lsquedev Command" on page 488](#page-497-0)

["lsallq Command" on page 349](#page-358-0)

#### **Related information**:

chquedev command Listing print queues and print queue devices

# **lsarm command**

# **Purpose**

Displays Application Response Measurement (ARM) application and process usage information.

# **Syntax**

**lsarm [-a](#page-361-0)** [ **[-g](#page-361-1)** ] [ **[-t](#page-361-2)** ] [ **[-u](#page-361-3)** ] [ *[ApplicationName](#page-361-4)* ... ]

or

**lsarm [-p](#page-361-5)** [ **[-a](#page-361-0)** [ **[-g](#page-361-1)** ] [ **[-t](#page-361-2)** ] [ *[ProcessID](#page-361-6)* ... ]]

# **Description**

The **lsarm** command displays information about applications registered with the operating system using the Application Response Measurement (ARM) APIs. The **-a** flag displays information about applications by application name. The **-p** option displays information about the applications used by a process.

# **Flags**

<span id="page-361-5"></span><span id="page-361-3"></span><span id="page-361-1"></span><span id="page-361-0"></span>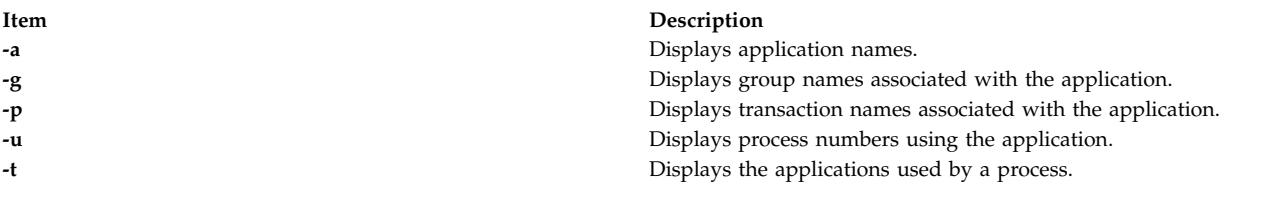

## <span id="page-361-2"></span>**Parameters**

<span id="page-361-6"></span><span id="page-361-4"></span>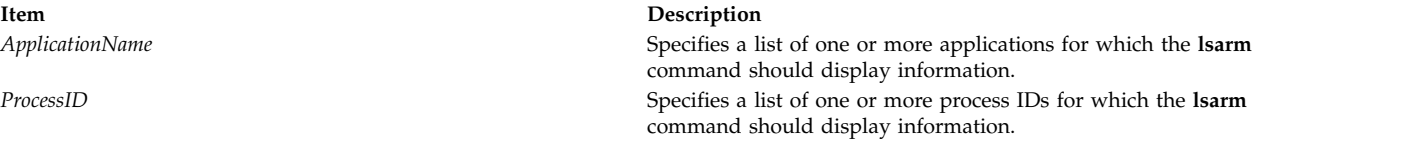

# **Exit Status**

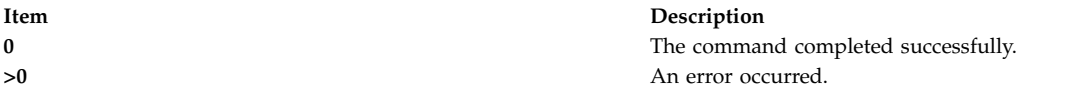

#### **Examples**

- 1. To display all application names, type: lsarm -a
- 2. To display group names, transaction class names, and process numbers using the 'database' application, type:

lsarm –a –g –t –u database

- 3. To display the process IDs for all processes using ARM applications, type: lsarm –p
- 4. To display the application names, group names, and transaction names used by process 25038, type: lsarm –p –a –g –t 25038

# **Location**

**/usr/ewlm/sbin/lsarm**

#### **Related Information**

# **lsassocmap Command**

#### **Purpose**

Displays an association map.

#### **Syntax**

**lsassocmap** [**-c***association\_class*] [**-h**] [**-TV**] [*endpoint*...]

# **Description**

The **lsassocmap** command displays the association classes available on a cluster, including the endpoints of each association. Names and endpoints of Common Information Model (CIM) association classes that are registered with the CIM resource manager are listed in table format, similar to the output of the **lscondresp** command.

If you specify the **lsassocmap** command without any parameters, it displays all of the association classes, endpoints, and roles. A *role* is the name of the class reference property in the association class definition. Roles can be used as parameters to the **-o** and **-R** flags of the **lsrsrcassoc** command to filter output. See ["lsrsrcassoc Command" on page 513](#page-522-0) for more information.

The **-c** flag limits the associations displayed to only those provided by a specific association class. You can specify any number of classes by using the *endpoint* parameter; only associations containing those classes as references (endpoints) are displayed.

#### **Parameters**

*endpoint***...**

Specifies one or more endpoint classes. Only association classes containing references to one of the *endpoint* classes are displayed.

# **Flags**

**-c** *association\_class*

Displays associations for *association\_class*.

- **-h** Writes the command usage statement to standard output.
- **-T** Writes the command trace messages to standard error. For your software service organization use only.
- **-V** Writes the command verbose messages to standard output.

# **Standard output**

When the **-h** flag is specified, this command usage statement is written to standard output. When the **-V** flag is specified, this command verbose messages are written to standard output.

#### **Standard error**

When the **-T** flag is specified, this command trace messages are written to standard error.

#### **Exit status**

- **0** The command ran successfully.
- **1** An error occurred with RMC.
- **2** An error occurred with the command-line interface (CLI) script.
- **3** An incorrect flag was specified on the command line.
- **4** An incorrect parameter was specified on the command line.
- **5** An error occurred with RMC that was based on incorrect command-line input.
- **6** The specified association class cannot be found.

# <span id="page-363-0"></span>**Implementation specifics**

This command is part of the **rsct.exp.cimrm** fileset, in the **rsct.exp** package on the AIX Expansion Pack and the Reliable Scalable Cluster Technology (RSCT) package for the Linux operating system.

#### **Location**

**Item Description /opt/rsct/bin/lsassocmap**

# **Examples**

To display associations that are available in a cluster, enter the following command: lsassocmap

The following output is displayed for the AIX platform: The following output is displayed for other platforms:

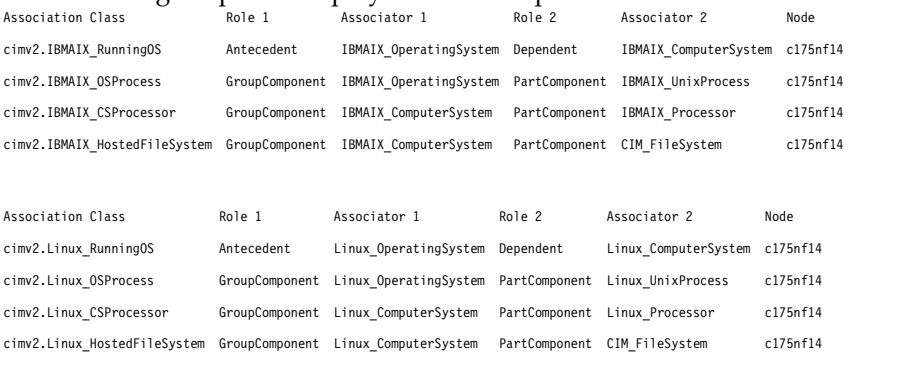

# **lsattr Command**

# **Purpose**

Displays attribute characteristics and possible values of attributes for devices in the system.

# **Syntax**

**Isattr** { [-D](#page-364-0) [ [-O](#page-365-0) ] | [-E](#page-364-1) [ -O ] | [-P](#page-365-1) [ -O ] | [-F](#page-365-2) Format [ [-Z](#page-365-3) Character ] } -1 Name [ [-a](#page-364-2) Attribute ] ...[ [-f](#page-364-3) File ] [ [-h](#page-365-5) ] [ **[-H](#page-365-6)** ]

**Isattr**  $\{ -D \}$  $\{ -D \}$  $\{ -D \}$   $\{ -O \}$  $\{ -O \}$  $\{ -O \}$   $\}$   $\{ -F$  Format  $\{ -Z$  $\{ -Z$  Character  $\}$   $\}$   $\{ \}$   $\{ -c$  Class  $\}$   $\{ -s$  $\{ -s$  *Subclass*  $\}$   $\{ -t$  $\{ -t$  *Type*  $\}$   $\}$   $\{ -a$  *Attribute*  $\}$  ...  $\{ -f$  $\{ -f$ *File* ] [ **[-h](#page-365-5)** ] [ **[-H](#page-365-6)** ]

**lsattr [-R](#page-365-9)** { **[-l](#page-365-4)** *Name* | [ **[-c](#page-364-4)** *Class* ] [ **[-s](#page-365-7)** *Subclass* ] [ **[-t](#page-365-8)** *Type* ] } **[-a](#page-364-2)** *Attribute* [ **[-f](#page-364-3)** *File* ] [ **[-h](#page-365-5)** ] [ **[-H](#page-365-6)** ]

**lsattr [-l](#page-365-4)** *Name* { **[-o](#page-365-10)** *operation* [ ... ] } **[-F](#page-365-2)** *Format* [ **[-Z](#page-365-3)** *Character* ] [ **[-f](#page-364-3)** *File* ] [ **[-h](#page-365-5)** ] [ **[-H](#page-365-6)** ]

Isattr { [ [-c](#page-364-4) Class ] [ [-s](#page-365-7) Subclass ] [ [-t](#page-365-8) Type ] } { [-o](#page-365-10) operation [ ... ] } [-F](#page-365-2) Format [ [-Z](#page-365-3) Character ] [ [-f](#page-364-3) File ] [ [-h](#page-365-5) ] [ **[-H](#page-365-6)** ]

# **Description**

The **lsattr** command displays information about the attributes of a specific device or type of device. If you do not specify the device logical name with the **-l** *Name* flag, you must use a combination of one or all of the **-c** *Class*, **-s** *Subclas*s, and **-t** *Type* flags to uniquely identify the predefined device.

You must specify one of the following flags with the **lsattr** command:

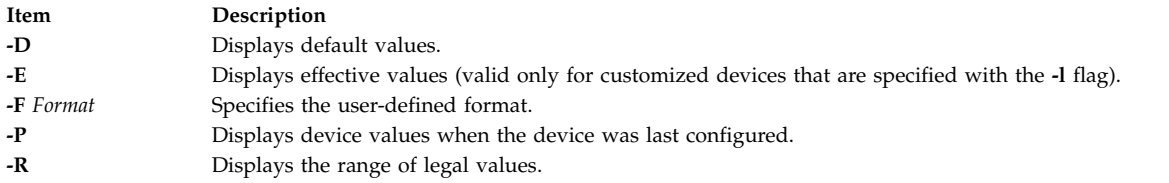

When you display the effective values of the attributes for a customized device, the information is obtained from the Configuration database, not the device. The database values reflect how the device is configured unless it is reconfigured with the **chdev** command by using the **-P** or **-T** flag. If the reconfiguration occurs, the information that is displayed by the **lsattr** command might not correctly indicate the current device configuration until after the next system boot.

If you use the **-D** or **-E** flag, the output defaults to the values for the attribute's name*,* value*,* description*,* and user-settable strings, unless it is also used with the **-O** flag.

The **-P** flag displays the attribute values when the device was last configured, or before modifying any of its attributes by using the **chdev** command with the **-P** or **-T** flag.

The **-O** flag displays the names of all the attributes that are specified, separated by colons. On the next line, the **-O** flag displays all of the corresponding attribute values, separated by colons. The **-H** flag can be used with either the **-D**, **-E**, or **-F** flag to display headers above the column names. You can define the format of the output with a user-specified format by using the **-F** *Format* flag, where the *Format* parameter is a quoted list of column names, separated by non-alphanumeric characters or white space. If the **-F** *Format* flag is specified, the **-Z** *Character* flag can also be specified to change the default record separator from a newline character to the indicated *Character*.

The **lsattr** command can display *"operation"* information from the Extended Predefined Attribute (**PdAtXtd**) object class. The operation information is accessed through the **-o** *operation* flag. The **-o** *operation* flag and the **-a** *attribute* flag cannot be specified in the same invocation of the **lsattr** command. The **-o** *operation* flag is also not valid with the **-R** flag. When the **-o** *operation* flag is specified, only fields from the **PdAtXtd** object class can be specified with the **-F** *Format* flag.

You can supply the flags either on the command line or by using the specified **-f** *File* flag.

#### **Flags**

<span id="page-364-4"></span><span id="page-364-3"></span><span id="page-364-2"></span><span id="page-364-1"></span><span id="page-364-0"></span>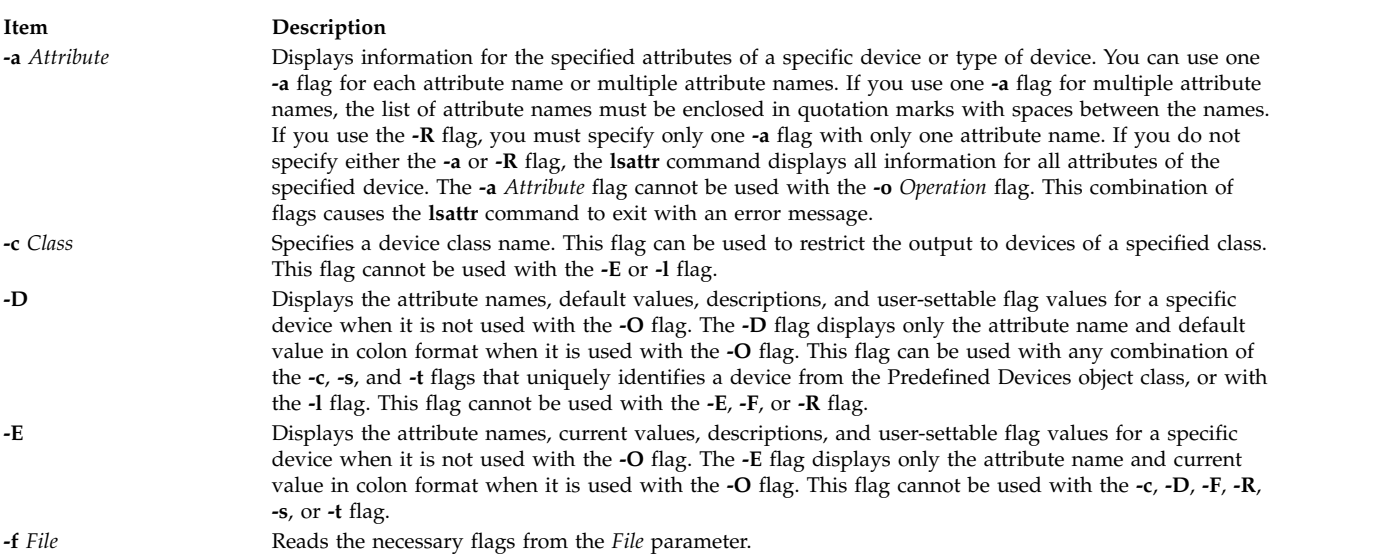

<span id="page-365-10"></span><span id="page-365-6"></span><span id="page-365-5"></span><span id="page-365-4"></span><span id="page-365-2"></span><span id="page-365-0"></span>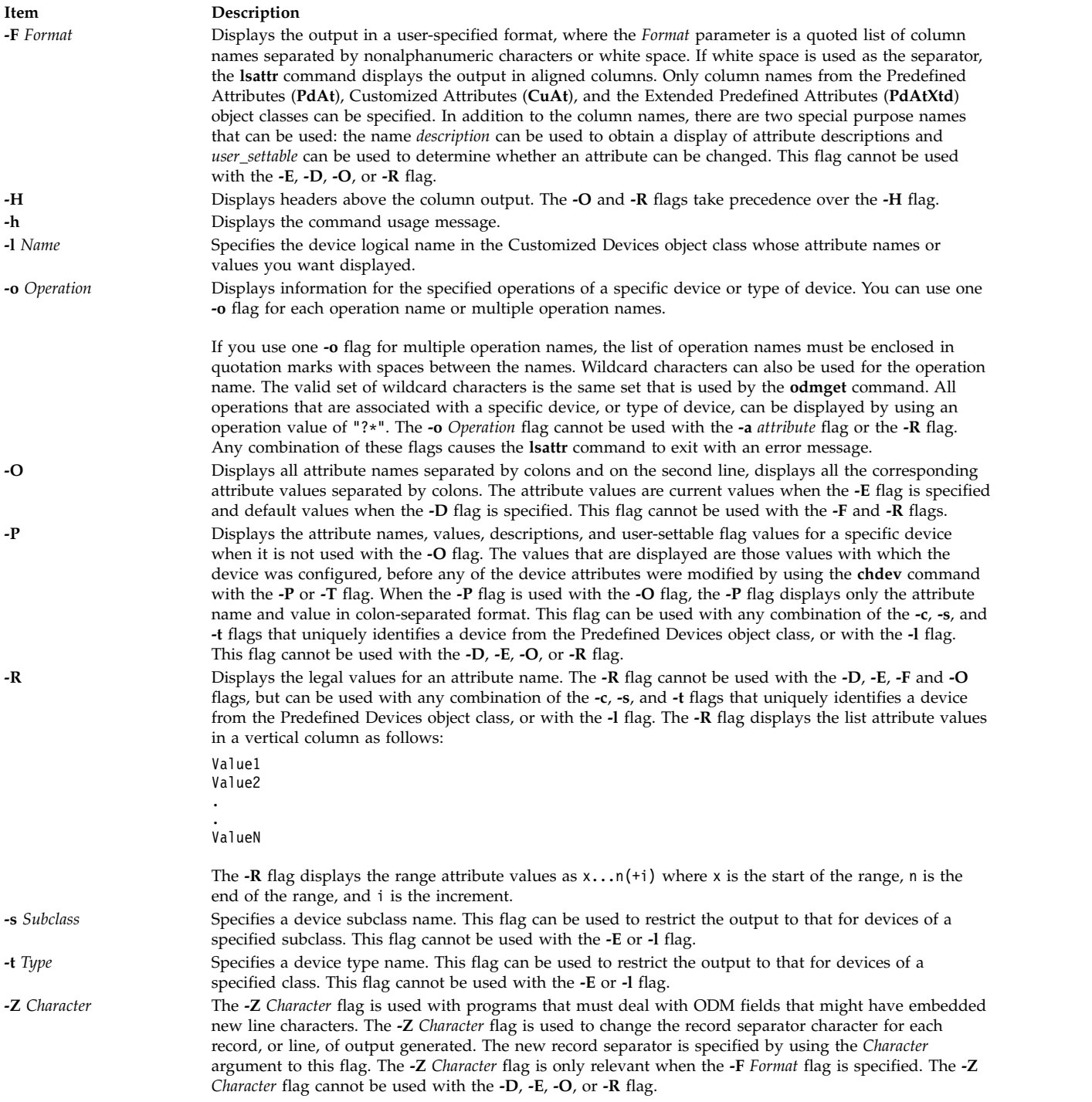

# <span id="page-365-9"></span><span id="page-365-8"></span><span id="page-365-7"></span><span id="page-365-3"></span><span id="page-365-1"></span>**Security**

**Attention RBAC users and Trusted AIX users:** This command can perform privileged operations. Only privileged users can run privileged operations. For more information about authorizations and privileges, see Privileged Command Database in *Security*. For a list of privileges and the authorizations associated with this command, see the **lssecattr** command or the **getcmdattr** subcommand.

#### **Examples**

1. To list the current attribute values for the rmt0 tape device, enter the following command: lsattr -l rmt0 -E

The system displays a message similar to the following output:

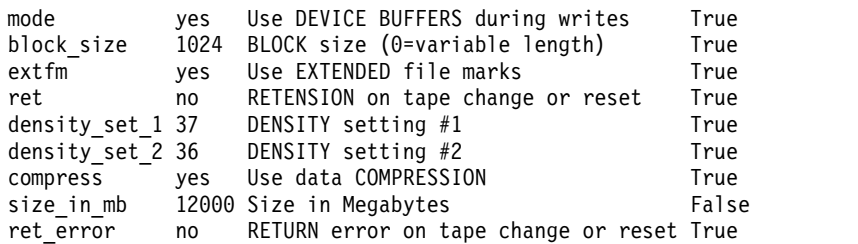

2. To list the default attribute values for the rmt0 tape device, enter the following command: lsattr -l rmt0 -D

The system displays a message similar to the following output:

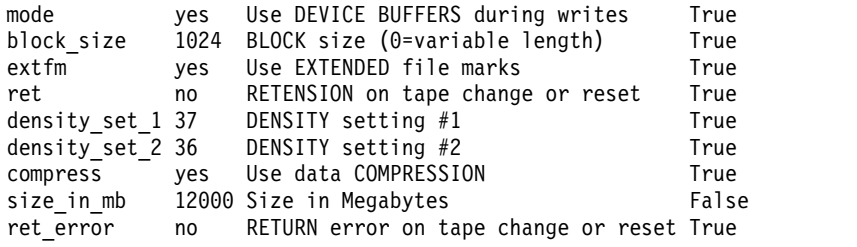

3. To list the current value of the **bus\_intr\_lvl** attribute for the scsi0 SCSI adapter, enter the following command:

lsattr -l scsi0 -a bus\_intr\_lvl -E

The system displays a message similar to the following output:

bus\_intr\_lvl 1 Bus interrupt level False

4. To list the possible values of the login attribute for the tty0 tty device, enter the following command: lsattr -l tty0 -a login -R

The system displays a message similar to the following output:

enable disable share delay

5. To list the default attribute values for an IBM 4340 parallel printer, enter the following command: lsattr -c printer -s parallel -t ibm4340 -D

The system displays a message similar to the following output:

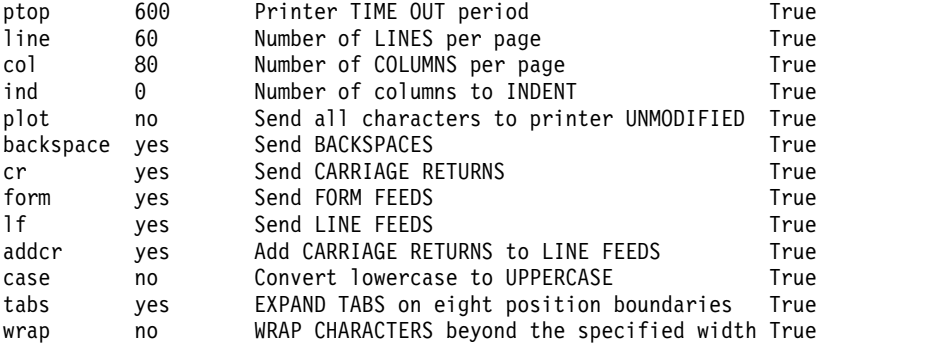

mode no Return on ERROR True that the control of the Return on ERROR True that the control of the True that the  $\sim$ interface standard Type of PARALLEL INTERFACE True autoconfig available STATE to be configured at boot time True busy\_delay 0 Microseconds to delay between characters True

6. To list the possible values of the **ptop** attribute for an IBM 4340 parallel printer, enter the following command:

lsattr -c printer -s parallel -t ibm4340 -a ptop -R

The system displays a message similar to the following output:

 $1...1000$   $(+1)$ 

7. To list the current attribute values for the rmt0 tape device in colon-separated format, enter the following command:

lsattr -l rmt0 -E -O

The system displays a message similar to the following output:

#mode:block\_size:extfm:ret:density\_set\_1:density\_set\_2:compress:size\_in\_mb:ret\_error yes:1024:yes:no:37:36:yes:12000:no

8. To display system attributes, enter the following command:

lsattr -E -l sys0

The system displays output similar to the following output:

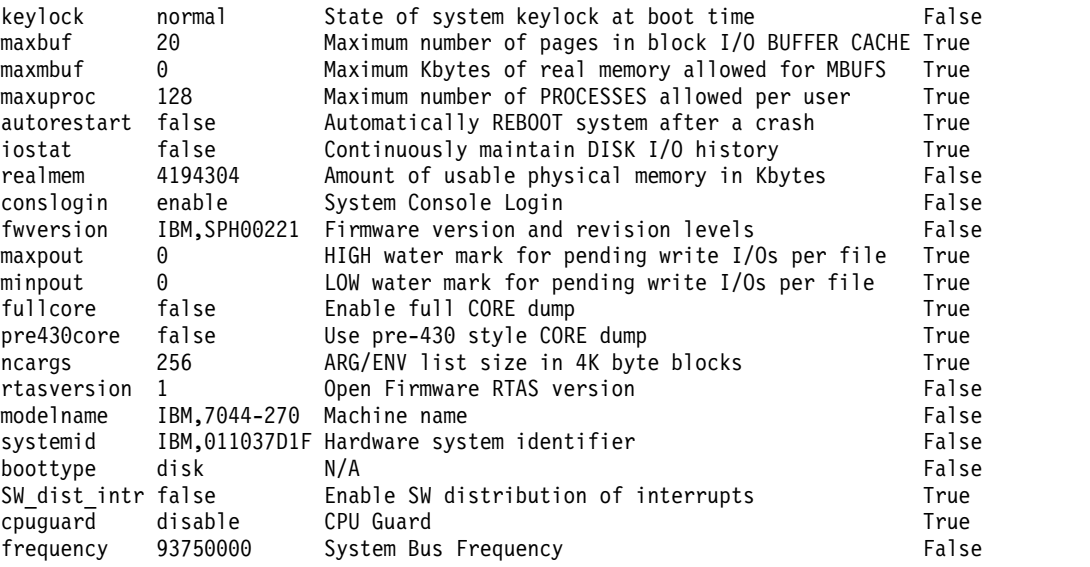

**Note:** The same information is available in a more readable format by using SMIT. Select the **System Environments** -> **Change / Show Characteristics of Operating Systems** options to view this information.

#### **Files**

**Item Description /usr/sbin/lsattr** Contains the **lsattr** command.

#### **Related reference**:

["lsconn Command" on page 390](#page-399-0) ["lsdev Command" on page 396](#page-405-0) **Related information**: chdev command Tunable parameters

# **lsaudrec Command Purpose**

Lists records from the audit log.

#### **Syntax**

**lsaudrec** [**-l**] [**-a** │ **-n** *node\_name1*[**,***node\_name2*]...] [**-S** *subsystem\_name*] [**-s** *selection\_string*] [**-x**] [**-h**] [ *field\_name1* [*field\_name2*...] ]

# **Description**

The **lsaudrec** command is used to list records in the audit log. The audit log is a facility for recording information about the system's operation. It can include information about the normal operation of the system as well as failures and other errors. It augments the error log functionality by conveying the relationship of the error relative to other system activities. All detailed information about failures is still written to the AIX $^\circledast$  error log.

Records are created in the audit log by subsystems that have been instrumented to do that. For example, the event response subsystem runs in the background to monitor administrator-defined conditions and then invokes one or more actions when a condition becomes true. Because this subsystem runs in the background, it is difficult for the operator or administrator to understand the total set of events that occurred and the results of any actions that were taken in response to an event. Because the event response subsystem records its activity in the audit log, the administrator can easily view its activity as well as that of other subsystems using this command.

Each record in the audit log contains named fields. Each field contains a value that provides information about the situation corresponding to the record. For example, the field named **Time** indicates the time at which the situation occurred. Each record has a set of common fields and a set of subsystem-specific fields. The common fields are present in every record in the audit log. The subsystem-specific fields vary from record to record. Their names are only significant when used with a subsystem name because they may not be unique across all subsystems. Each record is derived from a template that defines which subsystem-specific fields are present in the record and defines a format string that is used to generate a message describing the situation. The format string may use record fields as inserts. A subsystem typically has many templates.

The field names can be used as variables in a *selection string* to choose which records are displayed. A selection string is an expression that is made up of field names, constants, and operators. The syntax of a selection string is similar to an expression in the C programming language or the SQL "where" clause. The selection string is matched against each record using the referenced fields of each record to perform the match. Any records that match are displayed. The selection string is specified with the **-s** flag. For information on how to specify selection strings, see the *Administering RSCT* guide.

You can also specify field names as parameters to this command to choose which fields are displayed and the order in which they are displayed. The common field names are:

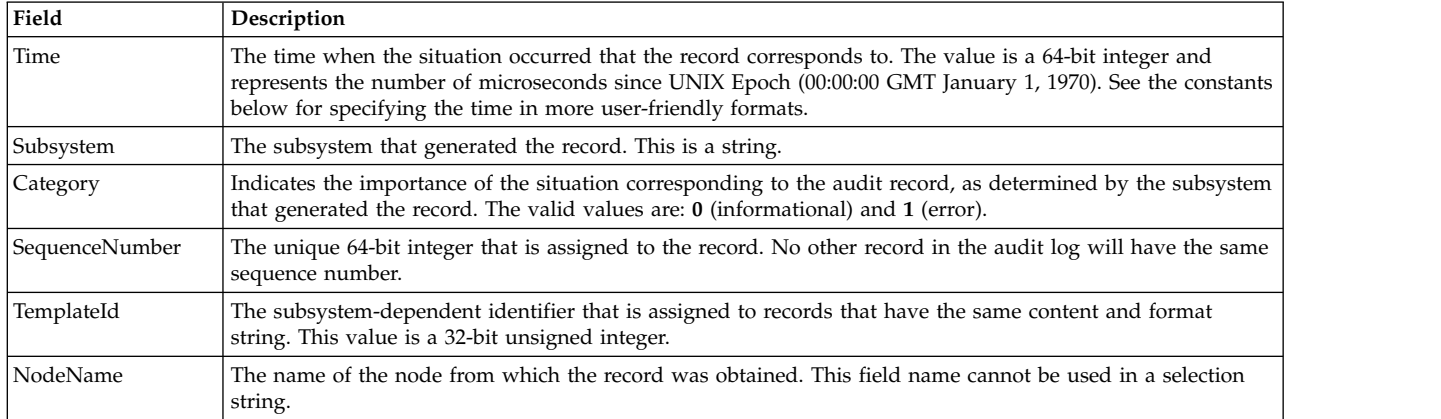

In addition to the constants in expressions, you can use the following syntax for dates and times with this command:

#### **#***mmddhhmmyyyy*

This format consists of a sequence of decimal characters that are interpreted according to the pattern shown. The fields in the pattern are, from left to right: *mm* = month, *dd* = day, *hh* = hour, *mm* = minutes, *yyyy* = year. For example, **#010523042004** corresponds to January 5, 11:04 PM, 2004. The fields can be omitted from right to left. If not present, the following defaults are used: year = the current year, minutes =  $0$ , hour =  $0$ , day =  $1$ , and month = the current month.

#### **#-***mmddhhmmyyyy*

This format is similar to the previous one, but is relative to the current time and date. For example, the value **#-0001** corresponds to one day ago and the value **#-010001** corresponds to one month and one hour ago. Fields can be omitted starting from the right and are replaced by 0.

The audit records considered for display and matched against the selection string can be restricted to a specific subsystem by using the **-S** flag. If this flag is specified, the subsystem-specific field names can be used in the selection string in addition to the common field names.

The nodes from which audit log records are considered for display and matched against the selection string can be restricted to a set of specific nodes by using the **-n** flag. If this flag is specified, the search is limited to the set of nodes listed. Otherwise, the search is performed for all nodes defined within the current management scope, as determined by the CT\_MANAGEMENT\_SCOPE environment variable.

The audit records are displayed in a table. Field names specified as parameters control which fields are displayed and the order in which they appear on each line. By default, the columns displayed are: the date and time, the subsystem name that generated the record, the severity of the situation, and the subsystem-specific message that describes the situation. If the management scope is not local, the node name is displayed in the first column.

#### **Flags**

- **-l** Indicates that long output should be produced. Long output includes subsystem-specific fields that are not included in the formatted message text.
- **-a** Specifies that records from all nodes in the domain are to be displayed. If both the **-n** and the **-a** flags are omitted, records from the local node only are displayed.

#### **-n** *node\_name1***[,***node\_name2***]...**

Specifies the list of nodes containing audit log records that will be examined and displayed if they meet the other criteria, such as matching the specified selection string. Node group names can also be specified, which are expanded into a list of node names. If both the **-n** and the **-a** flags are omitted, records from the local node only are displayed.

**-S** *subsystem\_name*

Specifies a subsystem name. If this flag is present, only records identified by *subsystem\_name* are considered for display. The records displayed can be further restricted by the **-s** flag. If the subsystem name contains any spaces, it must be enclosed in single or double quotation marks.

For backward compatibility, the subsystem name can be specified using the **-n** flag *only* if the **-a** and the **-S** flags are *not* specified.

**-s** *selection\_string*

Specifies a selection string. This string is evaluated against each record in the audit log. All records that match the selection string will be displayed. If the selection string contains any spaces, it must be enclosed in single or double quotation marks. For information on how to specify selection strings, see the *Administering RSCT* guide.

The names of fields in the record can be used in the expression. If the **-S** flag is not specified, only the names of common fields can be used. See the **Description** for a list of the common field names and their data types. If the **-S** flag is specified, the name of any field for the specified subsystem as well as the common field names can be used.

If this flag is omitted, the records that are displayed will depend on the **-S** flag. If the **-S** flag is omitted, all records from the audit log are displayed. Otherwise, all records for the subsystem identified by the **-S** flag are displayed.

- **-x** Excludes the header (suppresses header printing).
- **-h** Writes the command's usage statement to standard output.

#### **Parameters**

*field\_name1* **[***field\_name2***...]**

Specifies one or more fields in the audit log records to be displayed. The order of the field names on the command line corresponds to the order in which they are displayed. If no field names are specified, **Time**, **Subsystem**, **Severity**, and **Message** are displayed by default. If the management scope is not local, **NodeName** is displayed as the first column by default. See the **Description** for information about these and other fields.

#### **Security**

In order to list records from an audit log when the **-S** flag is omitted, you must have read access to the target resource class on each node from which records are to be listed. When the **-S** flag is specified, you must have read access to the audit log resource corresponding to the subsystem identified by the **-S** flag on each node from which records are to be listed.

Authorization is controlled by the RMC access control list (ACL) file that exists on each node.

#### **Exit Status**

- **0** The command ran successfully.
- **1** An error occurred with RMC.
- **2** An error occurred with a command-line interface script.
- **3** An incorrect flag was entered on the command line.
- **4** An incorrect parameter was entered on the command line.
- **5** An error occurred that was based on incorrect command-line input.

# **Environment Variables**

#### **CT\_CONTACT**

Determines the system where the session with the resource monitoring and control (RMC) daemon is established. When CT\_CONTACT is set to a host name or IP address, the command contacts the RMC daemon on the specified host. If CT\_CONTACT is not set, the command contacts the RMC daemon on the local system where the command is being run. The target of the RMC daemon session and the management scope determine the resource classes or resources that can be affected by this command.

#### **CT\_IP\_AUTHENT**

When the CT\_IP\_AUTHENT environment variable exists, the RMC daemon uses IP-based network authentication to contact the RMC daemon on the system that is specified by the IP address to which the CT\_CONTACT environment variable is set. CT\_IP\_AUTHENT only has meaning if CT\_CONTACT is set to an IP address; it does not rely on the domain name system (DNS) service.

#### **CT\_MANAGEMENT\_SCOPE**

Determines (in conjunction with the **-a** and **-n** flags) the management scope that is used for the session with the RMC daemon. The management scope determines the set of possible target nodes where audit log records can be listed. If the **-a** and **-n** flags are not specified, local scope is used. When either of these flags is specified, CT\_MANAGEMENT\_SCOPE is used to determine the management scope directly. The valid values are:

- **0** Specifies *local* scope.
- **1** Specifies *local* scope.
- **2** Specifies *peer domain* scope.
- **3** Specifies *management domain* scope.

If this environment variable is *not* set, *local* scope is used.

#### **Implementation Specifics**

This command is part of the Reliable Scalable Cluster Technology (RSCT) fileset for AIX.

#### **Standard Output**

When the **-h** flag is specified, this command's usage statement is written to standard output.

#### **Examples**

- 1. To list all records in the audit log on every node in the current management scope as determined by the CT\_MANAGEMENT\_SCOPE environment variable, enter: lsaudrec
- 2. To list all records that were logged in the last hour on every node in the current management scope as determined by the CT\_MANAGEMENT\_SCOPE environment variable, enter: lsaudrec -s "Time > #-000001"
- 3. To list the time and sequence number of every record in the audit log for the subsystem **abc** on nodes **mynode** and **yournode**, enter:

lsaudrec -n mynode,yournode -S abc Time SequenceNumber

- 4. To list the records that are generated by the event-response resource manager (ERRM), enter: lsaudrec -SERRM
- 5. To list the records that are related to a condition called **Condition1**, enter: lsaudrec -SERRM -s"ConditionName=='Condition1'"
- 6. To list the records that are related to an event from **Condition1**, enter:

lsaudrec -SERRM -s"ConditionName=='Condition1' && Etype==91"

- 7. To list the records that are related to a rearm event from **Condition1**, enter: lsaudrec -SERRM -s"ConditionName=='Condition1' && Etype==92"
- 8. To list the sensor resource manager records in the audit log on the local node, enter: lsaudrec -SSSRM

The output will look like this:

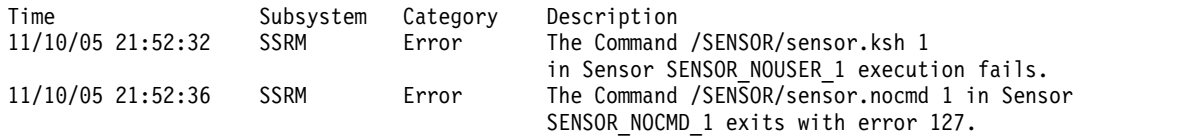

9. To list, in long format, the sensor resource manager records in the audit log on the local node, enter: lsaudrec -l -SSSRM

The output will look like this:

Time = 11/10/05 21:52:32 243097 Subsystem = SSRM Category = Error Description = The Command /SENSOR/sensor.ksh 1 in Sensor SENSOR\_NOUSER\_1 execution fails. ErrorMsg = 2645-202 The user name "guest" that was specified for running the command does not exist.  $Time = 11/10/05 21:52:36 361726$ Subsystem = SSRM<br>Category = Error Category Description = The Command /SENSOR/sensor.nocmd 1 in Sensor SENSOR\_NOCMD\_1 exits with error 127. StandardOut = StandardErr = ksh: /u/diane/drmc/scripts/SENSOR/sensor.nocmd: not found

10. To list error records only, enter:

lsaudrec -s"Category=1"

#### **Location**

**/opt/rsct/bin/lsaudrec**

# **lsauth Command**

#### **Purpose**

Displays user and system-defined authorization attributes.

#### **Syntax**

**lsauth** [**[-R](#page-373-0)** *load\_module*] [**[-C](#page-373-1)**] [**[-f](#page-373-2)** ] [**[-a](#page-373-3)** *List*] {**[ALL](#page-373-4)** | *[Name](#page-373-5)* [,*Name* ] ...}

#### **Description**

The **lsauth** command displays attributes of user-defined and system-defined authorizations from the authorization database. The command can be used to list attributes of all authorizations or specific authorizations. By default, the **lsauth** command displays all authorization attributes. To view selected attributes, use the **-a** *List* flag. If one or more attributes cannot be read, the **lsauth** command lists the information that is available.

By default, the **lsauth** command lists the attributes of each authorization on one line. It displays attribute information in the form of *Attribute* **=** *Value*, each separated by a blank space. To list the authorization attributes in stanza format, use the **-f** flag. To list the information as colon-separated records, use the **-C** flag.

If the system is configured to use multiple domains for the authorization database, the authorizations, as specified by the *Name* parameter, are searched from the domains in the order specified by the **secorder** attribute of the authorizations stanza in the **/etc/nscontrol.conf** file. If duplicate entries exist in multiple domains, only the first entry instance is listed. Use the **-R** flag to list the authorizations from a specific domain.

**Flags**

<span id="page-373-3"></span>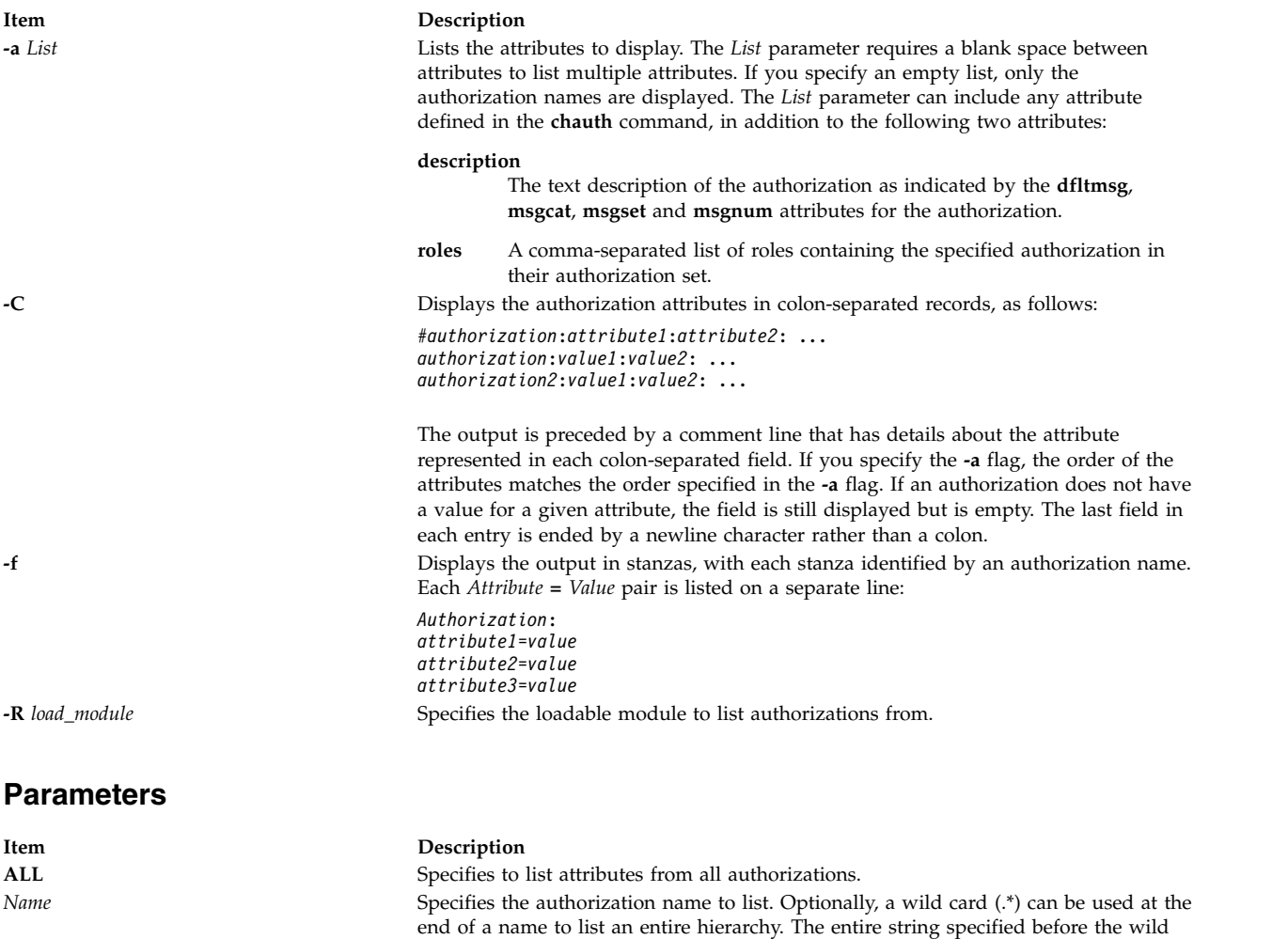

# **Security**

The **lsauth** command is a privileged command. You must assume a role that has the following authorization to run the command successfully.

<span id="page-373-5"></span><span id="page-373-4"></span><span id="page-373-2"></span><span id="page-373-1"></span><span id="page-373-0"></span>card must be a valid authorization name.

**Item Description**

aix.security.auth.list Required to run the command.

#### **Files Accessed**

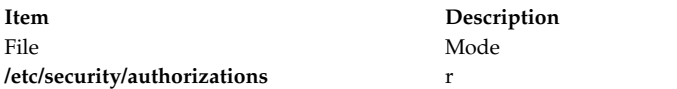

## **Examples**

1. To display all attributes of the custom authorization, use the following command: lsauth custom

All the attribute information appears, with each attribute separated by a blank space.

2. To display all attributes of the custom authorization from LDAP, use the following command: lsauth -R LDAP custom

All the attribute information appears, with each attribute separated by a blank space.

3. To display the authorization ID and description for the custom authorization in stanza format, use the following command:

lsauth -f -a id description custom

Information similar to the following appears:

custom: id=11000 description="Custom Authorization"

4. To display the **msgcat**, **msgset** and **msgnum** attributes for the custom.test authorization in a colon format, use the following command:

lsauth -C -a msgcat msgset msgnum custom.test

Information similar to the following example appears:

#name:ID:msgcat:msgset:msgnum custom.test:12000:custom\_auths.cat:5:24

5. To display the description for the entire authorization hierarchy that begins with aix.security, use the following command:

lsauth -a description aix.security.\*

The aix.security authorization and all its children are listed with one authorization per line and a space between the authorization name and the description attribute.

#### **Related information**:

ckauth command getauthattr command /etc/security/authorizations file RBAC command

# **lsauthent Command**

#### **Purpose**

Lists the authentication methods currently configured on the system.

# **Syntax**

**lsauthent**

# **Description**

The **lsauthent** command calls the **get\_auth\_method** subroutine in the **libauthm.a** library, translates a list of authentication methods returned, and prints the authentication methods configured to **stdout**. Each authentication method is outputted on a separate line.

The authentication methods are listed in the order in which they are configured. If none of the authentication methods are configured, **lsauthent** returns without printing anything.

The **lsauthent** command writes an error message to **stderr** and returns a -1 if **get\_auth\_method** fails.

# **Examples**

If all of the authentication methods are configured as: lsauthent

the output would consist of: Kerberos 5 Kerberos 4 Standard AIX

#### **Related information**:

rcp command get\_auth\_method command Communications and networks Authentication and the secure rcmds

# **lsC2admin Command**

# **Purpose**

Display the name of the current C2 System Administrative Host.

# **Syntax**

**lsC2admin**

# **Description**

The **lsC2admin** command displays the name of the administrative host. An administrative host must have been defined, and the system must have been installed in C2 mode for this command to operate successfully.

# **Exit Status**

- **0** The administrative host information has been successfully displayed.
- **1** This system was not installed with C2 security.
- **2** This system has not been initialized to operate in C2 mode.
- **3** An error occurred while displaying the name of the administrative host.

# **Files**

# **lsCCadmin Command**

#### **Purpose**

Display the name of the current Common Criteria enabled System Administrative Host.

#### **Syntax**

**lsCCadmin**

#### **Description**

The **lsCCadmin** command displays the name of the administrative host. An administrative host must have been defined, and the system must have been installed in Common Criteria enabled mode for this command to operate successfully.

#### **Exit Status**

- **0** The administrative host information has been successfully displayed.
- **1** This system was not installed with Common Criteria enabled security.
- **2** This system has not been initialized to operate in Common Criteria enabled mode.
- **3** An error occurred while displaying the name of the administrative host.

#### **Files**

**Item Description**

**/usr/sbin/lsCCadmin** Contains the lsCCadmin command.

# **lscfg Command**

# **Purpose**

Displays configuration, diagnostic, and vital product data (VPD) information about the system.

# **Syntax**

#### **To Display Specific Data on all Systems**

**lscfg** [ **[-v](#page-377-0)** ] [ **[-p](#page-377-1)** ] [ **[-s](#page-377-2)** ] [ **[-l](#page-377-3)** *Name* ]

#### **Description**

If you run the **lscfg** command without any flags, it displays the name, location and description of each device found in the current Customized VPD object class that is a child device of the **sys0** object. It will not display any device that has been marked missing in the Customized Device Object Class. The list is sorted by parent, child, and device location. Information on a specific device can be displayed with the **-l** flag.

Use the **lscfg** command to display vital product data (VPD) such as part numbers, serial numbers, and engineering change levels from either the Customized VPD object class or platform specific areas. Not all devices contain VPD data.

VPD data that is preceded by ME signifies that the VPD data was entered manually using a diagnostic service aid. For some devices, the vital product data is collected automatically from the devices through methods and added to the Customized VPD object class.

If you run the **lscfg** command with the **-p** flag, it displays device information stored in the platform specific data areas. When used with the **-v** flag, VPD data stored for these devices is also displayed. This information is obtained on a Common Hardware Reference Platform (CHRP) system from the open firmware device tree.

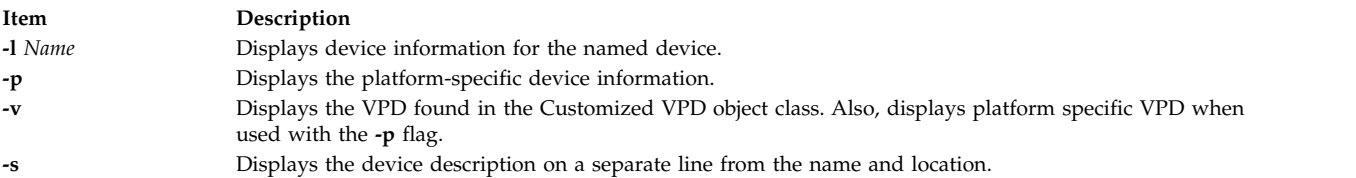

#### **Examples**

1. To display the system configuration, enter:

#### <span id="page-377-3"></span><span id="page-377-2"></span><span id="page-377-1"></span><span id="page-377-0"></span>lscfg

The system displays a message similar to the following:

INSTALLED RESOURCE LIST

The following resources are installed on the machine:

+/- = Added or deleted from Resource List.

\* = Diagnostic support not available.

**+** indicates the resource has been added to the Diagnostic Resource List. The resource is added to the Diagnostic Resource list by default when the diagnostic fileset is installed. A resource must be in the Diagnostic Resource List before diagnostics tasks can be performed on the resource.

**-** indicates the resource was deleted from the Diagnostic Resource List.

The resource can be added or deleted from the Resource List by running the **diag** command, and using the Task Selection menu to select either Add Resource to Resource List, or Delete Resource from Resource List.

Diagnostic support for a resource, indicated by the **+** character is not necessarily inclusive of all diagnostic tasks. Some resources are only supported with a subset of diagnostic task, and that subset might or might not include the Run Diagnostics Task.

```
Model Architecture: chrp
Model Implementation: Multiple Processor, PCI bus
```
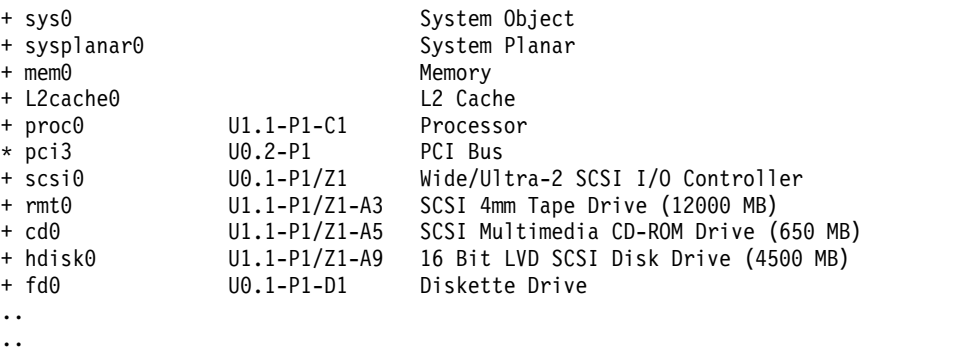

2. To display the system configuration with the device description on a separate line, enter: lscfg -s

The system displays a message similar to the following:

INSTALLED RESOURCE LIST

The following resources are installed on the machine:

+/- = Added or deleted from Resource List. \* = Diagnostic support not available.

```
Model Architecture: chrp
Model Implementation: Multiple Processor, PCI bus
```
**+** indicates the resource has been added to the Diagnostic Resource List. The resource is added to the Diagnostic Resource list by default when the diagnostic fileset is installed. A resource must be in the Diagnostic Resource List before diagnostics tasks can be performed on the resource.

**-** indicates the resource was deleted from the Diagnostic Resource List.

The resource can be added or deleted from the Resource List by running the **diag** command, and using the Task Selection menu to select either Add Resource to Resource List, or Delete Resource from Resource List.

Diagnostic support for a resource, indicated by the **+** character is not necessarily inclusive of all diagnostic tasks. Some resources are only supported with a subset of diagnostic task, and that subset might or might not include the Run Diagnostics Task.

```
+ sys0
       System Object
+ sysplanar0
       System Planar
+ mem0
      Memory
+ L2cache0
       L2 Cache
+ proc0 U5734.100.1234567-P1-C1
      Processor
+ proc1 U5734.100.1234567-P1-C2
      Processor
+hdisk0 U5734.100.1234567-P1-D9
     16 Bit LVD SCSI Disk Drive (4500 MB)
+fd0 U5734.100.1234567-P1-D1
     Diskette Drive
```

```
..
..
```
3. To display the name, location, and description for devices specified by the logical name proc without VPD, enter:

lscfg -lproc\\*

The system displays information for all devices with logical names beginning with proc, as follows:

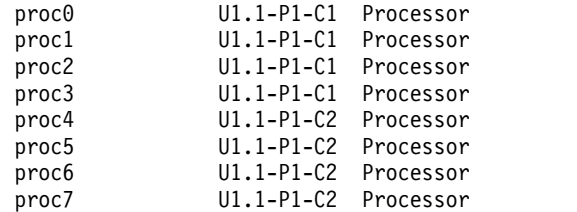

4. To display the VPD for a specific device specified by the logical name ent0, enter:

lscfg -v -l ent0

The system displays the following:

ent0 U0.1-P1-I2/E1 Gigabit Ethernet-SX PCI Adapter (14100401)

Network Address.............0004AC7C00C4

Displayable Message.........Gigabit Ethernet-SX PCI Adapter (14100401)

EC Level....................E77998 Part Number.................07L8916 FRU Number..................07L8918 Device Specific.(YL)........U0.1-P1-I2/E1

5. To display the VPD in the open firmware device tree for the corresponding node to the ent0 device, enter:

lscfg -vp -lent0

The following is displayed:

ent0 U0.1-P1-I2/E1 Gigabit Ethernet-SX PCI Adapter (14100401)

Network Address.............0004AC7C00C4 Displayable Message.........Gigabit Ethernet-SX PCI Adapter (14100401)

```
EC Level....................E77998
Part Number.................07L8916
FRU Number..................07L8918
Device Specific.(YL)........U0.1-P1-I2/E1
```
#### PLATFORM SPECIFIC

```
Name: ethernet
 Model: Galaxy, EtherLink 1000-SX-IBM
 Node: ethernet@1
 Device Type: network
 Physical Location: U0.1-P1-I2/E1
```
#### **Files**

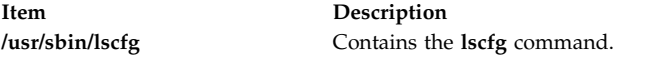

#### **Related reference**:

["lsattr Command" on page 354](#page-363-0) ["lsconn Command" on page 390](#page-399-0) ["lsdev Command" on page 396](#page-405-0) ["lsparent Command" on page 472](#page-481-0)

# **lscifscred Command Purpose**

Lists the server or user entries stored in the **/etc/cifs\_fs/cifscred** file.

#### **Syntax**

**lscifscred** [**[-h](#page-380-0)** *RemoteHost*] [**[-u](#page-380-1)** *user*]

#### **Description**

The **lscifscred** command lists all of the server or user entries that have passwords stored in the **/etc/cifs\_fs/cifscred** file.

#### **Flags**

<span id="page-380-1"></span><span id="page-380-0"></span>**Item Description**<br> **Performance Lists credent**<br> **Description**<br> **Description** Lists credentials matching the given remote host (CIFS server) only. **-u** *user* Lists credentials matching the given user name only.

# **Exit Status**

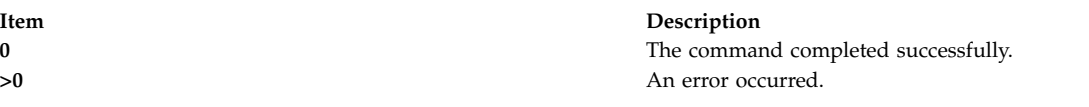

# **Examples**

1. To list all server and user entries on a server named server1, enter: lscifscred -h server1

#### **Location**

**/usr/sbin/lscifscred Related information**: chcifscred command chcifsmnt command rmcifscred command rmcifsmnt command

# **lscifsmnt Command**

#### **Purpose**

Lists the CIFS mounts defined in the **/etc/filesystems** file.

# **Syntax**

**lscifsmnt** [**[-c](#page-380-2)** | **[-l](#page-380-3)** | **[-p](#page-380-4)**] [*[FileSystem](#page-381-0)*]

# **Description**

The **lscifsmnt** command lists the specified CIFS mounts that are defined in the **/etc/filesystems** file.

# **Flags**

<span id="page-380-4"></span><span id="page-380-3"></span><span id="page-380-2"></span>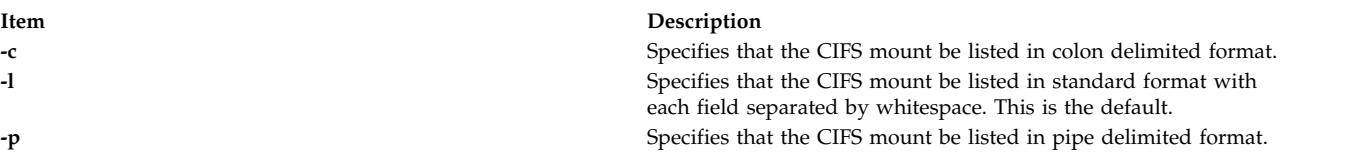

# **Parameters**

**Item Description** *FileSystem* Specifies which file system to list the characteristics of. The

# **Exit Status**

# **Item Description 0** The command completed successfully. **b**  $\geq 0$  An error occurred.

# **Examples**

1. To list all CIFS mounts defined in **/etc/filesystems**, enter: lscifsmnt

# **Location**

**/usr/sbin/lscifsmnt Related information**: chcifscred command chcifsmnt command rmcifscred command rmcifsmnt command

# **lsclass Command**

# **Purpose**

List Workload Management classes and their limits.

# **Syntax**

**lsclass** [ **[-C](#page-382-0)** | **[-D](#page-382-1)** | **[-f](#page-382-2)** ] [ **[-r](#page-382-3)** ] [ **[-d](#page-382-4)** *Config\_Dir* ] [ **[-S](#page-382-5)** *SuperClass* ] [ *Class* ]

# **Description**

The **lsclass** command, with no argument, returns the list of superclasses, one per line. With a class name as argument, it prints the class. The subclasses can be displayed with the **-r** (recursive) flag, or with the **-S** *Superclass* flag.

When WLM is started, if an empty string is passed as the name of the configuration with the **-d** flag, **lsclass** lists the classes defined in the in-core WLM data structures.

The **lsclass** command does not require any special level of privilege and is accessible for all users.

**Note:** If this command is given a set of time-based configurations (either specified with the **-d** flag, or because the current configuration is a set), the **lsclass** command returns the classes of the regular configuration which applies (or would apply) at the time the command is issued.

# **Flags**

<span id="page-381-0"></span>default is to list all CIFS file systems.

<span id="page-382-4"></span><span id="page-382-0"></span>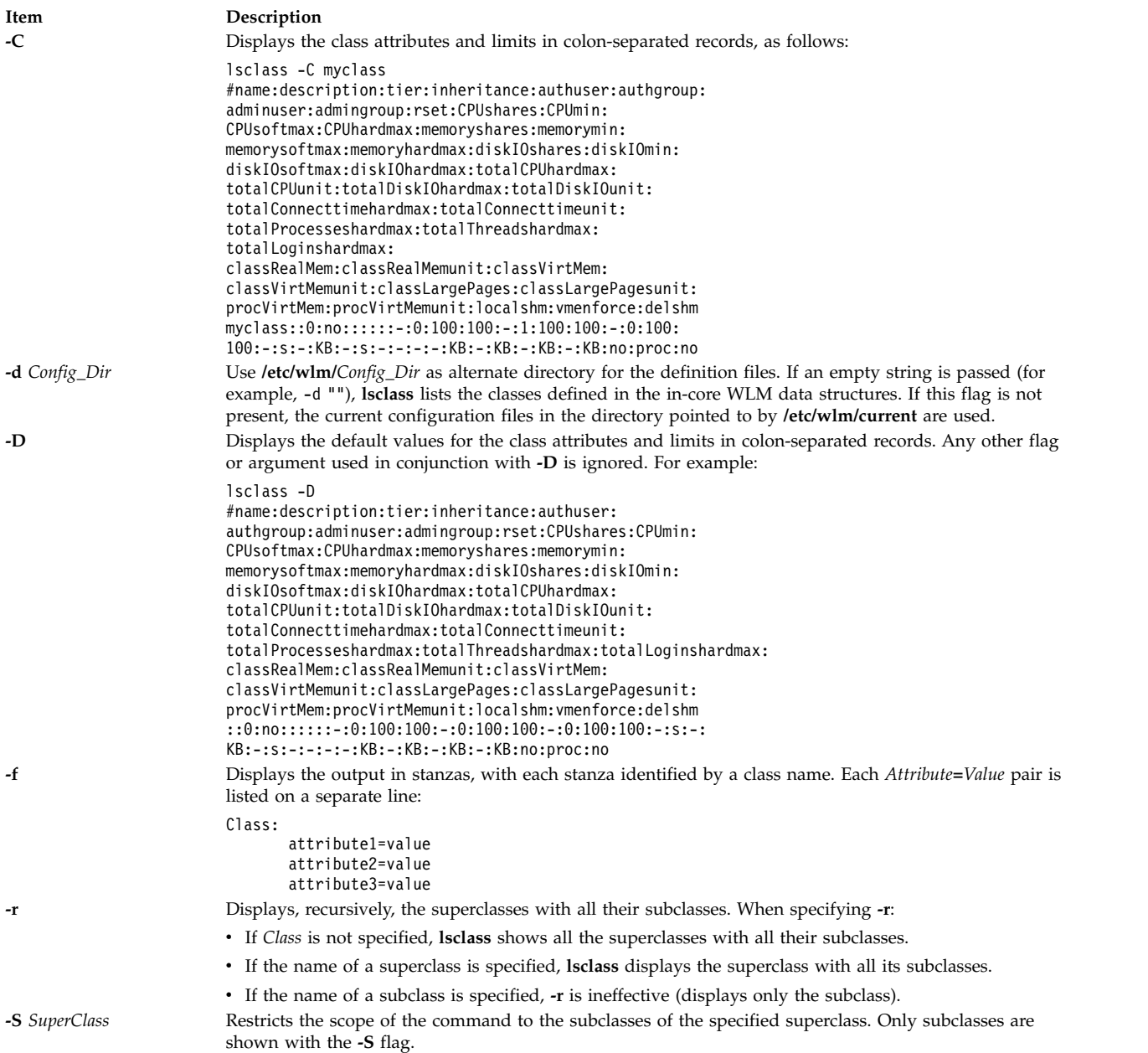

# <span id="page-382-5"></span><span id="page-382-3"></span><span id="page-382-2"></span><span id="page-382-1"></span>**Security**

**Attention RBAC users and Trusted AIX users:** This command can perform privileged operations. Only privileged users can run privileged operations. For more information about authorizations and privileges, see Privileged Command Database in *Security*. For a list of privileges and the authorizations associated with this command, see the **lssecattr** command or the **getcmdattr** subcommand.

#### **Files**

**Item Description classes** Contains the names and definitions of the classes. **limits** Contains the limits enforced on the classes. shares **Contains** the resource shares attributes for each class.

#### **Related reference**:

["mkclass Command" on page 679](#page-688-0)

#### **Related information**:

wlmcntrl command chclass command rmclass command

# **lscluster Command**

#### **Purpose**

Lists the cluster configuration information.

#### **Syntax**

**lscluster** { **[-i](#page-383-0)** | **[-d](#page-383-1)** | **[-c](#page-383-2)** [ **[-n](#page-383-3)** *clustername* ] } | { **[-m](#page-383-4)** [ *nodename* ] | **[-s](#page-383-5)** | **[-i](#page-383-0)** *interfacename* | **[-d](#page-383-1)** *diskname* }

#### **Description**

The **lscluster** command displays the attributes associated with the cluster and the cluster configuration.

#### **Flags**

<span id="page-383-2"></span><span id="page-383-1"></span><span id="page-383-0"></span>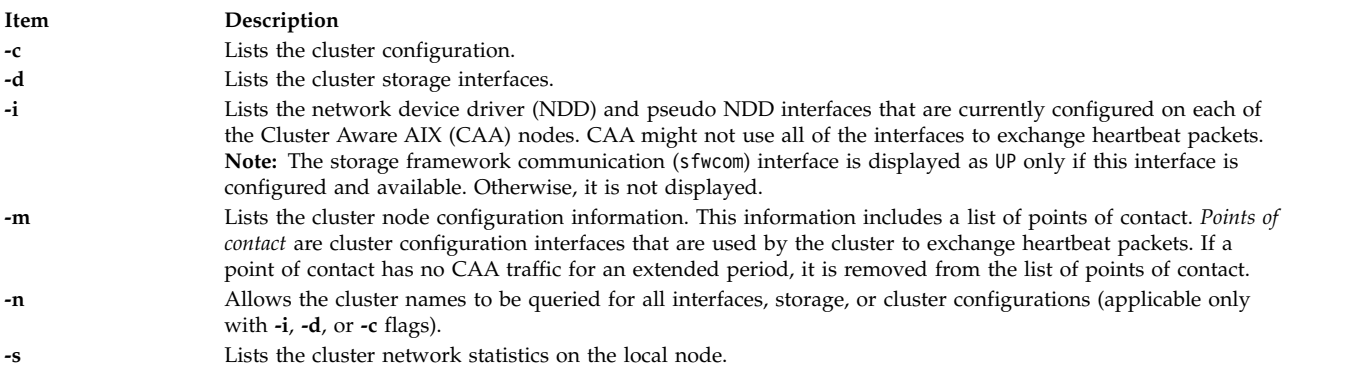

#### **Examples**

1. To list the cluster configuration for all nodes, enter:

```
lscluster –m The sample of the output follows:
# lscluster -m
Calling node query for all nodes...
Node query number of nodes examined: 2
                   Node name: nodeA.ibm.com
                   Cluster shorthand id for node: 1
                   uuid for node: 84088524-b124-11e3-8210-32c8e74b1e02
                   State of node: UP NODE LOCAL
                   Smoothed rtt to node: 0
                   Mean Deviation in network rtt to node: 0
                   Number of clusters node is a member in: 1
```
CLUSTER NAME TYPE SHID UUID Sample local 84ee37f4-b124-11e3-8210-32c8e74b1e02 Number of points\_of\_contact for node: 0 Point-of-contact interface & contact state n/a ------------------------------ Node name: nodeB.ibm.com Cluster shorthand id for node: 2 uuid for node: 8492a5a6-b124-11e3-8210-32c8e74b1e02 State of node: UP Smoothed rtt to node: 70 Mean Deviation in network rtt to node: 82 Number of clusters node is a member in: 1 CLUSTER NAME TYPE SHID UUID<br>Sample local 84ee37f4-b124-11 84ee37f4-b124-11e3-8210-32c8e74b1e02 Number of points\_of\_contact for node: 2 Point-of-contact interface & contact state dpcom UP RESTRICTED en0 UP 2. To list the cluster configuration for the local node, enter: lscluster -s The sample of the output follows: # lscluster -s Cluster Network Statistics: pkts seen: 33861217 passed: 32052241 UDP pkts: 1934943<br>gossip pkts recv: 688759 gossip pkts sent: 1463320 gossip pkts recv<br>cluster address pkts: 0 688962 cluster address pkts:  $0$ bad transmits: 5 bad posts: 4 Bad transmit (overflow - disk ): 0 Bad transmit (overflow - tcpsock): 0 Bad transmit (host unreachable): 0 Bad transmit (net unreachable): 0 Bad transmit (network down): 0 Bad transmit (no connection):  $\theta$ <br>short pkts:  $\theta$ multicast pkts: 1808880 cluster wide errors: 0 bad pkts: 0 dup pkts: 0 dropped pkts: 14<br>pkt fragments: 1 dropped pkts: 14 fragments queued:  $0$ fragments freed: 0 pkts pulled: 0 no memory: 0 no memory: 0 rxmit requests recv: 10 requests found: 3 requests missed: 7 000 pkts: 0<br>
requests reset sent: 7 7 reset recv: 0 requests reset sent: 7 remote tcpsock send: 0 tcpsock recv: 0 rxmit requests sent: 0 alive pkts sent: 0 alive pkts recv: 0 ahafs pkts sent: 2 ahafs pkts recv: 0<br>nodedown pkts sent: 0 andedown pkts recv: 1 nodedown pkts sent: 0<br>socket pkts sent: 62 socket pkts recv: 54 cwide pkts sent: 275321 cwide pkts recv: 275318 socket pkts no space: 0 pkts recv notforhere: 0<br>Pseudo socket pkts sent: 0 Pseudo socket pkts recv Pseudo socket pkts recv: 0 Pseudo socket pkts dropped: 0 arp pkts sent: 1 arp pkts recv: 2 stale pkts recv: 0 0 0ther cluster pkts: 4 storage pkts sent: 1 storage pkts recv: 1 disk pkts sent: 174 disk pkts recv: 0 unicast pkts sent: 275364 unicast pkts recv: 82 out-of-range pkts recv: 0

```
IPv6 pkts sent: 0 IPv6 pkts recv: 122
               IPv6 frags sent: 0 IPv6 frags recv: 0
              Unhandled large pkts: 0
              mrxmit overflow : 0 urxmit overflow: 0
3. To list the interface information for the local node, enter:
   lscluster –i
   The sample of output follows:
   # lscluster -i
              Network/Storage Interface Query
              Cluster Name: Sample
              Cluster uuid: 84ee37f4-b124-11e3-8210-32c8e74b1e02
               Number of nodes reporting = 2
               Number of nodes expected = 2
              Node nodeA.ibm.com
              Node uuid = 84088524-b124-11e3-8210-32c8e74b1e02
               Number of interfaces discovered = 2
                      Interface number 1 en0
                              ifnet type = 6 ndd type = 7Mac address length = 6
                              Mac address = 32:C8:E7:4B:1E:02
                              Smoothed rrt across interface = 0Mean Deviation in network rrt across interface = 0Probe interval for interface = 100 ms
                              ifnet flags for interface = 0x1E080863
                              ndd flags for interface = 0x0021081B
                              Interface state UP
                              Number of regular addresses configured on interface = 1
                              IPv4 ADDRESS: 9.3.199.216 broadcast 9.3.199.255 netmask 255.255.254.0
                              Number of cluster multicast addresses configured on interface = 1
                              IPv4 MULTICAST ADDRESS: 228.3.199.216 broadcast 0.0.0.0 netmask 0.0.0.0
                      Interface number 2 dpcom
                              ifnet type = 0 ndd type = 305Mac address length = 0Mac address = 00:00:00:00:00:00
                              Smoothed rrt across interface = 750
                              Mean Deviation in network rrt across interface = 1500
                              Probe interval for interface = 22500 ms
                              ifnet flags for interface = 0x00000000
                              ndd flags for interface = 0x00000009
                              Interface state UP RESTRICTED AIX_CONTROLLED
                      Pseudo Interface
                              Interface State DOWN
              Node nodeB.ibm.com
              Node uuid = 8492a5a6-b124-11e3-8210-32c8e74b1e02
              Number of interfaces discovered = 2
                      Interface number 1 en0
                              ifnet type = 6 ndd type = 7Mac address length = 6Mac address = 32:C8:EF:AD:7C:02
                              Smoothed rrt across interface = 0Mean Deviation in network rrt across interface = 0Probe interval for interface = 990 ms
                              ifnet flags for interface = 0x1E084863
                              ndd flags for interface = 0x0021081B
                              Interface state UP
                              Number of regular addresses configured on interface = 1
                              IPv4 ADDRESS: 9.3.199.128 broadcast 9.3.199.255 netmask 255.255.254.0
                              Number of cluster multicast addresses configured on interface = 1
                              IPv4 MULTICAST ADDRESS: 228.3.199.216 broadcast 0.0.0.0 netmask 0.0.0.0
                      Interface number 2 dpcom
                              ifnet type = 0 ndd type = 305Mac address length = 0
```

```
Mac address = 00:00:00:00:00:00
       Smoothed rrt across interface = 750
       Mean Deviation in network rrt across interface = 1500
       Probe interval for interface = 22500 ms
       ifnet flags for interface = 0x00000000
       ndd flags for interface = 0x00000009
       Interface state UP RESTRICTED AIX_CONTROLLED
Pseudo Interface
       Interface State DOWN
```
4. To list the storage interface information for the cluster, enter:

```
lscluster -d
```
The sample of output follows:

```
# lscluster -d
```

```
Storage Interface Query
```

```
Cluster Name: Sample
Cluster uuid: 84ee37f4-b124-11e3-8210-32c8e74b1e02
Number of nodes reporting = 2
Number of nodes expected = 2
Node nodeA.ibm.com
Node uuid = 84088524-b124-11e3-8210-32c8e74b1e02
Number of disk discovered = 1
       hdisk4
          state : UP
          uDid :
          uUid : 76c94719-7335-ded6-10e2-77d61ff7998c
          type : REPDISK
Node nodeB.ibm.com
Node uuid = 8492a5a6-b124-11e3-8210-32c8e74b1e02
Number of disk discovered = 1
        hdisk0
          state : UP
          uDid : 382300c4f4f700004c0000000140799c6e39.3105VDASD03AIXvscsi
          uUid : 76c94719-7335-ded6-10e2-77d61ff7998c
          type : REPDISK
```

```
5. To list the cluster configuration, enter:
   lscluster -c
   The sample of the output follows:
   # lscluster -c
   Cluster Name: Sample
   Cluste UUID: 8e1d89da-b39d-11e3-91e7-d24dc2d9d309
   Number of nodes in cluster = 2
           Cluster ID for node nodeA.ibm.com: 1
           Primary IP address for node r5r3m25.aus.stglabs.ibm.com: 9.3.207.132
           Cluster ID for node nodeB.ibm.com: 2
           Primary IP address for node r5r3m26.aus.stglabs.ibm.com: 9.3.207.218
   Number of disks in cluster = 1
           Disk = hdisk6 UUID = 57208624-fda4-d404-a7c0-8e425e2941a4 cluster major = 0 cluster minor = 1
   Multicast for site LOCAL: IPv4 228.3.207.132 IPv6 ff05::e403:cf84
   Communication Mode: multicast
   Local node maximum capabilities: HNAME CHG, UNICAST, IPV6, SITE
   Effective cluster-wide capabilities: HNAME CHG, UNICAST, IPV6, SI
```
# **lscomg Command**

# **Purpose**

Displays information about the communication groups of a peer domain.

# **Syntax**

**lscomg** [**-l** │ **-t** │ **-d** │ **-D** *delimiter*] [**-x**] [**-i**] [**-h**] [**-TV**] [*communication\_group*]

# **Description**

The **lscomg** command displays information about the communication groups that are defined to the online peer domain on which the command runs. If you specify the name of a communication group, the **lscomg** command displays information about that communication group only.

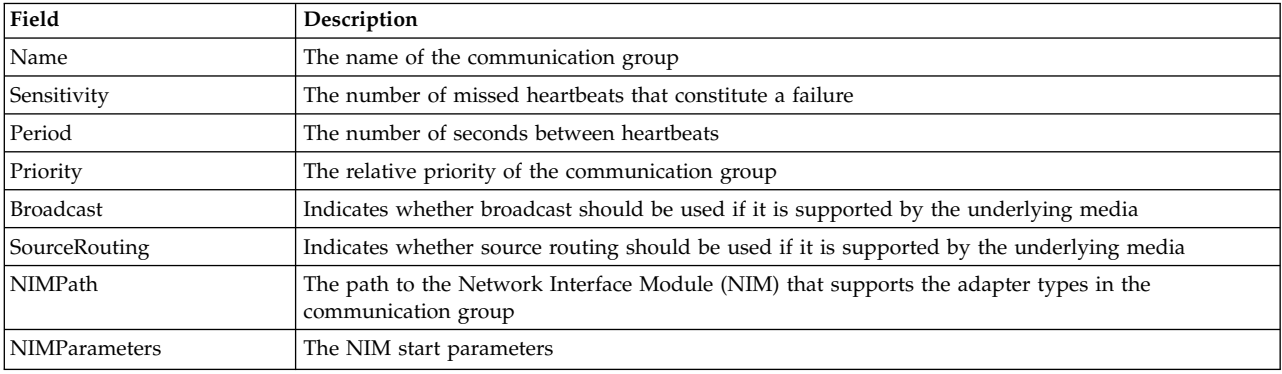

Some of the communication group information that is displayed follows:

#### **Interface resources**

Use the **-i** flag to display information about the interface resources that refer to *communication\_group*.

For IP communication groups (**MediaType** = **1**), **lscomg -i** displays the following information:

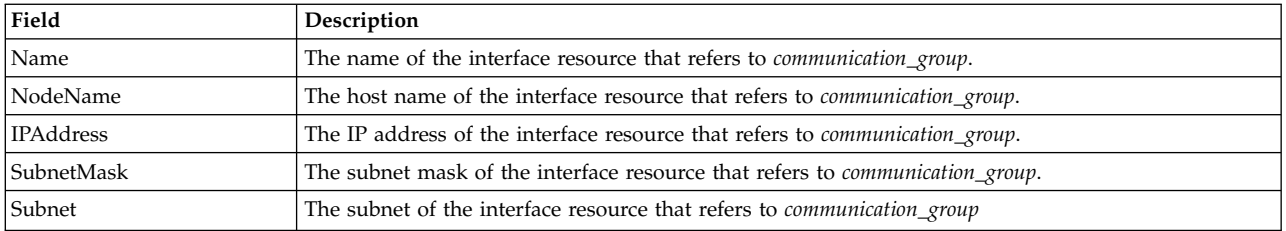

For disk heartbeating (**MediaType** = **2**) and other non-IP types of communication groups (**MediaType** = **0**), **lscomg -i** displays the following information:

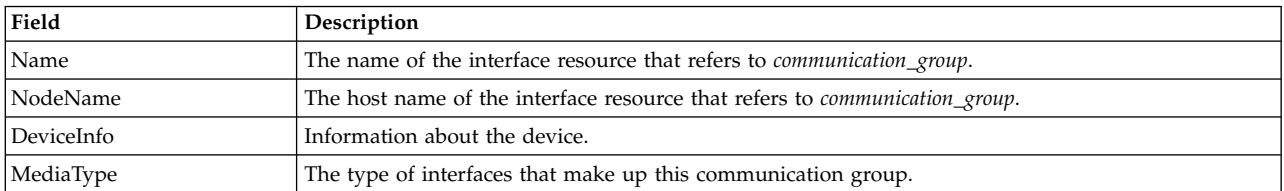

#### **Flags**

- **-l** Displays the information on separate lines (long format).
- **-t** Displays the information in separate columns (table format). This is the default format.
- **-d** Displays the information using delimiters. The default delimiter is a colon (**:**). Use the **-D** flag if you want to change the default delimiter.

#### **-D** *delimiter*

Displays the information using the specified delimiter. Use this flag to specify a delimiter other than the default colon (**:**) — when the information you want to display contains colons, for example. You can use this flag to specify a delimiter of one or more characters.

- **-x** Excludes the header (suppresses header printing).
- **-i** Displays information about the interface resource that refers to *communication\_group*.
- **-h** Writes the command's usage statement to standard output.
- **-T** Writes the command's trace messages to standard error. For your software service organization's use only.
- **-V** Writes the command's verbose messages to standard output.

#### **Parameters**

*communication\_group*

Specifies the name of the communication group about which you want to display information. You can specify a communication group name or a substring of a communication group name for this parameter. If you specify a substring, the command displays information about any defined communication group with a name that contains the substring.

#### **Security**

The user of the **lscomg** command needs read permission for the **IBM.CommunicationGroup** resource class. Read permission for the **IBM.NetworkInterface** resource class is required to display the network interface information. By default, **root** on any node in the peer domain has read and write access to these resource classes through the configuration resource manager.

#### **Exit Status**

- **0** The command ran successfully.
- **1** An error occurred with RMC.
- **2** An error occurred with a command-line interface script.
- **3** An incorrect flag was entered on the command line.
- **4** An incorrect parameter was entered on the command line.
- **5** An error occurred that was based on incorrect command-line input.
- **6** The communication group definition does not exist.

#### **Environment Variables**

#### **CT\_CONTACT**

Determines the system where the session with the resource monitoring and control (RMC) daemon occurs. When CT\_CONTACT is set to a host name or IP address, the command contacts the RMC daemon on the specified host. If CT\_CONTACT is not set, the command contacts the RMC daemon on the local system where the command is being run. The target of the RMC daemon session and the management scope determine the resource classes or resources that are processed.

#### **CT\_IP\_AUTHENT**

When the CT\_IP\_AUTHENT environment variable exists, the RMC daemon uses IP-based network authentication to contact the RMC daemon on the system that is specified by the IP address to which the CT\_CONTACT environment variable is set. CT\_IP\_AUTHENT only has meaning if CT\_CONTACT is set to an IP address; it does not rely on the domain name system (DNS) service.

#### **Restrictions**

This command must be run on a node that is defined and online to the peer domain on which the communication group exists.

#### **Implementation Specifics**

This command is part of the Reliable Scalable Cluster Technology (RSCT) fileset for AIX.

#### **Standard Input**

When the **-f "-"** or **-F "-"** flag is specified, this command reads one or more node names from standard input.

#### **Standard Output**

When the **-h** flag is specified, this command's usage statement is written to standard output. All verbose messages are written to standard output.

#### **Standard Error**

All trace messages are written to standard error.

#### **Examples**

In these examples, **nodeA** is defined and online to peer domain **ApplDomain**.

1. To display general information about the communication groups for **ApplDomain**, run this command on **nodeA**:

lscomg

The following output is displayed:

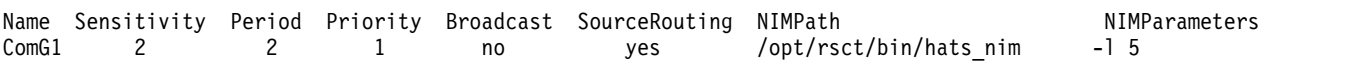

2. To display information about the interface resources that refer to the communication group **ComGrp1** for the peer domain **ApplDomain**, run this command on **nodeA**: lscomg -i ComGrp1

The following output is displayed:

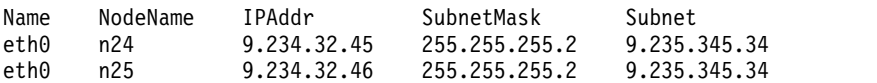

#### **Location**

**/opt/rsct/bin/lscomg**

# **lscondition Command Purpose**

Lists information about one or more conditions.

# **Syntax**

**Iscondition** [-a]  $[-m \mid -n \mid -e]$   $[-C \mid -1 \mid -t \mid -d]$  -D delimiter  $]$   $[-A]$   $[-q]$   $[-U]$   $[-x]$   $[-H]$   $[{\text{-}TV}]$   $[{\text{-}modition1}]$ [**,***condition2***,**...]**:***node\_name*]

# **Description**

The **lscondition** command lists the following information about defined conditions:

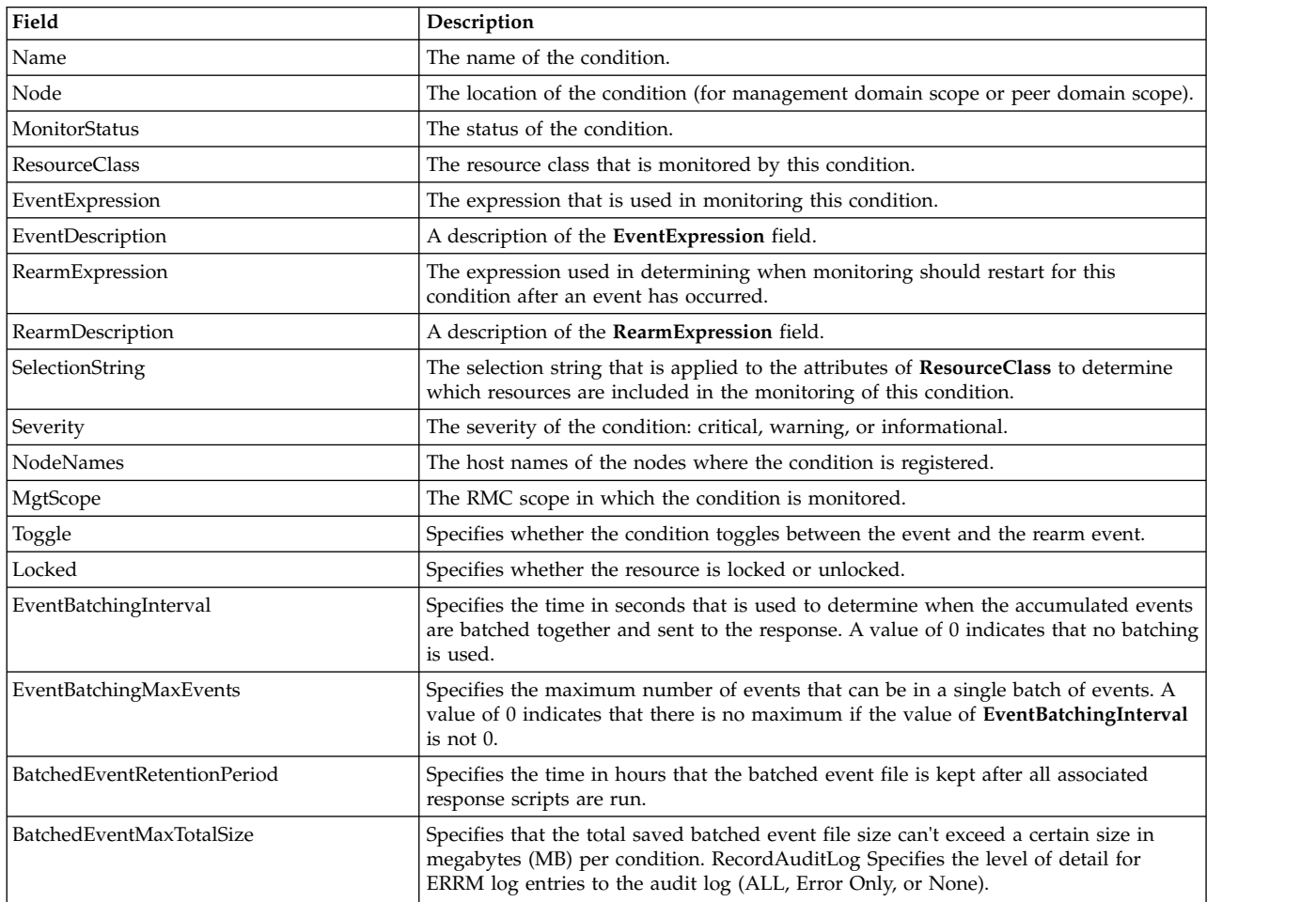

For a list of all conditions, enter the **lscondition** command without any condition names specified. A list of all the condition names is returned with the monitoring status for each condition. The default format in this case is tabular. Specifying a node name following the condition names limits the display to the conditions defined on that node. You can list all of the conditions on a node by specifying a colon (**:**) followed by the node name. The node name is a node within the management scope, which is determined by the CT\_MANAGEMENT\_SCOPE environment variable. The management scope determines the list of nodes from which the conditions are listed. For local scope, only conditions on the local node are listed. Otherwise, the conditions from all nodes within the domain are listed.

For all of the information about all condition names, specify the **-A** flag with the **lscondition** command. The **-A** flag causes all information about a condition to be listed when no condition names are specified. When all the information about all conditions is listed, the default format is long. If a monitoring-status flag (**-e**, **-m**, or **-n**) is specified, the conditions with that status are listed.

When more than one condition is specified, the condition information is listed in the order in which the condition names are entered.

By default, when a condition name is specified with the **lscondition** command, all of the condition's attributes are displayed.

If Cluster Systems Management (CSM) is installed on your system, you can use CSM defined node groups as node name values to refer to more than one node.

#### **Flags**

- **-a** Specifies that this command applies to all nodes in the cluster. The cluster scope is determined by the **CT\_MANAGEMENT\_SCOPE** environment variable. If it is not set, first the management domain scope is chosen if it exists, then the peer domain scope is chosen if it exists, and then local scope is chosen, until the scope is valid for the command. The command will run once for the first valid scope found. For example, if both a management and peer domain exist, **lscondition -a** with **CT\_MANAGEMENT\_SCOPE** not set will list the management domain. In this case, to list the peer domain, set **CT\_MANAGEMENT\_SCOPE** to 2.
- **-A** Displays all of the attributes of the condition.
- **-C** Displays a **mkcondition** command template based on the condition. By modifying this template, you can create new conditions. If more than one condition is specified, the template for each **mkcondition** command appears on a separate line. This flag is ignored when no conditions are specified. This flag overrides the **–l** flag.
- **-d** Produces delimiter-formatted output. The default delimiter is a colon (**:**). Use the **–D** flag if you want to change the default delimiter.

#### **-D** *delimiter*

Produces delimiter-formatted output that uses the specified delimiter. Use this flag to specify something other than the default, colon (:). An example is when the data to be displayed contains colons. Use this flag to specify a delimiter of one or more characters.

- **-e** Lists only those conditions that are monitored in error.
- **-l** Produces long-formatted output. Displays the condition information on separate lines.
- **-m** Lists only those conditions that are being monitored without error.
- **-n** Lists only those conditions that are not being monitored.
- **-q** Does not return an error when the condition does not exist.
- **-t** Displays the condition information in separate columns (table format).
- **-U** Indicates whether the resource is locked.
- **-x** Suppresses header printing.
- **-h** Writes the command's usage statement to standard output.
- **-T** Writes the command's trace messages to standard error. For your software service organization's use only.
- **-V** Writes the command's verbose messages to standard output.

#### **Parameters**

*condition1* **[,***condition2***,...]**

Specifies the name of an existing condition that is defined on the host name *node\_name*. You can specify more than one condition name. This parameter can be a condition name or a substring of a condition name. When it is a substring, any defined condition name that contains the substring will be listed.

*node\_name*

Specifies the node where the condition is defined. If *node\_name* is not specified, the local node is used. *node\_name* is a node within the scope determined by the **CT\_MANAGEMENT\_SCOPE** environment variable.

#### **Security**

The user needs read permission for the **IBM.Condition** resource class to run **lscondition**. Permissions are specified in the access control list (ACL) file on the contacted system. See the *RSCT: Administration Guide* for details on the ACL file and how to modify it.

#### **Exit Status**

- **0** The command ran successfully.
- **1** An error occurred with RMC.
- **2** An error occurred with a command-line interface script.
- **3** An incorrect flag was entered on the command line.
- **4** An incorrect parameter was entered on the command line.
- **5** An error occurred that was based on incorrect command-line input.

#### **Environment Variables**

#### **CT\_CONTACT**

Determines the system where the session with the resource monitoring and control (RMC) daemon occurs. When CT\_CONTACT is set to a host name or IP address, the command contacts the RMC daemon on the specified host. If CT\_CONTACT is not set, the command contacts the RMC daemon on the local system where the command is being run. The target of the RMC daemon session and the management scope determine the resource classes or resources that are processed.

#### **CT\_IP\_AUTHENT**

When the CT\_IP\_AUTHENT environment variable exists, the RMC daemon uses IP-based network authentication to contact the RMC daemon on the system that is specified by the IP address to which the CT\_CONTACT environment variable is set. CT\_IP\_AUTHENT only has meaning if CT\_CONTACT is set to an IP address; it does not rely on the domain name system (DNS) service.

#### **CT\_MANAGEMENT\_SCOPE**

Determines the management scope that is used for the session with the RMC daemon in processing the resources of the event-response resource manager (ERRM). The management scope determines the set of possible target nodes where the resources can be processed. The valid values are:

- **0** Specifies *local* scope.
- **1** Specifies *local* scope.
- **2** Specifies *peer domain* scope.
- **3** Specifies *management domain* scope.

If this environment variable is *not* set, *local* scope is used.

#### **Implementation Specifics**

This command is part of the Reliable Scalable Cluster Technology (RSCT) fileset for AIX.

# **Standard Output**

When the **-h** flag is specified, this command's usage statement is written to standard output. All verbose messages are written to standard output.

#### **Standard Error**

All trace messages are written to standard error.

#### **Examples**

These examples apply to standalone systems:

1. To list all conditions and their monitoring status, run this command:

lscondition

The output will look like this:

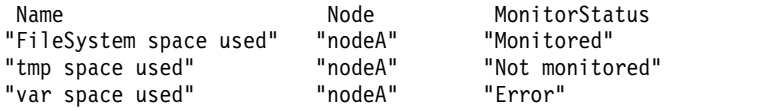

2. To list general information about the condition "FileSystem space used" in long form, run this command:

lscondition "FileSystem space used"

The output will look like this:

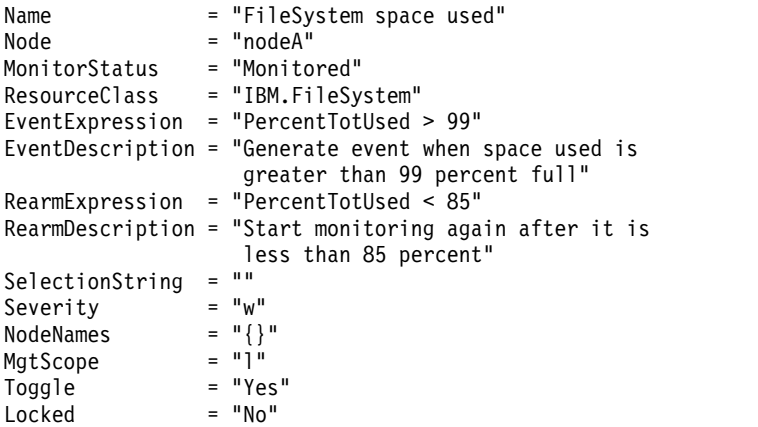

3. To list the command that would create the condition "FileSystem space used", run this command: lscondition -C "FileSystem space used"

The output will look like this:

```
mkcondition -r IBM.FileSystem -a PercentTotUsed \
-e "PercentTotUsed > 99" -E "PercentTotUsed < 85" \
-d "Generate event when space used is greater than 99 percent full" \
-D "Start monitoring after it is less than 85 percent" \
-S w "FileSystem space used"
```
4. To list all conditions that have the string **space** in their names, run this command:

lscondition space

The output will look like this:

Name  $=$  "FileSystem space used"<br>MonitorStatus = "Monitored" = "Monitored"

Name = "tmp space used"

MonitorStatus = "Not Monitored" Name  $=$  "var space used" MonitorStatus = "Monitored"

5. To list the conditions that are in error, run this command: lscondition -e

The output will look like this:

Name MonitorStatus<br>"var space used" "Error" "var space used"

This example applies to clustered systems:

1. To list all conditions and their monitoring status, run this command: lscondition -a

The output will look like this:

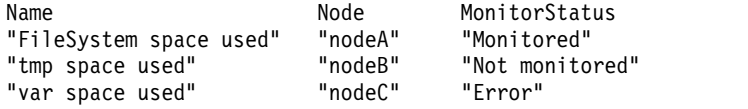

#### **Location**

**/opt/rsct/bin/lscondition**

# **lscondresp Command**

#### **Purpose**

Lists information about a condition and any of its condition/response associations.

# **Syntax**

To list the link between a condition and one or more responses:

```
Iscondresp [-a \mid -n] [-1 \mid -t \mid -d \mid -D delimiter ] [-q] [-U] [-x] [-z] [-H] [-TV] [condition[:node\_name][response1 [response2...]]]
```
To list all of the links to one or more responses:

```
Iscondresp [-a | -n ] [-l | -t | -d | -D delimiter] [-q] [-x] [-z] -r [-U] [-h] [-TV] response1[:node_name]
[response2...]
```
#### **Description**

The **lscondresp** command lists information about a condition and its linked responses. A link between a condition and a response is called a *condition/response association.* The information shows which responses are linked with a condition and whether monitoring is active for a condition and its linked response. The following information is listed:

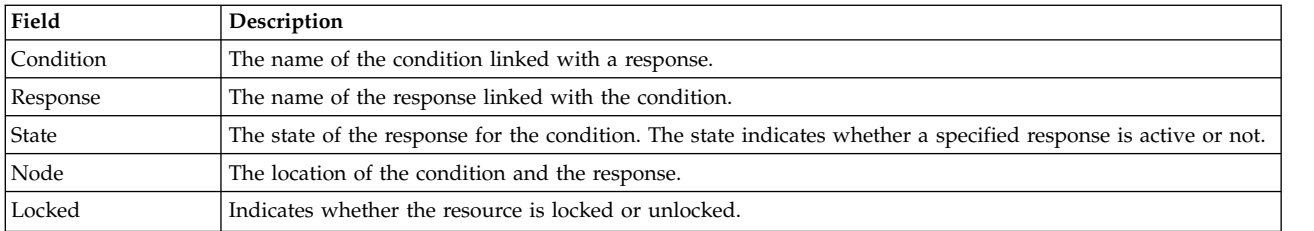

To list a particular condition and response, specify both the condition and the response. To list all responses to a condition, specify the condition only. To list all conditions to which a response is linked, specify the response and the **-r** flag. To list all conditions and their linked responses, do not specify any condition or response parameters.

Specifying a node name limits the display to the condition/response associations that are defined on that node. List all of the condition/response associations on a node by specifying a colon (**:**) followed by the node name. The node name is a node within the management scope determined by the CT\_MANAGEMENT\_SCOPE environment variable. The management scope determines the list of nodes from which the condition/response associations are listed. For local scope, only condition/response associations on the local node are listed. For management domain scope and peer domain scope, the condition/response associations from all nodes within the domain are listed.

When neither the **-a** flag nor the **-n** flag is specified, all selected conditions for the responses are listed. Tabular format is the default.

#### **Flags**

- **-a** Lists only those responses that are active for the condition.
- **-n** Lists only those responses that are not active for the condition.
- **-l** Displays the condition information and response information on separate lines (long format).
- **-t** Displays the condition information and response information in separate columns (table format).
- **-d** Specifies delimiter-formatted output. The default delimiter is a colon (**:**). Use the **-D** flag if you want to change the default delimiter.

#### **-D** *delimiter*

Specifies delimiter-formatted output that uses *delimiter*. Use this flag to specify something other than the default colon (**:**). For example, when the data to be displayed contains colons, use this flag to specify another delimiter of one or more characters.

- **-q** Does not return an error if either the *condition* or the *response* does not exist.
- **-U** Indicates whether the resource is locked.
- **-x** Suppresses header printing.
- **-z** Specifies that this command applies to all nodes in the cluster. The cluster scope is determined by the CT\_MANAGEMENT\_SCOPE environment variable. If it is not set, first the management domain scope is chosen if it exists, then the peer domain scope is chosen if it exists, and then local scope is chosen, until the scope is valid for the command. The command will run once for the first valid scope found. For example, if both a management and peer domain exist, **lscondresp -z** with CT\_MANAGEMENT\_SCOPE not set will list the management domain. In this case, to list the peer domain, set CT\_MANAGEMENT\_SCOPE to 2.
- **-r** Lists information about all of the condition/response associations for the specified responses. Use this flag to indicate that all command parameters specified are responses, not conditions.
- **-h** Writes the command's usage statement to standard output.
- **-T** Writes the command's trace messages to standard error. For your software service organization's use only.
- **-V** Writes the command's verbose messages to standard output.

## **Parameters**

*condition*

The *condition* can be a condition name or a substring of a condition name. When it is a substring, any defined condition name that contains the substring and is linked to the response will be listed.

*response1* **[***response2***...]**

This parameter can be a response name or a substring of a response name. You can specify more than one response name. When it is a substring, any defined response name that contains the substring and is linked to the condition will be listed.

*node\_name*

Specifies the node where the condition or response is defined. If *node\_name* is not specified, the local node is used. *node\_name* is a node within the scope determined by the CT\_MANAGEMENT\_SCOPE environment variable.

## **Security**

The user needs read permission for the **IBM.Association** resource class to run **lscondresp**. Permissions are specified in the access control list (ACL) file on the contacted system. See the *RSCT: Administration Guide* for details on the ACL file and how to modify it.

## **Exit Status**

- **0** The command ran successfully.
- **1** An error occurred with RMC.
- **2** An error occurred with a command-line interface script.
- **3** An incorrect flag was entered on the command line.
- **4** An incorrect parameter was entered on the command line.
- **5** An error occurred that was based on incorrect command-line input.

## **Environment Variables**

#### **CT\_CONTACT**

Determines the system where the session with the resource monitoring and control (RMC) daemon occurs. When CT\_CONTACT is set to a host name or IP address, the command contacts the RMC daemon on the specified host. If CT\_CONTACT is not set, the command contacts the RMC daemon on the local system where the command is being run. The target of the RMC daemon session and the management scope determine the resource classes or resources that are processed.

#### **CT\_IP\_AUTHENT**

When the CT\_IP\_AUTHENT environment variable exists, the RMC daemon uses IP-based network authentication to contact the RMC daemon on the system that is specified by the IP address to which the CT\_CONTACT environment variable is set. CT\_IP\_AUTHENT only has meaning if CT\_CONTACT is set to an IP address; it does not rely on the domain name system (DNS) service.

#### **CT\_MANAGEMENT\_SCOPE**

Determines the management scope that is used for the session with the RMC daemon in

processing the resources of the event-response resource manager (ERRM). The management scope determines the set of possible target nodes where the resources can be processed. The valid values are:

- **0** Specifies *local* scope.
- **1** Specifies *local* scope.
- **2** Specifies *peer domain* scope.
- **3** Specifies *management domain* scope.

If this environment variable is *not* set, *local* scope is used.

#### **Implementation Specifics**

This command is part of the Reliable Scalable Cluster Technology (RSCT) fileset for AIX.

#### **Standard Output**

When the **-h** flag is specified, this command's usage statement is written to standard output. All verbose messages are written to standard output.

#### **Standard Error**

All trace messages are written to standard error.

#### **Examples**

To see which resources are locked, run this command:

lscondresp -U

The output will look like this:

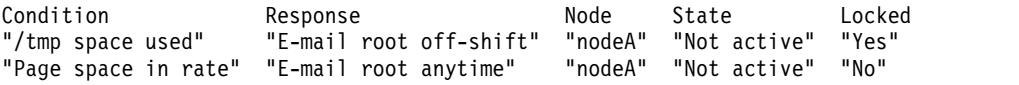

These examples apply to standalone systems:

1. To list all conditions with their linked responses, run this command: lscondresp

The output will look like this:

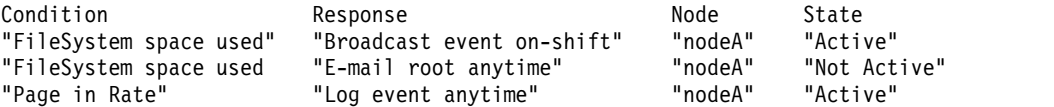

2. To list information about the condition "FileSystem space used", run this command: lscondresp "FileSystem space used"

The output will look like this:

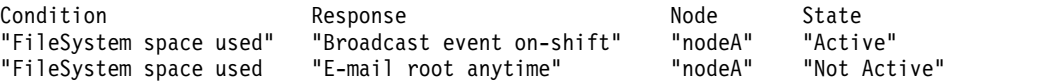

3. To list information about the condition "FileSystem space used" for responses that are active, run this command:

lscondresp -a "FileSystem space used"

The output will look like this:

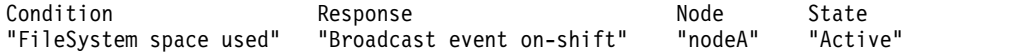

4. To list information about the condition "FileSystem space used" with the linked response "Broadcast event on-shift", run this command:

lscondresp "FileSystem space used" "Broadcast event on-shift"

The output will look like this:

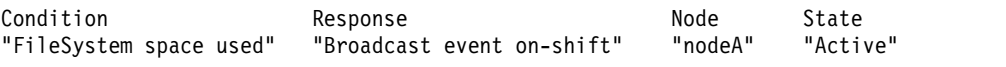

5. To list all conditions that have the string **space** in their names with their linked responses, run this command:

lscondresp space

The output will look like this:

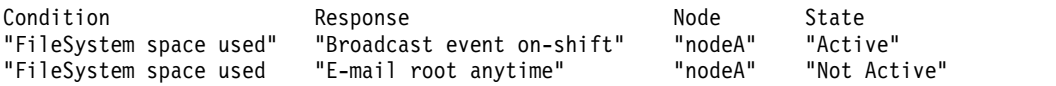

These examples apply to management domains:

1. In this example, the condition "FileSystem space used" is defined on the management server. To list information about "FileSystem space used", run this command on the management server:

lscondresp "FileSystem space used"

The output will look like this:

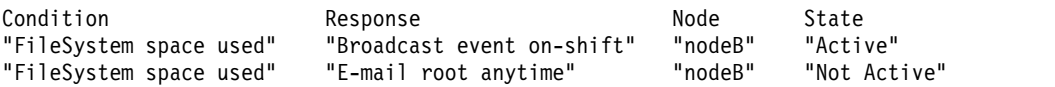

2. In this example, the condition "FileSystem space used" is defined on the managed node **nodeC**. To list information about "FileSystem space used", run this command on the management server:

lscondresp "FileSystem space used":nodeC

The output will look like this:

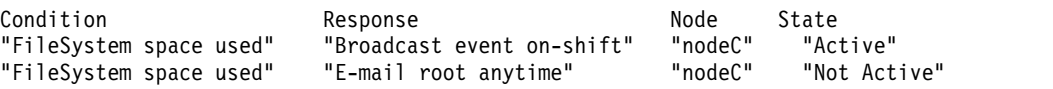

This example applies to a peer domain:

1. In this example, the condition "FileSystem space used" is defined in the domain. To list information about "FileSystem space used", run this command on one of the nodes in the domain:

lscondresp "FileSystem space used"

The output will look like this:

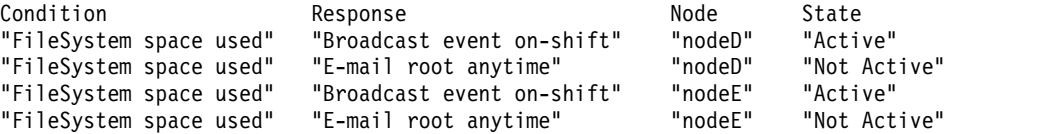

#### **Location**

**/opt/rsct/bin/lscondresp**

# **lsconn Command**

## **Purpose**

Displays the connections a given device, or kind of device, can accept.

# **Syntax**

**lsconn** { **[-p](#page-399-0)** *ParentName* | [ **[-c](#page-399-1)** *ParentClass* ] [ **[-s](#page-399-2)** *ParentSubclass* ] [ **[-t](#page-399-3)** *ParentType* ] } { **[-l](#page-399-4)** *ChildName* | **[-k](#page-399-5)** *ChildConnectionKey* } [ **[-f](#page-399-6)** *File* ] [ **[-F](#page-399-7)** *Format* ] [ **[-h](#page-399-8)** ] [ **[-H](#page-399-9)** ]

# **Description**

The **lsconn** command, when used with the **-p** *ParentName* flag, displays the connection locations on the parent device to which the device specified by the **-l** *ChildName* flag can be connected, or to which devices of the connection type specified by the **-k** *ChildConnectionKey* flag can be connected. If the **-k** and **-l** flags are not used, the **lsconn** command displays information about where a child device can be connected on the specified parent.

If the **-p** *ParentName* flag is not used, you must use a combination of one or all of the **-c** *ParentClass*, **-s** *ParentSubclass*, and **-t** *ParentType* flags to uniquely identify the predefined parent device.

You can display the default output, which is the connection location (or connection location and connection key if no child is specified), from the Predefined Connection object class. If you do not display the default, you can display the output in a user-specified format where the *Format* parameter is a quoted list of column names separated by nonalphanumeric characters or white space using the **-F** *Format* flag. You can insert headers above the columns using the **-H** flag.

Use the flags either on the command line or in the specified **-f** *File* flag.

## **Flags**

<span id="page-399-9"></span><span id="page-399-8"></span><span id="page-399-7"></span><span id="page-399-6"></span><span id="page-399-5"></span><span id="page-399-1"></span>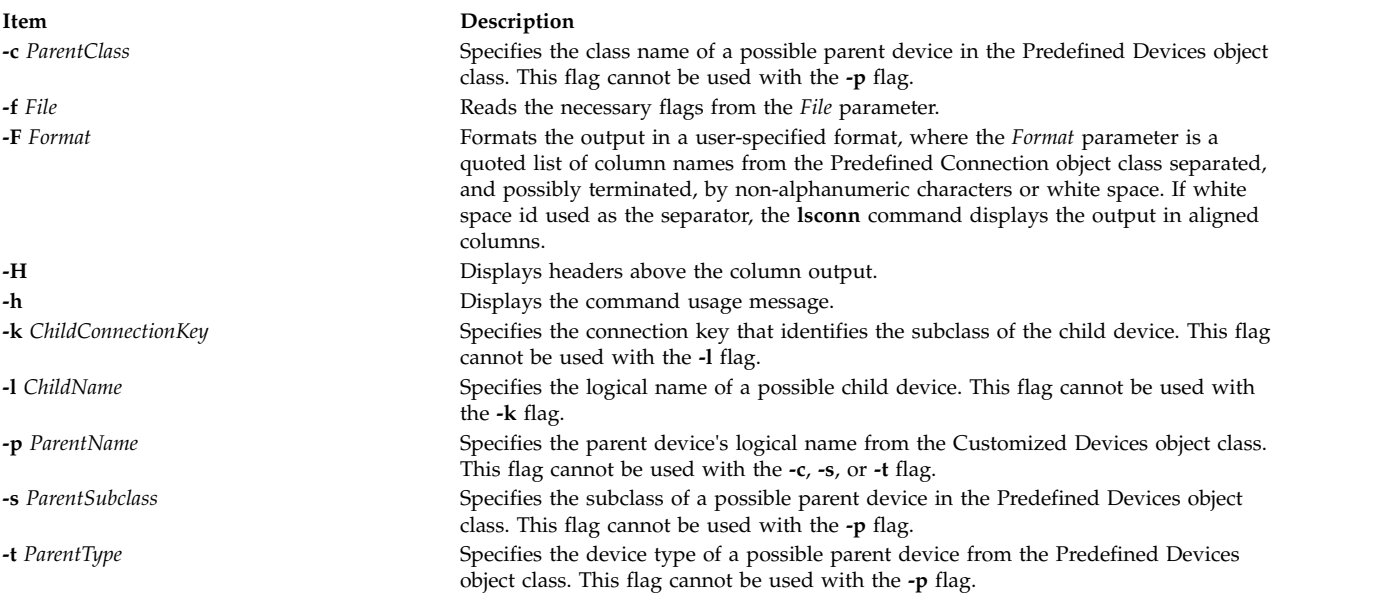

# <span id="page-399-4"></span><span id="page-399-3"></span><span id="page-399-2"></span><span id="page-399-0"></span>**Security**

**Attention RBAC users and Trusted AIX users:** This command can perform privileged operations. Only privileged users can run privileged operations. For more information about authorizations and privileges, see Privileged Command Database in *Security*. For a list of privileges and the authorizations associated with this command, see the **lssecattr** command or the **getcmdattr** subcommand.

#### **Examples**

1. To list all of the possible connection locations on the sa2 IBM 8-Port EIA-232/RS-422A (PCI) Adapter that will accept an RS-232 device connection, type the following: lsconn -p sa2 -k rs232

The system displays a possible connections similar to the following:

2. To list all of the possible connection locations and connection types on the sa2 IBM 8-Port EIA-232/RS-422A (PCI) Adapter, type the following:

lsconn -p sa2

7

The system displays a message similar to the following:

0 rs232 1 rs232 2 rs232 3 rs232 4 rs232 5 rs232 6 rs232 7 rs232 0 rs422 1 rs422 2 rs422 3 rs422

- 4 rs422 5 rs422
- 6 rs422
- 7 rs422

## **Files**

**Item Description**

**/usr/sbin/lsconn** Specifies the command file.

## **Related reference**:

["lsdev Command" on page 396](#page-405-0)

["lsparent Command" on page 472](#page-481-0)

["mkdev Command" on page 701](#page-710-0)

#### **Related information**:

chdev command

# **lscons Command**

## **Purpose**

Writes the name of the current console device to standard output.

# **Syntax**

**lscons** [ **[-s](#page-401-0)** ] [ **[-a](#page-401-1)** | **[-O](#page-401-2)** ]

**lscons [-b](#page-401-3)** [ **[-s](#page-401-0)** ] [ **[-a](#page-401-1)** | **[-O](#page-401-2)** ]

**lscons [-d](#page-401-4)** [ **[-s](#page-401-0)** ]

## **Description**

The **lscons** command writes the name of the current console device to standard output. This command is also used to write the name of the device that is to be the console on the next start of the system to standard output. You can change the current console device using the **swcons** command. You can change the device to be the system console on the next start of the system using the **chcons** command.

## **Flags**

<span id="page-401-3"></span><span id="page-401-1"></span>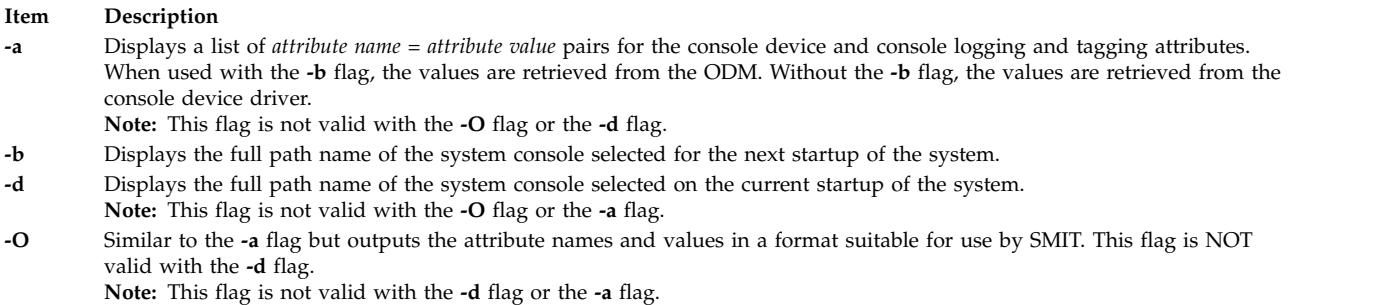

<span id="page-401-4"></span><span id="page-401-2"></span><span id="page-401-0"></span>**-s** Suppresses reporting of the path name.

# **Exit Status**

This command returns the following exit values:

**Item Description**

- **0** The device you are using is the current system console.
- **1** The device you are using is not the current system console.
- **2** The device you are using is the console device selected at system start but is not currently the device supporting console message output.
- **3** Flags specified are not valid.
- **4** System error occurred.

## **Examples**

- 1. To display the full path name of the current system console, type: lscons
- 2. To display the full path name of the system console effective on the next startup of the system, type: lscons [-b](#page-401-3)
- 3. To display the full path name of the system console selected on the current startup of the system, type:

lscons [-d](#page-401-4)

4. To test whether or not the current system console is directed to your display, type:

```
if lscons -s
then
echo "System messages are directed to my display" >/dev/tty
fi
```
## **Files**

**Item Description**

**/usr/sbin/lscons** Contains the **lscons** command.

# **Related information**:

chcons command swcons command console special file

# **lscore Command**

## **Purpose**

Views the current core settings.

## **Syntax**

**lscore** [ **[-R](#page-402-0)** *registry* ] [ *username* | **[-d](#page-402-1)** ]

## **Description**

The **lscore** command will be the user interface to view the current core settings. It will have the following usage:

lscore [-R registry] [username|-d]

As with **chcore**, the **-d** flag will show the default values. Viewing settings for another user is a privileged operation; however, any user may view the default values.

## **Flags**

<span id="page-402-1"></span><span id="page-402-0"></span>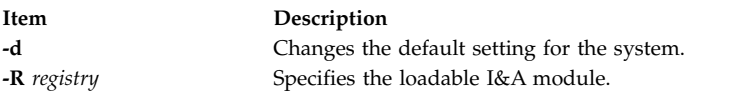

## **Security**

May only be run by root or another user with system authority.

**Attention RBAC users and Trusted AIX users:** This command can perform privileged operations. Only privileged users can run privileged operations. For more information about authorizations and privileges, see Privileged Command Database in *Security*. For a list of privileges and the authorizations associated with this command, see the **lssecattr** command or the **getcmdattr** subcommand.

## **Examples**

1. To list the current settings for root, type:

lscore root

The output will look like: compression: on path specification: default

corefile location: default naming specification: off

2. To list the default settings for the system, type:

lscore -d

The output will look like: compression: off path specification: on corefile location: /corefiles naming specification: off

#### **Related information**:

chcore command

## **lscosi Command**

#### **Purpose**

Lists information related to a Common Operating System Image (COSI).

#### **Syntax**

**lscosi** [ [**[-l{](#page-403-0)1|2|3}**] . . .] [**[-v](#page-403-1)**] [*COSI*]

#### **Description**

The **lscosi** command lists the status and detailed information related to a Common Operating System Image (COSI). The level of information to be listed depends on the numeric value specified by the **-l** flag, with a level ranging from 1 - 3 (3 being the most detailed). If a level is not specified, a default of level 1 information is displayed. If no argument is specified, the **lscosi** command lists any common images that exist in the environment. The **bos.sysmgt.nim.master** fileset must be present on the system in order for the **lscosi** command to be successful. This command can also be executed on a thin server.

#### **Flags**

<span id="page-403-1"></span><span id="page-403-0"></span>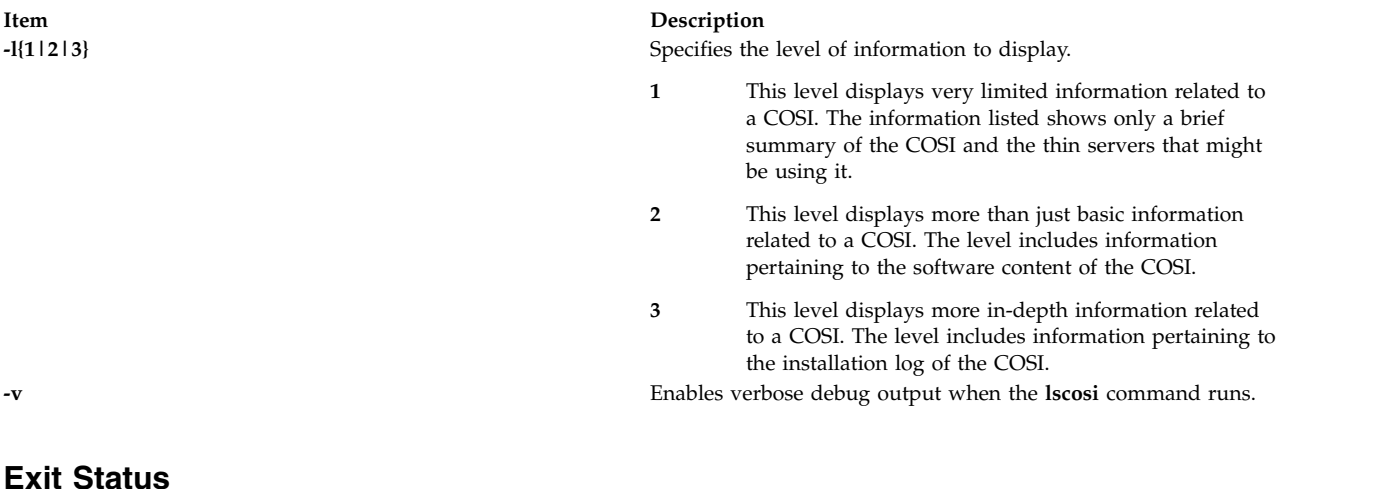

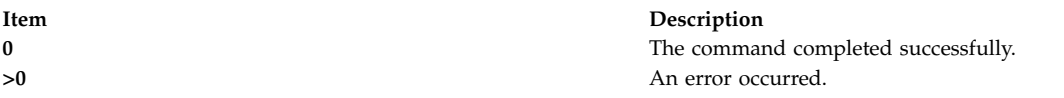

## **Security**

Access Control: You must have root authority to run the **lscosi** command.

## **Examples**

1. To check if any common images exist in an environment, enter: lscosi

When this command is entered without an argument, it merely lists common images in the environment. The output might be similar to the following list:

```
52H_0442A_cosi
52I_0444B2_GOLD_cosi
52L_0534A_cosi
53E_0545A_cosi
53D_GOLD_cosi
53A_GOLD_cosi
52M_0544A_cosi
```
2. To list brief status information for a common image named cosil, enter:

lscosi cosi1

Information similar to the following is displayed:

```
53H_0538A_spot:
             = resources
 type = spot
 plat_defined = chrp
 Rstate = ready for use
 prev state = verification is being performed
 location = /export/nimvg/spot/53H 0538A spot/usr
 version = 5<br>release = 2release = 2 \mod 2 = 0modoslevel_r = 5300-05
 alloc_count = 2server = master
 if_supported = chrp.mp ent
 Rstate\_result = successThin Server:
```
Client1 Client2

3. To list software content for a common image named cosi1, enter:

lscosi -l2 cosi1

Software content similar to the following is displayed from the common image:

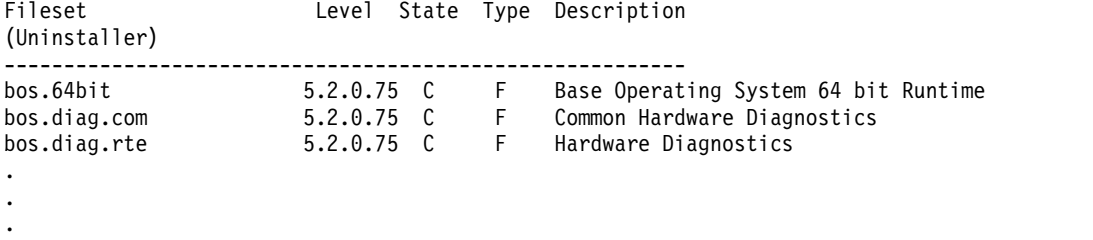

4. To list both software content and status information for a common image named cosi1, enter:

<span id="page-405-0"></span>lscosi -l1 -l2 cosi1

## **Location**

**/usr/sbin/lscosi**

## **Files**

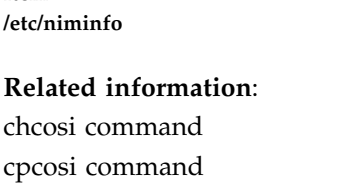

nim command nimconfig command

# **lsdev Command**

## **Purpose**

Displays devices in the system and their characteristics.

## **Syntax**

**Isdev**  $\lbrack$  -**C**  $\lbrack$   $\lbrack$  -**c** Class  $\rbrack$   $\lbrack$  -**s** Subclass  $\rbrack$   $\lbrack$  -**t** Type  $\rbrack$   $\lbrack$  -**f** File  $\rbrack$   $\lbrack$  -**F** Format  $\lbrack$  -**r** ColumnName  $\rbrack$   $\lbrack$  -**h**  $\rbrack$   $\lbrack$  -**H**  $\rbrack$   $\lbrack$  -**H** *Name* | - } ] [ **[-p](#page-406-10)** *Parent* ] [ **[-S](#page-406-11)** *State* ] [ **[-x](#page-406-12)** ]

**Isdev [-P](#page-406-13)**  $\lceil$  [-c](#page-406-1) Class  $\rceil$   $\lceil$  [-s](#page-406-2) Subclass  $\rceil$   $\lceil$  [-t](#page-406-3) Type  $\rceil$   $\lceil$  [-f](#page-406-4) File  $\rceil$   $\lceil$  [-F](#page-406-5) Format  $\rceil$  [-r](#page-406-6) ColumnName  $\rceil$   $\lceil$  [-h](#page-406-7)  $\rceil$   $\lceil$  [-H](#page-406-8)  $\rceil$   $\lceil$  [-x](#page-406-12)  $\rceil$ 

## **Description**

The **lsdev** command displays information about devices in the Device Configuration database. You can display information about all devices in the Customized Devices object class using the **-C** flag. Any combination of the **-c** *Class*, **-s** *Subclass*, **-t** *Type*, **-l** *Name*, **-p** *Parent*, and **-S** *State* flags selects a subset of the customized devices. You can display information about all devices in the Predefined Devices object class using the **-P** flag. Any combination of the **-c** *Class*, **-s** *Subclass*, and **-t** *Type* flags selects a subset of the predefined devices.

You can display the default output one of the following ways:

- v From the Customized Devices object class by using the **-C** flag
- v From the Predefined Devices object class by using the **-P** flag

To override these two default outputs, use the **-F** *Format* flag to display the output in a format that you specify by using the *Format* parameter. The *Format* parameter is a quoted list of column names that are separated and possibly ended by non-alphanumeric characters or white space.

The **lsdev** command shows information only about devices that are based upon information in the Customized Devices (**Cudv**) object class or the Predefined Devices (**PdDv**) object class. Other object classes (such as the Customized Path (**CuPath**) object class) are not examined. This situation means that there might be conditions where a device might not be displayed. For example, if the **-p** *Parent* flag is used, but the parent that is identified in the Customized Devices object for a device does not match the *Parent* that is specified through the **-p** flag, the device is not displayed. However, the device might have a path to the specified *Parent* that is defined in the Customized Paths object class. Use the **lspath** command to show all MPIO-capable child devices of the specified parent.

**Item Description** Contains variables used by NIM. You can use the System Management Interface Tool (SMIT) **smit lsdev** fast path to change device characteristics.

## **Flags**

<span id="page-406-9"></span><span id="page-406-8"></span><span id="page-406-7"></span><span id="page-406-5"></span><span id="page-406-4"></span><span id="page-406-1"></span><span id="page-406-0"></span>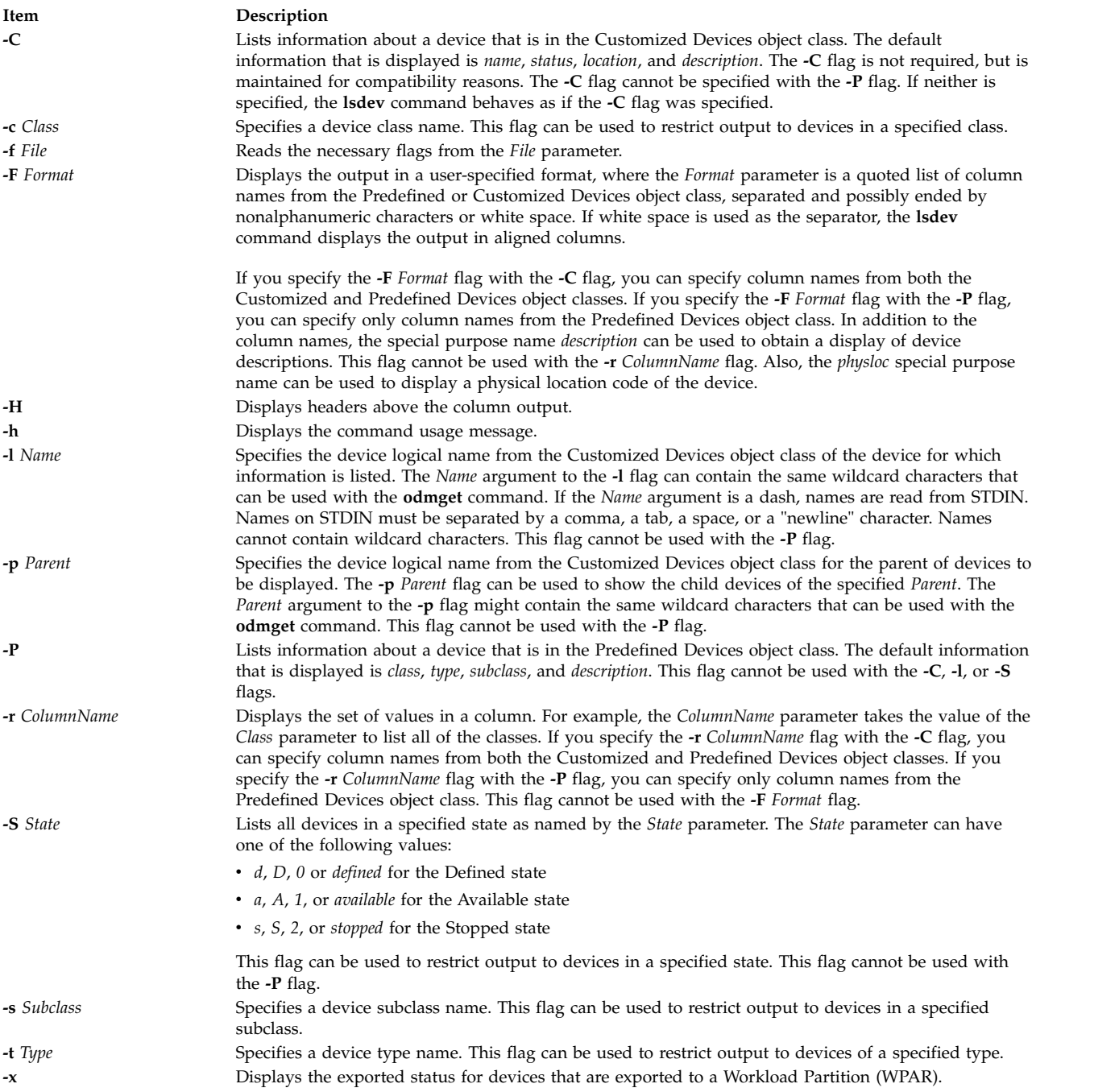

# <span id="page-406-13"></span><span id="page-406-12"></span><span id="page-406-11"></span><span id="page-406-10"></span><span id="page-406-6"></span><span id="page-406-3"></span><span id="page-406-2"></span>**Exit Status**

This command returns the following exit values:

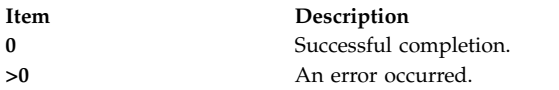

#### **Security**

**Attention RBAC users and Trusted AIX users:** This command can perform privileged operations. Only privileged users can run privileged operations. For more information about authorizations and privileges, see Privileged Command Database in *Security*. For a list of privileges and the authorizations associated with this command, see the **lssecattr** command or the **getcmdattr** subcommand.

#### **Examples**

1. To list all of the devices in the Predefined Devices object class with column headers, type the following command:

lsdev -P -H

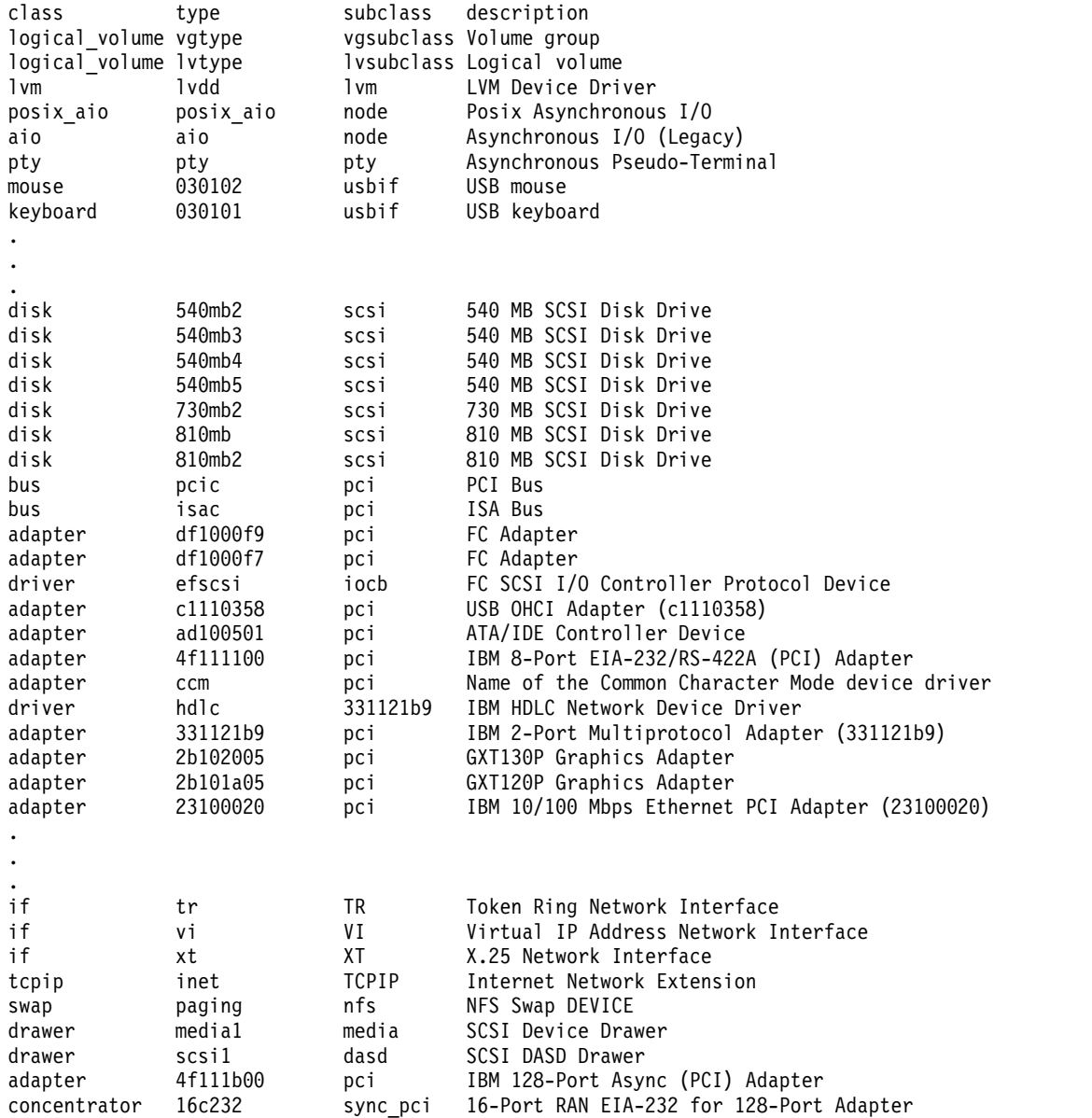

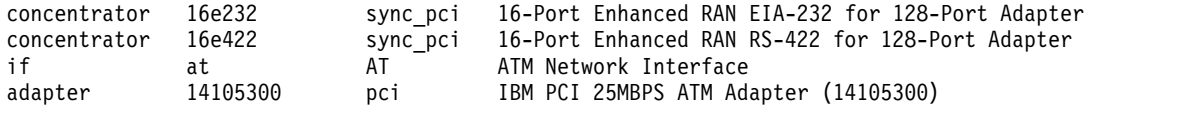

2. To list all of the devices in the Customized Devices object class, type the following command: lsdev -C

The system displays a message similar to the following output:

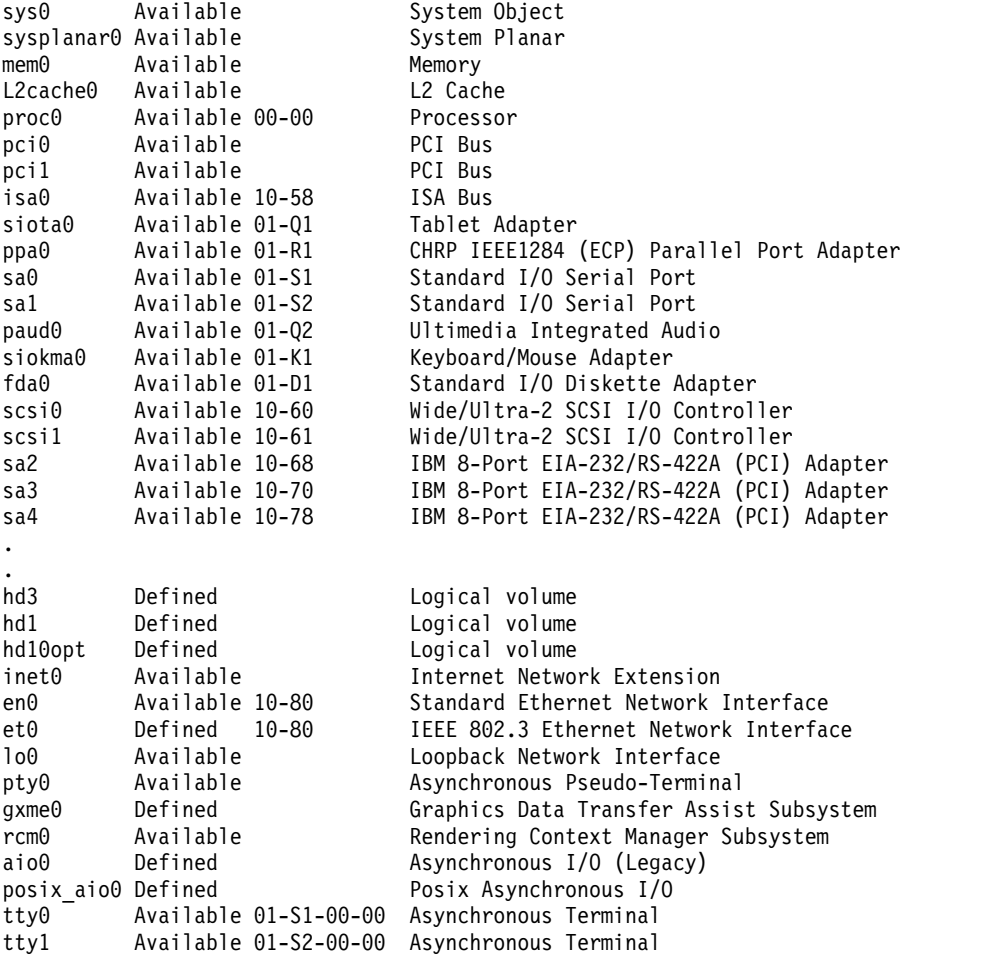

3. To list the adapters that are in the Available state in the Customized Devices object class, type the following command:

lsdev -C -c adapter -S a

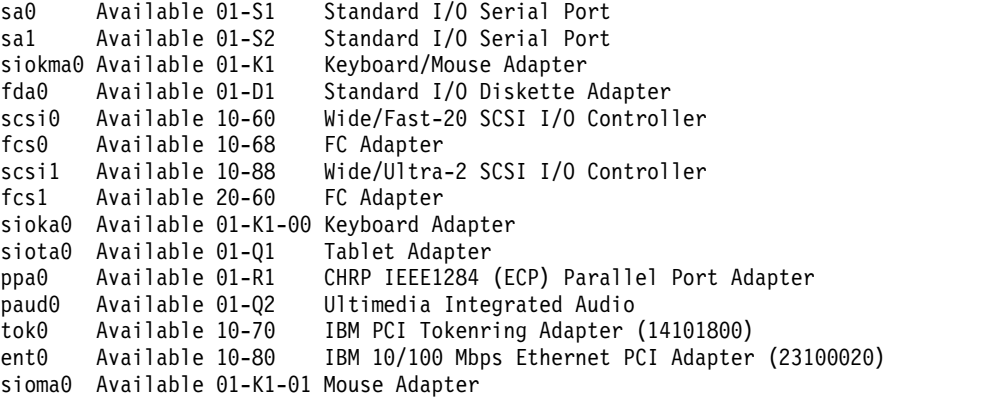

4. To list all of the tape devices in the Predefined Devices object class, type the following command: lsdev -P -c tape

The system displays a message similar to the following output:

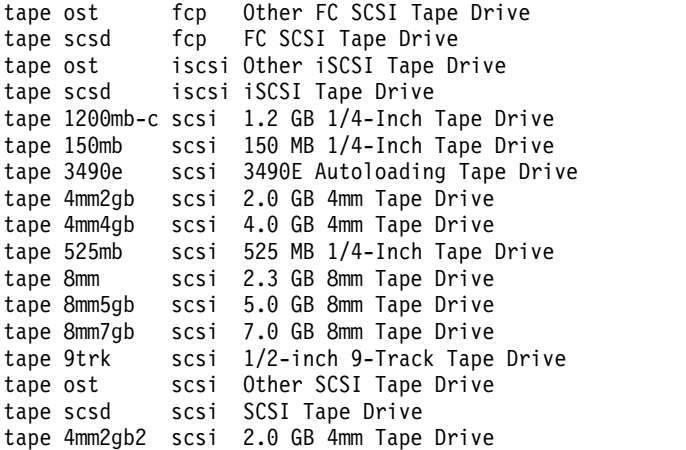

5. To list the supported device classes from the Predefined Devices object class, type the following command:

lsdev -P -r class

```
PCM
adapter
aio
array
bus
cdrom
concentrator
container
dial
disk
diskette
drawer
driver
gxme
if
keyboard
lft
logical volume
lpfk
lvm
memory
mouse
pdisk
planar
port
posix_aio
printer
processor
pseudo
pty
rcm
rwoptical
swap
sys
tablet
```
tape tcpip tmscsi tty

6. To list the supported subclasses in the Predefined Devices object class for the **disk** class, type the following command:

lsdev -P -c disk -r subclass

The system displays a message similar to the following output:

dar fcp fdar ide iscsi scraid scsi vscsi

7. To list the name, class, subclass, and type of every device in the Available state in the Customized Devices object class with column headers, type the following command:

lsdev -C -H -S a -F 'name class subclass type'

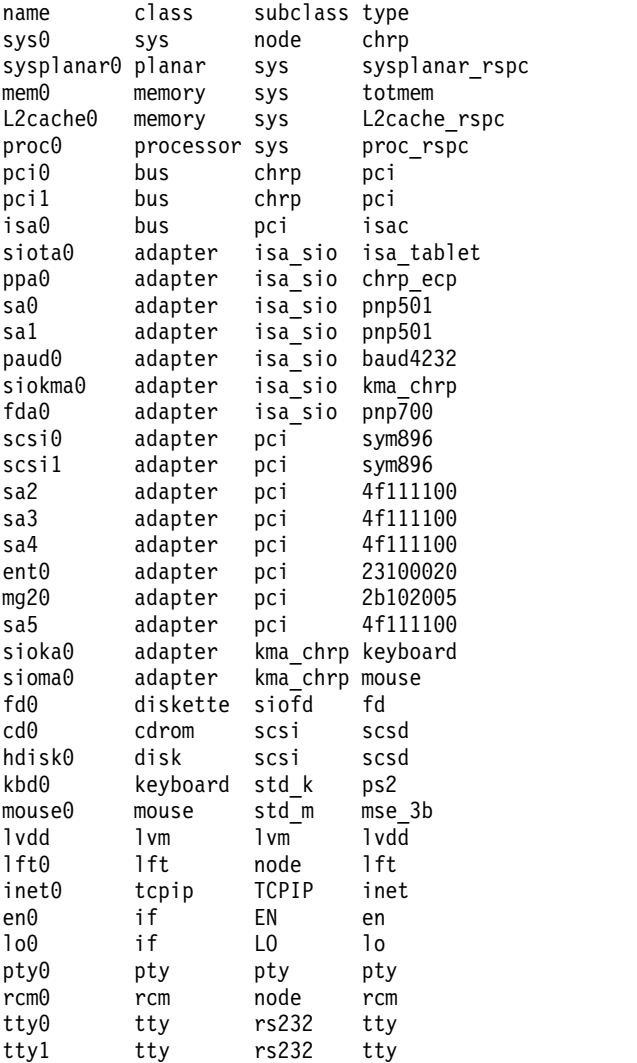

8. To list the name, class, location, and physloc of all adapter devices in the Customized Devices object class with column headers, type the following command:

lsdev -C -c adapter -F 'name class location physloc'

The system displays a message similar to the following output:

ent0 adapter 02-08 UTMP0.02F.00004BA-P1-C3-T1 scsi0 adapter 01-08 UTMP0.02F.00004BA-P1-C2-T1 scsi1 adapter 01-09 UTMP0.02F.00004BA-P1-C2-T2 scsi2 adapter 03-08 UTMP0.02F.00004BA-P1-C4-T1 scsi3 adapter 03-09 UTMP0.02F.00004BA-P1-C4-T2 vsa0 adapter U9111.520.10004BA-V4-C0<br>vscsi0 adapter U9111.520.10004BA-V4-C2 vscsi0 adapter U9111.520.10004BA-V4-C2 vscsi1 adapter U9111.520.10004BA-V4-C3

9. To list all of the children of the pci0 bus, type the following command: lsdev -p pci0

The system displays a message similar to the following output:

ent0 Available 10-80 IBM 10/100 Mbps Ethernet PCI Adapter (23100020) isa0 Available 10-58 ISA Bus scsi0 Available 10-60 Wide/Fast-20 SCSI I/O Controller scsi1 Available 10-88 Wide/Ultra-2 SCSI I/O Controller tok0 Available 10-70 IBM PCI Tokenring Adapter (14103e00)

10. To list the devices whose names are contained in the file /tmp/f, type:

cat /tmp/f | lsdev -l -

The system displays a message similar to the following output:

pci0 Available PCI Bus scsi0 Available 10-60 Wide/Fast-20 SCSI I/O Controller hdisk0 Available 10-60-00-8,0 16 Bit SCSI Disk Drive

11. To display the status of the devices that are exported to a WPAR as **Exported**, enter the following command:

# lsdev -c disk -x

The system displays a message similar to the following output:

hdisk0 Available 01-08-00-1,0 16 Bit LVD SCSI Disk Drive hdisk1 Exported 01-08-00-2,0 Other SCSI Disk Drive

where the hdisk1 device is exported to a WPAR.

#### **Files**

**Item Description /usr/sbin/lsdev** Contains the **lsdev** command.

#### **Related reference**:

["lsattr Command" on page 354](#page-363-0) ["mkdev Command" on page 701](#page-710-0)

## **Related information**:

chdev command

rmdev command

# **lsdisp Command**

## **Purpose**

Lists the displays available on the system.

# **Syntax**

**lsdisp [ [-l\]](#page-412-0)**

## **Description**

The **lsdisp** command lists the displays currently available on the system, displaying a logical name of the display, a physical slot number of a display adapter, the type of bus to which a graphics display is attached, a display name and a description of each of the displays. This command also lists the default display.

# **Flags**

<span id="page-412-0"></span>**Item Description -l** Specifies the removal of all header information and `Default display' from format.

# **Examples**

To list all available displays, enter:

lsdisp

The following output of the **lsdisp** command lists three available displays:

DEV\_NAME SLOT BUS ADPT\_NAME DESCRIPTION ppr0 00-01 mca POWER G4 Midrange Graphics Adapter gda0 00-03 mca colordga Color Graphics Display Adapter ppr1 00-04 mca POWER\_Gt3 Midrange Entry Graphics Adapter

Default display = gda0

## **Files**

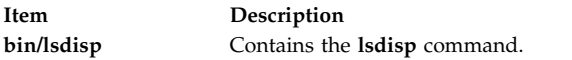

## **Related information**:

chdisp command Low Function Terminal (LFT) Subsystem Overview

# **lsdom Command**

## **Purpose**

Displays domain attributes.

# **Syntax**

**lsdom** [**[-C](#page-413-0)**] [**[-f](#page-413-1)**] [ **-a** *Attr* [*Attr*]... ] { ALL | Name [ *, Name*] ...}

## **Description**

The **lsdom** command displays the attributes of the domain, which is defined from the domain database.

The command enables you to list attributes of all domains or specific domains. By default the **lsdom** command displays all domain attributes. To view selected attributes, use the **-a** list flag. If one or more attributes cannot be read, the **lsdom** command lists as much information as possible.

By default, the **lsdom** command lists each domain's attributes in one line. It displays attribute information as *Attribute***=***Value* definitions, each separated by a blank space. To list the domain attributes in stanza format, use the **-f** flag. To list the information as colon-separated records, use the **-C** flag.

<span id="page-413-0"></span>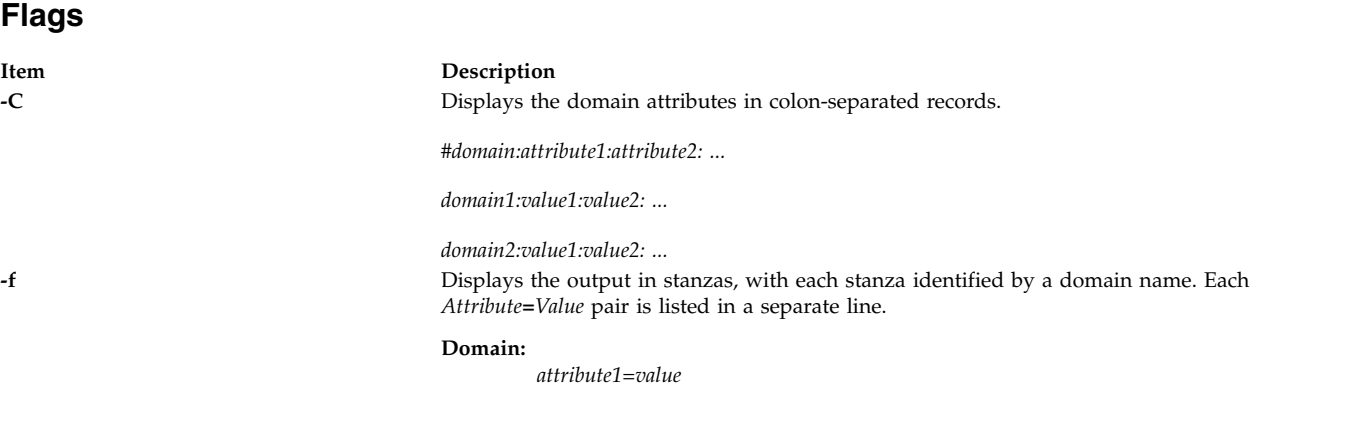

#### <span id="page-413-1"></span>**Parameters**

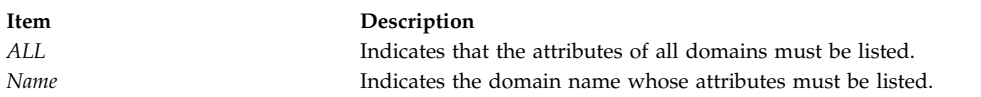

## **Security**

The **lsdom** command is a privileged command. Callers of the command must have activated a role that has the following authorization to run the command successfully.

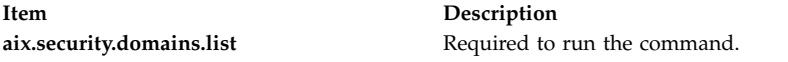

## **Files Accessed**

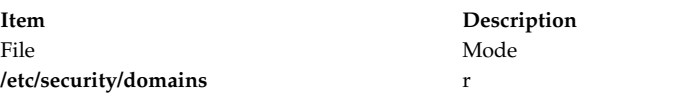

## **Examples**

1. To display all attributes of the domain hrdom: lsdom hrdom

All the attribute information is shown with each attribute separated by a blank space.

#### **Related information**:

[mkdom command](#page-714-0) setkst command

getdomattr command /etc/security/domains file RBAC command

## **lsevent Command**

## **Purpose**

Lists event-monitoring information from the audit log.

## **Syntax**

To list events from the audit log:

**lsevent** [ **-O** *entries* ] [ **-B** *MMddhhmmyyyy* ] [ **-E** *MMddhhmmyyyy* ] [ **-e a** │ **r** │ **b** ] [**-i**] [ **-a** │ **n** *node1*[**,***node2*...] ] [ **-w** *event\_node* ] [**-h**] [**-TV**]

To list responses from the audit log:

**lsevent -r** [ **-O** *entries* ] [ **-B** *MMddhhmmyyyy* ] [ **-E** *MMddhhmmyyyy* ] [ **-e** { **a** │ **r** │ **b** │ **e** │ **A** } ... ] [**-i**] [ **-a** │ **n** *node1*[**,***node2*...] ] [**-h**] [**-TV**] [ response [response...] ]

To list events for a condition from the audit log:

**lsevent** [ **-O** *entries* ] [ **-B** *MMddhhmmyyyy* ] [ **-E** *MMddhhmmyyyy* ] [ **-e a** │ **r** │ **b** ] [**-i**] [ **-a** │ **n** *node1*[**,***node2*...] ] [ **-w** *event\_node* ] [**-h**] [**-TV**] *condition*

To list responses for a condition from the audit log:

**lsevent -R** [ **-O** *entries* ] [ **-B** *MMddhhmmyyyy* ] [ **-E** *MMddhhmmyyyy* ] [ **-e** { **a** │ **r** │ **b** │ **e** │ **A** } ... ] [-i] [ **-a** │ **n** *node1*[**,***node2*...] ] [ **-w** *event\_node* ] [-h] [-TV] *condition* [ *response* [ *response*... ] ]

To list events and responses for a condition from the audit log:

**lsevent -A** [ **-O** *entries* ] [ **-B** *MMddhhmmyyyy* ] [ **-E** *MMddhhmmyyyy* ] [ **-e** { **a** │ **r** │ **b** │ **e** │ **A** } ... ] [-i] [ **-a** │ **n** *node1*[**,***node2*...] ] [ **-w** *event\_node* ] [-h] [-TV] condition [ *response* [ *response*... ] ]

# **Description**

The **lsevent** command lists event-monitoring information from the audit log. The audit log contains information about monitored events or conditions, and responses that were run as a result. This information allows a system administrator to see how events are being processed. The **lsevent** command lists only the information from the audit log recorded by RSCT event response resource manager (ERRM). By using **lsevent**, you can list audit log information without knowing detailed information about ERRM audit log templates, as you would need using the **lsaudrec** command.

By default, without using options and operands, the **lsevent** command lists the events that are recorded in the audit log. These events describe the monitored events that occurred. To list the events for a particular condition, specify the condition name.

Response information can be listed separately or with the event information. Responses are run based on a condition or event occurring. Information about a response includes when it was run, what the response script was, the return code, the expected return code, standard error output, and standard output. To see standard output and the expected return code, the response resource must be defined to

record it by **mkresponse** or **chresponse**. To list only response information, use the **-r** flag. You can optionally specify one or more response names to limit the number of responses listed.

To list event information and response information for a condition, you can use the **-R** and **-A** flags with a condition name. Without **-R** and **-A**, when a condition is specified, the events for the condition are listed. Specify **-R** to list the responses for the condition. You can specify one or more response names to limit the output to those responses. Specify **-A** to list the events and the responses. You can specify one or more response names to limit the response output for **-A** as well. If a condition and at least one response are specified without specifying the **-R**, **-A**, or **-r** flags, **-R** is assumed.

The type of event listed can be controlled using the **-e** flag. You can list events, rearm events, and error events for a condition. The **-w** flag can be used to list events that occurred on a particular node. The **-w** flag has meaning when it is used in listing events. Status information is displayed when the **-i** flag is specified. When listing conditions, the status information includes showing when the condition was registered and unregistered, and when event errors occur. For response information, the status information shows that a response is about to run.

Use the **-B** and **-E** flags if you need to specify a time to limit the command output. By default, **lsevent** lists all audit log entries according to the flags specified, but you can specify a beginning time or an ending time if you are interested in a certain period. The time format is described below. The **-O** flag is used to limit the search of the audit log to the most recent records. The value used with the **-O** flag determines how many of the most recent records are searched for the other **lsevent** criteria specified. For example, using **lsevent -O 1000** causes **lsevent** to search the most recent 1000 records in the audit log for events. If **-a** or **-n** is used, **-O** cannot be used.

If Cluster Systems Management (CSM) is installed on your system, you can use CSM defined node groups as node name values to refer to more than one node. For information about working with CSM node groups and using the CSM **nodegrp** command, see the *CSM: Administration Guide* and the *CSM: Command and Technical Reference*.

## **Parameters**

*condition*

Specifies the name of a condition for which audit log information is listed.

*response*

Specifies the name of a response for which audit log information is listed.

## **Flags**

- **-a** Specifies that the **lsevent** command retrieves audit log information from all of the nodes in the cluster. The CT\_MANAGEMENT\_SCOPE environment variable determines the scope of the cluster. If CT\_MANAGEMENT\_SCOPE is not set, management domain scope is chosen first (if a management domain exists), peer domain scope is chosen next (if a peer domain exists), and then local scope is chosen, until the scope is valid for the command. The command runs once for the first valid scope it finds. For example, if a management domain and a peer domain both exist and CT\_MANAGEMENT\_SCOPE is not set, this command applies to the management domain. If you want this command to apply to the peer domain, set CT\_MANAGEMENT\_SCOPE to **2**.
- **-A** Specifies that event and response information for a condition is to be listed.

#### **-B** *MMddhhmmyyyy*

Specifies to list the audit log entries beginning at the time indicated. This time indicates when the audit log entry was created. Time stamps are in the form *MMddhhmmyyyy*, where *MM* is the two-digit month (01-12), *dd* is the two-digit day (01-31), *hh* is the two-digit hour (00-23), *mm* is the two-digit minute (00-59), and *yyyy* is the four-digit year. The time can be truncated from right to left, except for *MM*. If not all digits are specified, the year defaults to the current year, minutes to 0, hour to 0, and day to 01. At a minimum, the month must be specified.

**-e a │ r │ b │ e │ A**

Specifies the type of event to list from the audit log. The following parameters can be specified along with the **-e** flag:

- **a** Lists events from conditions. It is the default setting.
- **r** Lists rearm events from conditions.
- **b** List events and rearm events from conditions.
- **e** Lists response information that is triggered by error events. This setting is meaningful only when **-r**, **-R**, or **-A** is specified.
- **A** Lists all types of events (events, rearm events, and error events).

More than one event type can be specified, for example: **-e ae**.

If the **-e** flag is specified with the **-r** or **-R** flags, the response log entry for the batch-enabled condition is always displayed because the batched events file can contain all type of events.

#### **-E** *MMddhhmmyyyy*

Specifies to list the audit log entries up to or ending at the time indicated. This time indicates when the audit log entry was created. Time stamps are in the form *MMddhhmmyyyy*, where *MM* is the two-digit month (01-12), *dd* is the two-digit day (01-31), *hh* is the two-digit hour (00-23), *mm* is the two-digit minute (00-59), and *yyyy* is the four-digit year. The time can be truncated from right to left, except for *MM*. If not all digits are specified, the year defaults to the current year, minutes to 0, hour to 0, and day to 01. At a minimum, the month must be specified.

**-i** Specifies that status information for a condition or response is to be listed. The status information includes information about event registration, event errors, and responses about to be run.

#### **n** *node1***[,***node2***...]**

Specifies the node or nodes from which the audit log information is to be retrieved. If node is not specified, the local node is used. *node* is a node within the scope determined by the CT\_MANAGEMENT\_SCOPE environment variable.

#### **-O** *entries*

Specifies that only the latest entries in the audit log are searched for information. *entries* determines how many of the most recent records are search for the other **lsevent** criteria specified. For example, using **-O 1000** causes the **lsevent** command to search the most recent 1000 records in the audit log for events.

- **-r** Specifies that all command parameters are response names and that response information is to be returned for the responses specified. There are no condition names in the parameter list. If no response names are specified, then information is listed for all responses.
- **-R** Specifies that only the response information for a condition is to be listed.

#### **-w** *event\_node*

Specifies the node on which the event occurred. This flag is only meaningful in listing events.

- **-h** Writes this command usage statement to standard output.
- **-T** Writes the command trace messages to standard error. For your software service organization use only.
- **-V** Writes the command verbose messages to standard output.

#### **Environment variables**

#### **CT\_CONTACT**

Determines the system where the session with the resource monitoring and control (RMC) daemon occurs. When CT\_CONTACT is set to a host name or IP address, the command contacts the RMC daemon on the specified host. If CT\_CONTACT is not set, the command contacts the

RMC daemon on the local system where the command is being run. The target of the RMC daemon session and the management scope determine the resource classes or resources that are processed.

#### **CT\_IP\_AUTHENT**

When the CT\_IP\_AUTHENT environment variable exists, the RMC daemon uses IP-based network authentication to contact the RMC daemon on the system that is specified by the IP address to which the CT\_CONTACT environment variable is set. CT\_IP\_AUTHENT only has meaning if CT\_CONTACT is set to an IP address; it does not rely on the domain name system (DNS) service.

#### **CT\_MANAGEMENT\_SCOPE**

Determines the management scope that is used for the session with the RMC daemon in processing the resources of the event-response resource manager (ERRM). The management scope determines the set of possible target nodes where the resources can be processed. The valid values are:

- **0** Specifies *local* scope.
- **1** Specifies *local* scope.
- **2** Specifies *peer domain* scope.
- **3** Specifies *management domain* scope.

If this environment variable is not set, *local* scope is used.

## **Standard output**

When the **-h** flag is specified, this command usage statement is written to standard output.

#### **Standard error**

All trace messages are written to standard error.

#### **Exit status**

- **0** The command ran successfully.
- **1** An error occurred with RMC.
- **2** An error occurred with a command-line interface script.
- **3** An incorrect flag was entered on the command line.
- **4** An incorrect parameter was entered on the command line.
- **5** An error occurred that was based on incorrect command-line input.

## **Restrictions**

If you are using the **lsevent** command, you must have read access to the ERRM audit log resource on each node from which records are to be listed.

Authorization is controlled by the RMC access control list (ACL) file that exists on each node.

## **Implementation specifics**

This command is part of the **rsct.core** fileset for the AIX operating system and **rsct.core-v.r.m.s-0.***platform***.rpm** package for the Linux, Solaris, and Windows platforms, where *platform* is **i386**, **ppc**, **ppc64**, **s390**, or **x86\_64**.

# **Location**

## **/opt/rsct/bin/lsevent**

## **Examples**

- 1. To list the information for events that occurred, enter: lsevent
- 2. To list the event information for a condition named **Condition1**, enter: lsevent Condition1
- 3. To list the event response information, enter: lsevent -r
- 4. To list the event response information for a response named **Response1**, enter: lsevent -r Response1
- 5. To view the output of the event response named **Response1**, which is defined to save its output, enter:

lsevent -r Response1

- 6. To see the events found in the latest 1000 audit log records, enter: lsevent -O 1000
- 7. To list the rearm event information for a condition named **Condition1**, enter: lsevent -e r Condition1

# **lsfilt Command**

## **Purpose**

Lists filter rules from either the filter table or the IP Security subsystem.

# **Syntax**

**lsfilt -v 4**|**6** [**-n** *fid\_list*] [**-a**] [**-d**]

## **Description**

Use the **lsfilt** command to list filter rules and their status.

**Note:** Filter description fields are not listed in the kernel. No filter description text will be displayed when active or dynamic filter rules are listed.

## **Flags**

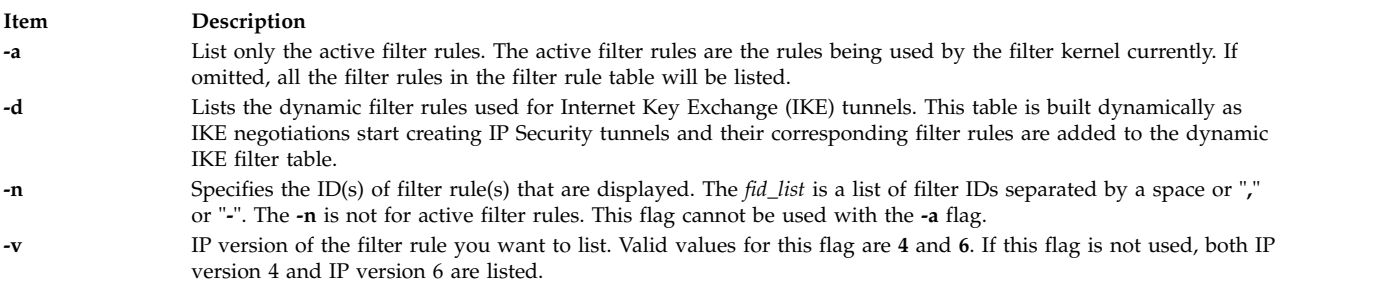

## **Security**

**Attention RBAC users and Trusted AIX users:** This command can perform privileged operations. Only privileged users can run privileged operations. For more information about authorizations and privileges, see Privileged Command Database in *Security*. For a list of privileges and the authorizations associated with this command, see the **lssecattr** command or the **getcmdattr** subcommand.

# **lsfont Command**

## **Purpose**

Lists the fonts available to the display.

#### **Syntax**

**lsfont** [ **[-l](#page-419-0)**]

## **Description**

The **lsfont** command displays a list of the fonts available to the display. The font identifier can help you change fonts using the **chfont** command.

You can use the System Management Interface Tool (SMIT) **smit lsfont** fast path to run this command.

#### **Flags**

```
Item Description
-l Specifies the removal of all header information from format of data.
```
## **Examples**

To list all fonts available to the display, enter:

lsfont

The following example displays the font identifier, font name, glyph size, and font encoding for each available font:

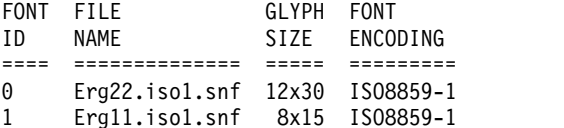

## **Files**

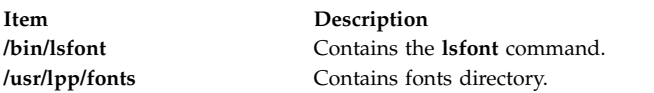

#### **Related reference**:

["mkfont Command" on page 714](#page-723-0)

#### **Related information**:

chfont command

Low Function Terminal (LFT) Subsystem Overview Text fonts

# **lsfs Command**

## **Purpose**

Displays the characteristics of file systems.

# **Syntax**

**lsfs** [ **[-q](#page-420-0)** ] [ **[-c](#page-420-1)** | **[-l](#page-420-2)** ] [ **[-a](#page-420-3)** | **[-v](#page-420-4)** *VfsType* | **[-u](#page-420-5)** *MountGroup*| [*FileSystem*...] ]

# **Description**

The **lsfs** command displays characteristics of file systems, such as mount points, automatic mounts, permissions, and file system size. The *FileSystem* parameter reports on a specific file system. The following subsets can be queried for a listing of characteristics:

- All file systems
- All file systems of a certain mount group
- All file systems of a certain virtual file system type
- One or more individual file systems

The **lsfs** command displays additional Journaled File System (JFS) or Enhanced Journaled File System (JFS2) characteristics if the **-q** flag is specified.

You can use the System Management Interface Tool (SMIT) **smit lsfs** fast path to run this command.

#### **Flags**

<span id="page-420-3"></span><span id="page-420-2"></span><span id="page-420-1"></span>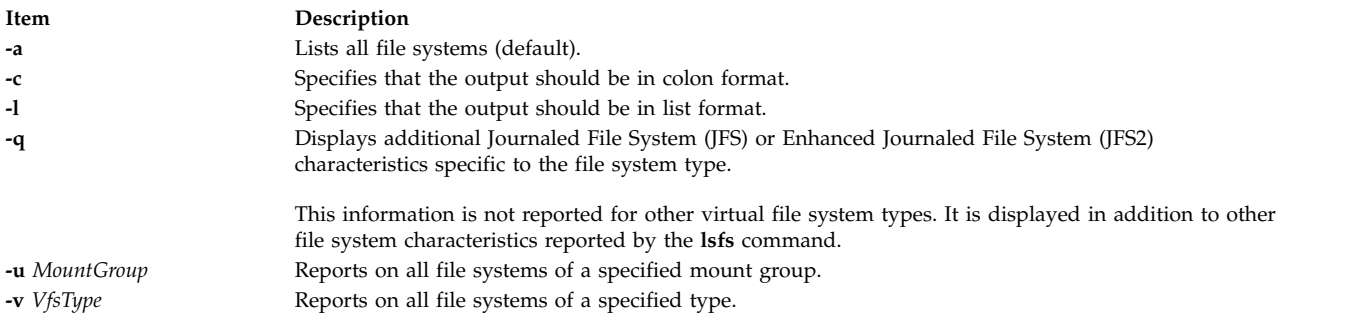

## <span id="page-420-5"></span><span id="page-420-4"></span><span id="page-420-0"></span>**Examples**

- 1. To show all file systems in the **/etc/filesystems** file, enter: lsfs
- 2. To show all file systems of vfs type jfs, enter:

lsfs [-v](#page-420-4) jfs

3. To show the file system size, the fragment size, the compression algorithm (if any), and the number of bytes per i-node as recorded in the superblock of the root file system, enter:

lsfs [-q](#page-420-0) /

#### **Files**

**Item Description /etc/filesystems** Lists the known file systems and defines their characteristics.

**Related information**: chfs command crfs command File systems Mounting command

# **lsgroup Command Purpose**

Displays group attributes.

## **Syntax**

**lsgroup** [ **[-R](#page-422-0)** *load\_module* ] [ **[-c](#page-421-0)** | **[-C](#page-422-1)** | **[-f](#page-422-2)** ] [ **[-a](#page-421-1)** *List* ] {**ALL** | *Group* [ **,***Group* ] ...}

## **Description**

The **lsgroup** command displays group attributes. You can use this command to list all the system groups and their attributes or you can list all the attributes of individual groups. Since there is no default parameter, you must enter the **ALL** keyword to list all the system groups and their attributes. All the attributes that are described in the **chgroup** command are displayed. If the **lsgroup** command cannot read one or more attributes, it lists as much information as possible, but does not display empty attributes. To view a selected attribute, use the **-a** *List* flag.

**Note:** If the *domainlessgroups* attribute is set in the /etc/secvars.cfg file, the **lsgroup** command lists the users from the LDAP module and the LOCAL module, if present.

By default, the **lsgroup** command lists each group on one line. It displays attribute information as *Attribute***=***Value* definitions, each separated by a blank space. To list the group attributes in stanza format, use the **-f** flag. To list the information in colon-separated records, use the **-c** or **-C** flag.

You can use the System Management Interface Tool (SMIT) **smit lsgroup** fast path to run this command.

## **Flags**

 $\overline{1}$ |

<span id="page-421-1"></span><span id="page-421-0"></span>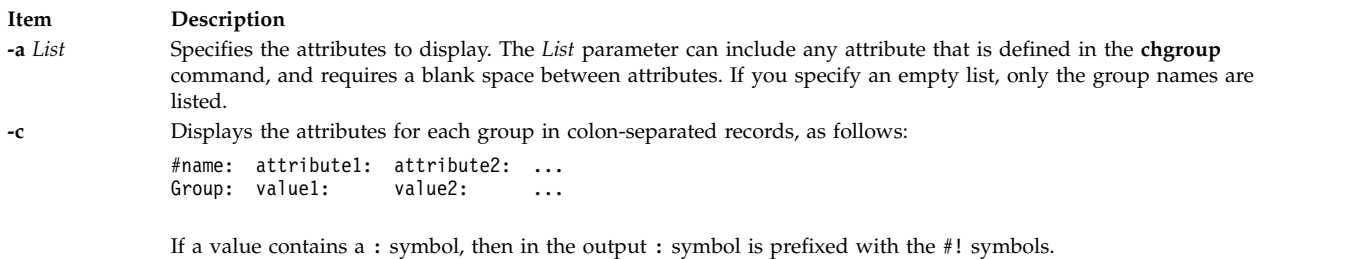

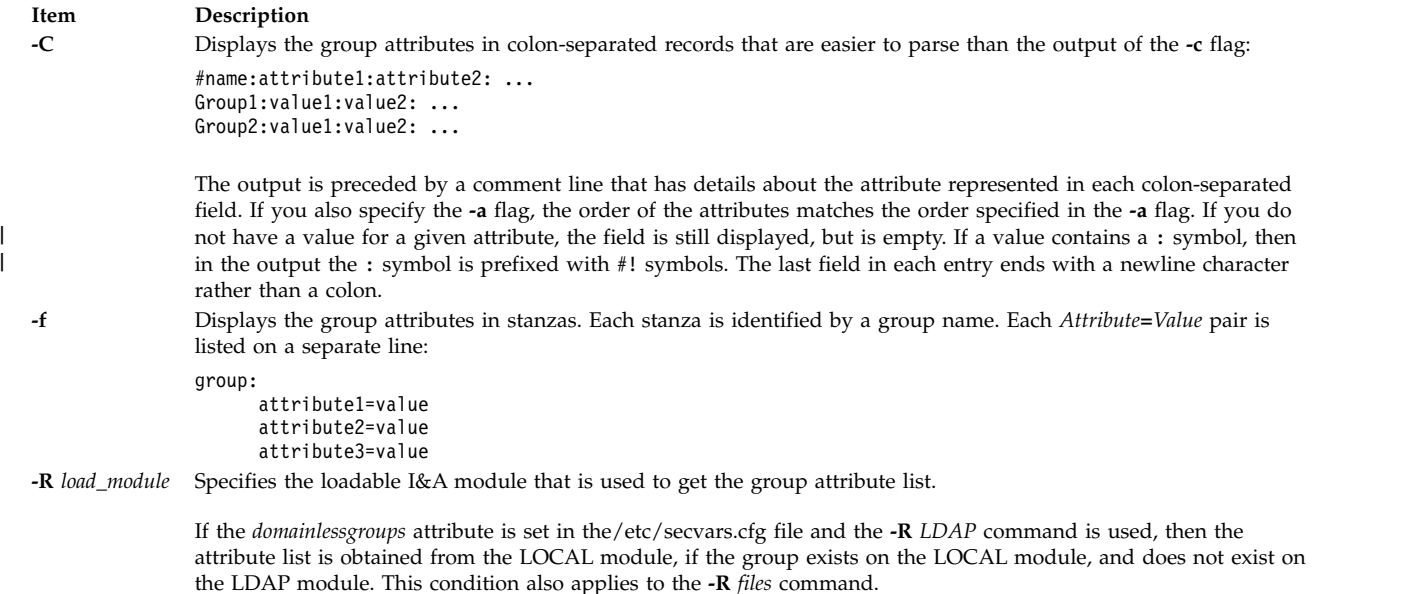

## <span id="page-422-0"></span>**Exit Status**

<span id="page-422-2"></span><span id="page-422-1"></span>|

This command returns the following exit values:

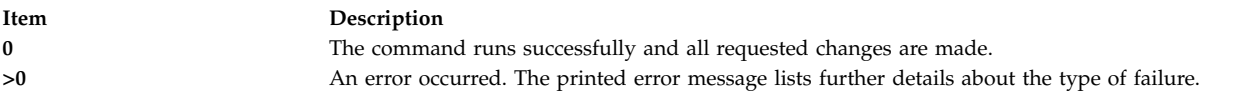

## **Security**

Access Control: This command must be a general user program with execute (x) access for all users. Attributes are read with the access rights of the invoker, so all users might not be able to access all the information. This attribute depends on the access policy of your system. This command must have the *trusted computing base* attribute.

**Attention RBAC users and Trusted AIX users:** This command can perform privileged operations. Only privileged users can run privileged operations. For more information about authorizations and privileges, see Privileged Command Database in *Security*. For a list of privileges and the authorizations associated with this command, see the **lssecattr** command or the **getcmdattr** subcommand.

Files Accessed:

**Mode File r /etc/group r /etc/security/group r /etc/passwd**

## **Limitations**

Listing a group might not be supported by all loadable I&A modules. If the loadable I&A module does not support listing a group, then an error is returned.

## **Examples**

- 1. To display the attributes of the finance group in the default format, enter the following command: lsgroup finance
- 2. To display the id, members (users), and administrators (adms) of the finance group in stanza format, enter the following command:

lsgroup [-f](#page-422-2) [-a](#page-421-1) id users adms finance

3. To display the attributes of all the groups in colon-separated format, enter the following command:

lsgroup [-c](#page-421-0) ALL

All the attribute information is displayed, with each attribute separated by a blank space.

4. To display the attributes of the LDAP I&A loadable module group monsters, enter the following command:

lsgroup -R LDAP monsters

## **Files**

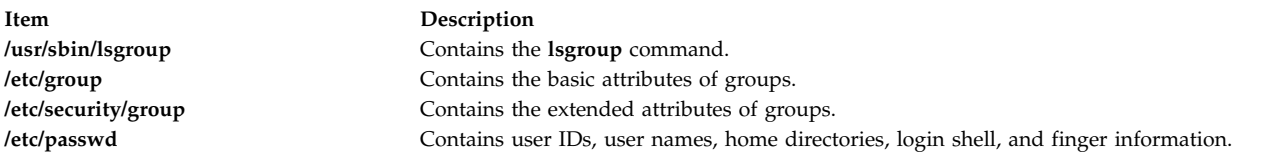

#### **Related reference**:

["mkgroup Command" on page 719](#page-728-0) ["mkuser Command" on page 839](#page-848-0) **Related information**: chgroup command chgrpmem command rmuser command

# **lsiscsi Command**

## **Purpose**

Displays information for iSCSI target data.

## **Syntax**

**lsiscsi** [**[-l](#page-424-0)** *AdapterName*] [**[-g](#page-424-1)** *group*] [**[-p](#page-424-2)**] [**[-F](#page-424-3)** *Format*]

## **Description**

The **lsiscsi** command displays iSCSI target data from ODM. There are two categories of data stored in ODM. The first is for statically configured iSCSI targets, which require that all the relevant iSCSI target information (such as target name, IP address, and port number) are specified in order for AIX to discover them. The second category of iSCSI target data is for iSCSI target devices that can be configured automatically, but require authentication from the host (such as passwords). These two categories of iSCSI target data are associated with the **static** and **auto** groups, respectively, specified by the **-g** flag.

## **Flags**

<span id="page-424-3"></span>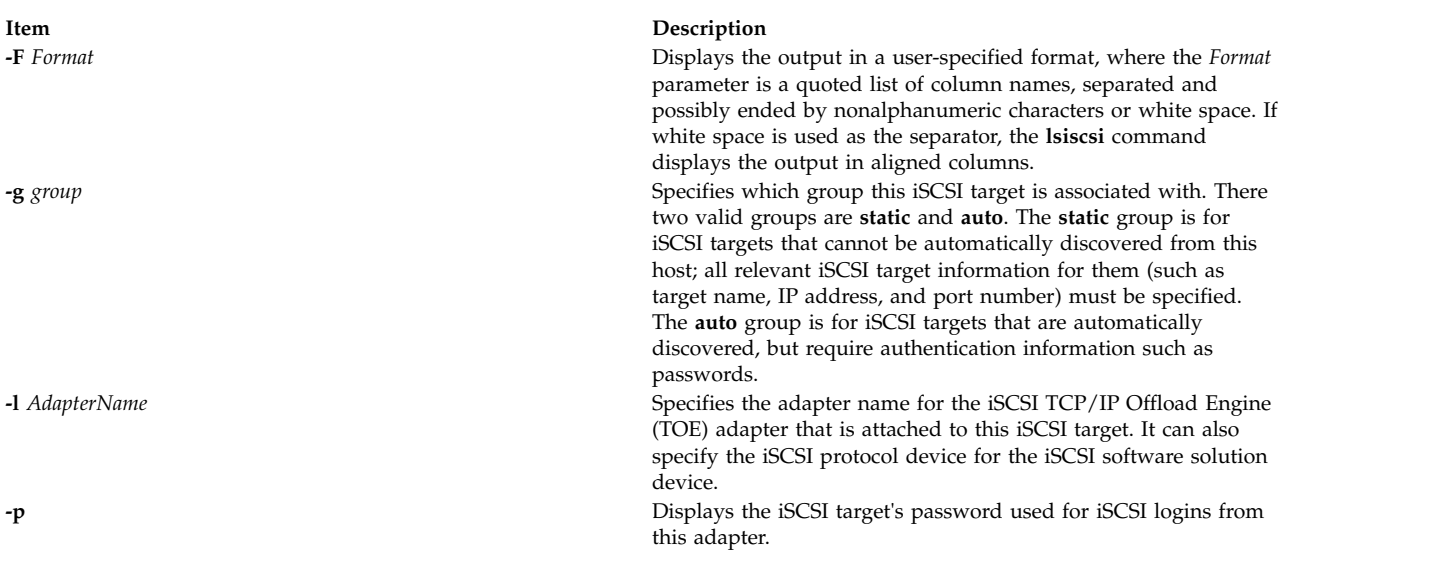

# **Item Description 0** The command completed successfully. **20**  $\lambda$  An error occurred.

## **Security**

<span id="page-424-2"></span><span id="page-424-1"></span><span id="page-424-0"></span>**Exit Status**

The **lsiscsi** command is executable only by root.

## **Examples**

1. To list all iSCSI target data for the iSCSI TOE adapter ics0, enter: lsiscsi -l ics0

The system displays output similar to the following:

10.1.2.116 3260 iqn.sn9216.iscsi-hw1 10.1.2.116 3260 iqn.sn2105.iscsi-target

2. To list all iSCSI target data for this host, enter:

lsiscsi

The system displays output similar to the following:

ics0 1 10.1.2.116 3260 iqn.sn9216.iscsi-hw1 ics0 10.1.2.116 3260 iqn.sn2105.iscsi-target ics1 11.23.45.67 iqn.mds9216.iscsi\_hw2.116 3260 iqn.sn2105.iscsi-target

## **Location**

**/usr/sbin/lsiscsi**

## **Files**

**Item Description**

**Related information**:

chiscsi command rmiscsi command

# **lsitab Command**

## **Purpose**

Lists records in the **/etc/inittab** file.

## **Syntax**

**lsitab** { **[-a](#page-425-0)** | *Identifier* }

## **Description**

The **lsitab** command displays a record in the **/etc/inittab** file. You can display all of the records in the **/etc/inittab** file, or use the *Identifier* parameter to display a specific record. The *Identifier* parameter is a 14-character field that uniquely identifies an object.

## **Flags**

<span id="page-425-0"></span>**Item Description -a** Specifies that all records in the **/etc/inittab** file are listed.

# **Security**

**Attention RBAC users and Trusted AIX users:** This command can perform privileged operations. Only privileged users can run privileged operations. For more information about authorizations and privileges, see Privileged Command Database in *Security*. For a list of privileges and the authorizations associated with this command, see the **lssecattr** command or the **getcmdattr** subcommand.

## **Examples**

1. To display the record for tty2, enter: lsitab "tty002"

The output is similar to: tty002:2:respawn:/usr/sbin/getty /dev/tty2

2. To display all of the records in the **/etc/inittab** file, enter:

lsitab -a

All of the records in the **/etc/inittab** file are displayed.

## **Files**

**src/bos/usr/sbin/iscsia** Contains the common source files from which the iSCSI commands are built.

**Item Description /etc/inittab** Indicates which processes the **init** command starts.

#### **Related reference**:

["mkitab Command" on page 728](#page-737-0)

#### **Related information**: chitab command

init command rmitab command

**lskbd Command Purpose**

List the current software keyboard map loaded into the system.

## **Syntax**

**lskbd**

## **Description**

The **lskbd** command displays the absolute pathname of the current software keyboard map loaded into the system.

To list the current software keyboard map enter: lskbd

You can use the System Management Interface Tool (SMIT) **smit lskbd** fast path to run this command.

**Note:** This command can be used only on an LFT display.

## **Example**

Following is an example of the listing displayed by the lskbd command: The current software keyboard map = /usr/lib/nls/loc/C.lftkeymap

## **Files**

**Item Description /usr/bin/lskbd** Contains the **lskbd** command. **/usr/lib/nls/loc** Software keyboard map directory.

# **Related information**:

chkbd command smit command Low Function Terminal (LFT) Subsystem Overview

# **lskst Command Purpose**

Lists the entries in the kernel security tables.

# **Syntax**

**lskst [-t](#page-427-0)** *table* [**[-C](#page-427-1)** | **[-f](#page-427-2)** ] [*[Name](#page-427-3)* [, *[Name](#page-427-3)*]...]

**lskst [-l](#page-427-4)** |

## **Description**

The **lskst** command reads the kernel security tables (KST) and displays the information on standard output (**stdout**). The output of the **lskst** command might differ from what is displayed by the **lsauth**, **lsrole** and **lssecattr** commands if the associated file databases are modified after the databases are sent to the KST through the **setkst** command.

Specify the table to be displayed with the **-t** flag. By default, all the information in the specified table is displayed. Alternatively, a specific entry in the table can be selected by specifying the *Name* parameter.

By default, the **lskst** command lists the attributes of each entry on one line. It displays attribute information as *Attribute* **=** *Value* definitions, each separated by a blank space. To list the table attributes in stanza format, use the **-f** flag. To list the information as colon-separated records, use the **-C** flag.

## <span id="page-427-1"></span>**Flags**

<span id="page-427-4"></span><span id="page-427-2"></span>| |

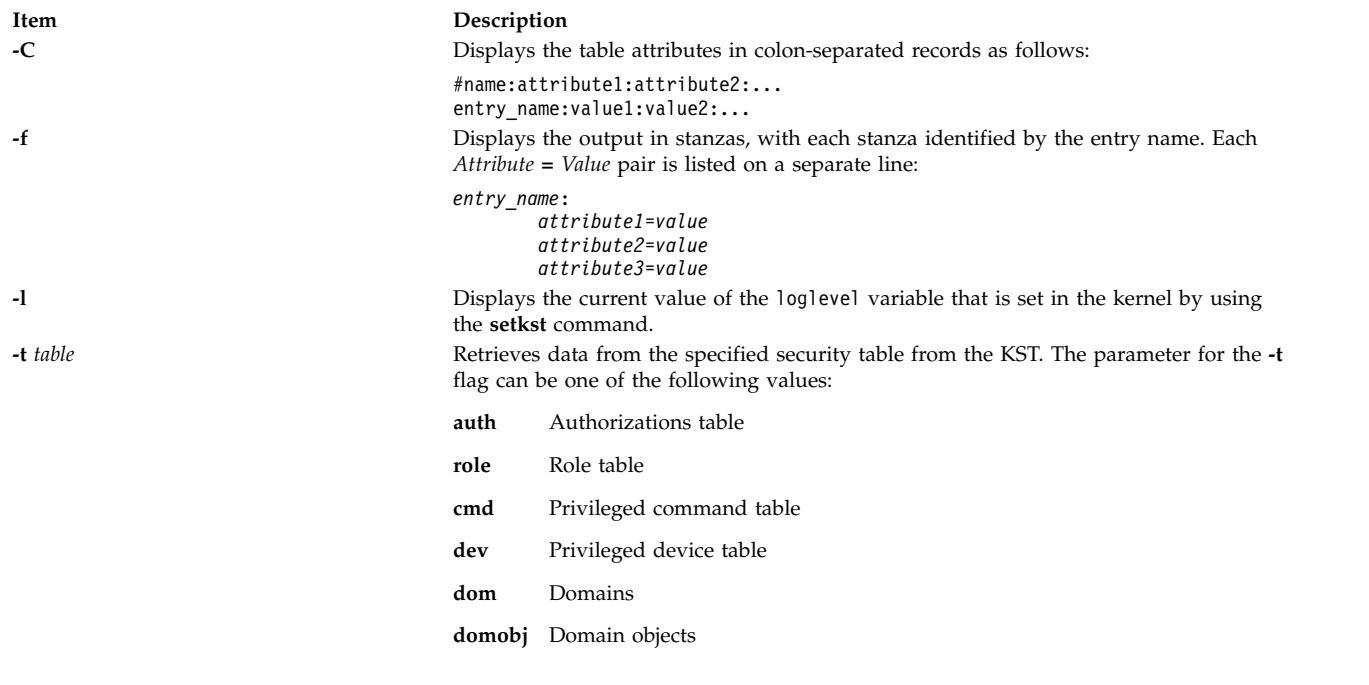

## <span id="page-427-0"></span>**Parameters**

**Item Description**

<span id="page-427-3"></span>*Name* Represents a specific entry of a kernel table. It can be an authorization, a role, a privileged command or a privileged device, depending on the table specified by the **-t** *table* flag.

## **Security**

The **lskst** command is a privileged command. You must assume a role that has the following authorization to run the command successfully.

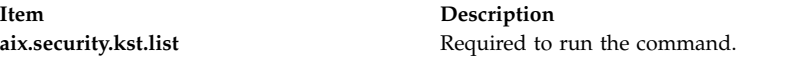

## **Examples**

- 1. To retrieve all the entries in the role table from the KST, use the following command: lskst -t role
- 2. To display the entry for the **/usr/bin/mycmd** command from the privileged command table in stanza format, use the following command:

lskst -t cmd -f /usr/bin/mycmd

- 3. To display the aix.security authorization table in the kernel, use the following command: lskst -t auth aix.security
- 4. To retrieve all the entries in the domain object table from the KST, use the following command: lskst -t domobj

**Related information**:

setkst command /etc/security/authorizations file /etc/security/privdevs file RBAC

# **lsldap Command**

**Note:** If an LDAP user is created with a UID  $> 2 \land 31$ , the **lsldap** command displays it as a negative number.

## **Purpose**

Displays naming service objects from the configured LDAP directory server.

## **Syntax**

**lsldap** [**[-a](#page-430-0)**] [ *entity* [ *entry\_name* | *filter* ] ]

## **Description**

The **lsldap** command displays the naming service objects from the configured LDAP directory server. It queries the LDAP server through the **secldapclntd** daemon. Some or all of the objects of a particular entity can be listed by the **lsldap** command. By default, the **lsldap** command displays only the distinguished name (DN) of the returned objects. In addition, the **-a** flag can be used to view the attributes.

**Entity objectClass Default attribute name** aapolicies ibm-aixAccountingAdminPolicy ibm-aixAdminPolicyName aaprojects ibm-aixAccountingProject ibm-aixProjectName admkeystore ibm-usrkeystore cn aixpert ibm-aixAixpert ibm-aixAixpert ibm-aixpertLabel aliases mailGroup cn auditclass AIXAuditClassStanza auditclassstanza auditconfig audit audit audit audit audit audit audit audit audit audit audit audit audit audit audit audit au

The **lsldap** command supports the following entities:

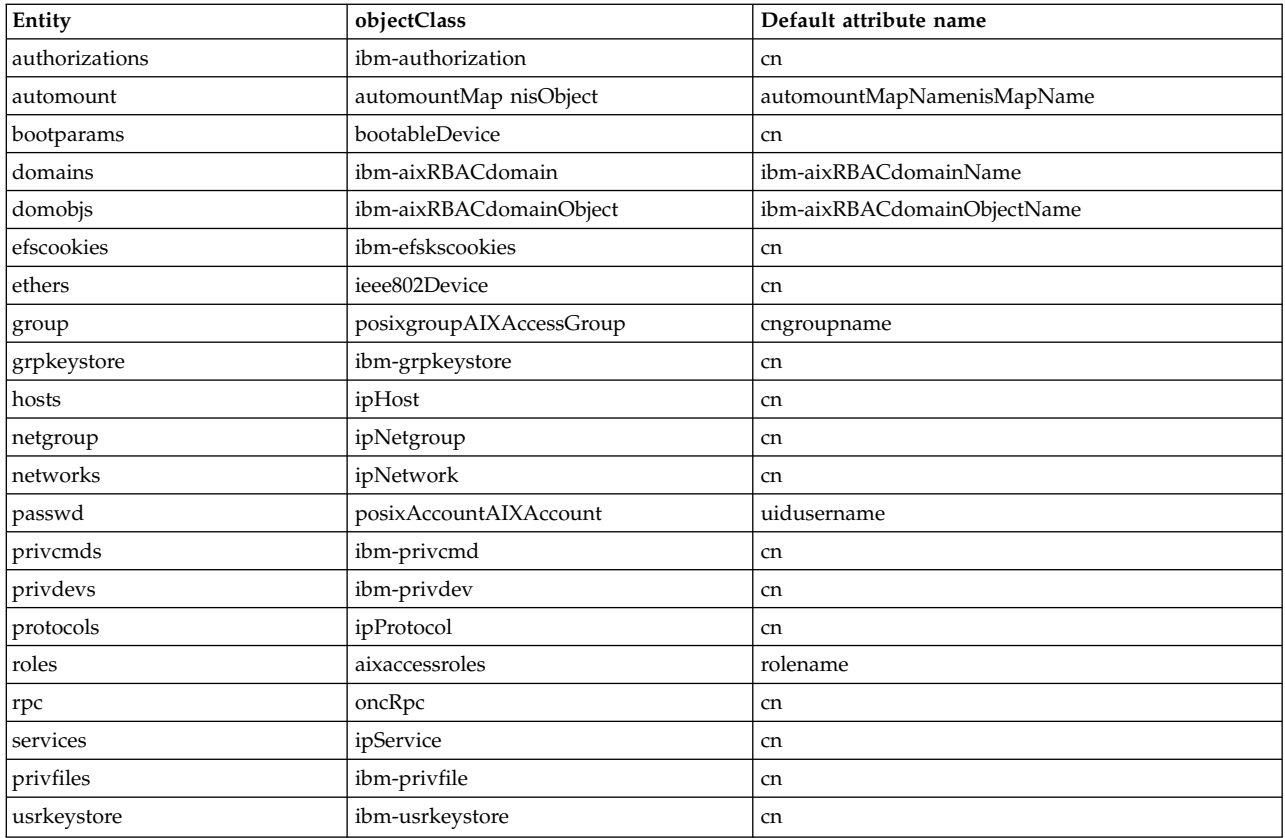

The automount entity has two object classes. The **lsldap** command treats **automountMap** with higher precedence over **nisMap** by always returning **automountMap** objects if it finds any, and returning nisMap objects only in the absence of **automountMap** objects.

For the **passwd** and group entities, the **lsldap** command returns the correct objects according to the LDAP client configuration. However, the correct attribute name corresponding to the object classes must be supplied for lsldap passwd attribute=value queries.

If an entity name is not specified from the command line, the **lsldap** command displays container entries of the entities and any other entries that are siblings of these containers. Users must have root permissions to list the container entries.

The *entry\_name* parameter is the name of the object to be queried. For example, if the entity is **passwd**, the *entry\_name* is the user account name. The *entry\_name* parameter is equivalent to default attribute name = entry\_name. The **lsldap** command accepts the \* wildcard in *entry\_name* for a substring search. All entries are returned if *entry\_name* is not specified.

Instead of *entry\_name*, a *filter* can also be supplied to search for entries that match certain criteria. Simple filters can be specified as *attributename*=*attributevalue*, where *attributename* is the LDAP attribute name.

The **lsldap** command prints the result to **stdout**. If the **-a** flag is not specified, **lsldap** prints entries that are found in the form of DNs, with each DN separated by a blank line. If the **-a** flag is specified, each entry is printed in the ldif format, with a blank line between entries.

## **Flags**

<span id="page-430-0"></span>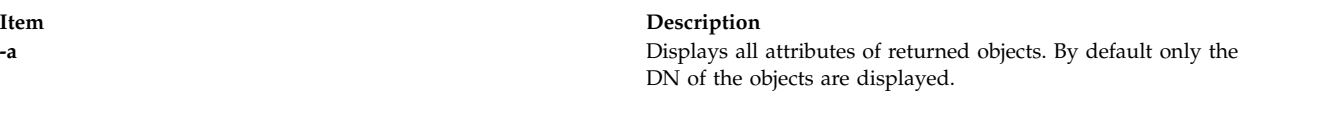

## **Exit Status**

Upon success, the **lsldap** command returns 0. Upon failure, a nonzero value is returned, with one of the following error messages that are written to **stderr**:

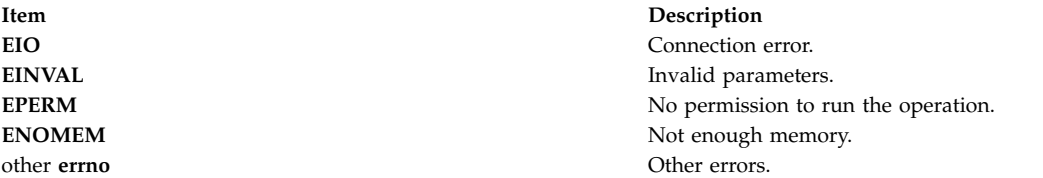

## **Security**

The **lsldap** command can be run by any user. It is owned by the root user and security group, and has access permissions of 555.

When a non-privileged user runs the 1s1dap –a passwd command for a netgroup enabled LDAP module, the lsldap command does not display the user information if the DisplayNetgroupUserInfo attribute is set to no in the ldap.cfg file. By default, the user information is displayed in a netgroup enabled LDAP module by running the lsldap command irrespective of your user privileges.

When you list the **passwd** entity with the **-a** flag by root user, **lsldap** returns all attributes of the found users. However, when the same command is run by a nonprivileged user, **lsldap** returns only the same commonly readable attributes as returned by the **lsuser** command in addition to the object class information. For all other entities, regardless of which user runs the command the same output is generated.

## **Examples**

1. To list all entries of the host entity, enter the following command: lsldap hosts

Information similar to the following is returned: dn: cn=myhost+ipHostNumber=192.3.193.46,ou=Hosts,cn=aixdata

dn: cn=starfish+ipHostNumber=192.3.193.47,ou=Hosts,cn=aixdata

dn: cn=loopback+ipHostNumber=127.0.0.1,ou=Hosts,cn=aixdata

2. To list host starfish and all of its attributes, enter the following command: lsldap -a hosts starfish

Information similar to the following is returned: dn: cn=starfish+ipHostNumber=192.3.193.47,ou=Hosts,cn=aixdata

objectClass: top

objectClass: ipHost

objectClass: device ipHostNumber: 192.3.193.47 cn: loopback cn: localhost 3. To list users with names that begin with the letter b, enter the following command: lsldap passwd "b\*" Information similar to the following is returned: dn: uid=bin,ou=people,cn=aixdata dn: uid=bob,ou=people,cn=aixdata 4. To list user foo and its attributes, enter the following command: lsldap -a passwd foo Information similar to the following is returned: dn: uid=foo,ou=people,cn=aixdata uid: foo objectClass: account objectClass: posixAccount objectClass: shadowAccount objectClass: top cn: foo uidNumber: 259 gidNumber: 1 homeDirectory: /home/foo loginShell: /usr/bin/ksh shadowlastchange: 12740 userpassword: {crypt}rNnLQ9TAD2u/k shadowmin: 5 5. To list users who run **/usr/bin/ksh**, enter the following command: lsldap passwd loginshell=/usr/bin/ksh

Information similar to the following is returned: dn: uid=bin,ou=people,cn=aixdata

dn: uid=bob,ou=people,cn=aixdata

dn: uid=foo,ou=people,cn=aixdata
# **Restrictions**

The **lsldap** command relies on the **secldapclntd** daemon to work.

### **Location**

**/usr/sbin/lsldap Related information**: secldapclntd command Light Directory Access Protocol

# **lslicense Command**

### **Purpose**

Displays the number of fixed licenses and the status of the floating licensing.

### **Syntax**

**lslicense** [ **[-A](#page-432-0)** ] [ **[-c](#page-432-1)** ]

### **Description**

The **lslicense** command displays the number of fixed licenses and the status of the floating licensing.

### **Flags**

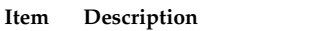

- <span id="page-432-0"></span>**-A** The **-A** flag causes the **lslicense** command to report the current number of available fixed licenses. When the **-A** flag is not specified, the maximum number of fixed licenses and license status is reported.
- <span id="page-432-1"></span>**-c** Displays the output in : (colon) form.

# **Security**

**Attention RBAC users and Trusted AIX users:** This command can perform privileged operations. Only privileged users can run privileged operations. For more information about authorizations and privileges, see Privileged Command Database in *Security*. For a list of privileges and the authorizations associated with this command, see the **lssecattr** command or the **getcmdattr** subcommand.

# **Examples**

1. To display the number of fixed licenses and the floating license status, enter:

lslicense

Example output would be: Maximum number of fixed licenses is 10. Floating licensing is enabled.

2. To display the number of fixed licenses and the floating license status in a colon format, enter:

lslicense [-c](#page-432-1) Example output would be: #fixed:floating 10:on

3. To display license information including the number of available fixed licenses, enter:

lslicense -A

Output similar to the following will display:

Maximum number of fixed licenses is 2. Floating licensing is disabled. Number of available fixed licenses is 2.

#### **Related reference**:

["monitord Daemon" on page 877](#page-886-0)

#### **Related information**:

chlicense command

# **lslpclacl Command**

#### **Purpose**

Displays the access controls for the least-privilege (LP) resource class (**IBM.LPCommands**).

### **Syntax**

To display the access controls for the **IBM.LPCommands** resource class:

- On the local node: **lslpclacl** [ **-l** | **-i** | **-t** | **-d** | **-D** *delimiter* ] [**-p**] [**-E**] [**-x**] [**-h**] [**-TV**]
- v On all nodes in a domain: **lslpclacl -a** [ **-l** | **-i** | **-t** | **-d** | **-D** *delimiter*] [**-p**] [**-E**] [**-x**] [**-h**] [**-TV**]
- v On a subset of nodes in a domain: **lslpclacl** { **-n** *host1*[**,***host2***,**... ] } [ **-l** | **-i** | **-t** | **-d** | **-D** *delimiter* ] [**-p**] [**-E**] [**-x**] [**-h**] [**-TV**]

# **Description**

The **lslpclacl** command displays the access control list (ACL) that is associated with the least-privilege (LP) resource class (**IBM.LPCommands**). The accesses contained in the ACL entries are displayed. The **IBM.LPCommands** Class ACL controls access to the **IBM.LPCommands** class operations. By default, this command displays information in table format (**-t**).

This command displays the following ACL information:

**Field Description** Identity The network identity of the user. See the [lpacl](#page-283-0) command for a description of the network identity.

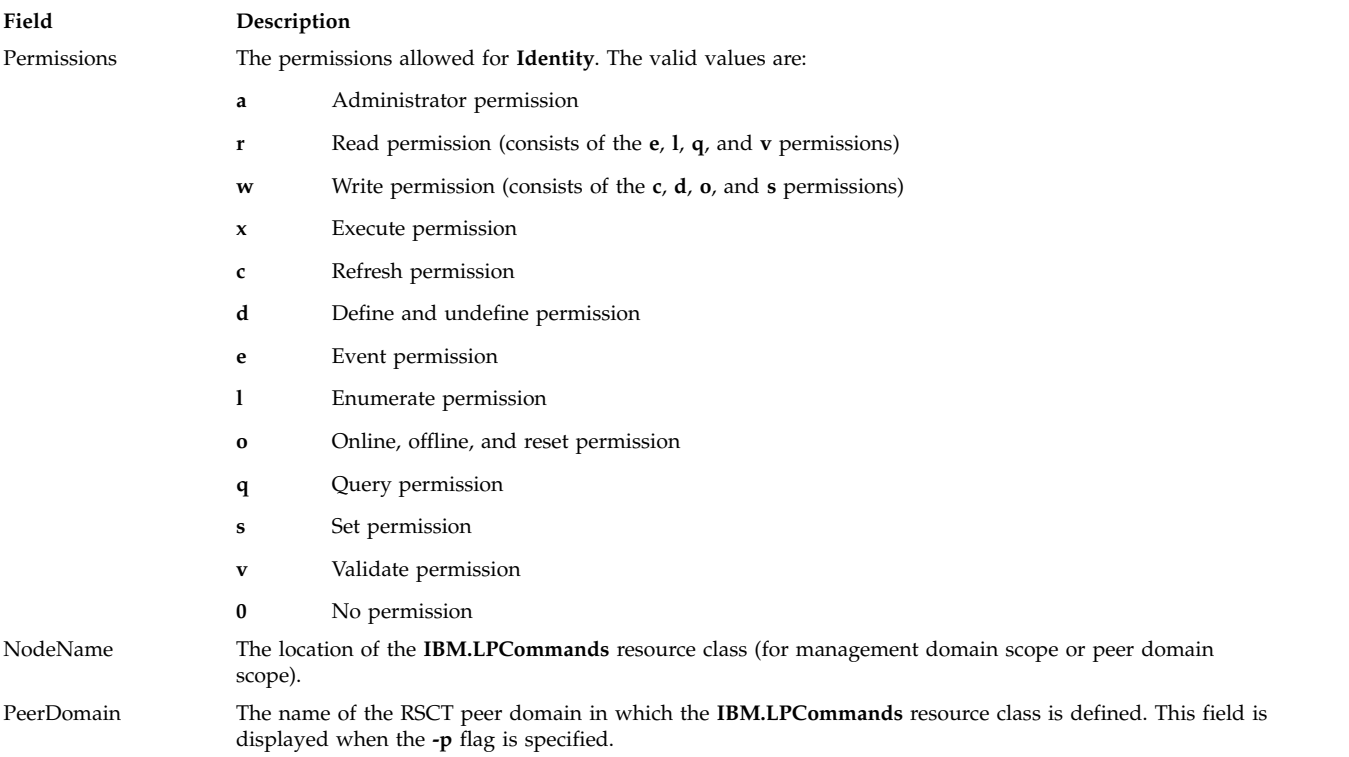

This command runs on any node. If you want this command to run on all of the nodes in a domain, use the **-a** flag. If you want this command to run on a subset of nodes in a domain, use the **-n** flag. Otherwise, this command runs on the local node.

### **Flags**

- **-a** Displays the **IBM.LPCommands** Class ACLs on all nodes in the domain. The **CT\_MANAGEMENT\_SCOPE** environment variable setting determines the cluster scope. If **CT\_MANAGEMENT\_SCOPE** is not set, the LP resource manager uses scope settings in this order:
	- 1. The management domain, if it exists
	- 2. The peer domain, if it exists
	- 3. Local scope

The **lslpclacl** command runs once for the first valid scope that the LP resource manager finds. For example, suppose that a management domain and a peer domain exist and the **CT\_MANAGEMENT\_SCOPE** environment variable is not set. In this case, **lslpclacl –a** runs in the management domain. To run **lslpclacl –a** in the peer domain, you must set **CT\_MANAGEMENT\_SCOPE** to **2**.

- **-i** Generates a template in a form that can be used, after appropriate editing, as file input to the **chlpclacl** command.
- **-l** Displays the information about separate lines (long format).
- **-t** Displays the information in separate columns (table format). It is the default.
- **-d** Displays the information using delimiters. The default delimiter is a pipe symbol (**|**). Use the **-D** flag if you want to change the default delimiter.

**-D** *delimiter*

Displays the information using the specified delimiter. Use this flag to specify a delimiter other than the default pipe symbol (**|**) when the information that you want to display contains pipe symbols, for example. You can use this flag to specify a delimiter of one or more characters.

#### **-n** *host1***[,***host2***,...]**

Specifies the node in the domain from which the **IBM.LPCommands** Class ACL is displayed. By default, the **IBM.LPCommands** Class ACL is displayed on the local node. This flag is valid only in a management domain or a peer domain. If **CT\_MANAGEMENT\_SCOPE** is not set, first the management domain scope is chosen if it exists, then the peer domain scope is chosen if it exists, and then local scope is chosen, until the scope is valid for the command. The command runs once for the first valid scope found.

- **-p** Displays the name of the RSCT peer domain in which the **IBM.LPCommands** resource class is defined.
- **-E** Displays read permission as **elqv** instead of **r** and write permission as **cdos** instead of **w**.
- **-x** Excludes the header (suppresses header printing).
- **-h** Writes the command usage statement to standard output.
- **-T** Writes the command trace messages to standard error.
- **-V** Writes the command verbose messages to standard output.

### **Environment variables**

#### **CT\_CONTACT**

Determines the system where the session with the resource monitoring and control (RMC) daemon occurs. When **CT\_CONTACT** is set to a host name or IP address, the command contacts the RMC daemon on the specified host. If **CT\_CONTACT** is not set, the command contacts the RMC daemon on the local system where the command is being run. The target of the RMC daemon session and the management scope determine the resource classes or resources that are processed.

#### **CT\_IP\_AUTHENT**

When the CT\_IP\_AUTHENT environment variable exists, the RMC daemon uses IP-based network authentication to contact the RMC daemon on the system that is specified by the IP address to which the CT\_CONTACT environment variable is set. CT\_IP\_AUTHENT has meaning only if CT\_CONTACT is set to an IP address; it does not rely on the domain name system (DNS) service.

#### **CT\_MANAGEMENT\_SCOPE**

Determines the management scope that is used for the session with the RMC daemon in processing the resources of the least-privilege (LP) resource manager. The management scope determines the set of possible target nodes where resources can be processed. The valid values are:

- **0** Specifies *local* scope.
- **1** Specifies *local* scope.
- **2** Specifies *peer domain* scope.
- **3** Specifies *management domain* scope.

If this environment variable is not set, *local* scope is used, unless the **-a** flag or the **-n** flag is specified.

### **Standard output**

When the **-h** flag is specified, this command usage statement is written to standard output. When the **-V** flag is specified, this command verbose messages are written to standard output.

# **Standard error**

All trace messages are written to standard error.

#### **Exit status**

- **0** The command ran successfully.
- **1** An error occurred with RMC.
- **2** An error occurred with the command-line interface (CLI) script.
- **3** An incorrect flag was specified on the command line.
- **4** An incorrect parameter was specified on the command line.
- **5** An error occurred with RMC that was based on incorrect command-line input.
- **6** The resource was not found.

#### **Security**

To run the **lslpclacl** command, you need read permission in the Class ACL of the **IBM.LPCommands** resource class. Permissions are specified in the LP ACLs on the contacted system. See ["lpacl Information"](#page-283-1) [on page 274](#page-283-1) for general information about LP ACLs and the *Administering RSCT* guide for information about modifying them.

### **Implementation specifics**

This command is part of the Reliable Scalable Cluster Technology (RSCT) fileset for the AIX and Linux operating systems.

### **Location**

#### **/opt/rsct/bin/lslpclacl**

### **Examples**

1. To list the **IBM.LPCommands** Class ACLs on **nodeA** in table format, run this command on **nodeA**: lslpclacl

The following output is displayed:

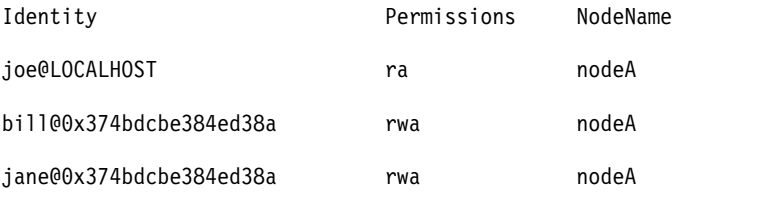

2. To list the **IBM.LPCommands** Class ACLs on **nodeA** in long format, run this command on **nodeA**: lslpclacl -l

The following output is displayed: Class ACLs for LPRM

NodeName nodeA

Identity = joe@LOCALHOST Permissions = ra

Identity = bill@0x374bdcbe384ed38a Permissions = rwa Identity = jane@0x374bdcbe384ed38a

Permissions = rwa

3. To list the **IBM.LPCommands** Class ACLs on **nodeA** in delimited format, run this command on **nodeA**:

lslpclacl -d

The following output is displayed: Identity|Permissions|NodeName

joe@LOCALHOST|ra|nodeA

bill@0x374bdcbe384ed38a|rwa|nodeA

jane@0x374bdcbe384ed38a|rwa|nodeA

4. To list the **IBM.LPCommands** Class ACLs on **nodeA** in the active domain, run this command: lslpclacl -a

The following output is displayed:

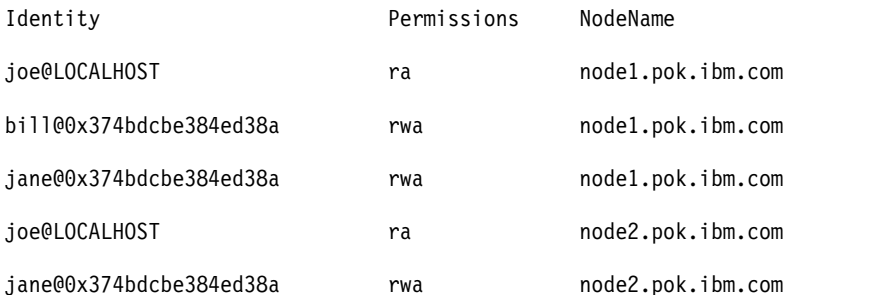

5. To list the **IBM.LPCommands** Class ACLs on **nodeA** in the active domain and list the peer domain name, run this command:

lslpclacl -ap

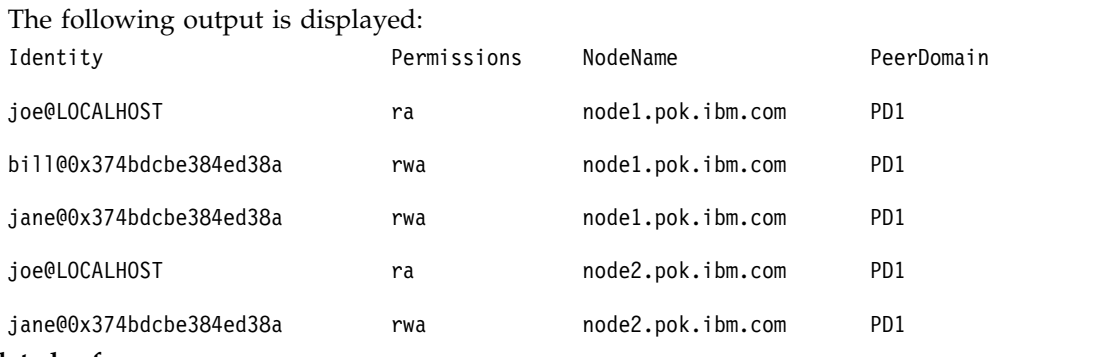

#### **Related reference**:

["lsaudrec Command" on page 359](#page-368-0)

["lscondition Command" on page 380](#page-389-0)

["lscondresp Command" on page 385](#page-394-0)

#### **Related information**:

rmccli command

# <span id="page-438-0"></span>**lslpcmd Command**

# **Purpose**

Lists information about the least-privilege (LP) resources on one or more nodes in a domain.

# **Syntax**

To display LP resource information:

- On the local node: **lslpcmd** [ **–A** | *resource\_name1* [ **,** *resource\_name2* **,** ... ] | **–R** *RunCmdName1* [ **,** *RunCmdName2* **,** ... ] ] [**-h**] [**-TV**]
- On all nodes in a domain:

**lslpcmd -a** [ **–A** | *resource\_name1* [ **,** *resource\_name2* **,** ... ] | **–R** *RunCmdName1* [ **,** *RunCmdName2* **,** ... ] ] [**-h**] [**-TV**]

v On a subset of nodes in a domain: **lslpcmd -n** *host1* [**,***host2***,**...] [ **–A** | *resource\_name1* [ **,** *resource\_name2* **,** ... ] | **–R** *RunCmdName1* [ **,** *RunCmdName2* **,** ... ] ] [**-h**] [**-TV**]

# **Description**

The **lslpcmd** command displays information about LP resources on one or more nodes in a domain. LP resources are **root** commands or scripts to which users are granted access based on permissions in the LP access control lists (ACLs). Use this command to display the attributes of one or more LP commands by specifying the *resource\_name1***,**[*resource\_name2***,**...] parameter. If you omit this parameter, the **lslpcmd** command lists the names of all of the LP commands. Use the **–A** flag to list all of the LP commands and all of their attributes and values. Use the **–R** flag to list one or more LP resources that have a particular **RunCmdName** value.

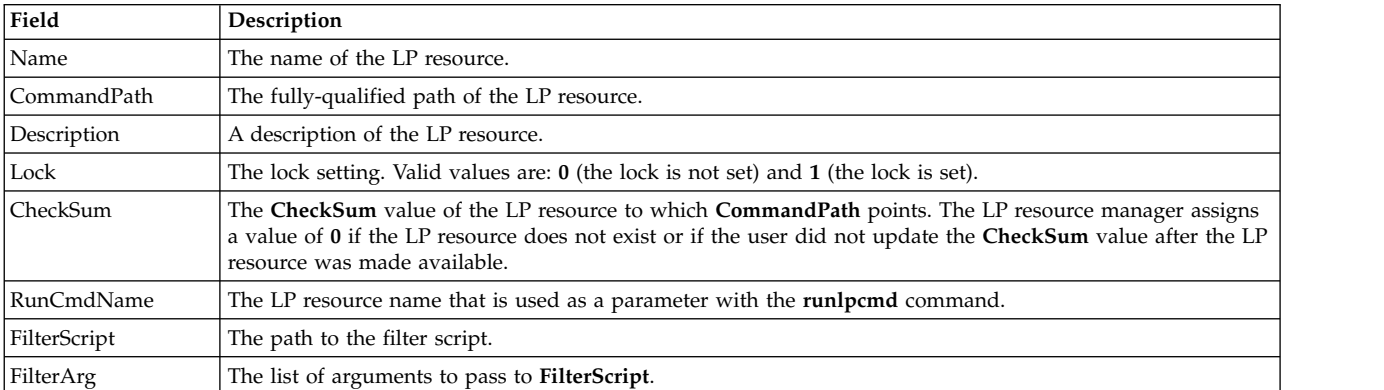

The **lslpcmd** command lists the following information about defined LP resources:

This command runs on any node. If you want this command to run on all of the nodes in a domain, use the **-a** flag. If you want this command to run on a subset of nodes in a domain, use the **-n** flag. Otherwise, this command runs on the local node.

# **Flags**

**-a** Displays information about one or more LP resources on all nodes in the domain. The **CT\_MANAGEMENT\_SCOPE** environment variable's setting determines the cluster scope. If **CT\_MANAGEMENT\_SCOPE** is not set, the LP resource manager uses scope settings in this order:

- 1. The management domain, if it exists
- 2. The peer domain, if it exists
- 3. Local scope

The **lslpcmd** command runs once for the first valid scope that the LP resource manager finds. For example, suppose a management domain and a peer domain exist and the

**CT\_MANAGEMENT\_SCOPE** environment variable is not set. In this case, **lslpcmd –a** runs in the management domain. To run **lslpcmd –a** in the peer domain, you must set **CT\_MANAGEMENT\_SCOPE** to **2**.

#### **-n** *host1***[,***host2***,...]**

Specifies the node or nodes in the domain on which the LP resource is to be listed. By default, the LP resource is changed on the local node. The **–n** flag is valid only in a management or peer domain. If the CT\_MANAGEMENT\_SCOPE variable is not set, the LP resource manager uses scope settings in this order:

- 1. The management domain, if it exists
- 2. The peer domain, if it exists
- 3. Local scope

The **lslpcmd** command runs once for the first valid scope that the LP resource manager finds.

- **–A** Displays all of the LP resources with their attributes and values.
- **–R** Display all attributes of the LP resources that have the same **RunCmdName** value.
- **-h** Writes the command's usage statement to standard output.
- **-T** Writes the command's trace messages to standard error.
- **-V** Writes the command's verbose messages to standard output.

### **Parameters**

*resource\_name1***[,***resource\_name2***,...]**

Specifies one or more LP resources for which you want to display information.

# **Security**

To run the **lslpcmd** command, you need:

- v read permission in the Class ACL of the **IBM.LPCommands** resource class.
- read permission in the Resource ACL.

As an alternative, the Resource ACL can direct the use of the Resource Shared ACL if this permission exists in the Resource Shared ACL.

Permissions are specified in the LP ACLs on the contacted system. See the **lpacl** file for general information about LP ACLs and the *RSCT Administration Guide* for information about modifying them.

# **Exit Status**

- **0** The command has run successfully.
- **1** An error occurred with RMC.
- **2** An error occurred with the command-line interface (CLI) script.
- **3** An incorrect flag was specified on the command line.
- **4** An incorrect parameter was specified on the command line.
- **5** An error occurred with RMC that was based on incorrect command-line input.
- **6** The resource was not found.

# **Environment Variables**

#### **CT\_CONTACT**

Determines the system that is used for the session with the RMC daemon. When **CT\_CONTACT** is set to a host name or IP address, the command contacts the RMC daemon on the specified host. If **CT\_CONTACT** is not set, the command contacts the RMC daemon on the local system where the command is being run. The target of the RMC daemon session and the management scope determine the LP resources that are processed.

#### **CT\_MANAGEMENT\_SCOPE**

Determines the management scope that is used for the session with the RMC daemon to process the LP resources. The management scope determines the set of possible target nodes where the resources can be processed. The valid values are:

- **0** Specifies *local* scope.
- **1** Specifies *local* scope.
- **2** Specifies *peer domain* scope.
- **3** Specifies *management domain* scope.

If this environment variable is not set, *local* scope is used.

### **Implementation Specifics**

This command is part of the Reliable Scalable Cluster Technology (RSCT) fileset for AIX.

### **Standard Output**

When the **-h** flag is specified, this command's usage statement is written to standard output. When the **-V** flag is specified, this command's verbose messages are written to standard output.

# **Standard Error**

All trace messages are written to standard error.

# **Examples**

1. To list the names of all LP resources on the local node, enter:

lslpcmd

The output will look like this: lpcommand1 lpcommand<sub>2</sub>

2. To list the names and attributes of all LP resources on the local node, enter:

lslpcmd -A

The output will look like this:

```
Name=lpcommand1
CommandPath=/tmp/my_command
Description=
Lock=1
CheckSum=112
RunCmdName=lpcommand1
FilterScript=
FilterArg=
----------------------------------
Name=lpcommand2
CommandPath=/tmp/cmds/this_command
Description=
```
Lock=0 CheckSum=0 RunCmdName=lpcommand2 FilterScript= FilterArg= ----------------------------------

3. To list the attributes of the LP resource **lpcommand1** on the local node, enter:

lslpcmd lpcommand1

The output will look like this:

Name=lpcommand1 CommandPath=/tmp/my\_command Description= Lock=1 CheckSum=100 RunCmdName=lpcommand1 FilterScript= FilterArg=

4. To list the attributes of LP resources that have a **RunCmdName** value of **rpower** on the local node, enter:

lslpcmd -R rpower

The output will look like this:

Name=lpcommand1 CommandPath=/opt/csm/bin/rpower Description= Lock=1 CheckSum=112 RunCmdName=rpower FilterScript=/tmp/test1 FilterArg=node1,node2,node3 ------------------------------- Name=lpcommand2 CommandPath=/opt/csm/bin/rpower Description= Lock=0 CheckSum=112 RunCmdName=rpower FilterScript=/tmp/test1 FilterArg=node4,node5,node6 ------------------------------- . . .

#### **Location**

**/opt/rsct/bin/lslpcmd**

Contains the **lslpcmd** command

# **lslpp Command Purpose**

Lists installed software products.

#### **Syntax**

| slpp [[-R](#page-444-0) { path | ALL } ] { [-d](#page-443-0) | [-E](#page-443-1) | [-f](#page-444-1) | [-h](#page-444-2) | [-i](#page-444-3) | [-l](#page-444-4) | [-L](#page-444-5) | [-p](#page-444-6) } [ [-a](#page-443-2)] [ [-c](#page-443-3)] [ [-J](#page-444-7) ] [ [-q](#page-444-8) ] [ [-I](#page-444-9) ] [ [-O](#page-444-10) { [ [r](#page-444-11) ] [ [s](#page-444-12) ] [ **[u](#page-444-13)** ] } ] [ *FilesetName ...* | **[-b](#page-443-4)** *File* | **all** ]

**lslpp** [**[-R](#page-444-0)** { *path* | **ALL** } ] **[-w](#page-444-14)** [ **[-c](#page-443-3)** ] [ **[-q](#page-444-8)** ] [ **[-O](#page-444-10)** { [ **[r](#page-444-11)** ] [ **[s](#page-444-12)** ] [ **[u](#page-444-13)** ] } ] [ *FileName ...* | **all** ]

**lslpp** [**[-R](#page-444-0)** { *path* | **ALL** } ] **[-L](#page-444-5) [-c](#page-443-3)** [ **[-v](#page-444-15)**] **lslpp** [**[-R](#page-444-0)** { *path* | **ALL** } ] **[-S](#page-444-16)** [**A**|**O**] **lslpp** [**[-R](#page-444-0)** { *path* | **ALL** } ] **[-e](#page-443-5)**

# **Description**

The **lslpp** command displays information about installed filesets or fileset updates. The *FilesetName* parameter is the name of a software product. The *File* parameter specifies a bundle file to use as a fileset list.

When only the **-l** (lowercase L) flag is entered, the **lslpp** command displays the latest installed level of the fileset specified for formatted filesets. The base level fileset is displayed for formatted filesets. When the **-a** flag is entered along with the **-l** flag, the **lslpp** command displays information about all installed filesets for the *FilesetName* specified. The **-I** (uppercase i) flag combined with the **-l** (lowercase L) flag specifies that the output from the **lslpp** command should be limited to base level filesets.

The **lslpp** command and the **compare\_report** command both show information about interim fixes installed on the system. The **lslpp -L** or **lslpp -Lc** command and the **lslpp -e** command must be run by root. Any interim fix information returned is used by the **compare\_report** command. The information includes an interim fix label and a level value. The interim fix label is the equivalent of a fileset name, and its level is based on the time (*YY.MM.DD.HHMMSS*, where *YY* is the year, *MM* is the month, *DD* is the day, *HH* is the hour, *MM* is the minute, and *SS* is the second) in which the interim fix was packaged. If a non-root user runs these commands, only software products and levels are returned, and interim fix information is not included. If a root user runs the **lslpp -e** command and the **lslpp -L** command, interim fix information can be shown.

The **-d**, **-f**, **-h**, **-i**, **-l** (lowercase L), **-L**, and **-p** flags request different types of output reports.

The **-a**, **-c**, **-J**, and **-q** flags specify the amount and format of the information that is displayed in the report.

The **-O** flag specifies that data is to come from a specified part of the fileset. The part may be the root part, **-Or**, the share part, **-Os**, or the **usr** part, **-Ou**.

The default value for the *FilesetName* parameter is **all**, which displays information about all installed software products. Pattern matching characters, such as \* (asterisk) and ? (question mark), are valid in the *FilesetName* parameter. You don't have to enclose these characters in " (single quotation marks). However, using single quotation marks prevents you from searching the contents of your present directory.

# **Output Values**

Much of the output from the **lslpp** command is understandable without an explanation. Other fields contain data that needs to be defined. The following sections define terms used in several of the output fields.

#### **State Values**

The **state** field in the **lslpp** output gives the state of the fileset on your system. It can have the following values:

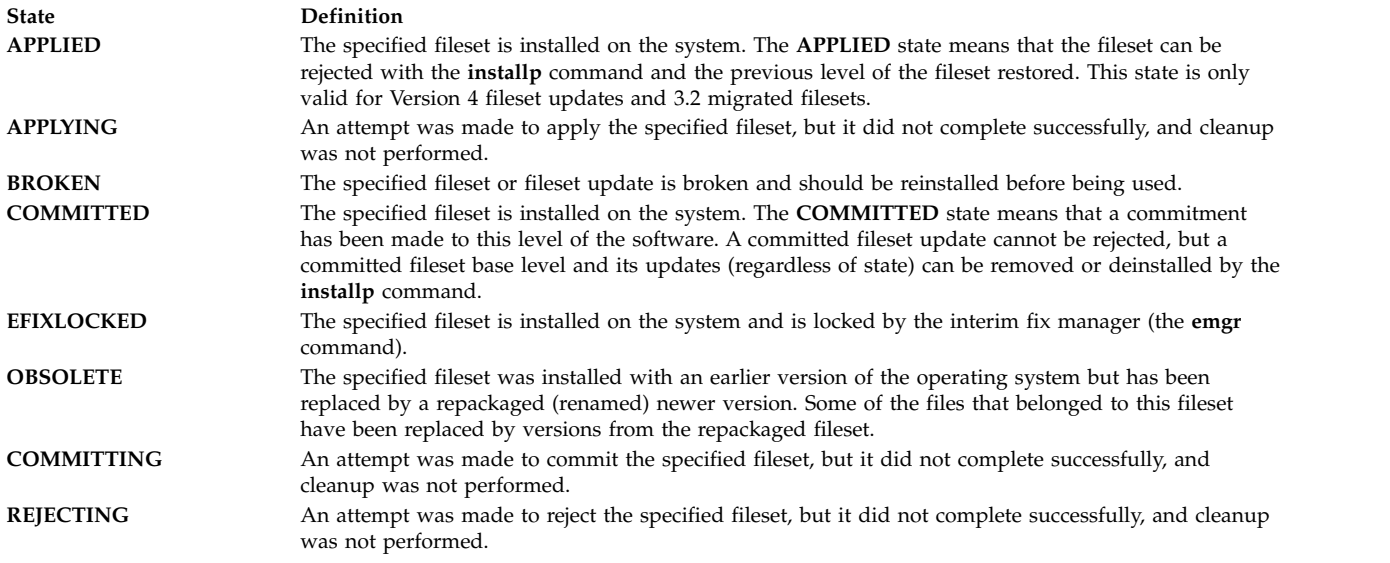

#### **Action Values**

The **action** field in the **lslpp** output identifies the installation action that was taken for the fileset. The following values may be found in this field:

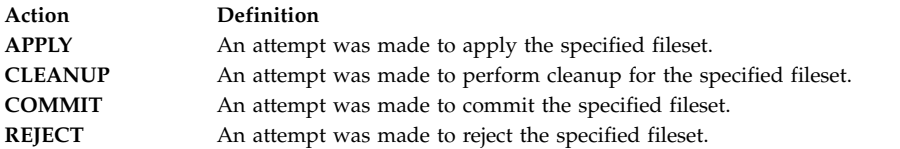

#### **Status Values**

The **status** field in the **lslpp** output identifies the resultant status in the history of installation actions. The following values may be found in this field:

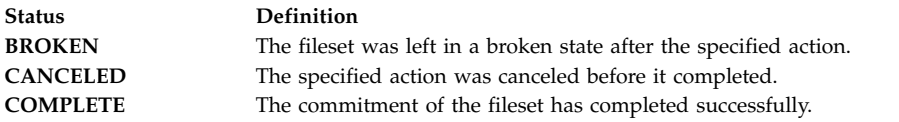

# **Flags**

<span id="page-443-5"></span><span id="page-443-4"></span><span id="page-443-3"></span><span id="page-443-2"></span><span id="page-443-1"></span><span id="page-443-0"></span>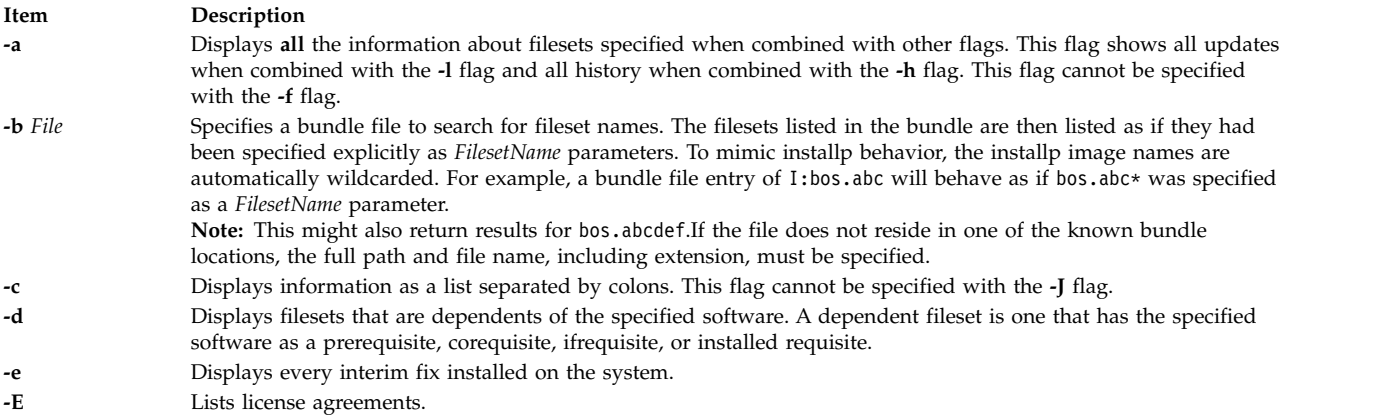

<span id="page-444-9"></span><span id="page-444-7"></span><span id="page-444-5"></span><span id="page-444-4"></span><span id="page-444-3"></span><span id="page-444-2"></span><span id="page-444-1"></span>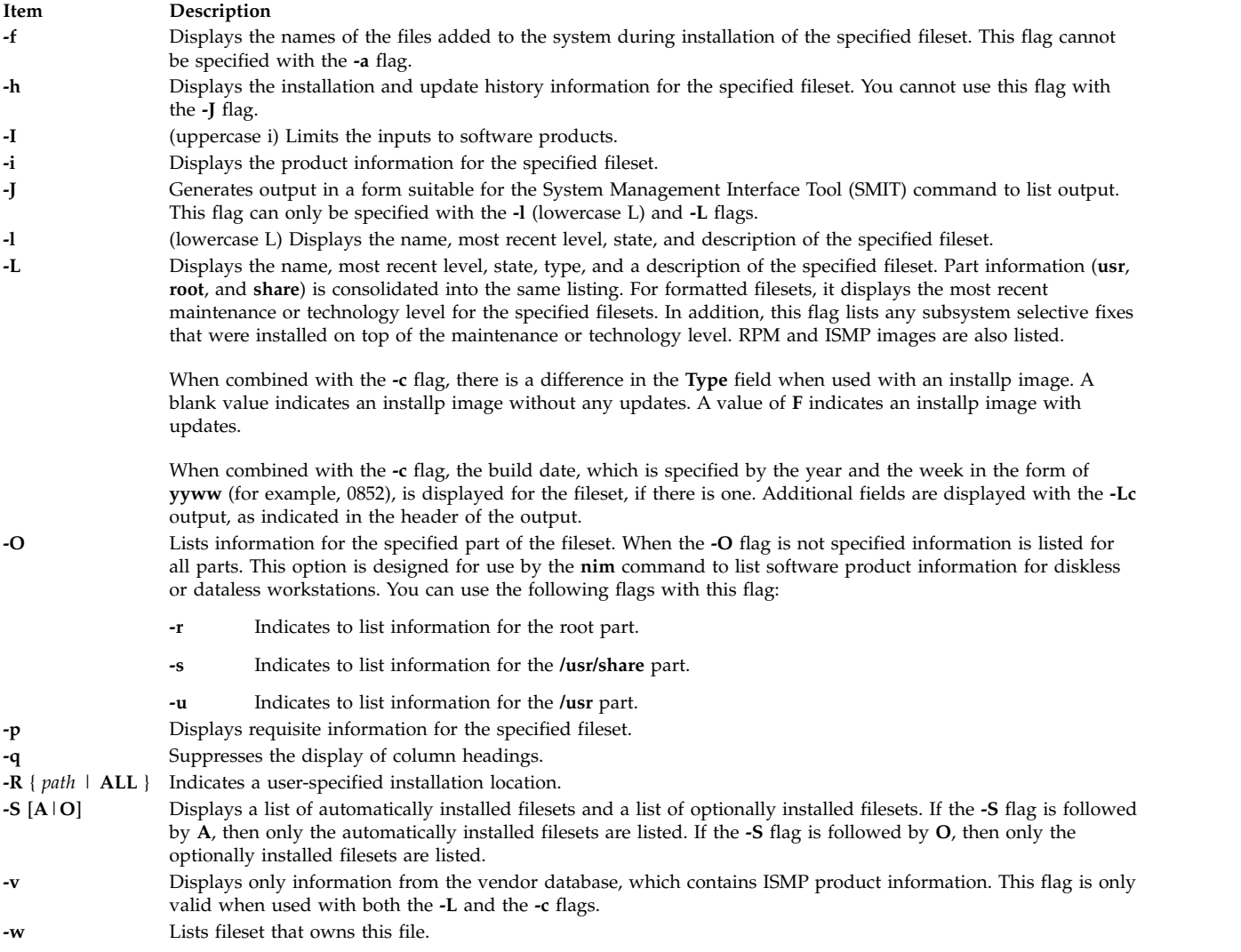

<span id="page-444-16"></span><span id="page-444-15"></span><span id="page-444-14"></span><span id="page-444-13"></span><span id="page-444-12"></span><span id="page-444-11"></span><span id="page-444-10"></span><span id="page-444-8"></span><span id="page-444-6"></span><span id="page-444-0"></span>You must specify one of the mutually exclusive flags: **-d**, **-e**, **-E**, **-f**, **-h**, **-i**, **-l**, **-L**, **-p**, **-S**, and **-w**.

#### **Examples**

1. To list the installation state for the most recent level of installed filesets for all of the **bos.rte** filesets, type:

lslpp -l "bos.rte.\*"

- 2. To list the installation state for the base level and updates for the fileset **bos.rte.filesystem**, type: lslpp -La bos.rte.filesystem
- 3. To list the installation history information of all the filesets in the **bos.net** software package, type: lslpp -ha 'bos.net.\*'
- 4. To list the names of all the files of the **bos.rte.lvm** fileset, type: lslpp -f bos.rte.lvm
- 5. To list the fileset that owns **installp**, type:

lslpp -w /usr/sbin/installp

Output similar to the following displays:

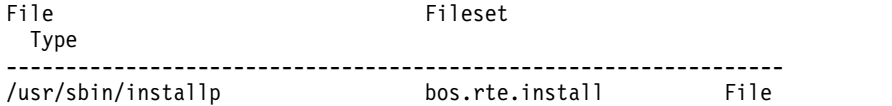

6. To list the fileset that owns all file names that contain installp, type: lslpp -w "\*installp\*"

Output similar to the following displays:

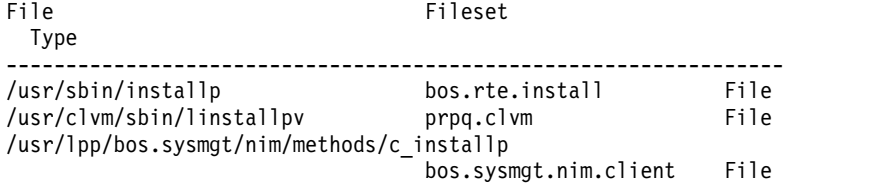

7. To display all files in the inventory database, type:

lslpp -w

- 8. To display the installation state for the RPM cdrecord image, type: lslpp -L cdrecord
- 9. To display the installation state for all the filesets contained in the Server bundle located at **/usr/sys/inst.data/sys\_bundles/Server.bnd**, type:

lslpp -L -b Server

or:

lslpp -L -b /usr/sys/inst.data/sys\_bundles/Server.bnd

#### **Files**

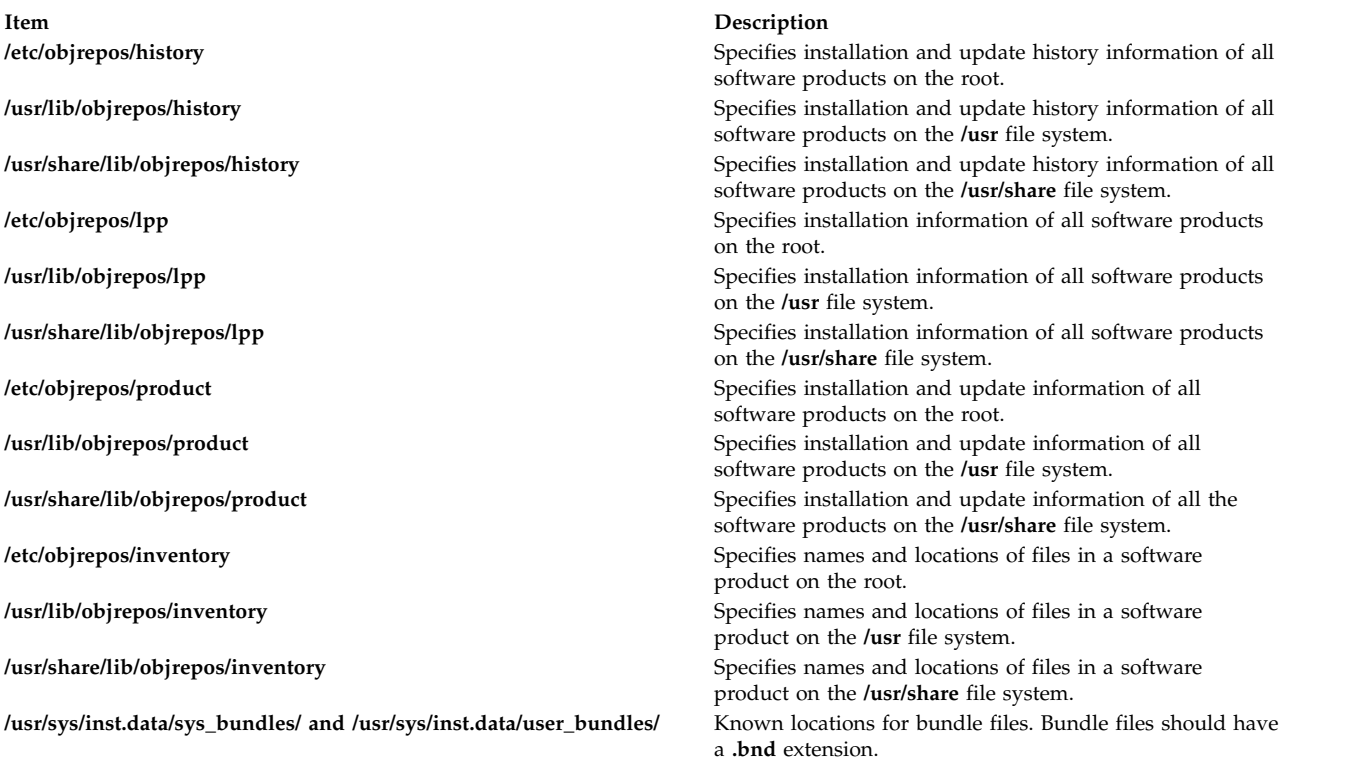

#### **Related reference**:

["installp Command" on page 62](#page-71-0) ["inulag Command" on page 78](#page-87-0)

<span id="page-446-0"></span>**Related information**: emgr command nim command

# **lslpracl Command**

### **Purpose**

Displays the access controls for a least-privilege (LP) resource.

### **Syntax**

To display the access controls for an LP resource:

• On the local node:

**lslpracl** [ **-l** | **-i** | **-t** | **-d** | **-D** *delimiter* ] [**-L**] [**-p**] [**-E**] [**-x**] [**-h**] [**-TV**] [*name*]

- On all nodes in a domain: **lslpracl -a** [ **-l** | **-i** | **-t** | **-d** | **-D** *delimiter* ] [**-L**] [**-p**] [**-E**] [**-x**] [**-h**] [**-TV**] [*name*]
- v On a subset of nodes in a domain: Islpracl  $\{ -n \; host1[, host2,...] \}$  [-1 | -i | -t | -d | -D delimiter ] [-L] [-p] [-E] [-x] [-h] [-TV] [name]

# **Description**

The **lslpracl** command displays the access control list (ACL) that is associated with a least-privilege (LP) resource. The accesses contained in the ACL entries are displayed. The Resource ACL controls access to the LP resources. If no LP resource name is specified, the Resource ACLs for all LP resources are listed. By default, this command displays information in table format (**-t**).

This command displays the following ACL information:

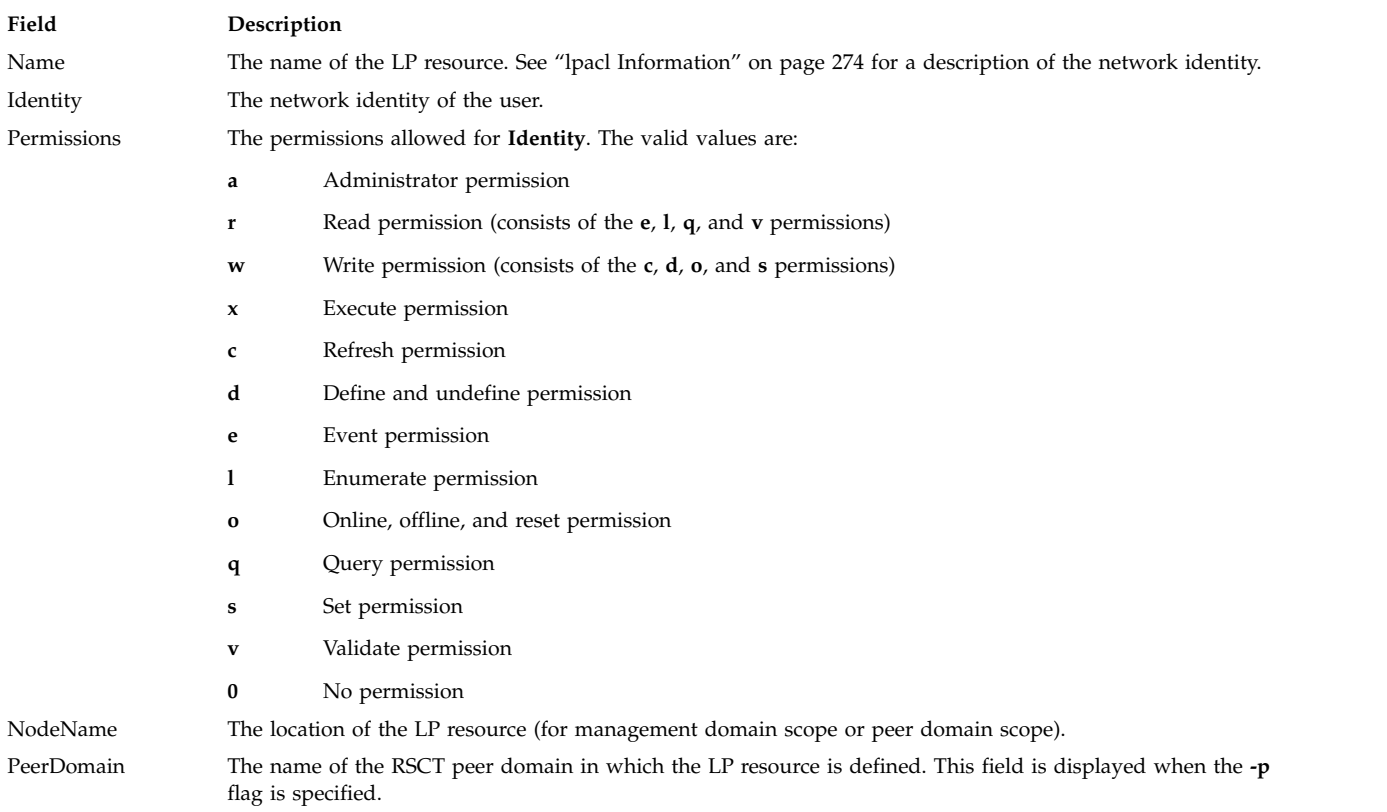

If the Resource ACL indicates that the Resource Shared ACL controls access to the LP resource, the ID is displayed as **Uses Resource Shared ACL** and there is no permission value. Use the **-L** flag to display the Resource Shared ACL when it is used by the Resource ACLs that are being displayed.

This command runs on any node. If you want this command to run on all of the nodes in a domain, use the **-a** flag. If you want this command to run on a subset of nodes in a domain, use the **-n** flag. Otherwise, this command runs on the local node.

#### **Parameters**

*name* Specifies the name of the LP resource.

#### **Flags**

- **-a** Displays the Resource ACLs on all nodes in the domain. The **CT\_MANAGEMENT\_SCOPE** environment variable setting determines the cluster scope. If **CT\_MANAGEMENT\_SCOPE** is not set, the LP resource manager uses scope settings in this order:
	- 1. The management domain, if it exists
	- 2. The peer domain, if it exists
	- 3. Local scope

The **lslpracl** command runs once for the first valid scope that the LP resource manager finds. For example, suppose that a management domain and a peer domain exist and the **CT\_MANAGEMENT\_SCOPE** environment variable is not set. In this case, **lslpracl –a** runs in the management domain. To run **lslpracl –a** in the peer domain, you must set **CT\_MANAGEMENT\_SCOPE** to **2**.

- **-i** Generates a template in a form that can be used, after appropriate editing, as file input to the **chlpracl** command.
- **-l** Displays the information about separate lines (long format).
- **-t** Displays the information in separate columns (table format). It is the default.
- **-d** Displays the information using delimiters. The default delimiter is a pipe symbol (**|**). Use the **-D** flag if you want to change the default delimiter.

#### **-D** *delimiter*

Displays the information using the specified delimiter. Use this flag to specify a delimiter other than the default pipe symbol (**|**) when the information you want to display contains pipe symbols, for example. You can use this flag to specify a delimiter of one or more characters.

#### **-n** *host1***[,***host2***,...]**

Specifies the node in the domain from which the Resource ACL is displayed. By default, the Resource ACL is displayed on the local node. This flag is valid only in a management domain or a peer domain. If **CT\_MANAGEMENT\_SCOPE** is not set, first the management domain scope is chosen if it exists, then the peer domain scope is chosen if it exists, and then local scope is chosen, until the scope is valid for the command. The command runs once for the first valid scope found.

- **-L** Displays the accesses of the Resource Shared ACL if the Resource ACL indicates that access is controlled by the Resource Shared ACL.
- **-p** Displays the name of the RSCT peer domain in which the LP resource is defined.
- **-E** Displays read permission as **elqv** instead of **r** and write permission as **cdos** instead of **w**.
- **-x** Excludes the header (suppresses header printing).
- **-h** Writes the command usage statement to standard output.
- **-T** Writes the command trace messages to standard error.

**-V** Writes the command verbose messages to standard output.

### **Environment variables**

#### **CT\_CONTACT**

Determines the system where the session with the resource monitoring and control (RMC) daemon occurs. When **CT\_CONTACT** is set to a host name or IP address, the command contacts the RMC daemon on the specified host. If **CT\_CONTACT** is not set, the command contacts the RMC daemon on the local system where the command is being run. The target of the RMC daemon session and the management scope determine the resource classes or resources that are processed.

#### **CT\_IP\_AUTHENT**

When the CT\_IP\_AUTHENT environment variable exists, the RMC daemon uses IP-based network authentication to contact the RMC daemon on the system that is specified by the IP address to which the CT\_CONTACT environment variable is set. CT\_IP\_AUTHENT has meaning only if CT\_CONTACT is set to an IP address; it does not rely on the domain name system (DNS) service.

#### **CT\_MANAGEMENT\_SCOPE**

Determines the management scope that is used for the session with the RMC daemon in processing the resources of the least-privilege (LP) resource manager. The management scope determines the set of possible target nodes where resources can be processed. The valid values are:

- **0** Specifies *local* scope.
- **1** Specifies *local* scope.
- **2** Specifies *peer domain* scope.
- **3** Specifies *management domain* scope.

If this environment variable is not set, *local* scope is used, unless the **-a** flag or the **-n** flag is specified.

### **Standard output**

When the **-h** flag is specified, this command usage statement is written to standard output. When the **-V** flag is specified, this command verbose messages are written to standard output.

### **Standard error**

All trace messages are written to standard error.

#### **Exit status**

- **0** The command ran successfully.
- **1** An error occurred with RMC.
- **2** An error occurred with the command-line interface (CLI) script.
- **3** An incorrect flag was specified on the command line.
- **4** An incorrect parameter was specified on the command line.
- **5** An error occurred with RMC that was based on incorrect command-line input.
- **6** The resource was not found.

# **Security**

To run the **lslpracl** command, you need:

- v read permission in the Class ACL of the **IBM.LPCommands** resource class.
- read permission in the Resource ACL.

As an alternative, the Resource ACL can direct the use of the Resource Shared ACL if this permission exists in the Resource Shared ACL.

Permissions are specified in the LP ACLs on the contacted system. See ["lpacl Information" on page 274](#page-283-1) for general information about LP ACLs and the *Administering RSCT* guide for information about modifying them.

### **Implementation specifics**

This command is part of the Reliable Scalable Cluster Technology (RSCT) fileset for the AIX and Linux operating systems.

#### **Location**

#### **/opt/rsct/bin/lslpracl**

#### **Examples**

1. To list the Resource ACLs for the LP resource **lpcommand1** on **nodeA** in table format, run this command on **nodeA**:

lslpracl lpcommand1

The following output is displayed: Resource ACLs for LPRM

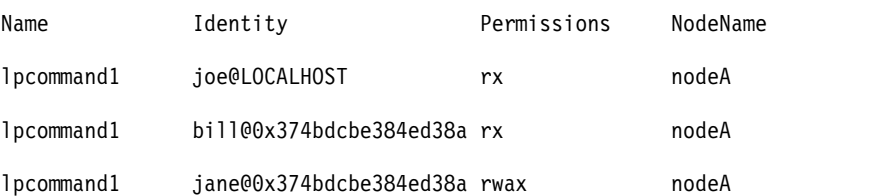

2. To list the Resource ACLs for the LP resource **lpcommand1** on **nodeA** in long format, run this command on **nodeA**:

lslpracl -l lpcommand1

The following output is displayed: Resource ACLs for LPRM

Name lpcommand1, NodeName nodeA

```
Identity = joe@LOCALHOST
Permissions = rx
Identity = bill@0x374bdcbe384ed38a
Permissions = rx
```
Identity = jane@0x374bdcbe384ed38a

Permissions = rwax

3. To list the Resource ACLs for the LP resource **lpcommand1** on **nodeA** in delimited format, run this command on **nodeA**:

lslpracl -d lpcommand1

The following output is displayed: Resource ACLs for LPRM

Name|Identity|Permissions|NodeName

lpcommand1|joe@LOCALHOST|rx|nodeA

lpcommand1|bill@0x374bdcbe384ed38a|rx|nodeA

lpcommand1|jane@0x374bdcbe384ed38a|rwax|nodeA

4. To list the Resource ACLs for the LP resource **lpcommand1** in the active domain, run this command on **nodeA**:

lslpracl -a lpcommand1

The following output is displayed:

Resource ACLs for LPRM

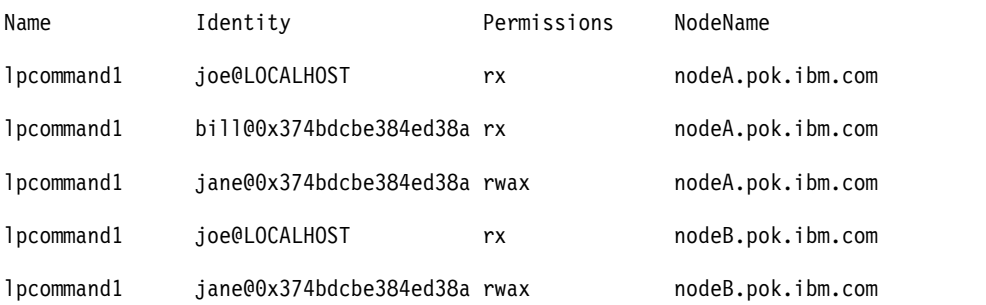

5. To list the Resource ACLs for all LP resources on **nodeA**, run this command on **nodeA**: lslpracl

#### The following output is displayed:

Resource ACLs for LPRM

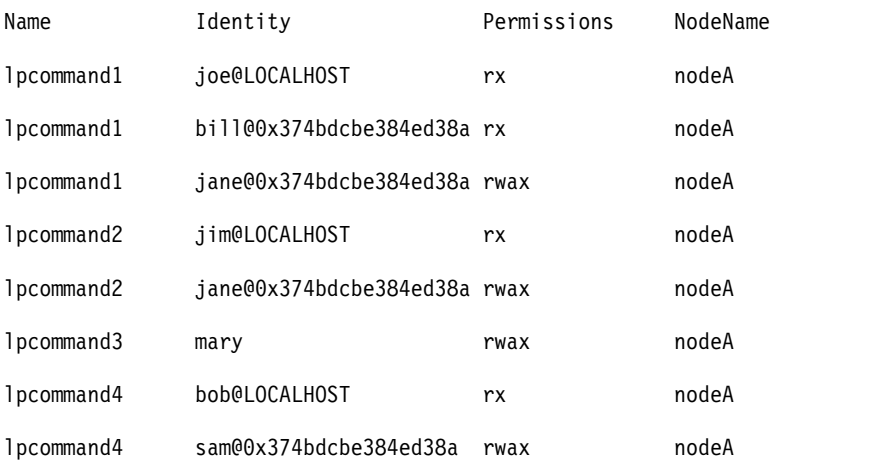

6. To list the Resource ACLs for the LP resource **lpcommand1** in the active domain and list the peer domain name, run this command on **nodeA**:

<span id="page-451-0"></span>lslpracl -ap lpcommand1

The following output is displayed: Resource ACLs for LPRM

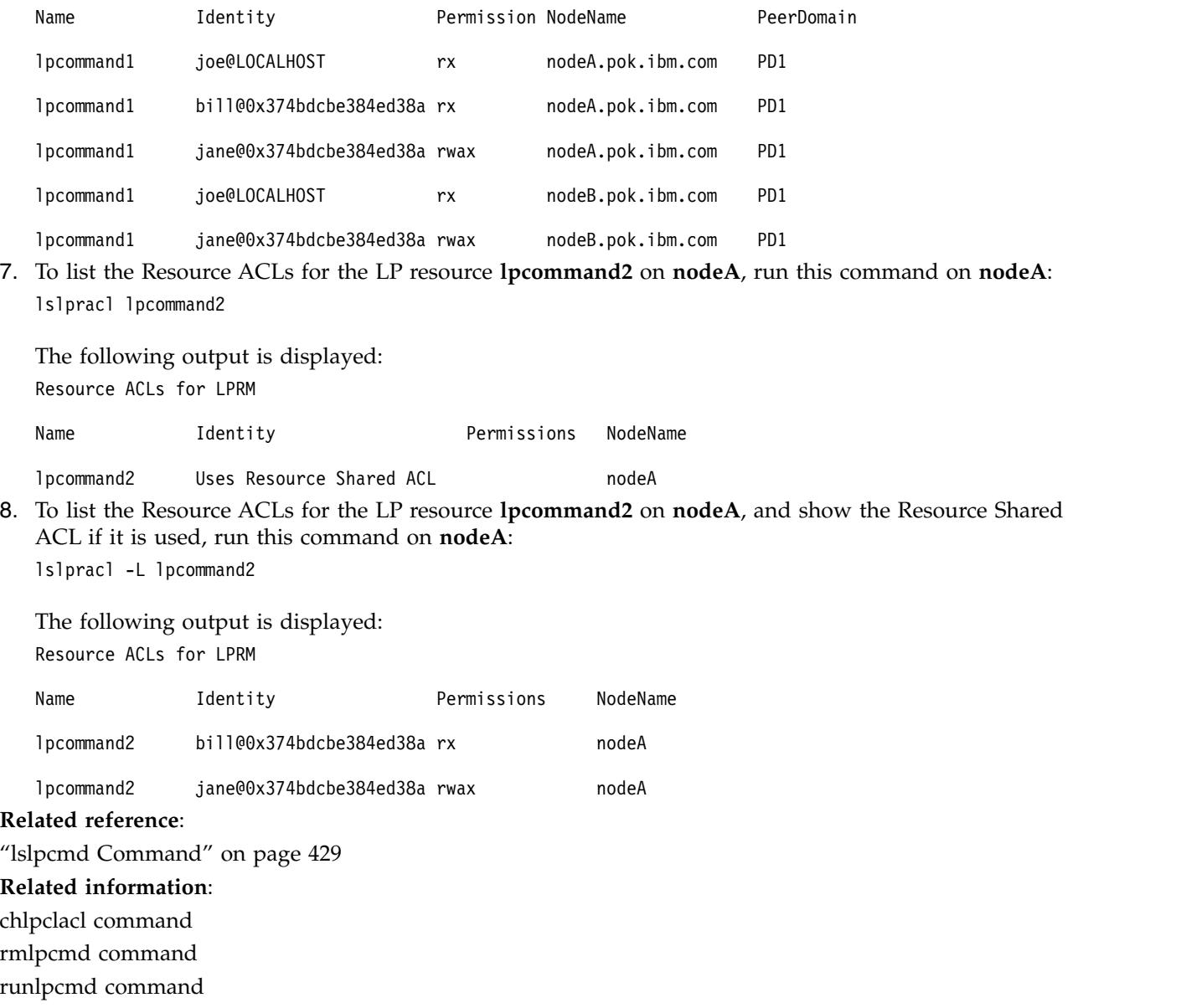

# **lslpriacl Command**

# **Purpose**

Displays the access controls for the least-privilege (LP) Resource Initial ACL.

# **Syntax**

To display the access controls for the Resource Initial ACL:

• On the local node:

**lslpriacl** [ **-l** | **-i** | **-t** | **-d** | **-D** *delimiter*] [**-p**] [**-E**] [**-x**] [**-h**] [**-TV**]

v On all nodes in a domain:

**lslpriacl -a** [ **-l** | **-i** | **-t** | **-d** | **-D** *delimiter* ] [**-p**] [**-E**] [**-x**] [**-h**] [**-TV**]

• On a subset of nodes in a domain: **lslpriacl** { **-n** *host1*[**,***host2***,**... ] } [ **-l** | **-i** | **-t** | **-d** | **-D** *delimiter*] [**-p**] [**-E**] [**-x**] [**-h**] [**-TV**]

# **Description**

The **lslpriacl** command displays the access control list (ACL) that is associated with the least-privilege (LP) Resource Initial ACL. The accesses contained in the ACL entries are displayed. The Resource Initial ACL is used as the Initial ACL that gets copied to the Resource ACL when an LP resource is created. By default, this command displays information in table format (**-t**).

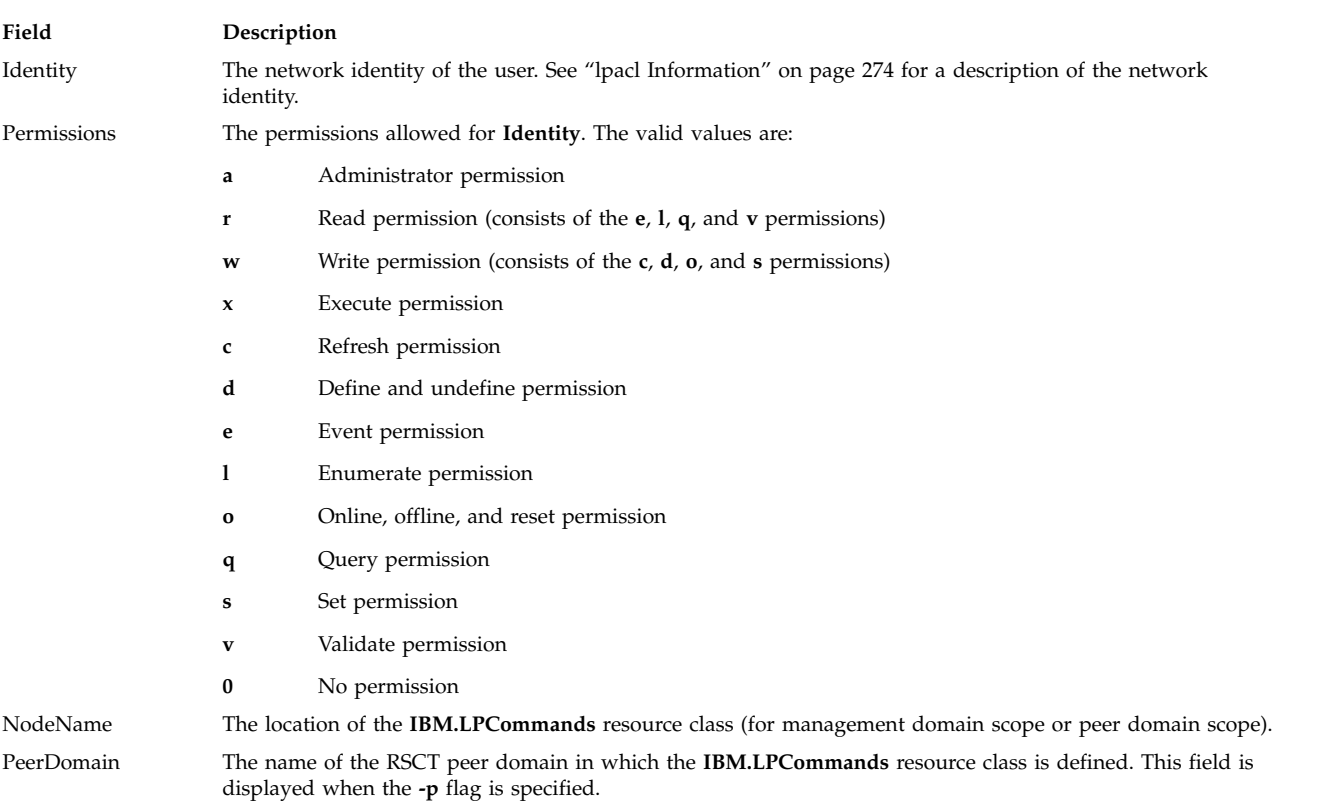

This command displays the following ACL information:

This command runs on any node. If you want this command to run on all of the nodes in a domain, use the **-a** flag. If you want this command to run on a subset of nodes in a domain, use the **-n** flag. Otherwise, this command runs on the local node.

### **Flags**

**-a** Displays the Resource Initial ACLs on all nodes in the domain. The

**CT\_MANAGEMENT\_SCOPE** environment variable setting determines the cluster scope. If **CT\_MANAGEMENT\_SCOPE** is not set, the LP resource manager uses scope settings in this order:

- 1. The management domain, if it exists
- 2. The peer domain, if it exists
- 3. Local scope

The **lslpriacl** command runs once for the first valid scope that the LP resource manager finds. For example, suppose that a management domain and a peer domain exist and the

**CT\_MANAGEMENT\_SCOPE** environment variable is not set. In this case, **lslpriacl –a** runs in the management domain. To run **lslpriacl –a** in the peer domain, you must set **CT\_MANAGEMENT\_SCOPE** to **2**.

- **-i** Generates a template in a form that can be used, after appropriate editing, as file input to the **chlpriacl** command.
- **-l** Displays the information about separate lines (long format).
- **-t** Displays the information in separate columns (table format). This is the default.
- **-d** Displays the information using delimiters. The default delimiter is a pipe symbol (**|**). Use the **-D** flag if you want to change the default delimiter.
- **-D** *delimiter*

Displays the information using the specified delimiter. Use this flag to specify a delimiter other than the default pipe symbol (**|**) when the information you want to display contains pipe symbols, for example. You can use this flag to specify a delimiter of one or more characters.

**-n** *host1***[,***host2***,...]**

Specifies the node in the domain from which the Resource Initial ACL is displayed. By default, the Resource Initial ACL is displayed on the local node. This flag is valid only in a management domain or a peer domain. If **CT\_MANAGEMENT\_SCOPE** is not set, first the management domain scope is chosen if it exists, then the peer domain scope is chosen if it exists, and then local scope is chosen, until the scope is valid for the command. The command runs once for the first valid scope found.

- **-p** Displays the name of the RSCT peer domain in which the **IBM.LPCommands** resource class is defined.
- **-E** Displays read permission as **elqv** instead of **r** and write permission as **cdos** instead of **w**.
- **-x** Excludes the header (suppresses header printing).
- **-h** Writes the command usage statement to standard output.
- **-T** Writes the command trace messages to standard error.
- **-V** Writes the command verbose messages to standard output.

### **Environment variables**

#### **CT\_CONTACT**

Determines the system where the session with the resource monitoring and control (RMC) daemon occurs. When **CT\_CONTACT** is set to a host name or IP address, the command contacts the RMC daemon on the specified host. If **CT\_CONTACT** is not set, the command contacts the RMC daemon on the local system where the command is being run. The target of the RMC daemon session and the management scope determine the resource classes or resources that are processed.

#### **CT\_IP\_AUTHENT**

When the CT\_IP\_AUTHENT environment variable exists, the RMC daemon uses IP-based network authentication to contact the RMC daemon on the system that is specified by the IP address to which the CT\_CONTACT environment variable is set. CT\_IP\_AUTHENT has meaning only if CT\_CONTACT is set to an IP address; it does not rely on the domain name system (DNS) service.

#### **CT\_MANAGEMENT\_SCOPE**

Determines the management scope that is used for the session with the RMC daemon in processing the resources of the least-privilege (LP) resource manager. The management scope determines the set of possible target nodes where resources can be processed. The valid values are:

**0** Specifies *local* scope.

- **1** Specifies *local* scope.
- **2** Specifies *peer domain* scope.
- **3** Specifies *management domain* scope.

If this environment variable is not set, *local* scope is used, unless the **-a** flag or the **-n** flag is specified.

### **Standard output**

When the **-h** flag is specified, this command usage statement is written to standard output. When the **-V** flag is specified, this command verbose messages are written to standard output.

### **Standard error**

All trace messages are written to standard error.

### **Exit status**

- **0** The command ran successfully.
- **1** An error occurred with RMC.
- **2** An error occurred with the command-line interface (CLI) script.
- **3** An incorrect flag was specified on the command line.
- **4** An incorrect parameter was specified on the command line.
- **5** An error occurred with RMC that was based on incorrect command-line input.
- **6** The resource was not found.

### **Security**

To run the **lslpriacl** command, you need read permission in the Class ACL of the **IBM.LPCommands** resource class. Permissions are specified in the LP ACLs on the contacted system. See ["lpacl Information"](#page-283-1) [on page 274](#page-283-1) for general information about LP ACLs and the *Administering RSCT* guide for information about modifying them.

### **Implementation specifics**

This command is part of the Reliable Scalable Cluster Technology (RSCT) fileset for the AIX and Linux operating systems.

### **Location**

#### **/opt/rsct/bin/lslpriacl**

#### **Examples**

1. To list the Resource Initial ACLs on **nodeA** in table format, run this command on **nodeA**: lslpriacl

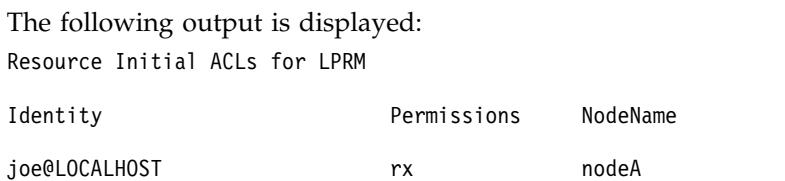

bill@0x374bdcbe384ed38a rwx nodeA

jane@0x374bdcbe384ed38a rwax nodeA

2. To list the Resource Initial ACLs on **nodeA** in long format, run this command on **nodeA**: lslpriacl -l

The following output is displayed: Resource Initial ACLs for LPRM

NodeName c175n06.ppd.pok.ibm.com

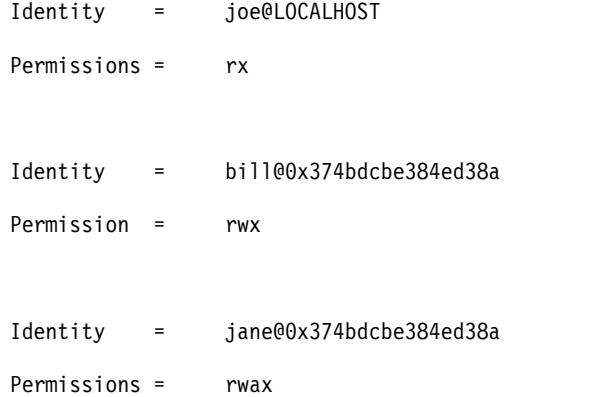

3. To list the Resource Initial ACLs on **nodeA** in delimited format, run this command on **nodeA**: lslpriacl -d

The following output is displayed: Resource Initial ACLs for LPRM

Identity|Permissions|NodeName

joe@LOCALHOST|rx|nodeA

bill@0x374bdcbe384ed38a|rwx|nodeA

jane@0x374bdcbe384ed38a|rwax|nodeA

4. To list the Resource Initial ACLs in the active domain, run this command: lslpriacl -a

The following output is displayed: Resource Initial ACLs for LPRM

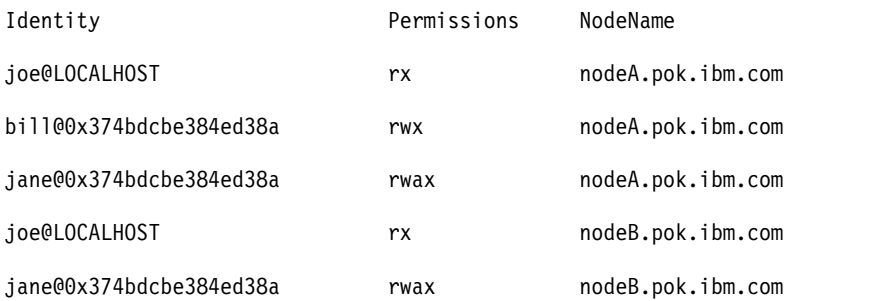

5. To list the Resource Initial ACLs in the active domain and list the peer domain name, run this command:

lslpriacl -ap

The following output is displayed:

Resource Initial ACLs for LPRM

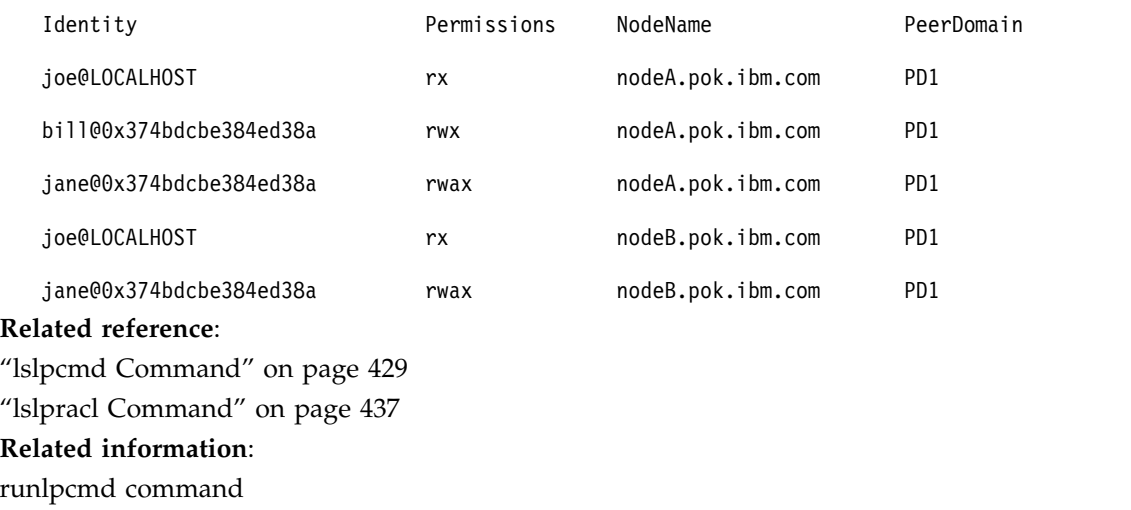

# **lslprsacl Command**

# **Purpose**

Displays the access controls for the least-privilege (LP) Resource Shared ACL.

# **Syntax**

To display the access controls for the Resource Shared ACL:

- On the local node: **lslprsacl** [ **-l** │ **-i** │ **-t** │ **-d** │ **-D** *delimiter*] [**-p**] [**-E**] [**-x**] [**-h**] [**-TV**]
- v On all nodes in a domain: **lslprsacl -a** [ **-l** │ **-i** │ **-t** │ **-d** │ **-D** *delimiter* ] [**-p**] [**-E**] [**-x**] [**-h**] [**-TV**]
- v On a subset of nodes in a domain: **lslprsacl** { **-n** *host1*[**,***host2***,**... ] } [ **-l** │ **-i** │ **-t** │ **-d** │ **-D** *delimiter*] [**-p**] [**-E**] [**-x**] [**-h**] [**-TV**]

# **Description**

The **lslprsacl** command displays the access control list (ACL) that is associated with the least-privilege (LP) Resource Shared ACL. The accesses contained in the ACL entries are displayed. The Resource Shared ACL controls access to LP resources in which the Resource ACL indicates that the Resource Shared ACL is used. By default, this command displays information in table format (**-t**).

This command displays the following ACL information:

**Field Description** Identity The network identity of the user. See ["lpacl Information" on page 274f](#page-283-1)or a description of the network identity.

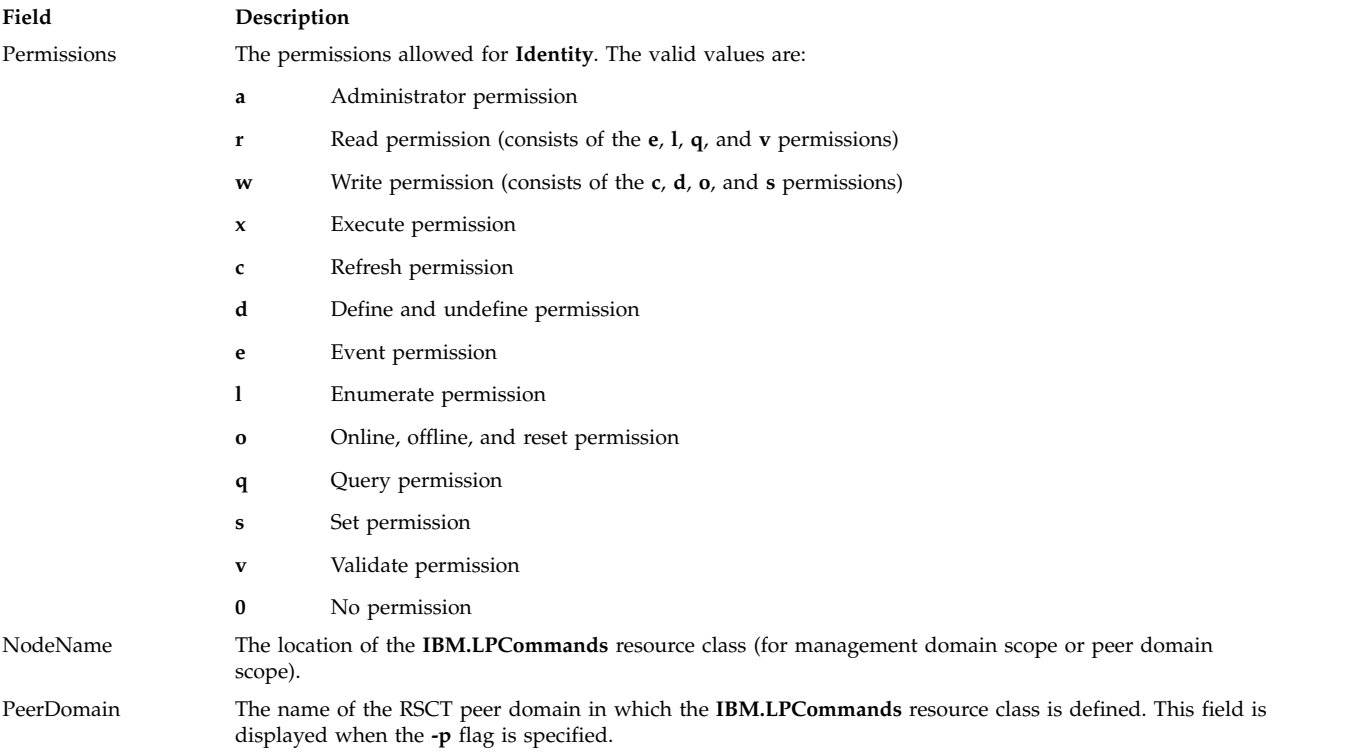

This command runs on any node. If you want this command to run on all of the nodes in a domain, use the **-a** flag. If you want this command to run on a subset of nodes in a domain, use the **-n** flag. Otherwise, this command runs on the local node.

### **Flags**

- **-a** Displays Resource Shared ACLs on all nodes in the domain. The **CT\_MANAGEMENT\_SCOPE** environment variable setting determines the cluster scope. If **CT\_MANAGEMENT\_SCOPE** is not set, the LP resource manager uses scope settings in this order:
	- 1. The management domain, if it exists
	- 2. The peer domain, if it exists
	- 3. Local scope

The **lslprsacl** command runs once for the first valid scope that the LP resource manager finds. For example, suppose that a management domain and a peer domain exist and the **CT\_MANAGEMENT\_SCOPE** environment variable is not set. In this case, **lslprsacl –a** runs in the management domain. To run **lslprsacl –a** in the peer domain, you must set **CT\_MANAGEMENT\_SCOPE** to **2**.

- **-i** Generates a template in a form that can be used, after appropriate editing, as file input to the **chlprsacl** command.
- **-l** Displays the information on separate lines (long format).
- **-t** Displays the information in separate columns (table format). This is the default.
- **-d** Displays the information using delimiters. The default delimiter is a pipe symbol (**|**). Use the **-D** flag if you want to change the default delimiter.
- **-D** *delimiter*

Displays the information using the specified delimiter. Use this flag to specify a delimiter other than the default pipe symbol (**|**) when the information you want to display contains pipe symbols, for example. You can use this flag to specify a delimiter of one or more characters.

#### **-n** *host1***[,***host2***,...]**

Specifies the node in the domain from which the Resource Shared ACL is displayed. By default, the Resource Shared ACL is displayed on the local node. This flag is valid only in a management domain or a peer domain. If **CT\_MANAGEMENT\_SCOPE** is not set, first the management domain scope is chosen if it exists, then the peer domain scope is chosen if it exists, and then local scope is chosen, until the scope is valid for the command. The command runs once for the first valid scope found.

- **-p** Displays the name of the RSCT peer domain in which the **IBM.LPCommands** resource class is defined.
- **-E** Displays read permission as **elqv** instead of **r** and write permission as **cdos** instead of **w**.
- **-x** Excludes the header (suppresses header printing).
- **-h** Writes the command usage statement to standard output.
- **-T** Writes the command trace messages to standard error.
- **-V** Writes the command verbose messages to standard output.

### **Environment variables**

#### **CT\_CONTACT**

Determines the system where the session with the resource monitoring and control (RMC) daemon occurs. When **CT\_CONTACT** is set to a host name or IP address, the command contacts the RMC daemon on the specified host. If **CT\_CONTACT** is not set, the command contacts the RMC daemon on the local system where the command is being run. The target of the RMC daemon session and the management scope determine the resource classes or resources that are processed.

#### **CT\_IP\_AUTHENT**

When the CT\_IP\_AUTHENT environment variable exists, the RMC daemon uses IP-based network authentication to contact the RMC daemon on the system that is specified by the IP address to which the CT\_CONTACT environment variable is set. CT\_IP\_AUTHENT has meaning only if CT\_CONTACT is set to an IP address; it does not rely on the domain name system (DNS) service.

#### **CT\_MANAGEMENT\_SCOPE**

Determines the management scope that is used for the session with the RMC daemon in processing the resources of the least-privilege (LP) resource manager. The management scope determines the set of possible target nodes where resources can be processed. The valid values are:

- **0** Specifies *local* scope.
- **1** Specifies *local* scope.
- **2** Specifies *peer domain* scope.
- **3** Specifies *management domain* scope.

If this environment variable is not set, *local* scope is used, unless the **-a** flag or the **-n** flag is specified.

### **Standard output**

When the **-h** flag is specified, this command usage statement is written to standard output. When the **-V** flag is specified, this command verbose messages are written to standard output.

# **Standard error**

All trace messages are written to standard error.

#### **Exit status**

- **0** The command ran successfully.
- **1** An error occurred with RMC.
- **2** An error occurred with the command-line interface (CLI) script.
- **3** An incorrect flag was specified on the command line.
- **4** An incorrect parameter was specified on the command line.
- **5** An error occurred with RMC that was based on incorrect command-line input.
- **6** The resource was not found.

### **Security**

To run the **lslprsacl** command, you need read permission in the Class ACL of the **IBM.LPCommands** resource class. Permissions are specified in the LP ACLs on the contacted system. See ["lpacl Information"](#page-283-1) [on page 274](#page-283-1) for general information about LP ACLs and the *Administering RSCT* guide for information about modifying them.

### **Implementation specifics**

This command is part of the Reliable Scalable Cluster Technology (RSCT) fileset for the AIX and Linux operating systems.

### **Location**

#### **/opt/rsct/bin/lslprsacl**

### **Examples**

1. To list the Resource Shared ACLs on **nodeA** in table format, run this command on **nodeA**: lslprsacl

The following output is displayed: Resource Shared ACLs for LPRM Identity **Permissions** NodeName joe@LOCALHOST rx nodeA bill@0x374bdcbe384ed38a rwx nodeA jane@0x374bdcbe384ed38a rwax nodeA

2. To list the Resource Shared ACLs on **nodeA** in long format, run this command on **nodeA**: lslprsacl -l

The following output is displayed: Resource Shared ACLs for LPRM

NodeName c175n06.ppd.pok.ibm.com

Identity = joe@LOCALHOST

Permissions = rx

```
Identity = bill@0x374bdcbe384ed38a
Permissions = rwx
Identity = jane@0x374bdcbe384ed38a
Permissions = rwax
```
3. To list the Resource Shared ACLs on **nodeA** in delimited format, run this command on **nodeA**: lslprsacl -d

The following output is displayed: Resource Shared ACLs for LPRM

Identity|Permissions|NodeName

joe@LOCALHOST|rx|nodeA

bill@0x374bdcbe384ed38a|rwx|nodeA

jane@0x374bdcbe384ed38a|rwax|nodeA

4. To list the Resource Shared ACLs in the active domain, run this command: lslprsacl -a

The following output is displayed:

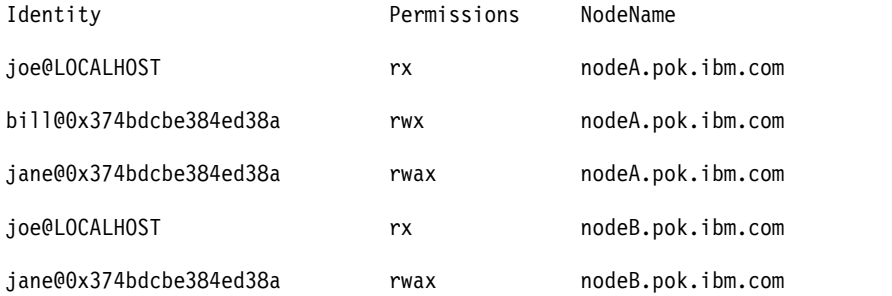

5. To list the Resource Shared ACLs in the active domain and list the peer domain name, run this command:

lslprsacl -ap

The following output is displayed: Resource Shared ACLs for LPRM

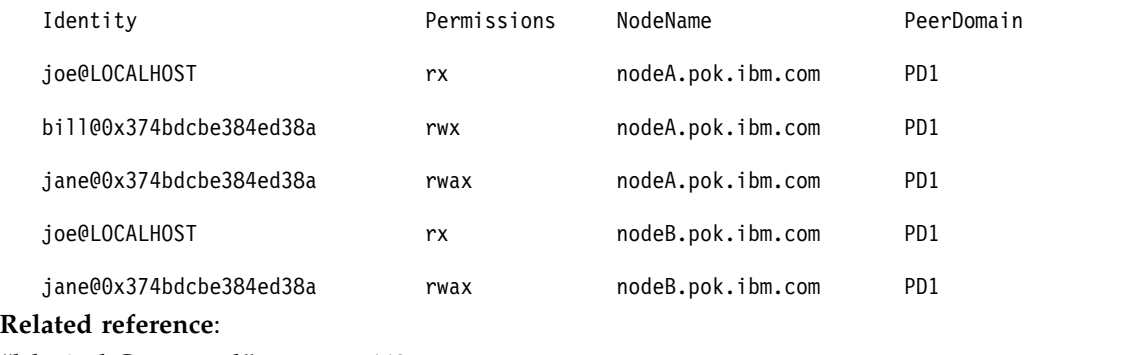

["lslpriacl Command" on page 442](#page-451-0)

["mklpcmd Command" on page 736](#page-745-0) **Related information**: chlprsacl command runlpcmd command

# **lslv Command**

### **Purpose**

Displays information about a logical volume.

# **Syntax**

**To Display Logical Volume Information**

**lslv** [ **[-L](#page-461-0)** ] [ **[-l](#page-462-0)**| **[-m](#page-462-1)** ] [ **[-n](#page-462-2)** *PhysicalVolume* ] *LogicalVolume*

#### **To Display Logical Volume Allocation Map**

**lslv** [ **[-L](#page-461-0)** ] [ **[-n](#page-462-2)** *PhysicalVolume* ] **[-p](#page-462-3)** *PhysicalVolume* [ *LogicalVolume* ]

### **Description**

The **lslv** command displays the characteristics and status of the *LogicalVolume* or lists the logical volume allocation map for the physical partitions on the *PhysicalVolume*. The logical volume can be a name or identifier.

**Note:** If the **lslv** command cannot find information for a field in the Device Configuration Database, it will insert a question mark (?) in the value field. As an example, if there is no information for the LABEL field, the following is displayed:

LABEL: ?

The command attempts to obtain as much information as possible from the description area when it is given a logical volume identifier.

You can use the System Management Interface Tool (SMIT) **smit lslv** fast path to run this command.

### **Flags**

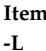

<span id="page-461-0"></span>**Description** Specifies no waiting to obtain a lock on the Volume group. **Note:** If the volume group is being changed, using the **-L** flag gives unreliable date.

<span id="page-462-0"></span>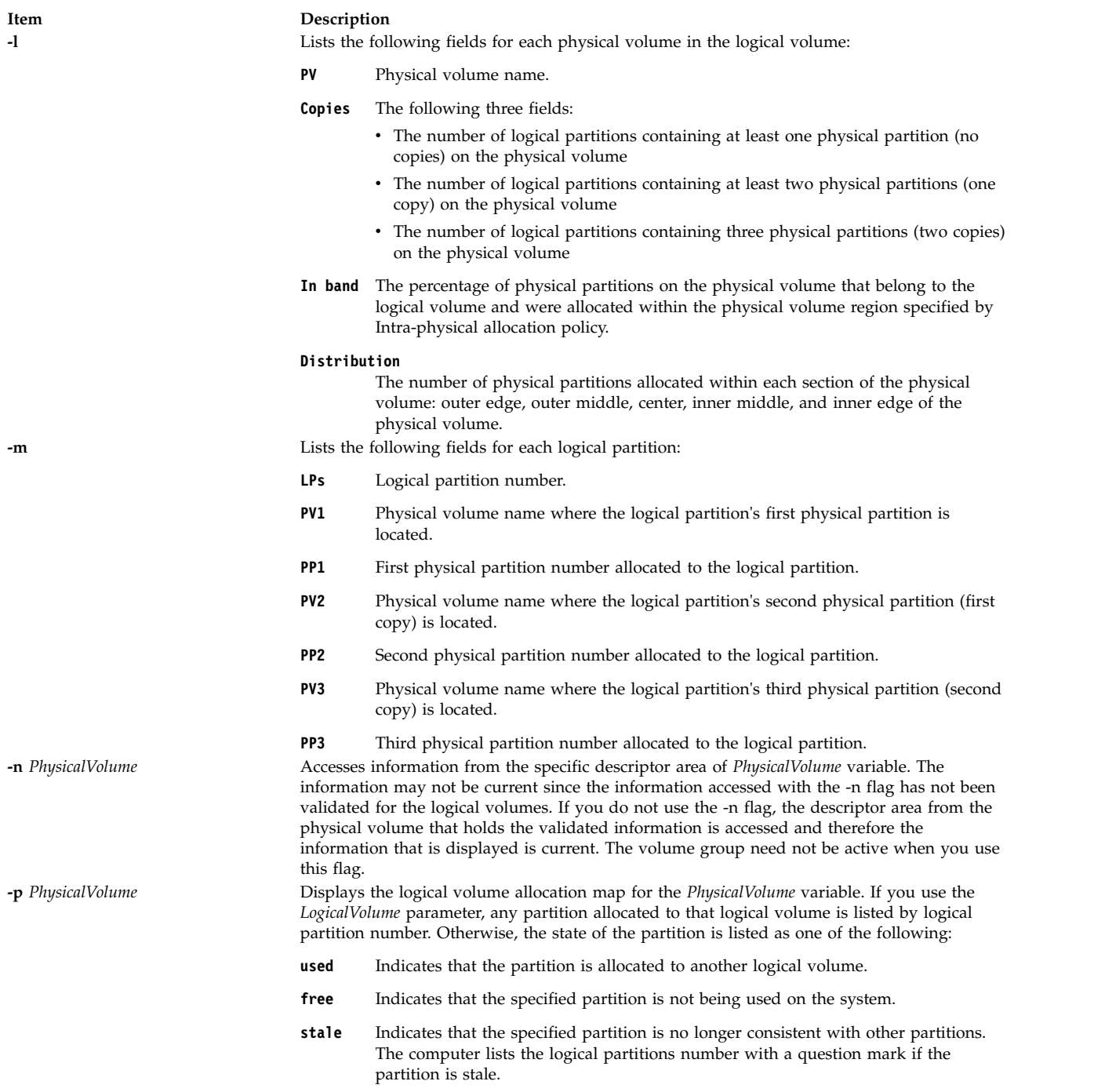

<span id="page-462-3"></span><span id="page-462-2"></span><span id="page-462-1"></span>If no flags are specified, the following status is displayed:

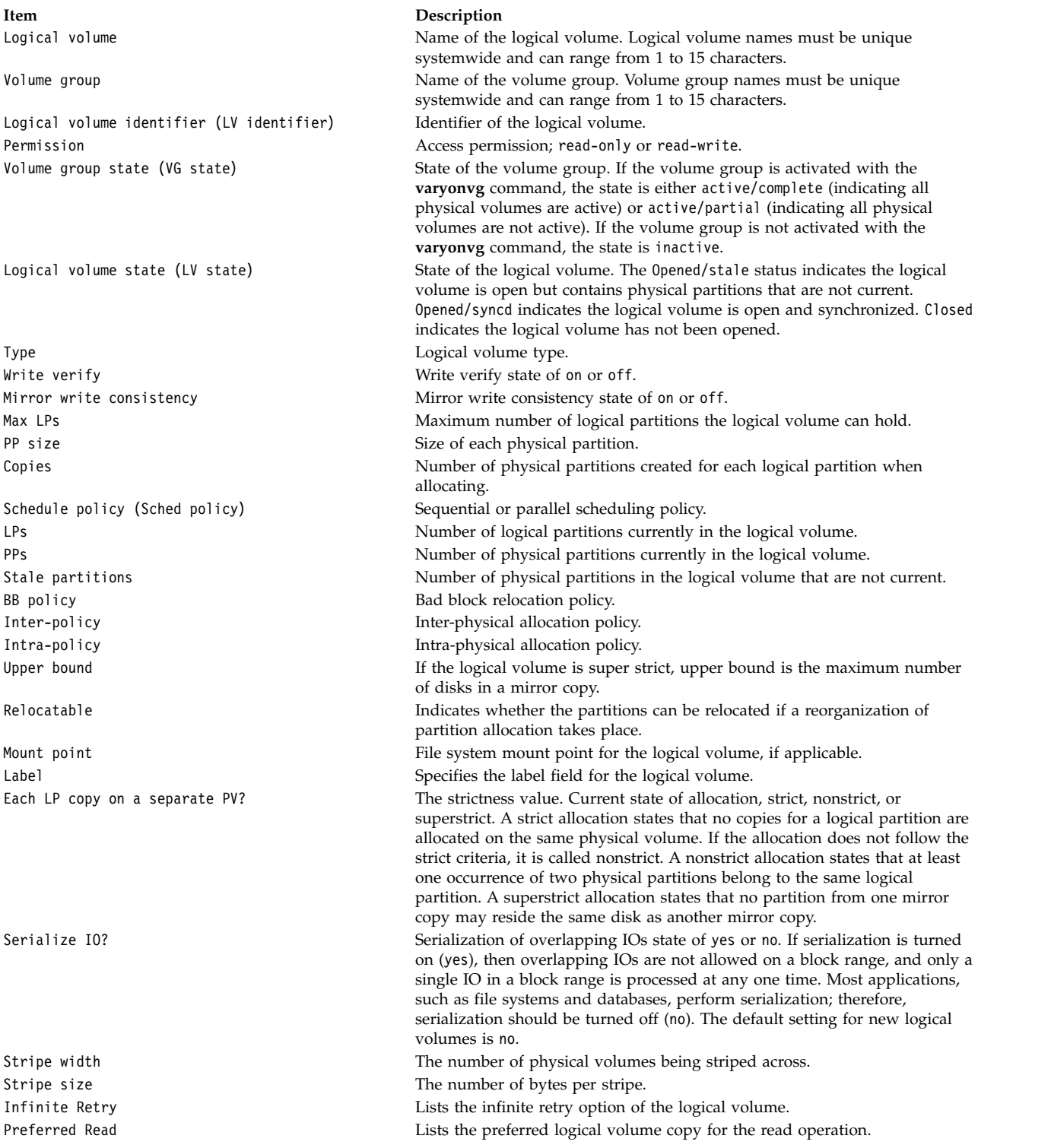

### **Examples**

1. To display information about the testlv logical volume, enter: lslv testlv

Information about the testlv logical volume, its logical and physical partitions, and the volume group to which it belongs is displayed as shown in the following example output:

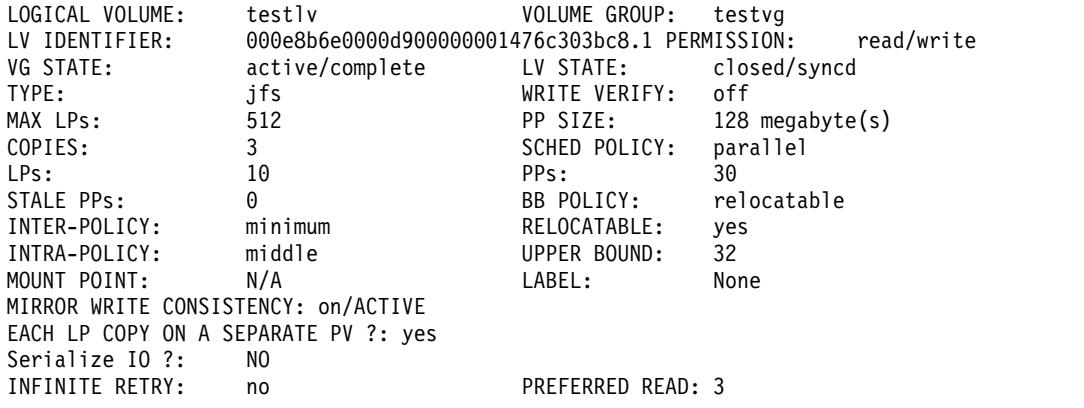

- 2. To display the logical volume allocation map for hdisk2, enter:
	- lslv -p hdisk2

An allocation map for hdisk2 is displayed, showing the state of each partition. Since no *LogicalVolume* parameter was included, the map does not contain logical partition numbers specific to any logical volume.

3. To display information about logical volume lv03 by physical volume, enter: lslv -l lv03

The characteristics and status of lv03 are displayed, with the output arranged by physical volume.

4. To display information about physical volume hdisk3 gathered from the descriptor area on hdisk2, enter:

lslv -n hdisk2 -p hdisk3 lv02

An allocation map, using the descriptor area on hdisk2, is displayed. Because the *LogicalVolume* parameter is included, the number of each logical partition allocated to that logical volume is displayed on the map.

5. To display information about a specific logical volume, using the identifier, enter: lslv 00000256a81634bc.2

All available characteristics and status of this logical volume are displayed.

### **File**

**Item Description /usr/sbin** Contains the **lslv** command.

**Related reference**: ["lsvg Command" on page 554](#page-563-0) **Related information**: varyonvg command Monitoring disk I/O Logical volume storage

# **lsmaster Command**

### **Purpose**

Displays the characteristics for the configuration of an NIS master server.

# **Syntax**

**/usr/sbin/lsmaster** [ **[-c](#page-465-0)** | **[-l](#page-465-1)** ]

### **Description**

The **lsmaster** command displays the characteristics of an NIS master server. The host names of the slave servers are listed along with the currently served domains.

You can use the System Management Interface Tool (SMIT) **smit lsmaster** fast path to run this command.

### **Flags**

<span id="page-465-0"></span>**Item Description -c** Specifies that the output should be in colon format. This flag is the default.

<span id="page-465-1"></span>**-l** Specifies that the output should be in list format.

# **Examples**

To list the NIS master server characteristics in colon format, enter: lsmaster -c

### **Files**

**Item Description**

**/var/yp/***domainname* directory Contains the NIS maps for the NIS domain.

#### **Related information**:

chmaster command smit command Network File System (NFS) Overview for System Management Reference command

# **lsmcode Command**

# **Purpose**

Displays microcode and firmware levels of the system and adapters and devices.

# **Syntax**

**lsmcode** [ **[-A](#page-466-0)** | **[-d](#page-466-1)** *Name* ] [ **[-r](#page-466-2)** | **[-c](#page-466-3)** ] [ **[-t](#page-466-4)** [ **service** | **system** | **adapter** | **adapter-boot** | **raid-dasd** | **backplane** ] ]

# **Description**

The **lsmcode** command when run without any flags, displays the platform system firmware microcode level and the service processor microcode levels, if supported. Not all systems contain a service processor, nor do all systems support displaying the system processor level. Information on a specific device is displayed with the **-d** flag.

If you run the **lsmcode** command with the **-r** or **-c** flag, it displays the microcode levels in a **printf** format; that is, not a menu. This method is preferred if running **lsmcode** from a script.

# **Flags**

<span id="page-466-3"></span><span id="page-466-2"></span><span id="page-466-1"></span><span id="page-466-0"></span>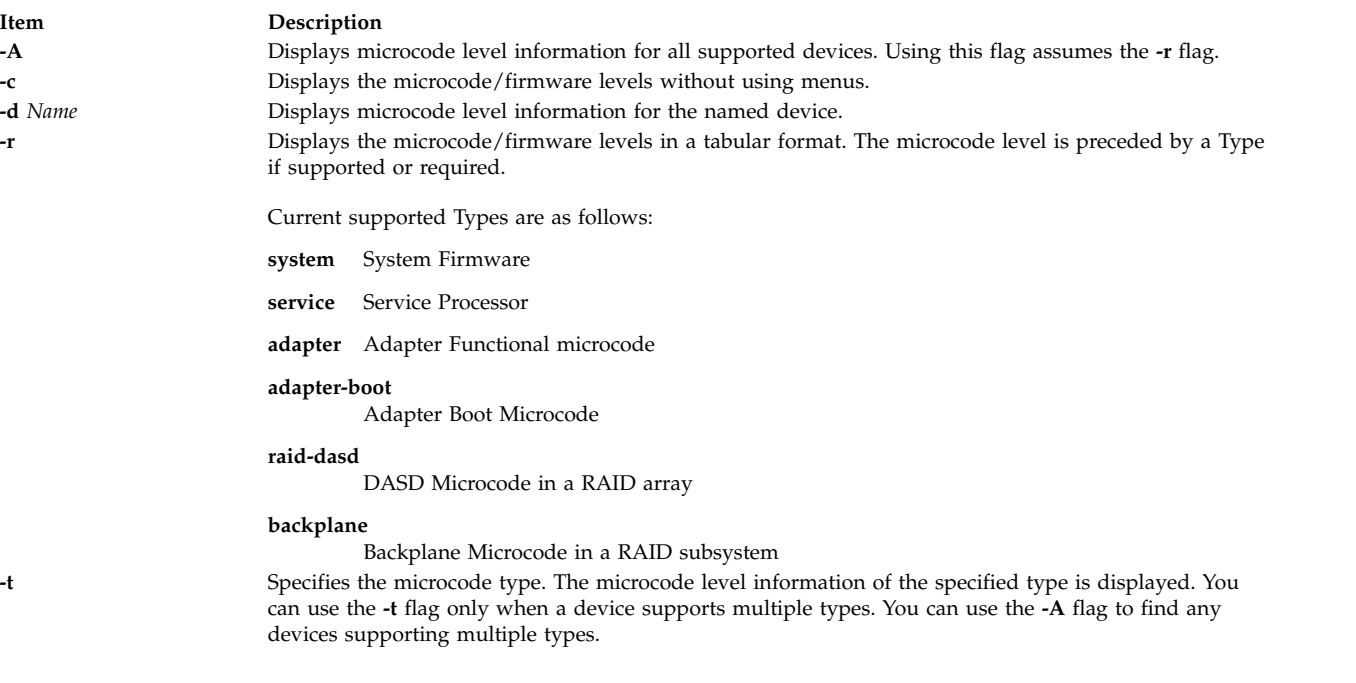

### **Examples**

1. To display the system firmware level and service processor (if present), type:

<span id="page-466-4"></span>lsmcode -c

The system displays a message similar to the following:

System Firmware level is TCP99256

2. To display the system firmware level and service processor (if present) in raw mode, type: lsmcode -r

The system displays a message similar to the following:

system:TCP99256

3. To display the adapter microcode levels for a RAID adapter **scraid0**, type:

```
lsmcode -r -d scraid0
```
The system displays a message similar to the following:

adapter:4.20.18|adapter-boot:4.00.26 raid-dasd:22:FFC #:DDYS-T0.524D3031.53393446 raid-dasd:26:FFC #:DDYS-T0.524D3031.53393446 raid-dasd:2e:FFC #:DDYS-T0.525A3034.53393243

4. To display the microcode level for a tape drive **rmt0**, type:

```
lsmcode -r -d rmt0
```
The system displays a message similar to the following: C009

5. To display the microcode level for all supported devices, type: lsmcode -A

The system displays a message similar to the following: sys0!system:TCP99256 rmt0!C009 scraid0!adapter:4.20.18|adapter-boot:4.00.26 raid-dasd:22:FFC #:DDYS-T0.524D3031.53393446 raid-dasd:26:FFC #:DDYS-T0.524D3031.53393446 raid-dasd:2e:FFC #:DDYS-T0.525A3034.53393243 .....

6. To display the microcode level of the **adapter** microcode type for a RAID adapter **scraid0**, type:

lsmcode -rd scraid0 -t adapter The system displays a message similar to the following: adapter:4.50.01

### **Files**

**Item Description**

**/usr/sbin/lsmcode** Contains the **lsmcode** command.

# **Related Information**

The **diag** command.

# **lsmksysb Command**

### **Purpose**

Lists or restores the contents of a volume group backup on a specified media.

# **Syntax**

Ismksysb [ -b [blocks](#page-467-0) ] [ -f [device](#page-467-1) ] [ [-a](#page-467-2) ] [ [-c](#page-467-3) ] [ -1 ] [ [-n](#page-468-1) ] [ [-r](#page-468-2) ] [ [-s](#page-468-3) ] [ -d [path](#page-467-4) ] [ [-B](#page-467-5) ] [ [-D](#page-467-6) ] [ [-L](#page-468-4) ] [ [-V](#page-468-5) ] [ *[file\\_list](#page-468-6)* ]

# **Description**

The **lsmksysb** command lists the contents of a volume group backup from tape, file, CD-ROM, or other source and can be used to restore files from a valid backup source. The **lsmksysb** command also works for multi-volume backups such as multiple CDs, DVDs, USB disks, or tapes.

The **lsmksysb -r** and **restorevgfiles** commands perform identical operations and must be considered interchangeable.

# **Flags**

<span id="page-467-6"></span><span id="page-467-5"></span><span id="page-467-4"></span><span id="page-467-3"></span><span id="page-467-2"></span><span id="page-467-1"></span><span id="page-467-0"></span>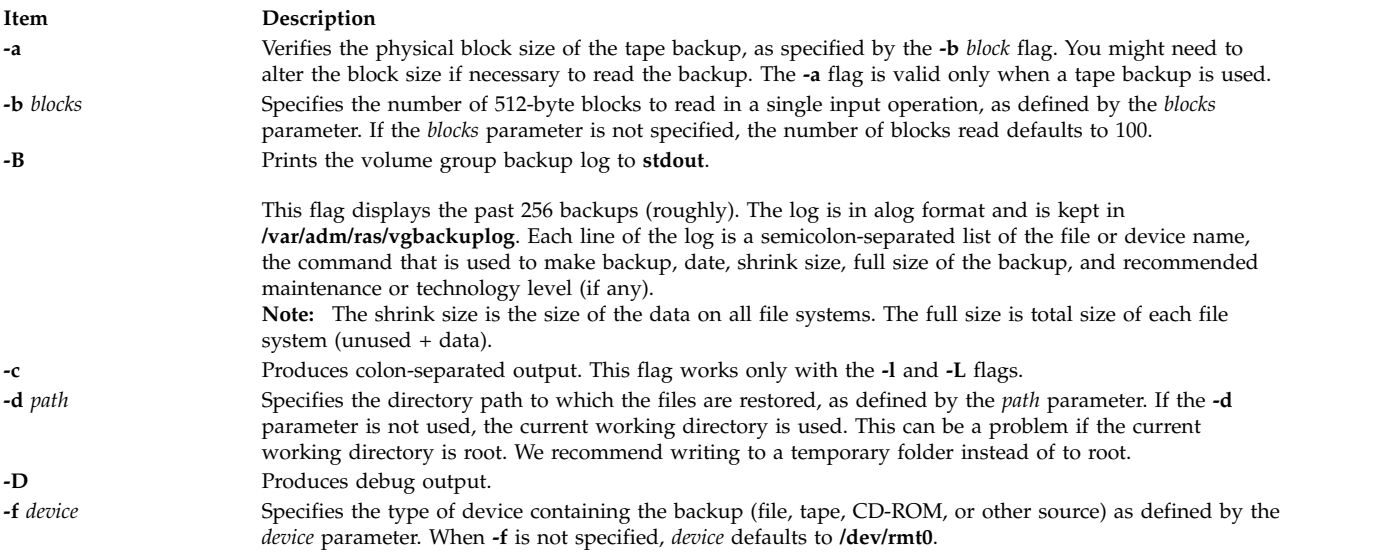
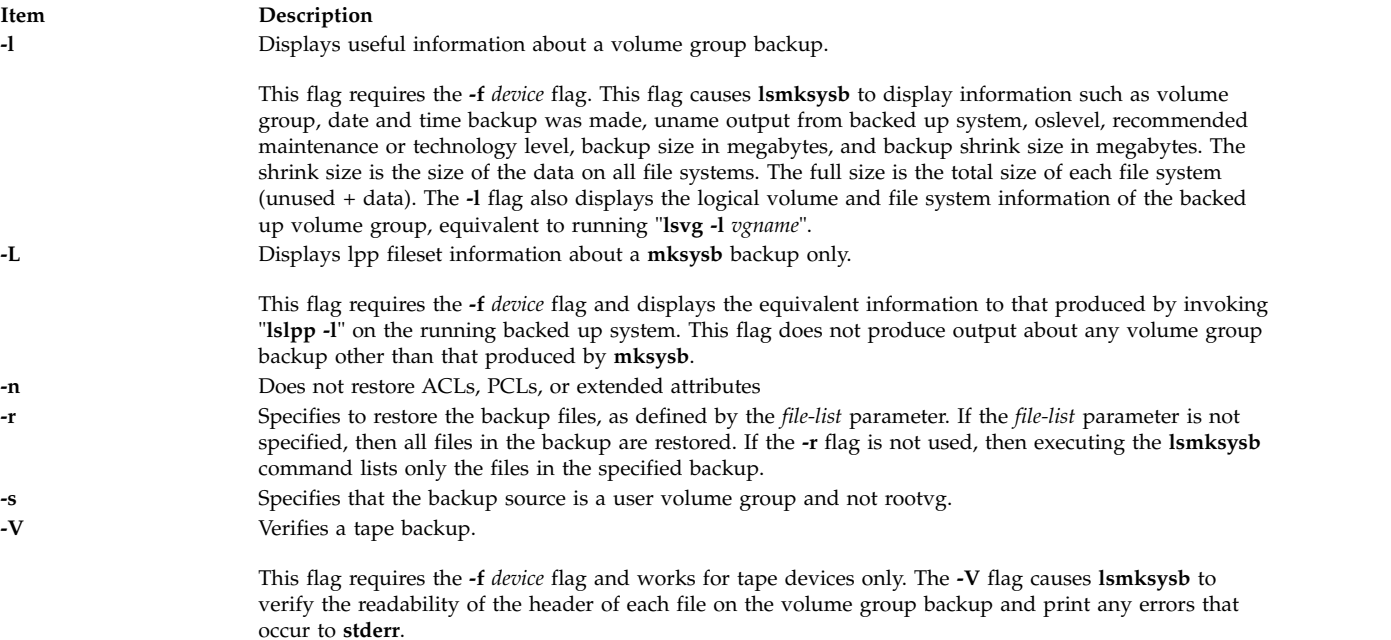

### **Parameters**

**Item Description** *file\_list* Identifies the list of files to be restored. This parameter is used only when the **-r** flag is specified. The full path of the files relative to the current directory must be specified in the space-separated list. All files in the specified directory are restored unless otherwise directed. If you are restoring all files in a directory, we recommend writing to a temporary folder instead of to root.

### **Examples**

1. To list the contents of the system backup that is on the default device **/dev/rmt0**, enter the following command:

lsmksysb

- 2. To list the contents of the system backup that is on device **/dev/cd1**, enter the following command: lsmksysb -f /dev/cd1
- 3. To list the contents of the system backup that is on device **/dev/cd1**, which is a user volume group that is not rootvg, enter the following command:

lsmksysb -f /dev/cd1 -s

4. To restore **/etc/filesystems** from the system backup that is on device **/dev/cd1**, enter the following command:

```
lsmksysb -f /dev/cd1 -r ./etc/filesystems
```
5. To restore all files in the **/myfs/test** directory of the non-rootvg backup, which is on device **/dev/cd1**, and write the restored files to **/data/myfiles**, enter the following command:

```
lsmksysb -f /dev/cd1 -r -s -d /data/myfiles ./myfs/test
```
6. To display colon separated lpp information about a **mksysb** backup tape that is on **/dev/rmt0**, enter the following command:

lsmksysb -Lc -f /dev/rmt0

- 7. To display the backup log of the volume group to **stdout**, enter the following command: lsmksysb -B
- 8. To list volume group and general backup data about a backup that is on **/tmp/mybackup**, enter the following command:

lsmksysb -l -f /tmp/mybackup

9. To verify the readability of each header on a volume group backup tape in **/dev/rmt0**, enter the following command:

lsmksysb -V -f /dev/rmt0

10. To list the contents of the system backup that is on device **/dev/usbms0,** enter the following command:

lsmksysb –f /dev/usbms0

#### **Files**

**Item Description**

**/usr/bin/lsmksysb** Contains the **lsmksysb** command

#### **Related information**:

restorevgfiles command

### **lsmp Command**

#### **Purpose**

Displays mirror pool information.

#### **Syntax**

**lsmp** [**[-L](#page-469-0)**] [**[-A](#page-469-1)**] [**[-n](#page-469-2)** *descriptorphysicalvolume*] [**[-m](#page-469-3)** *mirrorpoolname*] *[vgname](#page-470-0)*

### **Description**

The **lsmp** command displays mirror pool information for a volume group.

**Note:** The volume group must be varied on to list the mirror pool information. If the volume group is varied off, you must specify the source disk name using the **-n** flag to list the information.

### **Flags**

<span id="page-469-3"></span><span id="page-469-1"></span><span id="page-469-0"></span>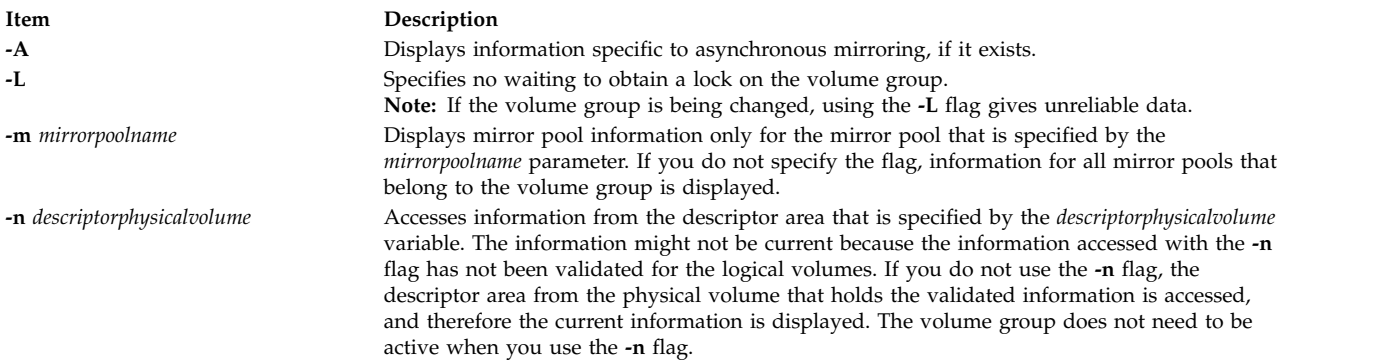

### <span id="page-469-2"></span>**Parameters**

<span id="page-470-1"></span><span id="page-470-0"></span>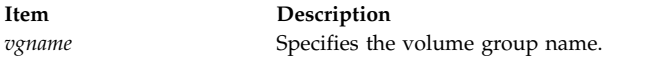

#### **Examples**

1. To display all mirror pool information for a volume group, enter the following command: lsmp vg1

The following output is displayed:

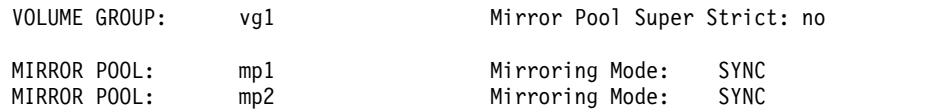

2. To display all mirror pool information for a volume group and include asynchronous mirroring information in the output, enter the following command:

lsmp -A glvm\_vg

The following output is displayed:

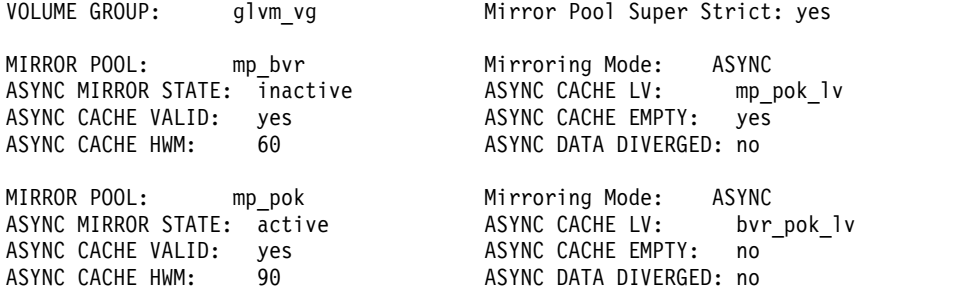

3. To display information for the mirror pool mp pok from the glvm vg volume group and include asynchronous mirroring information in the output, enter the following command:

lsmp -A –m mp\_pok glvm\_vg

The following output is displayed:

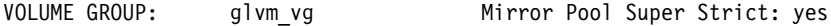

MIRROR POOL: mp\_pok Mirroring Mode: ASYNC ASYNC MIRROR STATE: active ASYNC CACHE LV: bvi<br>ASYNC CACHE VALID: yes ASYNC CACHE EMPTY: no ASYNC CACHE VALID: yes ASYNC CACHE HWM: 90 ASYNC DATA DIVERGED: no

#### **Related information**:

chmp command

PowerHA SystemMirror for Geographic LVM Mirror Pools

### **lsmpio Command**

#### **Purpose**

Display information about the MultiPath I/O (MPIO) storage devices.

### **Syntax**

**lsmpio** [ **[-l](#page-473-0)** *device\_name* ]

**lsmpio [-S](#page-473-1)** [ **[-l](#page-473-0)** *device\_name* ] [ **[-d](#page-473-2)** ]

**lsmpio [-z](#page-473-3)** [ **[-l](#page-473-0)** *device\_name* ]

**lsmpio [-q](#page-473-4)** [ **[-l](#page-473-0)** *device\_name* ]

**lsmpio [-a](#page-473-5)** [ **[-r](#page-473-6)** ] [ **[-e](#page-473-7)** ] [ **[-z](#page-473-3)** ]

**lsmpio [-h](#page-473-8)**

### **Description**

The **lsmpio** command displays information that is related to AIX MPIO storage devices. This command works only for devices that are controlled by path-control modules (PCMs) that are enabled for **lsmpio** support.

There are four types of information that the **lsmpio** command displays:

- Path operational status
- Path statistics
- Device inquiry data
- Parent adapter information

The **lsmpio** command can also be used to reset the path statistics to zero.

#### **Displaying path operational status**

If the **lsmpio** command is run without any flags or with the **-l** flag, it displays the path operational status. This output is similar the output displayed by running the **lspath** command, with an additional **Extended Status** field:

lspath -F "path\_id status parent connection"

If the **-l** flag is not included, the status is shown for all MPIO paths in the system. If the **-l** flag and device name are included, the status is shown only for those paths that are used to attach the specified device.

The **-e** flag displays error count information for the local adapter ports and remote ports. These error | counts indicate an issue with the physical connectivity between the local adapter and the remote storage |

port. The error counts indicate recent errors for different time ranges. |

The **Path Status** column shows the same status as the **lspath** command. The valid values of status are *Enabled*, *Disabled*, *Failed*, or *Missing*.

The **Extended Status** field might contain one or more three-letter status abbreviations to provide more detailed path status.

**Note:** Not all extended status types are applicable to all devices.

The possible values for the **Extended Status** field follow:

- **Opt** Indicates that the path is an optimized path. This value indicates a path that attaches to a preferred controller in a device that has multiple controllers. The PCM selects one of the preferred paths for I/O operations, whenever possible.
- **Non** Indicates that the path is a non-optimized path. On a device with preferred paths, this path is not considered as preferred path. The PCM avoids the selection of this path for I/O operations, unless all preferred paths fail.
- **Act** Indicates that the path is an active path on a device that has active and passive controllers. The PCM selects active paths for I/O operations on such a device.
- **Pas** Indicates that the path is a passive path on a device that has active and passive controllers. The PCM avoids the selection of passive paths.
- **Sel** Indicates that the path is being selected for I/O operations, for the time when the **lsmpio** command is to be run.
- **Rsv** Indicates that the path has experienced an unexpected reservation conflict. This value might indicate a usage or configuration error, with multiple hosts accessing the same disk.
- **Fai** Indicates that the path experienced a failure. It is possible for a path to have a **Path Status** value of *Enabled* and still have an **Extended Status** value of *Fai*. This scenario indicates that operations sent on this path are failing, but AIX MPIO has not marked the path as *Failed*. In some cases, AIX MPIO leaves one path to the device in *Enabled* state, even when all paths are experiencing errors.
- **Deg** Indicates that the path is in a degraded state. This scenario indicates that the path was being used for I/O operations. Those operations experienced errors, thus causing the PCM to temporarily avoid the use of the path. Any additional errors might cause the path to fail.
- **Clo** Indicates that the path is closed. If all paths to a device are closed, the device is considered to be closed. If only some paths are closed, then those paths might have experienced errors during the last time the device was opened. The AIX MPIO periodically attempts to recover closed paths, until the device path is open.

#### **Displaying path statistics**

The **-S** flag, along with the optional **-d** flag, causes the **lsmpio** command to display normal or detailed path statistics. The optional **-l** flag allows the user to restrict the display to contain statistics for just one MPIO storage device. The statistics include how many times the path has been selected for an I/O operation, how many errors have occurred on the path, and how many times the path has failed. The detailed statistics information breaks down the failure counts, into counts of different types of failures.

#### **Displaying device inquiry data**

The **-q** flag of the **lsmpio** command causes the AIX MPIO to query the device, by using Small Computer System Interface (SCSI) commands to retrieve and display information about the attached device. Because each queried device is opened and queried by using SCSI commands, this operation might take time to run when there are many devices.

#### **Displaying parent adapter information**

The **-a** flag, along with the optional **-r** flag, causes the **lsmpio** command to display information about the Fibre Channel adapters that are used by the AIX MPIO storage devices. The information includes the details about the local adapter identifier, such as the worldwide name for Fibre Channel adapters and the current state of the link, if available. The **-r** flag adds information about the remote ports, which are accessed by the adapter.

#### **Resetting statistics**

The **-z** flag causes the **lsmpio** command to reset all statistics to zero. By default, the statistics for all devices are reset. The **-l** flag can be used to reset the statistics for only a single device.

### **Flags**

<span id="page-473-7"></span><span id="page-473-5"></span><span id="page-473-2"></span>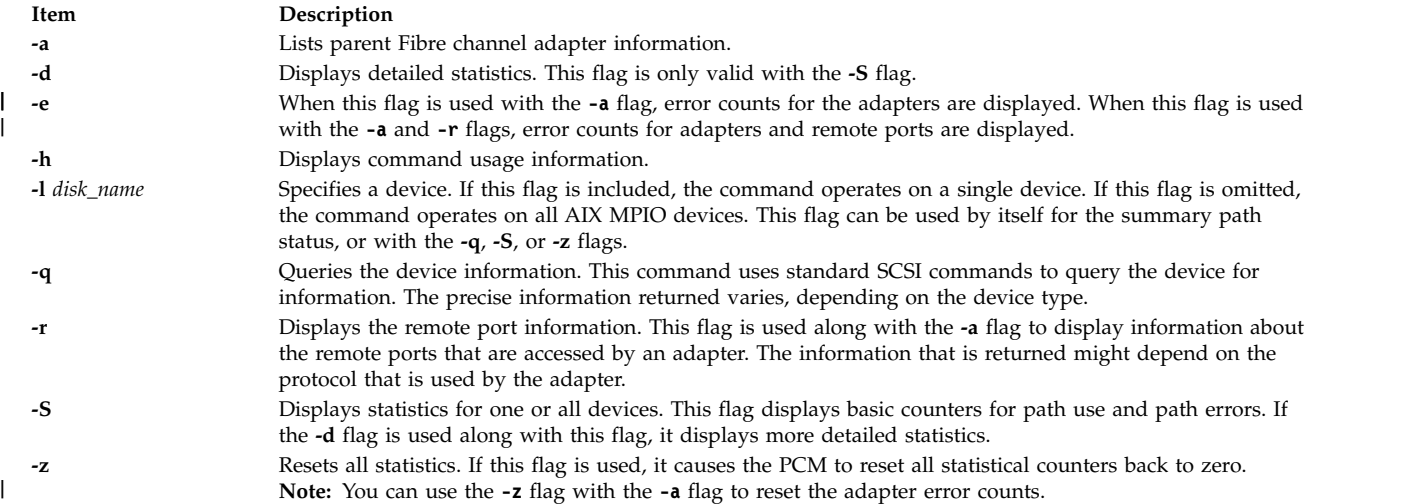

### <span id="page-473-6"></span><span id="page-473-4"></span><span id="page-473-3"></span><span id="page-473-1"></span>**Security**

<span id="page-473-8"></span><span id="page-473-0"></span>|

| $\mathbf{I}$ 

> **Attention RBAC users and Trusted AIX users:** This command can perform privileged operations. Only privileged users can run privileged operations. For more information about authorizations and privileges, see Privileged Command Database in *Security*. For a list of privileges and the authorizations associated with this command, see the **lssecattr** command or the **getcmdattr** subcommand.

### **Examples**

Examples of displaying MPIO information:

1. To display the summary information for the hdisk1234 device, enter the following command: lsmpio -l hdisk1234

The system displays an output similar to the following output:

```
name path id status path status parent connection
===============================================================================
hdisk1234 0 Enabled Opt,Sel,Deg,Rsv fscsi0 500a098186a7d4ca,0008000000000000
hdisk1234 1 Enabled Non fscsi0 500a098196a7d4ca,0008000000000000
hdisk1234 2 Enabled Opt,Sel fscsi1 500a098186a7d4ca,0008000000000000
hdisk1234 3 Enabled Non fscsi1 500a098196a7d4ca,0008000000000000
```
2. To display detailed device statistics for the hdisk10 device, enter the following command: lsmpio -Sdl hdisk10

The system displays an output similar to the following output:

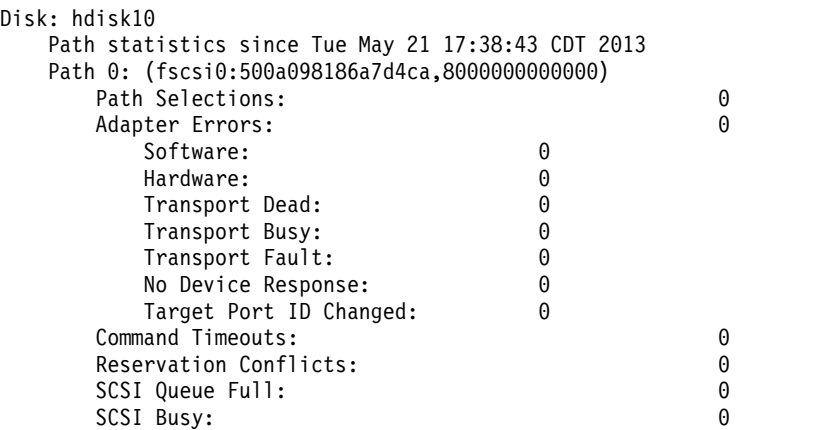

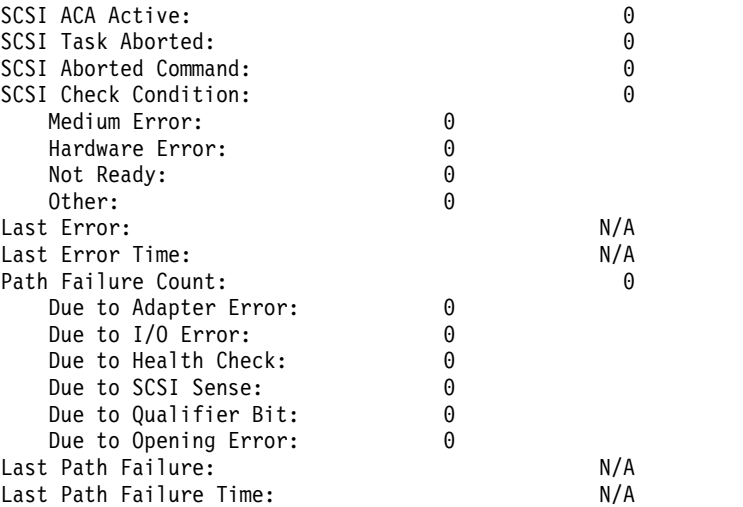

**Note:** If some SCSI error counts are reported, it does not indicate a problem or that I/O operations have failed. It is normal during regular processing for temporary, recoverable errors to be reported, and for the I/O operation to be attempted again.

3. To display MPIO adapter information with remote port information, enter the following command: lsmpio -ar

The system displays an output similar to the following output:

Adapter Driver: fscsi0 - AIX PCM

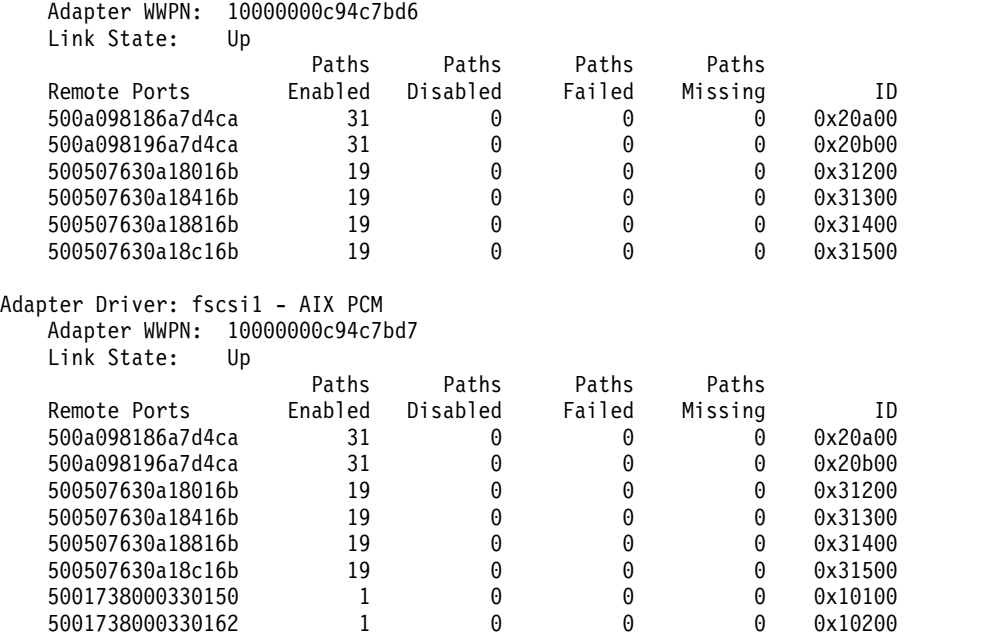

4. To query a device and display information about it, enter the following command: lsmpio -ql hdisk48

The system displays an output similar to the following output:

Device: hdisk48 Vendor Id: IBM Product Id: 2107900 Revision: .160 Capacity: 10G Volume Serial: 600507630AFFC16B0000000000001505 (Page 83 NAA) **Note:** The information that is displayed comes from the standard inquiry data and the device identification VPD data. If the device represents a PPRC pair (the **san\_rep\_device** attribute has a value of *yes*), the display includes the volume serial number for each LUN in the pair, as well as the vendor-specific ID that is shared by the two LUNS of the pair, as shown here:

```
Device: hdisk33
         Vendor Id: IBM
        Product Id: 2107900
          Revision: .160
          Capacity: 10G
     Volume Serial: 600507630AFFC16B0000000000000113 (Page 83 NAA)
     Volume Serial: 600507630AFFC16B000000000000031F (Page 83 NAA)
     Vendor LUN Id: 3735544C37373130313133005022AD6A
```
5. To display local and remote port error counts, enter the following command: |

```
lsmpio -are
```
|

|

|

|

|

The output might be similar to the following sample:

```
Adapter Driver: fscsi3 -> AIX PCM
       Adapter WWPN: 21000024ff6aee7d
       Link State: Up
       Connectivity Errors:<br>Last 10 Minutes: 74
          Last 10 Minutes:
          Last 10 minutes: 222<br>Last 60 Minutes: 222
          Last 24 Hours: 12345
                            Connectivity Errors
                          Last 10 Last 60 Last 24
       Remote Ports Minutes Minutes Hours
       5001738000330171 0 0 0
       5001738000330173 0 0 0
       500a098286a7d4ca 2 9 45
       500a098196a7d4ca 72 213 12300
 Related information:
 devrsrv command
 fcstat command
 lspath command
 mpio_get_config command
|
|
|
|
|
|
|
|
|
|
|
|
```
### **lsnamsv Command**

### **Purpose**

Shows name service information stored in the database.

### **Syntax**

**lsnamsv** { **[-C](#page-476-0)** | **[-S"](#page-476-1)***AttributeList ..*.**"** } [ **[-Z](#page-476-2)** ]

### **Description**

The **lsnamsv** high-level command shows customized, TCP/IP-based name service information from the **/etc/resolv.conf** file only. No information from the name server database is shown. The command can extract all customized name service information or selected name service attribute information from the configuration database.

You can use the System Management Interface Tool (SMIT) **smit lsnamerslv** fast path to run this command.

### <span id="page-476-0"></span>**Flags**

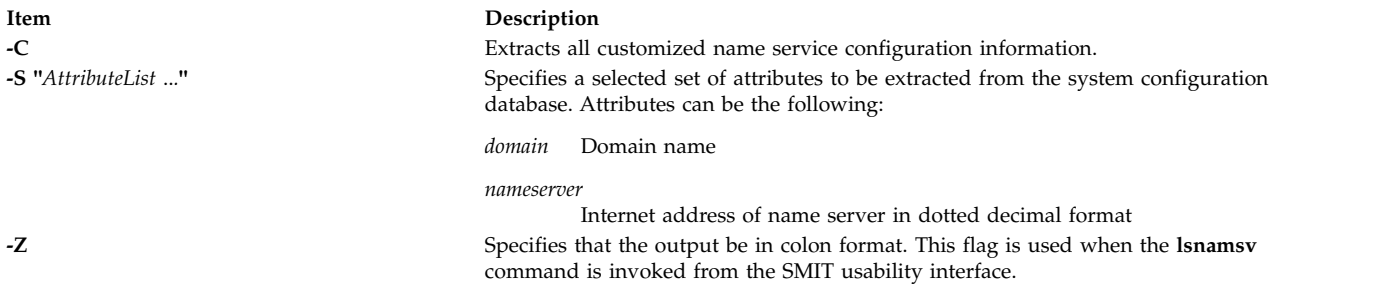

### **Examples**

1. To list all customized name service configuration information in dotted decimal format, enter the following command:

<span id="page-476-2"></span><span id="page-476-1"></span>lsnamsv -C

2. To list selected attributes, enter the following command:

lsnamsv -S "domain nameserver"

The **-S** flag indicates that the quoted list that follows contains a list of attributes to display.

### **Related information**: namerslv command

Naming command SMIT Interface for TCP/IP

### **lsnfsexp Command**

### **Purpose**

Displays the characteristics of directories that are exported with the Network File System (NFS).

### **Syntax**

**/usr/sbin/lsnfsexp** [ **[-c](#page-477-0)** | **[-l](#page-477-1)** ] [ *[Directory](#page-477-2)* ] [ **[-V](#page-477-3)** *Exported Version*] [ **[-f](#page-477-4)** *Exports\_file* ]

### **Description**

The **lsnfsexp** command displays the characteristics of NFS-exported directories. The *Directory* parameter specifies the directory to be displayed. If no directory is specified, all directories exported with NFS will be displayed.

### **Flags**

<span id="page-477-2"></span><span id="page-477-1"></span><span id="page-477-0"></span>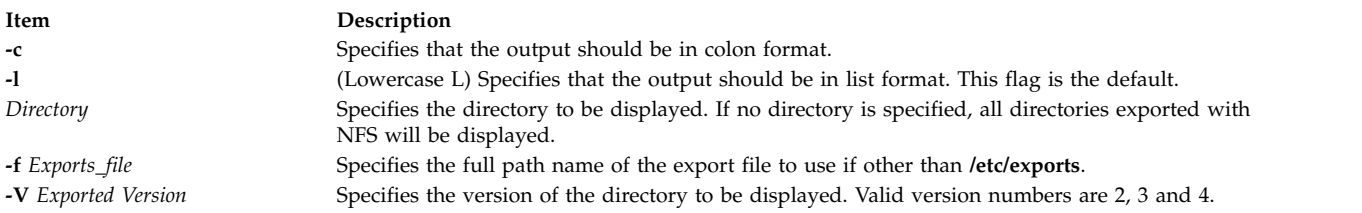

### **Examples**

1. To list all of the directories currently exported with NFS in the colon format, enter:

<span id="page-477-4"></span><span id="page-477-3"></span>lsnfsexp -c

2. To list all of the directories currently exported with NFS in the colon format and use a specified path name other than **/etc/exports** enter:

lsnfsexp -c -f /etc/exports.other

3. To list the entry for the **/common/documents** directory that is exported as version 4, enter the following command:

lsnfsexp /common/documents -V 4

### **File**

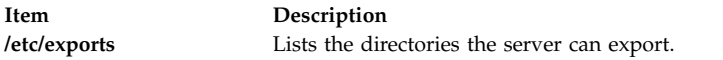

#### **Related reference**:

["mknfsexp Command" on page 752](#page-761-0)

#### **Related information**:

exportfs command Network File System (NFS) Overview for System Management Reference command

### **lsnfsmnt Command**

### **Purpose**

Displays the characteristics of NFS mountable file systems.

### **Syntax**

**/usr/sbin/lsnfsmnt** [ **[-c](#page-478-0)** | **[-l](#page-478-1)** | **[-p](#page-478-2)** ] [ *[FileSystem](#page-477-5)* ]

### **Description**

<span id="page-477-5"></span>The **lsnfsmnt** command displays the current characteristics of NFS mountable file systems. The *FileSystem* parameter specifies the file system to be displayed in the output. If no file system is specified, all of the file systems that are NFS mountable will be displayed.

### **Flags**

<span id="page-478-2"></span><span id="page-478-1"></span><span id="page-478-0"></span>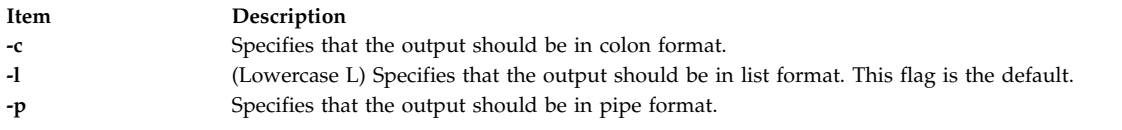

### **Examples**

To list all of the NFS mounted file systems in the colon format, enter: lsnfsmnt -c

### **Files**

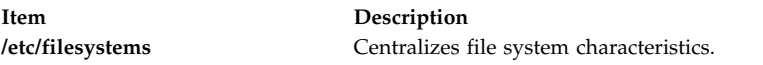

### **Related reference**: ["mknfsmnt Command" on page 755](#page-764-0) **Related information**: chnfsmnt command Network File System Overview for System Management

### **lsnim Command Purpose**

Displays information about the Network Installation Management (NIM) environment.

### **Syntax**

#### **To Display a List of Supported NIM Classes, Subclasses, or Types**

**lsnim** { **[-p](#page-480-0)**| **[-P](#page-480-1)**} [ **[-c](#page-480-2)***Class*| **[-S](#page-480-3)**]

#### **To Display Predefined NIM Information**

**lsnim** { **[-p](#page-480-0)**| **[-P](#page-480-1)**} [ **[-c](#page-480-2)***Class*| **[-s](#page-480-4)***Subclass*| **[-t](#page-480-5)***Type*] [ **[-l](#page-480-6)** | [ **[-o](#page-480-7)** ] | **[-O](#page-480-8)**] [ **[-Z](#page-480-9)**]

OR

**lsnim** { **[-p](#page-480-0)**| **[-P](#page-480-1)**}[ **[-a](#page-480-10)** *Attribute* ] . . . [ **[-Z](#page-480-9)**]

#### **To Display Attributes Required for an Operation**

**lsnim [-t](#page-480-5)***Type* **[-q](#page-480-11)***Operation*

#### **To Display Information about All Customized NIM Objects**

**lsnim** [ **[-c](#page-480-2)***Class*| **[-s](#page-480-4)***Subclass*| **[-t](#page-480-5)***Type*] [ **[-l](#page-480-6)** | [ **[-o](#page-480-7)** ] | **[-O](#page-480-8)**] [ **[-Z](#page-480-9)**]

OR

**lsnim** [ **[-a](#page-480-10)***Attribute* ] . . . [ **[-Z](#page-480-9)**]

#### **To Display Information about a Specific NIM Object**

**lsnim**[ **[-l](#page-480-6)** | **[-O](#page-480-8)**| **[-a](#page-480-10)** *Attribute* . . . ][ **[-Z](#page-480-9)**] *ObjectName*

OR

**lsnim**[ **[-q](#page-480-11)***Operation*] *ObjectName*

#### **To Display Information about Resources Available to a Specific NIM Machine**

**lsnim [-L](#page-480-12)** [ **[-s](#page-480-4)***Subclass*| **[-t](#page-480-5)***Type*]*ObjectName*

#### **To Display Information about NIM Groups**

**lsnim [-g](#page-480-13)** | **[-m](#page-480-14)** [ **[-a](#page-480-10)** *Attribute* | **[-c](#page-480-2)***Class* | **[-L](#page-480-12)** | **[-l](#page-480-6)** | **[-s](#page-480-4)***Subclass* | **[-t](#page-480-5)***Type*] *GroupObjectName*

### **Description**

The **lsnim** command displays information about the NIM environment. This information is divided into two basic categories: predefined and customized.

Predefined information consists of values that are preset by NIM and cannot be modified by the user. Examples of predefined information include:

- The types of objects supported by NIM
- The classes and subclasses into which NIM organizes objects
- The operations that can be performed on NIM objects
- The attributes that can be entered by the user

In general, NIM uses this information to make decisions during operations. Predefined information can be displayed by using the **-p** or **-P** flag. The **-p** flag displays default values while the **-P** flag displays help information.

Customized information consists of values that you enter or modify. This information represents the physical environment in which NIM operates. Related pieces of customized information are grouped together to form *objects*, which are organized in the NIM database by object type and class. Some examples of object types include diskless, paging, and standalone. Two examples of object classes are machines and network.

For example, a standalone workstation that is part of the NIM environment is represented by a unique object. This object is classified by NIM as a standalonemachines object, where standalone represents the object type and machines represents the object class. Entering the **lsnim** command on the command line without any flags displays information on all customized objects.

You can also use the **lsnim** command to display relationships between customized objects. Choose an object to *anchor* on (specified by the *Objectname* parameter) and then select the desired relationship with the **-c**, **-s**, or **-t** flag. The information displayed then depends upon the type and class of the anchored object. For example, if you select an object of type **spot**, the type of relationships that can be displayed are:

- Machines that use the Shared Product Object Tree (SPOT) resource.
- Networks that can access the SPOT resource.

When not displaying relationships, the **lsnim** command provides flags that can be used to filter the output that it would normally display. The **-a**, **-c**, **-O**, **-s**, or **-t** flag can be used to restrict the amount of information which is displayed.

### **Flags**

<span id="page-480-14"></span><span id="page-480-13"></span><span id="page-480-12"></span><span id="page-480-10"></span><span id="page-480-6"></span><span id="page-480-2"></span>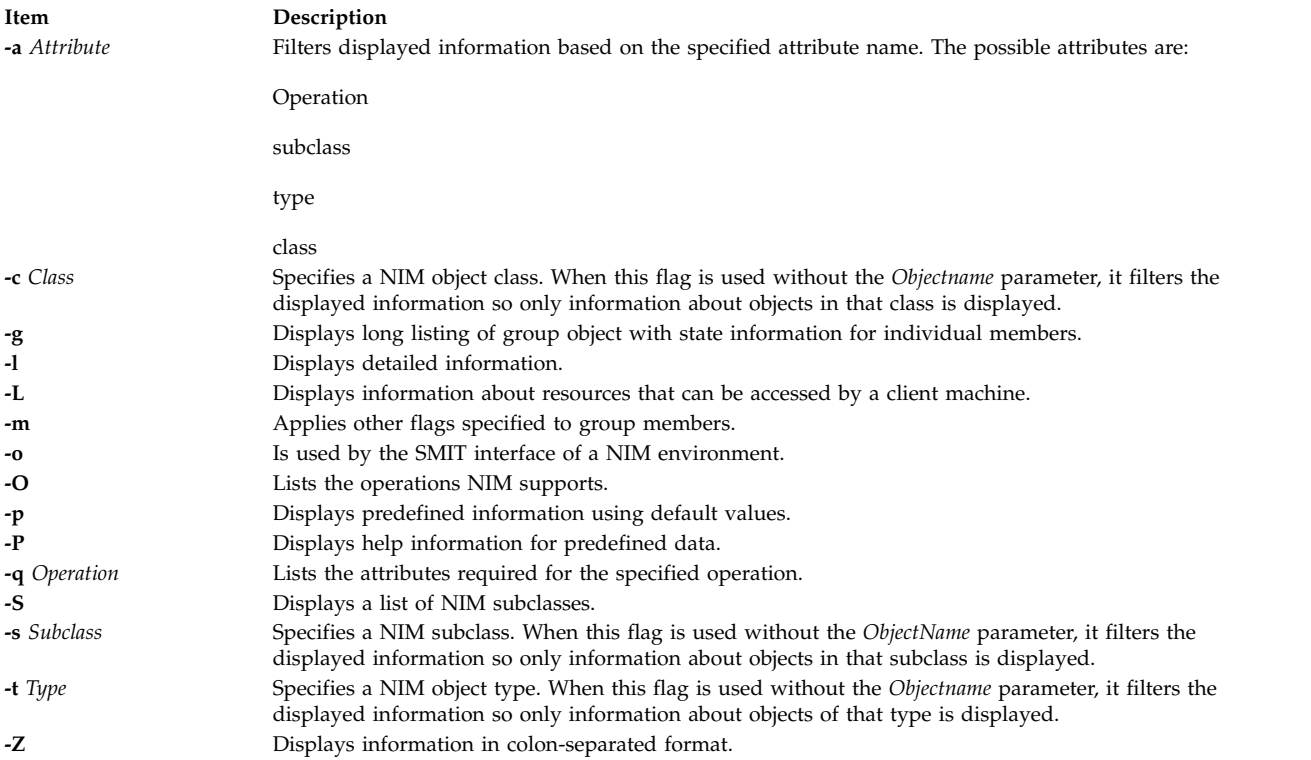

### <span id="page-480-11"></span><span id="page-480-9"></span><span id="page-480-8"></span><span id="page-480-7"></span><span id="page-480-5"></span><span id="page-480-4"></span><span id="page-480-3"></span><span id="page-480-1"></span><span id="page-480-0"></span>**Security**

Access Control: You must have root authority to run the **lsnim** command.

### **Examples**

- 1. To display a list of NIM object classes, enter:
- lsnim -p 2. To display a list of NIM subclasses, enter:

lsnim -p -S

- 3. To display the list of NIM object types for the machines object class, enter: lsnim -p -c machines
- 4. To display help information about NIM object types for the machines object class, enter: lsnim -P -c machines
- 5. To display detailed information about the NIM attributes named lpp\_source and Rstate, enter: lsnim -p -a lpp\_source -a Rstate
- 6. To display the operations which can be performed on the paging object type, enter: lsnim -p -t paging -O
- 7. To display the information required to perform a bos\_inst operation on an object of the standalone object type, enter:

lsnim -t standalone -q bos\_inst

- 8. To display information about all customized objects of the diskless object type, enter: lsnim -t diskless
- 9. To display all customized objects in the networks object class, enter: lsnim -c networks
- 10. To display detailed information about a NIM object named altoid, enter:

lsnim -l altoid

- 11. To display the relationship between an object named altoid and all NIM resources, enter: lsnim -c resources altoid
- 12. To display a list of operations that can be applied to altoid, enter: lsnim -O altoid
- 13. To display a list of resources available to altoid, enter: lsnim -L altoid
- 14. To display the members of the machine group MacGrp1 with state and group exclusion status, enter: lsnim -g MacGrp1
- 15. To display basic information about the members of the resource group ResGrp1, enter: lsnim -m ResGrp1
- 16. To display a long listing of members of the machine group MacGrp1, with any hidden NIM internal information, enter:

lsnim -m -Fl MacGrp1

17. To display all members of machine group MacGrp1 which has a spot allocated, enter: lsnim -ma spot MacGrp1

### **Files**

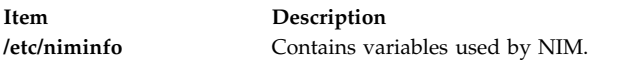

#### **Related information**:

nim command nimclient command nimconfig command niminit command .info file

### **lsnlspath Command**

### **Purpose**

Shows the value of the secure NLSPATH system configuration variable.

### **Syntax**

lsnlspath

### **Description**

The **lsnlspath** command outputs the current value of the secure NLSPATH variable. **Related information**: chnlspath command

### **lsparent Command**

### **Purpose**

Displays the possible parent devices that accept a specified connection type or device.

### **Syntax**

**lsparent** { **[-C](#page-482-0)** | **[-P](#page-482-1)** } { **[-k](#page-482-2)** *ChildConnectionKey* | **[-l](#page-482-3)** *ChildName* } [ **[-f](#page-482-4)** *File* ] [ **[-F](#page-482-5)***Format*] [ **[-h](#page-482-6)** ] [ **[-H](#page-482-7)**]

### **Description**

The **lsparent** command lists devices from the Device Configuration database that can accept a given device as a child device, specified by the **-l** *ChildName* flag, or a given type of child device connection, specified by the **-k** *ChildConnectionKey* flag.

You can display the default output one of the following ways.

- v Use the **-C** flag to display the default output information for a device from the Customized Devices object class, which is name, state, location, and description.
- v Use the **-P** flag to display the default output information for a device from the Predefined Devices object class, which is class, type, subclass, and description.

To override these two default outputs, you can use the **-F** *Format* flag to display the output as designated by a user-formatted string. The *Format* parameter is a quoted list of column names separated and possibly terminated by nonalphanumeric characters.

You can supply the flags either on the command line or from the specified *File* parameter using the **-f** flag.

**Flags**

<span id="page-482-7"></span><span id="page-482-5"></span><span id="page-482-4"></span><span id="page-482-0"></span>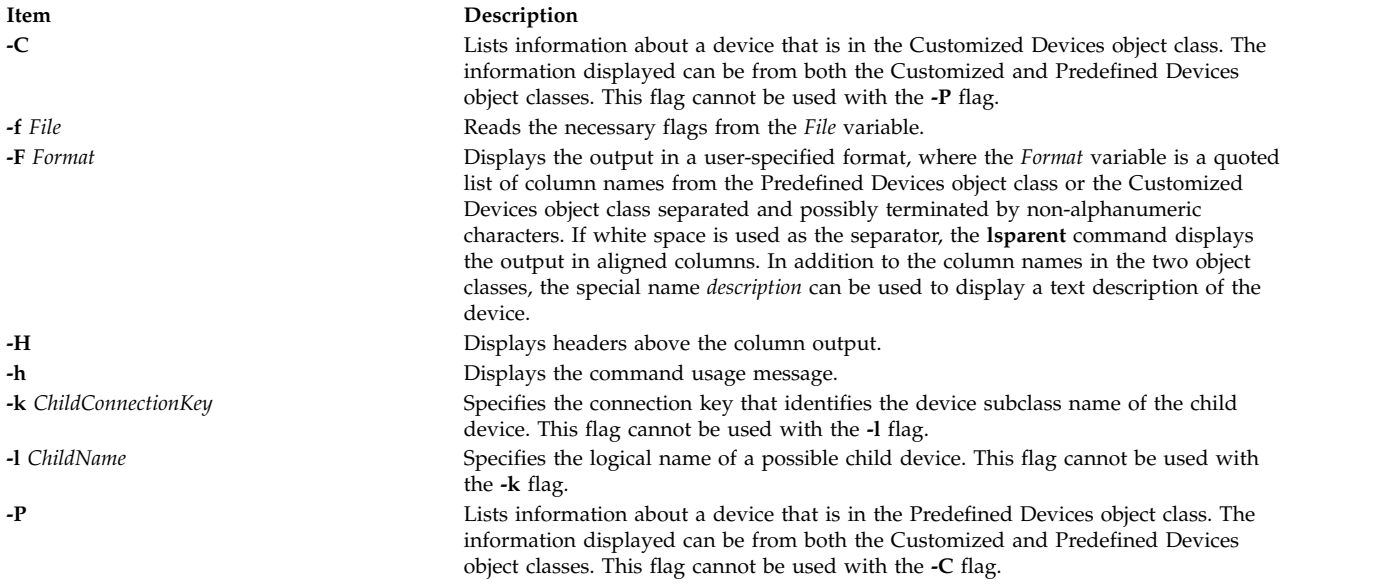

### <span id="page-482-6"></span><span id="page-482-3"></span>**Examples**

1. To list possible parent devices in the Customized Devices object class that accept an RS-232 device, type the following:

<span id="page-482-2"></span><span id="page-482-1"></span>lsparent -C -k rs232

The system displays a message similar to the following:

sa0 Available 01-S1 Standard I/O Serial Port sa1 Available 01-S2 Standard I/O Serial Port sa2 Available 10-68 IBM 8-Port EIA-232/RS-422A (PCI) Adapter sa3 Available 10-70 IBM 8-Port EIA-232/RS-422A (PCI) Adapter sa4 Available 10-78 IBM 8-Port EIA-232/RS-422A (PCI) Adapter sa5 Available 20-58 IBM 8-Port EIA-232/RS-422A (PCI) Adapter

2. To list possible types of parent devices in the Predefined Devices object class that accept an RS-232 device, type the following:

lsparent -P -k rs232

The system displays a message similar to the following:

adapter pnp501 isa\_sio Standard I/O Serial Port adapter 4f111100 pci IBM 8-Port EIA-232/RS-422A (PCI) Adapter concentrator 16c232 sync\_pci 16-Port RAN EIA-232 for 128-Port Adapter concentrator 16e232 sync\_pci 16-Port Enhanced RAN EIA-232 for 128-Port Adapter

3. To list possible parent devices in the Customized Devices object class that accept the rmt0 tape device as a child device, type the following:

lsparent -C -l rmt0

The system displays a message similar to the following:

scsi2 Available 20-60 Wide/Ultra-2 SCSI I/O Controller scsi3 Available 20-61 Wide/Ultra-2 SCSI I/O Controller scsi1 Available 10-88 Wide/Ultra-2 SCSI I/O Controller scsi0 Available 10-60 Wide/Fast-20 SCSI I/O Controller

4. To list possible types of parent devices in the Predefined Devices object class that accept the rmt0 tape device as a child device, type the following:

lsparent -P -l rmt0

The system displays a message similar to the following:

adapter sym896 pci Wide/Ultra-2 SCSI I/O Controller adapter sym895 pci Wide/Ultra-2 SCSI I/O Controller adapter sym875 pci Wide/Fast-20 SCSI I/O Controller

#### **Files**

**Item Description /usr/sbin/lsparent** Contains the **lsparent** command.

#### **Related reference**:

["lsattr Command" on page 354](#page-363-0) ["lsdev Command" on page 396](#page-405-0) ["mkdev Command" on page 701](#page-710-0) **Related information**: chdev command

# **lspath Command**

### **Purpose**

Displays information about paths to an MultiPath I/O (MPIO) capable device.

### **Syntax**

**lspath** [ **[-F](#page-486-0)** *Format* | **[–t](#page-486-1)** ] [ **[-H](#page-486-2)** ] [ **[-l](#page-486-3)** *Name* ] [ **[-p](#page-486-4)** *Parent* ] [ **[-s](#page-486-5)** *Status* ] [ **[-w](#page-486-6)** *Connection* ] [ **[-i](#page-486-7)** *PathID* ]

**lspath [-A](#page-485-0) [-l](#page-486-3)** Name [-p](#page-486-4) Parent  $\left[\right]$  [-w](#page-486-6) Connection  $\left[\right]$  [-i](#page-486-7) PathID  $\left[\right]$  {[-D](#page-485-1)  $\left[\right]$  [-O](#page-486-8)  $\left[\right]$  [-E](#page-486-9)  $\left[\right]$  -O  $\left[\right]$  [-F](#page-486-0) Format  $\left[\right]$  [-Z](#page-486-10) character  $\left[\right]$ } [ **[-a](#page-485-2)** *Attribute* ] ...[ **[-f](#page-486-11)** *File* ] [ **[-H](#page-486-2)** ]

**lspath [-A](#page-485-0) [-l](#page-486-3)** *Name* **[-p](#page-486-4)** *Parent* [ **[-w](#page-486-6)** *Connection* ] [ **[-i](#page-486-7)** *PathID* ]**[-R](#page-486-12) [-a](#page-485-2)** *Attribute* [ **[-f](#page-486-11)** *File* ] [ **[-H](#page-486-2)** ]

**lspath [-h](#page-486-13)**

### **Description**

The **lspath** command displays one of two types of information about paths to an MPIO capable device. It either displays the operational status for one or more paths to a single device, or it displays one or more attributes for a single path to a single MPIO capable device. The first syntax shown above displays the operational status for one or more paths to a particular MPIO capable device. In this instance, the **lspath** command is similar to the **lsdev** command. The second syntax (keyed by the presence of the **-A** flag) displays one or more attributes for a single path to a particular MPIO capable device. In this instance, the lspath command is similar to the **lsattr** command. In fact, all of the flags for the **lsattr** command are supported on the **lspath** command when displaying path attributes.

#### **Displaying Path Status with the lspath Command**

When displaying path status, the set of paths to display is obtained by searching the device configuration database for paths that match the following criteria:

- v The target device name matches the device specified with the **-l** flag. If the **-l** flag is not present, then the target device is not used in the criteria.
- v The parent device name matches the device specified with the **-p** flag. If the **-p** flag is not present, then parent is not used in the criteria.
- v The connection matches the connection specified with the **-w** flag. If the **-w** flag is not present, then connection is not used in the criteria.
- v The path status matches status specified with the **-s** flag. If the **-s** flag is not present, the path status is not used in the criteria.

If none of the **-l**, **-p**, **-w**, **-s** flags are specified, then all paths known to the system are displayed.

By default, this command will display the information in columnar form. When no flags are specified that qualify the paths to display, the format of the output is: status device parent

The default display format can be overridden by using the **-F** *Format* flag. The **-F** *Format* flag displays the output in a user-specified format where the *Format* parameter is a quoted list of field names separated by, and possibly ended by, non-alphanumeric characters or white space. The field names are the fields defined in the **CuPath** class or one of the column heading defined above.

**Note:** The column names above are not translated into other languages (either when output as column headings or when input as part of the *Format* of the **-F** flag).

Possible values that can appear for the status column are:

#### **enabled**

Indicates that the path is configured and operational. It will be considered when paths are selected for IO.

**Note:** The AIX MPIO does not fail the last path. Even though all paths to the storage are lost, the last path displays the status as **enabled**. In such a case, an IO error indicates the actual loss of the last path to the disk.

#### **disabled**

Indicates that the path is configured, but not currently operational. It has been manually disabled and will not be considered when paths are selected for IO.

**failed** Indicates that the path is configured, but it has had IO failures that have rendered it unusable. It will not be considered when paths are selected for IO.

#### **defined**

Indicates that the path has not been configured into the device driver.

**missing** 

Indicates that the path was defined in a previous boot, but it was not detected in the most recent boot of the system.

#### **detected**

Indicates that the path was detected in the most recent boot of the system, but for some reason it was not configured. A path should only have this status during boot and so this status should never appear as a result of the **lspath** command.

#### **Displaying Path Attributes with the lspath Command**

When displaying attributes for a path, the path must be fully qualified. Multiple attributes for a path can be displayed, but attributes belonging to multiple paths cannot be displayed in a single invocation of the **lspath** command. Therefore, in addition to the **-A** flag, the **-l**, **-p**, or**-w** flags are required to uniquely identify a single path. For example:

- v if only one path exists to a device, the **-l** flag is required
- v if only one path between a device and a specific parent, the **-l** and **-p** flags are required
- v if there are multiple paths between a device and a specific parent, the **-l**, **-p**, and **-w** flags are required

Furthermore, the **-s** flag is not allowed.

The same rules used by the **lsattr** command for displaying device attributes applies to the **lspath** command for displaying path attributes.

By default, this command will display the information in columnar form. The format of the output is the same as the **lsattr** command:

attribute value description user\_settable

All fields are shown by default. The default display format can be overridden by using the **-F** *Format* flag. The **-F** *Format* flag displays the output in a user-specified format where the *Format* parameter is a quoted list of column names separated by, and possibly ended by, non-alphanumeric characters or white space. The column names allowed are the field names from the **CuPathAt**, **PdPathAt**, and **PdAtXtd** object classes plus the columns listed above.

**Note:** The column names above are not translated into other languages (either when output as column headings or when input as part of the *Format* of the **-F** flag).

#### **Flags**

<span id="page-485-2"></span><span id="page-485-1"></span><span id="page-485-0"></span>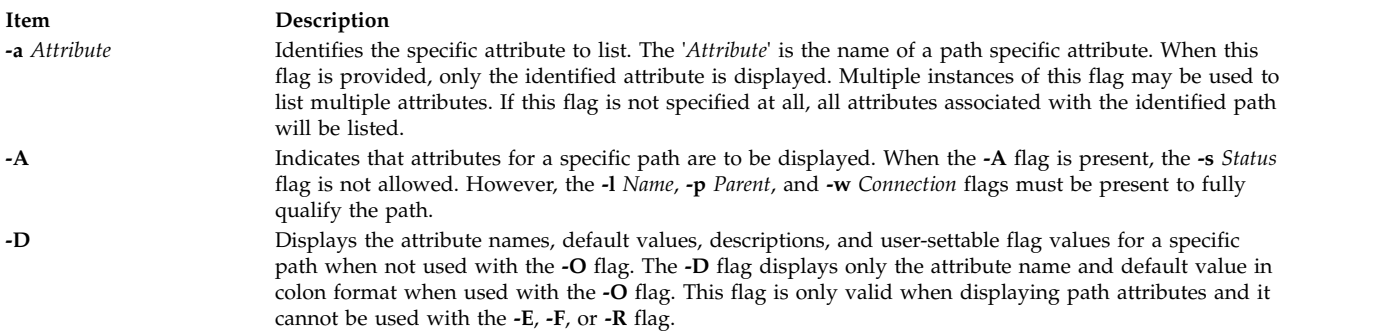

<span id="page-486-13"></span><span id="page-486-12"></span><span id="page-486-11"></span><span id="page-486-10"></span><span id="page-486-9"></span><span id="page-486-8"></span><span id="page-486-7"></span><span id="page-486-6"></span><span id="page-486-5"></span><span id="page-486-4"></span><span id="page-486-3"></span><span id="page-486-2"></span><span id="page-486-1"></span><span id="page-486-0"></span>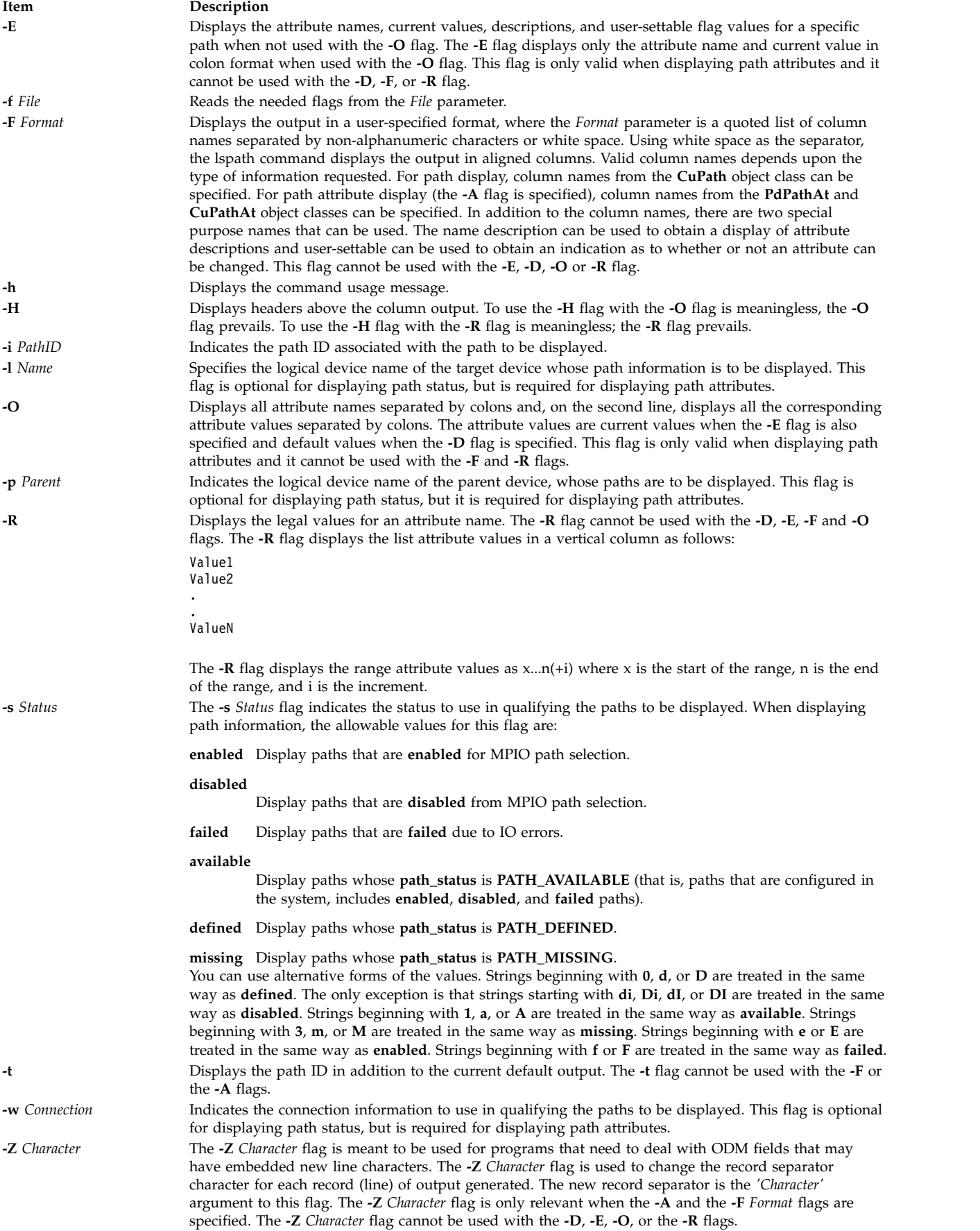

#### **Security**

*Privilege Control*: All users can execute this command.

*Auditing Events*: None.

#### **Examples**

Examples of displaying path status:

1. To display the status of all paths to hdisk1 with column headers, enter the following command: lspath -H -l hdisk1

The system will display a message similar to the following:

status device parent<br>enabled hdisk1 scsi0 hdisk1 scsi0 disabled hdisk1 scsi1 missing hdisk1 scsi2

2. To display, without column headers, the set of paths whose operational status is disabled, enter the following command:

lspath -s disabled

The system will display a message similar to the following:

disabled hdisk1 scsi1 disabled hdisk2 scsi1 disabled hdisk23 scsi8 disabled hdisk25 scsi8

3. To display the set of paths whose operational status is failed, enter the following command:

lspath -s failed

The system will display a message similar to the following:

failed hdisk1 scsi1 failed hdisk2 scsi1 failed hdisk23 scsi8 failed hdisk25 scsi8

4. To display in a user-specified format, without column headers, the set of paths to hdisk1 whose path status is available enter the following command:

lspath -l hdisk1 -s available -F"connection:parent:path\_status:status"

The system will display a message similar to the following:

5,0:scsi0:available:enabled 6,0:scsi1:available:disabled

Note that this output shows both the path status and the operational status of the device. The path status simply indicates whether the path is configured or not. The operational status indicates how the path is being used with respect to path selection processing in the device driver. Only paths with a path status of available also have an operational status. If a path is not currently configured into the device driver, it does not have an operational status.

Examples of displaying path attributes:

1. If the target device is a SCSI disk, to display all attributes for the path to parent scsi0 at connection 5,0, enter the following command:

lspath -AHE -l hdisk10 -p scsi0 -w "5,0"

The system will display a message similar to the following:

attribute value description user\_settable<br>weight 1 Order of path failover selection true 1 Order of path failover selection true

#### **Related reference**:

["lsmpio Command" on page 461](#page-470-1) ["mkpath Command" on page 764](#page-773-0)

### **lspriv Command**

### **Purpose**

Displays the privileges available on the system.

### **Syntax**

**lspriv** [ **-v** ]

### **Description**

The **lspriv** command displays privileges available to the system. If run within a workload partition (WPAR), the **lspriv** command displays only the privileges available to the partition. If the **-v** flag is specified, the **lspriv** command also displays privilege descriptions.

### **Flags**

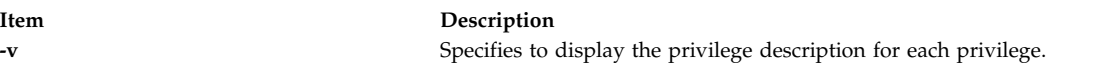

### **Security**

Any user can run the **lspriv** command on the system.

### **Examples**

1. To display all privileges available on the system, use the following command:

lspriv

The system displays an output similar to the following example:

PV\_ROOT PV\_AU\_ PV\_AU\_ADD PV\_AU\_ADMIN PV\_AU\_READ ...

2. To display all privileges available on the system and their textual description, use the following command:

lspriv -v

The system displays an output similar to the following example:

PV ROOT Allows a process to pass any non-SU privilege check. PV AU Equivalent to all Auditing privileges (PV AU  $*$ ) combined. PV AU ADD Allows a process to record/add an audit record. PV\_AU\_ADMIN Allows a process to configure and query the audit system. PV\_AU\_READ Allows a process to read a file marked as an audit file. ...

#### **Related information**:

RBAC command

### **lsprtsv Command**

#### **Purpose**

Shows print service information stored in the database.

#### **Syntax**

**lsprtsv** { **[-c](#page-489-0)** | **[-p](#page-489-1)** } [ **[-h](#page-489-2)** ] [ **[-q](#page-489-3)***QEntry ...* ] [ **[-Z](#page-489-4)** ]

#### **Description**

The **lsprtsv** high-level command shows predefined and customized TCP/IP-based print service information. Use the **lsprtsv** command to extract customized or predefined print service information.

The **lsprtsv** command can show the following information:

- v A list of host names that have access rights to the print server
- Logical print queue information only

#### **Flags**

<span id="page-489-3"></span><span id="page-489-2"></span><span id="page-489-1"></span><span id="page-489-0"></span>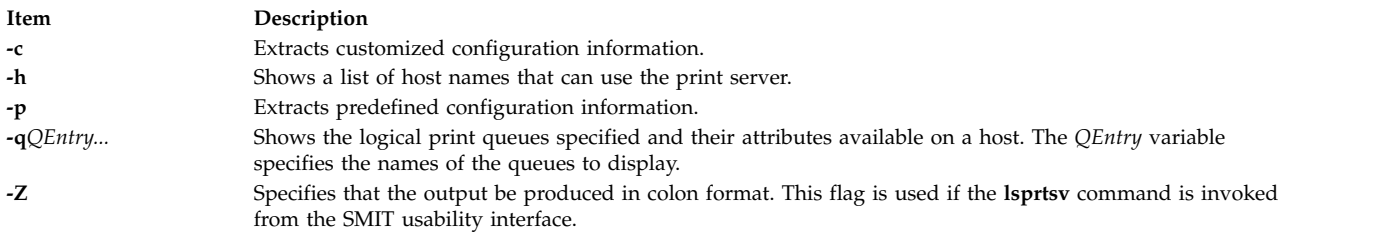

#### **Examples**

1. To show all host names who have access rights to a print server, enter:

<span id="page-489-4"></span>\$ lsprtsv [-c](#page-489-0) [-h](#page-489-2)

2. To show which logical printers are available on a given client machine, enter:

lsprtsv [-c](#page-489-0) [-q](#page-489-3) sahara

#### **Related information**:

chquedev command ruser command qdaemon command Transmission Control Protocol / Internet Protocol

### **lsps Command Purpose**

Displays the characteristics of a paging space.

### **Syntax**

**lsps** { **[-s](#page-490-0)** | [ **[-c](#page-490-1)** | **[-l](#page-490-2)** ] { **[-a](#page-490-3)** | **[-t](#page-490-4)** { *lv* | *nfs* | *ps\_helper*} | *PagingSpace* } }

### **Description**

The **lsps** command displays the characteristics of a paging space. The **lsps** command displays characteristics such as the paging-space name, physical-volume name, volume-group name, size, percentage of the paging space used, whether the space is active or inactive, and whether the paging space is set to automatic. The *PagingSpace* parameter specifies the paging space whose characteristics are to be shown.

For NFS paging spaces, the physical-volume name and volume-group name will be replaced by the host name of the NFS server and the path name of the file that is used for paging.

If the **-t** flag is specified, the argument will be assumed to be a third-party helper executable. If the helper executable is present in the /sbin/helpers/pagespace path then it will be spawned passing all the arguments and with the **-l** flag to specify the **lsps** command. The helper executable must take care of displaying the characteristics of the page space. If the helper program doesn't exist in /sbin/helpers/pagespace directory, the **lsps** command will display the usage error. The helper executable must exit with a 0 if successful and a non-zero if it fails.

You can use the System Management Interface Tool (SMIT) **smit lsps** fast path to run this command.

### **Flags**

#### **Item Description**

- **-a** Specifies that the characteristics of all paging spaces are to be given. The size is given in megabytes.
- **-c** Specifies that the output should be in colon format. The colon format gives the paging space size in logical partitions.
- **-l** Specifies that the output should be in list format.
- **-s** Specifies that the summary characteristics of all paging spaces are to be given. This information consists of the total paging space in megabytes and the percentage of paging space currently assigned (used). If the **-s** flag is specified, all other flags are ignored.

<span id="page-490-3"></span><span id="page-490-2"></span>**Note:** There is a paging space limit of 64 GB per device.

<span id="page-490-1"></span><span id="page-490-0"></span>**Note:** Setting the environment variable **PSALLOC=early** causes the use of early paging space algorithm. In this case, the value the **-s** flag specifies is different from the value returned for a single paging space or when using the **-a** flag for all the paging spaces. The value the **-s** flag displays is the percentage of paging space allocated (reserved), whether the paging space has been assigned (used) or not. Therefore, the percentage reported by the **-s** flag is usually larger than that reported by the **-a** flag when **PSALLOC** is set to early.

- **-t** Specifies the characteristics of the paging space. One of the following variables is required:
	- *lv* Specifies that the characteristics of only logical volume paging spaces are to be given.
	- *nfs* Specifies that the characteristics of only NFS paging spaces are to be given. The heading of the output will be changed to display the host name of the NFS server and the path name of the file that resides on the server that is being used for NFS paging.

<span id="page-490-4"></span>*ps\_helper* Name of the helper program for a third party device.

### **Examples**

1. To list the characteristics of all paging spaces, enter:

lsps [-a](#page-490-3)

This displays the characteristics for all paging spaces and provides a listing similar to the following listing:

Page Space PhysicalVolume Volume Group Size %Used Active Auto Type Chksum hd6 hdisk0 rootvg 512MB 1 yes yes lv 8

2. To display the characteristics of paging space myps using the helper program foo enter the following commad:

lsps -t foo myps

This displays the characteristics for all paging spaces and provides a listing similar to the following listing:

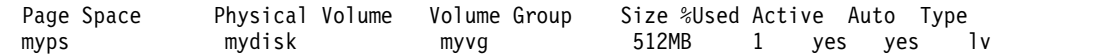

#### **Files**

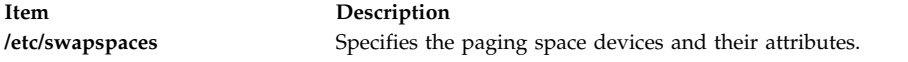

#### **Related reference**:

["mkps Command" on page 778](#page-787-0)

#### **Related information**:

swap command

swapon command

File systems

### **lspv Command**

#### **Purpose**

Displays information about a physical volume within a volume group.

### **Syntax**

**lspv**

OR

**lspv** [ **[-L](#page-492-0)** ] [ **[-P](#page-493-0)** ] [ **[-l](#page-492-1)** | **[-p](#page-493-1)** | **[-M](#page-493-2)** ] [ **[-n](#page-493-3)** *descriptorphysicalvolume*] [ **[-v](#page-493-4)** *volumegroupid*] *physicalvolume*

### **Description**

The **lspv** command displays the information about the physical volume if the specific physical volume name is specified. If you do not add flags to the **lspv** command, by default all the available physical volumes are printed along with the following information:

- Physical disk name.
- Physical volume identifiers (PVIDs).
- v The volume group, if any, that the physical volume belongs to or the label, if any, locked with the **lkdev** command.
- The state of the volume group.

**Active** When the volume group is varied on.

#### **Concurrent**

When the volume group is varied on in the concurrent mode.

**Locked**

When the physical volume is locked with the **lkdev** command.

**Note:** If the **lspv** command cannot find the information for a field in the Device Configuration Database, it will insert a question mark (?) in the value field. As an example, if there is no information for the **PP RANGE** field, the following value might be displayed:

PP RANGE: ?

**Note:** The **lspv** command, without any flags, can display the General Parallel File System (GPFS) volume groups that are located on the disks. However, the **lspv** command must initially be run with a root

authority so that the command has permissions to query the GPFS nodes for information. After the GPFS volume group names are cached locally, non-root users running the **lspv** command can see the GPFS volume group names.

The **lspv** command attempts to obtain as much information as possible from the description area when it is given a logical volume identifier.

When the *physicalvolume* parameter is used, the following characteristics of the specified physical volume are displayed:

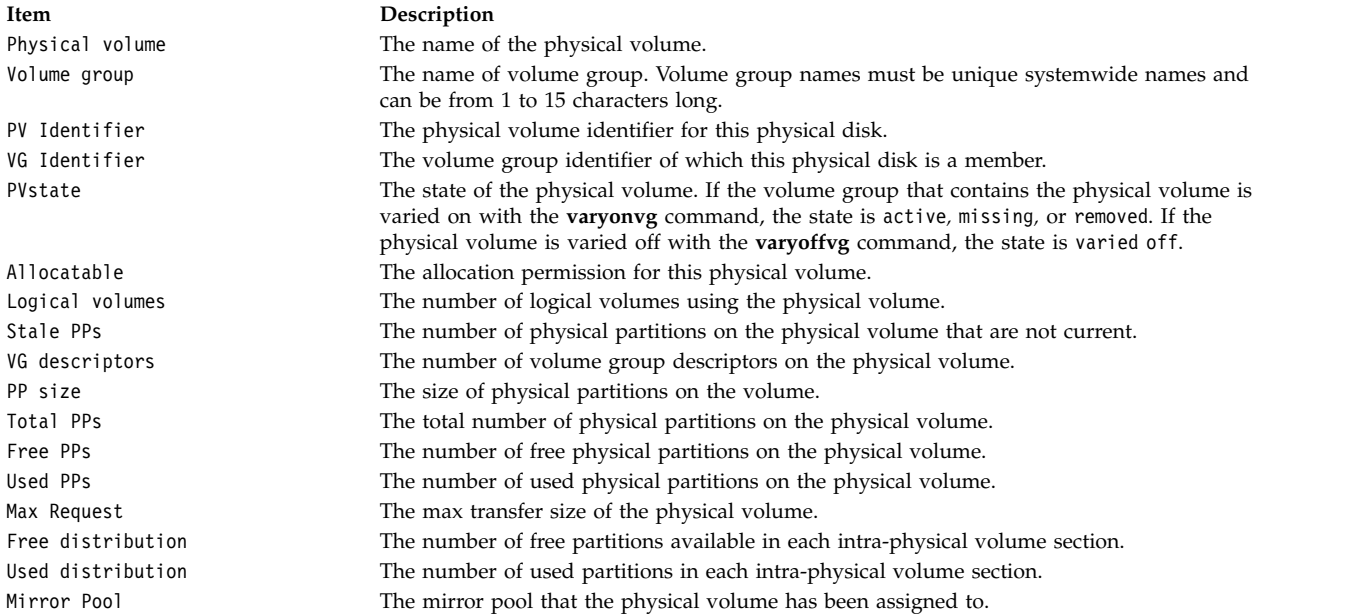

You can use the System Management Interface Tool (SMIT) **smit lspv** fast path to run this command.

#### **Flags**

<span id="page-492-1"></span><span id="page-492-0"></span>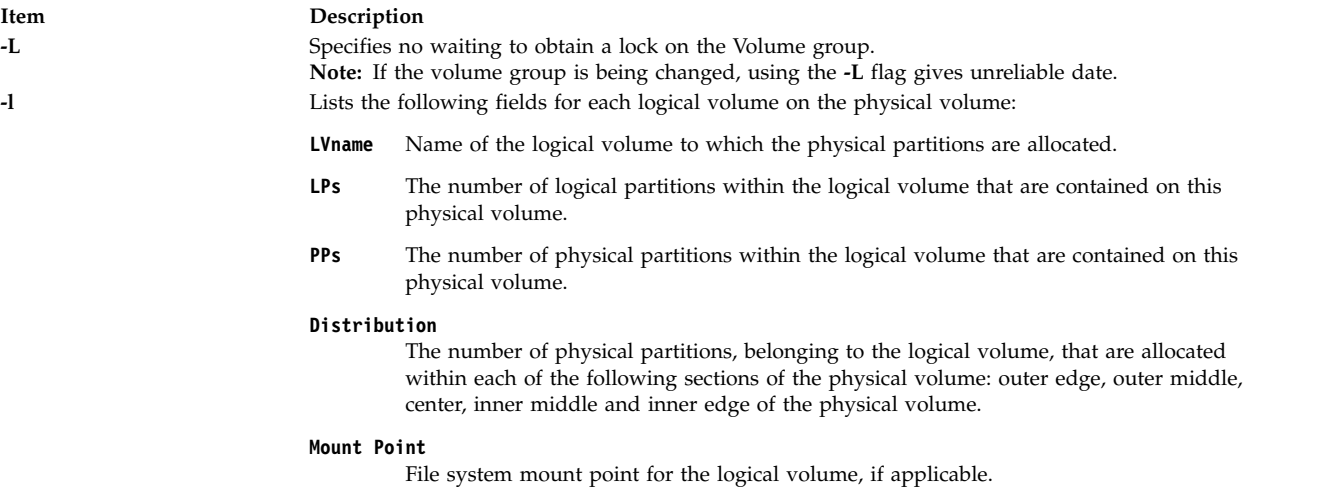

<span id="page-493-3"></span><span id="page-493-2"></span>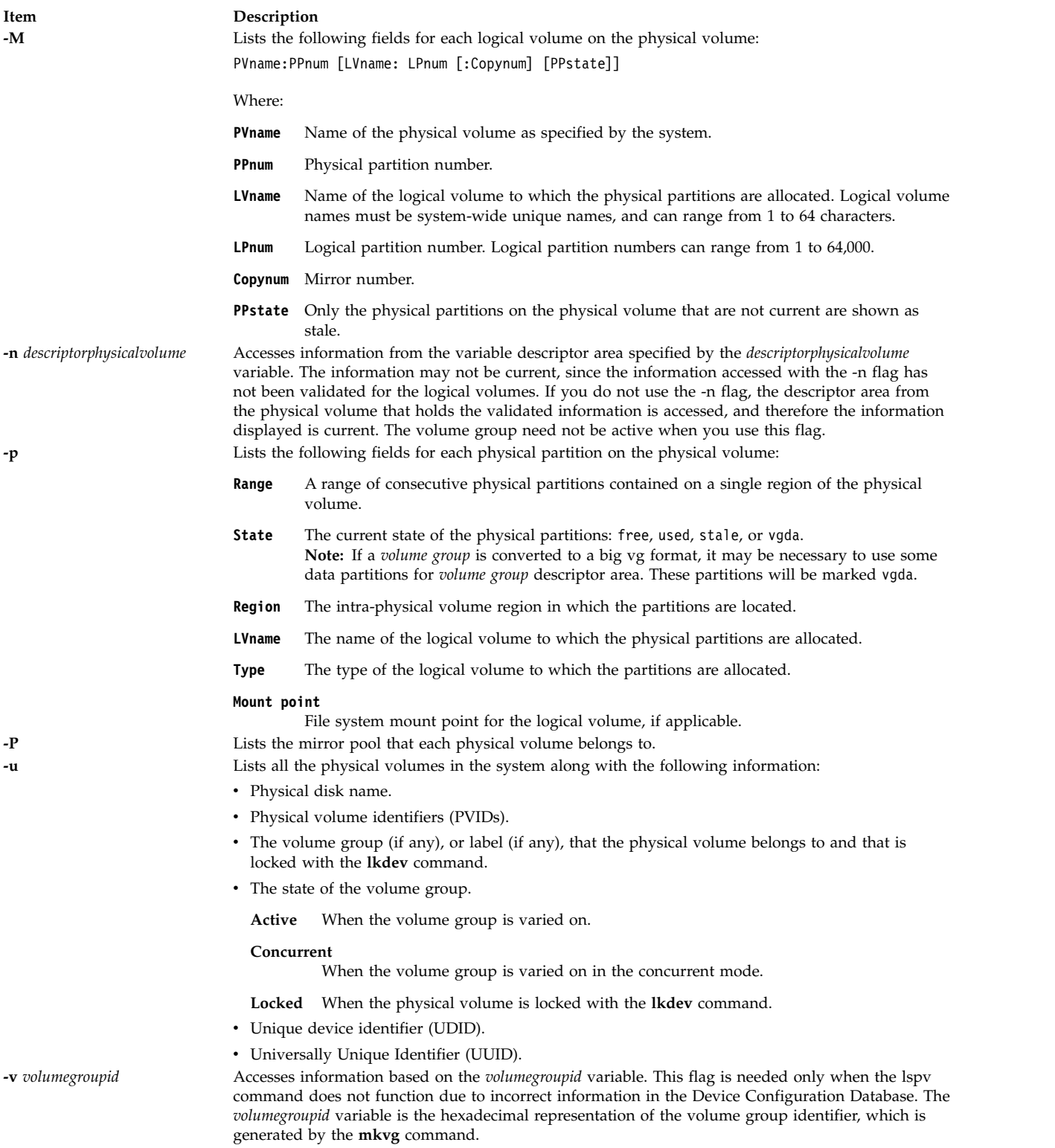

### <span id="page-493-4"></span><span id="page-493-1"></span><span id="page-493-0"></span>**Examples**

- 1. To display the status and characteristics of physical volume hdisk3, enter the following command: lspv hdisk3
- 2. To display the status and characteristics of physical volume hdisk5 by physical partition number, enter the following command:

#### lspv [-p](#page-493-1) hdisk5

#### **Files**

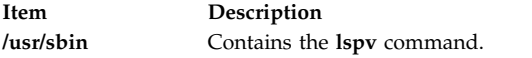

**Related reference**: ["lslv Command" on page 452](#page-461-0) **Related information**: mkvg command varyonvg command varyoffvg command Logical volume storage

### **lspprc Command**

#### **Purpose**

Displays information about PPRC (Peer-to-Peer Remote Copy) disks.

#### **Syntax**

**lspprc -A** *[-o ]*

**lspprc -c** *pprc\_disk*

**lspprc** *[ -h ]*

**lspprc -p** *pprc\_disk*

**lspprc -v** *pprc\_disk*

#### **Description**

The **lspprc** command displays information that is related to PPRC disk like vital product data (VPD) information of the individual LUNs that are part of the PPRC disk, path group information of a PPRC disk, replication path information of a PPRC disk, and a list of all PPRC disks available on the system.

#### **Flags**

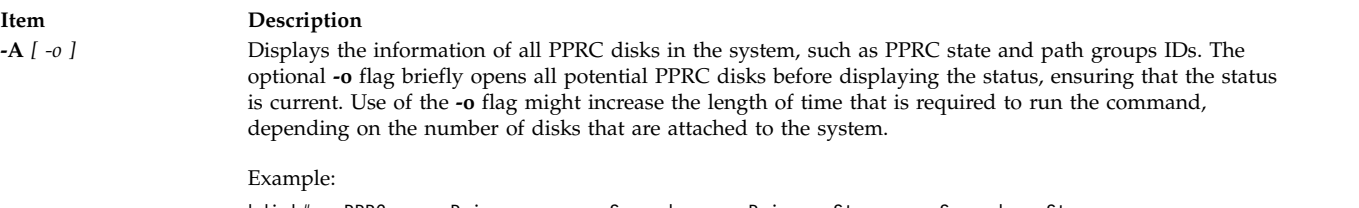

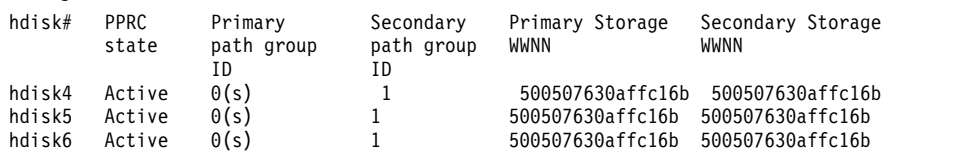

**Note:** For explanation of the path group IDs and the selected path group that is identified as *s*, see the description of the **-p** flag.

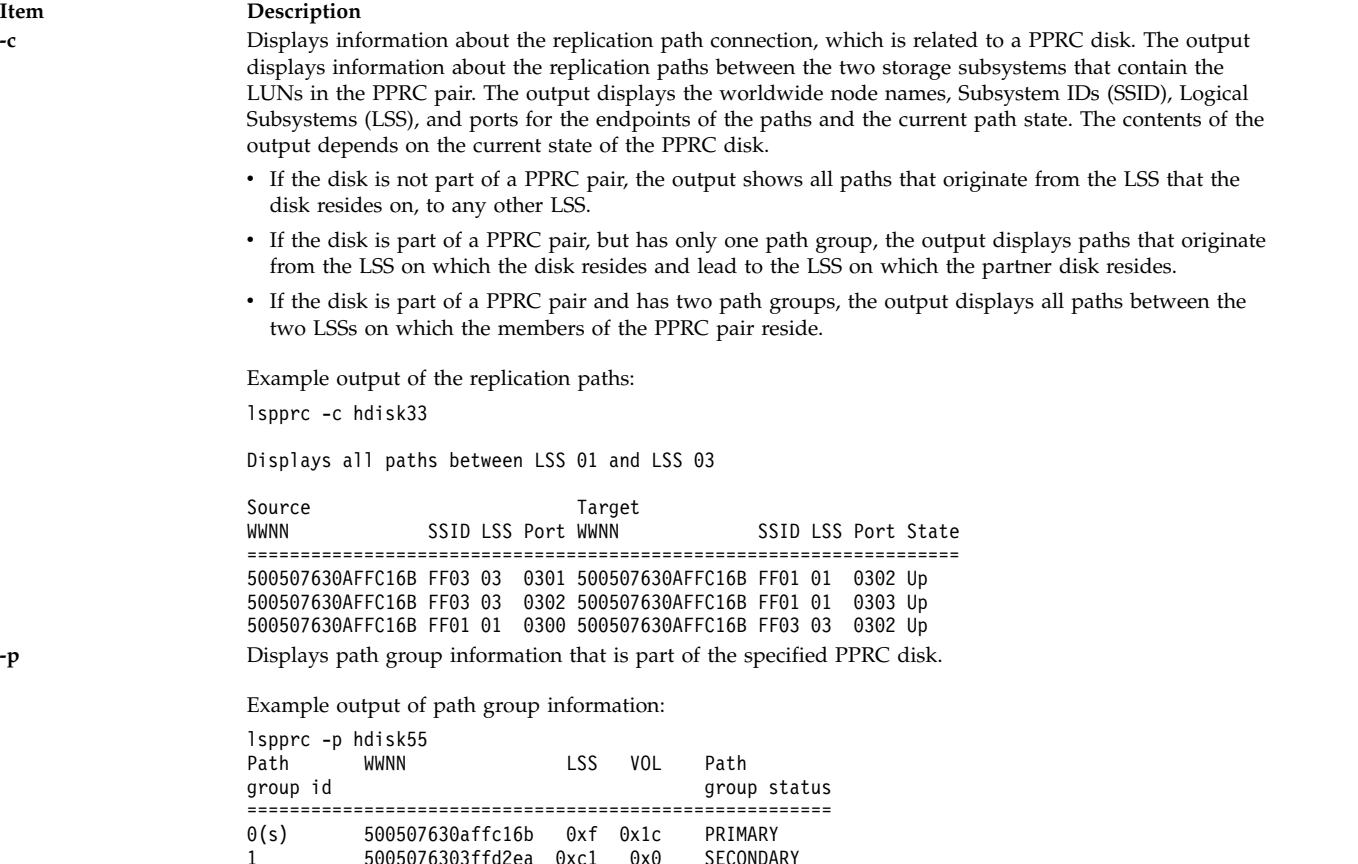

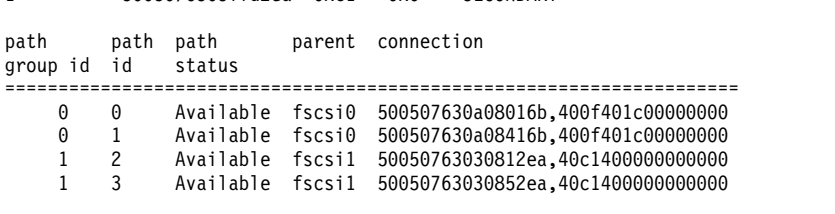

When you use PPRC, the paths are grouped based on which LUN is accessed by the path, in the PPRC pair. The path group ID indicates how the paths are grouped, with all paths that have the same path group ID accessing the same LUN in the PPRC pair. A path group ID of -1 indicates that there are no paths that are configured from this initiator to the indicated LUN in the PPRC pair.

At any time, only one of the two path groups is selected for I/O operations to the hdisk. The selected path group is identified in the output by "(s)".

**486** AIX Version 7.2: Commands Reference, Volume 3, i- m

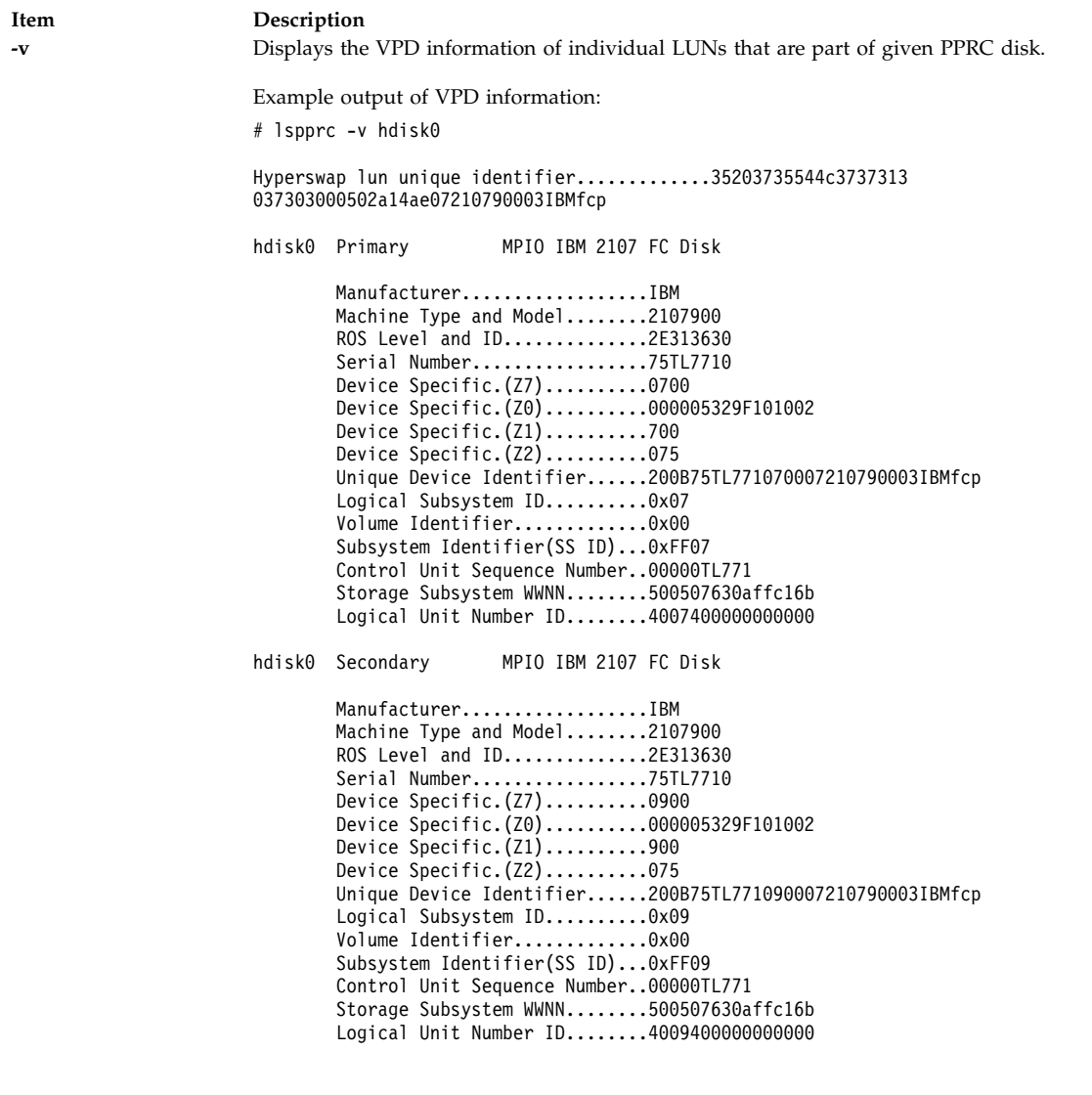

### **Files**

**Item Description**<br> **/usr/bin/lspprc Contains the** 

Contains the **lspprc** command.

### **lsque Command**

### **Purpose**

Displays the queue stanza name.

### **Syntax**

**lsque** [ **[-c](#page-497-0)** ] **[-q](#page-497-1)***Name*

### **Description**

The **lsque** command uses the **printf** subroutine to display the name of the queue stanza and associated attributes from the **/etc/qconfig** file.

### **Flags**

<span id="page-497-1"></span><span id="page-497-0"></span>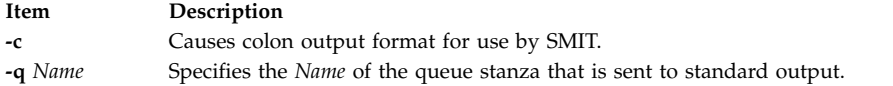

### **Security**

**Attention RBAC users and Trusted AIX users:** This command can perform privileged operations. Only privileged users can run privileged operations. For more information about authorizations and privileges, see Privileged Command Database in *Security*. For a list of privileges and the authorizations associated with this command, see the **lssecattr** command or the **getcmdattr** subcommand.

### **Examples**

1. To display the name of queue stanza lp0, enter:

lsque [-ql](#page-497-1)p0

A list similar to the following is displayed:

```
lp0:
  device = lpd0
  host = neptune
   rq = nlp0
```
2. To display the name of queue stanza  $1p0$  in colon format, enter:

lsque [-c](#page-497-0) [-q](#page-497-1) lp0

A list similar to the following is displayed:

```
device:discipline:up:acctfile:host:s_statfilter:l_statfilter:rq
lpd0:fcfs:true:false:neptune:::nlp0
```
### **Files**

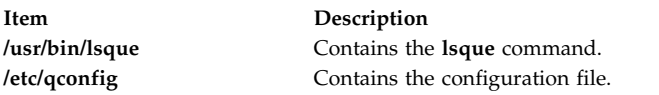

#### **Related reference**:

"lsquedev Command" **Related information**: qconfig file Printer-specific information printf subroutine

### **lsquedev Command Purpose**

Displays the device stanza name.

### **Syntax**

**lsquedev** [ **[-c](#page-498-0)** ] **[-q](#page-498-1)***Name* **[-d](#page-498-2)** *Name*

### **Description**

The **lsquedev** command displays the name of the queue stanza and associated attributes from the **/etc/qconfig** file.

#### **Flags**

<span id="page-498-2"></span><span id="page-498-1"></span><span id="page-498-0"></span>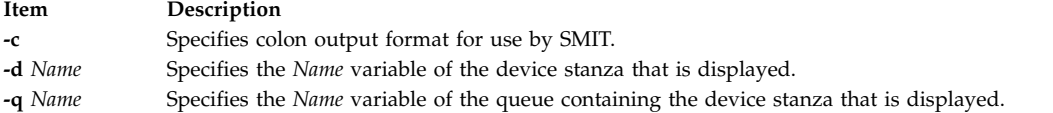

### **Security**

**Attention RBAC users and Trusted AIX users:** This command can perform privileged operations. Only privileged users can run privileged operations. For more information about authorizations and privileges, see Privileged Command Database in *Security*. For a list of privileges and the authorizations associated with this command, see the **lssecattr** command or the **getcmdattr** subcommand.

### **Examples**

1. To display device stanza dlp0 on the lp0 queue, type:

lsquedev [-q](#page-498-1) lp0 [-d](#page-498-2) dlp0

A listing similar to the following is displayed: dlp0:  $FILE = /dev/lp0$ BACKEND = /usr/lib/lpd/piobe

2. To display device stanza dlp0 on the lp0 queue in colon format, type:

lsquedev [-c](#page-498-0) [-ql](#page-498-1)p0 [-d](#page-498-2) dlp0

A listing similar to the following is displayed:

```
file:access:feed:header:trailer:backend:align
dlp0:/dev/lp0:read:never:never:never:/usr/lib/lpd/piobe:TRUE
```
#### **Files**

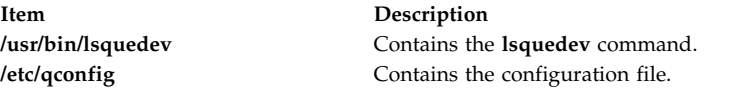

### **Related reference**: ["mkquedev Command" on page 782](#page-791-0)

**Related information**: qconfig command Installing support for additional printers Virtual printer definitions and attributes

### **lsresource Command**

### **Purpose**

Displays bus resources for available devices in the system and recommends attribute values for bus resource resolution.

### **Syntax**

**lsresource** [ **[-a](#page-500-0)** | **[-r](#page-500-1)** ] [ **[-d](#page-500-2)** ] **[-l](#page-500-3)** *Name*

### **Description**

The **lsresource** command writes a list of assigned bus resources to standard out, or determines if the bus resources for devices resolve.

The **lsresource** command lets you display the currently assigned values for the bus resource attributes for the device specified by the given device logical name (**-l** *Name*). Use the **-a** flag to display the currently assigned values for all bus resource attributes for all devices under the same parent bus as the specified device.

Use the **-r** flag to determine if the bus resources for the specified device are resolvable. In this case, the **lsresource** command checks all devices under the same parent bus as the specified device, including defined but not available devices, to see if their bus resource attributes are resolvable. The **lsresource** command produces no output if all attributes resolve. The **lsresource** command provides information depending on the type of conflict detected if any device's bus resources are unresolvable. In some cases, the **lsresource** command can provide you with information that leads to the resolution of the conflict.

The **lsresource** command identifies the device name, attribute name, and a suggested value for the attribute if a conflict results from an attribute that only a user can change. Setting the attribute to the suggested value should resolve the conflict. This may aid in the configuration of devices with attributes that can only a user can change. Such devices include adapter cards which use jumpers or switches on the card to select values.

In some cases, a conflict may be due to an attribute which the system can normally adjust at boot time but is prevented from doing so at run time because the device is in the Available state. In these situations, the **lsresource** command will indicate that the configuration will be resolved by rebooting the system.

It is possible that multiple user changeable attributes will be identified when unresolvable conflicts occur. These may be for the device specified by the given device logical name (**-l** *Name*) or for other devices in the system. All of the identified attributes will need to be changed to resolve the conflict. It may even be the case where user changeable attributes are identified and a reboot is indicated. In this case, all of the identified attributes will need to be changed and the system rebooted to resolve the conflicts.

Finally, **lsresource** may determine that the set of devices currently defined in the devices configuration database can not be resolved regardless of attributes being changed or the system rebooted. In this case, a list of the devices which could not be resolved is written to standard out. If the problem has resulted from a new device just being defined, that device should be removed, or the devices listed by lsresource should be removed. If the problem is not resolved by removing devices, there could be additional problems on the next reboot. This is because the order in which devices are resolved at boot time may differ from the order they are resolved by lsresource, resulting in a different set of unresolvable devices at boot time. If the set of unresolvable devices at boot time should now include a device needed for booting, problems such as no console being configured or the system failing to boot could occur.

The following applies when lsresource is used to list currently assigned bus resource values (the **-r** flag is not specified).

The **TYPE** field in the output listing contains the following symbols:

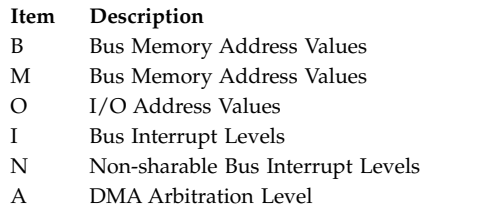

The **S** column denotes shared attributes. These are attributes which are required to be set to the same value. They are grouped by the number specified in the column. All attributes with a 1 by them must be set to the same value, all attributes with a 2 by them must be set to the same value, and so on. In some cases, two or more interrupt attributes may be set to the same value but have no numbers in the **S** column indicating that they are shared. This is because the values are not required to be the same but just happen to be set to the same value because they could not be assigned their own unique values.

The **G** column denotes attributes in a group. These are a set of attributes whose values depend on each other. If one is changed to the next possible value, the rest of the attributes in the group must also be changed to the next possible value. Their groupings are indicated by the number specified in the column. All attributes with a 1 by them are in the same group, all attributes with a 2 by them are same group, and so on.

On some models, the interrupt value displayed may be followed by a value enclosed in parenthesis. This is not part of the interrupt value but serves to identify the interrupt controller to which the interrupt is associated. The identifier consists of a letter followed by a number, such as A0. The letter indicates the type of interrupt controller and the number distinguishes between multiple instances of that type of controller. There are two types of interrupt controllers that may be identified:

**Item Description**

- A Indicates an AT interrupt controller.
- B Indicates a non-AT interrupt controller.

### **Flags**

<span id="page-500-3"></span><span id="page-500-2"></span><span id="page-500-0"></span>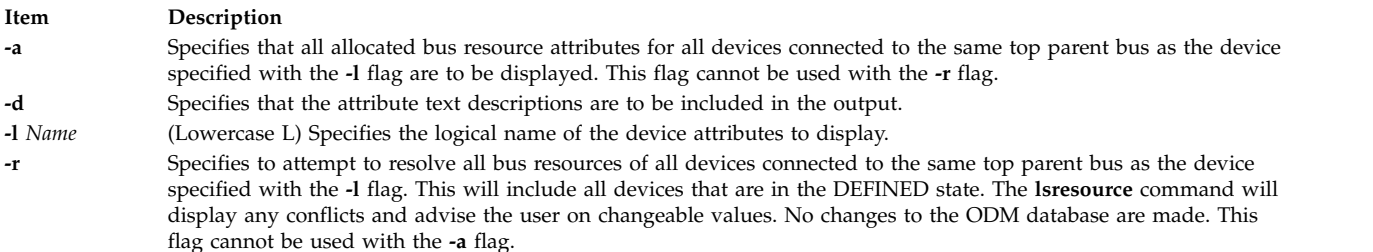

### <span id="page-500-1"></span>**Security**

Access Control: Any User

Auditing Events: N/A

### **Examples**

1. To list bus attributes for the token ring device, enter: lsresource -l tok0

The system displays a message similar to the following:

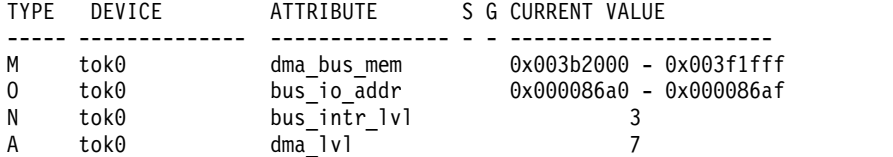

2. To list bus attributes for all devices, enter:

lsresource -a -l tok0

The system displays a message similar to the following:

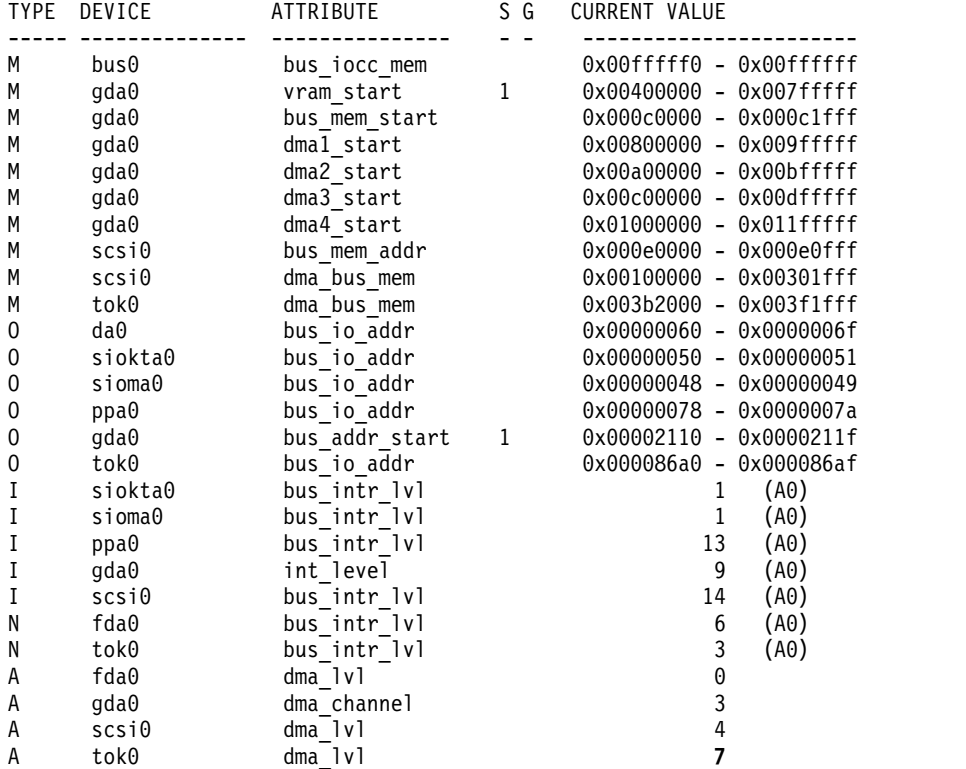

3. To report the outcome of a resolution of device attributes, enter: lsresource -r - d -l tok0

Depending on the outcome of the resolution, different messages may be displayed. The output below signifies to a user that the resolution can be successful if changes are made, i.e., the attributes are changed to the suggested values.

lsresource: The attribute(s) for some device(s) in the system could not be resolved. To resolve conflicts, attribute(s) need to be modified. A suggested value for each attribute is provided.

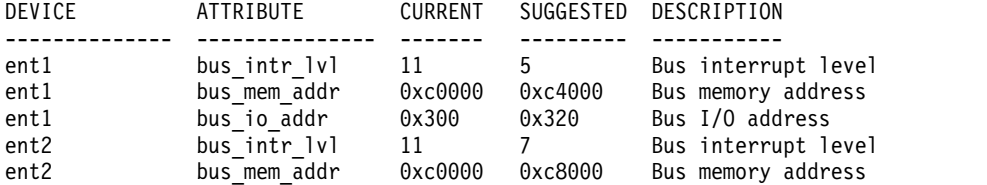

### **Files**

**/usr/sbin/lsresource** Contains the **lsresource** command.

## **lsresponse Command**

### **Purpose**

Lists information about one or more responses.

### **Syntax**

Isresponse  $[-a]$   $[-C \mid -1 \mid -t \mid -d \mid -D$  delimiter  $]$   $[-A]$   $[-q]$   $[-U]$   $[-x]$   $[-b]$   $[-H]$   $[}-TV]$   $[response1]$ , $response2$ ,...] **:***node\_name*]

### **Description**

The **lsresponse** command lists the following information about defined responses:

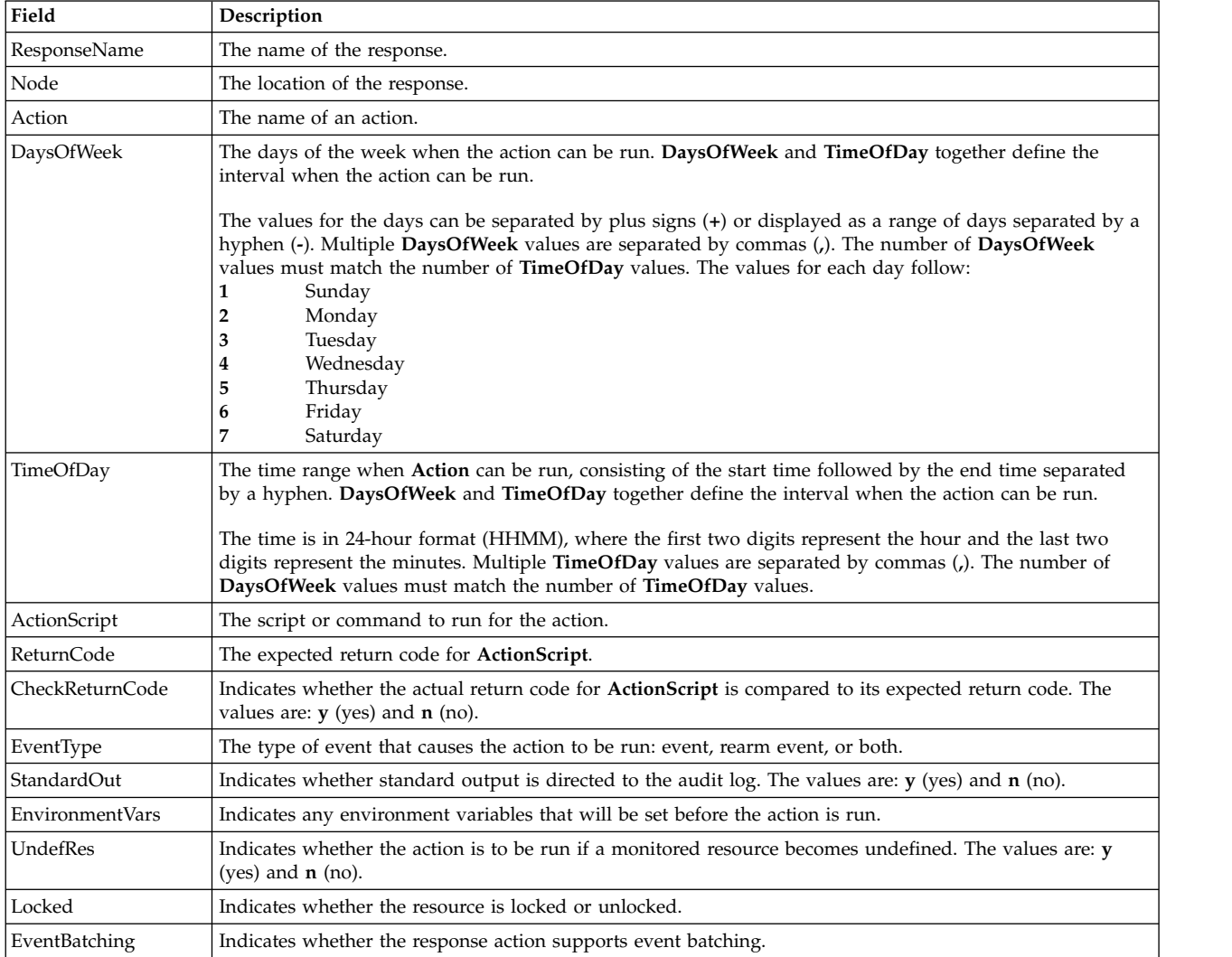

To get a list of all response names, run the **lsresponse** command alone without any response names specified. A list of all response names is returned. The default format in this case is tabular.

Specifying a node name after the response names limits the display to the responses defined on that node. List all of the responses on a node by specifying a colon (**:**) followed by the node name. The node name is a node within the management scope determined by the CT\_MANAGEMENT\_SCOPE environment variable. The management scope determines the list of nodes from which the responses are listed. For local scope, only responses on the local node are listed. Otherwise, the responses from all nodes within the domain are listed.

To see all the information about all response names, specify the **-A** flag with the **lsresponse** command. The **-A** flag causes all information about a response to be listed when no response names are specified. When all of the information about all responses is listed, the long format is the default.

When more than one response is specified, the response information is listed in the order in which the responses are entered.

If Cluster Systems Management (CSM) is installed on your system, you can use CSM defined node groups as node name values to refer to more than one node. For information about working with CSM node groups and using the CSM **nodegrp** command, see the *CSM: Administration Guide* and the *CSM: Command and Technical Reference*.

### **Flags**

- **-a** Specifies that this command applies to all nodes in the cluster. The cluster scope is determined by the CT\_MANAGEMENT\_SCOPE environment variable. If it is not set, first the management domain scope is chosen if it exists, then the peer domain scope is chosen if it exists, and then local scope is chosen, until the scope is valid for the command. The command will run once for the first valid scope found. For example, if both a management and peer domain exist, **lsresponse -a** with CT\_MANAGEMENT\_SCOPE not set will list the management domain. In this case, to list the peer domain, set CT\_MANAGEMENT\_SCOPE to 2.
- **-A** Displays all of the attributes of the response.
- **-b** Displays only the responses that support event batching.
- **-C** Displays the **mkresponse** command that can be used to create the response and one of its actions. If more than one response is specified, each **mkresponse** command appears on a separate line. This flag is ignored when no responses are specified. This flag overrides the **-l** flag.
- **-d** Specifies delimiter-formatted output. The default delimiter is a colon (:). Use the **–D** flag if you wish to change the default delimiter.
- **-D** *delimiter*

Specifies delimiter-formatted output that uses the specified delimiter. Use this flag to specify something other than the default, colon (:). For example, when the data to be displayed contains colons, use this flag to specify another delimiter of one or more characters.

- **-l** Displays the response information on separate lines (long form).
- **-q** Does not return an error when **response** does not exist.
- **-t** Displays the response information in separate columns (table form).
- **-U** Indicates whether the resource is locked.
- **-x** Suppresses headers when printing.
- **-h** Writes the command's usage statement to standard output.
- **-T** Writes the command's trace messages to standard error. For your software service organization's use only.
- **-V** Writes the command's verbose messages to standard output.
# **Parameters**

*response1***[,***response2***,...]**

This parameter can be a response name or a substring of a response name. You can specify more than one response name. When it is a substring, any defined response name that contains the substring is listed.

*node\_name*

Specifies the node where the response is defined. If *node\_name* is not specified, the local node is used. *node\_name* is a node within the scope determined by the CT\_MANAGEMENT\_SCOPE environment variable.

# **Security**

The user needs read permission for the **IBM.EventResponse** resource class to run **lsresponse**. Permissions are specified in the access control list (ACL) file on the contacted system. See the *Administering RSCT* guide for details on the ACL file and how to modify it.

## **Exit Status**

- **0** The command ran successfully.
- **1** An error occurred with RMC.
- **2** An error occurred with a command-line interface script.
- **3** An incorrect flag was entered on the command line.
- **4** An incorrect parameter was entered on the command line.
- **5** An error occurred that was based on incorrect command-line input.

# **Environment Variables**

#### **CT\_CONTACT**

Determines the system where the session with the resource monitoring and control (RMC) daemon occurs. When CT\_CONTACT is set to a host name or IP address, the command contacts the RMC daemon on the specified host. If CT\_CONTACT is not set, the command contacts the RMC daemon on the local system where the command is being run. The target of the RMC daemon session and the management scope determine the resource classes or resources that are processed.

### **CT\_IP\_AUTHENT**

When the CT\_IP\_AUTHENT environment variable exists, the RMC daemon uses IP-based network authentication to contact the RMC daemon on the system that is specified by the IP address to which the CT\_CONTACT environment variable is set. CT\_IP\_AUTHENT only has meaning if CT\_CONTACT is set to an IP address; it does not rely on the domain name system (DNS) service.

#### **CT\_MANAGEMENT\_SCOPE**

Determines the management scope that is used for the session with the RMC daemon in processing the resources of the event-response resource manager (ERRM). The management scope determines the set of possible target nodes where the resources can be processed. The valid values are:

- **0** Specifies *local* scope.
- **1** Specifies *local* scope.
- **2** Specifies *peer domain* scope.
- **3** Specifies *management domain* scope.

If this environment variable is *not* set, *local* scope is used.

### **Implementation Specifics**

This command is part of the Reliable Scalable Cluster Technology (RSCT) fileset for AIX.

#### **Standard Output**

When the **-h** flag is specified, this command's usage statement is written to standard output. All verbose messages are written to standard output.

### **Standard Error**

All trace messages are written to standard error.

#### **Examples**

1. To list all of the responses, run this command:

lsresponse

The output will look like this:

```
ResponseName
"E-mail root anytime"
"E-mail root first shift"
"Critical notifications"
"Generate SNMP trap"
```
2. To see which resources are locked, run this command:

lsresponse -U

The output will look like this:

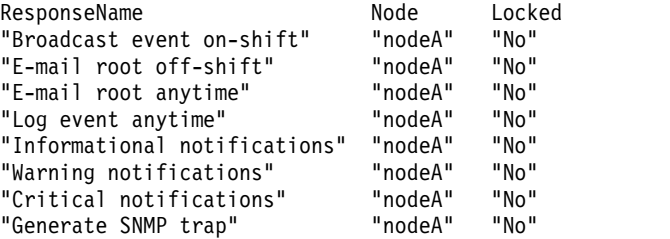

3. To list general information about the response "Critical notifications", run this command: lsresponse "Critical notifications"

The output will look like this:

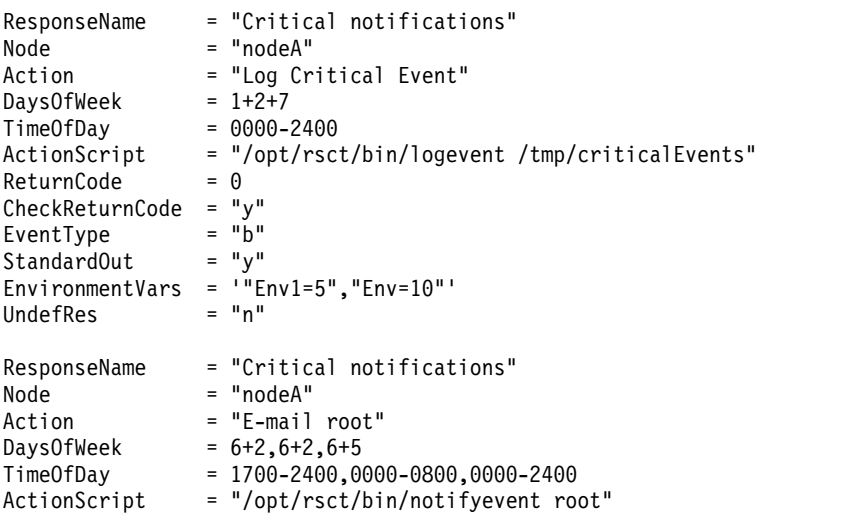

 $ReturnCode = 0$ CheckReturnCode = "y"<br>FventType = "b"  $EventType$  = "b"<br>StandardOut = "y"  $StandardOut = "y$ <br>EnvironmentVars = "" EnvironmentVars =  $" "$ <br>UndefRes =  $" n"$ UndefRes = "n"

4. To list the command that would create the response "Critical notifications" along with one of its actions, run this command:

lsresponse -C "Critical notifications"

The output will look like this:

```
mkresponse -n "Log Critical Event" -d 1+2+7 -t 0000-2400 \
-s "usr/sbin/rsct/bin/logevent /tmp/criticalEvents" \
-e b -r 0 "Critical notifications"
```
5. To list all responses that have the string **E-mail** in their names, run this command:

lsresponse "E-mail"

The output will look like this:

```
ResponseName = "E-mail root anytime"
          = "E-mail root"
Action
.
.
ResponseName = "E-mail root first shift"
Action = "E-mail root"
```
### **Location**

**/opt/rsct/bin/lsresponse**

# **lsrole Command**

#### **Purpose**

Displays role attributes.

#### **Syntax**

**lsrole** [**[-R](#page-507-0)** *load\_module*] [ **[-c](#page-507-1)** | **[-f](#page-507-2)** | **[-C](#page-507-3)**] [ **[-a](#page-507-4)** *List* ] { **ALL** | *Name* [,*Name* ] *... }*

### **Description**

The **lsrole** command displays the role attributes. You can use this command to list all attributes of all the roles or all the attributes of specific roles. Since there is no default parameter, you must enter the **ALL** keyword to see the attributes of all the roles. By default, the **lsrole** command displays all role attributes. To view selected attributes, use the **-a** *List* flag. If one or more attributes cannot be read, the **lsrole** command lists as much information as possible.

By default, the **lsrole** command lists each role's attributes on one line. It displays attribute information as *Attribute***=***Value* definitions, each separated by a blank space. To list the role attributes in stanza format, use the **-f** flag. To list the information as colon-separated records, use the **-c** flag.

You can use the System Management Interface Tool (SMIT) **smit lsrole** fast path to run this command.

If the system is configured to use multiple domains for the role database, the roles, as specified by the *Name* parameter, are searched from the domains in the order specified by the **secorder** attribute of the roles stanza in the **/etc/nscontrol.conf** file. If duplicate entries exist in multiple domains, only the first entry instance is listed. Use the **-R** flag to list the roles from a specific domain.

The **lsrole** command only lists the role definitions available in the roles database. If the system is operating in enhanced Role Based Access Control (RBAC) mode, the information in the roles database might differ from what is used for security considerations on the system in the kernel security tables (KST). To view the state of the roles database in the KST, use the **lskst** command.

#### **Flags**

<span id="page-507-4"></span><span id="page-507-1"></span>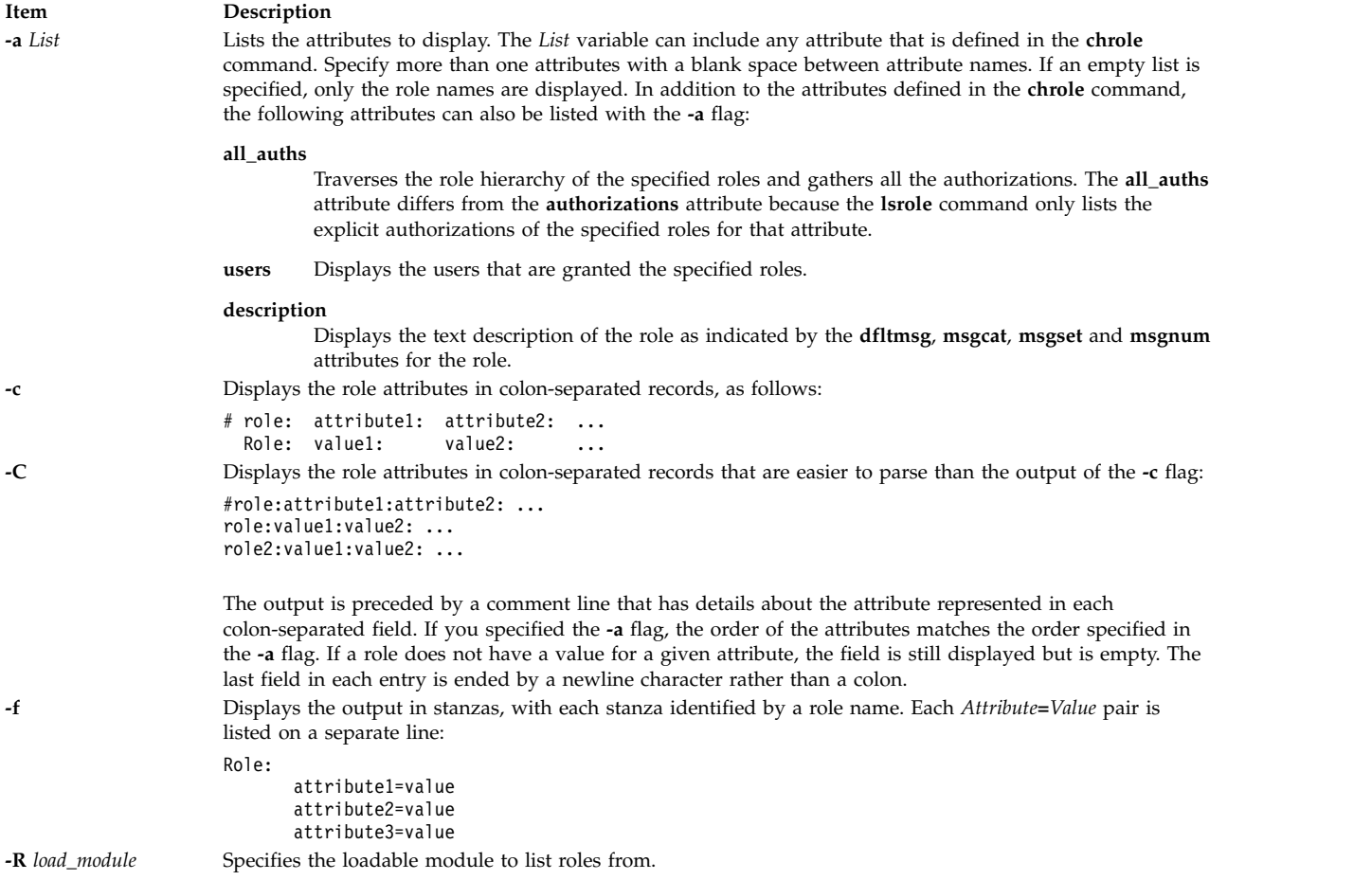

## <span id="page-507-3"></span><span id="page-507-2"></span><span id="page-507-0"></span>**Security**

The **lsrole** command is a privileged command. You must assume a role that has the following authorization to run the command successfully.

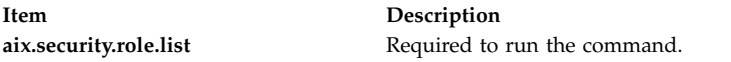

**Attention RBAC users and Trusted AIX users:** This command can perform privileged operations. Only privileged users can run privileged operations. For more information about authorizations and privileges, see Privileged Command Database in *Security*. For a list of privileges and the authorizations associated with this command, see the **lssecattr** command or the **getcmdattr** subcommand.

Files Accessed:

**Mode File r** /etc/security/roles

### **Examples**

1. To display the role rolelist and groups of the role ManageAllUsers in a colon format, use the following command:

lsrole -c -a rolelist groups ManageAllUsers

Information similar to the following appears:

# role: rolelist:groups ManageAllUsers: ManagerBasicUser:security

2. To list all attributes of the ManageAllUsers role from LDAP, use the following command:

lsrole -R LDAP ManageAllUsers

All the attribute information appears, with each attribute separated by a blank space.

### **Files**

**Item Description /etc/security/roles** Contains the attributes of roles.

#### **Related reference**:

["mkrole Command" on page 790](#page-799-0)

["mkuser Command" on page 839](#page-848-0)

**Related information**:

setkst command Security

# **lsrpdomain Command**

#### **Purpose**

Displays peer domain information for the node.

## **Syntax**

**lsrpdomain** [**-o** │ **-O**] [**-l** │ **-t** │ **-d** │ **-D** *delimiter*] [**-x**] [**-h**] [**-TV**] [*peer\_domain*]

## **Description**

The **lsrpdomain** command displays information about the peer domains that the node where the command runs belongs to. Use the command's flags and parameters to specify which information you want to display and how you want to display it. When you specify the name of a peer domain, the command displays information about that peer domain only. The **-o** and **-O** flags also limit the information this command displays. The **-o** flag displays information only about the online peer domain. The **-O** flag displays information only about peer domains that are offline.

By default, the **lsrpdomain** command displays information in table format (**-t**).

Some of the peer domain information that is displayed follows:

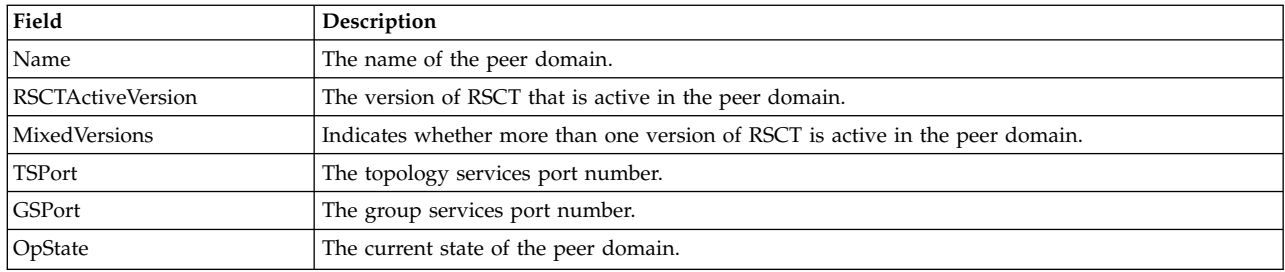

### **Flags**

- **-o** Displays information about the node's online peer domain.
- **-O** Displays information about peer domains that are offline for the node.
- **-l** Displays the information on separate lines (long format).
- **-t** Displays the information in separate columns (table format). This is the default.
- **-d** Displays the information using delimiters. The default delimiter is a colon (**:**). Use the **-D** flag if you want to change the default delimiter.

#### **-D** *delimiter*

Displays the information using the specified delimiter. Use this flag to specify a delimiter other than the default colon (**:**) — when the information you want to display contains colons, for example. You can use this flag to specify a delimiter of one or more characters.

- **-x** Excludes the header (suppresses header printing).
- **-h** Writes the command's usage statement to standard output.
- **-T** Writes the command's trace messages to standard error. For your software service organization's use only.
- **-V** Writes the command's verbose messages to standard output.

## **Parameters**

#### *peer\_domain*

Specifies the name of the peer domain about which you want to display information. You can specify a peer domain name or a substring of a peer domain name for this parameter. If you specify a substring, the command displays information about any defined peer domain with a name that contains the substring.

## **Security**

The user of the **lsrpdomain** command needs read permission for the **IBM.PeerDomain** resource class on the node on which the command runs. By default, **root** on any node in the peer domain has read and write access to this resource class through the configuration resource manager.

## **Exit Status**

- **0** The command ran successfully.
- **1** An error occurred with RMC.
- **2** An error occurred with a command-line interface script.
- **3** An incorrect flag was entered on the command line.
- **4** An incorrect parameter was entered on the command line.
- **5** An error occurred that was based on incorrect command-line input.

#### **6** The peer domain definition does not exist.

### **Environment Variables**

#### **CT\_CONTACT**

Determines the system where the session with the resource monitoring and control (RMC) daemon occurs. When CT\_CONTACT is set to a host name or IP address, the command contacts the RMC daemon on the specified host. If CT\_CONTACT is not set, the command contacts the RMC daemon on the local system where the command is being run. The target of the RMC daemon session and the management scope determine the resource classes or resources that are processed.

#### **CT\_IP\_AUTHENT**

When the CT\_IP\_AUTHENT environment variable exists, the RMC daemon uses IP-based network authentication to contact the RMC daemon on the system that is specified by the IP address to which the CT\_CONTACT environment variable is set. CT\_IP\_AUTHENT only has meaning if CT\_CONTACT is set to an IP address; it does not rely on the domain name system (DNS) service.

#### **Restrictions**

This command must be run on the node for which the peer domain information is requested.

### **Implementation Specifics**

This command is part of the **rsct.basic.rte** fileset for the AIX® operating system.

### **Standard Input**

When the **-f "-"** or **-F "-"** flag is specified, this command reads one or more node names from standard input.

### **Standard Output**

When the **-h** flag is specified, this command's usage statement is written to standard output. All verbose messages are written to standard output.

### **Standard Error**

All trace messages are written to standard error.

### **Examples**

1. To display general information about the peer domains to which **nodeA** belongs, run this command on **nodeA**:

lsrpdomain

The output will look like this:

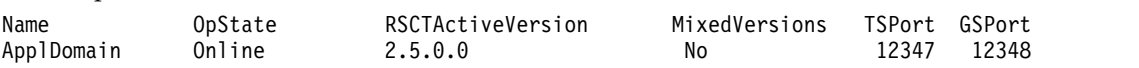

2. To display general information about the peer domains to which **nodeA** belongs, with the default delimiter (but without the heading), run this command on **nodeA**: lsrpdomain -xd

The output will look like this: ApplDomain:Online:2.5.0.0:No:12347:12348: 3. To display general information about the peer domains to which **nodeA** belongs, in long format, run this command on **nodeA**:

lsrpdomain -l

The output will look like this:

Name = ApplDomain OpState = Online RSCTActiveVersion = 2.5.0.0 MixedVersions = No  $T$ SPort = 12347  $GSPort$  = 12348

### **Location**

**/opt/rsct/bin/lsrpdomain**

# **lsrpnode Command**

#### **Purpose**

Displays information about one or more of the nodes that are defined in the online peer domain.

### **Syntax**

**lsrpnode**  $[ [-i] [-1] -t] -d$   $]- D$  *delimiter*  $] -o$   $|- O$   $|- L] - P$   $] -Q$   $[ [-B] [-x] [-h] [-TV]$  [node\_name]

**lsrpnode -p** *peer\_domain* [ **-l** │ **-t** │ **-d** │ **-D** *delimiter* ] [**-x**] [**-h**] [**-TV**]

#### **Description**

The **lsrpnode** command displays information about one or more of the nodes that are defined in the online peer domain. Use the command's flags and parameters to specify which information you want to display and how you want to display it. When you specify a node name, the command displays information about that node only.

The **-o**, **-O**, and **-L** flags also limit the information this command displays. The **-o** flag displays information about nodes that are online. The **-O** flag displays information about nodes that are offline. The **-L** flag displays information about the local node, which is the node the command runs on.

The **-P** flag displays additional node configuration information related to group services group leader selection. The **-Q** flag displays additional node configuration information related to quorum decisions. The **-B** flag displays additional node configuration information related to the tiebreaker mechanism.

By default, the **lsrpnode** command displays information in table format (**-t**).

**Field Description** Name The name of the node in the peer domain. OpState The operational state of the node. RSCTVersion The version of RSCT that is active in the node.

Some of the node information that is displayed follows:

The following fields are displayed when you specify the **-i** flag:

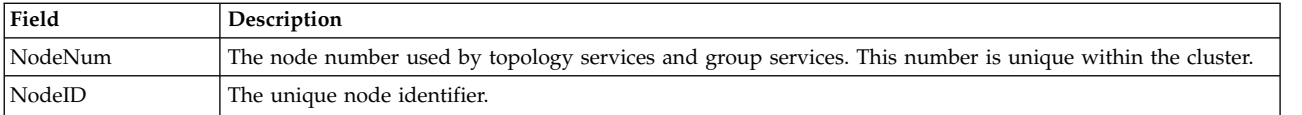

Along with other fields (depending on the flags specified), this field is displayed when you specify the **-P** flag:

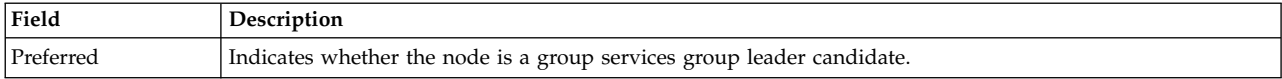

Along with other fields (depending on the flags specified), this field is displayed when you specify the **-Q** flag:

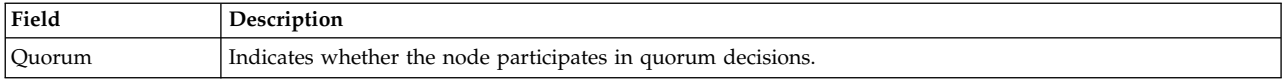

Along with other fields (depending on the flags specified), this field is displayed when you specify the **-B** flag:

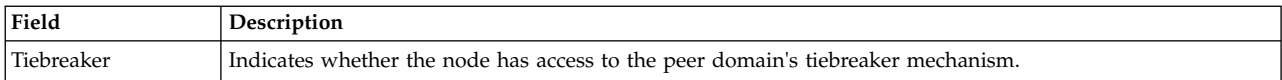

See the *Administering RSCT* guide for information about group services group leader selection, quorum decisions, and the tiebreaker mechanism.

### **Flags**

- **-d** Displays the information using delimiters. The default delimiter is a colon (**:**). Use the **-D** flag if you want to change the default delimiter.
- **-D** *delimiter*

Displays the information using the specified delimiter. Use this flag to specify a delimiter other than the default colon (**:**) — when the information you want to display contains colons, for example. You can use this flag to specify a delimiter of one or more characters.

- **-i** Displays the node number and node ID for the node. The node number is used by topology services and group services and is unique within the cluster. The node ID is the unique node identifier.
- **-l** Displays the information on separate lines (long format).
- **-L** Displays information about the local node only, which is the node that the command runs on.
- **-o** Displays information about the nodes that are online in the peer domain.
- **-O** Displays information about the nodes that are offline in the peer domain.

#### **-p** *peer\_domain*

Displays information about nodes defined in an *offline* peer domain that the local node belongs to. (By default, the **lsrpnode** command displays information about the nodes that are defined in the domain where you are currently *online.*) However, this information might not reflect changes that are made to the domain after the local node is taken offline, because an offline node might not have the latest configuration.

The **-p** flag ignores the **CT\_CONTACT** environment variable. You must have root access to use the **-p** flag.

- **-P** Indicates whether the node is a group services group leader candidate. **yes** is displayed if the node can be a group services group leader. **no** is displayed if the node cannot be a group services group leader. See the *Administering RSCT* for more information about group services group leader selection.
- **-Q** Indicates whether the node participates in quorum decisions. yes is displayed if the node

participates in quorum decisions. no is displayed if the node does not participate in quorum decisions. See the *Administering RSCT* for more information on quorum decisions.

- **-B** Indicates whether the node has access to the peer domain's tiebreaker mechanism. yes is displayed if the node has access to the peer domain's tiebreaker mechanism. no is displayed if the node does not have access to the peer domain's tiebreaker mechanism. See the *Administering RSCT* for more information on the tiebreaker mechanism.
- **-t** Displays the information in separate columns (table format). This is the default format.
- **-x** Excludes the header (suppresses header printing).
- **-h** Writes the command's usage statement to standard output.
- **-T** Writes the command's trace messages to standard error. For your software service organization's use only.
- **-V** Writes the command's verbose messages to standard output.

### **Parameters**

*node\_name*

Specifies the name of the node about which you want to display information. You can specify a node name or a substring of a node name for this parameter. If you specify a substring, the command displays information about any defined node with a name that contains the substring.

## **Security**

The user of the **lsrpnode** command needs read permission for the **IBM.PeerNode** resource class on the node this command runs on. By default, **root** on any node in the peer domain has read and write access to this resource class through the configuration resource manager.

### **Exit Status**

- **0** The command ran successfully.
- **1** An error occurred with RMC.
- **2** An error occurred with a command-line interface script.
- **3** An incorrect flag was entered on the command line.
- **4** An incorrect parameter was entered on the command line.
- **5** An error occurred that was based on incorrect command-line input.

## **Environment Variables**

#### **CT\_CONTACT**

Determines the system where the session with the resource monitoring and control (RMC) daemon occurs. When CT\_CONTACT is set to a host name or IP address, the command contacts the RMC daemon on the specified host. If CT\_CONTACT is not set, the command contacts the RMC daemon on the local system where the command is being run. The target of the RMC daemon session and the management scope determine the resource classes or resources that are processed.

#### **CT\_IP\_AUTHENT**

When the CT\_IP\_AUTHENT environment variable exists, the RMC daemon uses IP-based network authentication to contact the RMC daemon on the system that is specified by the IP address to which the CT\_CONTACT environment variable is set. CT\_IP\_AUTHENT only has meaning if CT\_CONTACT is set to an IP address; it does not rely on the domain name system (DNS) service.

### **Restrictions**

This command must be run on a node that is online in the peer domain.

#### **Implementation Specifics**

This command is part of the Reliable Scalable Cluster Technology (RSCT) fileset for AIX.

### **Standard Input**

When the **-f "-"** or **-F "-"** flag is specified, this command reads one or more node names from standard input.

### **Standard Output**

When the **-h** flag is specified, this command's usage statement is written to standard output. All verbose messages are written to standard output.

### **Standard Error**

All trace messages are written to standard error.

#### **Examples**

1. To display general information about the nodes in the online peer domain that **nodeA** belongs to, run this command on **nodeA**:

lsrpnode

The output will look like this:

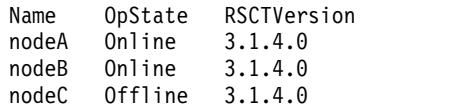

2. To display general information about the nodes in the online peer domain that **nodeA** belongs to, with the default delimiter (but without the heading), run this command on **nodeA**:

lsrpnode -xd

The output will look like this:

nodeA:Online:3.1.4.0: nodeB:Online:3.1.4.0: nodeC:Offline:3.1.4.0:

3. To display general information about the nodes in the online peer domain that **nodeA** belongs to, in long format, run this command on **nodeA**:

lsrpnode -l

The output will look like this:

 $Name = nodeA$  $0pState = 0nline$ RSCTVersion = 3.1.4.0 Name = nodeB OpState = Online RSCTVersion = 3.1.4.0 Name = nodeC OpState = Offline RSCTVersion = 3.1.4.0 4. To display general information about the nodes in the online peer domain that **nodeA** belongs to, including the node number and node ID, run this command on **nodeA**: lsrpnode -i

The output will look like this:

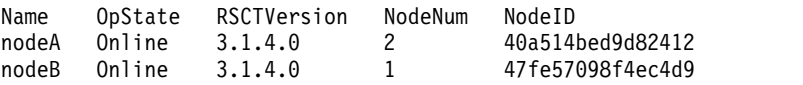

5. To display general information about the nodes in the online peer domain to which **nodeA** belongs, including the preferred group services group leader information, run this command on **nodeA**: lsrpnode -P

The output will look like this:

Name OpState RSCTVersion Preferred nodeA Online 3.1.4.0 yes nodeB Online 3.1.4.0 no

6. To display general information about the nodes in the online peer domain to which **nodeA** belongs, including the quorum information, run this command on **nodeA**:

lsrpnode -Q

The output will look like this:

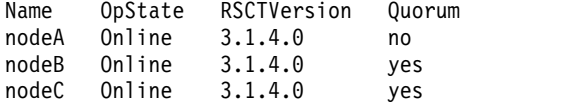

7. To display general information about the nodes in the online peer domain to which **nodeA** belongs, including quorum and tiebreaker information, run this command on **nodeA**:

lsrpnode -QB

The output will look like this:

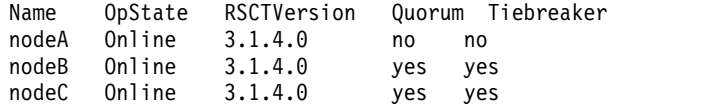

#### **Location**

**/opt/rsct/bin/lsrpnode**

## **lsrset Command**

#### **Purpose**

Displays system rset contents.

#### **Syntax**

lsrset [ **[-X](#page-516-0)** ] [ [-f](#page-516-1) ] [ [-v](#page-516-2) | [-o](#page-516-3) ] [ [ **[-S](#page-516-4)** ] [-r](#page-516-5) *rsetname* | [-n](#page-516-6) *namespace* | [-a](#page-516-7) ]

or

```
lsrset [ -X ] [ -P ] [ -v | -o ] -p pid
```
# **Description**

The **lsrset** command displays information contained in rsets stored in the system registry or rsets attached to a process.

#### **Flags**

<span id="page-516-9"></span><span id="page-516-7"></span><span id="page-516-6"></span><span id="page-516-5"></span><span id="page-516-3"></span><span id="page-516-2"></span><span id="page-516-1"></span>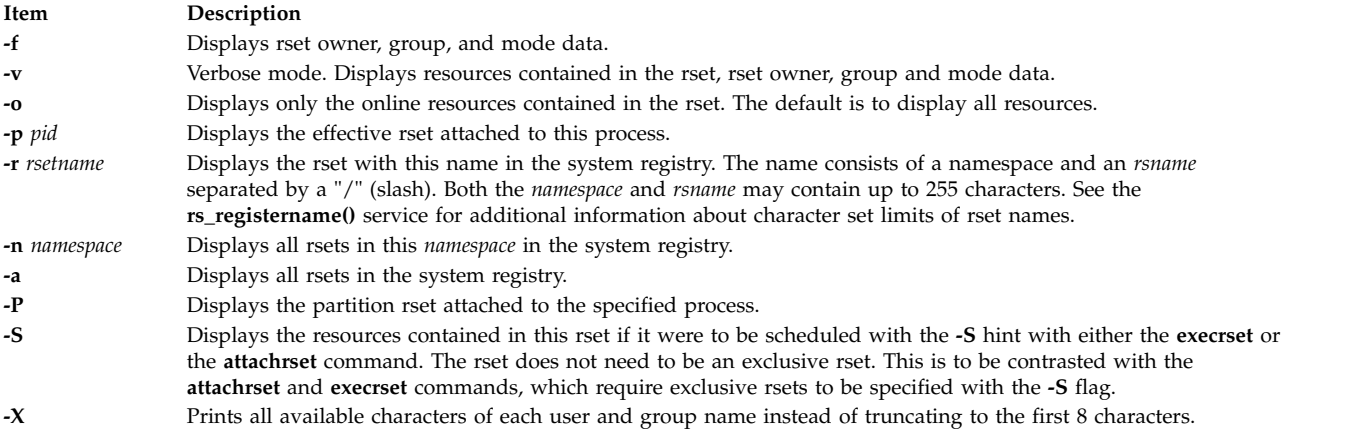

### **Examples**

1. To display all resources for all rsets in the system registry, type:

<span id="page-516-8"></span><span id="page-516-4"></span><span id="page-516-0"></span>lsrset -v -a

- 2. To display a summary of the effective rset attached to pid 28026, type: lsrset -p 28026
- 3. To display the online resources in the effective rset attached to pid 28026, type: lsrset -o -p 28026
- 4. To display all the resources in the effective rset attached to pid 28026, type: lsrset -v -p 28026
- 5. To display online resources for all rsets in the system registry, type: lsrset -a -o
- 6. To display all resources for all rsets in the system registry with expanded user and group name, type: lsrset -X -v -a

### **Files**

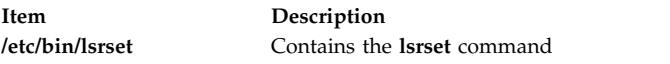

**Related information**: attachrset command detachrset command execrset command

# **lsrsrc Command**

# **Purpose**

Displays attributes and values for a resource or a resource class.

# **Syntax**

To display the attributes and values for a *resource:*

**lsrsrc** [-s "selection\_string"] [-a | -N { node\_file | "-" } ] [-A p | d | b ] [-p property] [-1 | -i | -t | -d | -D *delimiter* ] [**-x**] [**-h**] [**-TV**] [*resource\_class*] [*attr*...]

**lsrsrc** -r [-s "selection\_string"] [ -a | -N { node\_file | "-" } ] [ -1 | -i | -t | -d | -D delimiter ] [-x] [-h] [-TV] [*resource\_class*]

To display the attributes and values for a *resource class:*

**lsrsrc** -c  $\lceil$  -A p  $\lfloor d \rfloor$  b  $\lceil \cdot \rfloor$  [-p property]  $\lceil -1 \rceil -i \rceil$  -t  $\lceil -d \rceil$  -D delimiter  $\lceil -x \rceil$  [-x]  $\lceil -x \rceil$  [-n]  $\lceil -TV \rceil$  resource class [*attr*...]

**lsrsrc** -C domain\_name...  $\begin{bmatrix} -A & p & d \end{bmatrix}$  **d** | **b**  $\begin{bmatrix} -p & property \end{bmatrix}$  [-1 | -i | -t | -d | -D delimiter  $\begin{bmatrix} -x \\ -x \end{bmatrix}$  [-h] [-TV] *resource\_class* [*attr*...]

To display a list of all of the resource classes:

**lsrsrc**

## **Description**

The **lsrsrc** command displays the persistent and dynamic attributes and their values for a resource or a resource class.

Instead of specifying multiple node names in *selection\_string*, you can use the **-N** *node\_file*flag to indicate that the node names are in a file. Use **-N "-"** to read the node names from standard input.

When one or more attribute names are specified, these names and their values are displayed in the order specified, provided that each of the specified attribute names is valid. When no attribute names are specified:

- the **-A**  $p \mid d \mid b$  flag controls whether persistent attributes or dynamic attributes or both and their values — are displayed.
- v only attributes that are defined as **public** are displayed. Use the **-p** flag to override this default.

For best performance, specify either the **-A p** flag or only persistent attributes as parameters.

Specify the **-r** flag to display only the resource handles associated with the resources for the specified resource class.

To display a list of the attributes and values for a resource class, specify the **-c** flag.

By default, the resource attributes and values are displayed in long format. Use the **-t**, **-d**, or **-D** flag to display the resources in table format or delimiter-formatted output.

If Cluster Systems Management (CSM) is installed on your system, you can use CSM defined node groups as node name values to refer to more than one node. For information about working with CSM node groups and using the CSM **nodegrp** command, see the *CSM: Administration Guide* and the *CSM: Command and Technical Reference.*

The **lsrsrc** command does not list any attributes that have a datatype defined as **ct\_none** (**Quantum**, for example). RMC does not return attribute values for attributes that are defined as **Quantum**. To list attribute definitions, use the **lsrsrcdef** command.

# **Flags**

**-a** Specifies that this command applies to all nodes in the cluster. The cluster scope is determined by the CT\_MANAGEMENT\_SCOPE environment variable. If it is not set, first the management domain scope is chosen if it exists, then the peer domain scope is chosen if it exists, and then local scope is chosen, until the scope is valid for the command. The command will run once for the first valid scope found. For example, if both a management and peer domain exist, **lsrsrc -a** with CT\_MANAGEMENT\_SCOPE not set will list the management domain. In this case, to list the peer domain, set CT\_MANAGEMENT\_SCOPE to 2.

#### **-A p | d | b**

Specifies an attribute type. By default only persistent attributes are displayed. This flag can be used only when no attribute names are specified on the command line.

- **p** Displays only persistent attributes.
- **d** Displays only dynamic attributes.
- **b** Displays both persistent and dynamic attributes.

For best performance, specify the **-A p** flag.

**-c** Displays the attributes for the resource class. This flag overrides the **-r** flag.

#### **-C** *domain\_name...*

Displays the class attributes of a globalized resource class on one or more RSCT peer domains that are defined on the management server. Globalized classes are used in peer domains and management domains for resource classes that contain information about the domain. To display class attributes of a globalized resource class on all peer domains defined on the management server, use the **-c** flag with the **-a** flag instead of **-C**. The command returns the name of the peer domain in the form of an attribute **ActivePeerDomain**. This is not an actual attribute, but is presented as such to indicate which peer domain is being displayed.

- **-d** Specifies delimiter-formatted output. The default delimiter is a colon (:). Use the **-D** flag if you want to change the default delimiter.
- **-D** *delimiter*

Specifies delimiter-formatted output that uses the specified delimiter. Use this flag to specify something other than the default colon (:). An example is when the data to be displayed contains colons. Use this flag to specify a delimiter of one or more characters.

- **-i** Generates a template of *resource\_data\_input\_file* that can then, after appropriate editing, be used as input to the **mkrsrc** command. The output is displayed in long (stanza) format. All required and optional attributes that can be used to define a resource are displayed. The attribute data type is displayed as the value in the *attr=value* pairs. It is suggested that when you use this flag, the output of the **lsrsrc** command be directed to a file. This flag overrides the **-s** and **-A d** flags.
- **-l** Specifies long formatted output. Each attribute is displayed on a separate line. This is the default display format. If the **lsrsrc** command is issued with the **-l** flag, but without a resource class name, the **-l** flag is ignored when the command returns the list of defined resource class names.

#### **-N {** *node\_file* **| "-" }**

Specifies that node names are read from a file or from standard input. Use **-N** *node\_file* to indicate that the node names are in a file.

- v There is one node name per line in *node\_file*.
- v A number sign (#) in column 1 indicates that the line is a comment.
- Any blank characters to the left of a node name are ignored.
- Any characters to the right of a node name are ignored.

Use **-N** "-" to read the node names from standard input.

The **CT\_MANAGEMENT\_SCOPE** environment variable determines the scope of the cluster. If **CT\_MANAGEMENT\_SCOPE** is not set, management domain scope is chosen first (if a management domain exists), peer domain scope is chosen next (if a peer domain exists), and then local scope is chosen, until the scope is valid for the command. The command runs once for the first valid scope it finds. For example, if a management domain and a peer domain both exist and **CT\_MANAGEMENT\_SCOPE** is not set, this command applies to the management domain. If you want this command to apply to the peer domain, set **CT\_MANAGEMENT\_SCOPE** to 2.

#### **-p** *property*

Displays attributes with the specified *property*. By default, only public attributes are displayed. To display all of the attributes regardless of the property, use the **-p 0** flag. Use this flag in conjunction with the **-A** flag when no attributes are specified on the command line.

*Persistent attribute properties:*

**0x0001 read\_only**

**0x0002 reqd\_for\_define** (required)

**0x0004 inval\_for\_define** (not valid)

**0x0008 option\_for\_define** (optional)

**0x0010 selectable**

**0x0020 public**

#### *Dynamic attribute properties:*

#### **0x0020 public**

A decimal or hexadecimal value can be specified for the property. To display attributes and their values for all attributes that have one or more properties, "OR" the properties of interest together and then specify the "OR"ed value with the **-p** flag. For example, to display attributes and their values for all persistent attributes that are either **reqd\_for\_define** or **option\_for\_define**, enter: lsrsrc -p 0x0a

- **-r** Displays the resource handles for the resources that match the specified selection string or all resources when no selection string is specified.
- **-s** *"selection\_string"*

Specifies a selection string. All selection strings must be enclosed within either double or single quotation marks. If the selection string contains double quotation marks, enclose the entire selection string in single quotation marks. For example:

-s 'Name == "testing"'

-s 'Name ?= "test"'

Only persistent attributes may be listed in a selection string. For information on how to specify selection strings, see the *RSCT: Administration Guide* .

- **-t** Specifies table format. Each attribute is displayed in a separate column, with one resource per line.
- **-x** Suppresses header printing.
- **-h** Writes the command's usage statement to standard output.
- **-T** Writes the command's trace messages to standard error. For your software-service organization's use only.
- **-V** Writes the command's verbose messages to standard output.

# **Parameters**

*resource\_class*

Specifies the name of the resource class with the resources that you want to display.

*attr***...** Specifies one or more attribute names. Both persistent and dynamic attribute names can be specified to control which attributes are displayed and their order. Zero or more attributes can be specified. Attributes must be separated by spaces.

# **Security**

The user needs read permission for the *resource\_class* specified in **lsrsrc** to run **lsrsrc**. Permissions are specified in the access control list (ACL) file on the contacted system. See the *RSCT: Administration Guide* for information about the ACL file and how to modify it.

### **Exit Status**

- **0** The command has run successfully.
- **1** An error occurred with RMC.
- **2** An error occurred with the command-line interface (CLI) script.
- **3** An incorrect flag was specified on the command line.
- **4** An incorrect parameter was specified on the command line.
- **5** An error occurred with RMC that was based on incorrect command-line input.

# **Environment Variables**

#### **CT\_CONTACT**

When the CT\_CONTACT environment variable is set to a host name or IP address, the command contacts the Resource Monitoring and Control (RMC) daemon on the specified host. If the environment variable is not set, the command contacts the RMC daemon on the local system where the command is being run. The resource class or resources that are displayed or modified by the command are located on the system to which the connection is established.

#### **CT\_IP\_AUTHENT**

When the CT\_IP\_AUTHENT environment variable exists, the RMC daemon uses IP-based network authentication to contact the RMC daemon on the system that is specified by the IP address to which the CT\_CONTACT environment variable is set. CT\_IP\_AUTHENT only has meaning if CT\_CONTACT is set to an IP address; it does not rely on the domain name system (DNS) service.

#### **CT\_MANAGEMENT\_SCOPE**

Determines the management scope that is used for the session with the RMC daemon to monitor and control the resources and resource classes. The management scope determines the set of possible target nodes where the resources and resource classes can be monitored and controlled. The valid values are:

- **0** Specifies *local* scope.
- **1** Specifies *local* scope.
- **2** Specifies *peer domain* scope.
- **3** Specifies *management domain* scope.

If this environment variable is *not* set, *local* scope is used.

## **Implementation Specifics**

This command is part of the Reliable Scalable Cluster Technology (RSCT) fileset for AIX.

### **Standard Output**

When the **-h** flag is specified, this command's usage statement is written to standard output. All verbose messages are written to standard output.

#### **Standard Error**

All trace messages are written to standard error.

#### **Examples**

1. To list the names of all of the resource classes, enter:

lsrsrc

The output will look like this:

```
class_name
"IBM.Association"
"IBM.Condition"
'IBM.EventResponse"
"IBM.Host"
"IBM.Ethernet"
"IBM.TokenRing"
...
```
2. To list the persistent attributes for resource IBM.Host that have 4 processors, enter:

lsrsrc -s "NumProcessors == 4" -A p -p 0 IBM.Host

The output will look like this:

```
Resource Persistent Attributes for: IBM.Host
resource 1:
      Name = "c175n05.ppd.pok.inm.com"ResourceHandle = "0x4008 0x0001 0x00000000 0x0069684c 0x0d7f55d5 0x0c32fde3"
       Variety = 1
       NodeList = \{1\}NumProcessors = 4
      RealMemSize = 1073696768
```
3. To list the public dynamic attributes for resource IBM.Host on node 1, enter:

lsrsrc -s 'Name == "c175n05.ppd.pok.ibm.com"' -A d IBM.Host

The output will look like this:

```
Resource Dynamic Attributes for: IBM.Host
resource 1:
      ProcRunQueue = 1.03347987093142
      ProcSwapQueue = 1.00548852941929
      TotalPgSpSize = 65536
      TotalPgSpFree = 65131
      PctTotalPgSpUsed = 0.61798095703125
      PctTotalPgSpFree = 99.3820190429688
      PctTotalTimeIdle = 0
      PctTotalTimeWait = 51.5244382399734
      PctTotalTimeUser = 12.8246006482343
      PctTotalTimeKernel = 35.6509611117922
      PctRealMemFree = 66
      PctRealMemPinned = 4
      RealMemFramesFree = 173361<br>VMPgInRate = 0
      VMPgInRate = 0<br>VMPqOutRate = 0VMPgOutRate
      VMPgFaultRate = 0...
```
4. To list the Name, Variety, and ProcessorType attributes for the IBM.Processor resource on all the online nodes, enter:

lsrsrc IBM.Processor Name Variety ProcessorType

The output will look like this:

```
Resource Persistent Attributes for: IBM.Processor
resource 1:
        Name = "proc3"<br>Variety = 1
        Variety = 1
        ProcessorType = "PowerPC_604"
resource 2:
        Name = "proc2"<br>Variety = 1
        Variety = 1
        ProcessorType = "PowerPC 604"
resource 3:
        Name = "proc1"Variety = 1
        ProcessorType = "PowerPC_604"
resource 4:
        Name = "proc0"<br>Variety = 1Variety
        ProcessorType = "PowerPC_604"
```
5. To list both the persistent and dynamic attributes for the resource class IBM.Condition, enter:

lsrsrc -c -A b -p 0 IBM.Condition

The output will look like this:

```
Resource Class Persistent and Dynamic Attributes for: IBM.Condition
resource 1:
         ResourceType = 0<br>Variety = 0Variety
```
6. To list the nodes in the cluster that have at least four processors, using the **/tmp/common/node\_file** file:

# common node file  $#$ node1.ibm.com main node node2.ibm.com main node<br>node4.ibm.com backup node node4.ibm.com node6.ibm.com backup node  $#$ 

as input, enter:

```
lsrsrc -s "NumProcessors >= 4" -N /tmp/common/node file -t IBM.Host \
Name NumProcessors
```
The output will look like this:

Resource Persistent Attributes for IBM.Host Name NumProcessors "node1.ibm.com" 4 "node2.ibm.com" 4

#### **Location**

**/opt/rsct/bin/lsrsrc**

### **lsrsrcassoc Command**

#### **Purpose**

Retrieves a list of resources that are associated with a class using an association provider.

# **Syntax**

**lsrsrcassoc** [**-s "***source\_selection\_string***"**] [**-c** *association\_class*] [**-d** *association\_endpoint\_class*] [**-S "***destination\_selection\_string***"**] [**-o** *role*] [**-R** *result\_role*] [**-h**] [**-TV**] *source\_class\_name* [*property\_list*...]

### **Description**

You can use the **lsrsrcassoc** command to learn about the relationships among CIM resources.

This command is an interface into the association query mechanism of the Common Information Model (CIM) resource manager. Association providers that are registered with the CIM resource manager are called to retrieve association data. Before using **lsrsrcassoc**, it might be helpful to run the **lsassocmap** command to find out which association classes are known to the resource monitoring and control (RMC) subsystem.

You must specify a source class name with the **lsrsrcassoc** command. With no flags specified, **lsrsrcassoc** retrieves all resources associated with every resource of this class. Flags can be used to filter which associated resources are displayed.

The command output is similar to that of **lsrsrc**. Resources associated with a source resource are displayed with their class name and one attribute per line to facilitate searching and filtering the output.

#### **Parameters**

#### *source\_class\_name*

Specifies the source class in the association.

*property\_list*

Specifies one or more property names. Only these properties (or attributes, in RMC terminology) of associated resources are displayed. If you do not specify this parameter, all property names are displayed.

### **Flags**

**-s** *source\_selection\_string*

Specifies that only resources of the source class that match the selection string are used in the search for associated resources.

**-S** *destination\_selection\_string*

Specifies that only resources of the associated classes that match this selection string are displayed.

**-c** *association\_class*

Limits the association search to only those resources tied to the source class through *association\_class*.

**-d** *association\_endpoint*

Limits the search of associated resources to just the members of this class.

**-o** *role* The CIM association interface defines the *role* parameter as the name of the property referring to the class on the source side of the association. Typical values for this parameter are "GroupComponent" or "PartComponent", though the specific name must come from the association class definition.

**-R** *result\_role*

Used like the **-o** flag, except this is the name of the property that refers to the destination side of the association.

**-h** Writes the command usage statement to standard output.

- **-T** Writes the command trace messages to standard error. For your software service organization use only.
- **-V** Writes the command verbose messages to standard output.

#### **Standard output**

When the **-h** flag is specified, this command usage statement is written to standard output. When the **-V** flag is specified, this command verbose messages are written to standard output.

#### **Standard error**

When the **-T** flag is specified, this command trace messages are written to standard error.

#### **Exit status**

- **0** The command ran successfully.
- **1** An error occurred with the command-line interface (CLI) script.
- **2** An incorrect flag was specified on the command line.
- **3** An incorrect parameter was specified on the command line.
- **4** The source endpoint class was not found.
- **5** The destination endpoint class was not found.
- **6** The association class was not found.

#### **Implementation specifics**

This command is part of the **rsct.exp.cimrm** fileset, in the **rsct.exp** package on the AIX Expansion Pack and Reliable Scalable Cluster Technology (RSCT) package for the Linux operating system.

#### **Location**

**Item Description /opt/rsct/bin/lsrsrcassoc**

### **Examples**

To view instances of **cimv2.IBMAIX\_UnixProcess** (for AIX) and **cimv2.Linux\_UnixProcess** (for Linux) that are associated with **cimv2.IBMAIX\_OperatingSystem** and **cimv2.Linux\_OperatingSystem** respectively on the specified node, enter:

For AIX: lsrsrcassoc -c cimv2.IBMAIX OSProcess -s 'Name=~"c175nf14"' -S \ 'Name=~"emacs"' cimv2.IBMAIX\_OperatingSystem Handle Parameters For Linux: lsrsrcassoc -c cimv2.Linux\_OSProcess -s 'Name=~"c175nf14"' -S \ 'Name=~"emacs"' cimv2.Linux OperatingSystem Handle Parameters

In these examples:

- v **-c cimv2.IBMAIX\_OSProcess** and **-c cimv2.Linux\_OSProcess** are the association classes whose provider is used.
- v **-s 'Name=~"c175nf14"'** is the selection string against the **cimv2.IBMAIX\_OperatingSystem** and **cimv2.Linux\_OperatingSystem** instances (we only want objects associated with the OS instance representing the node **c175nf14**).
- v **-S 'Name=~"emacs"'** is the selection string against **cimv2.IBMAIX\_UnixProcess** and **cimv2.Linux\_UnixProcess** objects; only those with **Name** attributes that contain the pattern **emacs** are returned.
- v **cimv2.IBMAIX\_OperatingSystem** and **cimv2.Linux\_OperatingSystem**, which are the "source object" parameter, are one of the classes in the association.
- v **Handle Parameters** are properties that the provider is asked to return. **Handle** is the PID of the process; **Parameters** is a list of arguments to the process.

The following output is displayed:

Resource Persistent Attributes for cimv2.IBMAIX\_UnixProcess (or cimv2.Linux\_UnixProcess)

```
resource 1:
Handle = "2781"
Parameters = {"emacs", "-u", "foo.C"}
resource 2:
Handle = "2782"
Parameters = {"emacs", "bar.C"}
resource 3:
Handle = "2783"
Parameters = {"emacs","foo_bar.C"}
resource 4:
Handle = "2784"
Parameters = {"emacs","bar_foo.C"}
resource 5:
Handle = "2785"
Parameters = {"emacs","CIMRC.C"}
resource 6:
Handle = "26994"
Parameters = {"emacs","lsassocmap.pl"}
```
# **lsrsrcdef Command**

### **Purpose**

Displays definition information for a resource or a resource class.

# **Syntax**

For a *resource*...

To display the definition:

**lsrsrcdef** [**-p** *property*] [**-e**] [**-s**] [ **-l** │ **-i** │ **-t** │ **-d** │ **-D** *delimiter*] [**-x**] [**-h**] [**-TV**] *resource\_class* [*attr*...]

To display the persistent attribute definitions:

**lsrsrcdef** -A p [-p property] [-e] [-s] [-l |-i |-i |-t |-d |-D delimiter  $|$  [-x] [-h] [-TV] resource\_class [attr...] To display the dynamic attribute definitions:

Isrsrcdef -A d [-p property] [-e] [-s] [-l | -i | -t | -d | -D delimiter  $|$  [-x] [-h] [-TV] resource class [attr...]

For a *resource class*...

To display the definition:

**lsrsrcdef** -c [-p property] [-e] [-s] [-l |-i |-t |-d |-d |-D delimiter ] [-x] [-h] [-TV] resource\_class [attr...]

To display the persistent attribute definitions:

**lsrsrcdef** -c -A p [-p property] [-e] [-s] [-l |-i |-i |-d |-D delimiter ] [-x] [-h] [-TV] resource\_class [attr...]

To display the dynamic attribute definitions:

**lsrsrcdef** -c -A d [-p property] [-e] [-s] [-l |-i |-t |-d |-D delimiter ] [-x] [-h] [-TV] resource\_class [attr...]

To display a list of all of the resource class names:

### **lsrsrcdef**

## **Description**

The **lsrsrcdef** command displays the definition of a resource or a resource class or the persistent or dynamic attribute definitions of a resource or a resource class. By default:

- v if no *attr* parameters are specified on the command line, this command displays the definitions for **public** attributes. To override this default, use the **-p** flag or specify the name of the attribute you want to display.
- v this command does not display attribute descriptions. To display attribute definitions and descriptions, specify the **-e** flag.

# **Flags**

**-A p | d**

Specifies the attribute type. You can display either persistent or dynamic attribute definitions. Use this flag with the **-c** flag to display the persistent or dynamic attribute definitions of a resource class.

- **p** Displays only persistent attributes
- **d** Displays only dynamic attributes
- **-c** Displays the definition of a resource class definition. To display the persistent attribute definitions

for a resource class, specify this flag with the **-A p** flag. To display the dynamic attribute definitions for a resource class, specify this flag with the **-A d** flag.

**-d** Specifies delimiter-formatted output. The default delimiter is a colon (:). Use the **-D** flag to change the default delimiter.

#### **-D** *delimiter*

Specifies delimiter-formatted output that uses the specified delimiter. Use this flag to specify something other than the default colon (:). An example is when the data to be displayed contains colons. Use this flag to specify a delimiter of one or more characters.

- **-e** Specifies expanded format. By default, the descriptions of the definitons are not displayed. Specify this flag to display the definitions and the descriptions.
- **-i** Generates a template of *resource\_data\_input\_file* that can then, after appropriate editing, be used as input to the **mkrsrc** command. The output is displayed in long (stanza) format. All required and optional attributes that can be used to define a resource are displayed. The attribute data type is displayed as the value in the *attr=value* pairs. It is suggested that when you use this flag, the output of the **lsrsrcdef** command be directed to a file. This flag overrides the **-s** and **-A d** flags.
- **-l** Specifies "long" format one entry per line. This is the default display format. If the **lsrsrcdef -l** command is issued without a resource class name, this flag is ignored when the command returns the list of defined resource class names.

#### **-p** *property*

Displays attribute definitions for attributes with the specified *property*. By default, only the definitions for **public** attributes are displayed. To display all attribute definitions regardless of the property, use the **-p 0** flag.

#### *Persistent attribute properties:*

**0x0001 read\_only 0x0002 reqd\_for\_define** (required) **0x0004 inval\_for\_define** (not valid) **0x0008 option\_for\_define** (optional) **0x0010 selectable 0x0020 public** *Dynamic attribute properties:*

#### **0x0020 public**

A decimal or hexadecimal value can be specified for the property. To request the attribute definitions for all attributes that have one or more properties, "OR" the properties of interest together and then specify the "OR"ed value with the **-p** flag. For example, to request the attribute definitions for all persistent attributes that are either **reqd\_for\_define** or **option\_for\_define**, enter: lsrsrcdef -p 0x0a

- **-s** Displays the structured data definition. Specify this flag for the structured data definition to be expanded so that each element definition of the structured data attributes is displayed.
- **-t** Specifies table format. Each attribute is displayed in a separate column, with one resource per line.
- **-x** Suppresses header printing.
- **-h** Writes the command's usage statement to standard output.
- **-T** Writes the command's trace messages to standard error. For your software-service organization's use only.
- **-V** Writes the command's verbose messages to standard output.
- **518** AIX Version 7.2: Commands Reference, Volume 3, i- m

# **Parameters**

*resource\_class*

Specifies the name of the resource class with the attribute definitions you want to display.

*attr* If a *resource\_class* parameter is specified, zero or more attribute names can be specified. If no *attr* parameter is specified, the definition for all of the attributes for the resource are displayed. Specify individual attribute names to control which attributes are displayed and their order. Specify only persistent attribute names when the **-A p** flag is used. Specify only dynamic attribute names when the **-A d** flag is used. Attributes must be separated by spaces.

## **Security**

The user needs write permission for the *resource\_class* specified in **lsrsrcdef** to run **lsrsrcdef**. Permissions are specified in the access control list (ACL) file on the contacted system. See *RSCT: Administration Guide* for information about the ACL file and how to modify it.

# **Exit Status**

- **0** The command has run successfully.
- **1** An error occurred with RMC.
- **2** An error occurred with the command-line interface (CLI) script.
- **3** An incorrect flag was specified on the command line.
- **4** An incorrect parameter was specified on the command line.
- **5** An error occurred with RMC that was based on incorrect command-line input.

# **Environment Variables**

#### **CT\_CONTACT**

When the CT\_CONTACT environment variable is set to a host name or IP address, the command contacts the Resource Monitoring and Control (RMC) daemon on the specified host. If the environment variable is not set, the command contacts the RMC daemon on the local system where the command is being run. The resource class or resources that are displayed or modified by the command are located on the system to which the connection is established.

### **CT\_IP\_AUTHENT**

When the CT\_IP\_AUTHENT environment variable exists, the RMC daemon uses IP-based network authentication to contact the RMC daemon on the system that is specified by the IP address to which the CT\_CONTACT environment variable is set. CT\_IP\_AUTHENT only has meaning if CT\_CONTACT is set to an IP address; it does not rely on the domain name system (DNS) service.

### **CT\_MANAGEMENT\_SCOPE**

Determines the management scope that is used for the session with the RMC daemon to monitor and control the resources and resource classes. The management scope determines the set of possible target nodes where the resources and resource classes can be monitored and controlled. The valid values are:

- **0** Specifies *local* scope.
- **1** Specifies *local* scope.
- **2** Specifies *peer domain* scope.
- **3** Specifies *management domain* scope.

If this environment variable is *not* set, *local* scope is used.

### **Implementation Specifics**

This command is part of the Reliable Scalable Cluster Technology (RSCT) fileset for AIX.

#### **Standard Output**

When the **-h** flag is specified, this command's usage statement is written to standard output. All verbose messages are written to standard output.

#### **Standard Error**

All trace messages are written to standard error.

#### **Examples**

1. To display the names of all of the resource classes defined on the system, enter: lsrsrcdef

The output will look like this:

```
class_name
"IBM.ATMDevice"
"IBM.Association"
"IBM.AuditLog"
"IBM.AuditLogTemplate"
"IBM.Condition"
"IBM.EthernetDevice"
"IBM.EventResponse"
...
```
2. To display the resource class definitions for resource IBM.Host, enter: lsrsrcdef -c IBM.Host

The output will look like this:

```
Resource Class Definition for: IBM.Host
resource class 1:
       \begin{array}{rcl} \text{class_name} & = & \text{"IBM.Host"} \\ \text{class_id} & = & 8 \end{array}class\ id = 8
        properties = {"has_rsrc_insts","mtype_subdivided"}
        display_name = ""
        description = ""
        locator = "NodeList"
       class pattr count = 1class dattr count = 3
       class\overline{\_}action\overline{\_}count = 0pattern\_count = 6
       dattr_count = 47<br>action_count = 0action count
       error_{count} = 0rsrc_mgr\_count = 1
rsrc_mgrs 1:
       mgr_name = "IBM.HostRM"
       first key = 1last key = 1
```
3. To display the resource class persistent attribute definitions for resource IBM.Host, enter: lsrsrcdef -c -A p -p 0 IBM.Host

The output will look like this:

Resource Class Persistent Attribute Definitions for: IBM.Host attribute 1:  $\begin{array}{ccc}\n\text{program_name} & = "Variety" \\
\text{display name} & = ""\n\end{array}$ display name

group name  $= ""$ properties = {"read\_only","inval\_for\_define"} description = ""  $\begin{array}{rcl} \text{attribute_id} & = & 0 \\ \text{group id} & = & 255 \end{array}$ group  $id$   $\overline{\phantom{a}}$  $data\_type$  = "uint32"<br>variety\_list = {{1..1}} variety\_list =  $\{$ <br>variety count = 1 variety\_count  $= 1$ <br>default value  $= 0$  $default$ <sub>value</sub>

4. To display the resource persistent attribute definitions and descriptions for resource IBM.Host, enter: lsrsrcdef -A p -p 0 -e IBM.Host

The output will look like this:

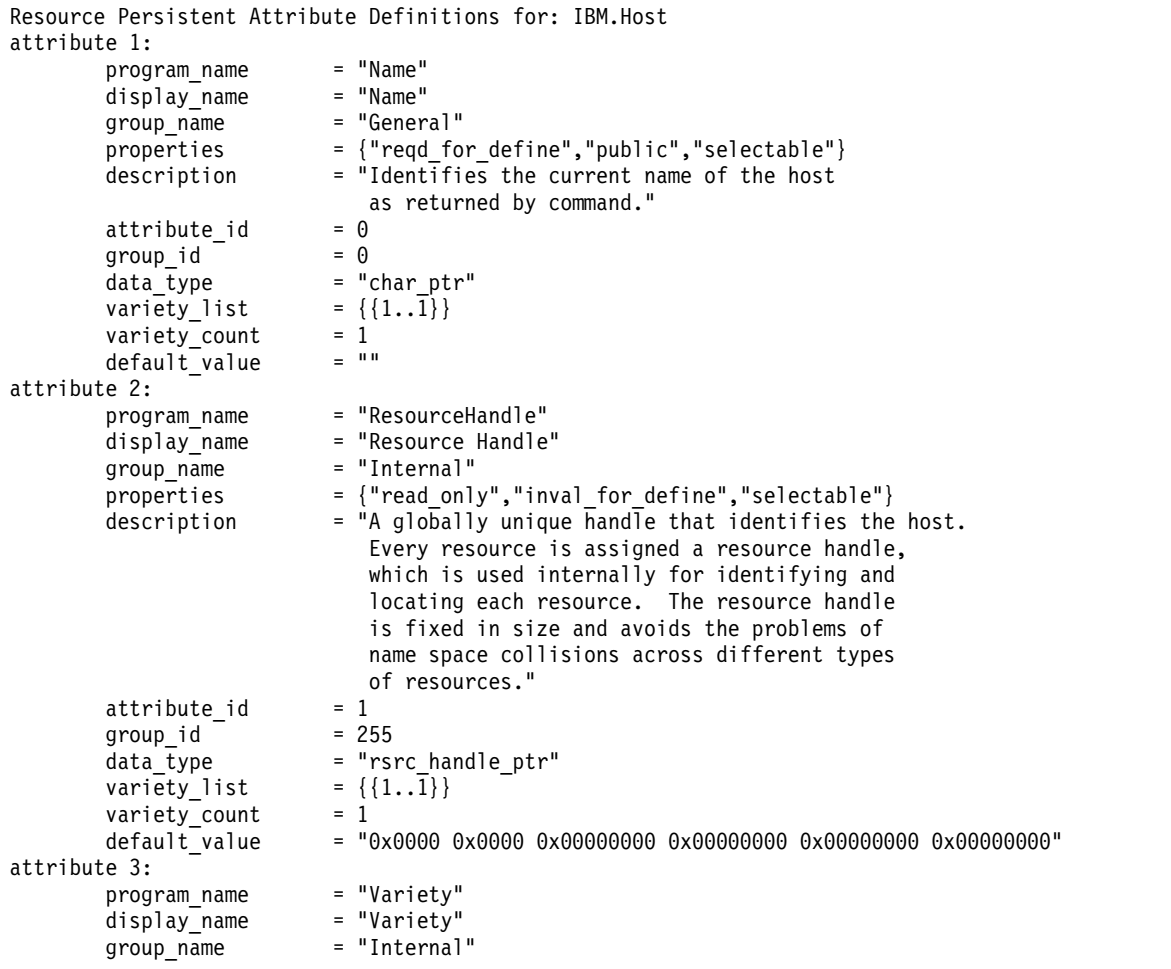

...

5. To display the public dynamic attributes for resource IBM.Host, enter:

lsrsrcdef -A d IBM.Host

The output will look like this:

```
Resource Dynamic Attribute Definitions for: IBM.Host
attribute 1:
           program_name = "ProcRunQueue"<br>display_name = ""
           \begin{array}{ccc}\n\text{display name} \\
\text{group name} \\
\end{array} = ""
           group_name<br>properties
           properties = {"public"}
           description = ""
           \begin{array}{ccc} \text{attribute}_1\text{d} & = 1 \\ \text{group id} & = 1 \end{array}group_id<br>data_type
```

```
= "float64"
```

```
variable type = 0variety_list = \{\{1..1\}\}\<br>variety count = 1
        variety_count = 1<br>init value = 0\begin{array}{rcl} \text{init\_value} & = & 0 \\ \text{min value} & = & 0 \end{array}min valuemax value = 100\text{expression} = "(ProcRunQueue - ProcRunQueue@P) >= (ProcRunQueue@P * 0.5)"
        expression\_description = ""rearm_expression = "ProcRunQueue < 50"
        rearm_description = ""
        PTX name = ""attribute 2:
...
```
# **Location**

**/opt/rsct/bin/lsrsrcdef**

# **lssavevg Command**

### **Purpose**

Lists or restores the contents of a volume group backup on a specified media.

### **Syntax**

Issavevg [ -b [blocks](#page-531-0) ] [ -f [device](#page-531-1) ] [ [-a](#page-531-2) ] [ [-c](#page-531-3) ] [ -1 ] [ [-n](#page-532-1) ] [ [-r](#page-532-2) ] [ [-s](#page-532-3) ] [ -d [path](#page-531-4) ] [ [-B](#page-531-5) ] [ [-D](#page-531-6) ] [ [-L](#page-532-4) ] [ [-V](#page-532-5) ] [ *[file\\_list](#page-532-6)* ]

## **Description**

The **lssavevg** command lists the contents of a volume group backup from tape, file, CD-ROM, or other source and can be used to restore files from a valid backup source. The **lssavevg** command also works for multi-volume backups such as multiple CDs, DVDs, USB disks, or tapes.

The **lssavevg -r** and **restorevgfiles** commands perform identical operations and must be considered interchangeable.

### **Flags**

<span id="page-531-6"></span><span id="page-531-5"></span><span id="page-531-4"></span><span id="page-531-3"></span><span id="page-531-2"></span><span id="page-531-1"></span><span id="page-531-0"></span>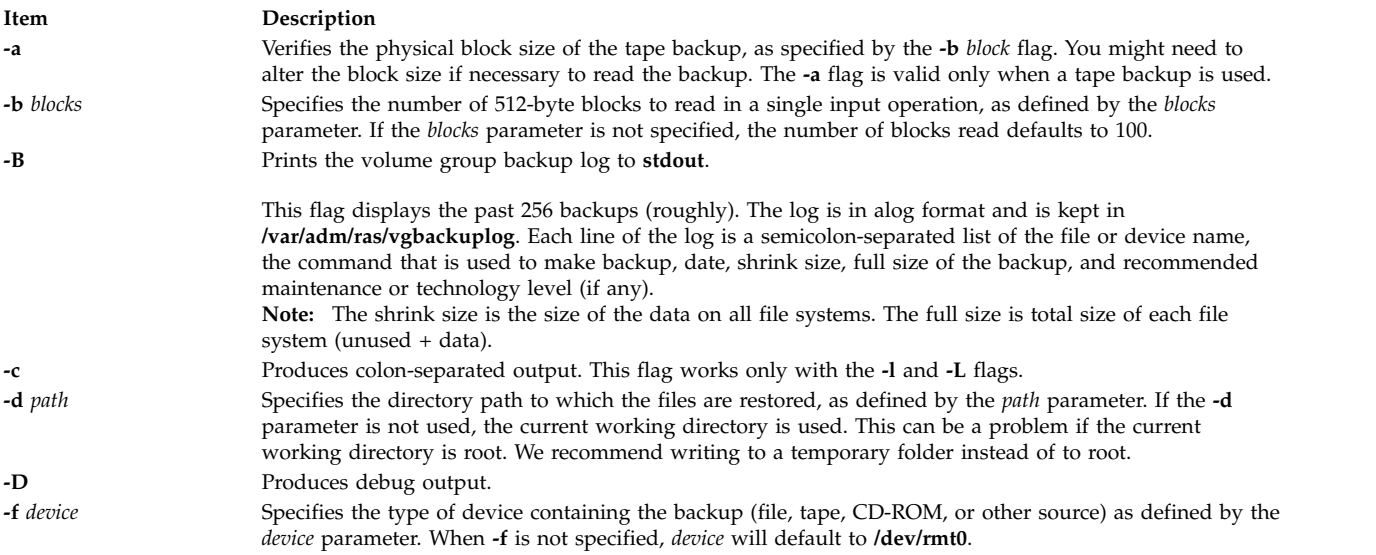

<span id="page-532-4"></span><span id="page-532-1"></span><span id="page-532-0"></span>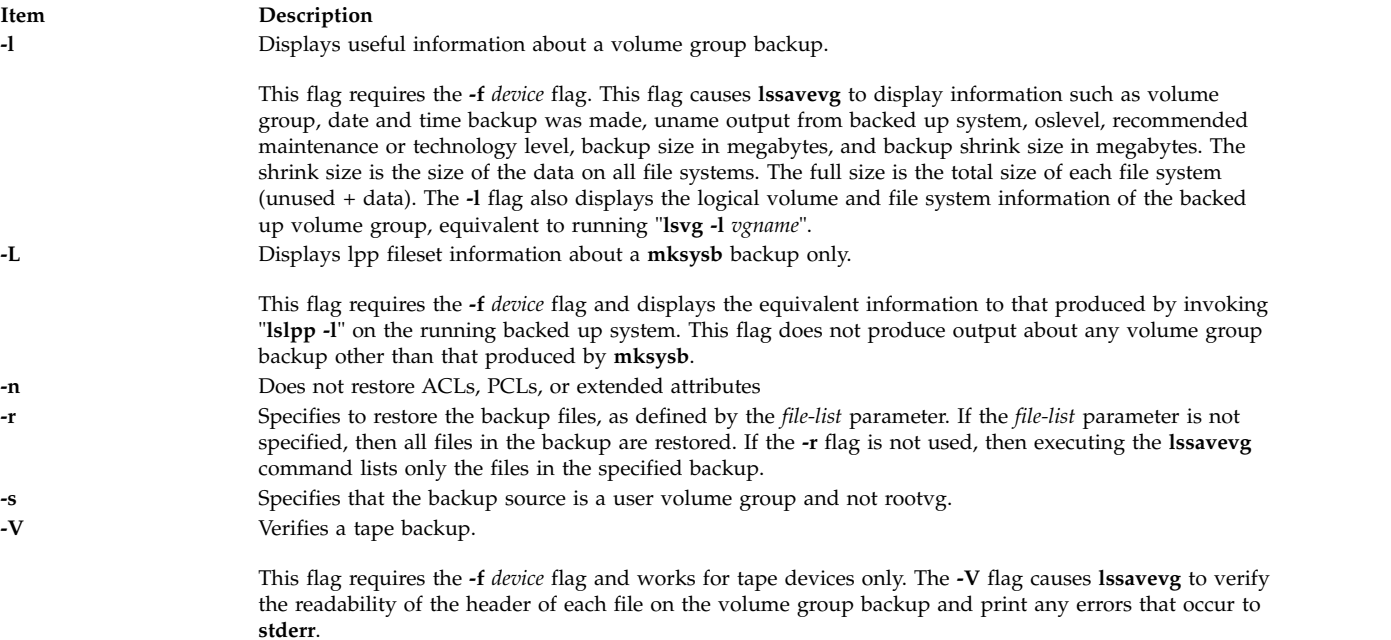

## <span id="page-532-5"></span><span id="page-532-3"></span><span id="page-532-2"></span>**Parameters**

**Item Description** *file\_list* Identifies the list of files to be restored. This parameter is used only when the **-r** flag is specified. The full path of the files relative to the current directory must be specified in the space-separated list. All files in the specified directory are restored unless otherwise directed. If you are restoring all files in a directory, we recommend writing to a temporary folder instead of to root.

## **Examples**

1. To list the contents of the system backup that is on the default device **/dev/rmt0**, enter the following command:

<span id="page-532-6"></span>lssavevg

- 2. To list the contents of the system backup that is on device **/dev/cd1**, enter the following command: lssavevg -f /dev/cd1
- 3. To list the contents of the system backup that is on device **/dev/cd1**, which is a user volume group that is not rootvg, enter the following command:

lssavevg -f /dev/cd1 -s

4. To restore **/etc/filesystems** from the system backup that is on device **/dev/cd1**, enter the following command:

```
lssavevg -f /dev/cd1 -r ./etc/filesystems
```
5. To restore all files in the **/myfs/test** directory of the non-rootvg backup, which is on device **/dev/cd1**, and write the restored files to **/data/myfiles**, enter the following command:

```
lssavevg -f /dev/cd1 -r -s -d /data/myfiles ./myfs/test
```
6. To display colon-separated lpp information about a **mksysb** backup tape that is on device **/dev/rmt0**, enter the following command:

lssavevg -Lc -f /dev/rmt0

- 7. To display the volume group backup log to **stdout**, enter the following command: lssavevg -B
- 8. To list volume group and general backup data about a backup that is on **/tmp/mybackup**, enter the following command:

lssavevg -l -f /tmp/mybackup

9. To verify the readability of each header on a volume group backup tape in **/dev/rmt0**, enter the following command:

lssavevg -V -f /dev/rmt0

10. To list the contents of the system backup that is on device **/dev/usbms0,** enter the following command:

lssavevg –f /dev/usbms0

### **Files**

**Item Description**

**/usr/bin/lssavevg** Contains the **lssavevg** command

#### **Related information**:

restorevgfiles command

# **lssavewpar Command**

#### **Purpose**

Lists the contents of a workload partition backup on a specified media.

### **Syntax**

**lssavewpar** [ **[-b](#page-533-0)** *blocks* ] [ **[-f](#page-533-1)** *device* ] [ **[-a](#page-533-2)** ] [ **[-c](#page-533-3)** ] [ **[-D](#page-533-4)** ] [ **[-l](#page-533-5)** | **[-L](#page-533-6)** | **[-M](#page-534-0)** | **[-N](#page-534-1)** ] [ **[-V](#page-534-2)** ]

### **Description**

The **lssavewpar** command lists the contents of a workload partition backup from tape, file, CD, USB flash drive, or DVD.

### **Flags**

<span id="page-533-6"></span><span id="page-533-5"></span><span id="page-533-4"></span><span id="page-533-3"></span><span id="page-533-2"></span><span id="page-533-1"></span><span id="page-533-0"></span>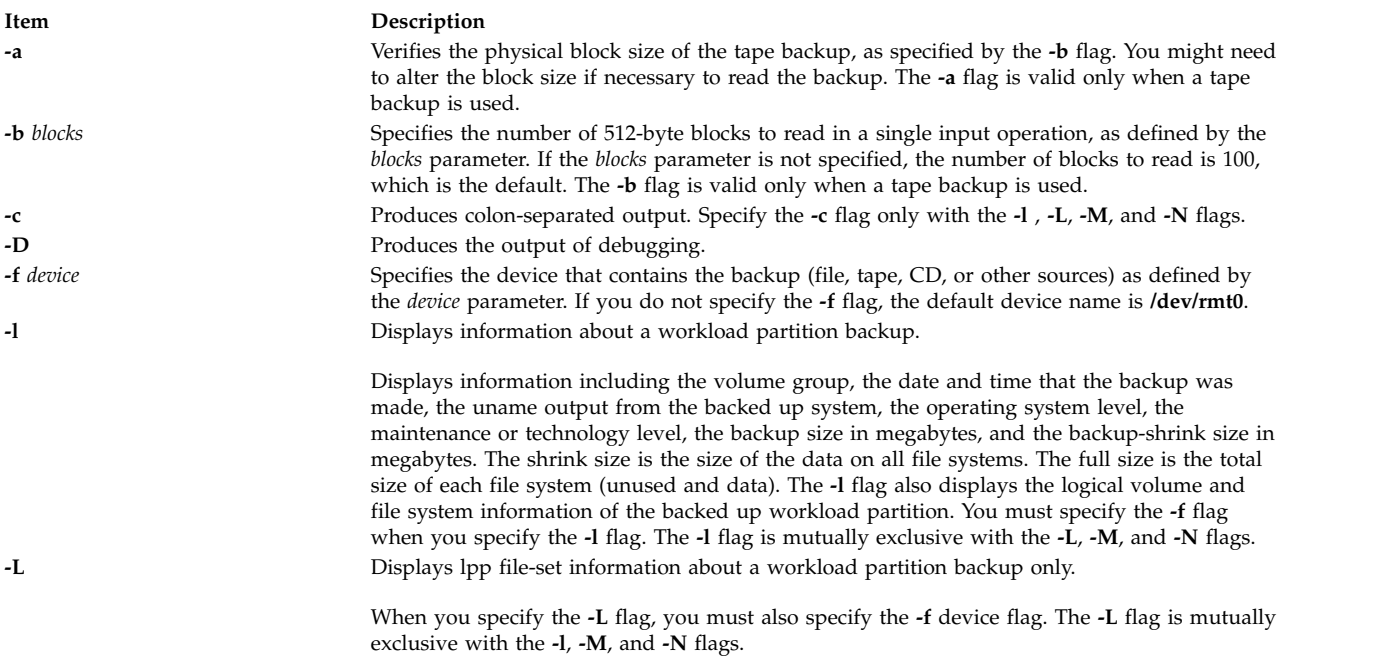

<span id="page-534-0"></span>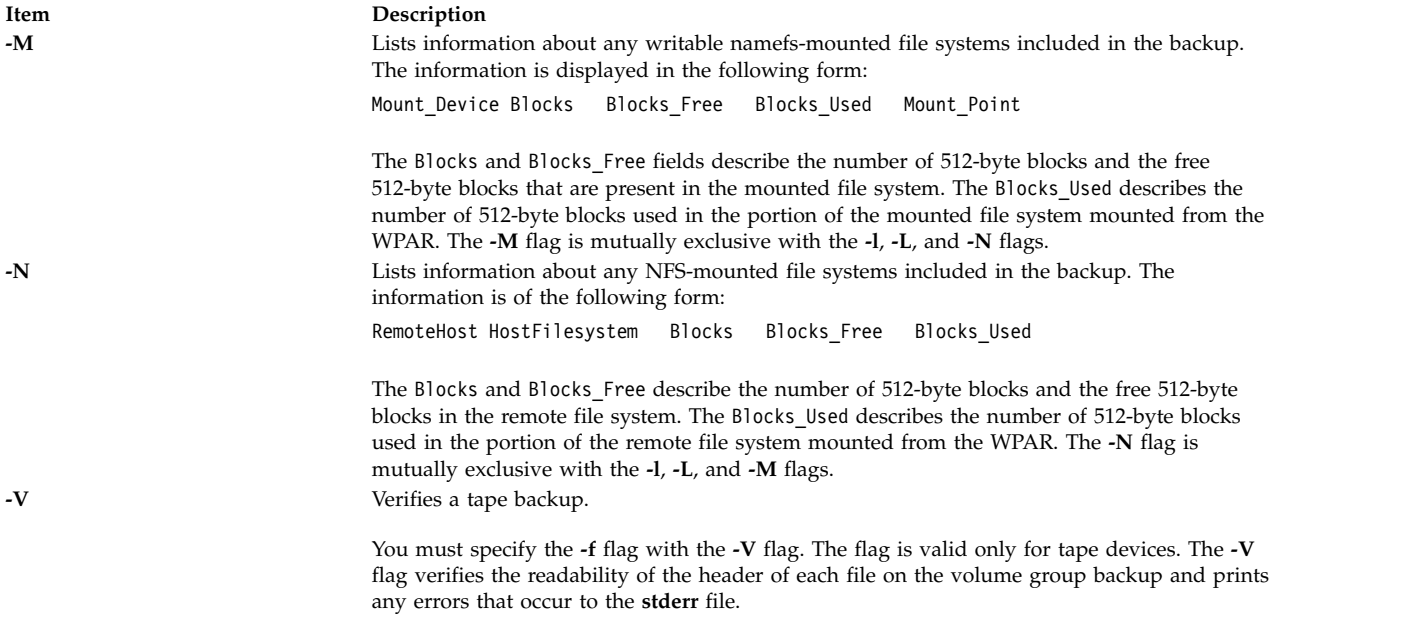

## <span id="page-534-1"></span>**Examples**

1. To list the contents of the workload partition backup that is located on the default device **/dev/rmt0**, use the following command:

<span id="page-534-2"></span>lssavewpar

2. To list the contents of the system backup that is located on device **/dev/cd1**, use the following command:

lssavewpar -f /dev/cd1

3. To display colon-separated lpp information about a workload partition backup tape that is located on **/dev/rmt0**, use the following command:

lssavewpar -Lc -f /dev/rmt0

4. To list volume group and general backup data about a backup located at /tmp/mybackup, use the following command:

lssavewpar -l -f /tmp/mybackup

5. To verify the readability of each header on a workload partition backup tape in **/dev/rmt0**, use the following command:

lssavewpar -V -f /dev/rmt0

6. To list the contents of the system backup located on device **/dev/usbms0,** use the following command: lssavewpar –f /dev/usbms0

#### **Related reference**:

["lslpp Command" on page 432](#page-441-0)

#### **Related information**:

savewpar command

# **lssec Command**

### **Purpose**

Lists attributes in the security stanza files.

# **Syntax**

**lssec** [ **[-c](#page-536-0)** ] [ **[-f](#page-536-1)** *File* ] [ **[-s](#page-536-2)** *Stanza* ] [ **[-a](#page-536-3)** *Attribute* ... ]

# **Description**

The **lssec** command lists attributes stored in the security configuration stanza files. The following security configuration files contain attributes that you can specify with the *Attribute* parameter:

- v **/etc/security/environ**
- v **/etc/security/group**
- v **/etc/security/audit/hosts**
- v **/etc/security/lastlog**
- v **/etc/security/limits**
- v **/etc/security/login.cfg**
- v **/usr/lib/security/mkuser.default**
- v **/etc/nscontrol.conf**
- v **/etc/security/passwd**
- v **/etc/security/portlog**
- v **/etc/security/pwdalg.cfg**
- v **/etc/security/roles**
- v **/etc/security/smitacl.user**
- v **/etc/security/smitacl.group**
- v **/etc/security/user**
- v **/etc/security/user.roles**
- v **/etc/security/rtc/rtcd\_policy.conf**

When listing attributes in the **/etc/security/environ**, **/etc/security/lastlog**, **/etc/security/limits**, **/etc/security/passwd**, and **/etc/security/user** files, the stanza name specified by the *Stanza* parameter must be either a valid user name or default. When listing attributes in the **/etc/security/group** file, the stanza name specified by the *Stanza* parameter must be either a valid group name or default. When listing attributes in the **/usr/lib/security/mkuser.default** file, the *Stanza* parameter must be either admin or user. When listing attributes in the **/etc/security/portlog** file, the *Stanza* parameter must be a valid port name. When listing attributes in the **/etc/security/login.cfg** file, the *Stanza* parameter must be either a valid port name, a method name, or the **usw** attribute.

You cannot list the **password** attribute of the **/etc/security/passwd** file with the **lssec** command.

Only the root user or a user with PasswdAdmin authorization can list the lastupdate and flags attributes for administrative users.

## **Flags**

<span id="page-536-2"></span><span id="page-536-1"></span><span id="page-536-0"></span>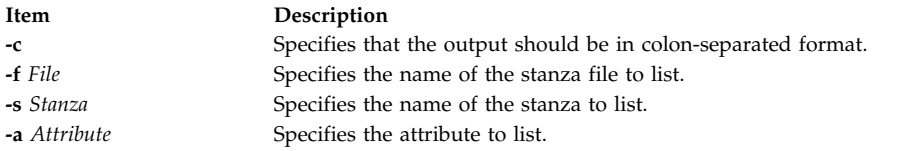

# <span id="page-536-3"></span>**Security**

Access Control: This command grants execute access only to the root user and the security group. The command has the trusted computing base attribute and runs the **setuid** subroutine for the root user to access the security databases.

**Attention RBAC users and Trusted AIX users:** This command can perform privileged operations. Only privileged users can run privileged operations. For more information about authorizations and privileges, see Privileged Command Database in *Security*. For a list of privileges and the authorizations associated with this command, see the **lssecattr** command or the **getcmdattr** subcommand. To get the full functionality of the command, besides the **accessauths**, the role should also have the **aix.security** authorization.

On a Trusted AIX system, only users with authorization aix.mls.clear.read can list clearance attributes of other users. Only users with authorization aix.mls.tty.read can list port attributes.

Files Accessed:

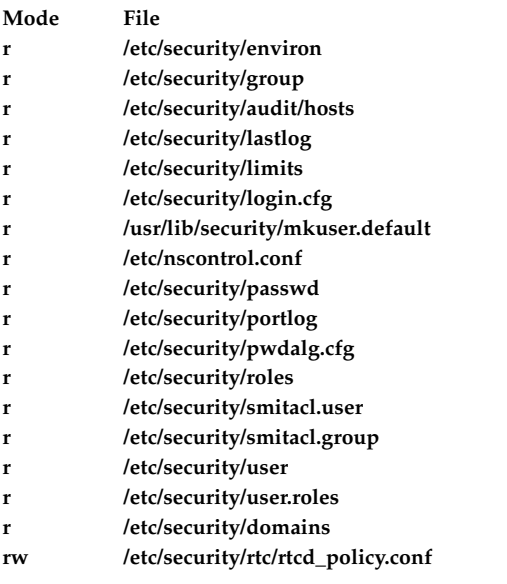

### **Examples**

1. To list the number of unsuccessful login attempts by the root user since the last successful login of the root user, enter:

lssec -f /etc/security/lastlog -s root -a unsuccessful\_login\_count

The system displays the result as follows: root unsuccessful\_login\_count=15

2. To list the times that logins are allowed on the **/dev/tty2** port, enter: lssec -f /etc/security/login.cfg -s /dev/tty2 -a logintimes

The system displays the result as follows:

/dev/tty0 logintimes=!january1,!july4,!december25

- 3. To list the default setting for the **tpath** attribute and the **ttys** attribute in colon format,
- 4. enter:

lssec -c -f /etc/security/user -s default -a tpath -a ttys

The system displays the result as follows: #name:tpath:ttys default:nosak:ALL

#### **Files**

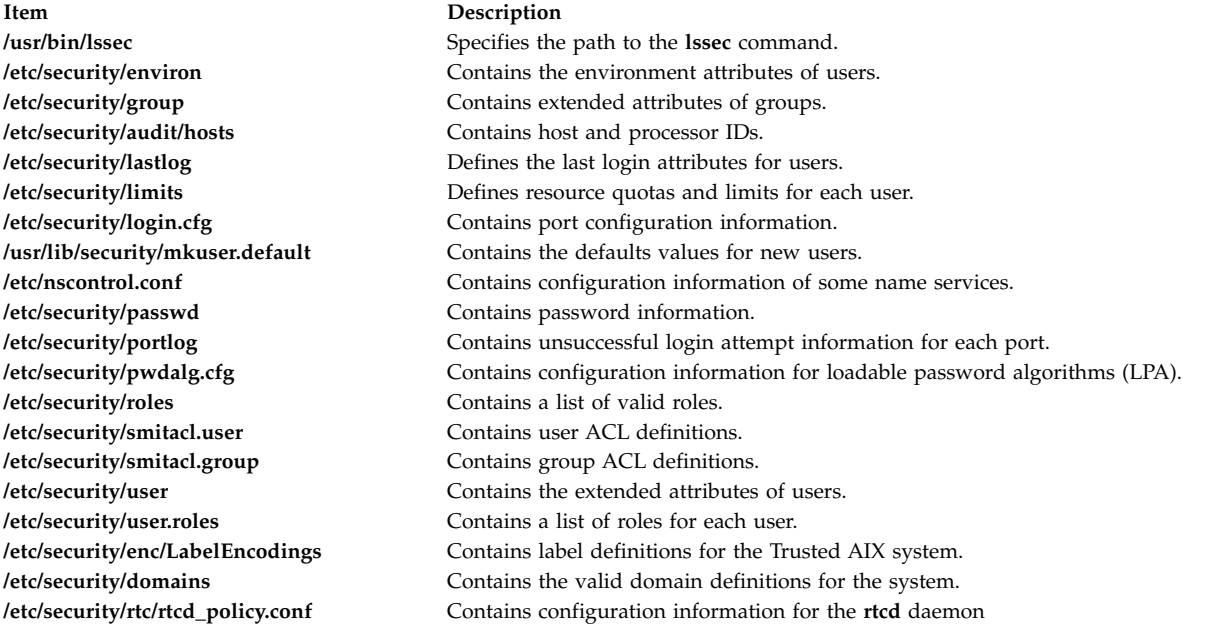

#### **Related information**:

usrck command getportattr command List of Security and Auditing Subroutines Trusted AIX

# **lssecattr Command**

#### **Purpose**

Displays the security attributes of a command, a device, a privileged file, a process or, a domain-assigned object.

#### **Syntax**

Issecattr [[-R](#page-539-0) load\_module]  $\{-c \mid -d \mid -p \mid -h\mid [-A] \mid -f \mid -o\}$  $\{-c \mid -d \mid -p \mid -h\mid [-A] \mid -f \mid -o\}$  [[-C](#page-538-6)  $\mid -F \mid$  $\mid -F \mid$  $\mid -F \mid$  [[-a](#page-538-8) List]  $\{\text{ALL } \mid \text{Name }[, \text{Name }], \cdot\}$  $\{\text{ALL } \mid \text{Name }[, \text{Name }], \cdot\}$  $\{\text{ALL } \mid \text{Name }[, \text{Name }], \cdot\}$  $\{\text{ALL } \mid \text{Name }[, \text{Name }], \cdot\}$  $\{\text{ALL } \mid \text{Name }[, \text{Name }], \cdot\}$ 

### **Description**

The **lssecattr** command lists the security attributes of one or more commands, devices, or processes. The command interprets the *Name* parameter as either a command, a device, a privileged file, a process, or a domain-assigned object based on whether the **-c** (command), **-d** (device), **-f** (privileged file), **-p** (process), or **-o** (domain-assigned object) flag is specified. If the **-c** flag is specified, the *Name* parameter must

include the full path to the commands. If the **-d** flag is specified, the *Name* parameter must include the full path to the devices. If the **-f** flag is specified, the *Name* parameter must include the full path to the file. If the **-p** flag is specified, the *Name* parameter must be the numeric process identifier (PID) of an active process on the system. If the **-o** flag is specified, the *Name* parameter must be the full path if it is a file or device and for port or port ranges it must be prefixed with TCP\_ or UDP\_. Use the **ALL** keyword to list the security attributes for all commands, devices, files, or processes. By default, the **lssecattr** command displays all of the security attributes for the specified object. To view the selected attributes, use the **-a** *List* flag.

If the system is configured to use databases from multiple domains, the privileged commands, privileged devices, and privileged files, as specified by the *Name* parameter, are searched from the domains in the order specified by the **secorder** attribute of the corresponding database stanza in the **/etc/nscontrol.conf** file. If duplicate entries exist in multiple domains, only the first entry instance is listed. Use the **-R** flag to list the objects from a specific domain.

By default, the **lssecattr** command lists the security attributes on one line. It displays the attribute information as the definitions of Attribute=Value, each separated by a blank space. To list the attributes in stanza format, use the **-F** flag. To list the attributes as colon-separated records, use the **-C** flag.

### **Flags**

<span id="page-538-8"></span><span id="page-538-3"></span>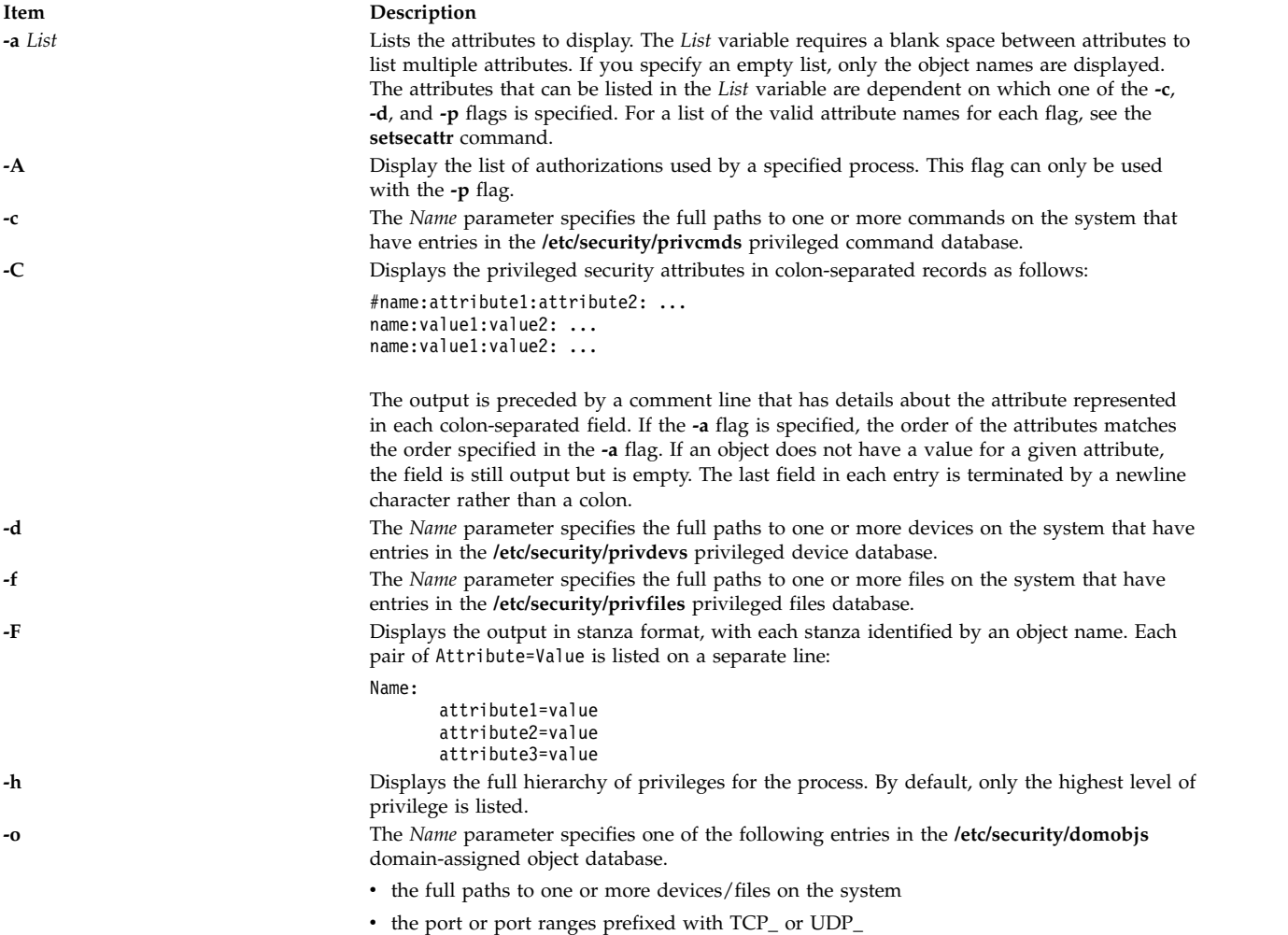

<span id="page-538-7"></span><span id="page-538-6"></span><span id="page-538-5"></span><span id="page-538-4"></span><span id="page-538-2"></span><span id="page-538-1"></span><span id="page-538-0"></span>• the network interfaces

<span id="page-539-1"></span><span id="page-539-0"></span>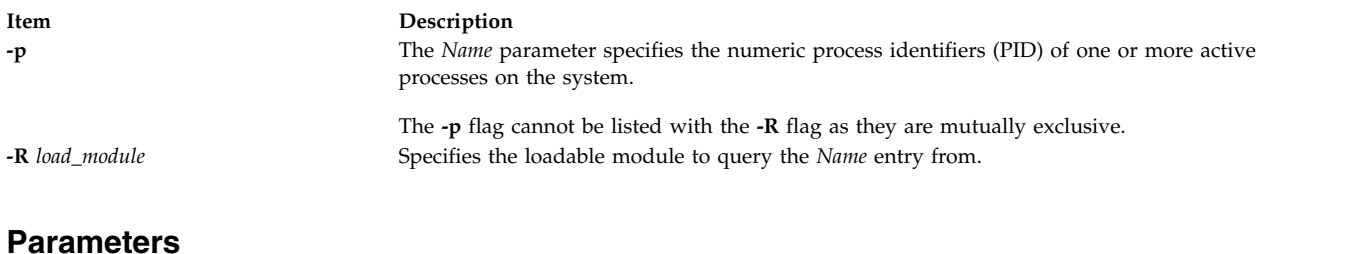

<span id="page-539-3"></span><span id="page-539-2"></span>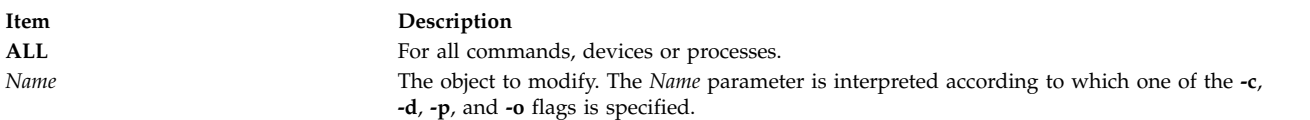

### **Security**

The **lssecattr** command is a privileged command. It is owned by the root user and the security group, with mode set to 755. You must assume a role with at least one of the following authorizations to run the command successfully.

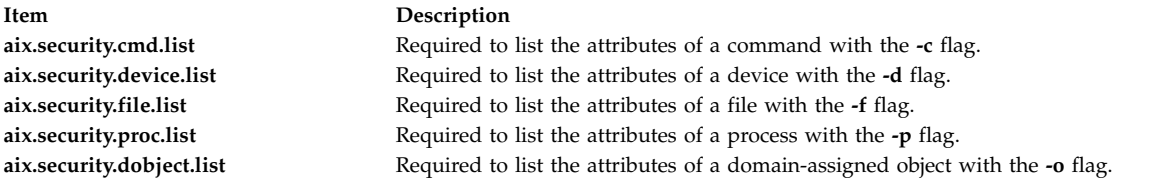

### **File Accessed**

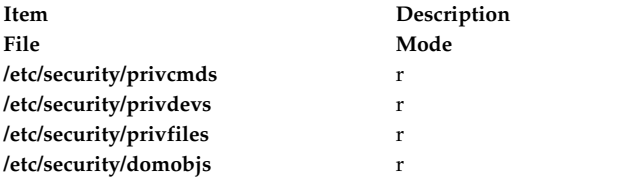

### **Examples**

1. To display the access authorization and the innate privileges of the **/usr/sbin/mount** command, enter the following command:

lssecattr -c -a accessauths innateprivs /usr/sbin/mount

- 2. To display all the security attributes of the **/dev/mydev** device, enter the following command: lssecattr -d /dev/mydev
- 3. To display all the security attributes of the **/dev/mydev** device in LDAP, enter the following command:

lssecattr -R LDAP -d /dev/mydev

4. To display the privileges for the effective and used privilege sets of two processes in a colon format, enter the following command:

lssecattr -p -C -a eprivs uprivs 38483,57382

- 5. To display the read authorization list of the **/etc/security/user** file, enter the following command: lssecattr -f -a readauths /etc/security/user
- 6. To display the used authorizations for a process in a stanza format, enter the following command: lssecattr -F -p -A 34890
- 7. To display all the domain attributes of the **/dev/dev1** device, enter the following command:
lssecattr -o /dev/dev1

8. To display all the domain attributes of the network interface **en0** device, enter the following command:

lssecattr -o en0

**Related information**: setsecattr command pvi command getcmdattr subroutine /etc/security/privdevs file

## **lssecmode Command**

#### **Purpose**

Displays the current or pending security mode configuration and key types in a formatted output.

#### **Syntax**

**lssecmode** [ **-p** ] [ **-d** | **-D** *delim* ] [ **-x** ] [ **-T** ] [ **-V** ] [ **-h** ]

#### **Description**

The **lssecmode** command displays information about the current or pending security mode configuration and key types. This information consists of the compliance mode, public or private key type, and default symmetric key types.

**Note:** If no flag is specified, the current security configuration mode and key types are displayed.

#### **Flags**

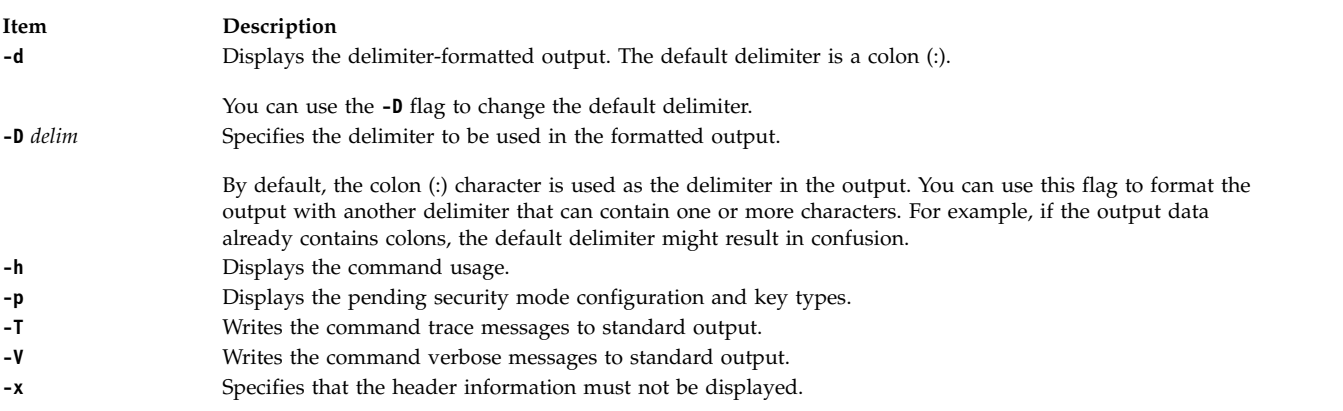

#### **Exit status**

- **0** Successful.
- **1** Missing argument error.
- **2** Invalid option error.
- **3** API error.

#### **Examples**

- 1. To display the current security configuration mode and key types, enter the following command:
	- # lssecmode

An output similar to the following example is displayed:

```
Current Security Mode Configuration
Compliance Mode : none
Asymmetric Key Type : rsa512
Symmetric Key Type : default
```
2. To display the pending security configuration mode and key types, enter the following command:

```
# lssecmode -p
```
If there is no pending security configuration mode and if the staging file is not present, the following output is displayed:

2650-384 There are no pending configuration available

3. To format the output with a delimiter ::, enter the following command:

# lssecmode -D "::"

An output similar to the following example is displayed:

Current Security Mode Configuration Compliance Mode :: none Asymmetric Key Type :: rsa512 Symmetric Key Type :: default

4. To display the pending security configuration mode and key types with command verbose messages and without header information, enter the following command:

# lssecmode -p -x -V -D "::" -T

An output similar to the following example is displayed:

```
Invoked with parameters: -p -x -V -D :: -T
Invoking lssecmode to get the pending security mode and key types....
No header information required..
Compliance Mode :: none
Asymmetric Key Type :: rsa512
Symmetric Key Type :: default
Checking lssecmode log file size and backup if necessary....
No log file exist. No backup is needed
```
#### **Location**

#### **/opt/rsct/bin/lssecmode**

Contains the **lssecmode** command.

## **lssensor Command**

#### **Purpose**

Displays information about sensors and microsensors that are defined to the resource monitoring and control (RMC) subsystem.

#### **Syntax**

**Issensor**  $[-m]$   $[-a \mid -n \text{ host1}, \text{host2}...]$   $[-N \{ \text{ node}_file --"\} ] [-1 \mid -t \mid -d \mid -D \text{ delimiter} ] [-x] [-h] [-v \mid -V ]$ [ **-A** | *sensor\_name1* [ *sensor\_name2*...] ]

## **Description**

The **lssensor** command displays the attributes of one or more sensors. If you do not specify any *name* parameters, the **lssensor** command lists the names of all of the sensors. Use the **-A** flag to list all of the sensors and all of their attributes and values. Use the **-m** flag to display information about microsensors.

The **lssensor** command displays values for attributes that you can set using a sensor command or a microsensor module, if the attributes are monitored. If the attributes are not monitored, **lssensor** does not display their values. A sensor command is a command or script that the sensor resource manager runs to set and update a sensor's attribute values. A microsensor module is a loadable module that the microsensor resource manager runs to set and update a microsensor's attribute values.

Use the **-l**, **-t**, **-d**, or **-D** flags to display the output in long format, table format, or delimiter format. The **-x** flag omits headings when any of these flags are used.

The **lssensor** command runs on any node. If you want **lssensor** to run on all of the nodes in a domain, use the **-a** flag. If you want **lssensor** to run on a subset of nodes in a domain, use the **-n** flag. Instead of specifying multiple node names using the **-n** flag, you can use the **-N** *node\_file*flag to indicate that the node names are in a file. Use **-N "–"** to read the node names from standard input.

If Cluster Systems Management (CSM) is installed on your system, you can use CSM defined node groups as node name values to refer to more than one node. For information about working with CSM node groups and using the CSM **nodegrp** command, see the *CSM: Administration Guide* and the *CSM: Command and Technical Reference*.

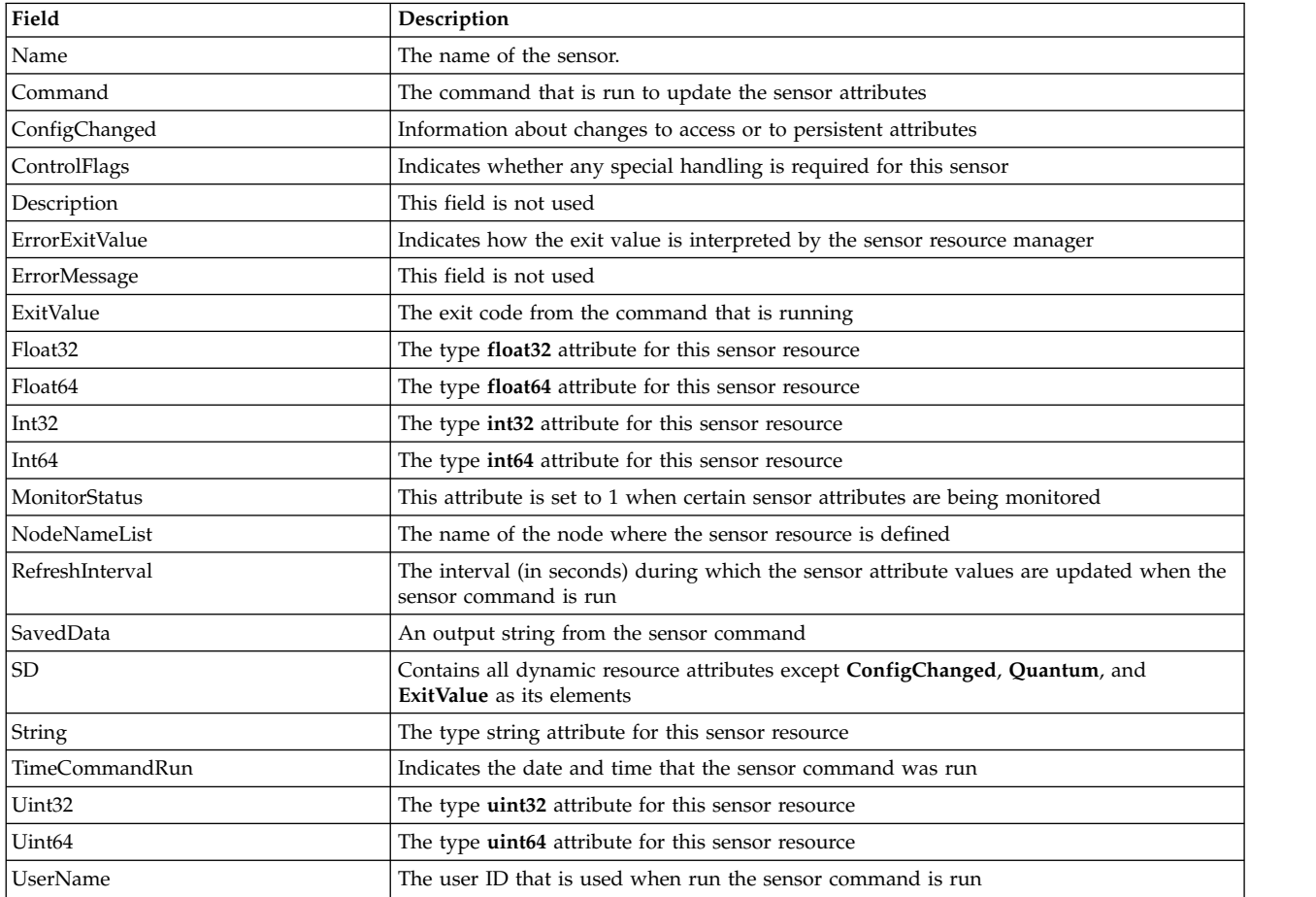

The **lssensor** command lists the following information about defined sensors:

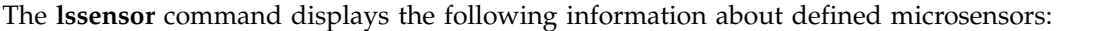

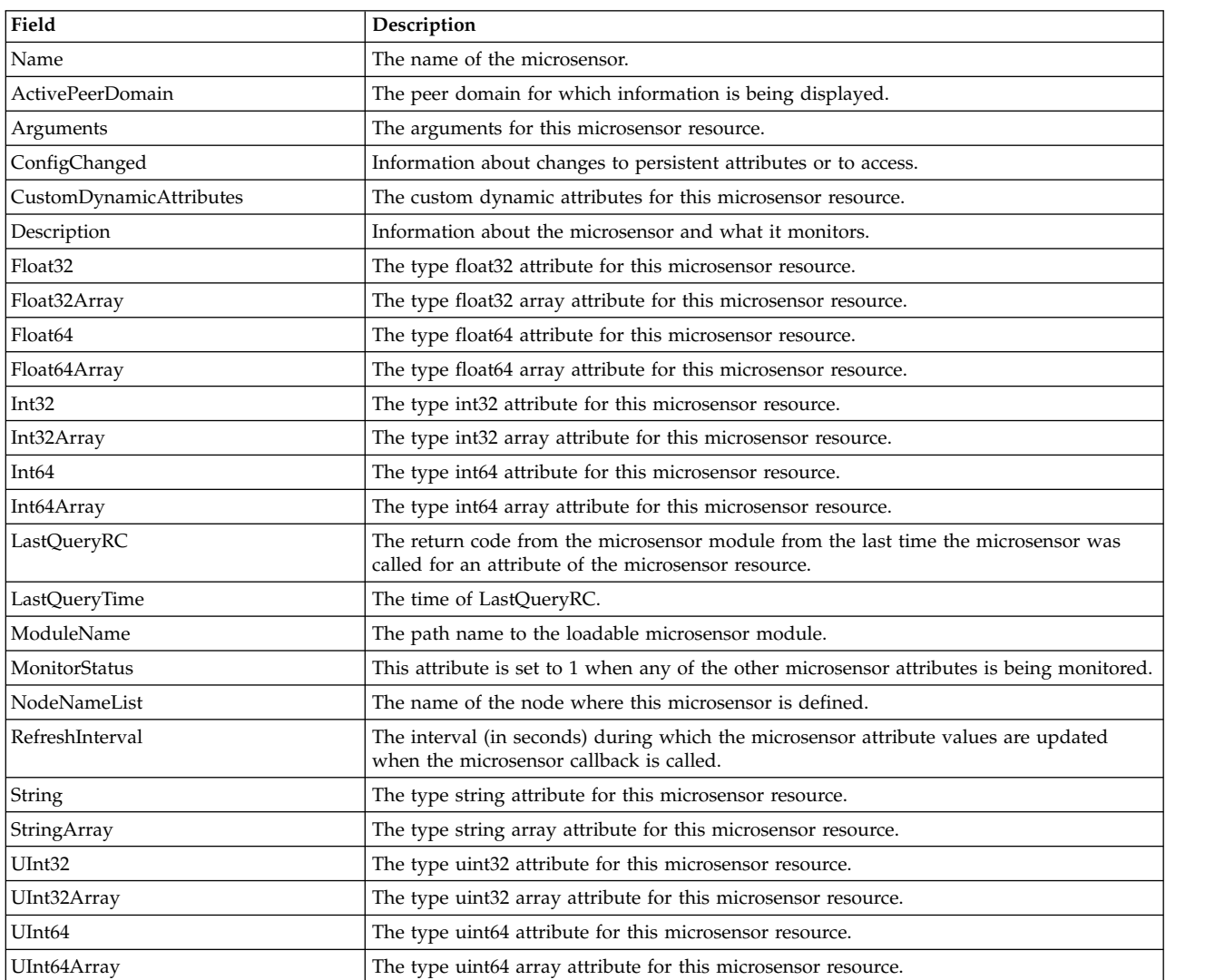

#### **Flags**

- **-a** Lists sensors that match the specified name on all nodes in the domain. The CT\_MANAGEMENT\_SCOPE environment variable determines the cluster scope. If CT\_MANAGEMENT\_SCOPE is not set, first the management domain scope is chosen if it exists, then the peer domain scope is chosen if it exists, and then local scope is chosen, until the scope is valid for the command. The command will run once for the first valid scope found. For example, if both a management domain and a peer domain exist, **lssensor** -a with CT\_MANAGEMENT\_SCOPE not set will run in the management domain. In this case, to run in the peer domain, set CT\_MANAGEMENT\_SCOPE to 2.
- **-A** Displays all of the sensors with their attributes and values.
- **–d** Specifies delimiter-formatted output. The default delimiter is a colon (:). Use the **-D** flag if you want to change the default delimiter.
- **–D** *delimiter*

Specifies delimiter-formatted output that uses the specified delimiter. Use this flag to specify something other than the default colon (:). An example is when the data to be displayed contains colons. Use this flag to specify a delimiter of one or more characters.

- **–l** Specifies that the information be displayed in "long" format. Each attribute is displayed on a separate line.
- **-m** Specifies that information about microsensors will be displayed.
- **-n** *host1***[,***host2***...]**

Specifies the node from which the sensor should be listed. By default, the sensor is listed from the local node. This flag is only appropriate in a management domain or a peer domain.

**-N {***node\_file* **| "***-***"}**

Specifies that node names are read from a file or from standard input. Use **-N** *node\_file* to indicate that the node names are in a file.

- v There is one node name per line in *node\_file*
- v A number sign (#) in column 1 indicates that the line is a comment
- Any blank characters to the left of a node name are ignored
- Any characters to the right of a node name are ignored

Use **-N "–"** in a management domain or a peer domain to read the node names from standard input.

- **–t** Specifies table format. Each attribute is displayed in a separate column, with one sensor resource per line.
- **-x** Suppresses header printing when **-l**, **-t**, **-d**, or **-D** is specified.
- **-h** Writes the command's usage statement to standard output.
- **-v │ -V**

Writes the command's verbose messages to standard output.

#### **Parameters**

*sensor\_name1* **[***sensor\_name2***...]**

Specifies the names of one or more sensors to display.

## **Security**

To display sensor information using this command, you need read permission for the **IBM.Sensor** resource class. To display microsensor information using this command, you need read permission for the **IBM.MicroSensor** resource class. Permissions are specified in the access control list (ACL) file on the contacted system. See the *Administering RSCT* guide for details on the ACL file and how to modify it.

#### **Exit Status**

- **0** The command has run successfully.
- **1** An incorrect combination of flags and parameters has been entered.
- **6** No sensor resources were found.
- *n* Based on other errors that can be returned by the RMC subsystem.

#### **Environment Variables**

#### **CT\_CONTACT**

When the **CT\_CONTACT** environment variable is set to a host name or IP address, the command contacts the resource monitoring and control (RMC) daemon on the specified host. If this environment variable is not set, the command contacts the RMC daemon on the local system where the command is being run. The resource class or resources that are displayed or modified by the command are located on the system to which the connection is established.

#### **CT\_IP\_AUTHENT**

When the CT\_IP\_AUTHENT environment variable exists, the RMC daemon uses IP-based network authentication to contact the RMC daemon on the system that is specified by the IP address to which the CT\_CONTACT environment variable is set. CT\_IP\_AUTHENT only has meaning if CT\_CONTACT is set to an IP address; it does not rely on the domain name system (DNS) service.

#### **CT\_MANAGEMENT\_SCOPE**

Determines the management scope that is used for the session with the RMC daemon to monitor and control the resources and resource classes. The management scope determines the set of possible target nodes where the resources and resource classes can be monitored and controlled.

The valid values are:

- **0** Specifies *local* scope.
- **1** Specifies *local* scope.
- **2** Specifies *peer domain* scope.
- **3** Specifies *management domain* scope.

If this environment variable is *not* set, *local* scope is used.

#### **Implementation Specifics**

This command is part of the Reliable Scalable Cluster Technology (RSCT) fileset for AIX.

#### **Examples**

1. To list the names of all of the sensors, enter:

```
lssensor
```
The output will look like this: sensor1

sensor2 sensor3

2. To list the names and attributes of all sensors, enter:

lssensor -A

The output will look like this:

```
Name = sensor1
ActivePeerDomain =
Command = /usr/local/bin/sensorcmd1
ConfigChanged = 0
ControlFlags = 1
Description =
ErrorExitValue = 1
ExitValue = 0Float32 = 1.06381e+06
Float64 = 1.06381e+06
Int32 = 1063814
Int64 = 1063814
NodeNameList = {somenode.pok.ibm.com}
RefreshInterval = 60
SavedData = Last SavedData
SD = [string from sensor1,1063814,1063814,1063814,1063814,1.06381e+06,1.06381e+06]
String = string from sensor1
Uint32 = 1063814
Uint64 = 1063814
UserName = root
-------------------
Name = CFMRootModTime
```

```
ActivePeerDomain =
    Command = /opt/csm/csmbin/mtime/cfmroot
    ConfigChanged = 0
    ControlFlags = 0Description =
    ErrorExitValue = 1
    ExitValue = 0Float32 = 0Float64 = 0Int32 = 0Int64 = 0NodeNameList = {somenode.pok.ibm.com}
    RefreshInterval = 60
    SavedData =
    SD = [.0, 0, 0, 0, 0, 0]String =
    Uint32 = 0
    Uint64 = 0UserName = root
   -------------------
    Name = ErrorLogSensor
    ActivePeerDomain =
    Command = /opt/csm/csmbin/monerrorlog
    ConfigChanged = 0
    ControlFlags = 0
    Description =
    ErrorExitValue = 1
    ExitValue = 0Float32 = 0Float64 = 0Int32 = 0Int64 = 0NodeNameList = {somenode.pok.ibm.com}
    RefreshInterval = 60
    SavedData =
    SD = [.0, 0, 0, 0, 0, 0]String =
    Uint32 = 0
    Uint64 = 0UserName = root
   ------------------- ... 3. To list the attributes of sensor2, enter:
   lssensor sensor2
   The output will look like this:
   Name = sensor2
   Command = /usr/local/bin/sensorcmd2
   ConfigChanged = 0
   ControlFlags = 0
   Description =
   ErrorExitValue = 1
   ExitValue = 127
   Float32 = 0Float64 = 0Int32 = 0Int64 = 0NodeNameList = {somenode.pok.ibm.com}
   RefreshInterval = 60
   SavedData =
   SD = [,0,0,0,0,0,0]
```
String = Uint $32 = 0$ Uint $64 = 0$ UserName = root

4. To list all of the sensors' information using delimited output, enter:

lssensor -dA

The output will look like this:

```
Displaying sensor information:
Name:ActivePeerDomain:Command:ConfigChanged:ControlFlags:Description:ErrorExitValue:ErrorMessage:ExitValue:
Float32:Float64:Int32:Int64:MonitorStatus:NodeNameList:RefreshInterval:SD:SavedData:
String:TimeCommandRun:Uint32:Uint64:UserName:
JoeExample:JoeDomain:cat /etc/motd:0:0::1::0:
::::0:{node1.myhost.com}:60:[,0,0,0,0,0,0]::
:Fri Feb 6 19:00:00 2009:::root:
JoeSample:JoeDomain:/opt/rsct/install/bin/ctversion:0:0::1::0:
::::0:{node1.myhost.com}:60:[,0,0,0,0,0,0]::
:Fri Feb 6 19:00:00 2009:::root:
JoeSens:JoeDomain:/tmp/sensor/numusers:0:1::1::0:
::::0:{node1.myhost.com}:0:[,2,0,0,0,0,0]::
:Tue Mar 3 10:27:19 2009:::root:
```
5. To list the names of all of the sensors on the nodes that are listed in the **/u/joe/common\_nodes** file, enter:

lssensor -N /u/joe/common\_nodes

where /u/joe/common\_nodes contains:

# common node file  $#$ node1.myhost.com main node node2.myhost.com backup node

The output will look like this:

sensor1 sensor2 sensor3

6. To list the names of all of the microsensors, enter:

lssensor -m

The output will look like this: IBM.MSensor1 IBM.MSensor2 IBM.MSensor3

7. To list the attributes of the microsensor **IBM.MSensor2**, enter:

lssensor -m IBM.MSensor2

The output will look like this:

```
Name = IBM.MSensor2
ActivePeerDomain =
Arguments = all
ConfigChanged = 0
CustomDynamicAttributes = {[CDA1,19,1,3,0,1],[CDA2,20,2,2,0,1],[CDA3,21,3,2,0,1]
Description =
Float32 =Float32Array =
Float64 =Float64Array =
Int32 = 52Int32Array = {36, 45, 2, 73}
Int64 =Int64Array =
LastQueryRC = 0LastQueryTime = Tue Mar 31 18:00:00 2009
ModuleName = /usr/slib/msensors/sensor2
```

```
MonitorStatus = 0
NodeNameList = {node2.gumby.com}
RefreshInterval = 600
String =
StringArray =
UInt32 =UInt32Array =
UInt64 =UInt64Array =
```
## **Location**

**/opt/rsct/bin/lssensor**

## **lsslot Command**

#### **Purpose**

Displays dynamically reconfigurable slots, such as hot plug slots, and their characteristics.

#### **Syntax**

**lsslot [-c](#page-549-0)** *ConnectorType* [ **[-a](#page-549-1)** | **[-o](#page-549-2)** | **[-l](#page-549-3)** *DeviceName* | **[-s](#page-549-4)** *Slot* ] [ **[-F](#page-549-5)** *Delimiter* ]

#### **Description**

The **lsslot** command displays all the specified hot plug slots and their characteristics. Hot plug slots are the plug-in points for connecting entities that can be added and removed from the system without turning the system power off or rebooting the operating system. The **[-c](#page-549-0)** flag is required. It specifies the type of hot plug connector, for example, pci for hot pluggable PCI adapters. You can display only the empty, that is, available, hot plug slots with the **[-a](#page-549-1)** flag, the occupied slots with the **[-o](#page-549-2)** flag, or a specific slot by using the **[-s](#page-549-4)** flag. The **[-l](#page-549-3)** flag can be used to locate the slot associated with specified *DeviceName*, as listed by the **lsdev** command.

The **lsslot** command is used to list the connectors which are connection points for either physical entities like PCI adapters or logical entities like logical slots or logical host-Ethernet adapter ports. The command can list the following types of connectors:

- pci: a physical connector
- slot: a logical connector
- phb: a logical connector
- port: a logical connector

The **-a** and the **-o** flags will be ignored for the logical connectors. The **lsslot** command in the case of the logical connectors displays the logical entities that are currently assigned to the partition, depending upon the connector type specified. When there are multiple slots under a PHB, a logical slot entity can be associated with a logical slot connector. Otherwise, it can be associated with a logical PHB connector. You can run the **lsslot -c** *slot* command and the **lsslot -c** *phb* command to view all logical slot entities.

The output of the **lsslot** command is dependent on the *ConnectorType* and the platform on which the command is executed. The characteristics of a slot may include the following:

- Slot name or identification
- Connector type or slot description, for example, a PCI hot plug slot
- Connected device name(s), for example, scsi0, ent0

When the PHBs are listed using the **lsslot** command, the Device(s) Connected column will display the ODM name of the PHB followed by the ODM names of the devices corresponding to the logical slots underneath the PHB, with all the ODM devices associated with each logical slot displayed on each

separate line under the ODM name of the PHB. In case there is no ODM name for the PHB, a blank line will be displayed.

#### **Flags**

<span id="page-549-5"></span><span id="page-549-1"></span><span id="page-549-0"></span>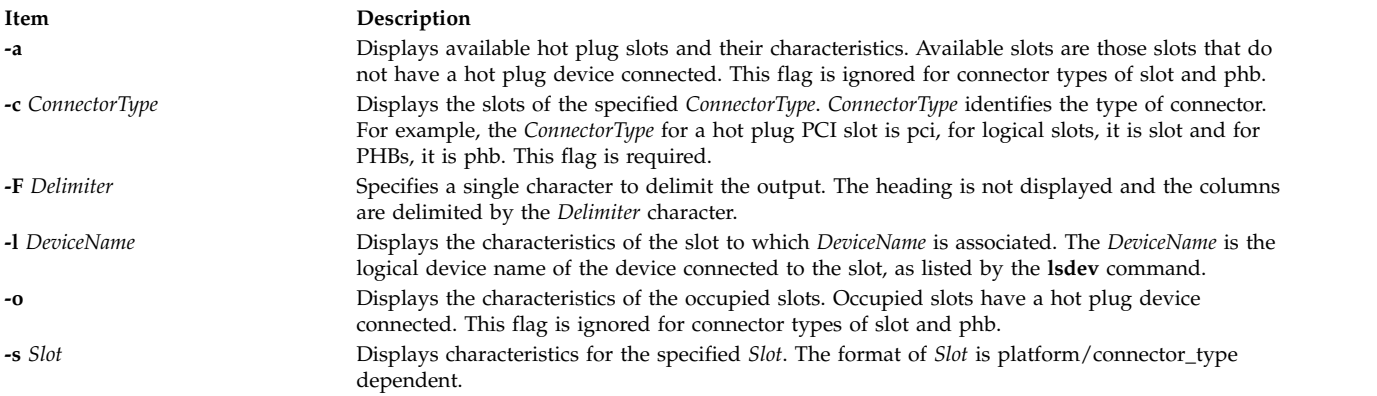

#### **Examples**

1. To list the available PCI hot plug slots, enter:

<span id="page-549-4"></span><span id="page-549-3"></span><span id="page-549-2"></span>lsslot [-c](#page-549-0) pci [-a](#page-549-1)

The system displays a message similar to the following:

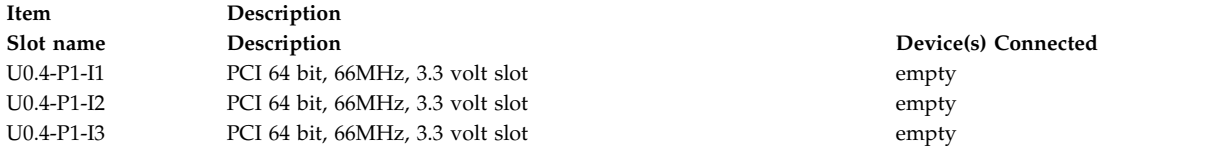

2. To list the PCI hot plug slot associated with a scsi adapter named scsi1, enter:

lsslot [-c](#page-549-0) pci [-l](#page-549-3) scsi1

The system displays a message similar to the following:

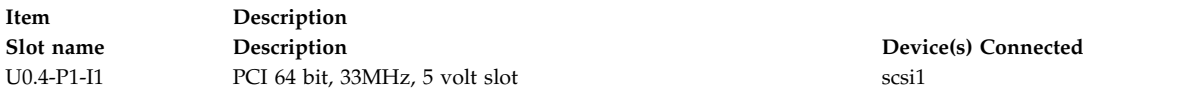

3. To list all the PCI hot plug slots, enter:

lsslot [-c](#page-549-0) pci

The system displays a message similar to the following:

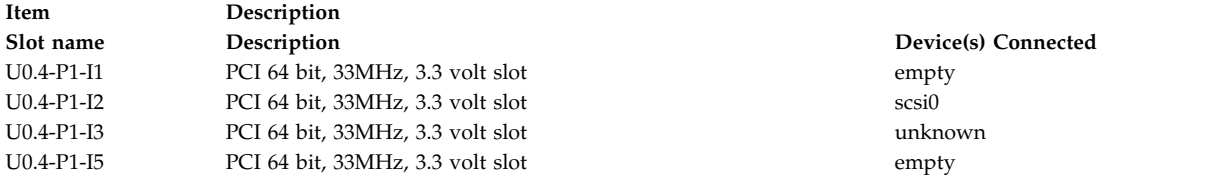

Slots that have *unknown* in the Device(s) Connected column have a device connected to the slot, but the device isn't in the ODM customized device (CuDv) database. This can be due to the device having been newly added but not configured yet, deleted with the **rmdev -d** command, or the system may not be installed with the software packages associated with the device.

4. To list all the PCI Host Bridges that are assigned to the partition, enter:

lsslot -c phb

This displays output similar to the following:

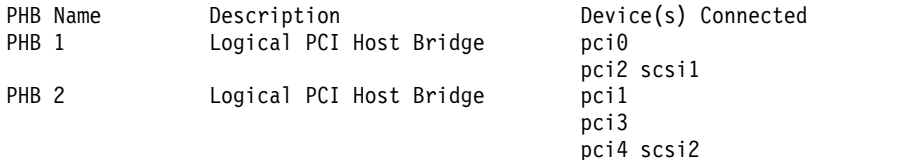

5. In case the PCI Host Bridge is assigned to the partition but has no ODM data, column will show blank as shown in this example. For example, when you enter:

lsslot -c phb

The output will look similar to the following:

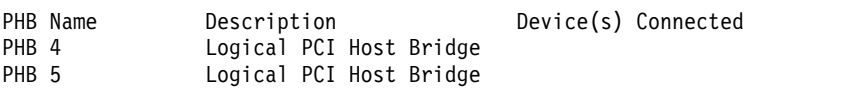

6. To list all the logical host-Ethernet adapter-port devices that are assigned to the partition, enter: lsslot [-c](#page-549-0) port

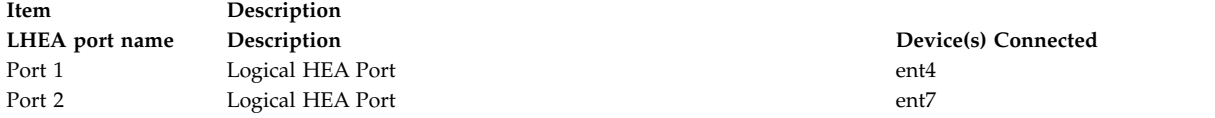

When the logical host-Ethernet adapter port is assigned to the partition but has no ODM data, the column shows Unknown as shown in the example:

lsslot [-c](#page-549-0) port

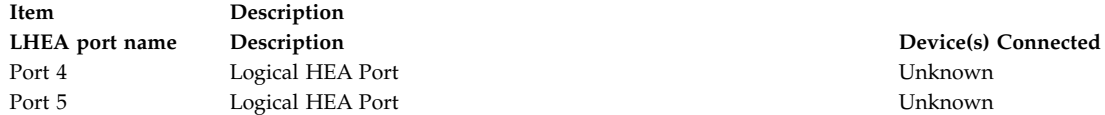

#### **Files**

**Item Description**

**/usr/sbin/lsslot** Contains the **lsslot** command.

 $Device(s)$  Connected

## **Related reference**: ["lsdev Command" on page 396](#page-405-0) **Related information**: drslot command PCI hot plug management

## **lssrad Command**

#### **Purpose**

Displays the system SRADID (Scheduler Resource Allocation Domain Identifier) hierarchy and topology.

#### **Syntax**

**lssrad** [ **[-v](#page-551-0)** ] { **[-s](#page-551-1)** *SRADID* | **[-a](#page-551-2)** }

## **Description**

The **lssrad** command displays information related to SRADIDs, such as the processor and memory associated with the SRAD (Scheduler Resource Allocation Domain) and REF1 system detail level, where REF1 is the first hardware provided reference point that identifies sets of resources that are near each other. This command also displays the SRADID hierarchy and topology.

## **Flags**

<span id="page-551-2"></span><span id="page-551-1"></span><span id="page-551-0"></span>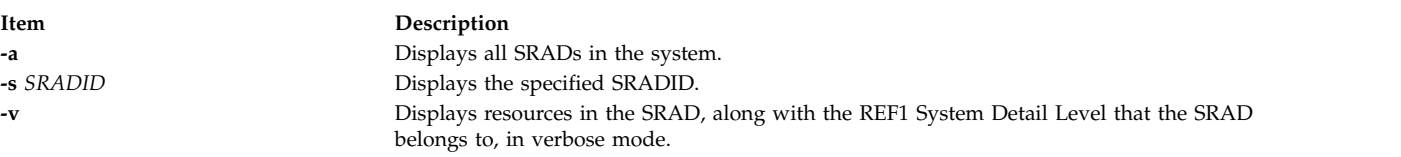

#### **Examples**

- 1. To display the list of all SRADs in the system, enter:
	- # lssrad -a
- 2. To verify that a specific SRAD exists, enter:

```
# lssrad -s 0
SRAD
0
# lssrad -s 5
SRAD 5: No such SRAD
```
- 3. To display the topology of a specific SRAD, enter:
	- # lssrad -v -s 5
- 4. To display the SRADID hierarchy and topology, enter: # lssrad -v -a

#### **Files**

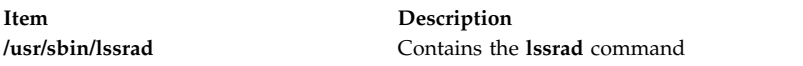

## **lssrc Command**

#### **Purpose**

Gets the status of a subsystem, a group of subsystems, or a subserver.

## **Syntax**

**To Get All Status**

**lssrc** [ **[-h](#page-552-0)** *Host* ] **[-a](#page-552-1)**

**To Get Group Status**

**lssrc** [ **[-h](#page-552-0)** *Host* ] **[-g](#page-552-2)** *GroupName*

#### **To Get Subsystem Status**

**lssrc** [ **[-h](#page-552-0)** *Host* ] [ **[-l](#page-552-3)** ] **[-s](#page-553-0)** *Subsystem*

**To Get Status by PID**

**lssrc** [ **[-h](#page-552-0)** *Host* ] [ **[-l](#page-552-3)** ] **[-p](#page-553-1)** *SubsystemPID*

**To Get Subserver Status**

**lssrc** [ **[-h](#page-552-0)** *Host* ] [ **[-l](#page-552-3)** ] **[-t](#page-553-2)** *Type* [ **[-p](#page-553-1)** *SubsystemPID* ] [ **[-o](#page-552-4)** *Object* ] [ **[-P](#page-553-3)** *SubserverPID* ]

**To Get Subsystem Status in SMIT Format**

**lssrc [-S](#page-553-4)** [ **[-s](#page-553-0)** *Subsystem* | **[-d](#page-552-5)** ]

**To Get Subserver Status in SMIT Format**

**lssrc [-T](#page-553-5)** [ **[-t](#page-553-2)** *Type* ]

**To Get Notify in SMIT Format**

**lssrc [-N](#page-552-6)** [ **[-n](#page-552-7)***NotifyName* ]

#### **Description**

The **lssrc** command sends a request to the System Resource Controller to get status on a subsystem, a group of subsystems, or all subsystems. The **lssrc** command sends a subsystem request packet to the daemon to be forwarded to the subsystem for a subserver status or a long subsystem status.

You can choose whether to request a short or long status for a subserver. When the **[-l](#page-552-3)** flag is absent, the status request is assumed to be a short status. A short status of a subsystem, group of subsystems, or all subsystems is handled by the System Resource Controller.

When the **[-l](#page-552-3)** flag is present for a subsystem, a status request is taken to the subsystem and the subsystem sends the status back. The **[-l](#page-552-3)** flag is supported only for those subsystems not using signals as their communication method. For either a long or short status of a subserver, the subsystem is sent a status request packet, and the subsystem sends the status back.

The **lssrc** command output can sometimes show two entries for a particular daemon. One instance will be active and another instance will be inoperative. This can happen if the subsystem is modified (using the **mkssys** command or **chssys** command) without stopping the subsystem. The original subsystem will remain active and the modified instance will be inoperative until the subsystem is stopped and started again.

#### **Flags**

<span id="page-552-7"></span><span id="page-552-6"></span><span id="page-552-5"></span><span id="page-552-4"></span><span id="page-552-3"></span><span id="page-552-2"></span><span id="page-552-1"></span><span id="page-552-0"></span>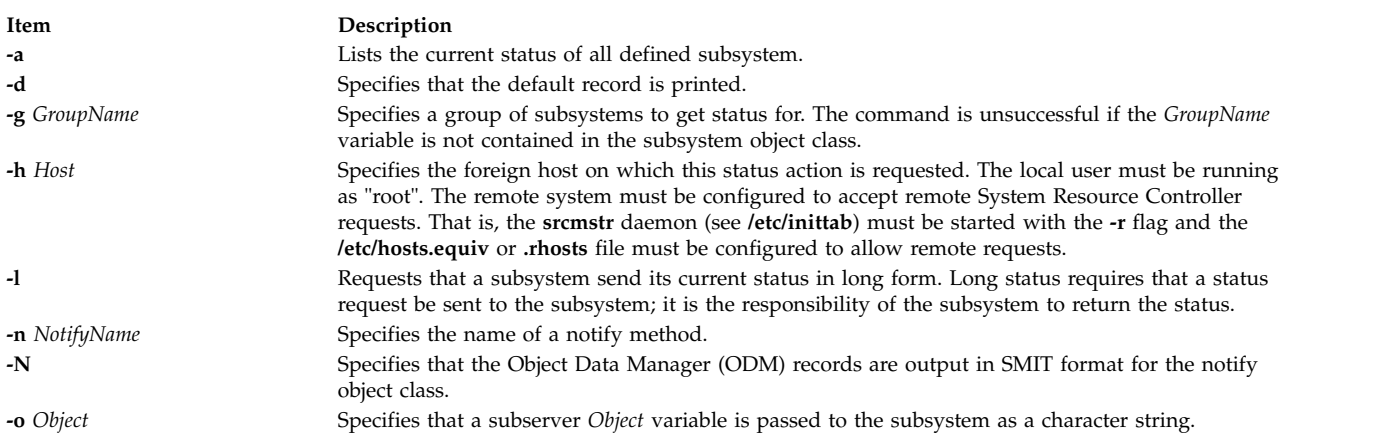

<span id="page-553-3"></span><span id="page-553-1"></span><span id="page-553-0"></span>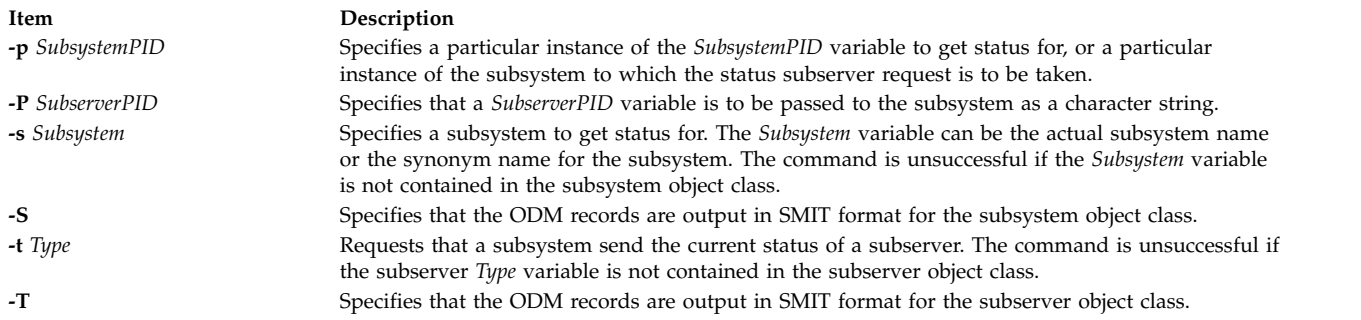

## <span id="page-553-5"></span><span id="page-553-4"></span><span id="page-553-2"></span>**Security**

**Attention RBAC users and Trusted AIX users:** This command can perform privileged operations. Only privileged users can run privileged operations. For more information about authorizations and privileges, see Privileged Command Database in *Security*. For a list of privileges and the authorizations associated with this command, see the **lssecattr** command or the **getcmdattr** subcommand.

#### **Exit status** |

- The command ran successfully.  $\begin{bmatrix} 1 & 0 \\ 0 & 0 \end{bmatrix}$
- **1** The command failed. | 1

#### **Examples**

1. To get the status of all subsystems on the local machine, enter:

lssrc [-a](#page-552-1)

This gets the status of all subsystems known on the local machine.

2. To get the status of all subsystems on a foreign host, enter:

lssrc [-h](#page-552-0) zork [-a](#page-552-1)

This gets the status of all subsystems known on the zork machine.

3. To get the status of the srctest subsystem, enter:

lssrc [-s](#page-553-0) srctest

This gets the status of all instances of the srctest subsystem on the local machine.

4. To get the status of the subsystem by PID, enter:

lssrc [-p](#page-553-1) 1234

This gets the status of the subsystem with the subsystem PID of 1234 on the local machine.

5. To get the status of the tcpip subsystem group, enter:

lssrc [-g](#page-552-2) tcpip

This gets the status of all instances of subsystems in the tcpip group on the local machine.

6. To get the status of the tester subserver, enter:

lssrc [-t](#page-553-2) tester [-p](#page-553-1) 1234

This gets the status of tester subserver that belongs to the srctest subsystem with the subsystem PID of 1234 on the local machine.

7. To get the status of the subsystem by PID, enter:

lssrc [-l](#page-552-3) [-p](#page-553-1) 1234

This gets the long status of the subsystem with the PID of 1234.

#### **Files**

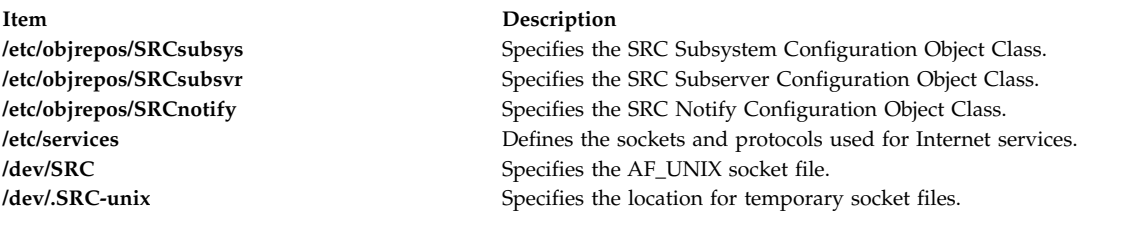

#### **Related reference**:

["mkssys Command" on page 825](#page-834-0) **Related information**: rmssys command System Resource Controller

## **lsts Command**

#### **Purpose**

Lists thin server information. This command can be run on a thin server.

#### **Syntax**

**lsts** [ [**[-l{](#page-554-0)1|2|3}**] . . .] [**[-v](#page-554-1)**] [*ThinServer*]

#### **Description**

The **lsts** command lists information pertaining to a thin server. The level of information to be listed depends on the numeric value specified by the **-l** flag, with a level ranging from 1 - 3 (3 being the most detailed). If a level is not specified, a default of level 1 information is displayed. This command can be run on both a NIM master or a thin server. When run on a NIM master and no argument is provided, the **lsts** command lists all thin servers in the environment controlled by the caller of the **lsts** command.

#### **Flags**

<span id="page-554-1"></span><span id="page-554-0"></span>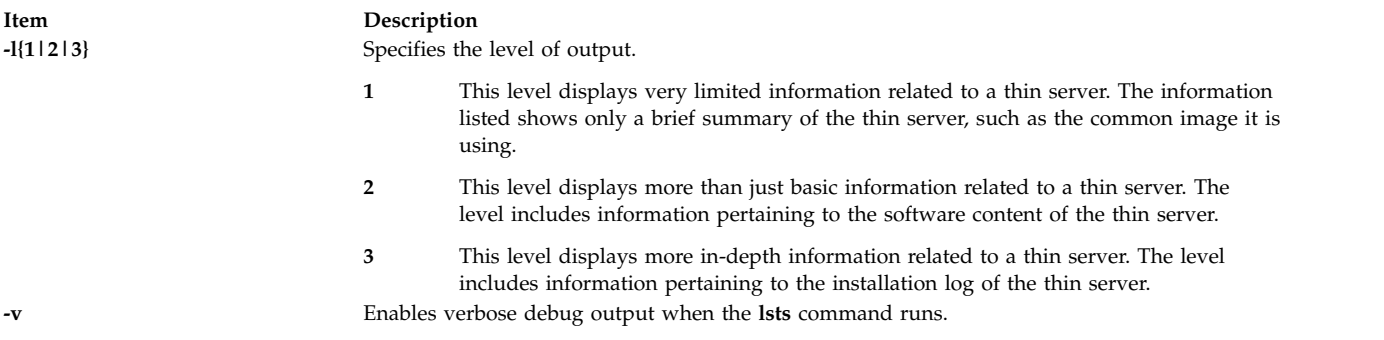

## **Parameters**

**Item Description** *Thinserver* Specifies the thin server where the command lists information about the client.

## **Exit Status**

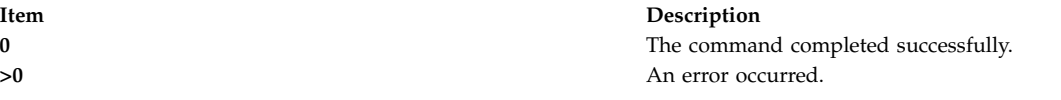

#### **Security**

Access Control: You must have root authority to run the **lsts** command.

#### **Examples**

1. To list brief status information for a thin server named lobo, enter:

```
lsts lobo
```
Information similar to the following is displayed:

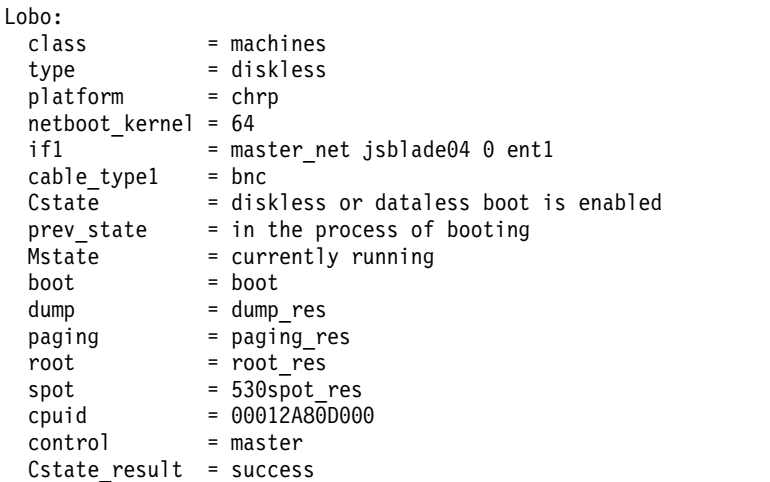

2. To list software content for a thin server named lobo, enter:

lsts -l2 lobo

Software content similar to the following is displayed from the common image:

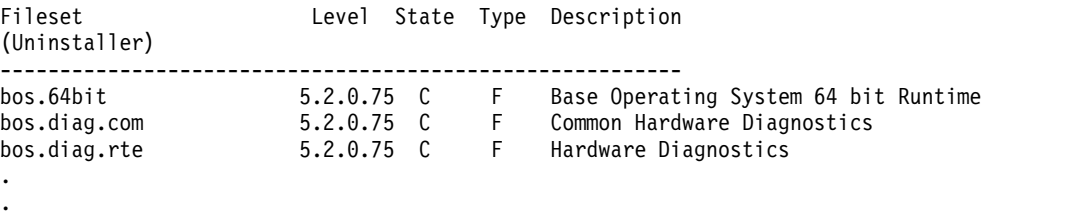

3. To list both software content and status information for a thin server named lobo, enter: lsts -l1 -l2 lobo

## **Location**

.

#### **/usr/sbin/lsts**

## **Files**

**Item Description**

**Related information**: dbts command nim command nimconfig command swts command

## **lstun Command**

#### **Purpose**

Lists tunnel definition(s).

## **Syntax**

**lstun** [**[-v 4](#page-556-0)**|**6** ] [**[-t](#page-556-1)** *tid\_list*] [**[-p manual](#page-556-2)**] [**[-a](#page-556-3)**]

## **Description**

Use the **lstun** command to list the tunnel definition(s) and their current status. This command can either list the tunnels in the tunnel database or in the active system.

## **Flags**

<span id="page-556-1"></span><span id="page-556-0"></span>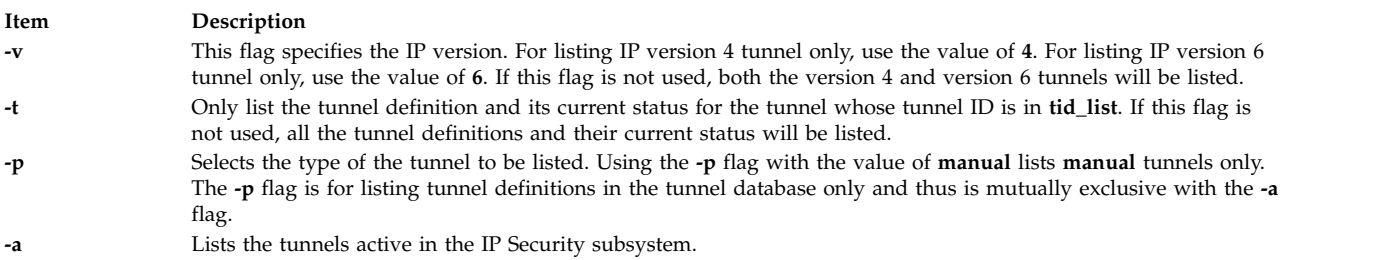

## <span id="page-556-3"></span><span id="page-556-2"></span>**Security**

**Attention RBAC users and Trusted AIX users:** This command can perform privileged operations. Only privileged users can run privileged operations. For more information about authorizations and privileges, see Privileged Command Database in *Security*. For a list of privileges and the authorizations associated with this command, see the **lssecattr** command or the **getcmdattr** subcommand.

#### **Related reference**:

["imptun Command" on page 35](#page-44-0)

["mktun Command" on page 839](#page-848-0)

**Related information**:

gentun command

**/etc/niminfo** Contains variables used by NIM.

## **lstxattr Command**

### **Purpose**

Lists the security attributes of a file, directory, process, or interprocess communication (IPC).

## **Syntax**

**lstxattr** { **[-f](#page-558-0)** | **[-m](#page-558-1)** | **[-p](#page-558-2)** | **[-q](#page-558-3)** | **[-s](#page-558-4)** } [ **[-C](#page-558-5)** | **[-F](#page-558-6)** ] [ **[-a](#page-557-0)** *List* ] { *[Name](#page-558-7)* [ ,*Name* ] ... }

## **Description**

The **lstxattr** command lists Trusted AIX security attributes of the file, process, shared memory, message queue or semaphore that is specified by the *Name* parameter. The command interprets the *Name* parameter as either a file, process, shared memory, message queue or semaphore based on whether the **-f** (file), **-p** (process), **-m** (shared memory), **-q** (message queue) or **-s** (semaphore) flag is specified.

By default, the **lstxattr** command displays all the security attributes for the specified object. To view the selected attributes, use the **-a** *List* flag.

By default, the security attributes are listed on one line. The command displays the attribute information as *Attribute = Value* definitions, each separated by a blank space. To list the attributes in stanza format, use the **-F** flag. To list the attributes as colon-separated records, use the **-C** flag.

## **Flags**

<span id="page-557-0"></span>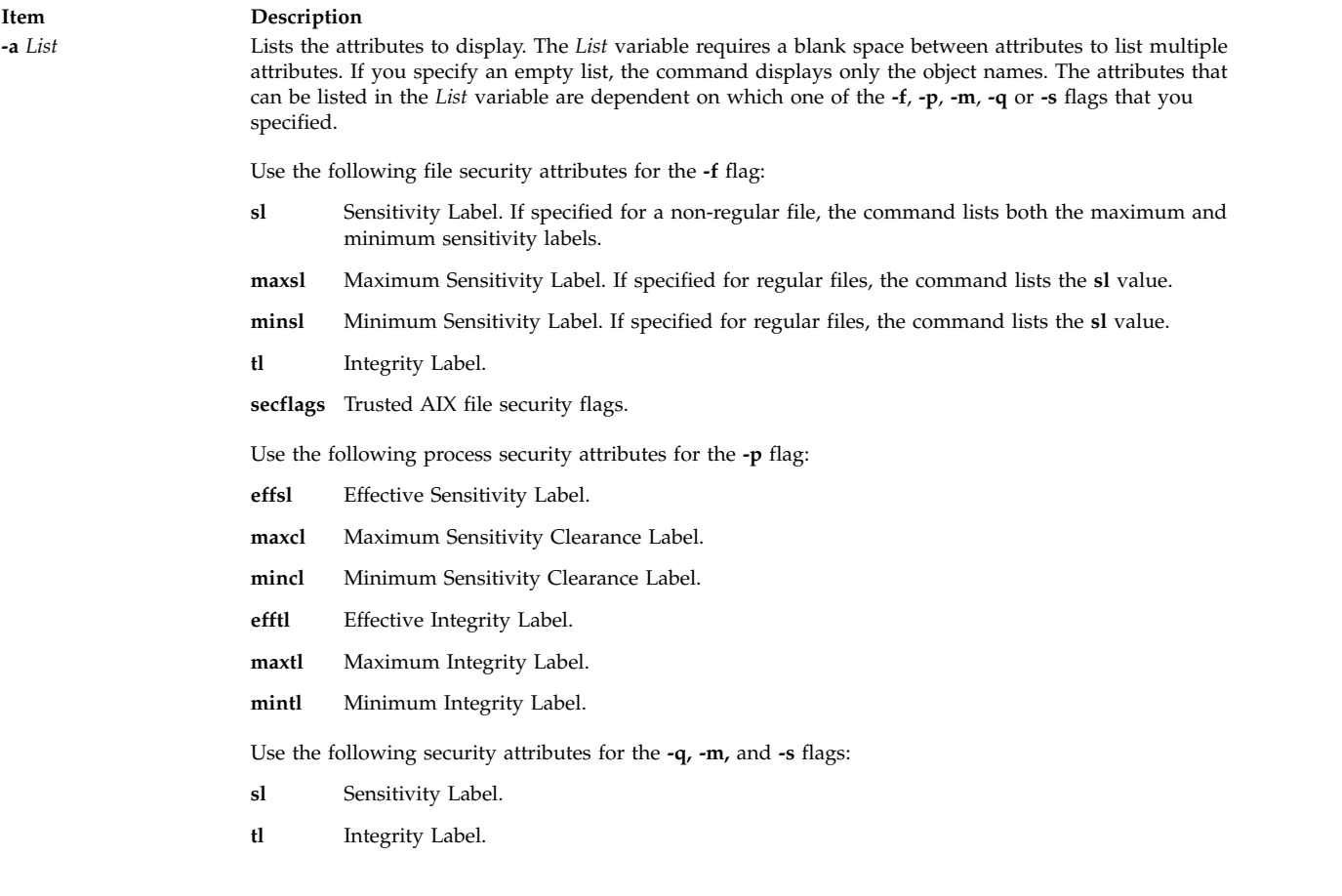

<span id="page-558-5"></span><span id="page-558-0"></span>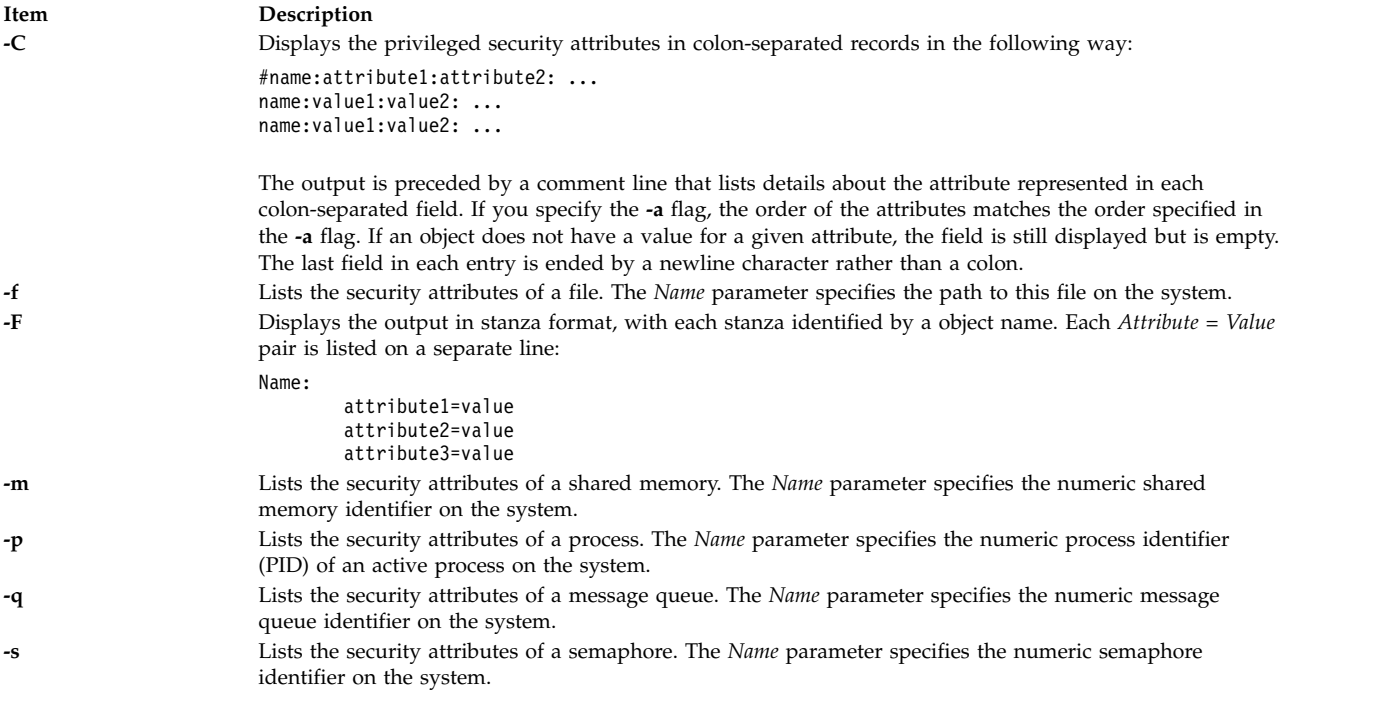

#### <span id="page-558-6"></span><span id="page-558-4"></span><span id="page-558-3"></span><span id="page-558-2"></span><span id="page-558-1"></span>**Parameters**

<span id="page-558-7"></span>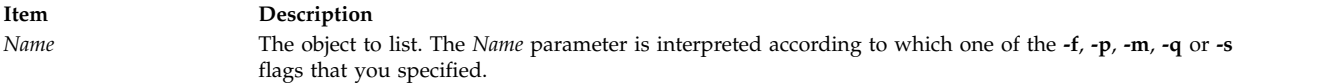

## **Security**

The **lstxattr** command is a privileged command. It is owned by the root user and the security group, with the mode set to 755.

**Restriction:** The binary labels of the objects are interpreted as human-readable format and depend on the values in the **/etc/security/enc/LabelEncodings** file. If the conversion fails, you must have the following authorizations:

- v **aix.mls.stat** authorizations for listing the binary labels of files and IPC objects
- v **aix.mls.proc** authorizations for listing the binary labels of processes

**Files Accessed:**

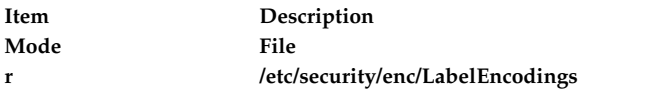

## **Examples**

1. To list all the attributes of the **regfile** file, enter the following command:

lstxattr –f regfile

2. To list the maximum sensitivity, minimum sensitivity and integrity labels of the **dirname** directory, enter the following command:

lstxattr –f -a maxsl minsl tl dirname

3. To list the labels of a message-queue IPC object with "0" as the message queue ID, enter the following command:

lstxattr  $-q$  –a sl tl  $0$ 

4. To list the labels of a shared-memory IPC object with "3145728" as the shared memory ID, enter the following command:

lstxattr –m –a sl tl 3145728

#### **Related reference**:

["ipcs Command" on page 122](#page-131-0)

#### **Related information**:

settxattr command Trusted AIX

## **lsuser Command**

#### **Purpose**

Displays user account attributes.

#### **Syntax**

**lsuser** [ **[-R](#page-560-0)** *load\_module* ] [ **[-c](#page-559-0)** | **[-C](#page-560-1)** | **[-f](#page-560-2)** ] [ **[-a](#page-559-1)** *List* ] { **ALL** | *Name* [,*Name* ] *...* }

#### **Description**

The **lsuser** command displays the user account attributes. You can use this command to list all attributes of all the system users or all the attributes of specific users. Since there is no default parameter, you must enter the **ALL** keyword to see the attributes of all the users. By default, the **lsuser** command displays all user attributes. To view selected attributes, use the **-a** *List* flag. If one or more attributes cannot be read, the **lsuser** command lists as much information as possible, but does not display empty attributes.

**Note:** If the *domainlessgroups* attribute is set in the /etc/secvars.cfg file, the **lsuser** command lists the merged group from the LDAP module and the LOCAL module, if present.

By default, the **lsuser** command lists each user's attributes on one line. It displays attribute information as *Attribute***=***Value* definitions, each separated by a blank space. To list the user attributes in stanza format, use the **-f** flag. To list the information as colon-separated records, use the **-c** or **-C** flag.

You can use the System Management Interface Tool (SMIT) **smit lsusers** fast path to run this command.

#### <span id="page-559-1"></span>**Flags**

 $\overline{\phantom{a}}$ |

<span id="page-559-0"></span>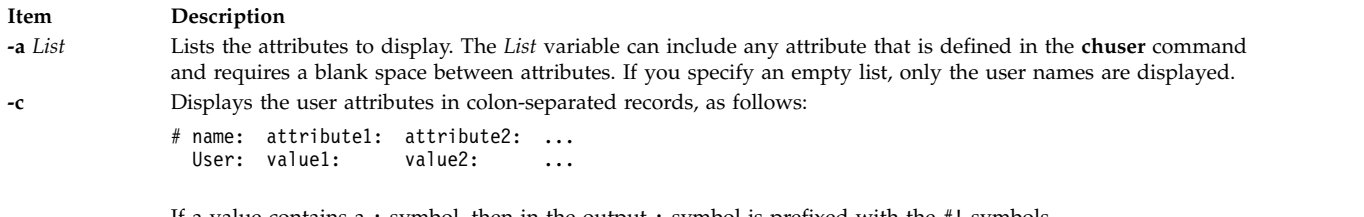

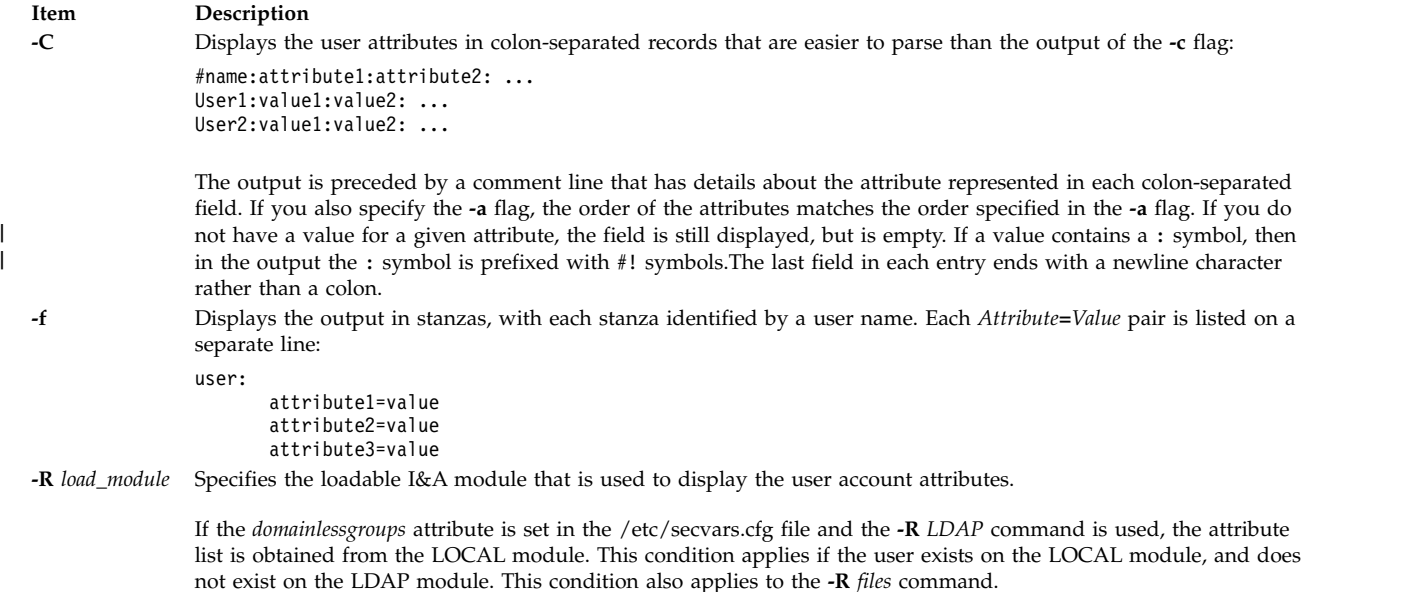

## <span id="page-560-0"></span>**Exit Status**

<span id="page-560-2"></span><span id="page-560-1"></span>|

This command returns the following exit values:

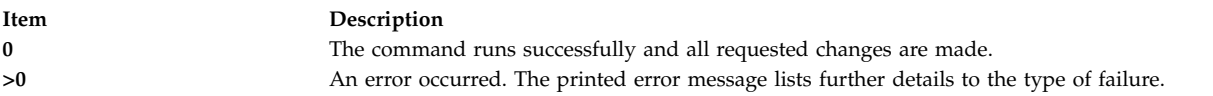

## **Security**

Access Control: This command must be a general user program with execute (x) access for all users. Since the attributes are read with the access rights of the user who starts the command, some users might not be able to access all the information. This command must have the *trusted computing base* attribute.

**Attention RBAC users and Trusted AIX users:** This command can perform privileged operations. Only privileged users can run privileged operations. For more information about authorizations and privileges, see Privileged Command Database in *Security*. For a list of privileges and the authorizations associated with this command, see the **lssecattr** command or the **getcmdattr** subcommand. To get the full functionality of the command, besides the **accessauths**, the role must also have the **aix.security.user.audit** authorization.

On a Trusted AIX system, only users with authorization aix.mls.clear.read can list clearance attributes of other users. See Trusted AIX in the *Security* for more information.

Files Accessed:

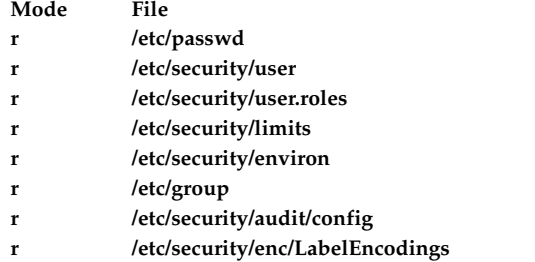

## **Examples**

1. To display the user id and group-related information about the smith account in stanza form, enter the following command:

lsuser -f -a id pgrp groups admgroups smith

Information similar to the following is displayed:

```
smith:
  ID=2457
  pgrp=system
  groups=system,finance,staff,accounting
  admgroups=finance,accounting
```
2. To display the user id, groups, and home directory of smith in colon format, enter the following command:

lsuser -c -a id home groups smith

Information similar to the following is displayed:

```
# name: ID:home:groups
smith: 2457:/home/smith:system,finance,staff,accounting
```
3. To display all the attributes of user smith in the default format, enter the following command: lsuser smith

All the attribute information is displayed, with each attribute separated by a blank space.

4. To display all the attributes of all the users, enter the following command: lsuser ALL

All the attribute information is displayed, with each attribute separated by a blank space.

## **Files**

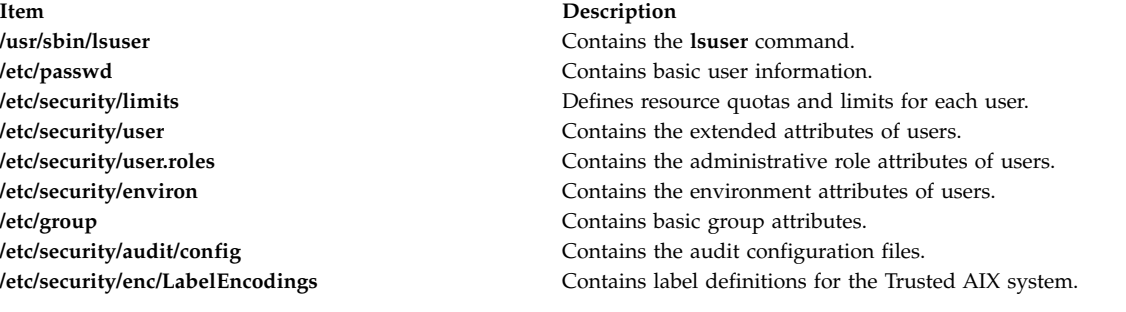

**Related reference**: ["mkgroup Command" on page 719](#page-728-0) **Related information**: chsh command

passwd command setgroups command

## **lsusil Command**

## **Purpose**

Lists one or more user-specified installation location (USIL) instances.

## **Syntax**

**lsusil** [**[-R](#page-562-0)** *RelocatePath* | **ALL**]

## **Description**

The **lsusil** command lists one or more USIL instances.

## **Flags**

**Item Description**<br>**-R** *RelocatePath* **IDE I Description** 

<span id="page-562-0"></span>The path to an existing USIL location

## **Security**

**Attention RBAC users and Trusted AIX users:** This command can perform privileged operations. Only privileged users can run privileged operations. For more information about authorizations and privileges, see Privileged Command Database in *Security*. For a list of privileges and the authorizations associated with this command, see the **lssecattr** command or the **getcmdattr** subcommand.

#### **Files**

**Item Description**

**/usr/sbin/lsusil** Contains the **lsusil** command.

## **Related reference**: ["mkusil Command" on page 844](#page-853-0) **Related information**: chusil command rmusil command

**lsvfs Command**

## **Purpose**

Lists entries in the **/etc/vfs** file.

## **Syntax**

**lsvfs** { **[-a](#page-563-0)** | *VfsName* }

## **Description**

The **lsvfs** command lists entries in the **/etc/vfs** file. You can display information about a specific Virtual File System (VFS) type or all known VFS types.

## <span id="page-563-1"></span>**Flag**

<span id="page-563-0"></span>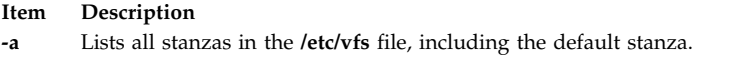

#### **Parameter**

**Item Description** *VfsName* Specifies the name of a virtual file system.

### **Examples**

1. To list the vfs entry named newvfs, enter: lsvfs newvfs

2. To list all vfs types, enter: lsvfs -a

#### **Files**

**Item Description /etc/vfs** Contains descriptions of virtual file system types.

#### **Related reference**:

["mount Command" on page 885](#page-894-0)

#### **Related information**:

chvfs command

File systems /etc/vfs file

# **lsvg Command**

#### **Purpose**

Displays information about volume groups.

## **Syntax**

**lsvg** [ **[-L](#page-564-0)** ] [ **[-o](#page-564-1)** ] | [ **[-n](#page-564-2)** *descriptorphysicalvolume* ] | [ **[-i](#page-564-3)** ] [ **[-l](#page-564-4)** | **[-M](#page-564-5)** | **[-p](#page-565-0)** ] [ **[-m](#page-564-6)** ] [ **[-P](#page-565-1)** ] *volumegroup* ...

## **Description**

The **lsvg** command displays information about volume groups. If you use the *volumegroup* parameter, only the information for that volume group is displayed. If you do not use the *volumegroup* parameter, a list of the names of all defined volume groups is displayed.

When information from the Device Configuration database is unavailable, some of the fields will contain a question mark (?) in place of the missing data. The **lsvg** command attempts to obtain as much information as possible from the description area when the command is given a logical volume identifier.

**Note:** To determine a volume group's major number, use the **ls -al /dev/***VGName* command. This command lists the special device file that represents the volume group. The volume group major number is the same as the major device number of the special device file. For example, for a volume group named ha1vg, enter the following command:

ls -al /dev/ha1vg

This command returns the following: crw-rw---- 1 root system 52, 0 Aug 27 19:57 /dev/ha1vg

<span id="page-564-3"></span>In this example, the volume group major number is 52.

You can use the System Management Interface Tool (SMIT) **smit lsvg** fast path to run this command.

#### **Flags**

<span id="page-564-6"></span><span id="page-564-5"></span><span id="page-564-4"></span><span id="page-564-2"></span><span id="page-564-1"></span><span id="page-564-0"></span>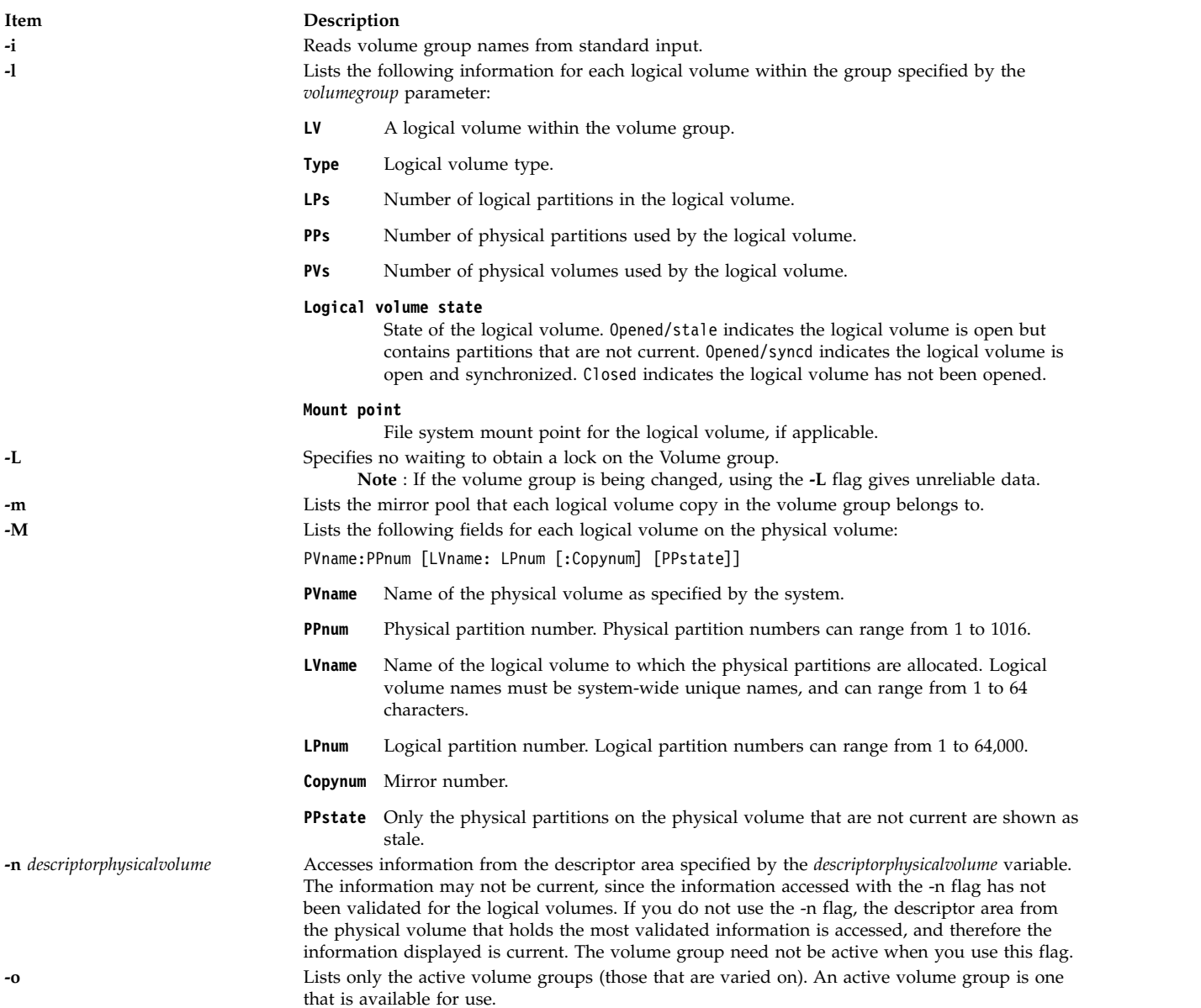

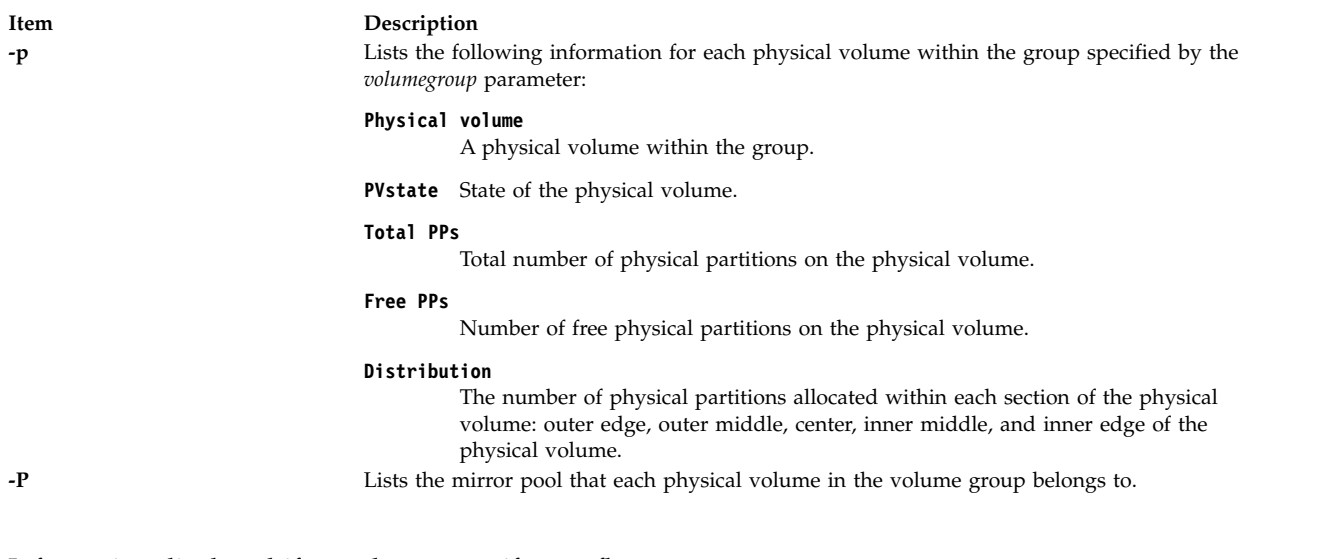

## <span id="page-565-1"></span><span id="page-565-0"></span>Information displayed if you do not specify any flags:

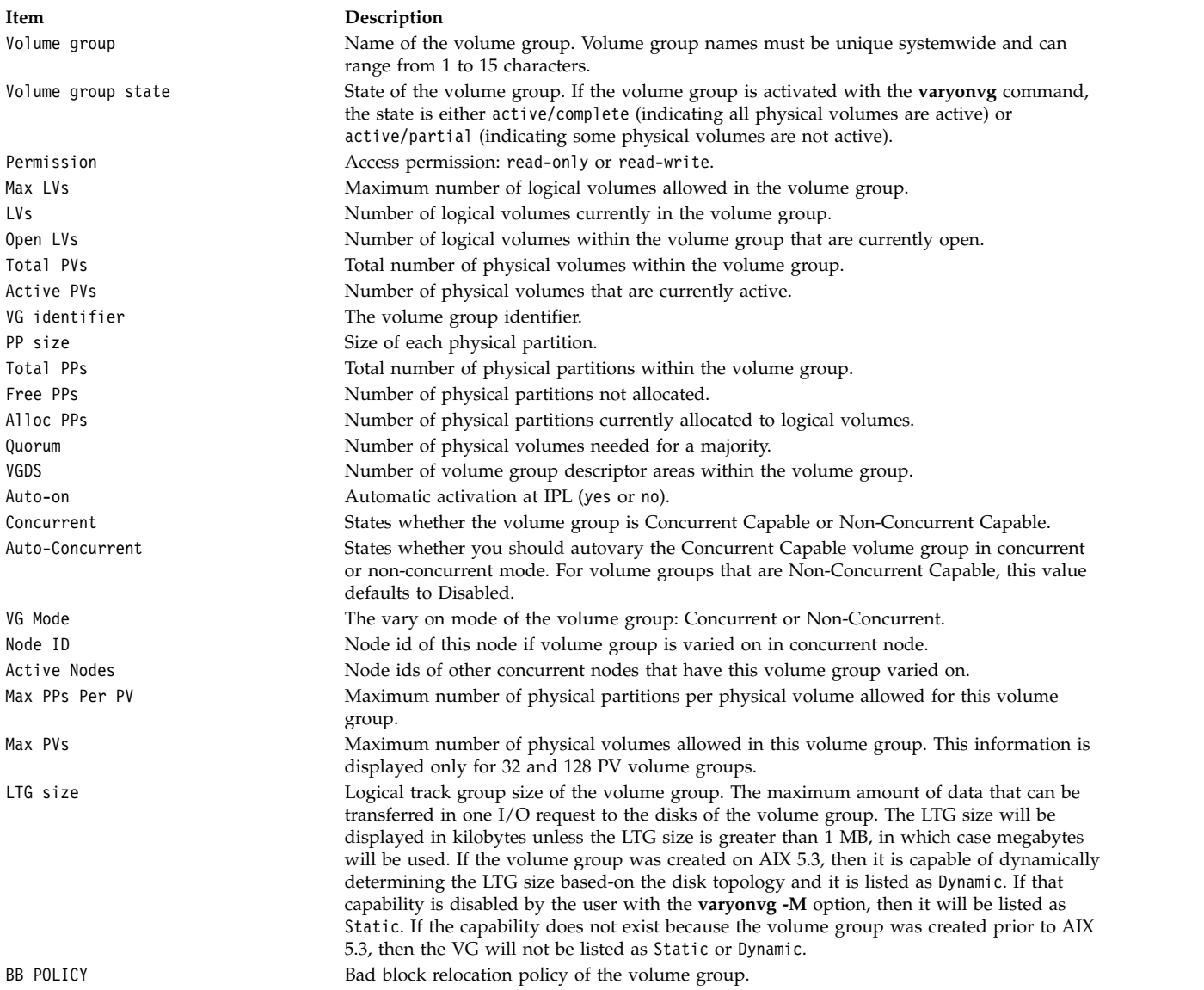

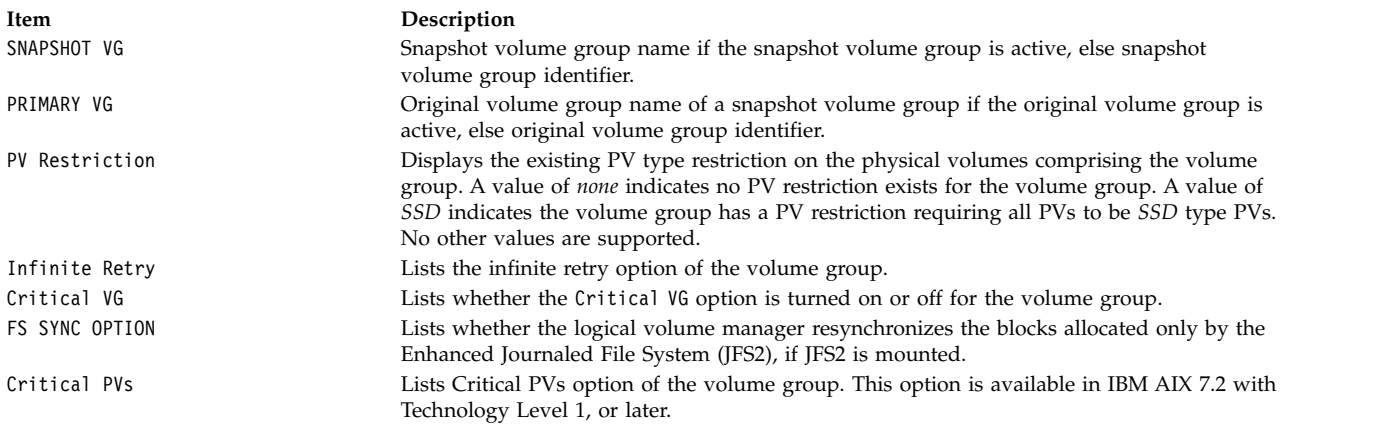

#### **Examples**

1. To display the names of all active volume groups, enter the following command:

lsvg [-o](#page-564-1)

- 2. To display the names of all volume groups within the system, enter the following command: lsvg
- 3. To display information about volume group vg02, enter the following command: lsvg vg02

The characteristics and status of both the logical and physical partitions of volume group vg02 are displayed.

4. To display the names, characteristics, and status of all the logical volumes in volume group vg02, enter the following command:

lsvg [-l](#page-564-4) vg02

#### **Files**

**Item Description /usr/sbin** Contains the directory where the **lsvg** command resides.

#### **Related reference**:

["lspv Command" on page 482](#page-491-0) **Related information**: chvg command varyonvg command Logical volume storage

## **lsvgfs Command Purpose**

Displays a list of file systems belonging to a volume group.

## **Syntax**

**lsvgfs** *[volumegroup](#page-567-0)*

## **Description**

The **lsvgfs** command displays a list of file systems that belong to the specified volume group.

#### **Parameters**

<span id="page-567-0"></span>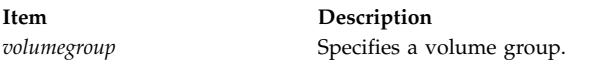

## **Examples**

1. To display a list of file systems in the volume group vg02, enter the following command: lsvgfs vg02

## **Exit Status**

The **lsvgfs** command returns the following exit values:

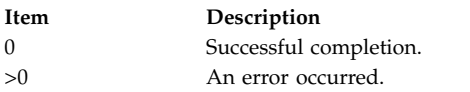

## **Files**

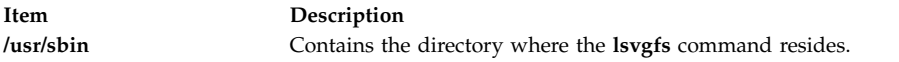

#### **Related reference**:

["lsvg Command" on page 554](#page-563-1) ["lslv Command" on page 452](#page-461-0) ["lsfs Command" on page 411](#page-420-0) **Related information**: Logical volume storage

## **lsvirprt Command**

## **Purpose**

Displays the attribute values of a virtual printer.

## **Syntax**

**lsvirprt** [ **[-q](#page-568-0)** *QueueName* **[-d](#page-568-1)** *DeviceName* { [ **[-f](#page-568-2)** *Format* ] [ **[-n](#page-568-3)** ] [ **[-a](#page-568-4)** *AttributeName* | **[-s](#page-568-5)** *SectionName* ] ... | **[-i](#page-568-6)** | **[-D](#page-568-7)** } ]

## **Description**

The **lsvirprt** command displays the attribute values for the virtual printer assigned to the *PrintQueueName* and *QueueDeviceName* variables.

The **lsvirprt** command becomes interactive if no flags are specified with the command. A list of print queue names is displayed, and a prompt appears requesting that the desired print queue name be selected. After a valid print queue name is selected, a prompt appears requesting that attribute names be entered. If an attribute name of \* (asterisk) is entered, a list of all attributes is displayed.

**Note:** Attribute names for default values of the **qprt** command line flags can be specified by entering the flag letters. For example, to view the default value for the **-w** flag (page width), enter the **w** attribute name. All other attribute names must be 2 characters long.

You can use the System Management Interface Tool (SMIT) **smit lsvirprt** fast path to run this command.

#### **Flags**

<span id="page-568-7"></span><span id="page-568-4"></span><span id="page-568-1"></span>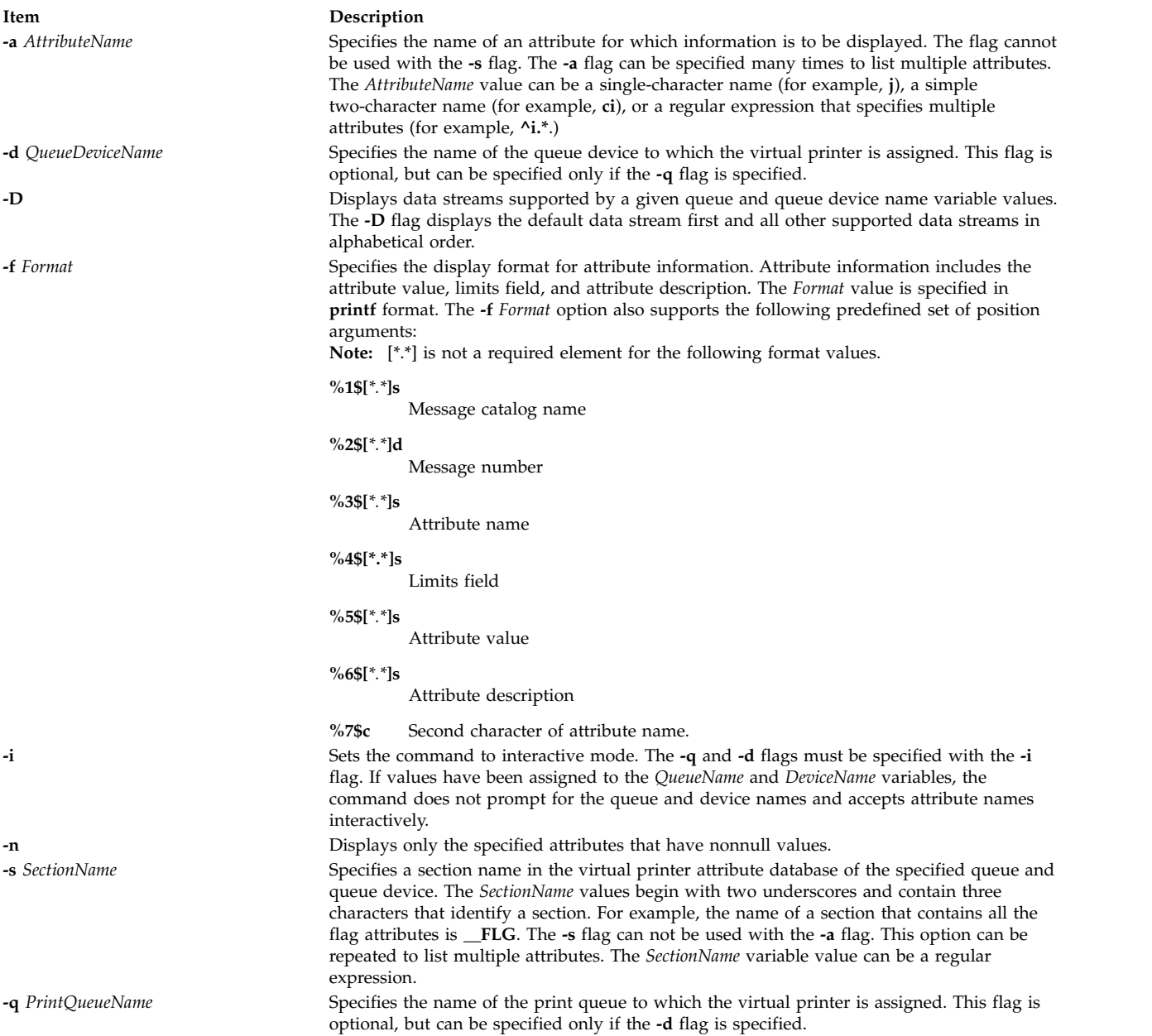

#### <span id="page-568-6"></span><span id="page-568-5"></span><span id="page-568-3"></span><span id="page-568-2"></span>**Examples**

1. To show the attribute values for the w (default page width) and si (user to receive the "Intervention Required" messages) attributes for the virtual printer assigned to the mypro queue device on the proq print queue, enter:

<span id="page-568-0"></span>lsvirprt -dmypro -qproq -a w -a si

The output from this command is:

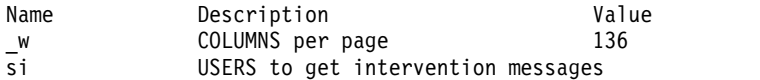

2. To show the same attributes in Example 1, but the be prompted for the flag values, enter: lsvirpt

The output from this command is:

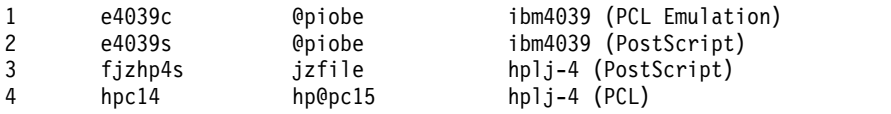

...

3. To list attributes in a section for header and trailer pipelines for the que queue and the dev device, enter:

lsvirpt -qque -ddev -s\_\_HTP

The output from this command is:

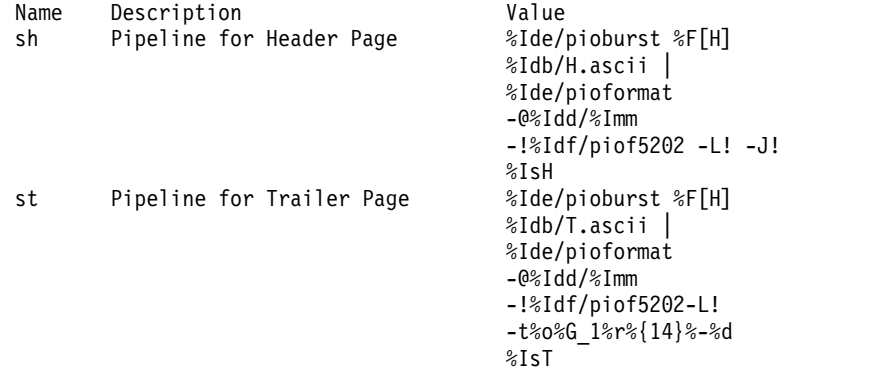

4. To list all the data streams supported for the que queue and the dev device, enter: lsvirpt -qque -ddev -D

The output from this command is:

a ASCII p pass-through s PostScript

5. To list names and descriptions of all attributes in a printer attribute database for the que queue and the dev device in a specific format, enter:

lsvirpt -qque -ddev -a'.\*' -f' %3\$5.5s: %6\$s\\n'

The output from this command is:

\_\_FLG: Values That May Be Overridden With Flags A: stderr returned?<br>E: Double spacing f Double spacing flag  $\overline{\begin{array}{ccc} F \mathsf{:} & \text{(not used)} & \text{Font file name} \ \text{\_H:} & \texttt{Name to Replace Host Name} \end{array}}$ Name to Replace Host Name of Burst Page

- ...
- 6. To list all the sections in a printer attribute data base for the que queue and the dev device in a specific format, enter:

lsvirpt -qque -ddev -a'\_\_.\*' -f'%3\$s: %6\$s\\n'

The output from this command is:

- \_\_FLG: Values That May Be Overridden With Flags On the Command Line SYS: Other Values Of Interest To the Streams Administrator
- \_\_IDS: Pipelines For Input Data Streams (2 char,1st="i",2nd=data

```
stream name)
__PFL: Flags Prohibited For Input Data Streams (2 char,1st="I",
       2nd=data stream name)
__FIL: Command Strings For Filter Flags (2 char, 1st="f",
       2nd=flag)
 DIR: Directories
...
```
#### **Files**

**Item Description /etc/qconfig** Contains the configuration file. **/usr/sbin/lsvirprt** Contains the **lsvirprt** command.

**Related reference**:

["mkvirprt Command" on page 851](#page-860-0)

#### **Related information**:

chvirprt command qconfig command Configuring a printer without adding a queue

## **lsvmode Command**

#### **Purpose**

Display the current video mode of the X server.

**Note:** This command is usable only while the X server is running.

#### **Syntax**

**lsvmode**

#### **Description**

The **lsvmode** command displays the current output device and viewport size used by the X server.

#### **Security**

Access Control: Any User

Auditing Events: None

#### **Exit Status**

The following exit values are returned:

**/var/spool/lpd/pio/@local/custom/\*** Contains virtual printer attribute files. **/var/spool/lpd/pio/@local/ddi/\*** Contains the digested virtual printer attribute files. **Item Description 0** Successful completion. **>0** An error occurred.

## **Examples**

To display the current video mode of the X server. lsvmode

Something similar to the following displays:

```
Current video mode information
Logical screen size [1024x768]
Viewport size [ 640x480]
Vertical sync. (Hz) [60]
Active output device [LCD][CRT]
```
## **Files**

**Item Description**

**/usr/bin/X11/lsvmode** Contains the **lsvnode** command.

#### **Related information**: chvmode command

## **lsvpd Command**

## **Purpose**

Lists the vital product data (VPD) associated with the field replaceable units (FRUs) configured on a system.

## **Syntax**

**lsvpd** [**[-m](#page-572-0)**] [**[-s](#page-572-1)** *serial\_number*] [**[-t](#page-572-2)** *type\_model*] [**[-v](#page-572-3)**]

## **Description**

The **lsvpd** command collects vital product data (VPD) for field replaceable units (FRUs). It reads the appropriate device configuration object classes in the Object Data Manager (ODM) and gathers VPD and general system information. The **lsvpd** command can extract additional VPD by reading data structures that are specific to the platform on which it is running. Data is provided in a format that aids service personnel in monitoring device quality and performance.

**Note:** Output from the **lsvpd** command is informational only and subject to change as hardware definitions change. Portable applications should not parse this data.

## **Flags**

<span id="page-572-0"></span>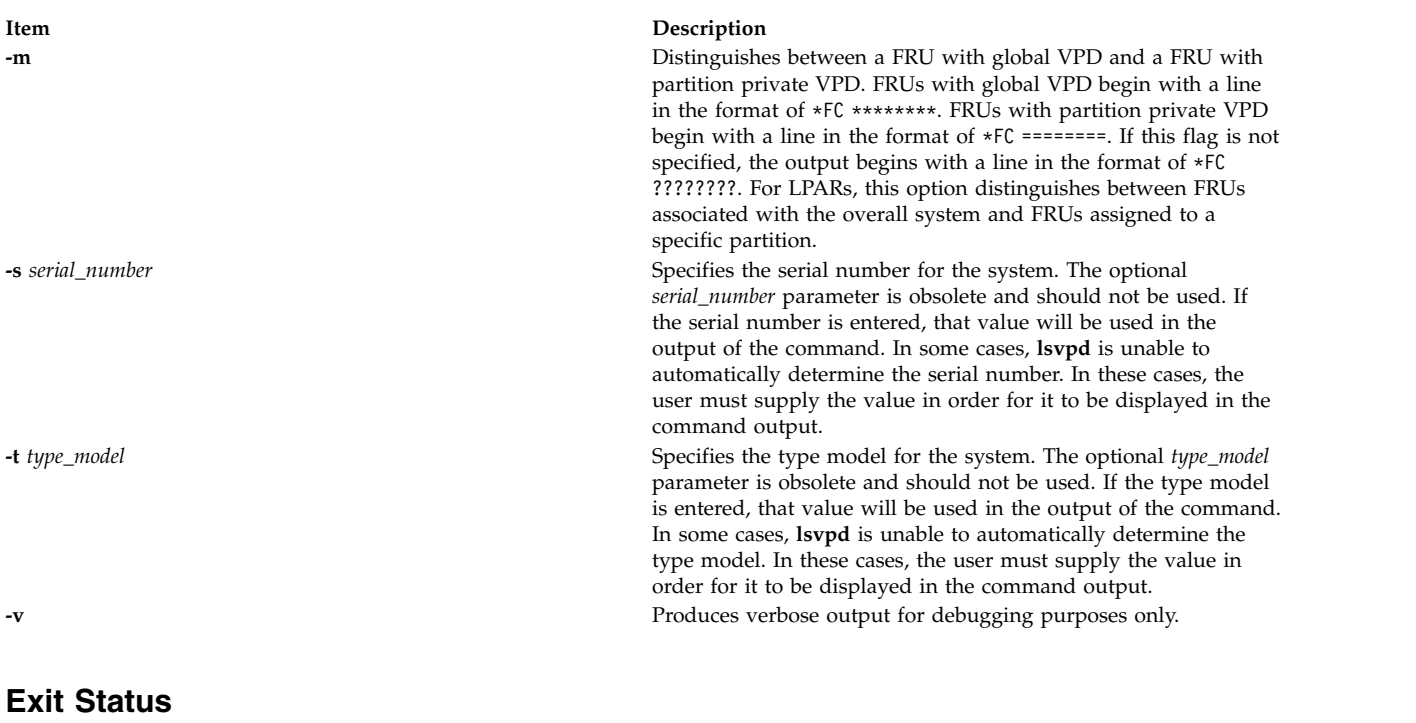

<span id="page-572-3"></span><span id="page-572-2"></span><span id="page-572-1"></span>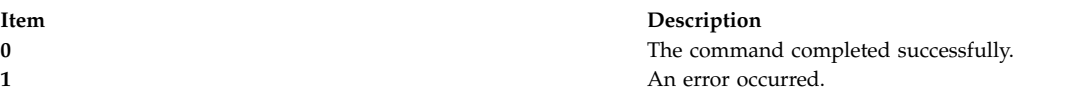

#### **Security**

**Attention RBAC users and Trusted AIX users:** This command can perform privileged operations. Only privileged users can run privileged operations. For more information about authorizations and privileges, see Privileged Command Database in *Security*. For a list of privileges and the authorizations associated with this command, see the **lssecattr** command or the **getcmdattr** subcommand.

#### **Examples**

1. Output for the **lsvpd** command is similar to the following.

**Note:** Portable applications should not parse this data.

```
*VC 5.0
*TM IBM,7029-6E3
*SE IBM,0110B721E
*PI 000B721E
*OS AIX 5.3.0.0
*FC ????????
*DS Platform Firmware
*YL U0.1-P1-X1/Y1
*RM 3F041029
*VK RS6K
*FC ????????
*DS System Firmware
*YL U0.1-P1-X1/Y2
*RM RG041029_d79e00_regatta
*VK RS6K
*FC ????????
*DS System VPD
*YL U0.1
*SE 10B721E
*TM 7029-6E3
```
\*MN IBM980 \*VK RS6K \*PA Y \*BR I0 \*FC ???????? \*DS PS CEC OP PANEL \*YL U0.1-L1 \*SN YL1124350190 \*EC H64013 \*CC 28D3 \*FN 97P3352 \*DC BD 200210290851 \*VK RS6K \*FC ???????? \*DS 2 WAY BACKPLANE \*YL U0.1-P1 \*SN YL1123354433 \*PN 80P3099 \*CC 26F5  $*CE$  1 \*FN 80P3099 \*VK RS6K \*FC ???????? \*DS CSP \*YL U0.1-P1-X1 \*SN YL1024360048 \*PN 80P5573 \*CC 28D0  $*CE$  1 \*FN 80P5573 \*RM 3F041029 \*VK RS6K \*FC ???????? \*DS IBM 1.8V VRM \*YL U0.1-P1-V1 \*FN 24P6892 \*VK RS6K \*FC ???????? \*DS IBM 2.5V VRM \*YL U0.1-P1-V2 \*FN 53P5623 \*VK RS6K \*FC ???????? \*DS IBM 1.2V VRM \*YL U0.1-P1-V3 \*FN 53P5621 \*VK RS6K \*FC ???????? \*DS A IBM AC PS \*YL U0.1-V2 \*SN YL1023C90045 \*EC H85582 \*CC 51B5 \*FN 97P5101 \*VK RS6K \*FC ???????? \*DS IBM Air Mover \*YL U0.1-F1 \*FN 53P4612 \*VK RS6K \*FC ???????? \*DS IBM Air Mover \*YL U0.1-F2 \*FN 53P4612 \*VK RS6K \*FC ???????? \*DS IBM Air Mover

\*YL U0.1-F3 \*FN 53P4612 \*VK RS6K \*FC ???????? \*DS VSBPD4E1 U4SCSI \*YL U0.1-P2 \*SN YL11243550F4 \*PN 80P4611 \*EC H85823 \*CC 28D2 \*FN 80P4610 \*FS \*VK RS6K \*FC ???????? \*DS MEDIA BACKPLANE \*YL U0.1-P4 \*SN YL1124341459 \*PN 80P3510 \*EC H85610 \*CC 28D1 \*FN 80P3516 \*VK RS6K \*FC ???????? \*DS PCI-X Dual Channel Ultra320 SCSI Adapter \*AX sisscsia1 \*PL 1Z-08 \*CD 10140266 \*PN 97P6513 \*FN 97P6513 \*SN YL11A5013461 \*MN 001A  $*$ EC 1 \*RM 05080064 \*Z0 5702 \*YL U0.1-P1-I1 \*FC ???????? \*DS IDE DVD-ROM Drive \*AX cd0 \*PL 1G-19-00 \*MF IBM \*TM DROM00205 \*RL NR38 \*Z0 058002028F000010 \*YL U0.1-P1-X1/Q6-A0 \*FC ???????? \*DS 16 Bit LVD SCSI Disk Drive \*AX hdisk0 \*PL 1S-08-00-5,0 \*MF IBM \*TM ST336607LC \*FN 00P3068 \*RL 4335304A \*SN 000D7D3B \*EC H12094 \*PN 00P2676 \*Z0 000003129F00013E \*Z1 0812C512 \*Z2 0002 \*Z3 04341 \*Z4 0001 \*Z5 22 \*Z6 H12094 \*YL U0.1-P1/Z1-A5 \*FC ???????? \*DS 16 Bit LVD SCSI Disk Drive \*AX hdisk1 \*PL 1S-08-00-8,0

\*MF IBM \*TM ST336607LC \*FN 00P3068 \*RL 4335304A \*SN 000D7996 \*EC H12094 \*PN 00P2676 \*Z0 000003129F00013E \*Z1 0812C512 \*Z2 0002 \*Z3 04340 \*Z4 0001 \*Z5 22 \*Z6 H12094 \*YL U0.1-P1/Z1-A8 \*FC ???????? \*DS Diskette Drive \*AX fd0 \*PL 01-D1-00-00 \*YL U0.1-P1-X1-D1 \*FC ???????? \*DS Asynchronous Terminal \*AX tty0 \*PL 01-S1-00-00 \*YL U0.1-P1-X1/S1-L0 \*FC ???????? \*DS SCSI Enclosure Services Device \*AX ses0 \*PL 1S-08-00-15,0 \*MF IBM \*TM VSBPD4E1 U4SCSI \*RL 4610 \*SN 243550F4 \*Z0 0D0002022F004000 \*FN 80P4610 \*FL DB1 \*FS \*YL U0.1-P1/Z1-Af \*FC ???????? \*DS IBM MS 512 MB \*YL U0.1-P1-M5 \*SN YL10243591YT \*PN 00P5767 \*CC 30D2 \*FN 00P5767 \*SZ 512 \*VK RS6K \*FC ???????? \*DS IBM MS 512 MB \*YL U0.1-P1-M7 \*SN YL10243591YP \*PN 00P5767 \*CC 30D2 \*FN 00P5767 \*SZ 512 \*VK RS6K \*FC ???????? \*DS IBM MS 512 MB \*YL U0.1-P1-M4 \*SN YL1024359208 \*PN 00P5767 \*CC 30D2 \*FN 00P5767 \*SZ 512 \*VK RS6K \*FC ???????? \*DS IBM MS 512 MB
\*YL U0.1-P1-M2 \*SN YL1024359204 \*PN 00P5767 \*CC 30D2 \*FN 00P5767 \*SZ 512 \*VK RS6K

## **Location**

**/usr/sbin/lsvpd Related information**: uname command

# **lsvsd Command**

## **Purpose**

Displays configured virtual shared disks and their characteristics.

## **Syntax**

**lsvsd** [**-l** | **-s**[ *vsd\_name*...]] | [**-i**]

## **Description**

The **lsvsd** command displays information about virtual shared disks currently configured on the node on which the command is run. If a list of virtual shared disks follows the flags, information about those virtual shared disks is displayed. **lsvsd** with no arguments or flags lists the names of all the virtual shared disks currently configured on the node.

The **lsvsd** command displays information about both the configuration and the usage of a virtual shared disk.

You can use the System Management Interface Tool (SMIT) to run the **lsvsd** command. To use SMIT, enter:

smit vsd\_mgmt

and select the **Show All Managed Virtual Shared Disk Characteristics** option.

## **Flags**

**-l** Lists the name of the virtual shared disk, the minor number, the state, the current server node number, and, at the server only, the major and minor number of the logical volume. (This flag is lowercase **l**, as in **l**ist.)

The state field can have one of the following values:

STP Stopped SUS Suspended ACT Active

An asterisk (\*) in front of any of these values indicates that the virtual shared disk has been fenced from this node.

This flag is not compatible with the **-s** flag.

The *server\_list* of the virtual shared disk is listed.

**-s** Lists usage statistics about the virtual shared disks. It lists the number of local logical read and

write operations, the number of remote logical read and write operations, the number of client logical read and write operations, the number of physical reads and writes, and the number of 512-byte blocks read and written. The number of blocks read and written is cumulative, so issue **ctlvsd -V** to reset this count before measuring it.

The local logical operations are requests which were made by a process executing at the local node, whereas the remote logical operations were made by a process executing on a remote node. *Client operations* are those local logical requests that cannot be satisfied locally, and have to be sent to a remote node. *Physical* operations are those server operations which must be passed to the underlying disk device.

This flag is not compatible with the **-l** flag.

**-i** Lists the "node to IP address" map that is currently used by the virtual shared disk driver.

## **Parameters**

*vsd\_name*

Specifies a virtual shared disk. This parameter is valid only with the **-l** and **-s** flags.

## **Security**

You must be in the AIX **bin** group to run this command.

## **Restrictions**

You must issue this command from a node that is online in the peer domain. To bring a peer domain online, use the **startrpdomain** command. To bring a particular node online in an existing peer domain, use the **startrpnode** command. For more information on creating and administering an RSCT peer domain, refer to *RSCT Administration Guide* .

## **Examples**

1. To list all virtual shared disks in the system, enter:

lsvsd

The system displays a message similar to the following: vsd00

vsd01

.

- . .
- 2. To list virtual shared disks and their characteristics, enter: lsvsd -l

The system displays a message similar to the following:

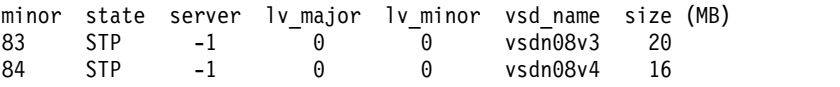

3. To list statistics about virtual shared disks and precede the column output with a header, enter: lsvsd -s

The system displays a message similar to the following:

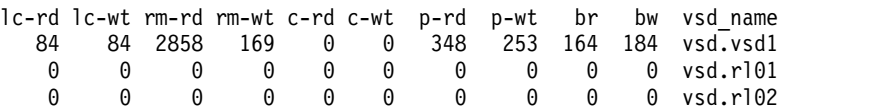

The following table spells out the names of the headers used in the displays for the **-l** and **-s** options:

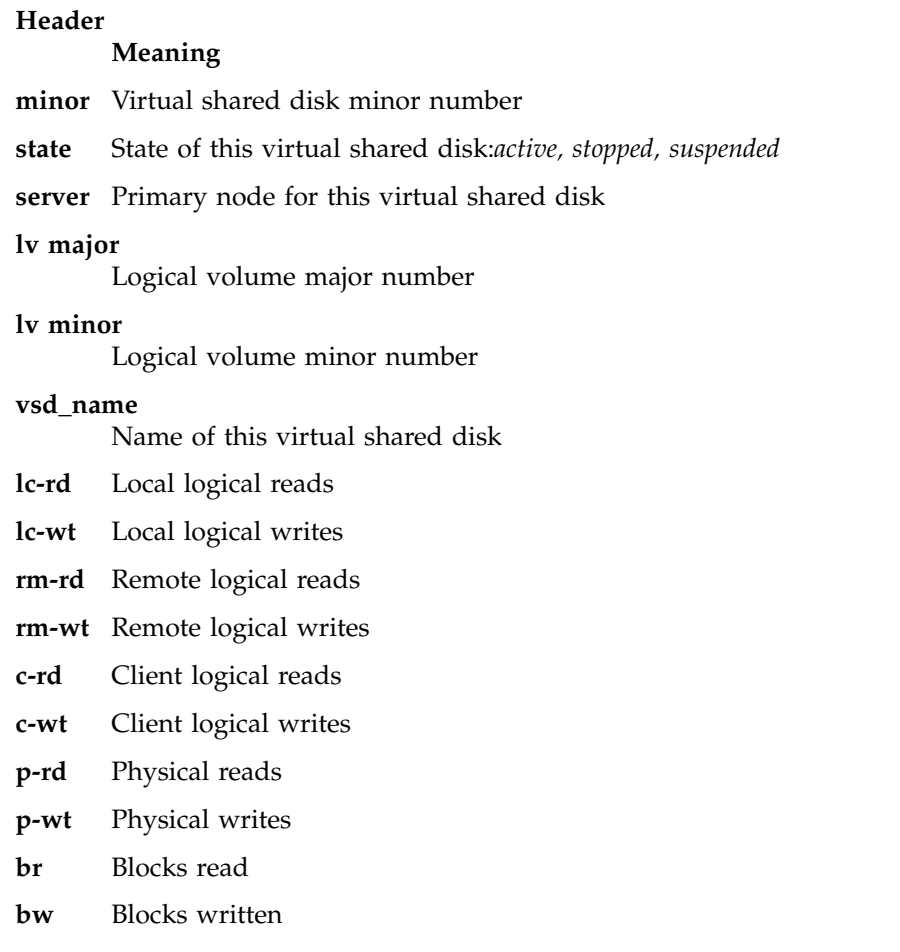

## **Location**

## **/opt/rsct/vsd/bin/lsvsd**

## **lswlmconf Command**

## **Purpose**

Lists Workload Manager (WLM) configurations.

## **Syntax**

**lswlmconf** [ **-r** | **-s** | **-c** | **-d** *Config* ] [ **-l** ] [ **-t** *TimeSpec* ]

## **Description**

The **lswlmconf** command lists by default all WLM configurations and, using its flags, it is able to do the following:

- Tell which is the current configuration or set name.
- v Give the list of all existing regular WLM configurations.
- v Give the list of all existing WLM configuration sets.
- v Tell which configuration of a set is (or would be) applicable currently (or at some time of the week).
- Tell the type of a configuration.

# **Flags**

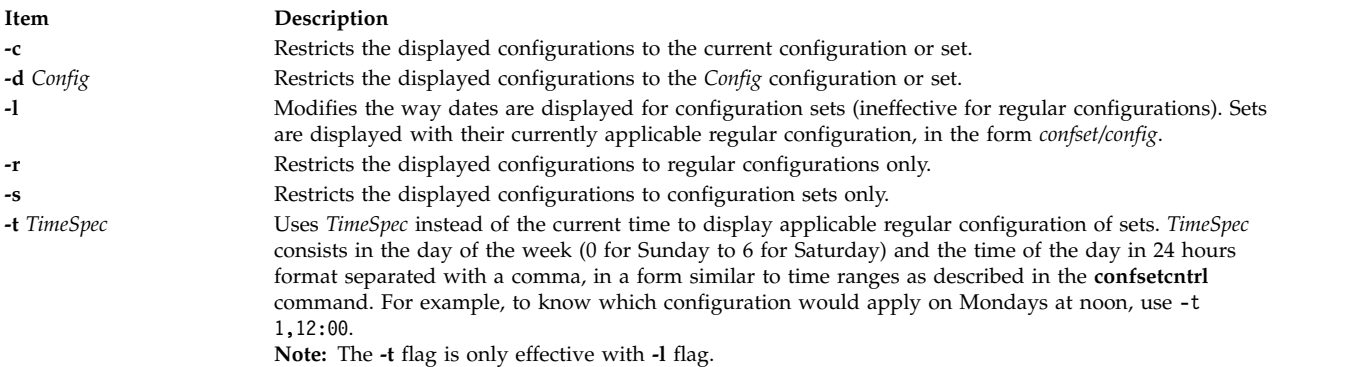

## **Examples**

The following examples demonstrate how to display, change, and use WLM configurations using the **lswlmconf** command, the **confsetcntrl** command, the **wlmcheck** command, and the **wlmcntrl** command.

1. To find the WLM configurations, type:

lswlmconf

The output to this command might look similar to the following:

standard template fvtrules fvtlimits fvtregul fvtdfct fvtsynt fvtthreads

2. To show the current WLM configuration, type:

```
lswlmconf -c
```
The output might look similar to the following: fvtlimits

3. To show configuration sets, use the **lswlmconf** with the **-s** flag as follows:

lswlmconf -s

Since this example configuration contains no configuration sets, this command produces a message indicating that no matching configuration was found.

- 4. In order to create a configuration set using standard as the default configuration, type: confsetcntrl -C confset1 standard
- 5. Now, use the **lswlmconf** command to show the new configuration set, as follows: lswlmconf -s

The command now produces the following output: confset1

6. In order to use the fvtlimits configuration for confset1 on week days (Monday through Friday) by specifying a time range, type:

```
confsetcntrl -d confset1 -a fvtlimits 1-5
```
7. You might want this configuration only in the morning. You cannot change a time range. Instead you must remove the time range and then create a new time range.

First, remove the old time range, as follows (confsetcntrl accepts day names, as reported by **locale day** or **locale abday** commands):

confsetcntrl -d confset1 -r fvtlimits monday-friday

Then create the new time range, as follows:

confsetcntrl -d confset1 -a fvtlimits 1-5,8:00-12:00

- 8. In order to add another time range for using the fvtregul configuration on Sundays, type: confsetcntrl -d confset1 -a fvtregul 0
- 9. In order to display configuration set confset1, type: confsetcntrl -d confset1

In this example, this command produces the following output:

```
fvtlimits:
        time = "1-5,8:00-12:00"
fvtregul:
       time = "0"standard:
        time = "-"
```
10. In order to create a configuration set called confset2 using template as the default configuration, type:

```
confsetcntrl -C confset2 template
```
In order change confset2 so it will use the configuration fvtsynt every nigh, type: confsetcntrl -d confset2 -a fvtsynt 18:00-10:00

- 11. In order to display the list of regular configurations, type:
	- lswlmconf -r

In this example, this produces the following output, (which demonstrates that in this example the list of regular configurations has not changed):

standard template fvtrules fvtlimits fvtregul fvtdfct fvtsynt fvtthreads

However, as expected, the list of configurations sets in this example has changed, as shown by the following command:

lswlmconf -s

This command produces the following output in this example: confset1 confset2

12. In order to show which configuration would be currently active when that the **date** command reports the current time as Tue Jul 16 18:55:10 EET 2002 with configuration set confset2, type: lswlmconf -d confset2 -l

In this example, this command produces the following output: confset2/fvtsynt

You can also show which configurations would be active at another time. To show which configurations would be active on Sunday at 9:00am, type:

lswlmconf -l -t 0,9:00

This command produces the following output in this example:

standard template fvtrules fvtlimits fvtregul fvtdfct fvtsynt fvtthreads confset1/fvtregul confset2/fvtsynt

In order to display this information only for configuration sets, type: lswlmconf -s -l -t 0,9:00

This produces the following output in this example: confset1/fvtregul confset2/fvtsynt

13. In order to remove configuration set confset2, type: confsetcntrl -D confset2

**lswlmconf -s** now produces the following output in this example: confset1

14. In order to check configuration set confset1, use the **wlmcheck** command as follows: wlmcheck -d confset1

In this example, this produces the following output:

```
WLM is not running.
Checking classes and rules for 'confset1' configuration...
fvtlimits/System
fvtlimits/Default
fvtlimits/Shared
fvtlimits/login
fvtregul/System
fvtregul/Default
fvtregul/Shared
standard/System
standard/Default
standard/Shared
```
15. In order to start using configuration set confset1 used in this example, type:

wlmcntrl -a -d confset1

The command **lswlmconf -c** now produces the following output: confset1

The command **lswlmconf -cl**, which shows the active regular configuration, now produces the following output: confset1/standard

## **Files**

The configurations or sets files are subdirectories of **/etc/wlm**.

# **lswpar Command**

## **Purpose**

Lists characteristics of workload partitions.

# **Syntax**

Tabular Formats:

**Iswpar**  $[-b \mid -Br \mid -Bf \mid -D \mid -I \mid -M \mid -N]$  $[-b \mid -Br \mid -Bf \mid -D \mid -I \mid -M \mid -N]$   $[-X]$  $[-X]$  $[-X]$   $[-a \text{ fieldname } [...]$  $[-a \text{ fieldname } [...]$  $[-a \text{ fieldname } [...]$   $[-q]$  $[-q]$  $[-q]$   $[-s \text{ state}]$  $[-s \text{ state}]$  $[-s \text{ state}]$   $[-t \text{ type}]$  $[-t \text{ type}]$  $[-t \text{ type}]$   $[w \text{ parameter} ...]$ 

Paragraph Formats:

**lswpar** {**[-G](#page-587-1)** | **[-L](#page-588-1)** | **[-R](#page-590-4)** | **[-S](#page-590-5)** | **[-T](#page-591-2)**} [**-s** *[state](#page-590-2)*] [**-t** *[type](#page-590-3)*] [*[wparname](#page-591-1)* ...]

Delimited Formats:

Iswpar  $\{-c \mid -d \text{ delim} \}$  $\{-c \mid -d \text{ delim} \}$  $\{-c \mid -d \text{ delim} \}$  $\{-c \mid -d \text{ delim} \}$  $\{-c \mid -d \text{ delim} \}$  [-a [fieldname](#page-584-0) [,...]  $\mid -G \mid \{-b \mid -Br \mid -Bf \mid -D \mid -X-I \mid -M \mid -N\}$  $\mid -G \mid \{-b \mid -Br \mid -Bf \mid -D \mid -X-I \mid -M \mid -N\}$  [-a fieldname [,...]]  $\mid$ **[-R](#page-590-4)** | **[-S](#page-590-5)** | **[-T](#page-591-2)**] [**[-q](#page-590-1)**] [**-s** *[state](#page-590-2)*] [**-t** *[type](#page-590-3)*] [*[wparname](#page-591-1)* ...]

## **Description**

The **lswpar** command prints information about 1 or more specified workload partition (or all workload partitions if none are specified) to standard output.

You can filter all listings according to the following workload partition states by using the **-s** flag:

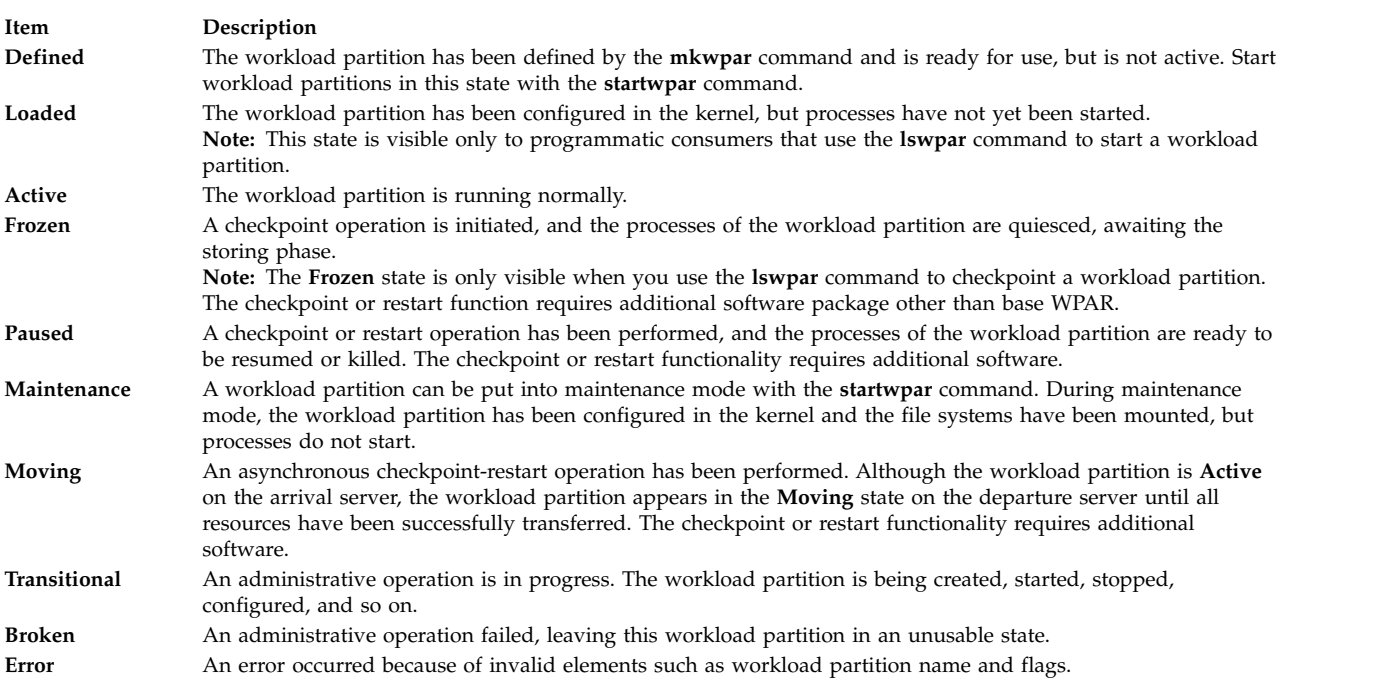

You can filter all listings according to the following workload partition types by using the **-t** flag:

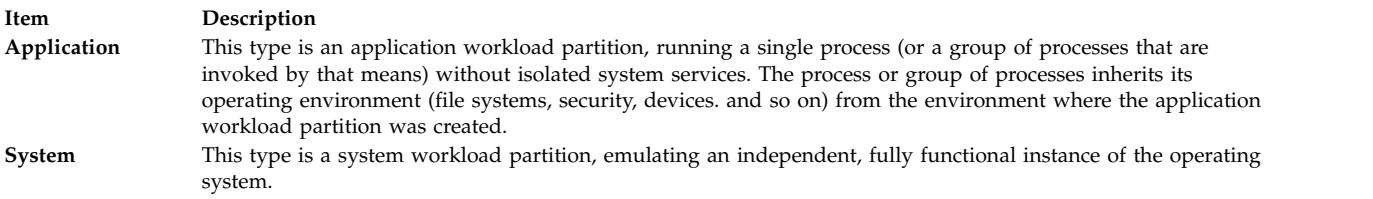

If additional checkpoint or restart software is installed, you can also specify the following type:

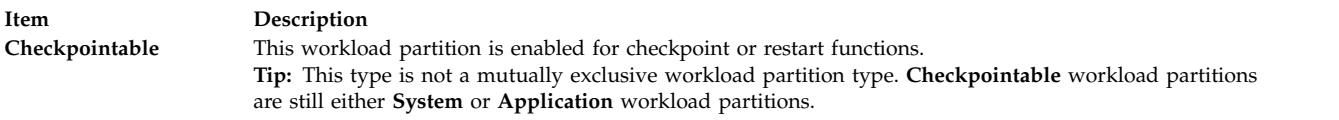

If additional versioned workload partition software is installed, you can also specify the following type:

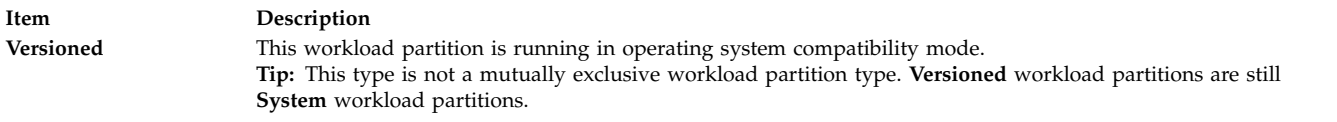

Versioned

## **Tabular Formats**

If no options are used, the output is tabular as shown in the following example:

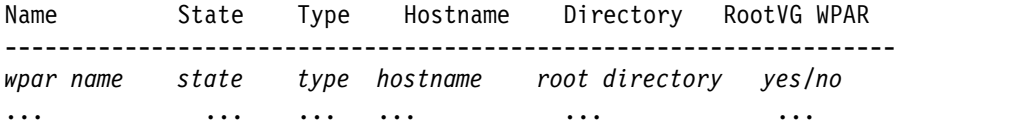

In tabular formats, there might be multiple records per WPAR. The **-D**, **-I**, **-M**. and **-N** flags display in a tabular format, but can be combined with the **-c** and **-d** flags to generate a delimited format. You can use the **-a** flag to customize which fields are displayed in tabular formats. You can use the **-q** flag to suppress the table headers.

**Tip:** Do not rely on the exact format and content of tabular output for automated purposes. Delimited formats are provided for output that can be parsed.

The width of each field in a tabular format is expanded according to the longest value in that column. Therefore, the output might wrap on narrow screens, depending on the fields requested.

## **Paragraph Formats**

In paragraph formats, each field has one value for one WPAR. You can use the **-G**, **-R**, **-S**, and **-T** flags to display paragraph-style subsets of workload partition configurations. The **-L** flag displays a long listing, which is a combination of the data that is presented by the **-D**, **-G**, **-I**, **-M, -N**, **-R**, **-S**, and **-T** flags. Otherwise, formats cannot be combined.

## **Delimited Formats**

Delimited formatsare used to produce machine-readable formats. You can select any delimiting characters. You can generate delimited formats by using the **-c** or **-d** flag. You can use the **[-a](#page-584-0)** flag to customize which fields are displayed. You can use the **-q** flag to suppress the header line. The paragraph format flags (**-G**, **-R**, **-S**, and **-T**) and tabular format flags (**-D**, **-I**, **-M**, and **-N**) can be used individually to limit the display to the corresponding predefined set of fields.

## **Flags**

**-a** *fieldname*

#### **Item Description**

Limits tabular or delimited displays to the specified 1 or more fields. Multiple field names must be separated by commas with no spaces.<br>This flag is mutually exclusive with the **-G, -R, -S, -L**, or **-T** flag.

By default, the display consists of 1 WPAR per line. You can specify any of the following fields:

#### **General**

- v **Name** (the WPAR name)
- v **Cid** (the ID of aWPAR
- v **Key** (the key of a WPAR
- v **Rootvgwpar** RootVG WPAR (A yes/no value is displayed to identify whether the WPAR is a RootVG WPAR
- v **Uuid** (the UUID of a WPAR
- v **Vipwpar** VIP WPAR (A yes/no value is displayed to identify whether the WPAR is a VIP WPAR. This field only applicable for an Application WPAR
- v **State**
- **• Type** (system or application)
- v **Hostname**
- v **Routing**
- v **Directory**
- v **Privateusr**

The sample output is displayed as shown here:

0> lswpar -a name,privateusr test Name Private /usr?

------------------- test no

- v **Script** (user-supplied start or stop script)
- v **Auto**
	- If the value for this field is **yes**, the process is automatically started on global system restart.
	- If the value for this field is **no**, the process is not automatically started on global system restart.
- v **Application** (tracked process for application WPARs)
- v **Checkpointable**
- v **Owner**
- v **OStype** (a non-zero value indicates a versioned WPAR, a value of 0 or null indicates a native WPAR)

#### **Resource Controls**

- v **Active**
- If the value for this field is **yes**, resource controls are active
- If the value for this field is **no**, resource controls are inactive
- v **Rset**
- v **Shares\_CPU**
- v **CPU**
- v **Shares\_memory**
- v **Memory**
- v **ProcVirtMem**
- v **TotalProcesses**
- v **TotalThreads**
- v **totalPTYs**
- v **totalLargePages**
- v **totalVirtmem**
- v **pct\_msgIDs**
- v **pct\_semIDs**
- <span id="page-584-0"></span>v **pct\_shmIDs**
- v **pct\_pinMem**

(*Fields that you can specify with the* **-a** *flag*, *are as follows*)

#### **Devices**

- v **Name** (the name of the WPAR)
- v **Devname** (the name of the device)
- v **Devtype** (pseudo, disk, clone)
- v **Rootvg**

The display consists of 1 device per line. The following displays sample output:

# 0> lswpar -Da name,devname,rootvg test<br>Name Device Name RootVG -------------------------------<br>test hdisk1 yes

0> lswpar test Hostname Directory RootVG WPAR ------------------------------------------------------

test D S test /wpars/test yes

#### **Kernel Extensions**

- v **Name** (the name of the WPAR)
- v **Kext** (the full path to the kernel extension)
- v **Local**
- v **Major**
- v **kextstatus** (allocated or exported)
- v **checksum** (checksum of the kernel extension)
- v **mtime** (modification time of the kernel extension)

The display consists of 1 kernel extension per line.

#### **WPAR-Specific Routes**

A workload partition might have more than 1 route. So if you use the **-I** flag, you can specify the **-a** flag with the following fields:

- v **name** (the WPAR name)
- v **rtdest**
- v **rtgateway**
- v **rtinterface**
- v **rttype**
- v **rtfamily**
- The display consists of 1 route per line.

#### **Networks**

A WPAR might have more than 1 network. So when you use the **-N** flag, you can specify the **-a** flag with the following fields:

- v **Name** (the WPAR name)
- v **Interface**
- v **Address**
- v **Netmask**
- v **Broadcast**

The display consists of 1 network per line.

#### **Mounts**

A workload partition might have more than 1 mount. So when you use the **-M** flag, you can specify the **-a** flag with the following fields:

- **Name** (the WPAR name)
- **Mountpoint** (the mount point name)
- v **Device** (the object mounted)
- Vfs (the virtual-file-system type)
- v **Nodename** (node name, if the mount is remote)
- v **Options** (any mount options)

The display consists of 1 mount per line.

#### **Security**

v **Privs** (the list of privileges)

#### **Operation**

- v **Opname** (the name of the administration operation that is being performed)
- **• Oppid** (the process ID of the operation)
- v **Opstart** (the start time of the operation)

#### **Bootlist**

When you use the **-b** flag, you can specify the **-a** flag with the following fields:

- v **name** (the name of the WPAR)
- v **bootlist** (an ordered list of bootsets in comma-separated format)

The display consists of 1 bootlist per line.

#### **Bootset**

When you use the **-Br** flag, you can specify the **-a** flag with the following fields:

- v **name** (the name of the WPAR)
- v **devname** (the name of the device)
- v **vdevname** (the name of the virtual device)
- v **rootvg**
- **bootset** (the bootset devices of the WPAR)

The display consists of 1 bootset per line.

When you use the **-Bf** flag, you can specify the **-a** flag with the following fields:

- v **name** (the name of the WPAR)
- v **mountpoint** (the name of the mountpoint)
- v **device** (the object mounted)
- vfs (the type of the virtual file system)
- v **options** (any mount options)
- v **bootset** (the bootset file systems of the WPAR)

#### <span id="page-586-0"></span>The display consists of 1 bootset per line.

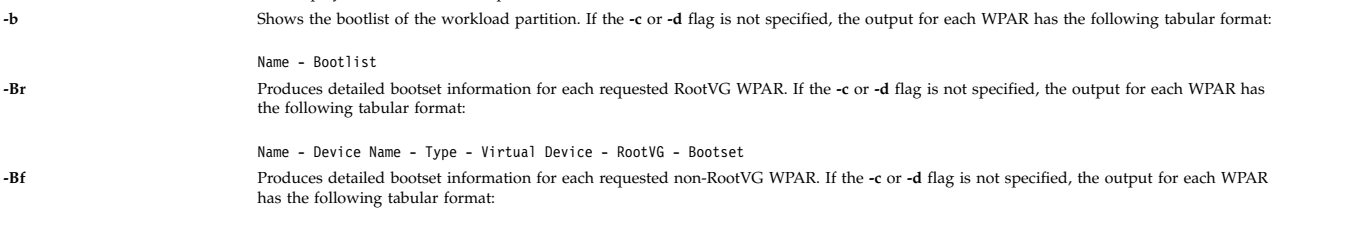

<span id="page-586-2"></span><span id="page-586-1"></span>Name - Mount Point - Device - Vfs - Options - Bootset

**-c Produces colon-separated output suitable for machine parsing. It is mutually exclusive with the <b>-L** flag. The default output format (when the **-D, -G, -I, -M, -N, -R, -S,** and **-T** flags are not used) is as follows:

name:state:type:hostname:directory

<span id="page-587-3"></span><span id="page-587-2"></span>The **state** field is one or more of the following valid states:

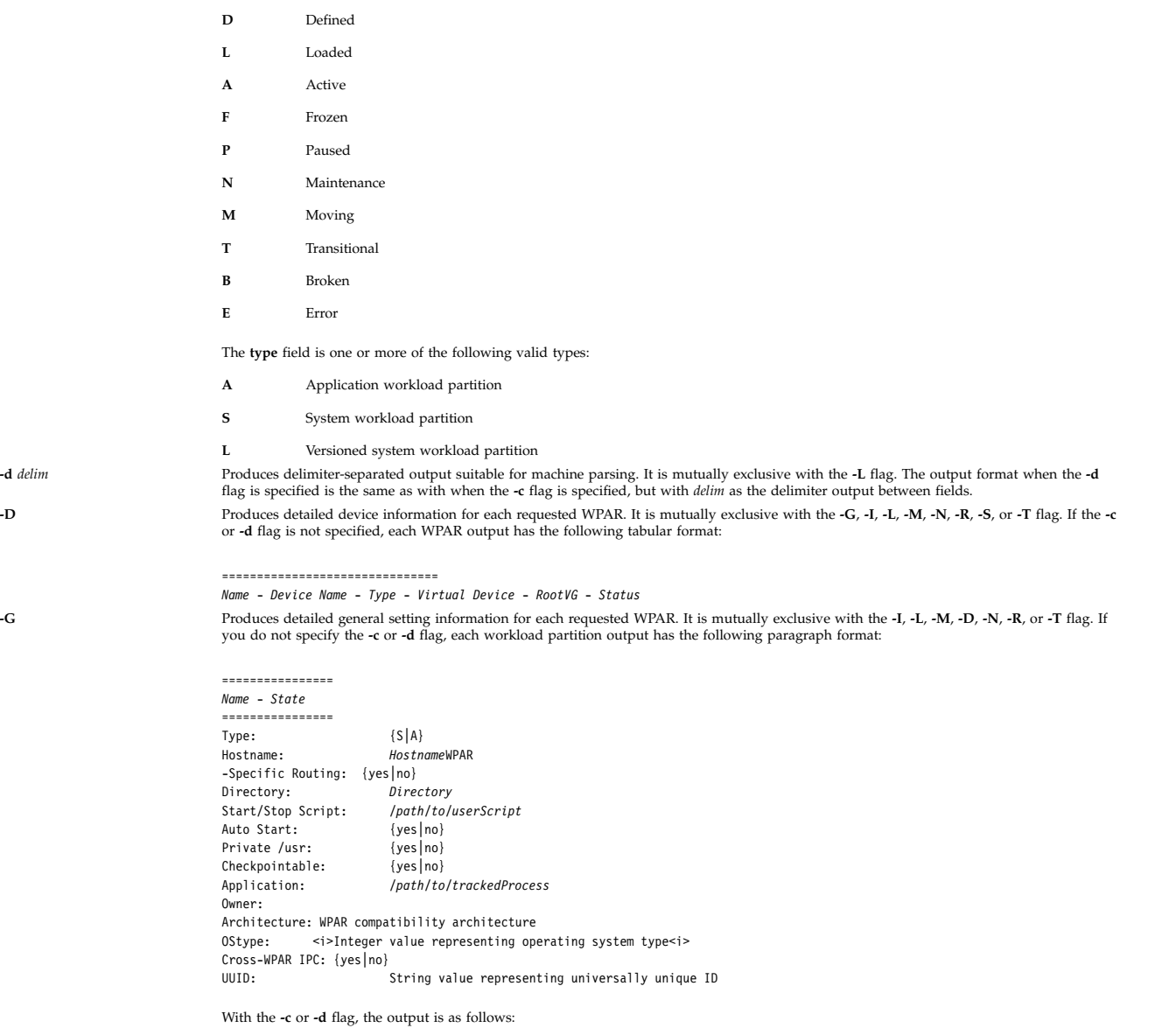

<span id="page-587-1"></span><span id="page-587-0"></span>name:state:type:rootvgwpar:hostname:routing:directory:owner:script:

auto:privateusr:checkpointable:application:ostype

**-L**

#### **Item Description**

-I Produces detailed information about user-specified network routes. The -I flag is mutually exclusive with the -D, -G, -L, -M, -N, -R, -S, or -T<br>flag of the Hag displays only the routing table entries that are explicitl **-c** or **-d** flag, tabular output is as produced as shown in the following example:

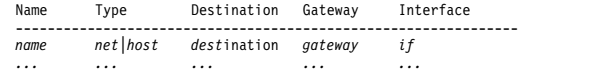

With the **-c** or **-d** flag, delimited output is produced as shown in the following example: name:rttype:rtdest:rtgateway:rtinterface:rtfamily

You can use the **-I** flag with the **-a** flag to limit the output to any combination of the following fields:

- v **name** (the workload partition name)
- v **rtdest**
- v **rtgateway**
- v **rtinterface**
- v **rttype**
- <span id="page-588-0"></span>v **rtfamily**

Specifies long format. Produces detailed paragraph-formatted information for each requested workload partition. It is mutually exclusive<br>with the **-c, -d, -D, -G, -I, -M, -N, -q, -R, -S,** or **-T** flag.

If you want to parse data, do not use the -L output. Use the delimiter-separated forms (the -c or -d flag) for generating output that can be<br>parsed. Each workload partition has formatted output similar to the following exa

<span id="page-588-1"></span>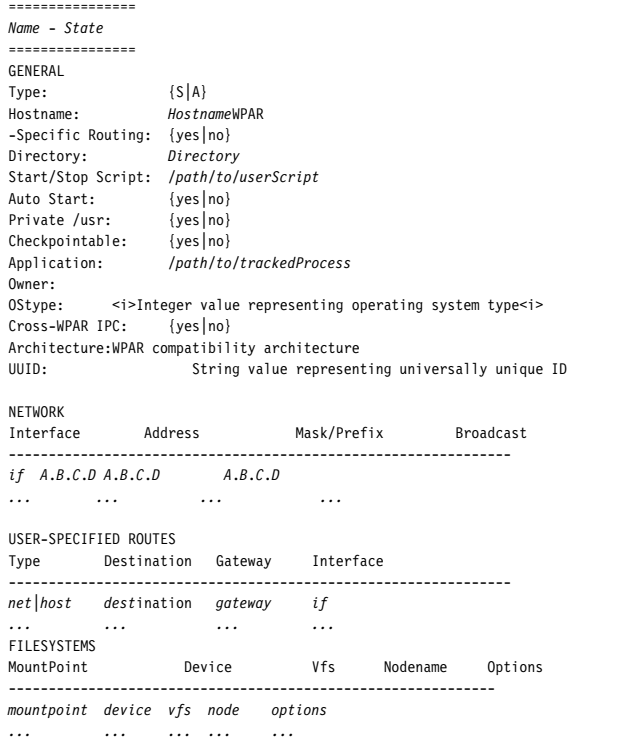

(*A long-format example by the* **-L** *flag*, *is as follows*)

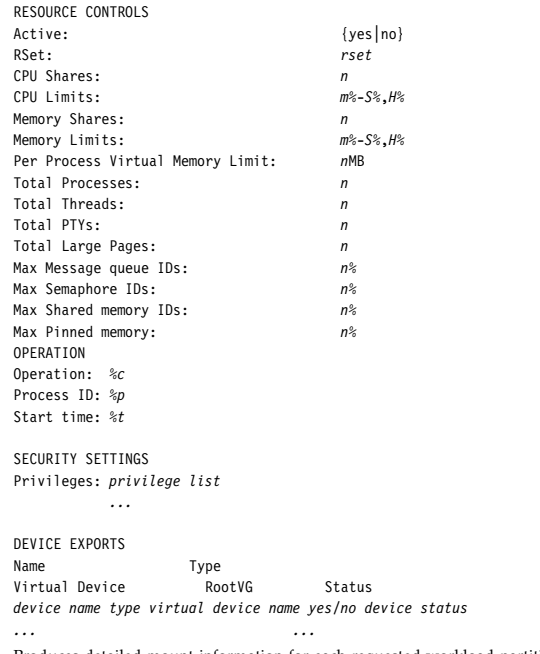

M Produces detailed mount information for each requested workload partition. The file systems that are mounted from outside the workload<br>partition are listed and the file systems that are defined within the workload partit

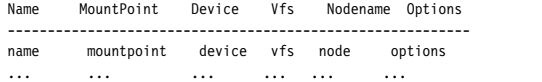

With the **-c** or **-d** flag, delimited output is produced as shown in the following example:

name:mountpoint:device:vfs:nodename:options

It can be used with the **-a** flag to limit the output to any combination of the following fields:

- v **Name** (the workload partition name)
- v **Mountpoint** (the mount point name)
- v **Device** (the object mounted)
- Vfs (the virtual-file-system type)
- <span id="page-589-0"></span>v **Nodename** (node name, if the mount is remote)
- v **Options** (any mount options)

N Produces detailed network information for each requested workload partition. It is mutually exclusive with the -G, -I, -L, -M, -R, -D, -S, or-<br>-T flag. If you do not specify the -c or -d flag, tabular output is produced

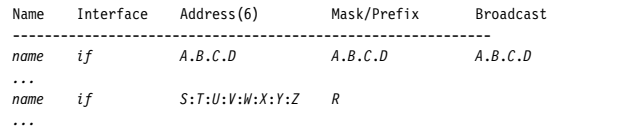

With the **-c** or **-d** flag, delimited output is produced as shown in the following example:

name:interface:address:mask\_prefix:broadcast

You can specify the **-N** flag with the **-a** flag to limit the output to any combination of the following fields:

- v **Name** (the WPAR name)
- v **Interface**
- v **Address** (the IPv4 or IPv6 address)
- v **Mask\_Prefix** (the IPv4 **netmask** field or the IPv6 **prefixlen** field)
- v **Broadcast**

If a WPAR contains 1 or more name-mapped interfaces, the **lswpar** command shows only the information that is specified in the configuration file when the WPAR is in the **Defined** state. When the WPAR is in the **Active** state, the actual runtime network attributes are displayed.

<span id="page-590-1"></span><span id="page-590-0"></span>**Note:** When a delimited output is expected to contain IPv6 addresses, use the **-d** flag to specify an alternative delimiter because IPv6 addresses contain colons.

**-q** Suppresses table headers (quiet). It is valid only for tabular and delimited output formats.

**-R** Produces detailed resource control information for each requested WPAR. It is mutually exclusive with the **-G**, **-I**, **-L**, **-M**, **-N**, **-D**, **-S**, or **-T** flag. If you do not specify the **-c** or **-d** flag, each workload partition output has the following paragraph format:

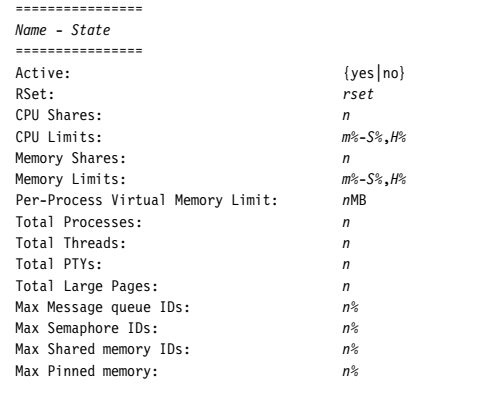

<span id="page-590-5"></span><span id="page-590-4"></span><span id="page-590-3"></span><span id="page-590-2"></span>With the **-c** or **-d** flag, delimited output is as shown in the following example:

name:state:active:rset:shares\_CPU:CPU:shares\_memory:memory: procVirtMem:totalProcesses:totalThreads:totalPTYs: totalLargePages:pct\_msgIDs:pct\_semIDs:pct\_shmIDs:pct\_pinMem **-s {[D] [L] [A] [F] [P] [N] [M] [T] [B]}** Filters the output based on workload partition states. You can use more than 1 state code. See the **-c** flag for a description of the state codes. **-S** Produces detailed security privilege information for each requested WPAR. It is mutually exclusive with the **-D**, **-G**, **-I**, **-L**, **-M**, **-N**, **-R**, or **-T** flag. If you do not specify the **-c** or **-d** flag, each workload partition output has the following paragraph format: =============================== *Name* - *State* =============================== Privileges: *comma-separated list of privileges assigned to the workload partition* **-t {[A][S][C][L]}** Filters the output based on workload partition types. You can use more than 1 type code. See the **-c** flag for a description of the type codes.

```
Item Description
-T Produces detailed locking information for each requested workload partition. This flag is mutually exclusive with the -D, -G, -I, -L, -M, -N, -R, -S, or -s flag. It is mutually exclusive with the -q flag unless the -c flag is also specified. If you do not specify the -c flag, each workload
                               partition output has the following format: ================
                               Name - State
                               ================
                               Operation: %c
                               Process ID: %p
                               Start time: %t With the -c or -d flag, the output is as shown in the following example:
                               name:state:opname:oppid:opstart
-X Produces detailed kernel extension information for each requested workload partition in turn. It is mutually exclusive with the -D, -G, -I,-L, -M, -N, -R, -S, or -T flag. If the -c or -d flag is not specified, each workload partition output has the following tabular format: Name Extension Name Local Major Status checksum
                               ---------------------------------------------------------------
                               name /path/to/extension local major status checksum
                               ... wparname Specifies 1 or more workload partitions. It must be last on the command line. It can contain shell-style wildcards to match multiple workload
                               partition names. (In this case, use appropriate shell quotation marks to preclude shell expansion before the lswpar command receives the metacharacters.)
```
## <span id="page-591-1"></span><span id="page-591-0"></span>**Security**

Access Control: Only the root user can run this command.

**Attention RBAC users and Trusted AIX users:** This command can perform privileged operations. Only privileged users can run privileged operations. For more information about authorizations and privileges, see Privileged Command Database in *Security*. For a list of privileges and the authorizations associated with this command, see the **lssecattr** command or the **getcmdattr** subcommand.

## **Examples**

1. To view tabular information about all workload partitions, enter the following command:

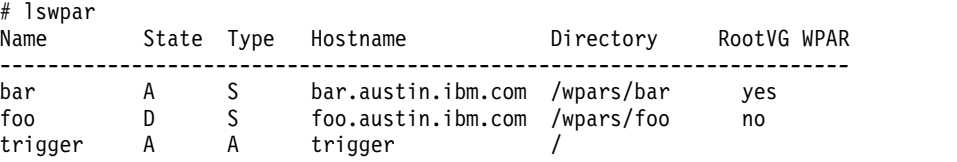

2. To view limited tabular information about application workload partitions only, enter the following command:

# lswpar -t A -a name,application,script Name Application Script ----------------------------------------------------------- trigger /usr/sbin/apachectl start /home/joe/trigger.script

3. To view colon-separated general information with no headers for all active and defined workload partitions, enter the following command:

```
# lswpar -G -c -q -s AD
bar:A:S:bar.austin.ibm.com:/wpars/bar:/home/bar/wpar.scr:no:no:yes::no
foo:D:S:foo.austin.ibm.com:/wpars/foo::no:no:no::no
trigger:A:A:trigger:/:/home/joe/trigger.script
:no:no:yes:/usr/sbin/apachectl start:no
```
4. To view extended information about the workload partition named trigger, enter the following command:

```
# lswpar -L trigger
================
trigger - Active
================
GENERAL
Type: A
```
Hostname: triggerWPAR -Specific Routing: yes Directory:<br>Start/Stop Script: /home/joe/trigger.script Auto Start: no Private /usr: no Checkpointable:<br>Application: yes<br>/usr/sbin/apachectl start NETWORK<br>Interface Address Mask/Prefix Broadcast ---------------------------------------------------------------- en0 1.2.3.4 255.255.255.0 1.2.3.255 en1 5.6.7.8 255.255.255.0 5.6.7.255 USER-SPECIFIED ROUTES Type Destination Gateway Interface -------------------------------------------------------------- net 9.1.2.24 1.2.3.1 en0<br>host 192.168.1.2 1.2.3.1 en1  $192.168.1.2$  1.2.3.1 FILESYSTEMS MountPoint Device Vfs Nodename Options ----------------------------------------------------------------- /nfs2/share nfs nfsserver rw RESOURCE CONTROLS Active: yes yes<br>RSet: ispl RSet: is<br>
CPU Shares · is a set of the set of the set of the set of the set of the set of the set of the set of the set CPU Shares:<br>CPU Limits:  $5\% - 10\%$ , 50% Memory Shares: 3<br>
Memory Limits: 10%-20%,30% Memory Limits: 10%-20%<br>Per-Process Virtual Memory Limit: 1024MB Per-Process Virtual Memory Limit: 102<br>Total Processes: 64 Total Processes: 64<br>Total Threads: 64<br>1024 Total Threads: 10<br>Total PTYs: 8 Total PTYs: 8<br>Total Large Pages: 16 Total Large Pages: 16<br>Max Message queue IDs: 20% Max Message queue IDs: Max Semaphore IDs: 30%<br>Max Shared memory IDs: 50% Max Shared memory IDs: 50%<br>Max Pinned memory: 20% Max Pinned memory: OPERATION: Operation: restart<br>Process ID: 905266 Process ID: 905266<br>Start time: 11:19 Start time: Privileges: PV\_AU\_,PV\_AU\_ADD,PV\_AU\_ADMIN,PV\_AU\_PROC, PV\_AU\_READ,PV\_AU\_WRITE,PV\_AZ\_ADMIN,<br>PV\_AZ\_CHECK,PV\_AZ\_READ,PV\_AZ\_ROOT,PV\_DAC\_T,<br>PV\_DAC\_GID,PV\_DAC\_O,PV\_DAC\_X,PV\_DAC\_TID,<br>PV\_DAC\_UID,PV\_DAC\_W,PV\_DAC\_X,PV\_DEV\_CONFIG,<br>PV DEV QUERY,PV\_FS\_CHOWN,PV\_FS\_CHROOT DEVICE EXPORTS Name Type Virtual Device RootVG Status ---------------------------------------------------------------------------------------- hdisk4 disk yes ALLOCATED /dev/null pseudo ALLOCATED /dev/tty pseudo ALLOCATED /dev/random pseudo ALLOCATED /dev/urandom pseudo ALLOCATED /dev/console pseudo pseudo /dev/zero pseudo pseudo /dev/zero pseudo pseudo pseudo pseudo pseudo pseudo pseudo  $\lambda$ /dev/zero pseudo ALLOCATED /dev/clone pseudo ALLOCATED /dev/sad clone ALLOCATED

5. To view machine-readable network information that is separated by pipes for workload partitions called roy, enter the following command:

# lswpar -d'|' -N roy #name|interface|address|mask\_prefix|broadcast roy|en0|192.168.1.50|255.255.255.128|192.168.1.127 roy|en1|2001:DB8::|32|

6. To view machine-readable, resource-control information for all workload partitions, enter the following command:

# lswpar -cR #name:state:active:rset:shares\_CPU:CPU:shares\_memory:memory:procVirtMem: totalProcesses:totalThreads:totalPTYs: totalLargePages:pct\_msgIDs:pct\_semIDs:pct\_shmIDs:pct\_pinMem dale:A:no::::::: roy:A:yes:rogers:3::2::32:128 trigger:A:yes:isp1:2:5%-10%,50%:3:10%-20%,30%:1024MB:64:1024:8: 16:20%:30%:50%:20%

7. To view operation information about the workload partition named foo, enter the following command:

```
# lswpar –T foo
                          =================================================================
foo - Transitional
                       =================================================================
Operation: restart
Process ID: 905266
Start time: 11:19
```
- 8. To view information about devices that are exported and allocated in the workload partitions named roy, enter the following command:
- 9.

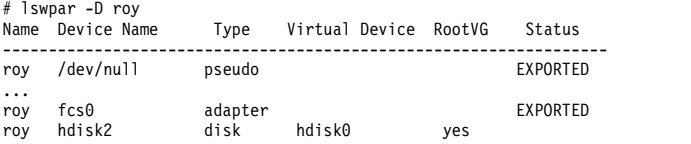

- 10. To view information about bootset of a RootVG workload partition, enter the following command: lswpar -Br <WPAR name>
- 11. To view information about bootlist of a workload partition, enter the following command:

lswpar -b <WPAR name>

## **Related reference**:

["mkwpar Command" on page 853](#page-862-0)

## **Related information**:

rebootwpar command

syncwpar command

syncroot command

## **luit Command**

## **Purpose**

Supports locale and ISO 2022 for Unicode terminals.

## **Syntax**

**luit** [ options ] [ -- ] [ program [ args ] ]

## **Description**

The **luit** command is a filter that runs between an arbitrary application and a UTF-8 terminal emulator. The **luit** command converts application output from the locale's encoding into UTF-8, and converts terminal input from UTF-8 into the locale's encoding.

**Note:** Multilingual applications must be set to generate only the UTF-8 code. You must not use the command to use different output other than UTF-8.

The **luit** command is invoked transparently by the terminal emulator. For information on running the **luit** command from the command line, see Examples.

## **Options**

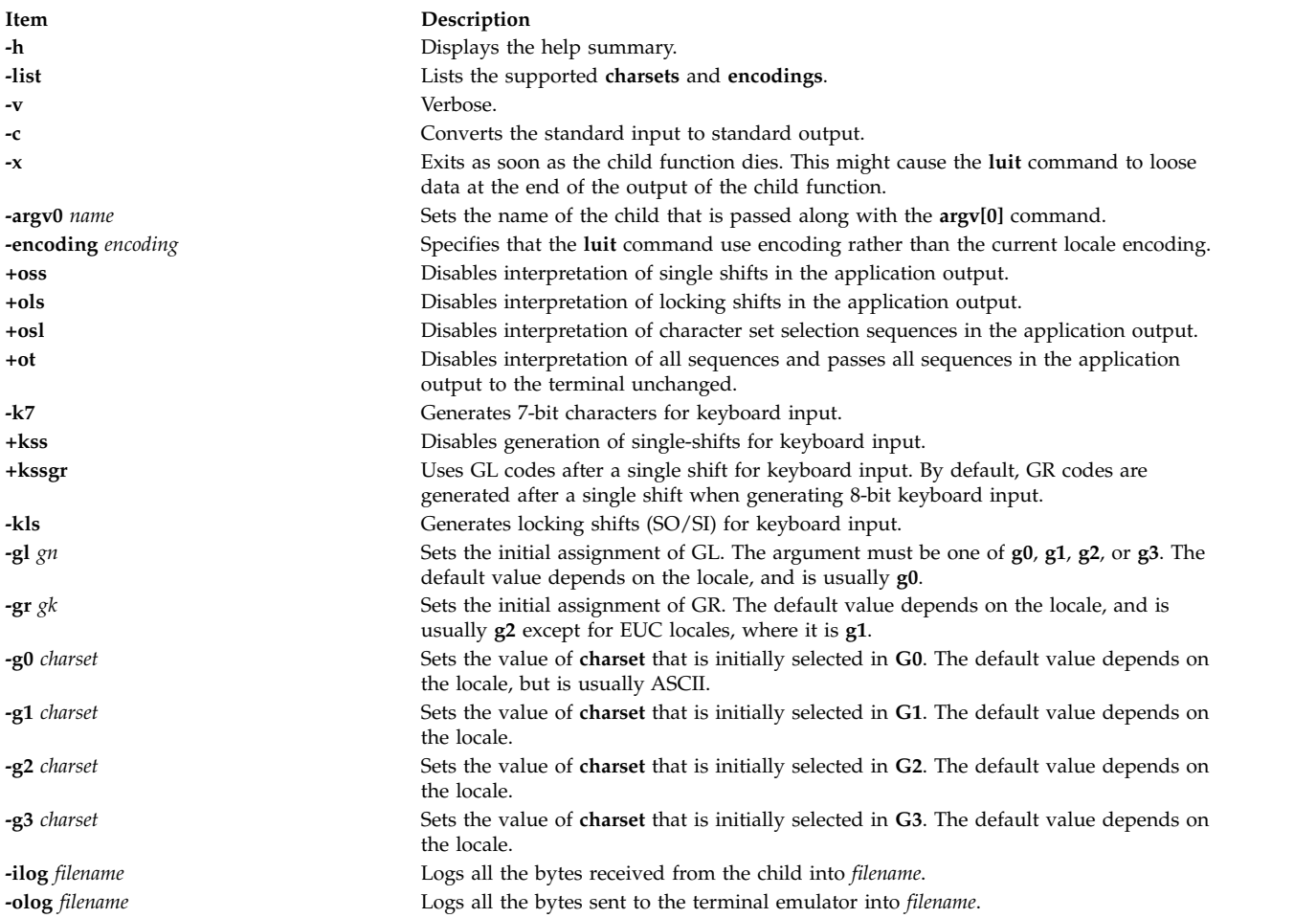

## **Examples**

1. To adapt an instance of XTerm to the locale's encoding, current versions of XTerm invoke the **luit** command automatically when it is needed. If you are using an older release of XTerm, or a different terminal emulator, you can invoke the **luit** command manually:

\$ xterm -u8 -e luit

2. If you are running in a UTF-8 locale but need to access a remote machine that does not support UTF-8, the **luit** command can adapt the remote output to your terminal:

\$ LC\_ALL=fr\_FR luit ssh legacy-machine

## **Files**

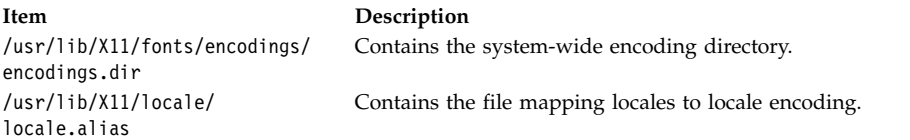

# **lvmo Command**

## **Purpose**

Manages lvm pbuf tunable parameters.

# **Syntax**

**lvmo -v** *Name* **-o** *Tunable* [ =*NewValue* ]

**lvmo -a** [ **-v** *vgname* ]

**lvmo -L** [ *Tunable* ]

## **Description**

The **lvmo** command sets or displays pbuf tuning parameters. The equal sign can be used to set a particular tunable to a given value. Otherwise, if no equal sign is used, the value of the tunable will be displayed.

**Attention:** Misuse of the **lvmo** command can cause performance degradation or operating-system failure.

The **lvmo -a** command generates pbuf and blocked I/O statistics. The pbuf and blocked I/O report has the following label:

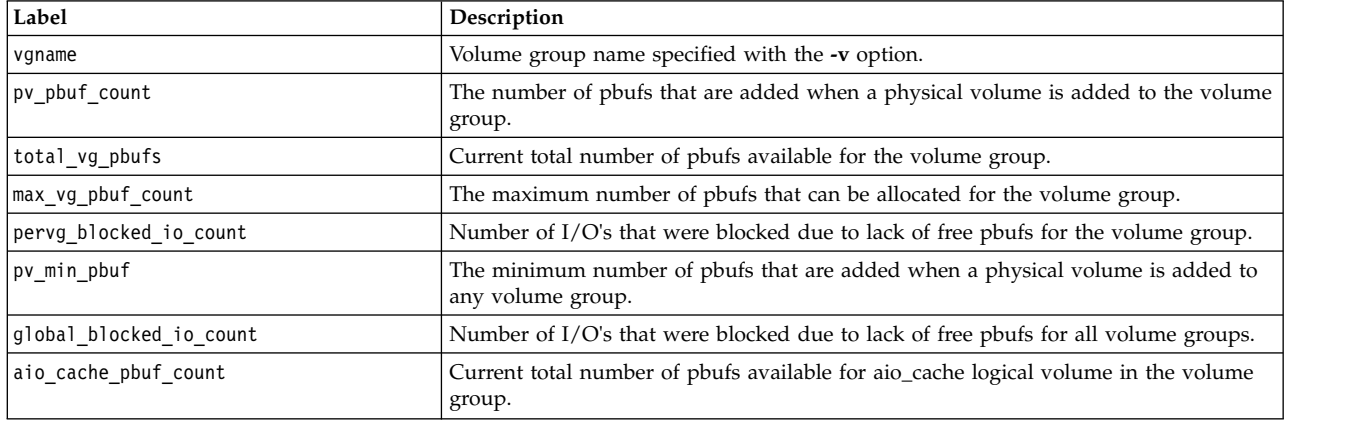

## **Flags**

**Item Description**

**-a** Displays value for all tunable parameters, one per line in pairs *tunable* = *value*. **-o** *Tunable* [=*NewValue* ] Displays the value or sets *Tunable* to *NewValue*.

**-L** [ *Tunable* ] Lists the characteristics of one or all of the tunables, one per line, using the following format:

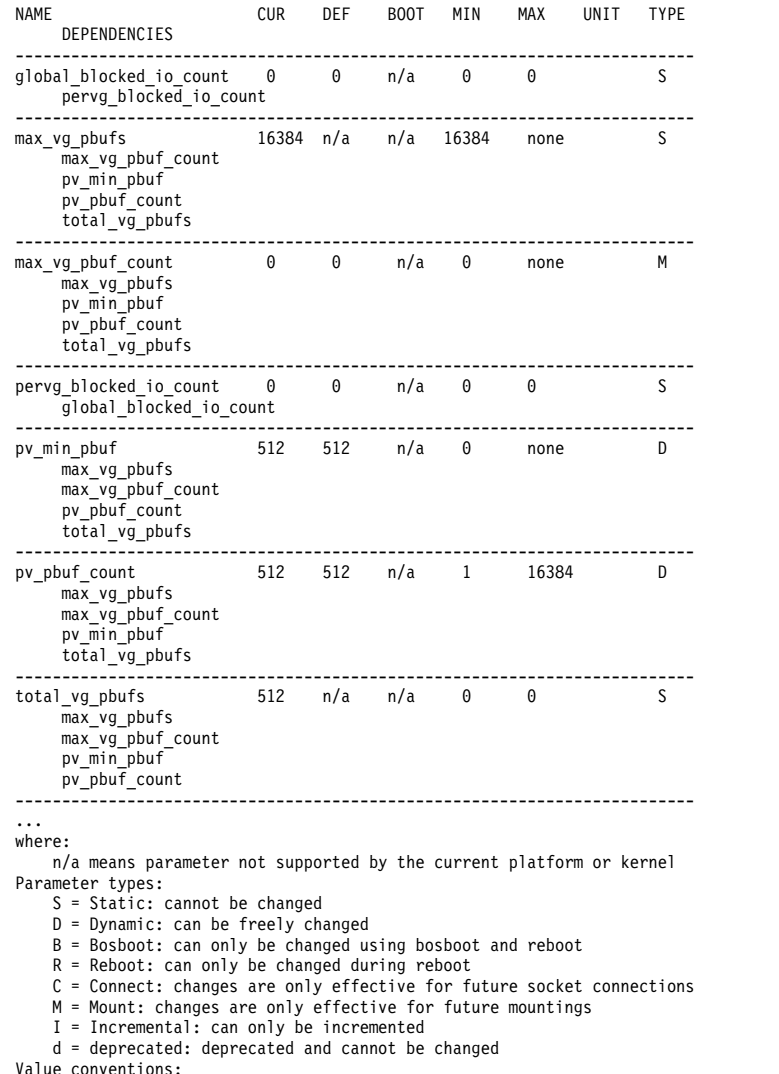

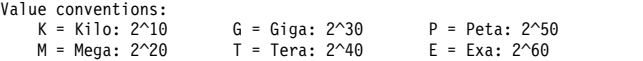

# **Tunable Parameters**

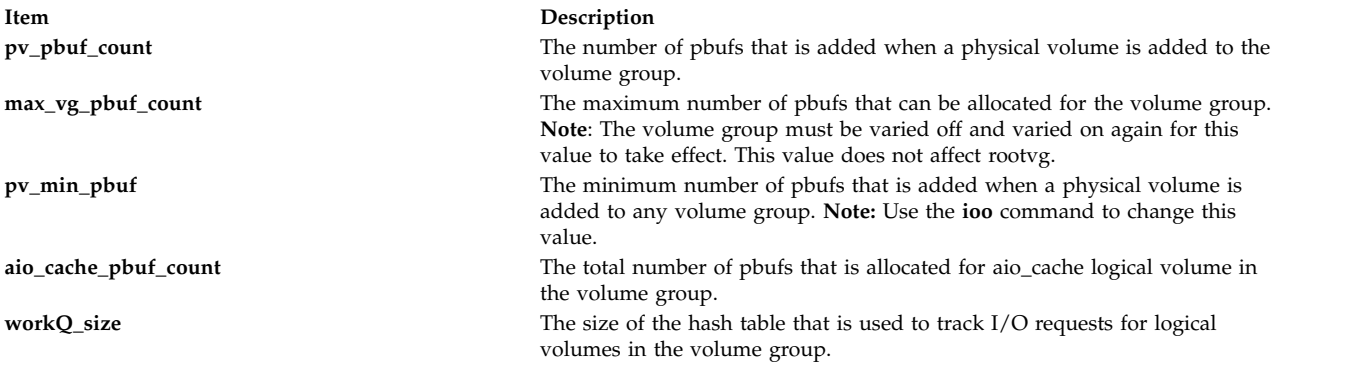

# **Exit Status**

This command returns zero for successful completion; otherwise it returns nonzero.

## **Security**

You must have root authority to run this command.

**Attention RBAC users and Trusted AIX users:** This command can perform privileged operations. Only privileged users can run privileged operations. For more information about authorizations and privileges, see Privileged Command Database in *Security*. For a list of privileges and the authorizations associated with this command, see the **lssecattr** command or the **getcmdattr** subcommand.

## **Examples**

- 1. To display the value for the pv pbuf count, type the following: lvmo -v rootvg -o pv pbuf count
- 2. To set the pv\_pbuf\_count value to 2048, type the following: lvmo -v rootvg -o pv pbuf count=2048
- 3. To generate pbuf and blocked I/O statistics, type the following: lvmo -a

## **Location**

## **/usr/sbin/lvmo**

**Related information**:

vmo command

# **lvmstat Command**

## **Purpose**

Reports input/output statistics for logical partitions, logical volumes and volume groups. Also reports pbuf and blocked I/O statistics and allows pbuf allocation changes to volume groups.

## **Syntax**

**lvmstat** { **[-l](#page-599-0)** | **[-v](#page-599-1)** } *Name* [ **[-e](#page-599-2)** | **[-d](#page-599-3)** ] [ **[-F](#page-599-4)** ] [ **[-C](#page-599-5)** ] [ **[-c](#page-599-6)***Count* ] [ **[-s](#page-599-7)** ] [ *Interval* [ *Iterations* ] ]

```
lvmstat -v Name -r [ -L | -C ]
```
## **Description**

The **lvmstat** command generates reports that can be used to change logical volume configuration to better balance the input/output load between physical disks.

By default, the statistics collection is not enabled in the system. You must use the **-e** flag to enable this feature for the logical volume or volume group in question. Enabling the statistics collection for a volume group enables for all the logical volume in that volume group.

**Note:** The **-e** flag and the **-d** flag are not applicable for the space reclamation statistics specified by the **-r** flag.

The first report generated by **lvmstat** provides statistics concerning the time since the system was booted. Each subsequent report covers the time since the previous report. All statistics are reported each time **lvmstat** runs. The report consists of a header row followed by a line of statistics for each logical partition or logical volume depending on the flags specified.

If the **-l** flag is specified, *Name* is the logical volume name, and the statistics are for the physical partitions of this logical volume. The mirror copies of the logical partitions are considered individually for the statistics reporting. They are listed in descending order of number of i/os (iocnt) to the partition.

The *Interval* parameter specifies the amount of time, in seconds, between each report. The first report contains statistics for the time since the volume group startup, **varyonvg**. Each subsequent report contains statistics collected during the interval since the previous report. If the *Count* parameter is specified, only the top *Count* lines of the report are generated. For a logical volume if *Count* is 10, only the 10 busiest partitions are identified. If the *Iterations* parameter is specified in conjunction with the *Interval* parameter, then only that many iterations are run. If no *Iterations* parameter is specified, **lvmstat** generates reports continuously. If *Interval* is used to run lvmstat more than once, no reports are printed if the statistics did not change since the last run. A single period **.** (period) is printed instead.

The **lvmstat** command is useful in determining whether a physical volume is becoming a hindrance to performance by identifying the busiest physical partitions for a logical volume.

**Note:** The **lvmstat** commands reports I/O statistics of the local node only.

## **Input/Output Reports**

The **lvmstat** command generates two types of reports, per partition statistics in a logical volume and per logical volume statistics in a volume group. The reports have the following format:

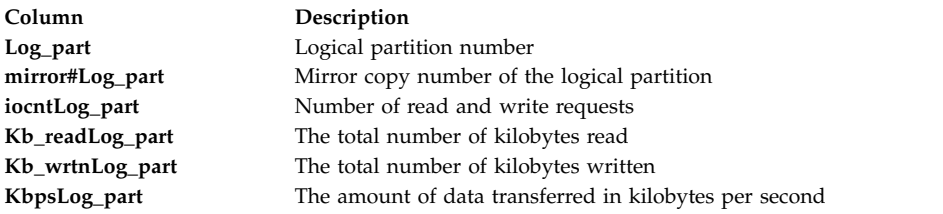

### **Space reclaim statistics reports**

The **lvmstat -r** command generates report for space reclaim statistics for physical volumes in the **volume** group. The reports have the following format:

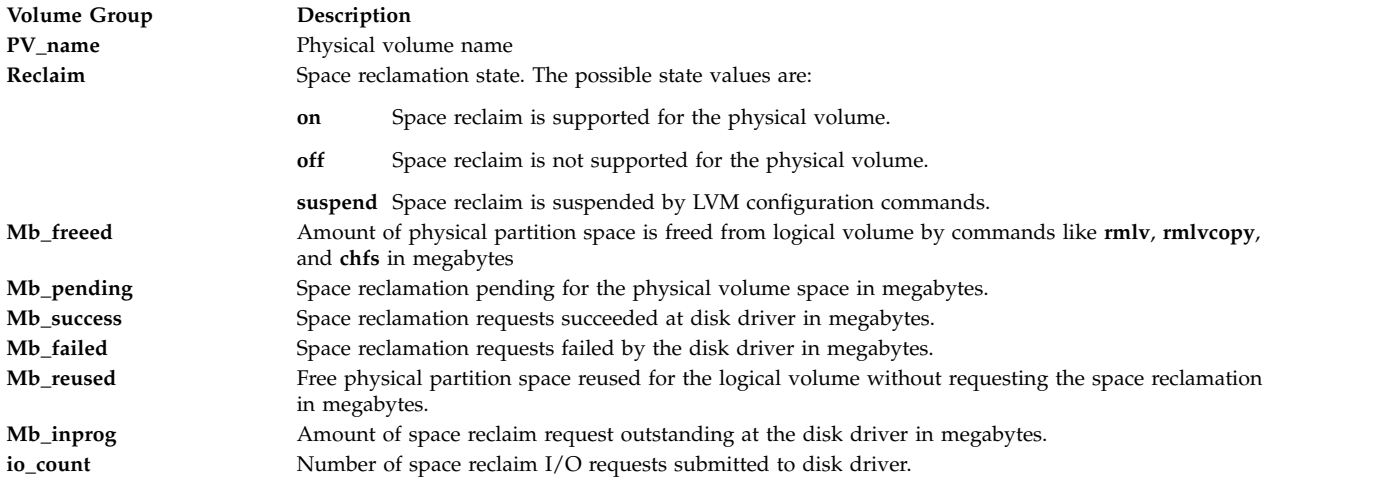

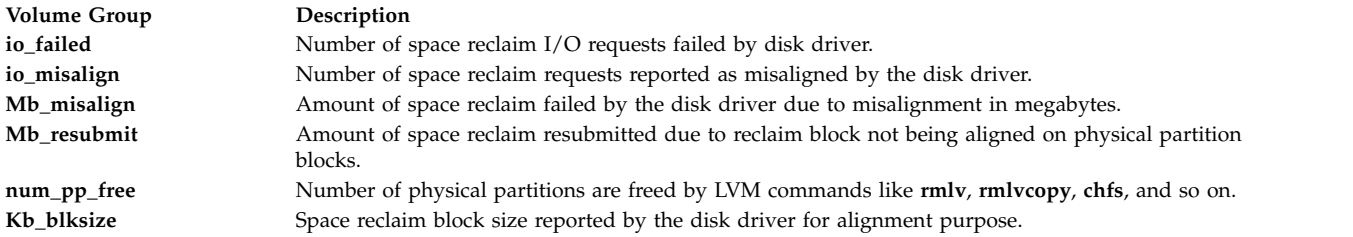

## **Flags**

<span id="page-599-6"></span><span id="page-599-5"></span><span id="page-599-4"></span><span id="page-599-3"></span><span id="page-599-2"></span><span id="page-599-0"></span>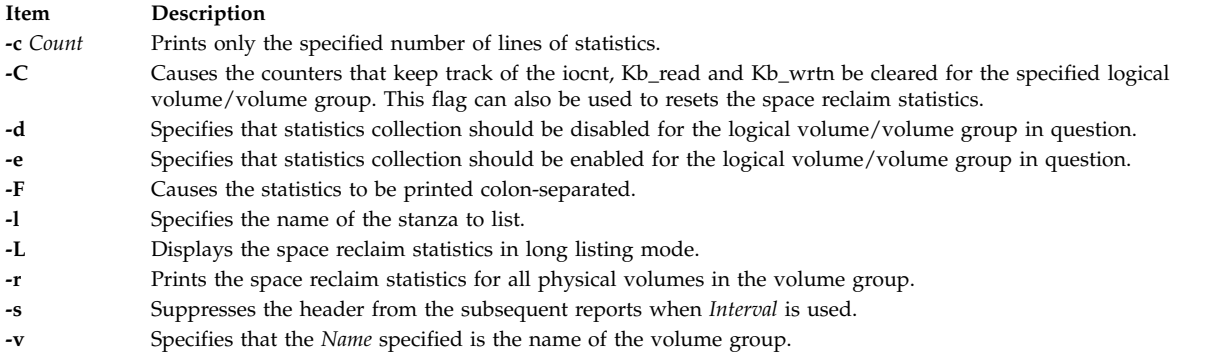

## <span id="page-599-9"></span><span id="page-599-8"></span><span id="page-599-7"></span><span id="page-599-1"></span>**Security**

To use **lvmstat**, you must have root user authority.

**Attention RBAC users and Trusted AIX users:** This command can perform privileged operations. Only privileged users can run privileged operations. For more information about authorizations and privileges, see Privileged Command Database in *Security*. For a list of privileges and the authorizations associated with this command, see the **lssecattr** command or the **getcmdattr** subcommand.

## **Examples**

1. To enable the statistics collection for volume group datavg (all the LVs in datavg are enabled), enter the following command:

lvmstat -v datavg -e

- 2. To display the history of all the partitions of logical volume hd2, enter the following command: lvmstat -l hd2
- 3. To display the history of top five logical volumes of volume group uservg, enter the following command:

lvmstat -v uservg -c 5

4. To display a continuous report at two second intervals for the logical volume ramlv, enter the following command:

lvmstat -l ramlv 2

5. To display six reports at two second intervals for the volume group rootvg, enter the following command:

lvmstat -v rootvg 2 6

6. To reset the counters for statistics for all the logical volumes in the volume group uservg, enter the following command:

lvmstat -v uservg -C

7. To disable statistics collection for datalv, enter the following command: lvmstat -l datalv -d

- 8. To display statistics for space reclamation, enter the following command: lvmstat -v uservg –r
- 9. To display statistics for space reclamation in long listing mode, enter the following command: lvmstat -v uservg -r –L
- 10. To clear the statistics for space reclamation, enter the following command: lvmstat -v uservg -r -C

## **Files**

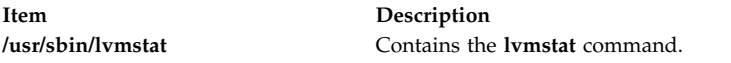

# **Related information**: knlist command

/dev/kmem command

# **lvupdateInit Command**

## **Purpose**

Manages the list of entries to be added to the /etc/inittab file that is used to start the surrogate partition during the AIX Live Update operation.

## **Syntax**

To add an entry to the /etc/inittab file in the surrogate partition, use the following syntax: lvupdateInit -a [-i *Identifier*] { [ *Identifier* ] : [ *RunLevel* ] : [ *Action* ] : [ *Command* ] }

To list the entries to be added to the /etc/inittab file in the surrogate partition, use the following syntax:

lvupdateInit -l

To remove an entry from the list to be added to the /etc/inittab file in the surrogate partition, use the following syntax:

```
lvupdateInit -r -i Identifier
```
## **Description**

The Live Update operation creates a customized root volume group (rootvg) to start the surrogate partition and prepare it for the Live Update operation. When the surrogate partition is started, it runs commands in a customized /etc/inittab file and other scripts like /etc/rc.tcpip. The /etc/inittab file is customized to exclude the services that are moved from the original partition during the mobility phase.

Some services that are running on the original partition might choose not to be check-pointed and keep running on the original partition. In such cases, this command can be used to add that service to the /etc/inittab file for the surrogate partition so that it is restarted during the Live Update operation. The /etc/liveupdate/lvup inittab file contains a list of command entries to be added to the customized /etc/inittab file.

## **Parameters**

<span id="page-601-0"></span>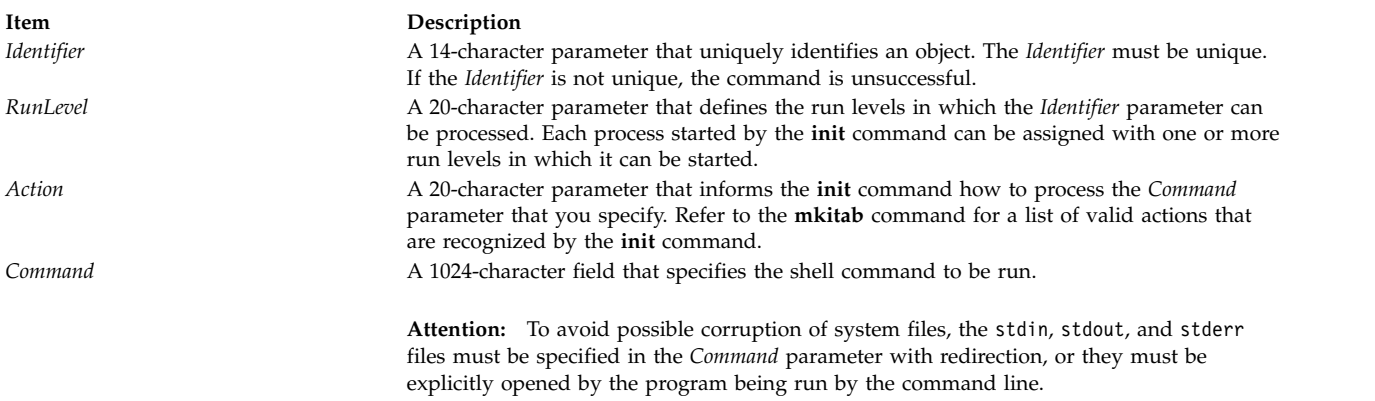

## **Flags**

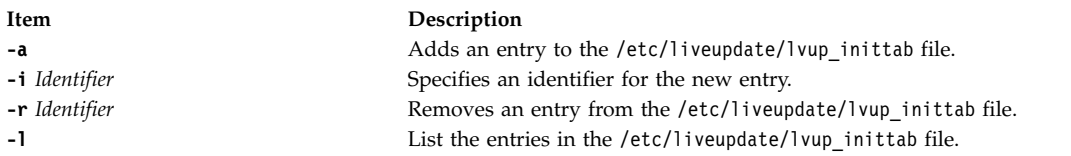

## **Examples**

- 1. To add an entry to the /etc/inittab file that is used to start the Live Update operation in the surrogate partition, enter the following command:
	- # lvupdateInit -a -i myserver myserver:2:once:/opt/myapp/start\_my\_server
- 2. To remove an entry from the /etc/inittab file of the surrogate partition, enter the following command:

# lvupdateInit -r -i myserver

- 3. To list the entries to be incorporated into the /etc/inittab file of the surrogate partition, enter the following command:
	- # lvupdateInit -l

# **lvupdateRegKE Command**

## **Purpose**

The **lvupdateRegKE** command is used to register a command to be used to load a kernel extension on the surrogate logical partition (LPAR) during the AIX Live Update operation.

## **Syntax**

```
lvupdateRegKE [ -a kext_path -c command | -r kext_path | -l ]
```
## **Description**

The Live Update operation includes an opportunity to load specific kernel extensions before the workload resumes execution on the updated surrogate LPAR. This command manages the list of kernel extensions to be loaded on the surrogate partition when it is started. This command can be used to add a kernel extension to the list along with loading and configuring the kernel extension. It also provides options to remove a kernel extension from the list or to display the list of kernel extensions. The list is placed in the /etc/liveupdate/lvup\_preload\_KE file. To be loaded at the start of the surrogate LPAR, a kernel extension must be included in that file, and must be loaded on the original LPAR when the Live Update operation starts.

<span id="page-602-0"></span>**Note:** The command that is to be registered with the **lvupdateRegKE** command must be present in one of the following file systems: /, /var, /usr, /opt, /tmp. Also, the kernel extension to be loaded by this command must be present in one of these file systems.

## **Parameters**

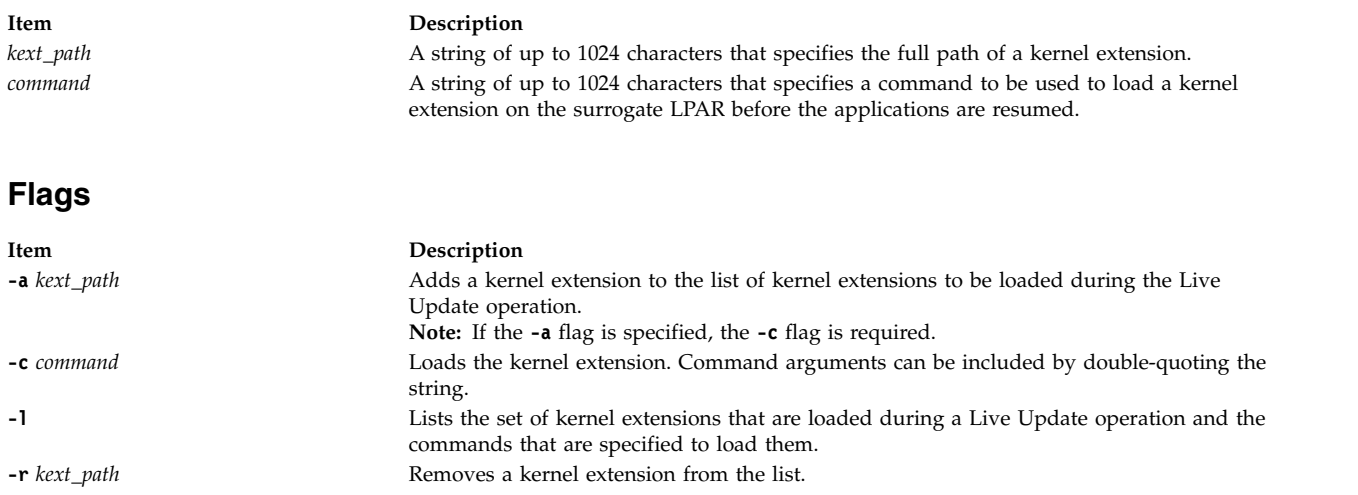

## **Examples**

- 1. To list all the commands that are registered to load kernel extensions during the Live Update operation, enter the following command:
	- # lvupdateRegKE -l
- 2. To register a command to load a kernel extension on the surrogate LPAR during the Live Update operation, enter the following command:

# lvupdateRegKE -a /usr/lib/drivers/mykext -c "/opt/myapp/bin/load\_kext -x -y"

- 3. To remove a command that was previously registered to load a kernel extension during the Live Update operation, enter the following command:
	- # lvupdateRegKE -r /usr/lib/drivers/mykext

# **lvupdateRegScript Command**

## **Purpose**

The **lvupdateRegScript** command is used to register a script to be executed at notification points during an AIX Live Update operation.

## **Syntax**

To register a script, use the following syntax: lvupdateRegScript -a -n *label* -s *script* -d { orig | surr } -P *phase* -p *priority*

To unregister a script, use the following syntax: lvupdateRegScript -r -n *label* -d { orig | surr } -P *phase* [ -p *priority* ]

To list all registered scripts, use the following syntax: lvupdateRegScript -l

## **Description**

The valid phases that a script can be registered for are as follows:

## **LVUP\_CHECK**

Executed at the beginning of a Live Update operation. This phase ensures the executed scripts that any associated services are ready for the Live Update operation.

### **LVUP\_PRE**

Executed before the applications are frozen on the original logical partition (LPAR). This phase allows the executed scripts to save any data as required before the applications are frozen.

### **LVUP\_PRE\_KERNEL**

Executed after the applications are frozen on the original LPAR and before the applications are restarted on the surrogate LPAR. This phase is executed on the original LPAR before it is executed on the surrogate LPAR.

### **LVUP\_POST**

Executed on the surrogate LPAR after the applications are restarted. These scripts are executed in the chroot environment.

### **LVUP\_ERROR**

Executed in case of an error during the LVUP CHECK phase or any later phase of the Live Update operation.

## **LVUP\_COMPLETE** |

| |

Executed on the surrogate LPAR after the Live Update operation is complete. This phase includes deletion of the original LPAR and resetting of the surrogate LPAR's UUID. The scripts that are registered for this phase are executed in the chroot environment. |

During the Live Update operation, before the DR\_CHECK scripts are invoked, the scripts that are registered with the LVUP\_CHECK phase are executed. For the phases LVUP\_CHECK, LVUP\_PRE, LVUP\_PRE\_KERNEL,

LVUP\_POST, and LVUP\_COMPLETE, the scripts are executed in a specific priority order that varies between the | original and the surrogate logical partitions. On the original LPAR, the order is from priority 1 to priority 10, and the order is reversed on the surrogate LPAR, executing priority 10 first and on down to priority 1. In case of an LVUP\_ERROR event, the scripts are executed in the opposite priority order.

The same methodology is applied to rest of the phases.

The script owner must specify if the script must be run on the original or the surrogate LPAR. If the script is to be run on both the original and the surrogate LPARs, it must be registered twice, once for the original LPAR and once for the surrogate LPAR.

When a registered script is executed, it must return 0 to indicate success, or a non-zero value if it failed. The Live Update operation fails if a script fails during the LVUP CHECK or LVUP PRE event.

**Note:** The script that is to be registered with the **lvupdateRegScript** command must be present in one of the following file systems: /, /var, /usr, /opt, /tmp.

## **Parameters**

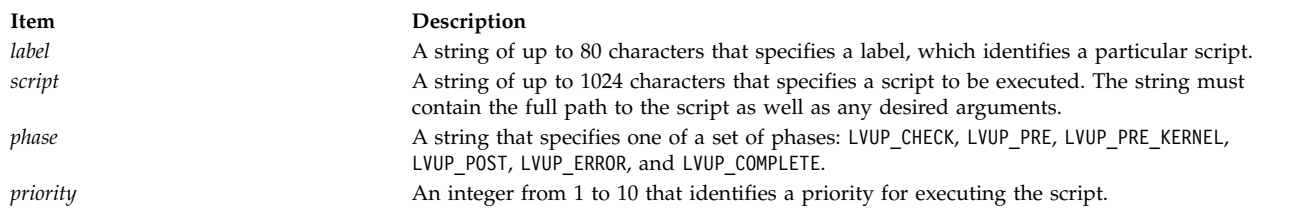

## **Flags**

 $\overline{\phantom{a}}$ |

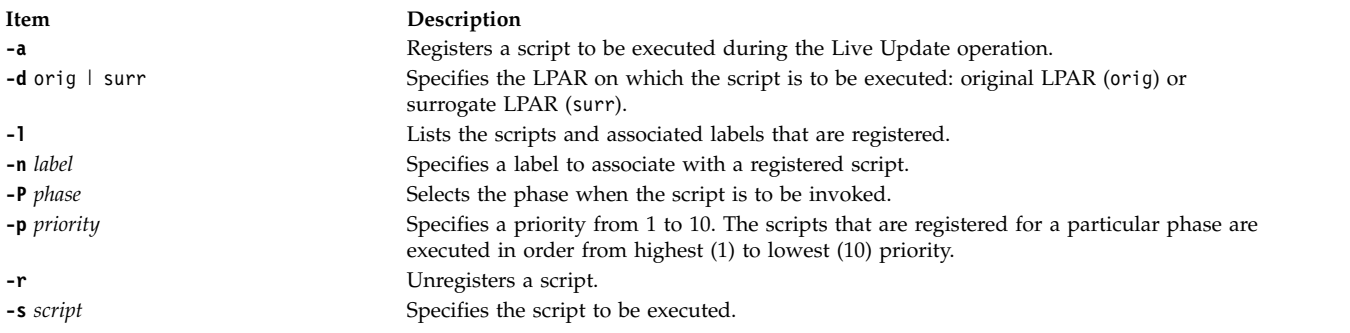

## **Examples**

1. To list all the notification scripts that are registered to be invoked during the Live Update operation, enter the following command:

# lvupdateRegScript -l

- 2. To register a script to execute on the original LPAR during an LVUP\_PRE event of the Live Update operation, enter the following command:
- 3. To register a script to execute on the surrogate LPAR during the LVUP\_POST event of the Live Update operation, enter the following command:

# lvupdateRegScript -a -n putFiles -s "/opt/myapp/bin/rest\_files /var/myapp/data"

-P LVUP\_POST -p 10 -d surr

4. To remove a script that was previously registered to be invoked during the Live Update operation, enter the following command:

# lvupdateRegScript -r -n getFiles -d orig -P LVUP\_PRE

# **lvupdateSafeKE Command**

## **Purpose**

The **lvupdateSafeKE** command is a utility that manipulates the list of safe kernel extensions for the AIX Live Update operation.

## **Syntax**

```
lvupdateSafeKE [ -a kext_path | -r kext_path | -l ]
```
## **Description**

During a Live Update operation, a new logical partition (LPAR) is dynamically created and booted with the updated AIX kernel. When the new LPAR is booted, the device drivers are reloaded while the devices are configured. The **lvupdateRegKE** command can be used to specify commands to be executed during a Live Update operation to load other kernel extensions. After the new LPAR is prepared, the active workload from the original LPAR is checkpointed and restarted from the same point on the new LPAR.

By default, any data from the kernel extensions is not checkpointed. If there is no state data in a kernel extension, reloading the kernel extension on the new LPAR does not cause any problems while the applications are checkpointed and restarted. This condition makes a kernel extension Live Update *safe*. A kernel extension can be made safe by registering scripts to be executed during the Live Update operation that either capture any necessary state information and restore it on the new LPAR, or quiesce any subsystems that are necessary to ensure that there is no state data in the kernel extension.

A kernel extension that is in the safe kernel list ensures that if it is loaded, it does not prevent a Live Update operation. If a Live Update operation fails because of a loaded kernel extension that is not in the safe list, an error with the kernel extension name is logged under the /var/adm/ras/liveupdate/logs

directory. Kernel extensions can also be marked safe by specifying the **SYS\_LUSAFE** flag when you load the extension by using the sysconfig() system call. The **lvupdateSafeKE** command does not list the extensions that were marked safe by using this method.

To bypass the check for safe kernel extensions, the Live Update operation must be started with an lvupdate.data file that has the entry, kext\_check = no.

**Note:** Any kernel extension that is to be loaded during the Live Update operation must be in one of the following five file systems: /, /var, /usr, /opt, /tmp.

## **Parameters**

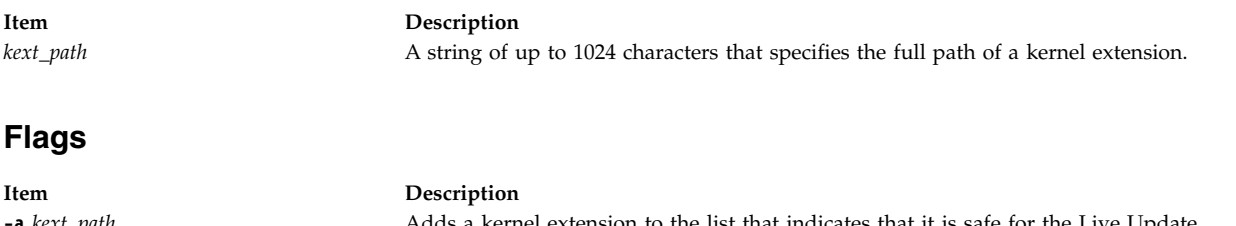

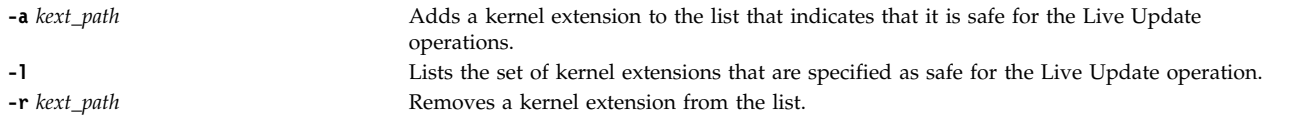

## **Examples**

- 1. To add a kernel extension to the safe list for the Live Update operation, enter the following command: # lvupdateSafeKE -a /usr/lib/drivers/mydev\_driver
- 2. To list the kernel extensions that are registered as safe, enter the following command: # lvupdateSafeKE -l
- 3. To remove a kernel extension from the safe list, enter the following command: # lvupdateSafeKE -r /usr/lib/drivers/mydev\_driver

## **Related reference**:

["lvupdateRegScript Command" on page 593](#page-602-0) ["lvupdateRegKE Command" on page 592](#page-601-0)

## **lvupdateSetProcs Command**

## **Purpose**

To add, remove, or list entries in the base process list that is used for the AIX Live Update operations.

## **Syntax**

lvupdateSetProcs -b [ -n *label* -a *command* | -n *label* -r | -l ]

## **Description**

Base processes are not checkpointed during a Live Update operation. These processes are left unchanged on the original logical partition (LPAR), rather than being migrated to the surrogate LPAR. This command provides a mechanism to manage the list of base processes. The list of base processes is placed in the /etc/liveupdate/lvup BaseProcs file.

## **Parameters**

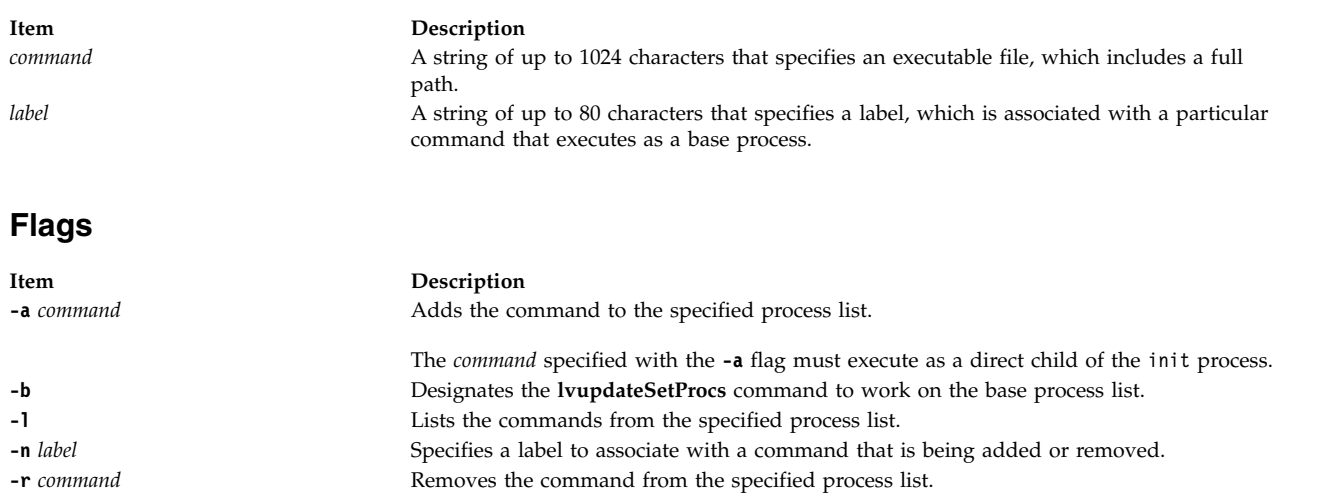

# **Examples**

- 1. To add an entry to the base process list that is used by the Live Update operation, enter the following command:
	- # lvupdateSetProcs -b -n myserv -a /usr/sbin/myservice
- 2. To list the commands that are registered as base processes, enter the following command:
	- # lvupdateSetProcs -bl

# **m**

The following AIX commands begin with the letter *m*.

## **m4 Command**

## **Purpose**

Preprocesses files, expanding macro definitions.

## **Syntax**

m4 [ [-e](#page-610-0)] [ -1 ] [ [-s](#page-610-2) ] [ [-B](#page-610-3) Number ] [ [-D](#page-610-4) Name [ =Value ] ] ... [ [-H](#page-610-5) Number ] [ [-I](#page-610-6) Directory ] [ [-S](#page-610-7) Number ] [ [-T](#page-610-8) *Number* ] [ **[-U](#page-610-9)** *Name* ] ... [ *File* ... ]

## **Description**

The **m4** command is a macro processor used as a preprocessor for C and other languages. You can use it to process built-in macros or user-defined macros.

Each *File* parameter is processed in order. If you do not specify a *File* parameter or if you specify the **-** (dash) as a file name, the **m4** command reads standard input. It writes the processed macros to standard output. Macro calls follow the form:

macroname(argument . . . )

The left parenthesis must immediately follow *macroname*. If the left parenthesis does not follow the name of a defined macro, the **m4** command reads it as a macro call with no arguments. Macro names consist of ASCII alphabetic letters, digits, and the \_ (underscore) character. Extended characters are not allowed in macro names. The first character cannot be a digit.

While collecting arguments, the **m4** command ignores unquoted leading blanks, tabs, and new-line characters. Use single quotation marks to quote strings. The value of a quoted string is the string with the quotation marks stripped off.

When the **m4** command recognizes a macro, it collects arguments by searching for a matching right parenthesis. If you supply fewer arguments than appear in the macro definition, the **m4** command considers the trailing arguments in the definition to be null. Macro evaluation proceeds normally during the collection of the arguments. All commas or right parentheses within the value of a nested call are translated literally; they do not need an escape character or quotation marks. After collecting arguments, the **m4** command pushes the value of the macro back onto the input stream and scans again.

## **Built-in Macros**

The **m4** command makes available the following built-in macros. You may redefine them, but you will lose the original meaning. The values of these macros are null unless otherwise stated:

**Item Description define**(*Name*,*NewName*) Replaces the macro *Name* with the value of *NewName*. The *NewName* string can take the form  $\$n \dots$  (where *n* is a digit). In this case, each occurrence of *n* in the replacement text is replaced by the *n*th argument of *Name*. \$0 is the name of the macro. The null string replaces missing arguments. The number of arguments replaces **\$#**. A comma-separated list of all arguments replaces \$\*. \$@ acts like \$\*, but each argument is quoted with the current quotation character (see **changequote**). **undefine**(*Name*) Removes the definition of *Name*. **defn**(*Name* . . . ) Returns the quoted definition of *Name*. **pushdef(***Name***,** *NewName***)** Redefines *Name* with *NewName* as in **define**, but saves any previous definition. **popdef**(*Name* . . . ) Removes the current definition of *Name* and returns to the previous definition, if one existed. **ifdef**(*Name*,*True*,[*False*]) Returns the value of *True* only if *Name* is defined, otherwise returns *False*. If you do not supply *False*, its value is null. **Note:** The behavior of **ifdef** has changed to comply with the Single UNIX Specification, Version 10. The previous behavior of **ifdef** returns the value of *True* only if *Name* is defined and is not defined as 0. By default, **ifdef** works like it did before UNIX10. The UNIX 10 behavior can be obtained by setting the environment variables *XPG\_SUS\_ENV* to *ON* and *XPG\_UNIX98* to *OFF*. **shift**(*Argument* ...) Returns all but the first argument. The other arguments are quoted and pushed back with commas in between. The quoting nullifies the effect of the extra scan that is subsequently performed. **changequote**(*L*,*R*) Changes quote symbols to *L* and *R*. The symbols can be up to 5 bytes long. **changequote** without arguments restores the original values (` '). **changecom**(*L*,*R*) Changes left and right comment markers from the default # and new-line character to *L* and *R*. With no arguments, the comment mechanism is disabled. With one argument, the left marker becomes the parameter and the right marker becomes a new-line character. With two arguments, both markers are affected. Comment markers can be up to 5 bytes long. **divert**(*Number*) Changes the current output stream to stream *Number*. There are 10 output streams, numbered 0-9. The final output is the concatenation of the streams in numerical order. Initially, stream 0 is the current stream. The **m4** command discards output diverted to a stream other than 0-9. **undivert**(*Number* . . . ) Causes immediate output of text from the specified diversions (or all diversions if there is no argument). Text may be undiverted into another diversion. Undiverting discards the diverted text. **divnum** Returns the value of the current output stream. **dnl** Reads and discards characters up to and including the next new-line character. **ifelse**([*String1***,***String2***,***True***,**[*False*]] .. . ) If *String1* and *String2* are the same then the value is *True*. If they are not and if there are more than four arguments, the **m4** command repeats the process with the additional arguments (4, 5, 6, and 7). Otherwise, the value is either *False* or null if you provide no value for *False*. **incr**(*Number*) Returns the value of its argument incremented by 1. **decr**(*Number*) Returns the value of its argument decreased by 1. **eval**(*Expression*[,*Number1*[,*Number2*]]) Evaluates its first argument as an arithmetic expression, using 32-bit signed arithmetic. The operators you can use are  $+$ ,  $-$ ,  $*$ ,  $/$ ,%,  $\wedge$  (exponentiation), bitwise  $\&$ ,  $\vert$ ,  $\sim$ , and  $\wedge$  relationals, and parentheses. Octal and hex numbers can be specified as in C. *Number1* specifies the radix for the result of the expression. The default radix is 10. The optional *Number2* specifies the minimum number of digits in the result. **Note:** The behavior of **eval** has changed to comply with the Single UNIX Specification, Version 10. The previous behavior of **eval** evaluates its first argument as an arithmetic expression, using 32-bit unsigned arithmetic. By default, **eval** works like it did before UNIX 10. The UNIX 10 behavior can be obtained by setting the environment variables *XPG\_SUS\_ENV* to *ON* and *XPG\_UNIX98* to *OFF*. **len**(*String*) Returns the number of bytes in *String*. **dlen**(*String*) Returns the number of displayable characters in *String*; that is, two-byte extended characters are counted as one displayable character. **index**(*String1*,*String2*) Returns the position in the *String1* string where the *String2* string begins (zero origin), or -1 if the second parameter does not occur. **substr**(*String*,*Position*, [*Number*] ) Returns a substring of *String*. The beginning of the substring is selected with *Position*, and *Number* indicates the length of the substring. Without *Number*, the substring includes everything to the end of the first string.

**Item Description translit**(*String*,*From*,*To*) Transliterates the characters in *String* from the set given by *From* to the set given by *To*. No abbreviations are permitted. Two-byte extended characters are correctly mapped into the corresponding replacement characters. **include**(*File*) Returns the contents of *File* or displays an error message if it cannot access the file. **sinclude**(*File*) Returns the contents of *File*, but it gives no error message if *File* is inaccessible. **syscmd**(*Command*) Runs the *Command*. No value is returned. **sysval** Returns the return code from the last call to **syscmd**. **maketemp**( . . *nnnn* . . . ) Replaces *nnnn* in its argument with the current process ID number. **m4exit**(*Value*) Exits from **m4** immediately, returning the specified exit *Value* (the default is 0). **m4wrap**(*LastMacro*) Runs *LastMacro* after reading the end-of-file character. For example, m4wrap (`cleanup ()') runs the cleanup macro at the end of **m4**. **errprint**(*Message*) Includes *Message* on the diagnostic output file. **dumpdef**([*Name* . . . ]) Writes to standard output the current names and definitions for the named items or for all if no arguments are provided. **traceon**(*Macro*) Turns on tracing for *Macro*. If none is named, tracing is turned on for all macros. **traceoff**(*Macro* . . . ) Turns off trace globally and for any *Macro* specified. Macros specifically traced by **traceon** can be untraced only by specific calls to **traceoff**.

# **Flags**

<span id="page-610-6"></span><span id="page-610-5"></span><span id="page-610-3"></span><span id="page-610-1"></span><span id="page-610-0"></span>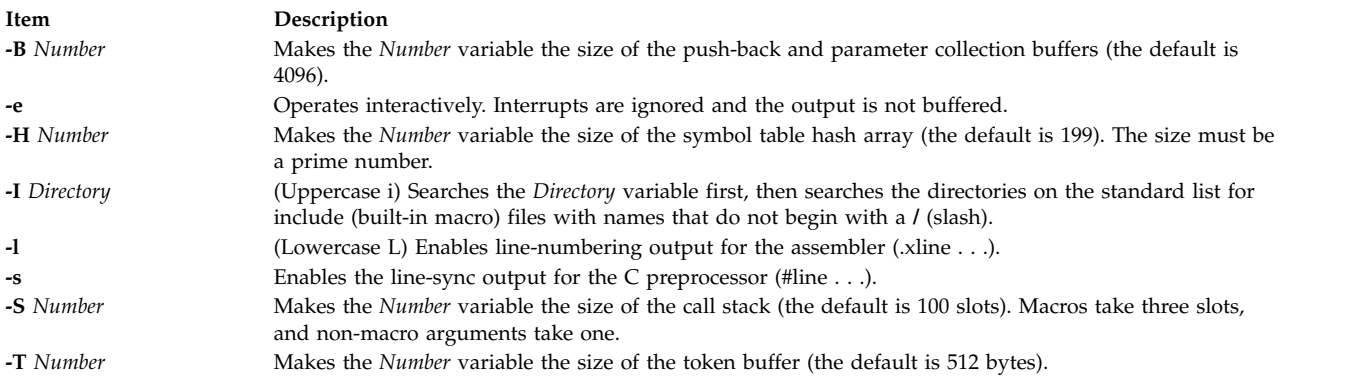

<span id="page-610-8"></span><span id="page-610-7"></span><span id="page-610-2"></span>The preceding flags must appear before any file names and before any **-D** or **-U** flags.

<span id="page-610-9"></span><span id="page-610-4"></span>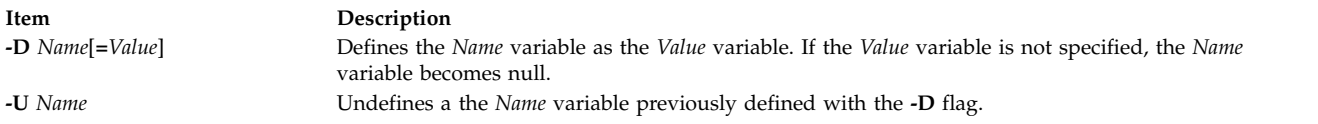

# **Exit Status**

This command returns the following exit values:

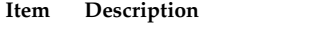

**0** Successful completion.

**>0** An error occurred.

If the **m4exit** macro is used, the exit value can be specified by the input file.

## **Examples**

To preprocess a C language program with the **m4** command and compile it, enter:

m4 prog.m4 > prog.c cc prog.c

## **Files**

**Item Description /usr/ccs/bin/m4** Contains the **m4** command.

## **Related information**:

m4 Macro Processor Overview Commands command as command cpp command

## **mach Command**

## **Purpose**

Displays the processor type of the current host .

## **Syntax**

**mach**

## **Description**

The **mach** command displays the architecture of the system processor.

## **Exit Status**

- **0** The command completed successfully.
- **>0** An error occurred.

## **Examples**

1. To display the processor type of the current host use the **mach** command in the following way: mach

## **Files**

**Item Description**

**/usr/bin/mach** Contains the System V **mach** command.

# **machstat Command**

## **Purpose**

Reports the value of the first 4 bits of the power status register.

## **Syntax**

**machstat** { **[-p](#page-612-0)** | **[-f](#page-612-1)**}
# **Description**

The **machstat** command returns the value of a status register. There is no standard output or error except when using the **-f** flag on CHRP hardware.

### **Flags**

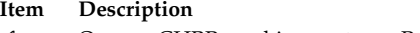

- **-f** On non-CHRP machines, returns Power Status Register bits 10–13. On CHRP machines, displays the EPOW status, EPOW modifier, and, if present, EPOW version.
- **-p** Returns the first 4 bits of the power status register.

# **Exit Status**

The **machstat** command returns a value of 255 if an error occurs. Otherwise it returns the value of the register.

# **Security**

Access Control: root only

**Attention RBAC users and Trusted AIX users:** This command can perform privileged operations. Only privileged users can run privileged operations. For more information about authorizations and privileges, see Privileged Command Database in *Security*. For a list of privileges and the authorizations associated with this command, see the **lssecattr** command or the **getcmdattr** subcommand.

# **Examples**

To see the current value of the power status register, enter: machstat -p echo \$?

## **Files**

**Item Description**

**/etc/rc.powerfail** Shuts down a system when a power failure is detected

### **Related information**:

rc.powerfail command

# **macref Command**

### **Purpose**

Produces a cross-reference listing of macro files.

# **Syntax**

**macref** [ **[-n](#page-613-0)** ] [ **[-s](#page-613-1)** ] [ **[-t](#page-613-2)** ] [ **[—](#page-613-3)** ] [ *[File](#page-613-4)* ... ]

## **Description**

The **macref** command reads the named English-language files (which are assumed to be **nroff** or **troff** command input) and produces a cross-referenced listing of the symbols in the input.

The default output is a list of the symbols found in the input, each accompanied by a list of all references to that symbol. The **macref** command lists the symbols alphabetically in the left column, with references following to the right. Each reference is given in the following form:

```
[ [( NMName ) ]
MName- ]
Type LNumber
[ # ]
```
Generated names are listed under the artificial symbol name "sym.

#### **Input Parameters**

<span id="page-613-4"></span>**Item Description** *File* Specifies the **nroff** or **troff** file from which the **macref** command produces output containing a list cross-referencing macros.

### **Output Parameters**

<span id="page-613-6"></span><span id="page-613-5"></span>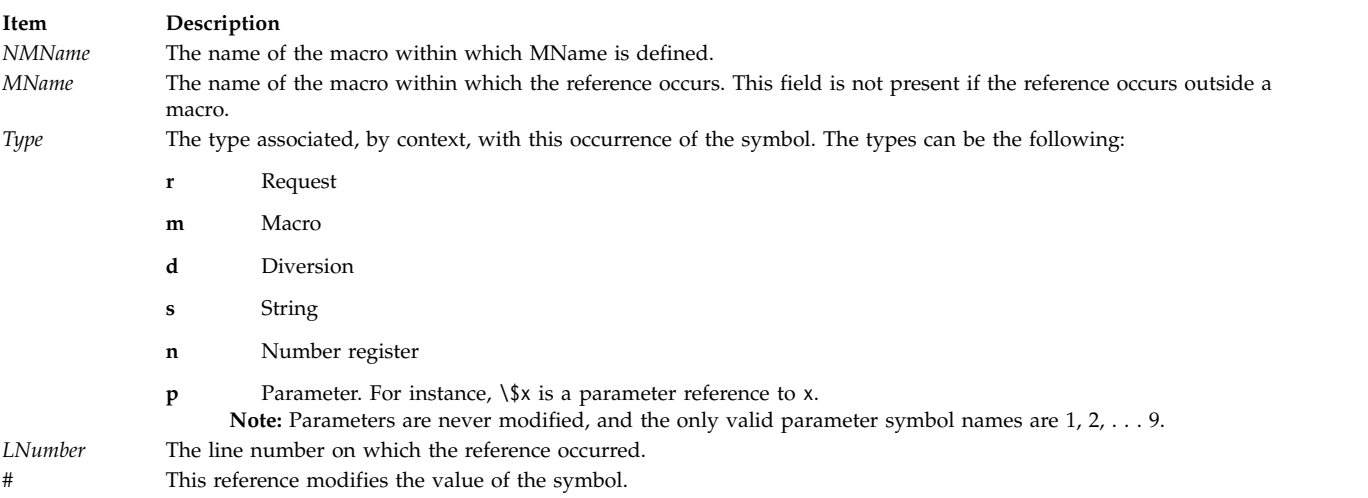

# <span id="page-613-9"></span><span id="page-613-8"></span><span id="page-613-7"></span>**Flags**

```
Item Description
-n Causes one line to be printed for each reference to a symbol. -s Causes symbol-use statistics to be printed.
-t Causes a macro table of contents to be printed.
```
<span id="page-613-3"></span>The flags can be grouped behind one - (minus sign). Use  $a - (dash)$  to delimit the end of flags.

<span id="page-613-2"></span><span id="page-613-1"></span><span id="page-613-0"></span>**Note:** The **macref** command does not accept - as standard input.

### **Files**

<span id="page-614-0"></span>**Item Description** /**tmp/macref.t***XXXXXX* Contains a temporary file. /**tmp/macref.s***XXXXXX* Contains a temporary file. /tmp/macref.c*XXXXXX*<br>Contains a temporary file.

**Related reference**:

["mm Command" on page 867](#page-876-0) ["mvt Command" on page 924](#page-933-0) **Related information**: nroff command troff command

# **mail, Mail, or mailx Command Purpose**

Sends and receives mail.

# **Syntax**

**To Read Incoming Mail**

**mail [-e](#page-616-0)**

**mail [-f](#page-616-1)** [ **-dlHNn** ] [ **[-F](#page-616-2)** ] [ *FileName* ]

**mail** [ **-dlHNn** ] [ **-F** ] [ **[-u](#page-616-3)** *UserID* ]

**To Send Mail**

**mail** [ **[-s](#page-616-4)** *Subject* ] [ **[-c](#page-616-5)** *Address(es)* ] [ **-dinNv** ] *Address*

## **Description**

The **mail** command invokes the mail utility, enabling you to:

- Read incoming mail.
- Send mail.

In addition, you can use the available options and subcommands to customize the way you send and receive mail.

The **mail** command operates on two types of mailboxes, the system mailbox and the personal mailbox.

Incoming mail is stored in the system mailbox. By default, a user's system mailbox is a file located in the /**var**/**spool**/**mail** directory. The mailbox file is named after the userID. For example, if your user ID is *jeanne*, then your system mailbox is /**var**/**spool**/**mail**/**jeanne**.

By default, when a user has read, deleted, or saved all the mail in their system mailbox, the mailbox is deleted. To prevent the mailbox from being deleted, use the **set** subcommand to set the **keep** option.

In addition to the system mailbox, there is the user's personal mailbox. As messages are read, if they are not deleted or saved to a file, they will be marked to be moved to the personal mailbox. The personal

mailbox, by default, is **\$HOME/mbox**. For example, if your home directory is **/home/lance**, then **/home/lance/mbox** is your personal mailbox. The messages remain in your personal mailbox until you move them to a folder or delete them.

Folders provide a way to save messages in an organized fashion. You can create as many folders as you need. Name each folder with a name that pertains to the subject matter of the messages it contains.

#### **Notes:**

- v Results can be unpredictable when you run multiple instances of the **mail** command on one mailbox.
- v Although the command names are different, the **mail**, **Mail**, or **mailx** command provides identical functionality.

#### **Examining the Contents of Your Mailbox**

To process your mail, type mail at the system prompt. The Mail program displays a one-line entry for each piece of mail in your system mailbox:

Mail [5.2 UCB] [AIX 7.1] Type ? for help. "/var/spool/mail/lance": 2 messages 2 new >N 1 karen Thu Sep 17 14:36 13/359 "Dept Meeting"<br>N 2 lance@zeus Thu Sep 17 15:06 10/350 "Delay" Thu Sep 17 15:06 10/350 "Delay" N 3 karen Thu Sep 17 14:36 13/359 "Meeting Cancel"

The current message is marked by  $a > at$  the beginning of a line in the header summary.

Each one-line entry displays the following fields:

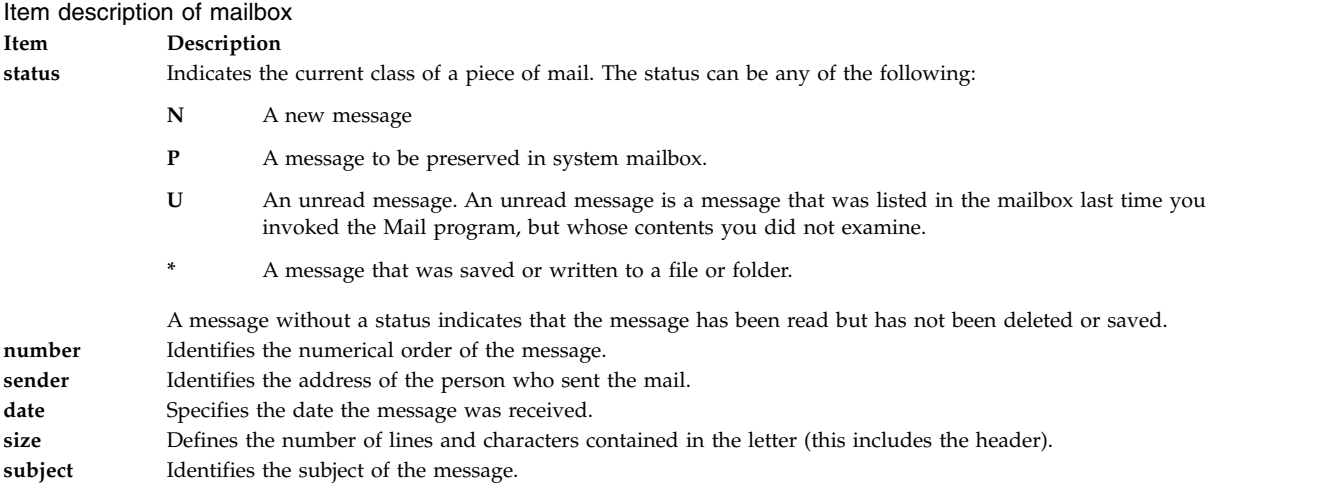

Finally, following the list of mail, the Mail program displays the mailbox prompt, which by default is **?**, to indicate that it is waiting for input.

## **Flags**

<span id="page-616-5"></span><span id="page-616-1"></span><span id="page-616-0"></span>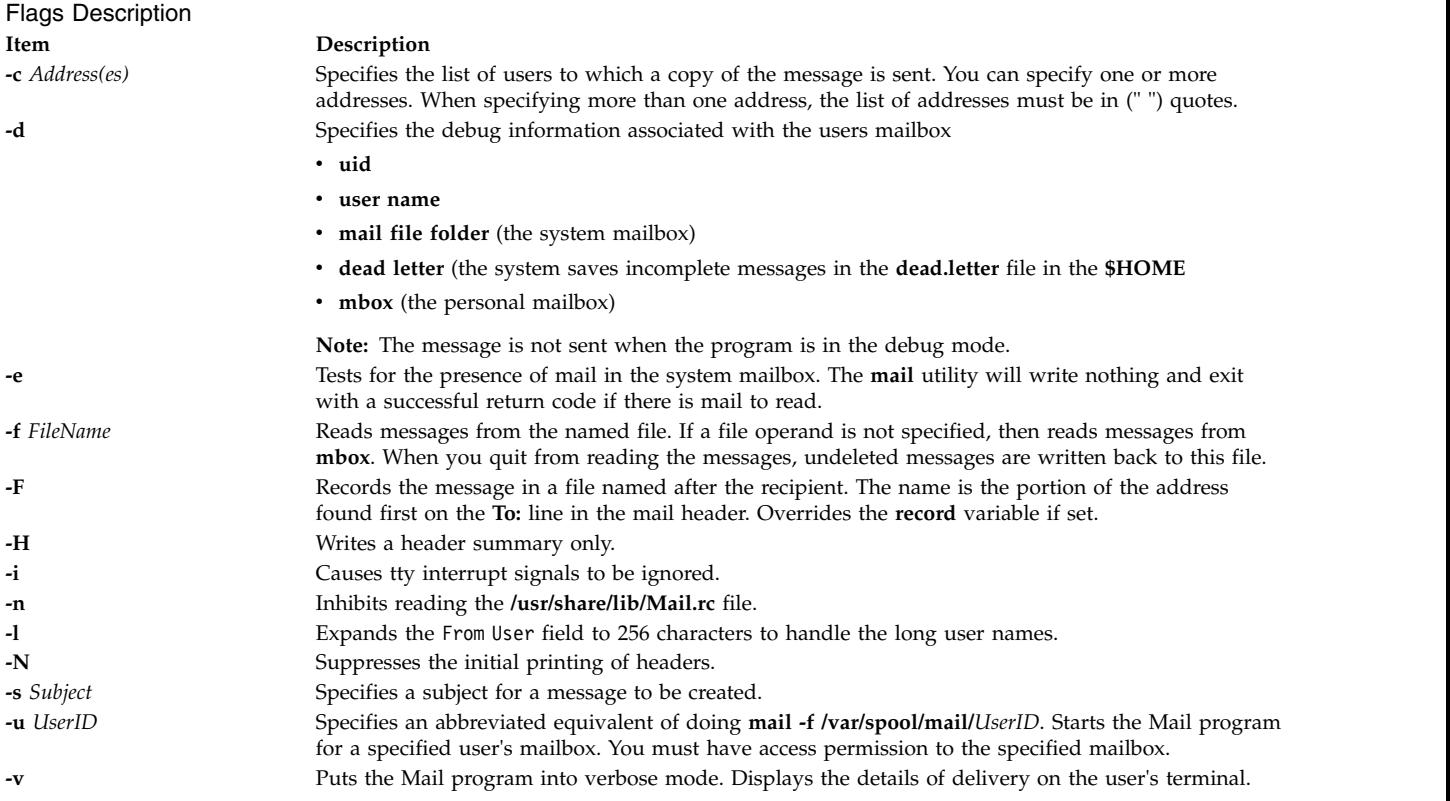

# <span id="page-616-4"></span><span id="page-616-3"></span><span id="page-616-2"></span>**Environmental Variables**

The following environment variables affect the execution of mail:

# Description of environment variables

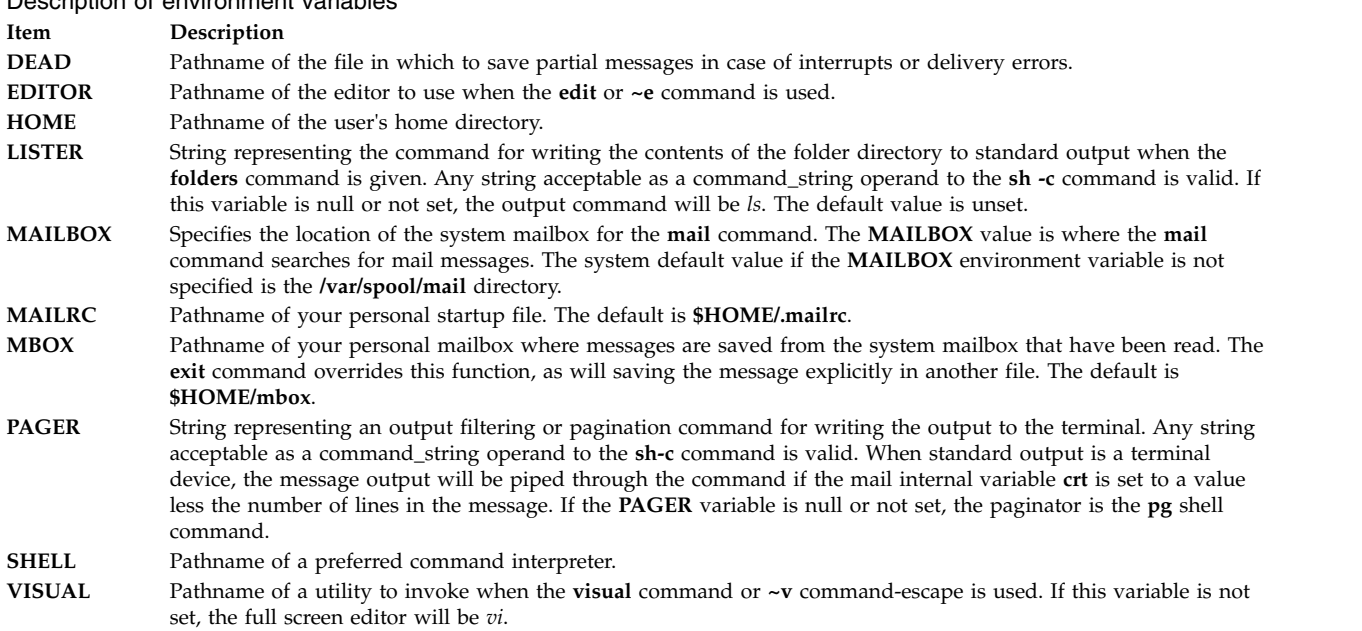

#### **Internal Variables in Mail**

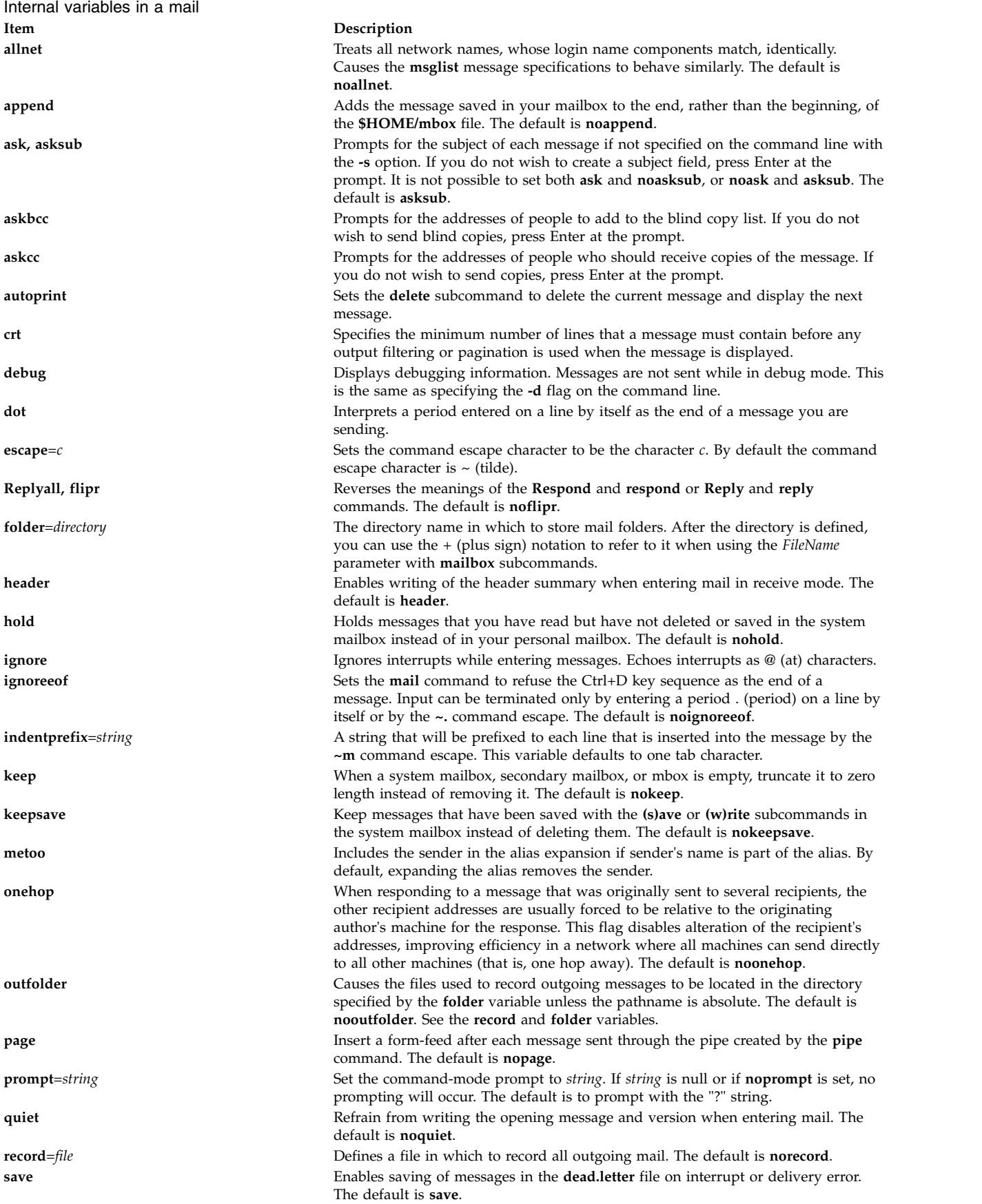

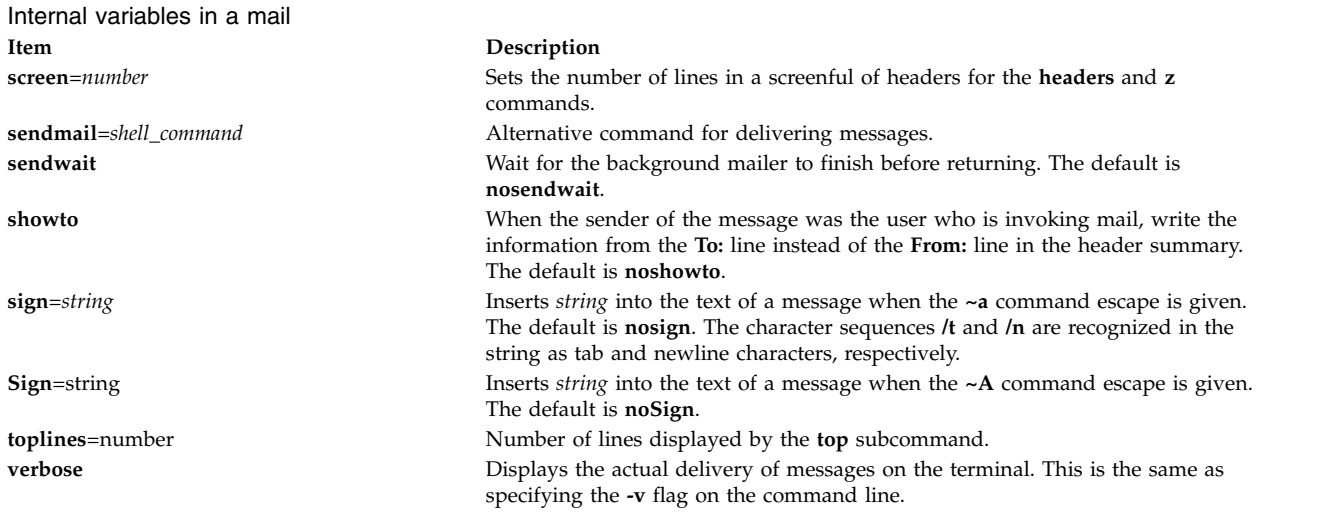

#### **Setting Environment Variables**

The Bourne shell (**bsh** command) uses and checks the following variables. These variables can be set in **\$HOME/.profile**.

Item descriptions of Bourne shell

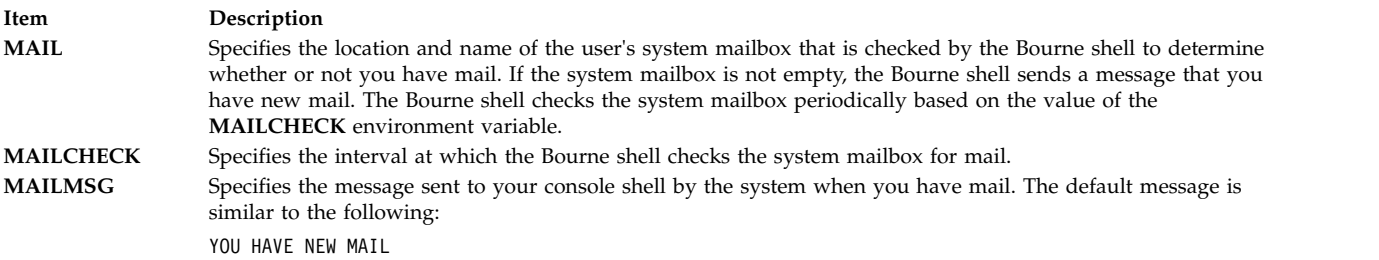

## **Security**

**Attention RBAC users and Trusted AIX users:** This command can perform privileged operations. Only privileged users can run privileged operations. For more information about authorizations and privileges, see Privileged Command Database in *Security*. For a list of privileges and the authorizations associated with this command, see the **lssecattr** command or the **getcmdattr** subcommand.

### **Examples**

1. To start the Mail program and list the messages in your mailbox, type the following at the command line prompt:

mail

The **mail** command lists every messages in your system mailbox. The mail system then displays the mailbox prompt (?) to indicate *waiting for input*. When you see this prompt, enter any mailbox subcommand.

To see a list of subcommands, type:

[?](#page-619-0)

This entry lists the Mail subcommands.

2. To send the message letter to the recipient user1@host1 and copies to user2@host2 and user3@host3, type:

mail -c "user2@host2 user3@host3" user1@host1<letter

3. To look at the contents of your personal mailbox, type: mail -f

This command displays a list of the messages in your personal mailbox, **\$HOME/mbox**.

4. To look at the contents of a specific mail folder, type:

mail -f +dept

This command displays a listing of the messages in the dept folder.

5. To send a message to a user on your local system, type:

mail ron

When you finish typing the message to user ron, press Enter and press either . (period) or Ctrl+D to exit the editor and send the message. To determine if a user is on your local system, check for the user's name in your **/etc/passwd** file.

If your message is delivered successfully, you receive no notification. If your message could not be delivered, an error message is sent to you.

6. To mail a file to another user on your local system, type: mail karen < letter1

This command sends the contents of the file letter1 to user karen on your local system. After the command sends the file, the Mail program displays the command line prompt.

7. To send a message to a user on a remote system, type:

mail dale@zeus

You now can create a message to dale. In this example, you are sending a message to user dale on remote system zeus. To send a message to a user on another system connected to your system through a network, you must know that person's login ID and the name of the other system.

### **Mailbox Subcommands for the mail, Mail, and mailx Command**

From the mail prompt, ? (question mark), you can enter subcommands to manipulate mail in your mailbox. Subcommands that work on more than one message at a time use the *MessageList* parameter. Subcommands that work with files or folders use the *FileName* parameter. These parameters are discussed in Mail command and subcommands in *Networks and communication management*.

The following list describes the Mailbox subcommands and their functions:

<span id="page-619-1"></span><span id="page-619-0"></span>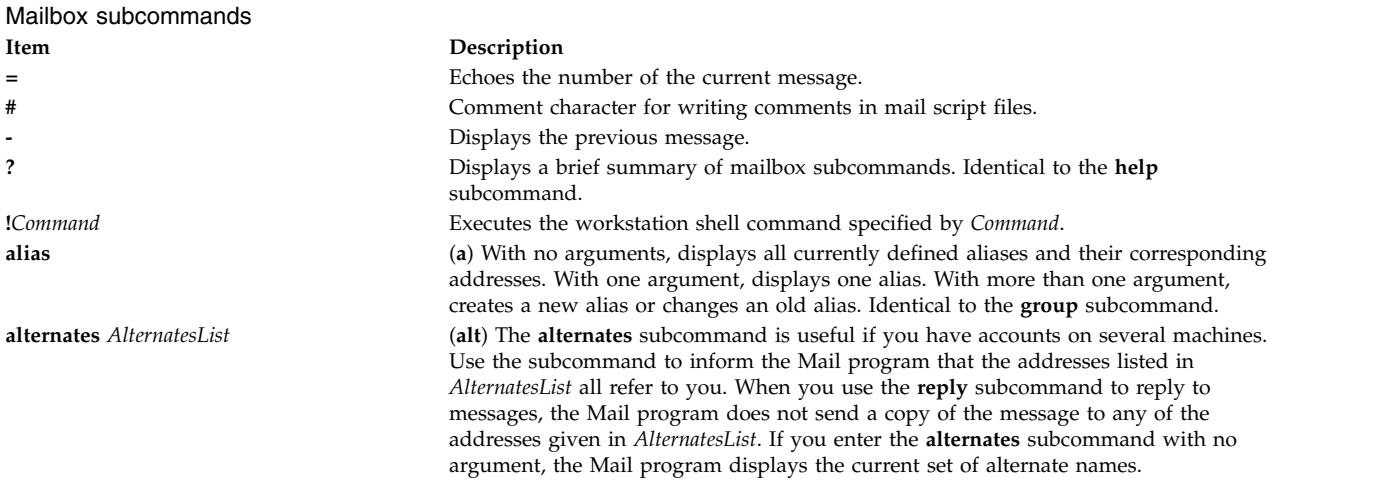

<span id="page-620-2"></span><span id="page-620-1"></span><span id="page-620-0"></span>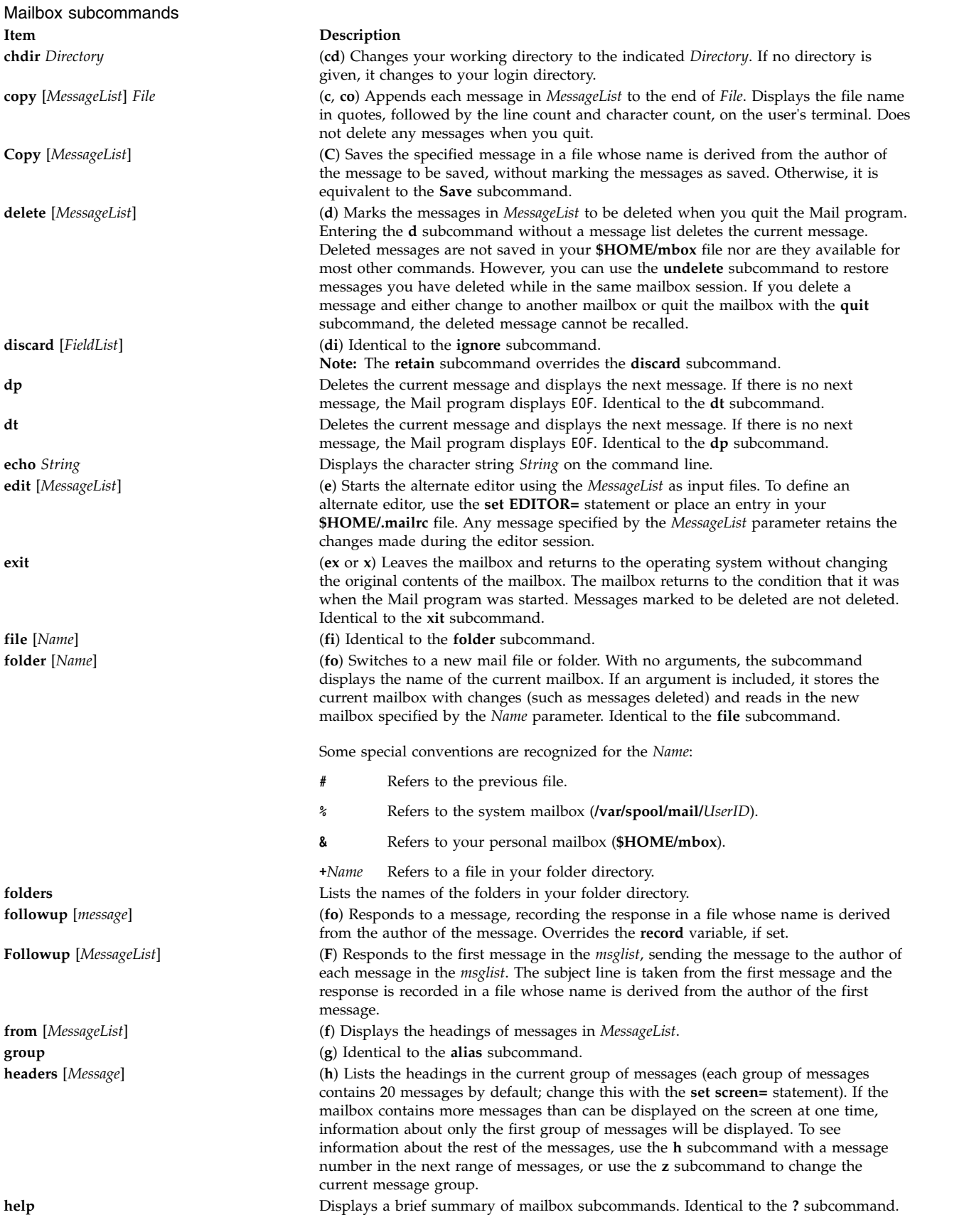

<span id="page-621-2"></span><span id="page-621-1"></span><span id="page-621-0"></span>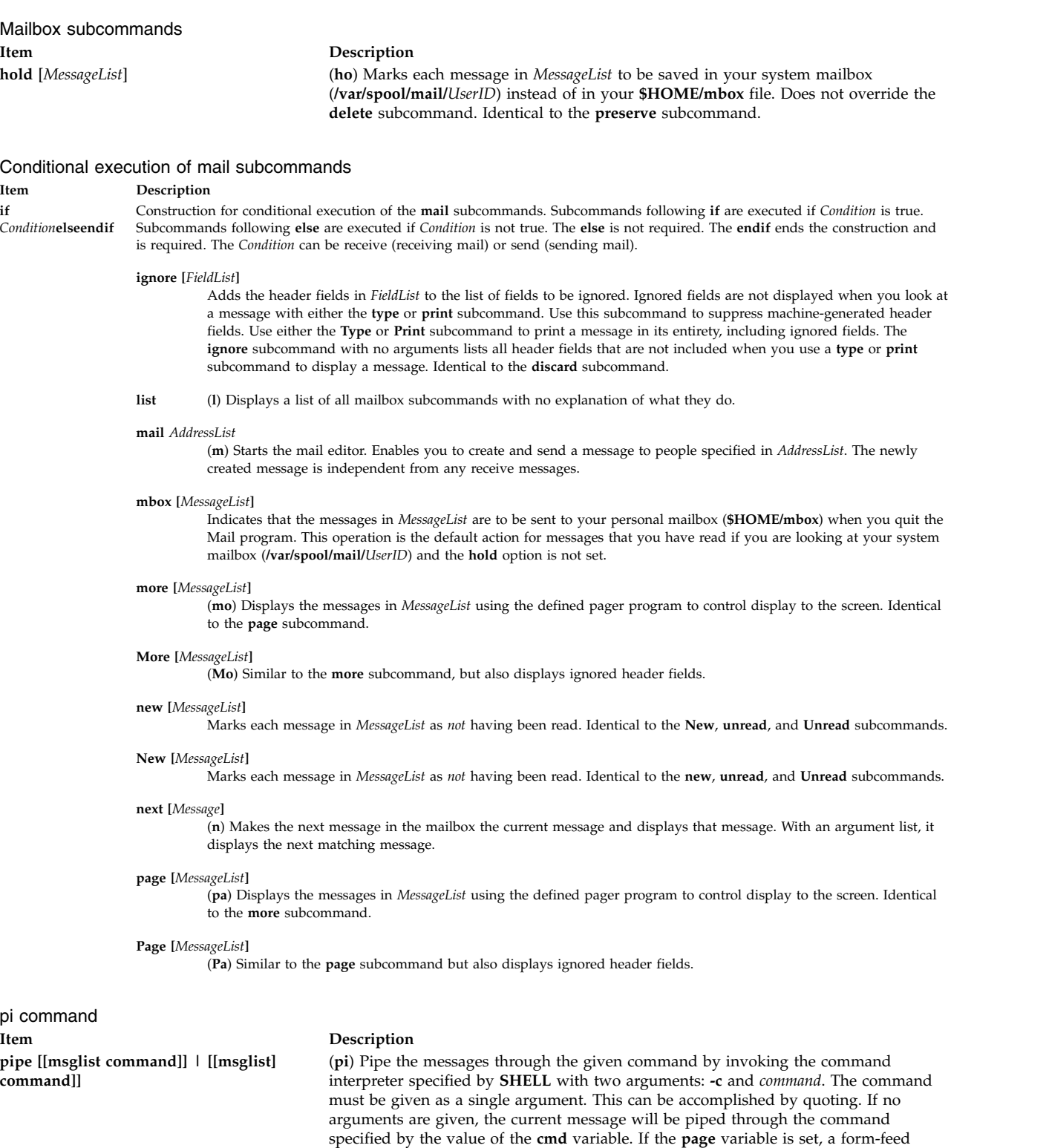

character will be inserted after each message.

Identical to the **Type** subcommand.

<span id="page-621-3"></span>**preserve** (**pre**) Identical to the **[hold](#page-621-1)** subcommand. **print** [*MessageList*] (**p**) Displays the text of a specific message. Identical to the **type** subcommand. **Print** [*MessageList*] (**P**) Displays the text of a specific message along with the ignored header fields.

<span id="page-622-5"></span><span id="page-622-4"></span><span id="page-622-3"></span><span id="page-622-2"></span><span id="page-622-1"></span><span id="page-622-0"></span>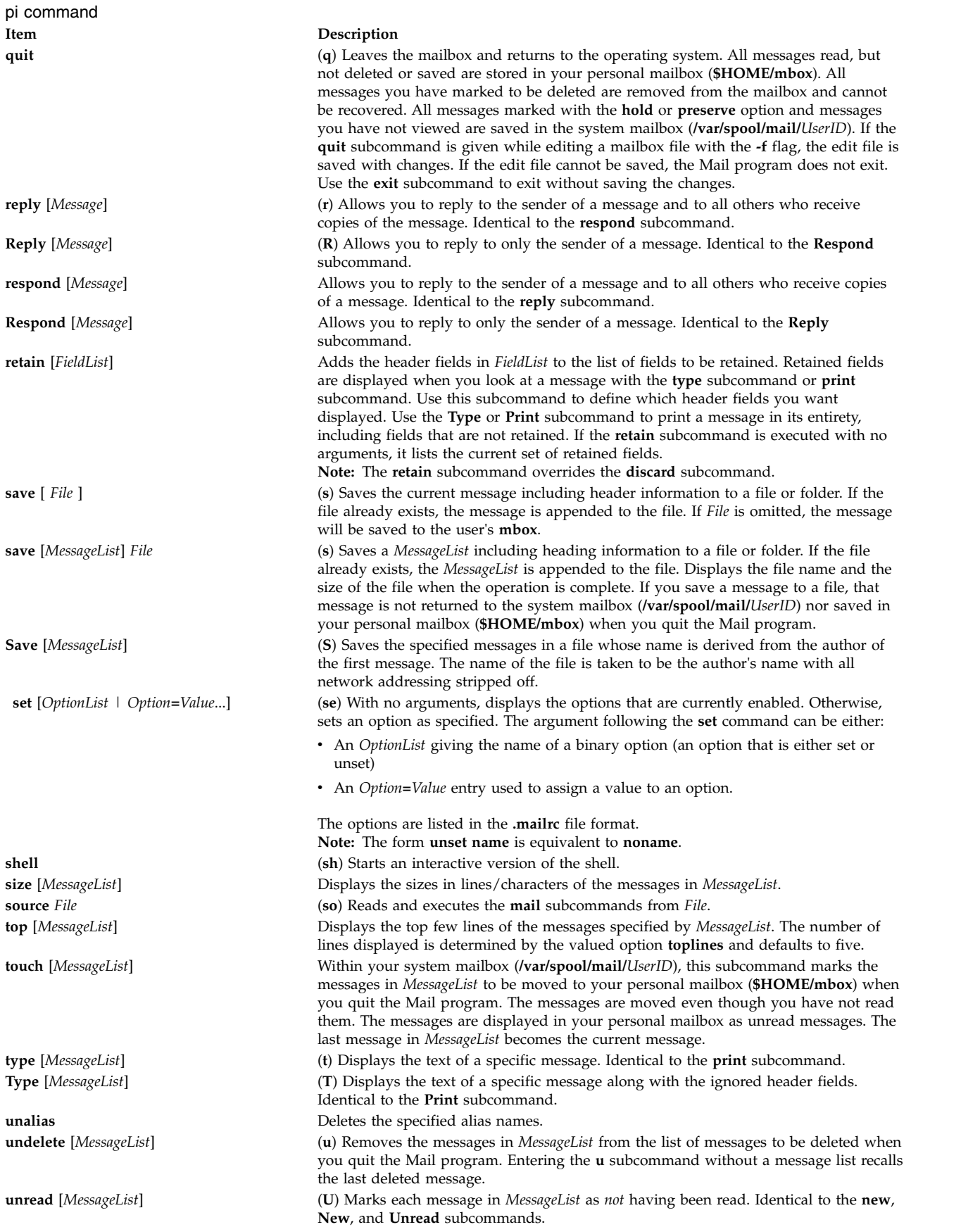

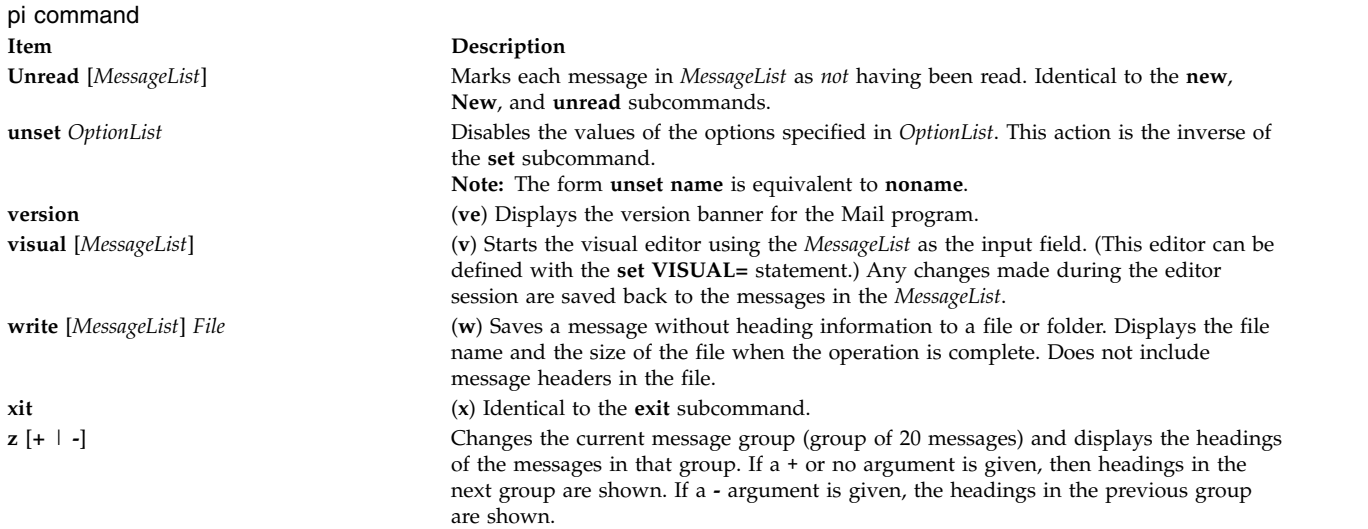

# <span id="page-623-0"></span>**Mail Editor Subcommands for the mail, Mail Command**

By default, the Mail program treats lines beginning with the  $\sim$  (tilde) character as subcommands. The following list describes the subcommands used while in the mail editor. The editor recognizes subcommands only if you enter them at the beginning of a new line.

Mail editor subcommands

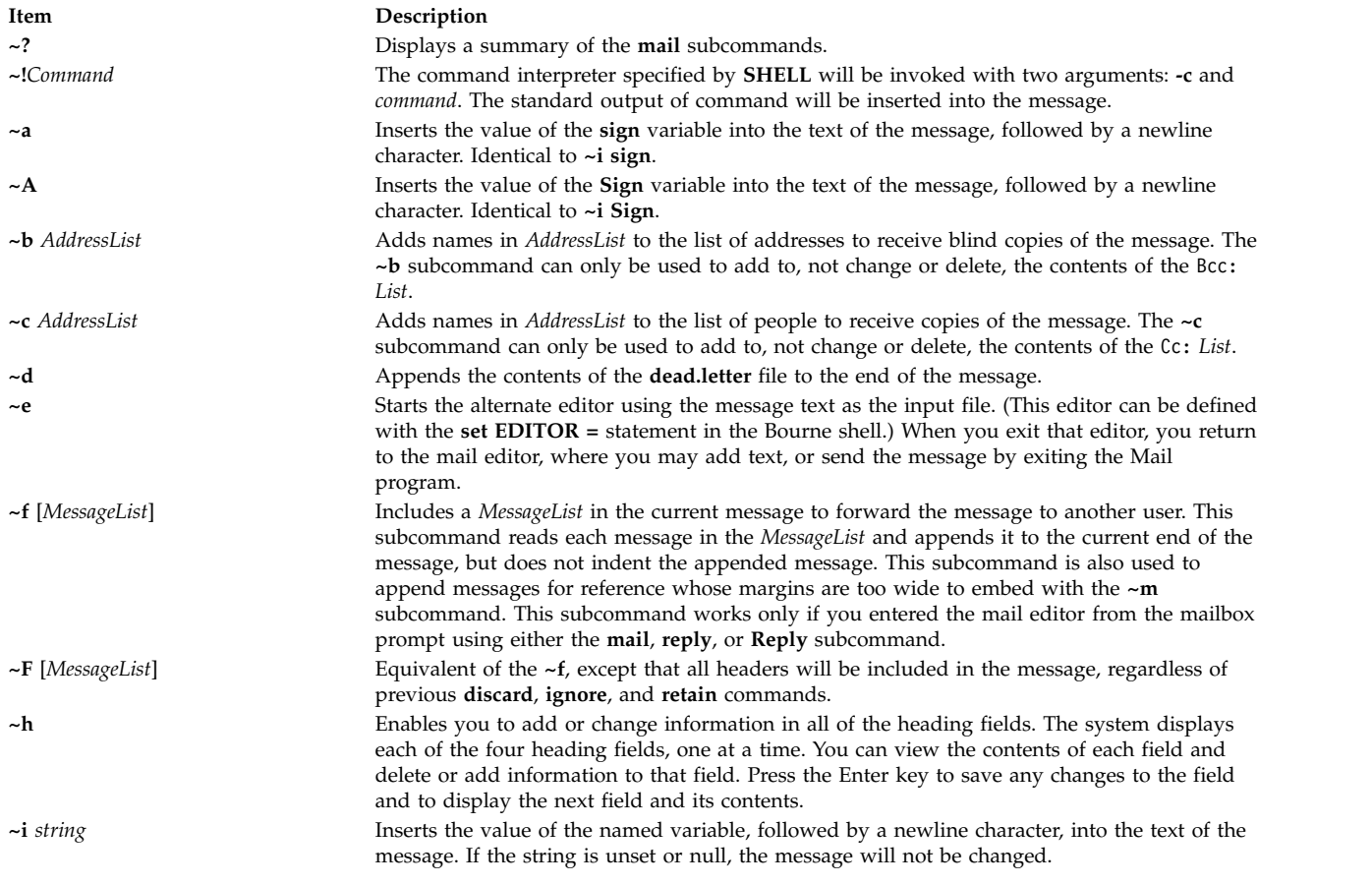

<span id="page-624-0"></span>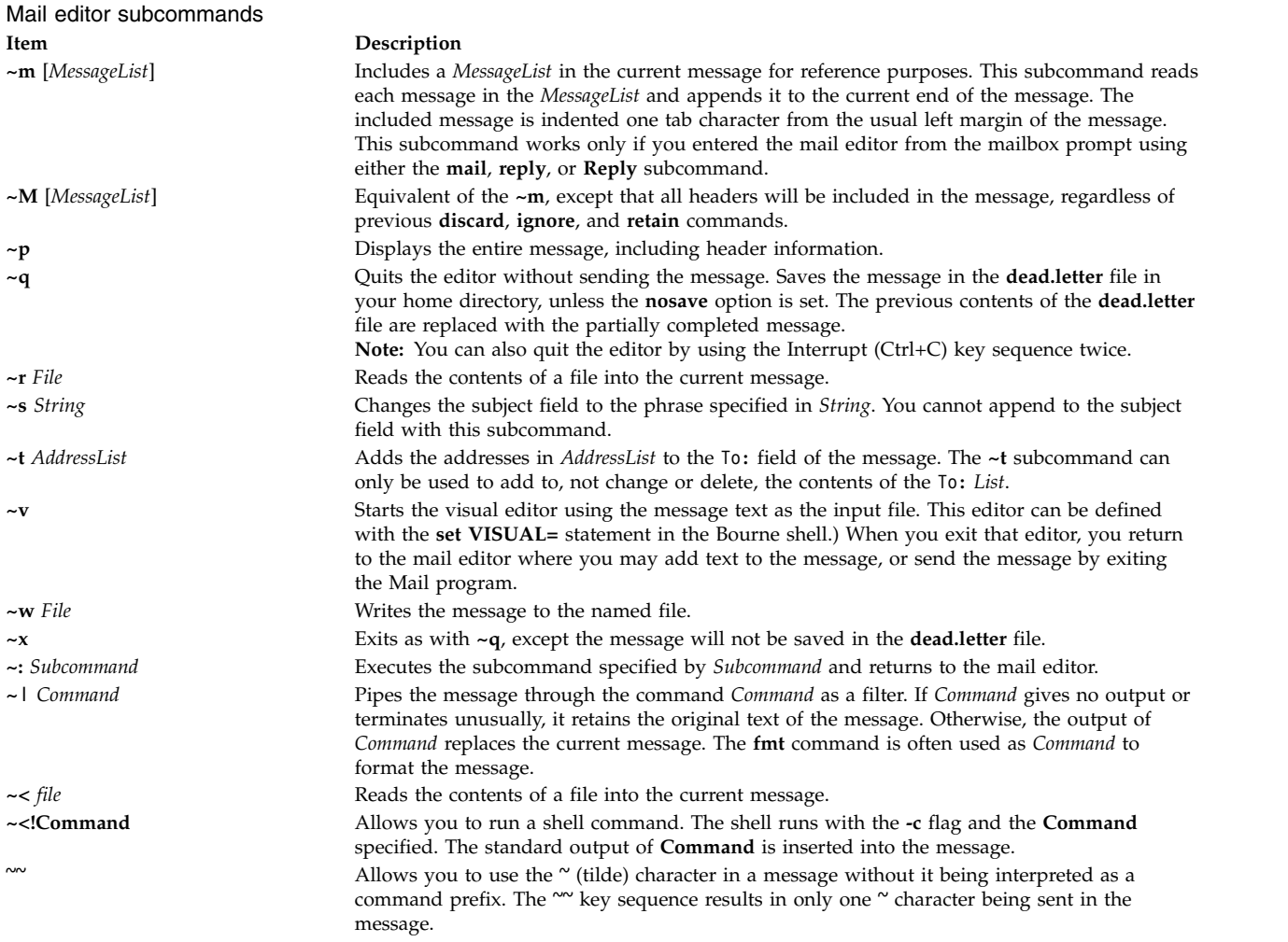

# **Files**

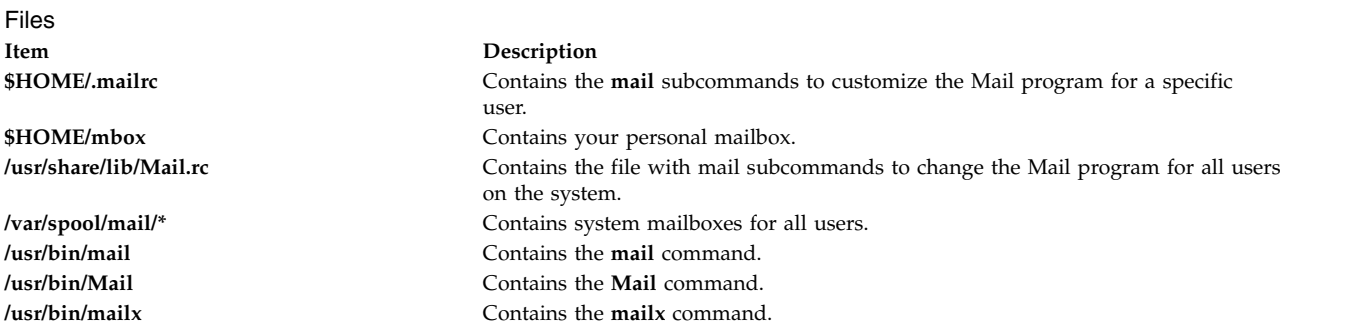

### **Related reference**:

["mail, Mail, or mailx Command" on page 605](#page-614-0) **Related information**: bellmail command .mailrc file Mail handling and receiving

# **mailq Command**

# **Purpose**

Prints the contents of the mail queue.

# **Syntax**

**/usr/sbin/mailq** [ **[-v](#page-625-0)** ]

# **Description**

The **mailq** and **MAILQ** commands print a list of messages that are in the mail queue. The first line printed for each message shows:

- The internal identifier used on this host for the message with a possible status character
- The size of the message in bytes
- The date and time the message is accepted into the queue
- the envelope sender of the message

The second line shows the error message that caused the message to be retained in the in the queue, it is not displayed if the message is being displayed for the first time. The status characters are either:

- **\*** Indicates the job is being processed
- **X** Indicates that the load is too high to process the job
- **-** Indicates that the job is too young to process

The following lines show message recipients, one per line.

The **mailq** command is the same as the **sendmail -bp** command.

<span id="page-625-0"></span>Specify the **-v** flag to display message priority.

# **Flags**

**Item Description -v** Prints verbose information. This adds the priority of the message and a single character indicator (+ or blank) indicating wheather a warning message has been sent on the first line of the message. Additionally, extra lines may be intermixed with the recipents indicating the *controlling user* information; this shows who owns any program that are executed on behalf of this message and the name of the alias this command expanded from, if any.

# **Exit Status**

The command returns the following exit values:

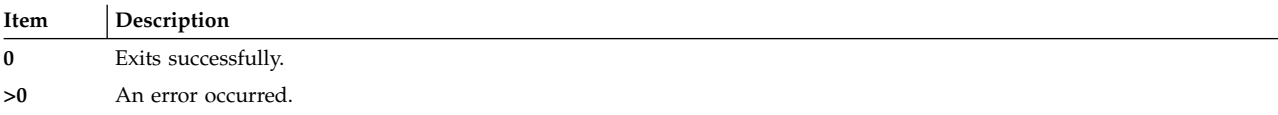

# **Examples**

The **mailq** command prints two types of lists:

v The **mailq** command lists the mail queue as shown in the following example:

Mail Queue (1 request) ---QID---- --Size-- -----Q-Time----- ------Sender/Recipient----- AA02508 3 Thu Dec 17 10:01 root (User unknown)

bad\_user

v The **mailq -v** command lists the mail queue as follows:

Mail Queue (1 request) ---QID---- --Size-- -Priority- ---Q-Time--- --Sender/Recipient-- AA02508 3 1005 Dec 17 10:01 root (User unknown)

bad\_user

The fields have the following meanings:

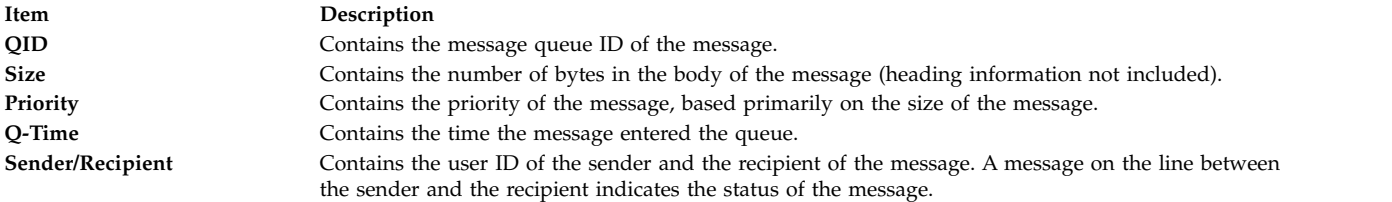

## **Files**

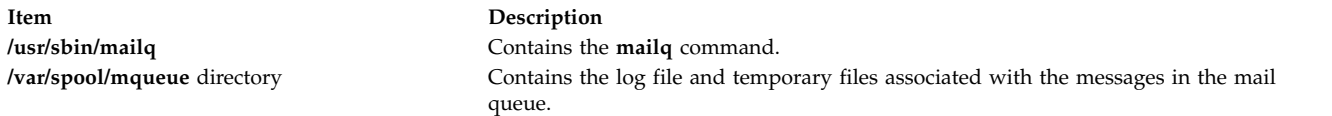

### **Related information**:

sendmail command Mail queue concepts and tasks

# **mailstats Command**

### **Purpose**

Displays statistics about mail traffic.

## **Syntax**

**mailstats** [ **[-C](#page-627-0)** *cfFile* ] [ **[-c](#page-627-1)** ] [ **[-P](#page-627-2)** ] [ **[-f](#page-627-3)** *StatFile* ] [ **[-o](#page-627-4)** ] [ **[-p](#page-627-5)** ]

## **Description**

The **mailstats** command displays the current mail statistics. The time at which the statistics started displays reads the information in the format specified by **ctime**. The statistics for each mailer are displayed on a single line, with the following fields:

<span id="page-627-6"></span>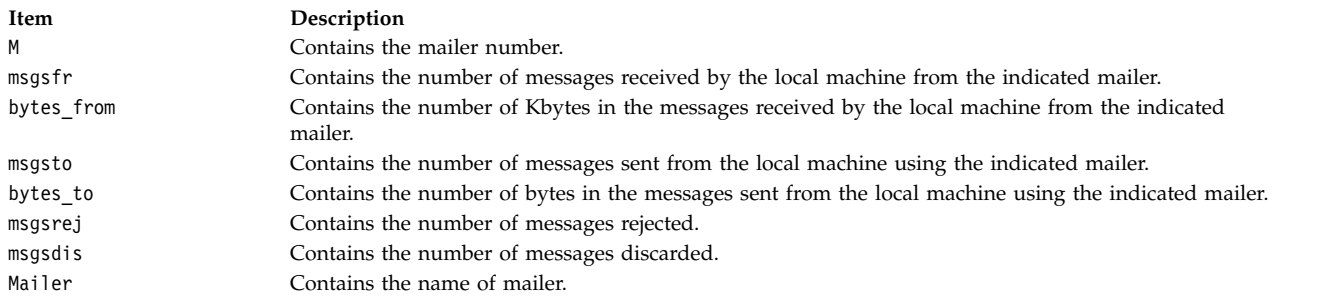

After the statistics are displayed, a line totaling the value of all of the mailers displays, preceeded with a **T**. This information is separated from the statistics by a line containing only **=** (equal characters). Another line preceeded with a **C** lists the number of connections.

## **Flags**

<span id="page-627-4"></span><span id="page-627-3"></span><span id="page-627-1"></span><span id="page-627-0"></span>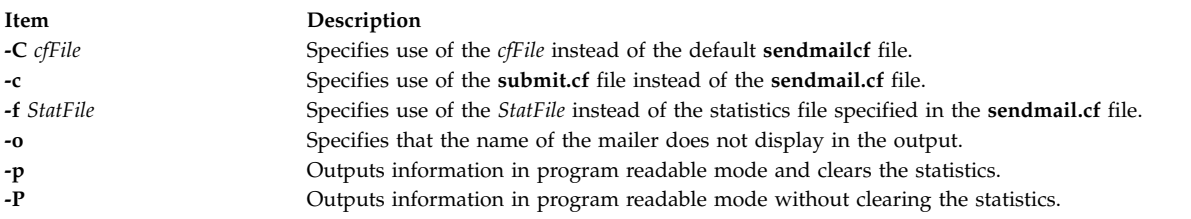

# <span id="page-627-5"></span><span id="page-627-2"></span>**Exit Status**

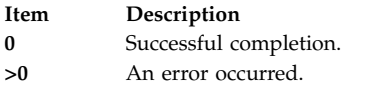

# **Security**

**Attention RBAC users and Trusted AIX users:** This command can perform privileged operations. Only privileged users can run privileged operations. For more information about authorizations and privileges, see Privileged Command Database in *Security*. For a list of privileges and the authorizations associated with this command, see the **lssecattr** command or the **getcmdattr** subcommand.

### **Files**

**Item Description /etc/mail/statistics** Default **sendmail** statistics file. **/etc/mail/sendmail.cf** Default **sendmail** configuration file. **Related information**: sendmail command Mail queue concepts and tasks Displaying mailer information

Mailer statistics logs

# **make Command Purpose**

Maintains, updates, and regenerates groups of programs.

# **Syntax**

make [ [-D](#page-633-0)Variable ] [ [-d](#page-633-1) Option ] [ [-e](#page-633-2) ] [ [-i](#page-633-3) ] [ [-j](#page-633-4)[Jobs]] [ [-k](#page-633-5) ] [ [-n](#page-633-6) ] [ [-p](#page-633-7) ] [ [-q](#page-633-8) ] [ [-r](#page-633-9) ] [ [-S](#page-633-10) ] [ [-s](#page-633-11) ] [ [-t](#page-633-12) ] [ [-f](#page-633-13) *MakeFile ...* ] [ *Target ...* ]

# **Description**

The **make** command assists you in maintaining a set of programs. Input to the **make** command is a list of file dependency specifications.

There are four types of lines in a makefile: file dependency specifications, shell commands, variable assignments, and comments. In general, lines can be continued from one line to the next by ending them with a  $\setminus$  (backslash). The trailing newline character and initial white space on the following line are compressed into a single space.

#### **File Dependency Specifications**

Dependency lines consist of one or more targets, an operator, and zero or more prerequisites (sources). This creates a relationship where the targets depend on the prerequisites and are usually created from them. The exact relationship between the target and the prerequisite is determined by the operator that separates them. The operators are as follows:

#### **Item Description**

- **:** A target is considered out-of-date if its modification time is less than that of any of its prerequisites. Prerequisites for a target accumulate over dependency lines when this operator is used. The target is removed if the **make** command is interrupted, unless the target has the **.PRECIOUS** attribute.
- **::** If no prerequisites are specified, the target is always recreated. Otherwise, a target is considered out-of-date if any of its prerequisites were modified more recently than the target. Prerequisites for a target do not accumulate over dependency lines when this operator is used. The target is not removed if the **make** command is interrupted.

File dependency specifications have two types of rules, inference and target. Inference rules specify how a target is to be made up-to-date. These rules have one target with no / (slash) and a minimum of one. (period). Target rules specify how to build the target. These rules can have more than one target.

### **Makefile Execution**

The **make** command executes the commands in the makefile line by line. As **make** executes each command, it writes the command to standard output (unless otherwise directed, for example, using the **-s** flag). A makefile must have a Tab in front of the commands on each line.

When a command is executed through the **make** command, it uses **make**'s execution environment. This includes any macros from the command line to the **make** command and any environment variables specified in the **MAKEFLAGS** variable. The **make** command's environment variables overwrite any variables of the same name in the existing environment.

**Note:** When the **make** command encounters a line beginning with the word **include** followed by another word that is the name of a makefile (for example, **include depend**), the **make** command attempts to open that file and process its contents as if the contents were displayed where the include line occurs. This behavior occurs only if the first noncomment line of the first makefile read by the **make** command is not the **.POSIX** target; otherwise, a syntax error occurs.

**Comments:** Comments begin with a # character, anywhere but in a shell command line, and continue to the end of the line.

**Environment:** The **make** command uses the **MAKEFLAGS** environment variable, if it exists.

#### **Target Rules**

Target rules have the following format: target[target...] : [prerequisite...] [;command] <Tab>command

Multiple targets and prerequisites are separated by spaces. Any text that follows the ; (semicolon) and all of the subsequent lines that begin with a Tab character are considered commands to be used to update the target. A new target entry is started when a new line does not begin with a Tab or # character.

**Note:** The list of prerequisites can be empty.

#### **Special Targets**

Special targets cannot be included with other targets; that is, they must be the only target specified. These targets control the operation of the **make** command. These targets are:

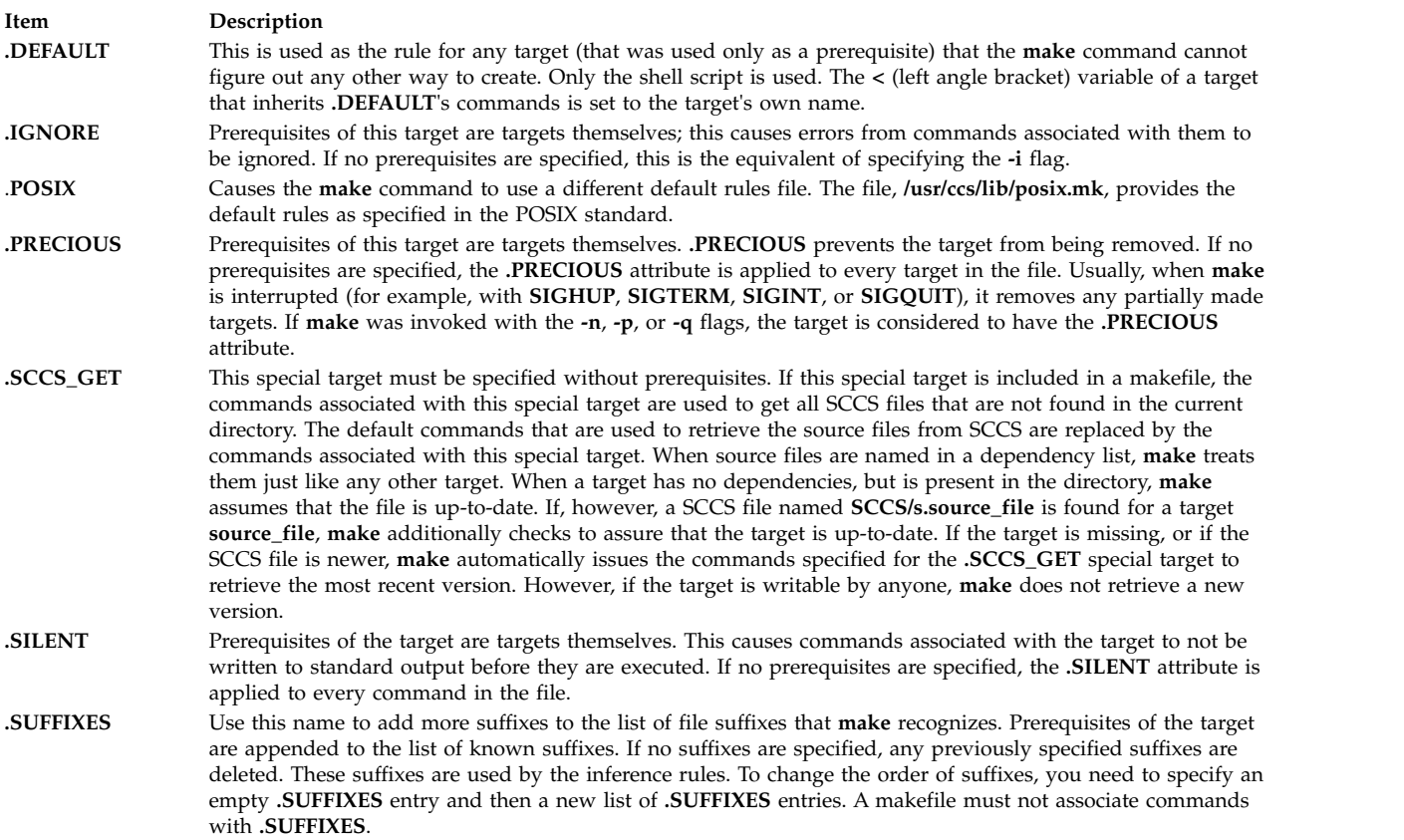

#### **Inference Rules**

The **make** command has a default set of inference rules, which you can supplement or overwrite with additional inference rules definitions in the makefile. The default rules are stored in the external file, **/usr/ccs/lib/aix.mk**. You can substitute your own rules file by setting the **MAKERULES** variable to your own file name from the command line. The following line shows how to change the rules file from the command line:

make MAKERULES=/pathname/filename

Inference rules consist of target suffixes and commands. From the suffixes, the **make** command determines the prerequisites, and from both the suffixes and their prerequisites, the **make** command determines how to make a target up-to-date. Inference rules have the following format:

rule: <Tab>command ...

where rule has one of the following forms:

#### **Item Description** *.s1* A single-suffix inference rule that describes how to build a target that is appended with one of the single suffixes. *.s1.s2* A double-suffix inference rule that describes how to build a target that is appended with *.s2* with a prerequisite that is appended with *.s1*.

The *.s1* and *.s2* suffixes are defined as prerequisites of the special target, **.SUFFIXES**. The suffixes *.s1* and *.s2* must be known suffixes at the time the inference rule is displayed in the makefile. The inference rules use the suffixes in the order in which they are specified in **.SUFFIXES**. A new inference rule is started when a new line does not begin with a <Tab> or # character.

If rule is empty, for example: rule: ;

execution has no effect, and the **make** command recognizes that the suffix exists, but takes no actions when targets are out-of-date.

A ~ (tilde) in the preceding rules refers to an SCCS file. Therefore, the rule, **.c~.o**, would transform an SCCS C language prerequisite file into an object file (**.o**). Because the **s.** of the SCCS file is a prefix, it is incompatible with the **make** command's suffix view. The ~ (tilde) is a way of changing any file reference into an SCCS file reference.

### **Libraries**

A target or prerequisite can also be a member of an archive library and is treated as such if there are parentheses in the name. For example, *library(name)* indicates that *name* is a member of the archive library *library*. To update a member of a library from a particular file, you can use the format *.s1***.a**, where a file with the *.s1* suffix is used to update a member of the archive library. The **.a** refers to an archive library.

### **Using Macros**

In makefiles, macro definitions are defined in the format: variable=value

Macros can be displayed throughout the makefile, as follows:

- v If a macro is displayed in a target line, it is evaluated when the target line is read.
- v If a macro is displayed in a command line, it is evaluated when the command is executed.
- v If a macro is displayed in a macro definition line, it is evaluated when the new macro is displayed in a rule or command.

If a macro has no definition, it defaults to **NULL**. A new macro definition overwrites an existing macro of the same name. Macros assignments can come from the following, in the listed order:

- 1. Default inference rules
- 2. Contents of the environment
- 3. Makefiles
- 4. Command lines.

**Note:** The **-e** flag causes environment variables to override those defined in the makefile.

The **SHELL** macro is special. It is set by the **make** command to the path name of the **shell** command interpreter (**/usr/bin/sh**). However, if it is redefined in the makefile or on the command line, this default setting is overridden.

**Note:** The **SHELL** macro does not affect, and is not affected by, the **SHELL** environment variable.

#### **Shell Commands**

Each target can have associated with it a series of shell commands, usually used to create the target. Each of the commands in this script must be preceded by a Tab. While any target can be displayed on a dependency line, only one of these dependencies can be followed by a creation script, unless the **::** operator is used.

If the first, or first two characters, of the command line are one or all of  $\omega$  (at sign), - (hyphen), and + (plus sign), the command is treated specially, as follows:

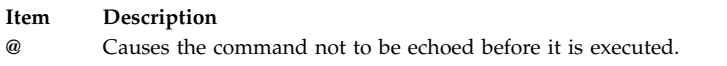

**-** Causes any nonzero exit status of the command line to be ignored.

**+** Causes a command line to be executed, even though the options **-n**, **-q**, or **-t** are specified.

A command that has no metacharacters is directly executed by the **make** command. For example, the **make** command consigns the first command in the following example to the shell because it contains the > (greater than sign) shell metacharacter. The second command in the following example does not contain any shell metacharacters, so the **make** command executes it directly:

```
target: dependency
        cat dependency > target
        chmod a+x target
```
Bypassing the shell saves time, but it can cause problems. For example, attempting to execute a C shell script from within a makefile by setting the **SHELL** macro to /bin/csh will not work unless the command line also contains at least one shell metacharacter.

```
SHELL=/bin/csh
```

```
target: dependency
        my_csh_script
```
This makefile fails because the **make** command attempts to run my\_csh\_script instead of consigning it to the C shell.

#### **Variable Assignments**

Variables in the **make** command are much like variables in the shell and consist of all uppercase letters. The **=** operator assigns values to variables. Any previous variable is then overridden. Any white space before the assigned value is removed.

Values can be appended to macro values as follows:

 $macro += word . . .$ macro += macro1

The  $+=$  operator when used in place of  $=$  appends the new value with a single space is inserted between the previous contents of the variable and the appended value.

Variables are expended by surrounding the variable name with either { } (braces) or ( ) (parentheses) and preceding it with a \$ (dollar sign). If the variable name contains only a single letter, the surrounding braces or parentheses are not required. This shorter form is not recommended.

Variable substitution occurs at two distinct times, depending on where the variable is being used. Variables in dependency lines are expanded as the line is read. Variables in shell commands are expanded when the **shell** command is executed.

The four classes of variables (in order of increasing precedence) are:

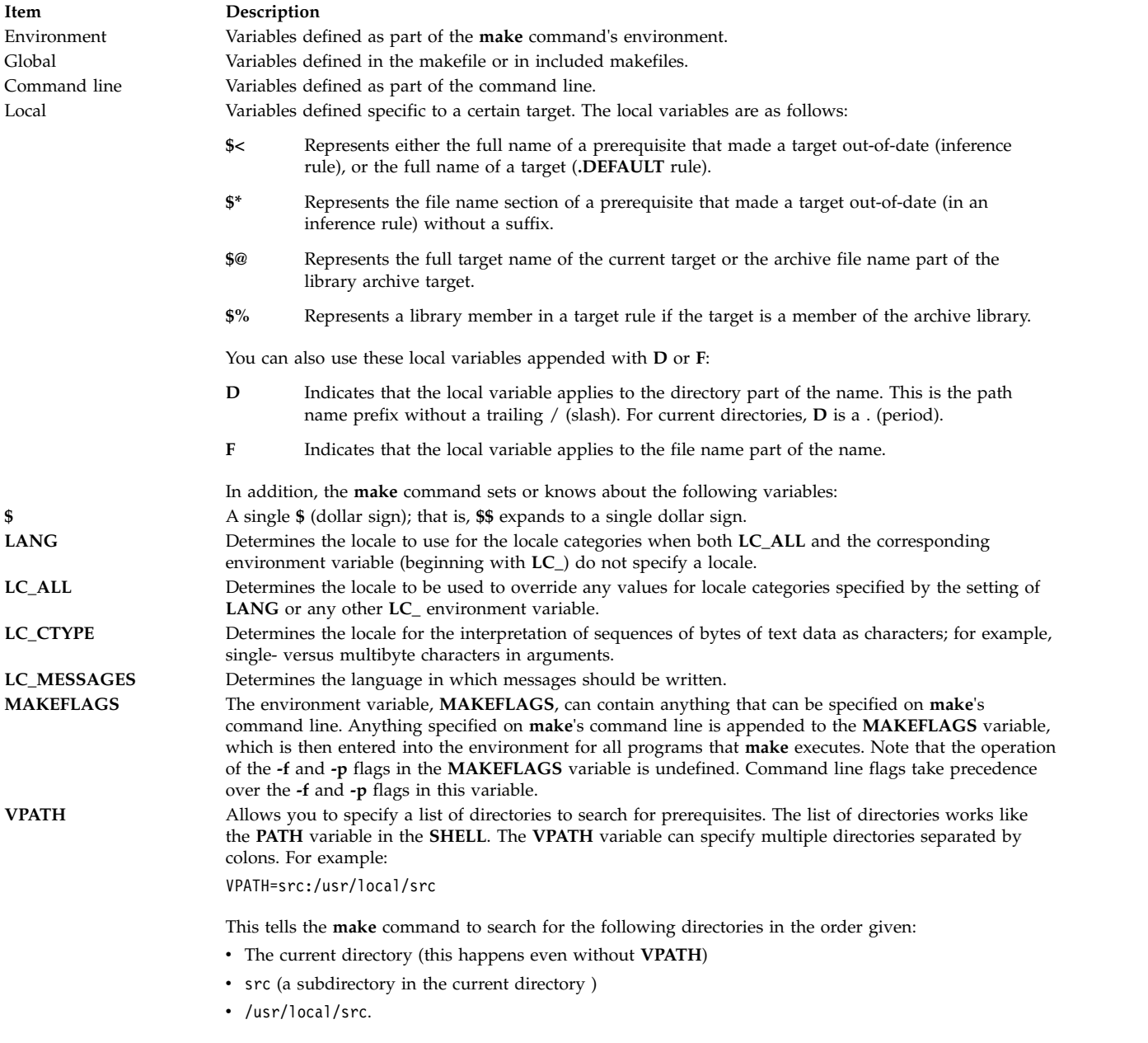

**Flags**

<span id="page-633-13"></span><span id="page-633-2"></span><span id="page-633-1"></span><span id="page-633-0"></span>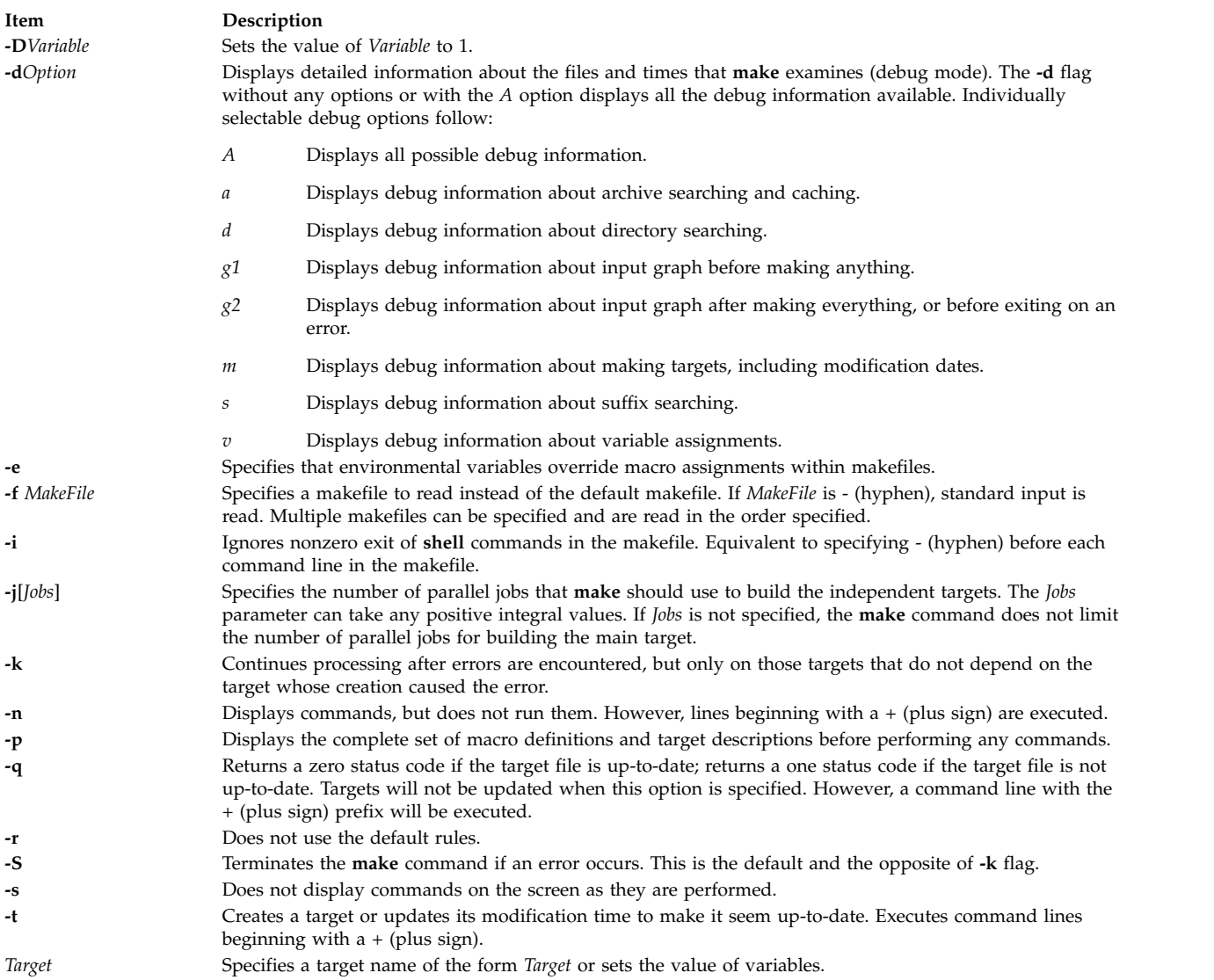

# <span id="page-633-12"></span><span id="page-633-11"></span><span id="page-633-10"></span><span id="page-633-9"></span><span id="page-633-8"></span><span id="page-633-7"></span><span id="page-633-6"></span><span id="page-633-5"></span><span id="page-633-4"></span><span id="page-633-3"></span>**Exit Status**

When the **-q** flag is specified, this command returns the following exit values:

**Item Description 0** Successful completion. **1** The target was not up-to-date.

**>1** An error occurred.

Otherwise, this command returns the following exit values:

**Item Description**

**0** Successful completion.

**>1** An error occurred.

# **Examples**

1. To make the first target found in the makefile, type:

make

2. To display, but not run, the commands that the **make** command would use to make a file:

make [-n](#page-633-6) search.o

Doing this will verify that a new description file is correct before using it.

3. To create a makefile that says that **pgm** depends on two files, **a.o** and **b.o**, and that they, in turn, depend on their corresponding prerequisite files (**a.c** and **b.c**) and a common file, **incl.h**, type:

```
pgm: a.o b.o
          c89 a.o b.o -o pgm
a.o: incl.h a.c
          c89 -c a.c
b.o: incl.h b.c
          c89 -c b.c
```
4. To make optimized **.o** files from **.c** files, type:

```
.c.o:
          c89 -c -o $*.c
or:
.c.o:
          c89 -c -o $<
```
5. To view the contents of the built-in rules, type:

make [-p](#page-633-7) [-f](#page-633-13) /dev/null 2>/dev/null

6. To use the **make** command in parallel mode with a maximum of 10 parallel jobs to be used for building the target specified in the makefile, type:

make  $-110$ 

## **Files**

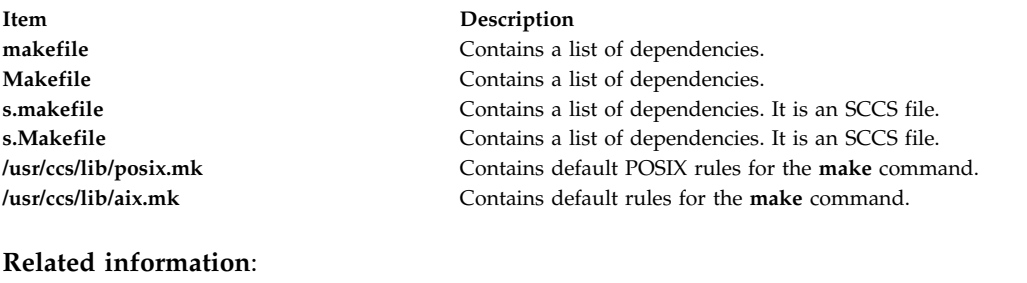

sh command make Command Overview Commands command

# **makedbm Command Purpose**

Makes a Network Information Services (NIS) database map.

# **Syntax**

### **To Create an Map**

**/usr/sbin/makedbm** [ **[-b](#page-635-0)** ] [ **[-i](#page-635-1)** NIS*InputFile* ] [ **[-o](#page-635-2)** NIS*OutputFile* ] [ **[-d](#page-635-3)** NIS*DomainName* ] [ **[-m](#page-635-4)** NIS*MasterName* ] *InputFile OutputFile*

### **To Create a Non-dbm Formatted Map**

**/usr/sbin/makedbm** [ **[-u](#page-635-5)** *dbmFileName* ]

## **Description**

The **makedbm** command makes an NIS map. It does this by converting the file named in the *InputFile* parameter into two output files: *OutputFile.pag* and *OutputFile.dir*. Each line in each input file is converted into a single Data Base Manager (DBM) record.

The **makedbm** command is most often invoked from the **/var/yp/Makefile** file to generate NIS maps. All characters leading up to the first space or tab in each line of the **/var/yp/Makefile** file form the key. The rest of the line contains value data. If a line ends with a  $\setminus$  (backslash), data for that record is continued on the next line. NIS clients must interpret the # (pound sign) symbol since the **makedbm** command does not treat it as a comment character. If the *InputFile* parameter is a - (minus sign), the **makedbm** command reads standard input instead.

This command generates a special entry in the output map by using the **YP\_LAST\_MODIFIED** key, which is the date that the file specified by the *InputFile* parameter was created (or the current time, if the *InputFile* parameter is a - (minus sign)).

# **Flags**

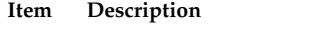

- <span id="page-635-1"></span><span id="page-635-0"></span>**-b** Propagates a map to all servers using the **named** name server.
- **-i** Creates a special entry with the **YP\_INPUT\_FILE** key.
- <span id="page-635-3"></span><span id="page-635-2"></span>**-o** Creates a special entry with the **YP\_OUTPUT\_FILE** key.
- <span id="page-635-5"></span><span id="page-635-4"></span>**-d** Creates a special entry with the **YP\_DOMAIN\_NAME** key.
- **-m** Creates a special entry with the **YP\_MASTER\_NAME** key.
- **-u** Undoes a DBM file. That is, prints out a DBM file one entry per line, with a single space separating keys from values.

# **Files**

**Item Description /var/yp/Makefile** Contains rules for making NIS maps.

#### **Related information**:

ypinit command yppush command Network File System (NFS) Overview for System Management How to Create a Non-Standard Maps

# **makedepend Command**

## **Purpose**

Create dependencies in makefiles**.**

# **Syntax**

**makedepend** [ **[-D](#page-637-0)***Name***=***Def*] [ **[-D](#page-637-0)***Name*] [ **[-I](#page-637-1)***IncludeDir* ] [ **[-Y](#page-637-2)***IncludeDir* ] [ **[-a](#page-637-3)** ] [ **[-f](#page-637-4)***MakeFile* ] [ **[-o](#page-637-5)***ObjSuffix* ] [ **[-p](#page-637-6)***ObjPrefix* ] [ **[-s](#page-637-7)***String* ] [ **[-w](#page-637-8)***Width* ] [ **[-v](#page-637-9)**] [ **[-m](#page-637-10)** ] [ **—***[Options](#page-637-11)***—** ] *[SourceFile](#page-636-0)* ...

# <span id="page-636-0"></span>**Description**

The **makedepend** command reads each *SourceFile* in sequence and parses it like a C-preprocessor. It processes all #include, #define, #undef, #ifdef*,* #ifndef, #endif, #if, and #else directives to determine which #include directives need to be used in a compilation. Any #include directives can reference files having other #include directives, and parsing occurs in these files as well.

Every file that a *SourceFile* includes, directly or indirectly, is what **makedepend** calls a "dependency." These dependencies are then written to a makefile in such a way that the **make** command can determine which object files must be recompiled when a dependency has changed.

By default, **makedepend** places its output in the file named **makefile** if it exists, otherwise **Makefile***.* An alternate makefile may be specified with the **[-f](#page-637-4)** flag. **makedepend** first searches the available makefile for the line:

# DO NOT DELETE THIS LINE - make depend depends on it.

or one provided with the **-s** flag, as a delimiter for the dependency output. If it finds the line, it deletes everything following the line to the end of the makefile and puts the output after the line. If **makedepend** does not find the line, it appends the delimited string to the end of the makefile and places the output immediately after the string.

For each *SourceFile* appearing on the command line, **makedepend** puts lines in the makefile in the following form.

SourceFile.o: dfile ...

Where SourceFile.o is the name from the command line with its suffix replaced with .o, and dfile is a dependency discovered in an #include directive while parsing the *SourceFile* or one of the files it included.

The algorithm used in this command assumes that all files compiled by a single makefile will be compiled with roughly the same **-I** and **-D** flags, and that most files in a single directory will include largely the same files.

Given these assumptions, **makedepend** expects to be called once for each makefile, with all source files that are maintained by the make file appearing on the command line. It parses each source and include file only once, maintaining an internal symbol table for each. As a result, the first file on the command line takes an amount of time proportional to the amount of time that a normal C preprocessor takes. On subsequent files, if it encounters an include file that it has already parsed, it does not parse again.

For example, imagine you are compiling two files, **file1.c** and **file2.c***,* each includes the header file **header.h**. The **header.h** file includes the files **def1.h** and **def2.h**. When you run the command: makedepend file1.c file2.c

then **makedepend** will first parse **file1.c** and consequently, **header.h** and then **def1.h** and **def2.h**. It then decides that the dependencies for this first file are:

file1.o: header.h def1.h def2.h

But when the program parses the second file, **file2.c** and discovers that it, too, includes **header.h**, it does not parse the file, but simply adds **header.h**, **def1.h** and **def2.h** to the list of dependencies for **file2.o**.

**Note:** If you do not have the source for cpp (the Berkeley C preprocessor), then **makedepend** will compile in such a way that all #if directives will evaluate to False, regardless of their actual value. This may cause the wrong #include directives to be evaluated. In these cases, it is recommended that you write a new parser for #if expressions. The need for a new parser should be clear from the following example:

Imagine you are parsing two files **file1.c** and **file2.c***,*each includes the file **def.h**. The list of files that **def.h** includes might be very different when **def.h** is included by **file1.c** than when it is included by **file2.c.** But once **makedepend** arrives at a list of dependencies for a file, it is cast in concrete.

#### **Flags**

<span id="page-637-7"></span><span id="page-637-6"></span><span id="page-637-5"></span><span id="page-637-4"></span><span id="page-637-3"></span><span id="page-637-2"></span><span id="page-637-1"></span><span id="page-637-0"></span>**Note:** The **makedepend** command ignores flags it does not understand. Flag usage is similar to that of the **cc** command.

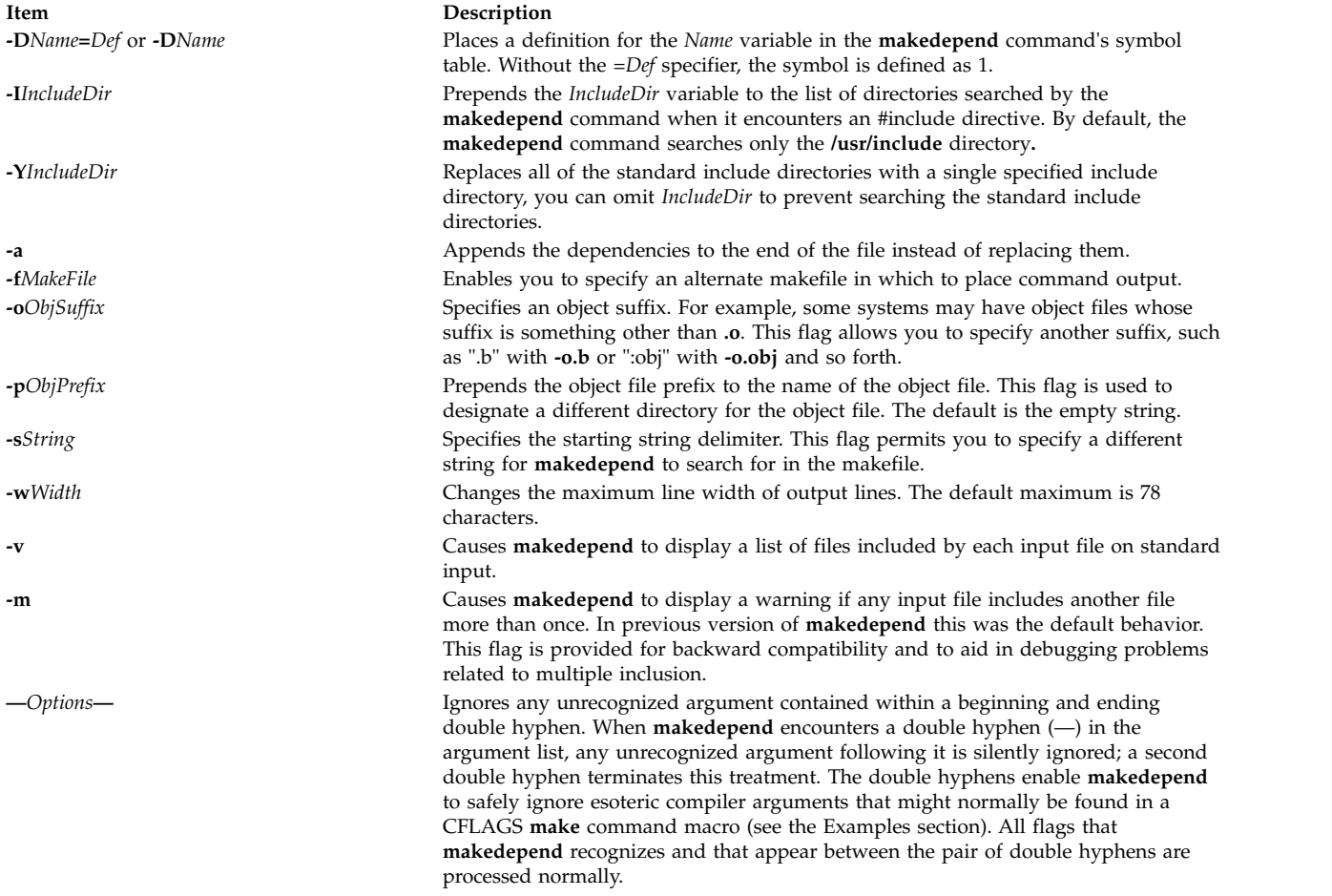

### <span id="page-637-11"></span><span id="page-637-10"></span><span id="page-637-9"></span><span id="page-637-8"></span>**Examples**

Normally, **makedepend** will be used in a makefile target so that typing makedepend updates the dependencies for the makefile.

```
SRCS=file1.c file2.c ...
CFLAGS=-O -DHACK -I../foobar -xyz
depend:
     makedepend -- $(CFLAGS) -- $(SRCS)
```
#### **Related reference**:

["make Command" on page 618](#page-627-6)

# **makedev Command**

# **Purpose**

Creates binary description files suitable for reading by the **troff** command and its postprocessors.

# **Syntax**

**makedev DESC** | *FontFile ...*

# **Description**

The **makedev** command creates binary files suitable for reading by the **troff** command and its postprocessors. When the **DESC** file is specified, the **makedev** command creates a **DESC.out** file and a set of font description files using the information contained in the **DESC** file. When a font file is specified, the **makedev** command creates the corresponding font description file.

# **Options**

**Item Description DESC** Causes a **DESC.out** file to be created.

## **Parameters**

**Item Description** *FontFile* Causes a *FontFile***.out** file to be created.

## **Examples**

The following command: makedev B

creates a **B.out** file, which contains the font tables for the Times-Bold fonts.

**Related information**: troff command troff Font File Format

# **makekey Command**

### **Purpose**

Generates an encryption key.

### **Syntax**

**makekey**

### **Description**

The **makekey** command generates an encryption key for use with programs that perform encryption. Its input and output are usually pipes.

The **makekey** command reads 10 characters from standard input and writes 13 characters to standard output. The first 8 of the 10 input characters can be any sequence of ASCII characters, as specified by the *ASCIICharacters* parameter. The last two input characters, called the salt, are chosen from the sets 0 through 9, a through z, A through  $Z$ , . (period), and / (slash). The salt characters are repeated as the first two characters of the output. The remaining 11 output characters are chosen from the same set as the salt and constitute the output key that you use as the encryption key parameter of programs that perform encryption.

## **Examples**

1. To generate an encryption key for input string 1234567890, type the following:

\$ makekey 1234567890

Then press the Ctrl-D key. The following encryption key is generated, and the \$ (shell prompt) follows immediately after the generated key on the same line: 90y744T/NXw1U\$

- 2. To allow **makekey** to accept input strings through pipe, type the following command: \$ echo 1234567890 | makekey
- 3. To allow **makekey** to accept input strings from a file, type the following command:

```
$ cat infile
1234567890
```
\$ makekey < infile

Alternatively, you can type the following command:

\$ cat infile | makekey

#### **Related information**:

crypt, encrypt, or setkey

# **makemap Command**

## **Purpose**

Creates database maps for **sendmail**.

# **Syntax**

**makemap** [ **[-C](#page-640-0) [-N](#page-640-1) [-c](#page-640-2)** *CacheSize* **[-d](#page-640-3) [-D](#page-640-4)[-e](#page-640-5) [-f](#page-640-6) [-l](#page-640-7) [-o](#page-640-8) [-r](#page-640-9) [-s](#page-640-10) [-t](#page-640-11)[-u](#page-640-12) [-v](#page-640-13)**] *[Maptype](#page-640-14) [Mapname](#page-640-15)*

# **Description**

The **makemap** command creates the database maps used by the keyed map lookups in the **sendmail** command. It reads input from the standard input and outputs them to the indicated *Mapname*.

# **Parameters**

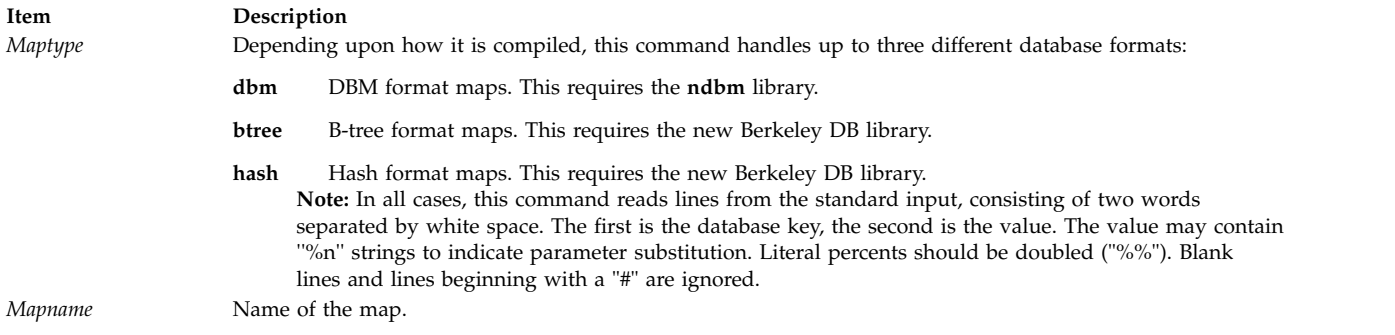

<span id="page-640-15"></span><span id="page-640-14"></span>**Note:** Do not use **makemap** command to create the aliases data base, but **newaliases** which puts a special token into the data base that is required by **sendmail** command.

If the TrustedUser option is set in the **sendmail** configuration file and **makemap** is invoked as the root user, the generated files are owned by the specified trusted user.

# **Flags**

<span id="page-640-7"></span><span id="page-640-6"></span><span id="page-640-5"></span><span id="page-640-4"></span><span id="page-640-3"></span><span id="page-640-2"></span><span id="page-640-1"></span><span id="page-640-0"></span>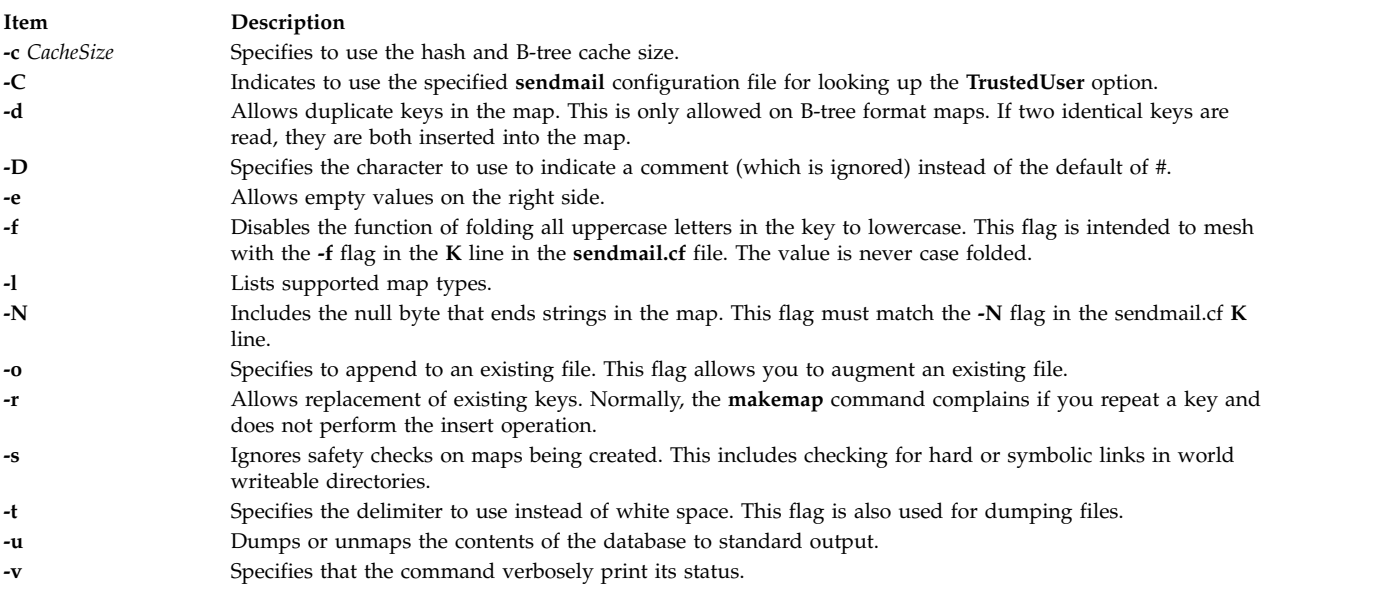

### <span id="page-640-13"></span><span id="page-640-12"></span><span id="page-640-11"></span><span id="page-640-10"></span><span id="page-640-9"></span><span id="page-640-8"></span>**Related information**:

sendmail command

## **man Command**

### **Purpose**

Displays manual entries online.

### **Syntax**

**man** [ [ [ **[-c](#page-643-0)** ] [ **[-t](#page-643-1)** ] [ *section* ] ] | [ **[-k](#page-643-2)** | **[-f](#page-643-3)** ] ] [ **[-F](#page-643-4)** ] [ **[-m](#page-643-5)** ] [ **[-M](#page-643-6)***path* ] [ **[-r](#page-643-7)** ] [ **[-a](#page-643-8)** ] *title ...*

# **Description**

The **man** command provides reference information on topics, such as commands, subroutines, and files. The **man** command provides one-line descriptions of commands specified by name. The **man** command also provides information on all commands whose descriptions contain a set of user-specified keywords.

The **man** command formats a specified set of manual pages. If you specify a section for the *section* parameter, the **man** command searches in that section of the manual pages for the title specified by the *title* parameter*.* The value of the *section* parameter can be either an Arabic number from 1 through 8 or a letter.

The section letters are:

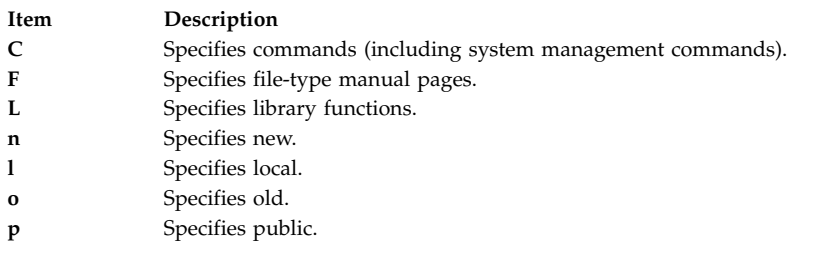

**Note:** The **n**, **l**, **o**, and **p** section specifiers are not valid for reading the hypertext information bases, which contain the operating system documentation.

The section numbers are:

# **Item Description**

- **1** Indicates user commands and daemons.
- **2** Indicates system calls and kernel services.
- **3** Indicates subroutines.
- **4** Indicates special files, device drivers, and hardware.
- **5** Indicates configuration files.
- **6** Indicates games.
- **7** Indicates miscellaneous commands.
- **8** Indicates administrative commands and daemons.

**Note:** The operating system documentation in the hypertext information databases is grouped into three sections only: command manual pages (in section 1, equivalent to section C), subroutine manual pages (in section 3, equivalent to section L), and file manual pages (in section 4, equivalent to section F). When searching for hypertext information, specifying section 1, 6, 7, or 8 will default to the command manual pages, section 2 or 3 will default to the subroutine manual pages, and section 4 or 5 will default to the file manual pages.

If the *section* parameter is omitted, the **man** command searches all sections of the manual.

The search path the **man** command uses is a list of directories separated by a : (colon) in which manual subdirectories can be found.

The **man** command displays the manual pages as follows:

- 1. The **man** command searches the **nroff** directories (**man?**) under the **/usr/share/man** directory.
- 2. The **man** command searches the formatted version directories (**cat?**) under the **/usr/share/man** directory. If the formatted version is available, and if it has a more recent modify time than the **nroff** command source, the **man** command displays the formatted version. Otherwise, the manual page is

formatted with the **nroff** command and displayed. If the user has permission, the formatted manual page is deposited in the proper place, so that later invocations of the **man** command do not format the page again.

**Note:** There is no **nroff** source for the supplied manual pages. However, you can put **nroff** source for manual pages into the **man** directories and the **man** command can locate and process the **nroff** source.

- 3. If the **man** command does not find a manual page in the **/usr/share/man/man** or **/usr/share/man/cat** directory, the **man** command searches the paths specified through **-M** option or MANPATH environment variable for nroff directories (man?) and formatted version directories (cat?).
- 4. If the **man** command does not find a manual page in the **/usr/share/man/man** or **/usr/share/man/cat** or the user-specified **man/cat** directory, the **man** command reads from the hypertext information bases. The hypertext information bases reside in the **/usr/share/man/info** directory structure and contain the operating system documentation. When reading from the hypertext databases, the **man** command does not put any manual pages in the **/usr/share/man/cat** directory structure. The **man** command converts the HTML file into a formatted text file to fit on the display, and displays the manual page using the command described by the PAGER environment variable.
- 5. If the **man** command does not find a manual page in the hypertext information bases residing in the **/usr/share/man/info** directory structure, it looks for user-specified hypertext information base (through **-M** or MANPATH). The user-defined hypertext information base, should follow the following directory structure:

BasePath[/%{ L | l }]/DocLibraryname/Section/command\_or\_routine\_or\_filename.htm

Where:

- %L represents the ISO language notation specified using the LC\_MESSAGES, % represents the first 2 characters of the ISO language notation specified using the LC\_MESSAGES. For example, for LC\_MESSAGES=en\_US the documents can be placed in Path/en\_US or Path/en.
- DocLibraryname represents the name of the documentation library.
- v Section represents the section name, which must be one of the following:
	- cmds Represents Commands Section
	- libs Represents Library Section
	- files Represents Files Section

**Note:** If **-m** option is specified, then the search for manual pages will be done only in the order of paths specified through **-M** or the MANPATH environment variable.

When accessing the HTML databases, **man** looks for the operating system library before it proceeds to other LPP libraries. Within these libraries, it processes information in the following order:

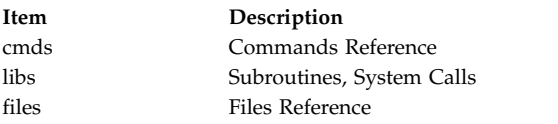

If the standard output is a tty, the **man** command pipes its output using the **[more](#page-887-0)** command with the **[-s](#page-889-0)** and **-v** flags. The **-s** flag eliminates multiple blank lines and stops after each page on the screen. The **-v** flag suppresses the display of nonprinting characters to the screen. To continue scrolling, press the space bar. To scroll an additional 11 lines when the output stops, press the Ctrl-D key sequence.

The **PAGER** environment variable can be set to whatever pager is desired. The default value is the **[more](#page-887-0)** command. To change the default pager, enter:

PAGER=Somepager export PAGER

For example, if there are customized manual pages which are formatted with reverse or fractional line feeds, the **PAGER** environment variable may be set to **/usr/bin/pg** so that the line feeds are not printed as control characters. This procedure is not necessary for the manual pages.

When the **man** command uses a hypertext database, it can retrieve several articles. For example, man open displays several articles. The use of **SIGINT** (Ctrl-C) exits the **man** command completely. On the other hand, man open close also displays several articles but the use of **SIGINT** (Ctrl-C) causes **man** to display the **close** command information instead of exiting. Using **SIGINT** (Ctrl-C) again exits the **man** command completely.

When specifying one of the Network Computing System library routines that contains a **\$** (dollar sign) in its name, enter a \ (backslash) preceding the **\$**.

### <span id="page-643-8"></span><span id="page-643-0"></span>**Flags**

<span id="page-643-5"></span><span id="page-643-4"></span><span id="page-643-3"></span><span id="page-643-2"></span>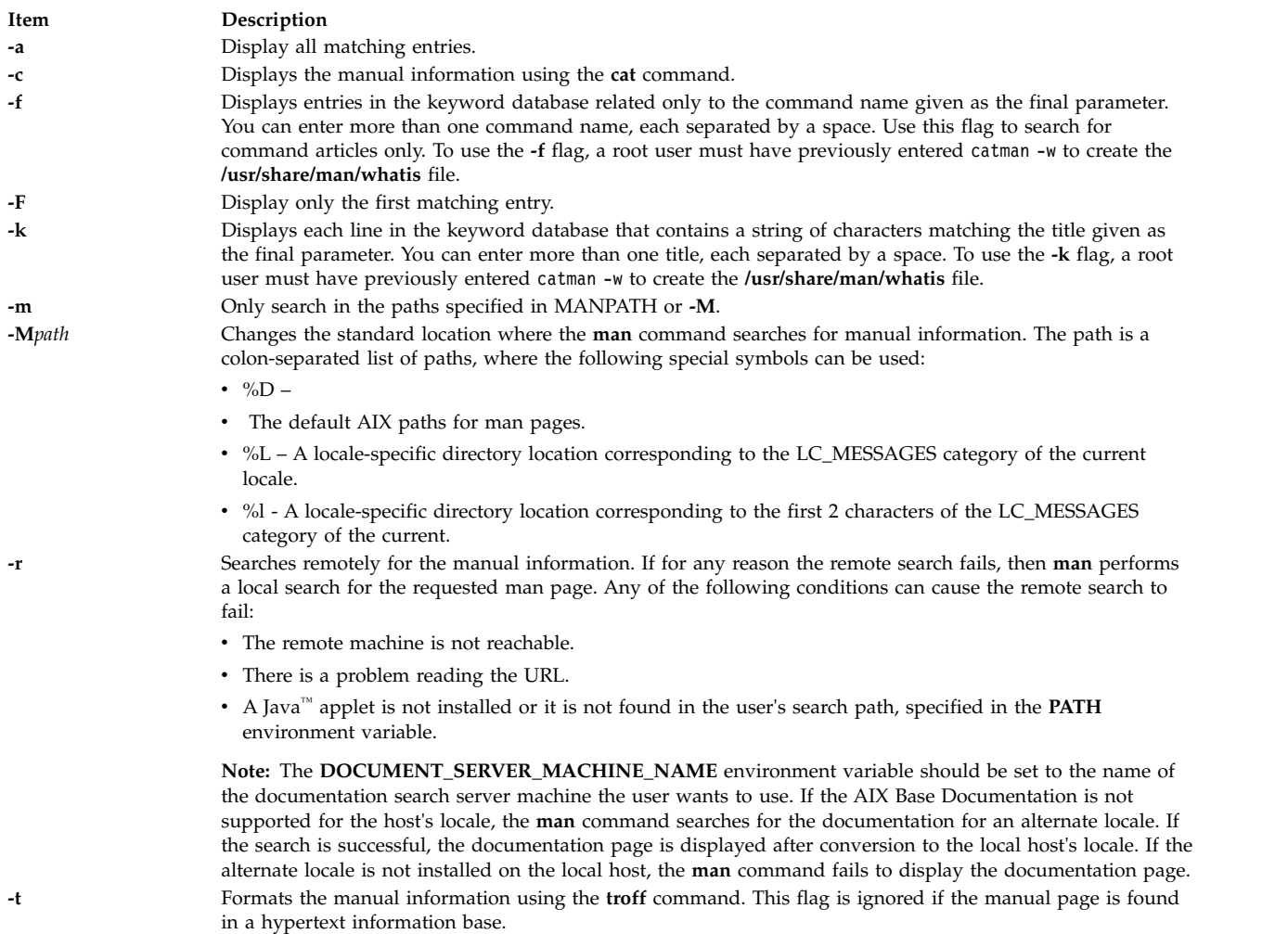

# <span id="page-643-7"></span><span id="page-643-6"></span><span id="page-643-1"></span>**Exit Status**

This command returns the following exit values:

#### **Item Description**

**0** Successful completion.

**>0** An error occurred.

# **Examples**

- 1. To display information about the **grep** command, enter the following command: man grep
- 2. To display information about the **rpc\_\$register** library routine, enter the following command: man rpc\_\\$register
- 3. To display all entries in the **/usr/share/man/whatis** keyword database that contain the "mkdir" string , enter the following command:

man -k mkdir

The output is equivalent to the **apropos** command. You receive output from the **-k** flag only when the **/usr/share/man/whatis** keyword database already exists.

4. To display all entries from the keyword database related to the **nroff** and **troff** commands, enter the following command:

man -f nroff troff

The output is equivalent to the **whatis** command. You receive output from the **-f** flag only when the **/usr/share/man/whatis** keyword database already exists.

5. To display all **ftp** command related articles in the **/usr/share/man** or **/usr/share/man/local** path, enter the following command:

man -M/usr/share/man:/usr/share/man/local ftp

- 6. To display all matching entries, enter the following command: man –a *title*
- 7. To display only the first matching entry, enter the following command: man –F *title*
- 8. To search only in the paths specified in MANPATH or **–M**, enter the following command: man -m –M PATH *title*
- 9. To search in the user-defined PATH, enter the following command: man –M PATH *title*

## **Files**

**Related information**: apropos command catman command whatis command whereis command

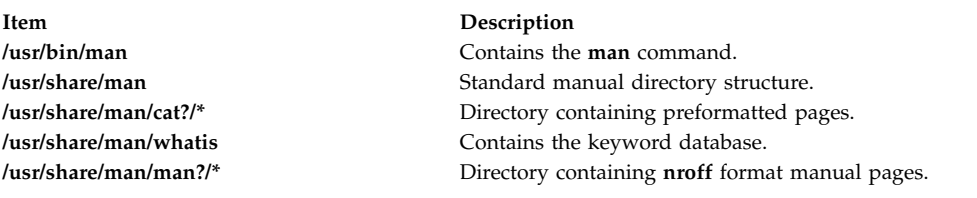

# **manage\_disk\_drivers Command**

# **Purpose**

Displays information about storage families and the driver that manages each family or changes the driver that manages a storage family.

# **Syntax**

```
manage_disk_drivers [ -l ]
```
**manage\_disk\_drivers** [ **[-d](#page-645-1)** [ *device* ] ] [ **[-o](#page-645-2)** [ *driver\_option* ]

```
manage_disk_drivers [ -h ]
```
# **Description**

The **manage\_disk\_drivers** command displays a list of storage families and the driver that manages or supports each family. A storage family is a storage model. All disks within the family must be managed by the same driver.

There are two types of drivers supported: multipath I/O (MPIO) and non-MPIO. Most users select the MPIO version of the driver (AIX AAPCM or AIX APPCM), which is the default behavior. However, there are instances where a third-party mulitpath driver is installed. In this case, you might want to disable the built-in AIX MPIO feature. You can perform this operation by selecting the AIX\_non\_MPIO option as the driver option.

**Note:** Not all the storage families support the AIX\_non-MPIO driver.

If you specify the **-d** flag with the storage device name, the **manage\_disk\_drivers** command changes the driver selection to the alternate supported driver that is specified with the **-o** flag.

The **manage disk drivers** command saves the Object Data Manager (ODM) database that reflects the driver change, and displays a message to restart the system for the change to take effect.

# **Flags**

<span id="page-645-1"></span><span id="page-645-0"></span>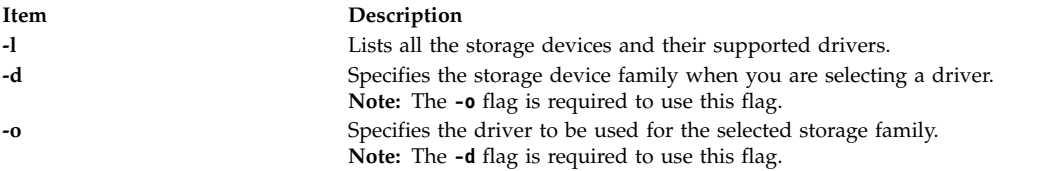

# <span id="page-645-2"></span>**NO\_OVERRIDE driver option**

If the present driver attribute is set to NO\_OVERRIDE, the AIX operating system selects an alternate path control module (PCM), such as Subsystem Device Driver Path Control Module (SDDPCM), if it is installed.

## **Examples**

1. To list all the storage families and their supported drivers, enter the following command: manage disk drivers -l

The system displays a message similar to the following example:

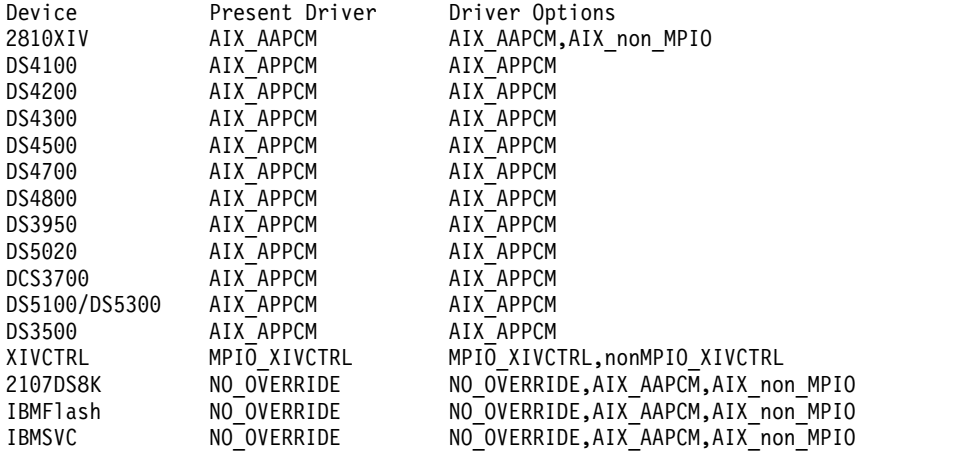

2. To modify the driver to use the AIX non MPIO option that manages 2810XIV device, enter the following command:

manage\_disk\_drivers -d 2810XIV -o AIX\_non\_MPIO

The system displays a message similar to the following example:

# manage disk drivers -d 2810XIV -o AIX non MPIO \*\*\*\*\*\*\*\*\*\*\*\*\*\*\*\*\*\*\*\*\*\* ATTENTION \*\*\*\*\*\*\*\*\*\*\*\*\*\*\*\*\*\*\*\*\*\*\*\*\* For the change to take effect the system must be rebooted

#### **Related reference**:

["mpio\\_get\\_config Command" on page 899](#page-908-0)

#### **Related information**:

Multiple Path I/O

# **managefonts Command**

### **Purpose**

Provides the user with a simple menu-based interface to update or change the set of installed font families on the system.

**Note:** You must have root user authority to run the **managefonts** script. The **managefonts** script is contained in the **/usr/lib/ps/ditroff.fonts/managefonts** file.

### **Syntax**

**managefonts** [ *Option* ]

### **Description**

The **managefonts** command provides the user with a simple menu-based interface to update or change the set of installed font families on the system. If no command line arguments are provided, the menu-based interface is used. Command-line arguments can be used to provide the equivalent of the menu selections.

A set of font families is installed on the system at the time the TranScript Tools option of the Text Formatter Services Package is installed on the system. This default setup includes the standard 13 fonts comprising the Times, Courier, and Helvetica font families. You can use the program called up by the **managefonts** command to erase the current configuration and replace it with a new one. There are several predefined packages of font families that can be installed this way:

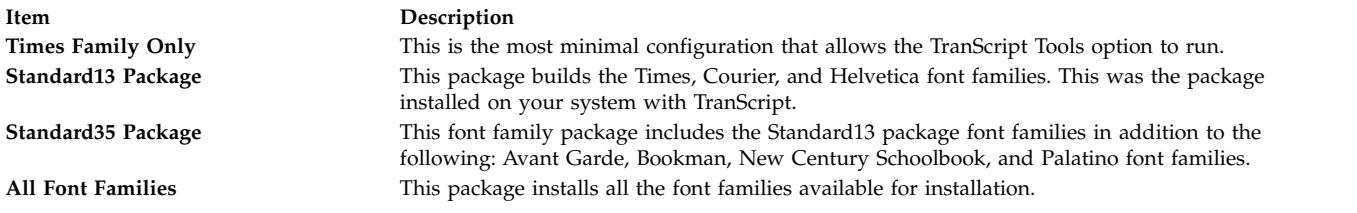

You can also use the **managefonts** command to add new font families one at a time. A menu of available fonts is displayed and users can select which font family they want to be built. The program prevents building of font families that are already installed.

The **managefonts** command includes help screens to assist the user in installing font families.

#### **Notes:**

- 1. Font families cannot be deleted directly. To delete font families, it is first necessary to install a package containing the minimal subset of families desired. After the package is installed, it is possible to add font families, one at a time, from the Individual Fonts Menu. For instance, if your current configuration is Times, Courier, and Helvetica, and you want only Times and Courier, you can use the **managefonts** program to install the Times Only Package.
- 2. There is no command-line syntax equivalent to the menu items in the **managefonts** program.

The command line arguments are acted upon in the order they are given, reading left to right. The following are the valid values for the *option* parameter and their meanings:

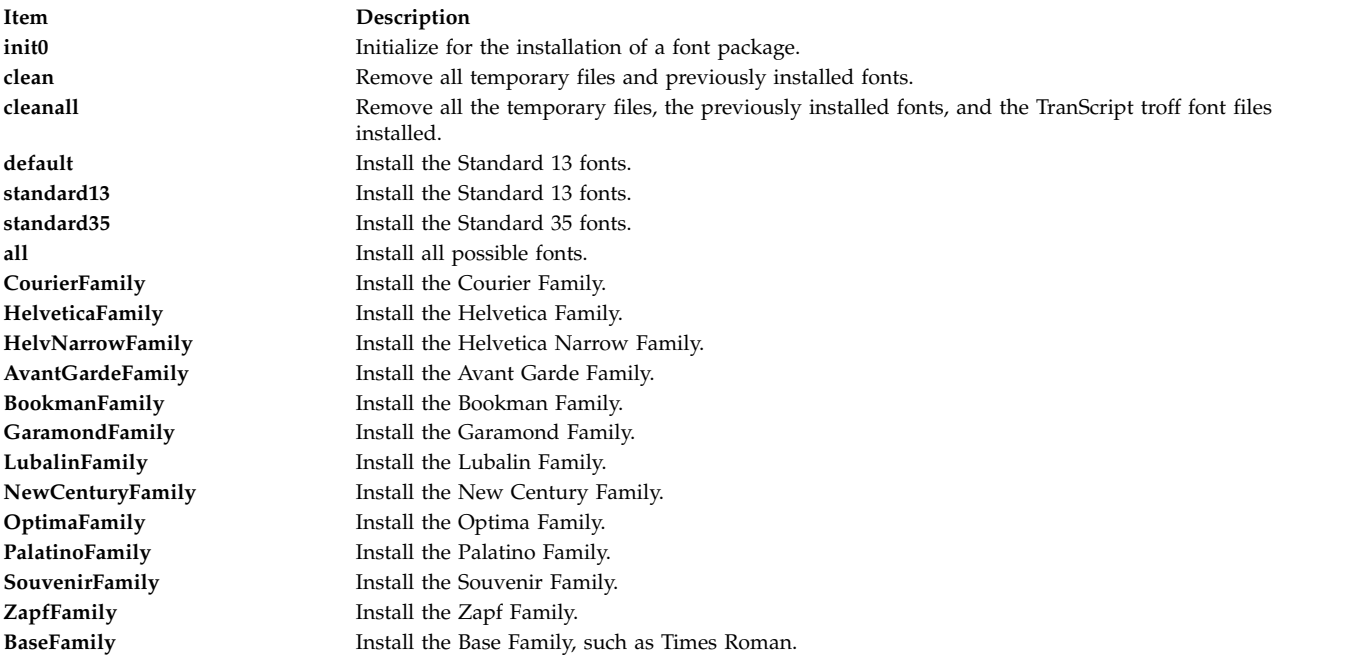

#### **Examples**

- 1. To install the standard 13 fonts: managefonts cleanall standard13
- 2. To install the standard 35 fonts: managefonts cleanall standard35
- 3. To install all the fonts: managefonts cleanall all
- 4. To install the Courier Family (the Times Roman or Base Family must have been previously installed): managefonts init0 CourierFamily clean
- **Related information**: enscript command psrev command psdit command psplot command

# **mant Command**

#### **Purpose**

Typesets manual pages.

## **Syntax**

**mant** [ **[-M](#page-649-0)** *Media* ] [ **[-a](#page-649-1)** ] [ **[-c](#page-649-2)** ] [ **[-e](#page-649-3)** ] [ **[-t](#page-649-4)** ] [ **[-z](#page-649-5)** ] [ **[-T](#page-649-6)** *Name* ] [ *troffFlags* ] [ *File* ... | **[-](#page-649-7)** ]

## **Description**

The **mant** command uses the manual page macros (**man** macro package) to typeset manual pages. The *File* parameter specifies the files to be processed by the **mant** command. Files must be displayed after all flags. If no file name is specified, the **mant** command prints a list of its flags. If a **-** (minus sign) is specified for the *File* parameter, standard input is read.

The **mant** command has flags to specify preprocessing by the **tbl** command, **cw** command, or **eqn** command. Flags from the **troff** command can be specified with the *troffFlags* parameter.

If the input contains a **troff** command comment line consisting solely of the string '\" x (single quotation mark, backslash, double quotation mark, *x*), where x is any combination of the three letters **c**, **e**, and **t**, and where there is exactly one character space between the double quotation mark and x, then the input is processed through the appropriate combination of the **cw** command, **eqn** command, and **tbl** command, respectively, regardless of the command-line options.

**Note:** Use the **-o***List* flag of the **troff** command to specify ranges of pages to be output. Calling the **mant** command with one or more of the **-c** flag, **-e** flag, **-t** flag, and **-** (minus) flags together with the **-o***List* flag of the **troff** command, give a broken pipe message if the last page of the document is not specified by the *List* variable*.* This broken pipe message is not an indication of any problem and can be ignored.

The **mant** command, unlike the **troff** command, automatically pipes its output to a specific postprocessor, according to the following flags, environment variable, or default setting unless specifically requested not to do so:

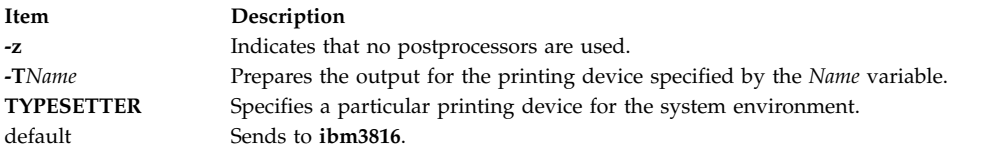

Flags, other than the ones in the following list, are passed to the **troff** command or to the macro package, as appropriate. All flags must be displayed before the specified file names.

## **Flags**

All flags must appear before the specified file names.

<span id="page-649-3"></span><span id="page-649-2"></span><span id="page-649-1"></span><span id="page-649-0"></span>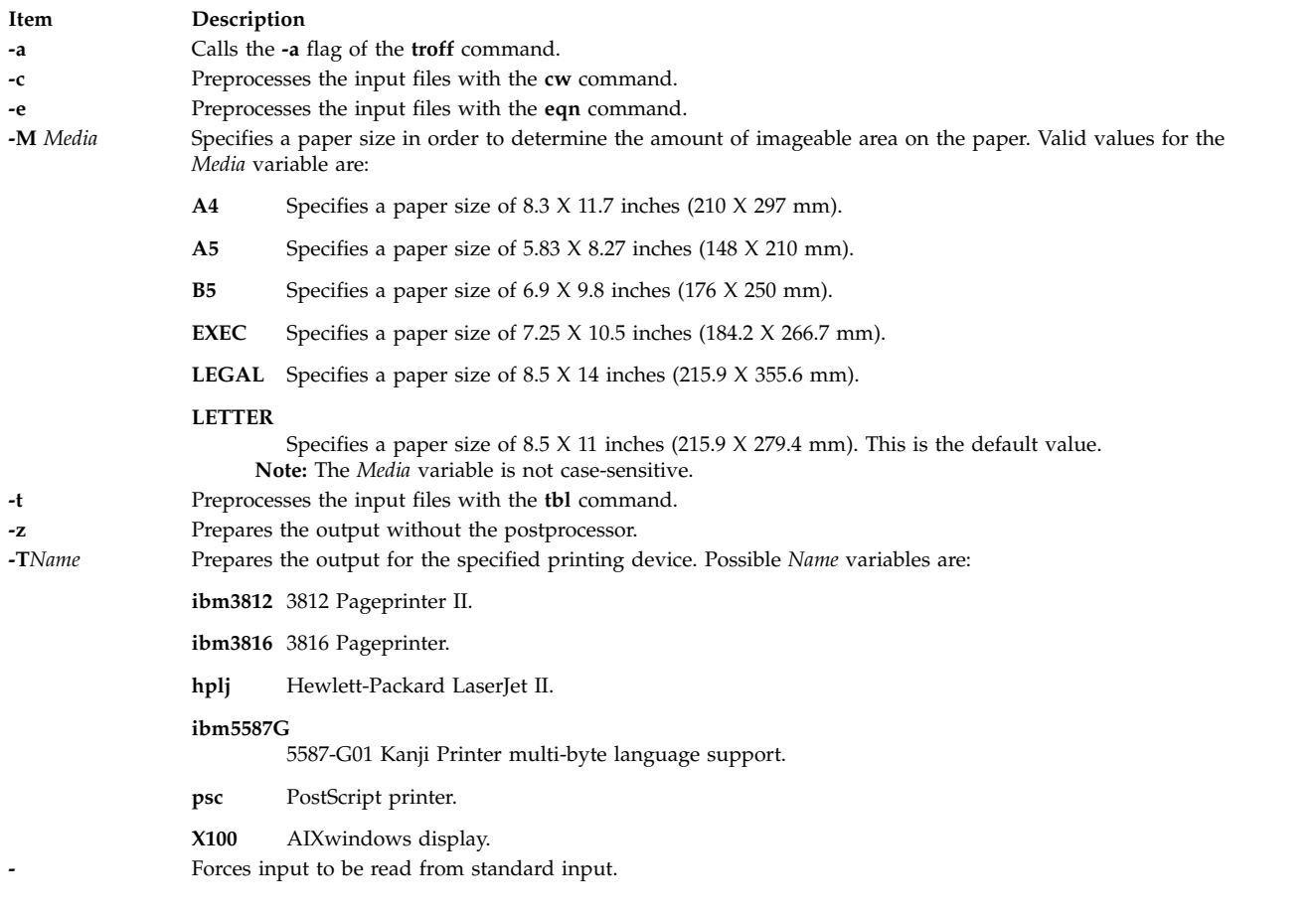

#### <span id="page-649-7"></span><span id="page-649-6"></span><span id="page-649-5"></span><span id="page-649-4"></span>**Related reference**:

["man Command" on page 631](#page-640-0) **Related information**:

cw command

eqn command

nroff command

troff command

# **mark Command**

#### **Purpose**

Creates, modifies, and displays message sequences.

#### **Syntax**

**mark** [ **[+](#page-650-0)***Folder* ] [ **[-list](#page-650-1)** ] [ **[-sequence](#page-650-2)** *Name* [ *[Messages](#page-650-3)*... ] [ **[-add](#page-650-4)** | **[-delete](#page-650-5)** ] [ **[-zero](#page-650-6)** | **[-nozero](#page-650-7)** ] [ **[-public](#page-650-8)** | **[-nopublic](#page-650-9)** ] ]

#### **Description**

The **mark** command creates, deletes, adds, and lists messages in a sequence. The **mark** command by default lists all of the sequences and their messages for the current folder. If you use the **-add** or **-delete** flag, you must also use the **-sequence** flag. When all messages are deleted from a sequence, the **mark** command removes the sequence name from the folder.

To create a new sequence, enter the **-sequence** flag with the name of the sequence you want to create. The **mark** command creates the sequence starting with the current message. By default, the **mark** command places the sequence in the current folder. If you specify a folder, that folder becomes the current folder.

#### **Flags**

<span id="page-650-9"></span><span id="page-650-8"></span><span id="page-650-7"></span><span id="page-650-5"></span><span id="page-650-4"></span><span id="page-650-2"></span><span id="page-650-1"></span><span id="page-650-0"></span>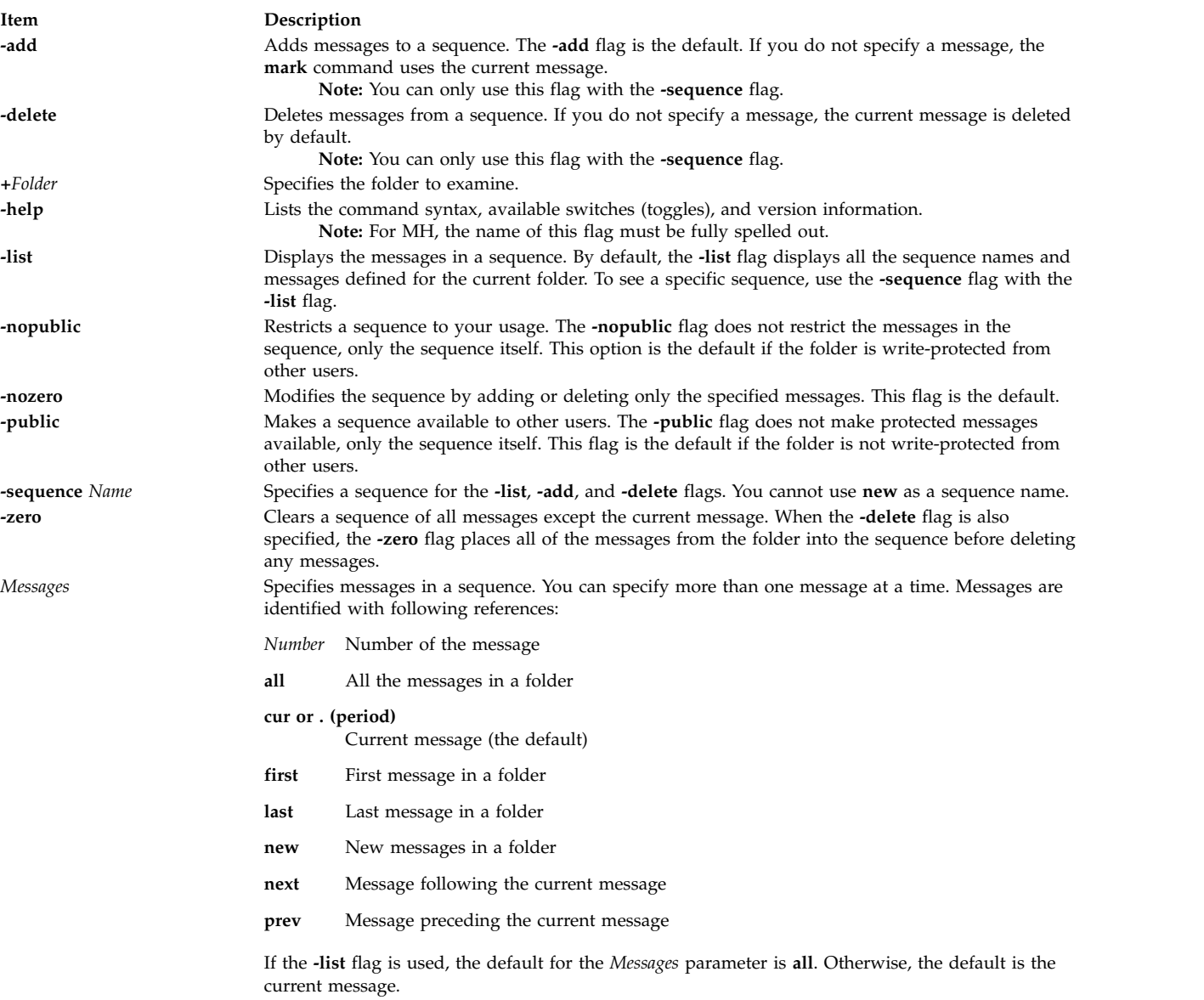

## <span id="page-650-6"></span><span id="page-650-3"></span>**Profile Entries**

The following entry is found in the *UserMHDirectory***/context** file:

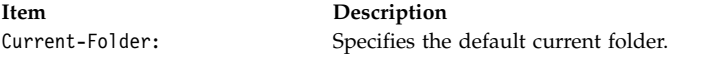

The following entry is found in the **\$HOME/.mh\_profile** file:

**Item Description** Path: Specifies the MH directory.

#### **Security**

**Attention RBAC users and Trusted AIX users:** This command can perform privileged operations. Only privileged users can run privileged operations. For more information about authorizations and privileges, see Privileged Command Database in *Security*. For a list of privileges and the authorizations associated with this command, see the **lssecattr** command or the **getcmdattr** subcommand.

#### **Examples**

1. To see the list of all sequences defined for the current folder, enter: mark

The system displays a message similar to the following: cur: 94 test: 1-3 7 9

In this example, message 94 is the current message number in the current folder. The message sequence called test includes message numbers 1, 2, 3, 7, and 9.

2. To see the list of all the sequences defined for the meetings folder, enter:

mark [+m](#page-650-0)eetings

The system displays a message similar to the following:

cur: 5 dates: 12 15 19

3. To create a new message sequence called schedule in the current folder, enter:

mark [-sequence](#page-650-2) schedule

The system displays the shell prompt to indicate that the schedule sequence was created. By default, the system adds the current message to the new sequence.

4. To delete message 10 from the schedule sequence, enter:

```
mark -sequence schedule 10 -delete
```
#### **Files**

**Item Description**

**\$HOME/.mh\_profile** Specifies the MH user profile. **/usr/bin/mark** Contains the **mark** command.

#### **Related information**:

pick command mh\_alias command mh\_profile command Mail applications

## **mesg Command**

#### **Purpose**

Permits or refuses write messages.

#### **Syntax**

**mesg** [ **[n](#page-652-0)** | **[y](#page-652-1)** ]

#### **Description**

The **mesg** command controls whether other users on the system can send messages to you with either the **write** command or the **talk** command. Called without arguments, the **mesg** command displays the current workstation message-permission setting.

The shell startup process permits messages by default. You can override this default action by including the line mesg n in your **\$HOME/.profile** file. A user with root user authority can send write messages to any workstation, regardless of its message permission setting. Message permission has no effect on messages delivered through the electronic mail system.

If you add mesg y to your **\$HOME/.profile**, you will be able to receive messages from other users via the **write** command or the **talk** command.

If you add mesg n to your **\$HOME/.profile**, you will not be able to receive messages from other users using the **write** command or the **talk** command.

#### **Flags**

<span id="page-652-1"></span><span id="page-652-0"></span>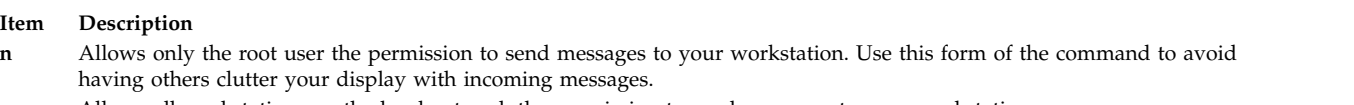

**y** Allows all workstations on the local network the permission to send messages to your workstation.

## **Exit Status**

This command returns the following exit values:

**Item Description**

- **0** Receiving messages is allowed.
- **1** Receiving messages is not allowed.
- **>1** An error occurred.

#### **Examples**

1. To allow only the root user the permission to send messages to your workstation, enter:

mesg [n](#page-652-0)

2. To allow everyone the permission to send messages to your workstation, enter:

mesg [y](#page-652-1)

3. To display what your current message-permission setting is, enter: mesg

Information similar to the following is displayed:

is [y](#page-652-1)

In the previous example, the current message-permission setting is [y](#page-652-1) (allowing all users on the local network the permission to send messages to your workstation). If you change the message-permission setting to [n](#page-652-0) (allowing only the root user the permission to send messages to your workstation), information similar to the following is displayed:

is [n](#page-652-0)

#### **Files**

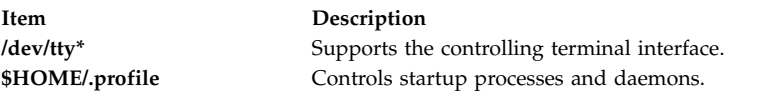

#### **Related information**:

sendmail command talk command write command Communications and networks

## **mhl Command**

#### **Purpose**

Produces formatted listings of messages.

#### **Syntax**

**mhl** [ **[-form](#page-654-0)** *FormFile* ] [ **[-folder](#page-654-1) +***Folder* ] [ **[-moreproc](#page-654-2)** *Command* | **[-nomoreproc](#page-654-3)** [ **[-bell](#page-654-4)** | **[-nobell](#page-654-5)** ] [ **[-clear](#page-654-6)** | **[-noclear](#page-654-7)** ] ] [ **[-length](#page-654-8)** *Number* ] [ **[-width](#page-654-9)** *Number* ]

## **Description**

The **mhl** command creates formatted lists of messages. The command is usually started through the showproc: profile entry or through the **-showproc** flag in other MH commands. When displaying

messages, the **mhl** command uses the directions listed in the format file. If you specify more than one message, the **mhl** command provides a prompt before displaying each screen of messages.

If the **-nomoreproc** flag is specified, the **mhl** command prompts the user to press the Return key (the Ctrl-D key sequence is also acceptable) to see the next message. To stop the current message output and receive a prompt for the next message, press the Ctrl-D key sequence. Press the QUIT key sequence to stop the command output.

<span id="page-654-4"></span><span id="page-654-1"></span>**Note:** To use the **mhl** command, you must make the folder you wish to work with the current directory.

#### **Flags**

<span id="page-654-8"></span><span id="page-654-6"></span><span id="page-654-0"></span>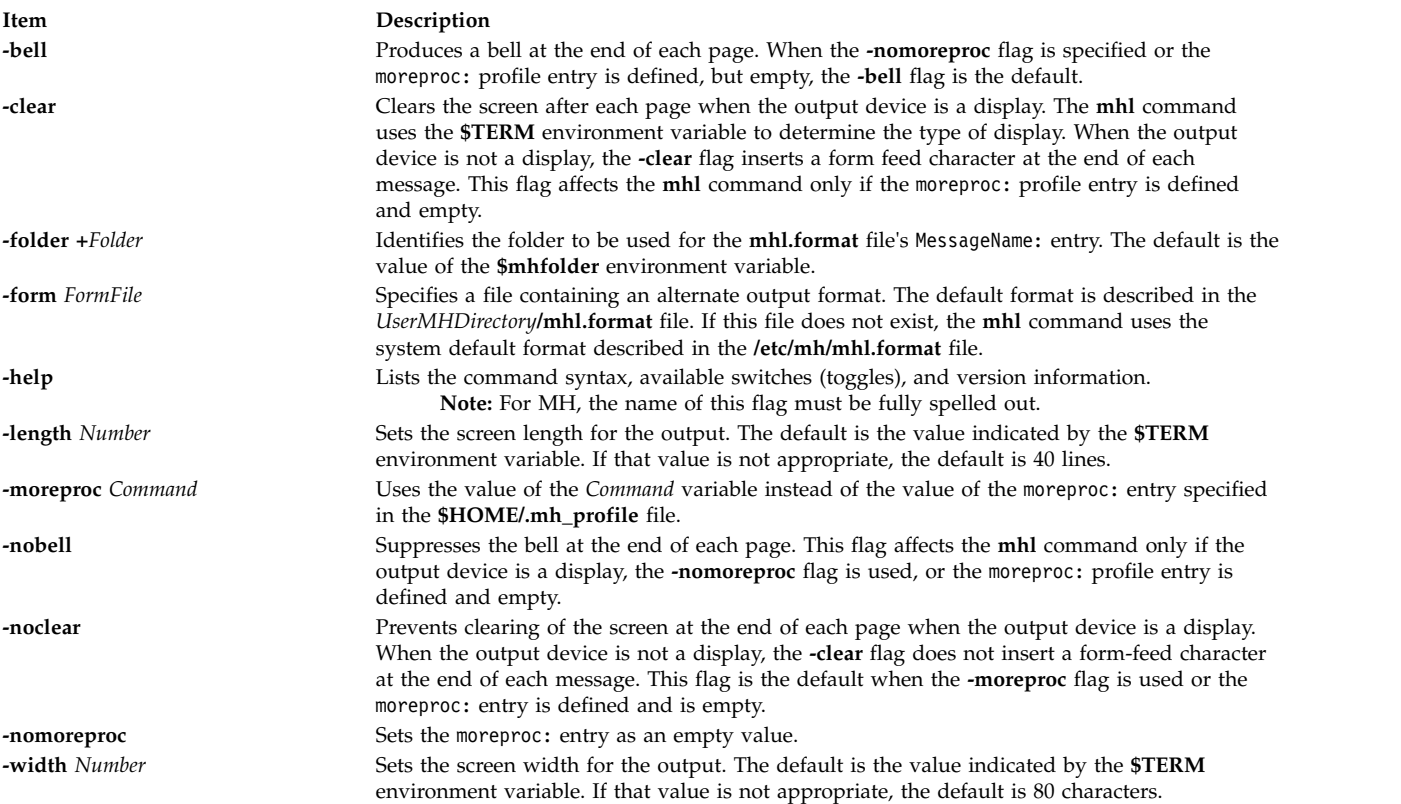

## <span id="page-654-9"></span><span id="page-654-7"></span><span id="page-654-5"></span><span id="page-654-3"></span><span id="page-654-2"></span>**Profile Entries**

The following entry is found in the *UserMHDirectory***/.mh\_profile** file:

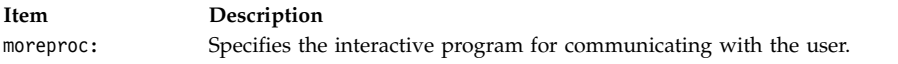

#### **Examples**

1. To list message 5 in the **inbox** folder, change the directory to **inbox**: cd /home/mickey/Mail/inbox

Then enter: /usr/lib/mh/mhl 5

A display similar to the following appears:

--- Using template MHL.FORMAT --- Date: To: cc: From: Subject:

Message Text

2. To display more than one message, enter: /usr/lib/mh/mhl 5 6 7

#### **Files**

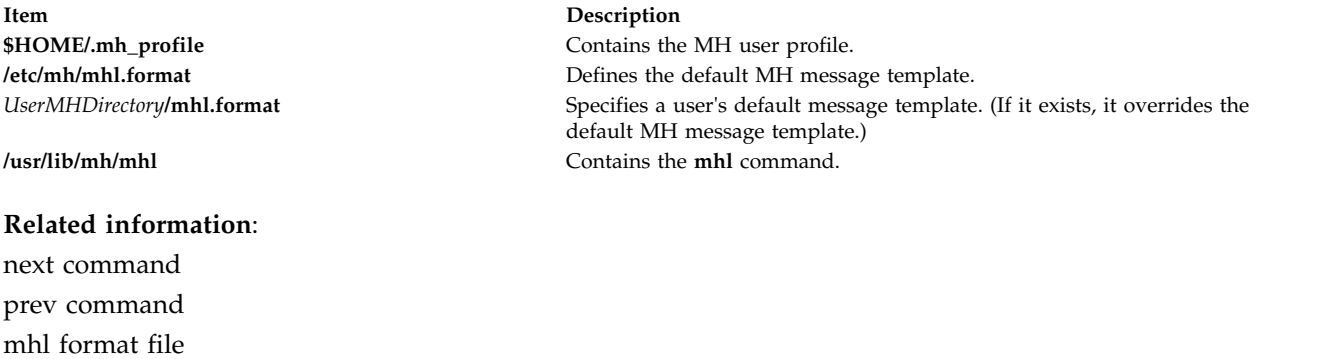

# **mhmail Command**

#### **Purpose**

Mail applications

Sends or receives mail.

#### **Syntax**

**mhmail** *User* ... [ **[-cc](#page-656-0)** *User* ... ] [ **[-from](#page-656-1)** *User* ... ] [ **[-subject "](#page-656-2)***String***"** ] [ **[-body](#page-656-3) "***String***"** ]

#### **Description**

The **mhmail** command composes, sends, and files messages. To file a message, enter the **mhmail** command without any flags. The default folder is **\$HOME/inbox**.

If you specify one or more user addresses with the *User* parameter, the **mhmail** command accepts text from your terminal and composes a message. You can end the message text by pressing the Ctrl-D key sequence. The **mhmail** command sends a copy of the message to each specified address.

<span id="page-656-3"></span><span id="page-656-1"></span><span id="page-656-0"></span>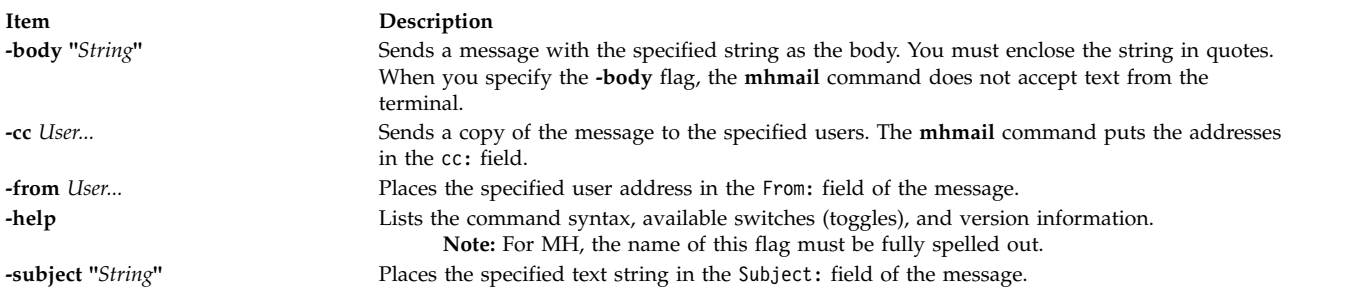

## **Examples**

1. To receive new mail and file it into the default mail folder, **\$USER/Mail/inbox**, enter: mhmail

<span id="page-656-2"></span>The system displays a message similar to the following:

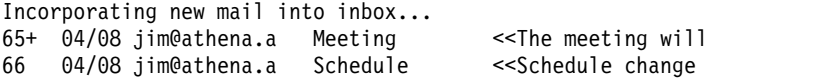

In this example, two messages are filed in the inbox file. The subject of the first message is Meeting, and the first line starts with the words The meeting will. The subject of the second message is Schedule, and the first line starts with the words Schedule change.

2. To send a message regarding a schedule change to user jamie on system venus, enter:

mhmail jamie@venus [-subject](#page-656-2) "Schedule Change"

The system waits for you to enter the text of the message. After completing the last line of the text, press the Enter key and then the Ctrl-D key sequence to send the message.

#### **Files**

**Item Description**

**/var/spool/Mail/\$USER** Defines the location of the mail drop. **/usr/bin/mhmail** Contains the **mhmail** command.

#### **Related reference**:

["inc Command" on page 36](#page-45-0)

#### **Related information**:

post command mh\_profile file Mail applications

## **mhpath Command**

#### **Purpose**

Prints full path names of messages and folders.

## **Syntax**

**mhpath** [ **[+](#page-657-0)***Folder* ] [ *Messages* [,*Messages* ] ... ]

## **Description**

The **mhpath** command lists the path names of folders and messages. By default, the command lists the path name of the current folder.

#### **Flags**

<span id="page-657-0"></span>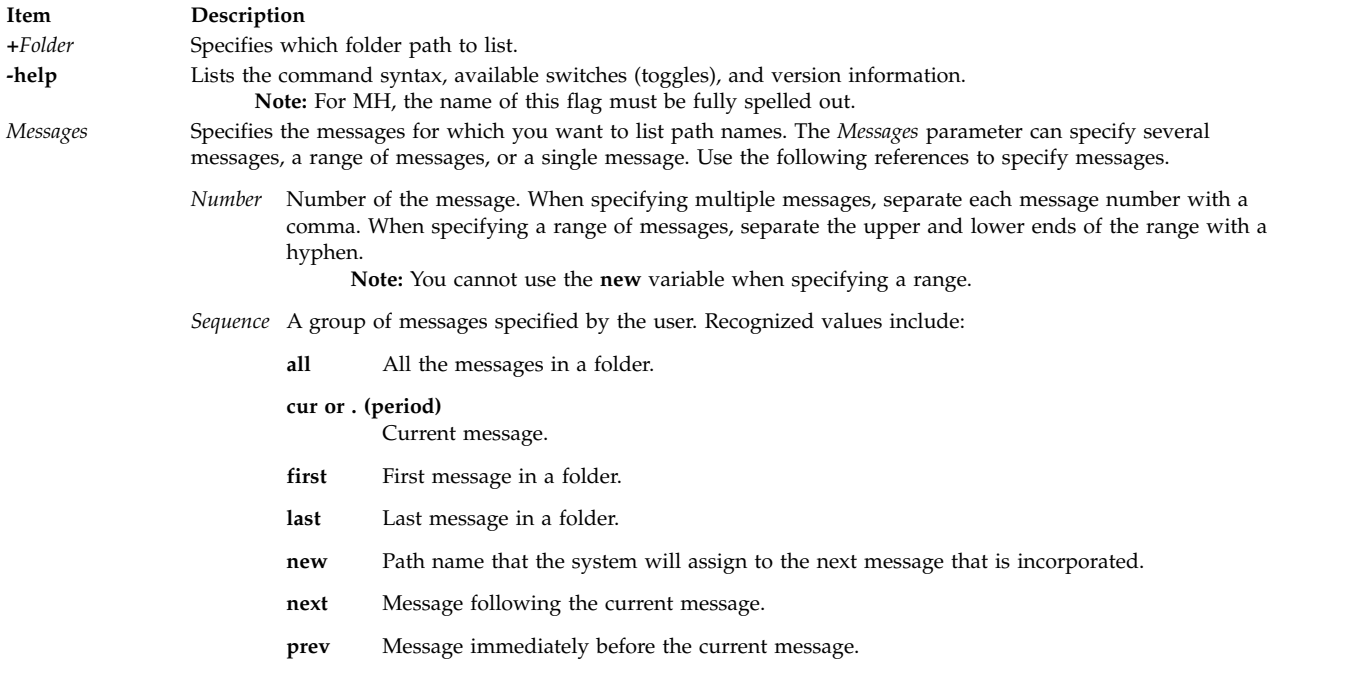

## **Profile Entries**

The following entries are entered in the *UserMhDirectory***/.mh\_profile** file:

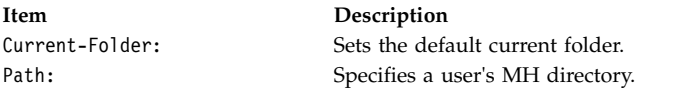

## **Security**

**Attention RBAC users and Trusted AIX users:** This command can perform privileged operations. Only privileged users can run privileged operations. For more information about authorizations and privileges, see Privileged Command Database in *Security*. For a list of privileges and the authorizations associated with this command, see the **lssecattr** command or the **getcmdattr** subcommand.

#### **Examples**

1. To list the path name of the current folder, enter: mhpath

The system responds with a message similar to the following: /home/tom/Mail/inbox

2. To list the path names for messages 2 through 4 in the **source** folder, enter:

mhpath [+s](#page-657-0)ource 2-4

The system responds with a message similar to the following: /home/tom/Mail/source/2 /home/tom/Mail/source/3 /home/tom/Mail/source/4

3. To list the path name the system will assign to the next message added to the current folder, enter: mhpath new

The system responds with a message similar to the following: /home/tom/Mail/source/5

In this example, the next message will be message 5 in user tom's current folder, /home/tom/Mail/ source.

#### **Files**

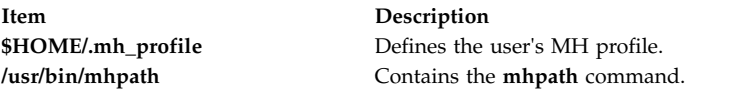

#### **Related information**:

folder command mh\_alias command mh\_profile command Mail applications

# **migratelp Command**

## **Purpose**

Moves allocated logical partition from one physical partition to another physical partition on a different physical volume.

## **Syntax**

**migratelp** *LVname*/*LPartnumber*[ /*Copynumber* ] *DestPV*[/*PPartNumber*]

## **Description**

The **migratelp** moves the specified logical partition *LPartnumber* of the logical volume *LVname* to the *DestPV* physical volume. If the destination physical partition *PPartNumber* is specified it will be used, otherwise a destination partition is selected using the intra region policy of the logical volume. By default the first mirror copy of the logical partition in question is migrated. A value of 1, 2 or 3 can be specified for *Copynumber* to migrate a particular mirror copy.

#### **Note:**

- 1. You must consider the partition usage, reported by **lvmstat**, on the other active concurrent nodes in case of a concurrent volume group.
- 2. Strictness and upper bound settings are not enforced when using **migratelp**.
- 3. Running this command on an active, firmware-assisted, dump logical volume temporarily changes the location of the dump device to **/dev/sysdumpnull**. After you have successfully migrated the logical volume, this command calls the following command to set the firmware-assisted, dump logical volume to the original logical volume.

sysdumpdev -P

The **migratelp** command fails to migrate partitions of striped logical volumes.

## **Security**

To use **migratelp**, you must have root user authority.

**Attention RBAC users and Trusted AIX users:** This command can perform privileged operations. Only privileged users can run privileged operations. For more information about authorizations and privileges, see Privileged Command Database in *Security*. For a list of privileges and the authorizations associated with this command, see the **lssecattr** command or the **getcmdattr** subcommand.

#### **Examples**

- 1. To move the first logical partitions of logical volume lv00 to hdisk1, type: migratelp lv00/1 hdisk1
- 2. To move second mirror copy of the third logical partitions of logical volume hd2 to hdisk5, type: migratelp hd2/3/2 hdisk5
- 3. To move third mirror copy of the 25th logical partitions of logical volume testlv to 100th partition of hdisk7, type:

migratelp testlv/25/3 hdisk7/100

#### **Files**

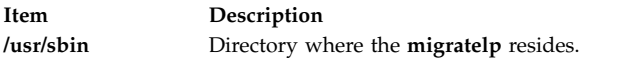

#### **Related reference**:

["lslv Command" on page 452](#page-461-0) ["lssec Command" on page 525](#page-534-0)

#### **Related information**:

Logical volume storage

# **migratepv Command**

#### **Purpose**

Moves allocated physical partitions from one physical volume to one or more other physical volumes.

#### **Syntax**

**migratepv** [ **[-i](#page-660-0)** ] [ **[-l](#page-660-1)** *LogicalVolume* ] *SourcePhysicalVolume DestinationPhysicalVolume*...

## **Description**

The **migratepv** command moves allocated physical partitions and the data they contain from the *SourcePhysicalVolume* to one or more other physical volumes. To limit the transfer to specific physical volumes, use the names of one or more physical volumes in the *DestinationPhysicalVolume* parameter; otherwise, all the physical volumes in the volume group are available for the transfer. All physical volumes must be within the same volume group. The specified source physical volume cannot be included in the list of *DestinationPhysicalVolume* parameters.

#### **Note:**

1. To use this command, you must either have root user authority or be a member of the **system** group.

- 2. The **migratepv** command is not allowed on a snapshot volume group or a volume group that has a snapshot volume group.
- 3. Running this command on a physical volume that has an active, firmware-assisted, dump logical volume temporarily changes the location of the dump device to **/dev/sysdumpnull**. After you have successfully migrated the logical volume, this command calls the following command to set the firmware-assisted, dump logical volume to the original logical volume. sysdumpdev -P

The allocation of the new physical partitions follows the policies defined for the logical volumes that contain the physical partitions being moved.

When you migrate a physical volume, the boot logical volume must remain intact. Two contiguous physical partitions and the new boot image must be built on the new boot logical volume.

If you specify a logical volume that contains the boot image, the **migratepv -l** command attempts to find enough contiguous partitions on one of the target physical volumes. If the migration is successful, the **migratepv** command prints a message that recommends the user run the **bosboot** command to indicate a change in the boot device. The attempted migration fails if the **migratepv -l** command is unable to find enough contiguous space to satisfy the request.

**Note:** All Logical Volume Manager migrate functions work by creating a mirror of the logical volumes involved, then resynchronizing the logical volumes. The original logical volume is then removed. If the **migratepv** command is used to move a logical volume containing the primary dump device, the system will not have an accessible primary dump device during the execution of the command. Therefore, a dump taken during this execution may fail. To avoid this, reassign the primary dump device using the **sysdumpdev** command or ensure there is a secondary dump device defined before using **migratepv**.

You can use the System Management Interface Tool (SMIT) **smit migratepv** fast path to run this command.

#### **Flags**

<span id="page-660-1"></span><span id="page-660-0"></span>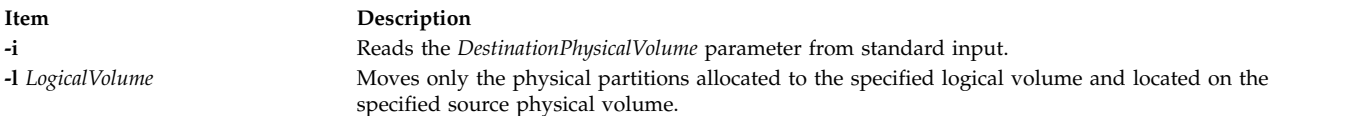

#### **Examples**

1. To move physical partitions from hdisk1 to hdisk6 and hdisk7, enter: migratepv hdisk1 hdisk6 hdisk7

Physical partitions are moved from one physical volume to two others within the same volume group.

2. To move physical partitions in logical volume lv02 from hdisk1 to hdisk6, enter:

migratepv -l [lv02](#page-660-1) hdisk1 hdisk6

Only those physical partitions contained in lv02 are moved from one physical volume to another.

#### **Files**

**Item Description /usr/sbin** Directory where the **migratepv** command resides. **/tmp** Directory where the temporary files are stored while the command is running.

#### **Related information**:

cplv command Migrating the contents of a physical volume Logical volume storage System Dump Facility

## **migwpar Command**

#### **Purpose**

After an operating system migration of a global system to version 7, the **migwpar** command is used to migrate a workload partition (WPAR) that was created on the version 6 global system, to version 7.

The **migwpar** command can also be used to migrate from a 5.2 or 5.3 versioned WPAR to a native version 7 WPAR.

The **migwpar** command can also be used to enable a 5.2 or 5.3 versioned WPAR to work after the global | system is migrated to a new operating system level. The versioned WPAR remains at the previous level. |

#### **Syntax**

**migwpar** [ **[-d](#page-662-0)**<*software\_source*> ] [\[-V\]](#page-662-1){ **[-A](#page-662-2)** | **[-f](#page-662-3)** <*wparNamesFile*> | [ **[-C](#page-662-4)** ] **wpar\_name** }

## **Description**

After an operating system migration of a global system to version 7, the **migwpar** command is used to migrate a workload partition (WPAR) that was created on the version 6 global system, to version 7. Software that no longer exists (it might be replaced by a different software package) on the global system, is removed.

Ensure that all software on the global system has been migrated before you begin to migrate the WPARs. The use of the pre-migration script before the global system migration, and the post-migration script after the migration, will provide data that can be used to verify the migration, such as listing software that will be removed during the migration, and software that did not migrate.

The **-C** flag is used to migrate from a 5.2 or 5.3 versioned WPAR to a native version 7 WPAR. The **-C** flag is incompatible with the list flags (**-A** or **-f**). When you migrate a versioned WPAR, the **-d** software\_source information is mandatory.

The **-V** flag can be used to enable a versioned WPAR after the global system is migrated. This option | maintains the WPAR at its current level and allows the WPAR to work on the newly migrated global | system. This functionality is available on IBM AIX 7.2 with Technology Level 2 or later. Only rootvg | versioned WPARs require enablement by using the **-V** option. |

**Note:** It is highly recommended to back up the WPAR before you begin to migrate.

A log of all actions of the **migwpar** command is saved in the /var/adm/ras/migwpar.log file. The output of the actual software migration of each WPAR is saved in /var/adm/ras/devinst.log within the WPAR.

# <span id="page-662-4"></span><span id="page-662-3"></span><span id="page-662-2"></span>**Flags**

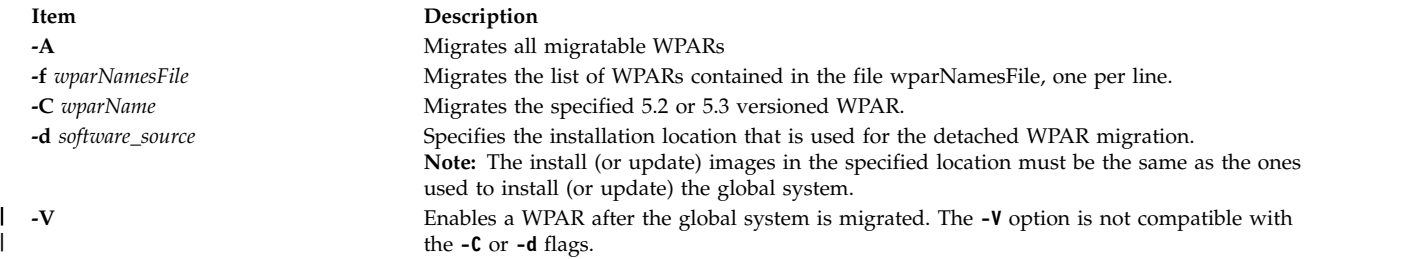

## <span id="page-662-1"></span><span id="page-662-0"></span>**Security**

|

Access control: Only the root user can run this command.

## **Examples**

1. After the base operating system of GLOBAL has been migrated to version 7 to migrate a single WPAR, wpar1 to version 7, enter the following command:

# migwpar wpar1

2. To migrate a detached WPAR, wpar2 by using install images from **/images**, enter the following command:

# migwpar -d /images wpar2

3. To migrate all shared WPARs, enter the following command:

migwpar -A

- 4. To migrate all detached WPARs by using install images in **/images**, enter the following command: migwpar -A -d /images
- 5. To migrate a 5.2 versioned WPAR wpar\_52 by using install images in **/images**, enter the following command:

migwpar -d /images -C wpar\_52

- 6. To enable all versioned WPARs on a system after a global system is migrated, enter the following |
- command: |
- migwpar -VA |

**Related information**:

Migrating AIX syncwpar command

# **mirrorvg Command**

## **Purpose**

Mirrors all the logical volumes that exist on a given volume group.

## **Syntax**

**mirrorvg** [ **[-S](#page-663-0)** | **[-s](#page-663-1)** ] [ **[-Q](#page-663-2)** ] [ **[-c](#page-663-3)** *copies*] [ **[-m](#page-663-4)** ] [ **[-p](#page-663-5)** *copyn***=***mirrorpool* ] *volumegroup* [ *physicalvolume ..*. ]

## **Description**

The **mirrorvg** command takes all the logical volumes on a given volume group and mirrors those logical volumes. This same functionality may also be accomplished manually if you execute the **mklvcopy**

command for each individual logical volume in a volume group. As with **mklvcopy**, the target physical drives to be mirrored with data must already be members of the volume group. To add disks to a volume group, run the **extendvg** command.

By default, **mirrorvg** attempts to mirror the logical volumes onto any of the disks in a volume group. If you wish to control which drives are used for mirroring, you must include the list of disks in the input parameters, *physicalvolume.* Mirror strictness is enforced. Additionally, **mirrorvg** mirrors the logical volumes, using the default settings of the logical volume being mirrored. If you wish to violate mirror strictness or affect the policy by which the mirror is created, you must execute the mirroring of all logical volumes manually with the **mklvcopy** command.

When **mirrorvg** is executed, the default behavior of the command requires that the synchronization of the mirrors must complete before the command returns to the user. If you wish to avoid the delay, use the **-S** or **-s** option. Additionally, the default value of 2 copies is always used. To specify a value other than 2, use the **-c** option.

#### **Restrictions:**

- v To use this command, you must either have root user authority or be a member of the **system** group.
- v You cannot use the **mirrorvg** command on a snapshot volume group.
- v You cannot use the **mirrorvg** command on a volume group that has an active firmware assisted dump logical volume.

**Attention:** The **mirrorvg** command may take a significant amount of time before completing because of complex error checking, the amount of logical volumes to mirror in a volume group, and the time is takes to synchronize the new mirrored logical volumes.

You can use the System Management Interface Tool (SMIT) **smit mirrorvg** fast path to run this command.

<span id="page-663-5"></span><span id="page-663-4"></span><span id="page-663-3"></span><span id="page-663-2"></span><span id="page-663-1"></span><span id="page-663-0"></span>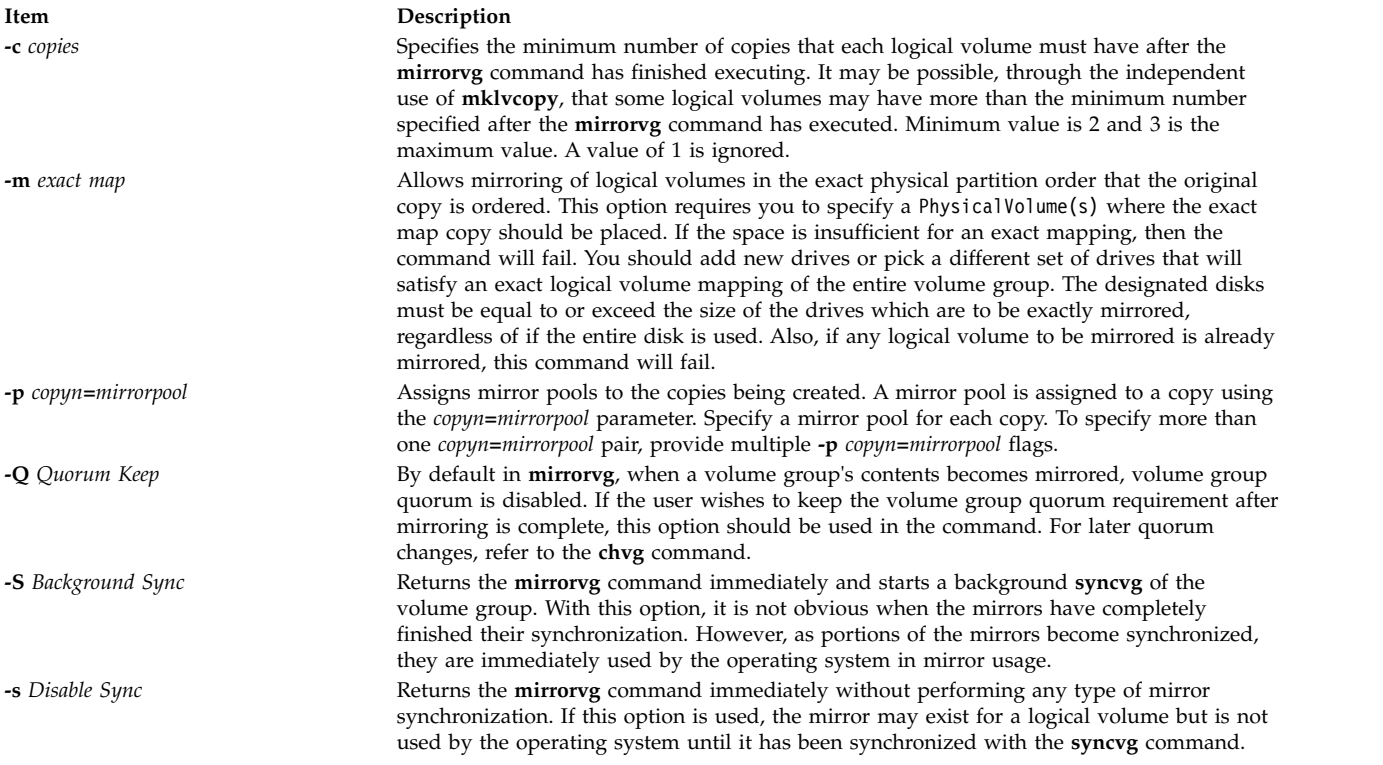

The following is a description of **rootvg**:

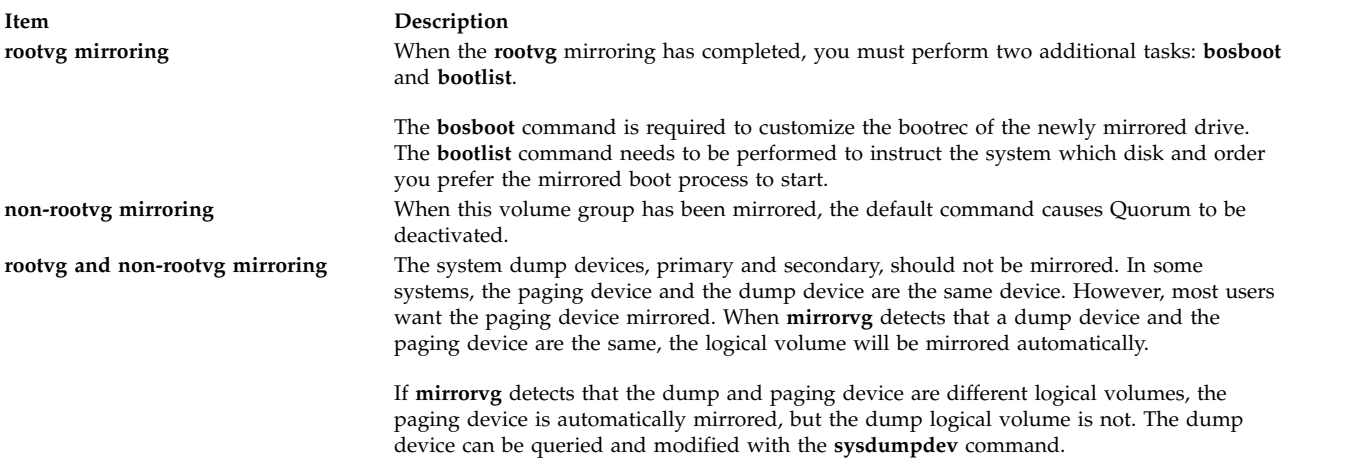

#### **Security**

**Attention RBAC users and Trusted AIX users:** This command can perform privileged operations. Only privileged users can run privileged operations. For more information about authorizations and privileges, see Privileged Command Database in *Security*. For a list of privileges and the authorizations associated with this command, see the **lssecattr** command or the **getcmdattr** subcommand.

#### **Examples**

1. To triply mirror a volume group, enter: mirrorvg -c 3 workvg

The logical partitions in the logical volumes held on workvg now have three copies.

2. To get default mirroring of rootvg, enter:

mirrorvg rootvg

rootvg now has two copies.

3. To replace a bad disk drive in a mirrored volume group, enter

```
unmirrorvg workvg hdisk7
reducevg workvg hdisk7
rmdev -l hdisk7 -d
replace the disk drive, let the drive be renamed hdisk7
extendvg workvg hdisk7
mirrorvg workvg
```
**Note:** By default in this example, **mirrorvg** will try to create 2 copies for logical volumes in workvg. It will try to create the new mirrors onto the replaced disk drive. However, if the original system had been triply mirrored, there may be no new mirrors created onto hdisk7, as other copies may already exist for the logical volumes.

4. To sync the newly created mirrors in the background, enter:

```
mirrorvg -S -c 3 workvg
```
5. To create a second and third copy of the logical volumes within datavg, where the physical partition maps on each disk match each other exactly, enter:

```
mirrorvg -m -c 3 datavg hdisk2 hdisk3
```
The logical partitions in the logical volumes held on datavg now have three copies.

## **Files**

**Item Description /usr/sbin** Directory where the **mirrorvg** command resides.

#### **Related reference**:

["mklvcopy Command" on page 745](#page-754-0) **Related information**: unmirrorvg command syncvg command Logical volume storage PowerHA SystemMirror Administration Guide

# **mirscan Command**

#### **Purpose**

Search for and correct physical partitions that are stale or unable to perform I/O operations.

## **Syntax**

**mirscan [-v](#page-666-0)** *vgname* | **[-l](#page-666-1)** *lvname* | **[-p](#page-666-2)** *pvname* | **[-r](#page-666-3)** *reverse\_pvname* [ **[-a](#page-666-4)** ] [ **[-o](#page-666-5)** ] [ **[-q](#page-666-6)** *nblks* ] [ **[-c](#page-666-7)** *lvcopy* ] [ **[-s](#page-666-8)** *strictness* ] [ **[-u](#page-666-9)** *upperbound* ]

## **Description**

The **mirscan** command examines each allocated partition on the specified device. A report is generated that lists whether the partition is stale or fresh, and lists whether it is capable of performing I/O operations. The LVM device driver is queried to determine whether the partition is stale or fresh. Regardless of whether the partition is stale or fresh, it is read to determine whether it is capable of performing I/O operations. By default the entire partition is read, but if the **-q** flag is specified, the *nblks* value determines how much of the partition will be read. If the **-a** flag is not specified, the report is printed and execution ends after all partitions are read.

If the **-a** flag is used, corrective action is taken after all the partitions have been examined. Stale partitions will be synced. If a partition is not capable of performing I/O, **mirscan** attempts to trigger bad block relocation or hardware relocation with a forced sync operation, which should write a good copy of the data to the block that is incapable of performing I/O operations. If the partition is still unreadable, the **mirscan** command attempts to migrate that partition to a new location. By default, the new location that is selected adheres to the strictness and upperbound policies for the logical volume that contains the partition. Using the **-s** flag causes the strictness value specified on the command line to override the natural strictness value of the logical volume that contains the partition. Similarly, using the **-u** flag causes the upperbound value specified on the command line to override the natural upperbound value of the logical volume that contains the partition.

The **mirscan** command prints (to standard output) a status report for the partitions scanned. If the **-a** flag is specified, the **mirscan** command also prints (to standard output) a status report containing each corrective action that is taken. If the **-o** flag is specified, the report will be in colon-separated output format. If the **-o** flag is not specified, the default behavior is to print the report in human-readable format.

Partitions on nonmirrored logical volumes are scanned and included in all reports, but no sync or migration operation is possible for such partitions. Partitions on striped logical volumes can be synced but cannot be migrated. Partitions on paging devices cannot be migrated, because this would result in a system hang if the **mirscan** process were to be paged out. Partitions on the boot logical volume cannot be migrated. Partitions on an active firmware-assisted dump logical volume cannot be migrated. An informative error message is generated in the corrective action report for each of the preceding cases.

By default, the **mirscan** command does not take any lock on the volume group. This should allow the **mirscan** command to run in the background without interfering with other **lvm** commands. If the **-a** flag is specified and there are partitions that need to be migrated, the volume group is locked, all the migration operations are performed, and the volume group lock is released. Therefore, if the **-a** flag is specified, the impact to other **lvm** commands is minimized because the volume group is only locked during the migration operations, which are all performed at once just before the end of execution.

#### **Flags**

<span id="page-666-7"></span><span id="page-666-6"></span><span id="page-666-5"></span><span id="page-666-4"></span><span id="page-666-3"></span><span id="page-666-2"></span><span id="page-666-1"></span>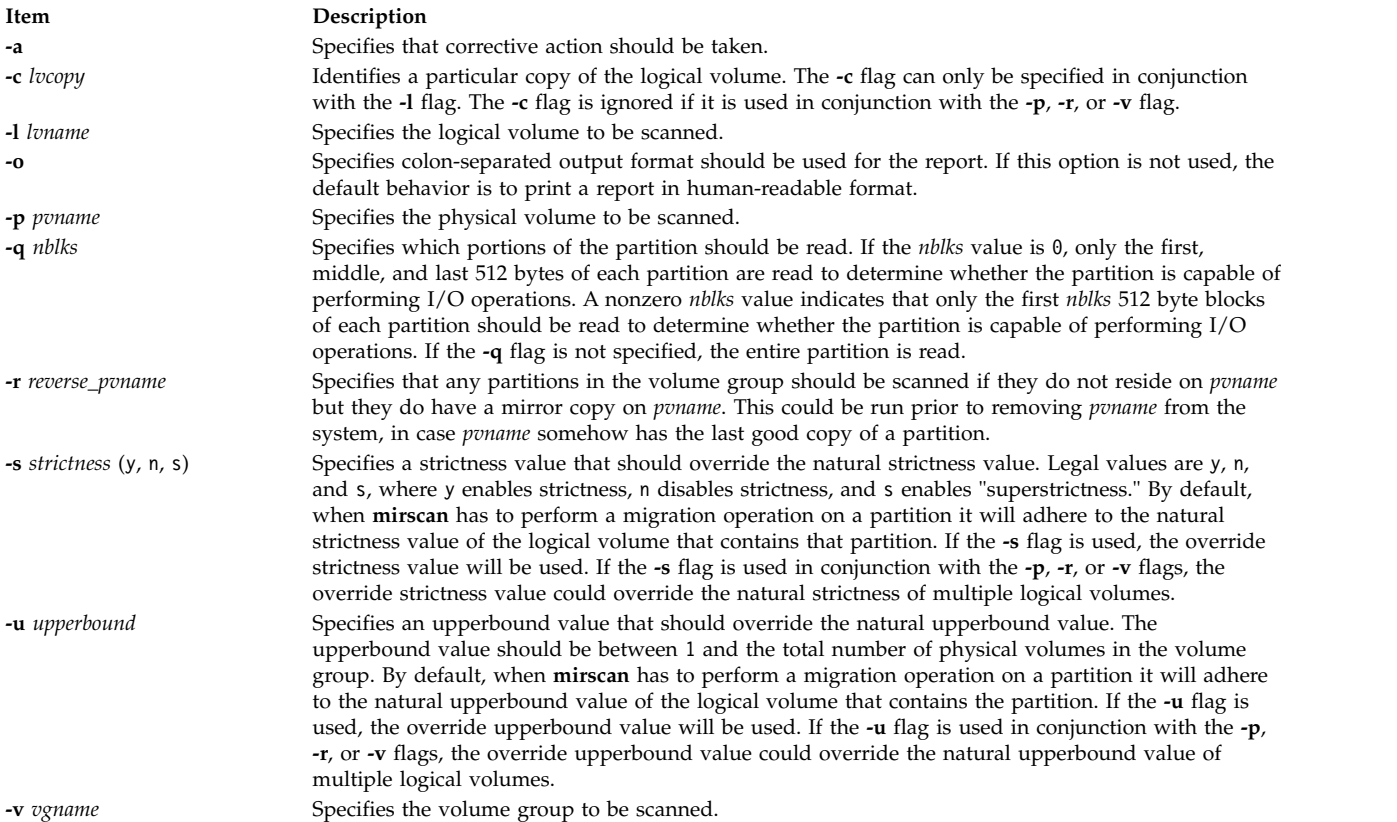

## <span id="page-666-9"></span><span id="page-666-8"></span><span id="page-666-0"></span>**Exit Status**

An exit code of 0 indicates that **mirscan** was able to complete its execution and was able to correct any error conditions that were encountered along the way. An exit code of 1 indicates that **mirscan** was able to complete its execution, but it was unable to correct every error that it found; further corrective action is still required. For example, if corrective actions would be required but the **-a** flag was not specified, an exit code of 1 is used. An exit code of 2 indicates that **mirscan** was unable to complete its execution. For example, if the target device is not listed in the ODM, an exit code of 2 is used.

## **Security**

**Attention RBAC users and Trusted AIX users:** This command can perform privileged operations. Only privileged users can run privileged operations. For more information about authorizations and privileges, see Privileged Command Database in *Security*. For a list of privileges and the authorizations associated with this command, see the **lssecattr** command or the **getcmdattr** subcommand.

## **Examples**

- 1. To scan logical volume lv33, report the status of each partition, and have every block of each partition read to determine whether it is capable of performing I/O operations, type: mirscan -l lv33
- 2. To scan logical volume lv33, report the status of each partition, and have only the first two blocks of each partition read to determine whether it is capable of performing I/O operations, type: mirscan -l lv33 -q 2
- 3. To scan logical volume lv33, report the status of each partition, sync any stale partitions found, and migrate any partitions that are not capable of performing I/O operations, type: mirscan -l lv33 -a
- 4. To scan every allocated logical partition on hdisk4 and report the status of each partition, type: mirscan -p hdisk4
- 5. To find every allocated partition in the volume group that resides on hdisk4, and scan and report the status of all partitions that do not reside on hdisk4 but are mirror copies of a partition that resides on hdisk4, type:

mirscan -r hdisk4

This would be useful to run before removing hdisk4 from the system.

6. To scan volume group vg05, report the status of each allocated partition, and have the first, middle, and last 512 bytes of each partition read to determine whether that partition is capable of performing I/O operations, type:

mirscan -v vg05 -q 0

## **Restrictions**

Unmirrored partitions and striped partitions are not eligible for migration. Partitions on paging devices will not be migrated by mirror scan because it would result in a system hang if the **mirscan** process happened to get paged out. Partitions from the boot logical volume cannot be migrated.

## **Location**

#### **/usr/sbin/mirscan**

## **Standard Output**

Each line in the report corresponds to an operation on a physical partition. There are 4 types of operation that **mirscan** can perform. A *scan operation* determines whether the partition is synced and whether it is capable of performing I/O operations. A *resync operation* is a corrective action performed on stale partitions that attempts to return them to synced state. A *force resync operation* is a corrective action performed on partitions that are not capable of performing I/O operations, in an attempt to trigger bad block relocation or hardware relocation. At the end of the force resync operation, the partition is read again to determine whether it is capable of performing I/O operations. A *migration operation* is a corrective action performed on partitions that are not capable of performing I/O operations, in an attempt to move the data to a physical location that is capable of performing I/O.

The default format for the reports contains the following column headings. If the *-o* flag is specified, no header is displayed and the output report is printed in colon-separated output format. The columns and their meanings are as follows:

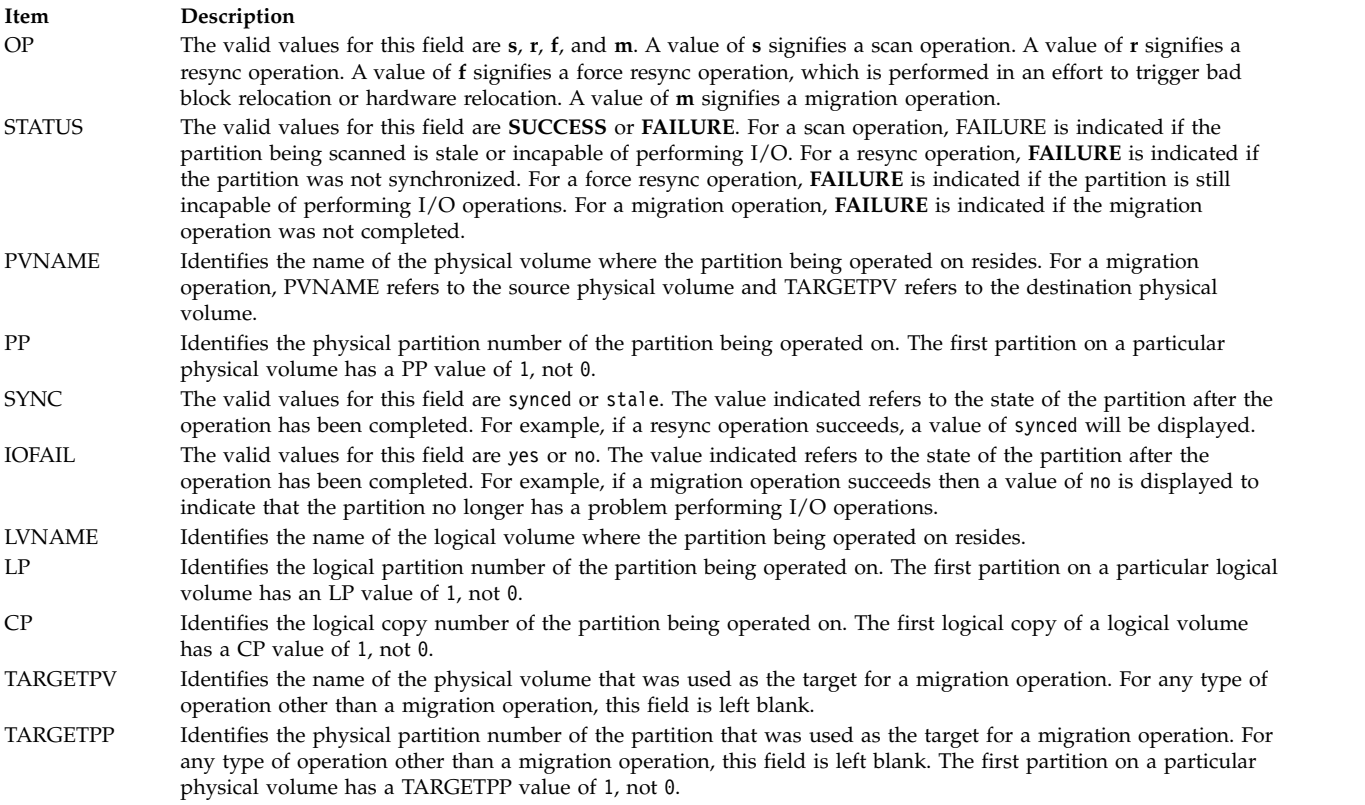

#### **Related information**:

replacepv Command

## **mkauth Command**

#### **Purpose**

Creates a new user-defined authorization.

#### **Syntax**

**mkauth** [**[-R](#page-669-0)** *load\_module*] [*[Attribute](#page-669-1)* **=** *Value* ...] *[Name](#page-669-2)*

#### **Description**

The **mkauth** command creates a new user-defined authorization in the authorization database. You can create authorization hierarchies by using a dot (.) in the *Name* parameter to create an authorization of the form *ParentAuth*.*SubParentAuth*.*SubSubParentAuth...*. All parent elements in the *Name* parameter must already exist in the authorization database before the new authorization is created. The maximum number of parent elements that you can use to create an authorization is 8.

If the system is configured to use multiple domains for the authorization database, the new authorization is created in the first domain specified by the **secorder** attribute in the authorizations stanza of the **/etc/nscontrol.conf** file. Use the **-R** flag to create an authorization in a specific domain.

Authorization attributes can be set at creation time through the *Attribute* **=** *Value* parameter. Every authorization that you create must have a value for the **id** authorization attribute. If you do not specify the value using the **mkauth** command, the command automatically generates a unique ID for the authorization. If you specify an ID, the value must be unique and greater than 10000.

**Restriction:** Authorization IDs less than 10000 are reserved for system-defined authorizations

.When the system is operating in enhanced Role Based Access Control (RBAC) mode, modifications made to the authorization database are not used for security considerations until the database is sent to the kernel security tables using the **setkst** command. Authorizations created in the authorization database can be assigned to roles immediately, but do not take effect until the kernel security tables is updated.

#### **Flags**

<span id="page-669-0"></span>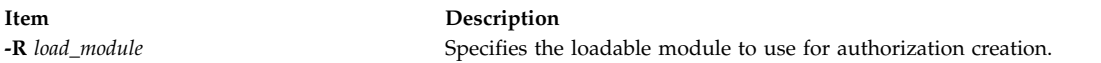

#### **Parameters**

<span id="page-669-1"></span>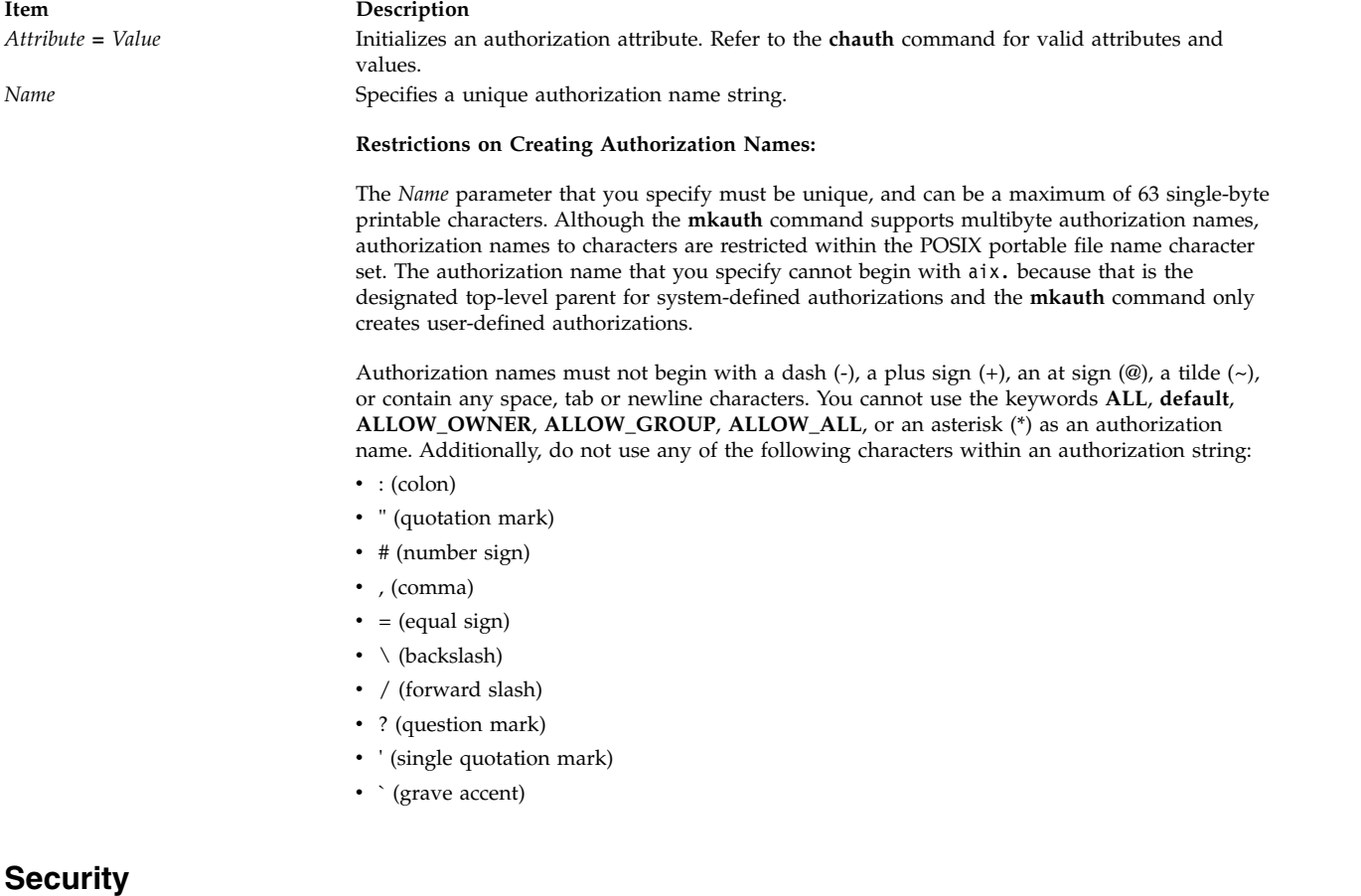

<span id="page-669-2"></span>The **mkauth** command is a privileged command. You must assume a role that has the following authorization to run the command successfully.

**Item Description**

aix.security.auth.create Required to run the command.

## **Files Accessed**

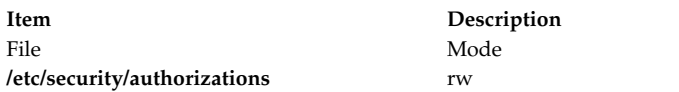

## **Examples**

1. To create a top-level authorization custom and have the **mkauth** command assign an appropriate ID value, use the following command:

mkauth custom

2. To create a custom.test child authorization and assign an ID and default description, use the following command:

mkauth id=12000 dfltmsg="Test Authorization" custom.test

3. To create the custom authorization in LDAP, use the following command: mkauth -R LDAP custom

#### **Related reference**:

["lsauth Command" on page 363](#page-372-0)

#### **Related information**:

getauthattr command /etc/security/authorizations file RBAC command

# **mkboot Command**

#### **Purpose**

Creates the boot image, the boot record, and the service record. This command is *not* a user-level command and is NOT supported.

## **Syntax**

mkboot [-d](#page-671-0) Device [ [-b](#page-671-1) ] [ [-D](#page-671-2) ] [ [-c](#page-671-3) ] [ [-h](#page-671-4) ] [ [-i](#page-671-5) ] [ -i ] [ [-l](#page-671-7) LVDev ] { [-k](#page-671-8) Kernel | [-e](#page-671-9) Expander } [ [-L](#page-671-10)] [ [-s](#page-671-11) ] [ [-r](#page-671-12) ] [ **[-p](#page-671-13)** *Offset* ] [ **[-w](#page-671-14)** ] **[-f](#page-671-15)** *FileSystem*

## **Description**

The **mkboot** command combines a kernel and file system into a boot image. The resulting image is written to standard out. It is copied to a boot device with the appropriate boot record information. The boot image can be made compressed or uncompressed and with or without a boot record at the beginning of the image. An image created for a tape is compressed with the boot record at the start of the image file. A disk boot image may be created without compression and has no boot record. The boot record is written to the first sector of the disk. The record contains information about the size and location of the image after it is written to the boot logical volume on that disk.

If the boot logical volume is mirrored, the **mkboot** command not only writes the boot image to each copy of the boot logical volume but also writes a boot record to each physical disk comprising the mirror. As long as the **mkboot** command is able to update at least one of the copies of a mirrored boot logical

volume, no error is returned. To enable booting from each copy of a mirrored boot logical volume, each of the physical disks must be specified using the **bootlist** command.

The **mkboot** command is usually called by the **bosboot** command. However, you can run the **mkboot** command a second time to put expand code at the beginning of a compressed boot image.

#### **Flags**

<span id="page-671-15"></span><span id="page-671-9"></span><span id="page-671-8"></span><span id="page-671-6"></span><span id="page-671-5"></span><span id="page-671-4"></span><span id="page-671-3"></span><span id="page-671-2"></span><span id="page-671-1"></span><span id="page-671-0"></span>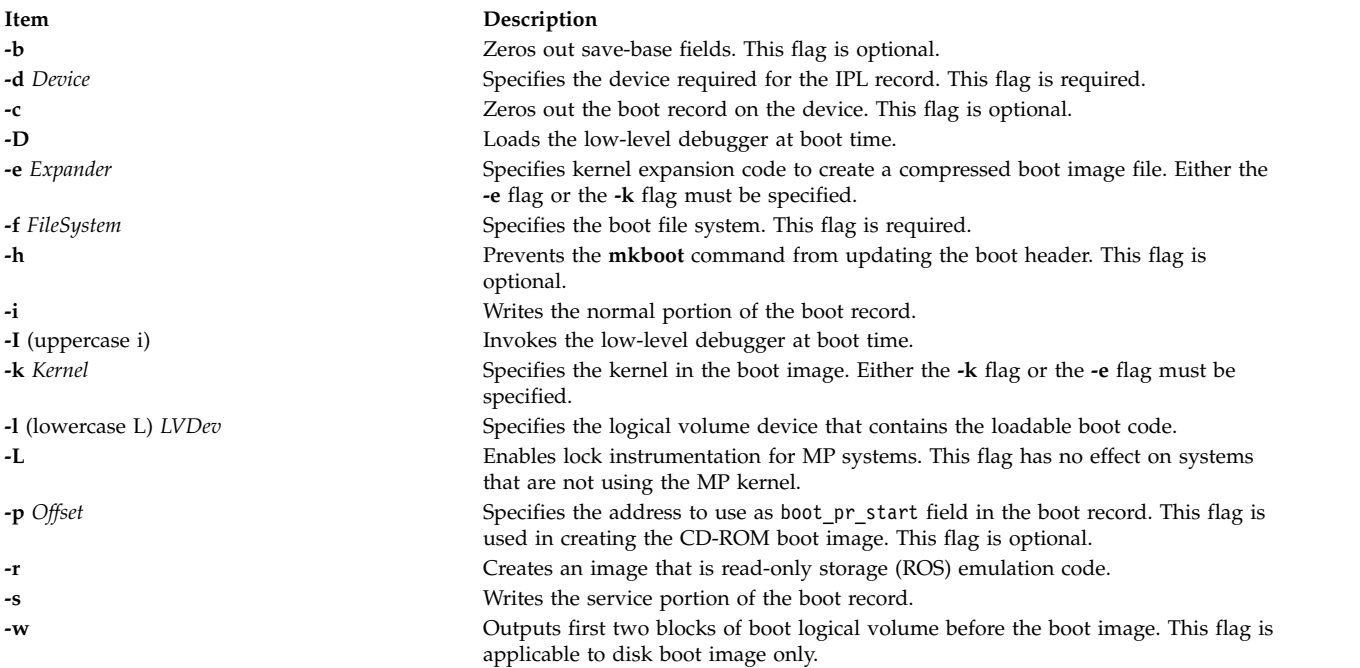

## <span id="page-671-14"></span><span id="page-671-13"></span><span id="page-671-12"></span><span id="page-671-11"></span><span id="page-671-10"></span><span id="page-671-7"></span>**Security**

Access Control: Only the root user can read and execute this command.

#### **Examples**

1. To create an uncompressed boot image, using the kernel **/usr/lib/boot/unix** and the **/tmp/bootfs** file system for the device **/dev/hdisk0**, enter

mkboot -d /dev/hdisk0 -k /usr/lib/boot/unix -f /tmp/bootfs \ -b -i -s > /tmp/boot.image

2. To clear the boot record but leave the PVID for disk **hdisk0**, enter:

mkboot -d /dev/hdisk0 -c

3. Although the **mkboot** command combines a kernel and a random access memory (RAM) file system to create one boot image, you can run the **mkboot** command a second time to put expand code at the beginning of a compressed boot image. For example, enter:

```
mkboot -b -d /dev/rmt0 -k unix -f ramfs | compress > /tmp/image
mkboot -b -i -s -d /dev/rmt0 -k bootexpand -f /tmp/image \
> bootfile
```
for a bootable tape where:

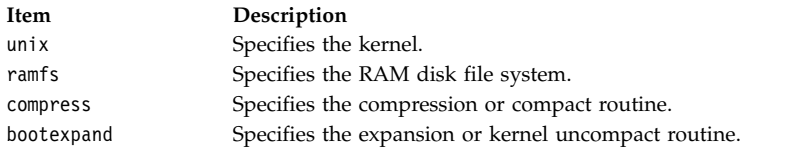

## **Files**

**Item Description**

**/usr/include/sys/bootrecord.h** Specifies the structure of the boot record.

**Related reference**: ["locktrace Command" on page 247](#page-256-0) **Related information**: bosboot command Boot process Logical volume storage

**mkC2admin Command**

#### **Purpose**

Configure a system to operate in C2 Security Mode.

## **Syntax**

**mkC2admin** { [ **[-m](#page-673-0)** ] | [ **[-a](#page-673-1)** *address* ] *[hostname](#page-673-2)* }

## **Description**

The **mkC2admin** command initializes the security directories for use in a C2 System configuration. The distributed database directories are created and symbolic links initialized. When a system is being configured as the Administrative Host (using the **-m** flag), an additional file system is created to hold the master copies of the administrative database files. Those files are stored in the directory **/etc/data.master** which has a logical volume name of **hd10sec**.

The administrative database files are divided into three categories. Those files that must be shared, those files that optionally may be shared, and those files that may not be shared. Optionally sharable files are described in the file **/etc/security/files.config**. That file consists of multiple lines of the format: [y|n]|filename

and is editable by the administrator. To select an optionally sharable filename, the administrator sets the first field to the value **y**. To make an optionally sharable file be unshared, the field is set to the value **n**. All hosts in the C2 System must have an identical **/etc/security/files.config** file.

The system *hostname* must be defined in the **/etc/hosts** file at the time this command is run. If not, the IP address of the new C2 System Administrative Host may be provided with the **-a** option, and an entry will be added to **/etc/hosts**.

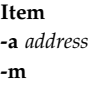

#### **Parameters**

## **Exit Status**

- **0** The system has been properly configured to operate in the C2 mode.
- **1** The system was not installed with the C2 option.
- **2** The system could not be successfully configured to operate in C2 mode.
- **3** The system was previously configured to operate in C2 mode without having first been unconfigured.

#### **Files**

**Item Description**

**/usr/sbin/mkC2admin** Contains the mkC2admin command.

# **mkcatdefs Command**

#### **Purpose**

Preprocesses a message source file.

## **Syntax**

**mkcatdefs** *SymbolName SourceFile* ... [ **[-h](#page-674-0)** ]

## **Description**

The **mkcatdefs** command preprocesses a message source file for input to the **gencat** command.

The *SourceFile* message file contains symbolic identifiers. The **mkcatdefs** command produces the *SymbolName\_***msg.h** file, containing statements that equate symbolic identifiers with the set numbers and message ID numbers assigned by the **mkcatdefs** command.

The **mkcatdefs** command creates two outputs. The first is a header file called *SymbolName***\_msg.h**. You must include this *SymbolName*\_msg.h file in your application program to associate the symbolic names to the set and message numbers assigned by the **mkcatdefs** command.

The **mkcatdefs** command sends message source data, with numbers instead of symbolic identifiers, to standard output. This output is suitable as input to the **gencat** command. You can use the **mkcatdefs** command output as input to the **gencat** command in the following ways:

- v Use the **mkcatdefs** command with a **>** (redirection symbol) to write the new message source to a file. Use this file as input to the **gencat** command.
- v Pipe the **mkcatdefs** command output file directly to the **gencat** command.

<span id="page-673-2"></span><span id="page-673-1"></span><span id="page-673-0"></span>**Description** Use address as the IP address of *hostname*. Configure the host as the administrative master.

**Item Description** *hostname* Specifies the hostname. v Use the **runcat** command rather than the **mkcatdefs** command. The **runcat** command automatically sends the message source file through the **mkcatdefs** command and then pipes the file to the **gencat** command.

After running the **mkcatdefs** command, you can use symbolic names in an application to refer to messages.

## **Flags**

**Item Description**

<span id="page-674-0"></span>**-h** Suppresses the generation of a *SymbolName***\_msg.h** file. This flag must be the last argument to the **mkcatdefs** command.

## **Examples**

To process the symb.msg message source file and redirect the output to the symb.src file, enter: mkcatdefs symb symb.msg > symb.src

The generated symb\_msg.h file looks similar to the following:

```
#ifdef _H_SYMB_MSG<br>#define H_SYMB_MSG
           H_SYMB_MSG
#include <limits.h>
#include <nl_types.h>
#define MF_SYMB "symb.cat"
/* The following was generated from symb.src. *//* definitions for set MSFAC */
#define SYM_FORM 1
#define SYM_LEN 2
#define MSG_H 6
#endif
```
The **mkcatdefs** command also creates the symb.src message catalog source file for the **gencat** command with numbers assigned to the symbolic identifiers:

```
$quote " Use double quotation marks to delimit message text
$delset 1
$set 1
1 "Symbolic identifiers can only contain alphanumeric \
characters or the (underscore character)\n"
2 "Symbolic identifiers cannot be more than 65 \
characters long\n"
5 "You can mix symbolic identifiers and numbers\n"
$quote
6 remember to include the "msg_h" file in your program
```
The assigned message numbers are noncontiguous because the source file contained a specific number. The **mkcatdefs** program always assigns the previous number plus 1 to a symbolic identifier.

**Note:** The **mkcatdefs** command inserts a **\$delset** command before a **\$set** command in the output message source file. This means you cannot add, delete, or replace single messages in an existing catalog when piping to the **gencat** command. You must enter all messages in the set.

#### **Files**

**Item Description**

**/usr/bin/mkcatdefs** Contains the **mkcatdefs** command.

#### **Related information**:

dspcat command gencat command runcat command catgets command

## **mkCCadmin Command**

#### **Purpose**

Configure a system to operate in Common Criteria enabled Security Mode.

## **Syntax**

**mkCCadmin** { [ **[-m](#page-675-0)** ] | [ **[-a](#page-675-1)***address* ] *[hostname](#page-676-0)* }

## **Description**

The **mkCCadmin** command initializes the security directories for use in a Common Criteria enabled System configuration. The distributed database directories are created and symbolic links initialized. When a system is being configured as the Administrative Host (using the **-m** flag), an additional file system is created to hold the master copies of the administrative database files. Those files are stored in the directory **/etc/data.master** which has a logical volume name of **hd10sec**.

The administrative database files are divided into three categories. Those files that must be shared, those files that optionally may be shared, and those files that may not be shared. Optionally sharable files are described in the file **/etc/security/files.config**. That file consists of multiple lines of the format: [y|n]|filename

and is editable by the administrator. To select an optionally sharable filename, the administrator sets the first field to the value **y**. To make an optionally sharable file be unshared, the field is set to the value **n**. All hosts in the Common Criteria enabled System must have an identical **/etc/security/files.config** file.

The system *hostname* must be defined in the **/etc/hosts** file at the time this command is run. If not, the IP address of the new Common Criteria enabled System Administrative Host may be provided with the **-a** option, and an entry will be added to **/etc/hosts**.

#### **Flags**

<span id="page-675-1"></span><span id="page-675-0"></span>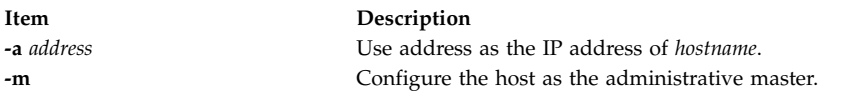

## **Parameters**

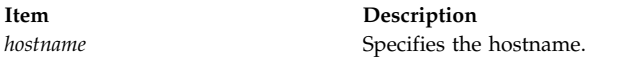

## **Exit Status**

- **0** The system has been properly configured to operate in the Common Criteria enabled mode.
- **1** The system was not installed with the Common Criteria enabled option.
- **2** The system could not be successfully configured to operate in Common Criteria enabled mode.
- **3** The system was previously configured to operate in Common Criteria enabled mode without having first been unconfigured.

#### **Files**

**Item Description /usr/sbin/mkCCadmin** Contains the mkCCadmin command.

<span id="page-676-0"></span>

# **mkcd Command**

#### **Purpose**

Creates multi-volume CDs from a **mksysb**, **savevg**, or **savewpar** backup image.

## **Syntax**

**mkcd [-r](#page-678-0)** *directory* | **[-d](#page-678-1)** *cd\_device* | **[-S](#page-679-0)** [ **[-m](#page-678-2)** *mksysb\_image* | **[-M](#page-678-3)** *mksysb\_target* | **[-s](#page-679-1)** *savevg\_image* | **[-v](#page-679-2)**  $s$ *avevg\_volume\_group* | **[-w](#page-679-3)** *savewpar\_image* | **[-W](#page-679-4)** *wparname*  $\left| \right|$  **[-C](#page-677-0)** *cd\_fs\_dir*  $\left| \right|$  *[-I](#page-678-4) <i>cd\_image\_dir*  $\left| \right|$  **[-V](#page-679-5)** *cdfs\_volume\_group* ] [ **[-B](#page-677-1)** ] [ **[-p](#page-678-5)** *pkg\_source\_dir* ] [ **[-R](#page-679-6)** | **[-S](#page-679-0)** ] [ **[-i](#page-678-6)** *image.data* ] [ **[-u](#page-679-7)** *bosinst.data* ] [ **[-f](#page-678-7)** *wparspecificationfile* ] [ **[-e](#page-678-8)** ] [ **[-P](#page-678-9)** ] [ **[-l](#page-678-10)** *package\_list* ] [ **[-L](#page-678-11)** ][ **[-b](#page-677-2)** *bundle\_file* ] [ **[-z](#page-679-8)** *custom\_file* ] [ **[-D](#page-678-12)** ] [ **[-U](#page-679-9)** ] [ **[-Y](#page-679-10)** ] [ **[-n](#page-678-13)** ] [ **[-a](#page-677-3)** ] [ **[-A](#page-677-4)** ] [ **[-c](#page-677-5)** ] [**[-Z](#page-679-11)**] [**[-G](#page-679-12)** |**[-N](#page-678-14)** ] [ **[-x](#page-680-0)** file ] [ **[-T](#page-679-13)** ]

## **Description**

The **mkcd** command creates a system backup image (**mksysb**) to CD-Recordable (CD-R) or DVD-Recordable (DVD-R, DVD-RAM) from the system **rootvg** or from a previously created **mksysb** image. It creates a volume group backup image (**savevg**) to CD-R from a user-specified volume group or from a previously created **savevg** image. It also creates the backup image of a workload partition (**savewpar**) to CD or DVD from a user-specified workload partition or from a previously created **savewpar** image.

**Note:** If the system has a **multibos** environment where both instances are mounted, the only way to restore the backup is by using the **alt\_disk\_mksysb** command.

For DVD media, system backups that are made with the **mkcd** command have a limitation in that they expect the media to be 4.7 GB or larger per side. The **mkcd** command does not process the next volume until it writes over 4 GB on the current volume, thus the use of smaller media would result in corruption when you go beyond the capacity of the media.

When a bootable backup of a root volume group is created, the boot image reflects the currently running kernel. If the current kernel is the 64-bit kernel, the backup boot image is also 64 bit, and it boots 64-bit systems only. If the current kernel is a 32-bit kernel, the backup boot image is 32 bit, and it can boot both 32-bit and 64-bit systems.

With the **mkcd** command, you can create bootable and non-bootable CDs in Rock Ridge (ISO9660) or UDF (Universal Disk Format) format.

See the **-L** flag for details about creating DVD-sized images. What applies to CDs also applies to DVDs, except where noted.

**Note:** The functionality that is required to create Rock Ridge format CD images and to write the CD image to the CD-R, DVD-R or DVD-RAM device is not part of the **mkcd** command. You must supply additional code to **mkcd** command to do these tasks. The code is called by using shell scripts and then linked to **/usr/sbin/mkrr\_fs** (for creating the Rock Ridge format image) and **/usr/sbin/burn\_cd** (for writing to the CD-R device). Both links are called from the **mkcd** command.

Some sample shell scripts are included for different vendor-specific routines. You can find these scripts in **/usr/samples/oem\_cdwriters**.

If you do not supply any file systems or directories as command parameters, the **mkcd** command creates the necessary file systems and removes them when the command finishes executing. File systems that you supply are checked for adequate space and write access.

#### **Note:**

1. While the **mkcd** command is running, ensure that system activity is minimal.

2. If the **mkcd** command creates file systems in the backup volume group, they are excluded from the backup.

If you want to create multi-volume CDs because the volume group image does not fit on one CD, the **mkcd** command gives instructions for CD replacement and removal until all the volumes have been created.

<span id="page-677-5"></span><span id="page-677-4"></span><span id="page-677-3"></span><span id="page-677-2"></span><span id="page-677-1"></span><span id="page-677-0"></span>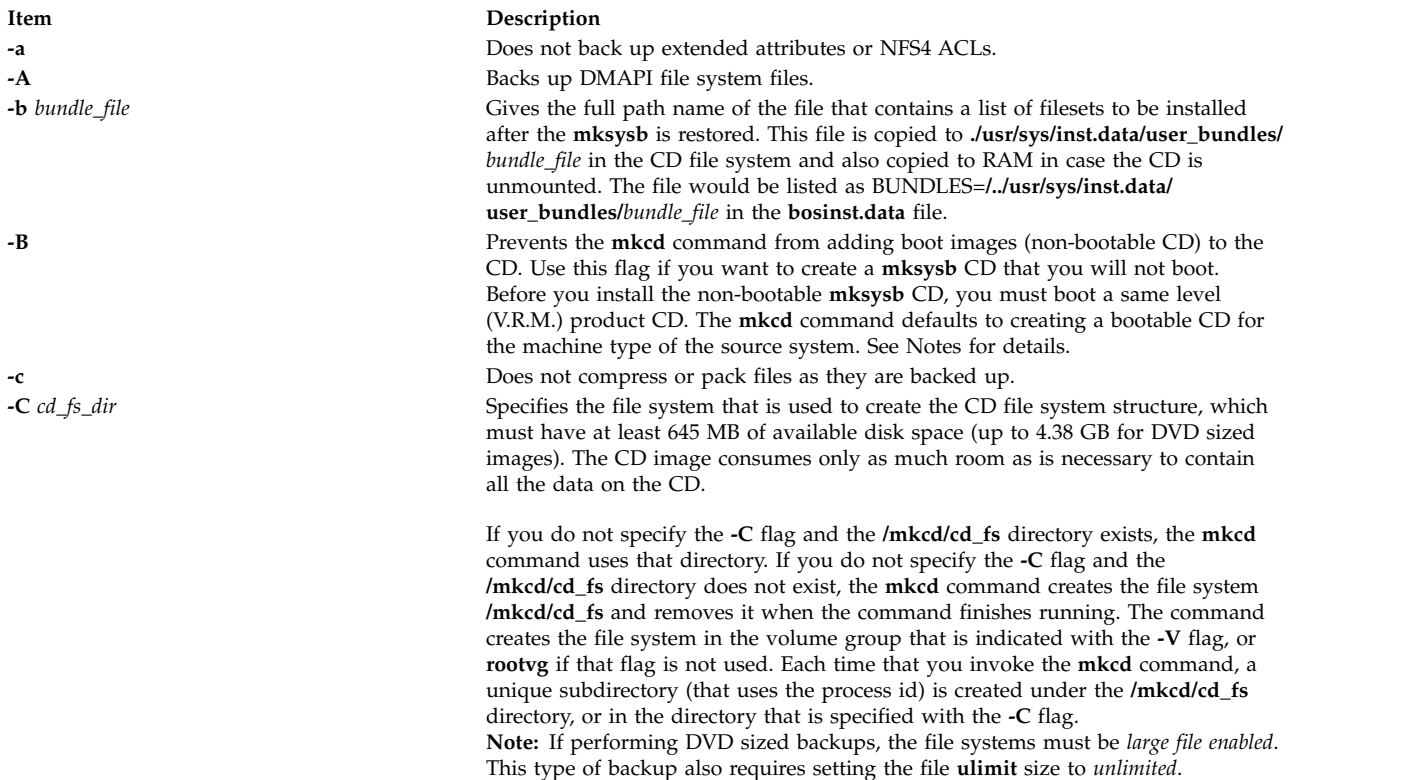

<span id="page-678-14"></span><span id="page-678-13"></span><span id="page-678-12"></span><span id="page-678-11"></span><span id="page-678-10"></span><span id="page-678-9"></span><span id="page-678-8"></span><span id="page-678-7"></span><span id="page-678-6"></span><span id="page-678-5"></span><span id="page-678-4"></span><span id="page-678-3"></span><span id="page-678-2"></span><span id="page-678-1"></span><span id="page-678-0"></span>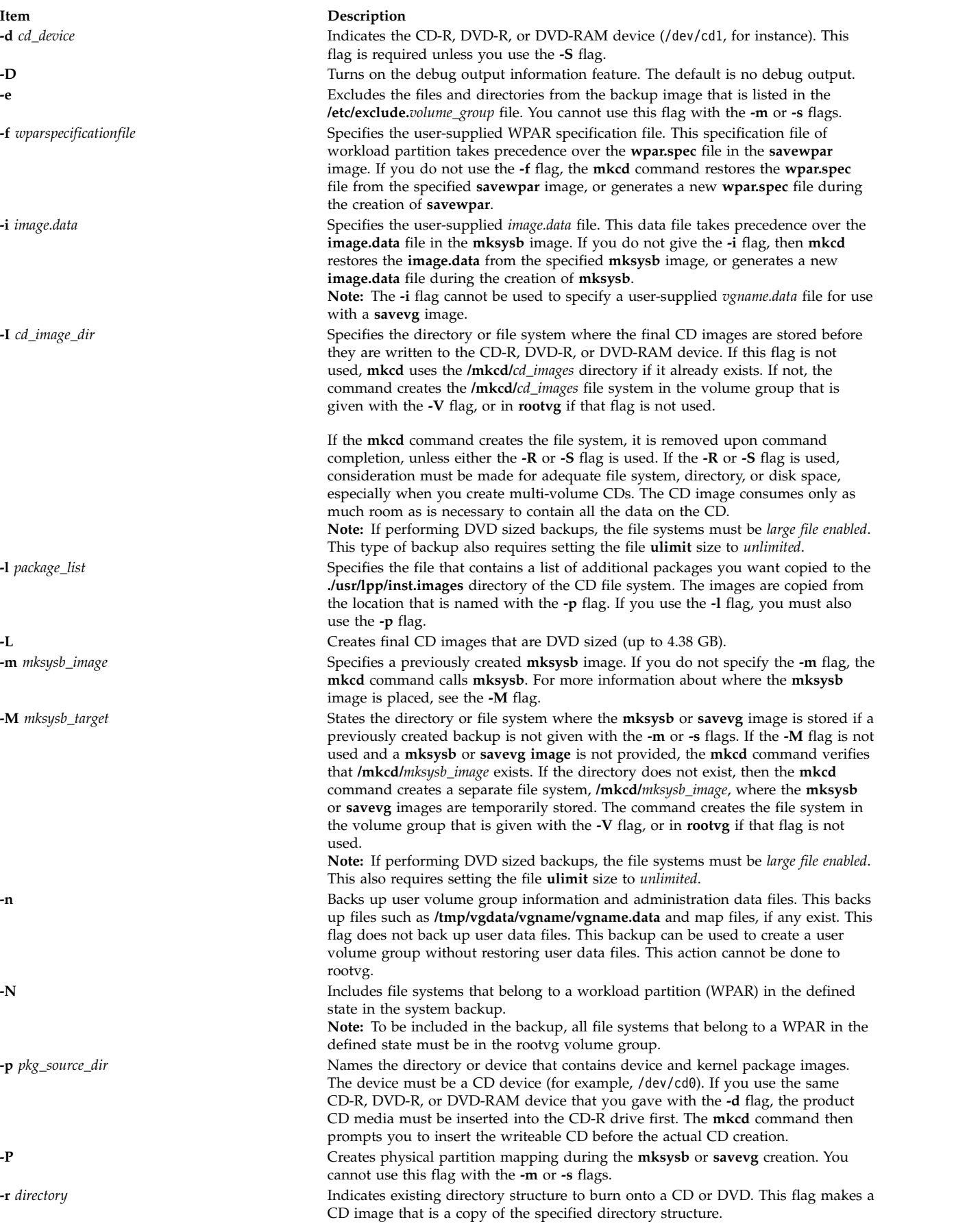

<span id="page-679-13"></span><span id="page-679-12"></span><span id="page-679-11"></span><span id="page-679-10"></span><span id="page-679-9"></span><span id="page-679-8"></span><span id="page-679-7"></span><span id="page-679-6"></span><span id="page-679-5"></span><span id="page-679-4"></span><span id="page-679-3"></span><span id="page-679-2"></span><span id="page-679-1"></span><span id="page-679-0"></span>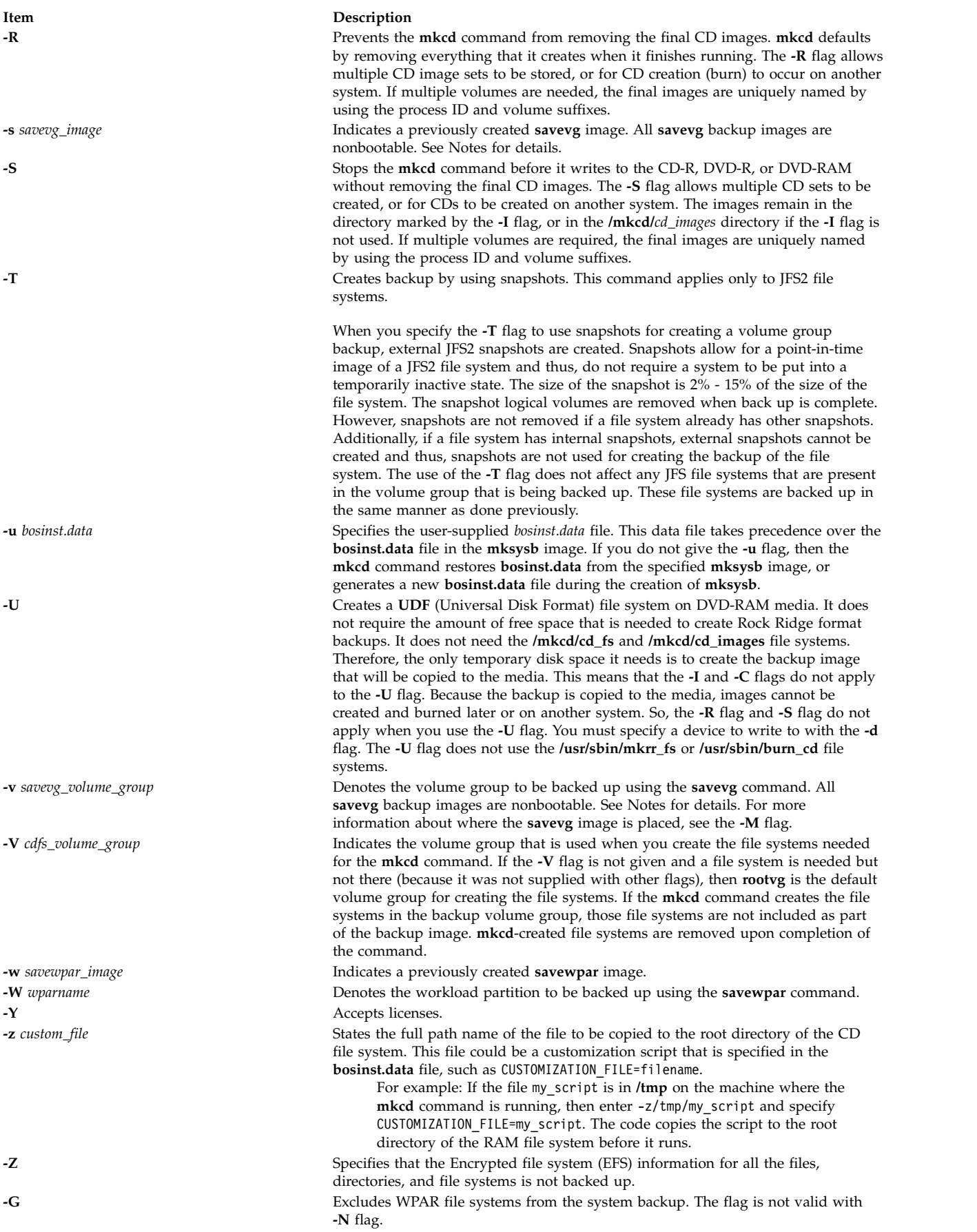

<span id="page-680-0"></span>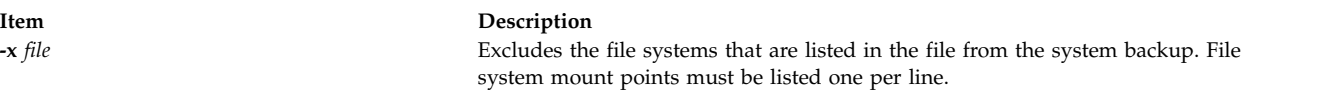

**Note:** Use care when you exclude file systems as a resulting backup can be unusable for system restoration.

#### <span id="page-680-1"></span>**Note:**

- 1. If you are creating a non-bootable CD (by using the **-B** flag), you cannot use the **-p** or **-l** flags.
- 2. If you are creating a non-bootable CD with a **savevg** image (by using the **-s** or **-v** flags), you cannot use the **-p**, **-l**, **-u**, **-i**, **-z**, or **-b** flags.

#### **Examples**

1. To generate a bootable system backup to the CD-R device named /dev/cd1, enter the following command:

mkcd -d /dev/cd1

2. To generate a system backup to the DVD-R or DVD-RAM device named /dev/cd1, enter the following command:

mkcd -d /dev/cd1 -L

3. To generate a non-bootable volume group backup of the volume group myvg to /dev/cd1, enter the following command:

mkcd -d /dev/cd1 -v myv

**Note:** All **savevg** backup images are non-bootable.

4. To generate a non-bootable backup of the workload partition mywpar to **/dev/cd1**, enter the following command:

mkcd -d /dev/cd1 -W mywpar

**Note:** All **savewpar** backup images are not bootable.

5. To generate a non-bootable backup of the workload partition mywpar to **/dev/cd1** from the previously generated **savewpar** image **/wparbackups/mywpar.bff**, enter the following command:

mkcd -d /dev/cd1 -w /wparbackups/mywpar.bff

6. To create a CD or DVD that duplicates an existing directory structure such as:

```
/mycd/a
/mycd/b/d
/mycd/c/f/g
```
enter the following command:

```
mkcd -r /mycd -d /dev/cd1
```
After you mount with mount -o ro /dev/cd1 /mnt, **cd** to /mnt; a find . -print command displays:

```
./a
./b
./b/d
./c
```
./c/f

 $./c/f/g$ 

#### **Files**

**Item Description /usr/bin/mkcd** Contains the **mkcd** command.

**Related information**: backup command savevg command /image.data file Creating system backups

# **mkcfsmnt Command**

#### **Purpose**

Mounts a CacheFS directory.

#### **Syntax**

**mkcfsmnt [-d](#page-681-0)** *PathName* **[-t](#page-681-1)** { **nfs** | **cdrom**} ] [ **[-h](#page-681-2)** *RemoteHost* ] [ **[-p](#page-681-3)** { *RemoteDirectory* | *LocalDeviceName* } ] [ **[-c](#page-681-4)** *CacheDirectory* ] [ **[-o](#page-681-5)** *MountOptions* ] [ **[-b](#page-681-6)** *BackingFileSystem* ] [ **[-I](#page-681-7)** | **[-B](#page-681-8)** | **[-N](#page-681-9)** ]

## **Description**

The **mkcfsmnt** command constructs an entry that will be appended to the **/etc/filesystems** file, thus making a file system available for use as a cache file system. If the mount is to be permanent, this entry will remain. If the mount is temporary, the flags will be used directly for the **mount** command. CacheFS file systems are used to cache accesses to backing file systems. Backing file systems are generally NFS mounts.

<span id="page-681-9"></span><span id="page-681-8"></span><span id="page-681-7"></span><span id="page-681-6"></span><span id="page-681-5"></span><span id="page-681-4"></span><span id="page-681-3"></span><span id="page-681-2"></span><span id="page-681-1"></span><span id="page-681-0"></span>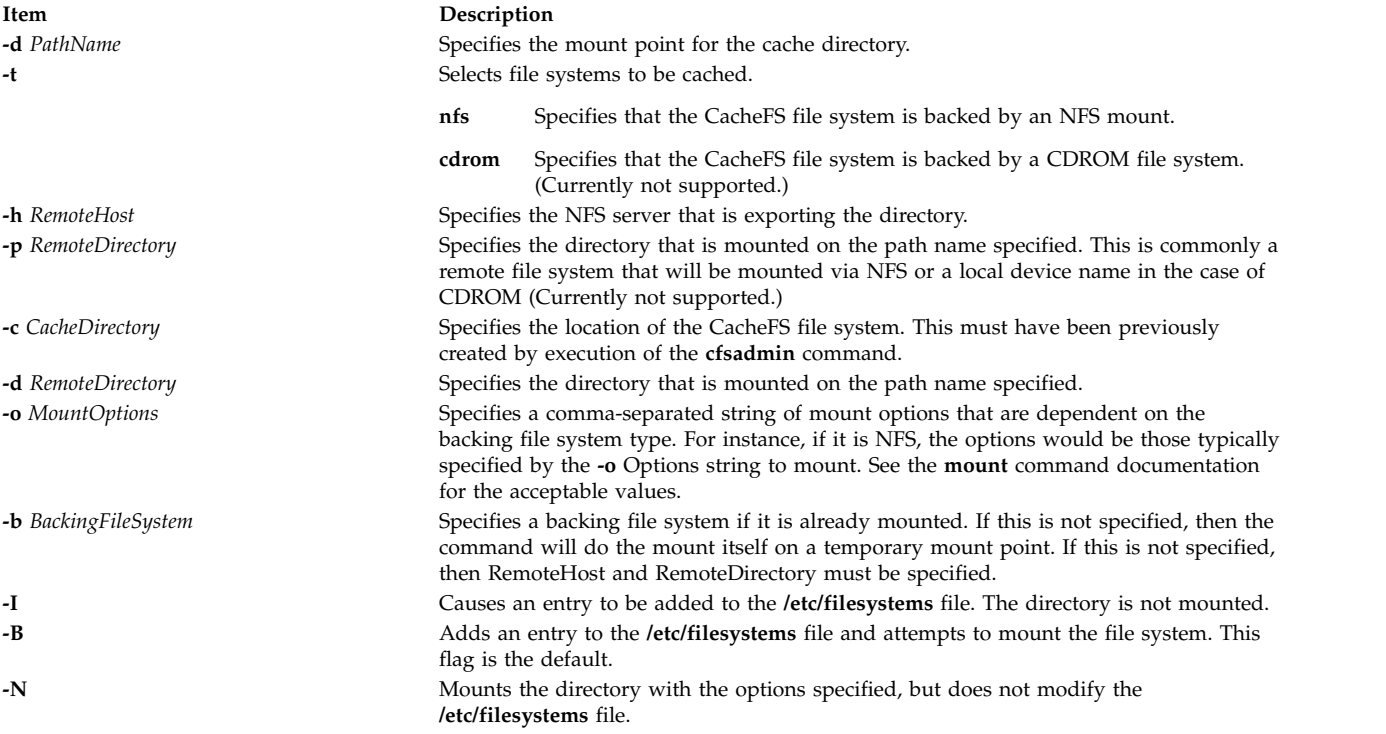

# **Examples**

To specify a CacheFS mount, type: /usr/sbin/mkcfsmnt -t nfs -d /usr/share/man -p /usr/share/man -h host1 -c /cache/cache1 -o ro, intr -N

In this example, the **mkcfsmnt** command caches the remote directory **/usr/share/man** that resides on host1 on the local **/usr/share/man** directory. The cache is kept in **/cache/cache1**,

which was created with the **cfsadmin** command. CacheFS takes care of doing the NFS backing mount, because the **-b** flag has not been specified.

```
/usr/sbin/mkcfsmnt -t nfs -d /usr/share/man -p /usr/share/man -h host1 -c /cache/cache1
-b /backs/man -o ro, intr -N
```
In this example, the **mkcfsmnt** command caches the remote directory **/usr/share/man** residing on host1 on the local **/usr/share/man** directory. The cache is kept in **/cache/cache1**,

which was created with the **cfsadmin** command. The backing file system has already been mounted on **/backs/man**.

#### **Files**

**Item Description**

**/etc/filesystems** Lists the remote file systems to be mounted during the system restart.

# **mkcifscred Command**

#### **Purpose**

Adds CIFS credentials to the **/etc/cifs\_fs/cifscred** file to allow future mounting of CIFS shares with stored credentials.

## **Syntax**

**mkcifscred [-h](#page-683-0)** *RemoteHost* **[-u](#page-683-1)** *user* [**[-p](#page-683-2)** *password*]

## **Description**

The **mkcifscred** command takes a server and user name as input, and prompts for a password. The password is encrypted, and the credentials are stored in the **cifscred** file. If the password is not passed in with the **-p** option when mounting to a CIFS server, the credentials are either retrieved from the **cifscred** file, or, if the credentials do not exist in **cifscred**, the password is prompted for and read in as hidden input.

The credentials are stored as a server/user/password set. Multiple sets of credentials for the same server are permitted with different user names. Multiple sets with the same user name on different servers are also permitted.

<span id="page-683-2"></span><span id="page-683-0"></span>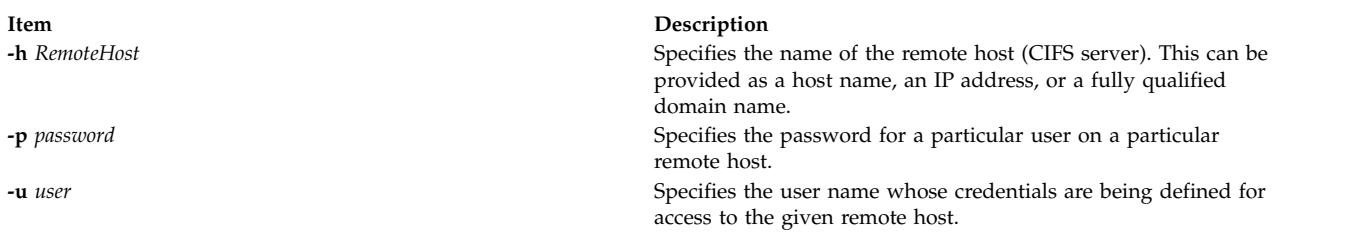

## <span id="page-683-1"></span>**Exit Status**

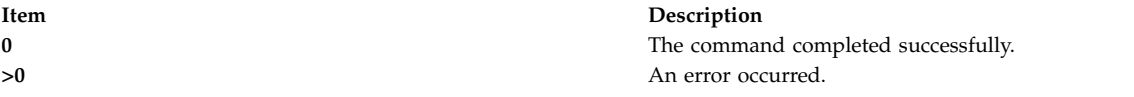

#### **Examples**

1. To add credentials for user1 to mount on server1, enter: mkcifscred -h server1 -u user1

## **Location**

#### **/usr/sbin/mkcifscred**

## **Files**

**Item Description**

**/etc/cifs\_fs/cifscred** Stores the CIFS credentials.

# **Related information**:

chcifscred command chcifsmnt command rmcifscred command rmcifsmnt command

# **mkcifsmnt Command**

## **Purpose**

Adds a CIFS mount to the **/etc/filesystems** file and performs the mount.

# **Syntax**

**mkcifsmnt [-f](#page-684-0)** *MountPoint* **[-d](#page-684-1)** *RemoteShare* **[-h](#page-684-2)** *RemoteHost* **[-c](#page-684-3)** *user* [**[-p](#page-684-4)** *password*] [**[-m](#page-684-5)** *MountTypeName*] [**[-A](#page-684-6)**|**[-a](#page-684-7)**] [**[-I](#page-684-8)**|**[-B](#page-684-9)**|**[-N](#page-684-10)**] [**[-t](#page-684-11)** {**rw|ro**}] [**[-u](#page-684-12)** *uid*] [**[-g](#page-684-13)** *gid*] [**[-x](#page-684-14)** *fmode*] [**[-w](#page-684-15)** *wrkgrp*]

## **Description**

The **mkcifsmnt** command constructs a CIFS entry that is appended to the **/etc/filesystems** file. It then attempts to mount the CIFS file system. Its options are parsed and prepared to be passed into the **crfs** command, which actually adds the CIFS entry to **/etc/filesystems**.
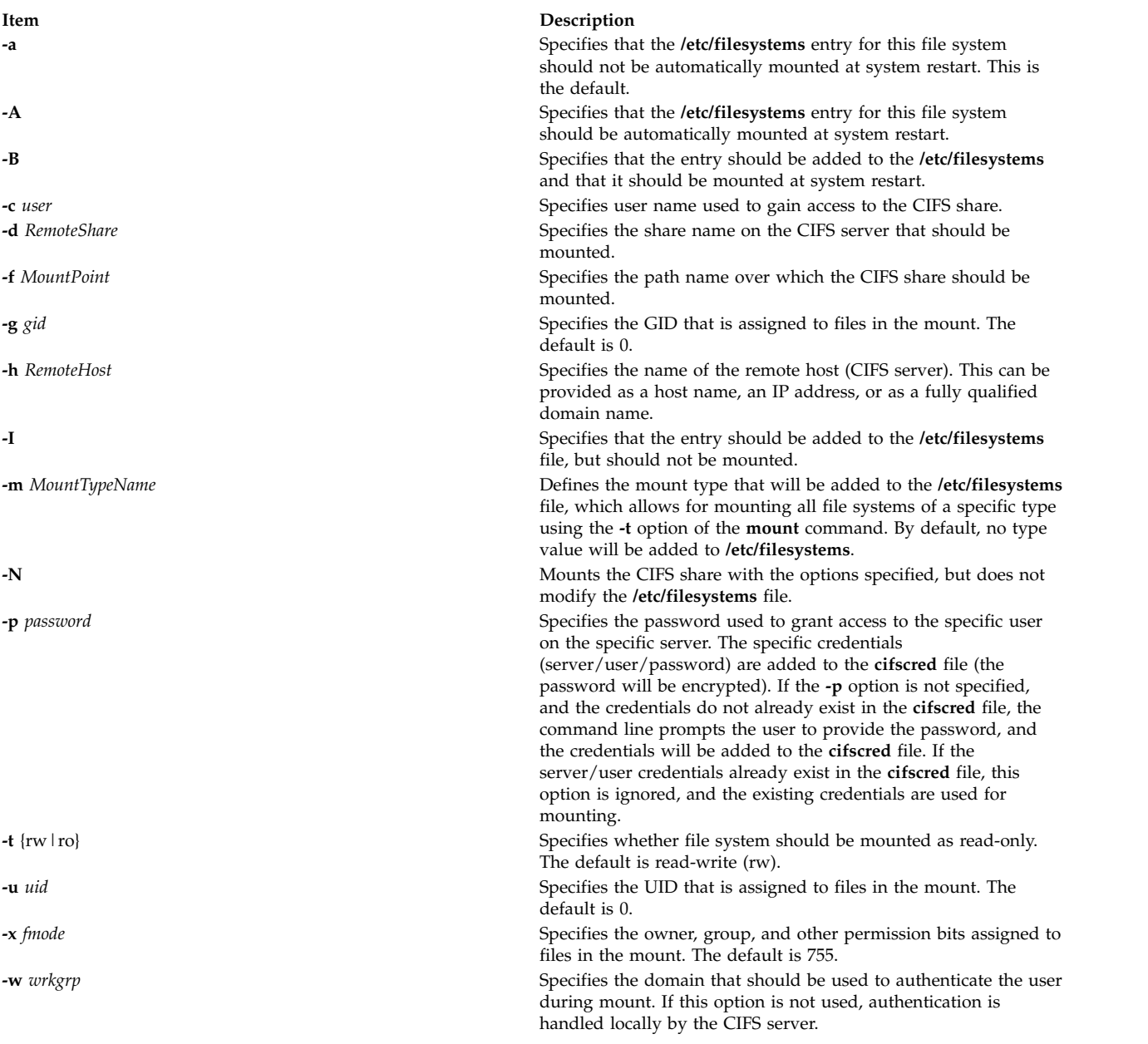

# **Exit Status**

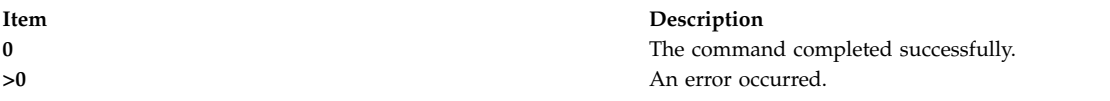

# **Security**

You must have root authority to run this command.

# **Examples**

1. To add a mount over **/mnt** to share1 on server1, and then authenticate as user1, enter: mkcifsmnt -f /mnt -d share1 -h server1 -c user1

# **Location**

#### **/usr/sbin/mkcifsmnt**

#### **Files**

**Item Description**

**Related information**: chcifscred command chcifsmnt command rmcifscred command rmcifsmnt command

**/etc/cifs\_fs/cifscred** Stores the CIFS credentials. **/etc/filesystems** Stores the CIFS entry.

# **mkcimreg Command**

### **Purpose**

Registers Common Information Model (CIM) classes and Common Manageability Programming Interface (CMPI) providers with RMC.

### **Syntax**

To register a class:

**mkcimreg** [**-I** *include\_directory*...] [**-f**] [**-h**] *definition\_file*...

To register a provider:

**mkcimreg** [**-I** *include\_directory*...] [**-p** *provider\_directory*] [**-h**] *registration\_file*...

To compile the CIM schema:

**mkcimreg** [**-I** *include\_directory...*] **-b** *schema\_path* [**-h**]

# **Description**

The **mkcimreg** command registers Common Information Model (CIM) classes and Common Manageability Programming Interface (CMPI) providers with the resource monitoring and control (RMC) subsystem. You can specify one or more class definition files or provider registration files with this command. Use the **-I** flag to add directories to the search path. The output from **mkcimreg** includes the names of the files that the CIM resource manager needs for working with CIM classes.

#### **Registering classes**

If you upgrade a class using the **-f** flag (that is, if the class definition has changed somehow), you must re-register all classes that are subclasses of the upgraded class so that the changes introduced into the new class propagate to its subclasses. This must be done in "descending" order, because changes propagate from parent to child. The hierarchy is:

```
------------------
Hardware_Component
------------------
      ↑
      |
```
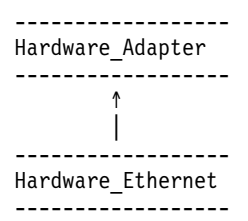

If, for example, **Hardware\_Component** is upgraded using **mkcimreg -f**, **Hardware\_Adapter** and then **Hardware\_Ethernet** must both be registered afterward, in that order.

#### **After you register any classes:**

You must restart RMC.

#### **Restarting RMC**

As the final step in the CIM class registration process, the RMC subsystem must be restarted. The sequence of commands to run follows:

1. To shut down the RMC subsystem, enter:

/opt/rsct/bin/rmcctrl -k

#### **When you shut down RMC:**

Any RMC-dependent resource monitoring that is in place at the time of shutdown is deactivated. Environments that rely on RMC or any of its resource managers for high availability or other critical system functions may become temporarily disabled.

2. Wait until the following command lists the status of **ctrmc** as "inoperative":

lssrc -s ctrmc

- 3. Shut down the CIM resource manager and confirm it has been stopped: stopsrc -s IBM.CIMRM lssrc -s IBM.CIMRM
- 4. To restart the RMC subsystem, enter: /opt/rsct/bin/rmcctrl -A

#### **Registering providers**

The **-p** flag indicates that the registration file on the command line contains provider registration information. The provider library's directory is expected as this flag's parameter. Provider library names follow the CMPI/Pegasus convention of appending **lib** to the beginning of the **ProviderName** property. For example, the provider with the property **ProviderName=Linux\_Processor** is searched for in the **ProviderDirectory** under the name **libLinux\_Processor.so**. Auxiliary libraries required by providers that are not explicitly declared in the registration file must be either in the directory supplied on the command line, or in a standard system directory such as **/usr/lib** or **/lib**.

#### **Compiling a schema**

Version 2.9 of the CIM schema is shipped with the CIM resource manager. Use the **-b** flag if you want to upgrade to a higher version. The schema file (**CIM\_Schema***version***.mof**) must be passed as the parameter to this flag. This file contains the entire CIM schema, usually in the form of a series of **#include** statements that bring in other schema MOF files.

After a CIM schema is compiled with the **-b** flag, **mkcimreg** will not need further access to the schema managed object format (MOF) files. User classes that are registered by **mkcimreg** against previous

versions of the CIM schema need to be re-registered, so changes from the new version of the schema are reflected in any derived classes.

### **Flags**

**-I** *include\_directory***...**

Specifies one or more additional directories to be searched.

- **-f** Overwrites any existing class registration data with the definitions that are provided in the class definition files.
- **-p** *provider\_directory*

Specifies a path to the provider library.

**-b** *schema\_path*

Compiles the CIM schema file.

**-h** Writes the command's usage statement to standard output.

### **Parameters**

*definition\_file***...** Specifies one or more class definition files.

*registration\_file***...**

Specifies one or more provider registration files.

# **Security**

This command requires **root** authority.

#### **Exit Status**

- **0** The command has run successfully.
- **1** An internal command error occurred.
- **2** An error occurred with the command-line interface (CLI) script.
- **3** An incorrect flag was specified on the command line.
- **4** An incorrect parameter was specified on the command line.
- **5** A class registration error occurred.

### **Restrictions**

You cannot register a class that derives from a class that has not yet been registered.

### **Implementation Specifics**

This command is part of the **rsct.exp.cimrm** fileset, in the **rsct.exp** package on the AIX Expansion Pack.

# **Standard Output**

When the **-h** flag is specified, this command's usage statement is written to standard output.

### **Standard Error**

When the **-T** flag is specified, this command's trace messages are written to standard error.

# **Examples**

1. To register the **Linux\_ComputerSystem** CIM class if the class definition file is located in the **\$CIMDEFS** directory, enter:

mkcimreg \$CIMDEFS/Linux\_ComputerSystem.mof

You must also register the CMPI provider for this class.

- 2. To register a CMPI provider when the registration file is located in the **\$CIMDEFS** directory and the provider library is in the **\$CMPIHOME** directory, enter: mkcimreg -p \$CMPIHOME \$CIMDEFS/Linux\_ComputerSystemRegistration.mof
- 3. To compile Version 2.12 of the CIM schema, enter: mkcimreg -I \$SCHEMA\_DIR -b CIM\_Schema2.12.mof

**\$SCHEMA\_DIR**, which indicates a search path for schema MOF files, is not required, but could help **mkcimreg** find the required MOF files if they are not in the current working directory from which the command is run.

# **Location**

**/opt/rsct/bin/mkcimreg**

# **mkclass Command**

### **Purpose**

Create a Workload Management class.

# **Syntax**

mkclass  $[-a$  Attribute=Value ...  $] [-c \mid -m \mid -b \mid -v \mid -C \mid -B \mid -P \mid -T \mid -V \mid -L \mid -A$  $] [-c \mid -m \mid -b \mid -v \mid -C \mid -B \mid -P \mid -T \mid -V \mid -L \mid -A$  KeyWord=Value [ **[-d](#page-690-7)** *Config\_Dir* ] [ **[-S](#page-690-8)** *SuperClass* ] *Name*

# **Description**

The **mkclass** command creates a superclass or a subclass identified by the *Name* parameter. The class must not already exist. The *Name* parameter can contain only uppercase and lowercase letters, numbers, and underscores. The name is in the format *supername* or *subname* (with the **-S** *supername* flag) or *supername***.***subname*. The *supername* and *subname* parameters are each limited to 16 characters in length. The names **Default**, **System**, and **Shared** are reserved. They refer to predefined classes. Any *Attribute***=***Value* or *KeyWord***=Value** argument initializes the specified attribute or resource limit. See ["Attributes" on page 680](#page-689-0) for more information. To set the process total limits (the limits that apply to each process of the class), use one or more of the options **-C** (totalCPU), **-B** (totalDiskIO), **-A** (totalConnectTime), or **-v** (totalVirtualMemoryLimit), with the keyword value of **hardmax**. To set the class total limits (the limits that apply to the whole class), use one or more of the options **-P** (totalProcesses), **-T** (totalThreads), **-L** (totalLogins), or **-V** (totalVirtualMemoryLimit) with the keyword value of **hardmax**. To reset any total limit, use - for *Value*. Process, class, or both total limits may be disabled when starting or updating the WLM (see **wlmcntrl** command).

Normally, **mkclass** adds the class and its attributes in the relevant WLM property files, and the modifications is applied to the in-core class definitions (active classes) only after an update of WLM using the **wlmcntrl** command.

If an empty string is passed as the configuration name (*Config\_dir*) with the **-d** flag, the class is created only in the WLM in-core data structures, and no property file is updated, making the new class temporary (the change is lost if WLM is stopped and restarted or the system is rebooted).

<span id="page-689-0"></span>**Note:** This command cannot apply to a set of time-based configurations (do not specify a set with the **-d** flag). If the current configuration is a set, the **-d** flag must be given to indicate which regular configuration the command should apply to.

#### **Attributes**

The following attributes can be changed:

#### **Class properties:**

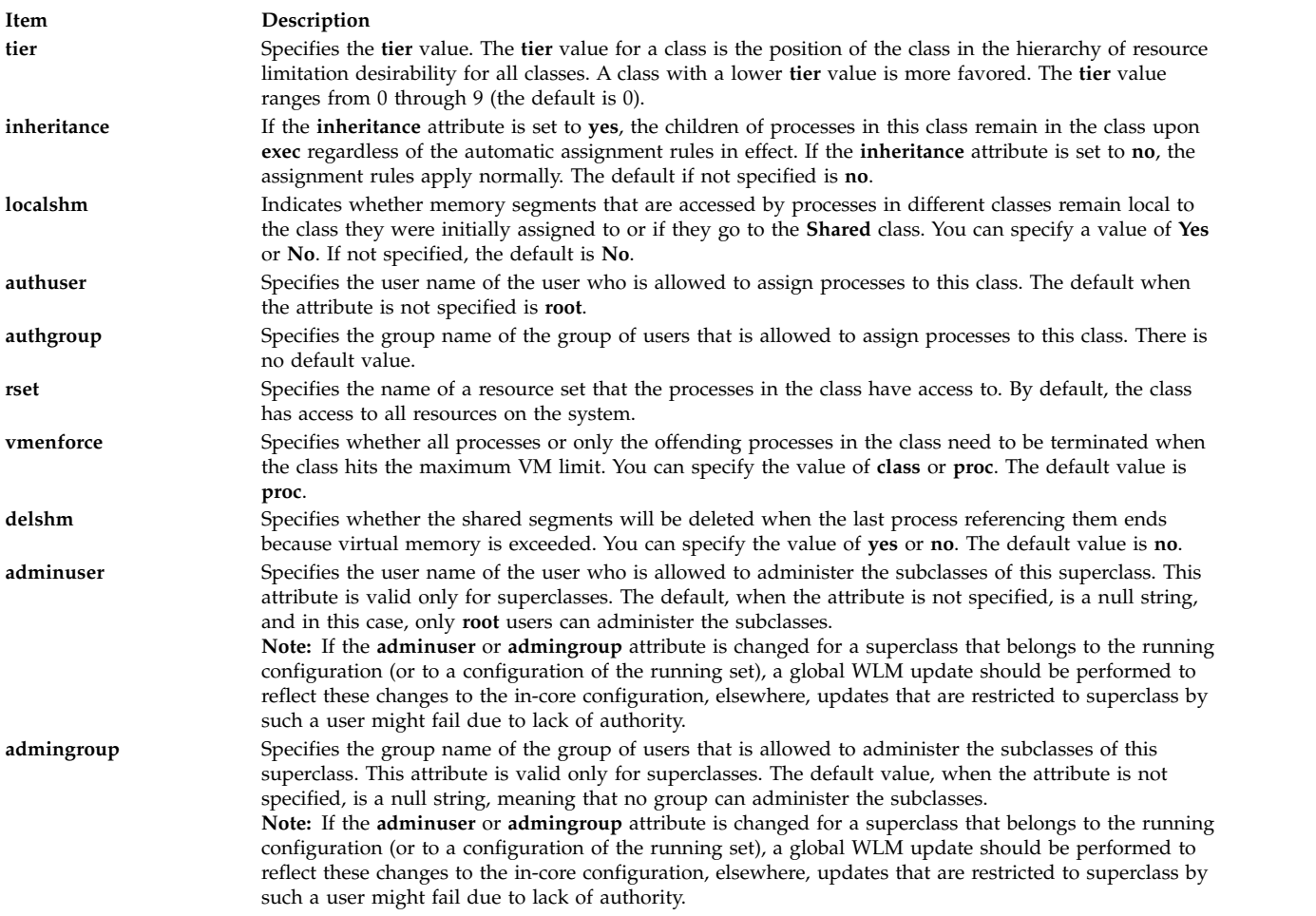

#### **Class limits and shares for CPU, memory, or disk I/O resource:**

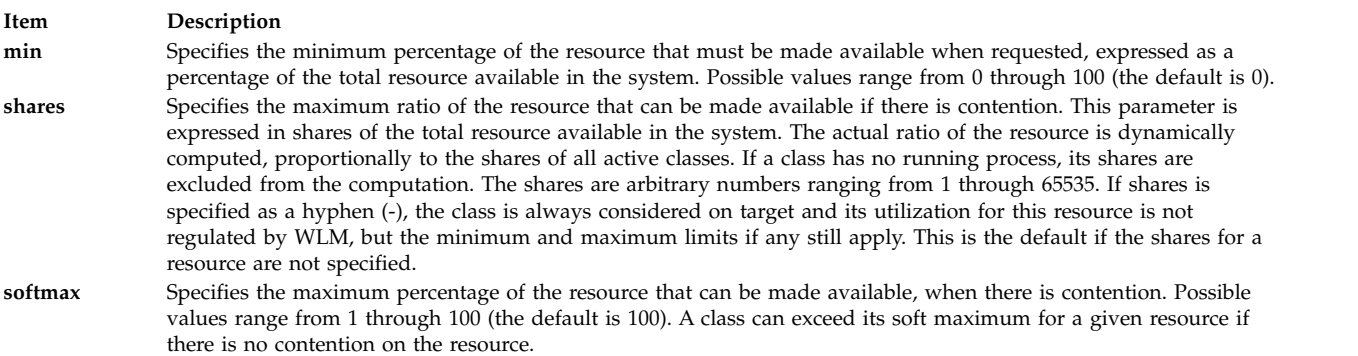

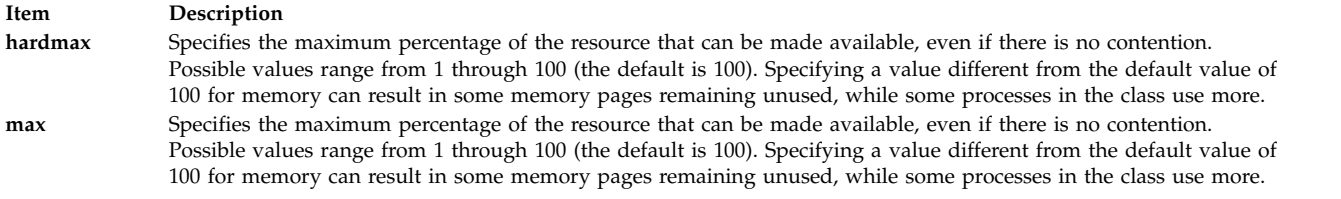

**Note:** The default values for a class can be read using the **lsclass -D** command and can be changed by manually editing the property files **classes**, **shares**, or **limits** to add a default stanza. For more information about these files, see the *Files Reference*.

#### **Class description:**

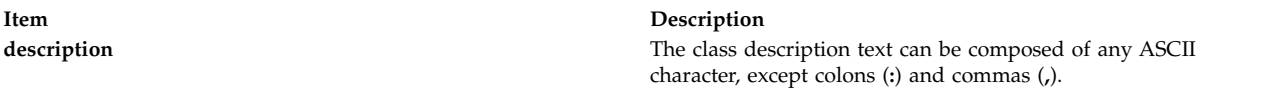

**Note:** This command is not supported when executed within a workload partition.

<span id="page-690-8"></span><span id="page-690-7"></span><span id="page-690-6"></span><span id="page-690-5"></span><span id="page-690-4"></span><span id="page-690-3"></span><span id="page-690-2"></span><span id="page-690-1"></span><span id="page-690-0"></span>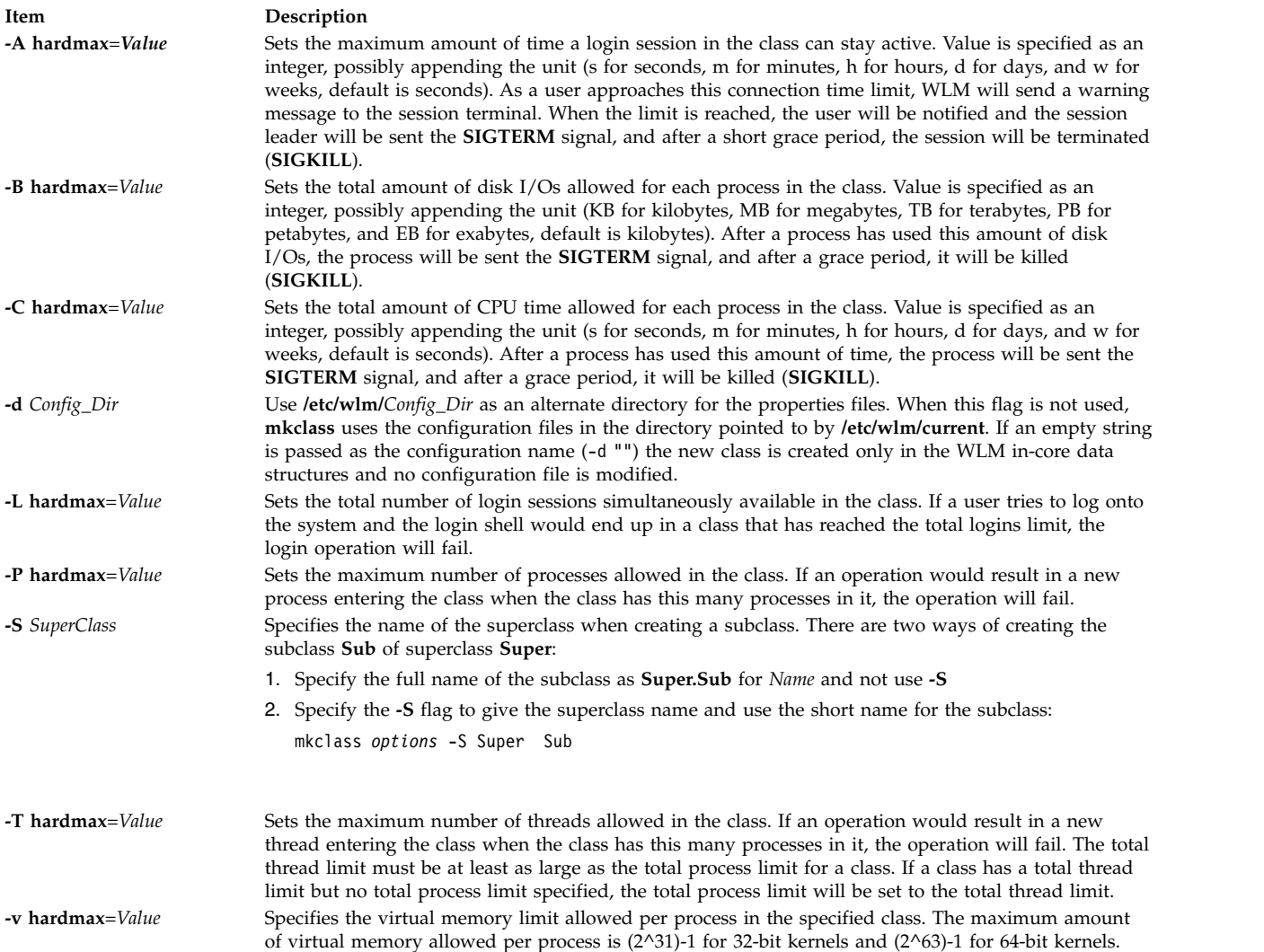

<span id="page-691-0"></span>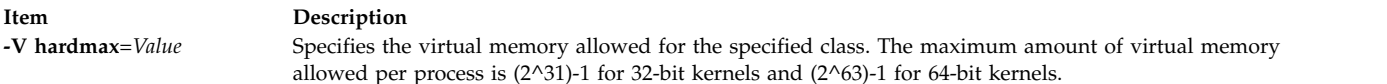

### **Security**

Access control: Only the root user can create a superclass. Only root or authorized users whose user ID or group ID matches the user name or group name specified in the attributes **adminuser** and **admingroup** of a superclass can create a subclass of this superclass.

**Attention RBAC users and Trusted AIX users:** This command can perform privileged operations. Only privileged users can run privileged operations. For more information about authorizations and privileges, see Privileged Command Database in *Security*. For a list of privileges and the authorizations associated with this command, see the **lssecattr** command or the **getcmdattr** subcommand.

#### **Files**

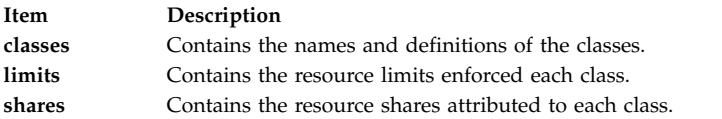

#### **Related reference**:

["lsclass Command" on page 372](#page-381-0)

#### **Related information**:

wlmcntrl command

chclass command rmclass command

# **mkclient Command**

### **Purpose**

Uncomments the entry in the **/etc/rc.nfs** file for the **ypbind** daemon and starts the **ypbind** daemon to configure a client.

### **Syntax**

**/usr/sbin/mkclient** [ **[-I](#page-692-0)** | **[-B](#page-692-1)** | **[-N](#page-692-2)** ] [ **[-S](#page-692-3)** *server*]

### **Description**

The **mkclient** command uncomments the entry to the **/etc/rc.nfs** file to start the **ypbind** daemon to configure a client. The **mkclient** command starts the **ypbind** daemon by using the appropriate System Resource Controller (SRC) command.

You can use the System Management Interface Tool (SMIT) **smit mkclient** fast path to run this command.

#### **Item Description**

- <span id="page-692-0"></span>**-I** Uncomments the entry for starting the **ypbind** daemon to the **/etc/rc.nfs** file. This entry causes the **ypbind** daemon to start during the next system restart.
- <span id="page-692-2"></span><span id="page-692-1"></span>**-B** Uncomments the entry to the **/etc/rc.nfs** file and starts the **ypbind** daemon. This flag is the default.
- **-N** Causes the **startsrc** command to start the **ypbind** daemon. This flag does not affect the **/etc/rc.nfs** file.
- <span id="page-692-3"></span>**-S** Specifies which NIS *server* to use instead of broadcasting for one. This option must be used when no NIS server exists on the networks directly connected to the client machine.

# **Examples**

To modify the **/etc/rc.nfs** file so that the **ypbind** daemon is started on the next system restart, enter: mkclient -I

#### **Files**

**Item Description** 

**/var/yp/domainname** directory Contains the NIS maps for the NIS domain. **/etc/rc.nfs //etc/rc.nfs** Contains the startup script for the NFS and NIS daemons.

#### **Related reference**:

["mkmaster Command" on page 748](#page-757-0)

**Related information**: ypbind command ypserv command

System Resource Controller

# **mkcluster Command**

### **Purpose**

To create a single-site cluster.

### **Syntax**

**mkcluster [-r](#page-693-0)** *reposdev* [ **[-S](#page-693-1)** *sitename* { [ cle\_uuid=*UUID*,cle\_globid=*id*,cle\_prio=*prio* ] } ] [ **[-m](#page-694-0)** *node* { [ cle\_ip=*addr*,cle\_uuid=*UUID*,cle\_globid=*id* ] }] [,...] [**[-d](#page-694-1)** *shareddisk* [,...] ] [ **[-n](#page-694-2)** *clustername* ] [**[-s](#page-694-3)** *multi\_cast\_addr* ] [**[-c](#page-693-2)** *capability* [,...] ] [\[-v\]](#page-694-4) [ **[-b](#page-693-3)** backupdisk [,...] ]

### **Description**

The **mkcluster** command creates a cluster. A cluster is a collection of nodes and disks.

Each node that is added to the cluster must have common storage area network (SAN) storage devices that are zoned appropriately. The SAN storage devices are used for the cluster repository disk and for any clustered shared disks.

A multicast address is used for cluster communications between the nodes in the cluster. If any network considerations need to be reviewed before creating a cluster, consult your cluster systems administrator.

<span id="page-693-3"></span><span id="page-693-2"></span><span id="page-693-1"></span><span id="page-693-0"></span>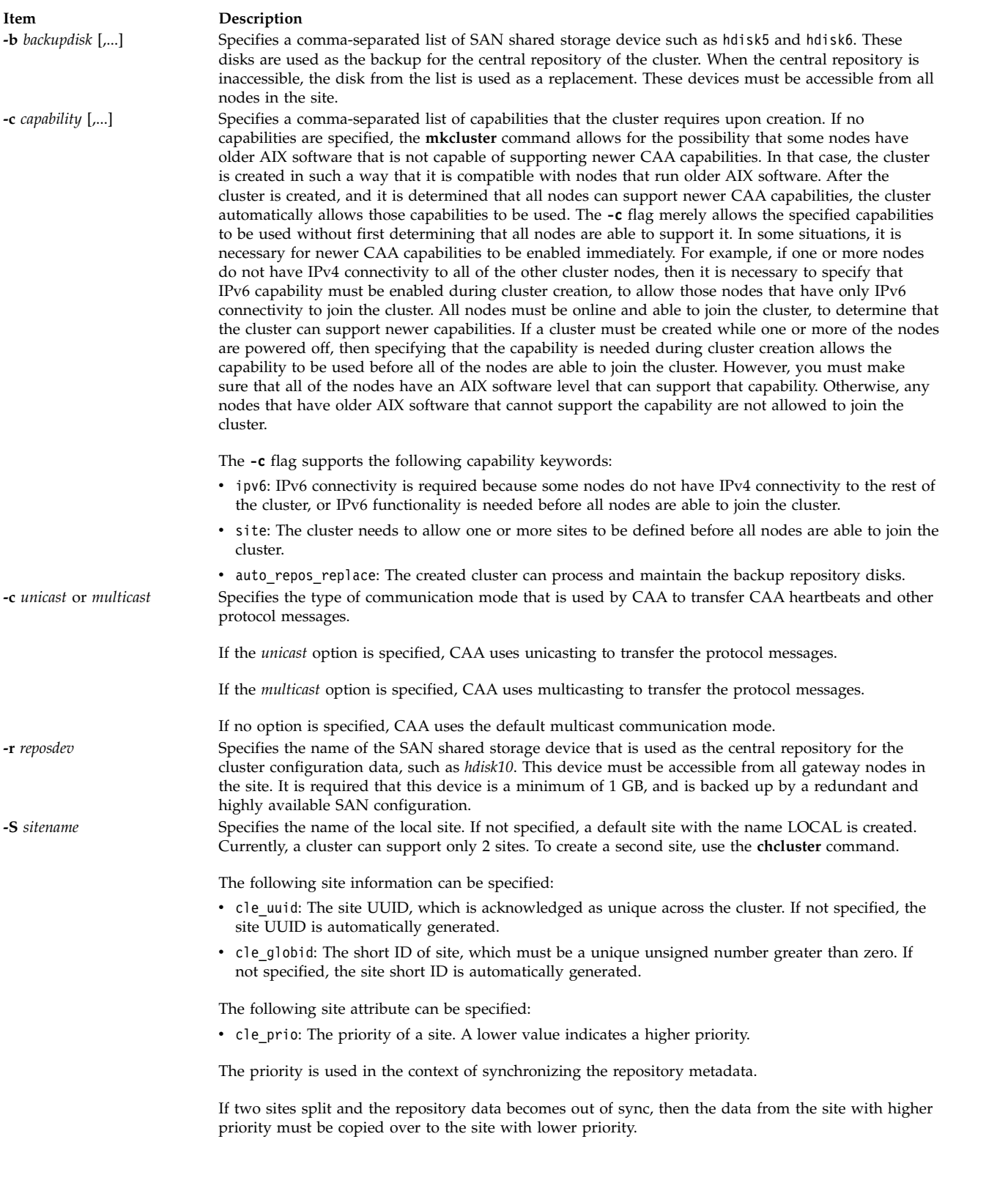

<span id="page-694-0"></span>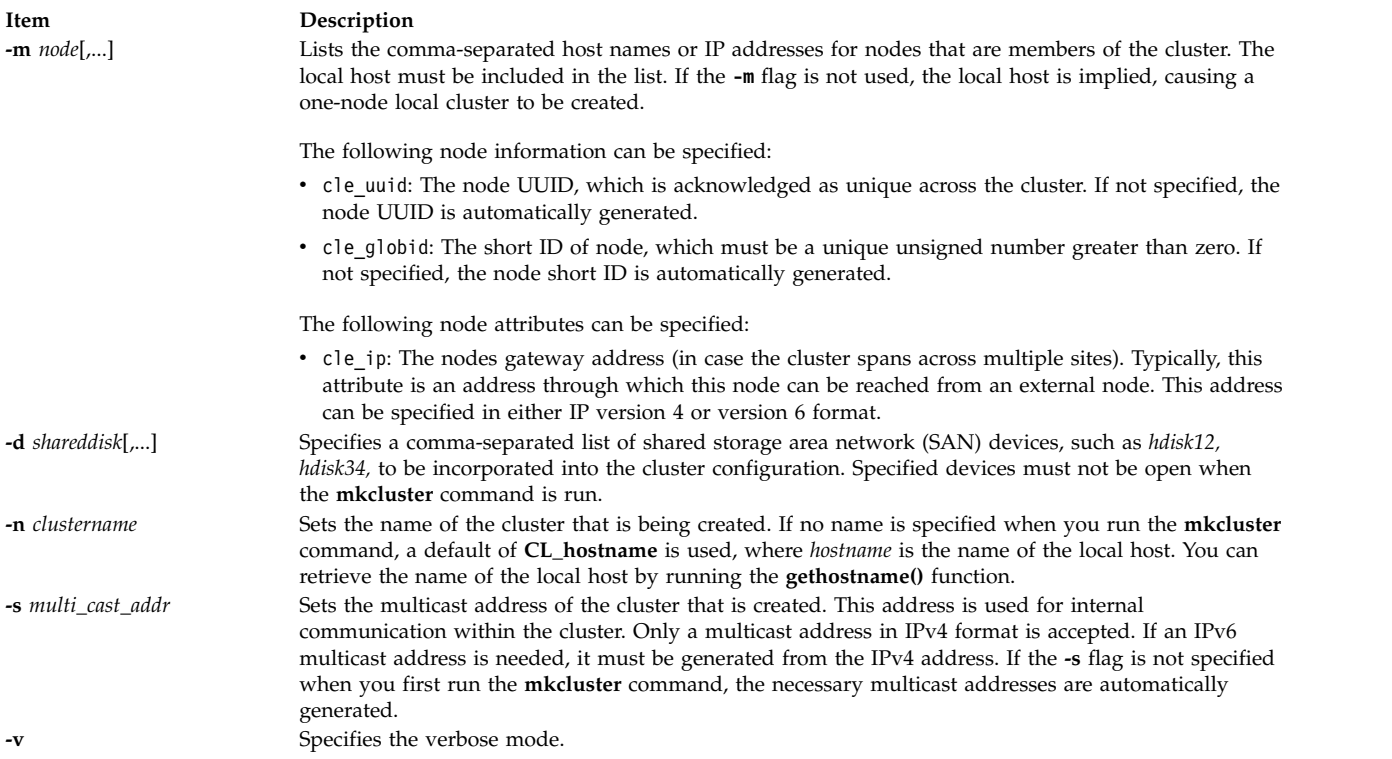

# <span id="page-694-4"></span><span id="page-694-3"></span><span id="page-694-2"></span><span id="page-694-1"></span>**Examples**

1. To create a cluster of one node and use the default values, enter the following command: mkcluster -r *hdisk*

The output is a cluster that is name CL\_*myhostname* with a single node in the cluster. The multicast address is automatically generated and no shared disks are created for this cluster. The mkcluster -r *hdisk1*

repository is set up on *hdisk1* and this disk cannot be used by the node for any other purpose. The repository device is dedicated as the cluster repository disk.

2. To create a multinode cluster, enter the following command:

mkcluster -n *mycluster* -m *nodeA,nodeB,nodeC*

The output is a cluster of three nodes and uses the default values. The output also creates a cluster with the specified name and the multicast address is automatically created. Three disks are created as shared clustered disks for this cluster. The repository device is set up on *hdisk1*, and it cannot be used by any of the nodes for any other purpose. The repository device is now dedicated to being the cluster repository disk. A volume group of cvg is created for the cluster repository disk and these logical volumes are used exclusively by the clustering subsystem.

3. To create a cluster that is capable of IPv6 and sites, enter the following command: mkcluster -n mycluster -m nodeA,nodeB,nodeC -r hdisk1 -c ipv6, site

This command creates a cluster of three nodes that are immediately capable of using IPv6 networks and having sites that are defined. The cluster is named *mycluster*, and the local site and multicast address are automatically created with default values. If any IPv6 networks are configured, they can be used for cluster communication. The repository device is set up on hdisk1, and it cannot be used by any of the nodes for any other purpose. The repository device is now dedicated to being a cluster repository disk.

4. To create a cluster with one site named *mysite*, enter the following command:

mkcluster -n mycluster -S mysite -m nodeA,nodeB,nodeC -r hdisk1 -d hdisk10,hdisk11,hdisk12

The output is a single-site cluster of three nodes that uses the default attribute values for all sites and all nodes. The cluster is named *mycluster*, and the local site is named *mysite*. The multicast address is automatically created. Three disks are created as shared clustered disks for the local site. The repository device is set up on *hdisk1*, and it cannot be used by any of the nodes for any other purpose. The repository device is now dedicated to being a cluster repository disk.

5. To create a cluster with one site named *mysite*, specifying site and node information, enter the following command:

```
mkcluster -n mycluster -S mysite{cle_uuid=0551c722-92fe-11e1-97b0-1aae1ed14715,
cle globid=5,cle prio=2}
-m nodeA,nodeB,nodeC{cle_uuid=e4ad47bc-92fd-11e1-8486-1aae1ed14715}
-r hdisk1 -d hdisk10,hdisk11,hdisk12
```
The output is a single-site cluster of three nodes. Nodes nodeA and nodeB have automatically generated UUIDs, while nodeC has a UUID of e4ad47bc-92fd-11e1-8486-1aae1ed14715. The cluster is named *mycluster*, and the local site is named *mysite* and has a UUID of 0551c722-92fe-11e1-97b0- 1aae1ed14715, a short ID of 5, and a priority of 2. The multicast address is automatically created. Three disks are created as shared clustered disks for the local site. The repository device is set up on *hdisk1*, and it cannot be used by any of the nodes for any other purpose. The repository device is now dedicated to being a cluster repository disk.

6. To create a multinode unicast cluster with one site named *mycluster*, append **-c** *unicast* to the **mkcluster** command. The multicast cluster in example 2 can be made unicast by entering the following command:

```
mkcluster -r hdisk10 -m nodeA,nodeB,nodeC -n mycluster -r hdisk1
-d hdisk10,hdisk11,hdisk12 -c unicast
```
- 7. To create a cluster that uses backup disks that are added later, enter the following command: mkcluster -n mycluster -n nodeA,nodeB -r hdisk1 -c auto\_replace\_repost
- 8. To create a cluster and populate the backup repository disk list, enter the following command: mkcluster -n mycluster -n nodeA,nodeB -r hdisk1 -b hdisk5,hdisk6

# **mkcomg Command**

### **Purpose**

Creates a new communication group definition for a peer domain.

# **Syntax**

mkcomg [-s sensitivity] [-p period ] [-g grace ] [-t priority] [-x b | r | br ] [-N UseForNodeMembership ] [-e NIM\_path] [-m NIM\_parameters ] [-M media\_type ] [-i {h | n}:interface1[:node1][,interface2[:node2]...] | -S {h | **n**}:**"***interface\_selection\_string***"** [ **-6** ] [**-h**] [**-TV**] *communication\_group*

### **Description**

The **mkcomg** command creates a new communication group definition for an online peer domain with the name specified by the *communication\_group* parameter. The communication group is used to define heartbeat rings for use by topology services and to define the tunables for each heartbeat ring. The communication group determines which devices are used for heartbeating in the peer domain. There can be more than one communication group in a peer domain.

The **mkcomg** command must be run on a node that is currently online in the peer domain where the communication group is to be defined. More than half of the nodes must be online to create a new communication group for the domain.

The **-e** and **-m** flags are used to set the network interface module (NIM) path and parameters. The NIM path is the path to the NIM that supports the adapter types used in the communication group. The NIM parameters are passed to NIM when it is started. If **-m** is not specified, the parameters predefined by topology services are used.

The communication group can be assigned to one or more interface resources. Use the **-i** flag to assign the communication group to a specific interface resource name. The interface resource can be limited to one on a particular node. An interface resource can also be specified using the **-S** flag and a selection string. This is used when specifying the interface resource name is not sufficient. The **-i** and **-S** flags cannot be used together. The **chcomg** command can also be used to assign a communication group to an interface resource.

### **Flags**

#### **-s** *sensitivity*

Specifies the heartbeat sensitivity. This is the number of missed heartbeats that constitute a failure. The sensitivity value is an integer greater than or equal to 2. The default value is 4.

#### **-p** *period*

Specifies the amount of time between heartbeats. The period is specified in seconds and is significant to milliseconds. It can be specified as an integer or as a floating-point number.

#### **-g** *grace*

Specifies the grace period that is used when heartbeats are no longer received. When a heartbeat is missed, an Internet Control Message Protocol (ICMP) echo packet is sent to the failed node. If the echo is returned, the grace period is initiated.

The grace period is specified in seconds and is significant to milliseconds. It can be specified as an integer, a floating-point number, or one of these values:

- **0** Specifies that the grace period is disabled.
- **-1 | D** Specifies that the topology services subsystem controls the grace period. This is the default.

#### **-t** *priority*

Specifies the priority. This value indicates the importance of this communication group with respect to others. It is used to order the heartbeat rings. The lower the number means the higher the priority. The highest priority is 1. The default value is 1 for IP networks and 255 for RS232 networks.

#### **-x b | r | br**

Excludes controls for heartbeat mechanisms. This flag indicates that one or more controls for heartbeat mechanisms should not be used even if the underlying media support it. The following features can be excluded:

- **b** Specifies that the broadcast feature should not be used even if the underlying media support it. If **-x b** is not specified, the broadcast feature will be used if the underlying media support it.
- **r** Specifies that the source routing feature should not be used even if the underlying media support it. If **-x r** is not specified, the source routing feature will be used if the underlying media support it.

To exclude more than one control, specify the feature characters consecutively: **-x br**.

#### **-N** *UseForNodeMembership*

Specifies whether group services will use the communication group in calculating node membership. Sets the **UseForNodeMembership** persistent resource attribute for the communication group resource. Valid values are:

**0** Indicates that, regardless of the results of liveness checks run on **NetworkInterface**

resources that are members of this communication group, group services will not use those results in calculating whether the node owning the interfaces is online.

**1** Indicates that group services will use the results of liveness checks run on the **NetworkInterface** resources in calculating the online state of their owning nodes.

#### **-e** *NIM\_path*

Specifies the network interface module (NIM) path name. This character string specifies the path name to the NIM that supports the adapter types in the communication group.

#### **-m** *NIM\_parameters*

Specifies the NIM start parameters. This character string is passed to the NIM when starting it.

#### **-M** *media\_type*

Specifies the type of interfaces that make up *communication\_group*. Valid values are:

- **0** Indicates that *communication\_group* consists of interface resources other than IP or disk.
- **1** Indicates that *communication\_group* consists of IPv4 or IPv6 interface resources.

If the **-M** flag is not specified, this is the default.

- **2** Indicates that *communication\_group* consists of disk interface resources.
- **-i {h | n}:***interface1***[:***node1***] [,***interface2***[:***node2***]...**

Assigns *communication\_group* to one or more heartbeat or network interface resources and, optionally, to the nodes where these resources can be found. Specify **-i h** for heartbeat interface resources or **-i n** for network interface resources.

By default, the **-i n** flag adds network interface resources that have IPv4 addresses to *communication\_group*. If the **-6** flag is specified, the **-i n** flag will add network interface resources that have IPv6 addresses to *communication\_group*.

If **-i** is specified, **-S** cannot be specified.

**-S {h | n}:"***network\_selection\_string***"**

Assigns *communication\_group* to the heartbeat or network interface that is specified by *interface\_selection\_string*. Specify **-S h** for heartbeat interfaces or **-S n** for network interfaces.

By default, the **-S n** flag adds network interface resources that have IPv4 addresses to *communication\_group*. If the **-6** flag is specified, the **-S n** flag will add network interface resources that have IPv6 addresses to *communication\_group*.

If **-S** is specified, **-i** cannot be specified.

**-6** Specifies that IPv6 addresses represented as resources on each interface have their communication group changed to the one specified. IPv4 addresses represented as resources on the interfaces would be unaffected.

By default (without **-6** specified), the inverse is true. Only IPv4 addresses represented as resources on the interface would have their communication group changed.

- **-h** Writes the command's usage statement to standard output.
- **-T** Writes the command's trace messages to standard error. For your software service organization's use only.
- **-V** Writes the command's verbose messages to standard output.

#### **Parameters**

#### *communication\_group*

Specifies the name of the new communication group that is to be created for the online peer domain. The name can contain any printable character.

# **Security**

The user of the **mkcomg** command needs write permission for the **IBM.CommunicationGroup** resource class. Write permission for the **IBM.NetworkInterface** resource class is required to set the communication group for a network interface resource. By default, **root** on any node in the peer domain has read and write access to these resource classes through the configuration resource manager.

### **Exit Status**

- **0** The command ran successfully.
- **1** An error occurred with RMC.
- **2** An error occurred with a command-line interface script.
- **3** An incorrect flag was entered on the command line.
- **4** An incorrect parameter was entered on the command line.
- **5** An error occurred that was based on incorrect command-line input.

### **Environment Variables**

#### **CT\_CONTACT**

Determines the system where the session with the resource monitoring and control (RMC) daemon occurs. When CT\_CONTACT is set to a host name or IP address, the command contacts the RMC daemon on the specified host. If CT\_CONTACT is not set, the command contacts the RMC daemon on the local system where the command is being run. The target of the RMC daemon session and the management scope determine the resource classes or resources that are processed.

#### **CT\_IP\_AUTHENT**

When the CT\_IP\_AUTHENT environment variable exists, the RMC daemon uses IP-based network authentication to contact the RMC daemon on the system that is specified by the IP address to which the CT\_CONTACT environment variable is set. CT\_IP\_AUTHENT only has meaning if CT\_CONTACT is set to an IP address; it does not rely on the domain name system (DNS) service.

#### **Restrictions**

This command must be run on a node that is defined and online to the peer domain where the communication group is to be defined.

### **Implementation Specifics**

This command is part of the Reliable Scalable Cluster Technology (RSCT) fileset for AIX.

### **Standard Input**

When the **-f "-"** or **-F "-"** flag is specified, this command reads one or more node names from standard input.

### **Standard Output**

When the **-h** flag is specified, this command's usage statement is written to standard output. All verbose messages are written to standard output.

### **Standard Error**

All trace messages are written to standard error.

### **Examples**

- 1. To define the communication group **ComGrp1** for the peer domain **ApplDomain** and **nodeA** is defined and online to **ApplDomain**, run this command on **nodeA**: mkcomg ComGrp1
- 2. To define the communication group **ComGrp1** for the peer domain **ApplDomain**, using a sensitivity of 1 and period of 3, and **nodeA** is defined and online to **ApplDomain**, run this command on **nodeA**:

```
mkcomg -s 1 -p 3 ComGrp1
```
3. To define the communication group **ComGrp1** for the peer domain **ApplDomain**, not using broadcast, using a priority of 3, and **nodeA** is defined and online to **ApplDomain**, run this command on nodeA:

mkcomg -x b -t 3 ComGrp1

4. To define the communication group **ComGrp1** for the peer domain **ApplDomain**, not using broadcast, not using source routing, and **nodeA** is defined and online to **ApplDomain**, run the following command on **nodeA**:

mkcomg -x br ComGrp1

5. To define the communication group **ComGrp1** for the peer domain **ApplDomain**, using a NIM path of **/opt/rsct/bin/hats\_nim**, NIM parameters **-l 5** to set the logging level, and **nodeA** is defined and online to **ApplDomain**, run this command on **nodeA**:

```
mkcomg -e /opt/rsct/bin/hats nim -m "-1 5" ComGrp1
```
- 6. To define the communication group **ComGrp1** for **ApplDomain** and assign **ComGrp1** to the heartbeat interface resource named **hbi0** on **nodeC**, run this command on **nodeA**:
	- mkcomg -i h:hbi0:nodeC ComGrp1
- 7. To define the communication group **ComGrp1** for the peer domain **ApplDomain**, assign **ComGrp1** to the network interface resource named **eth0** on **nodeB**, and **nodeA** is defined and online to **ApplDomain**, run this command on **nodeA**:

mkcomg -i n:eth0:nodeB ComGrp1

- 8. To define the communication group **ComGrp1** for **ApplDomain** and assign **ComGrp1** to the heartbeat interface resource that uses the subnet 9.345.67.812, run this command on **nodeA**: mkcomg -S h:"Subnet == 9.345.67.812" ComGrp1
- 9. To define the communication group **ComGrp1** for the peer domain **ApplDomain**, assign **ComGrp1** to the network interface resource that uses the subnet 9.123.45.678, and **nodeA** is defined and online to **ApplDomain**, run this command on **nodeA**:

```
mkcomg -S n:"Subnet == 9.123.45.678" ComGrp1
```
10. To define the communication group **ComGrp1** for **ApplDomain**, using a period of 500 milliseconds, run this command on **nodeA**:

mkcomg -p 0.5 ComGrp1

### **Location**

**/opt/rsct/bin/mkcomg**

# **mkcondition Command**

### **Purpose**

Creates a new condition definition which can be monitored.

# **Syntax**

**mkcondition -r** *resource\_class* **-e "***event\_expression***"** [ **-E "***rearm\_expression***"** ] [ **-d "***event\_description***"** ] [ **-D "***rearm\_description***"** ] [ **-b** *interval*[**,***max\_events*][**,***retention\_period*][**,***max\_totalsize*] ] [ **-m l** | **m** | **p** ] [ **-n**  $node\_name[$  $]$ , $node\_name[$  $]$ ...]]  $[-$ **p**  $node\_name[$   $]$   $[-$ **qnotoggle**  $]$   $[-degree]$   $[-$ s "selection\_string"  $]$   $[-$  **s**  $\mathbf{c}$   $\mathbf{w}$   $\mathbf{i}$   $]$ [ **-g 0** | **1** | **2** ] [**-h**] [**-TV**] *condition*

**mkcondition -c** *existing\_condition*[**:***node\_name*] [**-r** *resource\_class*] [ **-e "***event\_expression***"** ] [ **-E "***rearm\_expression***"** ] [ **-d "***event\_description***"** ] [ **-D "***rearm\_description***"** ] [ **-b** *interval*[**,***max\_events*][**,***retention\_period*][**,***max\_totalsize*] ] [ **-m l** | **m** | **p** ] [ **-n** *node\_name1*[**,***node\_name2*...]] [**-p** *node\_name*] [ **--qnotoggle** | *--qtoggle* ] [ **-s "***selection\_string***"** ] [ **-S c** | **w** | **i** ] [ **-g 0** | **1** | **2** ] [**-h**] [**-TV**] *condition*

# **Description**

The **mkcondition** command creates a new condition with the name specified by the condition parameter. The condition is used to monitor a resource for the occurrence of the condition (or event). Use the **mkresponse** command to define one or more responses to an event. You can then link the conditions to the responses using the **mkcondresp** command, or you can use the **startcondresp** command to link the responses and start monitoring.

Using the **-b** flag, multiple events can be batched or grouped together and passed to a response. The grouping of events is by the time span in which they occur. In addition, the grouping can be done such that a specified maximum number of events are grouped within the time span. A response that handles batched events must be defined as supporting batched events.

In a cluster environment, use the **-p** flag to specify the node in the domain that is to contain the condition definition. If you are using **mkcondition** on the management server and you want the condition to be defined on the management server, do *not* specify the **-p** flag. If the **-p** flag is not specified, the condition is defined on the local node. If the node where the condition will be defined is:

- v in a cluster of nodes, the condition can monitor resources on more than one node. Use the **-n** flag to specify the nodes on which the condition will be monitored.
- v the management server in a management domain, a management scope (**-m**) of local (**l**) or management domain (**m**) can be specified to indicate how the condition applies. The selection string will be evaluated using the entire management domain when management scope is set to the management domain and the node is the management server.
- v a managed node in a management domain, only a management scope (**-m**) of local (**l**) can be used.
- v in a peer domain, a management scope (**-m**) of peer domain (**p**) or local (**l**) can be used to indicate how the condition and the selection string apply.
- v in both a management domain and a peer domain, a management scope (**-m**) of management domain (**m**), peer domain (**p**), or local (**l**) can be used to indicate how the condition and its selection string apply.

To lock a condition so it cannot be modified or removed, use the **chcondition** command (with its **-L** flag).

If Cluster Systems Management (CSM) is installed on your system, you can use CSM defined node groups as node name values to refer to more than one node. For information about working with CSM node groups and using the CSM **nodegrp** command, see the *CSM: Administration Guide* and the *CSM: Command and Technical Reference.*

# **Flags**

**-b** *interval***[,***max\_events***][,***retention\_period***][,***max\_totalsize***]**

Specifies one or more batching-related attributes. Use commas to separate the attribute values. Do not insert any spaces between the values or the commas.

*interval* specifies that the events are to be batched together for the indicated interval. Batching continues until no events are generated for an interval. Use an interval of 0 to turn batching off.

*max\_events* specifies that the events are to be batched together until the *max\_events* number of events are generated. The interval restarts if the *max\_events* number of events is reached before the interval expires.

*retention\_period* specifies the retention period in hours. The batched event file is saved for the time specified as the retention period. Once this time is reached, the file is automatically deleted.

*max\_totalsize* specifies the total size for the batched event file in megabytes (MB). The batched event file is saved until this size is reached, Once the size is reached, the file is automatically deleted.

*max\_events*, *retention\_period*, and *max\_totalsize* cannot be specified unless interval is greater than 0.

When *interval* is greater than 0 and *max\_events* is 0, no maximum number of events is used.

If *retention\_period* and *max\_totalsize* are both specified, the batched event file is saved until the specified time or size is reached, whichever occurs first.

If you want to change one, two, or three attribute values, you must specify a valid value or an empty field for any attributes that precede the value you want to change. You do not have to specify any values for attributes that follow the value you want to change. For example, if you only need to change the retention period, you need to specify values for interval and *max\_events* as well. You can provide an empty field if an attribute does not need to be changed. To change the retention period to 36 hours without changing the values of interval and *max\_events*, enter:

mkcondition -c existing condition -b ,,36

**-c** *existing\_condition***[:***node\_name***]**

Copies an existing condition. The existing condition is defined on *node\_name*. If *node\_name* is not specified, the local node is used. *node\_name* is a node within the scope determined by the CT\_MANAGEMENT\_SCOPE environment variable. If any other flags are specified, update the new condition as indicated by the flags. Links with responses are not copied.

#### **-d "***event\_description***"**

Describes the event expression.

**-D "***rearm\_description***"**

Describes the rearm expression.

**-e "***event\_expression***"**

Specifies an *event expression,* which determines when an event occurs. An event expression consists of a dynamic attribute or a persistent attribute of *resource\_class*, a mathematical comparison symbol ( or **<**, for example), and a constant. When this expression evaluates to TRUE, an event is generated.

#### **-E "***rearm\_expression***"**

Specifies a rearm expression. After *event\_expression* has evaluated to True and an event is generated, the rearm expression determines when monitoring for the event expression will begin again. Typically, the rearm expression prevents multiple events from being generated for the same event evaluation. The rearm expression consists of dynamic attributes or persistent attributes of *resource\_class*, mathematical comparison symbols (> or <, for example), logical operators ( $| \cdot |$  or &&), constants, and an optional qualifier.

#### **--g 0 | 1 | 2**

Specifies granularity levels that control audit logging for the condition. The levels of granularity are:

- **0** Enables audit logging. ERRM writes all activities to the audit log. This is the default.
- **1** Enables error logging only. ERRM writes only in case of errors to the audit log.
- **2** Disables audit logging. ERRM does not write any records to the audit log.

#### $-m 1 \mid m \mid p$

Specifies the management scope to which the condition applies. The management scope determines how the condition is registered and how the selection string is evaluated. The scope can be different from the current configuration, but monitoring cannot be started until an appropriate scope is selected. The valid values are:

- **l** Specifies *local* scope. This is the default. The condition applies only to the local node (the node where the condition is defined; see the **-p** flag). Only the local node is used in evaluating the selection string.
- **m** Specifies *management domain* scope. The condition applies to the management domain in which the node where the condition is defined belongs (see the **-p** flag). All nodes in the management domain are used in evaluating the selection string. The node where the condition is defined must be the management server in order to use management domain scope.
- **p** Specifies *peer domain* scope. The condition applies to the peer domain in which the node where the condition is defined belongs (see the **-p** flag). All nodes in the peer domain are used in evaluating the selection string.

#### **-n** *node\_name1***[,***node\_name2***...]**

Specifies the host name for a node (or a list of host names separated by commas for multiple nodes) where this condition will be monitored. Node group names can also be specified, which are expanded into a list of node names.

You must specify the **-m** flag with a value of **m** or **p** if you want to use the **-n** flag. This way, you can monitor conditions on specific nodes instead of the entire domain.

The host name does not have to be online in the current configuration, but once the condition is monitored, the condition will be in error if the node does not exist. The condition will remain in error until the node is valid.

#### **-p** *node\_name*

Specifies the name of the node where the condition is defined. This is used in a cluster environment and the node name is the name by which the node is known in the domain. The default *node\_name* is the local node on which the command runs. *node\_name* is a node within the scope determined by the CT\_MANAGEMENT\_SCOPE environment variable.

If you are using **mkcondition** on the management server and you want the condition to be defined on the management server, do *not* specify the **-p** flag.

#### **--qnotoggle**

Specifies that monitoring does not toggle between the event expression and the rearm expression, but instead the event expression is always evaluated.

#### **--qtoggle**

Specifies that monitoring toggles between the event expression and the rearm expression.

#### **-r** *resource\_class*

Specifies the resource class to be monitored by this condition. You can display the resource class names using the **lsrsrcdef** command.

#### **-s "***selection\_string***"**

Specifies a selection string that is applied to all of the *resource\_class* attributes to determine which resources should be monitored by the *event\_expression*. The default is to monitor all resources within the *resource\_class*. The resources used to evaluate the selection string is determined by the management scope (the **-m** flag). The selection string must be enclosed within double or single quotation marks. For information on how to specify selection strings, see the *RSCT: Administration Guide* .

#### **-S c │ w │ i**

Specifies the severity of the event:

- **c** Critical
- **w** Warning
- **i** Informational (the default)
- **-h** Writes the command's usage statement to standard output.
- **-T** Writes the command's trace messages to standard error. For your software service organization's use only.
- **-V** Writes the command's verbose messages to standard output.

#### **Parameters**

*condition*

The *condition* name is a character string that identifies the condition. If the name contains spaces, it must be enclosed in quotation marks. A name cannot consist of all spaces, be null, or contain embedded double quotation marks.

### **Security**

The user needs write permission for the **IBM.Condition** resource class to run **mkcondition**. Permissions are specified in the access control list (ACL) file on the contacted system. See the *RSCT: Administration Guide* for details on the ACL file and how to modify it.

### **Exit Status**

- **0** The command ran successfully.
- **1** An error occurred with RMC.
- **2** An error occurred with a command-line interface script.
- **3** An incorrect flag was entered on the command line.
- **4** An incorrect parameter was entered on the command line.
- **5** An error occurred that was based on incorrect command-line input.

### **Environment Variables**

#### **CT\_CONTACT**

Determines the system where the session with the resource monitoring and control (RMC) daemon occurs. When CT\_CONTACT is set to a host name or IP address, the command contacts the RMC daemon on the specified host. If CT\_CONTACT is not set, the command contacts the RMC daemon on the local system where the command is being run. The target of the RMC daemon session and the management scope determine the resource classes or resources that are processed.

#### **CT\_IP\_AUTHENT**

When the CT\_IP\_AUTHENT environment variable exists, the RMC daemon uses IP-based network authentication to contact the RMC daemon on the system that is specified by the IP address to which the CT\_CONTACT environment variable is set. CT\_IP\_AUTHENT only has meaning if CT\_CONTACT is set to an IP address; it does not rely on the domain name system (DNS) service.

#### **CT\_MANAGEMENT\_SCOPE**

Determines the management scope that is used for the session with the RMC daemon in processing the resources of the event-response resource manager (ERRM). The management scope determines the set of possible target nodes where the resources can be processed. The valid values are:

**0** Specifies *local* scope.

- **1** Specifies *local* scope.
- **2** Specifies *peer domain* scope.
- **3** Specifies *management domain* scope.

If this environment variable is *not* set, *local* scope is used.

### **Implementation Specifics**

This command is part of the Reliable Scalable Cluster Technology (RSCT) fileset for AIX.

### **Standard Output**

When the **-h** flag is specified, this command's usage statement is written to standard output. All verbose messages are written to standard output.

### **Standard Error**

All trace messages are written to standard error.

### **Examples**

These examples apply to standalone systems:

1. To define a condition with the name "FileSystem space used" to check for percentage of space used greater than 90% and to rearm when the percentage is back down below 85%, enter:

```
mkcondition -r IBM.FileSystem \
-e "PercentTotUsed > 90" -E "PercentTotUsed < 85" \
"FileSystem space used"
```
2. To define a condition with the name "tmp space used" to check for percentage of space used greater than 90% for **/tmp** and to rearm when the percentage is back down below 85%, including comments, enter:

```
mkcondition -r IBM.FileSystem \
-e "PercentTotUsed > 90" -E "PercentTotUsed < 85" \
-d "Generate event when tmp > 90% full" \
-D "Restart monitoring tmp again after back down < 85% full"\
-s 'Name=="/tmp"' "tmp space used"
```
- 3. To define a condition with the name "Space used" as a copy of "FileSystem space used", enter: mkcondition -c "FileSystem space used" "Space used"
- 4. To define a condition with the name "var space used" as a copy of "tmp space used", but change the selection to **/var**, enter:

```
mkcondition -c "tmp space used" -s 'Name=="/var"' \
"var space used"
```
5. To define a condition with the name "vmstat is running" to monitor when user **joe** is running the **vmstat** program in a 64-bit environment, enter:

```
mkcondition -r "IBM.Program" \
-e "Processes.CurPidCount > 0" -E "Processes.CurPidCount <= 0" \
-d "Generate event when user starts vmstat" \
-D "Restart monitoring when vmstat is terminated" \
-s ProgramName == \"vmstat64\" && Filter==\"ruser==\\\"joe\\\"\"" \
-S "i" -m "l" "vmstat is running"
```
6. To define a condition with the name "myscript terminated" to monitor when a script has ended, enter:

```
mkcondition -r "IBM.Program" \
-e "Processes.CurPidCount <= 0" -E "Processes.CurPidCount > 0" \
-d "Generate event when myscript is down" \
-D "Rearm the event when myscript is running" \
-s ProgramName == \"ksh\" && Filter == 'args[1]==\"/home/joe/myscript\"'" \
-m "l" "myscript terminated"
```
In this example, **args** represents the array of argument strings that was passed to **main**. Because this is an array, **args[1]** references the first argument after the program name. Use the **ps -el** command to determine the **ProgramName**. See the **lsrsrcdef** command for more information.

7. To batch together a maximum of 20 events at a time that come from a sensor named **DBInit** in 60-second intervals, enter:

mkcondition -r "IBM.Sensor" \  $-e$  "Int32 < 0" -E "Int32 > 0" -b 60,20 \ -s "Name == \"DBInit\"" "DBInit Sensor"

8. To define a condition with the name tmp space used to check for percentage of space used greater than 90% for **/tmp** for at least seven out of the last 10 observations, including comments, enter:

```
mkcondition -r IBM.FileSystem \
-e "PercentTotUsed > 90 __QUAL_COUNT(7,10)" \
-d "Generate event when \overline{\text{tmp}} > \overline{90}% full for 7 out of 10 last
\observations" \ -s 'Name=="/tmp"' "tmp space used"
```
9. To define a condition with the name adapter stability to check for adapter status that has changed four times within one minute, including comments, enter:

```
mkcondition -r IBM.NetworkInterface \
-e "OpState != OpState@P  QUAL RATE(4,60)" \
-d "Generate event when OpState is changed 4 times within 1 minute" \
"adapter stability"
```
10. To define a condition for a batched event called tmp space used to check the percentage of space used by **/tmp** that is greater then 90%, with a batch interval of 5 and a batch event file retention period of 72 hours, enter:

mkcondition -r IBM.FileSystem -e "PercentTotUsed > 90" -b 5,,72 "tmp space used"

11. To define a condition called tmp space used to check that percentage of space used by **/tmp** that is greater then 90%, with audit logging enabled only in case of errors, enter:

mkcondition -r IBM.FileSystem -e "PercentTotUsed > 90" -g 1 "tmp space used"

These examples apply to management domains:

1. To define a condition with the name "FileSystem space used" to check for percentage of space used greater than 90%, to rearm when the percentage is back down below 85%, and to monitor all nodes in the domain, run this command on the management server:

```
mkcondition -r IBM.FileSystem -e "PercentTotUsed > 90" \
-E "PercentTotUsed < 85" -m d "FileSystem space used"
```
2. To define a condition with the name "FileSystem space used" to check for percentage of space used greater than 90%, to rearm when the percentage is back down below 85%, and to monitor nodes **nodeA** and **nodeB** in the domain, run this command on the management server:

```
mkcondition -r IBM.FileSystem -e "PercentTotUsed > 90" \
-E "PercentTotUsed < 85" -n nodeA, nodeB -m p \
"FileSystem space used"
```
3. To define a condition with the name "nodeB FileSystem space used" on **nodeB** to check for percentage of space used greater than 90%, to rearm when the percentage is back down below 85%, and to monitor the condition with local scope, run this command on the management server:

```
mkcondition -r IBM.FileSystem -e "PercentTotUsed > 90" \
-E "PercentTotUsed < 85" -m l -p nodeB \
"nodeB FileSystem space used"
```
4. To define a condition with the name "local FileSystem space used" to check for percentage of space used greater than 90%, to rearm when the percentage is back down below 85%, and to monitor the local node, run this command on a managed node:

```
mkcondition -r IBM.FileSystem -e "PercentTotUsed > 90" \
-E "PercentTotUsed < 85" -m l "local FileSystem space used"
```
These examples apply to peer domains:

1. To define a condition on **nodeA** with the name "FileSystem space used" to check for percentage of space used greater than 90%, to rearm when the percentage is back down below 85%, and to monitor all nodes in the domain, run this command:

```
mkcondition -r IBM.FileSystem -e "PercentTotUsed > 90" \
-E "PercentTotUsed < 85" -m p -p nodeA "FileSystem space used"
```
2. To define a condition on **nodeC** with the name "FileSystem space used" to check for percentage of space used greater than 90%, to rearm when the percentage is back down below 85%, and to monitor nodes **nodeA** and **nodeB** in the domain, run this command:

```
mkcondition -r IBM.FileSystem -e "PercentTotUsed > 90" \
-E "PercentTotUsed < 85" -n nodeA,nodeB -m p -p nodeC \
"FileSystem space used"
```
3. To define a condition with the name "local FileSystem space used" on **nodeB** to check for percentage of space used greater than 90%, to rearm when the percentage is back down below 85%, and to monitor the local node only, run this command:

mkcondition -r IBM.FileSystem -e "PercentTotUsed > 90" \ -E "PercentTotUsed < 85" -m l -p nodeB "local FileSystem space used"

# **Location**

**/opt/rsct/bin/mkcondition**

# **mkcondresp Command**

### **Purpose**

Creates a link between a condition and one or more responses.

# **Syntax**

**mkcondresp** [**-h**] [**-TV**] *condition*[**:***node\_name*] *response1* [*response2*...]

# **Description**

The **mkcondresp** command creates a link between a condition and one or more responses. A link between a condition and a response is called a *condition/response association.* This command creates one or more condition/response associations; it does not start monitoring. In a cluster environment, the condition and the response must be defined on the same node. You can start monitoring for this condition and its linked responses later using the **startcondresp** command.

To lock a condition/response association, use the **-L** flag of the **rmcondresp**, **startcondresp**, or **stopcondresp** command.

- **-h** Writes the command's usage statement to standard output.
- **-T** Writes the command's trace messages to standard error. For your software service organization's use only.
- **-V** Writes the command's verbose messages to standard output.

# **Parameters**

*condition*

Specifies the name of the condition to be linked to the response. The condition is always specified first.

*node\_name*

Specifies the node in the domain where the condition is defined. If *node\_name* is not specified, the local node is used. *node\_name* is a node within the scope determined by the CT\_MANAGEMENT\_SCOPE environment variable.

*response1* **[***response2***...]**

Specifies one or more response names. All responses are linked to *condition*.

### **Security**

The user needs write permission for the **IBM.Association** resource class to run **mkcondresp**. Permissions are specified in the access control list (ACL) file on the contacted system. See the *RSCT: Administration Guide* for details on the ACL file and how to modify it.

### **Exit Status**

- **0** The command ran successfully.
- **1** An error occurred with RMC.
- **2** An error occurred with a command-line interface script.
- **3** An incorrect flag was entered on the command line.
- **4** An incorrect parameter was entered on the command line.
- **5** An error occurred that was based on incorrect command-line input.

# **Environment Variables**

#### **CT\_CONTACT**

Determines the system where the session with the resource monitoring and control (RMC) daemon occurs. When CT\_CONTACT is set to a host name or IP address, the command contacts the RMC daemon on the specified host. If CT\_CONTACT is not set, the command contacts the RMC daemon on the local system where the command is being run. The target of the RMC daemon session and the management scope determine the resource classes or resources that are processed.

#### **CT\_IP\_AUTHENT**

When the CT\_IP\_AUTHENT environment variable exists, the RMC daemon uses IP-based network authentication to contact the RMC daemon on the system that is specified by the IP address to which the CT\_CONTACT environment variable is set. CT\_IP\_AUTHENT only has meaning if CT\_CONTACT is set to an IP address; it does not rely on the domain name system (DNS) service.

#### **CT\_MANAGEMENT\_SCOPE**

Determines the management scope that is used for the session with the RMC daemon in processing the resources of the event-response resource manager (ERRM). The management scope determines the set of possible target nodes where the resources can be processed. The valid values are:

- **0** Specifies *local* scope.
- **1** Specifies *local* scope.
- **2** Specifies *peer domain* scope.
- **3** Specifies *management domain* scope.

If this environment variable is *not* set, *local* scope is used.

### **Implementation Specifics**

This command is part of the Reliable Scalable Cluster Technology (RSCT) fileset for AIX.

### **Standard Output**

When the **-h** flag is specified, this command's usage statement is written to standard output. All verbose messages are written to standard output.

### **Standard Error**

All trace messages are written to standard error.

### **Examples**

These examples apply to standalone systems:

1. To link the condition "FileSystem space used" to the response "Broadcast event on-shift", run this command:

mkcondresp "FileSystem space used" "Broadcast event on-shift"

2. To link the condition "FileSystem space used" to the responses "Broadcast event on-shift" and "E-mail root anytime", run this command:

mkcondresp "FileSystem space used" "Broadcast event on-shift" "E-mail root anytime"

These examples apply to management domains:

- 1. To link the condition "FileSystem space used" on the management server to the response "Broadcast event on-shift" (also on the management server), run this command on the management server: mkcondresp "FileSystem space used" "Broadcast event on-shift"
- 2. To link the condition "FileSystem space used" on the management server to the response "Broadcastevent on-shift", run this command on one of the nodes in the domain: mkcondresp "FileSystem space used":nodeA "Broadcast event on-shift"

This example applies to peer domains:

1. To link the condition "FileSystem space used" on node **nodeA** to the response "Broadcastevent on-shift" (also on **nodeA**), run this command on one of the nodes in the domain: mkcondresp "FileSystem space used":nodeA "Broadcast event on-shift"

### **Location**

**/opt/rsct/bin/mkcondresp**

# **mkcosi Command**

#### **Purpose**

Makes a Common Operating System Image (COSI) for use with thin servers.

### **Syntax**

**mkcosi [-s](#page-709-0)** *Source* [**[-l](#page-709-1)** *Location*] [**[-S](#page-709-2)** *Server*] [**[-v](#page-709-3)**] *COSI*

# **Description**

The **mkcosi** command creates a Common Operating System Image (COSI). A COSI is a repository that contains all the necessary software to bring a thin server up to a functional state. The **mkcosi** command takes a source (**-s** *Source*) containing installable images and attempts to install those software images into a specific location (**-l** *Location*). If the **-S** *Server* is specified, the COSI image is stored on that particular server. The result is an OS image that can be used by thin servers as its boot image and operating system.

This command is dependent upon the **bos.sysmgt.nim.master** fileset being present on the system. When this command is executed for the first time, the machine executing the command is configured as a NIM master. The **mkcosi** command uses the **nim\_master\_setup** command to configure the machine as a NIM master. The **-S** parameter must point to a machine that is managed by the caller of the **mkcosi** command.

### <span id="page-709-2"></span><span id="page-709-1"></span>**Flags**

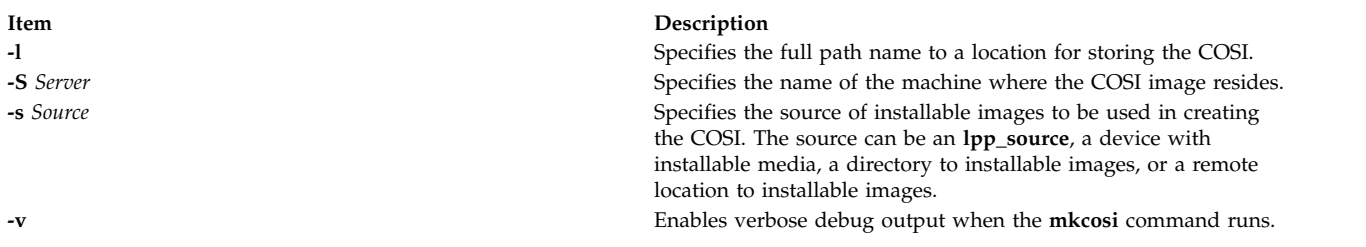

### <span id="page-709-3"></span><span id="page-709-0"></span>**Exit Status**

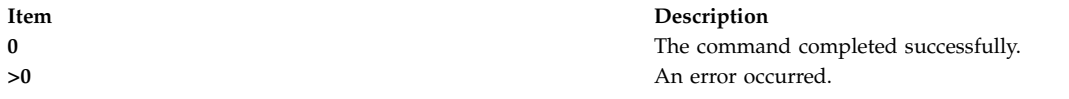

# **Security**

Access Control: You must have root authority to run the **mkcosi** command.

# **Examples**

1. To define a COSI named cosi1 from a CD-ROM cd0, and to store it at the location /export/cosi1, enter the following command:

mkcosi -s cd0 -l /export/cosi1 cosi1

# **Location**

#### **/usr/sbin/mkcosi**

### **Files**

**Item Description**

#### **Related information**:

cpcosi command nim command nimconfig command rmcosi command

**/etc/niminfo** Contains variables used by NIM.

# **mkdev Command**

### **Purpose**

Adds a device to the system.

# **Syntax**

mkdev { [-c](#page-711-0) Class [-s](#page-711-1) Subclass [-t](#page-711-2) Type } [ -1 Name ] [ [-a](#page-711-4) Attribute=Value ] ... [ [-d](#page-711-5)  $\vert$  [-S](#page-711-6)  $\vert$  [-R](#page-711-7) ] [ [-f](#page-711-8) File ] [ [-h](#page-711-9) ] [ [-p](#page-711-10) *ParentName* ] [ **[-q](#page-711-11)** ] [ **[-w](#page-711-12)** *ConnectionLocation* ]

**mkdev [-l](#page-711-3)** *Name* [ **[-h](#page-711-9)** ] [ **[-q](#page-711-11)** ] [ **[-S](#page-711-1)** ]

### **Description**

**Attention:** To protect the Configuration Database, the **mkdev** command is not interruptible. Stopping this command before it is complete could result in a corrupted database.

The **mkdev** command performs the following:

- v Defines and makes available a device with the given device class (**-c** *Class* flag), type (**-t** *Type* flag), subclass (**-s** *Subclass* flag), connection location (**-w** *ConnectionLocation* flag), and the device logical name of the parent (**-p** *ParentName* flag)
- v Makes available the previously defined device specified by the given device logical name (**-l** *Name* flag).

You can use any combination of the **-c**, **-s**, and **-t** flags you need to uniquely identify the predefined device.

If you specify the **-d** flag, the **mkdev** command only defines the device. If you specify the **-S** flag, the **mkdev** command brings the device to the Stopped state, if this state is supported, and does not make the device available. If you do not specify either the **-d** flag or the **-S** flag, the **mkdev** command makes the device available.

If you specify the **-R** flag, the **mkdev** command configures any previously-defined parents of the specified device that are not already configured. The **-R** flag is not compatible with the **-d** and **-S** flags.

By using the **-l** flag with the **-c**, **-s**, and **-t** flags, you can specify the name of the device. If you do not use the **-l** flag, a name will be automatically generated and assigned. Not all devices support user-supplied names.

**Note:** Queue device names must begin with an alphabetic character.

When using the **mkdev** command, you can supply the flags either on the command line or in the specified **-f** *File* flag.

You can use the System Management Interface Tool (SMIT) **smit mkdev** fast path to run this command.

<span id="page-711-9"></span><span id="page-711-8"></span><span id="page-711-5"></span><span id="page-711-4"></span><span id="page-711-3"></span><span id="page-711-0"></span>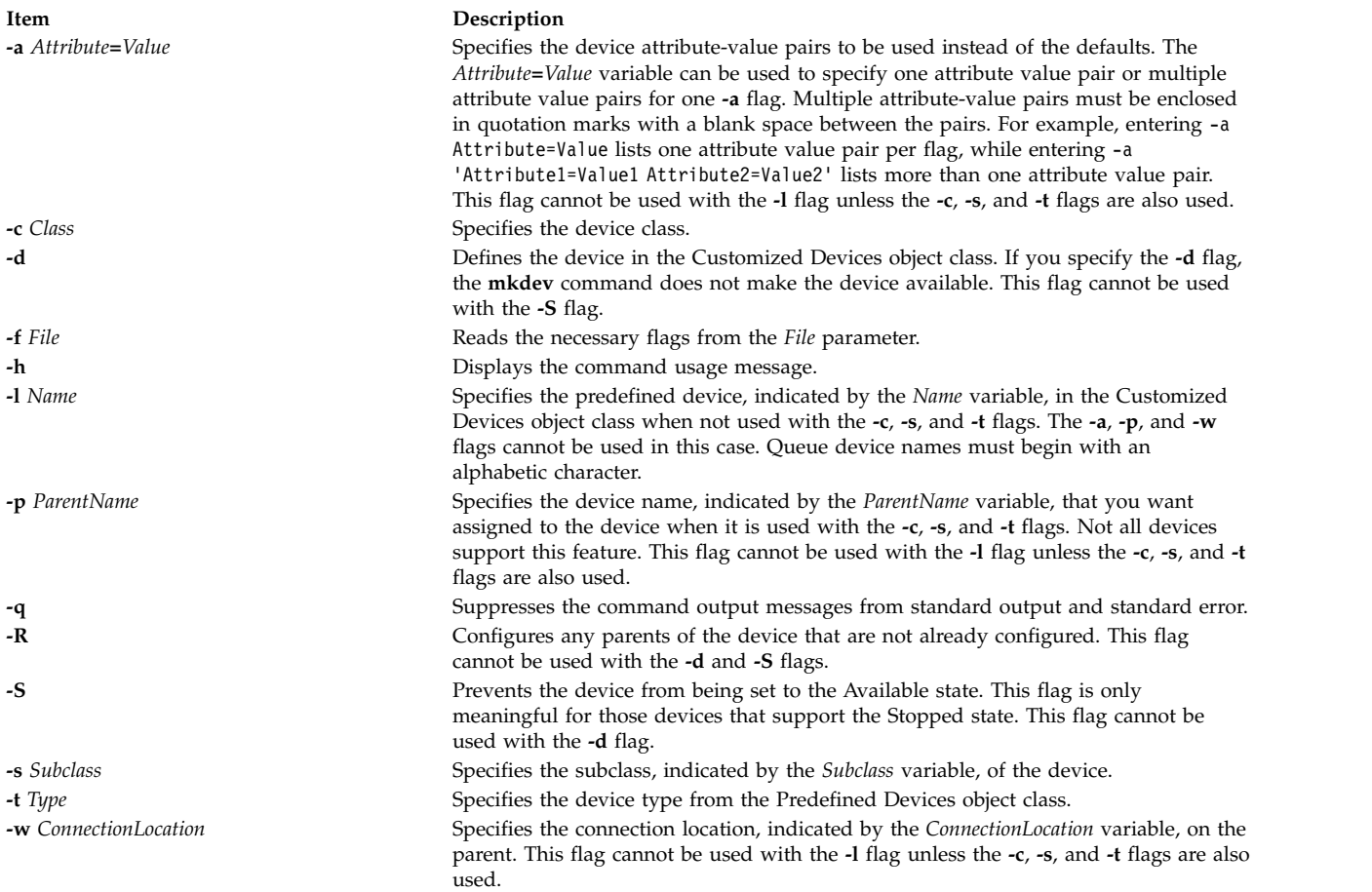

# <span id="page-711-12"></span><span id="page-711-11"></span><span id="page-711-10"></span><span id="page-711-7"></span><span id="page-711-6"></span><span id="page-711-2"></span><span id="page-711-1"></span>**Exit Status**

This command returns the following exit values:

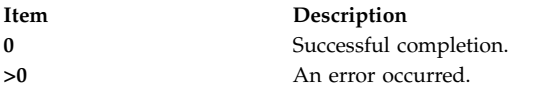

# **Security**

Privilege Control: Only the root user and members of the system group should have execute (x) access to this command.

**Attention RBAC users and Trusted AIX users:** This command can perform privileged operations. Only privileged users can run privileged operations. For more information about authorizations and privileges, see Privileged Command Database in *Security*. For a list of privileges and the authorizations associated with this command, see the **lssecattr** command or the **getcmdattr** subcommand.

Auditing Events:

<span id="page-712-0"></span>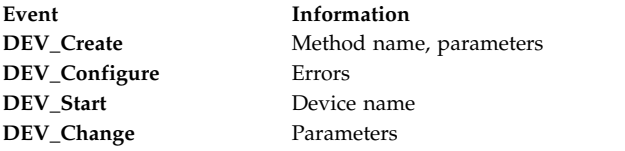

### **Examples**

1. To define (but not configure) a 4.0 GB 4mm Tape Drive connected to the scsi0 SCSI adapter and using SCSI ID 5 and LUN of 0, type the following:

mkdev -d -c tape -t4mm2gb -s scsi -p scsi0 -w 5,0

The system displays a message similar to the following: rmt4 defined

2. To make the predefined rmt0 tape device available to use, type the following: mkdev -l rmt0

The system displays a message similar to the following: rmt0 available

3. To define and configure an RS-232 tty device connected to port 0 on the IBM 8-Port EIA-232/RS-422A (PCI) Adapter with the speed attribute set to 19200, and other attributes set from the foo file, type the following:

mkdev -t tty -s rs232 -p sa3 -w 0 -a speed=19200 -f foo

The system displays a message similar to the following: tty0 available

### **Files**

**Item Description /usr/sbin/mkdev** Contains the **mkdev** command.

#### **Related reference**:

["lsattr Command" on page 354](#page-363-0)

["lsconn Command" on page 390](#page-399-0)

["lsdev Command" on page 396](#page-405-0)

["lsparent Command" on page 472](#page-481-0)

# **mkdir Command**

### **Purpose**

Creates one or more new directories.

# **Syntax**

**mkdir** [**[-e](#page-713-0)**] [ **[-m](#page-713-1)** *Mode* ] [ **[-p](#page-713-2)** ] *Directory ...*

# **Description**

The **mkdir** command creates one or more new directories specified by the *Directory* parameter. Each new directory contains the standard entries **.** (dot) and **..** (dot-dot). You can specify the permissions for the new directories with the **-m** *Mode* flag. You can use the **umask** subroutine to set the default mode for the **mkdir** command.

The owner-ID and group-ID of the new directories are set to the process's effective user-ID and group-ID, respectively. The setgid bit setting is inherited from the parent directory. To change the setgid bit, you can either specify the **-m** *Mode* flag or issue the **chmod** command after the creation of the directory.

<span id="page-713-1"></span><span id="page-713-0"></span>**Note:** To make a new directory you must have write permission in the parent directory.

#### **Flags**

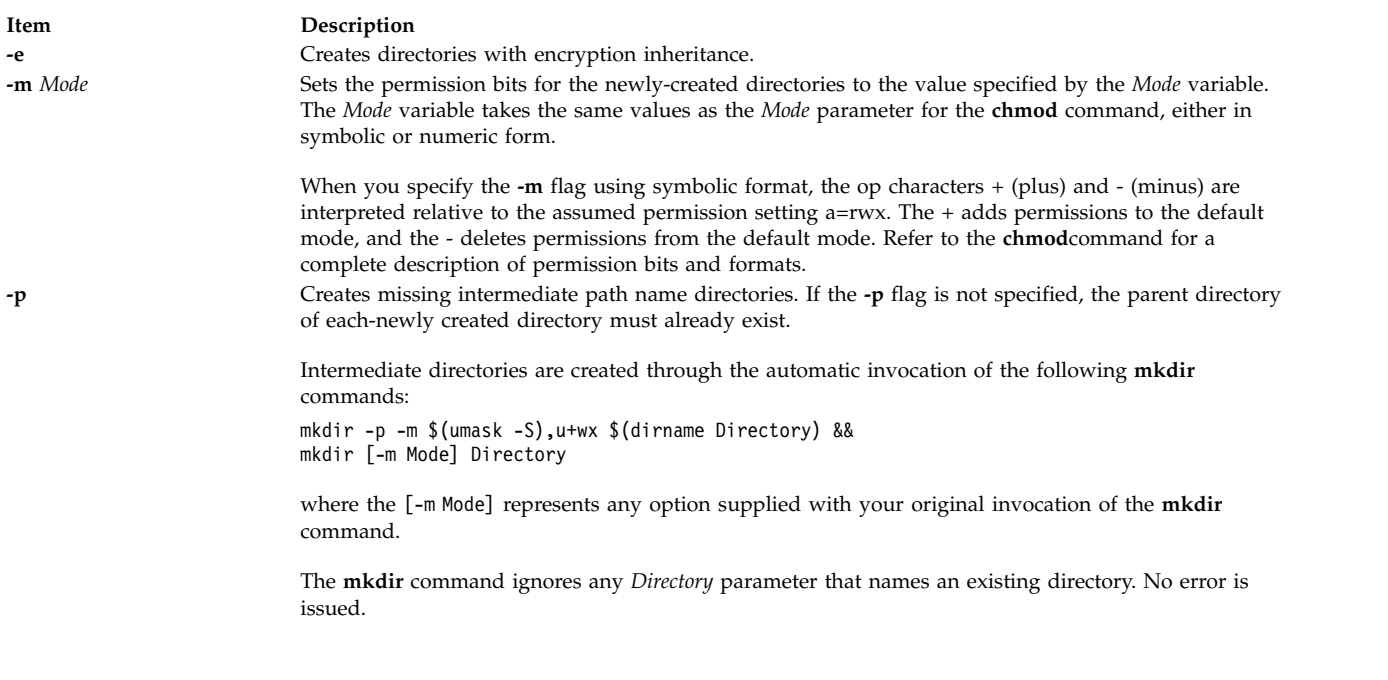

### <span id="page-713-2"></span>**Exit Status**

This command returns the following exit values:

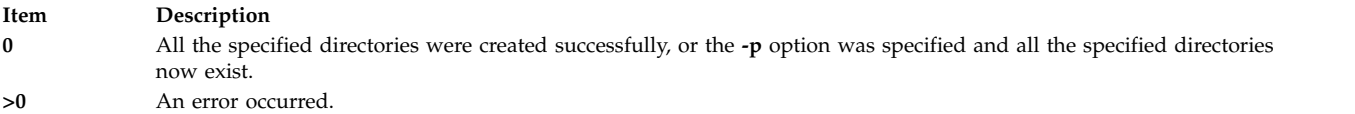

# **Security**

**Attention RBAC users and Trusted AIX users:** This command can perform privileged operations. Only privileged users can run privileged operations. For more information about authorizations and privileges, see Privileged Command Database in *Security*. For a list of privileges and the authorizations associated with this command, see the **lssecattr** command or the **getcmdattr** subcommand.

# **Examples**

1. To create a new directory called Test in the current working directory, enter: mkdir Test

The Test directory is created with default permissions.

- 2. To create a new directory called Test with rwxr-xr-x permissions in the previously created /home/demo/sub1 directory, enter: mkdir -m 755 /home/demo/sub1/Test
- 3. To create a new directory called Test with default permissions in the /home/demo/sub2 directory, enter: mkdir -p /home/demo/sub2/Test

The **-p** flag creates the /home, /home/demo, and /home/demo/sub2 directories if they do not already exist.

### **Files**

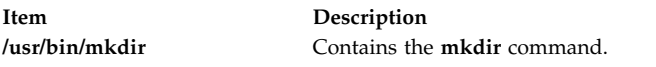

#### **Related information**:

chmod command mkdir command umask command File and directory access modes

# **mkdirhier Command**

### **Purpose**

Creates a hierarchy of directories or a single directory.

# **Syntax**

**mkdirhier** *Directory* ...

### **Description**

The **mkdirhier** command creates the specified directories. Unlike the **mkdir** command, if any of the parent directories of the specified directory do not exist, the **mkdirhier** command creates those directories as well as the specified directory.

### **Example**

To create a directory named **foo2** or to create a hierarchy of directories named **foo, foo1**, and **foo2**, enter: mkdirhier ~/foo/foo1/foo2

If **foo** and **foo1** already exist then the command creates **foo2**. However, if none of them exist then the command creates all three new directories.

#### **Related reference**:

["mkdir Command" on page 703](#page-712-0)

# **mkdom Command**

### **Purpose**

Creates a new domain.

# **Syntax**

**mkdom** [ **[-R](#page-715-0)** *load\_module* ] [*[Attribute](#page-715-1)* **=** *Value* ...] *[Name](#page-715-2)*

### **Description**

The **mkdom** command creates a new domain in the domain database. The domain attributes can be set during the domain creation phase by using the *Attribute* **=** *Value* parameter.

When the system is operating in the enhanced Role Based Access Control (RBAC) mode, modifications made to the domain database are not used for security considerations until the database is sent to the kernel security tables by using the **setkst** command.

**Note:** The domain id value can be lesser than or equal to 1024. The **mkdom** command enables you to create 1024 domains on the system.

If the system is configured to use multiple authentication load modules for the role-based access control (RBAC) domain database, the new RBAC domain is created in the first load module specified by the secorder attribute in the domains stanza of the /etc/nscontrol.conf file. Use the **-R** flag to create an RBAC domain in a specific authentication load module.

### **Flags**

<span id="page-715-0"></span>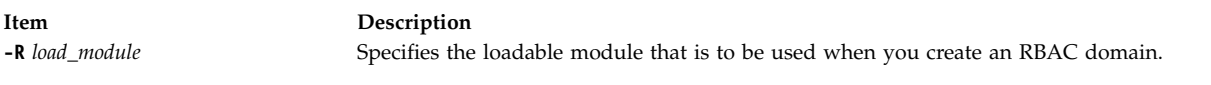

### **Parameters**

<span id="page-715-2"></span><span id="page-715-1"></span>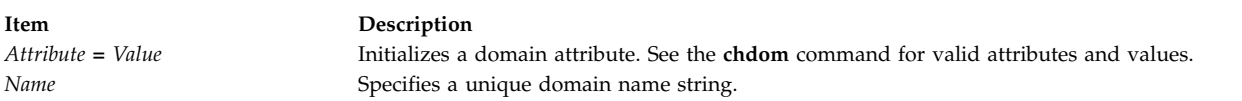

**Restrictions on creating domain names:** The *Name* parameter specified must be unique and is limited to a 63 single-byte printable character. While the **mkdom** command supports multibyte domain names, it is recommended that you restrict domain names to characters within the POSIX portable file name character set. Domain names must not begin with a - (dash),  $+$  (plus sign),  $\omega$  (at sign), or  $\sim$  (tilde) and must not contain any space, tab, or new-line characters. You cannot use the keywords ALL, default, ALLOW\_OWNER, ALLOW\_GROUP, ALLOW\_ALL or \* as a domain name. Additionally, do not use any of the following characters within a domain string:

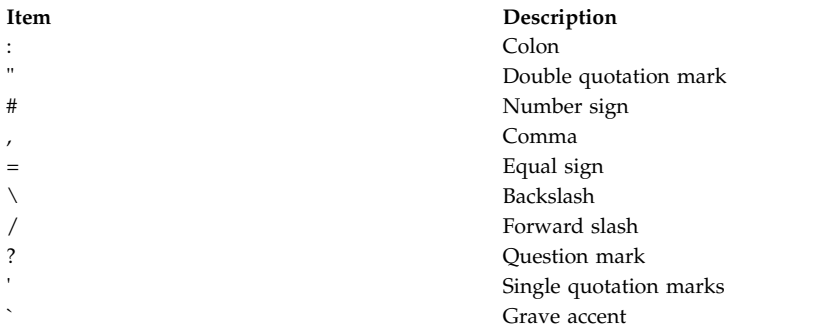

# **Security**

The **mkdom** command is a privileged command. Callers of the command must have activated a role that has the following authorization to run the command successfully.

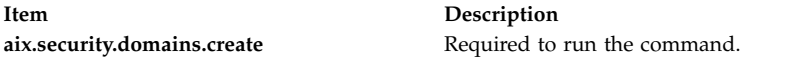

### **Files Accessed**

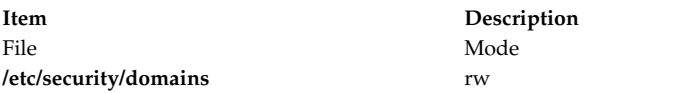

### **Examples**

1. To create a domain hrdom and to have the **mkdom** command assign an appropriate ID value, enter the following command:

mkdom hrdom

2. To create a custom domain in Lightweight Directory Access Protocol (LDAP), enter the following command:

mkdom -R LDAP custom

### **Related information**:

lsdom command

setkst command

getdomattr command

/etc/security/domains file

# **mkdvd Command**

# **Purpose**

Creates multi-volume DVDs from a **mksysb**, **savevg**, or **savewpar** backup image.

# **Syntax**

**mkdvd [-r](#page-719-0)** *directory* | **[-d](#page-718-0)** *dvddevice* | **[-S](#page-719-1)** [ **[-m](#page-718-1)** *mksysbimage* | **[-M](#page-718-2)** *mksysbtarget* | **[-s](#page-719-2)** *savevgimage* | **[-v](#page-719-3)** *savevgvolumegroup* | **[-w](#page-719-4)** *savewpar\_image* | **[-W](#page-719-5)** *wparname* ] [ **[-C](#page-718-3)** *cdfsdir*] [ **[-I](#page-718-4)** *cdimagedir* ] [ **[-V](#page-719-6)** *dvdfsvolumegroup* ] [ **[-B](#page-717-0)** ] [ **[-p](#page-719-7)** *pkgsourcedir* ] [ **[-R](#page-719-8)** | **[-S](#page-719-1)** ] [ **[-i](#page-718-5)** *image.data* ] [ **[-u](#page-719-9)** *bosinst.data* ] [ **[-f](#page-718-6)** *wparspecificationfile* ] [ **[-e](#page-718-7)** ] [ **[-P](#page-719-10)** ] [ **[-l](#page-718-8)** *packagelist* ] [ **[-b](#page-717-1)** *bundlefile* ] [ **[-z](#page-719-11)** *customfile* ] [ **[-D](#page-718-9)** ] [ **[-U](#page-719-12)** ] [ **[-Y](#page-719-13)** ] [ **[-n](#page-718-10)** ] [ **[-a](#page-717-2)** ] [ **[-A](#page-717-3)** ] [ **[-c](#page-717-4)** ] [\[-Z\]](#page-719-14) [ **[-G](#page-719-15)** | **[-N](#page-718-11)** ] [**[-x](#page-720-0)** *file* ] [ **[-T](#page-719-16)** ]

# **Description**

The **mkdvd** command creates a system backup image (**mksysb**) to DVD-Recordable (DVD-R, DVD-RAM) from the system **rootvg** or from a previously created **mksysb** image. It creates a volume group backup image (**savevg**) to DVD from a user-specified volume group or from a previously created **savevg** image. It also creates the backup image of a workload partition (**savewpar**) to DVD from a user-specified workload partition or from a previously created **savewpar** image.

**Note:** If the system has a **multibos** environment where both instances are mounted, you can restore the backup only by using the **alt\_disk\_mksysb** command.

For DVD media, system backups that are made with the **mkdvd** command have a limitation in that they expect the media to be 4.7 GB or larger per side. The **mkdvd** command does not process the next volume until it writes over 4 GB on the current volume, thus the use of smaller media would result in corruption when you go beyond the media capacity.

When a bootable backup of a root volume group is created, the boot image reflects the currently running kernel. If the current kernel is the 64-bit kernel, the backup boot image is also 64 bit, and it boots 64-bit systems only. If the current kernel is a 32-bit kernel, the backup boot image is 32 bit, and it can boot both 32-bit and 64-bit systems.

With the **mkdvd** command, you can create bootable and non-bootable DVDs in Rock Ridge (ISO9660) or UDF (Universal Disk Format) format.

**Note:** The functionality that is required to create Rock Ridge format DVD images and to write the DVD image to the DVD-RAM device is not part of the **mkdvd** command. You must supply additional code to the **mkdvd** command to do these tasks. You can call the code by using shell scripts and then link it to **/usr/sbin/mkrr\_fs** (for creating the Rock Ridge format image) and **/usr/sbin/burn\_cd** (for writing to the DVD device). Both links are called from the **mkdvd** command.

Some sample shell scripts are included for different vendor-specific routines. You can find these scripts in **/usr/samples/oem\_cdwriters**.

If you do not supply any file systems or directories as command parameters, the **mkdvd** command creates the necessary file systems and removes them when the command finishes running. File systems that you supply are checked for adequate space and write access.

**Note:** If the **mkdvd** command creates file systems in the backup volume group, they are excluded from the backup.

If you must create multi-volume DVDs because the volume group image does not fit on one DVD, the **mkdvd** command provides instructions for DVD replacement and removal until all the volumes have been created.

<span id="page-717-4"></span><span id="page-717-3"></span><span id="page-717-2"></span><span id="page-717-1"></span><span id="page-717-0"></span>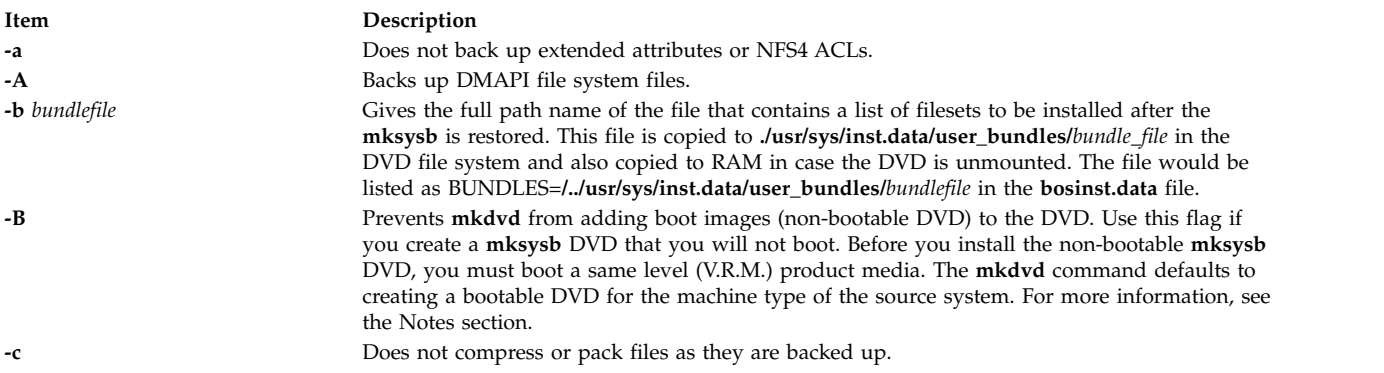

<span id="page-718-11"></span><span id="page-718-10"></span><span id="page-718-9"></span><span id="page-718-8"></span><span id="page-718-7"></span><span id="page-718-6"></span><span id="page-718-5"></span><span id="page-718-4"></span><span id="page-718-3"></span><span id="page-718-2"></span><span id="page-718-1"></span><span id="page-718-0"></span>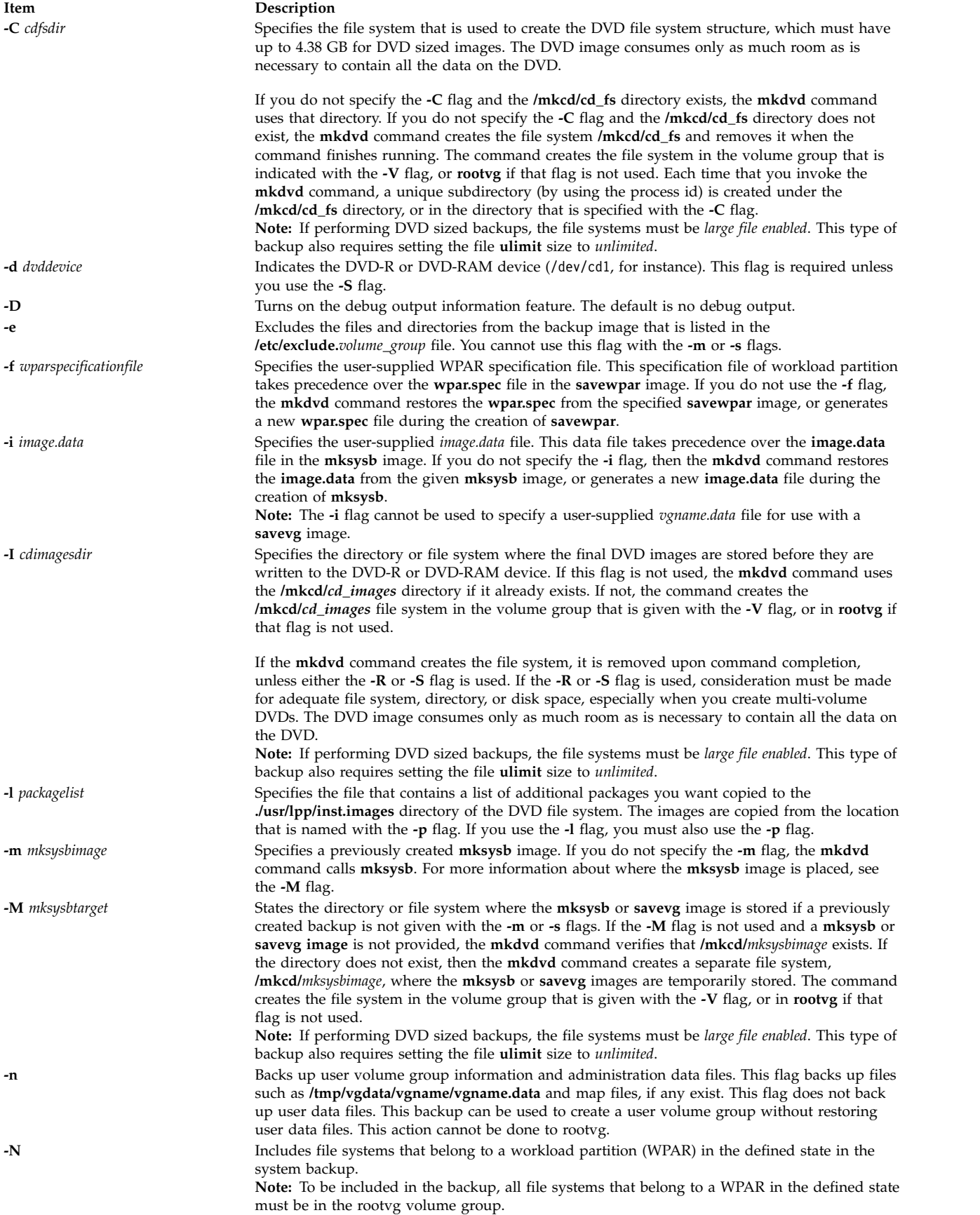

<span id="page-719-16"></span><span id="page-719-15"></span><span id="page-719-14"></span><span id="page-719-13"></span><span id="page-719-12"></span><span id="page-719-11"></span><span id="page-719-10"></span><span id="page-719-9"></span><span id="page-719-8"></span><span id="page-719-7"></span><span id="page-719-6"></span><span id="page-719-5"></span><span id="page-719-4"></span><span id="page-719-3"></span><span id="page-719-2"></span><span id="page-719-1"></span><span id="page-719-0"></span>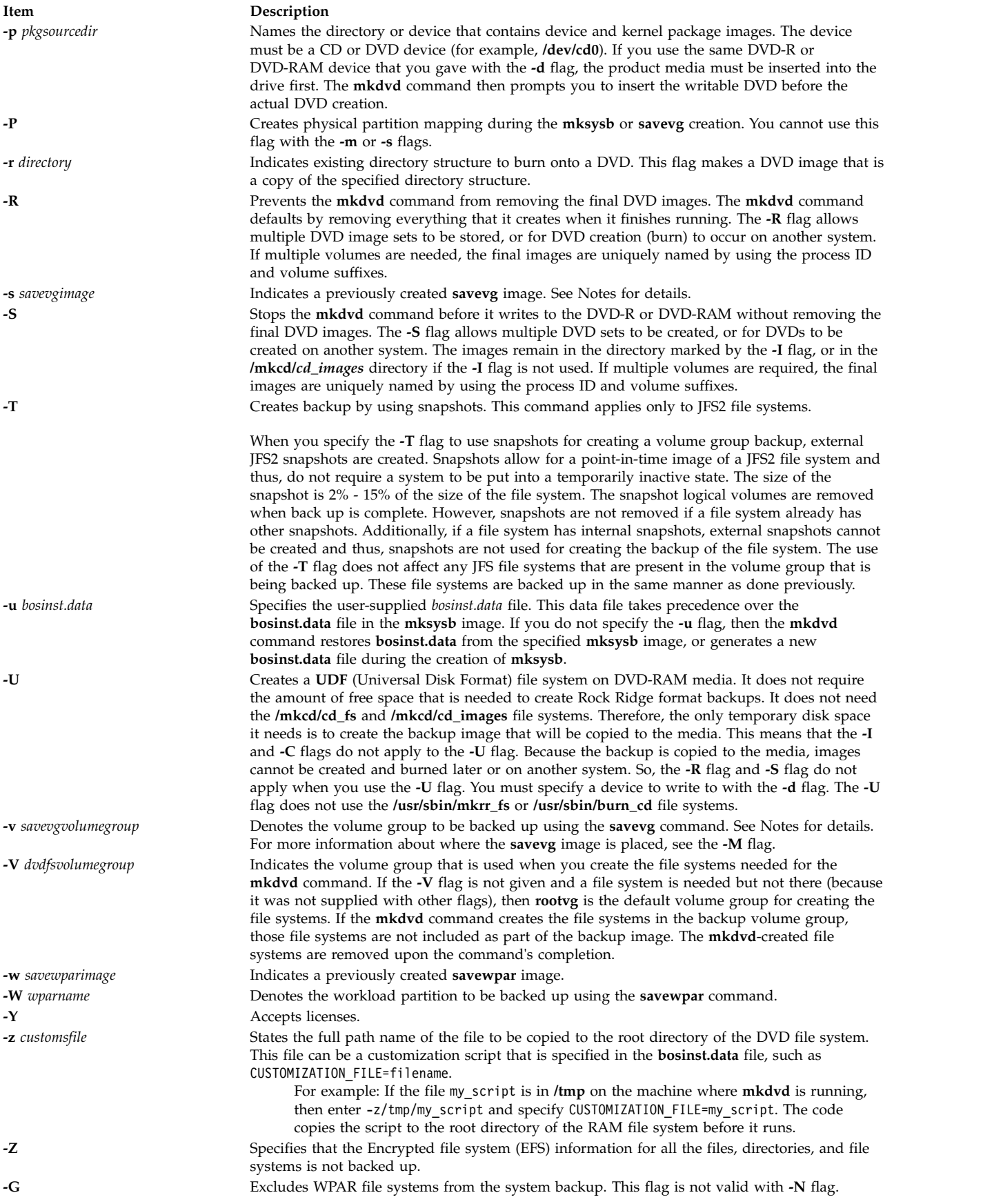
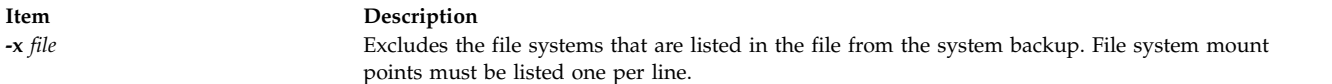

**Note:** Use care when you exclude file systems as a resulting backup can be unusable for system restoration.

#### **Note:**

- v If you are creating a non-bootable DVD (by using the **-B** flag), you cannot use the **-p** or **-l** flags.
- v If you are creating a non-bootable DVD with a **savevg** image (by using the **-s** or **-v** flags), you cannot use the **-p**, **-l**, **-u**, **-i**, **-z**, or **-b** flags.

## **Examples**

1. To generate a bootable system backup to the DVD-R device named /dev/cd1, enter the following command:

mkdvd -d /dev/cd1

2. To generate a system backup to the DVD-R or DVD-RAM device named /dev/cd1, enter the following command:

mkdvd -d /dev/cd1

3. To generate a non-bootable volume group backup of the volume group myvg to /dev/cd1, enter the following command:

mkdvd -d /dev/cd1 -v myvg

**Note:** All **savevg** backup images are non-bootable.

4. To generate a non-bootable backup of the workload partition mywpar to /dev/cd1, enter the following command:

mkdvd -d /dev/cd1 -W mywpar

**Note:** All **savewpar** backup images are not bootable.

5. To generate a non-bootable backup of the workload partition mywpar to **/dev/cd1** from the previously generated **savewpar** image **/wparbackups/mywpar.bff**, enter the following command:

mkdvd -d /dev/cd1 -w /wparbackups/mywpar.bff

6. To create a DVD or DVD that duplicates an existing directory structure such as the following example:

```
/mycd/a
/mycd/b/d
/mycd/c/f/g
enter the following command:
mkdvd -r /mycd -d /dev/cd1
After you mount with mount -o ro /dev/cd1 /mnt, cd to /mnt; a find . -print command displays:
```
./a ./b ./b/d ./c  $.$ / $c/f$  $./c/f/g$ 

**Files**

**Item Description /usr/bin/mkdvd** Contains the **mkdvd** command.

**Related information**: backup command savewpar command /image.data file Creating system backups

# **mkfifo Command**

## **Purpose**

Makes first-in-first-out (FIFO) special files.

## **Syntax**

**mkfifo** [ **[-m](#page-721-0)** *Mode* ] *File* ...

## **Description**

The **mkfifo** command creates FIFO special files specified by the *File* parameter, in the order specified. If the **-m** *Mode* flag is not specified, the file mode of the FIFO file is the bitwise inclusive OR of the **S\_IRUSR**, **S\_IWUSR**, **S\_IRGRP**, **S\_IWGRP**, **S\_IROTH**, and **S\_IWOTH** permissions as modified by the file mode creation (see the **umask** command).

The **mkfifo** command functions similarly to the **mkfifo** subroutine.

# **Flags**

<span id="page-721-0"></span>**Item Description -m** *Mode* Sets the file permission bits of the newly created FIFO file to the specified mode values. The *Mode* variable is the same as the mode operand defined for the **chmod** command. The characters + (plus sign) and - (minus sign), if used, are interpreted relative to the initial value **a=rw** (that is, having permissions of **rw-rw-rw-**).

# **Exit Status**

This command returns the following exit values:

**Item Description**

**0** All the specified FIFO special files were created successfully.

```
>0 An error occurred.
```
# **Examples**

1. To create a FIFO special file with permissions prw-r—r—, enter:

```
mkfifo -m 644 /tmp/myfifo
```
This command creates the /tmp/myfifo file with read/write permissions for the owner and read permission for the group and for others.

2. To create a FIFO special file using the - (minus sign) operand to set permissions of prw-r——-, enter:

mkfifo [-m](#page-721-0) g-w,o-rw /tmp/fifo2

This command creates the /tmp/fifo2 file, removing write permission for the group and all permissions for others.

**Note:** If more than one file is created using the - (minus sign) operand, separate each mode specifier with a comma and no spaces.

#### **Files**

**Item Description /usr/bin/mkfifo** Contains the **mkfifo** command.

**Related information**: chmod subroutine mkfifo subroutine

umask subroutine

# **mkfilt Command**

#### **Purpose**

Activates or deactivates the filter rules.

#### **Syntax**

**mkfilt [-v 4](#page-722-0)** | **[6](#page-722-0)** [ **[-d](#page-722-1)** ] [ **[-u](#page-722-2)** ] [ **[-z](#page-722-3) [P](#page-722-3)** | **[D](#page-722-3)** ] [ **[-g](#page-722-4)** *start* | *stop*] [ **[-i](#page-722-5)** ]

#### **Description**

Use the **mkfilt** command to activate or deactivate the filter rules. This command can also be used to control the filter logging function. IPsec filter rules for this command can be configured using the **genfilt** command or IPsec smit (IP version 4 or IP version 6).

#### **Flags**

<span id="page-722-2"></span><span id="page-722-1"></span><span id="page-722-0"></span>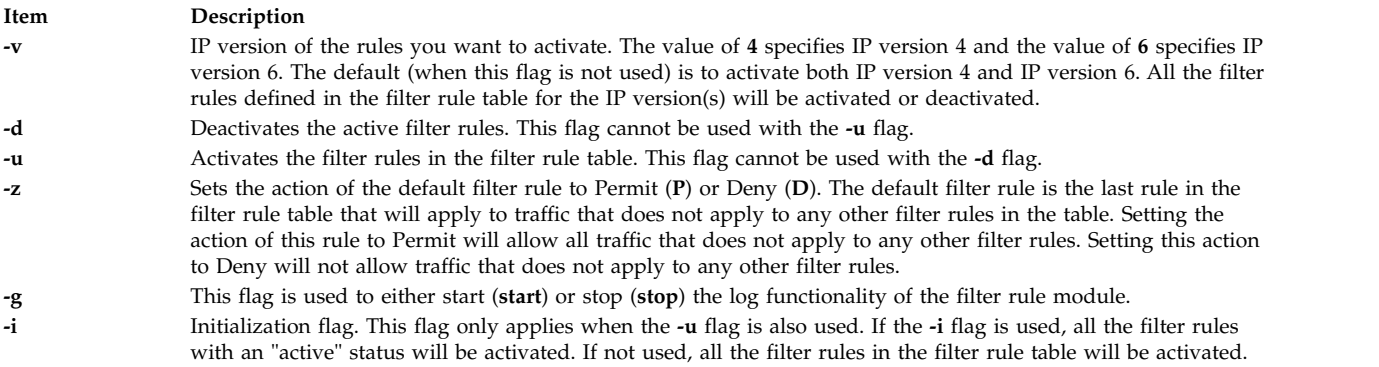

## <span id="page-722-5"></span><span id="page-722-4"></span><span id="page-722-3"></span>**Security**

**Attention RBAC users and Trusted AIX users:** This command can perform privileged operations. Only privileged users can run privileged operations. For more information about authorizations and privileges, see Privileged Command Database in *Security*. For a list of privileges and the authorizations associated with this command, see the **lssecattr** command or the **getcmdattr** subcommand.

# **mkfont Command**

# **Purpose**

Adds a font path name to the Object Data Manager (ODM) that is loaded by the low function terminal (LFT) at boot time.

# **Syntax**

**mkfont** [ *[FontPathName](#page-723-0)*]

# **Description**

The **mkfont** command adds a fully qualified font file path name to the ODM. At boot time, the LFT loads the new font and any other fonts found in the ODM. The list of font information acquired by the LFT is passed to the default display device driver. The display driver selects from this list the font that best fits the display. If a default font was selected using the **chfont** command, the device driver uses that font.

**Note:** This command can be run only from an LFT.

You can use the System Management Interface Tool (SMIT) **smit mkfont** fast path to run this command.

## **Parameter**

<span id="page-723-0"></span>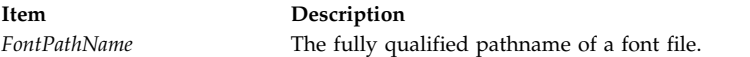

# **Security**

The user must have root authority to execute this command.

# **Example**

To add the font file **/usr/lpp/fonts/Rom10.snf**, enter the following command: mkfont /usr/lpp/fonts/Rom10.snf

## **Files**

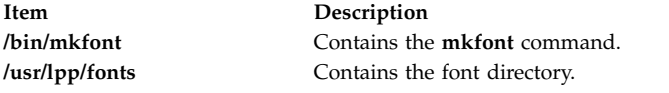

**Related reference**: ["lsfont Command" on page 410](#page-419-0) **Related information**:

chfont command

# **mkfontdir Command**

# **Purpose**

Creates a **fonts.dir** file from a directory of font files.

# **Syntax**

**mkfontdir** [ *DirectoryName* ... ]

# **Description**

The **mkfontdir** command creates a **fonts.dir** file from a directory of font files. For each directory argument, the **mkfontdir** command reads all of the bitmapped font files in the directory, searching for properties named FONT or the name of the file stripped of its suffix. These are used as font names, which are written to the **fonts.dir** file in the directory along with the name of the font file. The **fonts.dir** file is then used by the X server and the Font server to determine which fonts are available.

The kinds of font files read by the **mkfontdir** command depend upon the configuration parameters and typically include the following formats:

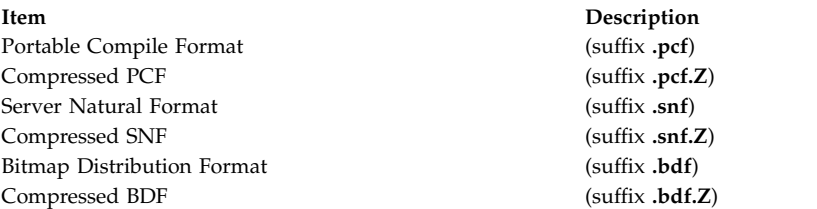

If a font exists in multiple formats, the most efficient format is used (PCF format before SNF then BDF formats).

Scalable fonts are not automatically recognized by **mkfontdir**. You can contruct a **fonts.scale** file (the format is identical to that in the **fonts.dir** file) containing entries for scalable fonts. Then, when you run **mkfontdir** on a directory, it copies entries from the **fonts.scale** file in that directory into the **fonts.dir** file it constructs in that directory.

You can create the **fonts.alias** file, which can be put in any directory of the font path, to map new names to existing fonts. This file should be edited by hand. The format is two columns separated by white space, with the first column containing aliases and the second column containing font-name patterns.

When a font alias is used by an  $X$  client, the  $X$  server searches for the name it references by looking through each font directory in turn. Therefore, the aliases and the font files do not need to be in the same directory.

To embed white space in aliases or font-name patterns, enclose them in double-quotation marks. To embed double-quotation marks, or any other characters, precede each character with a  $\setminus$  (backslash). "magic-alias with spaces" "\"font\name\"with quotes" regular-alias fixed

If the character string **FILE***\_***NAMES***\_***ALIASES** stands alone on a line, each file name in the directory when stripped of its suffix (such as **.pcf** or **.pcf.Z**) is used as an alias for that font.

The X server and the Font Server look for **fonts.dir** and **fonts.alias** files in each directory in the font path each time the font path is set.

# **Examples**

To create a **fonts.dir** file from a directory of font files, enter: mkfontdir DirectoryName

If no directory name is specified, the **mkfontdir** command reads the current directory.

## <span id="page-725-0"></span>**Files**

**Item Description**

**/usr/lib/X11/fonts** Is the directory containing font files, **fonts.dir** and **fonts.alias** files.

# **mkfs Command**

# **Purpose**

Makes a file system.

# **Syntax**

**mkfs** [ **[-b](#page-726-0)** *Boot* ] [ **[-l](#page-726-1)** *Label* ] [ **[-i](#page-726-2)** *i-Nodes* ] [ **[-o](#page-726-3)** *Options* ] [ **[-p](#page-727-0)** *Prototype* ] [ **[-s](#page-727-1)** *Size* ] [ **[-v](#page-727-2)** *VolumeLabel* ] [ **[-V](#page-727-3)** *VfsName* ] *Device*

# **Description**

The **mkfs** command makes a new file system on a specified device. The **mkfs** command initializes the volume label, file system label, and startup block.

The *Device* parameter specifies a block device name, raw device name, or file system name. If the parameter specifies a file system name, the **mkfs** command uses this name to obtain the following parameters from the applicable stanza in the **/etc/filesystems** file, unless these parameters are entered with the **mkfs** command:

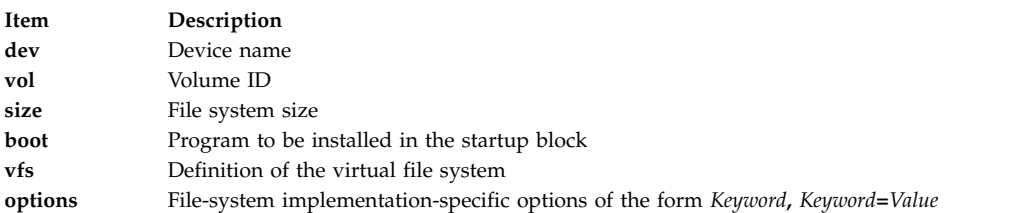

#### **Note:**

- 1. The file system is created with the setgid (set group ID) bit enabled. The setgid bit determines the default group permissions. All directories created under the new file system have the same default group permissions.
- 2. The **mkfs** command does not alter anything in a mounted file system, including the file system label. The file system label changes when you change the mount point, unless the file system is mounted.
- 3. For information about creating a file system on a striped logical volume, refer to ["File Systems on](#page-750-0) [Striped Logical Volumes" on page 741](#page-750-0) the **[mklv](#page-748-0)** documentation.
- 4. To create a JFS2 file system on a logical volume, the minor number of the logical volume must be greater than 3071.

# **Flags**

<span id="page-726-2"></span><span id="page-726-1"></span><span id="page-726-0"></span>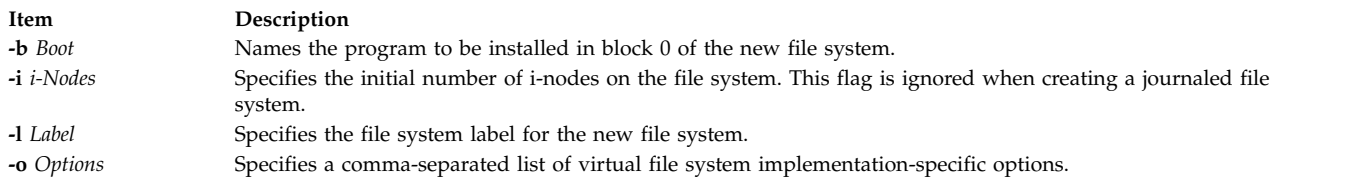

#### <span id="page-726-3"></span>**The following options are specific to the Journaled File System (JFS):**

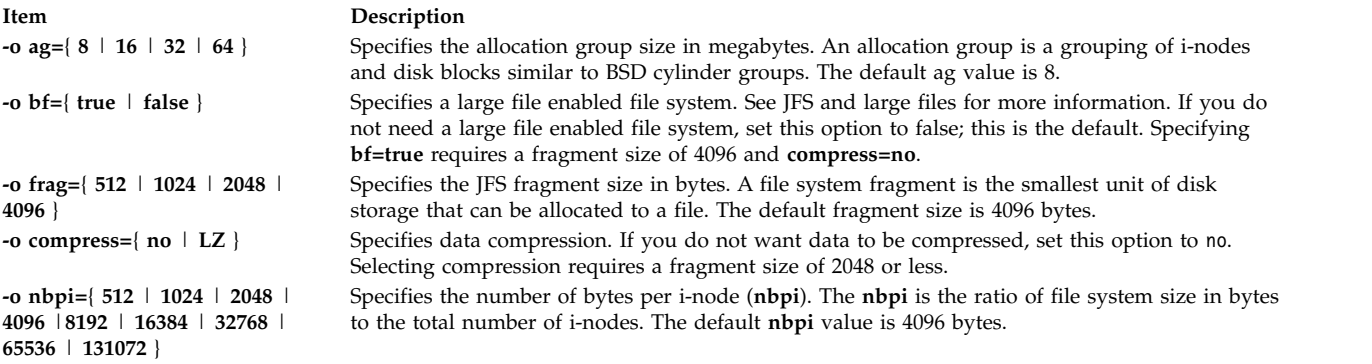

#### **Notes:**

- v The **ag**, **bf**, **compress**, **frag**, and **nbpi** attributes are set at file system creation and cannot be changed after the file system is successfully created. The **size** attribute defines the minimum file system size, and you cannot decrease it after the file system is created.
- The root file system ( / ) cannot be compressed.
- v Some **nbpi** values and allocation group sizes are mutually exclusive. See "Understanding JFS Size Limitations" for information.

#### **The following options are specific to the Enhanced Journaled File System:**

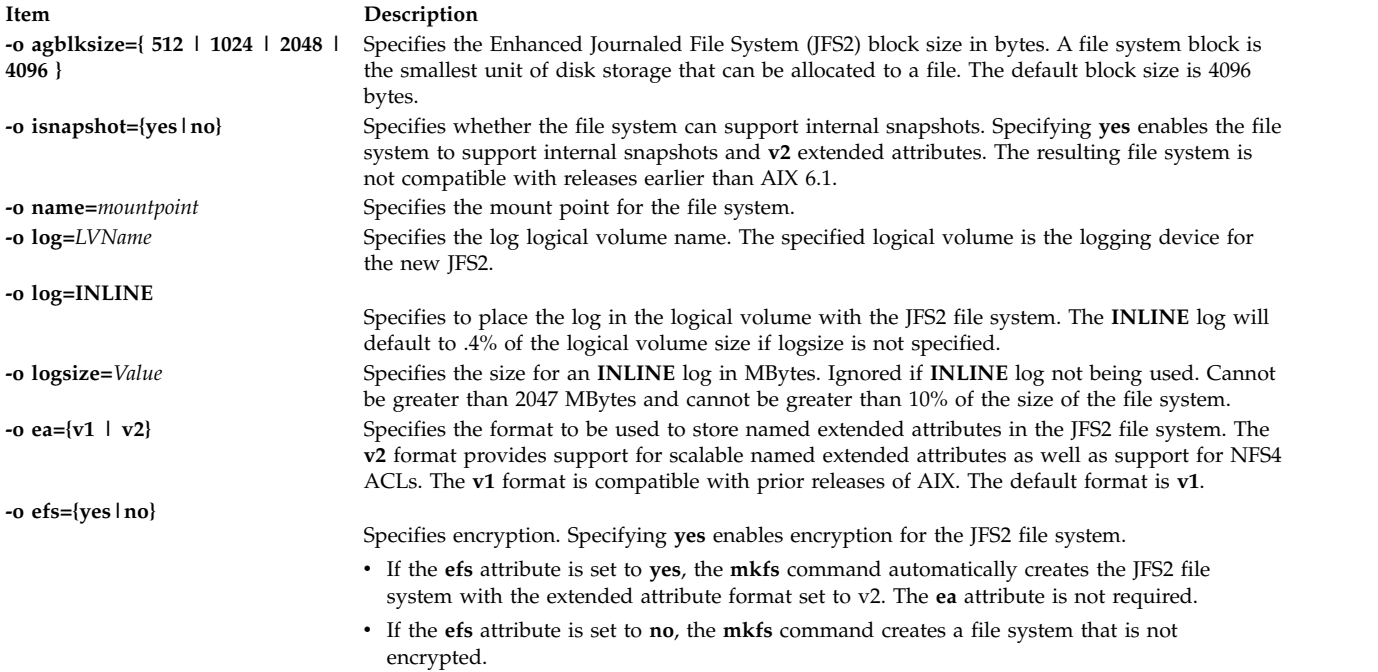

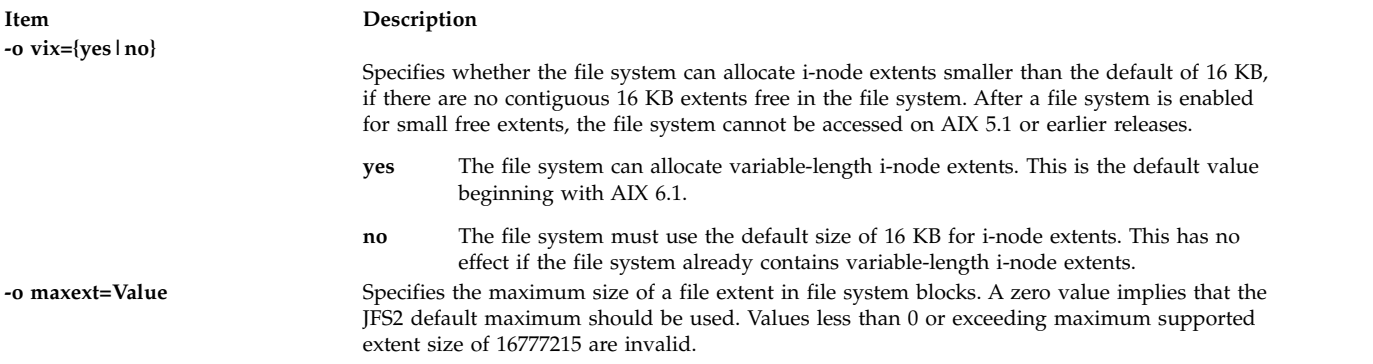

**Note:** The **agblksize** attribute is set at file system creation and cannot be changed after the file system is successfully created.

The **ea** attribute format is set at file system creation. The **chfs** command can be used to convert the extended attribute format from **v1** to **v2**, but the format cannot be converted back. The conversion is done in an on-demand manner such that any extended attribute or ACL writes cause the conversion for that file object to occur.

<span id="page-727-1"></span><span id="page-727-0"></span>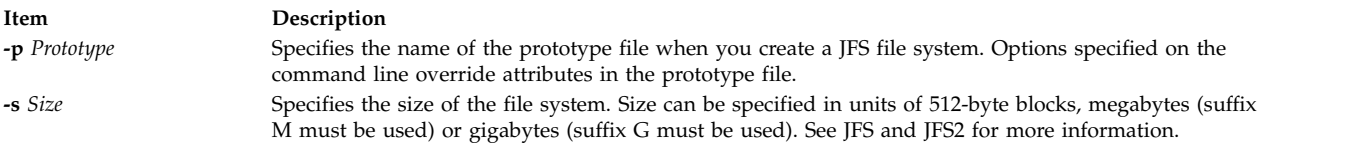

#### **Notes:**

- v The volume group in which the file system resides defines a maximum logical volume size and also limits the file system size.
- v The **-s** *Size* flag specifies the minimum file size and cannot be decreased after the file system has been successfully created.
- v The **maxext** attribute is ignored in older releases even if the filesystem was created with it on a later release .

<span id="page-727-3"></span><span id="page-727-2"></span>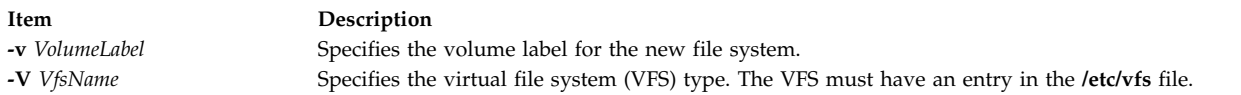

**Restriction:** The **mkfs** command prevents EFS File System enablement of the following File Systems (mount points) because the security infrastructure (kernel extensions, libraries, and so on) are not available when you start the system. The following list is of known File Systems (mount points) that you cannot use:

"/" "/usr" "/var" "/opt"

# **Security**

Access Control: Only the root user or a member of the **system** group can run this command.

**Attention RBAC users and Trusted AIX users:** This command can perform privileged operations. Only privileged users can run privileged operations. For more information about authorizations and privileges, see Privileged Command Database in *Security*. For a list of privileges and the authorizations associated with this command, see the **lssecattr** command or the **getcmdattr** subcommand.

#### **Examples**

1. To specify the volume and file system name for a new file system, type:

mkfs -lworks -vvol001 /dev/hd3

This command creates an empty file system on the /dev/hd3 device, giving it the volume serial number vol001 and file system name works. The new file system occupies the entire device. The file system has a default fragment size (4096 bytes) and a default nbpi ratio (4096).

2. To create a file system with nondefault attributes, type: mkfs -s 8192 [-o](#page-726-3) nbpi=2048,frag=512 /dev/lv01

This command creates an empty 4 MB file system on the /dev/lv01 device with 512-byte fragments and 1 i-node for each 2048 bytes.

3. To create a large file enabled file system, type: mkfs -V jfs -o nbpi=131072,bf=true,ag=64 /dev/lv01

This creates a large file enabled JFS file system with an allocation group size of 64 megabytes and 1 i-node for every 131072 bytes of disk. The size of the file system will be the size of the logical volume lv01.

4. To create a file system with nondefault attributes, type: mkfs -s 4M -o nbpi=2048, frag=512 /dev/lv01

This command creates an empty 4 MB file system on the **/dev/lv01** device with 512-byte fragments and one i-node for each 2048 bytes.

5. To create a JFS2 file system which can support NFS4 ACLs, type: mkfs -V jfs2 -o ea=v2 /dev/lv01

This command creates an empty file system on the **/dev/lv01** device with **v2** format for extended attributes.

## **Files**

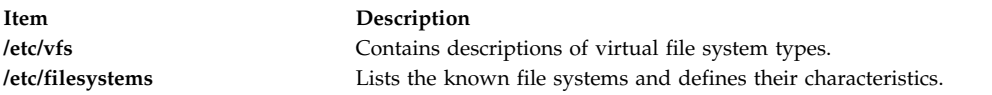

**Related reference**: ["mkproto Command" on page 768](#page-777-0) **Related information**: fsck command filsys.h command

Understanding JFS Size Limitations

# **mkgroup Command Purpose**

Creates a new group.

# **Syntax**

**mkgroup** [ **[-R](#page-730-0)** *load\_module* ] [ **[-a](#page-730-1)** ] [ **[-A](#page-730-2)** ] [ *Attribute***=***Value* ... ] *Group*

# **Description**

The **mkgroup** command creates a new group. The *Group* parameter must be a unique string (whose length is administrator-configurable by way of the **chdev** command) and cannot be the **ALL** or **default** keywords. By default, the **mkgroup** command creates a standard group. To create an administrative group, specify the **-a** flag. You must be the root user or a user with GroupAdmin authorization to create an administrative group.

To create a group with an alternate Identification and Authentication (I&A) mechanism, the **-R** flag can be used to specify the I&A load module used to create the group. Load modules are defined in the **/usr/lib/security/methods.cfg** file.

You can use the System Management Interface Tool (SMIT) **smit mkgroups** fast path to run this command.

The **mkgroup** command always checks the target group registry to make sure the ID for the new account is unique to the target registry. The **mkgroup** command can also be configured to check all group registries of the system using the **dist\_uniqid** system attribute. The **dist\_uniqid** system attribute is an attribute of the **usw** stanza of the **/etc/security/login.cfg** file, and can be managed using the **chsec** command.

The **dist\_uniqid** system attribute has the following values:

- v **never** Does not check for ID collision against the non-target registries. This is the default setting.
- v **always** Checks for ID collision against all other registries. If collision is detected between the target registry and any other registry account creation or modification fails.
- v **uniqbyname** Checks for ID collision against all other registries. Collision between registries is allowed only if the account to be created has the same name as the existing account.

**Note:** ID collision detection in the target registry is always enforced regardless of the **dist\_uniqid** system attribute.

The **uniqbyname** system attribute setting works well against two registries. With more than two registries, and with ID collision already existing between two registries, the behavior of the **mkgroup** command is unspecified when creating a new account in a third registry using the colliding ID values. The new account creation might succeed or fail depending the order in which the registries are checked.

The check for ID collision only enforces ID uniqueness between the local registry and remote registries or between remote registries. There is no guarantee of ID uniqueness between the newly created account on the remote registry and existing local users on other systems that make use of the same remote registry. The **mkgroup** command bypasses a remote registry if the remote registry is not reachable at the time the command is run.

If Encrypted File System (EFS) is enabled on the system, the **mkgroup** command updates the **/etc/security/group** file with EFS attributes (default values are added if you do not specify the attributes on the command line). If you do not specify efs keystore access=none, the **mkgroup** command creates the group keystore if at least one of the users has a keystore.

If the **mkgroup** command returns with the return code of 3, the keystore for the group is not created, but the **mkgroup** command creates the group.

**Note:** You can later create the group keystore by using the **efskeymgr** command.

#### **Restrictions on Creating Group Names**

To prevent login inconsistencies, you should avoid composing group names entirely of uppercase alphabetic characters. While the **mkgroup** command supports multibyte group names, it is recommended that you restrict group names to characters with the POSIX portable filename character set.

To ensure that your user database remains uncorrupted, you must be careful when naming groups. Group names must not begin with a - (dash), + (plus sign),  $\omega$  (at sign), or  $\sim$  (tilde). You cannot use the keywords **ALL** or **default** in a group name. Additionally, do not use any of the following characters within a group-name string:

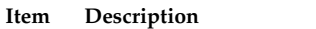

- : Colon
- " Double quote
- # Pound sign
- , Comma
- Equal sign
- \ Back slash
- / Slash
- ? Question mark
- Single quote
- Back quote

Finally, the *Name* parameter cannot contain any space, tab, or new-line characters.

#### **Flags**

<span id="page-730-2"></span><span id="page-730-1"></span><span id="page-730-0"></span>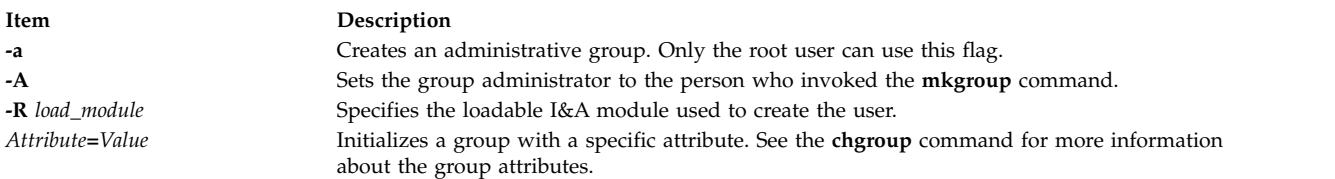

# **Exit Status**

This command returns the following exit values:

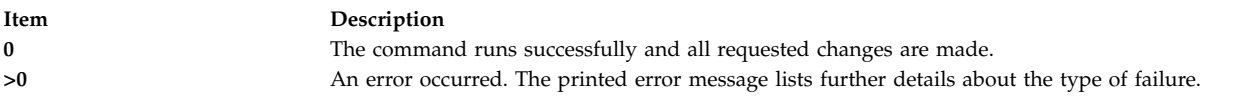

# **Security**

Access Control: This command should grant execute (x) access only to the root user and members of the security group. This command should be installed as a program in the trusted computing base (TCB). The command should be owned by the root user with the **setuid** (SUID) bit set.

**Attention RBAC users and Trusted AIX users:** This command can perform privileged operations. Only privileged users can run privileged operations. For more information about authorizations and privileges, see Privileged Command Database in *Security*. For a list of privileges and the authorizations associated with this command, see the **lssecattr** command or the **getcmdattr** subcommand.

To get the full functionality of the command, besides the **accessauths**, the role must also have the **aix.security.group.change** authorization. If Encrypted File System (EFS) is enabled on the system, the role must also have the **aix.security.efs** authorization to create the group keystore.

#### Files Accessed:

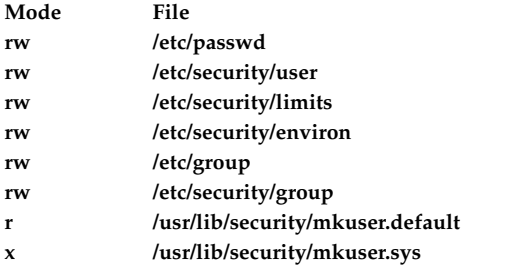

Auditing Events:

**Event Information USER\_Create** user

## **Limitations**

Creating a group may not be supported by all loadable I&A modules. If the loadable I&A module does not support creating a group, an error is reported.

#### **Examples**

- 1. To create a new group account called finance, type: mkgroup finance
- 2. To create a new administrative group account called payroll, type: mkgroup -a payroll

Only the root user can issue this command.

- 3. To create a new group account called managers and set yourself as the administrator, type: mkgroup -A managers
- 4. To create a new group account called managers and set the list of administrators to steve and mike, type:

mkgroup adms=steve,mike managers

The users steve and mike must already exist on the system.

5. To create a new group that is a LDAP I&A loadable module user, type: mkgroup -R LDAP monsters

#### **Files**

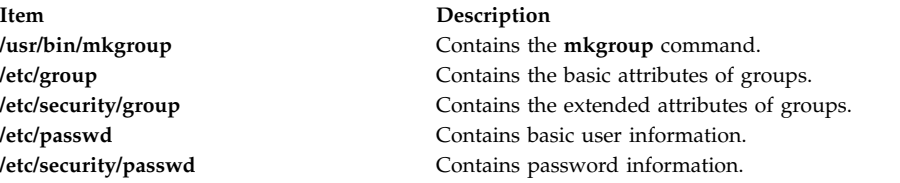

**Related reference**:

["mkuser Command" on page 839](#page-848-0)

#### **Related information**:

chgrpmem command passwd command

Trusted AIX® PowerHA SystemMirror Administration Guide

# **mkhosts Command**

# **Purpose**

Generates the host table file.

# **Syntax**

**/usr/sbin/mkhosts** [ **[-v](#page-732-0)** ] *HostFile*

# **Description**

The **mkhosts** command can be used to generate a hashed host database, using the filename specified by the *HostFile* parameter. It is not used if name resolution is performed by the **named** daemon. The host file is usually the **/etc/hosts** file, and in any case must be in the same format as the **/etc/hosts** file.

The **mkhosts** command generates database files named **hostfile.pag** and **hostfile.dir**. Updates to these files are built in a set of temporary files named **hostfile.new.pag** and **hostfile.new.dir**. The temporary files are copied into the database files only if the **hostfile.new.pag** and **hostfile.new.dir** files are built without errors.

The host file is used by one version of the **gethostbyaddr** and **gethostbyname** library routines for name resolution.

<span id="page-732-0"></span>**Note:** The version of the **gethostbyaddr** and **gethostbyname** library routines on this operating system do not support the **hostfile.pag** and **hostfile.dir** files.

After creating the host file, you can edit it to include the desired host entries.

# **Flags**

**Item Description -v** Lists each host as it is added to the host file specified by the *HostFile* parameter.

# **Examples**

Use the following command to generate the **/etc/hosts.pag** and **/etc/hosts.dir** files: mkhosts /etc/hosts

This command creates two host files called **/etc/hosts.pag** and **/etc/hosts.dir**.

# **Files**

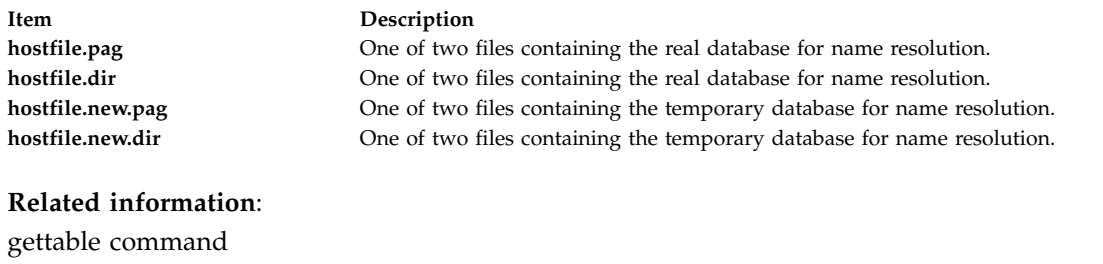

named command gethostbyname command hosts file TCP/IP name resolution

# **mkiba Command Purpose**

Configures an IPv4 address or IPv6 address over the InfiniBand interface.

# **Syntax**

**mkiba** { **[-i](#page-734-0)** *Interface* **[-a](#page-734-1)** *address* | **[-v](#page-734-2)** *address6* **[-A](#page-734-3)** *ib\_adapter* **[-p](#page-734-4)** *ib\_port* [ **[-P](#page-734-5)** *P\_KEY* ] [ **[-V](#page-734-6)** *ipv6prefix* ] [ **[-m](#page-734-7)** *subnet\_mask* ] [ **[-S](#page-734-8)** *state* ] [ **[-M](#page-734-9)** *mtu* ] [ **[-q](#page-734-10)** *queue\_pair\_size* ] [ **[-Q](#page-734-11)** *Q\_KEY* ] [**[-k](#page-734-12)** *superpacket* ] }

# **Description**

The **mkiba** command sets the minimal values required for using the IPv4 address or IPv6 address over the InfiniBand interface on a host machine. These values are written to the configuration database. This command also parses the information and verifies if the parameters are correct. If the interface is not defined, this command defines it, and calls the **chdev** command to configure it.

The following list details the functions of the **mkiba** command:

- Defining the interface name in the configuration database if it is not already defined
- v Setting the host name in both the configuration database and the running machine
- Setting the IP address of the interface in the configuration database
- Setting the subnetwork mask, if applicable
- Setting the prefix length, if applicable
- v Setting InfiniBand-specific parameters (such as host channel adapter (HCA), port, and so on)

You can use the **smit mkinetib** fast path in the System Management Interface Tool (SMIT) to run this command.

At least one IPv4 address or IPv6 address must be included to configure the interface.

Use the **ifconfig** ibX to check the state of the interface after the configuration.

The **ifconfig** command indicates that if the InfiniBand multicast group is pending, then there is an adapter malfunction or the physical port is down. If there is an adapter malfunction, you must perform manual HCA device driver reconfiguration to recover the InfiniBand stack. If the port is down, you must check the cabling and switches. If multicast is pending, check the InfiniBand Subnet Manager for errors. To troubleshoot the InfiniBand interface issues, use the **ibstat** command.

# **Flags**

<span id="page-734-12"></span><span id="page-734-9"></span><span id="page-734-7"></span><span id="page-734-3"></span><span id="page-734-1"></span><span id="page-734-0"></span>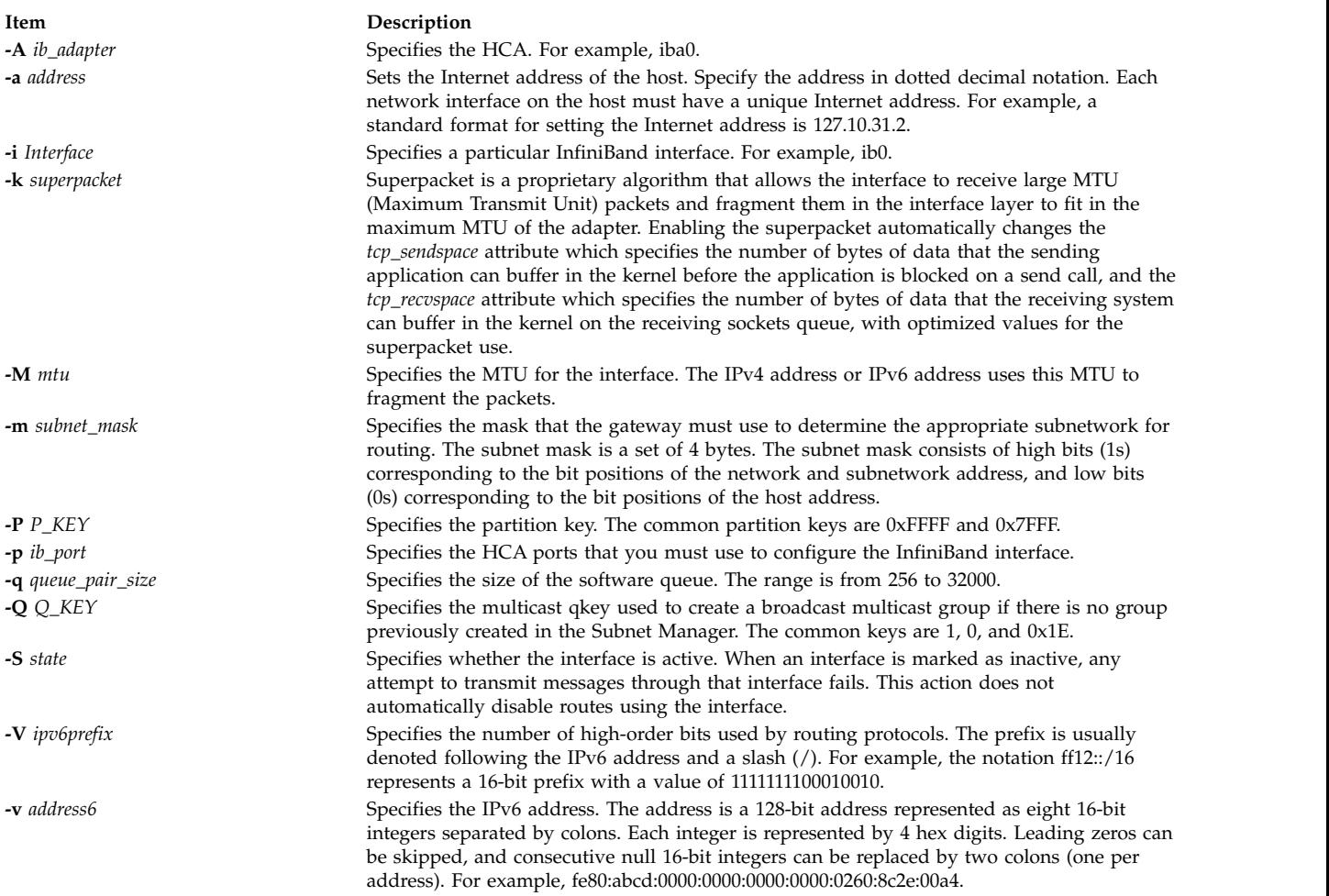

# <span id="page-734-11"></span><span id="page-734-10"></span><span id="page-734-8"></span><span id="page-734-6"></span><span id="page-734-5"></span><span id="page-734-4"></span><span id="page-734-2"></span>**Example**

- 1. To set the required values to configure the IPv4 address over the InfiniBand interface, enter: mkiba -a 192.9.200.9 -i ib0 -A iba0 -p 1 -P -1 -q 4000 -M 2044 -m 255.255.255.0
- 2. To set the required values to configure the IPv6 address over the InfiniBand interface, enter: mkiba -v fe80::2:c903:1:1b40 -i ib0 -A iba0 -p 1 -P -1 -q 4000 -M 2044

#### **Related information**:

System Management: Communications and Networks System Management Interface Tool: Overview

# **mkinstallp Command**

# **Purpose**

Creates software packages in **installp** format.

# **Syntax**

**mkinstallp** [ **[-d](#page-735-0)** *BaseDirectory* ] [ **[-T](#page-735-1)** *TemplateFile* ]

# **Description**

The **mkinstallp** command allows users to create their own software packages for AIX. Packages created with the **mkinstallp** command are in **installp** format and can be installed or removed with the **installp** command.

Files to be packaged by the **mkinstallp** command must be in a directory structure such that the location of the file relative to the root build directory is the same as the destination of the file after installation. For example, if **/usr/bin/***somecommand* is to be installed through a **mkinstallp** package, the *somecommand* parameter must be in the *buildroot***/usr/bin** directory when the **mkinstallp** command is run.

After the contents of a package are located in the correct directory structure, the **mkinstallp** command prompts for basic package data. This data includes the package name, requisites, descriptions of files to be packaged, and more. The **mkinstallp** command will then generate a template file based on responses given by the user. To prevent command-line prompting, template files can be created and edited directly by the user and passed to the **mkinstallp** command with the **-T** flag.

## **Flags**

<span id="page-735-1"></span><span id="page-735-0"></span>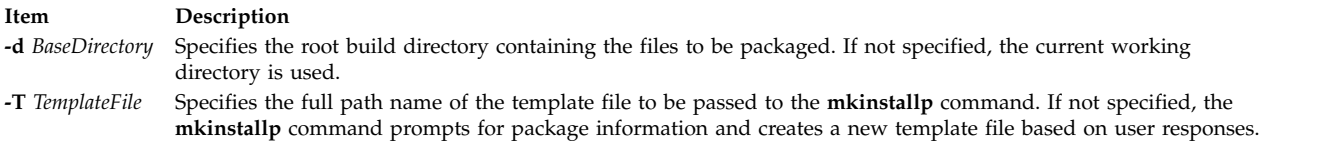

**Note:** Do not use the **.info** directory located in the *BaseDirectory* to store a template file. The template file may be removed when you run the **mkinstallp** command.

## **Examples**

This example demonstrates how to package the file **/usr/bin/foo** using the **/tmp/packages** directory as the root build directory.

First, create the directory structure by typing the following at the command line: mkdir -p /tmp/packages/usr/bin

Then, type the following to create the file **/usr/bin/foo**: touch /tmp/packages/usr/bin/foo

Then, type the following to create the package using the **mkinstallp** command: mkinstallp -d /tmp/packages

For more examples, see the **/usr/lpp/bos/README.MKINSTALLP** file.

#### **Files**

**Item Description**

**/usr/sbin/mkinstallp** Contains the **mkinstallp** command.

**Related reference**: ["installp Command" on page 62](#page-71-0)

# **mkiscsi Command Purpose**

Adds iSCSI target data.

# **Syntax**

**mkiscsi [-l](#page-736-0)** *AdapterName* **[-g](#page-736-1) static [-t](#page-736-2)***TargetName* **[-n](#page-736-3)** *PortNumber* **[-i](#page-736-4)** *IPaddress* [**[-p](#page-736-5)** *password*]

**mkiscsi [-l](#page-736-0)** *AdapterName* **[-g](#page-736-1) auto [-t](#page-736-2)** *TargetName* **[-p](#page-736-5)** *password*

**mkiscsi [-l](#page-736-0)** *AdapterName* **[-g](#page-736-1)** *group* **[-f](#page-736-6)***FileName*

# **Description**

The **mkiscsi** command adds iSCSI target data to ODM. There are two categories of data stored in ODM. The first is for statically configured iSCSI targets, which require that all the relevant iSCSI target information (such as target name, IP address, and port number) are specified in order for AIX to discover them. The second category of iSCSI target data is for iSCSI target devices that can be configured automatically, but require authentication from the host (such as passwords). These two categories of iSCSI target data are associated with the **static** and **auto** groups, respectively, specified by the **-g** flag.

# **Flags**

<span id="page-736-6"></span><span id="page-736-4"></span><span id="page-736-1"></span>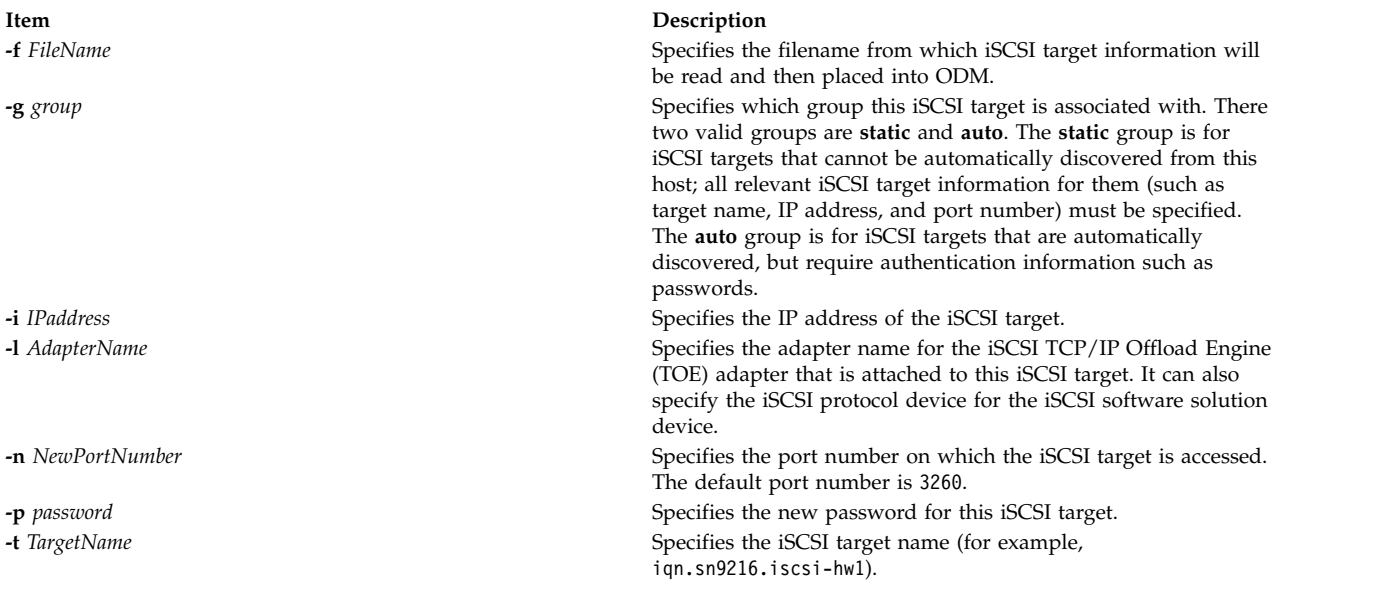

# <span id="page-736-5"></span><span id="page-736-3"></span><span id="page-736-2"></span><span id="page-736-0"></span>**Exit Status**

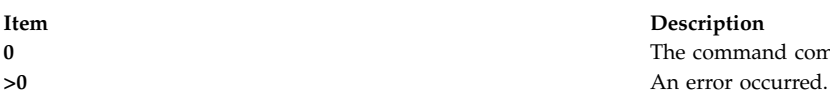

**0** The command completed successfully.

commands are built.

# **Security**

The **mkiscsi** command is executable only by root.

# **Examples**

- 1. To add one statically configured iSCSI target, enter the following command: mkiscsi -l ics0 -g static -t iqn.sn1234.iscsi\_hw1
- 2. To add all the entries from the file **/etc/iscsi/targetshw**, enter the following command: mkiscsi -l ics0 -g static -f /etc/iscsi/targetshw

# **Location**

#### **/usr/sbin/mkiscsi**

# **Files**

**Item Description src/bos/usr/sbin/iscsia** Contains the common source files from which the iSCSI

#### **Related information**:

chiscsi command rmiscsi command

# **mkitab Command**

# **Purpose**

Makes records in the **/etc/inittab** file.

# **Syntax**

**mkitab** [ **[-i](#page-739-0)** *Identifier* ] { [ *Identifier* ] **:**[ *RunLevel* ] **:** [ *Action* ] **:** [ *Command* ] }

# **Description**

The **mkitab** command adds a record to the **/etc/inittab** file. The *Identifier***:***RunLevel***:***Action***:***Command* parameter string specifies the new entry to the **/etc/inittab** file. You can insert a record after a specific record using the **-i** *Identifier* flag. The command finds the field specified by the *Identifier* parameter and inserts the new record after the one identified by the **-i** *Identifier* flag.

# **Parameters**

The *Identifier***:***RunLevel***:***Action***:***Command* parameter string specifies the record in the **/etc/inittab** file, as follows:

<span id="page-738-0"></span>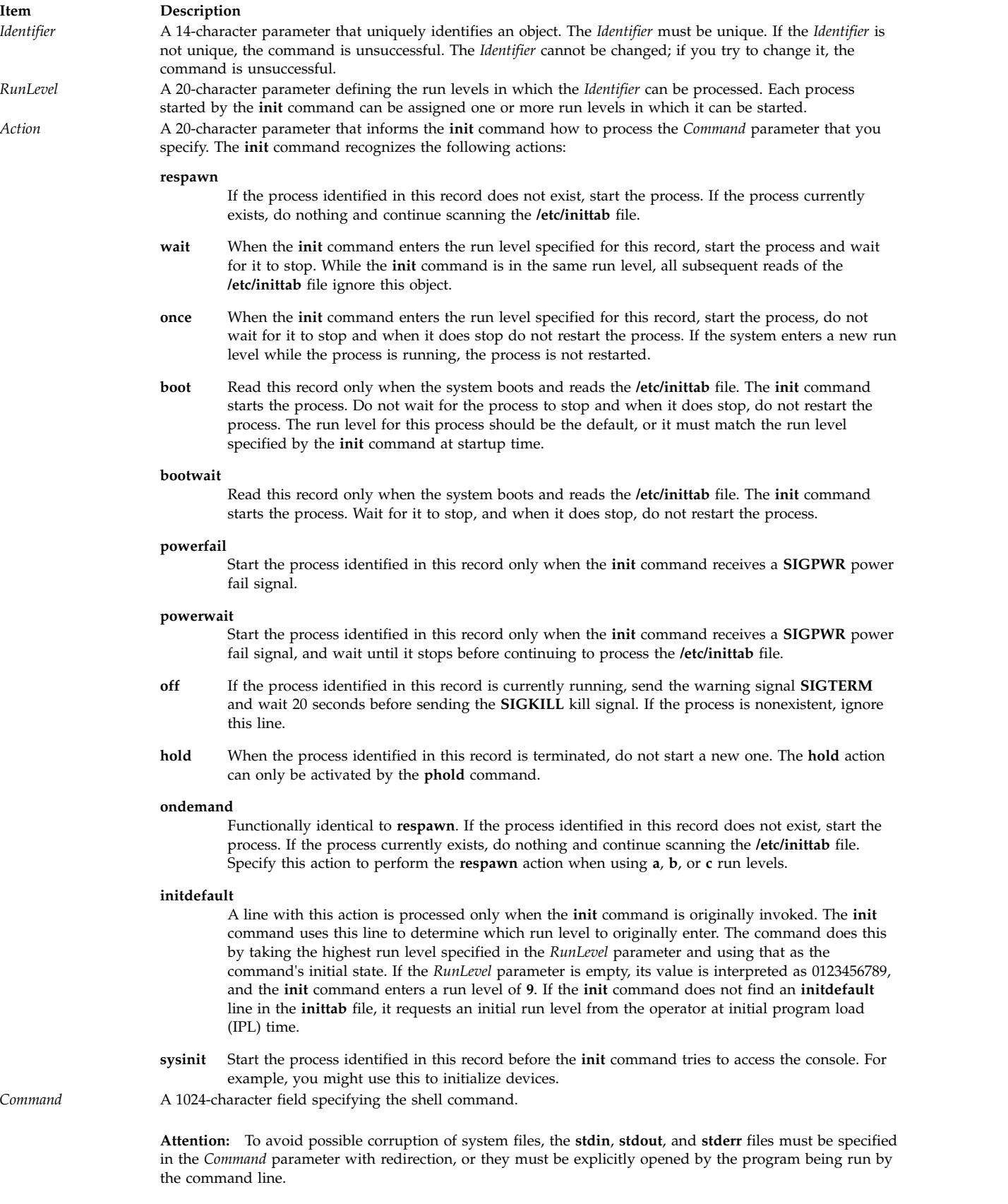

# **Flags**

<span id="page-739-0"></span>**Item Description -i** *Identifier* Specifies which record in the **/etc/inittab** file the new record follows.

# **Security**

**Attention RBAC users and Trusted AIX users:** This command can perform privileged operations. Only privileged users can run privileged operations. For more information about authorizations and privileges, see Privileged Command Database in *Security*. For a list of privileges and the authorizations associated with this command, see the **lssecattr** command or the **getcmdattr** subcommand.

## **Examples**

- 1. To add a new record to the **/etc/inittab** file, telling the **init** command to handle a login on tty2, type: mkitab "tty002:2:respawn:/usr/sbin/getty /dev/tty2"
- 2. To add a new record to the **/etc/inittab** file, telling the **init** command to execute the **/etc/rc.tcpip** file after the **/usr/sbin/srcmstr** file is started, type:

mkitab -i srcmstr "rctcpip:2:wait:/etc/rc.tcpip > /dev/console"

3. To add a new record to the **/etc/inittab** file, telling the **init** command to execute the **/etc/rc** file and send its output to the boot log, type:

mkitab ((rc:2:wait:/etc/rc 2>&1 | alog -tboot > /dev/console))

## **Files**

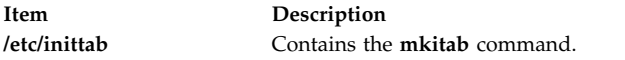

#### **Related information**:

chitab command init command /etc/inittab file

# **mkkeyserv Command**

## **Purpose**

Uncomments the entry in the **/etc/rc.nfs** file for the **keyserv** daemon and invokes the daemon by using the **startsrc** command.

# **Syntax**

**/usr/sbin/mkkeyserv** [ **[-I](#page-740-0)** | **[-B](#page-740-1)** | **[-N](#page-740-2)** ]

# **Description**

The **mkkeyserv** command uncomments the entry in the **/etc/rc.nfs** file for the **keyserv** daemon. The **mkkeyserv** command starts the daemon by using the **startsrc** command.

You can use the System Management Interface Tool (SMIT) **smit mkkeyserv** fast path to run this command.

# <span id="page-740-0"></span>**Flags**

<span id="page-740-2"></span><span id="page-740-1"></span>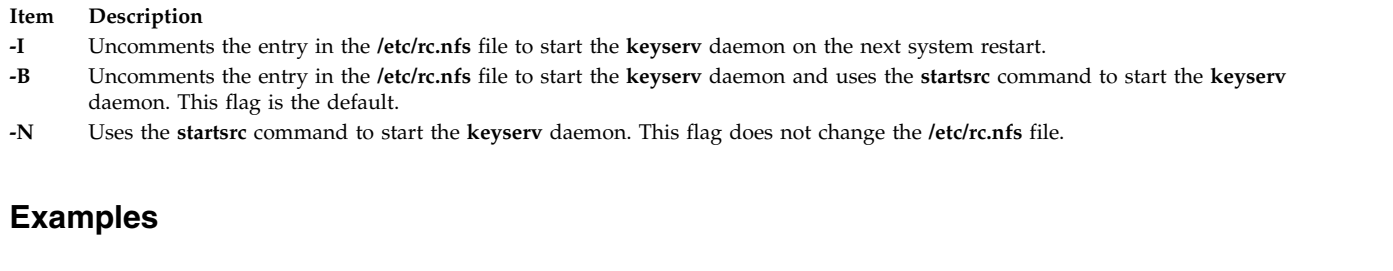

To modify the **/etc/rc.nfs** file to invoke the **keyserv** daemon on the next system restart, enter: mkkeyserv -I

# **Files**

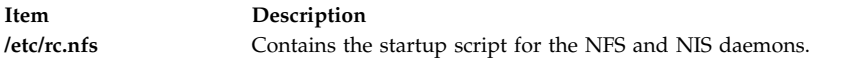

#### **Related information**:

smit command startsrc command Network File System (NFS) Overview for System Management How to Start and Stop the Daemons How to Export a File System Using Secure NFS

# **mkkrb5clnt Command**

# **Purpose**

Configures a Kerberos client.

# **Syntax**

To configure Kerberos against IBM Network Authentication Service only:

mkkrb5clnt [-h](#page-741-0) | [ [-c](#page-741-1) KDC [-r](#page-741-2) Realm [-s](#page-741-3) Server [-U](#page-741-4) [ [-a](#page-741-5) Admin ] [-d](#page-741-6) Domain [ [-A](#page-741-7) ] [ [-i](#page-741-8) Database ] [ [-K](#page-741-9) ] [ [-T](#page-741-10) ] [ [-t](#page-741-11) *ticket\_lifetime* ] [ **[-n](#page-741-12)** *renew\_lifetime* ] ] [ **[-l](#page-741-13)** {*ldapserver* | *ldapserver:port*} ]

To configure Kerberos against non-kadmind services:

**mkkrb5clnt -h** | **-c** *KDC* **-r** *Realm* **-s** *Server* **-d** *Domain* [ **-i** *Database* ] [ **-K** ] [ **-t** *ticket\_lifetime* ] [ **-n** *renew\_lifetime* ] **[–D](#page-741-14)** [ **-l** {*ldapserver* | *ldapserver:port*} ] | **-U**

# **Description**

This command configures the Kerberos client. The first part of the command reads realm name, KDC, VDB path, and domain name from the input and generates a **krb5.conf** file.

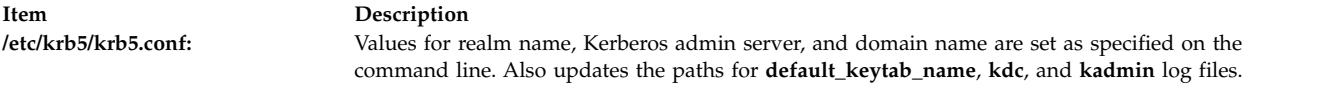

If DCE is not configured, this command creates a link to **/etc/krb5/krb5.conf** from **/etc/krb5.conf**.

The command also allows you to configure root as admin user, configure integrated Kerberos authentication, and configure Kerberos as default authentication scheme.

For integrated login, the **-i** flag requires the name of the database being used. For LDAP, use the load module name that specifies LDAP. For local files, use the keyword files.

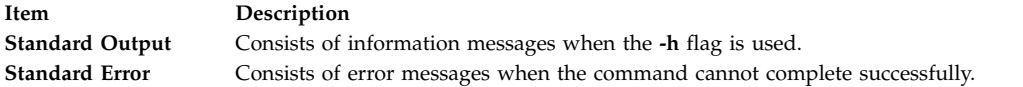

## **Flags**

<span id="page-741-14"></span><span id="page-741-9"></span><span id="page-741-8"></span><span id="page-741-7"></span><span id="page-741-6"></span><span id="page-741-5"></span><span id="page-741-1"></span><span id="page-741-0"></span>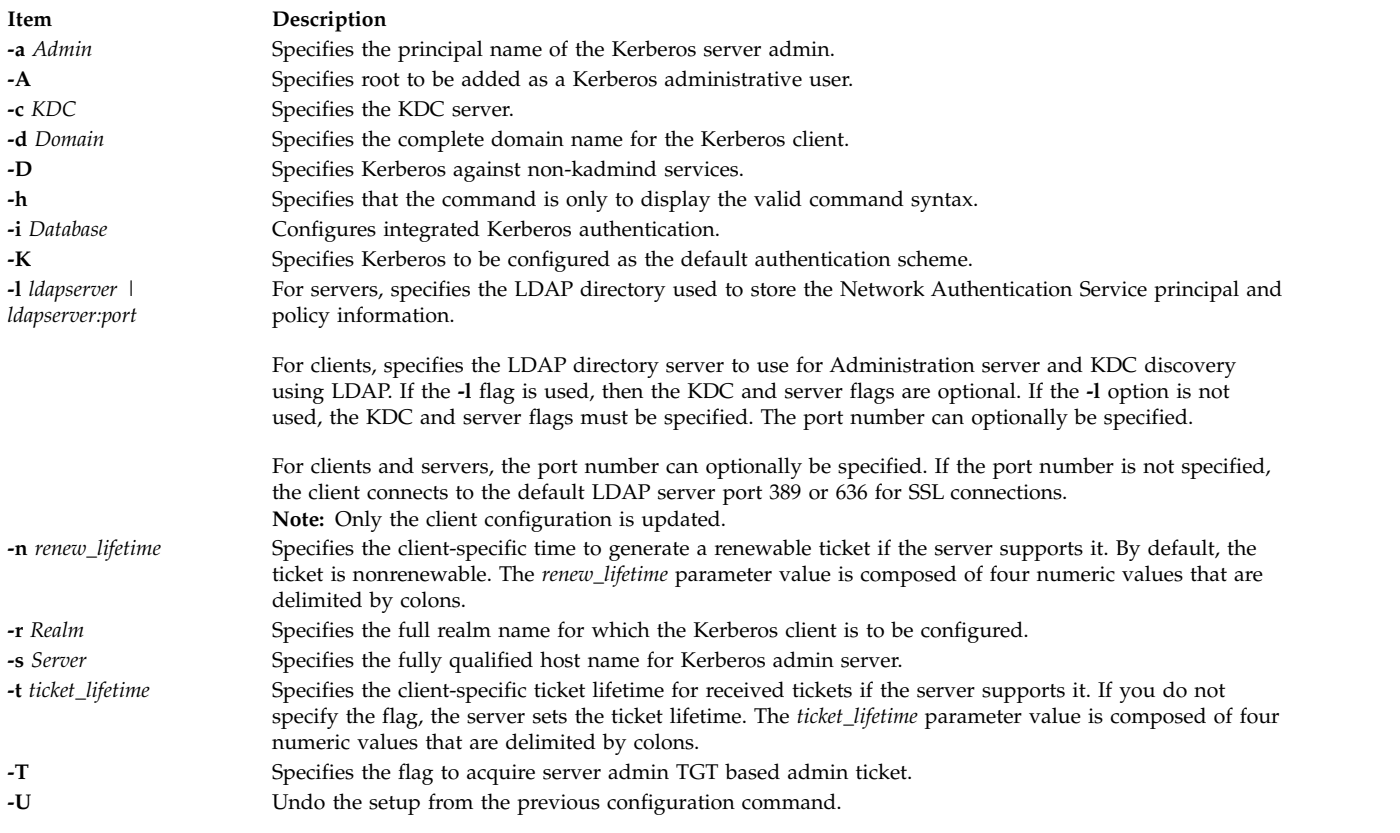

# <span id="page-741-13"></span><span id="page-741-12"></span><span id="page-741-11"></span><span id="page-741-10"></span><span id="page-741-4"></span><span id="page-741-3"></span><span id="page-741-2"></span>**Exit Status**

Failure of this command to execute successfully may result in incomplete client configuration.

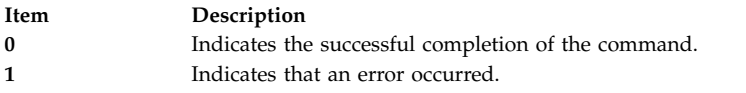

# **Security**

A user with the **aix.security.kerberos** authorization is authorized to use this command.

# **Examples**

- 1. To display the command syntax, enter the following command: mkkrb5clnt -h
- 2. To configure **testbox.austin.ibm.com** as a client to **sundial.austin.ibm.com** where KDC is also running on **sundial.austin.ibm.com**, enter the following command:

```
mkkrb5clnt -c sundial.austin.ibm.com -r UD3A.AUSTIN.IBM.COM \
-s sundial.austin.ibm.com -d austin.ibm.com
```
3. To configure **testbox.austin.ibm.com** as the client, make root as the server admin, configure integrated login, configure Kerberos as default authentication scheme, enter the following command:

```
mkkrb5clnt -c sundial.austin.ibm.com -r UD3A.AUSTIN.IBM.COM \
-s sundial.austin.ibm.com -d austin.ibm.com \
-A -i files -K -T
```
4. To configure **testbox.austin.ibm.com** as the client against a non-AIX machine, enter the following command:

```
mkkrb5clnt -c non-aix.austin.ibm.com -r NON-AIX.AUSTIN.IBM.COM \
-s non-aix.austin.ibm.com -d austin.ibm.com –D
```
5. To configure **testbox.austin.ibm.com** as the client against a non-AIX machine with the ticket lifetime of 1 day, 2 hours, 3 minutes, and 4 seconds, and the renew lifetime of 5 days, 6 hours, 7 minutes, and 8 seconds, enter the following command:

```
mkkrb5clnt -c non-aix.austin.ibm.com -r NON-AIX.AUSTIN.IBM.COM \
-s non-aix.austin.ibm.com -d austin.ibm.com –D \
-t 1:2:3:4 -n 5:6:7:8
```
#### **Files**

**Item Description /usr/krb5/sbin** Contains the **mkkrb5clnt** command.

# **mkkrb5srv Command**

## **Purpose**

Configures a Kerberos server.

## **Syntax**

**mkkrb5srv [-h](#page-743-0)** | [ **[-r](#page-743-1)** *Realm* **[-d](#page-743-2)** *Domain* **[-a](#page-743-3)** *AdminName* ] [ **[-l](#page-743-4)** *ldapserver* | *ldapserver:port* ] [**[-u](#page-743-5)** *ldap\_DN* ] [ **[-p](#page-743-6)** *ldap\_DN\_pw* ] [ **[-f](#page-743-7)** {*keyring | keyring:entry\_dn*} ] [ **[-k](#page-743-8)** *keyring\_pw* ] [ **[-b](#page-743-9)** *bind\_type* ] [**[-m](#page-743-10)** *masterkey\_location* ] [ **[-U](#page-743-11)** ]

# **Description**

The **mkkrb5srv** command configures the Kerberos server. This command creates the **kadm5.acl** file, the **kdc.conf** file, and the Kerberos database. It also adds the administrator to the database and updates the **/etc/inittab** file with Kerberos daemons. This command does the initial configuration once the variables are set. They can be modified by editing the following files:

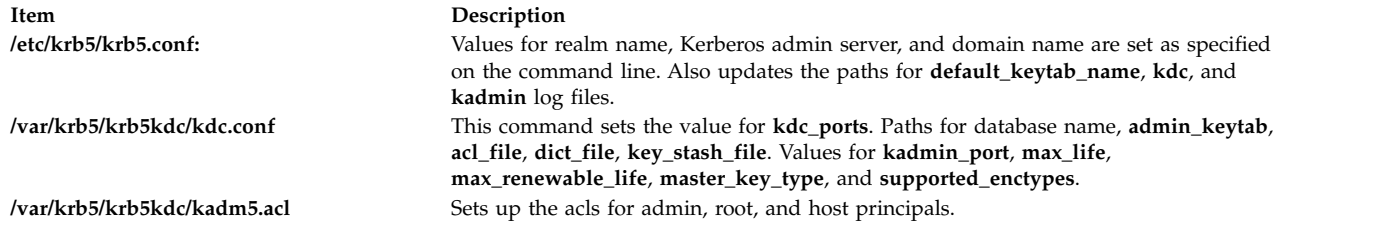

# If DCE is not configured, this command creates a link to **/etc/krb5/krb5.conf** from **/etc/krb5.conf**.

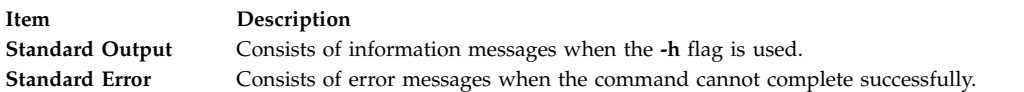

# **Flags**

<span id="page-743-9"></span><span id="page-743-8"></span><span id="page-743-7"></span><span id="page-743-3"></span><span id="page-743-2"></span><span id="page-743-0"></span>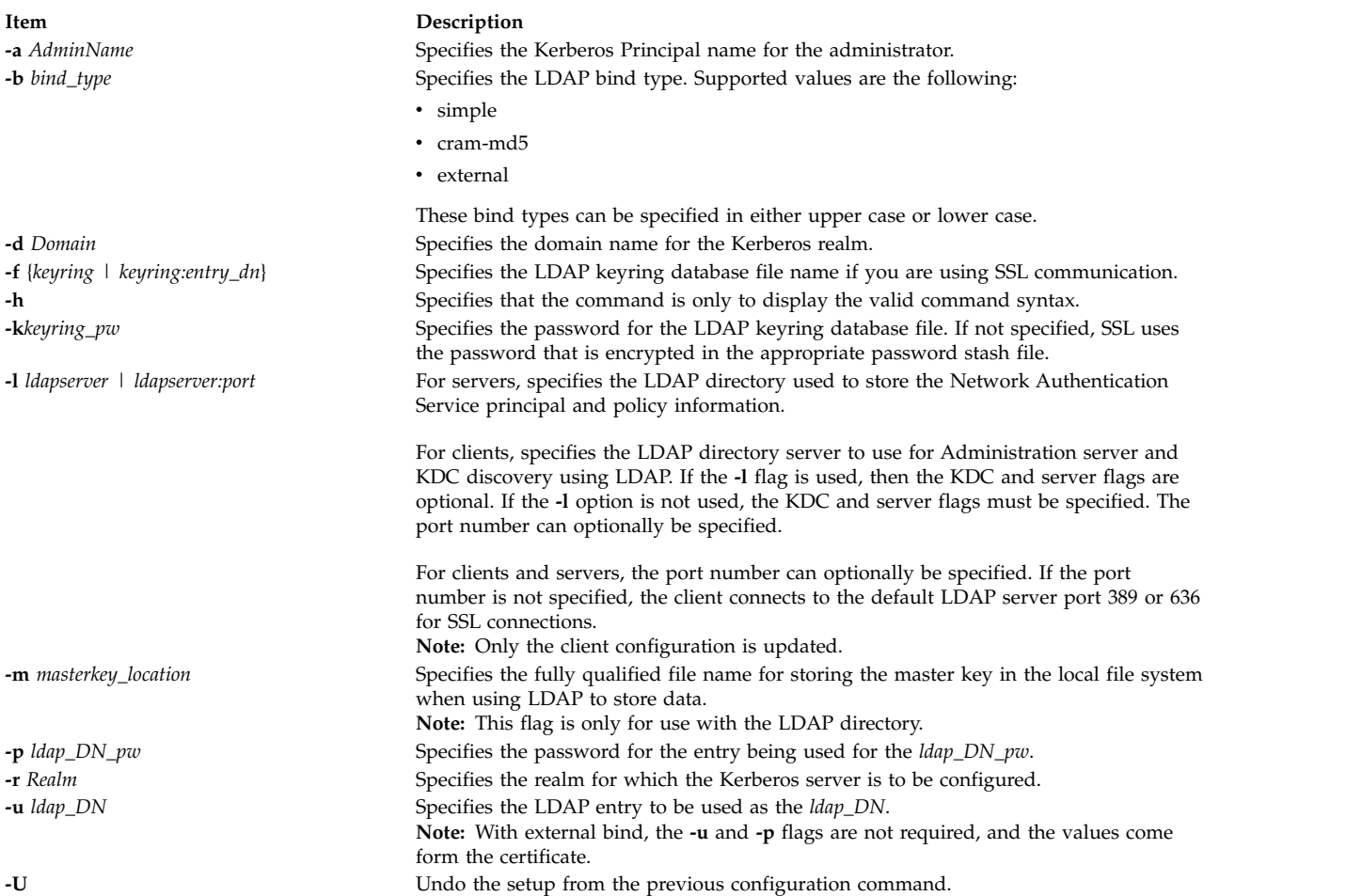

# <span id="page-743-11"></span><span id="page-743-10"></span><span id="page-743-6"></span><span id="page-743-5"></span><span id="page-743-4"></span><span id="page-743-1"></span>**Exit Status**

Failure of this command to execute successfully results in incomplete server configuration.

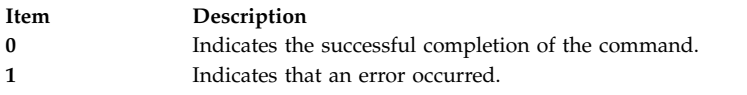

# **Security**

A user with the **aix.security.kerberos** authorization is authorized to use this command.

# **Examples**

- 1. To display the command syntax, type: mkkrb5srv -h
- 2. To configure sundial as a Kerberos server, type: mkkrb5srv -r UD3A.AUSTIN.IBM.COM -d austin.ibm.com

# **Files**

**Item Description**

**/usr/sbin/mkkrb5srv** Contains the **mkkrb5srv** command.

# **mklost+found Command**

## **Purpose**

Creates a lost and found directory for the **fsck** command.

# **Syntax**

**mklost+found**

## **Description**

The **mklost+found** command creates a lost and found directory in the current directory. A number of empty files are created within the lost and found directory and then removed so that there are empty slots for the **fsck** command. The **fsck** command reconnects any orphaned files and directories by placing them in the lost and found directory with an assigned i-node number. The **mklost+found** command is not normally needed, since the **fsck** command automatically creates the lost and found directory when a new file system is created.

# **Examples**

To make a lost+found directory for the **fsck** command, enter: mklost+found

# **Files**

**Item Description**

**/usr/sbin/mklost+found** Contains the **mklost+found** command.

#### **Related reference**: ["mkfs Command" on page 716](#page-725-0)

# **Related information**: fsck command Directories command Files command

# **mklpcmd Command Purpose**

Defines a new least-privilege (LP) resource to the resource monitoring and control (RMC) subsystem and specifies user permissions.

# **Syntax**

**mklpcmd** [**-n** *host*] [**-l**] [ **-c 0** │ **1** │ **2** │ **3** ] [**–R** *RunCmdName*] [**-s** *FilterScript*] [**-A** *FilterArg*] [**-h**] [**-TV**] *resource\_name command\_path* [ *ID perm* ] ...

# **Description**

The **mklpcmd** command defines a new LP resource to the resource monitoring and control (RMC) subsystem subsystem. An LP resource is a **root** command or script to which users are granted access based on permissions in the LP access control lists (ACLs). Specify the LP resource using the *resource\_name* parameter. The *command\_path* parameter specifies the command or script that could be run with LP access. Specify the complete path name of the command or the script. If *command\_path* exists when a resource is created, the LP resource manager calculates the **CheckSum** and assigns the **CheckSum** attribute value. If *command\_path* does not exist, the LP resource manager assigns **0** as the **CheckSum** attribute value.

Use the **-l** flag to lock the LP resource. The resource must be unlocked before it can be deleted. Use the **-c** flag to specify the control settings of the resource.

You can also use the **mklpcmd** command to specify permissions for users when you are creating a resource. To do this, you need to have administrator permission on the resources. Administrator permission gives you the ability to set and edit permissions. You can specify multiple user IDs and permissions with this command. See the **Examples** section for more information.

This command runs on any node. In a management domain or a peer domain, use the **-n** flag to define the LP resource on the node that is specified by *host*. Otherwise, this command runs on the local node.

# **Flags**

- **-n** *host* Specifies the node in the domain on which the LP resource is to be defined. By default, the LP resource is defined on the local node. The **–n** flag is valid only in a management or peer domain. If the CT\_MANAGEMENT\_SCOPE variable is not set, the LP resource manager uses scope settings in this order:
	- 1. The management domain, if it exists
	- 2. The peer domain, if it exists
	- 3. Local scope

The **mklpcmd** command runs once for the first valid scope that the LP resource manager finds.

**-l** Defines the new LP resource as locked so that it cannot be changed accidentally. The resource cannot be removed from the RMC subsystem until the **Lock** attribute is unset.

If you do not specify this flag, the new resource is not locked. This is the default.

#### **-c 0 │ 1 │ 2 │ 3**

Sets the **ControlFlags** attribute, which is used to specify the control features for an LP command. If **ControlFlags** is not specified, it is set to **1** by default. Use this flag to specify one of these values:

- **0** Does not validate the **CheckSum** value.
- **1** Does not validate the **CheckSum** value. This is the default.
- **2** Validates the **CheckSum** value.
- **3** Validates the **CheckSum** value.

When an attempt is made to run the LP resource using the **runlpcmd** command, the value of the **ControlFlags** attribute determines which checks are performed before running the command represented by the resource.

In this release of RSCT, the **ControlFlags** attribute value specifies whether the **CheckSum** value is to be validated.

In previous releases of RSCT, the **ControlFlags** attribute value also specified whether the presence of certain characters in the input arguments to **runlpcmd** were to be disallowed. Checking for these characters is no longer necessary.

To maintain compatibility with LP resources that were defined in previous releases of RSCT, the **ControlFlags** attribute values, with respect to validating the **CheckSum** value, have remained the same. Consequently, values **0** and **1** indicate that the **CheckSum** value is not to be validated, and values **2** and **3** indicate that the **CheckSum** value is to be validated.

#### **-R** *RunCmdName*

Specifies the **RunCmdName** value for this resource, which will be used as a parameter of the **runlpcmd** command.

#### **-s** *script\_path*

Specifies the fully-qualified path of the filter script.

**-A** *argument*

Specifies a string of arguments to be passed to the filter script.

- **-h** Writes the command's usage statement to standard output.
- **-T** Writes the command's trace messages to standard error.

**-V** Writes the command's verbose messages to standard output.

#### **Parameters**

*resource\_name*

Is the name or identifier of the LP resource that is to be defined to the RMC subsystem.

#### *command\_path*

Is the complete, fully-qualified path name of the command or script.

*ID perm* **...**

Specifies permissions for users when you are creating a resource. This parameter is optional.

- *ID* Specifies the user identity for the ACL entry. See the **User identities** section of the **lpacl** information for the valid forms of this parameter.
- *perm* Specifies the user permissions for the ACL entry. This parameter can consist of a combination of any of the following values:
- **r** Read permission (consists of the **q**, **l**, **e**, and **v** permissions)
- **w** Write permission (consists of the **d**, **c**, **s**, and **o** permissions)
- **a** Administrator permission
- **x** Execute permission
- **q** Query permission
- **l** Enumerate permission
- **e** Event permission
- **v** Validate permission
- **d** Define and undefine permission
- **c** Refresh permission
- **s** Set permission
- **o** Online, offline, and reset permission
- **0** No permission

See the **User permissions** section of the **lpacl** information for descriptions of these permissions.

#### **Security**

- v To run the **mklpcmd** command with one or more *ID***:***perm* parameters, you need:
	- read and write permission in the Class ACL of the **IBM.LPCommands** resource class.
	- read and administrator permission in the Resource Initial ACL.

As an alternative, the Resource Initial ACL can direct the use of the Resource Shared ACL if these permissions exist in the Resource Shared ACL.

v To run the **mklpcmd** command with no *ID***:***perm* parameters, you need write permission in the Class ACL of the **IBM.LPCommands** resource class.

Permissions are specified in the LP ACLs on the contacted system. See the **lpacl** file for general information about LP ACLs and the *RSCT Administration Guide* for information about modifying them.

## **Exit Status**

- **0** The command has run successfully.
- **1** An error occurred with RMC.
- **2** An error occurred with the command-line interface (CLI) script.
- **3** An incorrect flag was specified on the command line.
- **4** An incorrect parameter was specified on the command line.
- **5** An error occurred with RMC that was based on incorrect command-line input.
- **6** The resource was not found.

## **Environment Variables**

#### **CT\_CONTACT**

Determines the system that is used for the session with the RMC daemon. When **CT\_CONTACT** is set to a host name or IP address, the command contacts the RMC daemon on the specified host. If **CT\_CONTACT** is not set, the command contacts the RMC daemon on the local system where the command is being run. The target of the RMC daemon session and the management scope determine the LP resources that are processed.

#### **CT\_MANAGEMENT\_SCOPE**

Determines the management scope that is used for the session with the RMC daemon to process the LP resource. The management scope determines the set of possible target nodes where the resource can be processed. The valid values are:

- **0** Specifies *local* scope.
- **1** Specifies *local* scope.
- **2** Specifies *peer domain* scope.
- **3** Specifies *management domain* scope.

If this environment variable is not set, *local* scope is used.

#### **Implementation Specifics**

This command is part of the Reliable Scalable Cluster Technology (RSCT) fileset for AIX.

## **Standard Output**

When the **-h** flag is specified, this command's usage statement is written to standard output. When the **-V** flag is specified, this command's verbose messages are written to standard output.

## **Standard Error**

All trace messages are written to standard error.

#### **Examples**

1. To create an LP resource called **LP1** that points to a command called **/tmp/user1/lpcmd1** on the local node, enter:

mklpcmd LP1 /tmp/user1/lpcmd1

2. To create an LP resource called **LP2** that points to a command called **/tmp/my\_command1** on **nodeB** in the management domain, enter:

mklpcmd -n nodeB LP2 /tmp/my\_command1

3. To create an LP resource called **lp3** with **ControlFlags** set to **3** (which means verify the **CheckSum** value), enter:

mklpcmd -c 3 LP3 /tmp/cmd\_lp3

- 4. To create an LP resource called **lp4** that points to **/tmp/testscript**, has a **RunCmdName** value of **test**, a **FilterScript** value of **/tmp/filterscr**, and filter arguments **node1** and **node2**, enter: mklpcmd -R test -f /tmp/filterscr -A "node1,node2" lp4 /tmp/testscript
- 5. To create an LP resource called **lp5** that points to **/usr/bin/mkrsrc** and gives users **user1@LOCALHOST** and **user2@LOCALHOST** read, write, and execute permission, enter: mklpcmd lp5 /usr/bin/mkrsrc user1@LOCALHOST rwx user2@LOCALHOST rwx

## **Location**

**/opt/rsct/bin/mklpcmd** Contains the **mklpcmd** command

# <span id="page-748-0"></span>**mklv Command**

## **Purpose**

Creates a logical volume.

# **Syntax**

**mklv** [ **[-a](#page-750-1)** *position* ] [ **[-b](#page-750-2)** *badblocks* ] [ **[-c](#page-750-3)** *copies* ] [ **[-C](#page-750-4)** *stripewidth* ] [ **[-d](#page-750-5)** *schedule* ] [ **[-R](#page-750-6)** *PreferredRead* ] [ **[-e](#page-751-0)** *range* ]  $[-i]$  $[-i]$  $[-i]$   $[-L]$  label  $[$   $[-m]$  mapfile  $[$   $[-o]$   $\}/$   $n$   $[$   $]$   $[-r]$  $[-r]$  $[-r]$  relocate  $[$   $[-s]$  $[-s]$  $[-s]$  strict  $[$   $[-t]$  type  $[$   $[-T]$   $O$   $[$   $[-u]$  upperbound  $[$   $[-v]$  $[-v]$  $[-v]$ *verify* ] [ **[-w](#page-753-0)** *mirrorwriteconsistency* ] [ **[-x](#page-753-1)** *maximum* ] [ **[-y](#page-753-2)** *newlogicalvolume* | **[-Y](#page-753-3)** *prefix* ] [ **[-S](#page-752-6)** *stripsize* ] [ **[-U](#page-752-7)** *userid* ] [ **[-G](#page-751-5)** *groupid* ] [ **[-P](#page-751-6)** *modes* ] [ **[-p](#page-751-7)** *copyn***=***mirrorpool* ] [ **[-O](#page-751-8)** *y | n* ] *volumegroup number* [ *physicalvolume ..*. ]

# **Description**

The **mklv** command creates a new logical volume within the *volumegroup*. For example, all file systems must be on separate logical volumes. The **mklv** command allocates the number of logical partitions to the new logical volume. If you specify one or more physical volumes with the *physicalvolume* parameter, only those physical volumes are available for allocating physical partitions; otherwise, all the physical volumes within the volume group are available.

The default settings provide the most commonly used characteristics, but use flags to tailor the logical volume to the requirements of your system. After a logical volume is created, its characteristics can be changed with the **chlv** command.

The default allocation policy is to use a minimum number of physical volumes per logical volume copy, to place the physical partitions belonging to a copy as contiguously as possible, and then to place the physical partitions in the desired region specified by the **-a** flag. Also, by default, each copy of a logical partition is placed on a separate physical volume.

The **-m** flag specifies exact physical partitions to be used when creating the logical volume.

The **-U**, **-G**, and **-P** flags can be used to set the ownership, group, and permissions, respectively, of the logical volume device special files. Only root users can set these values. For scalable and big vg format volume groups that are exported, specify the **-R** flag with the **importvg** command to restore these values upon import.

You can specify logical volumes sizes in 512 Blocks/KB/MB/GB when using the **mklv** command. The logical volumes sizes must be integer values.

Physical partitions are numbered starting at the outermost edge with number one.

#### **Note:**

- 1. Changes made to the logical volume are not reflected in the file systems. To change file system characteristics use the **chfs** command.
- 2. Each logical volume has a control block. This logical volume control block is the first few hundred bytes within the logical volume. Care has to be taken when reading and writing directly to the logical volume to allow for the control block. Logical volume data begins on the second 512-byte block.
- 3. To use this command, you must either have root user authority or be a member of the **system** group.
- 4. When creating a striped logical volume using the **-S** flag, you must specify two or more physical volumes or use the **-C** or **-u** flag.
- 5. When creating a striped logical volume, the number of partitions must be an even multiple of the striping width. If not, the number of partitions will be rounded up to the next valid value.
- 6. The **mklv** command is not allowed on a snapshot volume group.
- 7. Mirror Write Consistency (MWC) and Bad Block Relocation (BBR) are not supported in a concurrent setup with multiple active nodes accessing a disk at the same time. These two options must be disabled in this type of concurrent setup.
- 8. Bad block relocation policy of a logical volume is not supported on a volume group that is created with 4 KB block physical volumes.

<span id="page-750-0"></span>You can use the System Management Interface Tool (SMIT) **smit mklv** fast path to run this command.

# **File Systems on Striped Logical Volumes**

If you want to create a file system on a striped logical volume, you should create the striped logical volume before you run the **crfs** command or **mkfs** command to create the file system. In order to maximize the use of disk space within the striping width, you should choose hard disks of the same size when creating the striped logical volume. The striping width is the number of hard disks that form the striped logical volume.

# **Flags**

<span id="page-750-6"></span><span id="page-750-5"></span><span id="page-750-4"></span><span id="page-750-3"></span><span id="page-750-2"></span><span id="page-750-1"></span>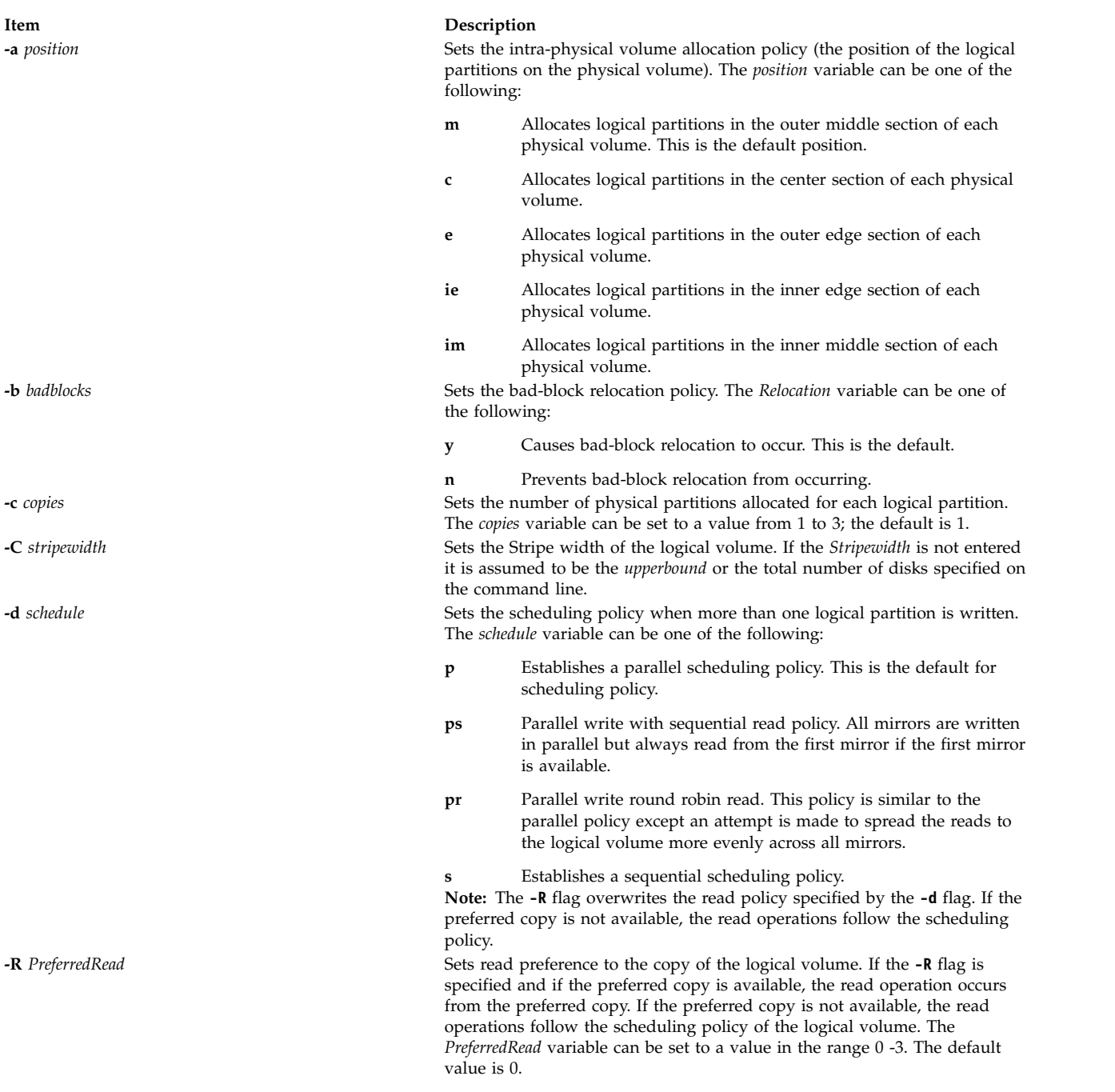

- 
- 
- 

- 
- 

#### **Item Description**

**-e** *range* Sets the inter-physical volume allocation policy (the number of physical volumes to extend across, using the volumes that provide the best allocation). The *Range* value is limited by the *upperbound* variable, (set with the **[-u](#page-752-4)** flag) and can be one of the following:

- **x** Allocates across the maximum number of physical volumes.
- <span id="page-751-5"></span><span id="page-751-1"></span><span id="page-751-0"></span>**m** Allocates logical partitions across the minimum number of physical volumes. This is the default range.

**-G** *groupid* Specifies group ID for the logical volume special file.

**-i** Reads the *physicalvolume* parameter from standard input. Use the **[-i](#page-751-1)** flag only when *physicalvolume* is entered through standard input.

**-L** Sets the logical volume label. The default label is **None**. The maximum size of the label file is 127 characters.

**Note:** If the logical volume is going to be used as a journaled file system (JFS), then the JFS will use this field to store the mount point of the file system on that logical volume for future reference.

**-m** *mapfile* Specifies the exact physical partitions to allocate. Partitions are used in the order given by the file designated by the *mapfile* parameter. All physical partitions belonging to a copy are allocated before allocating for the next copy. The *mapfile* format is:

#### **PVname:PPnum1[-PPnum2]**

<span id="page-751-3"></span><span id="page-751-2"></span>where *pvname* is a physical volume name (for example, hdisk0). It is one record per physical partition or a range of consecutive physical partitions.

**PVname** Name of the physical volume as specified by the system.

#### **PPnum** Physical partition number.

**Important:** When you use map files, you must understand and adhere to all LV-allocation parameters such as strictness, upperbound, and stripe width. Using map files bypasses the checks done in the LVM-allocation routines. This is important for striped LVs, which are assumed to have a typical striped allocation pattern conforming to the stripe width. **-o** *y* / *n* Turns on/off serialization of overlapping I/Os. If serialization is turned on then overlapping I/Os are not allowed on a block range and only a single I/O in a block range is processed at any one time. Most applications like file systems and databases do serialization so serialization should be turned off. The default for new logical volumes is off.

**-O** *y* / *n* Enables the infinite retry option of the logical volume.

- <span id="page-751-4"></span>**n** The infinite retry option of the logical volume is not enabled. The failing I/O of the logical volume is not retried. This is the default value.
- **y** The infinite retry option of the logical volume is enabled. The failed I/O request is retried until it is successful.

**Note:** The infinite retry option is ignored for a logical volume (LV) when *active* mirror write consistency is set. The infinite retry option must be enabled at the volume group level to work for a logical volume when *active* mirror write consistency is set.

<span id="page-751-8"></span><span id="page-751-7"></span><span id="page-751-6"></span>**Note:** The infinite retry option is not supported in the Geographic Logical Volume Manager (GLVM) environment.

**-p** *copyn***=***mirrorpool* Enables mirror pools for the logical volume. A mirror pool is assigned to a copy using the *copyn***=***mirrorpool* parameter. Specify a mirror pool for each copy. To specify more than one *copyn***=***mirrorpool* pair, provide multiple **-p** *copyn***=***mirrorpool* flags. Mirror pool names can be up to 15 characters and follow the same rules that apply to volume group names and logical volume names.

**-P** *modes* Specifies permissions (file modes) for the logical volume special file.

<span id="page-752-1"></span><span id="page-752-0"></span>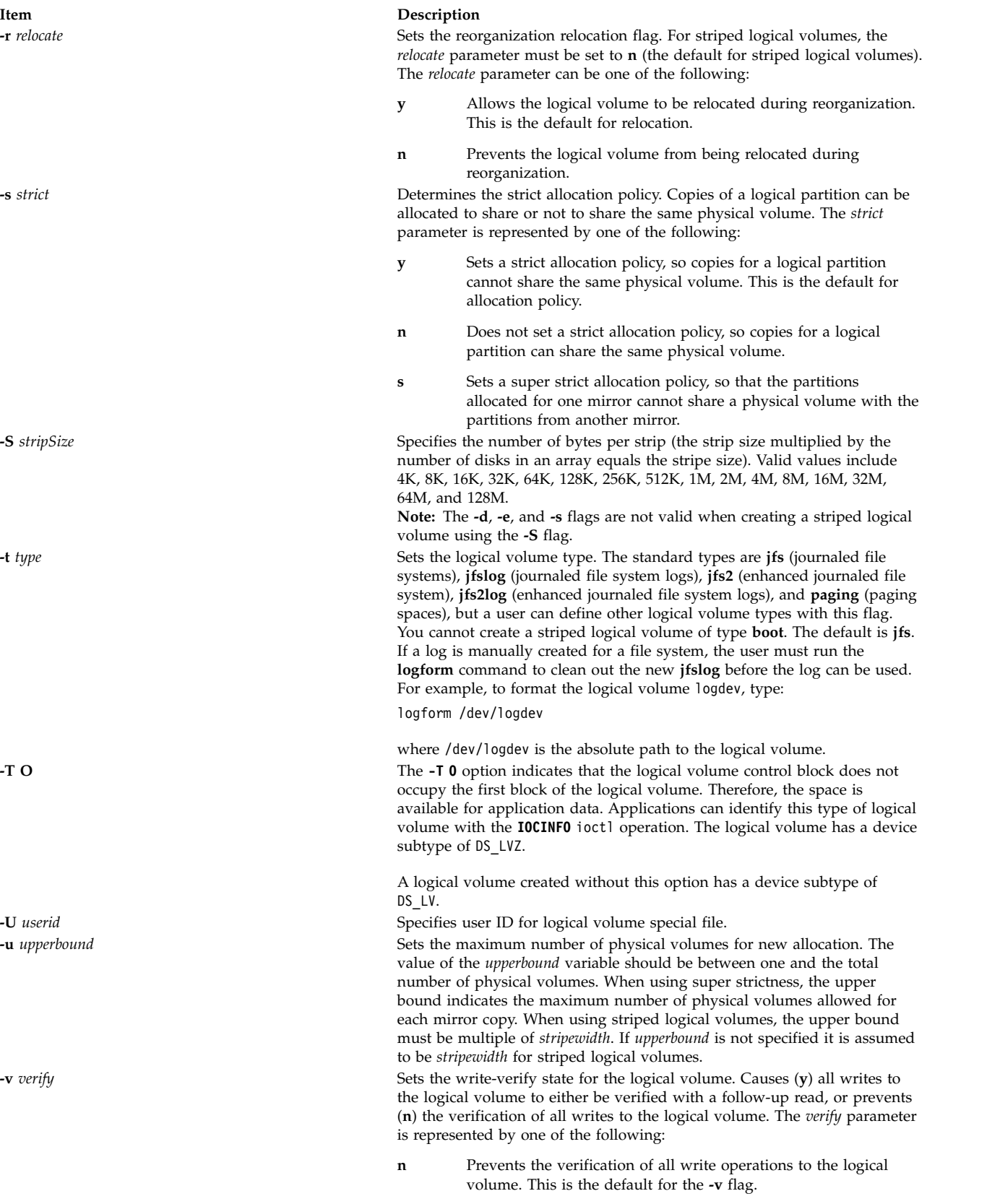

<span id="page-752-7"></span><span id="page-752-6"></span><span id="page-752-5"></span><span id="page-752-4"></span><span id="page-752-3"></span><span id="page-752-2"></span>**y** Causes the verification of all write operations to the logical volume.

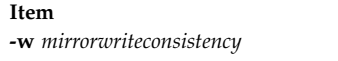

**-y** *newlogicalvolume*

#### **Description**

- **y or a** Turns on *active* mirror write consistency that ensures data consistency among mirrored copies of a logical volume during typical I/O processing.
- **p** Turns on *passive* mirror write consistency that ensures data consistency among mirrored copies during volume group synchronization after a system interruption. **Note:** This function is available only on **big** type and **scalable** type of volume groups.
- <span id="page-753-0"></span>**n** No mirror write consistency. See the **-f** flag of the **syncvg** command.

**-x** *maximum* Sets the maximum number of logical partitions that can be allocated to the logical volume. The default value is 512. The number represented by the *number* parameter must be equal to or less than the number represented by the *maximum* variable.

> <span id="page-753-1"></span>Specifies the logical volume name rather than having the name generated automatically. Logical volume names must be unique system wide and can range from 1 to 15 characters. If the *volumegroup* is varied on in concurrent mode, the new logical volume name should be unique across all the concurrent nodes where the *volumegroup* is varied on. The name cannot begin with a prefix already defined in the **PdDv** class in the Device Configuration Database for other devices.

The logical volume name created is sent to standard output. The logical volume name can only contain the following characters:

- "A" through "Z"
- v "a" through "z"
- v "0" through "9"
- "\_" (the underscore)
- v "-" (the minus sign)
- <span id="page-753-2"></span>• "." (the period)

<span id="page-753-3"></span>All other characters are considered not valid.

**-Y** *prefix* Specifies the *prefix* to use instead of the *prefix* in a system-generated name for the new logical volume. The prefix must be less than or equal to 13 characters. The name cannot begin with a prefix already defined in the PdDv class in the Device Configuration Database for other devices, nor be a name already used by another device.

#### **Security**

**Attention RBAC users and Trusted AIX users:** This command can perform privileged operations. Only privileged users can run privileged operations. For more information about authorizations and privileges, see Privileged Command Database in *Security*. For a list of privileges and the authorizations associated with this command, see the **lssecattr** command or the **getcmdattr** subcommand.

#### **Examples**

1. To make a logical volume in volume group vg02 with one logical partition and a total of two copies of the data, type:

mklv [-c](#page-750-3) 2 vg02 1

2. To make a logical volume in volume group vg03 with nine logical partitions and a total of three copies spread across a maximum of two physical volumes, and whose allocation policy is not strict, type:

mklv [-c](#page-750-3) 3 [-u](#page-752-4) 2 [-s](#page-752-1) n vg03 9

3. To make a logical volume in vg04 with five logical partitions allocated across the center sections of the physical volumes when possible, with no bad-block relocation, and whose type is paging, type:

mklv [-a](#page-750-1) c -t [paging](#page-752-2) [-b](#page-750-2) n vg04 5

4. To make a logical volume in vg03 with 15 logical partitions chosen from physical volumes hdisk5, hdisk6, and hdisk9, type:

mklv vg03 15 hdisk5 hdisk6 hdisk9

5. To make a striped logical volume in vg05 with a strip size of 64K across 3 physical volumes and 12 logical partitions, type:

mklv -u 3 -S 64K vg05 12

6. To make a striped logical volume in vg05 with a strip size of 8K across hdisk1, hdisk2, and hdisk3 and 12 logical partitions, type:

mklv -S 8K vg05 12 hdisk1 hdisk2 hdisk3

7. To request a logical volume with a minimum size of 10MB, type:

mklv *VGNAME* 10M #

The **mklv** command will determine the number of partitions needed to create a logical volume of at least that size.

You can use uppercase and lowercase letters as follows:

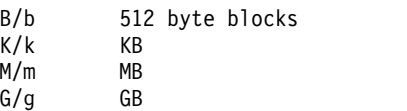

8. To create three copies of logical volume in volume group testvg and to set the read preference to the second logical volume copy, enter the following command:

mklv -c 3 -R 2 -y testlv testvg 10

#### **Files**

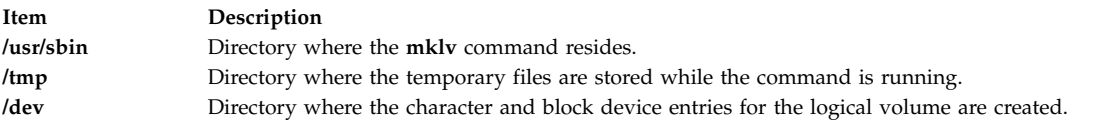

#### **Related information**:

chfs command extendlv command chlv command Logical volume storage

# **mklvcopy Command**

## **Purpose**

Provides copies of data within the logical volume.

#### **Syntax**

```
mklvcopy [ -a position] [ -e range] [ -k] [ -m mapfile] [ -s strict] [ -u upperbound] [ -p copyn=mirrorpool ]
logicalvolume copies [physicalvolume...]
```
## **Description**

The **mklvcopy** command increases the number of copies in each logical partition in *logicalvolume.* This is accomplished by increasing the total number of physical partitions for each logical partition to the number represented by *Copies*. The *logicalvolume* parameter can be a logical volume name or logical volume ID. You can request that the physical partitions for the new copies be allocated on specific

physical volumes (within the volume group) with the *physicalvolume* parameter; otherwise, all the physical volumes within the volume group are available for allocation.

The logical volume modified with this command uses the *copies* parameter as its new **copy** characteristic. The data in the new copies are not synchronized until one of the following occurs: the **[-k](#page-755-2)** option is used, the volume group is activated by the **varyonvg** command, or the volume group or logical volume is synchronized explicitly by the **syncvg** command. Individual logical partitions are always updated as they are written to.

The default allocation policy is to use minimum numbering of physical volumes per logical volume copy, to place the physical partitions belong to a copy as contiguously as possible, and then to place the physical partitions in the desired region specified by the **-a** flag. Also, by default, each copy of a logical partition is placed on a separate physical volume.

#### **Notes:**

- v To use this command, you must either have root user authority or be a member of the **system** group.
- v The **mklvcopy** command is not allowed on a snapshot volume group.
- v When you create a copy of a logical volume with a superstrict allocation policy, the **mklvcopy** command first attempts to mimic the physical-partition mapping of the first mirror copy onto another set of disks in the volume group. This algorithm ignores the interphysical and intraphysical volume allocation policies, even when the policies are specified as arguments to the **mklvcopy** command. If it is not possible to mimic the first copy's physical partition mapping, the usual allocation algorithm, which utilizes the interphysical and intraphysical volume allocation policies, is used.

You can use the System Management Interface Tool (SMIT) **smit mklvcopy** fast path to run this command.

#### **Flags**

<span id="page-755-2"></span><span id="page-755-1"></span><span id="page-755-0"></span>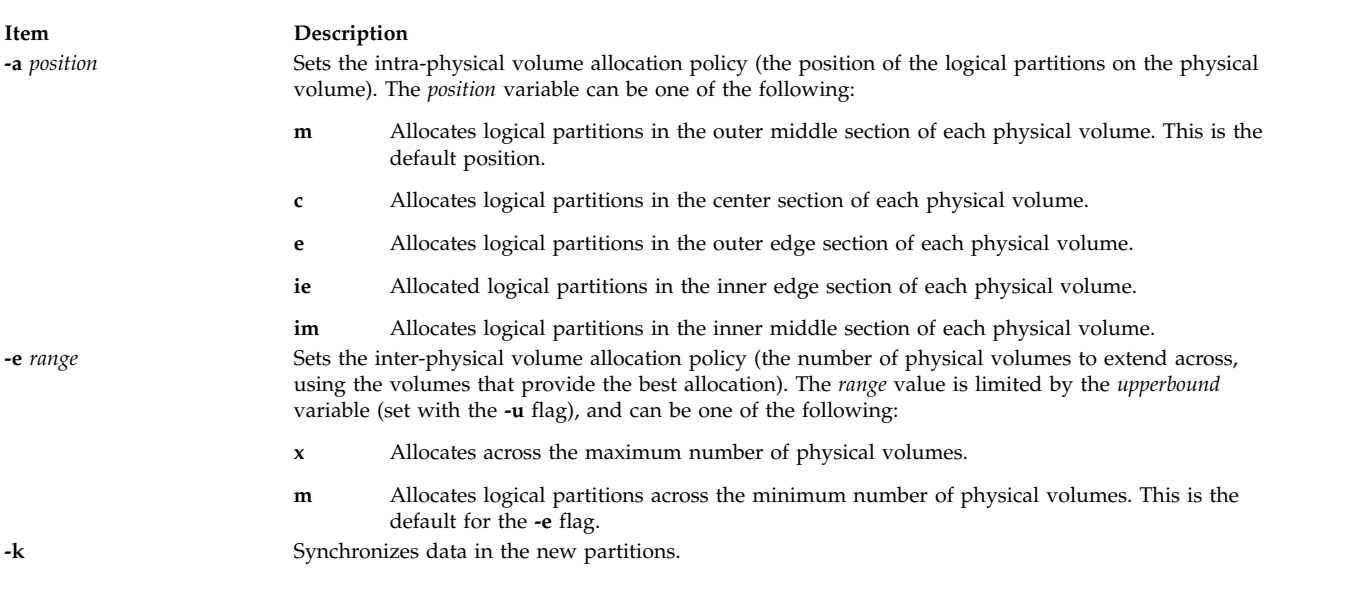

**Note:** The **-e** and **-s** flags are not valid with a striped logical volume.
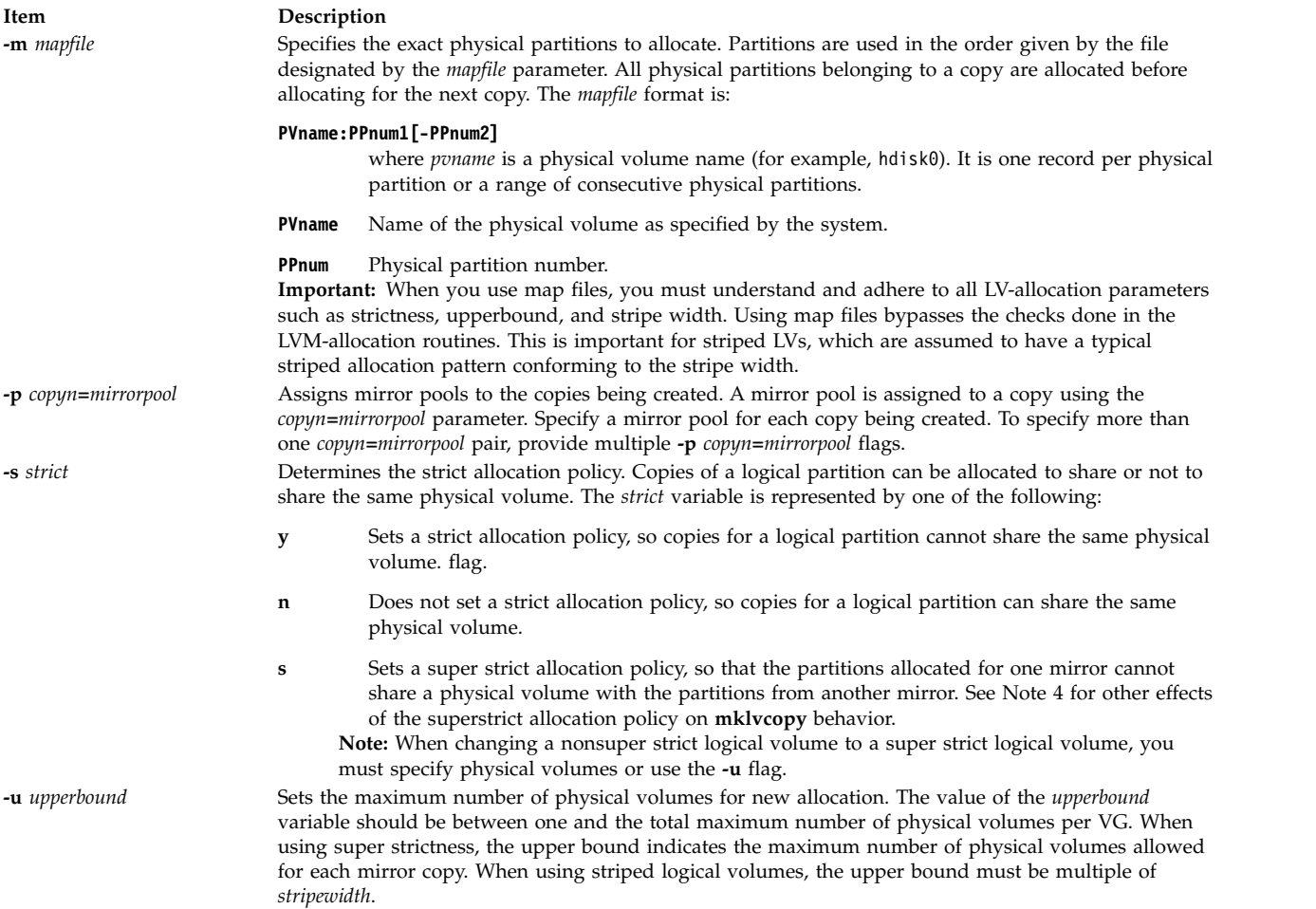

## **Security**

**Attention RBAC users and Trusted AIX users:** This command can perform privileged operations. Only privileged users can run privileged operations. For more information about authorizations and privileges, see Privileged Command Database in *Security*. For a list of privileges and the authorizations associated with this command, see the **lssecattr** command or the **getcmdattr** subcommand.

## **Example**

To add physical partitions to the logical partitions in the logical volume lv01, so that a total of three copies exists for each logical partition, enter:

mklvcopy lv01 3

The logical partitions in the logical volume represented by directory 1v01 have three copies.

**Item Description**

**/usr/sbin/mklvcopy** Contains the **mklvcopy** command.

**Related reference**: ["mklv Command" on page 739](#page-748-0) **Related information**: syncvg command varyonvg command

## **mkmaster Command**

### **Purpose**

Executes the **ypinit** command and starts the NIS daemons to configure a master server.

### **Syntax**

**/usr/sbin/mkmaster** [ **[-s](#page-757-0)** *HostName* [ **,***HostName* ... ] ] [ **[-O](#page-757-1)** | **[-o](#page-757-2)** ] [ **[-E](#page-757-3)** | **[-e](#page-757-4)** ] [ **[-P](#page-757-5)** | **[-p](#page-757-6)** ] [ **[-U](#page-757-7)** | **[-u](#page-757-8)** ] [ **[-C](#page-757-9)** | **[-c](#page-757-10)** ]  $\begin{bmatrix} -I & | & -B & | & -N \end{bmatrix}$  $\begin{bmatrix} -I & | & -B & | & -N \end{bmatrix}$  $\begin{bmatrix} -I & | & -B & | & -N \end{bmatrix}$  $\begin{bmatrix} -I & | & -B & | & -N \end{bmatrix}$  $\begin{bmatrix} -I & | & -B & | & -N \end{bmatrix}$  $\begin{bmatrix} -I & | & -B & | & -N \end{bmatrix}$  $\begin{bmatrix} -I & | & -B & | & -N \end{bmatrix}$ 

### **Description**

The **mkmaster** command invokes the **ypinit** command to build the NIS maps for the current domain, if the domain name of the system is currently set. After the **ypinit** command completes successfully, the **mkmaster** command uncomments the entries in the **/etc/rc.nfs** file for the **ypserv** command, **yppasswdd** command, **ypupdated** command, and **ypbind** command.

You can use the System Management Interface Tool (SMIT) **smit mkmaster** fast path to run this command.

## **Flags**

<span id="page-757-13"></span><span id="page-757-12"></span><span id="page-757-11"></span><span id="page-757-10"></span><span id="page-757-9"></span><span id="page-757-8"></span><span id="page-757-7"></span><span id="page-757-6"></span><span id="page-757-5"></span><span id="page-757-4"></span><span id="page-757-3"></span><span id="page-757-2"></span><span id="page-757-1"></span><span id="page-757-0"></span>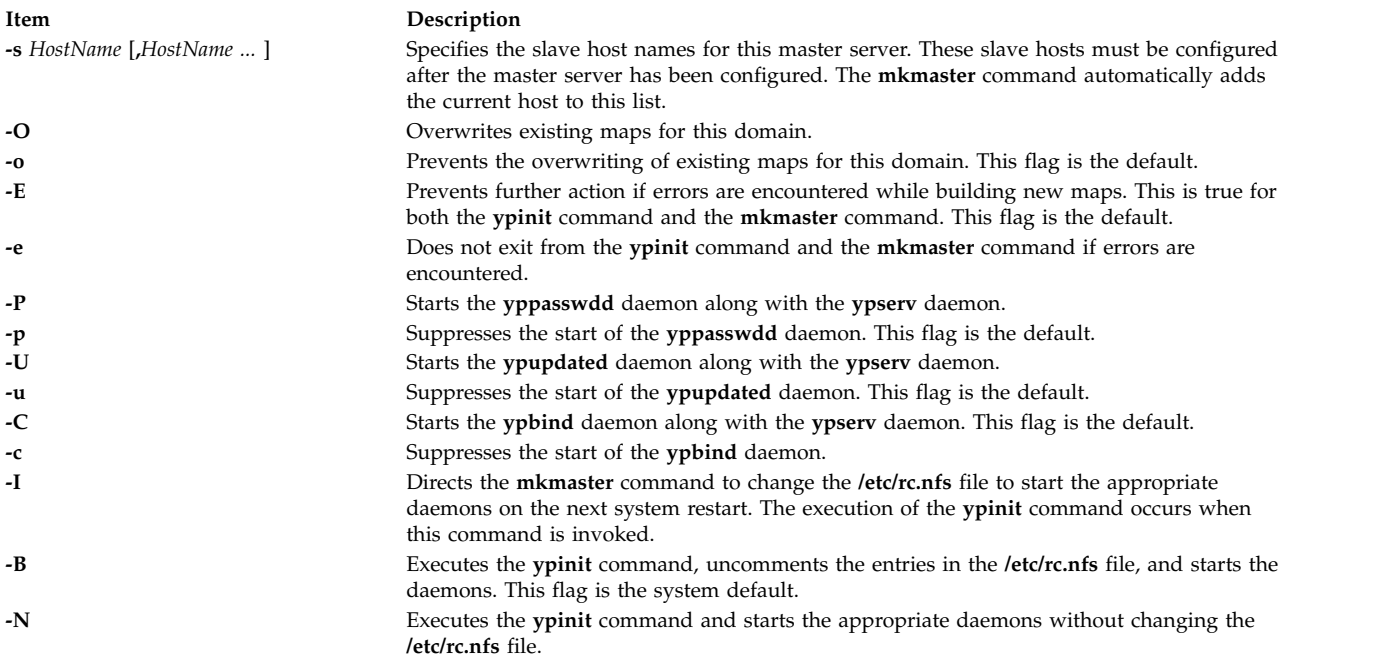

## **Example**

To execute the **ypinit** command, overwrite any existing maps for the current domain, and make host1 and host3 slave servers, enter:

mkmaster -s host1,host3 -O -p -u -B

This command will not start the **yppasswdd** daemon or the **ypupdated** daemon.

#### **Files**

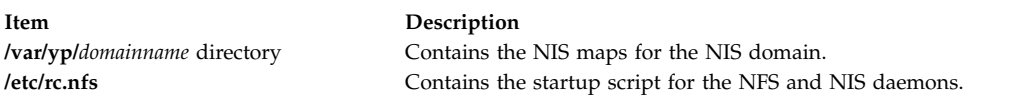

#### **Related information**:

chmaster command ypinit command ypbind command yppasswdd command

## **mknamsv Command**

#### **Purpose**

Configures TCP/IP-based name service on a host for a client.

### **Syntax**

**mknamsv** { **[-a](#page-758-0) "***Attribute***=***Value* ...**"** | **[-A](#page-758-1)** *FileName* }

### **Description**

The **mknamsv** high-level command configures a TCP/IP instance to use a name server. It calls the **namerslv** low-level command to configure the **resolv.conf** file appropriately.

You can use the System Management Interface Tool (SMIT) **smit mknamerslv** fast path to run this command.

### **Flags**

<span id="page-758-1"></span>**Item Description -A** *FileName* Specifies the name of the file containing **named** daemon initialization information. **-a "***Attribute***=***Value...***"** Specifies a list of attributes with corresponding values to be used for updating the **named** server initialization files in the database. Attributes available are: *domain* Domain name *nameserver* Internet address of name server in dotted decimal format

### **Examples**

1. To configure the name server initialization files, enter the command in the following format:

```
mknamsv -a"domain=austin.century.com nameserver=192.9.200.1"
```
In this example the domain name and name server address are updated. The previous domain and name server are overwritten.

2. To configure name server initialization files according to information in another file, enter the command in the following format:

mknamsv [-A](#page-758-1) namsv.file

In this example, the file that contains the configuration information is namsv.file. The **"attribute=value"** pairs must not be placed in one line. As an example, enter the **"attribute=value"** pairs to namsv.file in the following format:

```
domain=austin.century.com
nameserver=192.9.200.1
```
### **Files**

**Item Description /etc/resolv.conf** Contains domain name server information for local resolver routines.

#### **Related information**:

namerslv command TCP/IP name resolution Transmission Control Protocol/Internet Protocol resolv.conf file

## **mknetid Command**

#### **Purpose**

Generates data for the **netid.byname** map for use by the Network Information Services (NIS).

### **Syntax**

To Create an NIS Map:

**/usr/sbin/mknetid** [ **[-q](#page-760-0)** ] [ **[-p](#page-760-1)** *PasswordFile* ] [ **[-g](#page-760-2)** *GroupFile* ] [ **[-h](#page-760-3)** *HostsFile* ] [ **[-m](#page-760-4)** *NetidFile* ]

### **Description**

The **mknetid** command is used to produce the data for the **netid.byname** NIS map. It will parse the files specified on the command line and build the corresponding netid keys and values. Users will get the following entries:

unix.<uid>@<domainname> <uid>:<gid1>,<gid2>,...

Hosts will get the following entries: unix.<hostname>@<domainname> 0:<hostname>

The domainname that is used is the same that is configured on the system at the time **mknetid** is run. The generated data is sent to **stdout**. Each line contains one entry, with the key and the data separated by a space.

### **Flags**

<span id="page-760-2"></span><span id="page-760-1"></span><span id="page-760-0"></span>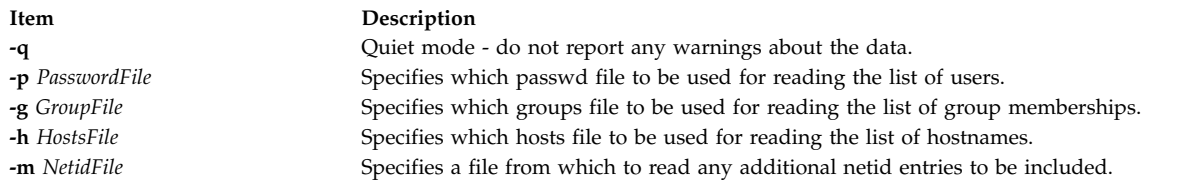

#### <span id="page-760-4"></span><span id="page-760-3"></span>**Files**

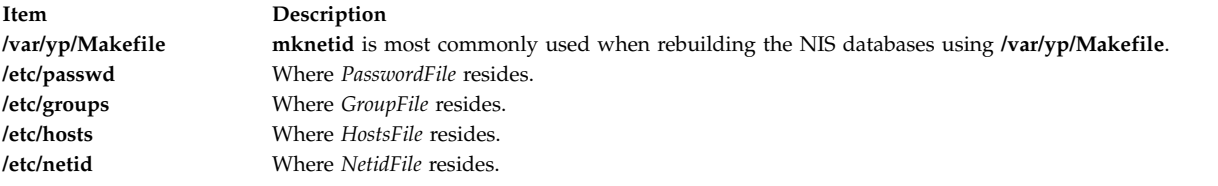

## **mknfs Command**

#### **Purpose**

Configures the system to run NFS.

#### **Syntax**

**/usr/sbin/mknfs** [ **[-I](#page-760-5)** | **[-N](#page-760-6)** | **[-B](#page-760-7)** ]

### **Description**

The **mknfs** command configures the system to run the Network File System (NFS) daemons. The **mknfs** command adds an entry to the **inittab** file so that the **/etc/rc.nfs** file is executed on system restart.

### **Flags**

<span id="page-760-7"></span><span id="page-760-5"></span>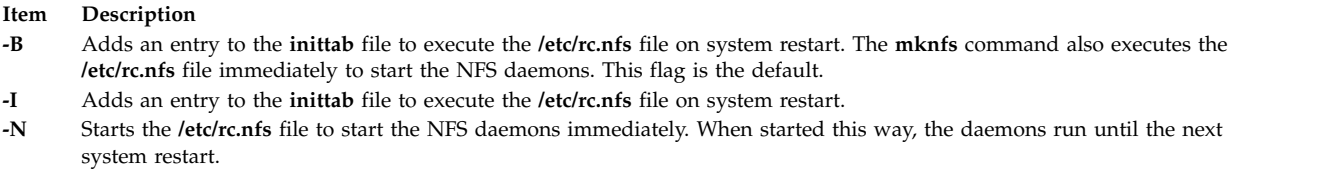

### <span id="page-760-6"></span>**Files**

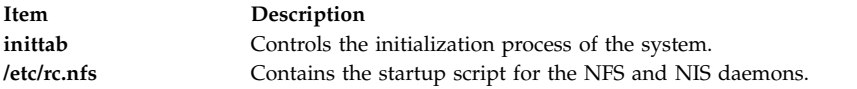

### **Security**

**Attention RBAC users and Trusted AIX users:** This command can perform privileged operations. Only privileged users can run privileged operations. For more information about authorizations and privileges, see Privileged Command Database in *Security*. For a list of privileges and the authorizations associated with this command, see the **lssecattr** command or the **getcmdattr** subcommand.

#### **Related reference**:

["mknfsexp Command" on page 752](#page-761-0)

<span id="page-761-0"></span>["mknfsmnt Command" on page 755](#page-764-0) **Related information**: chnfs command rmnfs command

## **mknfsexp Command**

### **Purpose**

Exports a directory to NFS clients.

### **Syntax**

**/usr/sbin/mknfsexp [-d](#page-761-1)** *Directory* [ **[-e](#page-761-2)** *pathname*] [ **[-f](#page-761-3)** *Exports\_File* ] [ **[-t](#page-762-0)** [ { **[rw](#page-762-1)** | **[ro](#page-762-2)** | **[remove](#page-762-3)** } { **[rm](#page-762-4) [-h](#page-762-5)** *HostName* [ **,***HostName ...* ] } ] ] [ **[-a](#page-761-4)** *UID* ] [ **[-r](#page-762-6)** *HostName* [ **,***HostName ...* ] ] [ **[-c](#page-761-5)** *HostName* [ **,***HostName ...* ] ] [ **[-s](#page-762-7)** | **[-n](#page-762-8)** ] [ **[-I](#page-762-9)** | **[-B](#page-761-6)** | **[-N](#page-762-10)** ] [ **[-P](#page-762-11)** | **[-p](#page-762-12)** ] [ **[-D](#page-761-7)** {yes | no} ] [ **[-v](#page-762-13)** ] [ **[-x](#page-763-0)** | **[-X](#page-763-1)** ] [ **[-S](#page-762-14)** *flavor* [ *,flavor* ] ] [ **[-G](#page-762-15)** rootpath@host[+host][:rootpath@host[+host]] ] [ [-g](#page-761-8) rootpath@host[+host][:rootpath@host[+host]] ] [[-o](#page-762-16) Ordering ]

## **Description**

The **mknfsexp** command takes the flags and parameters specified and constructs a line that is syntactically correct for the **/etc/exports** file. If this command is invoked with the **-B** flag, an entry will be added to the **/etc/exports** file and the **exportfs** command is invoked to export the directory specified. Alternatively, the **-I** flag adds an entry to the **exports** file and does not export the directory, or the **-N** flag does not add an entry to the **exports** file but does export the directory.

#### **Flags**

<span id="page-761-8"></span><span id="page-761-7"></span><span id="page-761-6"></span><span id="page-761-5"></span><span id="page-761-4"></span><span id="page-761-3"></span><span id="page-761-2"></span><span id="page-761-1"></span>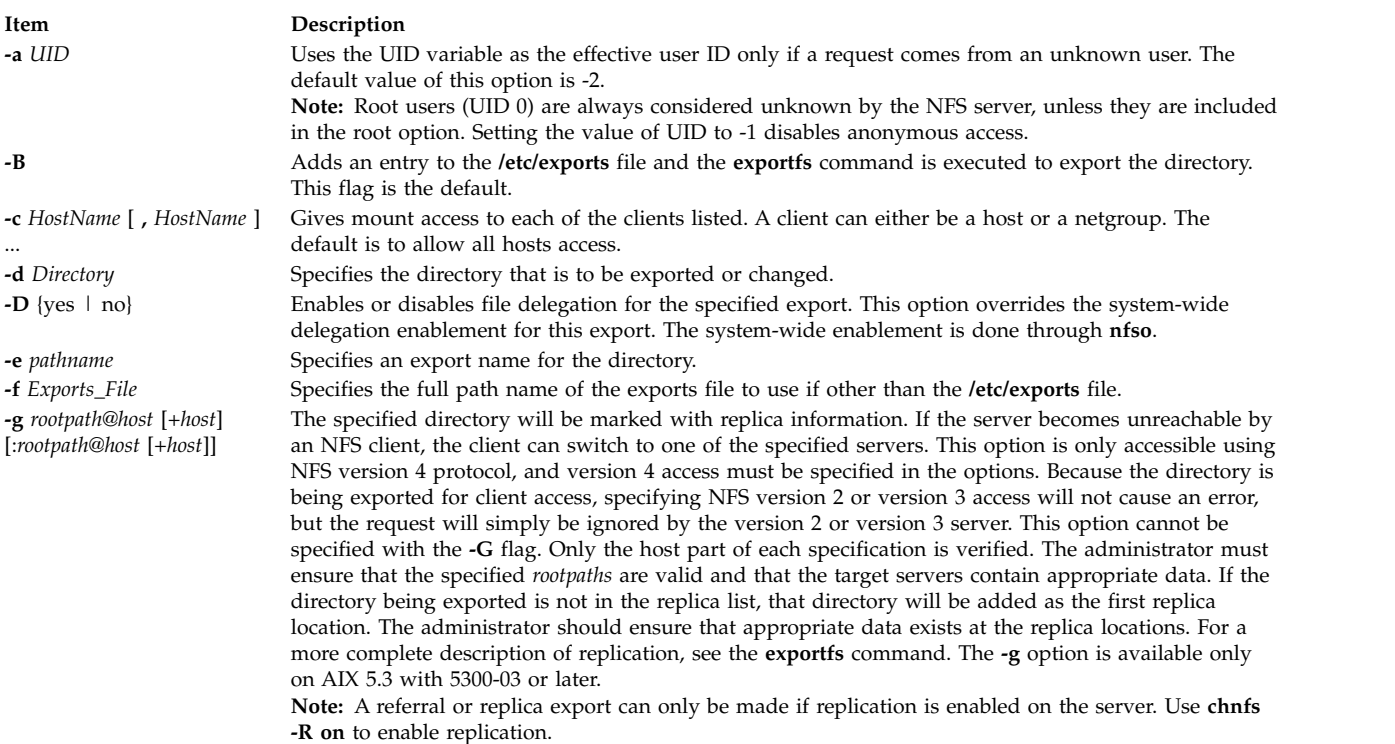

<span id="page-762-16"></span><span id="page-762-15"></span><span id="page-762-14"></span><span id="page-762-13"></span><span id="page-762-12"></span><span id="page-762-11"></span><span id="page-762-10"></span><span id="page-762-9"></span><span id="page-762-8"></span><span id="page-762-7"></span><span id="page-762-6"></span><span id="page-762-5"></span><span id="page-762-4"></span><span id="page-762-3"></span><span id="page-762-2"></span><span id="page-762-1"></span><span id="page-762-0"></span>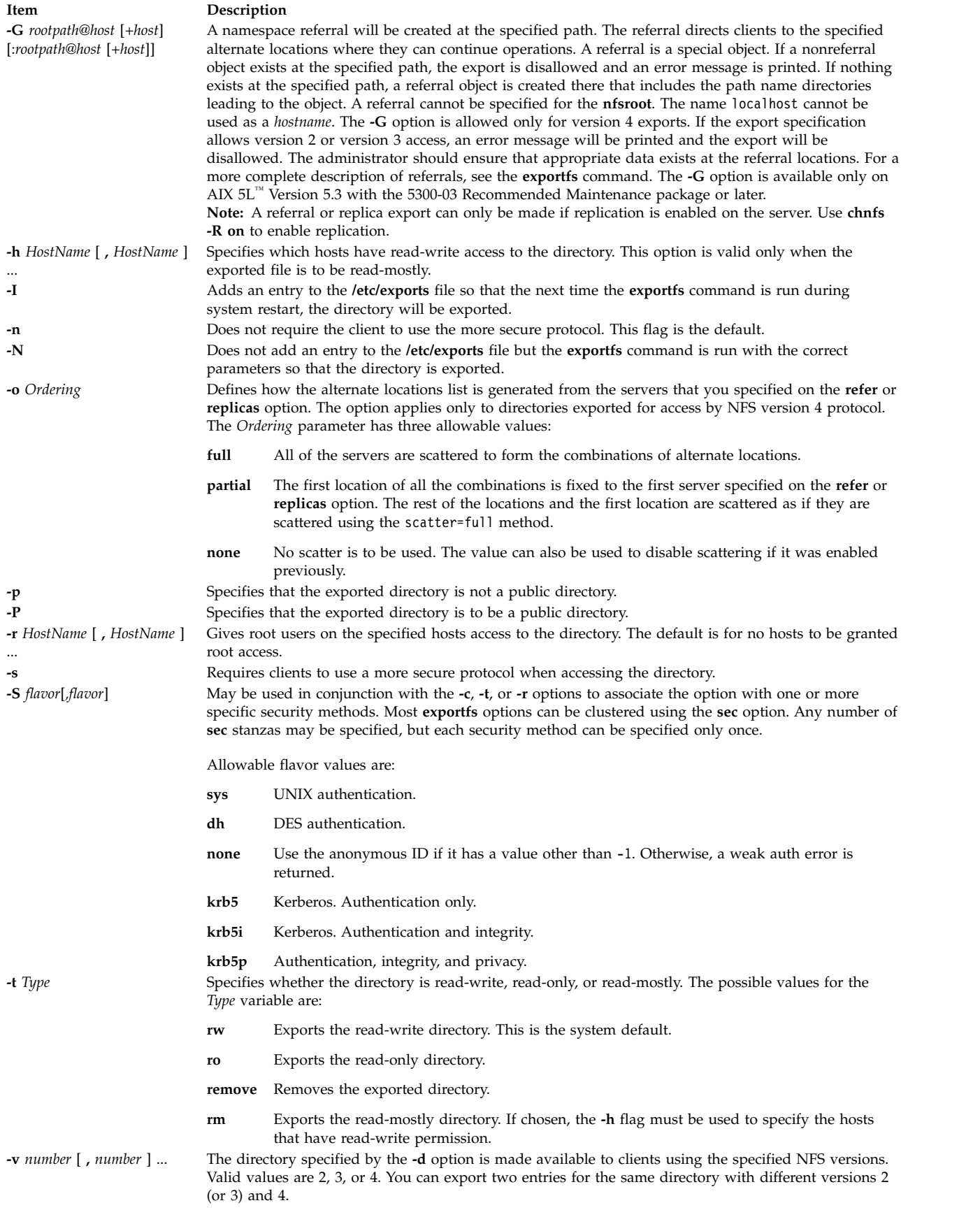

<span id="page-763-0"></span>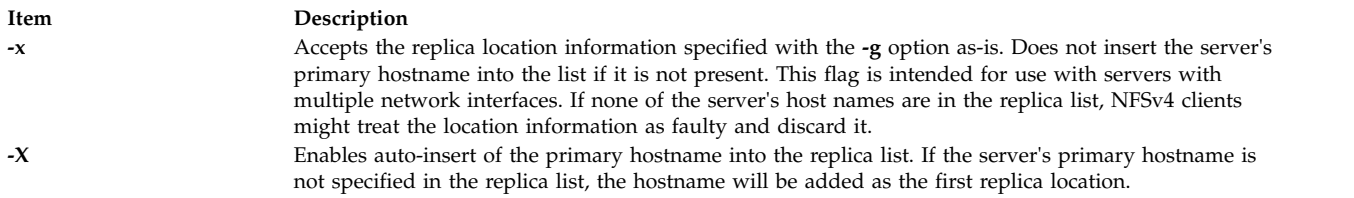

#### **Examples**

```
1. To export a directory with read-only permission, enter:
   mknfsexp -d /usr -t ro
```
<span id="page-763-1"></span>In this example, the mknfsexp command exports the /usr directory with read-only permission.

2. To export a directory with read-mostly permission and a secure protocol to specific hosts, enter: mknfsexp -d /home/guest -t rm -h bighost,littlehost -s

In this example the mknfsexp command exports the /home/guest directory with read-mostly permission, using more secure protocol.

3. To export a directory with read-write permission to a specific netgroup and specific hosts, and to make the export effective on the next system restart, enter:

```
mknfsexp -d /usr -t rw -c host1,host3,grp3 -I
```
In the above example, the mknfsexp command exports the /usr directory and gives read and write permission to host1, host2, and grp3. The -I flag makes this change effective on the next system restart.

4. To export a directory with read-only permission to an exports file other than **/etc/exports**, enter: mknfsexp -d /usr -t ro -f /etc/exports.other

In the above example, the mknfsexp command exports the /usr directory with read-only permission to the /etc/exports.other file.

5. To export the **/common/documents** directory to allow access only to clients using NFS version 4 protocol, enter:

```
mknfsexp -d /common/documents -v 4
```
6. To export the **/common/documents** directory, allowing access to client1 and client2 for clients using krb5 access, enter:

mknfsexp -d /common/documents -S krb5 -r client1,client2

7. To export the **/common/documents** directory with full scattering for the hosts named s1 and s2 specified as referrals, enter the following command:

```
mknfsexp -d /common/documents -v 4 -G /common/documents@s1:/common/
documents@s2 -o full
```
8. To export the **/common/documents** directory with partial scattering at hosts named s1, s2 and s3, specified as replicas, enter the following command:

mknfsexp -d /common/documents -v 4 -g /common/documents@s1:/common/ documents@s2:/common/documents@s3 -o partial

9. To export the **/common/documents** directory with the export name /exports1/cool/mike, enter the following command:

mknfsexp -d /common/documents -e /exports1/cool/mike -S sys -v 4

<span id="page-764-0"></span>**Item Description /etc/exports** Lists the directories that the server can export.

## **Security**

**Attention RBAC users and Trusted AIX users:** This command can perform privileged operations. Only privileged users can run privileged operations. For more information about authorizations and privileges, see Privileged Command Database in *Security*. For a list of privileges and the authorizations associated with this command, see the **lssecattr** command or the **getcmdattr** subcommand.

**Related information**: chnfsexp command exportfs command rmnfsexp command NFS Installation and Configuration

## **mknfsmnt Command**

### **Purpose**

Mounts a directory from an NFS server.

### **Syntax**

**/usr/sbin/mknfsmnt [-f](#page-764-1)** *PathName* **[-d](#page-764-2)** *RemoteDirectory* **[-h](#page-765-0)** *RemoteHost* [ **[-t](#page-766-0)** { **rw** | **ro** } ] [ **[-m](#page-765-1)** *MountTypeName* ] [ [-w](#page-766-1) { fg | bg } ] [ [-X](#page-766-2) | [-x](#page-766-3) ] [ [-S](#page-766-4) | [-H](#page-765-2) ] [ [-Y](#page-766-5) | [-y](#page-766-6) ] [ [-Z](#page-766-7) | [-z](#page-766-8) ] [ [-e](#page-764-3) | [-E](#page-764-4) ] [ [-a](#page-764-5) | [-A](#page-764-6) ] [ [-j](#page-765-3) | [ [-J](#page-765-4) ] [ [-q](#page-765-5) | [ [-Q](#page-765-6) ] [ **[-g](#page-765-7)** | [ **[-G](#page-764-7)** ] [ **[-s](#page-766-9)** | **[-n](#page-765-8)** ] [ **[-I](#page-765-9)** | **[-B](#page-764-8)** | **[-N](#page-765-10)** ] [ **[-r](#page-765-11)** *TimesToRetry* ] [ **[-R](#page-766-10)** *NumRetrans* ] [ **[-b](#page-764-9)** *ReadBufferSize* ] [ **[-c](#page-764-10)** *WriteBufferSize* ] [ **[-o](#page-765-12)** *TimeOut* ] [ **[-P](#page-765-13)** *PortNumber* ] [ **[-u](#page-766-11)** *AcRegMin* ] [ **[-U](#page-766-12)** *AcRegMax* ] [ **[-v](#page-766-13)** *AcDirMin* ] [ **[-V](#page-766-14)** *AcDirMax* ] [ **[-T](#page-766-15)** *AcTimeOut* ] [ **[-p](#page-765-14)** *NumBiods* ] [ **[-K](#page-765-15)** { *any* | *2* | *3* | *4* } ] [ **[-k](#page-765-16)** { *any* | *tcp* | *udp* } ] [ **[-l](#page-765-17)** | **[-L](#page-765-18)** ] [**[-M](#page-765-19)** *security\_methods*] [ **[-i](#page-765-20)** { *dio* | *cio* [,*cior* ] } ]

## **Description**

The **mknfsmnt** command constructs an entry that is appended to the **/etc/filesystems** file, thus making a file system available for mounting. If the mount is to be permanent, this entry remains. If the mount is temporary, the flags are used directly for the **mount** command. If the mount is soft and the server does not respond, the system returns an error. If the mount is hard, the client continues trying until the server responds. The hard mount is the default mount.

### **Flags**

<span id="page-764-10"></span><span id="page-764-9"></span><span id="page-764-8"></span><span id="page-764-7"></span><span id="page-764-6"></span><span id="page-764-5"></span><span id="page-764-4"></span><span id="page-764-3"></span><span id="page-764-2"></span><span id="page-764-1"></span>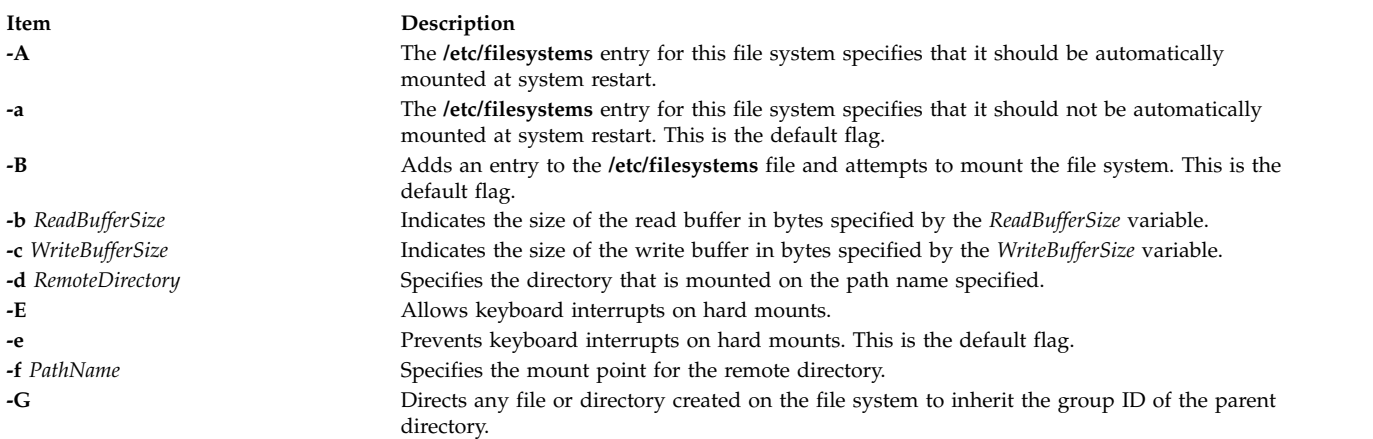

<span id="page-765-20"></span><span id="page-765-19"></span><span id="page-765-18"></span><span id="page-765-17"></span><span id="page-765-16"></span><span id="page-765-15"></span><span id="page-765-14"></span><span id="page-765-13"></span><span id="page-765-12"></span><span id="page-765-11"></span><span id="page-765-10"></span><span id="page-765-9"></span><span id="page-765-8"></span><span id="page-765-7"></span><span id="page-765-6"></span><span id="page-765-5"></span><span id="page-765-4"></span><span id="page-765-3"></span><span id="page-765-2"></span><span id="page-765-1"></span><span id="page-765-0"></span>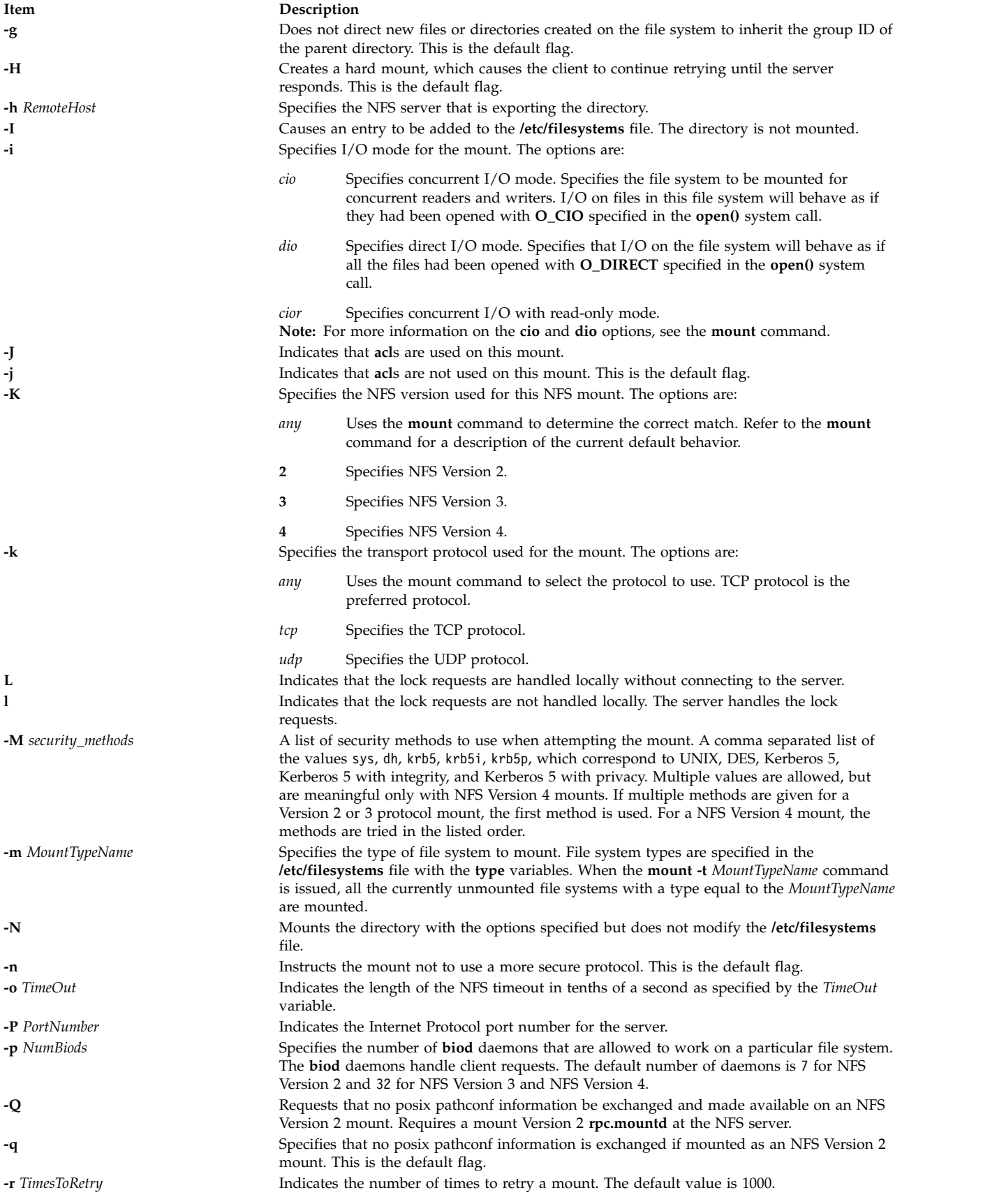

<span id="page-766-15"></span><span id="page-766-14"></span><span id="page-766-12"></span><span id="page-766-11"></span><span id="page-766-10"></span><span id="page-766-9"></span><span id="page-766-4"></span><span id="page-766-0"></span>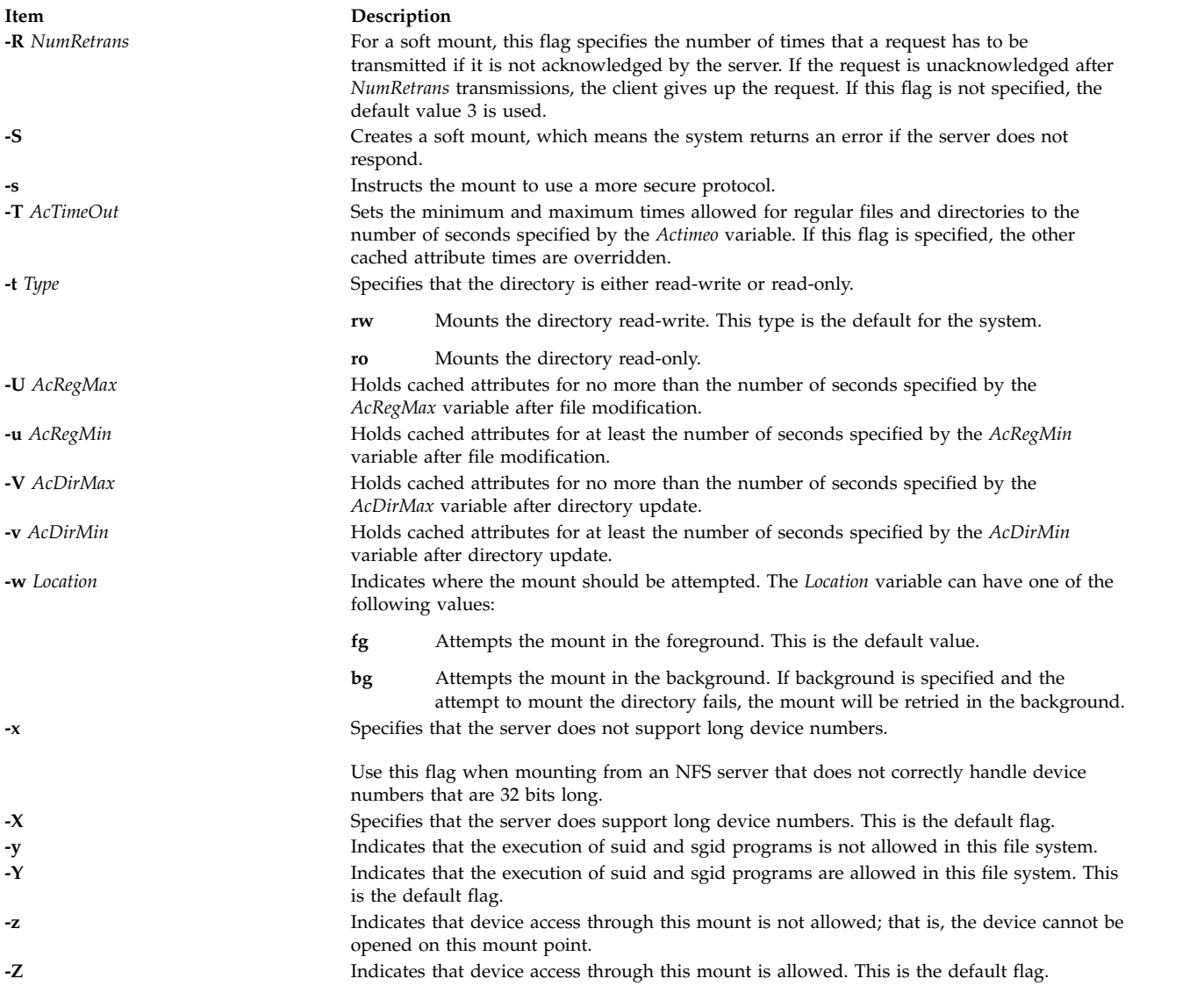

## <span id="page-766-13"></span><span id="page-766-8"></span><span id="page-766-7"></span><span id="page-766-6"></span><span id="page-766-5"></span><span id="page-766-3"></span><span id="page-766-2"></span><span id="page-766-1"></span>**Example**

To add the mount of a remote directory, enter: mknfsmnt -f /usr/share/man -d /usr/share/man -h host1

In this example, the mknfsmnt command mounts the remote directory /usr/share/man on the /usr/share/man directory that resides on host1.

**Item Description /etc/filesystems** Lists the remote file systems to be mounted during the system restart.

## **Security**

**Attention RBAC users and Trusted AIX users:** This command can perform privileged operations. Only privileged users can run privileged operations. For more information about authorizations and privileges, see Privileged Command Database in *Security*. For a list of privileges and the authorizations associated with this command, see the **lssecattr** command or the **getcmdattr** subcommand.

#### **Related reference**:

["mount Command" on page 885](#page-894-0)

**Related information**:

chnfsmnt command

rmnfsmnt command

How to Mount a NFS File System Explicitly

## **mknfsproxy Command**

### **Purpose**

Creates a new NFS proxy-enabled Cachefs instance that is backed with an NFS client mount to a back-end NFS server.

### **Syntax**

**/usr/sbin/mknfsproxy** [**[-L](#page-767-0)**] **[-c](#page-767-1)** *local\_cache\_directory* **[-d](#page-767-2)** *Cachefs\_mount\_point* [**[-o](#page-768-0) param=n**[**, param=n**]] **[-m](#page-768-1)** [*nfs\_mount\_options*] *remote\_server*:*remote\_directory* [**[-e](#page-767-3)** [*export\_option*, [*export\_option*]]]

## **Description**

The local file system used by the created Cachefs instance must be a JFS2 file system. The required inputs include the remote server and directory (*remote\_server*:*remote\_directory*) that the Cachefs instance will access, the local directory (*local\_cache\_directory*) where information will be cached, and the directory where the Cachefs will be mounted.

After the cache is initialized, the Cachefs instance is mounted and ready to be NFS exported. Provide NFS export information so that the cached view will also be NFS exported using the specified options.

### **Flags**

<span id="page-767-3"></span><span id="page-767-2"></span><span id="page-767-1"></span><span id="page-767-0"></span>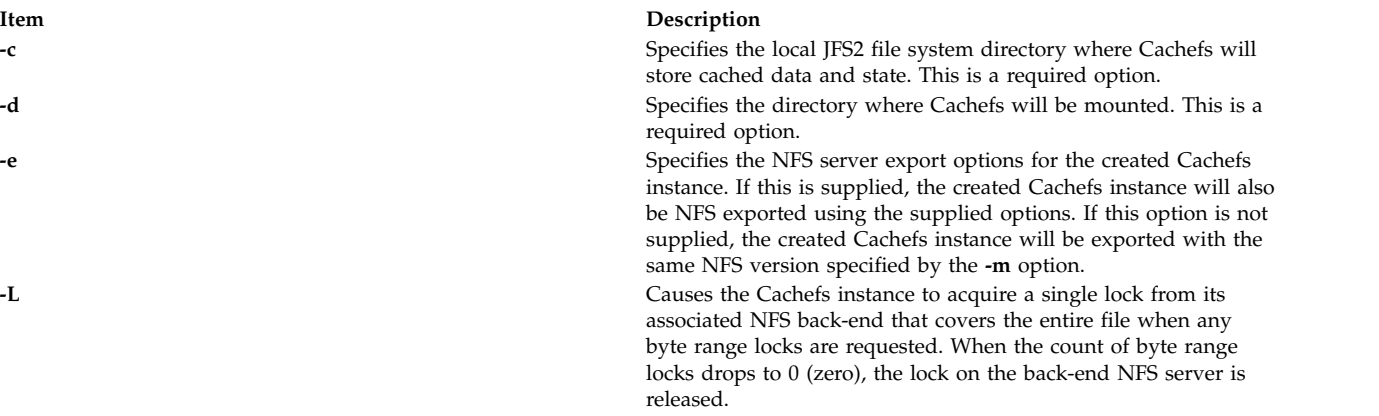

<span id="page-768-1"></span><span id="page-768-0"></span>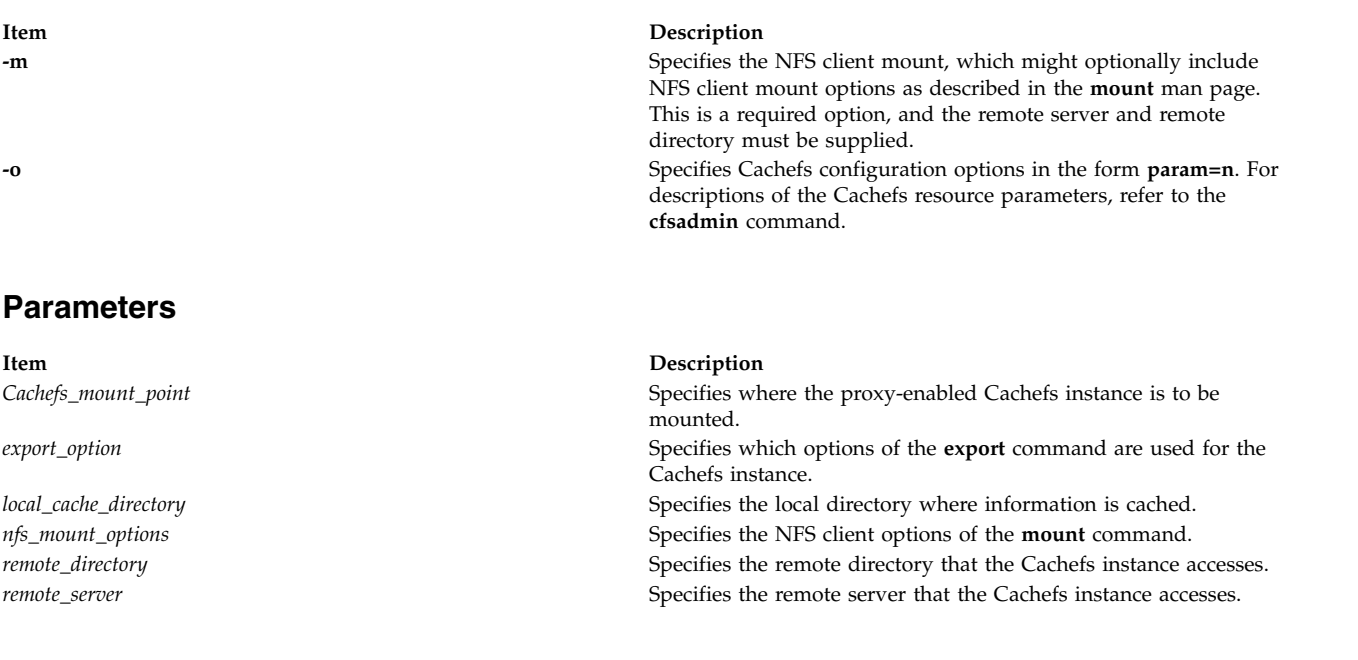

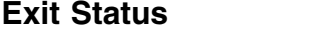

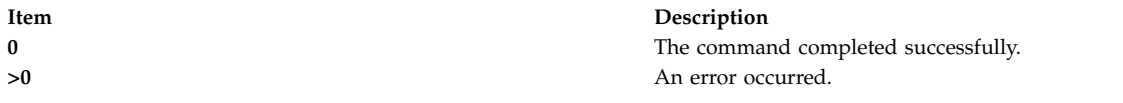

### **Examples**

1. To create a proxy-enabled Cachefs instance at /edge that accesses /project1 at NFS server foo, enter: mknfsproxy -c /cache/project1 -d /edge -m hard,vers=4,intr foo:/project1

In the preceding example, information accessed through /edge is cached at /cache/project1.

The following variation of the preceding example also exports the created Cachefs instance (proj1\_cached) for NFS V4 access with authentication flavor of Kerberos 5 and an external name set to /nfs4/projects/project1:

mknfsproxy -c /cache/project1 -d /edge -m hard,vers=4,intr foo:/project1 -e sec=krb5,vers=4,exname=/nfs4/projects/project1

### **Location**

**/usr/sbin/mknfsproxy Related information**: cfsadmin command rmnfsproxy command

## **mknod Command**

### **Purpose**

Creates a special file.

## **Syntax**

#### **Only executed by root or system group member**

**mknod** *Name* { **[b](#page-769-0)** | **[c](#page-769-1)** } *Major Minor*

#### **Creates FIFOs (named pipelines)**

**mknod** *Name* { **[p](#page-769-2)** }

### **Description**

The **mknod** command makes a directory entry and corresponding i-node for a special file. The first parameter is the name of the *Name* entry device. Select a name that is descriptive of the device. The **mknod** command has two forms that have different flags.

The first form of the **mknod** command can only be executed by root or a member of the system group. In the first form, the **b** or **c** flag is used. The **b** flag indicates the special file is a block-oriented device (disk, diskette, or tape). The **c** flag indicates the special file is a character-oriented device (other devices).

The last two parameters of the first form are numbers specifying the *Major* device, which helps the operating system find the device driver code, and the *Minor* device, that is the unit drive or line number, which may be either decimal or octal. The major and minor numbers for a device are assigned by the device's configure method and are kept in the CuDvDr class in ODM.

It is important that the major and minor numbers be defined in this object class to ensure consistency of device definitions through the system.

In the second form of the **mknod** command, the **p** flag is used to create FIFOs (named pipelines).

## **Flags**

#### <span id="page-769-0"></span>**Item Description**

- <span id="page-769-1"></span>**b** Indicates the special file is a block-oriented device (disk, diskette, or tape).
- <span id="page-769-2"></span>**c** Indicates the special file is a character-oriented device (other devices).
- **p** Creates FIFOs (named pipelines).

## **Security**

**Attention RBAC users and Trusted AIX users:** This command can perform privileged operations. Only privileged users can run privileged operations. For more information about authorizations and privileges, see Privileged Command Database in *Security*. For a list of privileges and the authorizations associated with this command, see the **lssecattr** command or the **getcmdattr** subcommand.

### **Examples**

To create the special file for a new diskette drive, enter:

mknod /dev/fd2 [b](#page-769-0) 1 2

This creates the **/dev/fd2** special file that is a special block file with the major device number 1 and the minor device number 2.

**Item Description /usr/sbin/mknod** Contains the **mknod** command.

#### **Related information**:

mknod command List of Device Configuration Subroutines

## **mknotify Command**

### **Purpose**

Adds a notify method definition to the Notify object class.

### **Syntax**

**mknotify [-n](#page-770-0)** *NotifyName* **[-m](#page-770-1)** *NotifyMethod*

#### **Description**

The **mknotify** command adds a notify method definition to the **Notify** object class. When a notify method is defined for both a subsystem name and a group name, the subsystem name takes precedence. For example, if the subsystem notify method is executed by the System Resources Controller (SRC), the group notify method is not performed.

The SRC places the name of the unsuccessful subsystem as the first argument to the method and the name of the unsuccessful subsystem group as the second argument.

#### **Flags**

<span id="page-770-1"></span>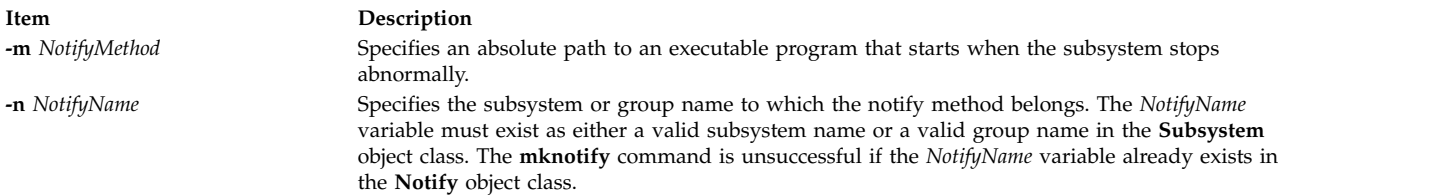

### <span id="page-770-0"></span>**Security**

**Attention RBAC users and Trusted AIX users:** This command can perform privileged operations. Only privileged users can run privileged operations. For more information about authorizations and privileges, see Privileged Command Database in *Security*. For a list of privileges and the authorizations associated with this command, see the **lssecattr** command or the **getcmdattr** subcommand.

### **Examples**

1. To add a notify method for the srctest subsystem, enter:

mknotify [-n](#page-770-0) srctest [-m](#page-770-1) /usr/lpp/srctest/failure

This adds a subsystem notify method for the srctest subsystem, with a notify method designated in the /usr/lpp/srctest/failure file.

2. To add a notify method for the tcpip group, enter:

mknotify [-n](#page-770-0) tcpip [-m](#page-770-1) /usr/lpp/tcpip/tcpfailure

This adds a group notify method for the tcpip group, with a notify method designated in the /usr/lpp/tcpip/tcpfailure file.

#### **Files**

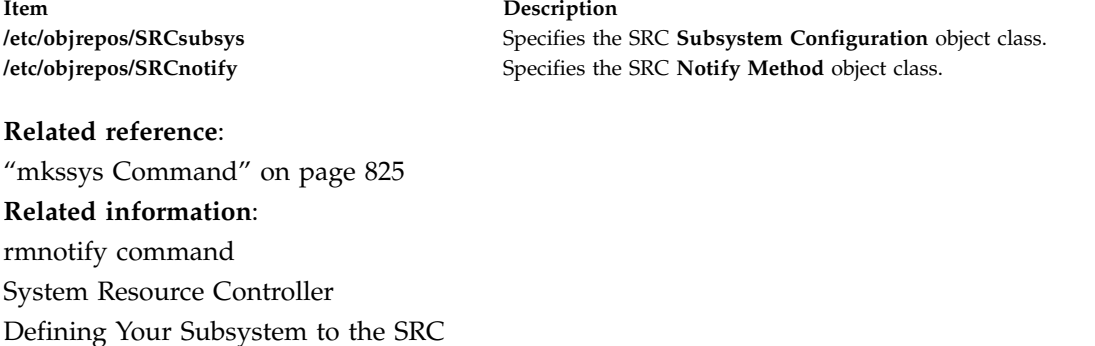

## **mkpasswd Command**

#### **Purpose**

Organizes the basic user database for efficient searches.

### **Syntax**

**mkpasswd** [ **[-v](#page-772-0)** ] { **[-f](#page-772-1)** | **[-d](#page-772-2)** | **[-c](#page-772-3)**} |*indexname*

### **Description**

The **mkpasswd** generates indexes over certain security files. These indexes are used by the **getpwnam**, **getpwuid**, **getuserattr**, and **putuserattr** library subroutines.

This approach significantly enhances performance for large user base systems. The following indexes, defined in **/usr/include/usersec.h**, are created:

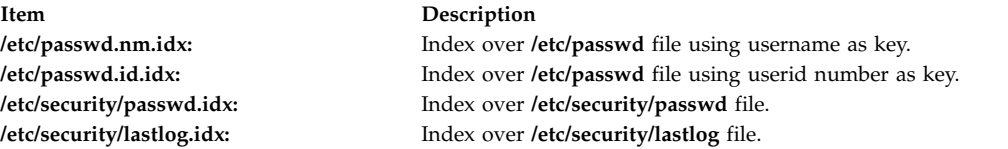

#### **Notes:**

- 1. Modifying the security files over which indexes are built by an editor disables the use of indexing mechanism.
- 2. Indexed read of a data file is automatically done if a corresponding index exists over the file and is not older than it (except for lastlog index) .
- 3. In order for indexed mechanism to be used at login, the **mkpasswd** command must have generated indexes.
- 4. The indexing mechanism replaces the previous hashing mechanism which used dbm files.

## **Flags**

<span id="page-772-3"></span><span id="page-772-2"></span><span id="page-772-1"></span><span id="page-772-0"></span>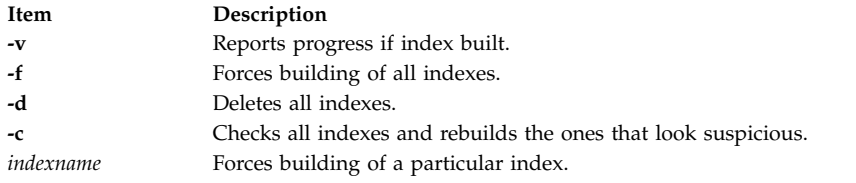

## **Security**

Access Control: Only the root user and members of the security group should have execute (x) access to this command. The command should be setuid to the root user so the command has access to the user database. Members of the security group should have access to all the files listed in the [Files](#page-772-4) section. This command should have the **trusted computing base** attribute.

**Attention RBAC users and Trusted AIX users:** This command can perform privileged operations. Only privileged users can run privileged operations. For more information about authorizations and privileges, see Privileged Command Database in *Security*. For a list of privileges and the authorizations associated with this command, see the **lssecattr** command or the **getcmdattr** subcommand.

Files Accessed:

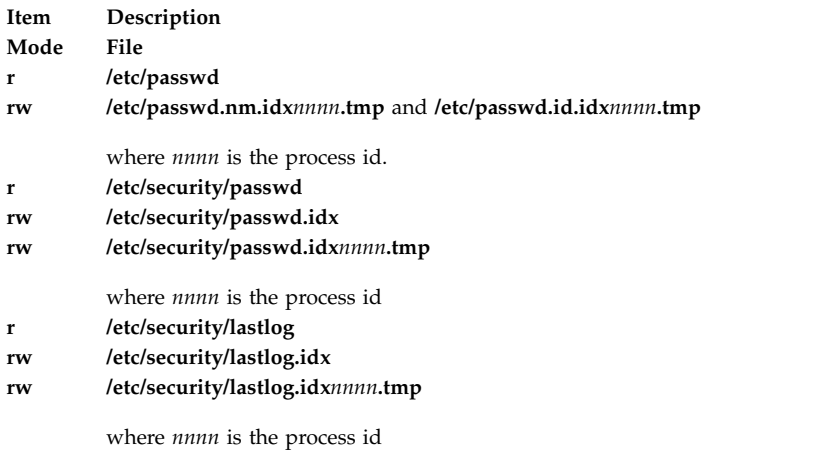

## **Examples**

- 1. To create and enable indexed read of security files, enter: mkpasswd -f
- 2. To create and enable indexed read of only the /etc/security/passwd file, enter: mkpasswd /etc/security/passwd.idx
- <span id="page-772-4"></span>3. To check and rebuild outdated or bad indexes, enter: mkpasswd -c

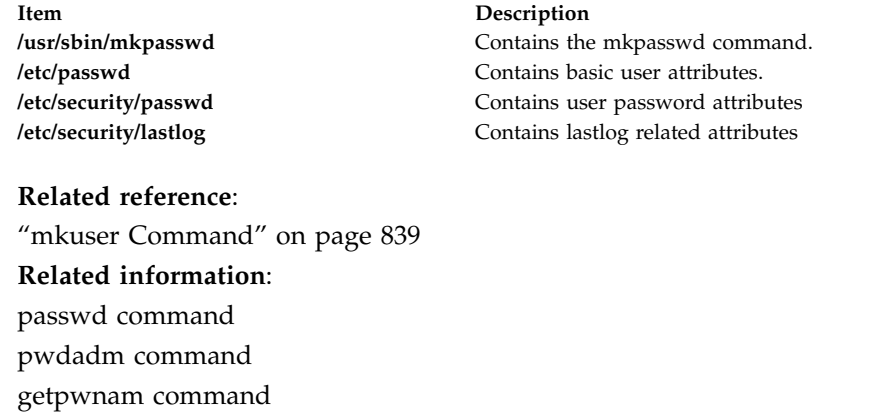

## **mkpath Command Purpose**

Adds to the system another path to an MPIO capable device.

### **Syntax**

**mkpath** [ **[-l](#page-774-0)** *Name* ] [ **[-p](#page-774-1)** *Parent* ] [ **[-w](#page-774-2)** *Connection* ] [ **[-i](#page-774-3)** *PathID*]

**mkpath** [ **[-l](#page-774-0)** *Name* ] [ **[-p](#page-774-1)** *Parent* ] [ **[-w](#page-774-2)** *Connection* ] [ **[-d](#page-774-4)** ]

**mkpath [-h](#page-774-5)**

### **Description**

The **mkpath** command defines, and possibly configures, one or more paths to the target device (**-l** *Name*). The paths are identified by a combination of the **-l** *Name*, **-p** *Parent*, and **-w** *Connection* flags. Both the target device and parent must be previously defined in the system to define a path. They both must be "AVAILABLE" to configure a path.

If the **-d** flag is specified, the **mkpath** command only defines the new path definition to the system. If the **-d** flag is not specified, the **mkpath** command attempts to define the path, if it does not already exist, before it attempts to configure the path. Configuring a path requires the path to already be defined and both the device and the parent device to already be configured.

The **mkpath** command displays a status message upon completion. It is possible for some paths to configure and others to fail.

Note that any device that cannot be manually defined using the **mkdev** command will not be able to have paths manually defined to using the **mkpath** command. These limitations are due to the way that path information is stored for these devices. Fiber channel devices fall into this category.

The **mkpath** command provides status messages about the results of operation. Messages in one of the following formats will be generated:

#### **path [ available | defined ]**

This message is displayed when **mkpath** is run on a single path. If the path is successfully configured the message "path available" is displayed. If the path is not successfully configured and there is no explicit error code returned by the method, the message "path defined" is displayed.

#### **paths available**

This message is displayed if multiple paths were identified and all paths were successfully configured.

#### **some paths available**

This message is displayed if multiple paths were identified, but only some of them were successfully configured.

#### **no paths processed**

<span id="page-774-5"></span><span id="page-774-4"></span><span id="page-774-3"></span><span id="page-774-0"></span>This message is generated if no paths were found matching the selection criteria.

#### **Flags**

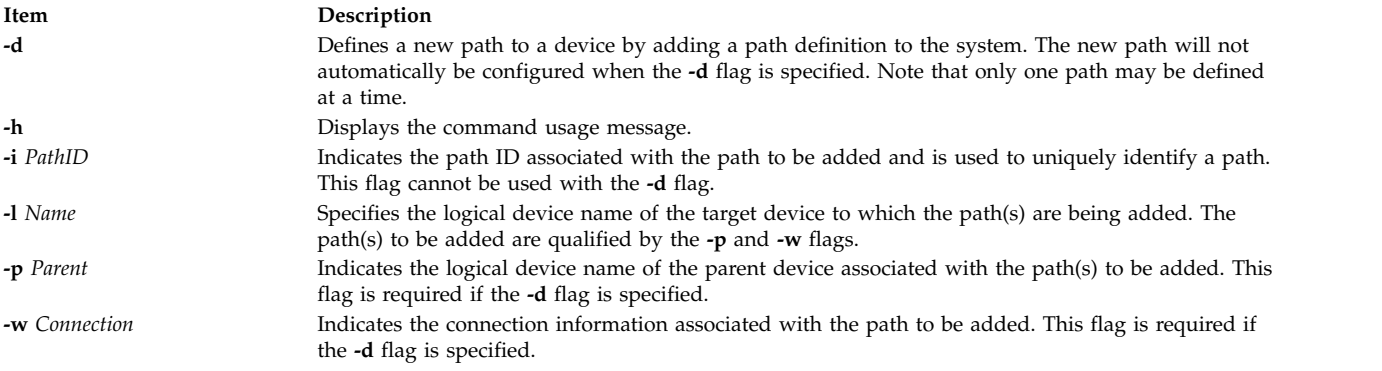

## <span id="page-774-2"></span><span id="page-774-1"></span>**Security**

*Privilege Control*: Only the **root** user and members of the **system** group have execute access to this command.

*Auditing Events*:

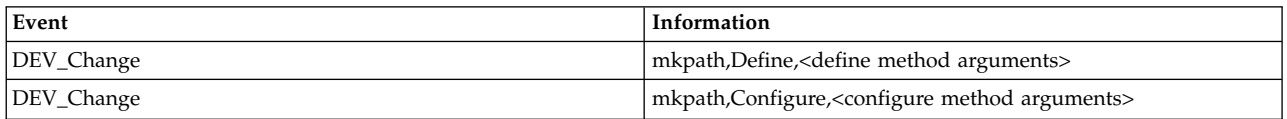

### **Examples**

1. To define and configure an already defined path between scsi0 and the hdisk1 device at SCSI ID 5 and LUN 0 (i.e., connection 5,0), enter:

```
mkpath -1 hdisk1 -p scsi0 -w 5,0
```
The system displays a message similar to the following: path available

2. To configure an already defined path from '**fscsi0**' to fiber channel disk '**hdisk1**', the command would be:

mkpath -l hdisk1 -p fscsi0

The message would look similar to: path available

3. To only add to the Customized Paths object class a path definition between **scsi0** and the **hdisk1** disk device at SCSI ID 5 and LUN 0, enter:

mkpath -d -l hdisk1 -p scsi0 -w 5,0

The system displays a message similar to the following:

path defined

### **Files**

**Item Description**

**Related reference**: ["lspath Command" on page 474](#page-483-0)

# **mkprojldap Command**

### **Purpose**

Configures the LDAP client and server machines for handling advanced accounting subsystem data.

### **Syntax**

**mkprojldap [-s](#page-776-0) [-h](#page-776-1)** *hostname* **[-D](#page-776-2)** *bindDN* **[-w](#page-776-3)** *bindPWD* **[-i](#page-776-4) [-p](#page-776-5)** *projectInstallPoint* **[-a](#page-776-6)** *adminInstallPoint*

**mkprojldap [-u](#page-776-7) [-h](#page-776-1)** *hostname* **[-D](#page-776-2)** *bindDN* **[-w](#page-776-3)** *bindPWD*

**mkprojldap [-c](#page-776-8) [-D](#page-776-2)** *bindDN* **[-w](#page-776-3)** *bindPWD* [ **[-p](#page-776-5)** *accountingProjectDN* ] [ **[-a](#page-776-6)***accountingAdminDN* ] [ **[-r](#page-776-9)** *cron* ]

**mkprojldap** { **[-l](#page-776-10)** | **[-L](#page-776-11)** [ **[-D](#page-776-2)** *bindDN* **[-w](#page-776-3)** *bindPWD* ] | **[-V](#page-776-12)** } [ **[-p](#page-776-5)** ] [ **[-a](#page-776-6)** ]

## **Description**

The **mkprojldap** command configures the LDAP server and client machines for handling the advanced accounting subsystem data. The LDAP server and client relationship must already be defined, and **mkprojldap** makes only incremental changes. The **mkprojldap** command can be used to configure the basic LDAP connection.

To add advanced accounting support to the LDAP server, the LDAP schema for advanced accounting must be uploaded to the server. The schema describes the format of advanced accounting data to the server, enabling the server to process accounting data without being enabled specifically for accounting. This is accomplished with the **-u** option. The LDAP server is not dependent on advanced accounting. This command needs to be run only once for each LDAP server. After this command is run, use the **-s** option to define the location on the LDAP server where advanced accounting data is to be stored. This command can be run one or more times to establish one or more accounting domains. An LDAP client can only access only one accounting domain at a time.

To configure an LDAP client so that it receives advanced accounting data, use the **-c** option to specify the location of the advanced accounting data sets on the LDAP server that are to be used by the LDAP client. The **mkprojldap** command is used to configure absolute paths, which are known as *distinguished names* (DNs), to projects and admin policies. The advanced accounting subsystem stores project definitions and admin policies on LDAP servers, so there are two advanced accounting DNs that can be configured. The **mkprojldap -c** command must be run on each client.

## **Flags**

**/usr/sbin/mkpath** Contains the **mkpath** command.

<span id="page-776-11"></span><span id="page-776-10"></span><span id="page-776-8"></span><span id="page-776-6"></span><span id="page-776-4"></span><span id="page-776-2"></span><span id="page-776-1"></span>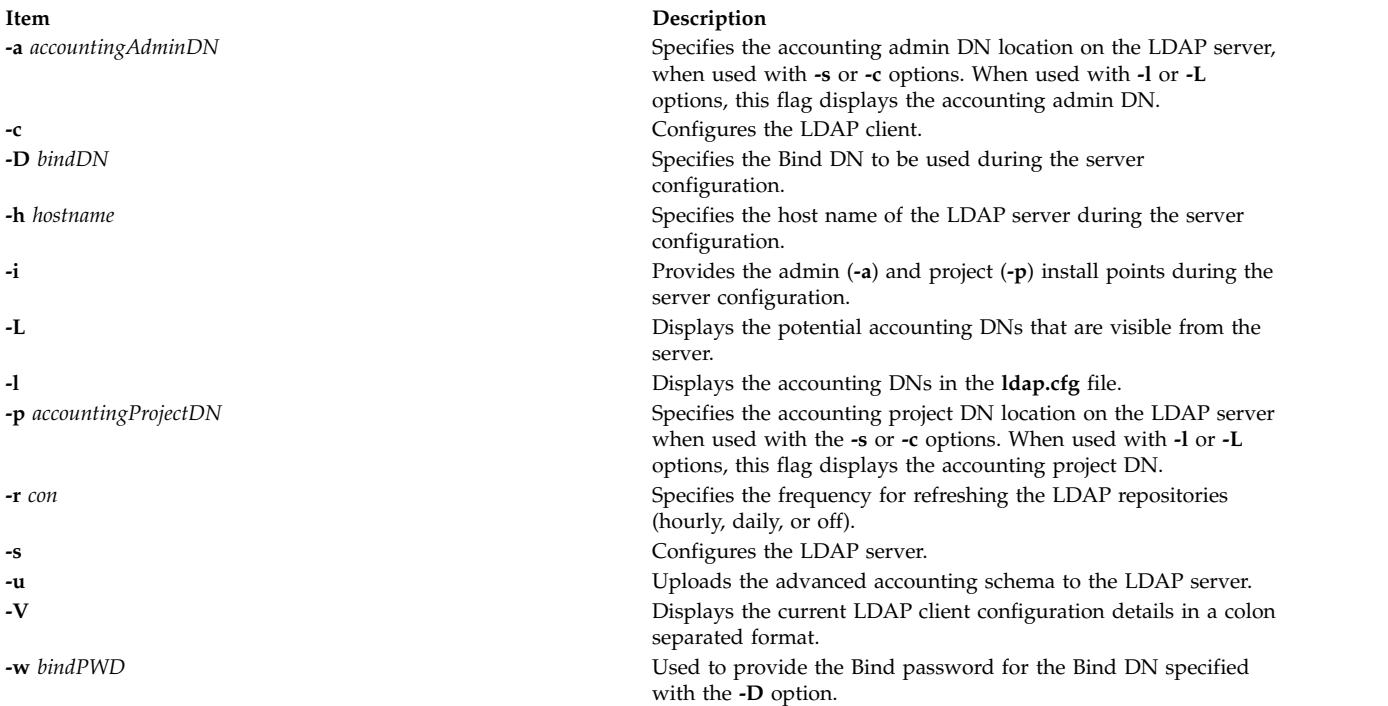

<span id="page-776-12"></span><span id="page-776-9"></span><span id="page-776-7"></span><span id="page-776-5"></span><span id="page-776-3"></span><span id="page-776-0"></span>**Note:** When using the preceding flags with this command, use the following guidelines:

- v During server and client configuration, both the **-p** and **-a** arguments can be specified at the same time, but neither is required. If neither is specified, the **mkprojldap** command tries to compute the missing accounting DNs by searching for the objects on the LDAP server. These objects are **ou=projects** and **ou=adminpolicy**. If an object is found, the corresponding accounting DN is computed and added to the **ldap.cfg** file.
- v While listing the accounting DNs using the **-l** or **-L** options, both **-p** and **-a** can be used. If neither of them are provided, all accounting DNs in the **ldap.cfg** file are listed.
- v The colon-separated data displayed by the **-V** option takes the following format: ldap-server-hostname:bind DN:bind password:default-projectdn:default-admindn:cron

### **Exit Status**

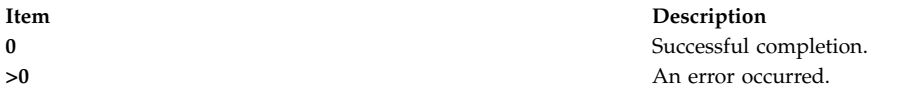

### **Examples**

- 1. To upload the advanced accounting schema, type: mkprojldap -u -h mozilla -D cn=root -w mozillapasswd
- 2. To configure the LDAP server, type:

```
mkprojldap -s -h ldap.svr.com -D cn=root -w passwd -i
             -p cn=aixdata,o=ibm -a cn=aixdata,o=ibm
```
This command creates two DNs in the following format:

ou=projects,ou=aacct,cn=aixdata,o=ibm and ou=adminpolicy,ou=aacct,cn=aixdata,o=ibm

3. To configure the LDAP client, type:

```
mkprojldap -c -D cn=testroot -w testpwd -p ou=projects,ou=aacct,ou=cluster1,cn=aixdata -a
          ou=adminpolicy,ou=aacct,ou=cluster1,cn=aixdata -r hourly
```
4. To display the currently configured accounting DNs, type: mkprojldap -l

### **Files**

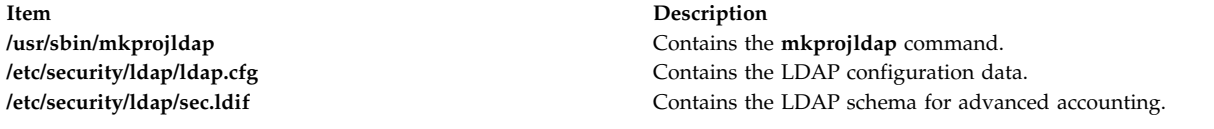

**Related information**: projctl command secldapclntd command

## **mkproto Command**

## **Purpose**

Constructs a prototype file system.

## **Syntax**

**mkproto** *Special Prototype*

## **Description**

The **mkproto** command is used to construct a prototype for a new file system. It exists solely for Berkeley Software Distribution (BSD) compatibility.

The *Special* parameter can be a block device name, raw device name, or file system name. The *Prototype* parameter is the name of the prototype file that specifies the structure and contents of the file system to be created. The **mkproto** command calls the **mkfs** command with the *Prototype* and *Special* parameters.

#### **Prototype Files**

The **mkproto** and **mkfs** commands require an extended prototype file to create a Journaled File System (JFS). A *prototype file* is a formatted listing of the contents and structure of a file system. A prototype file describes the file system by a series of tokens separated by spaces and new lines. The main body of a prototype file defines the objects of the file system.

A JFS prototype file consists of the main body, which can be created by the **proto** command, preceded by five special tokens. These five tokens are defined as follows:

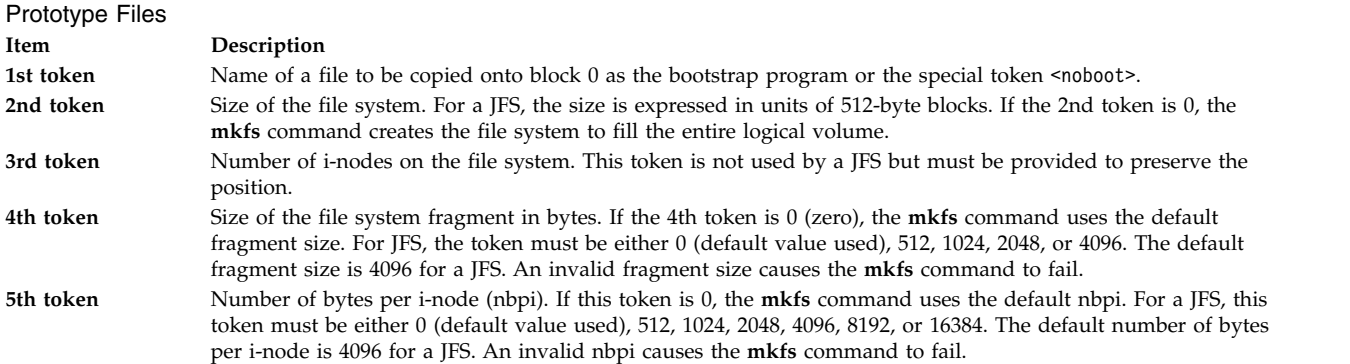

The remaining tokens define the contents and structure of the file system. These tokens are grouped into sets, with each set defining one object of the file system. The syntax of each set is as follows:

 $\{ [\text{Name } ] \} - ] - ] - ] - ] - ]$  $\{ [\text{Name } ] \} - ] - ] - ] - ] - ]$  $\{ [\text{Name } ] \} - ] - ] - ] - ] - ]$ *[SourceFile](#page-778-5)* | *[DirectoryListing](#page-779-0)* } } | { **[\\$](#page-779-1)** }

where:

Tokens

#### **Item Description**

*Name* Specifies the name of the object as it is to appear in the new file system. The *Name* token is required for every object except for the root directory definition.

{ **-** | **d** | **b** | **c** | **l** | **[L](#page-778-6)** | **p** } { **-** | **[u](#page-778-7)** } { **-** | **[g](#page-778-8)** } { **-** [|](#page-778-9) **t** } Represents a string of 4 positional characters, where:

- <span id="page-778-6"></span><span id="page-778-0"></span>**{ - | d | b | c | l | L | p }**
	- Defines the object type. Valid types are:
		- **-** Regular file
		- **d** Directory
		- **b** Block special file
		- **c** Character special file
		- **l** Symbolic link
		- **L** Hard link
		- **p** Named pipe
- <span id="page-778-7"></span>**{ - | u }** Toggles the set UID bit of the object, as follows:
	- **u** Set UID on execution
	- **-** Do not set UID on execution
- <span id="page-778-8"></span>**{ - | g }** Toggles the set group ID (GID) bit of the object, as follows:
	- **g** Set GID on execution
	- **-** Do not set GID on execution
- <span id="page-778-9"></span>**{ - | t }** Toggles the sticky bit of the object, as follows:
	- **t** Sticky bit on
	- **-** Sticky bit off

<span id="page-778-5"></span><span id="page-778-4"></span><span id="page-778-3"></span><span id="page-778-2"></span><span id="page-778-1"></span>This 4-character token is required for every object.

*Mode* Represents a string of 3 octal characters defining the read, write, and execute permissions of the object. The *Mode* token is required of every object. See the **chmod** command for more information about permissions.

*Owner* Specifies the UID of the owner of the object. The owner token is required for every object.

**Group** Specifies the GID of the owner of the object. The group token is required for every object.

*Major Minor* Specifies the major and minor device numbers of the object if its type is a block or character special file. If the object is not a block or character special file, these tokens are omitted.

*SourceFile* Applies only to regular file, hard link, and symbolic link objects. For regular files, this token is the path name to the file from which the object file is to be initialized. For both symbolic and hard links, this token is the source of the link. The source of the link is relative to the new file system for hard links.

**Tokens Item Description** *DirectoryListing* Defines the contents of the object if it is a directory. The contents of the directory are defined using the token syntax described here. For example, a directory listing can include one or more regular files, one or more block files, and one or more directory listings. The **mkfs** command creates the directory entries . (dot) and .. (dot dot). Each directory listing is terminated with the special **\$** token. **\$** Ends the current directory listing or indicates the end of the prototype file.

#### <span id="page-779-2"></span><span id="page-779-1"></span><span id="page-779-0"></span>**Example Prototype Specification**

The following prototype specification describes a JFS that does not have a boot program in block 0 and occupies the entire device. The 3rd token is ignored. The 4th and 5th tokens define the fragment size as 1024 bytes and the number of bytes per i-node as 2048. The main body of this prototype defines the file system contents.

```
<noboot> 0 0 1024 2048
d--- 755 0 0
dir1 d--- 755 0 2
 block dev b--- 644 0 0 880 881
 char \overline{dev} c--- 644 0 0 990 991
 named pipe p--- 644 0 0
 regfile3 ---- 644 0 0 /tmp/proto.examp/dir1/regfile3
 regfile4 ---- 644 0 0 /tmp/proto.examp/dir1/regfile4
  \simdir2 d--- 755 205 300
                          /tmp/proto.examp/dir2/regfile6
 symlnOutofFS l--- 644 0 0 /tmp/proto.examp/dir2/regfile6
 symlnNoExist l--- 644 0 0 /home/foobar
 symlnInFs l--- 644 0 0 /dir2/regfile6
 regfile5 ---- 644 0 0 /tmp/proto.examp/dir2/regfile5
 hardlink L--- 644 0 0 /dir2/regfile5
  \simdir3 d--- 755 0 0
                          /tmp/proto.examp/dir3/setgid
 setuid -u-- 755 0 0 /tmp/proto.examp/dir3/setuid
 sticky ---t 755 0 0 /tmp/proto.examp/dir3/sticky
 $
dir4 d--- 755 0 0
 dir5 d--- 755 0 0
  dir6 d--- 755 0 0
   \simdir7 d--- 755 0 0
   $
 $<br>regfile7 ---- 644 0 0
                          /tmp/proto.examp/dir4/regfile7
  \simregfile1 ---- 555 205 1 /tmp/proto.examp/regfile1
regfile2 ---- 744 0 0 /tmp/proto.examp/regfile2
 \sim\sim
```
Three entries for the dir2 object deserve further examination:

dir2 object **Item Description** symlnOutofFS l—- 644 0 0 /tmp/proto.examp/dir2/regfile6 This entry defines a symbolic link to a file outside the file system to be created. The command ls -l lists something similar to symlnOutofFS -> /tmp/proto.examp/dir2/regfile6. symlnNoExist 1-- 644 0 0 /home/foobar This entry defines a symbolic link to a file outside the file system to be created to a file that does not exist. The command ls -l lists something similar to symlnNoExist -> /home/foobar. symlnInFs 1-- 644 0 0 /dir2/regfile6 This entry defines a symbolic link to a file within the file system to be created. The command ls -l lists something similar to symlnInFS -> /dir/regfile6.

## **Examples**

To make a prototype JFS using the prototype file described in the ["Example Prototype File Specification"](#page-779-2) :

- 1. Generate the main body of the prototype file using the **proto** command or a text editor. For the purposes of this example, call the file /tmp/ProtoFile.
- 2. Add the first 5 tokens as required for a JFS. In the example prototype file, the tokens are: <noboot> 0 0 1024 2048
- 3. Create a logical volume to hold the file system, as follows:

[mklv](#page-748-1) -y protolv -t jfs SomeVGname 5

This command creates a logical volume named protolv in the SomeVGname volume group. The size of the logical volume is 5 logical partitions.

4. Add an appropriate stanza to the /etc/filesystem file. A minimal example stanza is:

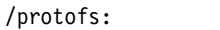

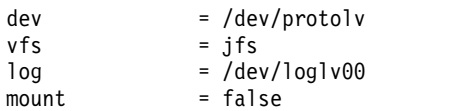

5. Run the following **mkproto** command:

mkproto /dev/protolv /tmp/ProtoFile

This command creates a JFS on the protolv logical volume. The size of the JFS is 5 logical partitions, its fragment size is 1024 bytes, and its nbpi ratio is 2048. The structure and contents of the file system are as specified in the prototype file /tmp/ProtoFile.

### **Files**

Files **Item Description /usr/sbin/mkproto** Contains the **mkproto** command.

#### **Related reference**:

["mkfs Command" on page 716](#page-725-0) **Related information**: fsdb command proto command filsys.h file

## **mkprtldap Command**

### **Purpose**

Configures IBM Directory (LDAP) for Directory enabled System V print. It also configures client machines to use the Directory for System V print information.

## **Syntax**

To configure the IBM Directory to store System V Print information:

**mkprtldap [-s](#page-782-0) [-a](#page-782-1)** *AdminDN* **[-p](#page-782-2)** *Adminpasswd* **[-w](#page-782-3)** *ACLBindPasswd* [**[-f](#page-782-4)**] [**[-d](#page-782-5)** *nodeDN*]

To configure clients to use the IBM Directory for System V Print information:

**mkprtldap [-c](#page-782-6) [-h](#page-782-7)** *DirectoryServerHostname* **[-w](#page-782-8)** *ACLBindPasswd* [ **[-d](#page-782-9)** *PrintBindDN* ] [**[-U](#page-782-10)**]

To get usage information for the **mkprtldap** command:

#### **mkprtldap [?](#page-783-0)**

### **Description**

The **mkprtldap** command configures the IBM Directory (LDAP) server, and one or more clients to use the Directory (LDAP) for System V Print information. This command must be run on the system being setup as the server and on all the client systems. Once the Directory (LDAP) server is configured for System V print, the directory enabled System V Print commands (**dslpadmin**, **dslpaccess**, **dslpsearch**, **dslpenable**, **dslpdisable**, **dslpaccept**, **lp**, **lpstat**, **cancel** and **dslpreject** ) must be run to add , remove and manage System V print information (printers and print queues) on the Directory (LDAP) server. The **mkprtldap** command configures client machines to use the Directory (LDAP) server for System V print information.

The **mkprtldap** command requires the IBM Directory server software to be installed on the machine being configured as the server. The command also requires the IBM Directory client software to be installed on all client machines that will use the Directory (LDAP) server for System V print information.

**Note:** The client (**-c** flag) and the server (**-s** server) options cannot be run at the same time. When setting up a system as the server, the mkprtldap command should be run twice on that system. Once to set up the server, and again to set up the client.

During the server side configuration, using the **-s** flag, the **mkprtldap** command:

- Requires the IBM Directory Administrator's DN and password if the Directory has been configured. If the Directory Administrator's DN and password have not been set, **mkprtldap** will set them with the values passed to the command.
- v Creates the AIX Information tree DN (cn=aixdata container object) on the Directory if one is not present. The print subtree will be created under the AIX Information subtree. If an existing AIX Information subtree exists on the Directory, the print subtree will be created under it. All System V print information will be stored under the print subtree. The directory enabled System V print commands have to be run to add printers and print queues under the print subtree created.
- v The default suffix and AIX Information tree for the **mkprtldap** command is a top level container object cn=aixdata. The Print subtree (ou=print) will be created under the AIX Information tree.
- v The print subtree is ACL protected with the value of the **ACLBindPasswd** parameter passed to the command. The same value must be used when configuring clients to use the Directory for System V print information. Select a password value that is difficult for people or password cracking programs to guess.
- v If the **-d** option is used and a valid existing node on the Directory is passed to the command, the AIX Information subtree is created under the given node. The print subtree is then created under the AIX Information subtree.
- Starts the IBM Directory server after all the above is done
- v Adds the IBM Directory server process (slapd) to the **/etc/inittab** file to have the server start after a reboot.

During the client configuration, the **mkprtldap** command:

- v Saves the IBM Directory (LDAP) server host name in the **/etc/ldapsvc/server.print** file.
- v Saves the AIX Print Bind DN in the **/etc/ldapsvc/server.print** file.
- v Saves the ACL Bind Password for the AIX Print Bind DN in the **/etc/ldapsvc/system.print** file. The value of the ACL Bind password must be the same as the one specified during the configuration of the Directory server.
- v Undo a previous client configuration if the **-U** flag is specified. This option will replace the **/etc/ldapsvc/system.print** and **/etc/ldapsvc/server.print** files with the previous saved copies of the files (**/etc/ldapsvc/server.print.save** and **/etc/ldapsvc/system.print.save**).

## **Flags**

#### <span id="page-782-1"></span>**Server**

<span id="page-782-5"></span><span id="page-782-4"></span>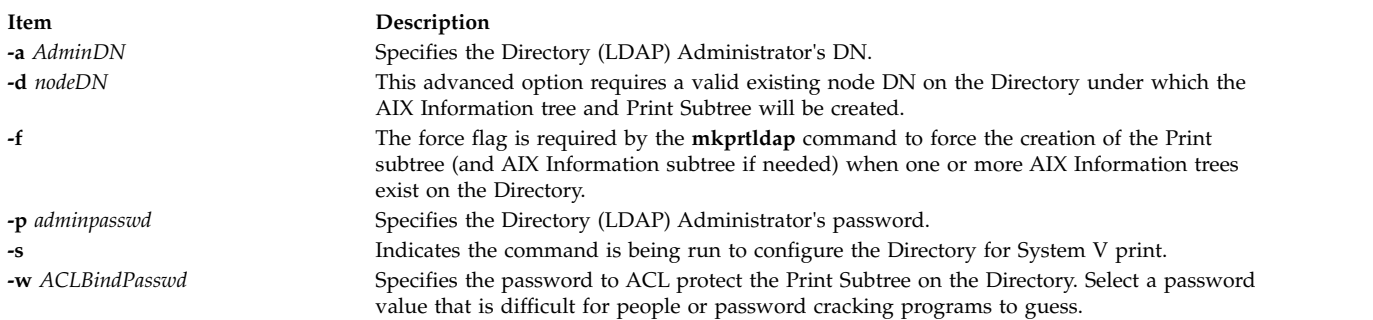

#### <span id="page-782-3"></span><span id="page-782-2"></span><span id="page-782-0"></span>**Client**

<span id="page-782-9"></span><span id="page-782-7"></span><span id="page-782-6"></span>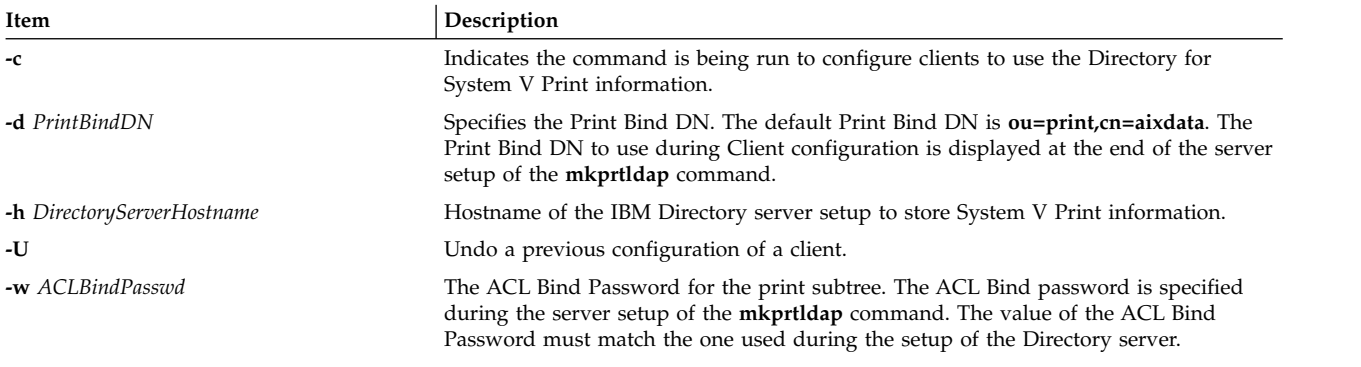

#### <span id="page-782-10"></span><span id="page-782-8"></span>**Usage**

<span id="page-783-0"></span>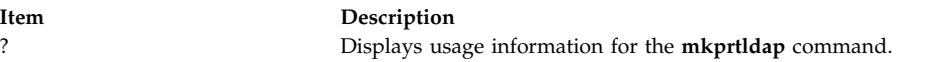

## **Security**

This command can be run by the root user only.

### **Examples**

1. To configure System V print on a machine with a configured IBM Directory server -

The Administrator DN and password are required to configure System V print on the Directory. Assume the existing Administrator's DN and password are **cn=admin** and **passwd**.

mkprtldap -s -a cn=admin -p passwd -w pass123wd

2. The **mkprtldap** command provides the option to configure the IBM Directory to store the print information under a pre-existing node (e.g. **o=ibm**,**c=us**) on the Directory [Advanced Option]. This is only recommended when it is necessary to store the print information under the existing node on the Directory for specific reasons. The recommend option is to store the print subtree in the default location on the Directory by not specifying the **-d** option. The Administrator DN and password are required to configure System V print on the Directory Assume the existing Administrator's DN and password are **cn=admin** and **passwd**.

mkprtldap -a cn=admin -p passwd -w acl123passwd -d o=ibm,c=us

Running the command will create an AIX Information tree (**cn=aixdata**) under the **o=ibm,c=us** object. The print subtree will be created under this new object (**cn=aixdata**, **o=ibm**, **c=us**).

3. To configure System V print on a machine with a configured IBM Directory server and an existing AIX Information tree. There might be situations where the Directory contains an existing AIX information tree with other subsystem specific information (e.g Security or NIS information). It might be required to store the print information in a separate location on the Directory under a different AIX Information tree. The command, by default, will not create a new AIX Information tree if one exists on the Directory. To force the command to create a new AIX Information tree to store the print information, use the **-f** flag with the command. Consider the case where the Security and NIS subsystem information is stored under the AIX Information tree at **cn=aixdata,o=ibm,c=us**. To create a new AIX Information tree for print information different from the existing one, run the command with the **-f** flag and specify the default location or another node. The Administrator DN and password are required to configure System V print on the Directory. Assume the existing Administrator's DN and password are **cn=admin** and **passwd**:

mkprtldap -a cn=admin -p passwd -w passwd123 -f

Running the command will create a new AIX Information tree (**cn=aixdata**) with the suffix (**cn=aixdata**) and the print information will be stored under this new AIX Information tree (**ou=print**, **cn=aixdata**). There will be two AIX Information trees on the Directory in this example **cn=aixdata,o=ibm,c=us** and **cn=aixdata**. The print information will be under the **cn=aixdata** object (suffix - **cn=aixdata**). For **mkprtldap**, it is recommend to use the default location to add the print information to the Directory.

4. To configure a client to use an IBM Directory setup for System V Print on host **server.ibm.com**, type: mkprtldap -c -h server.ibm.com -w passwd

Please ensure that the ACL Bind Password (**passwd**) is the same as the one specified during the setup of the Directory Server. Running the command without specifying a Print Bind DN value with the -d option will cause the command to use the default Print Bind DN **ou=print,cn=aixdata**. The Print Bind DN must match the one displayed at the end of running the **mkprtldap** command to configure the server.

5. To change the information in the client side configuration files, run the **mkprtldap** command with the new information

mkprtldap -c -h server.ibm.co.uk -w aclpasswd -d ou=print,cn=aixdata,c=uk

Executing this command on a client that has already been configured will change the information in the **/etc/ldapsvc/server.print** and **/etc/ldapsvc/system.print** files to contain the new configuration information. The original contents of the **/etc/ldapsvc/server.print** and **/etc/ldapsvc/system.print** will stored in the **/etc/ldapsvc/server.print.save** and **/etc/ldapsvc/system.print.save** files.

#### **Files**

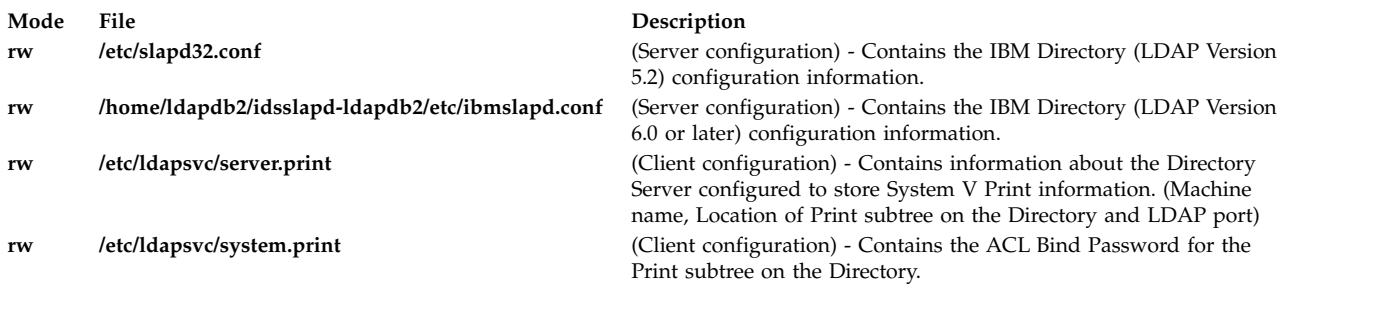

#### **Related reference**:

["lp Command" on page 266](#page-275-0) ["lpstat Command" on page 331](#page-340-0) ["mksecldap Command" on page 809](#page-818-0) **Related information**: Trusted AIX®

## **mkprtsv Command**

### **Purpose**

Configures TCP/IP-based print service on a host.

### **Syntax**

#### **To Configure and Start Print Service for a Client Machine**

mkprtsv [-c](#page-786-0) [ [-S](#page-786-1) ][ [-q](#page-786-2) QueueName [-v](#page-786-3) DeviceName [-b](#page-786-4) "Attribute =Value ..." [-a "](#page-785-0)Attribute =Value ..." | [-A](#page-785-1) *FileName* ]

#### **To Configure and Start Print Service for a Server Machine**

**mkprtsv [-s](#page-786-5)** [ **-S** ] [ **-q** *QueueName* **-v** *DeviceName* **-b "***Attribute* **=***Value ...***" -a "***Attribute* **=***Value* ...**"** | **-A** *FileName* ] [ **[-h](#page-786-6) "***HostName ...***"** | **[-H](#page-786-7)** *FileName* ]

### **Description**

The **mkprtsv** high-level command configures a TCP/IP-based print service on a host. The print service configuration can be done for a host functioning as a client or for a host functioning as a server.

Use the command to configure and start the print service.

To configure print service for a client, the **mkprtsv** command calls the spooler **[mkque](#page-789-0)** and **[mkquedev](#page-791-0)** commands to change the **/etc/lpd/qconfig** file (or its object class equivalent) appropriately and set up a spooler queue on the client machine.

To configure print service for a server, the **mkprtsv** command does the following:

- 1. Calls the **ruser** command to set up remote users to print on the server.
- 2. Calls the **mkque** and **mkquedev** commands to change the server's **/etc/lpd/qconfig** file appropriately and set up the necessary device queues on the server machine.
- 3. Calls the **startsrc** command to activate the **lpd** and **qdaemon** server daemons. The **qdaemon** server daemon starts the **piobe** printer backend.

#### **Flags**

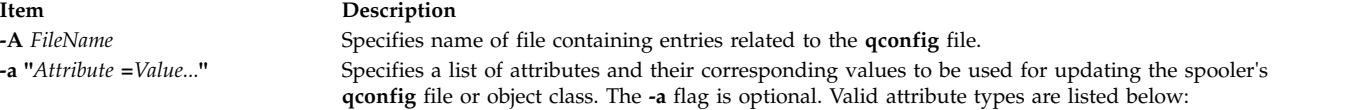

#### **acctfile (true/false)**

<span id="page-785-1"></span>Identifies the file used to save **print** command accounting information. The default value of **false** suppresses accounting. If the named file does not exist, no accounting is done.

#### **argname**

Specifies the logical printer name.

**device** Identifies the symbolic name that refers to the device stanza.

#### **discipline**

Defines the queue-serving algorithm. The default value of **fcfs** means first come, first served. A **sjn** value means shortest job next.

**pserver** Specifies the remote print server.

#### **up (true/false)**

<span id="page-785-0"></span>Defines the state of the queue. The default value of **true** indicates that it is running. A **false** value indicates that it is not.

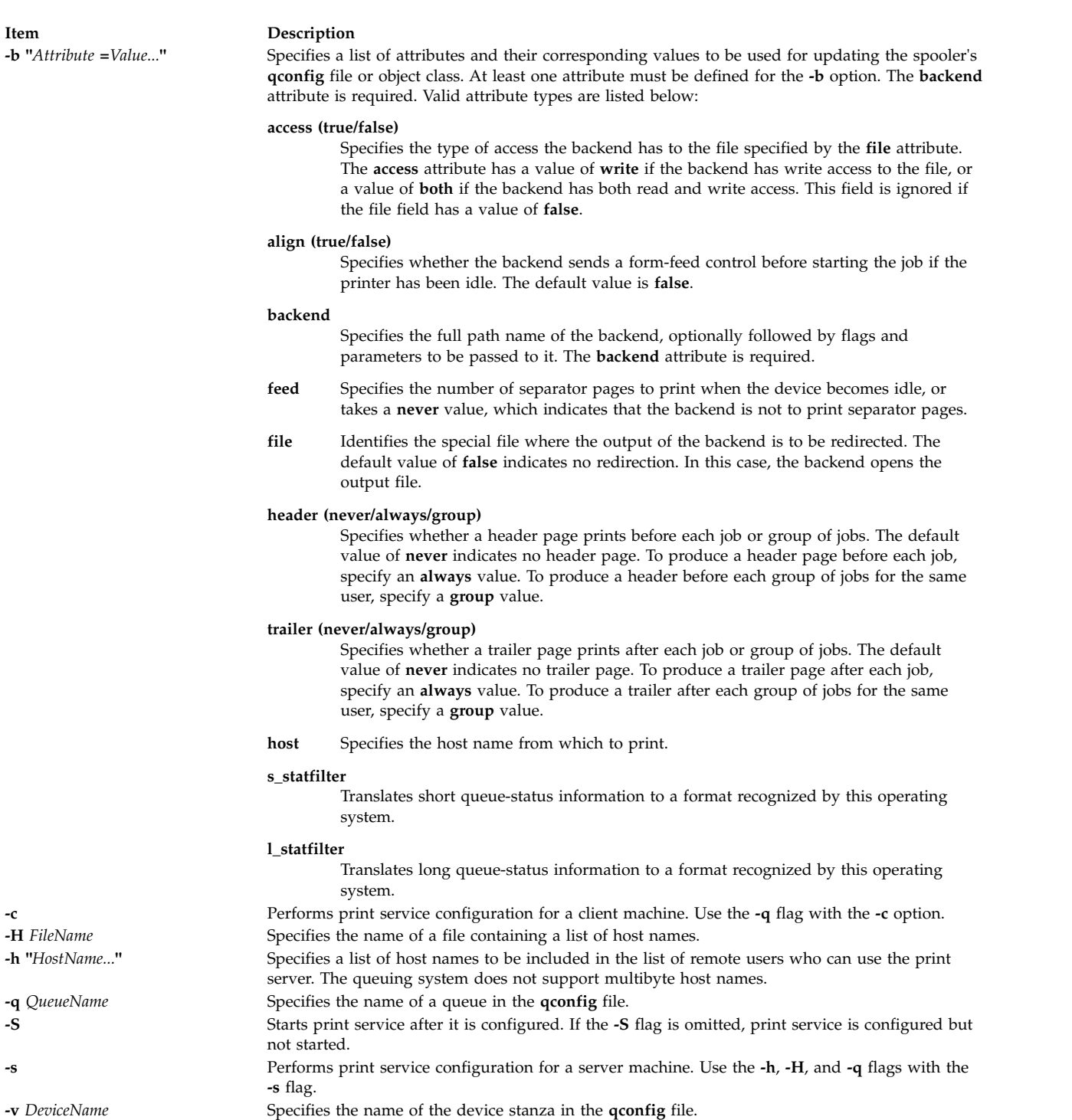

## <span id="page-786-7"></span><span id="page-786-5"></span><span id="page-786-4"></span><span id="page-786-2"></span><span id="page-786-1"></span>**Examples**

1. To configure and enable print service for a client, enter the command in the following format:

```
mkprtsv -c -S -a"argname=rp1 backend=piobe \
pserver=print802"
```
In this example, rp1 is the logical printer name, piobe is the printer backend, and print802 is the remote print server.

2. To configure a print server using initialization information and allow remote printing, enter the command in the following format:

mkprtsv [-s](#page-786-5) [-H](#page-786-7) hnames [-A](#page-785-1) qinfo

In this example, attribute information stored in the qinfo file initializes the spooler, and the list of host names stored in the hnames file is the list of remote hosts that have access rights to the print server.

#### **Files**

**Item Description /etc/lpd/qconfig** Contains configuration information for the printer queuing system.

#### **Related reference**:

["mkque Command" on page 780](#page-789-1)

["mkquedev Command" on page 782](#page-791-1)

## **Related information**:

startsrc command TCP/IP daemons

## **mkps Command**

### **Purpose**

Adds an additional paging space.

## **Syntax**

#### **To Add a Logical Volume for Additional Paging Space**

**mkps** [ **[-t](#page-788-0)** *lv* | *[ps\_helper psname]* ] [ **[-a](#page-788-1)** ] [ **[-n](#page-788-2)** ] [**[-c](#page-788-3)** *ChksumSize*]**[-s](#page-788-4)** *LogicalPartitions VolumeGroup* [ *PhysicalVolume* ]

#### **To Add Additional Paging Space On an NFS Server**

**mkps** [ **[-a](#page-788-1)** ] [ **[-n](#page-788-2)** ] **[-t](#page-788-0)** *nfs ServerHostName ServerFileName*

## **Description**

The **mkps** command adds an additional paging space. Before the paging space can be used it must be activated, using the **swapon** command. The *VolumeGroup* parameter specifies the volume group within which the logical volume for the paging space is to be made. The *PhysicalVolume* parameter specifies the physical volume of the *VolumeGroup* on which the logical volume is to be made.

**Note:** A paging space larger than 2 GB is possible when using NFS (Network File System) v4 rather than the default UDP (User Datagram Protocol) or the NFSv2 protocol. NFSv2 swapping can only handle swap file size up to 2 GB due to NFSv2 protocol limitation.

In the second form of the **mkps** command, the *ServerHostName* parameter specifies the NFS server where the *ServerFileName* resides. The *ServerFileName* specifies the file which will be used for the NFS paging of the system. The *ServerFileName* file must exist and be exported correctly to the client that will use the file for paging.

When adding a NFS paging space, the client attempts to contact the server using UDP and then TCP. The method that succeeds first is used to contact the server when accessing that paging space.

If the **-t** flag is specified, the argument will be assumed to be a third-party helper executable. If the helper executable is present in the /sbin/helpers/pagespace path then it will be spawned passing all the arguments and with the **-m** flag to specify **mkps** command. An entry will be added into /etc/swapspaces path if the helper executable returns zero. In this case, if *psname* starts with /, it is considered to be absolute path of device entry , or else /dev is prepended to the *psname*. The helper executable must take care of creating the device, making it pageable and adding an entry into ODM. If the helper program doesn't exist in the /sbin/helpers/pagespace directory the **mkps** command will display the usage error. The helper executable must exit with a 0 if successful and a non-zero if it fails.

You can use the System Management Interface Tool (SMIT) **smit mkps** fast path to run this command.

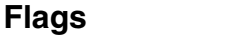

<span id="page-788-4"></span><span id="page-788-3"></span><span id="page-788-2"></span><span id="page-788-1"></span>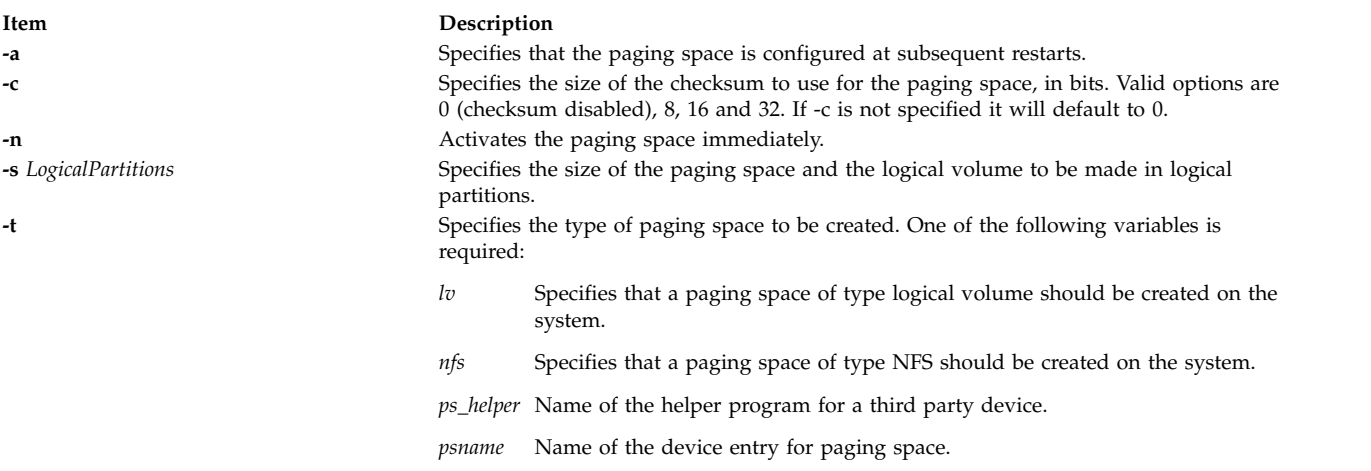

## <span id="page-788-0"></span>**Security**

**Attention RBAC users and Trusted AIX users:** This command can perform privileged operations. Only privileged users can run privileged operations. For more information about authorizations and privileges, see Privileged Command Database in *Security*. For a list of privileges and the authorizations associated with this command, see the **lssecattr** command or the **getcmdattr** subcommand.

### **Examples**

1. To create a paging space in volume group myvg that has four logical partitions and is activated immediately and at all subsequent system restarts, enter:

mkps [-a](#page-788-1) [-n](#page-788-2) [-s4](#page-788-4) myvg

2. To create an NFS paging space on the NFS server swapserve where the host swapserve has the **/export/swap/swapclient** file exported, enter:

mkps -t nfs swapserve /export/swap/swapclient

3. To create a paging space myps using helper executable foo:

mkps -t foo /dev/myps -s1 myvg mydisk

<span id="page-789-1"></span>**Item Description /etc/swapspaces** Specifies the paging space devices and their attributes.

#### **Related reference**:

["mklv Command" on page 739](#page-748-0)

#### **Related information**:

rmps command swapon command

Logical volume storage

## **mkqos Command Purpose**

Configures the system to support QoS.

### **Syntax**

**/usr/sbin/mkqos** [ **[-I](#page-789-2)** | **[-N](#page-789-3)** | **[-B](#page-789-4)** ]

### **Description**

The **mkqos** command configures the system to support Quality of Service (QoS).

### **Flags**

<span id="page-789-4"></span><span id="page-789-2"></span>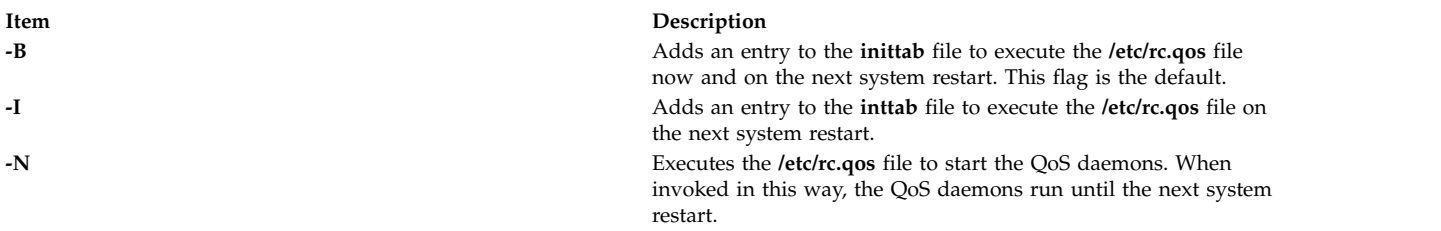

### <span id="page-789-3"></span>**Files**

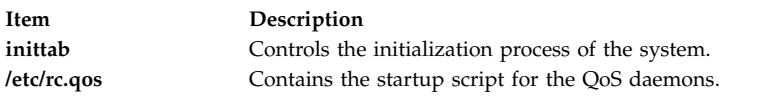

#### **Related information**:

rmqos command QoS installation TCP/IP Quality of Service

## <span id="page-789-0"></span>**mkque Command**

### **Purpose**

Adds a printer queue to the system.

## **Syntax**

**mkque** [ **[-D](#page-790-0)** ] **[-q](#page-790-1)** *Name* [ **[-a](#page-790-2) '***Attribute* **=** *Value***'** ... ]

### **Description**

The **mkque** command adds a printer queue to the system by adding the stanza described on the command line to the end of the **/etc/qconfig** file.

You can use the System Management Interface Tool (SMIT) **smit mkque** fast path to run this command.

To use the SMIT fast path to go directly to the **Add a Local Queue** dialog, enter: smit mklque

To use the SMIT fast path to go directly to the **Add a Remote Queue** dialog, enter: smit mkrque

**Recommendation:** To edit the **/etc/qconfig** file, use the **chque**, **mkque**, **rmque**, **chquedev**, **mkquedev**, and **rmquedev** commands or SMIT. Further, it is recommended to run these commands during slow or off-peak time.

If manual editing of the **/etc/qconfig** file is necessary, you can first issue the **enq -G** command to bring the queuing system and the **qdaemon** to a halt after all jobs are processed. Then you can edit the **/etc/qconfig** file and restart the **qdaemon** with the new configuration.

### **Flags**

<span id="page-790-2"></span>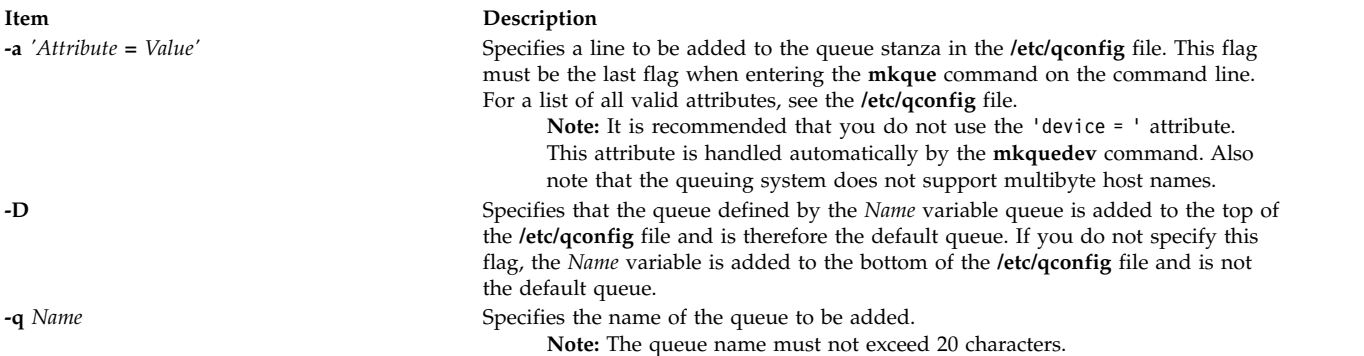

## <span id="page-790-1"></span><span id="page-790-0"></span>**Security**

**Attention RBAC users and Trusted AIX users:** This command can perform privileged operations. Only privileged users can run privileged operations. For more information about authorizations and privileges, see Privileged Command Database in *Security*. For a list of privileges and the authorizations associated with this command, see the **lssecattr** command or the **getcmdattr** subcommand.

## **Examples**

To add the print queue lp0 specifying a host name of leo and a remote print queue named lp013, enter:

```
mkque -ql-a 'host = leo' -a 'rq = lp013'
```
<span id="page-791-1"></span>**Item Description /usr/bin/mkque** Contains the **mkque** command. **/etc/qconfig** Configuration file.

**Related reference**: "mkquedev Command" **Related information**: qconfig file Printing administration

## <span id="page-791-0"></span>**mkquedev Command**

### **Purpose**

Adds a printer queue device to the system.

### **Syntax**

**mkquedev [-d](#page-791-2)** *Name* **[-q](#page-791-3)** *Name* **[-a '](#page-791-4)***Attribute* **=** *Value***'** ...

### **Description**

The **mkquedev** command adds a printer queue device to the system by adding the stanza described on the command line to the **/etc/qconfig** file.

You can use the System Management Interface Tool (SMIT) **smit mkquedev** fast path to run this command.

**Recommendation:** To edit the **/etc/qconfig** file, use the **chque**, **mkque**, **rmque**, **chquedev**, **mkquedev**, and **rmquedev** commands or SMIT. Further, it is recommended to run these commands during slow or off-peak time.

If manual editing of the **/etc/qconfig** file is necessary, you can first issue the **enq -G** command to bring the queuing system and the **qdaemon** to a halt after all jobs are processed. Then you can edit the **/etc/qconfig** file and restart the **qdaemon** with the new configuration.

## **Flags**

<span id="page-791-4"></span>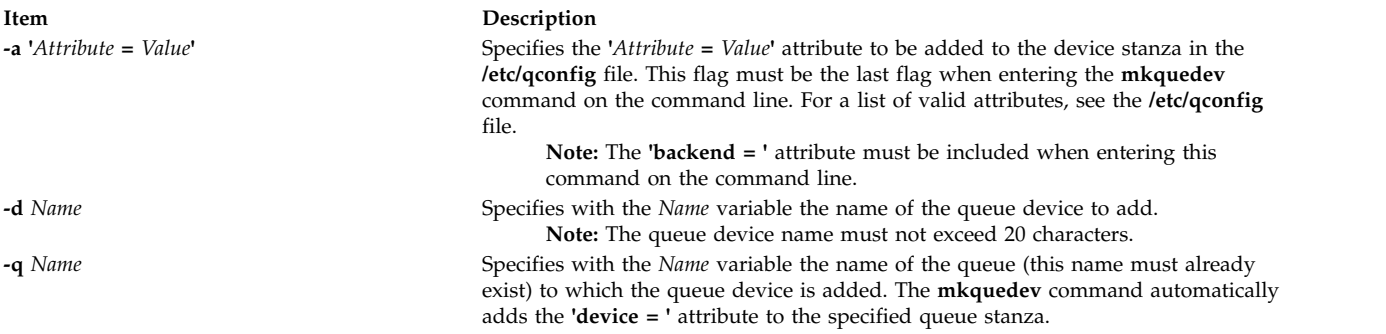

## <span id="page-791-3"></span><span id="page-791-2"></span>**Security**

**Attention RBAC users and Trusted AIX users:** This command can perform privileged operations. Only privileged users can run privileged operations. For more information about authorizations and privileges,
see Privileged Command Database in *Security*. For a list of privileges and the authorizations associated with this command, see the **lssecattr** command or the **getcmdattr** subcommand.

# **Examples**

To add the postscript print queue device to the lp0 queue, specify the backend program to be the **piobe** command (backend = /usr/lib/lpd/piobe) and direct the backend program not to align the paper (align = FALSE), enter:

```
mkquedev -q1p0-dp-a 'backend = /usr/lib/lpd/piobe' \
-a 'align = FALSE'
```
# **Files**

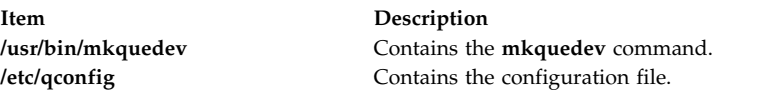

**Related reference**: ["lsquedev Command" on page 488](#page-497-0) **Related information**: chquedev command /etc/qconfig file Installing support for additional printers

# **mkramdisk Command**

# **Purpose**

Creates a RAM disk using a portion of RAM that is accessed through normal reads and writes.

# **Syntax**

**mkramdisk** [ **[-u](#page-793-0)** ] *[size](#page-793-1)*[ **M** | **G** ]

# **Description**

The **mkramdisk** command is shipped as part of **bos.rte.filesystems**, which allows the user to create a RAM disk. Upon successful execution of the **mkramdisk** command, a new RAM disk is created, a new entry added to **/dev**, the name of the new RAM disk is written to standard output, and the command exits with a value of 0. If the creation of the RAM disk fails, the command prints an internalized error message, and the command will exit with a nonzero value.

The size can be specified in terms of MB or GB. By default, it is in 512 byte blocks. A suffix of *M* will be used to specify size in megabytes and *G* to specify size in gigabytes.

The names of the RAM disks are in the form of **/dev/rramdisk***x* where x is the logical RAM disk number (0 through 63).

The **mkramdisk** command also creates block special device entries (for example, **/dev/ramdisk5**) although use of the block device interface is discouraged because it adds overhead. The device special files in **/dev** are owned by root with a mode of 600. However, the mode, owner, and group ID can be changed using normal system commands.

Up to 64 RAM disks can be created.

**Note:** The size of a RAM disk cannot be changed after it is created.

The **mkramdisk** command is responsible for generating a major number, loading the ram disk kernel extension, configuring the kernel extension, creating a ram disk, and creating the device special files in **/dev**. Once the device special files are created, they can be used just like any other device special files through normal **open**, **read**, **write**, and **close** system calls.

RAM disks can be removed by using the **rmramdisk** command. RAM disks are also removed when the machine is rebooted.

By default, RAM disk pages are pinned. Use the **-u** flag to create RAM disk pages that are not pinned.

#### **Flags**

<span id="page-793-0"></span>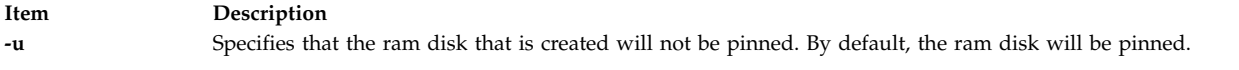

# **Parameters**

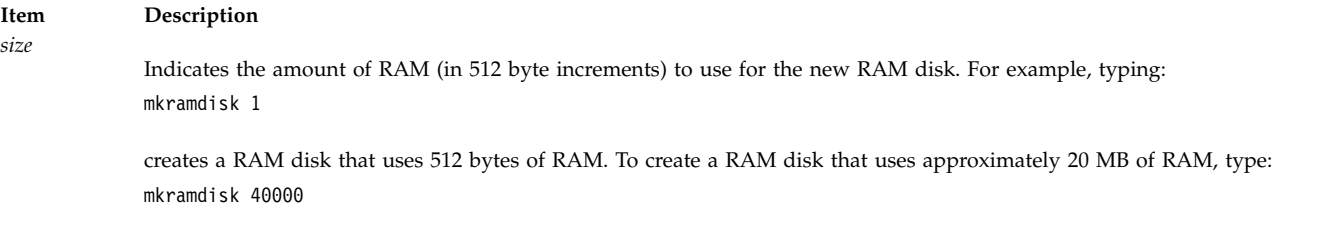

# <span id="page-793-1"></span>**Exit Status**

The following exit values are returned:

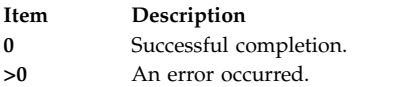

# **Security**

**Attention RBAC users and Trusted AIX users:** This command can perform privileged operations. Only privileged users can run privileged operations. For more information about authorizations and privileges, see Privileged Command Database in *Security*. For a list of privileges and the authorizations associated with this command, see the **lssecattr** command or the **getcmdattr** subcommand.

# **Examples**

1. To create a new ram disk using a default 512-byte block size, and the size is 500 MBs (1048576 \* 512), enter:

mkramdisk 1048576 /dev/rramdisk0

The **/dev/rramdisk0** ramdisk is created.

2. To create a new ramdisk with a size of 500 Megabytes, enter:

mkramdisk 500M /dev/rramdisk0

The **/dev/rramdisk0** ramdisk is created. Note that the ramdisk has the same size as example 1 above.

3. To create a new ram disk with a 2-Gigabyte size, enter:

mkramdisk 2G /dev/rramdisk0

4. To set up a RAM disk that is approximately 20 MB in size and create a JFS file system on that RAM disk, enter the following commands:

mkramdisk 40000 ls -l /dev | grep ram mkfs -V jfs /dev/ramdiskx mkdir /ramdisk0 mount -V jfs -o nointegrity /dev/ramdiskx /ramdiskx

*x* is the logical RAM disk number.

To set up a RAM disk that is approximately 20 MB in size and create a JFS2 file system on that RAM disk, enter the following commands:

```
mkramdisk 40000
ls -l /dev | grep ram
/sbin/helpers/jfs2/mkfs -V jfs2 /dev/ramdiskx
mkdir /ramdiskx
mount -V jfs2 -o log=NULL /dev/ramdiskx /ramdiskx
```
*x* is the logical RAM disk number.

**Note:** For both JFS and JFS2, for using a file system on a RAM disk, the RAM disk must be pinned.

#### **Files**

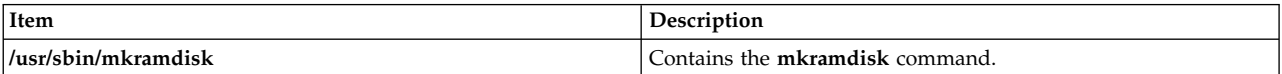

**Related information**:

rmramdisk command

# **mkresponse Command**

#### **Purpose**

Creates a new response definition.

# **Syntax**

To create a response with no actions:

**mkresponse** [ **-b** ] [**-p** *node\_name*] [**-h**] [**-TV**] *response*

To create a response with one action:

**mkresponse -n** *action* [ **-d** *days\_of\_week*[**,***days\_of\_week*... ] ] [ **-t** *time\_of\_day*[**,***time\_of\_day*... ] ] **-s** *action\_script* [ -r return\_code  $\left[\begin{array}{c} \cdot \mathbf{b} \end{array} \right]$   $\left[\begin{array}{c} \cdot \mathbf{b} \end{array} \right]$   $\left[\begin{array}{c} \cdot \mathbf{c} \end{array} \right]$   $\mathbf{A}$   $\left[\begin{array}{c} \mathbf{c} \end{array} \right]$   $\mathbf{r}$   $\left[\begin{array}{c} \cdot \mathbf{c} \end{array} \right]$   $\left[\begin{array}{c} \cdot \mathbf{c} \end{array} \right]$   $\mathbf{r}$   $\left[\begin{array}{c} \cdot \$ *node\_name* ] [**-h**] [**-TV**] *response*

To copy a response:

**mkresponse -c** *existing\_response*[**:***node\_name*] [**-p** *node\_name*] [**-h**] [**-TV**] *response*

# **Description**

The **mkresponse** command creates a new response definition with the name specified by the *response* parameter. One action can also be specified when the response is defined. Actions define commands to be run when the response is used with a condition and the condition occurs. The action defines days of the week when the action can be used, the time of day for those days of the week, the script or command to be run, what type of event causes the command to be run, the expected return code of the script or command, and whether to keep standard output. The days and times are paired so that different times can be specified for different days. A response with no actions only logs the events.

Use the **-b** flag to specify that the response, and all actions to be defined in this response, support event batching. For event batching, multiple events can be batched or grouped together and passed to a response. The actions of the response are directed to a file that contains the details for the batched events. A response that supports event batching can only be used for conditions that specify the events are to be batched. The **-b** flag cannot be specified with the **-e** flag.

In a cluster environment, use the **-p** flag to specify the node in the domain that is to contain the response definition. If you are using **mkresponse** on the management server and you want the response to be defined on the management server, do *not* specify the **-p** flag. If the **-p** flag is not specified, the response is defined on the local node.

Use the **chresponse** command to add actions to a response or to remove actions from a response. Use the **startcondresp** command to start monitoring. The **startcondresp** command links a response to a condition, if they are not already linked.

To lock a response so it cannot be modified or removed, use the **chresponse** command with the **-L** flag.

# **Flags**

**-b** Specifies that the response, and all actions to be defined in this response, support event batching. For event batching, multiple events can be batched or grouped together and passed to a response. The actions of the response are directed to a file that contains the details for the batched events. A response that supports event batching can only be used for conditions that specify the events are to be batched.

An event response can be created for batched event conditions without an action script.

The **-b** flag cannot be specified with the **-e** flag.

**-c** *existing\_response***[:***node\_name***]**

Copies an existing response. Links with conditions are not copied. The existing response is defined on the node known as *node\_name* in a cluster. If *node\_name* is not specified, the local node is used. *node\_name* is a node within the scope determined by the CT\_MANAGEMENT\_SCOPE environment variable. If any other flags are specified, update the new response as indicated by the flags.

Specifies the days of the week when the action being defined can be run. *days\_of\_week* and *time\_of\_day* together define the interval when the action can be run.

Enter the numbers of the days separated by a plus sign (+) or as a range of days separated by a hyphen (-). More than one *days\_of\_week* parameter can be specified, but the parameters must be separated by a comma (,). The number of *days\_of\_week* parameters specified must match the number of *time\_of\_day* parameters specified. The default is all days. If no value is specified but a comma is entered, the default value is used. The values for each day follow:

- **1** Sunday
- **2** Monday
- **3** Tuesday

**<sup>-</sup>d** *days\_of\_week*

- **4** Wednesday
- **5** Thursday
- **6** Friday
- **7** Saturday

#### **-e a | A | b | e | r**

Specifies the type of event that causes the action being defined to run:

- **a** Specifies an event. This is the default.
- **A** Specifies any type of event (event, error event, or rearm event).
- **b** Specifies an event and a rearm event.
- **e** Specifies an error event.
- **r** Specifies a rearm event.

More than one event type can be specified, for example: **-e ae**. The **-e** flag cannot be specified with the **-b** flag.

**-E** *env\_var***=***value***[,***env\_var***=***value***...]**

Specifies any environment variables to be set before running the action. If multiple *env\_var***=***value* variables are specified, they must be separated by commas.

#### **-n** *action*

Specifies the name of the action being defined. Only one action can be defined when the response is created. Use the **chresponse** command to add more actions to the response.

- **-o** Directs all standard output from *action\_script* to the audit log. The default is not to keep standard output. Standard error is always directed to the audit log.
- **-p** *node\_name*

Specifies the name of the node where the response is defined. This is used in a cluster environment and the node name is the name by which the node is known in the domain. The default *node\_name* is the local node on which the command runs. *node\_name* is a node within the scope determined by the CT\_MANAGEMENT\_SCOPE environment variable.

If you are using **mkresponse** on the management server and you want the response to be defined on the management server, do *not* specify the **-p** flag.

**-r** *return\_code*

Specifies the expected return code for *action\_script*. If the expected return code is specified, the actual return code of *action\_script* is compared to the expected return code. A message is written to the audit log indicating whether they match. If the **-r** flag is not specified, the actual return code is written to the audit log, and no comparison is performed.

**-s** *action\_script*

Specifies the fully-qualified path for the script or command to run for the action being defined. See the **logevent**, **notifyevent**, and **wallevent** commands for descriptions of the predefined response scripts provided with the application.

**-t** *time\_of\_day*

Specifies the time range when *action* can be run, consisting of the start time followed by the end time, separated by a hyphen. *days\_of\_week* and *time\_of\_day* together define the interval when the action can be run.

The time is in 24-hour format (HHMM) where the first two digits represent the hour and the last two digits represent the minutes. The start time must be less than the end time because the time is specified by day of the week. More than one *time\_of\_day* parameter can be specified, but the parameters must be separated by a comma (,). The number of *days\_of\_week* parameters specified must match the number of *time\_of\_day* parameters specified. The default value is 0000-2400. If no value is specified but a comma is entered, the default value is used.

- **-u** Specifies that the action is to be run when a monitored resource becomes undefined.
- **-h** Writes the command's usage statement to standard output.
- **-T** Writes the command's trace messages to standard error. For your software service organization's use only.
- **-V** Writes the command's verbose messages to standard output.

#### **Parameters**

*response*

The *response* name is a character string that identifies the response. If the name contains spaces, it must be enclosed in quotation marks. A name cannot consist of all spaces, be null, or contain embedded double quotation marks.

#### **Security**

The user needs write permission for the **IBM.EventResponse** resource class to run **mkresponse**. Permissions are specified in the access control list (ACL) file on the contacted system. See the *Administering RSCT* guide for details on the ACL file and how to modify it.

#### **Exit Status**

- **0** The command ran successfully.
- **1** An error occurred with RMC.
- **2** An error occurred with a command-line interface script.
- **3** An incorrect flag was entered on the command line.
- **4** An incorrect parameter was entered on the command line.
- **5** An error occurred that was based on incorrect command-line input.

# **Environment Variables**

#### **CT\_CONTACT**

Determines the system where the session with the resource monitoring and control (RMC) daemon occurs. When CT\_CONTACT is set to a host name or IP address, the command contacts the RMC daemon on the specified host. If CT\_CONTACT is not set, the command contacts the RMC daemon on the local system where the command is being run. The target of the RMC daemon session and the management scope determine the resource classes or resources that are processed.

#### **CT\_IP\_AUTHENT**

When the CT\_IP\_AUTHENT environment variable exists, the RMC daemon uses IP-based network authentication to contact the RMC daemon on the system that is specified by the IP address to which the CT\_CONTACT environment variable is set. CT\_IP\_AUTHENT only has meaning if CT\_CONTACT is set to an IP address; it does not rely on the domain name system (DNS) service.

#### **CT\_MANAGEMENT\_SCOPE**

Determines the management scope that is used for the session with the RMC daemon in processing the resources of the event-response resource manager (ERRM). The management scope determines the set of possible target nodes where the resources can be processed. The valid values are:

- **0** Specifies *local* scope.
- **1** Specifies *local* scope.
- **2** Specifies *peer domain* scope.

**3** Specifies *management domain* scope.

If this environment variable is *not* set, *local* scope is used.

#### **Implementation Specifics**

This command is part of the Reliable Scalable Cluster Technology (RSCT) fileset for AIX.

# **Standard Output**

When the **-h** flag is specified, this command's usage statement is written to standard output. All verbose messages are written to standard output.

# **Standard Error**

All trace messages are written to standard error.

# **Examples**

These examples apply to standalone systems:

- 1. To define a response with the name "Log event in audit log", run this command: mkresponse "Log event in audit log"
- 2. To define a response with the name "E-mail root anytime" that has an action named "E-mail root", to be used any time Saturday and Sunday and uses the command **/opt/rsct/bin/notifyevent root** for both events and rearm events, run this command:

```
mkresponse -n "E-mail root" -d 1+7 \
-s "/opt/rsct/bin/notifyevent root" -e b \
"E-mail root anytime"
```
3. To define a response with the name "E-mail root anytime" that has an action named "E-mail root", to be used anytime Saturday and Sunday but only 8 am to 5 pm Monday through Friday and that uses the command **/opt/rsct/bin/notifyevent root** for events, run this command:

```
mkresponse -n "E-mail root" \
-d 1+7,2-6 -t 0000-2400,0800-1700 \
-s "/opt/rsct/bin/notifyevent root" -e a \
"E-mail root anytime"
```
4. To define a response with the name "E-mail root anytime" that has an action named "E-mail root" to be used any time Saturday and Sunday, that uses the command **/opt/rsct/bin/notifyevent root** for both events and rearm events, and that sets the environment variable LANG to en US, run this command:

```
mkresponse -n "E-mail root" -d 1+7 \
-s "/opt/rsct/bin/notifyevent root" -e b \
-E LANG="en_US" "E-mail root anytime"
```
5. To define a response with the name "E-mail root first shift" that has an action named "E-mail root" to be used Monday through Friday from 8 am to 6 pm, that uses the command **/opt/rsct/bin/notifyevent root** for rearm events, and that saves standard output in the audit log, expecting return code 5, run this command:

```
mkresponse -n "E-mail root" -d 2-6 -t 0800-1800 \
-s "/opt/rsct/bin/notifyevent root" -e r -o \
-r 5 "E-mail root first shift"
```
- 6. To define a response with the name "Critical notifications" as a copy of "Warning notifications", enter: mkresponse -c "Warning notifications" "Critical notifications"
- 7. To define a batching-capable response called "Batched Event Response" without an action script, enter: mkresponse -b "Batched Event Response"

These examples apply to management domains:

1. To define a response on the management server with the name "E-mail root anytime" that has an action named "E-mail root", to be used any time Saturday and Sunday and uses the command **/opt/rsct/bin/notifyevent root** for both events and rearm events, run this command on the management server:

```
mkresponse -n "E-mail root" -d 1+7 \
-s "/opt/rsct/bin/notifyevent root" -e b \
"E-mail root anytime"
```
2. To define a response on the managed node **nodeB** with the name "E-mail root anytime" that has an action named "E-mail root", to be used any time Saturday and Sunday and uses the command **/opt/rsct/bin/notifyevent root** for both events and rearm events, run this command on the management server:

```
mkresponse -n "E-mail root" -d 1+7 \
-s "/opt/rsct/bin/notifyevent root" -e b \
-p nodeB "E-mail root anytime"
```
3. To define a response on the managed node **nodeB** with the name "nodeB Warning notifications" as a copy of "nodeA Warning notifications" on the managed node **nodeA**, run this command on the management server:

```
mkresponse -c "nodeA Warning notifications":nodeA \
-p nodeB "nodeB Warning notifications"
```
These examples apply to peer domains:

1. To define a response on the current node with the name "E-mail root anytime" that has an action named "E-mail root", to be used any time Saturday and Sunday and uses the command **/opt/rsct/bin/notifyevent root** for both events and rearm events, run this command from any node in the domain:

```
mkresponse -n "E-mail root" -d 1+7 \
-s "/opt/rsct/bin/notifyevent root" -e b \
"E-mail root anytime"
```
2. To define a response on the node **nodeB** in the domain with the name "E-mail root anytime" that has an action named "E-mail root", to be used any time Saturday and Sunday, that uses the command **/opt/rsct/bin/notifyevent root** for both events and rearm events, and that sets two environment variables (PAGE ALL and TIMER SET), run this command from any node in the domain:

```
mkresponse -n "E-mail root" -d 1+7 \
-s "/opt/rsct/bin/notifyevent root" -e b \
-p nodeB -E 'ENV1="PAGE ALL", ENV2="TIMER SET"' \
"E-mail root anytime"
```
3. To define a response on the node **nodeB** in the domain with the name "nodeB Warning notifications" as a copy of "nodeA Warning notifications" on the node **nodeA** in the domain, run this command from any node in the domain:

```
mkresponse -c "nodeA Warning notifications":nodeA \
-p nodeB "nodeB Warning notifications"
```
# **Location**

**/opt/rsct/bin/mkresponse**

# **mkrole Command**

# **Purpose**

Creates new roles.

# **Syntax**

**mkrole** [**[-R](#page-800-0)** *load\_module*] *[Attribute](#page-800-1)***=***Value* [ *[Attribute](#page-800-1)***=***Value* ... ] *[Name](#page-800-2)*

# **Description**

The **mkrole** command creates a new role. The *Name* parameter must be a unique role name. You cannot use the **ALL** or **default** keywords as the role name.

You can use the System Management Interface Tool (SMIT) **smit mkrole** fast path to run this command.

If the system is configured to use multiple domains for the role database, the new role is created in the first domain specified by the **secorder** attribute of the roles stanza in the **/etc/nscontrol.conf** file. Use the **-R** flag to create a role in a specific domain.

Every role must have a unique role ID that is used for security decisions. If the **id** attribute is not specified when a role is created, the **mkrole** command automatically assigns a unique ID to the role.

When the system is operating in enhanced (RBAC) mode, roles created in the role database can be immediately assigned to users but are not used for security considerations until the database is sent to the kernel security tables using the **setkst** command.

# **Flags**

<span id="page-800-0"></span>**Item Description -R** *load\_module* Specifies the loadable module to use for role creation.

# **Parameters**

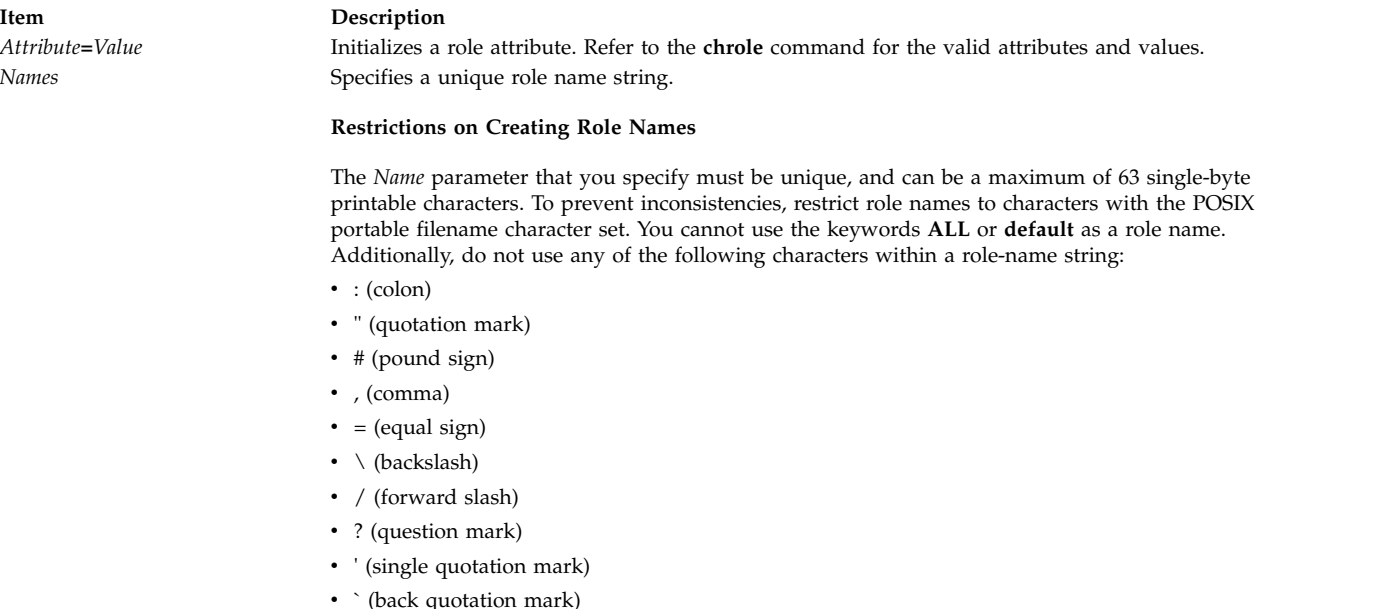

<span id="page-800-2"></span><span id="page-800-1"></span>**Restriction:** The *Name* parameter cannot contain any space, tab, or newline characters.

# **Security**

The **mkrole** command is a privileged command. You must assume a role that has the following authorization to run the command successfully.

**Item Description** aix.security.role.create Required to run the command.

**Attention RBAC users and Trusted AIX users:** This command can perform privileged operations. Only privileged users can run privileged operations. For more information about authorizations and privileges, see Privileged Command Database in *Security*. For a list of privileges and the authorizations associated with this command, see the **lssecattr** command or the **getcmdattr** subcommand.

Files Accessed:

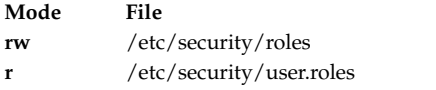

Auditing Events:

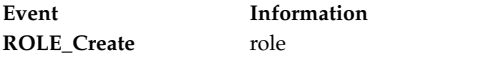

#### **Examples**

1. To create the ManageRoles role and have the command automatically generate a role ID, use the following command:

mkrole authorizations=aix.security.role ManageRoles

2. To create the ManageRoles role in LDAP, use the following command: mkrole -R LDAP authorizations=aix.security.role manageRoles

#### **Files**

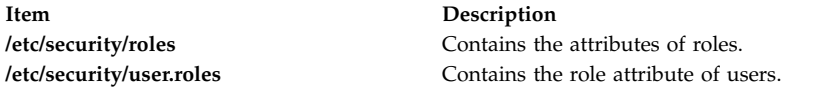

#### **Related reference**:

["mkuser Command" on page 839](#page-848-0)

#### **Related information**:

chrole command setkst command

Security

# **mkrpdomain Command**

#### **Purpose**

Creates a peer domain definition.

# **Syntax**

To create a peer domain definition, by:

• Specifying node names on the command line:

**mkrpdomain** [**-t** *TS\_port*] [**-g** *GS\_port*] [ **-Q** *quorum\_type* | *quorum\_type\_name* ] [**-c**] [**-m** *fanout*] [ **-S** *mode* ] [ **-k** *cssk\_type* [**-r** *refresh\_interval*] ] [ **–6** ] [ **-C** *cluster\_type* **-R** *repository\_disk* [ **-D** *shared\_disk1*[**,***shared\_disk2*...] ] ] [**-h**] [**-TV**] *peer\_domain node\_name1* [*node\_name2* ... ]

v Using a list of node names in an input file:

**mkrpdomain -f** │ **-F** { *file\_name* │ **"–"** } [**-t** *TS\_port*] [**-g** *GS\_port*] [**-Q** {*quorum\_type* | *quorum\_type\_name*}] [**-c**] [**-m** *fanout*] [ **-S** *mode* ] [ **-k** *cssk\_type* [**-r** *refresh\_interval*] ] [ **–6** ] [ **-C** *cluster\_type* **-R** *repository\_disk* [ **-D** *shared\_disk1*[**,***shared\_disk2*...] ] ] [**-h**] [**-TV**] *peer\_domain*

To create a peer domain definition with the policy information:

**mkrpdomain** [ **-p** *Policy* ] *ApplDomain nameA* [ *@host\_nameA* ] [ *nameB* [ *@host\_nameB* ] ... ]

# **Description**

The **mkrpdomain** command creates a peer domain definition with the name specified by the *peer\_domain* parameter. The nodes that are specified by *node name* are defined to the new peer domain. A peer domain can be used to provide high-availability services when you configure application and system resources.

The **preprpnode** command must have been run on each of the nodes to be defined to the peer domain. The **preprpnode** command prepares the security environment for the peer domain operations. See the **preprpnode** command for more information about peer domain definition requirements. Only those nodes that have the appropriate security setup are successfully defined to the peer domain.

The **mkrpdomain** command fails if one or more of these situations occurs:

- The name of the peer domain is already in use.
- One or more nodes cannot be successfully defined to the peer domain.
- v The UDP port numbers for group services and topology services are not available on all of the nodes to be defined to the peer domain.

Use the **-c** flag to enable **mkrpdomain** to continue when there is an error on one of the nodes. The peer domain quorum rules can be modified by using the **-Q** flag. The quorum rules determine under what conditions operational changes, such as starting or stopping resources, and configuration changes, such as adding or removing a node, can be made. Start up quorum defines how many nodes are contacted to get configuration information to start the peer domain. In a typical environment, two quorum rule types are used: normal and quick. For the quick quorum type, only one node is contacted before the peer domain group is started. Operational and configuration quorum rules are the same. To see what quorum rule types are available on a node, run:

lsrsrc -c IBM.PeerDomain AvailableQuorumTypes

You can use the **-k** flag to set the cluster shared secret key (CSSK). The CSSK is used for message authentication in the peer domain. By default, the CSSK is disabled (that is, set to CSSKTYPE\_None). To enable message authentication, use a CSSK value such as CSSKTYPE\_DES\_MD5 with the **-k** flag. Enabling message authentication affects performance. The complexity of the encryption algorithm determines the effect.

Message authentication also requires that the time-of-day clocks (TODs) of the nodes in the peer domain are synchronized — according to the system time — to within 2 minutes of each other. When the nodes' TODs are synchronized across the peer domain, this function helps to defend against message replay attacks. If the nodes' TODs are not synchronized to within 2 minutes of each other, messages that are passed between a sending node and a receiving node with a time difference that is longer than 2 minutes are discarded.

When message authentication is enabled by using the **-k** flag, a key refresh interval can be specified by using the **-r** flag. By default, the key is refreshed daily.

To change the CSSK type for a peer domain, use the **chrsrc** command. For example: chrsrc -c IBM.RSCTParameters CSSKType=*cssk\_type*

To list the CSSK type that is used for an online peer domain, use the **lsrsrc** command. For example: lsrsrc -c IBM.RSCTParameters CSSKType

To cause the CSSK to be refreshed, use the **runact** command. For example: runact -c IBM.PeerDomain UpdateKey

For information about setting up and managing CSSK settings, see the *Administering RSCT* guide.

Use the **-6** flag to establish a peer domain in which the IPv6 addresses that are configured on the nodes' network interfaces are visible as resources in **IBM.NetworkInterface** class. These IPv6 addresses are not used for heartbeating or internal peer domain operations. If the -6 flag is not specified, no IPv6 addresses are visible as resources in **IBM.NetworkInterface**.

The **mkrpdomain** command does not bring the peer domain online automatically. To bring the peer domain online, run the **startrpdomain** command. You can add nodes to the peer domain by using the **addrpnode** command. To remove nodes from the peer domain, use the **rmrpnode** command.

A node can be defined in more than one peer domain but it can be online in only one peer domain at a time.

#### **Flags**

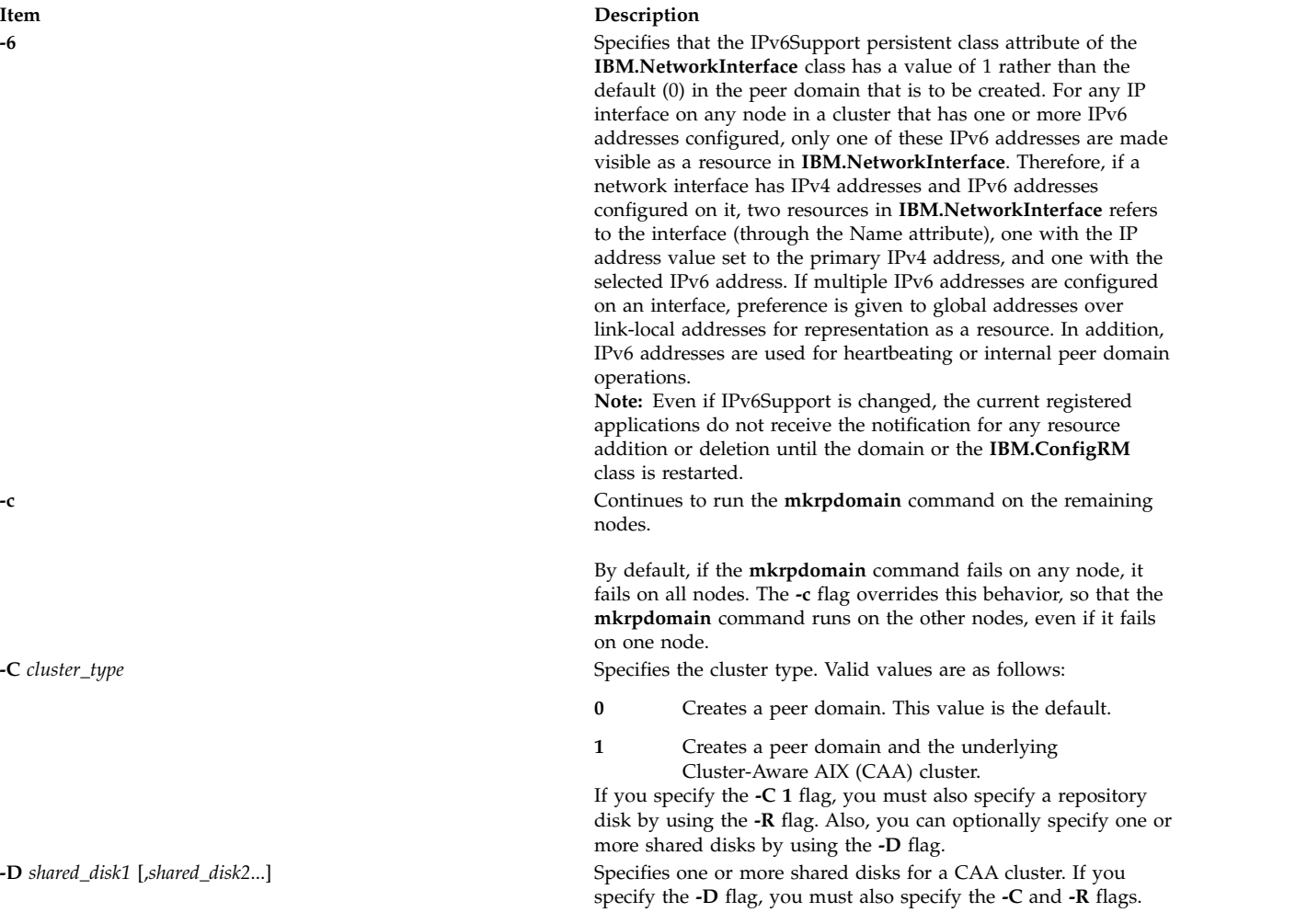

**Item Description**

**-f** | **-F** { *file\_name* | **"-"** Specifies that node names are read from a file or from standard input. Use **-f** *node\_file* or **-F** *node\_file* to read the node names from a file.

**Note:** The command requires that the following conditions be met to display a valid output:

- Specify 1 node name per line. The command ignores any blank characters to the left of the node name.
- v Use a number sign (#) to indicate that the remainder of the line (or the entire line if the # is in column 1) is a comment.
- Specify the actual host name of the node by using  $@$  sign without any space between node name and its host name. An example of the syntax follows: [nodeA@hostA]

By default, all of the nodes that are listed in *node\_file*:

- are group services group leader candidates
- are used for quorum decisions
- have access to the peer domain's tiebreaker mechanism

You can customize node characteristics by using an at sign  $(@)$ control character followed by one or more of these special characters:

- **P** | **p** Specifies that the node is a group services group leader candidate.
- **Q | q** Specifies that the node is a quorum node.
- **B**  $\vert$  **b** Specifies that the node has access to the peer domain's tiebreaker mechanism. B or b can be specified for quorum nodes only.
- **!** Specifies that the node does not have a certain characteristic. For example, **!Q** indicates that the node is not a quorum node.

When customizing node characteristics, consider the following (where  $x$  is  $P$ ,  $Q$ , or  $B$ ):

- v Use only one @ control character per line, followed immediately by one or more special characters, after the node name and before any comments.
- v Do not specify !QB for a node, as it results in an error.
- v If you use a node number, add it after the node name and before any comments. The node number can precede or follow the node characteristic specifications.
- $\bullet$  If x is specified for one or more nodes and !x is not specified for any nodes, the nodes that do not have an x specified are assumed to have a value of !x.
- $\bullet$  If !x is specified for one or more nodes and x is not specified for any nodes, the nodes that do not have an !x specified are assumed to have a value of x.
- v If x and !x are specified for different nodes in the same node file, all of the nodes in the file must have a specification of x or !x.

See the *Administering RSCT* for more information.

Use **-f "-"** or **-F "-"** to read the node names from standard input. **-g** *GS\_port* Specifies the group services port number. This UDP port is for daemon-to-daemon communication. Any unused port in the range 1024 - 65535 can be assigned. The command fails if the specified port is unavailable. The default is 12348. **-h** Writes the command's usage statement to standard output.

**Item Description**

**-k** *cssk\_type* Specifies the cluster shared secret key (CSSK) to be used for message authentication in the peer domain. Use the CSSK that best suits your applications in terms of the degree of data protection, overhead, and performance. The longer the key and message digest, the stronger the encryption algorithm. The stronger the algorithm, the slower the performance. The valid key types are as follows:

#### **CSSKTYPE\_None**

Indicates that message authentication is disabled. This is the default value.

**Note:** If the **-S** flag is specified with mode value nist\_sp800\_131a, the default CSSK type is CSSKTYPE\_AES256\_SHA256.

#### **CSSKTYPE\_DES\_MD5**

Indicates that a Data Encryption Standard (DES) key with the message digest function MD5 is used to generate a 16-byte signature. This CSSK is recommended if a high degree of data protection is not required and if you want good performance with less data overhead.

#### **CSSKTYPE\_3DES\_MD5**

Indicates that a triple DES key with an MD5 digest is used to generate a 16-byte signature. Compared to **CSSKTYPE\_DES\_MD5**, this CSSK provides added data protection with slower performance, but with the same data overhead.

#### **CSSKTYPE\_AES256\_MD5**

Indicates that an Advanced Encryption Standard (AES) 256-bit key with an MD5 digest is used to generate a 24-bit signature. This CSSK provides more data protection than **CSSKTYPE\_3DES\_MD5**, but with slower performance and more data overhead.

The following CSSK types are compliant with the National Institute of Standards and Technology (NIST) Special Publications SP800-131a. You must be running RSCT 3.2.0.0, or later, to configure these key types.

#### **CSSKTYPE\_AES128\_SHA256**

Indicates that an Advanced Encryption Standard (AES) 128-bit key that has an SHA-1 (Secure Hash Algorithm) 256-bit digest is used to generate a 16-byte signature.

#### **CSSKTYPE\_AES128\_SHA512**

Indicates that an AES 128-bit key that has an SHA-1 512-bit digest is used to generate a 16-byte signature.

#### **CSSKTYPE\_AES256\_SHA256**

Indicates that an AES 256-bit key that has an SHA-2 256-bit digest is used to generate a 32-byte signature.

#### **CSSKTYPE\_AES256\_SHA512**

Indicates that an AES 256-bit key that has an SHA-2 512-bit digest is used to generate a 32-byte signature.

#### **Notes:**

• You must be running RSCT 2.4.7.1 or later to use this flag.

v If the **-S** flag is specified with the mode value

nist\_sp800\_131a, the CSSK type must be either CSSKType\_None or a key type that is compliant with the mode. If the created domain is compliant with the mode value nist\_sp800\_131a, and the **-k** flag is not specified, the domain is configured to use CSSK type CSSK\_AES256\_SHA256.

#### **Item Description**

**-m** *fanout* Specifies the maximum number of threads to use in parallel operations for the specified peer domain. This value is stored as a persistent attribute in the peer domain's **IBM.PeerNode** class. *fanout* can be an integer from **16** to **2048**. If this flag is not specified, the default value (**128**) is used.

**-p** *Policy* Reads the policy from the user input when the **mkrpdomain** command creates the domain. You can use this command to specify the policy information when you create the domain. The valid values for the *Policy* attribute are 0 and 1.

> If you do not specify the **-p** flag for the **mkrpdomain** command, the default value 0 is set in non-CAA clusters and 1 is set in CAA clusters.

If the value of policy is set as 1, the **Name** field of the **IBM.PeerNode** class is maintained in sync with the host name of the **IBM.PeerNode** class.

If the value of policy is set as 0, the **Name** field is not maintained in sync with the host name, irrespective of the domain.

However, the **-p** *0* flag cannot be specified for CAA domain as a limitation. The policy information can be changed by using a **chrsrc** class action after the cluster is created.

**-Q** *quorum\_type* | *quorum\_type\_name* Specifies the quorum rules that are used for startup, operational, and configuration quorum. Startup quorum defines how many nodes are contacted to obtain configuration information before the peer domain is started. Operational quorum defines how many nodes must be online to start and stop resources and how tie breaking is used. Configuration quorum defines how many nodes must be online to change the peer domain (adding or removing a node, for example). To see what quorum rule types are available on a node, run:

#### **lsrsrc -c IBM.PeerDomain AvailableQuorumTypes**

The valid values are as follows:

#### **0 | normal**

Specifies normal quorum rules. This value is the default. For startup quorum, at least half of the nodes are contacted for configuration information. For configuration quorum, more than half of the nodes must be online to make configuration changes. For operational quorum, the cluster or subcluster must have a majority of the nodes in the peer domain. If a tie exists between subclusters, the subcluster that holds the tiebreaker has operational quorum.

#### **1 | quick**

Specifies quick quorum rules. For startup quorum, even if no other nodes can be contacted, the node still comes online. For configuration quorum, more than half of the nodes must be online to make configuration changes. For operational quorum, the cluster or subcluster must have a majority of the nodes in the peer domain. If a tie exists between subclusters, the subcluster that holds the tiebreaker has operational quorum.

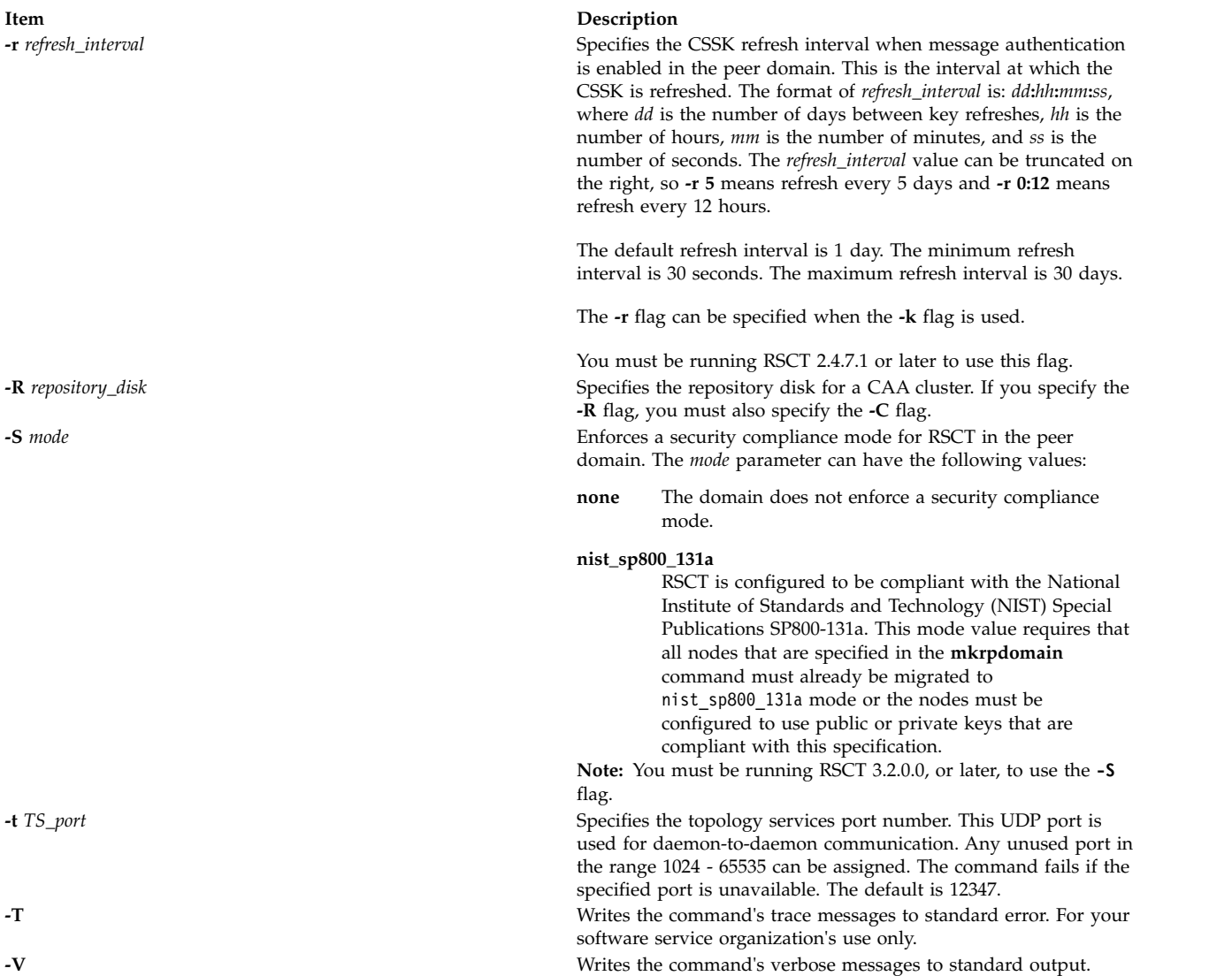

# **Parameters**

*peer\_domain*

Specifies the name of the new peer domain to be created. You can use these ASCII characters only in the peer domain name: **A** to **Z**, **a** to **z**, **0** to **9**, **.** (period), and **\_** (underscore). In addition, the peer domain name *cannot* be **IW**.

*node\_name1* **[***node\_name2* **... ]**

Specifies the node (or nodes) to include in this peer domain definition. The node name is the IP address or the long or short version of the DNS host name. The node name must resolve to an IP address.

# **Security**

The user of the **mkrpdomain** command requires **write** permission to the **IBM.PeerDomain** resource class on each node that is to be defined to the peer domain. This permission is set up by running the **preprpnode** command on each node that is to be defined to the domain, specifying the name of the node on which the user runs **mkrpdomain**.

# **Exit Status**

- **0** The command ran successfully.
- **1** An error occurred with RMC.
- **2** An error occurred with a command-line interface script.
- **3** An incorrect flag was entered on the command line.
- **4** An incorrect parameter was entered on the command line.
- **5** An error occurred that was based on incorrect command-line input.

## **Environment Variables**

#### **CT\_CONTACT**

Determines the system where the session with the Resource Monitoring and Control (RMC) daemon occurs. When CT\_CONTACT is set to a host name or IP address, the command contacts the RMC daemon on the specified host. If CT\_CONTACT is not set, the command contacts the RMC daemon on the local system where the command is being run. The target of the RMC daemon session and the management scope determine the resource classes or resources that are processed.

#### **CT\_IP\_AUTHENT**

When the CT\_IP\_AUTHENT environment variable exists, the RMC daemon uses IP-based network authentication to contact the RMC daemon on the system that is specified by the IP address to which the CT\_CONTACT environment variable is set. CT\_IP\_AUTHENT has meaning only if CT\_CONTACT is set to an IP address; it does not rely on the domain name system (DNS) service.

# **Restrictions**

Any node to be defined to the peer domain must be reachable from the node on which this command runs.

#### **Implementation Specifics**

This command is part of the Reliable Scalable Cluster Technology (RSCT) file set for AIX.

# **Standard Input**

When the **-f "-"** or **-F "-"** flag is specified, this command reads one or more node names from standard input.

# **Standard Output**

When the **-h** flag is specified, this command's usage statement is written to standard output. All verbose messages are written to standard output.

# **Standard Error**

All trace messages are written to standard error.

# **Examples**

1. To define a peer domain that is called **ApplDomain** that consists of a node that is called **nodeA**, run this command on **nodeA**:

mkrpdomain ApplDomain nodeA

- 2. To define a peer domain that is called **ApplDomain** that consists of three nodes that are called **nodeA**, **nodeB**, and **nodeC**, run this command on **nodeA**, **nodeB**, or **nodeC**: mkrpdomain ApplDomain nodeA nodeB nodeC
- 3. To define a peer domain that is called **ApplDomain** that consists of 2 nodes that are called **nodeA** and **nodeB**, with a topology services port number of 1200 and a group services port number of 2400, run this command on **nodeA** or **nodeB**:

mkrpdomain -t 1200 -g 2400 ApplDomain nodeA nodeB

4. To define a peer domain that is called **ApplDomain** that consists of 2 nodes that are called **nodeA** and **nodeB** by using message authentication key algorithm **CSSKTYPE\_DES\_MD5**, run this command on **nodeA** or **nodeB**:

mkrpdomain -k CSSKTYPE\_DES\_MD5 ApplDomain nodeA nodeB

5. To define a peer domain that is called **ApplDomain** that consists of the nodes **nodeA**, **nodeB**, **nodeC**, **nodeD**, and **nodeE**, by using the **/pd/pdnodes.config** file, run the following command on any of the nodes:

mkrpdomain -f /pd/pdnodes.config ApplDomain

where the contents of **/pd/pdnodes.config** are as follows:

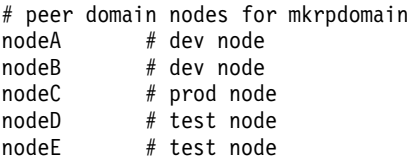

6. To define a peer domain that is called **ApplDomain** that consists of **nodeA**, **nodeB**, **nodeC**, **nodeD**, and **nodeE**, by using the **/pd/pdnodes.config** file, which specifies that **nodeA** has access to the peer domain's tiebreaker mechanism, **nodeB** and **nodeC** cannot be used in quorum decisions, and **nodeC** and **nodeD** cannot be the group services group leader, run the following command on any of the nodes:

mkrpdomain -f /pd/pdnodes.config ApplDomain

where the contents of **/pd/pdnodes.config** are as follows:

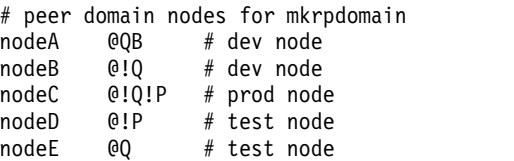

7. To define a peer domain that is called **ApplDomain**, which consists of 2 nodes that are called **nodeA** and **nodeB**, with the policy **NamePolicy 1**, run the following command:

mkrpdomain -p 1 ApplDomain nodeA nodeB

**NamePolicy 1** means that any change in host name also updates the node name. In this case, the host name is not specified in the beginning. Hence, the node names (**nodeA** and **nodeB**) are set as host names for the respective nodes.

8. To define a peer domain that is called **ApplDomain**, which consists of 2 nodes that are called **nodeA** and **nodeB**, whose host names are **hostA** and **hostB**, run the following command:

mkrpdomain ApplDomain nodeA@hostA nodeB@hostB

These host names are the actual host names that are used for communication.

#### **Location**

#### **/opt/rsct/bin/mkrpdomain**

#### **Files**

The **/etc/services** file is modified.

# **mkrset Command**

# **Purpose**

Makes an rset containing the specified CPUs and memory regions and places it in the system registry.

# **Syntax**

mkrset [-c](#page-810-0) *CPUlist* [ [-m](#page-810-1) *MEMlist* ] *[rsetname](#page-810-2)*

# **Description**

The **mkrset** command creates and places into the system registry an rset or exclusive rset (xrset) with the specified set of CPUs and/or memory regions. The rset name must not exist in the registry. The owner and group IDs of the rset will be set to the owner and group IDs of the command issuer. The rset will have read/write owner permissions and read permission for group and other. When used to create an xrset, the **mkrset** command changes the state of the corresponding CPUs on the system to exclusive mode. Creating an xrset requires root privilege.

# **Flags**

<span id="page-810-1"></span><span id="page-810-0"></span>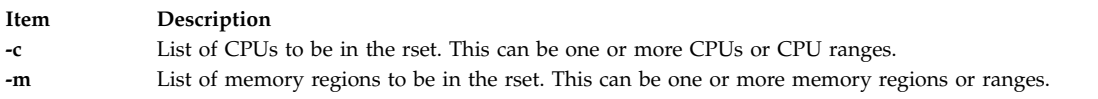

# **Parameters**

<span id="page-810-2"></span>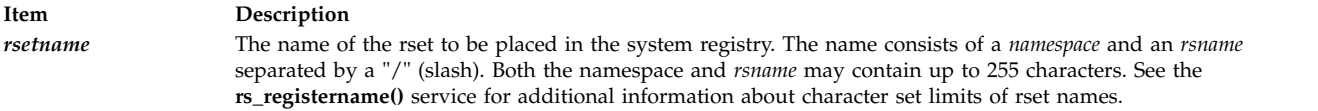

# **Security**

The user must have root authority or CAP\_NUMA\_ATTACH and CAP\_PROPAGATE capability.

**Attention RBAC users and Trusted AIX users:** This command can perform privileged operations. Only privileged users can run privileged operations. For more information about authorizations and privileges, see Privileged Command Database in *Security*. For a list of privileges and the authorizations associated with this command, see the **lssecattr** command or the **getcmdattr** subcommand.

# **Examples**

- 1. To make an **rset** containing CPUs 0-7 named **test/cpus0to7**, type: mkrset -c 0-7 test/cpus0to7
- 2. To make an **rset** containing CPUs 1, 3, 5, 6, 7, 10 named **test/lotsofcpus**, type: mkrset -c 1 3 5-7 10 test/lotsofcpus

# **Files**

**Item Description /usr/bin/mkrset** Contains the **mkrset** command.

**Related reference**:

["lsrset Command" on page 506](#page-515-0)

# **Related information**:

attachrset command detachrset command execrset command

# **mkrsrc Command Purpose**

Defines a new resource.

# **Syntax**

To define a new resource, using data that is...

- entered on the command line: **mkrsrc** [ **-a** | **-N** { *node\_file* | **"-"** } ] [**-v**] [**-h**] [**-TV**] *resource\_class attr***=***value...*
- predefined in an input file: **mkrsrc -f** *resource\_data\_input\_file* [**-v**] [ **-a** | **-N** { *node\_file* | **"-"** } ] [**-h**] [**-TV**] *resource\_class*

To display the names and datatypes of the command arguments:

**mkrsrc -l** [ **-h** ] *resource\_class*

To see examples of the **mkrsrc** command for a resource class:

**mkrsrc -e** [**-h**] [**-TV**] *resource\_class*

# **Description**

The **mkrsrc** command requests that the RMC subsystem define a new resource instance for the class specified by the *resource\_class* parameter. At least one persistent attribute name and its value must be specified either as a parameter or by a resource definition file using the **-f** flag.

Before you run **mkrsrc**, you should run the **lsrsrcdef** command to determine which attributes are designated as **reqd\_for\_define** (required) or **option\_for\_define** (optional). Only attributes that are designated as **reqd\_for\_define** or **option\_for\_define** can be defined using the **mkrsrc** command. The **lsrsrcdef** command also identifies the datatype for each attribute. The value specified for each attribute must match this datatype.

To verify that all of the attribute names that are specified on the command line or in *resource\_data\_input\_file* are defined as persistent attributes and are designated as **reqd\_for\_define** or **option\_for\_define**, use the **-v** flag. When the **mkrsrc** command is run with the **-v** flag, the resource is not defined. Instead, the resource attributes are merely verified to be persistent and designated as **reqd** for define or option for define. Once you have run **mkrsrc -v** to verify that all of the attributes that are specified on the command line or in *resource\_data\_input\_file* are valid, you can issue the **mkrsrc** command without the **-v** flag to define the new resource.

If you are running in an RSCT peer domain or on the management server in an RSCT management domain and the resource class management type is subdivided, you can create the same resource on multiple nodes in one of two ways. The first way is to use the **-N** *node\_file* flag to indicate that the node names to create the resources on are in a file. Use **-N "-"** to read the node names from standard input. The second way is to specify multiple node names in the **NodeNameList** resource attribute. The **NodeNameList** attribute defines where the resource is created when a cluster is present. If the **NodeNameList** attribute is not used, the resource is created on the local node. To find out if a resource class management type is subdivided, enter **lsrsrcdef -c** *resource\_class* | **grep properties**.

# **Flags**

**-e** Displays examples of **mkrsrc** command-line input for:

- 1. required attributes only
- 2. required and optional attributes
- **-f** *resource\_data\_input\_file*

Specifies the name of the file that contains resource attribute information.

**-l** Lists the command arguments and datatypes. Some resource managers accept additional arguments that are passed to the define request. Use this flag to list any defined command arguments and the datatypes of the command argument values.

#### **-N {** *node\_file* **| "-" }**

Specifies that node names are read from a file or from standard input. Use **-N** *node\_file* to indicate that the node names are in a file.

- v There is one node name per line in *node\_file*
- A number sign  $(\#)$  in column 1 indicates that the line is a comment
- Any blank characters to the left of a node name are ignored
- Any characters to the right of a node name are ignored

Use **-N "-"** to read the node names from standard input.

The **CT\_MANAGEMENT\_SCOPE** environment variable determines the scope of the cluster. If the resource class management type of the resource that is to be defined is subdivided and **CT\_MANAGEMENT\_SCOPE** is not set, management domain scope is chosen first (if a management domain exists), peer domain scope is chosen next (if a peer domain exists), and then local scope is chosen, until the scope is valid for the command. The command runs once for the first valid scope it finds. For example, if a management domain and a peer domain both exist and **CT\_MANAGEMENT\_SCOPE** is not set, this command applies to the management domain. If you want this command to apply to the peer domain, set **CT\_MANAGEMENT\_SCOPE** to 2.

- **-v** Verifies that all of the attribute names specified on the command line or in the input file are defined as persistent attributes and are designated as **reqd\_for\_define** or **option\_for\_define**. The **mkrsrc** command does *not* define any resources when you use this flag.
- **-h** Writes the command's usage statement to standard output.
- **-T** Writes the command's trace messages to standard error. For your software service organization's use only.
- **-V** Writes the command's verbose messages to standard output.

# **Parameters**

*resource\_class*

Specifies the resource class name of the resource to be defined.

*attr***=***value...*

Specifies the attributes of the resource being defined. When defining a new resource instance,

there are specific required attributes for each resource that must be defined. These attributes can be specified as parameters on the command line or defined in an input file by using the **-f** flag.

- *attr* The name of a persistent attribute for this resource. This attribute must be designated as **reqd\_for\_define** or **option\_for\_define**. Use the **lsrsrcdef** command to check the designation.
- *value* The value for this persistent attribute. The data type for this value must match the defined data type for the value of this attribute. Use the **lsrsrcdef** command to verify the data type for each attribute.

#### **Security**

The user needs write permission for the *resource\_class* specified in **mkrsrc** to run **mkrsrc**. Permissions are specified in the access control list (ACL) file on the contacted system. See *Administering RSCT* guide for information about the ACL file and how to modify it.

# **Exit Status**

- **0** The command has run successfully.
- **1** An error occurred with RMC.
- **2** An error occurred with the command-line interface (CLI) script.
- **3** An incorrect flag was specified on the command line.
- **4** An incorrect parameter was specified on the command line.
- **5** An error occurred with RMC that was based on incorrect command-line input.

# **Environment Variables**

#### **CT\_CONTACT**

When the CT\_CONTACT environment variable is set to a host name or IP address, the command contacts the Resource Monitoring and Control (RMC) daemon on the specified host. If the environment variable is not set, the command contacts the RMC daemon on the local system where the command is being run. The resource class or resources that are displayed or modified by the command are located on the system to which the connection is established.

#### **CT\_IP\_AUTHENT**

When the CT\_IP\_AUTHENT environment variable exists, the RMC daemon uses IP-based network authentication to contact the RMC daemon on the system that is specified by the IP address to which the CT\_CONTACT environment variable is set. CT\_IP\_AUTHENT only has meaning if CT\_CONTACT is set to an IP address; it does not rely on the domain name system (DNS) service.

#### **CT\_MANAGEMENT\_SCOPE**

Determines the management scope that is used for the session with the RMC daemon to monitor and control the resources and resource classes. The management scope determines the set of possible target nodes where the resources and resource classes can be monitored and controlled. The valid values are:

- **0** Specifies *local* scope.
- **1** Specifies *local* scope.
- **2** Specifies *peer domain* scope.
- **3** Specifies *management domain* scope.

If this environment variable is *not* set, *local* scope is used.

# **Implementation Specifics**

This command is part of the **rsct.rmc** fileset for the AIX® operating system.

#### **Standard Output**

- All command output is written to standard output.
- v When the **-h** flag is specified, this command's usage statement is written to standard output.
- v When the **-V** flag is specified, this command's verbose messages (if there are any available) are written to standard output.

# **Standard Error**

All trace messages are written to standard error.

#### **Examples**

- 1. To create a new resource in the **IBM.Host** class, assuming you already know which persistent attributes are required when defining a resource of this class, enter: mkrsrc IBM.Host Name=c175n05
- 2. To create a new resource in the **IBM.Processor** class by first generating a template to aid in the defining of these resources, enter:

```
lsrsrcdef -i IBM.Processor > /tmp/IBM.Processor.rdef
```
Then, edit the file **/tmp/IBM.Processor.rdef** and enter values for all of the attributes, substituting the type for an appropriate value, or leaving it blank for the default value.

```
Finally, enter:
```
mkrsrc -f /tmp/IBM.Processor.rdef IBM.Processor

3. To create two new **IBM.Host** resources using the information defined in file **/tmp/IBM.Host.rdef**, enter:

mkrsrc -f /tmp/IBM.Host.rdef IBM.Host

where the file **/tmp/IBM.Host.rdef** looks like this:

```
PersistentResourceAttributes::
resource 1:
   Name = c175n04resource 2:
   Name = c175n05
```
4. This example creates a new resource in the **IBM.Foo** class. In this class, **Name** and **NodeList** are required attributes. The **Binary**, **SD**, **StringArray**, and **SDArray** attributes are optional. This example shows how to enter the more difficult data types from the command line. The data types for the optional attributes (**Binary**, **SD**, **StringArray**, and **SDArray**) are self-explanatory. Enter:

```
mkrsrc IBM.Foo Name=c175n05 \
NodeList=\{1\} \setminusBinary="0xaabbccddeeff00" \
SD='[testing123, 1, {2, 4, 6}]'StringArray='{"testing 1 2 3",testing123,"testing 1 2 3"}' \
SDArray='{["testing 1 2 3",1,{1,3,5}],[testing,2,{2,4,6}]}'
```
5. To create resources for the IBM.Example class on multiple nodes in a peer domain, run this command: mkrsrc -N /u/joe/common node file IBM.Example Name=Example\_bar1 \ Binary="0xaabbccddeeff00"

where the contents of **/u/joe/common\_node\_file** look like this:

```
# common node file
#node1.ibm.com main node
```
node2.ibm.com main node node4.ibm.com backup node node6.ibm.com backup node  $#$ 

6. To create resources of the IBM.Example class on multiple managed nodes in a management domain, run this command on the management server:

mkrsrc IBM.Example Name=Example bar1 Binary="0xaabbccddeeff00" \ NodeNameList='{"mgnode1.ibm.com","mgnode2.ibm.com"}'

where the contents of **/u/joe/common\_node\_file** look like this:

```
# common node file
#node1.ibm.com main node
node2.ibm.com main node
node4.ibm.com backup node
node6.ibm.com backup node
#
```
**Note:** As discussed in the **rmccli** general information file, attribute values for certain data types (structured data, array of structured data, and arrays containing strings enclosed in double quotation marks) should be enclosed in single quotation marks.

# **Location**

**/opt/rsct/bin/mkrsrc**

# **mkrtc Command**

# **Purpose**

Configures or unconfigures Power SC real-time compliance for the operating system instance.

# **Syntax**

To configure Power SC real-time compliance:

```
mkrtc -e email1, email2... [ -a alertStyle ] [ -d debug ] [ -i infoLevel ] [ -s emailSubject ] [ -c minCheckTime ]
```
To unconfigure Power SC real-time compliance:

**mkrtc [-u](#page-816-6)**

# **Description**

The **mkrtc** command is used to configure or unconfigure Power SC real-time compliance. To configure the **-e** flag, the email addresses must be provided as arguments. All other flags are optional. The **mkrtc** command saves the options to the /etc/security/rtc/rtcd.conf file, adds the Power SC real-time compliance entry to the /etc/inittab, and starts the **rtcd** daemon.

On unconfiguration, the **mkrtc** command removes the entry from the /etc/inittab file and stops the **rtcd** daemon.

# **Flags**

<span id="page-816-1"></span>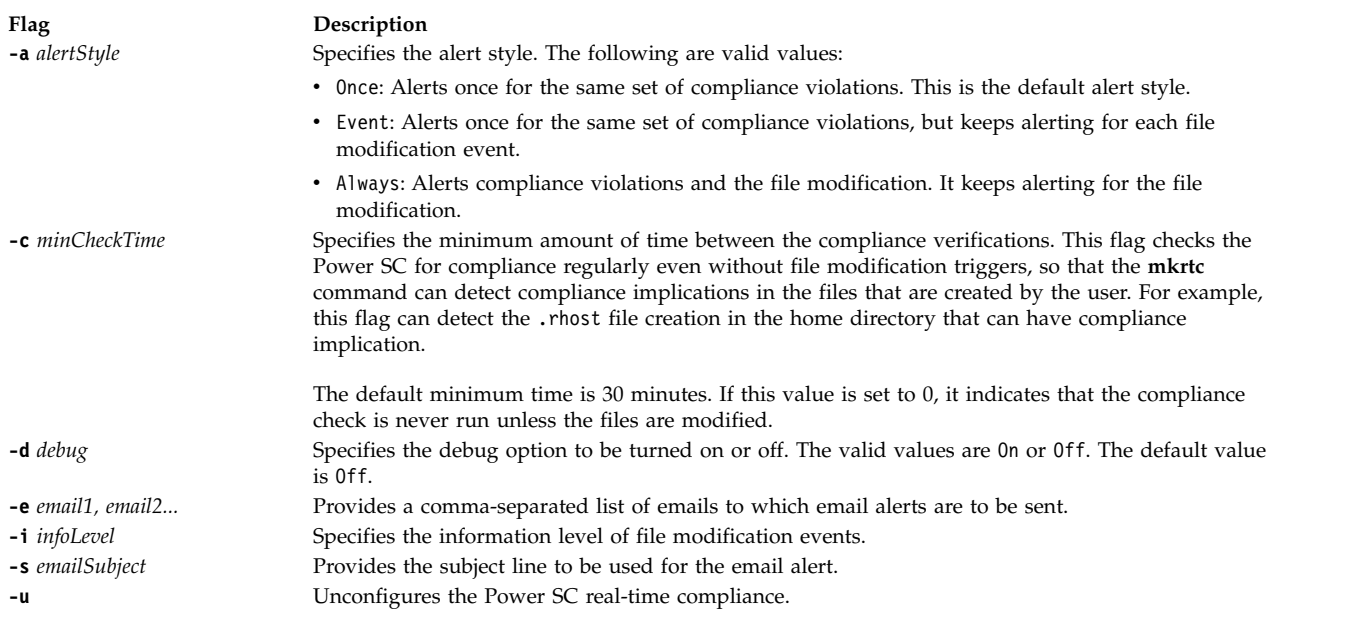

<span id="page-816-6"></span><span id="page-816-5"></span><span id="page-816-4"></span><span id="page-816-3"></span><span id="page-816-2"></span><span id="page-816-0"></span>On configuring Power SC real-time compliance, the **mkrtc** command performs the following tasks:

- 1. Updates the /etc/security/rtc/rtcd.conf file with the options from the command line.
- 2. Updates the /etc/inittab file with *pscrtc:2:wait: /usr/bin/startsrc -s rtcd*.
- 3. Starts the **rtcd** daemon.

On unconfiguration, the **mkrtc** command performs the following tasks:

- 1. Removes the Power SC real-time compliance entry from /etc/inittab file.
- 2. Stops the **rtcd** daemon.

# **Security**

Only the root user and users with **aix.security.aixpert** authorization are authorized to run this command.

# **Exit Status**

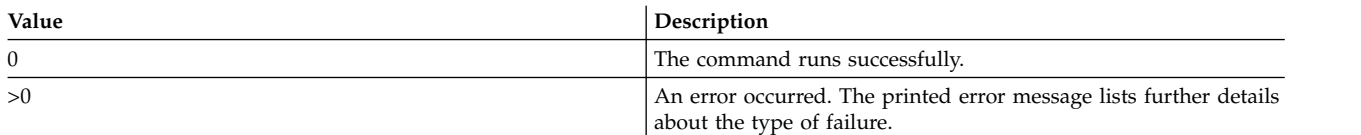

# **Examples**

1. To configure Power SC real-time compliance, type the following command:

# mkrtc -e test@abc.com,dummy@abc.com -a event

This command configures Power SC real-time compliance to send compliance violation alert and file modification events to *test@abc.com* and *dummy@abc.com*. The alert style is set to *event*.

2. To unconfigure Power SC real-time compliance, type the following command:

# mkrtc -u

# **Files**

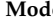

**Mode File**

*rw* /etc/security/rtc/rtcd.conf

# **mkseckrb5 Command**

# **Purpose**

Migrates existing operating system users to Kerberos.

# **Syntax**

**mkseckrb5** [ **[-h](#page-817-0)** | [ **[-r](#page-817-1)** ] [**user\_name...** ] ]

# **Description**

This command gets the list of user names and creates Kerberos users. If the **-r** flag is not specified, the command prompts for a new password for each user.

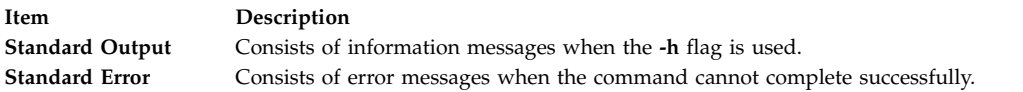

# **Flags**

<span id="page-817-1"></span><span id="page-817-0"></span>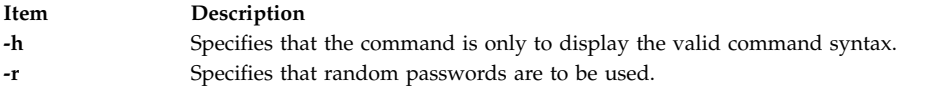

# **Exit Status**

Failure of this command to execute successfully results in incomplete migration. The admin must check the Kerberos database for the users that were migrated before taking further action.

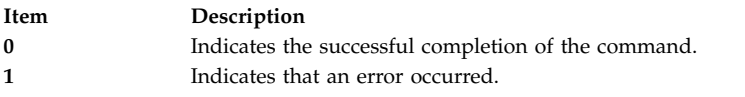

# **Security**

Only the root user is authorized to use this command.

# **Examples**

- 1. To display the command syntax, type: mkseckrb5 -h
- 2. To migrate existing users to Kerberos users, type: mkseckrb5
- 3. To migrate user trojan to Kerberos user with random passwd, type: mkseckrb5 -r trojan

# **Files**

**/usr/sbin/mkseckrb5** Contains the **mkseckrb5** command.

# **mksecldap Command Purpose**

Sets up an AIX system as an LDAP server or client for security authentication and data management.

# **Syntax**

#### **The syntax to set up a server is:**

**mksecldap [-s](#page-821-0) [-a](#page-821-1)** *adminDN* **[-p](#page-821-2)** *adminpasswd* **[-S](#page-821-3)** *schematype* [ **[-d](#page-821-4)** *baseDN* ] [ **[-n](#page-821-5)** *port* ] [ **[-k](#page-821-6)** *SSLkeypath*] [ **[-w](#page-821-7)** *SSLkeypasswd* ] [ **[-x](#page-821-8)** *proxyDN* **[-X](#page-821-9)** *proxypasswd* ] [ **[-u](#page-821-10)** *NONE* ] [**[-v](#page-821-11)** *LDAPVersion*] [ **[-U](#page-821-12)** ] [**[-j](#page-821-13)** < *ssl*|*tls*|ssl*tls*|*none*|*sslonly*>]

#### **The syntax to set up a client is:**

**mksecldap [-c](#page-821-14) [-h](#page-822-0)** *serverlist* **[-a](#page-821-15)** *bindDN* **[-p](#page-822-1)** *bindpwd* [ **[-d](#page-822-2)** *baseDN* ] [ **[-n](#page-822-3)** *serverport* ] [ **[-k](#page-822-4)** *SSLkeypath* ] [ **[-w](#page-822-5)** *SSLkeypasswd* ] [ **[-t](#page-822-6)** *cachetimeout* ] [ **[-C](#page-822-7)** *cachesize* ] [ **[-P](#page-822-8)** *NumberofThreads* ] [ **[-T](#page-822-9)** *heartBeatInt* ] [**[-M](#page-822-10)** *searchMode* ] [ **[-D](#page-822-11)** *defaultEntry* ] [ **[-A](#page-821-16)** *authType* ] [ **[-i](#page-821-17)** *databaseModule* ] [ **[-u](#page-822-12)** *userlist* ] [ **[-U](#page-822-13)** ] [**[-j](#page-821-18)** <*ssl*|*tls*>]

# **Description**

The **mksecldap** command can be used to set up IBM Directory servers and clients for security authentication and data management.

#### **Notes:**

- 1. The client (**-c** flag) and the server (**-s** flag) options cannot be used at the same time. When setting up a server, the **mksecldap** command might need to be run twice on that machine. Once to set up the server, and again to set up the system as a client.
- 2. The name and location of the LDAP server configuration file depends on the version of LDAP software installed. Refer to the LDAP software documentation of the installed release for more information.

#### **Server Setup**

Make sure that the LDAP server fileset is installed. When installing the LDAP server fileset, the LDAP client fileset and the backend DB2® software are automatically installed as well. No DB2 pre-configuration is required to run this command for LDAP server setup. When you run the **mksecldap** command to set up the server, the command will:

1. Create a DB2 instance with **ldapdb2** as the default instance name.

**Note:** If IBM Directory Server 5.1 or later is in use then prompts for the ldapdb2 password will appear.

- 2. If IBM Directory Server 6.0 or later is being configured then an LDAP server instance with the default name of ldapdb2 is created. A prompt is displayed for the encryption seed to use to create the key stash files. The input encryption seed must be at least 12 characters.
- 3. Create a DB2 database with **ldapdb2** as the default database name. If a database already exists, **mksecldap** will bypass the above two steps. (This is the case when the LDAP server has been set up for other usage.) The **mksecldap** command will use the existing database to store the AIX user/group data.

4. Create the base DN (suffix) of the directory information tree (DIT). It is required that the base DN start with one of these attributes: **dc**, **o**, **ou**, **c**, **cn**. If no baseDN is supplied from the command line, the default suffix is set to **cn=aixdata** and the user/group data is placed under the **cn=aixdata** DN. Otherwise, the **mksecldap** command uses the user-supplied DN specified with the **-d** option. Users and groups will be exported to LDAP using the **sectoldif** command. The directory information tree (DIT) that will be created by default is shown below.

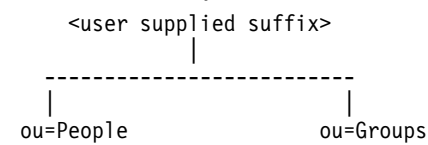

- 5. If **-u** *NONE* is not specified, then export the data from the security database files from the local host into the LDAP database. If **-u** *NONE is* specified, then **mksecldap** does not create the ou=People and ou=Group containers as it normally would, nor does it export users and groups. Depending on the **-S** option, the **mksecldap** command exports users/groups using one of the three LDAP schemas:
	- v **AIX** AIX schema (**aixaccount** and **aixaccessgroup** objectclasses)
	- v **RFC2307** RFC 2307 schema (**posixaccount**, **shadowaccount**, and **posixgroup** objectclasses)
	- v **RFC2307AIX** RFC 2307 schema with full AIX support (**posixaccount**, **shadowaccount**, and **posixgroup objectclasses**, plus the **aixauxaccount** and **aixauxgroup** object classes).
- 6. Set the LDAP server administrator DN and password.
- 7. Set the server to listen to a specified port if the **-n** option is used. The default port is 389. Also, TLS use this port as default port (636 for SSL).
- 8. Updates the **/usr/lib/security/methods.cfg** file with the LDAP module configuration. If the **-i** option is entered from the command line, it also sets a LDAPA authentication-only module and a compound loadmodule (for example, LDAPAfiles when the **-i** *files* option is specified) with LDAPA serves for authentication and the databaseModule serves for identification.
- 9. Create the proxy entry if the -x and -X options are specified. Create an ACL for the base DN using the proxy entry. The default ACL can be found in /etc/security/ldap/proxyuser.ldif.template. The proxy entry can be used by client systems to bind to the server (see client setup section in this file).
- 10. Set the server to use SSL (secure socket layer) or TLS (transport layer security) if the **-k** option is specified for secure data transfer between this server and the clients. This setup requires the **GSKIT** to be installed and creation of an SSL or TLS key.
- 11. Installs the **/usr/ccs/lib/libsecldapaudit.a** LDAP server plug-in. This plug-in supports AIX audit of the LDAP server.
- 12. Start/restart the LDAP server after all the above is done.
- 13. Add the LDAP server process (**slapd**) to **/etc/inittab** to have the LDAP server start after reboot.

**Note:** The **-U** option resets a previous setup for the server configuration file. It has no effect on the database. The first time the **mksecldap** command is run, it saves two copies of the server configuration file in the **/etc/security/ldap** directory. One is saved as the server configuration file name appended with **.save.orig** and the other is appended with **.save**. During each subsequent run of the **mksecldap** command, only the current server configuration is saved as a **.save** file. The undo option restores the server configuration file with the **.save** copy. In AIX 5.3 it is possible to invoke **mksecldap -s** in succession to create and populate multiple suffixes. If this has been performed then the **.save.orig** file will need to be manually restored in order to revert to the initial configuration file.

#### **Client Setup**

Make sure that the LDAP client fileset is installed and the LDAP server has been setup and is running. The **mksecldap** command performs the following steps during client setup:

- 1. Saves the LDAP server(s)' host name.
- 2. Saves the user base DN and group base DN of the server. If no **-d** option is supplied from command line, the **mksecldap** command searches the LDAP server for **aixaccount**, **aixaccessgroup**,

**posixaccount**, **posixgroup**, and **aixauxaccount** objectclasses, and sets up the base DNs accordingly. If the server has multiple user or group bases, you must supply the **-d** option with a Relative Distinguished Name (RDN) so that the **mksecldap** command can setup the base DNs to the ones within that RDN.

If the **posixaccount** objectclass is found during client setup, **mksecldap** will also try to search for base DNs for the following entities from the server and save any that are found:

- hosts
- networks
- services
- netgroups
- protocols
- rpc
- authorizations
- roles
- privcmds
- privdevs
- privfiles
- usrkeystore
- grpkeystore
- efscookies
- admkeystore
- domains
- domobjs
- 3. Determines the schema type used by the LDAP server **AIX** specific schema, **RFC 2307** schema, **RFC 2307** schema with full AIX support, or Microsoft Services for UNIX 3.0 schema. It sets the objectclasses and attribute maps in the **/etc/security/ldap/ ldap.cfg** file accordingly. The **mksecldap** command does not recognize other schema types, so clients must be setup manually.
- 4. Sets SSL or TLS for secure data transfer between this host and the LDAP server. This step requires that the client SSL or TLS key and the key password are created in advance, and the server must be setup to use SSL or TLS for the client SSL or TLS to work.
- 5. Encrypts the bind password.
- 6. Saves the LDAP server bind DN and password. The DN/password pair must exist on the LDAP server. If the bind DN and password are not given, **mksecldap** uses anonymous bind. Some of the data might not be returned from the LDAP server with anonymous bind. Consult your LDAP administrator before you choose anonymous bind.
- 7. Sets the optionally specified configuration values as defined in the client setup flags section.
- 8. Optionally sets the list of users or all users to use LDAP by modifying their SYSTEM line in the **/etc/security/user** file. For more information on enabling LDAP login, see the following note.
- 9. Starts the client daemon process (**secldapclntd**).
- 10. Adds the client side daemon process to **/etc/inittab** to have this daemon start after a reboot.

**Note:** All client configuration data is saved to the **/etc/security/ldap/ldap.cfg** configuration file. The **-U** option resets a previous setup to the **/etc/security/ldap/ldap.cfg** file by replacing the file with the configuration stored in **/etc/security/ldap/ldap.cfg.save**. Setting the SYSTEM to LDAP for the default stanza of **/etc/security/user** only allows LDAP users to login to the system. Setting the SYSTEM to LDAP or compat allows both LDAP users and local users to login to the system.

# **Flags**

#### **For Server Setup**

<span id="page-821-18"></span><span id="page-821-17"></span><span id="page-821-16"></span><span id="page-821-15"></span><span id="page-821-14"></span><span id="page-821-13"></span><span id="page-821-12"></span><span id="page-821-11"></span><span id="page-821-10"></span><span id="page-821-9"></span><span id="page-821-8"></span><span id="page-821-7"></span><span id="page-821-6"></span><span id="page-821-5"></span><span id="page-821-4"></span><span id="page-821-3"></span><span id="page-821-2"></span><span id="page-821-1"></span><span id="page-821-0"></span>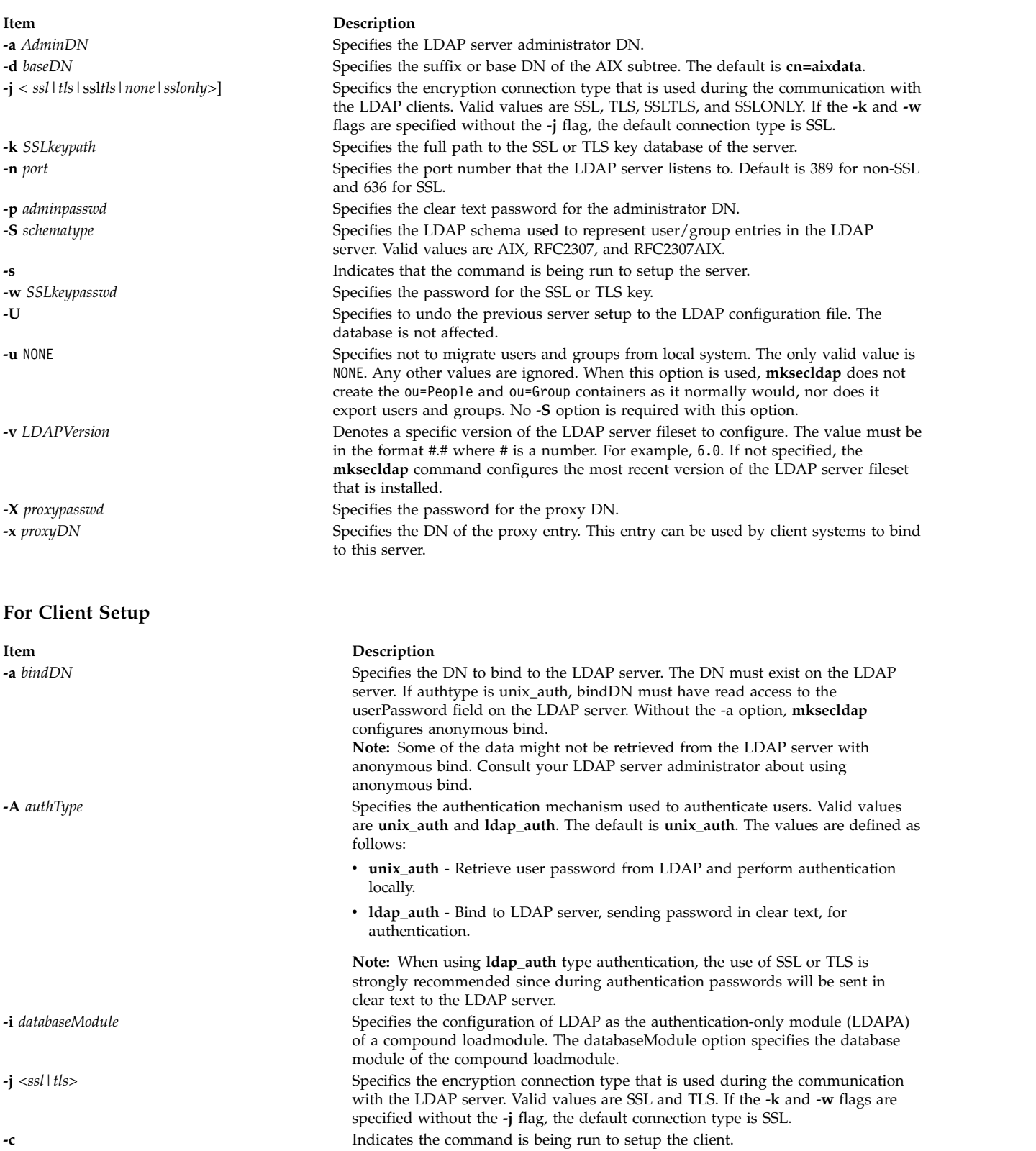

<span id="page-822-11"></span><span id="page-822-7"></span><span id="page-822-4"></span><span id="page-822-2"></span><span id="page-822-0"></span>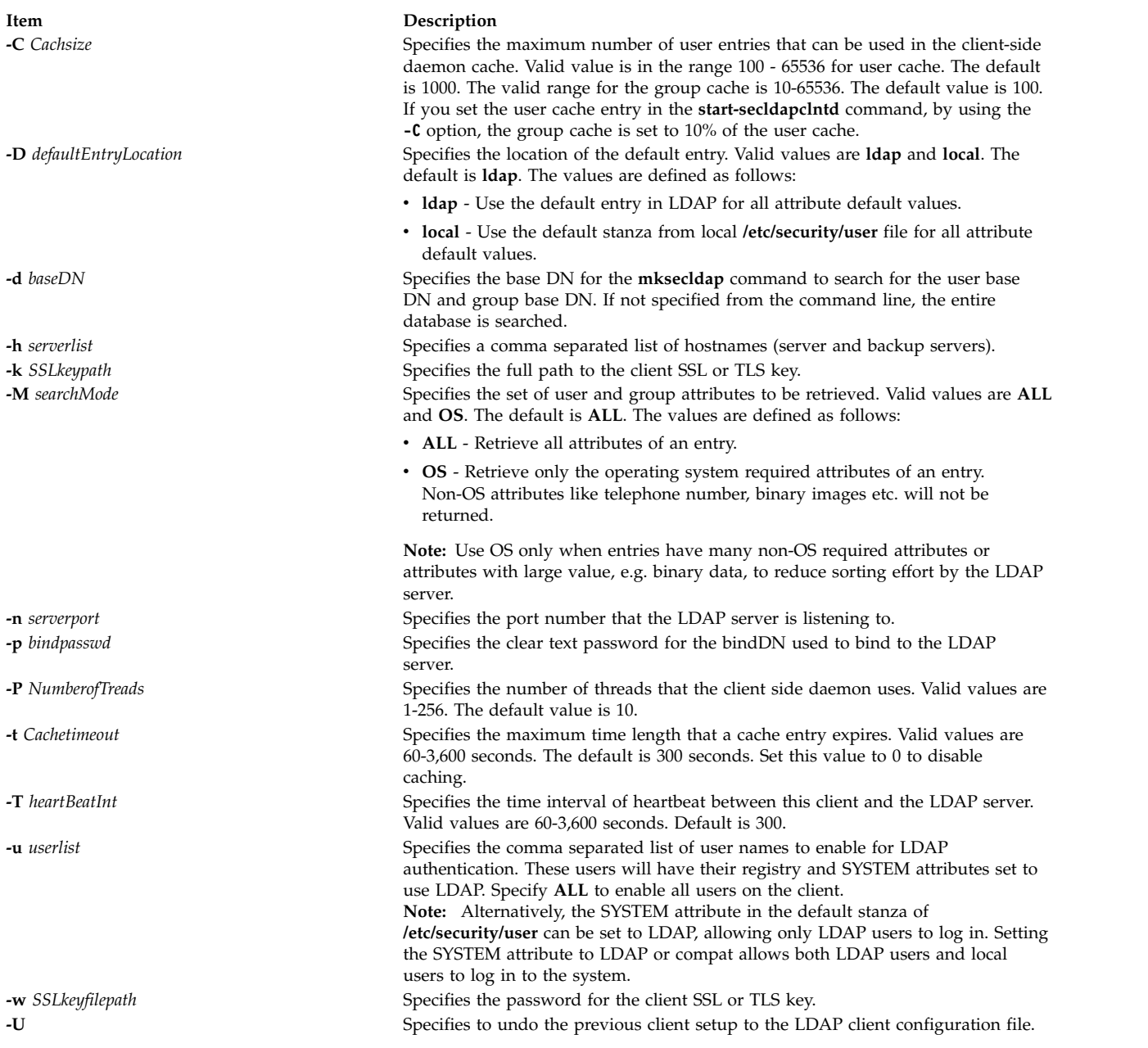

# <span id="page-822-13"></span><span id="page-822-12"></span><span id="page-822-10"></span><span id="page-822-9"></span><span id="page-822-8"></span><span id="page-822-6"></span><span id="page-822-5"></span><span id="page-822-3"></span><span id="page-822-1"></span>**Security**

A user with the **aix.security.ldap** authorization is authorized to use this command.

# **Examples**

1. To setup a LDAP server of RFC2307AIX specific schema for users and groups, enter: mksecldap -s -a cn=admin -p adminpwd -S rfc2307aix

This sets up a LDAP server with LDAP server administrator DN being **cn=admin**, password being **adminpwd**. User and group data is exported from local files to the default **cn=aixdata** suffix using RFC2307AIX schema.

2. To setup a LDAP server with a baseDN other than the default and with SSL secure communication , enter:

mksecldap -s -a cn=admin -p adminpwd -d o=mycompany,c=us -S rfc2307 \ -k /usr/ldap/serverkey.kdb -w keypwd

This sets up a LDAP server with LDAP server administrator DN being **cn=admin**, password being **adminpwd**. User and group data is exported from local files to the **o=mycompany,c=us** suffix using RFC2307 schema. The LDAP server uses SSL communications by using the key stored at **/usr/ldap/serverkey.kdb**. The password to the key, **keypwd**, must also be supplied.

3. To setup a LDAP server of RFC2307AIX schema type and create a proxy account, enter: mksecldap -s -a cn=admin -p adminpwd -d c=us -S rfc2307aix -x cn=proxy,c=us -X proxypwd

This sets up a LDAP server with LDAP server administrator DN being **cn=admin**, password being **adminpwd**. User and group data is exported from local files to the **c=us** suffix using RFC2307AIX schema. A proxy identity is setup with DN being **cn=proxy,c=us** and password **proxypwd**. The ACL specified in **/etc/security/ldap/proxy.ldif.template** will also have been applied on the server for the **cn=proxy,c=us** DN.

4. To undo a previous server setup:

mksecldap -s -U

This undoes the previous setup to the server configuration file. Note, for safety reasons, this does not remove any database entries or database created by a previous setup. One has to remove the database entries/database manually if they are not needed any more.

5. To setup a client to use the **server1.ibm.com** and **server2.ibm.com** LDAP servers, enter: mksecldap -c -a cn=admin -p adminpwd -h server1.ibm.com,server2.ibm.com

The LDAP server administrator DN and password is supplied for this client to authenticate to the server. The **mksecldap** command contacts the LDAP server for schema type used, and sets up the client accordingly. Without the **-d** option from the command line, the entire server DIT is searched for the user base DN and the group base DN.

6. To setup the client to talk to the **server3.ibm.com** LDAP server using SSL, enter: mksecldap -c -a cn=admin -p adminpwd -h server3.ibm.com -d o=mycompany,c=us -k /usr/ldap/clientkey.kdb -w keypwd -u user1,user2

This sets up a LDAP client similar to case 3, but with SSL communication. The **mksecldap** command searches the **o=mycompany,c=us** RDN for user base DN and group base DN. Account user1 and user2 are configured to authenticate through LDAP.

**Note:** The **-u ALL** option enables all LDAP users to login to this client.

7. To setup a client to talk to **server4.ibm.com** and use **ldap\_auth** authentication with a proxy bind, enter:

mksecldap -c -a cn=proxy, c=us -p proxypwd -h server4.ibm.com -A ldap auth

This sets up an LDAP client to bind to the LDAP server with the **cn=proxy,c=us** DN. Because the administrator DN is not used, the access granted to the client is dependent on the ACL setup on the LDAP server for the **cn=proxy,c=us** DN. The client is also setup to use **ldap\_auth**-type authentication which sends passwords in clear text to the LDAP server for comparison.

**Note:** When using **ldap\_auth**-type authentication, the use of SSL or TLS is strongly recommended because during authentication passwords will be sent in clear text to the LDAP server.

8. To undo a previous client setup, enter:

mksecldap -c -U

This undoes the previous setup to the **/etc/security/ldap/ldap.cfg** file. This does not remove the **SYSTEM=LDAP** and **registry=LDAP** entries from the **/etc/security/user** file.

9. To setup a client using LDAP as authentication-only module, and using files for user identification, enter:

```
mksecldap -c -a cn=admin -p adminpwd -h server1.ibm.com -i files -A ldap_auth
```
This sets up a LDAPAfiles compound loadmodule, where the module LDAPA is used for user authentication and files is used for user identification. Authentication is set to ldap\_auth.

# **Files Accessed**

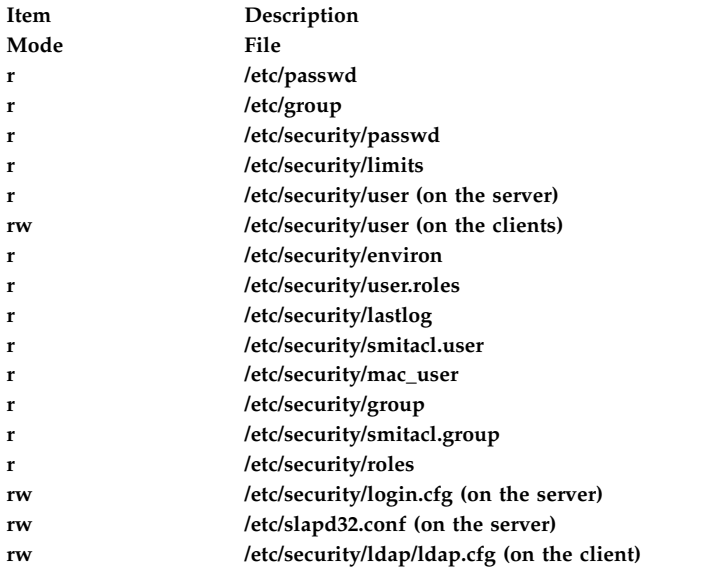

#### **Related information**:

start-secldapclntd command flush-secldapclntd command sectoldif command /etc/security/ldap/ldap.cfg file Setting up an LDAP security information server

# **mksecpki Command**

# **Purpose**

**mksecpki** configures AIX PKI server components. The components of AIX PKI are Certificate Authority, Registration Authority, and Audit subsystems.

# **Syntax**

**mksecpki** {**-u** *username* **-f** *reference\_file* [**-p** *CA\_port*] [**-H** *ldap\_host*] [**-D** *dn* **-w** *password*] [**-i** *certificate\_issuer\_dn*] | **-U** *username*}

# **Description**

The **mksecpki** command configures AIX PKI server components. **mksecpki** must be run after configuring an LDAP server to publish certificates. The values for the options **-H**, **-D**, **-w**, and **-i** must be the same values as the ones specified during the LDAP configuration. Otherwise, the CA will not be able to publish certificates to LDAP.

The **-u** option specifies the AIX username which will host AIX PKI. The username must follow AIX username rules. Do not use **-u** and **-U** together. The invoker of the command will be asked to provide a password for the username. **mksecpki** will create a database instance with the same name.

The **-f** option specifies the file containing the reference number and passphrase. The client certificate requests will use these exact same values while communication with the CA. The reference number and passphrase are each specified on a separate line. The following is the contents of an example **iafile**: 11122233 temppwd1234

The **-p** option specifies the port that Certificate Authority accepts the certificate requests. If no port number is given, 1077 will be assumed.

The **-H** option specifies the hostname of the LDAP server where the certificates are published to. Prior to invoking the **mksecpki** command, an LDAP server must be setup to publish certificates. Otherwise, the certificates will not be published to LDAP, however, certificate will be returned to the requestor when certificate management commands are used. If the **-H** option is not given the localhost will be used as the hostname.

The **-D** option is used to specify the directory administrators distinguished name. This must be the same one that is specified during the configuration of the LDAP server.

The **-w** option specifies the password corresponding to the administrator DN. It is an error not to specify both the admin DN and password.

The **-i** option specifies the distinguish name of the Certificate Authority issuing the certificates. This must be the same value as the one given when setting an LDAP server for publishing certificates.

The **-U** option specifies the username that hosts the AIX PKI that will be unconfigured. The command will confirm the unconfiguration before starting its operation. This option removes the username from the system. The invokers of this command will be asked if they want to remove the home directory of the username. When this command runs without errors, it displays a message indicating the successful completion. The invoker of this command is recommended to wait for this message.

# **Flags**

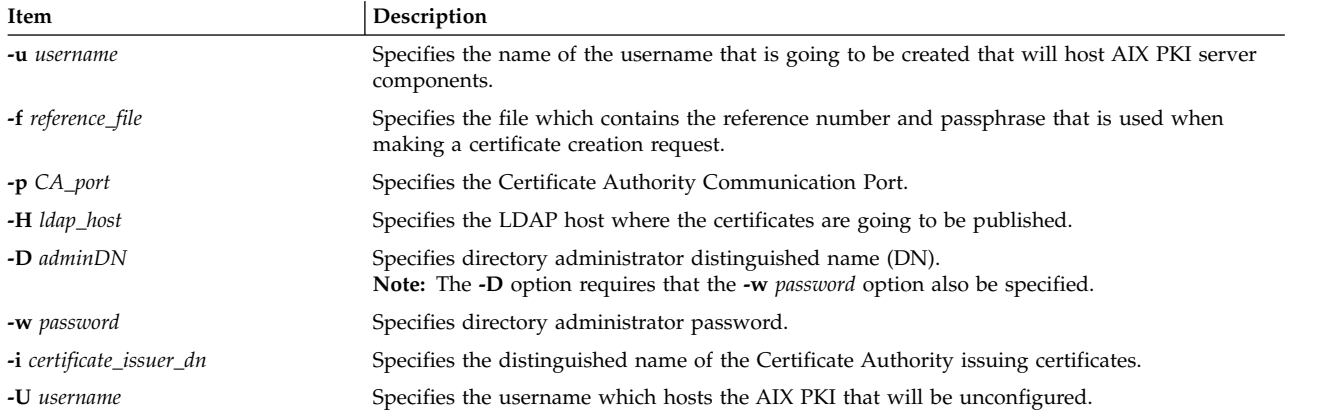

# **Security**

This command should grant execute (x) access only to the root user and members of the security group.

# **Examples**

To configure AIX PKI server side using **pkitest.ibm.com** as the LDAP host name for publish certificates and using o=aix,c=us as the issuer name, enter:

```
$ mksecpki -u pkiuser -f iafile -p 829 -H pkitest.ibm.com -D cn=admin
-w password -i o=aix,c=us
```
where **iafile** contains the reference number and passphrase.

To unconfigure the server, enter: \$ mksecpki -U pkiuser

# **Files**

**/usr/lib/security/pki/ca.cfg Related reference**: ["keyadd Command" on page 152](#page-161-0) ["keylist Command" on page 157](#page-166-0) ["keypasswd Command" on page 160](#page-169-0) **Related information**: certlist command

# **mksensor Command**

# **Purpose**

Defines a sensor or a microsensor to the resource monitoring and control (RMC) subsystem.

# **Syntax**

To define a sensor:

mksensor  $[-n \text{ host1}[\text{host2}...]] - N \{ node_file \mid "-" ] \} [-i \text{ seconds} ] [-c \text{ n} ] [-e \text{ 0} \mid 1 \mid 2 ] [-u \text{ user-ID} ]$ [**–h**] [ **–v** | **–V** ] *sensor\_name* [**"**]*sensor\_command*[**"**]

To define a microsensor:

**mksensor -m** [ **–n** *host1*[**,***host2*...] | **–N** { *node\_file* | **"–"** } ] [ **–i** *seconds* ] [**–h**] [ **–v** | **–V** ] *microsensor\_name microsensor\_module* [ [**"**]*microsensor\_arguments*[**"**] ]

# **Description**

The **mksensor** command defines a sensor resource to the resource monitoring and control (RMC) subsystem. A *sensor* is an RMC resource with attributes that you can monitor. You can use the event-response resource manager (ERRM) commands to set up monitoring of the sensor attributes. The response actions defined will run when a monitored sensor event occurs. This enables administrators to extend RMC monitoring capabilities without having to write a resource manager.

For sensors, the *sensor\_command* parameter specifies the command or script that the sensor resource manager will run to set (and then later, update) the sensor attribute values. After the sensor attributes have been monitored, the sensor resource manager sets the attribute values. Then, at defined intervals, the sensor resource manager updates these values.

For microsensors, the *microsensor\_module* parameter specifies the path name to the loadable module that the microsensor resource manager will call to set (and then later, update) the microsensor attribute values. After the microsensor attributes have been monitored, the microsensor resource manager sets the attribute values. Then, at defined intervals, the microsensor resource manager updates these values. Use the **-m** flag to create a microsensor.

Alternatively, you can use **chsensor** or **refsensor** to update the sensor or microsensor attribute values. The **lssensor** command displays values for sensor or microsensor attributes that you can set using a sensor command or a microsensor module, if the attributes are monitored. If the attributes are not monitored, **lssensor** does not display their values. To remove a sensor or a microsensor, use the **rmsensor** command.

The **mksensor** command runs on any node. To define a sensor or a microsensor on one or more nodes in a management domain or a peer domain, use the **-n** flag. Instead of specifying multiple node names using the **-n** flag, you can use the **-N** *node\_file*flag to indicate that the node names are in a file. Use **-N "–"** to read the node names from standard input.

If Cluster Systems Management (CSM) is installed on your system, you can use CSM defined node groups as node name values to refer to more than one node. For information about working with CSM node groups and using the CSM **nodegrp** command, see the *CSM: Administration Guide* and the *CSM: Command and Technical Reference*.

A sensor consists of the following attributes, which can be set using a sensor command: :

#### **Float32**

The type float32 attribute for this sensor resource.

#### **Float64**

The type float64 attribute for this sensor resource.

**Int32** The type int32 attribute for this sensor resource.

**Int64** The type int64 attribute for this sensor resource.

#### **Quantum**

The type quantum attribute for this sensor resource.

**String** The type string attribute for this sensor resource.

# **Uint64**

**Uint32**

The type uint64 attribute for this sensor resource.

The type uint32 attribute for this sensor resource.

A sensor command sets attribute values by sending the values to standard output in a format that the sensor resource manager can parse. The format is *attr=value*. For example, if the sensor command sets the **Int32** attribute to 57, it writes **Int32=57** to standard output. To set more than one attribute value, the sensor command can write multiple *attr=value* pairs to standard output. The *attr=value* pairs can be on one or more lines. If the sensor command output is not in *attr=value* form, it is assumed to be a string and the value is placed in the **String** attribute.

The sensor command runs using the user ID that creates the sensor resource. Once a sensor resource is monitored, the sensor command is run at intervals specified by the **-i** flag, which is expressed in seconds. The default interval is 60 seconds. Specify a value of 0 to indicate that the sensor command is not to run at intervals. In this case, the **refsensor** command is typically used to update the sensor values.

Use the **-e** flag to control how the exit values from *sensor\_command* are interpreted. Depending on this setting, when the exit value of the *sensor* command is considered to be an error, the sensor attributes are not set and information is written to the audit log.
A microsensor consists of the following attributes, which can be set using a microsensor load module:

#### **Float32**

The type **float32** attribute for this microsensor resource

#### **Float32Array**

The type **float32** array attribute for this microsensor resource

#### **Float64**

The type **float64** attribute for this microsensor resource

#### **Float64Array**

The type **float64** array attribute for this microsensor resource

**Int32** The type **int32** attribute for this microsensor resource

#### **Int32Array**

The type **int32** array attribute for this microsensor resource

**Int64** The type **int64** attribute for this microsensor resource

#### **Int64Array**

The type **int64** array attribute for this microsensor resource

#### **Quantum**

The type **quantum** attribute for this microsensor resource.

**String** The type **string** attribute for this microsensor resource.

#### **StringArray**

The type **string** array attribute for this microsensor resource.

#### **UInt32**

The type **uint32** attribute for this microsensor resource.

#### **UInt32Array**

The type **uint32** array attribute for this microsensor resource.

#### **UInt64**

The type **uint64** attribute for this microsensor resource.

### **UInt64Array**

The type **uint64** array attribute for this microsensor resource.

The microsensor resource manager will make calls to the microsensor load module to set the values of the microsensor attributes. See the *Administering RSCT* for information about how to use microsensors.

### **Flags**

**–m** Specifies that the resource to be defined is a microsensor resource.

**–n** *host1***[,***host2***...]**

Specifies one or more nodes on which the sensor should be defined. By default, the sensor is defined on the local node. This flag is only appropriate in a management domain or a peer domain.

### **–N {** *node\_file* **| "–" }**

Specifies that node names are read from a file or from standard input.

Use -N *node\_file* to indicate that the node names are in a file.

- v There is one node name per line in *node\_file*
- v A number sign (**#**) in column 1 indicates that the line is a comment
- Any blank characters to the left of a node name are ignored
- Any characters to the right of a node name are ignored

Use **-N "–"** in a management domain or a peer domain to read the node names from standard input.

**–i** *seconds*

Specifies the interval at which a sensor command is run to update a sensor's attribute values or a microsensor module is run to update a microsensor's attribute valuesyup. *seconds*, which is an integer value, must be greater than or equal to **10**. The default interval is **60** seconds.

The sensor command is run at the specified interval only when the sensor resource is monitored. The microsensor module is run at the specified interval only when the microsensor resource is monitored. If the interval is set to **0**, the sensor command or microsensor module will not run automatically.a

Using this flag is independent of using the **refsensor** command to refresh a sensor.

**–c** *n* Specifies whether special handling is required for this sensor. *n* can be one of these values:

**0** Indicates that no special handling is required. This is the default.

The sensor command will run at the interval that is defined for *sensor\_name*. The sensor command will *not* run when monitoring begins or when the **lssensor** command is run.

**1** Indicates that the sensor command will run when monitoring begins. The sensor command will also run at the interval that is defined for *sensor\_name*. The sensor command will *not* run when the **lssensor** command is run.

Specfiying this value is not recommended, unless you expect the sensor command to run quickly. If the sensor command does not run quickly, it could block other requests to the sensor resource manager. These requests will not be processed until the sensor command finishes running.

- **2** Indicates that output from the command in the **SavedData** field is not saved permanently to **SavedData** persistent resource attributes. If this value is not specified, the sensor resource manager updates data in the registry's resource table whenever the command's standard output contains the line: **SavedData="***any-string***"**.
- **3** Indicates a combination of values **1** and **2**.
- **4** Indicates that the sensor resource manager will run the sensor command after monitoring has stopped.
- **5** Indicates a combination of values **1** and **4**.
- **6** Indicates a combination of values **2** and **4**.
- **7** Indicates a combination of values **1**, **2**, and **4**.

### **–e 0 | 1 | 2**

Specifies how the sensor resource manager interprets the exit values of *sensor\_command*, as follows:

- **0** No exit value from *sensor\_command* is an error.
- **1** An exit value other than **0** from *sensor\_command* is an error.
- **2** An exit value of **0** from *sensor\_command* is an error.

The default value is **1**. The sensor attributes are not updated when the exit value is interpreted as an error. For an error, information is written to the audit log.

**–u** *user-ID*

Specifies the name of a user whose privileges will be used to run the sensor command. The user should already be defined on the system. The default value for *user-ID* is the user name that is associated with the current effective user ID.

**–h** Writes the command's usage statement to standard output.

**–v | –V**

Writes the command's verbose messages to standard output.

### **Parameters**

### **["]***microsensor\_argument***["]**

Specifies a string that will be passed to the microsensor module callback function. The microsensor resource manager will break the string into an array of strings based on blank characters in the microsensor argument. The microsensor argument cannot be changed once the microsensor is defined.

If the microsensor argument contains any blank characters or any special characters that can be interepreted by the shell, it must be enclosed in double quotation marks. When the microsensor argument is enclosed in double quotation marks, you must include a backslash escape character (**\**) before an "inner" double quotation mark. You must also include a **\** before a dollar sign (**\$**).

*microsensor\_module*

Specifies the path name to the loadable microsensor module. A signature for the module is stored by the microsensor resource manager and is verified when the module is used. The microsensor module cannot be changed once the microsensor is defined.

#### *microsensor\_name*

Specifies the name of the microsensor that is to be defined.

**["]***sensor\_command***["]**

Specifies a command or script that the sensor resource manager will use to set the attribute values of the sensor. You should not call any of the sensor resource manager commands (**chsensor**, **lssensor**, **mksensor**, **refsensor**, or **rmsensor**) as part of this parameter.

If *sensor\_command* contains any blank characters, or any special characters that can be interpreted by the shell, it must be enclosed in double quotation marks.

When *sensor\_command* is enclosed in double quotation marks, you must include a backslash escape character (**\**) before an "inner" double quotation mark. You must also include a **\** before a dollar sign (**\$**). See Example 2 for more information.

#### *sensor\_name*

Specifies the name of the sensor that is to be defined.

### **Security**

To create sensors using this command, you need write permission for the **IBM.Sensor** resource class.

To create microsensors using this command, you need write permission for the **IBM.MicroSensor** resource class.

Permissions are specified in the access control list (ACL) file on the contacted system. See the *Administering RSCT* for details on the ACL file and how to modify it.

### **Exit Status**

- **0** The command has run successfully.
- **1** An incorrect combination of flags and parameters has been entered.
- *n* Based on other errors that can be returned by the RMC subsystem.

# **Environment Variables**

### **CT\_CONTACT**

When the **CT\_CONTACT** environment variable is set to a host name or IP address, the command contacts the resource monitoring and control (RMC) daemon on the specified host. If this

environment variable is not set, the command contacts the RMC daemon on the local system where the command is being run. The resource class or resources that are displayed or modified by the command are located on the system to which the connection is established.

#### **CT\_IP\_AUTHENT**

When the CT\_IP\_AUTHENT environment variable exists, the RMC daemon uses IP-based network authentication to contact the RMC daemon on the system that is specified by the IP address to which the CT\_CONTACT environment variable is set. CT\_IP\_AUTHENT only has meaning if CT\_CONTACT is set to an IP address; it does not rely on the domain name system (DNS) service.

### **CT\_MANAGEMENT\_SCOPE**

Determines the management scope that is used for the session with the RMC daemon to monitor and control the resources and resource classes. The management scope determines the set of possible target nodes where the resources and resource classes can be monitored and controlled.

The valid values are:

- **0** Specifies *local* scope.
- **1** Specifies *local* scope.
- **2** Specifies *peer domain* scope.
- **3** Specifies *management domain* scope.

If this environment variable is *not* set, *local* scope is used.

### **Restrictions**

You should not call any of the sensor resource manager commands (**chsensor**, **lssensor**, **mksensor**, **refsensor**, or **rmsensor**) as part of the *sensor\_command* parameter, as this could cause a deadlock.

### **Implementation Specifics**

This command is part of the **rsct** fileset for the AIX operating system and **rsct-3.1.0.0-0.***platform***.rpm** package for the Linux, Solaris, and Windows platforms, where *platform* is **i386**, **ppc**, **ppc64**, **s390**, or **x86\_64**.

### **Examples**

1. To create a new sensor called **Sensor1** that runs the script **/usr/bin/updateSensor1**, which will update the sensor attributes every 30 seconds (once monitored), enter:

```
mksensor -i 30 Sensor1 "/usr/bin/updateSensor1"
```
The contents of **/usr/bin/updateSensor1** may be like:

```
#!/usr/bin/perl
my $int32 = some fn that generates i32 value;
my $string = some_fn_that_generates_string_value;
print "Int32=$int32 String=$string";
exit 0;
```
A sample condition could be:

mkcondition -r IBM.Sensor -s "Name==Sensor1" -e "Int32 > 100" Sensor1Int32

Using the response "E-mail root anytime", a start monitoring command may be: startcondresp Sensor1Int32 "E-mail root anytime"

2. To create a sensor called **Sensor1** with a *sensor\_command* value of

**df -m /var | sed '1d' | sed 's/%//g' | /bin/awk '{ print "Int32="\$4}'**,

enter: mksensor Sensor1 "df -m /var | sed '1d' | sed 's/%//g' | /bin/awk \ '{ print \"Int32=\"\\$4}'"

When *sensor\_command* is enclosed in double quotation marks, you must include a backslash escape character (**\**) before an "inner" double quotation mark. You must also include a **\** before a dollar sign (**\$**). So in this example, the sensor command substring **"Int32="\$4** becomes **\"Int32=\"\\$4** when it is part of **mksensor** command.

3. To create a sensor called **Sensor3** that runs the **/usr/bin/checkhealth** script on the nodes that are listed in the **/u/joe/common\_nodes** file, enter:

mksensor -N /u/joe/common nodes Sensor3 "/usr/bin/checkhealth"

where **/u/joe/common\_nodes** contains:

# common node file  $#$ node1.myhost.com main node node2.myhost.com

4. To create a microsensor called **IBM.msensorq** that uses the shared module **/usr/lib/msensors/ msensorq** and requires the parameters **db=abc**, **confirm=yes**, **retry=yes**, and **mirror=no**, enter:

mksensor -m IBM.msensorq /usr/lib/msensors/msensorq \ "db=abc confirm=yes retry=yes mirror=no"

### **Location**

**/opt/rsct/bin/mksensor**

# **mkserver Command**

### **Purpose**

Adds a subserver definition to the subserver object class.

# **Syntax**

**mkserver [-c](#page-832-0)** *CodePoint* **[-s](#page-832-1)** *Subsystem* **[-t](#page-832-2)** *Type*

# **Description**

The **mkserver** command adds a subserver definition to the **Subserver** object class.

<span id="page-832-2"></span><span id="page-832-1"></span><span id="page-832-0"></span>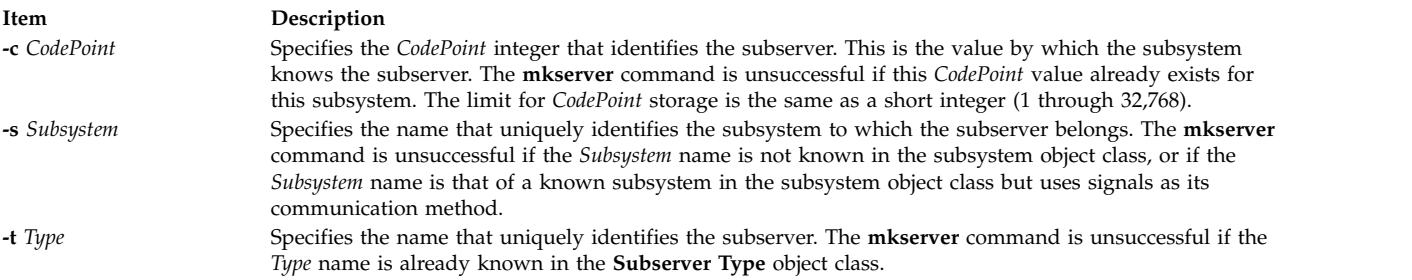

# **Security**

**Attention RBAC users and Trusted AIX users:** This command can perform privileged operations. Only privileged users can run privileged operations. For more information about authorizations and privileges, see Privileged Command Database in *Security*. For a list of privileges and the authorizations associated with this command, see the **lssecattr** command or the **getcmdattr** subcommand.

Auditing Events: If the auditing subsystem has been properly configured and is enabled, the **mkserver** command will generate the following audit record (event) every time the command is executed:

**Event Information SRC\_Addserver** Lists in an audit log subsystems that have been added and the entire Object Data Management record.

### **Examples**

To add a subserver definition, enter:

mkserver [-s](#page-832-1) srctest [-t](#page-832-2) tester [-c](#page-832-0) 1234

This adds a subserver definition to the **Subserver Type** object class, with an owning subsystem of srctest and a subserver code point of 1234.

### **Files**

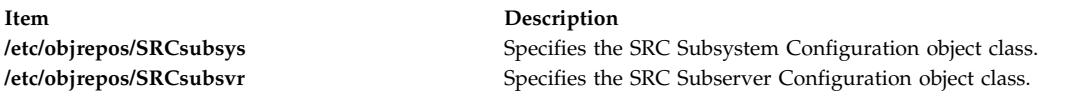

### **Related information**: auditpr command

chserver command Setting up auditing Defining Your Subsystem to the SRC

# **mkslave Command**

### **Purpose**

Invokes the **ypinit** command to retrieve maps from an NIS master server and starts the **ypserv** daemon to configure a slave server.

### **Syntax**

**/usr/sbin/mkslave** [ **[-C](#page-834-0)** | **[-c](#page-834-1)** ] [ **[-O](#page-834-2)** | **[-o](#page-834-3)** ] [ **[-I](#page-834-4)** | **[-B](#page-834-5)** | **[-N](#page-834-6)** ] *Master*

### **Description**

The **mkslave** command invokes the **ypinit** command to retrieve maps from the master server you specify on the command line. The **ypserv** daemon starts after the **ypinit** command has completed successfully. Use the *Master* parameter to specify the host name of the master server. The master server specified should already be configured and running.

You can use the System Management Interface Tool (SMIT) **smit mkslave** fast path to run this command.

# **Flags**

**Item Description**

- **-C** Invokes the **ypinit** command with the **-n** flag. The **mkslave** command continues on errors. This flag is the default.
- <span id="page-834-2"></span><span id="page-834-1"></span><span id="page-834-0"></span>**-c** Stops execution when errors occur.
- <span id="page-834-3"></span>**-O** Overwrites any maps that exist in the domain.
- **-o** Prevents the overwriting of maps that exist in the domain. This flag is the default.
- <span id="page-834-6"></span><span id="page-834-4"></span>**-I** Invokes the **ypinit** command immediately but does not start the **ypserv** daemon until the next system reboot.
- **-N** Invokes the **ypinit** command and starts the **ypserv** daemon.
- <span id="page-834-5"></span>**-B** Invokes the **ypinit** command, starts the **ypserv** daemon and configures the **ypserv** to start at system reboot. This flag is the default.

# **Examples**

To invoke the **ypinit** command so that the master server host2 will be contacted for maps, enter: mkslave -O host42

This command will overwrite the current maps.

### **Files**

**Item Description**

**/var/yp/***DomainName* directory Contains the NIS maps for the NIS domain.

# **Related information**: rmyp command ypinit command yppasswdd command

ypserv command

# **mkssys Command**

# **Purpose**

Adds a subsystem definition to the subsystem object class.

# **Syntax**

```
mkssys { -p Path -s Subsystem -u UserID } [ -aArguments ] [ -e StandardError ] [ -i StandardInput ] [ -o
StandardOutput ] [ -t Synonym ] [ -O | -R ] [ -d | -D ] [ -q | -Q] [ -K | [ -I MessageQueue -m
MessageMType | -f StopForce -n StopNormal -S ] ] [ -E Nice ] [ -G Group] [ -w Wait ]
```
# **Description**

The **mkssys** command adds a new subsystem definition to the subsystem object class. If no flags are chosen after the **[-p](#page-835-0)**, **[-s](#page-835-1)**, and **[-u](#page-835-2)** flags have been specified, the defaults are **[-e](#page-835-4) /dev/console**, **[-i](#page-835-5) /dev/console**, **[-o](#page-835-6) /dev/console**, **[-O](#page-835-8)**, **[-d](#page-835-10)**, **[-Q](#page-835-13)**, **[-K](#page-835-14)**, **[-E](#page-835-20) 20**, and **[-w](#page-835-22) 20**.

**Note:** Any auditing performed by the System Resource Controller (SRC) when actions are taken for the subsystem is logged against the login ID of the user who created the subsystem by using the **mkssys** command. For example, if you are logged in with root user authority, the subsystem is added with root user authority as the audit account.

# **Flags**

<span id="page-835-21"></span><span id="page-835-20"></span><span id="page-835-17"></span><span id="page-835-16"></span><span id="page-835-15"></span><span id="page-835-14"></span><span id="page-835-11"></span><span id="page-835-10"></span><span id="page-835-5"></span><span id="page-835-4"></span><span id="page-835-3"></span>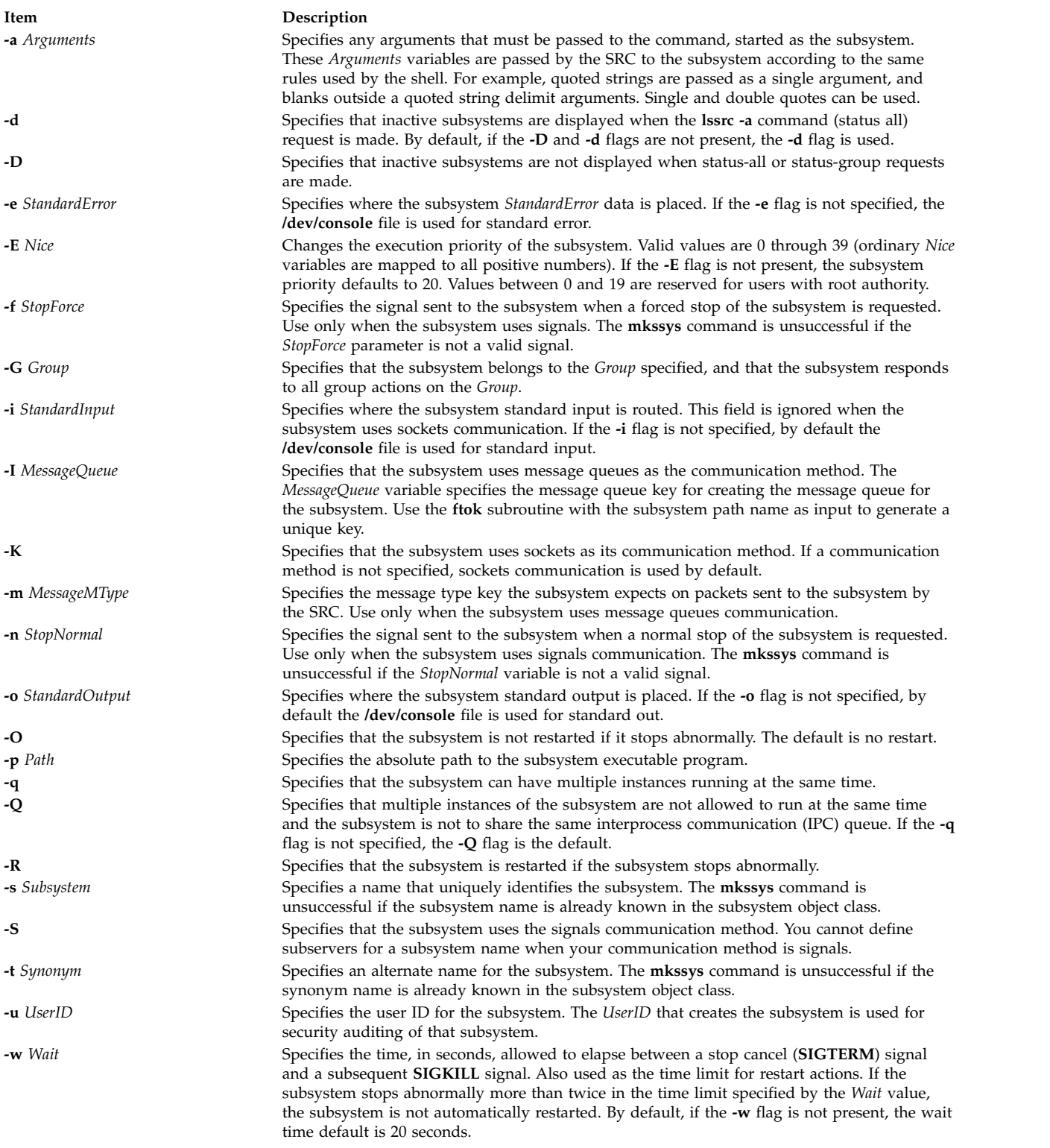

# <span id="page-835-22"></span><span id="page-835-19"></span><span id="page-835-18"></span><span id="page-835-13"></span><span id="page-835-12"></span><span id="page-835-9"></span><span id="page-835-8"></span><span id="page-835-7"></span><span id="page-835-6"></span><span id="page-835-2"></span><span id="page-835-1"></span><span id="page-835-0"></span>**Security**

**Attention RBAC users and Trusted AIX users:** This command can perform privileged operations. Only privileged users can run privileged operations. For more information about authorizations and privileges, see Privileged Command Database in *Security*. For a list of privileges and the authorizations associated with this command, see the **lssecattr** command or the **getcmdattr** subcommand.

Auditing Events: If the auditing subsystem has been properly configured and is enabled, the **mkssys** command will generate the following audit record (event) every time the command is executed:

**Event Information SRC\_Addssys** Lists in an audit log the name of the subsystem being added to the Object Data Manager (ODM) database and the entire ODM record.

### **Examples**

1. To add a subsystem that uses sockets as its communication type, type the following:

```
mkssys -s srctest -p /usr/lpp/srctest/srctest -u 0 -K
```
This adds a subsystem definition to the subsystem object class, with a communication type of sockets, a user ID of 0 (root), and a subsystem name of srctest.

2. To add a subsystem that uses message queues as its communication type, type the following:

mkssys [-s](#page-835-1) srctest [-p](#page-835-0) /usr/lpp/srctest/srctest [-u](#page-835-2) 0 [-I](#page-835-15) 123456 \ > [-m](#page-835-16) 789

This adds a subsystem definition to the subsystem object class, with a communication type of message queues, a message queue key of 123456, and a subsystem message type of 789.

3. To add a subsystem that uses signals as its communication type, type:

mkssys [-s](#page-835-1) srctest [-p](#page-835-0) /usr/lpp/srctest/srctest [-u](#page-835-2) 0 [-S](#page-835-19) [-n](#page-835-18) 30 \ > [-f](#page-835-17) 31

This adds a subsystem definition to the subsystem object class, with a communication type of signals, a stop normal signal of 30, a stop force signal of 31.

4. To add a subsystem that uses sockets as its communication type and is always passed an argument, type:

mkssys [-s](#page-835-1) srctest [-p](#page-835-0) /usr/lpp/srctest/srctest [-u](#page-835-2) 0 [-a](#page-835-3) "-x"

This adds a subsystem definition to the subsystem object class with a communication type of sockets and a command argument of "-x".

### **Files**

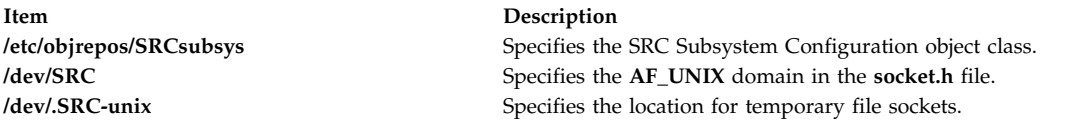

#### **Related information**:

auditpr command refresh command traceson command Setting up auditing

# **mkstr Command**

### **Purpose**

Creates an error message file.

# **Syntax**

**mkstr** [ **[-](#page-838-0)** ] *MessageFile Prefix File* ...

# **Description**

The **mkstr** command creates a file of error messages that can be removed from a single C source file or from multiple source files. Its use can reduce the size of programs that contain many error diagnostics and reduce system overhead in running such programs, because error messages are then not constantly swapped in and out of the source files.

The **mkstr** command processes each file specified by the *File* parameter*,* placing a massaged version of the file in a file having the name specified by the *Prefix* parameter followed by the original name.

To process the error messages in the source to the file specified by the *MessageFile* parameter, the **mkstr** command keys on the string **`error("'** in the input stream. The string, starting at the **'"'** (two double quotation marks), is placed in the message file and followed by a null character and a new-line character. The null character terminates the message so it can be easily used when retrieved. The new-line character makes it possible to see the contents of the error message file by using the **cat** command.

The massaged copy of the input file then contains an **lseek** pointer into the file, which can be used to retrieve the message to its appropriate source file, as shown in the following example:

```
char efilname[] = "\/usr/lib/pistributions":int efil = -1;error(a1, a2, a3, a4)
\{char buf[256];
   if (efil \leq 0) {
       efil = open(efilname, 0);
       if (efil < 0) {
oops:
          perror(efilname);
          exit(1);}
    }
   if (lseek(efil,(long) a1,0) <0||
        read(efil,buf, 256) <= 0)
       goto oops;
   printf(buf, a2, a3, a4);
}
```
#### <span id="page-838-1"></span>**Item Description**

<span id="page-838-0"></span>**-** The optional - (minus sign) causes the error messages to be placed at the end of the *MessageFile* for recompiling part of a large mkstr program.

### **Examples**

- 1. To put the error messages from the current directory C source files into the file pistrings and to put processed copies of the source for these files into file names prefixed by xx, enter*:* mkstr pistrings xx \*.c
- 2. To append the error messages from an additional source file into the file pistrings, enter: mkstr - pistrings xx newfile.c

### **Files**

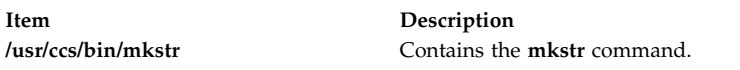

#### **Related information**:

cat command xstr command lseek command

# **mksysb Command**

### **Purpose**

Creates an installable image of the root volume group either in a file or onto a bootable tape.

### **Syntax**

mksysb [[-a](#page-839-0) ] [[-A](#page-839-1) ] [[-b](#page-839-2) number ] [[-e](#page-840-0) ] [[-F](#page-840-1) filename ] [[-i](#page-840-2) ] [[-m](#page-840-3) ] [[-p](#page-840-4) ] [[-P](#page-841-0) ] [[-t](#page-841-1) argument ] [[-v](#page-841-2) ] [[-V](#page-841-3) ] [[-x](#page-841-4) *file* ] [ **[-X](#page-841-5)** ] [**[-Z](#page-841-6)**] [ **[-G](#page-840-5)** | **[-N](#page-840-6)** ] [**[-M](#page-840-7)**] [ **[-T](#page-841-7)** ] *device* | *file*

### **Description**

The **mksysb** command creates a backup of the operating system (that is, the root volume group). You can use this backup to reinstall a system to its original state if it is corrupted. If you create the backup on tape or user defined file system (UDFS) capable media, the backup is bootable and includes the installation programs that are needed to install from the backup.

**Note:** If the system has a multibos environment where both instances are mounted, you can restore the backup only by using the **alt\_disk\_mksysb** command.

You can also use a **mksysb** image to restore another system.

The file system image is in backup-file format. The tape format includes a boot image, a bosinstall image, and an empty table of contents followed by the system backup (root volume group) image. The root volume group image is in backup-file format, starting with the data files and then any optional map files.

One of the data files that the **mksysb** command uses is the /bosinst.data file. If the /bosinst.data file does not exist, the /var/adm/ras/bosinst.data file is copied to / (root). The **mksysb** command always updates the target disk data stanzas in the bosinst.data file to match the disks currently in the root volume group of the system where the **mksysb** command is running.

If you are using a customized /bosinst.data file and do not want the target\_disk\_data stanzas that are updated, you must create /save\_bosinst.data\_file. The **mksysb** command does not update /bosinst.data if the /save\_bosinst.data\_file exists.

#### **Notes:**

- 1. When the **mksysb** command is running, ensure that system activity is minimal.
- 2. The image that the **mksysb** command creates does not include data on raw devices or in user-defined paging spaces.
- 3. If you are using a system with a remote-mounted /usr file system, you cannot reinstall your system from a backup image.
- 4. The **mksysb** command might not restore all device configurations for special features, such as /dev/netbios and some device drivers that are not shipped with the product.
- 5. The **mksysb** command uses the **backup** command to create an archive image. The **mksysb** command also saves the extended attributes (EA) format for any Enhanced Journaled File System (JFS2) that are being backed up. It uses the /usr/bin/mkszfile shell script to save this information.
- 6. If you remove the /dev/ipldevice before running the **mksysb** command, the 0301-150 bosboot error occurs. This message, in most cases, can be ignored. Confirm the success of the **mksysb** command by the return code.
- 7. If you are creating a tape backup and have encrypted file systems, you must use the **-Z** flag. You | cannot reinstall your system from a tape backup image that contains encrypted file systems. |

To create a backup of the operating system to a CD, refer to the ["mkcd Command" on page 667.](#page-676-0) To create a backup of the operating system to a DVD, refer to the ["mkdvd Command" on page 707.](#page-716-0)

### **Flags**

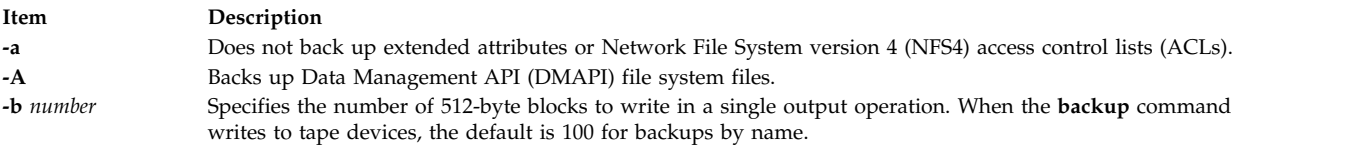

<span id="page-839-2"></span><span id="page-839-1"></span><span id="page-839-0"></span>The write size is the number of blocks that are multiplied by the block size. The default write size for the **backup** command that writes to tape devices is 51200 (100  $*$  512) for backups by name. The write size must be an even multiple of the tape's physical block size.

<span id="page-840-7"></span><span id="page-840-6"></span><span id="page-840-5"></span><span id="page-840-4"></span><span id="page-840-3"></span><span id="page-840-2"></span><span id="page-840-1"></span><span id="page-840-0"></span>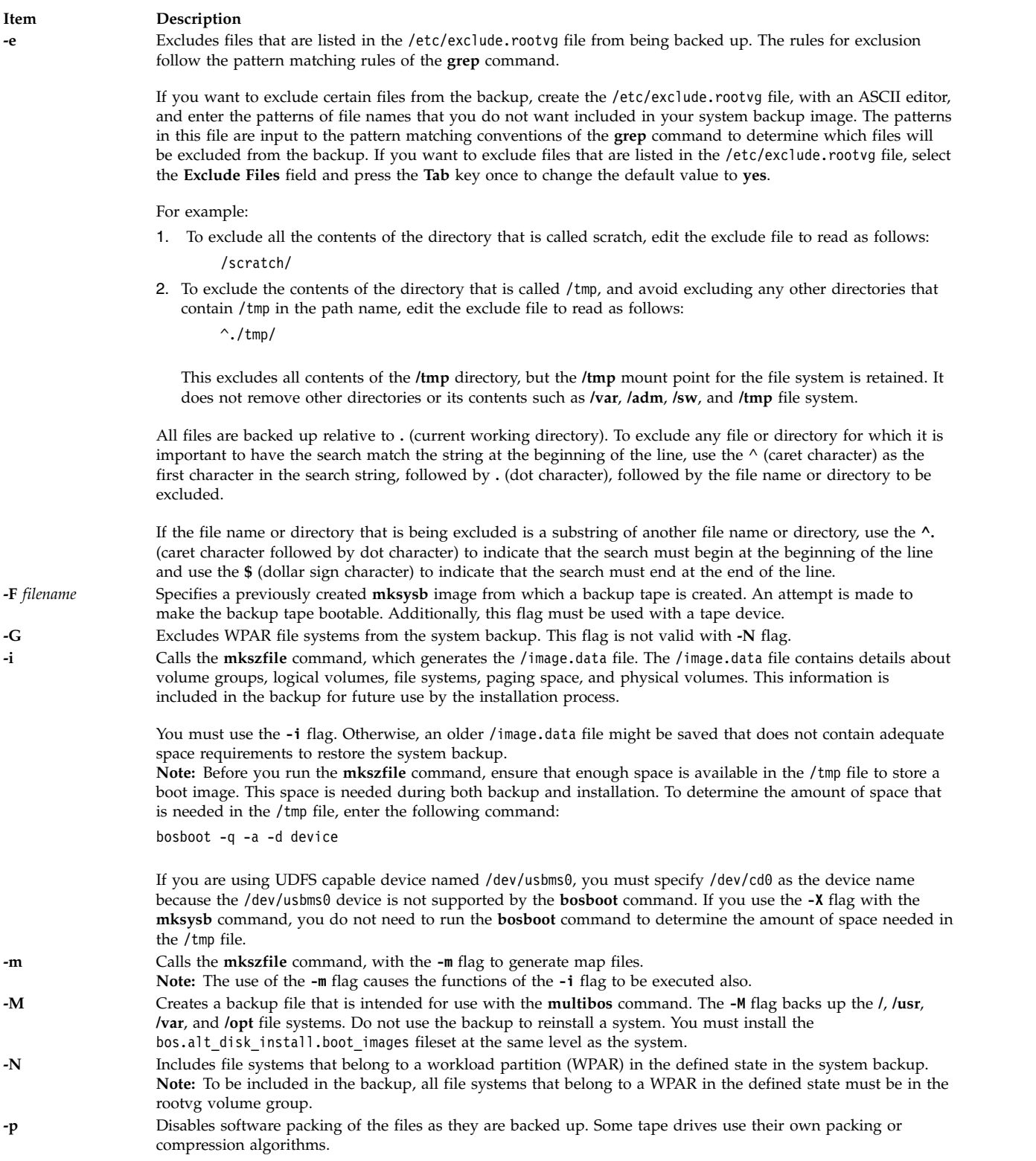

<span id="page-841-1"></span><span id="page-841-0"></span>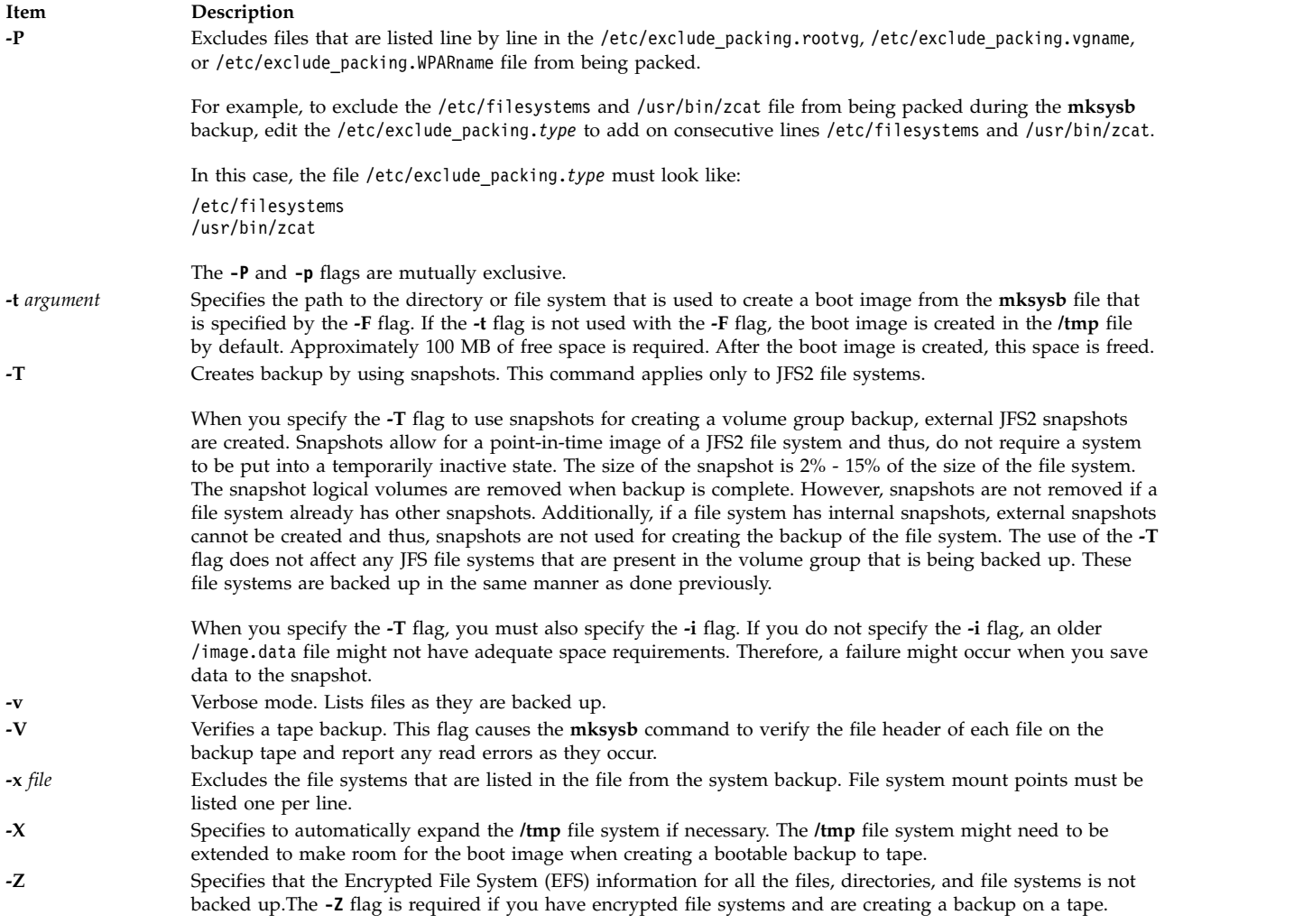

<span id="page-841-5"></span>**Attention:** Use the **-x** flag with caution when you exclude the file systems from the backup of the operating system. The resulting backup might be unusable for system restoration.

### **Parameters**

<span id="page-841-7"></span><span id="page-841-6"></span><span id="page-841-4"></span><span id="page-841-3"></span><span id="page-841-2"></span>|

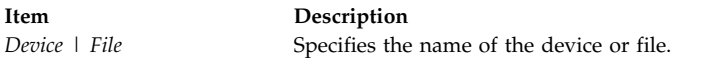

# **Exit Status**

This command returns the following exit values:

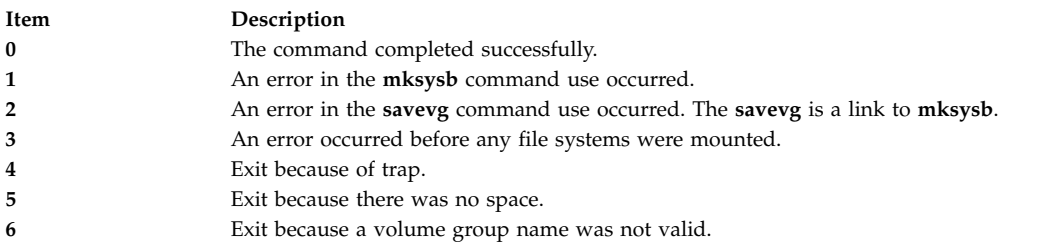

# <span id="page-842-0"></span>**Examples**

- 1. To generate a system backup and create an /image.data file (generated by the **mkszfile** command) to a tape device named /dev/rmt0, enter the following command: mksysb -i /dev/rmt0
- 2. To generate a system backup and create an /image.data file with map files (generated by the **mkszfile** command) to a tape device named /dev/rmt1, enter the following command: mksysb -m /dev/rmt1
- 3. To generate a system backup with a new /image.data file, but exclude the files in directory /home/user1/tmp, create the file /etc/exclude.rootvg containing the line /home/user1/tmp/, and enter the following command:

```
mksysb -i -e /dev/rmt1
```
This command backs up the /home/user1/tmp directory but not the files it contains.

4. To generate a system backup file named /mksysb\_images/node1 and a new /image.data file for that image, enter the following command:

mksysb -i /mksysb\_images/node1

**Note:** This file is not bootable and can be installed only by using Network Installation Management (NIM).

- 5. After running the **mkszfile** command independently, to generate a system backup on the tape device /dev/rmt0, and then to verify the readability of file headers, enter the following command: mksysb /dev/rmt0 -V
- 6. To generate a system backup file named /mksysb\_images/mksysb1 to be used with the **multibos** command, and to create an /image.data file for that image, enter the following command: mksysb -iM /mksysb\_images/mksysb1
- 7. To generate a system backup and create an /image.data file (generated by the **mkszfile** command) to a UDFS capable device named /dev/usbms0, enter the following command: mksysb -i /dev/usbms0

**Note:** For information backing up a volume group, see the **listvgbackup** command. To restore individual files from a volume group backup, see the **restorevgfiles** command.

# **Files**

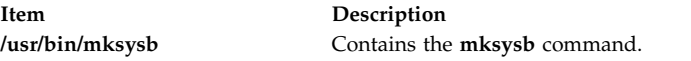

**Related reference**: "mkszfile Command" **Related information**: backup command /image.data file Creating system backups Cloning a system backup

# **mkszfile Command**

# **Purpose**

Saves the system state for reinstallation on the current system or another system.

# **Syntax**

**mkszfile** [ **[-X](#page-843-0)**] [ **-d** directory ] [ **[-m](#page-843-1)**] [ **-G** ] [ **[-N](#page-843-2)** ] [**-x** file ]

### **Description**

**Attention:** The **mkszfile** command overwrites an existing **/image.data** file with new information.

The **mkszfile** command saves the system state for reinstallation on the current system or on another system. The information saved includes the following:

- System installation information
- Logical volume information for the root volume group
- File system information.

The saved information allows the **bosinstall** routine to recreate the logical volume information as it existed before the backup.

The **mkszfile** command creates the **/image.data** file. The contents of this file are defined by the system in which the image was created. The user can edit the **/image.data** file before calling the **mksysb** command. The **mksysb** command, in turn, only backs up the file systems specified in the **/image.data** file, which reflects the requirements of the **rootvg** file system.

All the saved information is obtained using list commands. The commands are listed in the **/image.data** file as comments for the user's reference when editing this file.

Files on tape cannot be changed. However, in order to override the data files on the tape, the user can create a diskette with the desired files.

The **mkszfile** command checks to be sure there is at least 8MB of free space available in the **/tmp** file system for the boot image.

### **Note:**

- 1. Before running the **mkszfile** command, ensure that enough space is available in the **/tmp** file to store a boot image. This space is needed during both backup and installation. To determine the amount of space needed in the **/tmp** file, issue one of the following commands: **bosboot -qad** *rmt* or **bosboot -qad** *ipldevice*.
- 2. If you remove the /dev/ipldevice prior to executing the **mkszfile** command, the 0301-150 bosboot error occurs. This message, in most cases, can be ignored. Confirm the success of the **mkszfile** command by the return code.

<span id="page-843-2"></span><span id="page-843-1"></span><span id="page-843-0"></span>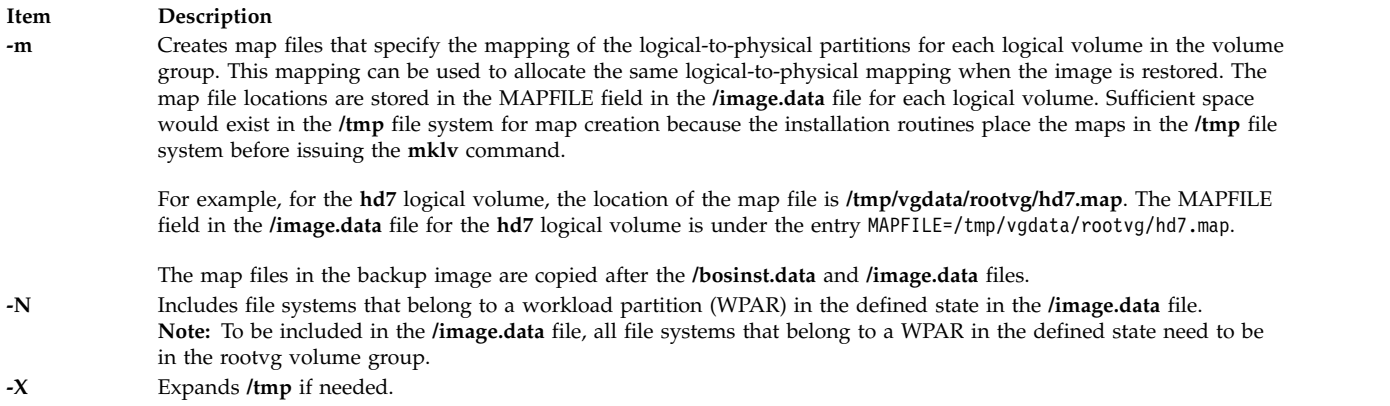

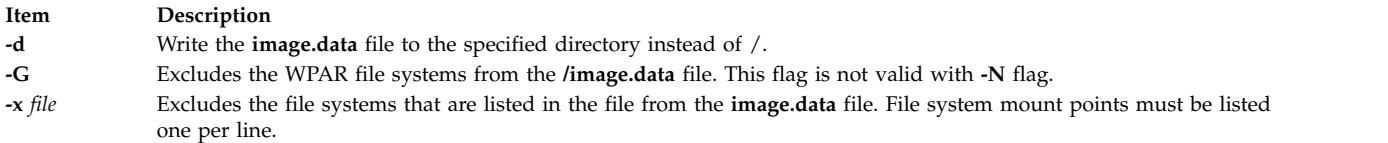

**Note:** Use care when excluding file systems as a resulting backup can be unusable for system restoration.

### **Files**

**Item Description /usr/bin/mkszfile** Contains the **mkszfile** command.

### **Related reference**:

["mksysb Command" on page 829](#page-838-1) **Related information**: /image.data command

# **mktcpip Command**

### **Purpose**

Sets the required values for starting TCP/IP on a host.

### **Syntax**

**mktcpip** { **[-S](#page-845-0)** *Interface* | [-h](#page-845-1) *HostName* **[-a](#page-845-2)** *Address* **[-i](#page-845-3)** *Interface* [ **[-s](#page-845-4)** ] [ **[-m](#page-845-5)** *SubnetMask* ] [ **[-r](#page-845-6)** *RingSpeed* ] [ **[-t](#page-845-7)** *CableType* ] [ **[-g](#page-845-8)** *DefaultGateway* ] [ **[-n](#page-845-9)** *NameServerAddress* [ **[-d](#page-845-10)** *Domain* ] ] [ [ **[-c](#page-845-11)** *Subchannel* ] **[-D](#page-845-12)** *Destination* ] }

### **Description**

The **mktcpip** command sets the required minimal values required for using TCP/IP on a host machine. These values are written to the configuration database.

**Note:** The **mktcpip** command currently supports IPv4 only. The basic functions of the **mktcpip** command include:

v Setting the host name in both the configuration database and the running machine.

- Setting the IP address of the interface in the configuration database.
- v Making entries in the **/etc/hosts** file for the host name and IP address.
- v Setting the domain name and IP address of the nameserver, if applicable.
- Setting the subnetwork mask, if applicable.
- v Adding a static route to both the configuration database and the running machine, if applicable.
- Starting the specified TCP/IP daemons.

You can use the System Management Interface Tool (SMIT) **smit mktcpip** fast path to run this command.

<span id="page-845-12"></span><span id="page-845-11"></span><span id="page-845-10"></span><span id="page-845-8"></span><span id="page-845-2"></span>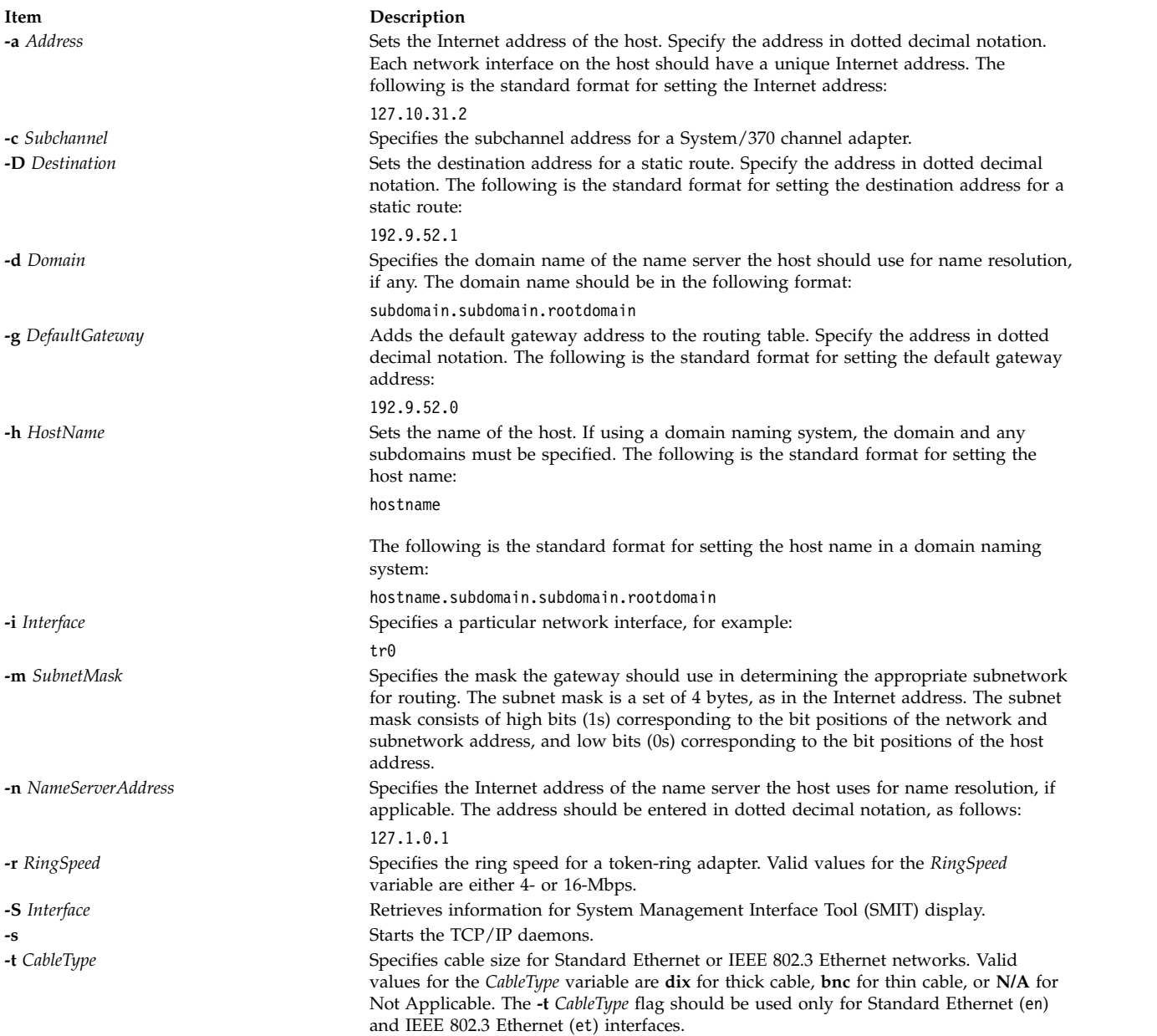

# <span id="page-845-9"></span><span id="page-845-7"></span><span id="page-845-6"></span><span id="page-845-5"></span><span id="page-845-4"></span><span id="page-845-3"></span><span id="page-845-1"></span><span id="page-845-0"></span>**Examples**

To set the required values for starting TCP/IP enter: mktcpip -h fred.austin.century.com -a 192.9.200.4 -i en0 \ -n 192.9.200.1 -d austin.century.com -s

**Note:** Use the **mktcpip** command only to minimally configure TCP/IP for the first time. For further configuration changes, use the **smitty configtcp** fastpath.

### **Files**

**Item Description**

**/usr/bin/mktcpip** Contains the **mktcpip** command. **/etc/resolv.conf** Contains the default system configuration database. **/etc/hosts** Contains the host name and IP address entries.

# **Related information**:

hostname command hostent command resolv.conf file TCP/IP addressing

# **mkts Command Purpose**

Makes a thin server.

# **Syntax**

mkts [-i](#page-847-0) ipaddress [-m](#page-847-1) subnetmask [-g](#page-846-0) gateway [[-s](#page-847-2) speed] [[-d](#page-846-1) duplex] [-c](#page-846-2) cosi [[-p](#page-847-3) size] [[-H](#page-847-4) | [-h](#page-846-3)] [[-t](#page-847-5)] [[-v](#page-847-7)] [-v] [[-D](#page-846-4)] *thinserver*

# **Description**

The **mkts** command creates a thin server so that it can use the common image created with the **mkcosi** command. When a thin server is created, several directories are also created for the thin server to mount and use, including **/root**, **/dump**, **/home**, **/tmp**, **/shared\_home**, and **/paging**. If you specify the **-l** flag when creating a thin server, the resulting thin server is a diskless client. That is, all resources are created on the server that calls the **mkts** command, except for the **/root** directory, which is created on the server storing the common image. However, if you do not specify the **-l** flag, the thin server is a dataless client. In this case, only the **/root** directory is created on the server storing the common image; all other directories are created locally on the thin server. If necessary, the 512 MB default size used for the paging can be changed by specifying a size value with the **-p** flag.

<span id="page-846-4"></span><span id="page-846-3"></span><span id="page-846-2"></span><span id="page-846-1"></span><span id="page-846-0"></span>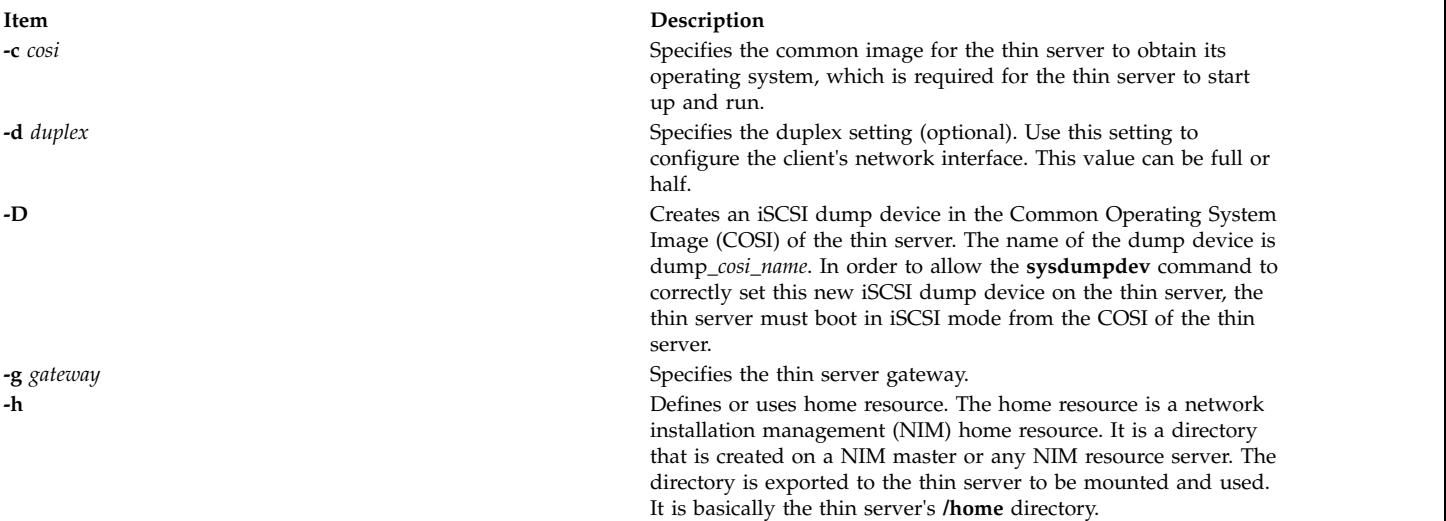

<span id="page-847-6"></span><span id="page-847-4"></span><span id="page-847-1"></span><span id="page-847-0"></span>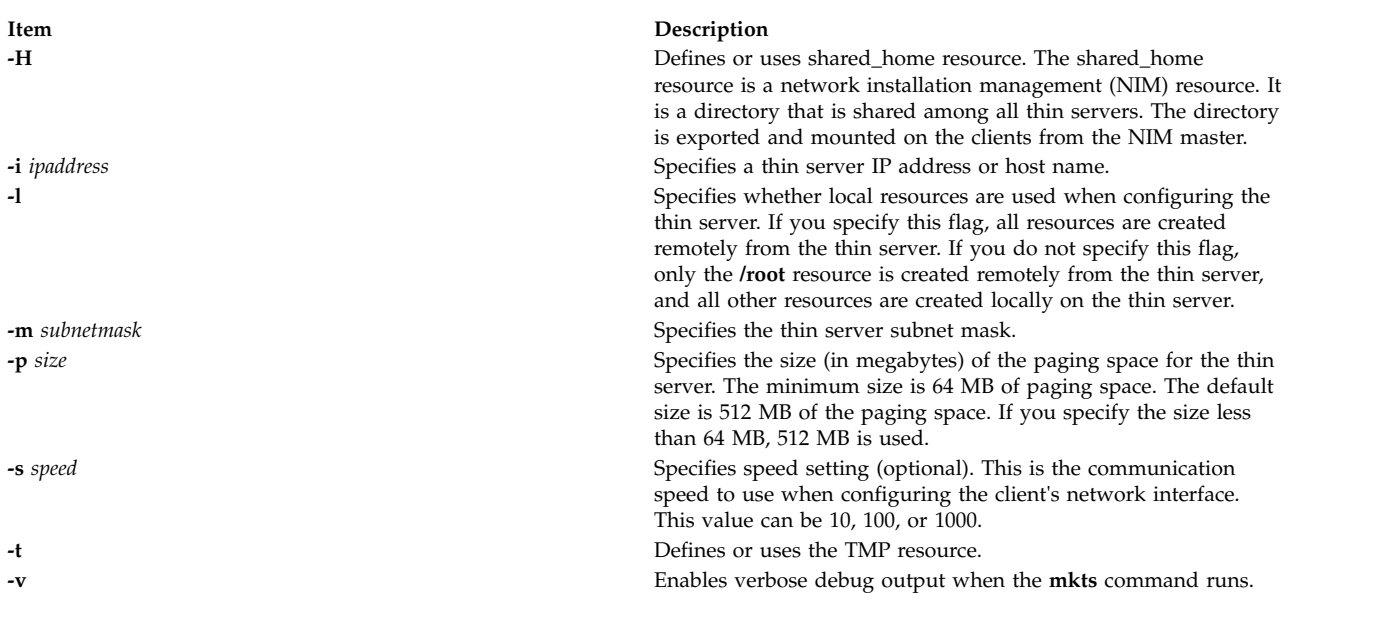

### <span id="page-847-7"></span><span id="page-847-5"></span><span id="page-847-3"></span><span id="page-847-2"></span>**Exit Status**

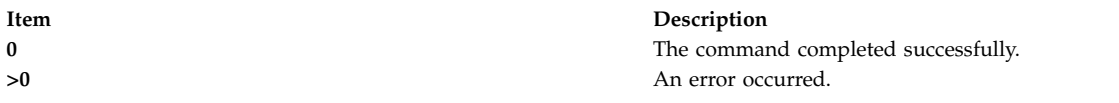

# **Security**

Access Control: You must have root authority to run the **mkts** command.

### **Examples**

1. To define a thin server called lobo and have it use a common image called cosi1 for its operating system with an IP address of 9.3.6.234, a subnet mask of 255.255.255.0, and a gateway of 9.3.6.1, enter: mkts -i 9.3.6.234 -m 255.255.255.0 -g 9.3.6.1 -c cosi1 lobo

### **Location**

### **/usr/sbin/mkts**

### **Files**

**Item Description /etc/niminfo** Contains variables used by NIM.

### **Related information**:

dbts command nim\_clients\_setup command nimconfig command swts command

# <span id="page-848-0"></span>**mktun Command**

# **Purpose**

Activates tunnel(s).

# **Syntax**

**mktun** [**-v 4**|**6**] [**-t** *tid\_list*] [**-i**] [**-I**]

# **Description**

Use the **mktun** command to activate tunnel(s). For IBM tunnels, this command initiates the security protocol exchanges between the local and the destination host.

# **Flags**

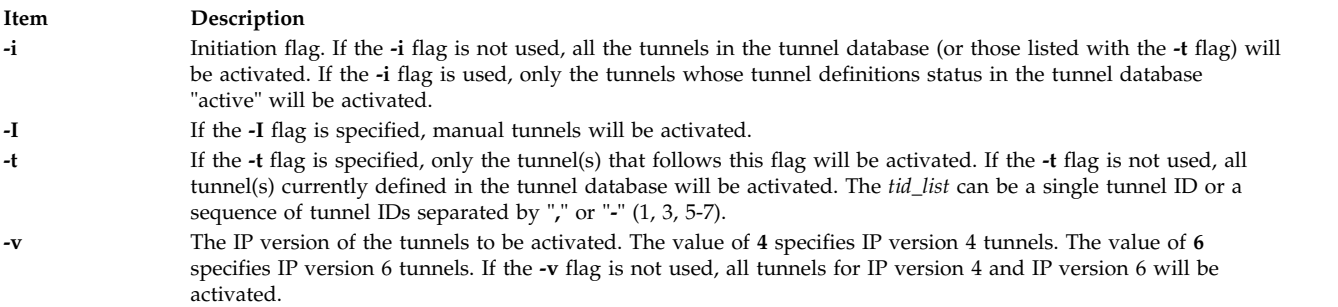

# **Security**

**Attention RBAC users and Trusted AIX users:** This command can perform privileged operations. Only privileged users can run privileged operations. For more information about authorizations and privileges, see Privileged Command Database in *Security*. For a list of privileges and the authorizations associated with this command, see the **lssecattr** command or the **getcmdattr** subcommand.

### **Related reference**:

["imptun Command" on page 35](#page-44-0)

**Related information**:

chtun command

exptun command

gentun command

# **mkuser Command**

### **Purpose**

Creates a new user account.

# **Syntax**

**mkuser** [ **[-R](#page-850-0)** *load\_module* ] [**[-a](#page-850-1)** ] [ *Attribute***=***Value* ... ] *Name*

# **Description**

The **mkuser** command creates a new user account. The *Name* parameter must be a unique string (whose length is administrator-configurable using the **chdev** command) . You cannot use the **ALL** or **default** keywords in the user name. By default, the **mkuser** command creates a standard user account. To create an administrative user account, specify the **-a** flag.

To create a user with an alternate Identification and Authentication (I&A) mechanism, you can use the **-R** flag to specify the I&A load module. If you create users without the **-R** flag, you create the users locally. Load modules are defined in the **/usr/lib/security/methods.cfg** file.

The **mkuser** command does not create password information for a user. It initializes the **password** field with an \* (asterisk). Later, this field is set with the **passwd** or **pwdadm** command. New accounts are disabled until the **passwd** or **pwdadm** commands are used to add authentication information to the **/etc/security/passwd** file.

You can use the System Management Interface Tool (SMIT) **smit mkuser** fast path to run this command.

The **mkuser** command always checks the target user registry to make sure the ID for the new account is unique to the target registry. You can also configure the **mkuser** command to check all user registries of the system using the **dist\_uniqid** system attribute. The **dist\_uniqid** system attribute is an attribute of the **usw** stanza of the **/etc/security/login.cfg** file, and can be managed using the **chsec** command.

The **dist\_uniqid** system attribute has the following values:

- v **never** Does not check for ID collision against the non-target registries. This is the default setting.
- v **always** Checks for ID collision against all other registries. If collision is detected between the target registry and any other registry account creation or modification fails.
- v **uniqbyname** Checks for ID collision against all other registries. Collision between registries is allowed only if the account to be created has the same name as the existing account.

**Note:** ID collision detection in the target registry is always enforced regardless of the **dist\_uniqid** system attribute.

The **uniqbyname** system attribute setting works well against two registries. With more than two registries, and with ID collision already existing between two registries, the behavior of the **mkuser** command is unspecified when creating a new account in a third registry using colliding ID values. The new account creation might succeed or fail depending the order in which the registries are checked.

The check for ID collision only enforces ID uniqueness between the local registry and remote registries or between remote registries. There is no guarantee of ID uniqueness between the newly created account on the remote registry and existing local users on other systems that make use of the same remote registry. The **mkuser** command bypasses a remote registry if the remote registry is not reachable at the time the command is run.

# **Restrictions on Creating User Names**

To prevent login inconsistencies, you should avoid composing user names entirely of uppercase alphabetic characters. While the **mkuser** command supports multi-byte user names, it is recommended that you restrict user names to characters with the POSIX portable filename character set.

To ensure that your user database remains uncorrupted, you must be careful when naming users. User names must not begin with a - (dash), + (plus sign),  $\omega$  (at sign), or  $\sim$  (tilde). You cannot use the keywords **ALL** or **default** in a user name. Additionally, do not use any of the following characters within a user-name string:

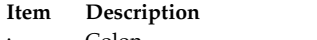

- : Colon " Double quote
- # Pound sign
- , Comma
- = Equal sign
- \ Back slash
- / Slash
- ? Question mark
- Single quote
- Back quote

Finally, the *Name* parameter cannot contain any space, tab, or new-line characters.

# **Flags**

<span id="page-850-1"></span>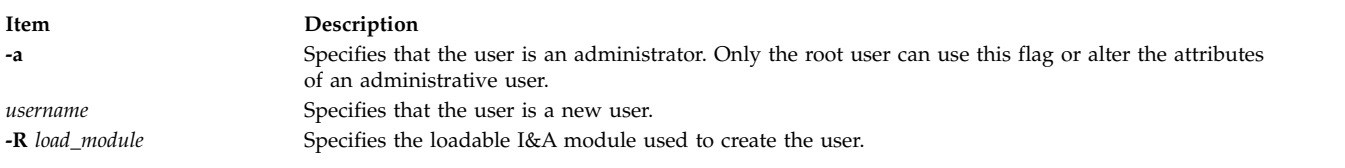

# <span id="page-850-0"></span>**Parameters**

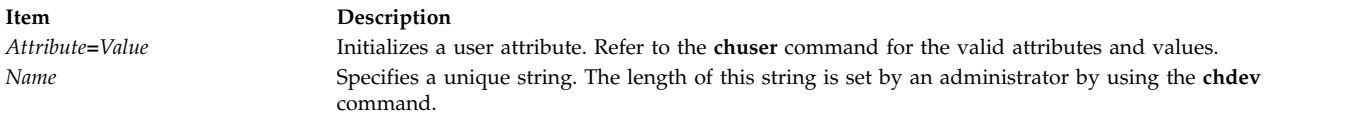

# **Exit Status**

This command returns the following exit values:

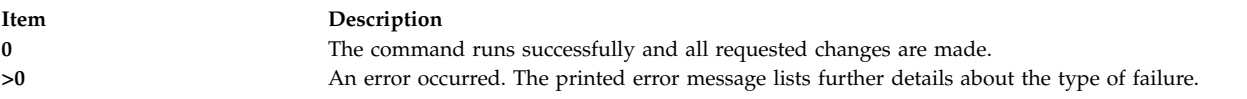

# **Security**

Access Control: This command should grant execute (x) access only to the root user and members of the security group. This command should be installed as a program in the trusted computing base (TCB). The command should be owned by the root user with the **setuid** (SUID) bit set.

**Attention RBAC users and Trusted AIX users:** This command can perform privileged operations. Only privileged users can run privileged operations. For more information about authorizations and privileges, see Privileged Command Database in *Security*. For a list of privileges and the authorizations associated with this command, see the **lssecattr** command or the **getcmdattr** subcommand. To get the full functionality of the command, besides the **accessauths**, the role should also have the following authorizations:

- v **aix.security.user.audit**
- v **aix.security.role.assign**
- v **aix.security.group.change**
- v **aix.security.user.change**

#### Files Accessed:

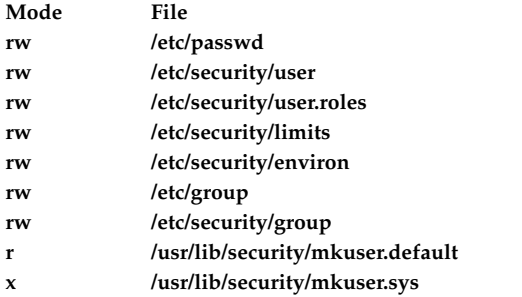

Auditing Events:

**Event Information USER\_Create** user

### **Limitations**

Creating a user may not be supported by all loadable I&A modules. If the loadable I&A module does not support creating a user, an error is reported.

### **Examples**

1. To create the davis user account with the default values in the **/usr/lib/security/mkuser.default** file, type:

mkuser davis

2. To create the davis account with davis as an administrator, type:

mkuser -a davis

Only the root user or users with the UserAdmin authorization can create davis as an administrative user.

- 3. To create the davis user account and set the **su** attribute to a value of false, type: mkuser su=false davis
- 4. To create the davis user account that is identified and authenticated through the LDAP load module, type:

mkuser -R LDAP davis

### **Error Codes**

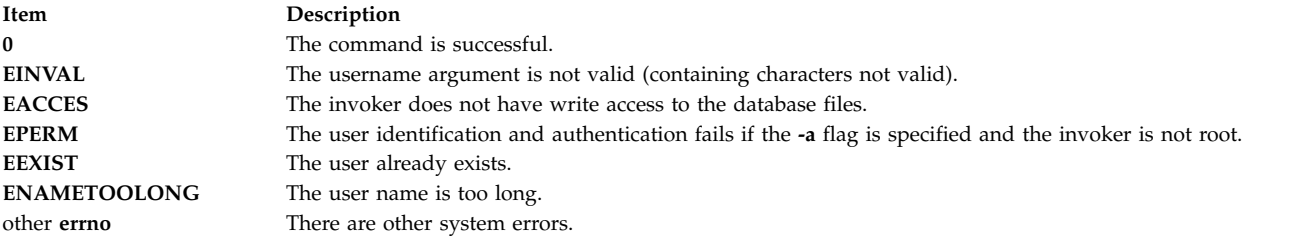

### **Files**

**Item Description /usr/bin/mkuser** Contains the **mkuser** command. **/usr/lib/security/mkuser.default** Contains the default values for new users. **/etc/passwd** Contains the basic attributes of users. **/etc/security/user** Contains the extended attributes of users. **/etc/security/user.roles** Contains the administrative role attributes of users. **/etc/security/passwd** Contains password information. **/etc/security/limits** Defines resource quotas and limits for each user. **/etc/security/environ** Contains the environment attributes of users. **/etc/group Contains the basic attributes of groups. /etc/security/group** Contains the extended attributes of groups. **/etc/security/.ids** Contains standard and administrative user IDs and group IDs. **Related reference**:

["lsgroup Command" on page 412](#page-421-0) "mkuser.sys Command" **Related information**: pwdadm command setgroups command PowerHA SystemMirror Administration Guide

# **mkuser.sys Command**

### **Purpose**

Customizes a new user account.

### **Syntax**

**mkuser.sys** *Directory User Group Shell*

### **Description**

The **mkuser.sys** command customizes the new user account specified by the *User* parameter. The **mkuser** command calls the **mkuser.sys** command after it has created and initialized the new account. The **tsm**, **login**, and **getty** commands and the **pam\_mkuserhome** module call the **mkuser.sys** command at your login time if you do not have a home directory already.

The program as shipped creates the home directory specified by the *Directory* parameter, with the owner specified by the *User* parameter, the primary group specified by the *Group* parameter, and a copy of the appropriate profile for the user's shell. The shipped program can be replaced at installation by another program to customize local new-user creation. The installation-specific program should adhere to the error conventions of the supplied program.

**Note:** The shipped **mkuser.sys** file must not be customized directly. If a customized version is required, a new file **/etc/security/mkuser.sys.custom** must be created. The **mkuser.sys** program detects this new program and if it is present on the system, it runs it instead of the original **mkuser.sys**. The shipped **mkuser.sys** file is now a non-volatile file and must not be modified. The installation-specific program must adhere to the error conventions of the supplied program.

### **Security**

Access Control: This command should grant read  $(r)$ , write  $(w)$ , and execute  $(x)$  access for the root user and members of the security group.

Files Accessed:

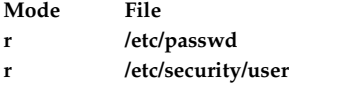

**Attention RBAC users and Trusted AIX users:** This command can perform privileged operations. Only privileged users can run privileged operations. For more information about authorizations and privileges, see Privileged Command Database in *Security*. For a list of privileges and the authorizations associated with this command, see the **lssecattr** command or the **getcmdattr** subcommand.

### **Files**

**Item Description**

**/usr/lib/security/mkuser.sys** Contains the **mkuser.sys** command.

**Note:** You cannot use the **/etc/security/mkuser.sys** file to edit with the **chuser** , and **rmuser** commands. To assign default attributes such as *primary group*, *home directory* , and *login shell* to a user, use the **/etc/security/mkuser.default** file.

#### **Related reference**:

["mkuser Command" on page 839](#page-848-0)

["login Command" on page 253](#page-262-0)

### **Related information**:

tsm command

getty command

Trusted AIX®

# **mkusil Command**

### **Purpose**

Creates or attaches a new user-specified installation location (USIL) instance.

### **Syntax**

**mkusil [-R](#page-854-0)** *RelocatePath* **[-c](#page-854-1)** *Comments* [**[-X](#page-854-2)[F](#page-854-3)[a](#page-854-4)**]

### **Description**

The **mkusil** command creates or attaches a new USIL instance.

A user-specified installation location (USIL) is a tracked, relocated installation path that is created by the administrator. The location is tracked by the system and can be used as an alternate installation path for packages that use relocation of file sets or software. Multiple instances or versions of the same software package can be installed on a single system by delegating each installation to a separate USIL. An existing USIL instance can be attached or detached from any given system.

Each USIL instance maintains its own set of Software Vital Product Data (SWVPD) in three **installp** parts:

- v *InstallRoot***/etc/objrepos**
- v *InstallRoot***/usr/lib/objrepos**
- v *InstallRoot***/usr/share/lib/objrepos**

**Tip:** Current SWVPD object classes include product, lpp, inventory, history, fix, vendor, and lag. Each USIL instance mirrors the default SWVPD structure within the relocated path.

### **Flags**

<span id="page-854-4"></span><span id="page-854-3"></span><span id="page-854-1"></span>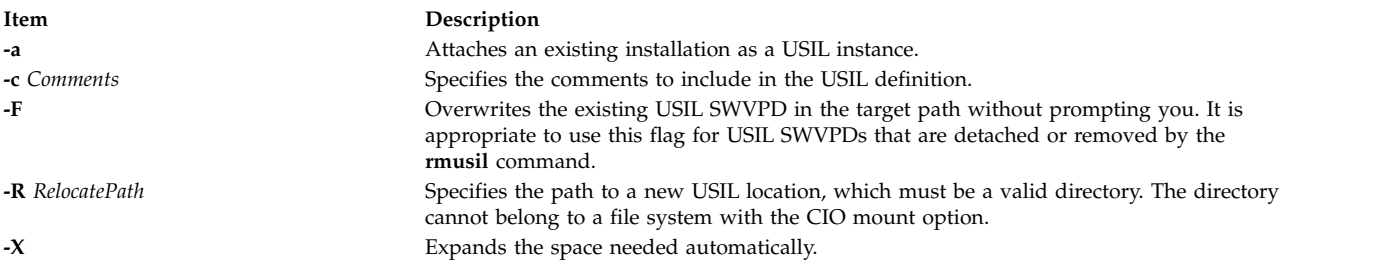

# <span id="page-854-2"></span><span id="page-854-0"></span>**Security**

**Attention RBAC users and Trusted AIX users:** This command can perform privileged operations. Only privileged users can run privileged operations. For more information about authorizations and privileges, see Privileged Command Database in *Security*. For a list of privileges and the authorizations associated with this command, see the **lssecattr** command or the **getcmdattr** subcommand.

### **Files**

**Item Description**

**/usr/sbin/mkusil** Contains the *mkusil* command.

# **Related reference**:

["lsusil Command" on page 553](#page-562-0) **Related information**: chusil command rmusil command

# **mkvg Command**

### **Purpose**

Creates a volume group.

# **Syntax**

mkvg  $\lceil -B \rceil$  $\lceil -B \rceil$  $\lceil -B \rceil$   $\lceil -t$  factor  $\lceil -S \rceil$  $\lceil -S \rceil$  $\lceil -S \rceil$  [-v](#page-857-2) logical volumes  $\lceil -P \rceil$  $\lceil -P \rceil$  $\lceil -P \rceil$  partitions  $\lceil -C \rceil$  $\lceil -C \rceil$  $\lceil -C \rceil$   $\lceil -G \rceil$  $\lceil -G \rceil$  $\lceil -G \rceil$   $\lceil -F \rceil$   $\lceil -1 \rceil$   $\lceil -C \rceil$   $\lceil -K \rceil$  rone | SSD] [[-L](#page-856-5) ltgsize ] [[-n](#page-856-6) ] [[-s](#page-857-5) size ] [[-V](#page-857-6)majornumber ] [[-y](#page-858-0)volumegroup ] [[-M](#page-856-7) y |s ] [[-p](#page-857-7) mirrorpool ] [[-O](#page-856-8) y | *n* ] [**[-N](#page-856-9)** *o|n*] [**[-r](#page-857-8)** *y|n*] [ **[-e](#page-856-10)** *y*|*n*] *physicalvolume ...*

# **Description**

The **mkvg** command creates a new volume group, by using the physical volumes that are represented by the *physicalvolume* parameter. After creating the volume group, the **mkvg** command automatically varies on the new volume group by using the **varyonvg** command. The exception to this fact is when the volume group is created with the **-C** flag. When the volume group is successfully created, the volume group is not varied on automatically. Instead, the user must manually **varyon** the volume group.

The **mkvg** command by default creates a volume group that can accommodate 255 logical volumes and 32 physical volumes (disks). These limits can be extended by specifying either the **-B** or **-S** flag.

The **mkvg** command attempts to determine a proper partition size (**-s**) and factor (**-t**) if none is specified on the command line.

### **Note:**

- 1. The physical volume is checked to verify that it is not already in another volume group. If the **mkvg** command determines that the physical volume belongs to a volume group that is varied on, it exits without creating the volume group. If the **mkvg** command determines the physical volume belongs to a volume group that is not varied on, the force option (**-f**) must be used to create the volume group. When using the force option, the previous contents of the physical volume are lost, so the user must use caution when using the force option.
- 2. To use this command, you must either have root user authority or be a member of the **system** group.
- 3. When creating the default volume group type (with a maximum of 32 PVs) or the big volume group type (with a maximum of 128 PVs), there is a limitation of 1016 physical partitions per PV. When specifying the physical partition size (**-s**), make sure that the value is set large enough so that 1016 physical partitions per PV limit is not violated. For example, a partition size of at least 16 MB would be needed to create a volume group with a 10-GB disk. Using a factor size (**-t**) of 2, a smaller partition size of 8 MB can be used. If a factor value is specified, the maximum number of PVs that can be included in the volume group is MaxPVs/factor.
- 4. Whenever you create a volume group, the operating system automatically does a varyon. However, if you create a volume group with the **-C** flag, the system does not autovaryon the volume group at the end of the Concurrent Capable volume group creation. Instead, the **mkvg** command notifies you to manually **varyonvg** the volume group in either non-concurrent or concurrent mode.
- 5. This command fails to add a disk to the volume group if the disk indicates that it is managed by a third-party volume manager. To override and clear the disk of the third-party volume manager use **chpv -C** *HDiskName*.
- 6. Only Enhanced Concurrent Capable volume groups are created when the **-c** or **-C** flags are specified.
- 7. You must not mix 4 KB block physical volumes (PV) with PV blocks of other sizes. The block size of all PVs in the volume group must be the same. You can not import the volume group that is created with 4 KB block PVs on a version of AIX that does not support 4 KB block PVs.
- 8. Bad block relocation policy of a volume group is not supported on a volume group that is created with 4 KB block PVs.

Because the VGDA space has been increased substantially, every VGDA update operation (creating a logical volume, changing a logical volume, adding a physical volume, and so on) might take considerably longer to run.

You can use the System Management Interface Tool (SMIT) **smit mkvg** fast path to run this command.

<span id="page-855-1"></span><span id="page-855-0"></span>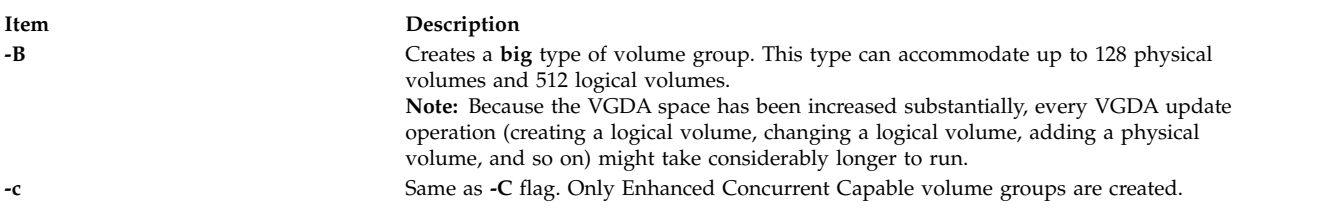

<span id="page-856-10"></span><span id="page-856-9"></span><span id="page-856-8"></span><span id="page-856-7"></span><span id="page-856-6"></span><span id="page-856-5"></span><span id="page-856-4"></span><span id="page-856-3"></span><span id="page-856-2"></span><span id="page-856-1"></span><span id="page-856-0"></span>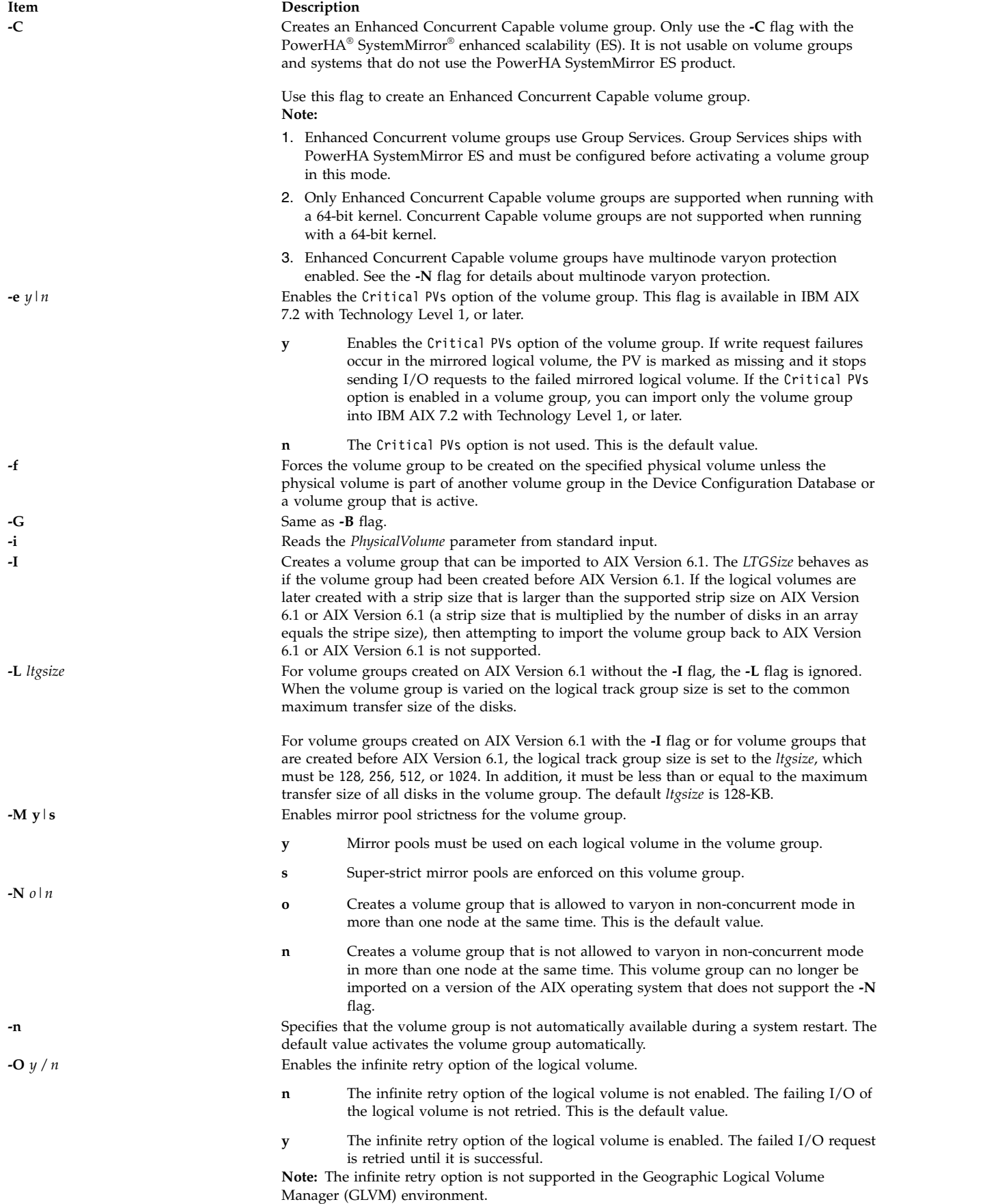

<span id="page-857-8"></span><span id="page-857-7"></span><span id="page-857-6"></span><span id="page-857-5"></span><span id="page-857-4"></span><span id="page-857-3"></span><span id="page-857-2"></span><span id="page-857-1"></span><span id="page-857-0"></span>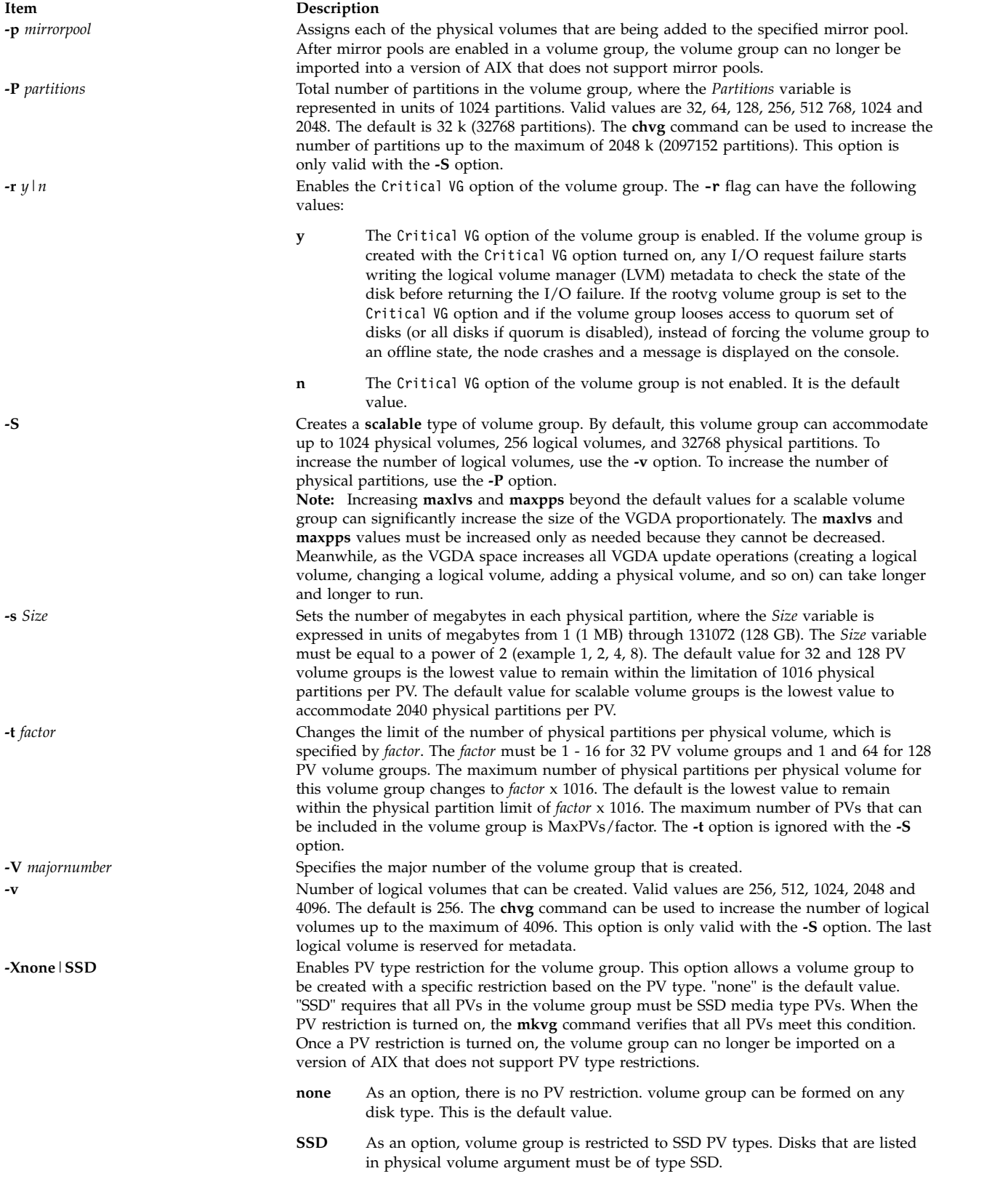

**Item Description -y** *volumegroup* Specifies the volume group name rather than having the name generated automatically. Volume group names must be unique system wide and can range from 1 to 15 characters. The name cannot begin with a prefix already defined in the **PdDv** class in the Device Configuration database for other devices. The volume group name that is created is sent to standard output. The volume group name can only contain only the following characters: "A" through "Z," "a" through "z," "0" through "9," or "\_" (the underscore), "-" (the minus sign), or "." (the

<span id="page-858-0"></span>period). All other characters are considered invalid.

### **Security**

**Note:**

**Attention RBAC users and Trusted AIX users:** This command can perform privileged operations. Only privileged users can run privileged operations. For more information about authorizations and privileges, see Privileged Command Database in *Security*. For a list of privileges and the authorizations associated with this command, see the **lssecattr** command or the **getcmdattr** subcommand.

### **Examples**

1. To create a volume group that contains 3 physical volumes with partition size set to 1 megabyte, type:

mkvg [-s](#page-857-5) 1 hdisk3 hdisk5 hdisk6

The volume group is created with an automatically generated name, which is displayed and available at system restart time.

mkvg [-s](#page-857-5) 2 -t 2 -y newvg hdisk1

The volume group newvg is created with a physical partition size of 2-MB and maximum number of physical partitions per physical volume of 2032. The configuration mentioned in the example means that the size of hdisk1 can not be larger than 4064-MB (2032\*2)

2. To create a volume group that can accommodate a maximum of 1024 physical volumes and 2048 logical volumes, type:

mkvg -S -v 2048 hdisk6

### **Files**

**Item Description /usr/sbin** Directory where the **mkvg** command resides. **/tmp** Directory where the temporary files are stored while the command is running. **/dev** Directory where the character device entry for the volume group is created.

### **Related reference**:

["lsvg Command" on page 554](#page-563-0) **Related information**: chvg command varyonvg command Logical volume storage PowerHA SystemMirror Administration Guide

# **mkvgdata Command**

### **Purpose**

Creates a file containing information about a volume group for use by the **savevg** and **restvg** commands.

# **Syntax**

**mkvgdata** [ **[-X](#page-859-0)**] [ **[-m](#page-859-1)**] [ **-x** *file* ] *[VGName](#page-859-2)*

### **Description**

The **mkvgdata** command creates a file containing information about a volume group for use by the **savevg** and **restvg** commands. The information includes the list of logical volumes, file systems and their sizes, and the volume group name. One of the following files is created, depending on the type of volume group:

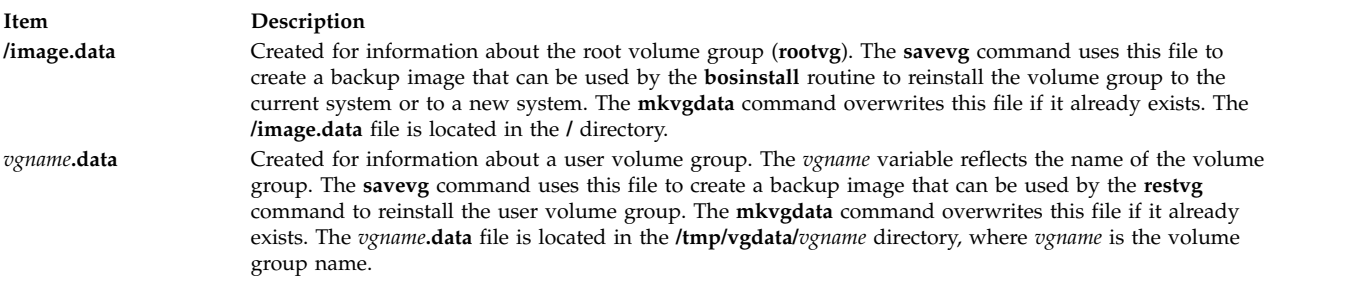

The information in either of these files can be edited by the user before issuing the **savevg** command.

# **Flag**

<span id="page-859-1"></span>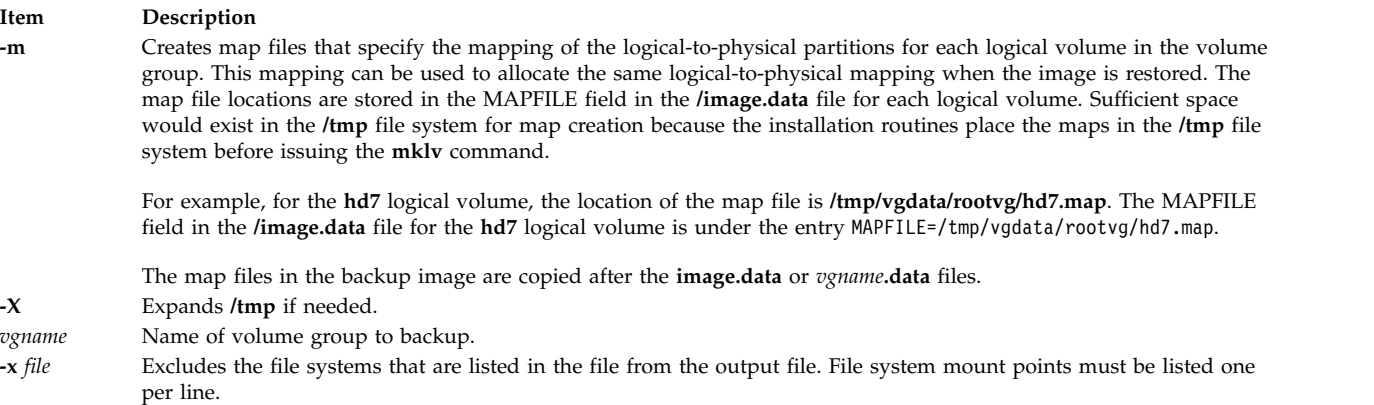

<span id="page-859-2"></span><span id="page-859-0"></span>**Note:** Use care when excluding file systems because a resulting backup can be unusable for system restoration.

### **Files**

**Item Description**

**Related reference**: ["mkszfile Command" on page 833](#page-842-0) **Related information**: restvg command savevg command

# **mkvirprt Command**

### **Purpose**

Makes a virtual printer.

### **Syntax**

**mkvirprt** [ **[-A](#page-861-0)** *AttachmentType* ] **[-d](#page-861-1)** *QueueDevice* **[-n](#page-861-2)** *Device* **[-q](#page-861-3)** *PrintQueue* **[-s](#page-861-4)** *DataStream* **[-t](#page-861-5)** *PrinterType* **[-T](#page-861-6)**

**mkvirprt [-A](#page-861-0)** *AttachmentType*

### **Description**

The **mkvirprt** command creates a virtual printer definition and assigns it to the specified print queue and queue device. A virtual printer definition is a set of attribute values that describe a particular data stream for a particular printer. Before a print job can be queued with the **enq** command, **qprt** command, **[lp](#page-275-0)** command, or **[lpr](#page-332-0)** command, a virtual printer definition must be created for the printer's print queue and queue device.

Printers that support only one printer data stream, such as the 4201-3 Proprinter III, need only one virtual printer defined. Printers that support multiple printer data streams, such as the IBM 4216-31 Page Printer II, need a virtual printer defined for each data stream.

To create a virtual printer definition for a printer attached to an ASCII terminal, use the **-T** flag with the **mkvirprt** command.

After a virtual printer definition is created, its attribute values can be displayed with the **lsvirprt** command and changed with the **chvirprt** command.

The **mkvirprt** command becomes interactive if only the -A flag is specified with the command. Prompts are issued requesting the necessary parameter values. Prerequisite spooler queues and spooler queue devices are generated automatically, and all virtual printer definitions needed for the printer are defined with a single invocation of the **mkvirprt** command for the specified attachment type.

When the first prompt asks for a device name, if the device name entered is not that of a printer, or if an \* (asterisk) precedes the device name, a list of printers is displayed. Otherwise, the printer type is assumed to be the same as that of the device.

Also, when a prompt asks for a print queue name, the queue name entered may optionally be followed by a colon and a queue device name. If no queue device name is provided, the queue device name is assumed to be the same as the device name.

**/image.data** Created when the volume group is **rootvg**. **/tmp/vgdata/***vgname***/***vgname***.data** Created when the volume group is not **rootvg** and where *vgname* is the name of the volume group.

**Note:** Queue and device names must begin with an alphabetic character.

You can use the System Management Interface Tool (SMIT) **smit mkvirprt** fast path to run this command.

### **Flags**

<span id="page-861-2"></span><span id="page-861-1"></span><span id="page-861-0"></span>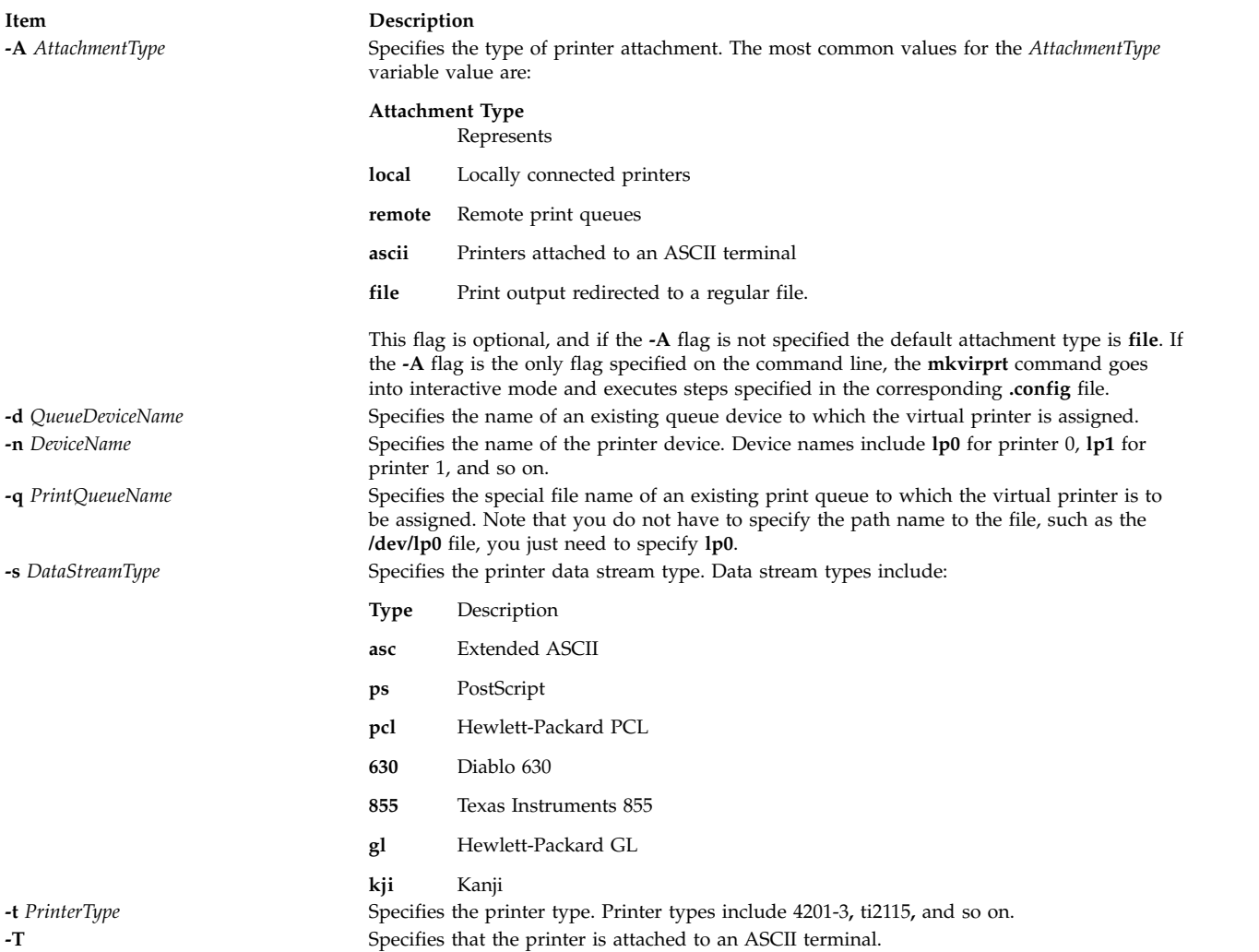

### <span id="page-861-6"></span><span id="page-861-5"></span><span id="page-861-4"></span><span id="page-861-3"></span>**Examples**

- 1. To make a virtual printer for the asc printer data stream for the 4029 printer attached locally, enter: mkvirprt -A local -d mypro -n lp0 -q proq -s asc -t 4019
- 2. To make a virtual printer for a printer connected to an ENA 4033 network adapter, and to be prompted for the parameter values, enter: mkvirprt -A ena

### **Files**

**Item Description /usr/sbin/mkvirprt** Contains the **mkvirprt** command. **/etc/qconfig Contains configuration files. /usr/lib/lpd/pio/etc/\*.attach** Contains attachment type files.

### **Related reference**:

["lp Command" on page 266](#page-275-1) ["mkque Command" on page 780](#page-789-0) **Related information**: chvirprt command qprt command /etc/qconfig file Installing support for additional printers

**/usr/lib/lpd/pio/predef/\*** Contains predefined printer attribute files. **/var/spool/lpd/pio/@local/custom/\*** Contains customized virtual printer attribute files. **/usr/lib/lpd/pio/etc/\*.config** Contains the configuration file for the printer. **/var/spool/lpd/pio/@local/ddi\*** Contains digested virtual printer attribute files.

# **mkwpar Command**

### **Purpose**

Creates a system workload partition (WPAR), or a WPAR specification file.

### **Syntax**

**/usr/sbin/mkwpar** [**[-a](#page-863-0)**] [**[-A](#page-863-1)**] [**[-b](#page-863-2)** *devexportsfile* ] [**[-c](#page-863-3)**] [**[-C](#page-863-4)**] [**[-E](#page-864-0)** *directory*] [**[-d](#page-863-5)** *directory* ] [**[-B](#page-863-6)** *wparbackupdevice*] [**[-D](#page-864-1)** *attribute=value* ...] ... [**[-F](#page-864-2)**] [**[-g](#page-864-3)** *vg* ] [**[-h](#page-864-4)** *hostname*] [**[-H](#page-864-5)** *architecture*] [**[-i](#page-865-0)**] [**[-I](#page-865-1)** *attribute*=*value* ...] [ **[-k](#page-865-2)**]... [**[-l](#page-865-3)**] [**[-L](#page-866-0)** *attribute=value*...] [**[-M](#page-867-0)** *attribute=value* ...] ... [**[-N](#page-869-0)** *attribute=value* ...] ... [**[-P](#page-870-0)**] [**[-r](#page-870-1)**] [**[-R](#page-870-2)** *attribute=value* ...] [**[-S](#page-872-0)** *attribute*[+|-]=*value* ...] [**-t** ] [ **-T** attribute=value ... ] [**[-s](#page-871-0)**] [**[-u](#page-873-0)** *userscript*] [**[-X](#page-874-0)** *attribute=value* ...] [**[-U](#page-873-1)** [*uuid*]] { **[-n](#page-868-0)** *wparname* [**[-p](#page-870-3)** [*name*]] [**[-e](#page-864-6)** *existingwparname* **[-W](#page-873-2)** | **[-f](#page-864-7)** *infile*] [**[-o](#page-869-1)** *outfile* [**[-w](#page-873-3)**]] | **[-p](#page-870-3)** [*name*] [**[-n](#page-868-0)** *wparname*] [**[-e](#page-864-6)** existingwparname [-W](#page-873-2) | [-f](#page-864-7) infile]  $[-\mathbf{o}$  outfile  $[-\mathbf{w}]$  | -f infile  $[-\mathbf{n}$  wparname]  $[-\mathbf{p}$  [name]]  $[-\mathbf{o}$  outfile  $[-\mathbf{w}]$  | [-w](#page-873-3) - $\mathbf{o}$ *outfile* [**[-n](#page-868-0)** *wparname*] [**[-p](#page-870-3)** [*name*]] [**[-e](#page-864-6)** *existingwparname* **[-W](#page-873-2)** | **[-f](#page-864-7)** *infile*] }

### **Restriction:**

- White space must be included between a flag and its argument for *attribute=value* type flags. The **mkwpar** command is not supported on the TCB systems. Regardless of locale, only ASCII characters are allowed as arguments to **mkwpar**, **chwpar**, or **wparexec**.
- v You must not run the **mkwpar** command during the AIX Live Update operation.

In addition to the previous command restrictions, more restrictions follow for the WPAR name:

- Must not be more than 25 bytes.
- Must not contain white space or any of the following symbols:

 $=$  :  $/$  ! ; ` ' " < >  $^{\circ}$  & ( ) \* + [ ], . ^ 0 { } | \

• Must not start with hyphen (-) or 0.

### **Description**

The **mkwpar** command builds the infrastructure to prepare a system workload partition for use. This command includes the following tasks:

- Creating the configuration data of the workload partition in the workload partition database
- Creating and populating file systems of the workload partition
- Creating an SRC subsystem for the init process of the workload partition
- Defining the resource control profile of the workload partition through Workload Manager

The following options are also available:

- Writing a specification file to simplify creation of other, similar workload partitions
- Starting the workload partitions
- Specifying whether the workload partitions must be automatically started on system start or when **/etc/rc.wpars** is started
- v Specifying WPAR specific routing, by using the **-i** and **-I** flags

The **mkwpar** command supports advanced logical volume and file system options by specifying the **image.data** file as an argument to the **mkwpar -L** flag.

The **mkwpar** command supports creating a rootvg WPAR, in which the root file systems are located solely in WPAR storage devices.

<span id="page-863-6"></span><span id="page-863-5"></span><span id="page-863-4"></span><span id="page-863-3"></span><span id="page-863-2"></span><span id="page-863-1"></span><span id="page-863-0"></span>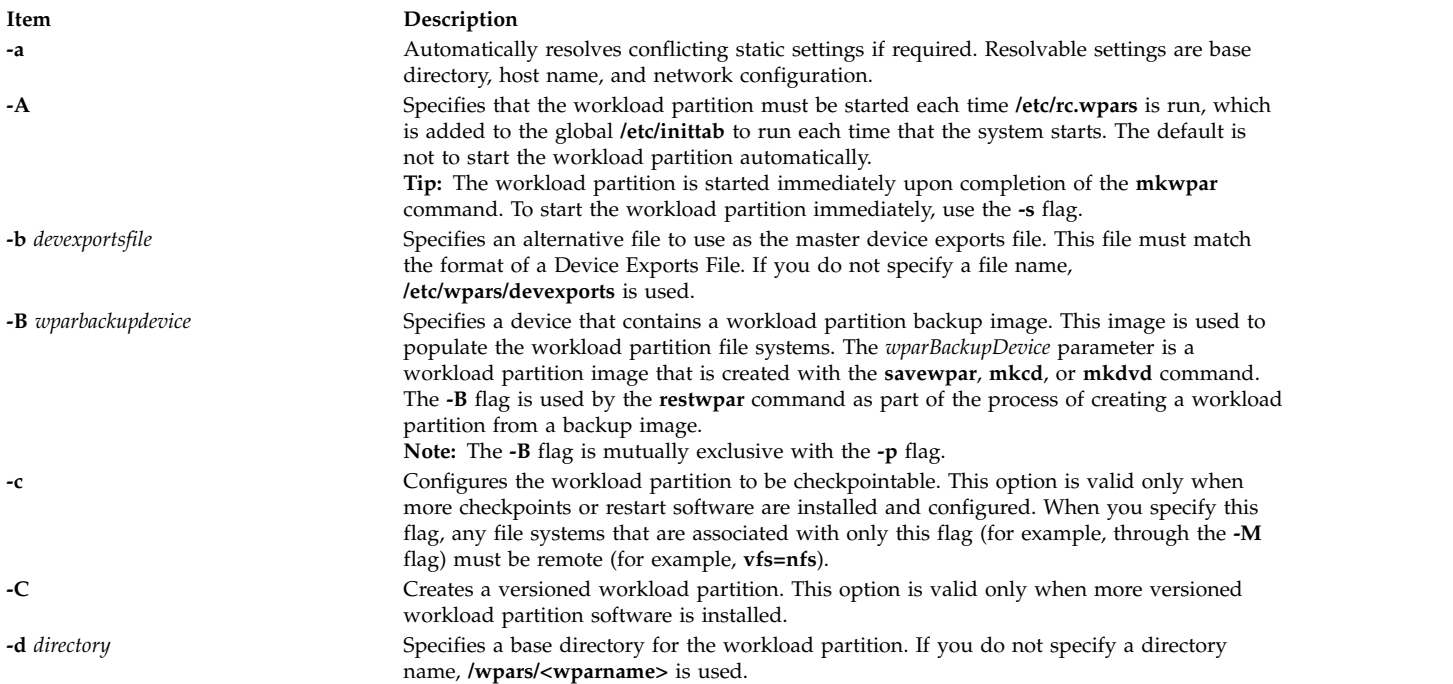
<span id="page-864-2"></span><span id="page-864-1"></span><span id="page-864-0"></span>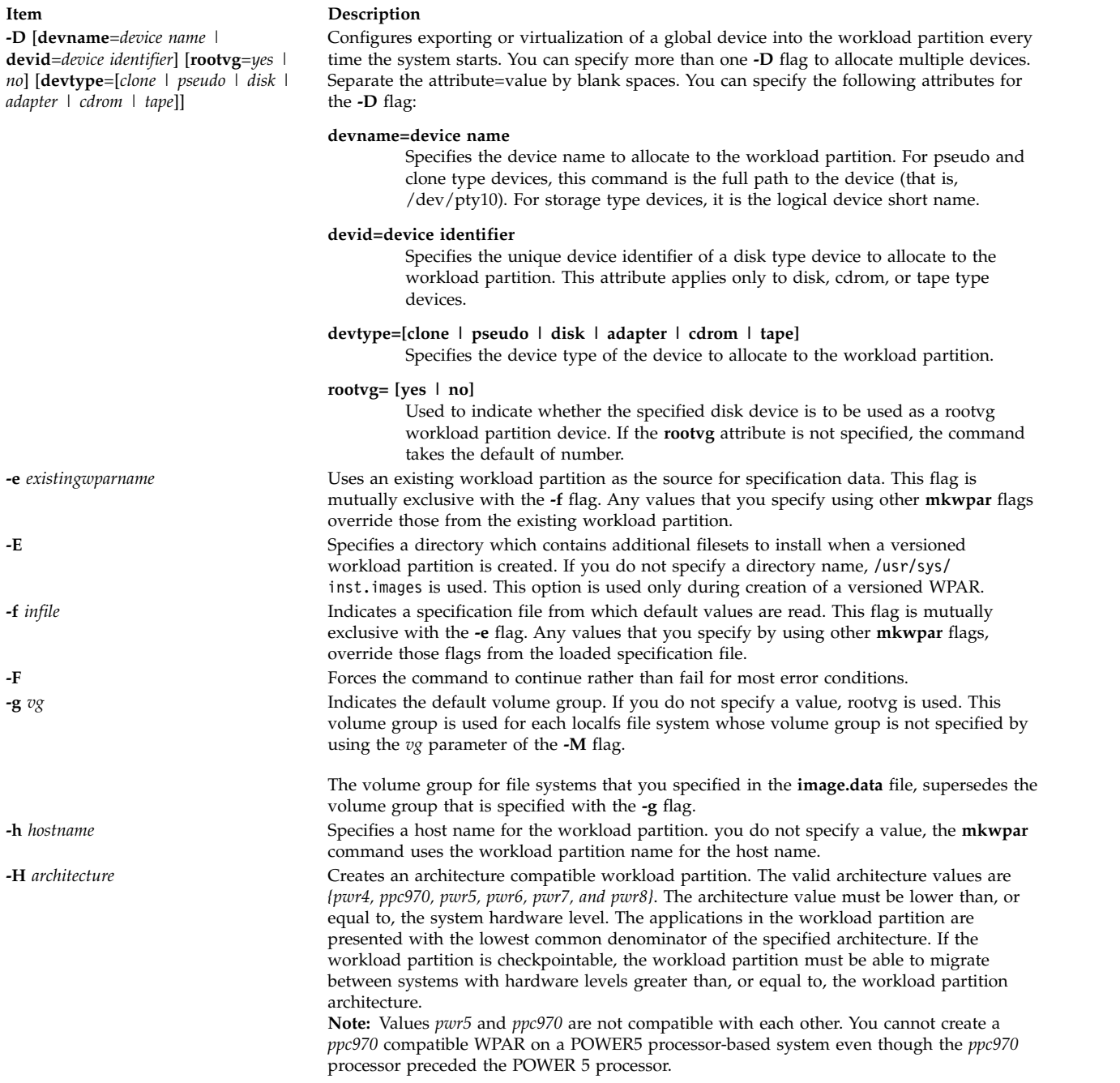

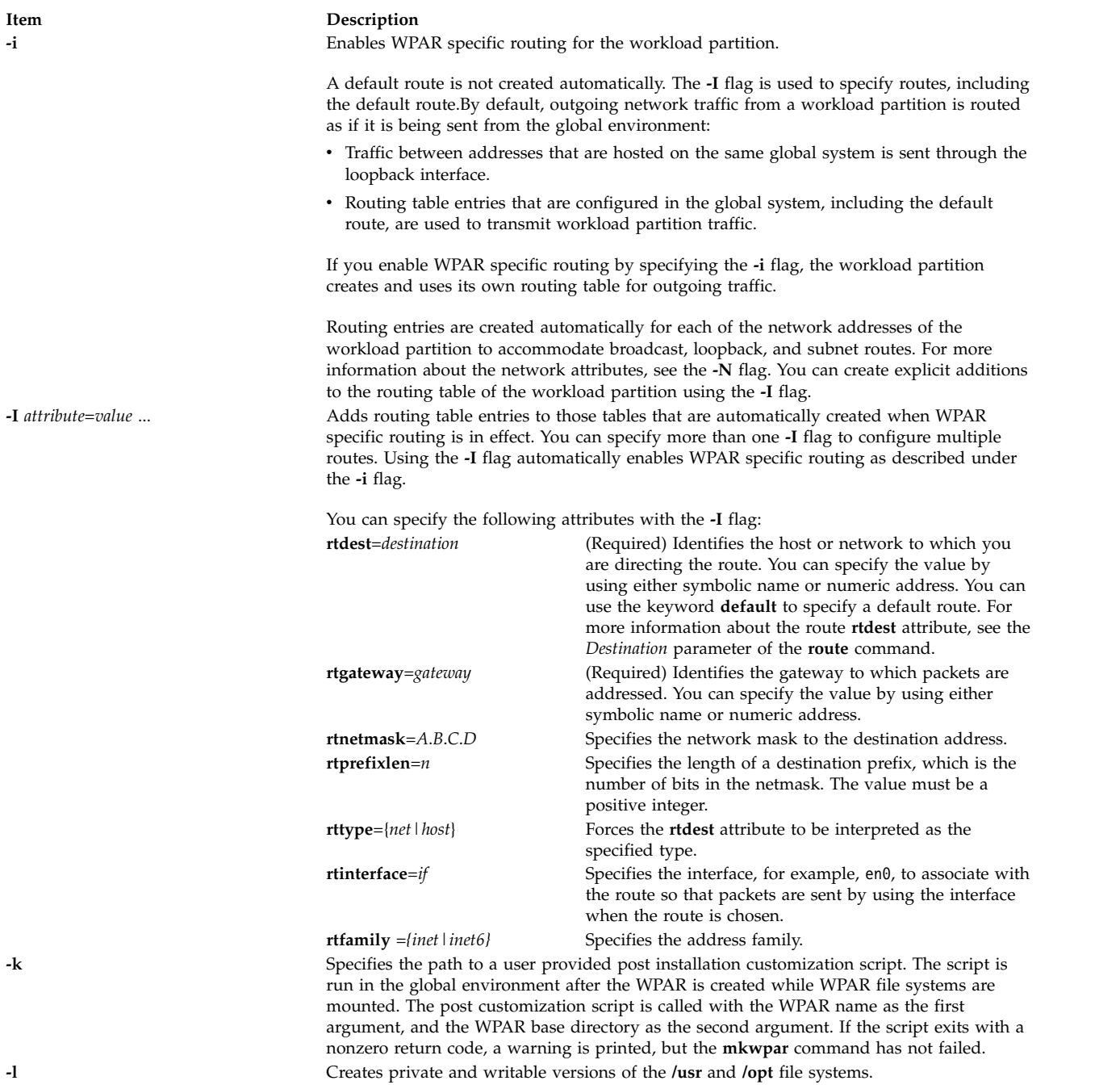

**-L** [**image\_data**= *imagedatafile* ] [**shrink**= {**yes**|**no**}] [**ignore\_maps**= {**yes**|**no**}]

#### **Item Description**

#### **image\_data**

Specifies the path to the **image.data** file to be used for logical volume and file system options. The format of the **image.data** file is described in *Files Reference* and the **/usr/lpp/bosinst/image.template** file. File system specifications in the **image.data** file supersede file system specifications in the **Specifications** File. The **-c** flag and **-L image\_data=** flags are mutually exclusive.

**shrink** Specifies that the **LV\_MIN\_LPS** attribute, rather than the **LPs** attribute, must be used to determine the number of logical partitions for the logical volume. The **LV\_MIN\_LPS** attribute is from the **lv\_data** stanzas from the file that the **image\_data** attribute specifies. This attribute can minimize the amount of disk space that is required for a workload partition file system. This attribute has no effect if the **image\_data** attribute is not specified.

#### **ignore\_maps**

Specifies that the **MAPFILES** attribute must not be used to provide a disk mapping for the logical volumes that are associated with a workload partition. The **MAPFILES** attribute is from the **lv\_data** stanzas from the file that the **image\_data** attribute specifies. This attribute has no effect if the **image\_data** attribute is not specified.

#### **ignore\_lvs**

Specifies that the information from the **lv\_data** stanzas is not used when the **image.data** file is being processed. The logical volumes are created with the default characteristics when the file systems are created. This attribute has no effect if the **image.dita** attribute is not specified. If this attribute is specified, the **ignore\_maps** attribute is ignored.

**-M directory**=*dir* [ **vfs**=*type* ] [ **size**=*sizespec* ] [ **vg**=*volumegroup* ] [ **logname**=*loglv* ] [ **dev**=*devicepath* ] [ **host**=*remotehost* ] [ = ] [ **mountopts**=*mountopts* ]

#### **Item Description**

Specifies mount configuration attributes. Attributes must be separated by a blank space. You can specify more than one **-M** flag. By default, the **/usr** and **/opt** file systems of the workload partition are mounted over the global **/usr** and **/opt** file systems in read-only mode. The **/proc** file system of the workload partition is mounted over the global **/proc** file system in read/write mode. New logical volumes that are created in **rootvg** for **/, /var, /tmp,** and **/home**. The default settings for a specified file system can be overridden by using the **-M** flag with the **directory** attribute set to the file system name. You can specify more file systems with additional **-M** flags. The **directory** attribute denotes the directory within the workload partition where the device must be mounted.

File system specifications in the **-M** flag supersede file system specifications in the **image.data** file.

There are 4 basic workload partition mount forms:

**localfs** Disk-based file system (**vfs**=jfs or **vfs**=jfs2) to be created at the location that is specified by the value of the **directory** within the directory structure of the workload partition. If you specify a **dev** attribute, it denotes an existing logical volume in the global environment, which is to be used to host the file system. For localfs file systems, you must specify the **size** attribute. Other optional attributes, which are of the form *attr=value*, include those attributes in the following list:

**logname**

<span id="page-867-0"></span>Specifies the log device to use for this file system. This attribute must be specified only if the default log device that the file system uses is insufficient.

- For vfs=jfs2, the default is to use an inline log.
- v For vfs=jfs, the default is that the file system uses an existing log device if available. Otherwise, it creates one. When the **logname** attribute is being specified, make sure that the named log device exists.

**mode** Specifies the octal permission mode to assign to the base directory of this file system. The default is 755. **size** Specifies the size of the file system that is created in a format acceptable to the **crfs** command. **vg** Specifies the volume group in which the file system (if no existing logical volume device is specified by using the **dev** attribute) is created. If you do not specify a value,

> the volume group that is specified in the **[-g](#page-864-1)** flag is used. If you do not specify the **[-g](#page-864-1)** flag, **rootvg** is assumed. Specifies other options to pass to the **crfs** command when the file system is being created. Options are passed directly to the **crfs** command so the value must be in the form that is required by the **crfs** command.

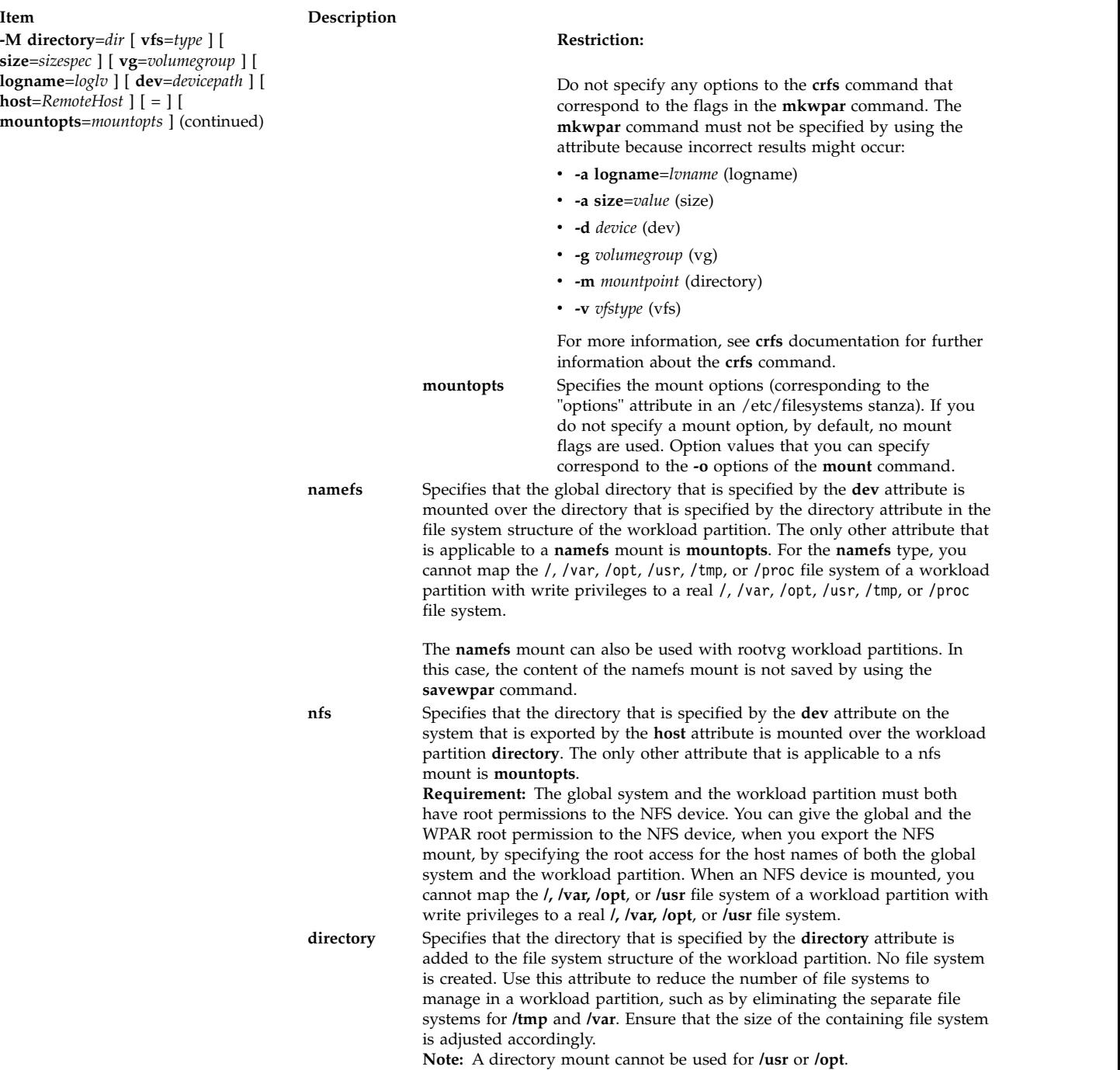

or both **[-w](#page-873-0)** and **[-o](#page-869-0)** flags are used.

<span id="page-868-0"></span>either by using the **-n** flag, or in a specification file by using the **[-f](#page-864-0)** flag, unless the **[-p](#page-870-0)** name

**-n** *wparname* Specifies the name for the workload partition to be created. You must specify a name,

#### **Item Description**

**-N** *attribute=value* Specifies network configuration attributes. Separate the *attribute=value* pairs by blank spaces. You can specify more than one **-N** flag to configure multiple IP addresses. You must always specify the **address** or the **address6** attribute when you use the **-N** flag. Any other values that are not specified are taken from the settings of the global system. If you do not specify the **-N** flag, the **mkwpar** command attempts to discover an appropriate IP address for the workload partition. To do that, the **mkwpar** command performs the **gethostbyname** subroutine on the workload partition host name (specified with the **[-h](#page-864-2)** flag). If no **-N** flag is specified and no host name is specified, the **mkwpar** command attempts to discover the IP address by performing the **gethostbyname** subroutine on the workload partition name (specified with the **[-n](#page-868-0)** flag). If you can find an address on the same subnet as any global interface, use that interface settings with the resolved IP address to create the default network entry. You can specify the following attributes for the **-N** flag:

- v **interface**= *if* or **interface**=*namemappedif*
- v **address**=*A*.*B*.*C*.*D*
- v **netmask**=*A*.*B*.*C*.*D*
- v **broadcast**=*A*.*B*.*C*.*D*
- v **address6**=*S*:*T*:*U*:*V*:*W*:*X*:*Y*:*Z*
- v **prefixlen**=*n*

The name-mapped interface is defined in the **/etc/wpars/devmap** file. You can specify the mapping between the name-mapped interface and the system interface as follows:

# The comments start with '#' # Each line contains a pair of name-mapped interface # and real interface separated by tab or blank spaces. foo en0 goo en1 soo en2

<span id="page-869-0"></span>To define an IPv6 network configuration, specify the **-N** flag with the **address6**, **prefixlen**, and **interface** attributes. The **address6** attribute is a 128-bit address. The address is represented by eight 16-bit integers that are separated by colons. Each integer is represented by 4 hex digits. Leading zeros can be skipped, and consecutive null 16-bit integers can be replaced by two colons (one time per address). The **prefixlen** attribute is the number of high-order bits that are used to mask the IPv6 address and to comprise the prefix. The value of the **prefixlen** attribute ranges from 0 through 128. Each **-N** flag can accept either IPv4 attributes, or IPv6 attributes, but not both.

**-o** *outfile* Indicates an output path and file name to which to write specification data. This specification file can then be used to create a workload partition later, by using the **[-f](#page-864-0)** flag. **-O** This flag is used to force an existing volume group to be overwritten on a particular set of devices, specified with the **-D rootvg=yes** flag directive. If not specified, the overwrite value defaults to FALSE. This flag must be specified only once, as its setting is applied to all devices specified with the **-D rootvg=yes** flag directive.

<span id="page-870-0"></span>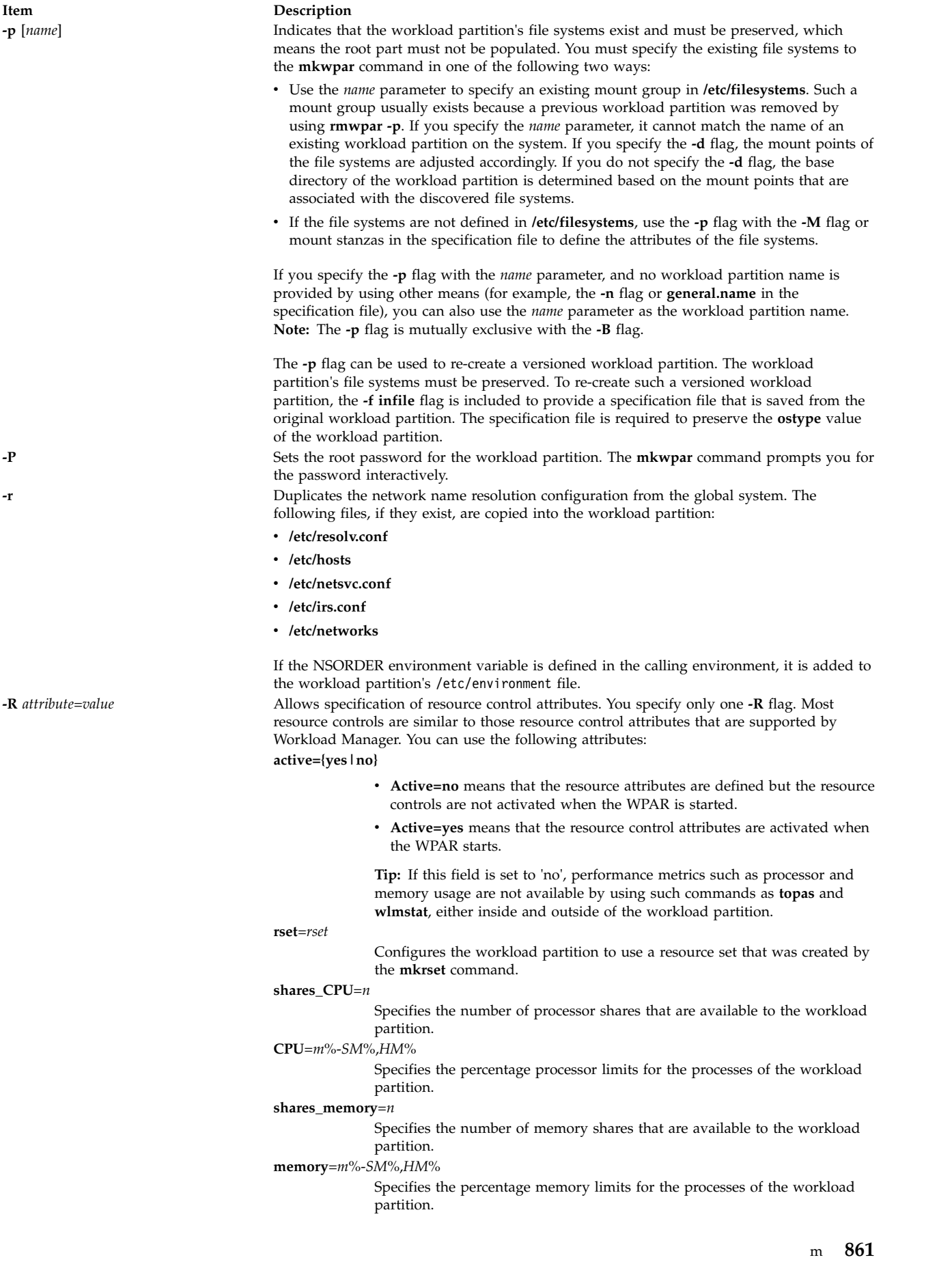

#### **Item Description**

#### **procVirtMem**=*n*[M|MB|G|GB|T|TB]

Specifies the maximum amount of virtual memory that a single process can consume. Processes that exceed the specified limit are terminated. The valid units are megabytes (M or MB), gigabytes (G or GB), and terabytes (T or TB). The minimum limit that is allowed is 1 MB. The maximum limit that can be specified is 8796093022207M, 8589934591G, or 8388607T. If you set the value to -1 (no units), the limit is disabled. See Workload Manager limits File.

#### **totalVirtMem**=*n*[M|MB|G|GB|T|TB]

The maximum amount of virtual memory that can be consumed by the WPAR as a whole. Processes that cause the specified limit to be exceeded are terminated. The valid range and units are the same as **procVirtMem**. If you set the value to -1 (no units), the limit is disabled. See Workload Manager limits File.

#### **totalProcesses**=*n*

Specifies the total number of processes that are allowed in the workload partition. See Workload Manager limits File.

#### **totalPTYs**=*n*

Specifies the total number of pseudo terminals that are allowed in the workload partition. See pty Special File.

#### **totalLargePages**=*n*

Specifies the number of large pages that can be allowed for the workload partition. See Large Pages.

#### **pct\_msgIDs**=*n*%

Specifies the percentage of the maximum number of message queue IDs of the system that are allowed in the workload partition. See Message Queue Kernel Services.

#### **pct\_semIDs**=*n*%

Specifies the percentage of the maximum number of semaphore IDs of the system that are allowed in the workload partition.

#### **pct\_shmIDs**=*n*%

Specifies the percentage of the maximum number of shared memory IDs of the system that are allowed in the workload partition. See Shared Memory.

#### **pct\_pinMem**=*n*%

Specifies the percentage of the maximum pinned memory of the system that can be allocated to the workload partition. See Support for pinned memory.

#### **totalThreads**=*n*

Specifies the total number of threads that are allowed in the workload partition. See Workload Manager limits File.

**rootvg**=*yes* | *no* Used to indicate whether the specified disk device is to be used as a rootvg WPAR device. If the **rootvg** option is not specified, the command takes the default of *no*. **-s** Starts the workload partition after it is created.

**-S secfile** = */path/to/secattrs* **privs[+|-]** = *list*

#### **Item Description**

Configures the set of privileges that can be assigned to processes that are running in a system workload partition.

> You can provide privileges in a specification file (see the **[-f](#page-864-0)** flag), in a separate security attributes file through **-S secfile=***/path/to/secattrs*, or on the command line by using the **-S privs=***list* flag. If you do not provide security attributes through one of these mechanisms, the **/etc/wpars/secattrs** file is used by default. When you use a separate security attributes file (either the default file or the file that is supplied through **-S secfile**), this file is read once when the workload partition is created to determine the privileges that are associated with the workload partition. Subsequent changes to the file have no effect on existing workload partitions. The default security attributes file */etc/wpars/secattrs* must not be modified directly as it might be overwritten in the future.

> If you use a base list of privileges from a specification file or security attributes file (including the default), individual privileges can be added to or removed from the list by specifying **-S privs+=***list*, **-S privs-=***list*, or both. Separate attributes must be separated by a blank space and must be unique, which means **secfile=, privs=, privs+=**, and **privs-=** cannot be specified more than once. Privileges must be comma-separated (without spaces) and must be unique. Attributes are processed in the following order regardless of the order that is specified in either the command line or the specification file:

- 1. The first attribute to be processed is the **privs** attribute without the **+** or **-** modifier. For example, **privs=PV\_AZ\_READ,PV\_AZ\_ADMIN**. If this attribute is found, no other attributes can be used.
- 2. The next attribute to be processed is the **secfile** attribute. See the security stanza of the Specification File Format for details on the format of this file.
- 3. If none of the attributes that are listed previously are specified, the **/etc/wpars/secattrs** file is used to populate the list of privileges.
- 4. The next attribute to be processed is an attribute with the **+** modifier. For example, **privs+=PV\_DAC\_UID,PV\_AZ\_ROOT**. This command adds the specified privileges to the list of privileges that are specified in the security file.
- 5. The final attribute to be processed is an attribute with the **-** modifier. For example, **privs-=PV\_AZ\_ROOT**. This command removes the specified privileges from the list of privileges that are specified in the security file.

**Tip:** If you specify the **-S** flag on the command line, any security attributes in the specification file are ignored.

#### **Item Description**

**-u** *userscript* Specifies the path to a user script to be run by workload partition commands at various administration points. The parameter of the **-u** flag can be a string that is enclosed in quotation marks, including more arguments to be passed to the script. The first component of the parameter of the **-u** flag must be an absolute path to an existing executable file. The script is started in the following manner:

/path/to/userScript *<action> <wparName>*

The first argument indicates the administrative action that is being performed, as follows:

#### **WPAR\_LOAD**

A script runs in the global environment after the kernel is configured, and before the tracked process is created. If the script returns a value other than zero, the workload partition cannot be started.

#### **WPAR\_START**

A script runs in the global environment as soon as the workload partition becomes active. For system workload partitions, the script runs after the device configuration is complete. For application workload partitions, the script runs as soon as the tracked process is started.

In the latter case, this code path can be run asynchronously by a dissociated process with its standard I/O streams closed or redirected. Internal messaging must be handled accordingly, and the script must account for the fact that short-lived workload partitions might be stopped or stopping at any point during the execution of the script.

If the script returns a value other than zero, a warning is logged, but no other behavior changes.

#### **WPAR\_STOP**

workload partition.

and bootlist.

A script runs in the global environment after all workload partition processes finish before the kernel is unconfigured.

**Note:** This code path can be started by a dissociated process with its standard I/O streams closed or redirected to SRC logs.If the script returns a value other than zero, a warning is logged, but no other behavior changes

The second argument is the name of the workload partition. The script can use the **[lswpar](#page-582-0)** command to obtain any other necessary configuration data.

<span id="page-873-0"></span>command to quit after the new specification file is written, without actually creating the

is used with the **-e** flag to generate a specification file from an existing WPAR, the resulting specification file does not include the bootset related attributes, such as bootset

automatically generated for the corresponding Workload Partition.

**-U** [*Workload Partition UUID*] Specifies the Workload Partition UUID. If you do not specify the value, the UUID is

**-w** Writes the specification file only. Used with the **[-o](#page-869-0)** flag, the **-w** flag causes the **mkwpar**

**-W** Filters the bootset related information from the WPAR specification file. When the **-W** flag

**864** AIX Version 7.2: Commands Reference, Volume 3, i- m

**Item Description -X** [**exportfile**=*/path/to/file* |[**kext**=[*/path/to/extension|ALL*]] [**local**=*yes* | *no*] [**major**=*yes* | *no*]

Configures exporting kernel extensions that will be allowed to load inside a workload partition. You can specify more than one **-X** flag to allocate multiple kernel extensions. Separate the **attribute**=*value* by blank spaces. This flag is not valid for application workload partitions. You can specify the following attributes for the **-X** flag:

**exportfile=***/path/to/file*

Specify a file containing valid extension stanzae that will be exported. An extension stanza should contain at least the **kext** attribute. The **local** and **major** attribute can also be specified in the stanza which are described below. The **exportfile** attribute is mutually exclusive with the **kext** attribute. It is also mutually exclusive with the local and major attribute because these can be specified for each extension stanza in the **exportfile**.

This is a file that can be created by a user to use with **exportfile**=*/path/to/file* for **mkwpar** and **chwpar**. It can contain multiple extension stanzas. The **kext** attribute is required for each extension stanza. The local and major are optional as they both have default value **no**. The **exportfile** will look similar to the following.

extension:

major = "yes"  $local = "no"$ kext = "/usr/lib/drivers/ldterm"

**kext=***/path/to/extension*

Specify a kernel extension that will be exported. This is a kernel extension located in the global system's filesystem. The keyword **ALL** can also be specified. This will allow a workload partition to load any extension. When **ALL** is specified, the **local** and **major** attributes are restricted to **local**=*yes* and **major**=*no*. Additional **-X** flags can be specified to overide the restricted local and major values. The **kext** attribute is mutually exclusive with the **-X exportfile** attribute.

#### **local=***yes|no*

Specifying **local**=*yes* will make an instance of the kernel extension accessible to only the workload partition that is loading it. Specifying **local**=*no* will share the instance of the kernel extension loaded in the global system. By default, **local**=*no*.

**major=***yes|no*

This attribute should only be used for kernel extensions that have an associated device major. By default, **major**=*no*.

**-t** Copies the file systems from the rootvg volume groups from a system backup image specified by the **-B** flag or the global system.

> Controls behavior when copying the file systems from a rootvg volume group or system backup.

**preserve\_private** ={**yes** | **no**} Controls whether filesets that are designated as not visible within WPARs remain in a WPAR that is created by copying a rootvg volume group from a system backup or global system. The default value is no.

**preserve\_wpars** ={**yes** | no} Indicates whether the file systems associated with WPARs are available in the source system in a WPAR, which is created by copying a rootvg volume group from a global system. The default value is no.

#### **Security**

**-T** [ **preserve\_private** ={**yes|no**} ] [ **preserve\_wpars** ={**yes|no**} ]

Access Control: Only the root user can run this command.

#### **Examples**

1. To create a workload partition called roy, enter the following command: mkwpar -n roy -N address=192.168.0.51

All values that are not specified are generated or discovered from the global system settings.

2. To create a workload partition based on an existing specification file, enter the following command: mkwpar -f /tmp/wpar1.spec

- 3. To create a modified copy of a specification file with a new IP address, host name, and workload partition name (without creating a workload partition), enter the following command: mkwpar -f /tmp/wpar1.spec -N address=219.168.45.132 -h www.flowers.com -n wpar2 -o /tmp/wpar2.spec -w
- 4. To create a specification file, which is based on an existing workload partition, enter the following command:

mkwpar -e wpar1 -o /tmp/wpar2.spec -w

- 5. To recreate a workload partition that was previously removed with the **rmwpar -p** command, enter the following command:
	- mkwpar -p wparname
- 6. To create a rootvg workload partition, enter the following command:

mkwpar -n test -D devname=hdisk1 rootvg=yes -O

- 7. To create a rootvg workload partition called wpar1 with the storage device on an adapter, enter the following command (assuming that hdisk3 is attached to the adapter, fcs2): mkwpar -n wpar1 -D devname=fcs2 -D devname=hdisk3 rootvg=yes
- 8. To create a specification file from an existing workload partition, without including bootset related information, enter the following command:

mkwpar -e <existing wparname> -W -w -o <path to spec file>

- 9. To create a WPAR with a default route, enter the following command: mkwpar -n wparB -N address=192.162.1.2 interface=en0 netmask=255.255.255.0 -i -I rtdest=0.0.0.0 rtgateway=192.162.1.1
- 10. To create a WPAR with its own routing table but no default route, enter the following command: mkwpar -n wparA -N address=192.152.1.2 interface=en0 netmask=255.255.255.0 -i

#### **Files**

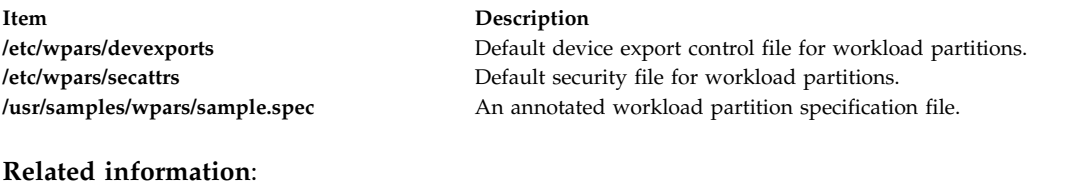

rc.wpars command rebootwpar command startwpar command Configuring WPAR-specific routing

# **mkwpardata Command Purpose**

Creates a file containing information about a workload partition for use by the **savewpar** and **restwpar** commands.

## **Syntax**

**mkwpardata** [ **[-X](#page-876-0)**] [ **[-m](#page-876-1)**] *[WparName](#page-876-2)*

## **Description**

The **mkwpardata** command creates a file containing information about a workload partition (WPAR) for use by the **savewpar** and **restwpar** commands. The information includes the list of logical volumes, file systems and their sizes, the list of volume groups, and the WPAR name. The following files are

<span id="page-876-3"></span>created:You can edit the information in the file before issuing the **savewpar** command.

### **Flags**

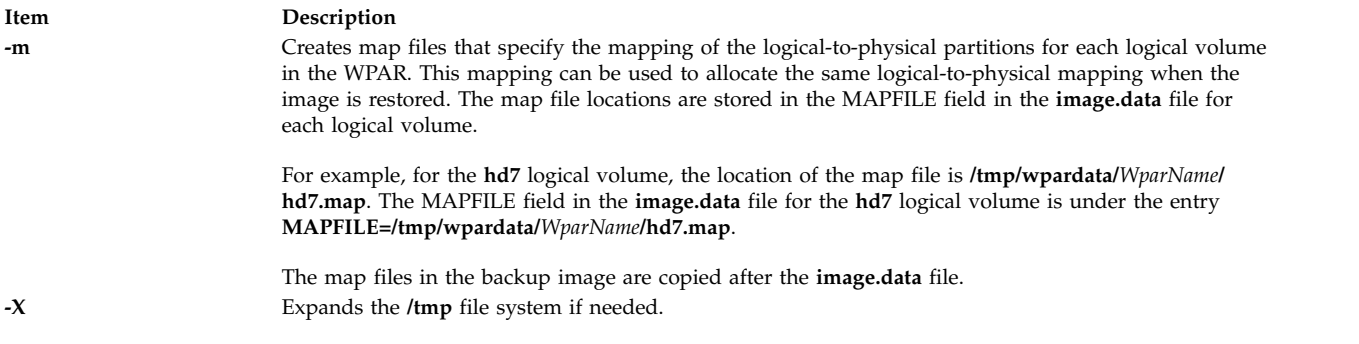

### <span id="page-876-1"></span><span id="page-876-0"></span>**Parameters**

<span id="page-876-2"></span>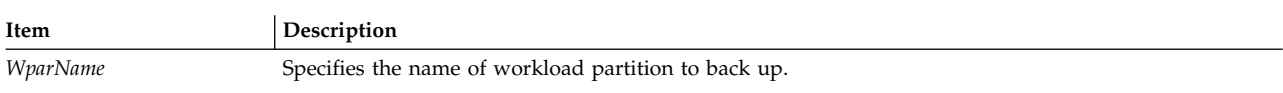

## **Files**

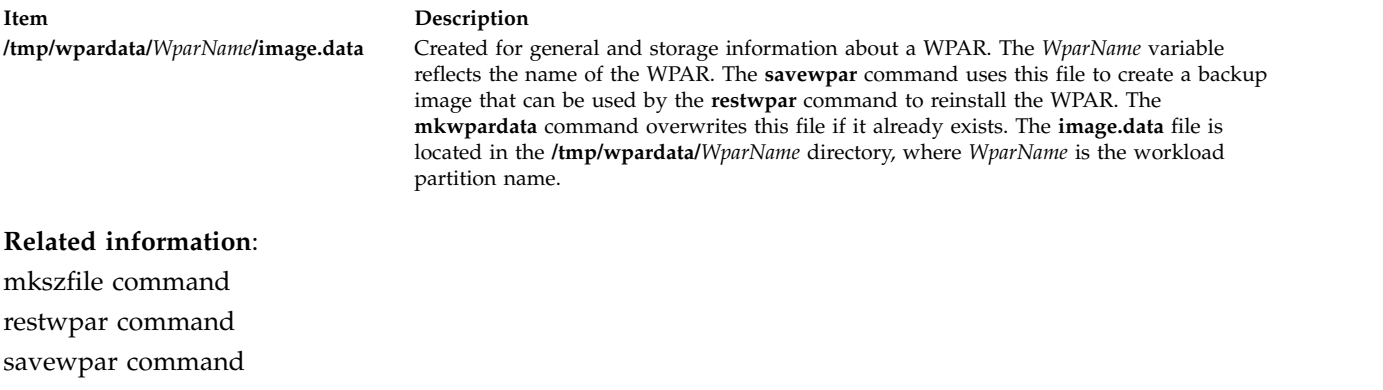

# **mm Command**

### **Purpose**

Prints documents formatted with memorandum macros.

## **Syntax**

**mm** [ **[-M](#page-877-0)** *Media* ] [ **[-c](#page-877-1)** ] [ **[-e](#page-877-2)** ] [ **[-E](#page-877-3)** ] [ **[-t](#page-877-4)** ] [ **[-12](#page-877-5)** ] [ **[-T](#page-877-6)***Name* ] { *[File](#page-878-0)* ... | **[-](#page-877-7)** }

## **Description**

The **mm** command formats documents that use the **nroff** command and the **mm** macro package. The **mm** command has flags that specify preprocessing by the **tbl** and **neqn** commands and postprocessing by various terminal-oriented output filters. The proper pipelines and the required flags for the **nroff** command are generated depending on the flags that are selected.

**Notes:**

- 1. Use the **-o***List* flag of the **nroff** command to specify ranges of output pages. Remember that if the **mm** command is called with the **-e**, **-t**, or **-** (minus sign) flags together with the **-o***List* flag, and if the last page of the document is not specified by the *List* variable, you may receive a broken pipe message. This message is not an indication of any problem and can be ignored.
- 2. The **mm** command calls the **nroff** command with the **-h** flag. With this flag, the **nroff** command assumes that the workstation has tabs set every 8 character positions.
- 3. If you use the **-s** flag of the **nroff** command (to stop between pages of output), use a linefeed (rather than the Enter key or a newline character) to restart the output. The **-s** flag of the **nroff** command does not work with the **-c** flag of the **mm** command or if the **mm** command automatically calls the **col** command**.**
- 4. Providing inaccurate information to the **mm** command about the kind of workstation its output is to be printed on will produce unsatisfactory results. However, if you are redirecting output to a file, use the **-T37** flag. Then, use the appropriate workstation filter when you print the file.

To obtain a list of **mm** command flags, enter the command name with no parameters. The flags can occur in any order, but they must come before the *File* parameter. Any other flags (for instance, **-r***ANumber*) are passed to the **nroff** command.

### **Flags**

<span id="page-877-0"></span>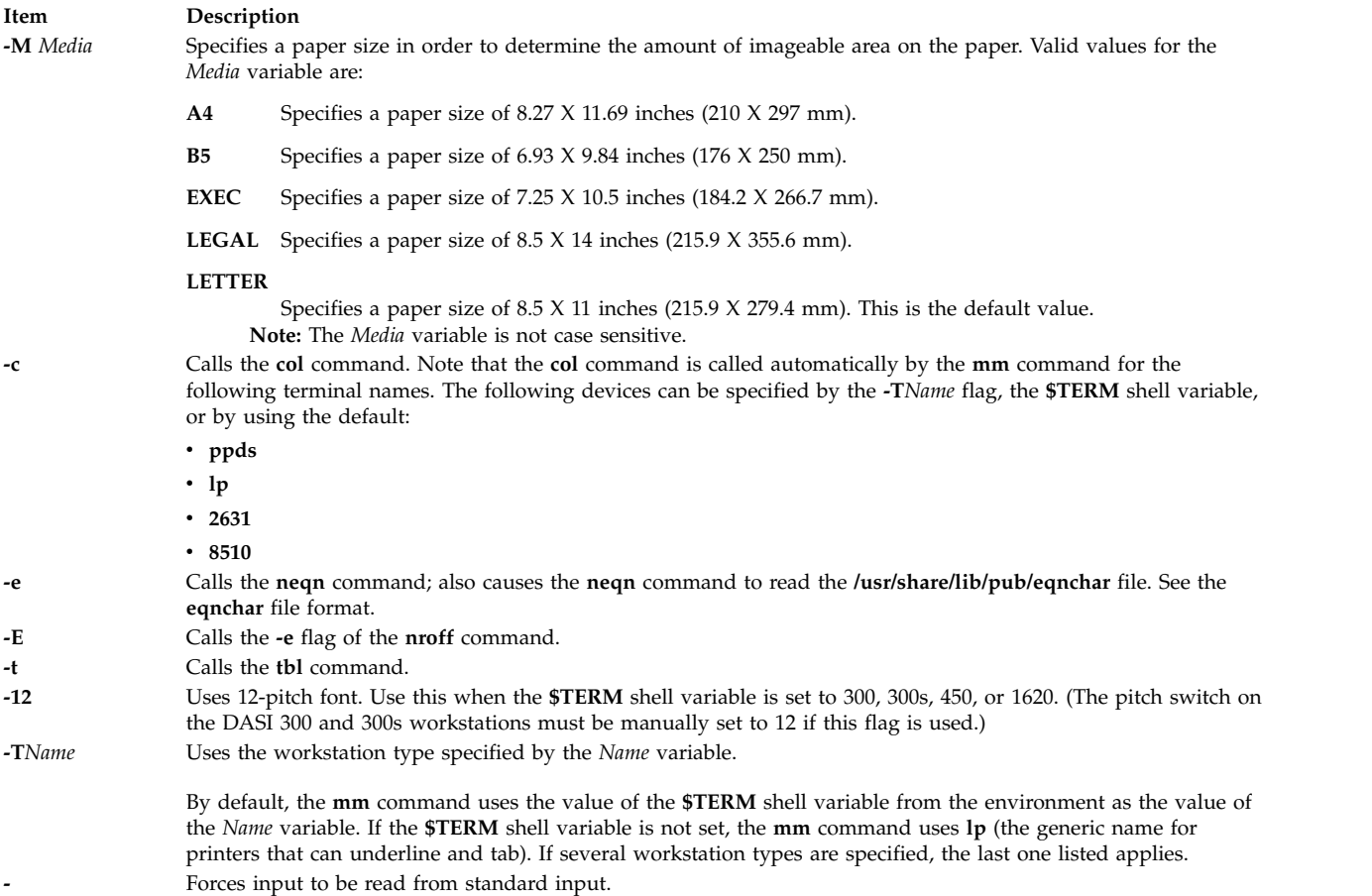

#### <span id="page-877-7"></span><span id="page-877-6"></span><span id="page-877-5"></span><span id="page-877-4"></span><span id="page-877-3"></span><span id="page-877-2"></span><span id="page-877-1"></span>**Parameters**

**Item Description**

<span id="page-878-0"></span>*File* Specifies the file that the **mm** command formats.

#### **Examples**

1. When the **\$TERM** shell variable is set in the environment to the **hplj** command, the following two command lines are equivalent:

mm -t -rC3 File tbl File | nroff -mm -Thplj -h -rC3

2. The **mm** command reads the standard input when you specify a **-** (minus sign) flag instead of a value for the *File* variable. This option allows you to use the **mm** command as a filter, as follows: cat File | mm -

**Note:** Using other files together with a **-** (minus sign) flag leads to undesired results.

### **Environment Variables**

**Item Description \$TERM** Specifies the terminal names.

#### **Files**

**Item Description**

**/usr/share/lib/pub/eqnchar** Contains special character definitions for the **eqn** command and the **neqn** command.

#### **Related reference**:

"mmt Command" **Related information**: eqn command neqn command eqnchar command mm Macro Package for the mm, mmt, nroff, and troff Commands

## **mmt Command**

#### **Purpose**

Typesets documents.

#### **Syntax**

**mmt** [ **[-M](#page-879-0)** *Media* ] [ **[-a](#page-879-1)** ] [ **[-c](#page-879-2)** ] [ **[-e](#page-879-3)** ] [ **[-g](#page-879-4)** ] [ **[-p](#page-879-5)** ] [ **[-t](#page-879-6)** ] [ **[-z](#page-879-7)** ] [ **[-T](#page-880-0)***Name* | **[-D](#page-879-8)***Destination* ] [ *File* | **[-](#page-880-1)** ]

#### **Description**

Similar to the **mm** command, the **mmt** command typesets its input using the **troff** command, rather than formatting it with the **nroff** command. The **mmt** command uses the **mm** macro package. There are flags to specify preprocessing by the **tbl**, **pic**, **eqn**, and **grap** commands. The proper pipelines, required parameters, and flags for the **troff** command and the **mm** macro package are generated, depending on the flags selected.

There are several flags that are specific to the **mmt** command. Any other parameters or flags (for instance, **-r***ANumber* or **-a**) that you give the **mmt** command are passed to the **troff** command. You can put flags in any order, but they must be listed before any input files. *File* specifies the file that the **mmt** command formats. If you do not give *File* parameters or other flag variables, the **mmt** command prints a list of its flags.

The **mmt** command, unlike the **troff** command, automatically pipes its output to a postprocessor, unless specifically requested not to do so. The user should not specify a postprocessor when using the **mmt** command. The precedence is as follows:

- 1. The **-z** flag; no postprocessor is used.
- 2. The **-T***Name* flag.
- 3. The **TYPESETTER** environment variable is read.
- 4. The default is set to **ibm3816**.

The **mmt** command reads standard input when you specify a **-** (minus sign) instead of any *File* parameters.

Use the **-o***List* flag of the **troff** command to specify ranges of pages to be output.

**Note:** If you call the **mmt** command with one or more of the **-e**, **-c**, **-t**, **-p**, **-g**, and - (minus sign) flags together with the **-o***List* flag of the **troff** command, you may receive a broken pipe message if the last page of the document is not specified by the *List* variable*.* This broken pipe message is not an indication of any problem and can be ignored.

#### **Flags**

<span id="page-879-8"></span><span id="page-879-7"></span><span id="page-879-6"></span><span id="page-879-5"></span><span id="page-879-4"></span><span id="page-879-3"></span><span id="page-879-2"></span><span id="page-879-1"></span><span id="page-879-0"></span>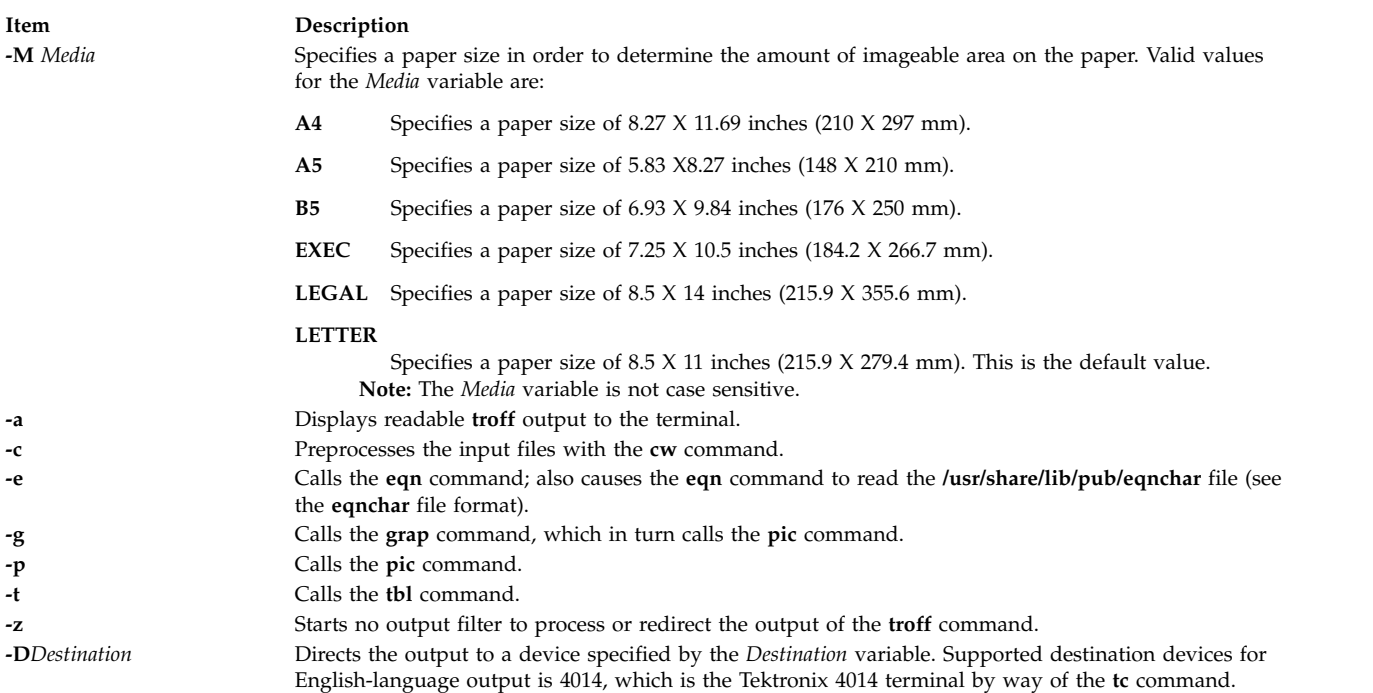

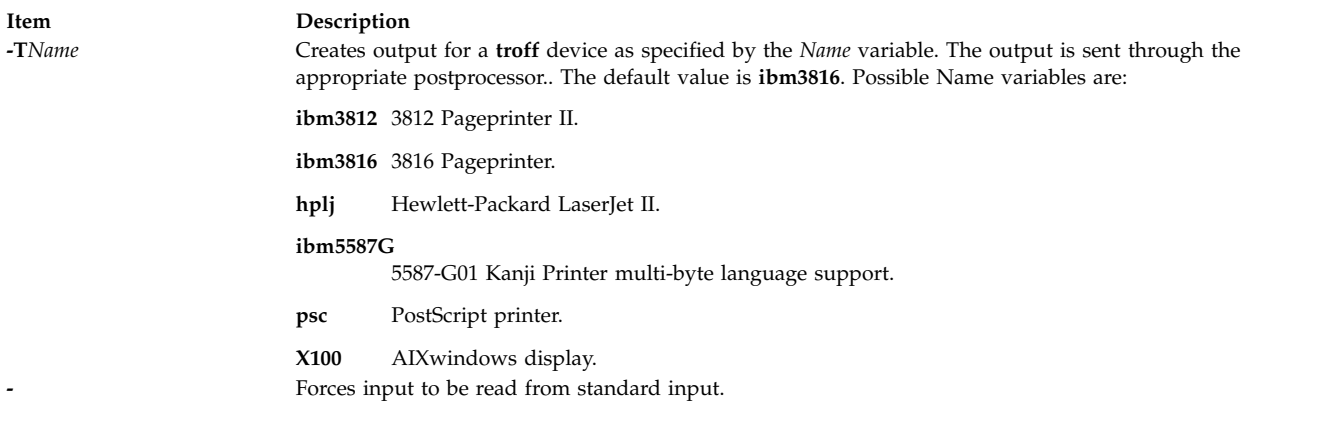

#### <span id="page-880-1"></span><span id="page-880-0"></span>**Related reference**:

["mm Command" on page 867](#page-876-3) ["mvt Command" on page 924](#page-933-0) **Related information**: grap command mm Macro Package for the mm, mmt, nroff, and troff Commands

## **mmtu Command**

#### **Purpose**

Displaying, adding, and deleting maximum transfer unit (MTU) values used for path MTU discovery.

#### **Syntax**

**mmtu** { **[-a](#page-880-2)** *Value* | **[-d](#page-880-3)** *Value* | **[-s](#page-880-4)** }

#### **Description**

Use the **mmtu** command to display, add, and delete maximum transfer unit (MTU) values to the list of potential path MTU values. Path MTU discovery uses the list of potential path MTU values to detect the path MTU. The list of potential path MTU values is only used when there are routers in the path that do not comply with RFC 1191. The user must have administrative authority to add or delete MTU values.

**Note:** The **-a** and **-d** flags used to modify the list of potential path MTU values are disallowed when executed within workload partitions.

#### **Flags**

<span id="page-880-4"></span><span id="page-880-3"></span><span id="page-880-2"></span>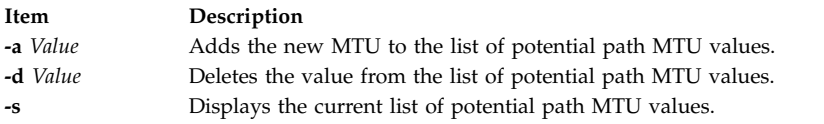

#### **Security**

**Attention RBAC users and Trusted AIX users:** This command can perform privileged operations. Only privileged users can run privileged operations. For more information about authorizations and privileges, see Privileged Command Database in *Security*. For a list of privileges and the authorizations associated with this command, see the **lssecattr** command or the **getcmdattr** subcommand.

# <span id="page-881-0"></span>**Examples**

- 1. To add a value to the list of potential path MTU values, enter: mmtu -a mtu-value
- 2. To delete a value from the list of potential path MTU values, enter: mmtu -d mtu-value
- 3. To display the contents of the list of potential path MTU values, enter: mmtu -s

### **Files**

**Item Description /usr/sbin/mmtu** Contains the **mmtu** command.

#### **Related information**:

netstat command no command

# **mobip6ctrl Command**

# **Purpose**

Configures and manages the mobile IPv6 home agent and correspondent node functionality.

# **Syntax**

**mobip6ctrl** [ **[-c](#page-882-0)** ] [ **[-R](#page-882-1)** ] [ **[-b](#page-882-2)** ] [ **[-S](#page-882-3)** { **0** | **1** } ] [ **[-n](#page-882-4)** { **0** | **1** } ] [ **[-l](#page-882-5)** *LifeTime* ] [ **[-a](#page-882-6)** | **[-d](#page-882-7)** *HomeAddress CareOfAddress MyAddress* ]

# **Description**

The **mobip6ctrl** command is used to configure and manage the mobile IPv6 home agent and correspondent node. It can enable and disable NDP proxy and IP security checking, and it can be used to display or modify the mobile IPv6 binding cache.

NDP proxy must be enabled if the system is configured as a home agent. This allows the home agent to intercept packets addressed to mobile nodes that are not currently on their home network.

IP security checking enables checking to ensure that IP security is used for the Binding Update and Binding Acknowledgement messages sent for mobile IPv6. Because these two types of messages have the ability to affect the routing of packets addressed to a mobile node, they would represent a significant security vulnerability if not protected by IP security. If checking is enabled, the mobile IPv6 home agent or correspondent node will discard any Binding Update or Binding Acknowledgement packets that are not protected by IP security.

The mobile IPv6 binding cache on a home agent or correspondent node maps home addresses to the current care-of addresses for each mobile node. This allows the home agent to tunnel traffic to the mobile node at its current location, and allows a correspondent node to send packets directly to a mobile node at its current location. The **mobip6ctrl** command can be used to view the binding cache or manually edit it for debugging purposes.

Normally, this command is used from the **/etc/rc.mobip6** script when mobile IPv6 has been configured using system management.

# **Flags**

<span id="page-882-7"></span><span id="page-882-6"></span><span id="page-882-5"></span><span id="page-882-2"></span><span id="page-882-0"></span>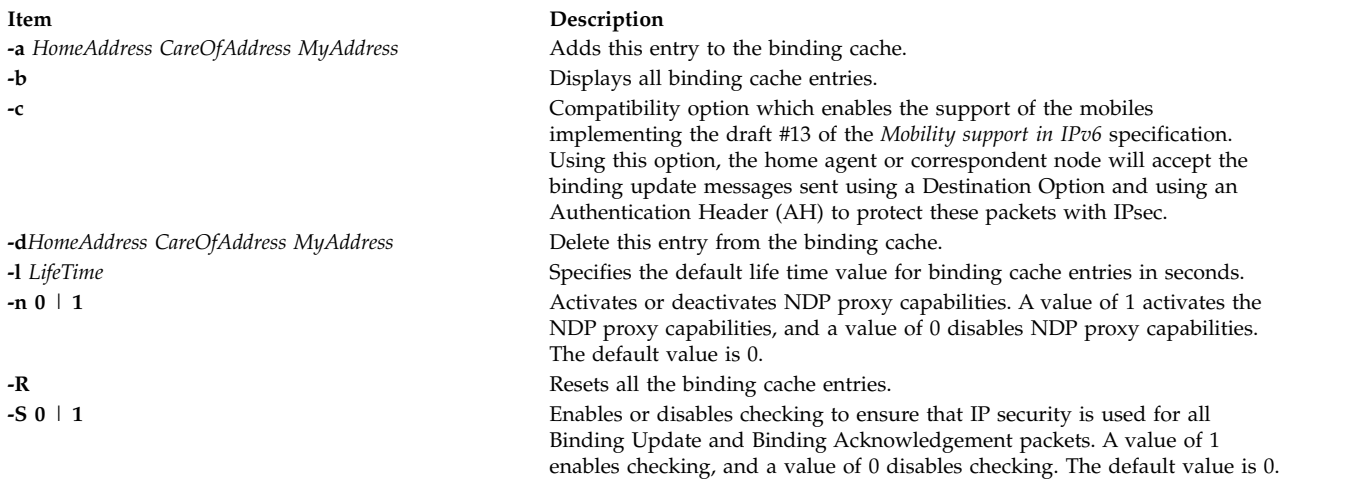

## <span id="page-882-4"></span><span id="page-882-1"></span>**Exit Status**

**0** The command completed successfully.

**>0** An error occurred.

### **Security**

You must be the root user or a member of the system group to execute this command.

#### **Examples**

- 1. The following example enables NDP proxy and IP security checking for mobile IPv6: mobipctrl -S 1 -n 1
- 2. The following example displays all entries in the binding cache: mobip6ctrl -b

The output from this command looks similar to the following:

<span id="page-882-3"></span>BINDING CACHE LIST (1 elem)

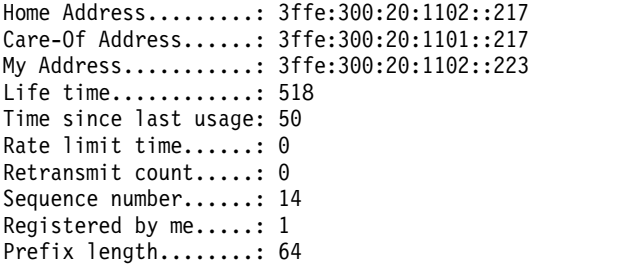

#### **Related reference**:

["kmodctrl Command" on page 169](#page-178-0)

"mobip6reqd Daemon"

**Related information**:

Mobile IPv6

# **mobip6reqd Daemon**

## **Purpose**

Provides the Mobile IPv6 home agent daemon.

# **Syntax**

To run the daemon using the System Resource Controller:

#### **startsrc -s mobip6reqd**

To run the daemon without using the System Resource Controller:

#### **mobip6reqd**

### **Description**

The **mobip6reqd** daemon must be running in order for the system to function as a mobile IPv6 home agent. This daemon enables the home agent to perform NDP proxying for mobile nodes. The daemon is normally started automatically by the **/etc/rc.mobip6** script if the mobile IPv6 home agent has been enabled using system management.

### **Exit Status**

- **0** The command completed successfully.
- **>0** An error occurred.

### **Security**

You must be the root user or a member of the system group to execute this command.

#### **Examples**

- 1. The following example starts the **mobip6reqd** daemon: startsrc -s mobip6reqd
- 2. The following example stops the **mobip6reqd** daemon: stopsrc -s mobip6reqd

#### **Related reference**:

["mobip6ctrl Command" on page 872](#page-881-0)

["kmodctrl Command" on page 169](#page-178-0)

#### **Related information**:

Mobile IPv6

# **monacct Command**

#### **Purpose**

Performs monthly or periodic accounting.

#### **Syntax**

**/usr/sbin/acct/monacct** [ **[-X](#page-884-0)** ] [ *Number* ]

## **Description**

The **monacct** command performs monthly or periodic accounting. The intervals are set in the **crontab** file. You can set the **cron** daemon to run the **monacct** command once each month or at some other specified time period. The **monacct** example shows how to set up this command for use with the **cron** daemon. See the **crontab** command for more information about setting up **cron** files.

The *Number* parameter indicates which month or other accounting period to process. The default value of the *Number* parameter is the current month. The **monacct** command creates summary files in the **/var/adm/acct/fiscal** file and restarts summary files in the **/var/adm/acct/sum** file, the cumulative summary to which daily reports are appended.

<span id="page-884-0"></span>**Note:** You should not share accounting files among nodes in a distributed environment. Each node should have its own copy of the various accounting files.

### **Flags**

**Item Description -X** Processes all available characters for each user name instead of truncating to the first 8 characters. The **-X** flag will also cause the **monacct** command to use the **/var/adm/acct/sumx** and **/var/adm/acct/fiscalx** directories instead of the **/var/adm/acct/sum** and **/var/adm/acct/fiscal** directories.

## **Security**

Access Control: This command should grant execute (x) access only to members of the administrative group.

### **Example**

To produce automatically a monthly accounting report, add the following to the **/var/spool/cron/crontabs/ root** file:

15 5 1  $*$  /usr/sbin/acct/monacct

This example shows the instructions that the **cron** daemon will read and act upon. The **monacct** command will run at 5:15 (15 5) the first day of each month (1). This command is only one of the accounting instructions normally given to the **cron** daemon.

#### **Files**

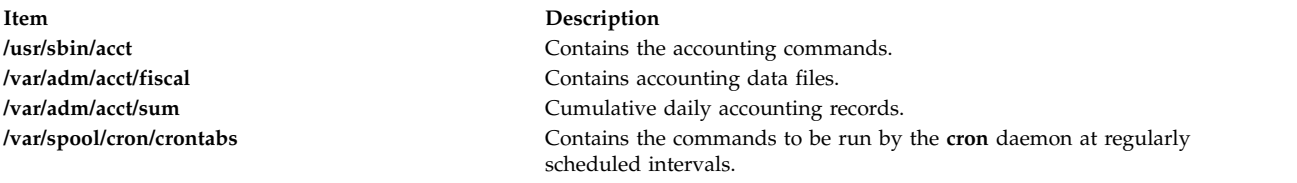

#### **Related information**:

acctcms command crontab command acctmerg command System accounting

# **mon-cxma Command**

#### **Purpose**

Monitor status of 128-port asynchronous subsystem and attached devices.

# **Syntax**

**To Display All 128-Port Adapters:**

**mon-cxma**

**To Display Syntax or Slots and Bus Information:**

**mon-cxma** { **[-h](#page-885-0)** | **[-x](#page-885-1)** }

**To Display Specific Slots and Bus Information:**

**mon-cxma** { [ **[-l](#page-885-2)** [ *LogFile* ] [ **[-f](#page-885-3)** [ *DeviceFile* ] ] [ **[-s](#page-885-4)** [ *SlotNumber* ] ] [ **[-b](#page-885-5)** [ *BusNumber* ] ] }

### **Description**

The **mon-cxma** command is a software tool which provides a means to monitor the status of serial devices and remote async nodes (RAN) attached to the IBM 128-port asynchronous adapter. It is used for subsystem problem determination and can be accessed locally and remotely via modem. The only restriction on modem access is that the modem can not be physically attached to the 128-port adapter being monitored.

When the user enters the **mon-cxma** command at the command line, it automatically detects and displays all available 128-port adapters in the system. The bus and slot location within the system is displayed for each adapter and the user can select adapter to monitor.

You can use the System Management Interface Tool (SMIT) **smit 128psync** fast path to advance directly to the "128-Port Asynchronous Adapter" menu. When run from SMIT, the **mon-cxma** command automatically displays all available 128-port adapters in the system.

## **Flags**

<span id="page-885-5"></span>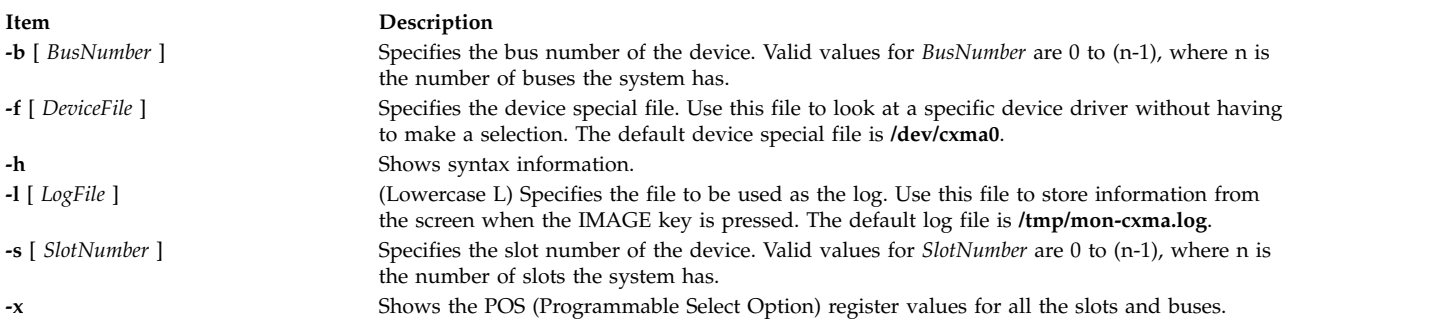

<span id="page-885-4"></span><span id="page-885-3"></span><span id="page-885-2"></span><span id="page-885-1"></span><span id="page-885-0"></span>**Note: -x** and **-h** ignore other options.

## **Security**

Access Control: Root authority required to run this command.

Auditing Events: N/A

#### **Examples**

- 1. To run the mon-cxma command using the SMITfastpath, enter: smit 128psync
- 2. To display all 128-port adapters, enter:

### **Files**

**Item Description /tmp/mon-cxma.log** Contains the log file.

**/usr/lbin/tty/mon-cxma** Contains the **mon-cxma** command.

# **monitord Daemon**

### **Purpose**

Communicates with the License Use Management server and requests a concurrent-use license for each countable login.

## **Syntax**

**monitord** [ **[-t](#page-886-0)** *Minutes* ] [ **[-v](#page-886-1)** *Version***.***Release*]

### **Description**

The operating system has multiple ways to access the system, and each of them has a different behavior upon exit. The **monitord** daemon provides a common interface to the License Use Management **netlsd**. **monitord** communicates with the License Use Management server and requests a concurrent-use license for each countable login.

**Note:** The License Use Management licensing mechanism is used only if the system has the *floating license mode* enabled.

After user logout, **monitord** requests **netlsd** to release the specific license the user was using, in order to make it available for further logins.

**monitord** is started when the **chlicense -f on** command is used to enable the *floating license mode*. When the *floating license mode* is enabled, **monitord** is started upon system startup via an entry in **/etc/inittab**. The default (invoked without **-t** option) is an interval of fifteen minutes.

The entry in **/etc/inittab** looks like the following: monitord:2:once:/usr/sbin/monitord >/dev/console 2>&1

## **Flags**

<span id="page-886-1"></span><span id="page-886-0"></span>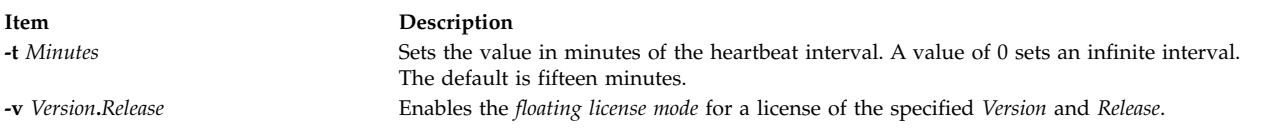

## **Security**

**Attention RBAC users and Trusted AIX users:** This command can perform privileged operations. Only privileged users can run privileged operations. For more information about authorizations and privileges, see Privileged Command Database in *Security*. For a list of privileges and the authorizations associated with this command, see the **lssecattr** command or the **getcmdattr** subcommand.

# **moo Command**

### **Purpose**

Starts the number-guessing game.

## **Syntax**

**moo**

# **Description**

The **moo** command picks a combination of four random, non-repeating numbers. You guess four numbers at the your guess? prompt. Each correct number in an incorrect position in the four number combination scores "cow." Each correct number in the correct position in the four number combination scores a "bull." For example:

```
your guess?
1470
bulls = 0 cows = 1
your guess?
```
In this example, one of the four numbers (1, 4, 7, and 0) is correct but in the incorrect position. None of the numbers are correct and in the correct position.

To quit the game, press the Interrupt (Ctrl-C) or End Of File (Ctrl-D) key sequence.

## **File**

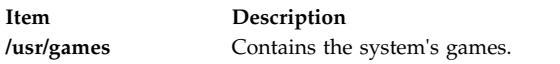

#### **Related information**:

arithmetic command number command ttt command turnon command

# **more Command**

## **Purpose**

Displays file contents one screen at a time.

## **Syntax**

#### more [ [-c](#page-888-0) ] [ [-d](#page-888-1) ] [ [-e](#page-888-2) ] [ [-H](#page-888-3) ] [ [-i](#page-888-4) ] [ [-l](#page-888-5) ] [ [-N](#page-888-6) ] [ [-s](#page-889-0) ] [ [-u](#page-889-1) ] [ [-v](#page-889-2) ] [ [-z](#page-889-3) ] [ [-n](#page-888-7) Number ] [ [-p](#page-889-4) Subcommand ] [ [-t](#page-889-5) *Tagstring* ] [ **[-W](#page-889-6)** *Option* ] [ **[-x](#page-889-7)** *Tabs* ] [ *File* ... ]

# **Description**

The **more** command reads files and displays the text one screen at a time. The command pauses after each screen and prints the word More at the bottom of the screen. If you then press a carriage return, the **more** command displays an additional line. If you press the space bar, the **more** command displays another full screen of text.

**Note:** On some terminal models, the **more** command clears the screen, instead of scrolling.

Instead of naming files to read, you can either redirect or pipe standard output, such as a long directory listing, to the **more** command. The command adds a % (percent sign) to its prompt when reading from a file rather than a pipe. This provides the percentage of the file (in characters, not lines) that the **more** command has read.

The **more** command sets the terminal to NOECHO mode so the output can be continuous. With the exception of the / and ! subcommands, commands that are typed do not normally show up on the terminal. If the standard output is not a terminal, the **more** command will act just like the **cat** command, except that a header will be printed before each file in a series.

#### **Environment Variables**

Environment variables affect the way the **more** command works. You can set some environment characteristics in the **/etc/environment** file and system profile files, such as the **.ksh**, **.csh**, and **.profile** files.

The **more** command uses the **TERM** variable to determine terminal characteristics. If this variable is NULL or not set, the command uses the default terminal type. The **/usr/share/lib/terminfo** directory contains definitions for terminal characteristics.

By default, the **more** command window size is 2 lines less than what the system terminal is capable of. The command sets the default window size based on the **LINES** variable. Also, you can easily adjust the window size for each run of the command by adding the **-n** flag.

Use the **MORE** variable to customize the **more** command with your preferred configuration each time the system starts. This variable accepts **more** command flags.

#### **Flags**

<span id="page-888-7"></span><span id="page-888-6"></span><span id="page-888-5"></span><span id="page-888-4"></span><span id="page-888-3"></span><span id="page-888-2"></span><span id="page-888-1"></span><span id="page-888-0"></span>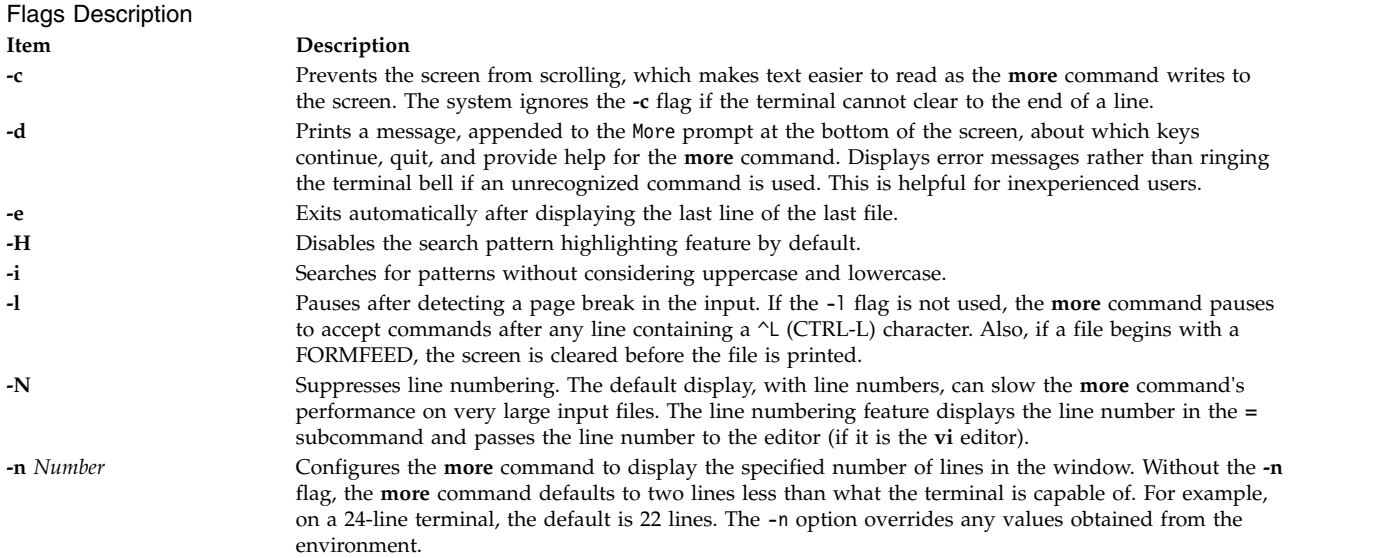

<span id="page-889-5"></span><span id="page-889-4"></span><span id="page-889-0"></span>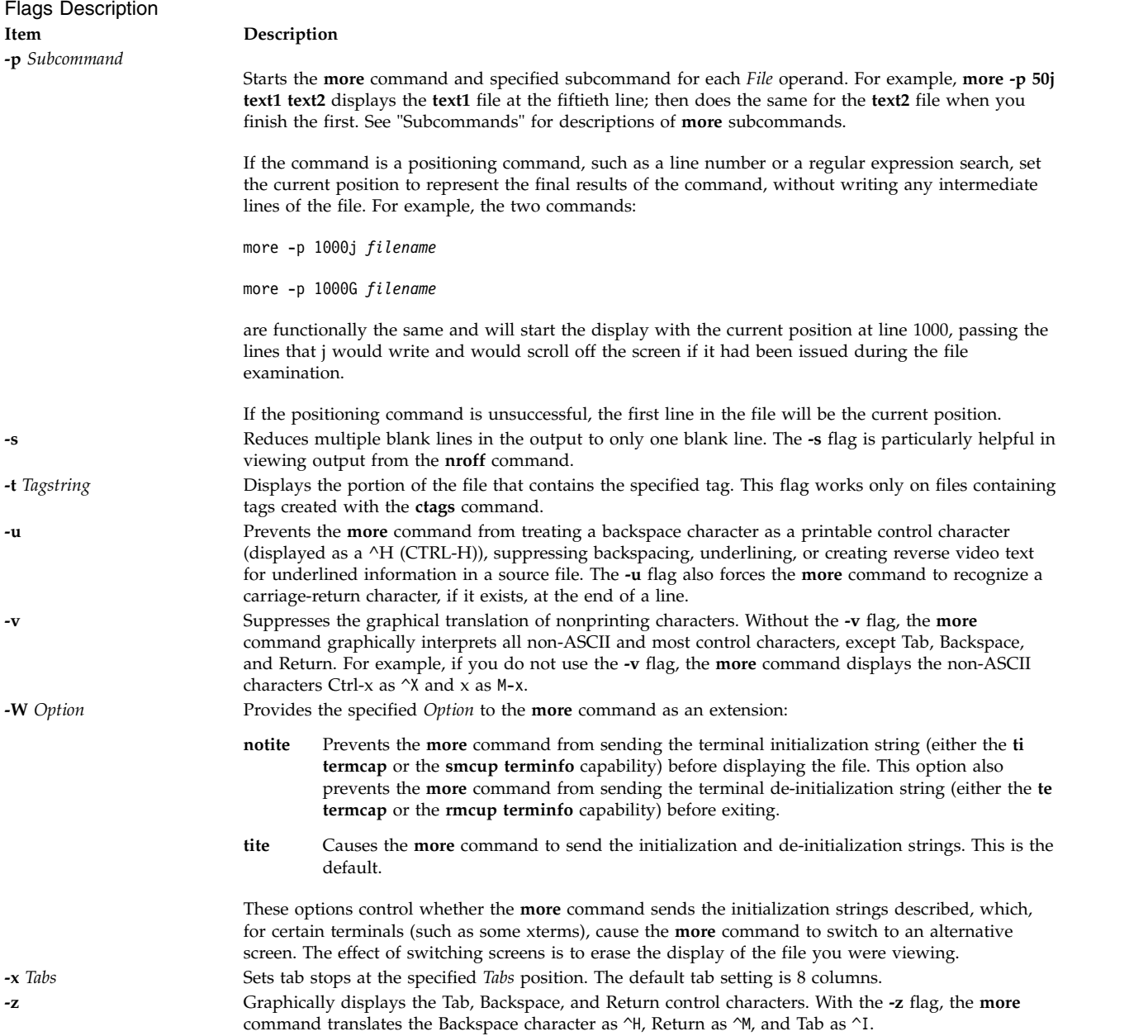

#### <span id="page-889-8"></span><span id="page-889-7"></span><span id="page-889-6"></span><span id="page-889-3"></span><span id="page-889-2"></span><span id="page-889-1"></span>**Subcommands**

The **more** command accepts subcommands when the command pauses and as parameters for the **-p** flag. Many subcommands take an optional integer, symbolized here by *K*, which you must enter before the subcommand, with no space between. The **more** command, in the paused state, processes subcommands immediately and does not require you to press the Enter key.

The **more** command uses the following subcommands:

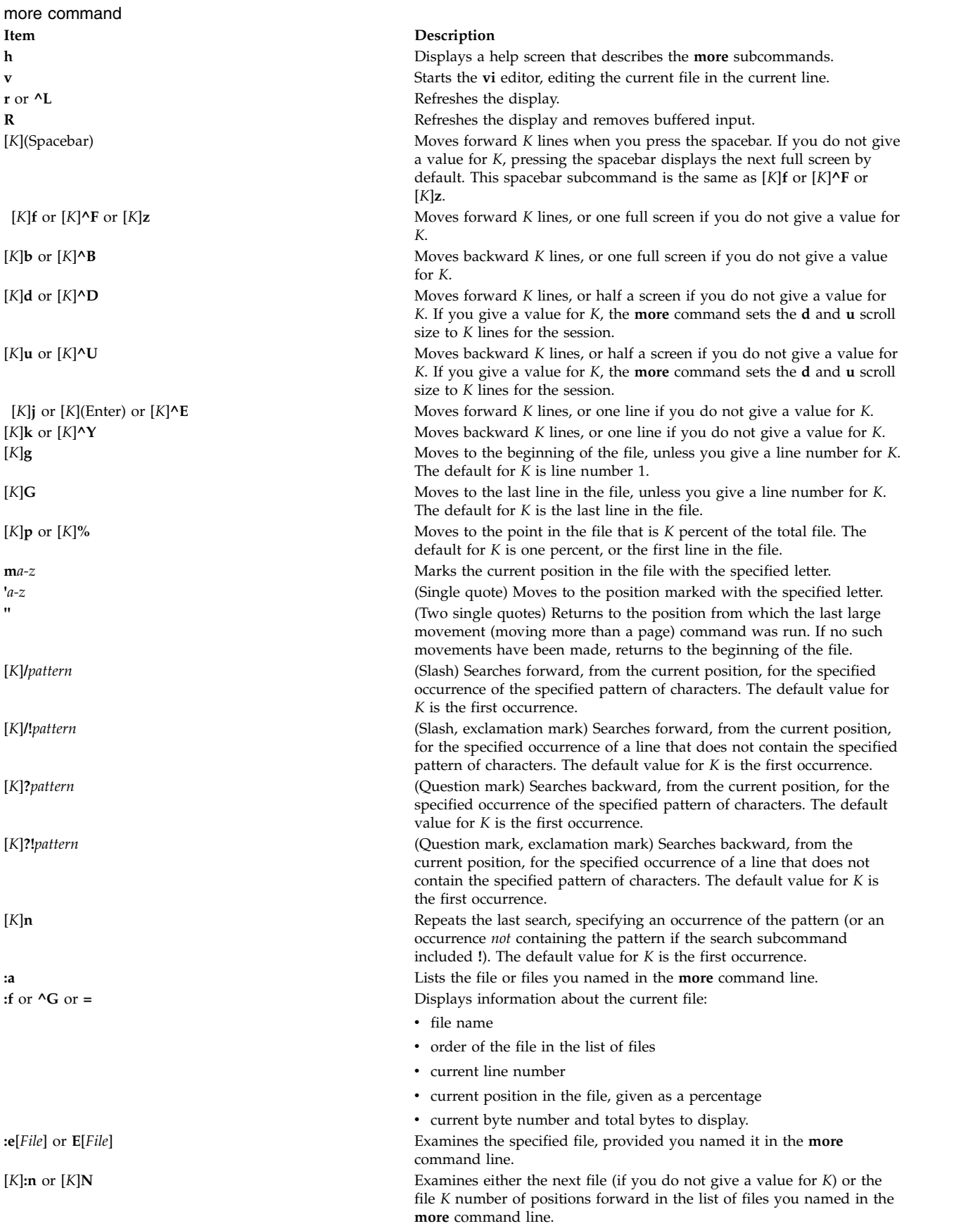

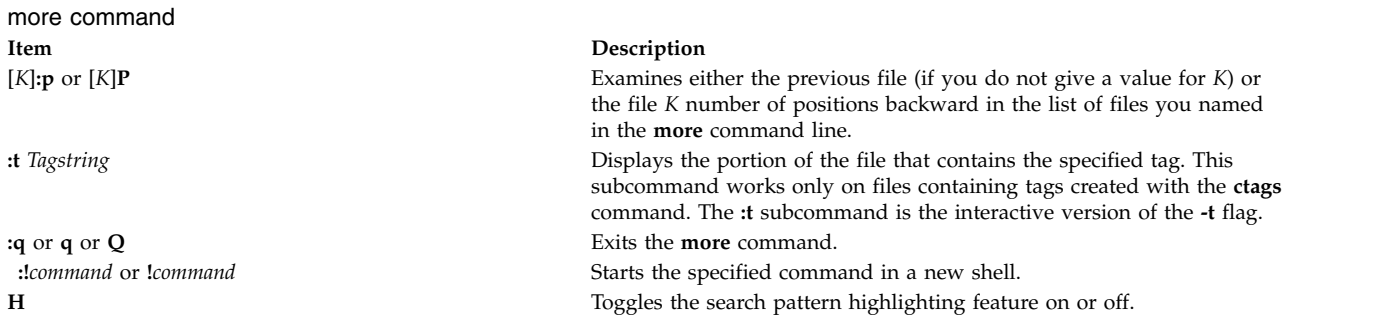

# **Exit Status**

This command returns the following exit values:

#### Exit Status

```
Item Description
0 Successful completion.
>0 An error occurred.
```
### **Examples**

- 1. To view a file named myfile, enter: more myfile
- 2. To view output from the **nroff** command, enter: ls -l | more
- 3. To view each file starting at its last screen, enter: more -p G file1 file2
- 4. To view each file with the 100th line at the current position, enter: more -p 100 file1 file2

Typically, the current position in a **more** command display is the third line on the screen. In this example, the first line on the screen is the 98th line in the file.

5. To view each file starting with the first line that contains the foo string, enter: more -p /foo file1 file2

The **more** command displays the line in the current position, the third line on the screen.

#### **Files**

Files **Item Description**

**/usr/share/lib/terminfo** Indicates the terminal information database.

**Related reference**: ["ksh Command" on page 173](#page-182-0) **Related information**: environment command User environment Understanding Locale Environment Variables

# **mosy Command**

## **Purpose**

Converts the ASN.1 definitions of Structure and Identification of Management Information (SMI) and Management Information Base (MIB) modules into objects definition files for the **snmpinfo** command.

# **Syntax**

**mosy [-o](#page-893-0)** *output\_defs\_file* [ **[-s](#page-893-1)** ] *[inputfile](#page-893-2)* ...

**mosy [-x](#page-893-3)** *output\_desc\_file* [ **[-o](#page-893-0)** *output\_defs\_file*] [ **[-s](#page-893-1)** ] *[inputfile](#page-893-2)* ...

**mosy [-c](#page-893-4)** *output\_c\_file* [ **[-x](#page-893-3)** *output\_desc\_file*] [ **[-o](#page-893-0)** *output\_defs\_file*] [ **[-s](#page-893-1)** ] *[inputfile](#page-893-2)* ...

## **Description**

The **mosy** command reads in the ASN.1 definitions of SMI and MIB modules and produces objects definition files in specific formats. The resulting objects definition files are used by the **snmpinfo** command.

The *inputfile* parameter files are required to be in the **smi.my** or **mibII.my** format. Sample files are the **/usr/samples/snmpd/smi.my** and **/usr/samples/snmpd/mibII.my** files. See the **smi.my** and the **mibII.my** files for information on the required format of the file specified by the *inputfile* parameter.

The **mosy -o** command is used to create the objects definition file specified by the *output\_defs\_file* parameter for the **snmpinfo** command. This file is normally the **/etc/mib.defs** file.

The objects definition file can be created with one pass of the **mosy** compiler if the **smi.my** and **mibII.my** files are both specified as *inputfile* parameters. The **smi.my** file must precede the **mibII.my** file on the command line.

The **mosy -o** command can also be used to create subfiles. If subfiles are created separately from the SMI and MIB modules, you must concatenate the various subfiles before the **snmpinfo** command can successfully use the resultant **mib.defs** file. The SMI subfile must be at the top of the final objects definition file.

You can add objects definitions for experimental MIB modules or private-enterprise-specific MIB modules to the **/etc/mib.defs** file, but you must first obtain the private MIB module from the vendor that supports those MIB variables.

To update the **/etc/mib.defs** file to incorporate a vendor's private or experimental MIB objects definitions, create a subfile and then concatenate that subfile to the existing MIB II **/etc/mib.defs** file. See example 3.

#### **Flags**

<span id="page-893-4"></span><span id="page-893-0"></span>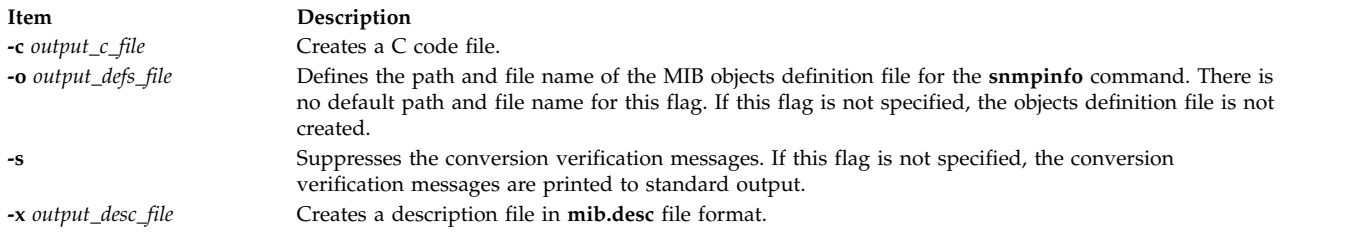

#### <span id="page-893-3"></span><span id="page-893-1"></span>**Parameters**

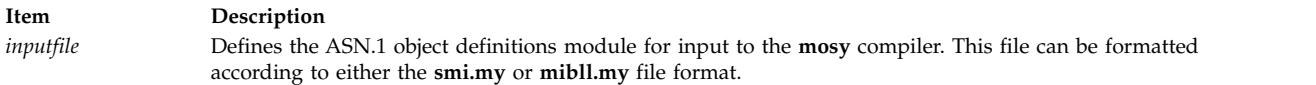

#### **Examples**

1. To create an objects definition file for use by the **snmpinfo** command with one pass of the **mosy** command, enter:

```
mosy -o /etc/mib.defs /usr/samples/snmpd/smi.my
/usr/samples/snmpd/mibII.my
```
In this example, **/usr/samples/snmpd/smi.my** and **/usr/samples/snmpd/mibII.my** are both specified as input files and the resultant objects definition file is the **/etc/mib.defs** file.

2. To create objects definition subfiles, enter:

```
mosy -o /tmp/smi.obj /usr/samples/snmpd/smi.my
mosy -o /tmp/mibII.obj /usr/samples/snmpd/mibII.my
cat /tmp/smi.obj /tmp/mibII.obj > /etc/mib.defs
```
In this example, the first command creates an SMI objects file, /tmp/smi.obj, from the **/usr/samples/snmpd/smi.my** file. The second command creates the MIB objects definition file, /tmp/mibII.obj, from the **/usr/samples/snmpd/mibII.my** file. The final command concatenates the subfiles, placing the SMI objects definition file first in the resultant **/etc/mib.defs** file.

3. To add private enterprise specific MIB objects definitions to an existing **/etc/mib.defs** file for use by the **snmpinfo** command, enter:

```
mosy -o /tmp/private.obj /tmp/private.my
cat /etc/mib.defs /tmp/private.obj > /tmp/mib.defs
mv /tmp/mib.defs /etc/mib.defs
```
In this example, the first command creates the /tmp/private.obj objects definition file. The second command concatenates the **/etc/mib.defs** MIB objects definition file with the /tmp/private.obj private MIB file and places the concatenated contents into the /tmp/mib.defs temporary MIB objects definition file. The final command moves the temporary file to the **/etc/mib.defs** file for use by the **snmpinfo** command.

4. To create a description file in **/tmp/smi.desc**, a C code file named **/tmp/smi.c**, and a Management Information Base (MIB) definition file named **/tmp/smi.defs**, enter:

mosy -x /tmp/smi.desc -c /tmp/smi.c -o /tmp/smi.defs -s smi.my mibII.my

#### **Files**

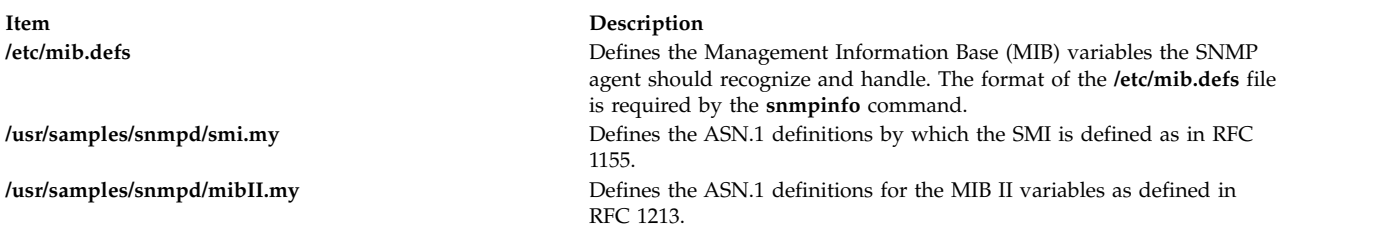

#### **Related information**:

snmpinfo command Understanding the Management Information Base (MIB) Understanding Terminology Related to Management Information Base (MIB) Variables

## **mount Command**

#### **Purpose**

Makes a file system available for use.

#### **Syntax**

**mount** [ **[-f](#page-896-0)** ] [ **[-n](#page-896-1)** *node* ] [ **[-o](#page-896-2)** *options* ] [ **[-p](#page-896-3)** ] [ **[-r](#page-896-4)** ] [ **[-v](#page-896-5)** *vfsname* ] [ **[-F](#page-896-6)** *AltFSfile* ] [ **[-t](#page-896-7)** *type* | [ *device* | *node***:***directory* ] *directory* | **[all](#page-896-8)** | **[-a](#page-896-9)** ] [**-V** [*generic\_options*] *special\_mount\_points* ]

### **Description**

The **mount** command instructs the operating system to make a file system available for use at a specified location (the mount point). In addition, you can use the **mount** command to build other file trees made up of directory and file mounts. The **mount** command mounts a file system expressed as a device using the *device* or *node***:***directory* parameter on the directory specified by the *directory* parameter. After the **mount** command has finished, the directory specified becomes the root directory of the newly mounted file system.

Only users with root authority or are members of the system group and have write access to the mount point can issue file or directory mounts. The file or directory may be a symbolic link. The **mount** command uses the real user ID, not the effective user ID, to determine if the user has appropriate access. System group members can issue device mounts, provided they have write access to the mount point and those mounts specified in the **/etc/file systems** file. Users with root user authority can issue any **mount** command.

Users can mount a device provided they belong to the system group and have appropriate access. When mounting a device, the **mount** command uses the *device* parameter as the name of the block device and the *directory* parameter as the directory on which to mount the file system.

If you enter the **mount** command without flags, the command displays the following information for the mounted file systems:

- the node (if the mount is remote)
- the object mounted
- the mount point
- the virtual-file-system type
- the time mounted
- any mount options

If you specify only the *directory* or *node*:*directory* parameter, the **mount** command takes it to be the name of the directory or file on which a file system, directory, or file is usually mounted (as defined in the **/etc/file systems** file). The **mount** command looks up the associated device, directory, or file and mounts it. This is the most convenient way of using the **mount** command, because it does not require you to remember what is normally mounted on a directory or file. You can also specify only the device. In this case, the command obtains the mount point from the **/etc/file systems** file.

The **/etc/file systems** file should include a stanza for each mountable file system, directory, or file. This stanza should specify at least the name of the file system and either the device on which it resides or the directory name. If the stanza includes a mount attribute, the **mount** command uses the associated values. It recognizes five values for the mount attributes: **automatic**, **true**, **false**, **removable**, and **readonly**.

The **mount all** command causes all file systems with the **mount=true** attribute to be mounted in their normal places. This command is typically used during system initialization, and the corresponding mount operations are referred to as automatic mount operations.

By default, the **mount** command runs the **wlmcntrl** command to refresh the current assignment rules in the kernel after mounting the file system. In some situations (such as when many file systems are mounted at once, or when a rule for an inaccessible remote mount is present in the workload manager configuration), calling **wlmcntrl** automatically after mount might be undesirable.

If you wish to override this behavior, set the environment variable *MOUNT\_WLMCNTRL\_SELFMANAGE* to any value. This will avoid calling the **wlmcntrl** command during the mount operation. You must manually run wlmcntrl -u -d "" to refresh the current assignment rules in the kernel. For more information, see **wlmcntrl** command.

#### **Note:**

- 1. If the **cdromd** CD and DVD **automount** daemon is enabled, those devices will be automatically mounted as specified in the **/etc/cdromd.conf** file. Use the **cdumount** or **cdeject** command to unmount an automatically mounted CD or DVD. Use **stopsrc -s cdromd** to disable the CD/DVD **automount** daemon.
- 2. For CacheFS, the remote file system that is to be cached locally must be exported such that the root ID of the local system is not remapped on the remote host to nobody (or the ID that the remote host uses as the anonymous user). For example, if host A were to export a file system **/F**, which would be mounted with CacheFS on host B, then the **/etc/exports** on host A would need to have an entry similar to:
	- /F -rw,root=B or /F -ro,root=B

depending on the mount options used for the local CacheFS mount.

- 3. Mounting a JFS file system on a read-only logical volume is not supported.
- 4. Mounting a JFS2 file system with EAv1 on Trusted AIX system converts the file system to EAv2.

#### **Using mount on a JFS2 File System**

The **mount** command can also be used to access a snapshot of a JFS2 file system as a directory tree. The snapshot on *device* is mounted read-only at *directory*. A snapshot can only be mounted once. When mounting a JFS2 file system with snapshots, the snapshots are activated.

You can use the System Management Interface Tool (SMIT) **smit mount** fast path to run this command.

**Note:** If the **mount** command encounters a Journaled File System (JFS) or Enhanced Journaled File System (JFS2) which was not unmounted before reboot, a replay of any JFS or JFS2 log records is attempted. In order to move a compatible JFS file system to a system running an earlier release of the operating system, the file system must always be unmounted cleanly prior to its movement. Failure to unmount first may result in an incompatible JFS log device. If the movement results in an unknown log device, the file system should be returned to the system running the latter operating system release, and **fsck** should be run on the file system.

#### **Flags**

<span id="page-896-9"></span><span id="page-896-8"></span><span id="page-896-6"></span><span id="page-896-1"></span><span id="page-896-0"></span>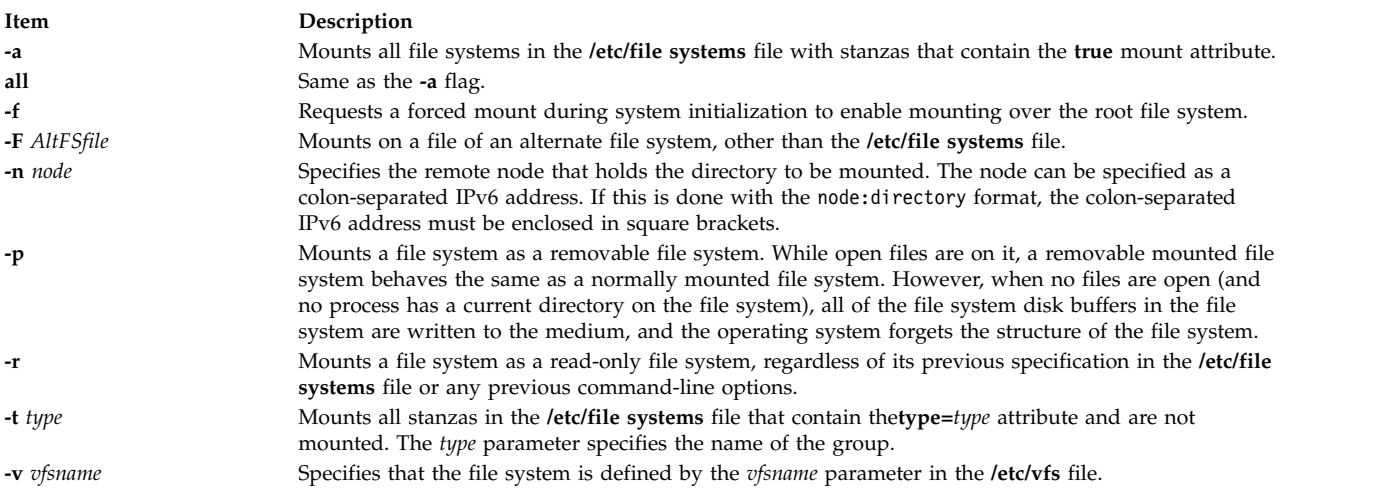

#### <span id="page-896-7"></span><span id="page-896-5"></span><span id="page-896-4"></span><span id="page-896-3"></span>**File System Specific Options**

<span id="page-896-2"></span>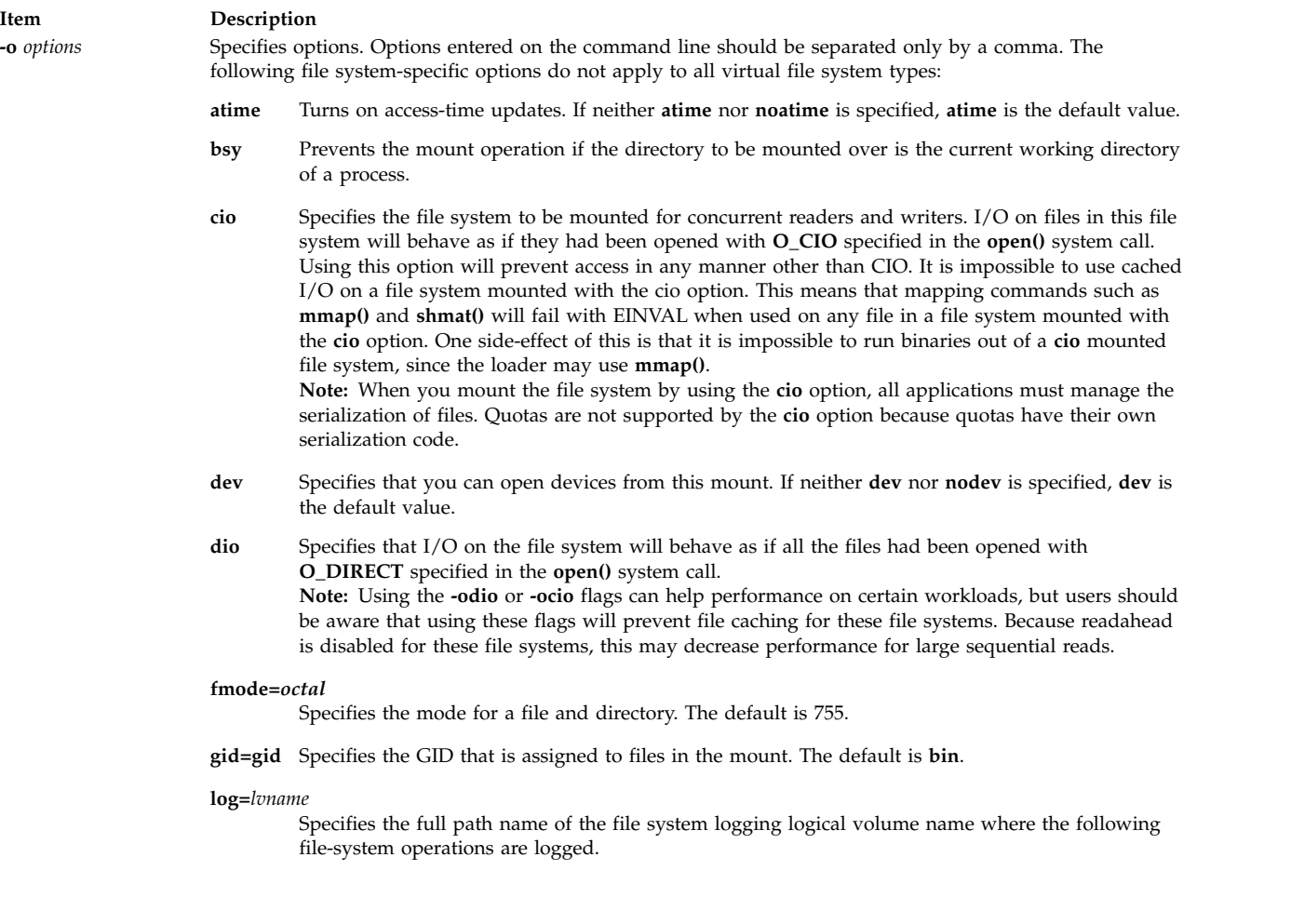

#### **Item Description**

#### **log=***NULL*

Turns off logging for JFS2 file systems. JFS2 depends on the log for metadata consistency, so if the system abnormally stops during JFS2 metadata operations, the file system cannot be recovered to a consistent state upon reboot. In these cases, the file system must be recreated.

**Attention:** Because of the risk of data loss, use this flag with caution.

#### **maxpout=***value*

Specifies the pageout level for files on this file system at which threads should be slept. If **maxpout** is specified, **minpout** must also be specified. Value must be non-negative and greater than **minpout**. The default is the kernel **maxpout** level.

#### **minpout=***value*

Specifies the pageout level for files on this file system at which threads should be readied. If **minpout** is specified, **maxpout** must also be specified. Value must be non-negative. The default is the kernel **minpout** level.

#### **maxRandW=***value*

Enables the random write behind function. To enable the random write behind function, you must specify a value greater than 0 for the **maxRandW** option and the **nRandCluster** option. The **maxRandW** option specifies a limit for the number of dirty pages per file that can remain in the system memory. The valid input for this option are value from 0 to 65536. If you do not specify a value, the global value is used. If you specify the string "global" for the value, the global tunable value is used.

- **noatime** Turns off access-time updates. Using this option can improve performance on file systems where a large number of files are read frequently and seldom updated. If you use the option, the last access time for a file cannot be determined. If neither **atime** nor **noatime** is specified, **atime** is the default value.
- **nocase** Turns-off case mapping. This is useful for CDROMs using the ISO 9660:1998/HSG standard.
- **nodev** Specifies that you cannot open devices from this mount. This option returns a value of **ENXIO** if a failure occurs. If neither **dev** nor **nodev** is specified, **dev** is the default value.
- **noguard** Mount the filesystem regardless of the current mountguard setting which would otherwise guard the filesystem against unsupported concurrent mounts in a PowerHA or other clustering environment. If mountguard is enabled by the **chfs** or **crfs** command, the filesystem cannot be mounted if it appears to be mounted on another node or system. Specifying the noguard option temporarily overrides the mountguard setting.
- **norbr** Mounts the file system without the release-behind-when-reading capability. If none of the release-behind options are specified, **norbrw** is the default value.
- **norbrw** Mounts the file system without both the release-behind-when-reading and release-behind-whenwriting capabilities. If none of the release-behind options are specified, **norbrw** is the default value.
- **norbw** Mounts the file system without the release-behind-when-writing capability. If none of the release-behind options are specified, **norbrw** is the default value.

#### **nRandCluster=***value*

Enables the random write behind function. To enable the random write behind function, you must specify a value greater than 0 for the **nRandCluster** option and the **maxRandW** option. The **nRandCluster** option specifies the number of clusters apart two consecutive writes must be in order to be random. A cluster is a consecutive range of disk blocks that are used up. The valid input for this option are value from 0 to 65536. If you do not specify a value, the global value is used. If you specify the string "global" for the value, the global tunable value is used.

**rbr** Mount file system with the release-behind-when-reading capability. When sequential reading of a file in this file system is detected, the real memory pages used by the file will be released once the pages are copied to internal buffers. If none of the release-behind options are specified, **norbrw** is the default.

**Note:** When **rbr** is specified, the **D\_RB\_READ** flag is ultimately set in the **\_devflags** field in the **pdtentry** structure.

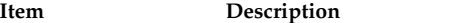

- **rbw** Mount file system with the release-behind-when-writing capability. When sequential writing of a file in this file system is detected, the real memory pages used by the file will be released once the pages written to disk. If none of the release-behind options are specified, **norbrw** is the default. **Note:** When **rbw** is specified, the **D\_RB\_WRITE** flag is set.
- **rbrw** Mount file system with both release-behind-when-reading and release-behind-when-writing capabilities. If none of the release-behind options are specified, **norbrw** is the default. **Note:** If **rbrw** is specified, both the **D\_RB\_READ** and the **D\_RB\_WRITE** flags are set.

#### **remount**

Changes the mount options of a mounted file system. For JFS2 file systems, you can specify the following mount options with the remount option to change the settings of a mounted file system. For any mount options not specified, no change is made to the current corresponding settings of the file system.

#### **atime**, **noatime**; **dev**, **nodev**; **maxpout**, **minpout**; **rbr**, **norbr**; **rbw**, **norbw**; **rbrw**, **norbrw**, **rw**, **ro**, **rox**; **suid**, **nosuid**.

**Note:**

- 1. External-snapshot mounted file systems cannot be remounted to read-write file systems.
- 2. You cannot use the **rw** and **ro** remount options on a file system that is managed by data management application programming interface (DMAPI).

For NFS, there are three types of mount requests.

#### **duplicate mount**

If the node, object, mount point, and the options that are specified in the **mount** command are the same as those for an existing mount, the **mount** command returns information about a successful mount, but a new mount is not created.

**new mount**

If the remount option is not specified, the **mount** command creates a new mount. If the node, object, mount point, or the constant options that are specified in the **mount** command are different than those for the existing mounts, the **mount** command fails if the remount option is specified.

#### **remount**

If the node, object, and mount point are the same as those for a top-most mount, but the remount options are different, the remount operation modifies the mount options of an existing mount. In this case, NFS performs the remount operation.

A top-most mount does not have another mount on top of it. For remount requests, the following options can be modified: **acdirmax**, **acdirmin**, **acregmax**, **acregmin**, **actimeo**, **fastattr**, **grpid**, **hard**, **intr**, **noac**, **nocto**, **nodev**, **nointr**, **nosuid**, **posix**, **retrans**, **ro**, **rsize**, **rw**, **secure**, **sec**, **soft**, **timeo**, **wsize**, **biods**, **extraattr**, **nodircache**, **prefer**, **otwattr**, **maxgroups**, and **proto**. Other options are classified as constant options.

- **ro** Specifies that the mounted file is read-only, regardless of its previous option specification in the **/etc/file systems** file or any previous command-line options. The default value is **rw**.
- **rw** Specifies that the mounted file is read/write accessible, regardless of its previous option specification in the **/etc/file systems** file or any previous command-line options. The default value is **rw**.

#### **snapshot**

Specifies the *device* to be mounted is a snapshot. The snapped file system for the specified snapshot must already be mounted or an error message will display.

#### **snapto=***snapshot*

Specifies the location to start a snapshot with the value of *snapshot* when mounting the specified JFS2 file system. The *snapshot* parameter specifies the name of an internal snapshot if the *snapshot* parameter does not included a forward slash (/), that is, no path information.

**suid** Specifies that execution of **setuid** and **setgid** programs by way of this mount is allowed. If neither **suid** nor **nosuid** is specified, **suid** is the default value.

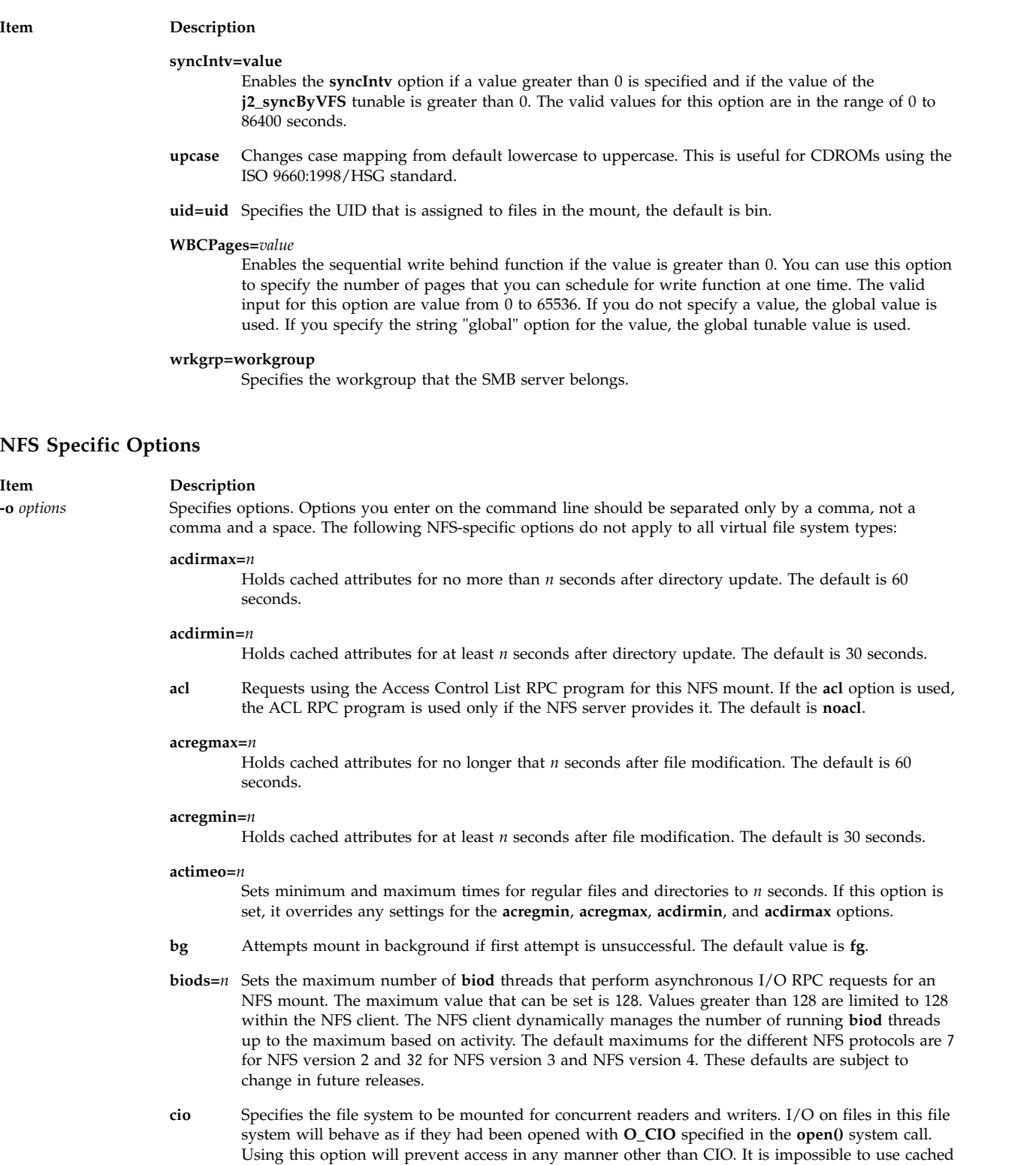

I/O on a file system mounted with the cio option. This means that mapping commands such as **mmap()** and **shmat()** will fail with EINVAL when used on any file in a file system mounted with the **cio** option. One side-effect of this is that it is impossible to run binaries out of a **cio** mounted file system, since the loader may use **mmap()**.

**Note:** When you mount the file system by using the **cio** option, all applications must manage the serialization of files. Quotas are not supported by the **cio** option because quotas have their own serialization code.
#### **Item Description**

**cior** Specifies to allow read-only files to open in the file system. I/O on files in this file system will behave as if they had been opened with **O\_CIO | O\_CIOR** specified in the **open()** system call. Using this option will prevent access in any manner other than **O\_CIO | O\_CIOR** and read-only. An attempt to open with **O\_CIO** only will also fail. This option can only be used in conjunction with **cio**.

**dio** Specifies that I/O on the file system will behave as if all the files had been opened with **O\_DIRECT** specified in the **open()** system call. **Note:** Using the **-odio** or **-ocio** flags can help performance on certain workloads, but users should be aware that using these flags will prevent file caching for these file systems. Because readahead is disabled for these file systems, this may decrease performance for large sequential reads.

- **fastattr** Bypasses the requirement that files currently being written will be sent to the server before the attributes of the file is read. This option is to be used with caution, since it will cause the client to assume that the file data that has not yet reached the server will be written without problem. In case of write errors, the client and server will have different opinions on what the size of the file really is. Likewise, a client will not be aware of attribute changes to the file being made by another client, so this option must not be used in environments where two clients are writing to the same files.
- **fg** Attempts mount in foreground if first attempt is unsuccessful. **fg** is the default value.
- **grpid** Directs any file or directory created on the file system to inherit the group ID of the parent directory.
- **hard** Retries a request until server responds. The option is the default value.
- **intr** Allows keyboard interrupts on hard mounts.
- **llock** Requests that files lock locally at the NFS client. NFS network file locking requests are not sent to the NFS server if the **llock** option is used.

#### **maxgroups=***n*

Indicates that NFS RPC calls using **AUTH\_UNIX** may include up to *n* member groups of information. Using this option to increase the number of member groups beyond the RPC protocol standard of 16 will only work against servers that support more than 16 member groups. Otherwise, the client will experience errors.

Values below 16 or greater than 64 will be ignored. By default, the protocol standard maximum of 16 is adhered to. AIX NFS servers will accept and process **AUTH\_UNIX** credentials with up to 64 groups starting with AIX 5L Version 5.2 with the 5200-01 Recommended Maintenance package. The actual number of member groups sent by the NFS client is dependent on the number of groups the involved user is a member of, and may be limited by the length of the NFS client's hostname (which is included in the **AUTH\_UNIX** information).

- **noac** Specifies that the **mount** command performs no attribute or directory caching. If you do not specify this option, the attributes (including permissions, size, and timestamps) for files and directories are cached to reduce the need to perform over-the-wire **NFSPROC\_GETATTR** Remote Procedure Calls (RPCs). The **NFSPROC\_GETATTR** RPC enables a client to prompt the server for file and directory attributes. The **acregmin**, **acregmax**, **acdirmin**, and **acdirmax** options control the length of time for which the cached values are retained.
- **noacl** Specifies not to use the Access Control List RPC program for this NFS mount request. The default is **noacl**.
- **nointr** Specifies no keyboard interrupts allowed on hard mounts.
- **port=***n* Sets server Internet Protocol (IP) port number to n. The default value is the 2049.
- **posix** Requests that pathconf information be exchanged and made available on an NFS Version 2 mount. Requires a mount Version 2 **rpc.mountd** at the NFS server.

#### **proto=[udp|tcp]**

Specifies the transport protocol. The default is **tcp**. Use the **proto=[udp|tcp]** option to override the default.

**proto=udp** cannot be specified if **vers=4**.

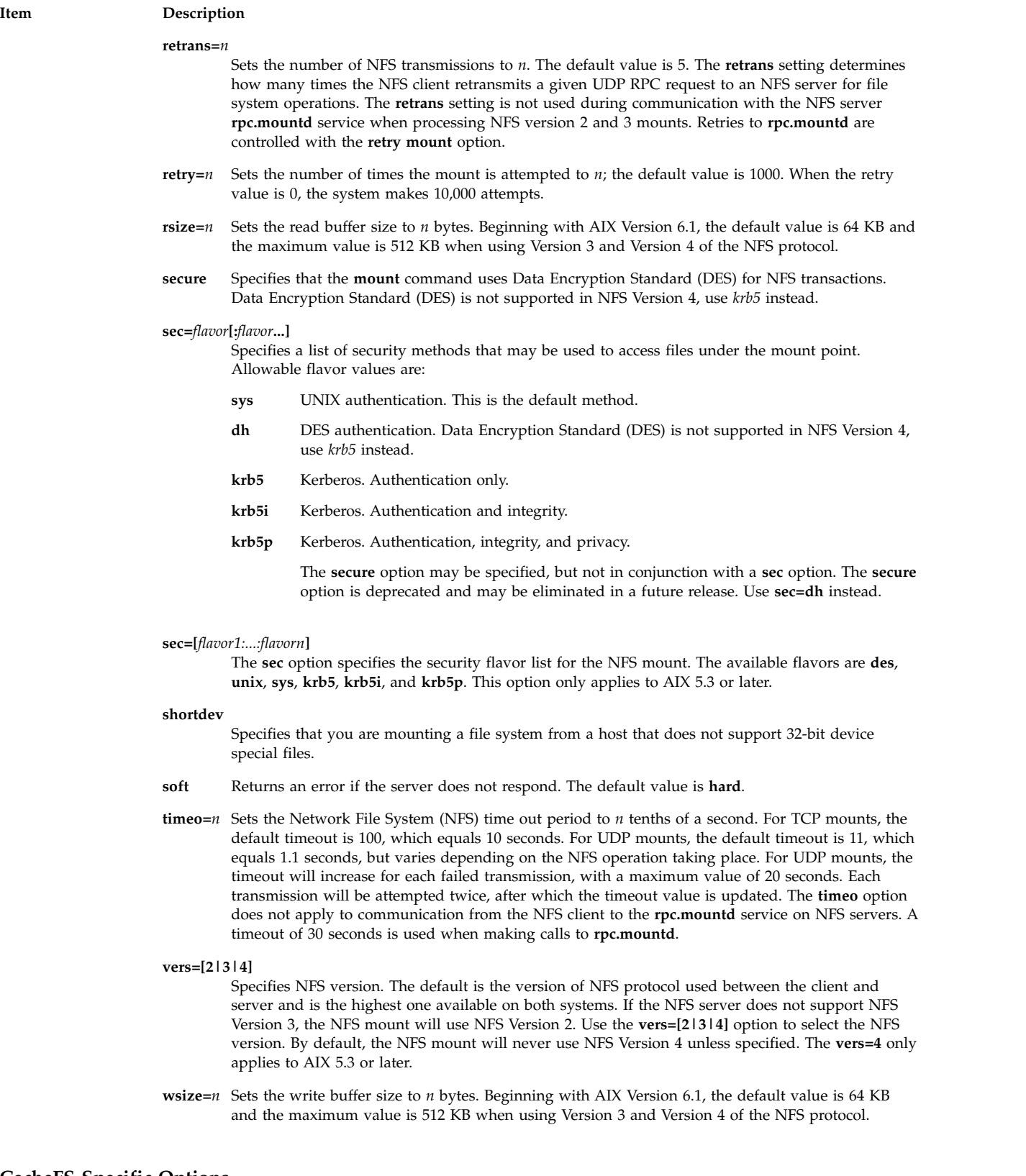

#### **CacheFS Specific Options**

The CacheFS-specific version of the **mount** command mounts a cached file system; if necessary, it NFS-mounts its back file system. It also provides a number of CacheFS-specific options for controlling the caching process.

To mount a CacheFS file system, use the **mount** command with the **-V** flag followed by the argument. The following **mount** flags are available.

The following arguments to the **-o** flag are specifically for CacheFS mounts. Options you enter on the command line should be separated only by a comma, not a comma and a space.

**Note:** The **backfstype** argument must be specified.

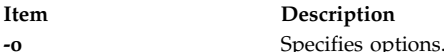

**acdirmax=***n*

Specifies that cached attributes are held for no more than *n* seconds after directory update. Before *n* seconds, CacheFS checks to see if the directory modification time on the back file system has changed. If it has, all information about the directory is purged from the cache and new data is retrieved from the back file system. The default value is 60 seconds.

#### **acdirmin=***n*

Specifies that cached attributes are held for at least *n* seconds after directory update. After *n* seconds, CacheFS checks to see if the directory modification time on the back file system has changed. If it has, all information about the directory is purged from the cache and new data is retrieved from the back file system. The default value is 30 seconds.

#### **acregmax=***n*

Specifies that cached attributes are held for no more than n seconds after file modification. After *n* seconds, all file information is purged from the cache. The default value is 30 seconds.

#### **acregmin=***n*

Specifies that cached attributes are held for at least *n* seconds after file modification. After *n* seconds, CacheFS checks to see if the file modification time on the back file system has changed. If it has, all information about the file is purged from the cache and new data is retrieved from the back file system. The default value is 30 seconds.

#### **actimeo=***n*

Sets **acregmin**, **acregmax**, **acdirmin**, and **acdirmax** to *n*.

#### **backfstype=***file\_system\_type*

The file system type of the back file system (for example, nfs).

#### **backpath=***path*

Specifies where the back file system is already mounted. If this argument is not supplied, CacheFS determines a mount point for the back file system.

#### **cachedir=***directory*

The name of the cache directory.

#### **cacheid=***ID*

ID is a string specifying a particular instance of a cache. If you do not specify a cache ID, CacheFS will construct one.

#### **demandconst**

Enables maximum cache consistency checking. By default, periodic consistency checking is enabled. When you enable **demandconst**, it checks on every read and write. **Note:** If this option is used the first time a specific CacheFS is mounted, then the option must also be specified for subsequent mounts. There is state information stored in the cache control files that enforces consistent use of this option.

#### **local\_access**

Causes the front file system to interpret the mode bits used for access checking instead or having the back file system verify access permissions. Do not use this argument with secure NFS.

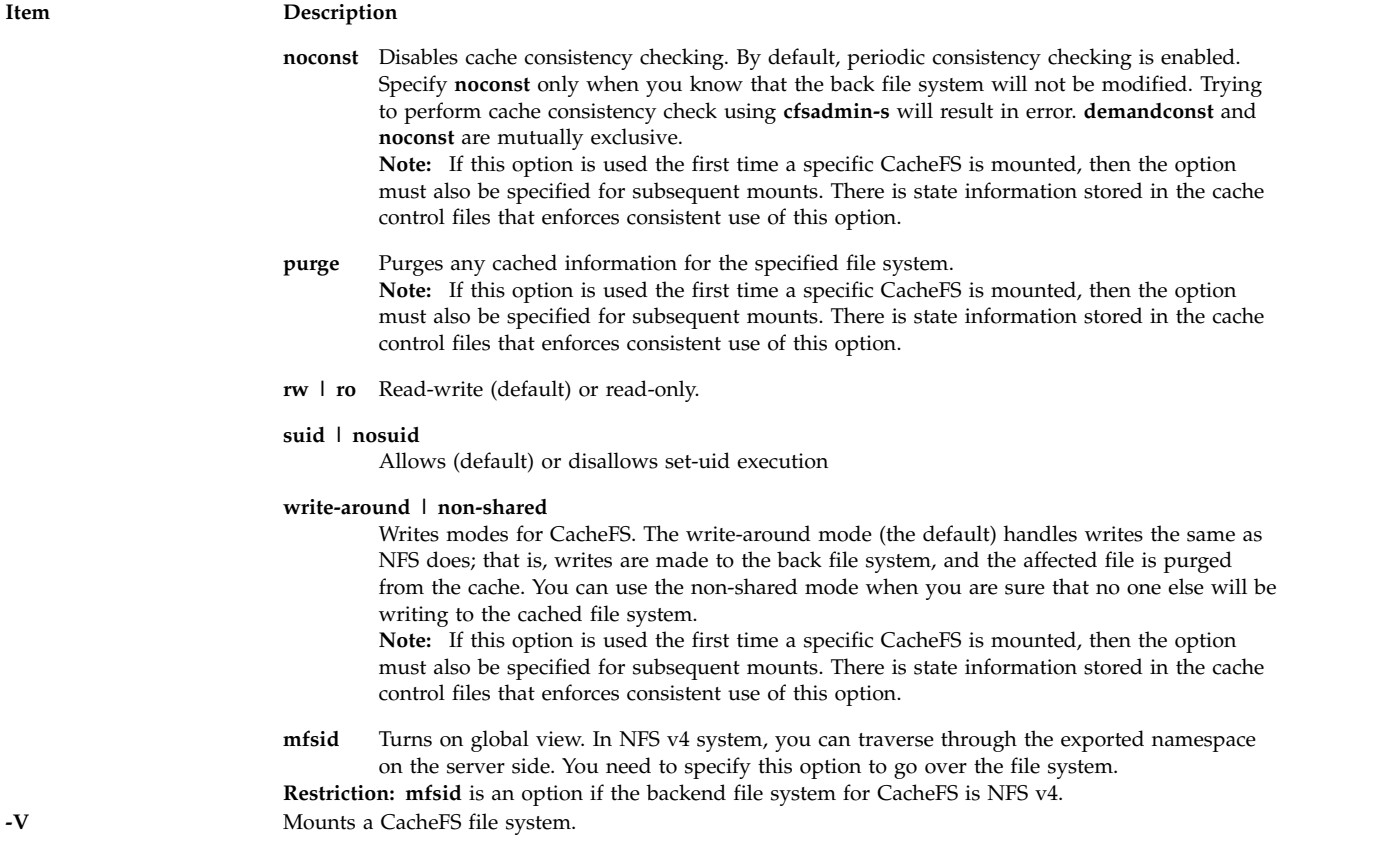

## **Security**

**Attention RBAC users and Trusted AIX users:** This command can perform privileged operations. Only privileged users can run privileged operations. For more information about authorizations and privileges, see Privileged Command Database in *Security*. For a list of privileges and the authorizations associated with this command, see the **lssecattr** command or the **getcmdattr** subcommand.

### **Examples**

1. To list the mounted file systems, enter the following command: mount

This command produces output similar to the following:

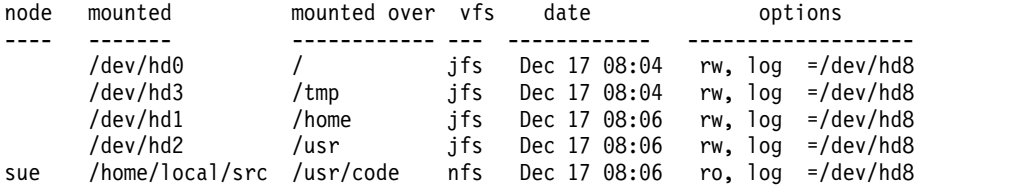

For each file system, the **mount** command lists the node name, the device name, the name under which it is mounted, the virtual-file-system type, the date and time it was mounted, and its options.

2. To mount all default file systems, enter the following command:

mount all

This command sequence mounts all standard file systems in the **/etc/file systems** file marked by the **mount=true** attribute.

3. To mount a remote directory, enter the following command:

mount -n nodeA /home/tom.remote /home/tom.local

This command sequence mounts the /home/tom.remote directory located on nodeA onto the local /home/tom.local directory. It assumes the default *VfsName* parameter=**remote**, which must be defined in the **/etc/vfs** file.

4. To mount a file or directory from the **/etc/file systems** file with a specific type, enter the following command:

mount -t remote

This command sequence mounts all files or directories in the **/etc/file systems** file that have a stanza that contains the **type=remote** attribute.

5. To CacheFS-mount the file system which is already NFS-mounted on **/usr/abc**, enter the following command:

```
mount -V cachefs -o backfstype=nfs,backpath=/usr/abc,
cachedir=/cache1 server1:/user2 /xyz
```
The lines similar to the following appear in the **/etc/mnttab** file after the mount command is executed:

server1:/user2 /usr/abc nfs /usr/abc /cache1/xyz cachefs backfstype=nfs

6. To mount a snapshot, enter the following command: mount -o snapshot /dev/snapsb /home/janet/snapsb

This command mounts the snapshot contained on the **/dev/snapsb** device onto the **/home/janet/snapsb** directory.

7. To mount a file system and create a snapshot, enter the following command: mount -o snapto=/dev/snapsb /dev/sb /home/janet/sb

This command mounts the file system contained on the **/dev/sb**device onto the **/home/janet/sb** directory and creates a snapshot for the file system on the **/dev/snapsb**device.

- 8. To access files on an SMB server as a local file system, enter the following command: mount -v cifs -n pezman/user1/pass1 -o uid=201,fmode=750 /home /mnt
- 9. To remount the mounted read-only JFS2 file system to a read-write file system, enter the following command:

mount –o remount,rw fsname

10. To mount all on a file **/tmp/fs1** of an alternate file system, enter the following command: mount -F /tmp/fs1 all

#### **Files**

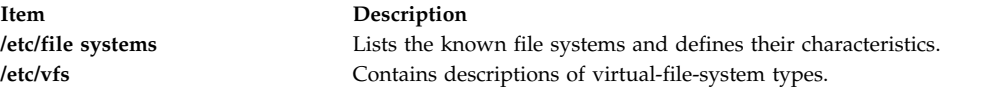

#### **Related information**:

cdumount command umount command mount subroutine /etc/filesystems file

## **mountd Daemon**

## **Purpose**

Answers requests from clients for file system mounts.

## **Syntax**

**/usr/sbin/rpc.mountd** [ **[-n](#page-905-0)** ] [ **[-N](#page-905-1)** ] [ **[-x](#page-905-2)** ][ **[-r](#page-905-3)** ]

## **Description**

The **mountd** daemon is a Remote Procedure Call (RPC) that answers a client request to mount a file system. The **mountd** daemon finds out which file systems are available by reading the **/etc/xtab** file.

In addition, the **mountd** daemon provides a list of currently mounted file systems and the clients on which they are mounted. You can display this list by using the **showmount** command.

The **mountd** daemon listens for requests on the port specified in the **/etc/services** file for the service **mountd**. If the **/etc/services** file does not specify a port, one will be chosen when the daemon starts. For example, adding the lines:

mountd 6666/tcp mountd 6666/udp

will cause **mountd** to listen for requests on port 6666.

### **Examples**

The **mountd** daemon is started from the **/etc/rc.nfs** file. The **mountd** daemon can be started and stopped by the following System Resource Controller (SRC) commands:

startsrc -s rpc.mountd stopsrc -s rpc.mountd

To change the parameters passed to the **mountd** daemon, use the **chssys** command. For example: chssys -s rpc.mountd -a Argument

The change will not take effect until the daemon is restarted.

### **Flags**

<span id="page-905-2"></span><span id="page-905-1"></span><span id="page-905-0"></span>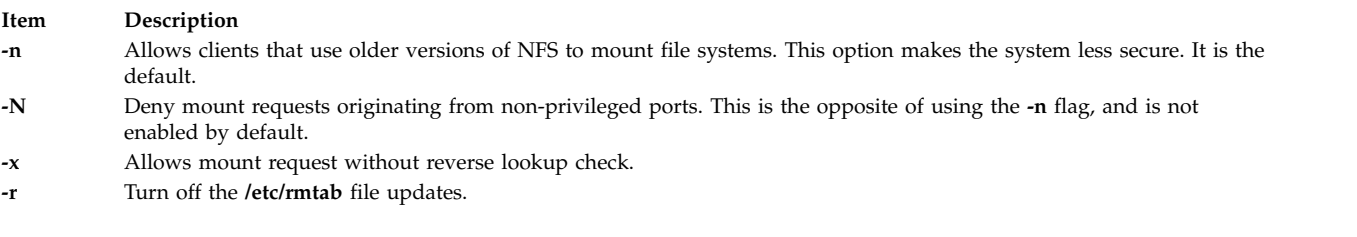

### <span id="page-905-3"></span>**Files**

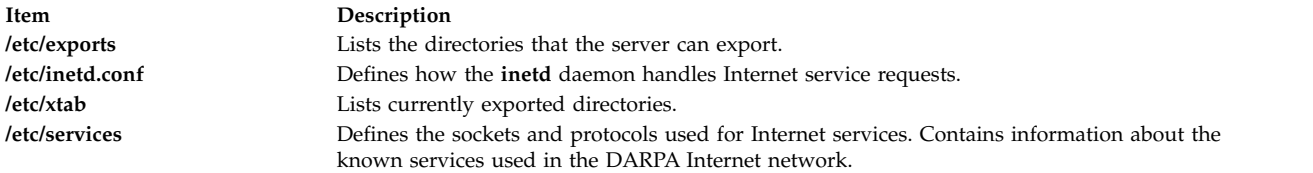

#### **Related information**:

showmount command nfsd command How to Mount a NFS File System Explicitly How to Mount a File System Using Secure NFS

## **mpcstat Command**

#### **Purpose**

Displays operational information about a Multi-Protocol Over ATM (MPOA) Client.

### **Syntax**

**mpcstat** [ **[-a](#page-906-0) [-c](#page-906-1) [-e](#page-906-2) [-i](#page-906-3) [-m](#page-906-4) [-r](#page-906-5) [-s](#page-906-6) [-t](#page-906-7)[-v](#page-906-8)**] [ *[Device\\_Name](#page-906-9)* ]

### **Description**

This command displays Multi-Protocol Over ATM (MPOA) Client operational information gathered by a specified MPOA Client device. If a MPOA Client (MPC) device name is not entered, information for the available MPC appear. You can use the flags to narrow down your search to specify specific categories of information such as Configuration, Egress Cache Entries, Ingress Cache Entries, MPOA Servers, Shortcut Virtual Connections, and Statistics, or you can elect to have all of the information categories display.

You can also toggle debug tracing on or off and reset statistics counters.

#### **Parameters**

<span id="page-906-9"></span>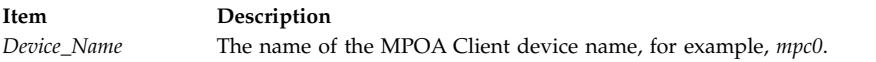

### **Flags**

<span id="page-906-3"></span><span id="page-906-2"></span><span id="page-906-1"></span><span id="page-906-0"></span>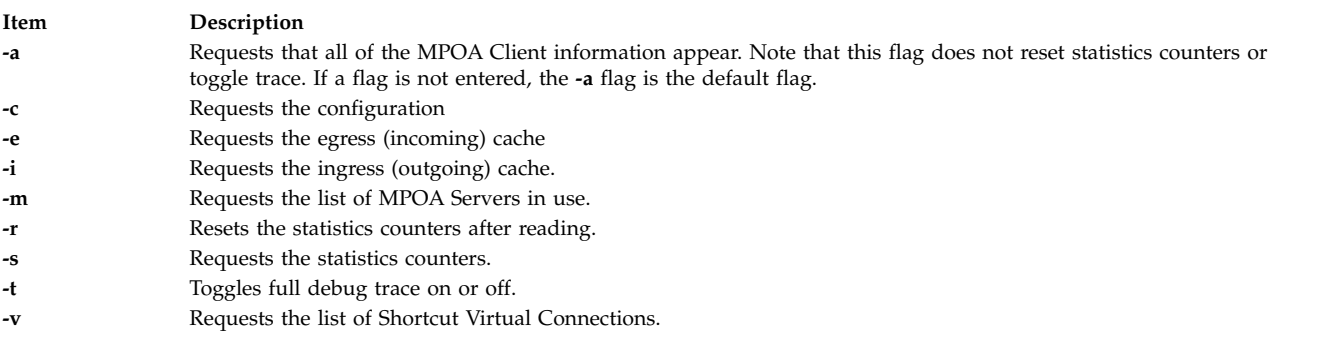

The following information appears for all valid calls and contains the following fields:

#### **Device Name**

<span id="page-906-8"></span><span id="page-906-7"></span><span id="page-906-6"></span><span id="page-906-5"></span><span id="page-906-4"></span>Displays the device name of the MPOA Client.

#### **MPC State**

Displays the current state of the MPOA Client.

#### **Example States:**

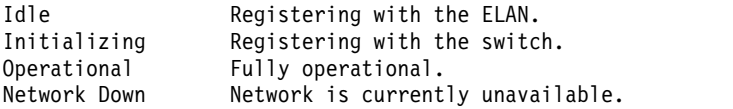

#### **MPC Address**

Displays the MPOA Client's 20-byte ATM address for a specific ATM adapter port device name. The adapter port device name is also displayed.

#### **Elapsed Time**

Displays the real time period which has elapsed since statistics were last reset.

#### **MPC Configuration**

Selected with the **-a** or **-c** flags. Displays the network administrator's pre-configured attributes for the MPOA Client, or the values provided by a Lan Emulation Configuration Server (LECS).

#### **MPC Egress Cache**

Selected with the **-a** or **-e** flags. Displays the current egress cache entries. Included are the state of the entry, its Level-3 address, and ATM shortcut address, as well as additional descriptive values associated with each entry.

#### **Example States**

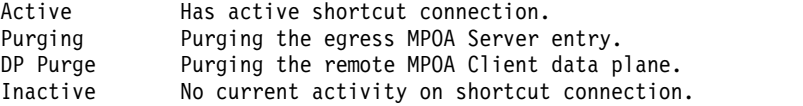

#### **MPC Ingress Cache:**

Selected with the **-a** or **-i** flags. Displays the current ingress cache entries. Included are the state of the entry, its Level-3 address, and ATM shortcut address, as well as additional descriptive values associated with each entry.

#### **Example States**

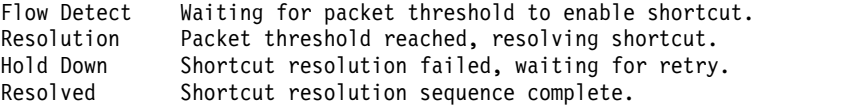

#### **MPOA Server List**

Selected with the **-a** or **-m** flags. Displays a list of MPOA Servers currently known by this MPC. Included in each entry are the name of the LE Client that identified the MPS, the MPS ATM address, and the MPS LAN MAC address.

#### **MPC Statistics**

Selected with the **-a** or **-s** flags. Displays the current Transmit, Receive, and General statistics for this MPOA Client.

#### **Shortcut Virtual Connection**

Selected with the **-a** or **-v** flags. Displays the current list of shortcut virtual circuits in use by the MPOA client. Included are virtual path and channel values, VC state, ATM device name, as well as additional descriptive values associated with each entry.

#### **Example States:**

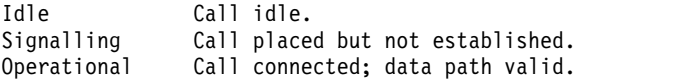

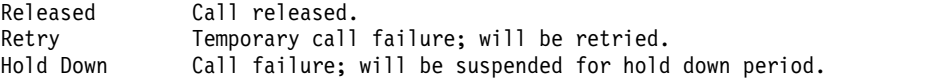

## **Exit Status**

If an invalid *Device\_Name* is specified, this command produces error messages stating that it could not connect to the device. Note that MPOA is a protocol extension to the ATM LAN Emulation protocol, and must have a corresponding and available LE Client to be operational. Examples of an invalid device error message are:

MPCSTAT: Device is not an MPOA device. MPCSTAT: No LEC device with MPOA enabled. MPCSTAT: Device is not available.

#### **Related reference**:

["lecstat Command" on page 216](#page-225-0)

**Related information**:

entstat command

tokstat command

## **mpio\_get\_config Command**

#### **Purpose**

Displays information about the DS3000 or the DS4000® subsystem that is based on multiple path I/O (MPIO) and the hdisks that are associated with the subsystem.

### **Syntax**

```
mpio_get_config [ -v ] [ -a ] -A | -l <hdisk#> | -? | -h
```
### **Description**

The **mpio\_get\_config** command displays information about the MPIO-based DS3000 or DS4000 subsystem and the hdisks that are associated with the subsystem.

Specifically, the command displays the information about the subsystem, including the assigned name of the subsystem, the worldwide name of the subsystem, and a list of hdisks in the **Available** state that are associated with the subsystem.

The following information about the **hdisk#** is displayed:

- hdisk name
- LUN number
- Current ownership
- Preferred path
- Adapter information
- User-assigned label for the volume

#### **Flags**

<span id="page-909-3"></span><span id="page-909-2"></span><span id="page-909-0"></span>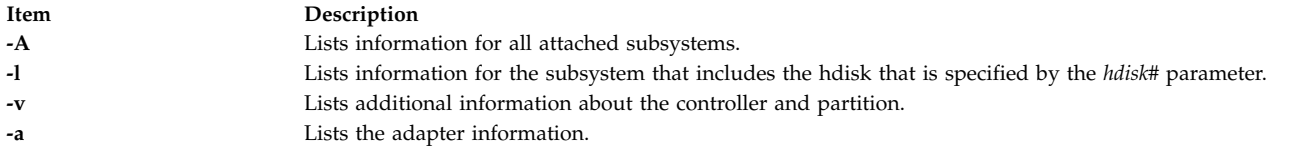

#### <span id="page-909-1"></span>**Parameters**

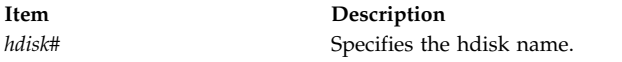

#### **Examples**

1. To display information about the subsystem that **hdisk11** is a member of, enter the following command:

```
mpio_get_config -l hdisk11
```
The system displays a message similar to the following message:

Storage Subsystem Name = 'Twister'

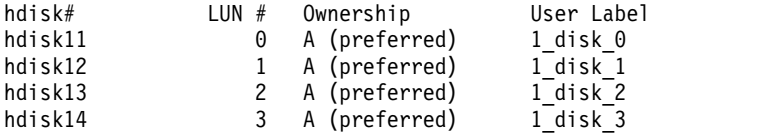

2. To display the information about the subsystem that **hdisk11** is a member of, along with the adapter information, enter the following command:

mpio\_get\_config -a -l hdisk11

The system displays a message similar to the following message:

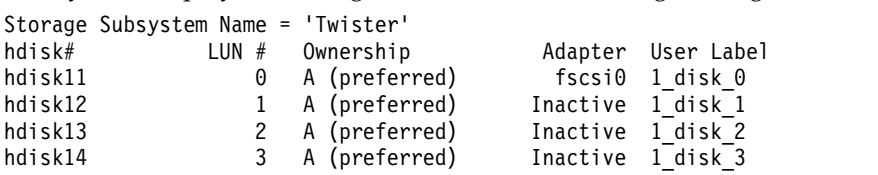

3. To display information about all the attached subsystems, enter the following command: mpio\_get\_config -A

The system displays a message similar to the following message:

```
Storage Subsystem worldwide name: 60ab80026982e000045f255d7
Storage Subsystem Name = 'Twister'
```
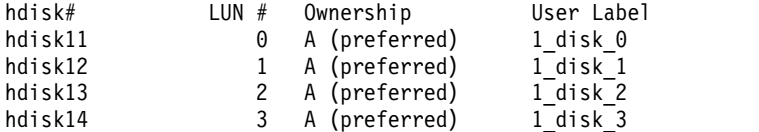

4. To display additional information about all the attached subsystems, enter the following command: mpio\_get\_config -A -v

The system displays a message similar to the following message:

```
Frame id 0:
Storage Subsystem worldwide name: 60ab80026982e000045f255d7
Controller count: 2
Partition count: 1
Partition 0:
```
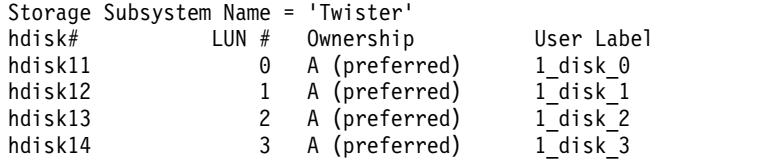

#### **Related reference**:

["manage\\_disk\\_drivers Command" on page 636](#page-645-0)

**Related information**:

Multiple Path I/O

## **mpstat Command**

### **Purpose**

Collects and displays performance statistics for all logical processors in the system.

## **Syntax**

**mpstat** [ { **[-d](#page-913-0)** | **[-i](#page-913-1)** | **[-s](#page-913-2)** | **[-a](#page-913-3)** | **[-h](#page-913-4)** | **[-v](#page-913-5)** } ] [ **[-w](#page-913-6)** ][ **[-O](#page-913-7)***Options* ] [ **-@** *wparname*] [ *interval* [ *count* ] ]

**mpstat** [**[-X](#page-913-8)** [\[-o](#page-913-9) *filename*]] [interval[count]]

**Restriction:** The *wparname* parameter is restricted to use inside workload partitions.

## **Description**

The **mpstat** command collects and displays performance statistics for all logical processors in the system. Users can define both, the number of times the statistics are displayed, and the interval at which the data is updated.

The *interval* parameter specifies the amount of time in seconds between each report. If you do not specify the *interval* parameter, the **mpstat** command generates a single report that contains statistics for the time since system startup and then exits. You can specify the *count* parameter only with the *interval* parameter. If you specify the *count* parameter, its value determines the number of reports that are generated and the number of seconds apart. If you specify the *interval* parameter without the *count* parameter, reports are continuously generated. Do not specify a value of zero to the *count* parameter.

The **mpstat** command with no options generates a single report that contains the performance statistics for all logical processors since boot time.

When the **mpstat** command is invoked, it displays two sections of statistics. The first section displays the System Configuration, which is displayed when the command starts and whenever there is a change in the system configuration. The second section displays the Utilization Statistics which are displayed in intervals and at any time the values of these metrics are deltas from previous interval.

The following information is displayed in the system configuration section:

- **lcpu** Indicates the number of online logical processors.
- **ent** Indicates the entitled processing capacity in processor units. This information is displayed only when the partition type is shared.
- **mode** Indicates whether the partition processor capacity is capped or uncapped allowing it to consume idle cycles from the shared pool. Dedicated LPAR is capped or donating.
- **rset** Indicates the resource-set type (regular or exclusive) that is associated with the WPAR. This information is displayed only when there is a resource set that is associated with the WPAR.

The performance statistics displayed by **mpstat** are listed below:

**CPU** (All flags) Logical processor ID.

**Note:** The logical processor ID that is associated with the resource set of a WPAR is prefixed by an asterisk (\*) when you run the **mpstat** command inside a WPAR with the **-s** or **-@** flag.

- **min** (Default, **-a** flag) Minor page faults (page faults with no IO).
- **maj** (Default, **-a** flag) Major page faults (page faults with disk IO).
- **mpcs** (**-a**, **-i** flag) Number of mpc send interrupts.
- **mpcr** (**-a**, **-i** flag) Number of mpc receive interrupts.
- **mpc** (Only default) Total number of inter-processor calls .
- **dev** (**-a**, **-i** flag) Number of device interrupts.
- **soft** (**-a**, **-i** flag) Number of software interrupts.
- **dec** (**-a**, **-i** flag) Number of decrementer interrupts.
- **ph** (**-a**, **-i** flag) Number of phantom interrupts.
- **int** (Only default) Total number of interrupts.
- **cs** (Default, **-a** flag) Total number of context switches.
- **ics** (Default, **-a** flag) Total number of involuntary context switches.
- **bound** (**-a**, **-d** flag) Total number of threads that are bound.
- **rq** (Default, **-a**, **-d** flag) Run queue size.
- **push** (**-a**, **-d** flag) Number of migrations due to starvation load balancing .
- **S3pull**

(-a, -d flag) Number of migrations outside the scheduling affinity domain 3 due to idle stealing.

- **S3grd** (-a, -d flag) Number of dispatches from global runqueue, outside the scheduling affinity domain 3.
- **mig** (Only default) Total number of thread migrations (to another logical processor).
- **S0rd** (**-a**, **-d** flag) The percentage of thread redispatches within the same logical processor with scheduling affinity domain 0.
- **S1rd** (**-a**, **-d** flag) The percentage of thread redispatches within the same physical processor or core with scheduling affinity domain 1.
- **S2rd** (**-a**, **-d** flag) The percentage of thread redispatches within the same chip set, but not within the same processor core with scheduling affinity domain 2.
- **S3rd** (**-a**, **-d** flag) The percentage of thread redispatches within the same MCM (multiple chip module) , but not within the same chip set with scheduling affinity domain 3.
- **S4rd** (**-a**, **-d** flag) The percentage of thread redispatches on different MCMs within the same CEC or Plane with scheduling affinity domain 4.
- **S5rd** (**-a**, **-d** flag) The percentage of thread redispatches on a different CEC or Plane with scheduling affinity domain 5.
- **S3hrd** (**-a**, **-d** flag) The percentage of local thread dispatches on this logical processor.
- **S4hrd** (**-a**, **-d** flag) The percentage of near thread dispatches on this logical processor.
- **S5hrd** (**-a**, **-d** flag) The percentage of far thread dispatches on this logical processor.
- **lpa** (Only default) Logical processor affinity. The percentage of logical processor re-dispatches within the scheduling affinity domain 3.
- **sysc** (Default, **-a** flag) Number of system calls.

**us** (Default, **-a** flag, **-v** flag) The percentage of physical processor utilization that occurred while executing at the user level (application).

If the **-v** flag is used, then utilization is based on the virtual processor.

**sy** (Default, **-a** flag, **-v** flag) The percentage of physical processor utilization that occurred while executing at the system level (kernel).

If the **-v** flag is used, then utilization is based on the virtual processor.

**wa** (Default, **-a** flag, **-v** flag) The percentage of time that the logical processor was idle during which it had an outstanding disk I/O request.

If the **-v** flag is used, then utilization is based on the virtual processor.

**id** (Default, **-a** flag, **-v** flag) The percentage of time that the logical processor was idle and it did not have an outstanding disk I/O request.

If the **-v** flag is used, then utilization is based on the virtual processor.

**pc** (Default, **-a** flag, **-h** flag, **-v** flag) The number or fraction of physical processor consumed. It is displayed in both a shared partition and a dedicated partition. For the default flag in the dedicated partition, it is not displayed when both donation and simultaneous multithreading are disabled.

The **pc** of the cpuid U row represents the number of unused physical processors.

- **%ec** (Default, **-a** flag) The percentage of entitled capacity consumed by the logical processor. The **%ec** of the ALL CPU row represents the percentage of entitled capacity consumed. Because the time base over which this data is computed can vary, the entitled capacity percentage can sometimes exceed 100%. This excess is noticeable only with small sampling intervals. The attribute is displayed only in a shared partition.
- **ilcs** (**-a**, **-d**, **-h** flag) Number of involuntary logical processor context switches, displayed only in shared partition. For the **-h** and **-a** flags, it is also displayed in dedicated partition.
- **vlcs** (**-a**, **-d**, **-h** flag) Number of voluntary logical processor context switches. Displayed only in shared partition. For the **-h** and **-a** flags, it is also displayed in dedicated partition.
- **lcs** (Default) Total number of logical processor context switches. Displayed only in shared partition or when a dedicated partition is donating.

#### **%idon**

(**-a**, **-h** flag) Shows the percentage of physical processor utilization that occurs while explicitly donating idle cycles. Displayed only in dedicated partition that is donating.

#### **%bdon**

(**-a**, **-h** flag) Shows the percentage of physical processor utilization that occurs while donating busy cycles. Displayed only in dedicated partition that is donating.

**%istol** (**-a**, **-h** flag) Shows the percentage of physical processor utilization that occurs while the Hypervisor is stealing idle cycles. Displayed only in dedicated partition.

#### **%bstol**

(**-a**, **-h** flag) Shows the percentage of physical processor utilization that occurs while the Hypervisor is stealing busy cycles. Displayed only in dedicated partition.

- **%nsp** (**-a**, **-d** flag) Shows the current average processor speed as a percentage of nominal speed. Displayed only if the hardware uses SPURR.
- **vcpu** (**-v** flag) Shows the virtual processor id.

**lcpu** (**-v** flag) Shows the logical processor id.

**pbusy** (**-v** flag) Shows the percentage of physical time during which the physical processor is busy.

**VTB** (**-v** flag) Shows the time taken for a virtual processor in milliseconds.

The **mpstat** command displays all the above statistics for every logical processor in the partition. When running a shared partition, a special processor row with the cpuid U can be displayed when the entitled processing capacity has not entirely been consumed.

The **mpstat** command also displays a special processor row with the cpuid ALL which shows the partition-wide utilization. On that row, except for uncapped partitions with current physical processor consumption above their entitled capacity, the percentages are relative to the entitled processing capacity. For dedicated partitions, the entitled processing capacity is the number of physical processors. And for a WPAR, the processors present in the associated resource set, if any, are indicated by asterisks (\*) only when the **-s** or **-@** flag is used.

When the **-s** flag is specified, the **mpstat** command reports simultaneous multithreading utilization, if it is enabled. This report displays the virtual processor engines utilization and utilization of each thread (logical processor) associated with the virtual processor engine.

If **mpstat** is running in a dedicated partition and simultaneous multithreading is enabled, then only the thread (logical processor) utilization is displayed.

If **mpstat** is running on an interval based mode, then it would be average value calculated per second.

#### **Flags**

<span id="page-913-6"></span><span id="page-913-4"></span><span id="page-913-3"></span><span id="page-913-2"></span><span id="page-913-1"></span><span id="page-913-0"></span>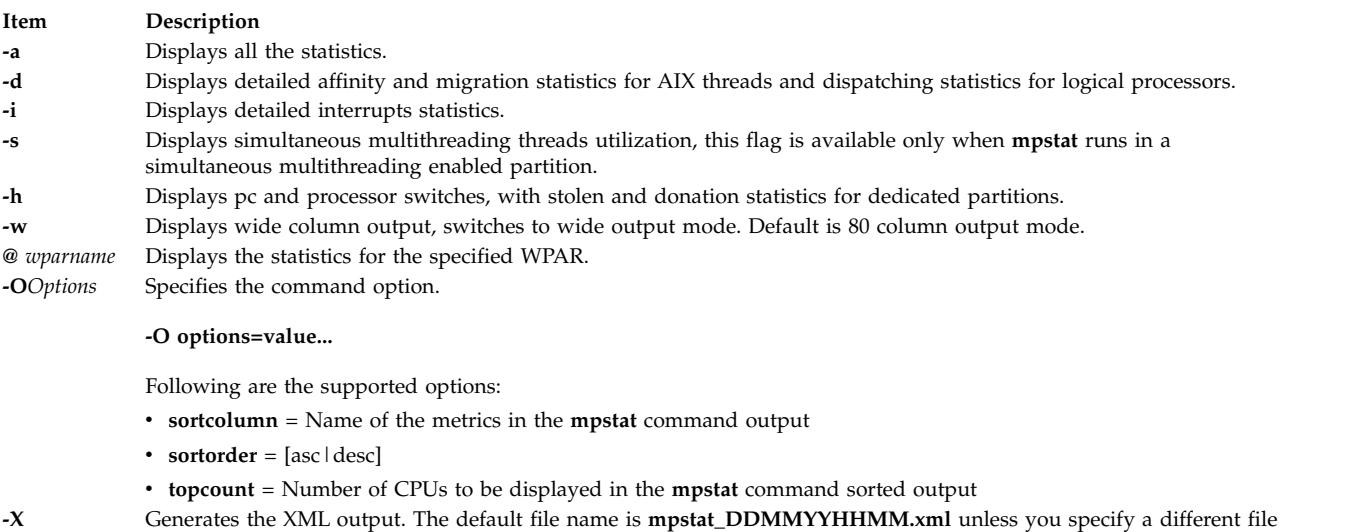

- <span id="page-913-9"></span><span id="page-913-8"></span><span id="page-913-7"></span>name by using with the **–o** option. **-o** Specifies the file name for the XML output.
- <span id="page-913-5"></span>**-v** Displays utilization statistics at the virtual processor level. **Note:** The **-v** flag is available only for POWER8® processors, and later.

#### **Note:**

- 1. The **-a**, **-d**, and **-i** flags implicitly turn on wide-column output.
- 2. Inside a WPAR, the **-@** flag reports statistics of all processors.
- 3. Processor statistics that are displayed inside a WPAR is always system wide.
- 4. Only **-o** option is allowed with **-X** option.

## **Parameters**

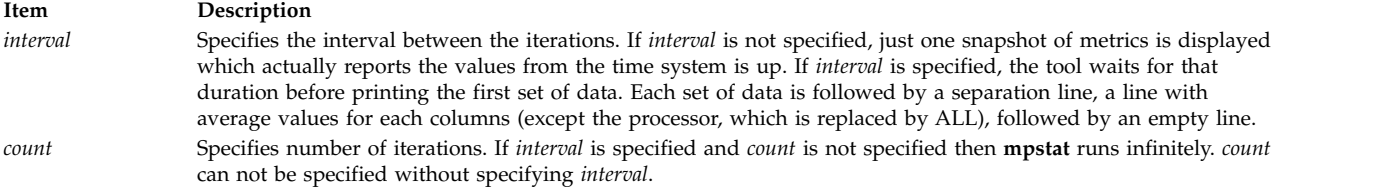

## **Examples**

- 1. To see the default set of utilization metrics, enter the following command: mpstat 1 1
- 2. To see the default set of utilization metrics in wide display mode, enter the following command: mpstat –w 1 1
- 3. To see the detailed dispatch & affinity metrics, enter the following command: mpstat –d 1 1
- 4. To see the detailed interrupts report, enter the following command: mpstat –i 1 1
- 5. To see all the statistics, enter the following command: mpstat –a 1 1
- 6. To see simultaneous multithreading utilization, enter the following command: mpstat –s 1 1
- 7. To see all the processor metrics of a WPAR, enter the following command: mpstat -@ *wparname*

**Note:** To see all the processor metrics of a WPAR inside the WPAR, enter the following command: mpstat -@

- 8. To see the sorted output for the column **cs**, enter the following command: mpstat -d -O sortcolumn=cs
- 9. To see the list of the top 10 CPUs, enter the following command: mpstat -a -O sortcolumn=min,sortorder=desc,topcount=10
- 10. To see metrics based on the virtual processor, enter the following command: mpstat –v

### **Files**

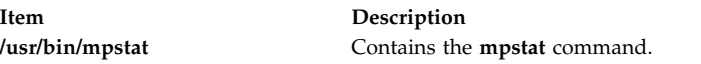

#### **Related reference**:

["lparstat Command" on page 288](#page-297-0) ["iostat Command" on page 111](#page-120-0) **Related information**: vmstat command sar command

## <span id="page-915-0"></span>**mrouted Daemon**

### **Purpose**

Forwards a multicast datagram.

## **Syntax**

**/usr/sbin/mrouted** [ **[-p](#page-916-0)** ] [ **[-c](#page-916-1)** *Config\_File* ] [ **[-d](#page-916-2)** [ *Debug\_Level* ] ]

## **Description**

The **mrouted** daemon is an implementation of the Distance Vector Multicast Routing Protocol (DVMRP), an earlier version of which is specified in RFC 1075. It maintains topological knowledge using a distance vector routing protocol (like RIP, described in RFC 1058), on which it implements a multicast datagram forwarding algorithm called Reverse Path Multicasting.

The **mrouted** daemon forwards a multicast datagram along a shortest (reverse) path tree rooted at the subnet on which the datagram originates. The multicast delivery tree may be thought of as a broadcast delivery tree that has been pruned back so that it does not extend beyond those subnetworks that have members of the destination group. Hence, datagrams are not forwarded along those branches that have no listeners of the multicast group. The IP time-to-live of a multicast datagram can be used to limit the range of multicast datagrams.

To support multicasting among subnets that are separated by (unicast) routers that do not support IP multicasting, the **mrouted** daemon includes support for tunnels, which are virtual point-to-point links between pairs of the **mrouted** daemons located anywhere in an Internet. IP multicast packets are encapsulated for transmission through tunnels, so that they look like typical unicast datagrams to intervening routers and subnets. The encapsulation is added on entry to a tunnel, and stripped off on exit from a tunnel. By default, the packets are encapsulated using the IP-in-IP protocol (IP protocol number 4). Older versions of the **mrouted** tunnel use IP source routing, which puts a heavy load on some types of routers. This version does not support IP source-route tunneling.

The tunneling mechanism allows the **mrouted** daemon to establish a virtual Internet, for the purpose of multicasting only, which is independent of the physical Internet and which may span multiple Autonomous Systems. This capability is intended for experimental support of Internet multicasting only, pending widespread support for multicast routing by the regular (unicast) routers. The **mrouted** daemon suffers from the well-known scaling problems of any distance-vector routing protocol and does not support hierarchical multicast routing.

The **mrouted** daemon automatically configures itself to forward on all multicast-capable interfaces (that is, interfaces that have the IFF\_MULTICAST flag set, excluding the loopback interface), and it finds other **mrouted** daemons directly reachable using those interfaces.

The **mrouted** daemon does not initiate execution if it has fewer than two enabled virtual interfaces, where a virtual interface (Vif) is either a physical multicast-capable interface or a tunnel. It logs a warning if all of its virtual interfaces are tunnels; such an **mrouted** daemon's configuration would be better replaced by more direct tunnels.

The **mrouted** daemon handles multicast routing only; there might be unicast-routing software running on the same machine as the **mrouted** daemon. With the use of tunnels, it is unnecessary for the **mrouted** daemon to have access to more than one physical subnet to perform multicast forwarding.

## **Flags**

Item

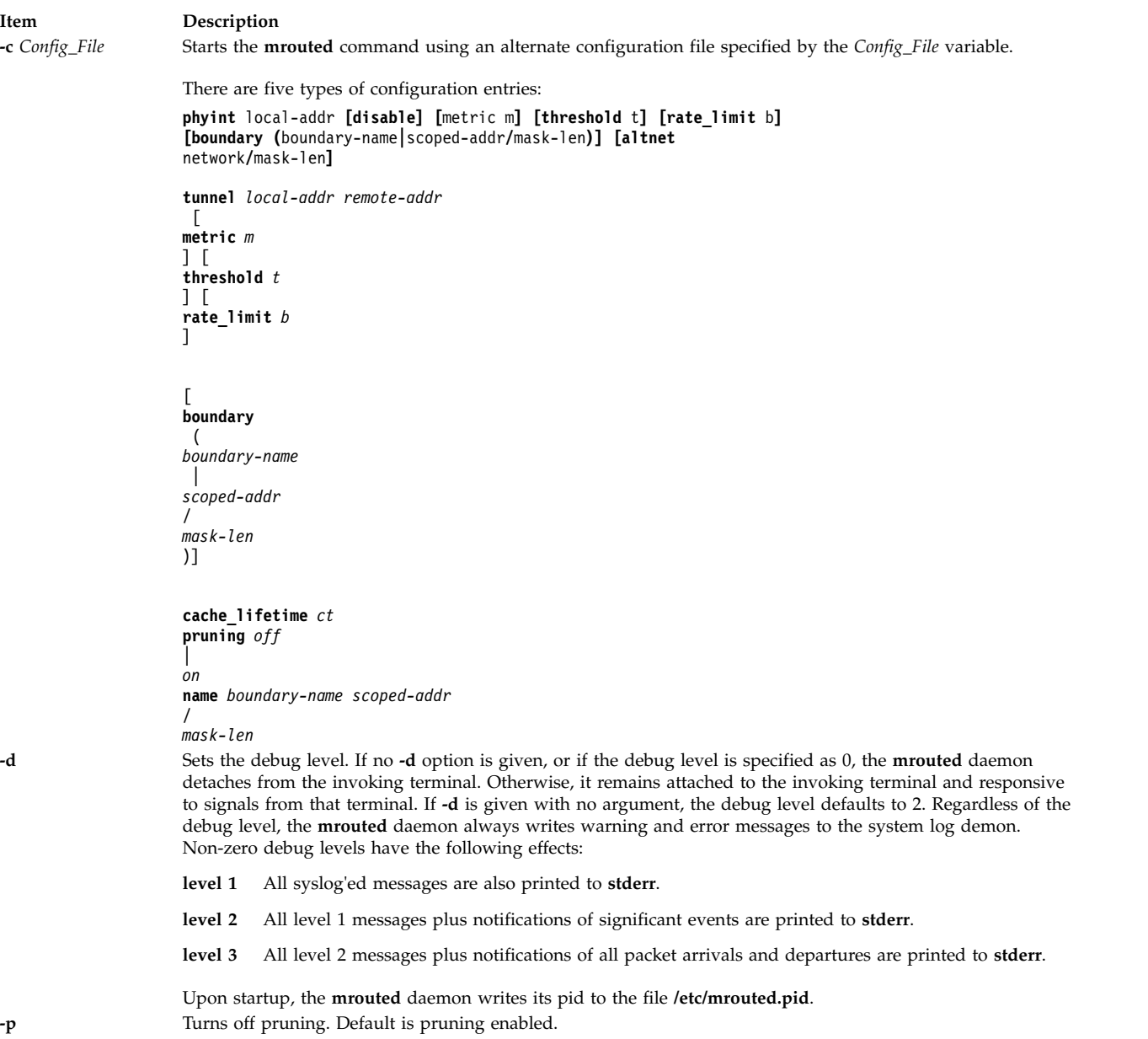

## <span id="page-916-2"></span><span id="page-916-1"></span><span id="page-916-0"></span>**Signals**

The following signals can be sent to the **mrouted** daemon:

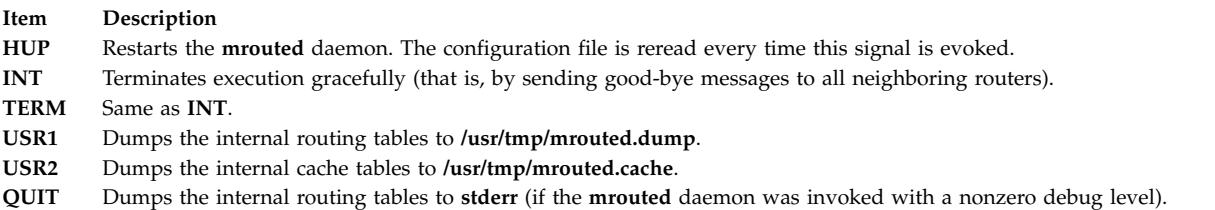

For convenience in sending signals, the **mrouted** daemon writes its pid to **/etc/mrouted.pid** on startup.

### **Examples**

- 1. To display routing table information, type:
	- kill -USR1 \*cat /etc/mrouted.pid\*

This produces the following output:

```
Virtual Interface Table
Vif Local-Address<br>
0 36.2.0.8 subnet: 36.2 1 1 queri
              0 36.2.0.8 subnet: 36.2 1 1 querier
               groups: 224.0.2.1
                     224.0.0.4
              pkts in: 3456
             pkts out: 2322323
 1 36.11.0.1 subnet: 36.11 1 1 querier
               groups: 224.0.2.1
                      224.0.1.0
                      224.0.0.4
              pkts in: 345
             pkts out: 3456
 2 36.2.0.8 tunnel: 36.8.0.77 3 1
               peers: 36.8.0.77 (2.2)
           boundaries: 239.0.1
                   : 239.1.2
              pkts in: 34545433
             pkts out: 234342
 3 36.2.0.8 tunnel: 36.6.8.23 3 16
Multicast Routing Table (1136 entries)<br>Origin-Subnet    From-Gateway         Metric Tmr In-Vif Out-Vifs
Origin-Subnet From-Gateway
36.2<br>36.8<br>36.8.0.77<br>4<br>15<br>2<br>0*1*<br>1*236.8 36.8.0.77 4 15 2 0* 1* 3*<br>36.11 1 20 1 0* 2 3*36.11 1 20 1 0* 2 3*.
 .
 .
```
In this example, there are four virtual interfaces connecting to two subnets and two tunnels. The Vif 3 tunnel is not in use (no peer address). The Vif 0 and Vif 1 subnets have some groups present; tunnels never have any groups. This instance of the **mrouted** daemon is the one responsible for sending periodic group membership queries on the Vif 0 and Vif 1 subnets, as indicated by the **querier** flags. The list of boundaries indicate the scoped addresses on that interface. A count of the no. of incoming and outgoing packets is also shown at each interface.

Associated with each subnet from which a multicast datagram can originate is the address of the previous hop router (unless the subnet is directly connected), the metric of the path back to the origin, the amount of time since an update for this subnet was last received, the incoming virtual interface for multicasts from that origin, and a list of outgoing virtual interfaces. The \* (asterisk) means that the outgoing virtual interface is connected to a leaf of the broadcast tree rooted at the origin, and a multicast datagram from that origin will be forwarded on that outgoing virtual interface only if there are members of the destination group on that leaf.

The **mrouted** daemon also maintains a copy of the kernel forwarding cache table. Entries are created and deleted by the **mrouted** daemon.

2. To display cache table information, type:

kill -USR2 \*cat /etc/mrouted.pid\*

This produces the following output:

Multicast Routing Cache Table (147 entries) Origin Mcast-group CTmr Age Ptmr IVif Forwvifs 13.2.116/22 224.2.127.255 3m 2m - 0 1

>13.2.116.19 >13.2.116.196 138.96.48/21 224.2.127.255 5m 2m - 0 1 >138.96.48.108 128.9.160/20 224.2.127.255 3m 2m - 0 1 >128.9.160.45 198.106.194/24 224.2.135.190 9m 28s 9m 0P >198.106.194.22

Each entry is characterized by the origin subnet number and mask and the destination multicast group. The **CTmr** field indicates the lifetime of the entry. The entry is deleted from the cache table when the timer decrements to zero. The Age field is the time since this cache entry was originally created. Because cache entries get refreshed if traffic is flowing, routing entries can grow very old. The **Ptmr** field is a hyphen if no prune was sent upstream or the amount of time until the upstream prune will time out. The **Ivif** field indicates the incoming virtual interface for multicast packets from that origin. Each router also maintains a record of the number of prunes received from neighboring routers for a particular source and group. If there are no members of a multicast group on any downward link of the multicast tree for a subnet, a prune message is sent to the upstream router. They are indicated by a P after the virtual interface number. The **Forwvifs** field shows the interfaces along which datagrams belonging to the source group are forwarded. A p indicates that no datagrams are being forwarded along that interface. An unlisted interface is a leaf subnet with are no members of the particular group on that subnet. A b on an interface indicates that it is a boundary interface, that is, traffic will not be forwarded on the scoped address on that interface. An additional line with a > (greater-than sign) as the first character is printed for each source on the subnet. There can be many sources in one subnet.

#### **Files**

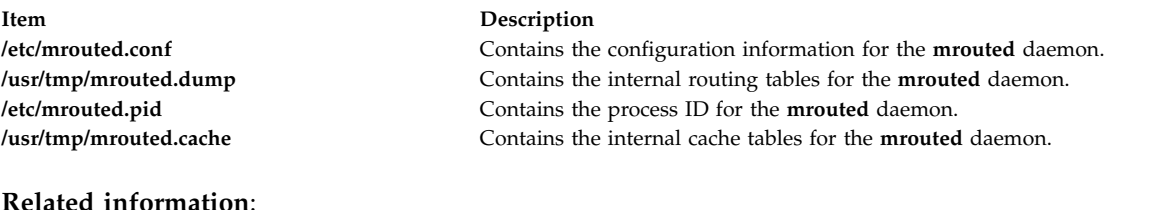

mrouted.conf command

## **msgchk Command**

#### **Purpose**

Checks for messages.

## **Syntax**

**msgchk** [ *User* ... ]

## **Description**

The **msgchk** command checks mail drops for messages. The **msgchk** command reports whether the mail drop for the specified user contains messages and indicates if the user has already seen these messages. By default, the **msgchk** command checks the mail drop for the current user.

## **Flags**

#### **Item Description**

**-help** Lists the command syntax, available switches (toggles), and version information. **Note:** For the Message Handler (MH), the name of this flag must be fully spelled out.

#### **Examples**

1. To check to see if you have any new messages, enter: msgchk

If you have new messages, the system responds with a message similar to the following: You have new Internet mail waiting

If you have no messages, the system responds with a message similar to the following: You don't have any mail waiting

2. To check to see if user karen on your local system has any new messages, enter: msgchk karen

In this example, if user karen on your local system has new messages, the system responds with a message similar to the following:

karen has new Internet mail waiting

If user karen on your local system has no messages, the system responds with a message similar to the following:

karen doesn't have any mail waiting

#### **Files**

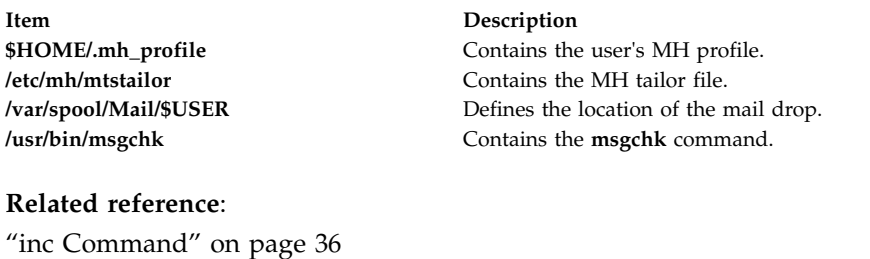

**Related information**: mh\_alias command mh\_profile command

## **msh Command**

Mail applications

#### **Purpose**

Creates a Message Handler (MH) shell.

#### **Syntax**

**msh** [ *File* ] [ **[-prompt](#page-920-0)** *String* ] [ **[-notopcur](#page-920-1)** | **[-topcur](#page-920-2)** ]

## **Description**

The **msh** command creates an MH shell for use with messages that are packed in a file. By default, this command looks for the **msgbox** file in the current directory. Within the MH shell, you can use the following MH commands:

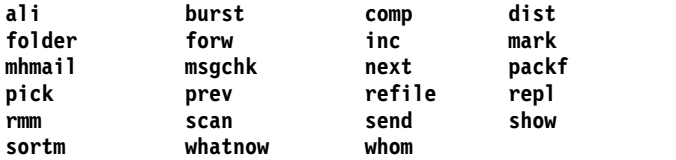

These commands operate with limited functionality in the MH shell. To see how a command operates in the MH shell, enter the command name followed by the **-help** flag. Entering help or a ? (question mark) displays a list of the MH commands you can use.

To leave the **msh** shell, press the Ctrl-D key sequence or enter quit.

### **Flags**

<span id="page-920-1"></span><span id="page-920-0"></span>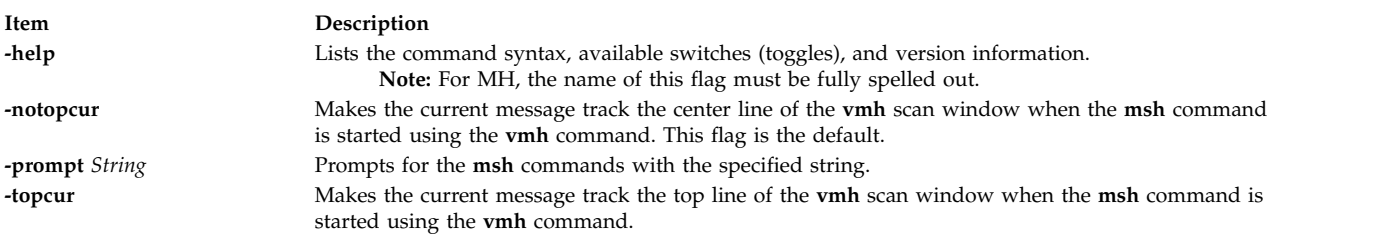

## <span id="page-920-2"></span>**Profile Entries**

The following entries are found in the *UserMhDirectory***/.mh\_profile** file:

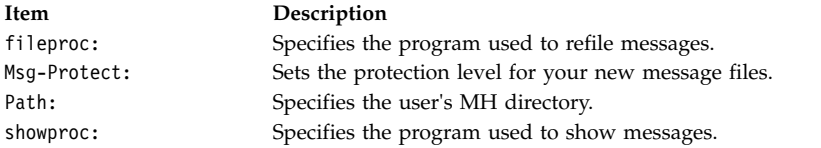

### **Security**

**Attention RBAC users and Trusted AIX users:** This command can perform privileged operations. Only privileged users can run privileged operations. For more information about authorizations and privileges, see Privileged Command Database in *Security*. For a list of privileges and the authorizations associated with this command, see the **lssecattr** command or the **getcmdattr** subcommand.

### **Examples**

1. To start an **msh** shell, enter:

msh

If the **msgbox** file exists in the current directory, the system responds with a message similar to the following:

Reading ./msgbox, currently at message 1 of 10

Then, the system prompt appears as follows: (msh)

In this example, the current message is message 1 in the msgbox file. You can now enter a modified subset of MH commands.

2. To start an **msh** shell to manipulate the messages stored in the meetings file, enter: msh meetings

#### **Files**

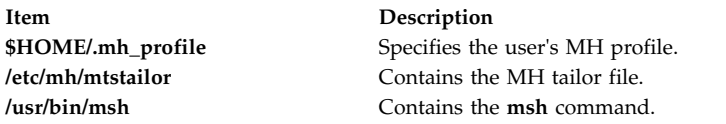

#### **Related reference**:

["mhmail Command" on page 646](#page-655-0)

# **Related information**:

vmh command mh\_alias command Mail applications

## **mt Command (BSD)**

#### **Purpose**

Gives subcommands to streaming tape device.

#### **Syntax**

**mt** [ **[-f](#page-922-0)** *TapeName* ] *Subcommand* [ *Count* ]

#### **Description**

The **mt** command gives subcommands to a streaming tape device. If you do not specify the **-f** flag with the *TapeName* parameter, the **TAPE** environment variable is used. If the environment variable does not exist, the **mt** command uses the **/dev/rmt0.1** device. The *TapeName* parameter must be a raw (not block) tape device. You can specify more than one operation with the *Count* parameter.

#### **Subcommands**

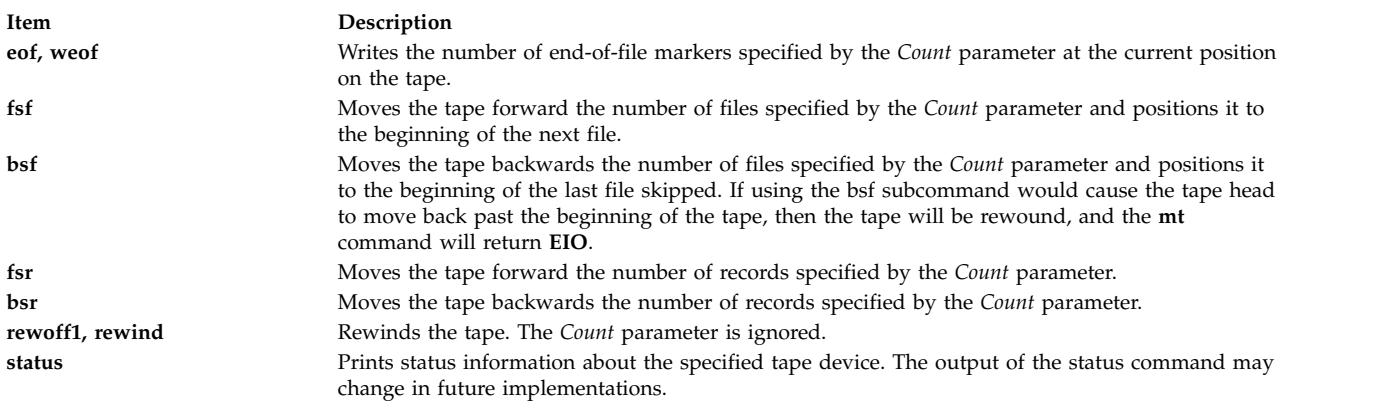

### **Flag**

<span id="page-922-0"></span>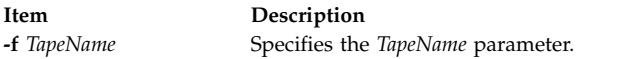

## **Examples**

- 1. To rewind the rmt1 tape device, enter: mt -f /dev/rmt1 rewind
- 2. To move forward two files on the default tape device, enter:
	- mt fsf 2
- 3. To write two end-of-file markers on the tape in the /dev/rmt0.6 file, enter: mt -f /dev/rmt0.6 weof 2

## **Exit Status**

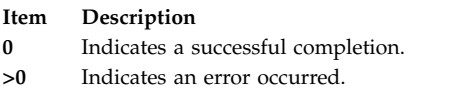

## **Files**

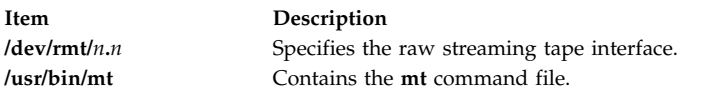

#### **Related information**:

tctl command environment command ioctl command Tape drives

## **mtrace Command**

## **Purpose**

Prints a multicast path from a source to a receiver.

## **Syntax**

mtrace [-1] [[-M](#page-923-1)] [[-n](#page-923-2)] [[-p](#page-923-3)] [[-s](#page-923-4)] [[-U](#page-923-5)] [[-g](#page-923-6) gateway ] [[-i](#page-923-7) if\_addr ] [[-m](#page-923-8) max\_hops ] [[-q](#page-923-9) nqueries ] [[-r](#page-923-10) *resp\_dest* ] [ **[-S](#page-923-11)** *statint* ] [ **[-t](#page-923-12)** *ttl*] [ **[-w](#page-923-13)** *wait* ] *[source](#page-924-0)* [ *[receiver](#page-924-1)* ] [ *[group](#page-924-2)* ]

## **Description**

A trace query is passed hop-by-hop along the path from the receiver to the source, collecting hop addresses, packet counts, and routing error conditions along the path, and then the response is returned to the requestor. The default receiver is the host running the **mtrace** command, and the default group is 0.0.0.0.

**Note:** The **mtrace** command is intended for use in network testing, measurement, and management. Because the **mtrace** command heavily loads on the network, avoid using the **mtrace** command during typical operations or from automated scripts. It should be used primarily or with manual fault isolation. If the **-g** flag is specified, the source defaults to the host running **mtrace** and the receiver defaults to the router being addressed.

By default, the **mtrace** command first attempts to trace the full reverse path, unless the number of hops to trace is explicitly set with the **-m** flag. If there is no response within a 3-second timeout interval (changed with the **-w** flag), an \* (asterisk) is printed and the probing switches to hop-by-hop mode. Trace queries are issued starting with a maximum hop count of one and increasing by one until the full path is traced or no response is received. At each hop, multiple probes are sent (default is three, changed with **-q** flag). The first half of the attempts (default is two) are made with the reply address set to standard multicast address, mtrace.mcast.net (224.0.1.32) with the *ttl* set to 32 more than what is needed to pass the thresholds seen so far along the path to the receiver. For each additional attempt, the *ttl* is increased by another 32 each time up to a maximum of 192. Because the desired router may not be able to send a multicast reply, the remainder of the attempts request that the response be sent via unicast to the host running the **mtrace** command.

Alternatively, the multicast *ttl* can be set explicitly with the **-t** flag, the initial multicast attempts can be forced to use unicast instead with the **-U** flag, the final unicast attempts can be forced to use multicast instead with the **-M** flag, or if you specify **-UM**, the **mtrace** command will first attempt using unicast and then multicast. For each attempt, if no response is received within the timeout, an \* (asterisk) is printed. After the specified number of attempts have failed, the **mtrace** command will try to query the next hop router with a **DVMRP\_ASK\_NEIGHBORS2** request to see what kind of router it is. The **mtrace** command will try to query three (changed with the **-e** flag) hops past a non-responding router. Even though the **mtrace** command is incapable of sending a response, it might be capable of forwarding the request.

#### **Flags**

<span id="page-923-8"></span><span id="page-923-7"></span><span id="page-923-6"></span><span id="page-923-3"></span><span id="page-923-2"></span><span id="page-923-1"></span><span id="page-923-0"></span>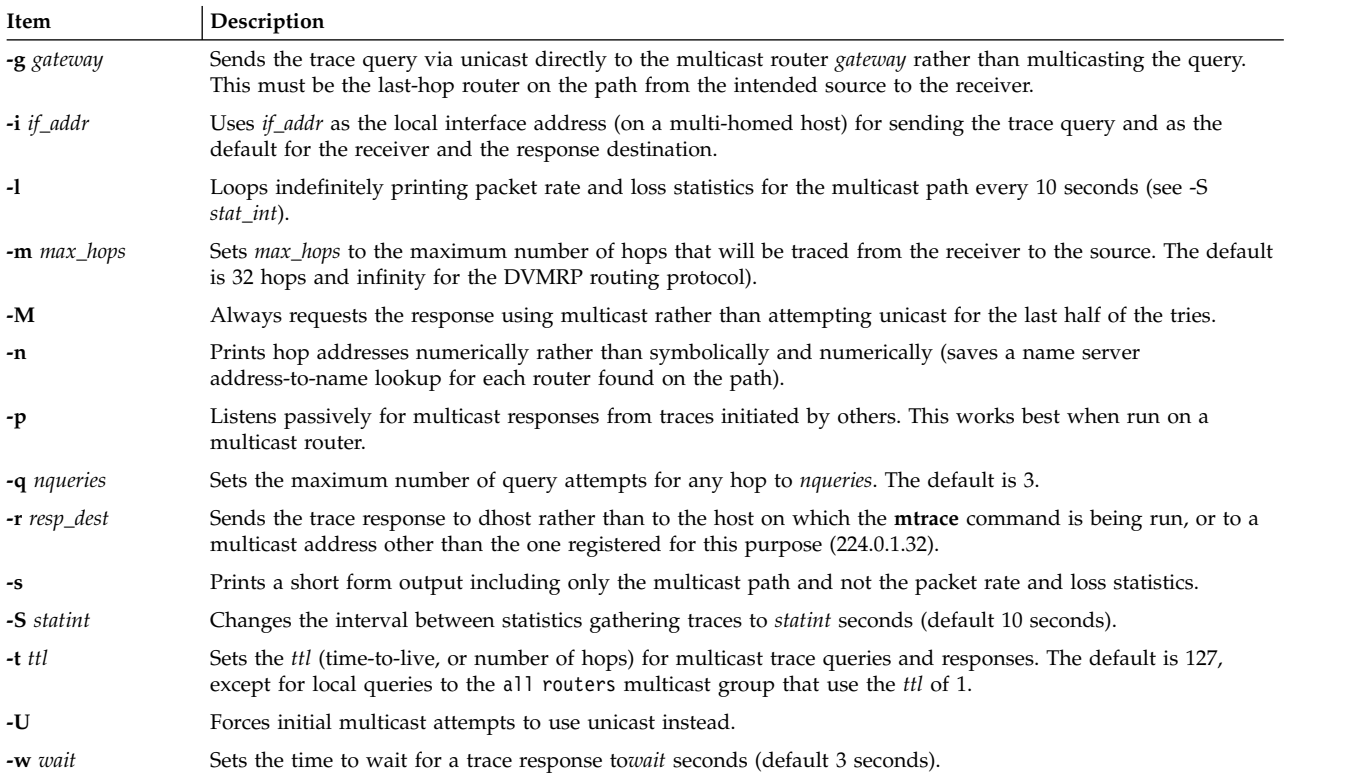

### <span id="page-923-13"></span><span id="page-923-12"></span><span id="page-923-11"></span><span id="page-923-10"></span><span id="page-923-9"></span><span id="page-923-5"></span><span id="page-923-4"></span>**Parameters**

<span id="page-924-1"></span><span id="page-924-0"></span>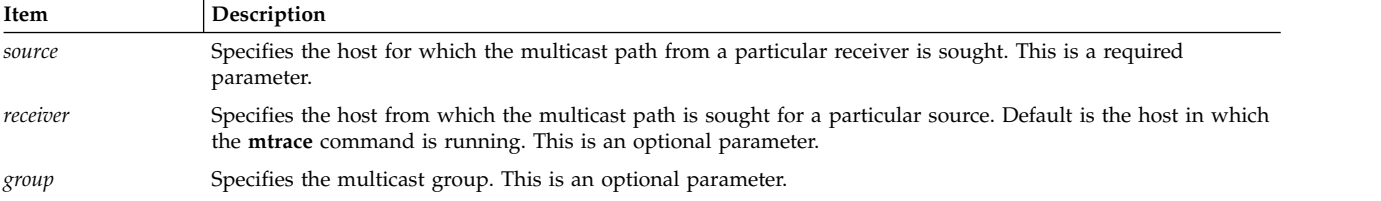

## <span id="page-924-2"></span>**Security**

**Attention RBAC users and Trusted AIX users:** This command can perform privileged operations. Only privileged users can run privileged operations. For more information about authorizations and privileges, see Privileged Command Database in *Security*. For a list of privileges and the authorizations associated with this command, see the **lssecattr** command or the **getcmdattr** subcommand.

## **Examples**

In the following example, the two machines, 10.27.41.57 and 10.27.40.20, are on two different subnets separated by a router having two interfaces, 10.27.40.11 and 10.27.41.11. To find the multicast path from 10.27.40.20 to 10.27.41.57, type the following:

```
# mtrace 10.27.41.57 224.2.0.1
```
The following is displayed:

```
Mtrace from 10.27.41.57 to 10.27.40.20 via group 224.2.0.1
Querying full reverse path...
 0 ? (10.27.40.20)<br>-1 ? (10.27.40.11) DVMRP thresh^ 1
-1 ? (10.27.40.11)-2 ? (10.27.41.57)
Round trip time 1 ms; total ttl of 2 required.
Waiting to accumulate statistics... Results after 10 seconds:
Source Response Dest Overall Packet Statistics For Traffic From<br>10.27.41.57 224.0.1.32 Packet 10.27.41.57 To 224.2.0.1
                 10.27.41.57 224.0.1.32 Packet 10.27.41.57 To 224.2.0.1
     v __/ rtt 1 ms Rate Lost/Sent = Pct Rate
10.27.41.11
10.27.40.11 ?
{\sf v} {\sf t} ttl 2 0 pps<br>10.27.40.20 10.27.40.20
  10.27.40.20 = 10.27.40.20<br>Receiver Ouery Source
                 Query Source
Related reference:
"mrouted Daemon" on page 906
Related information:
traceroute command
```
## **multibos Command**

### **Purpose**

Creates, updates, and manages multiple versions of the Base Operating System (BOS) on a **rootvg**.

### **Syntax**

**mul[t](#page-927-5)ibos** [-s](#page-927-0)  $[-1 \text{ device } [-1 \text{ d} - 1 \text{ f} ]$  [-f](#page-926-1)  $file \cdot -b$  $file \cdot -b$   $file \cdot -x$  $file \cdot -x$   $file]$   $[-e \text{ file } [-1 \text{ file } [-1 \text{ file } -1 \text{ f} ]]$  $[-e \text{ file } [-1 \text{ file } [-1 \text{ file } -1 \text{ f} ]]$  $[-e \text{ file } [-1 \text{ file } [-1 \text{ file } -1 \text{ f} ]]$ 

**multibos [-c](#page-926-6) [-l](#page-927-1)***device* {**[-a](#page-926-0)** | **[-f](#page-926-1)** *file* | **[-b](#page-926-2)** *file* | **[-x](#page-927-2)** *file*} [**[-p](#page-927-3)[n](#page-927-4)[N](#page-927-6)[X](#page-927-7)**]

**multibos [-m](#page-927-8)** [**[-p](#page-927-3)[n](#page-927-4)[X](#page-927-7)**] **multibos [-u](#page-927-9)** [**[-p](#page-927-3)[n](#page-927-4)[X](#page-927-7)**] **multibos [-B](#page-926-7)** [**[-n](#page-927-4)[t](#page-927-5)[X](#page-927-7)**] **multibos [-S](#page-927-10)** [**[-n](#page-927-4)[X](#page-927-7)**] **multibos [-R](#page-927-11)** [**[-p](#page-927-3)[t](#page-927-5)[X](#page-927-7)**] **multibos [-C](#page-926-8)** [*VG name*] **multibos [-s](#page-927-0) [-M](#page-927-12)** *file* [**[-p](#page-927-3)[n](#page-927-4)[t](#page-927-5)[N](#page-927-6)[X](#page-927-7)**]

## **Description**

The **multibos** command allows the root level administrator to create multiple instances of AIX on the same **rootvg**. The **multibos** setup operation creates a standby Base Operating System (BOS) that boots from a distinct boot logical volume (BLV). This creates two bootable sets of BOS on a given **rootvg**. The administrator can boot from either instance of BOS by specifying the respective BLV as an argument to the **bootlist** command or using system firmware boot operations. Two bootable instances of BSO can be simultaneously maintained. The instance of BOS associated with the booted BLV is referred to as the *active* BOS. The instance of BOS associated with the BLV that has not been booted is referred to as the *standby* BOS. Currently, only two instances of BOS are supported per **rootvg**.

The **multibos** command allows the administrator to access, install maintenance and technology levels for, update, and customize the standby BOS either during setup or in subsequent customization operations. Installing maintenance and technology updates to the standby BOS does not change system files on the active BOS. This allows for concurrent update of the standby BOS, while the active BOS remains in production.

In addition, the **multibos** command copies or shares logical volumes and file systems. By default, the BOS file systems (currently **/**, **/usr**, **/var**, and **/opt**,) and the boot logical volume are copied. The administrator can make copies of additional BOS objects (using the **-L** flag).

All other file systems and logical volumes are shared between instances of BOS. Separate log device logical volumes (for example, those that are not contained within the file system) are not supported for copy and are shared.

In AIX 5L Version 5.3 with the 5300-09 Technology Level, you can populate the standby instance with a later version such as AIX Version 6.1 with the 6100-02 Technology Level. The function is done by creating a **mksysb** backup of a system at a later version and then using the backup to populate the standby instance. For example, system A is at a level of 5.3.9.0 and system B is at a level of 6.1.2.0. You can create a backup of system B using the mksysb -M command and use the **mksysb** backup to populate a standby instance of the operating system on system A.

#### **Notes:**

- 1. While the **multibos** command is running, ensure that system activity is minimal.
- 2. Any logical volume or file system attributes that are new to the higher level are note implemented when the standby instance is created because the operating system at a lower level has no knowledge of the attributes.
- 3. Do not keep both an AIX 6.1 instance and an AIX 5.3 instance for an extended period. You might not be able to switch between the instances because of incompatibilities. Commit to one of the instances and remove the other.

4. If your operating system is running with the logical volumes in the active BOS that have the multibos-created bos hd\* names, and no standby BOS in the rootvg directory, then a preservation or migration type of installation can occur starting with AIX 7200-00. The logical volumes that have the bos\_hd\* names on the system are bos\_hd5, bos\_hd4, bos\_hd2, bos\_hd9var, and bos\_hd10opt. The operating system must not have hd5, hd4, hd2, hd9var, or hd10opt logical volumes. If you created the multibos instance from an mksysb image, which was created by using the **mksysb** command with the **-M** flag, the hd8 logical volume might also have been renamed to bos\_hd8. You can check this prerequisite with the **lsvg -l rootvg** command. Always back up your system before migrating. Also, copy the /usr/lpp/bos/pre\_migration file from the media or your network installation manager (NIM) spot of the level to which you are migrating, to the target system and execute the file on the target system to check for any migration warnings.

Before you perform a migration or a preservation type of operating system installation in this environment, verify that the disk control block has a valid level for your rootvg. You can run the **/usr/lpp/bosinst/blvset -d /dev/hdiskN -g level** command, where hdiskN is the disk that contains the bos\_hd5 logical volume. If this command returns 0.0 or an unexpected level, run the **bosboot -ad /dev/ipldevice** command to correct it, and rerun the **blvset** command to verify. It must return 6.1 or 7.1.

5. In addition to the flags mentioned in the syntax section, the **-V** flag performs the verify operation from the inittab during boot. It is important that you do not modify this entry. The verify operation enables the **multibos** utility to synchronize changes in logical volumes and file systems between the active and standby instances. This entry also synchronizes the ODM and devices on initial boot after a **mksysb** restore. Without this operation, both the active and standby instances could become inconsistent with normal file system and logical volume operations.

The file system types (JFS or JFS2) of the **mksysb** backup need to be the same as that of the system where the **multibos** command is to be run. For example, if the **/usr** file system is a JFS2 file system, the **/usr** file system on the **mksysb** backup needs to be a JFS2 file system.

A log is stored in the **/etc/multibos/logs/op.alog** file after you run the **multibos** command. You can view the log file using the **alog -f /etc/multibos/logs/op.alog -o** command.

**Note:** You can create a backup that contains both instances by first mounting the standby instance (using the **-m** flag), and then creating the backup. However, you can restore the backup onto a disk only by using the **alt\_disk\_mksysb** command.

## **Flags**

<span id="page-926-8"></span><span id="page-926-7"></span><span id="page-926-6"></span><span id="page-926-5"></span><span id="page-926-4"></span><span id="page-926-3"></span><span id="page-926-2"></span><span id="page-926-1"></span><span id="page-926-0"></span>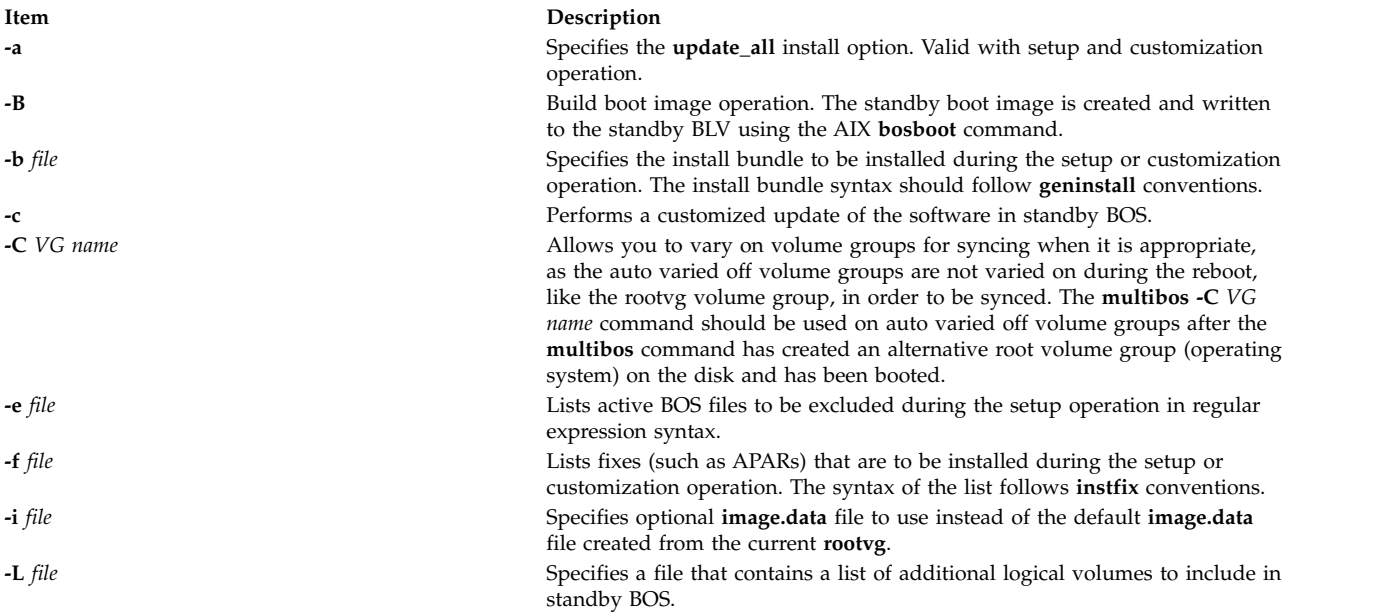

<span id="page-927-12"></span><span id="page-927-11"></span><span id="page-927-8"></span><span id="page-927-6"></span><span id="page-927-4"></span><span id="page-927-3"></span><span id="page-927-1"></span>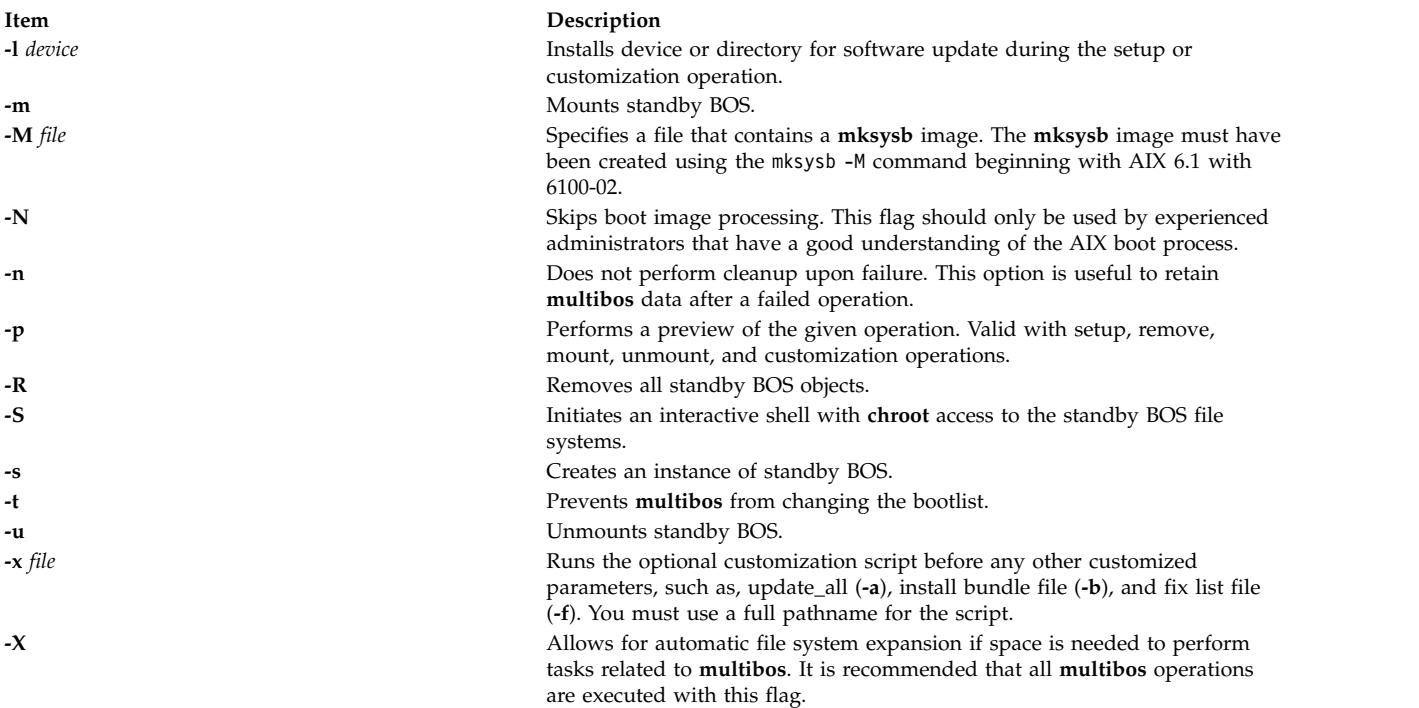

## <span id="page-927-10"></span><span id="page-927-9"></span><span id="page-927-7"></span><span id="page-927-5"></span><span id="page-927-2"></span><span id="page-927-0"></span>**Exit Status**

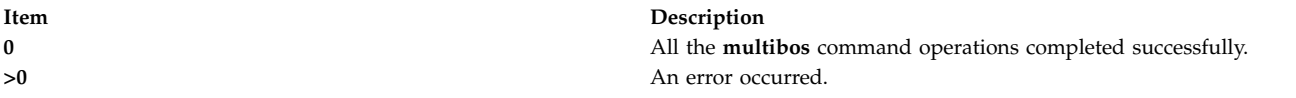

## **Security**

Only the root user can run the **multibos** command.

### **Examples**

- 1. To perform a standby BOS setup operation preview, enter the following command: multibos -Xsp
- 2. To set up standby BOS, enter the following command: multibos -Xs
- 3. To set up standby BOS with optional **image.data** file **/tmp/image.data** and exclude list **/tmp/exclude.list**, enter the following command:

```
multibos -Xs -i /tmp/image.data -e /tmp/exclude.list
```
- 4. To set up standby BOS and install additional software listed as bundle file **/tmp/bundle** and located in the images source **/images**, enter the following command: multibos -Xs -b /tmp/bundle -l /images
- 5. To execute a customization operation on standby BOS with the **update\_all** install option, enter the following command:

multibos -Xac -l /images

- 6. To mount all standby BOS file systems, enter the following command: multibos -Xm
- 7. To perform a standby BOS remove operation preview, enter the following command: multibos -RXp
- <span id="page-928-0"></span>8. To remove standby BOS, enter the following command: multibos -RX
- 9. To use an existing **mksysb** file **/backups/mksysb1** to populate the standby instance of rootvg, enter the following command:

multibos -M /backups/mksysb1 -sX

## **Restrictions**

- v The **multibos** command is supported on AIX 5L Version 5.3 with the 5300-03 Recommended Maintenance package and later.
- v The current **rootvg** must have enough space for each BOS object copy. BOS object copies are placed on the same disk or disks as the original.
- The total number of copied logical volumes cannot exceed 128. The total number of copied logical volumes and shared logical volumes are subject to volume group limits.

## **Files**

**Item Description**

**/usr/sbin/multibos** Contains the **multibos** command. **/etc/multibos** Contains **multibos** data and logs.

#### **Related information**: multibos utility

## **mv Command Purpose**

Moves files.

## **Syntax**

**To Move and Rename a File**

**mv** [ **[-d](#page-930-0)** ] [ **[-e](#page-930-1)** ] [ **[-E](#page-930-2)**{**force|ignore**|**warn**} ] [ **[-i](#page-930-3)** | **[-f](#page-930-4)** ] [ **[-I](#page-930-5)** ] *SourceFile ... TargetFile*

**To Move and Rename a Directory**

**mv** [ **[-d](#page-930-0)** ] [ **[-e](#page-930-1)** ] **[-E](#page-930-2)**{**force|ignore**|**warn**} ] [ **[-i](#page-930-3)** | **[-f](#page-930-4)** ] [ **[-I](#page-930-5)** ] *SourceDirectory ... TargetDirectory*

#### **To Move Files or Directories to a Directory Maintaining Original File Names**

**mv** [ **[-d](#page-930-0)** ] [ **[-e](#page-930-1)** ] **[-E](#page-930-2)**{**force|ignore**|**warn**} ] [ **[-i](#page-930-3)** | **[-f](#page-930-4)** ] [ **[-I](#page-930-5)** ] *SourceFile/SourceDirectory TargetDirectory*

### **Description**

**Attention:** The **mv** command can overwrite many existing files unless you specify the **[-i](#page-930-3)** flag. The **-i** flag prompts you to confirm before it overwrites a file. If both the **-f** and **-i** flags are specified in combination, the last flag specified takes precedence.

The **mv** command moves files and directories from one directory to another or renames a file or directory. If you move a file or directory to a new directory, it retains the base file name. When you move a file, all links to other files remain intact, except when you move it to a different file system. When you move a directory into an existing directory, the directory and its contents are added under the existing directory.

When you use the **mv** command to rename a file or directory, the *TargetDirectory* parameter can specify either a new file name or a new directory path name.

If moving the file would overwrite an existing file that does not have write-permission set and if standard input is a workstation, the **mv** command displays the file-permission code and reads a line from standard input. If that line begins with a y or the locale's equivalent of a y, the **mv** command moves the file. If the response is anything other than a y, the **mv** command does nothing to that file and continues with the next specified file. The file-permission code displayed may not fully represent the access permission if the *TargetFile* is associated with an ACL. When the parent directory of the *SourceFile* is writable and has the sticky bit set, one or more of the following conditions are true:

- The user must own the file.
- The user must own the directory
- The user must be a privileged user.
- The file must be writable by the user.

This warning message and prompt for input can be overridden by using the **-f** option.

You can use the **mv** command to move files within the same file system or between file systems. Whether you are working in one file system or across file systems, the **mv** command copies the file to the target and deletes the original file. The **mv** command preserves in the new file the time of the most recent data modification, the time of the most recent access, the user ID, the group ID, the file mode, the extended attributes, and ACLs of the original file. For symbolic links, the **mv** command preserves only the owner and group of the link itself.

If it is unable to preserve the owner and group ID, the **mv** command clears S\_ISUID and S\_ISGID bits in the target. The **mv** command prints a diagnostic message to stderr if it is unable to clear these bits, though the exit code is not affected.

The **mv** command modifies either the source file or the destination path if the command is prematurely terminated.

**Note:** The **mv** command supports the **--** (dash, dash) parameter as a delimiter that indicates the end of the flags.

The **mv** command will not move an object if the object is exported as an NFS version 4 referral. The referral object is marked as busy and remains so until it is unexported.

**Note:** The I/O buffer size for the read and write system calls generated by this command can be configured by using the *AIX\_STDBUFSZ* environment variable.

#### **Flags**

**Attention:** The **mv** command can overwrite many existing files unless you specify the **[-i](#page-930-3)** flag. The **-i** flag prompts you to confirm before it overwrites a file. If both the **-f** and **-i** flags are specified in combination, the last flag specified takes precedence.

#### **Item Description -d** The source file is stored in decrypted (clear-text) format on target.

- **-e** The source file is stored in encrypted form, if the target file system is an Encrypted File System (EFS).
- **-E** The **-E** option requires one of the following arguments. If you omit the **-E** option, **warn** is the default behavior.

<span id="page-930-1"></span><span id="page-930-0"></span>**force** Fails the **mv** operation on a file if the fixed extent size or space reservation of the file cannot be preserved.

<span id="page-930-4"></span><span id="page-930-2"></span>**ignore** Ignores any errors in preserving extent attributes.

<span id="page-930-5"></span><span id="page-930-3"></span>**warn** Issues a warning if the space reservation or the fixed extent size of the file cannot be preserved.

**-f** Does not prompt you before overwriting an existing file.

**-i** Prompts you before moving a file or directory to an existing path name by displaying the name of the file followed by a question mark. If you answer with a line starting with y or the locale's equivalent of a y, the move continues. Any other reply prevents the move from occurring.

**-I** Suppresses the warning message during ACL conversion.

The following table shows the encryption or decryption status of the target file under different conditions:

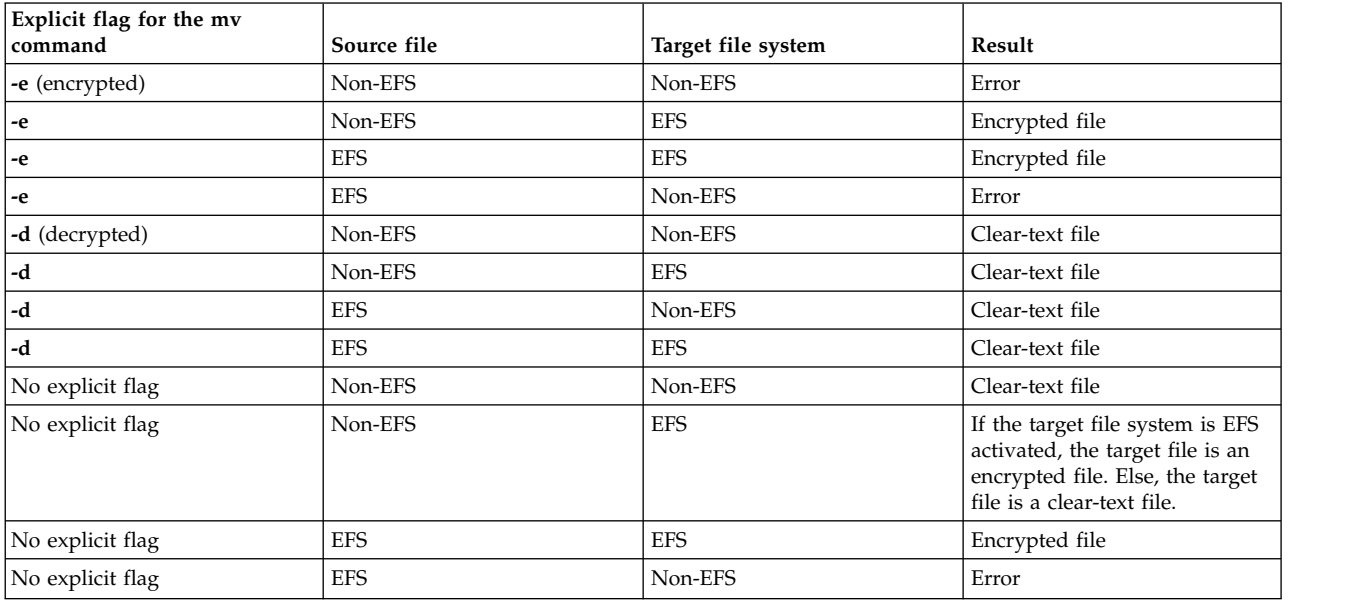

**Note:** It is not permitted to overwrite an encrypted file with a plain-text file and vice versa unless you specify the **-f** flag. The encryption status of the target depends on the **-e** or **-d** flag, the encryption inheritance if you do not specify the **-e** or **-d** flag with the **-f** flag, and the encryption status of the source file if the encryption inheritance is not active.

### **Examples**

1. To rename a file, enter:

mv appendix apndx.a

This command renames appendix to apndx.a. If a file named apndx.a already exists, its old contents are replaced with those of appendix.

- 2. To move a directory, enter:
	- mv book manual

This command moves all files and directories under book to the directory named manual, if manual exists. Otherwise, the directory book is renamed manual.

3. To move a file to another directory and give it a new name, enter:

mv intro manual/chap1

This command moves intro to manual/chap1. The name intro is removed from the current directory, and the same file appears as chap1 in the directory manual.

4. To move a file to another directory, keeping the same name, enter:

mv chap3 manual

This command moves chap3 to manual/chap3

**Note:** Examples 1 and 3 name two files, example 2 names two existing directories, and example 4 names a file and a directory.

5. To move several files into another directory, enter:

mv chap4 jim/chap5 /home/manual

This command moves the chap4 file to the /home/manual/chap4 file directory and the jim/chap5 file to the /home/manual/chap5 file.

6. To use the **mv** command with pattern-matching characters, enter:

mv manual/\* .

This command moves all files in the manual directory into the current directory . (period), retaining the names they had in manual. This move also empties manual. You must type a space between the asterisk and the period.

**Note:** Pattern-matching characters expand names of existing files only. For example, the command mv intro man\*/chap1 does not work if the file manual/chap1 does not exist.

### **Exit Status**

#### **Item Description**

**0** All input files were moved successfully. **>0** An error occurred.

### **Files**

**Item Description**<br> *Iusr/bin/mv* **Contains the** Contains the **mv** command.

**Related reference**: ["ln Command" on page 239](#page-248-0) **Related information**: chmod command rename subroutine Input and output redirection Miscellaneous tunable parameters

## **mvdir Command**

#### **Purpose**

Moves (renames) a directory.

## **Syntax**

**mvdir** *Directory1 Directory2*

## **Description**

The **mvdir** command renames directories within a file system. To use the **mvdir** command, you must have write permission to *Directory1* and *Directory2* as well as in the parent directories.

The *Directory1* parameter must name an existing directory. If *Directory2* does not exist, *Directory1* is moved to *Directory2*. If *Directory2* exists, *Directory1* becomes a subdirectory of *Directory2*. Neither directory can be a subset of the other.

The **mvdir** Command can also be used to move or rename files. If the *Directory1* parameter is an existing file name and the *Directory2* parameter is an existing directory name, the file specified by *Directory1* is moved to the directory specified by *Directory2*. If the *Directory1* parameter is an existing file name and the *Directory2* parameter does not yet exist, *Directory2* replaces the file name *Directory1*. If both are existing file names, the file specified by *Directory1* is renamed *Directory2*, and the existing *Directory2* is removed.

The **mv** command provides the same functionality as the **mvdir** command.

The **mvdir** command will not rename a directory if the directory is exported for use by NFS version 4, or if the directory leads to a directory exported for use by NFS version 4. NFS version 4-exported directories and directories leading to NFS version 4-exported directories are marked as busy and remain so until unexported.

## **Example**

To rename or move a directory to another location, enter: mvdir appendixes manual

If manual does not exist, this renames the appendixes directory to manual.

If a directory named manual already exists, this moves appendixes and its contents to manual/appendixes. In other words, appendixes becomes a subdirectory of manual.

### **Files**

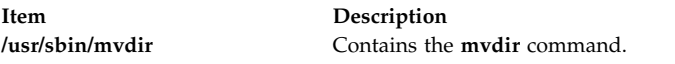

**Related reference**: ["mkdir Command" on page 703](#page-712-0) ["mv Command" on page 919](#page-928-0) **Related information**: Directories command File and directory access modes

## **mvfilt Command Purpose**

Moves a filter rule.

## **Syntax**

**mvfilt [-v 4](#page-933-0)**|**6 [-p](#page-933-1)** *p\_fid* **[-n](#page-933-2)** *n\_fid*

## **Description**

Use the **mvfilt** command to change the position of a filter rule in the filter rule table. IPsec filter rules for this command can be configured using the **genfilt** command or IPsec smit (IP version 4 or IP version 6).

## <span id="page-933-0"></span>**Flags**

<span id="page-933-1"></span>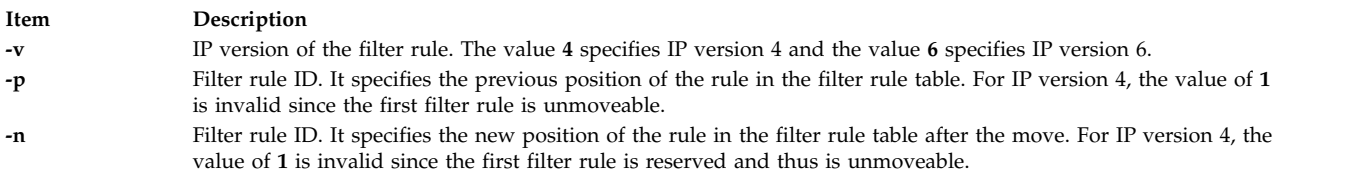

## <span id="page-933-2"></span>**Security**

**Attention RBAC users and Trusted AIX users:** This command can perform privileged operations. Only privileged users can run privileged operations. For more information about authorizations and privileges, see Privileged Command Database in *Security*. For a list of privileges and the authorizations associated with this command, see the **lssecattr** command or the **getcmdattr** subcommand.

## **mvt Command**

## **Purpose**

Typesets English-language view graphs and slides.

## **Syntax**

**mvt** [ **[-a](#page-934-0)** ] [ **[-c](#page-934-1)** ] [ **[-e](#page-934-2)** ] [ **[-g](#page-934-3)** ] [ **[-p](#page-934-4)** ] [ **[-t](#page-934-5)** ] [ **[-z](#page-934-6)** ] [ **[-T](#page-934-7)***Name* | **[-D](#page-934-8)***Destination* ] [ *File* ... | **[-](#page-934-9)** ]

## **Description**

The **mvt** command typesets its input with the **mv** macro package for view graphs and slides in a manner similar to the **mmt** command. The **mvt** command has flags to specify preprocessing by the **tbl**, **eqn**, **pic**, **cw**, and **grap** commands. The flags you select determine which pipelines, flags, and parameters are generated for the **troff** command and the macro package.

The **mvt** command, unlike the **troff** command, automatically pipes its output to a postprocessor, unless specifically requested not to do so. The user should not specify a postprocessor when using the **mvt** command. The path that the **mvt** command takes is as follows:

- 1. The **-z** flag (no postprocessor is used).
- 2. The **-T***Name* flag.
- 3. The **TYPESETTER** environment variable is read.
- 4. The default is set to **ibm3816**.

*File* specifies the file that the **mvt** command formats.

### **Flags**

Flags can occur in any order, but they must be displayed before the *File* parameter. If no file is specified, the **mvt** command prints a list of its flags.

<span id="page-934-6"></span><span id="page-934-5"></span><span id="page-934-4"></span><span id="page-934-3"></span><span id="page-934-2"></span><span id="page-934-1"></span><span id="page-934-0"></span>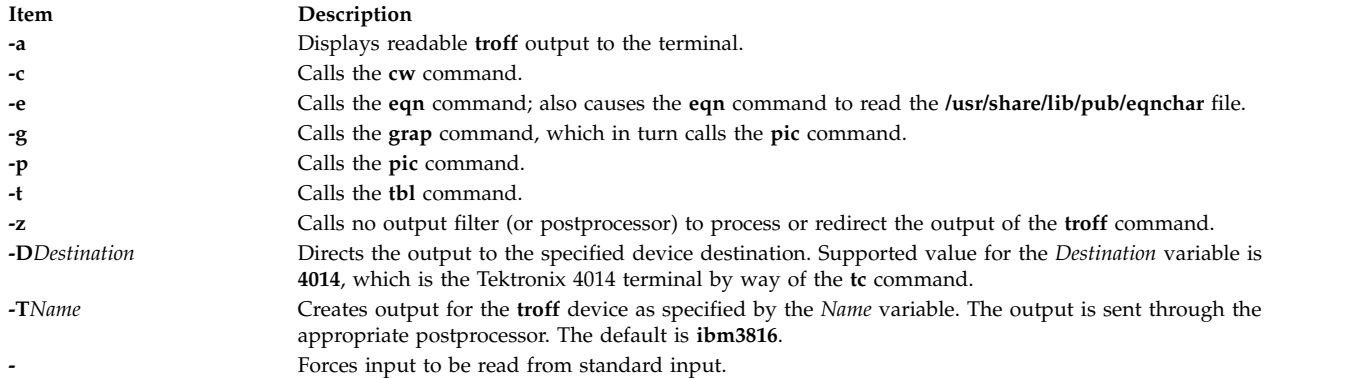

<span id="page-934-9"></span><span id="page-934-8"></span><span id="page-934-7"></span>Any other parameters or flags that you give the **mvt** command (such as the **-a** flag) are passed to the **troff** command.

The **mvt** command reads standard input when you specify the **-** (minus) flag instead of the *File* parameter.

Use the **-o***List* flag of the **troff** command to specify ranges of pages to be output.

**Note:** If you call the **mvt** command with one or more of the **-e**, **-c**, **-t**, **-p**, **-g**, or **-** flags, together with the **-o***List* flag of the **troff** command, you may receive a broken pipe message. This occurs if you do not specify the last page of the document in the *List* variable. This broken pipe message is not an indication of any problem and can be ignored.

#### **Environment Variables**

**Item Description TYPESETTER** Contains information about a particular printing device.

#### **Files**

**Item Description**

**/usr/share/lib/pub/eqnchar** Contains special character definitions.

#### **Related information**:

eqn command pic command tbl command tc command

## **mwm Command**

### **Purpose**

Runs the AIXwindows Window Manager (MWM).

### **Syntax**

**mwm [-display](#page-935-0)** *Host:Display:ScreenID* **[-xrm](#page-935-1)** *ResourceString* **[-multiscreen](#page-935-2) [-name](#page-935-3)** *Name* **[-screens](#page-936-0)** *Name* [ *Name* ... ]

## **Description**

The **mwm** command runs the AIXwindows Window Manager (MWM) and is often started by a display or session manager. The AIXwindows Window Manager (MWM) is an X Window System client that provides window management functionality and some session management functionality. It provides functions that facilitate control (by the user and the programmer) of elements of window states such as placement, size, icon or normal display, and input-focus ownership. It also provides session management functions such as stopping a client.

The appearance and behavior of the window manager can be altered by changing the configuration of specific resources. Resources are defined under [X Defaults](#page-939-0) .

By default, the **mwm** command manages only the single screen specified by the **-display** option or the **DISPLAY** environment variable (by default, screen 0). If the **-multiscreen** option is specified or if the **multiScreen** resource is True, the **mwm** command tries to manage all the screens on the display.

When the **mwm** command is managing multiple screens, the **-screens** option can be used to give each screen a unique resource name. The names are separated by blanks, for example, **-screens mwm0 mwm1**. If there are more screens than names, resources for the remaining screens are retrieved using the first name. By default, the screen number is used for the screen name.

For information on windows, icons, resources, events, button and key bindings, menus, and variables, see the following sections:

- [Windows](#page-936-1)
- $\cdot$  [Icons](#page-936-2)
- [Icon Box](#page-937-0)
- [Component Appearance Resources](#page-940-0)
- [General Appearance and Behavior Resources](#page-945-0)
- [Client-Specific Resources](#page-957-0)
- [Window Manager Event Specification](#page-970-0)
- [Button Bindings](#page-971-0)
- [Key Bindings](#page-972-0)
- [Menu Panes](#page-972-1)
- [Environment](#page-973-0)

### **Flags**

<span id="page-935-3"></span><span id="page-935-2"></span><span id="page-935-1"></span><span id="page-935-0"></span>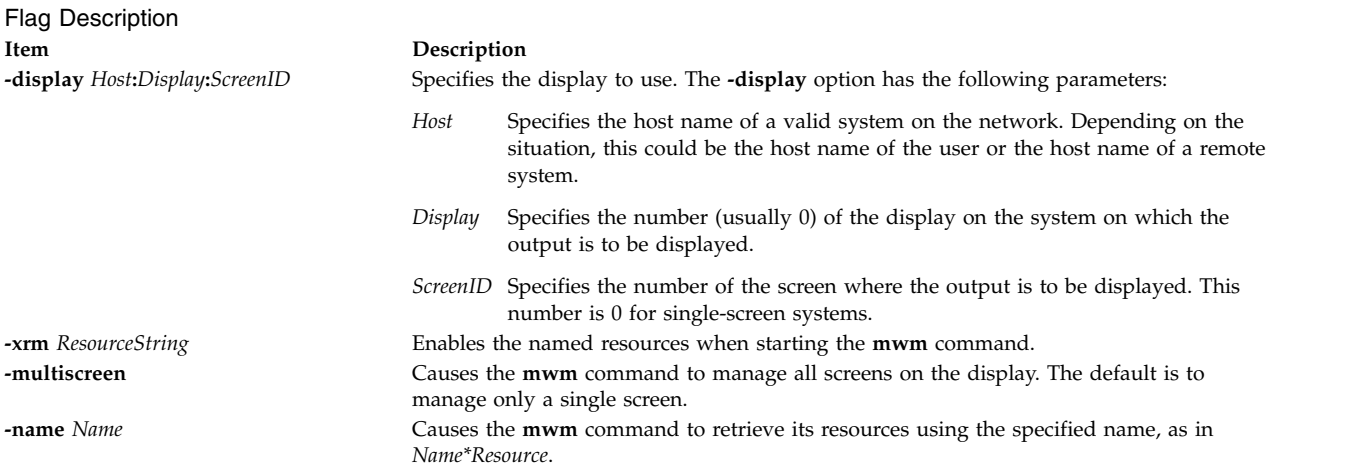
Flag Description **Item Description**

**-screens** *Name* [*Name* [*..*.]] Specifies the resource names to use for the screens managed by MWM. If MWM is managing a single screen, only the first name in the list is used. If multiple screens are being managed, the names are assigned to the screens in order, starting with screen 0. For example, screen 0 gets the first name and screen 1 gets the second name.

# **Windows**

Default window manager window frames have the following distinct components with associated functions:

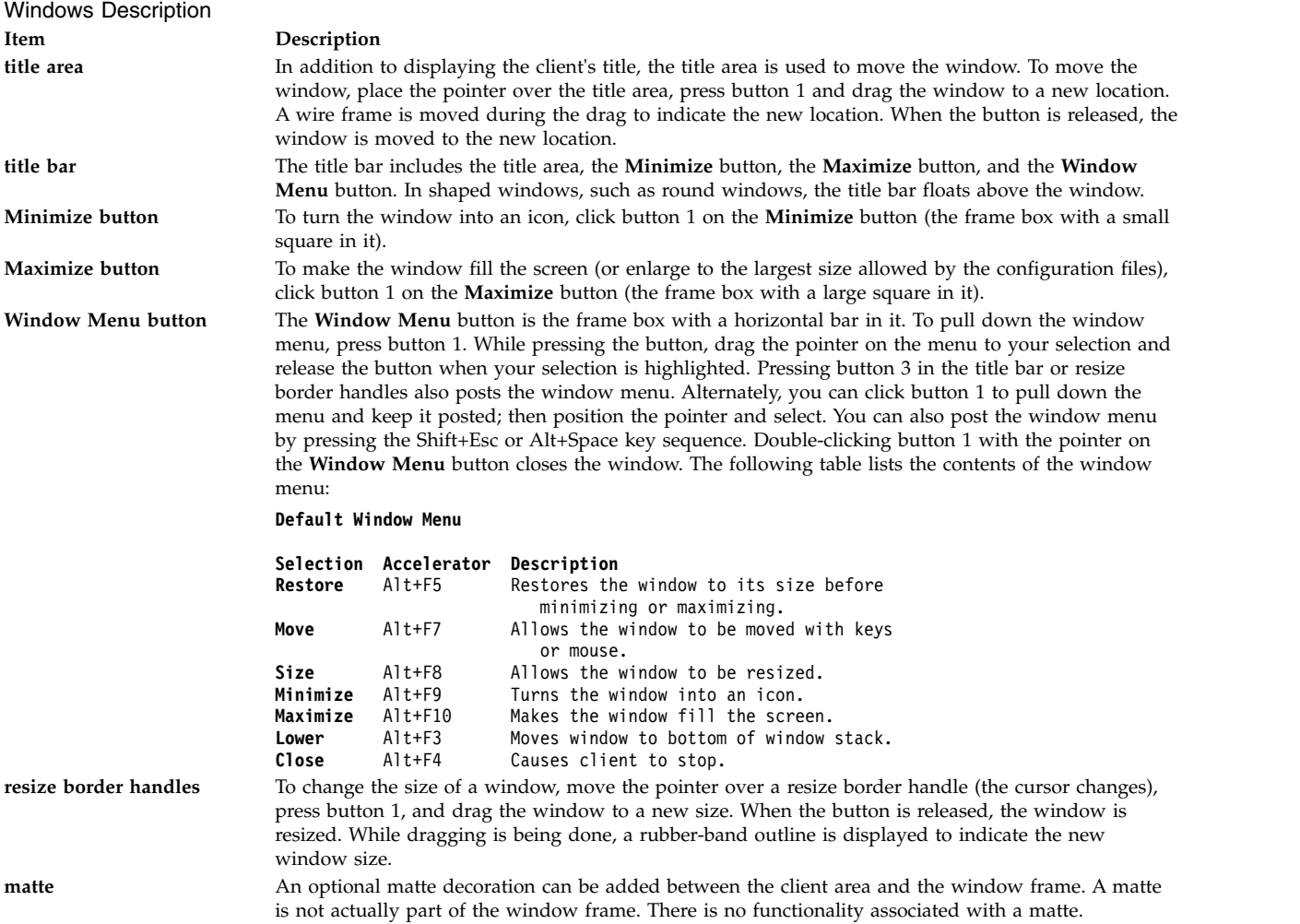

### **Icons**

Icons are small graphic representations of windows. A window can be iconified (minimized) using the **Minimize** button on the window frame. Icons provide a way to reduce clutter on the screen.

Pressing the left mouse button when the pointer is over an icon causes the icon's window menu to open. Releasing the button (press + release without moving mouse = click) causes the menu to stay posted. The menu contains the following selections:

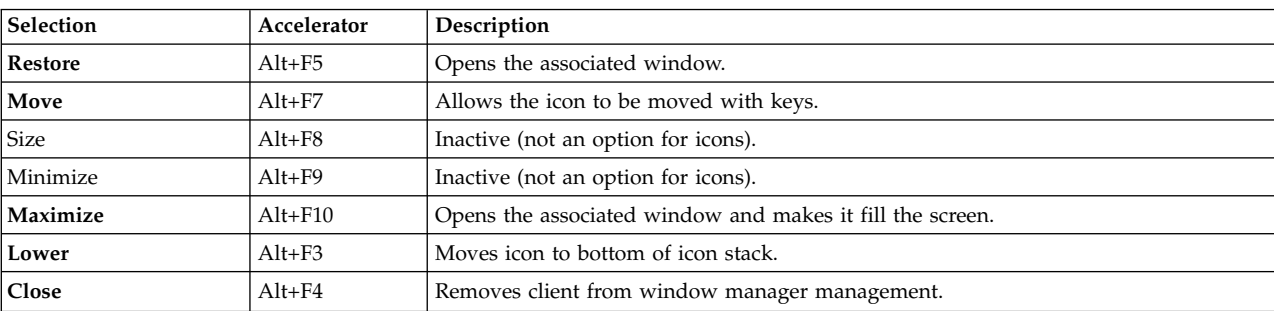

Icon Window Menu

Pressing button 3 over an icon also causes the icon's window menu to open. To make a menu selection, drag the pointer over the menu and release button 3 when the desired item is highlighted.

Double-clicking button 1 on an icon calls the **f.restore\_and\_raise** function and restores the icon's associated window to its previous state. For example, if a maximized window is iconified, double-clicking button 1 restores it to its maximized state. Double-clicking button 1 on the icon box's icon opens the icon box and allow access to the contained icons. (Double-clicking a mouse button is a quick way to perform a function.) Pressing the Shift+Esc key sequence or the pop-up Menu key causes the icon window menu of the currently selected icon to open.

## **Icon Box**

When icons begin to clutter the screen, they can be packed into an icon box. (To use an icon box, the window manager must be started with the icon box configuration already set.) The icon box is a window manager window that holds client icons. It includes one or more scroll bars when there are more window icons than the icon box can show at the same time.

Icons in the icon box can be manipulated with the mouse. The following button action descriptions summarize the behavior of this interface. Button actions apply whenever the pointer is on any part of the icon. Double-clicking an icon in the icon box calls the **f.restore\_and\_raise** function.

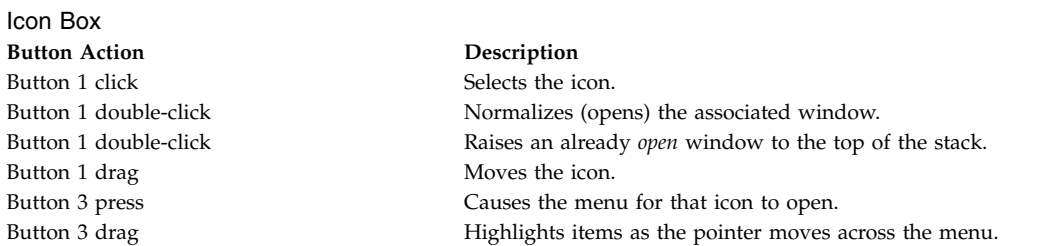

Pressing mouse button 3 when the pointer is over an icon causes the menu for that icon to open.

Icon Menu for Icon Box

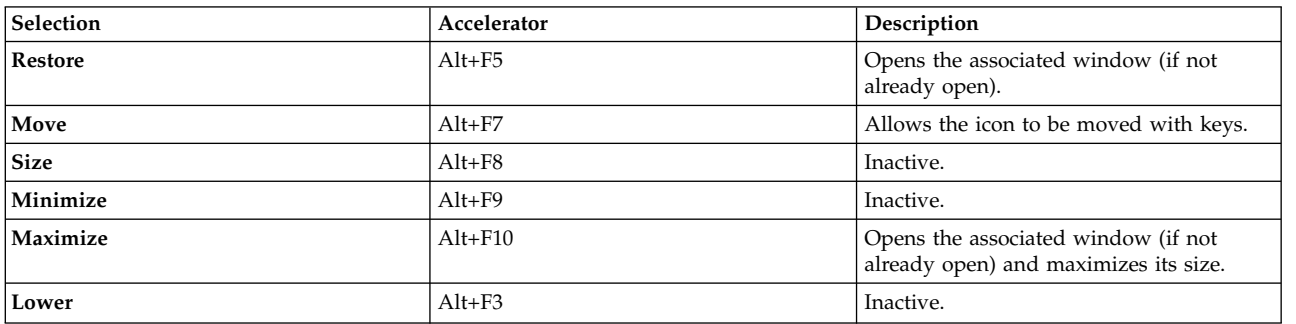

Icon Menu for Icon Box

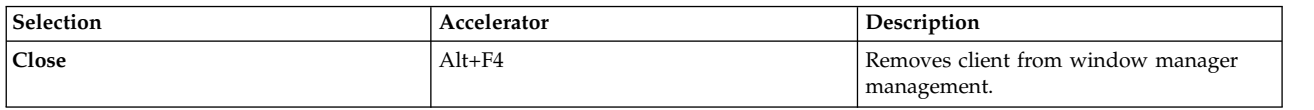

To pull down the window menu for the icon box itself, press button 1 with the pointer over the menu button for the icon box. The window menu of the icon box differs from the window menu of a client window: The **Close** selection is replaced with the **PackIcons** (Shift+Alt+F7) selection. When selected, the **PackIcons** option packs the icons in the box to achieve neat rows with no empty slots.

You can also post the window menu by pressing the Shift+Esc or Alt+Space key sequence. Pressing the pop-up Menu key causes the icon window menu of the currently selected icon to open.

## **Input Focus**

The **mwm** command supports (by default) a keyboard input focus policy of *explicit selection*. This means when a window is selected to get keyboard input, it continues to get keyboard input until the window is withdrawn from window management, another window is explicitly selected to get keyboard input, or the window is iconified. Several resources control the input focus. The client window with the keyboard input focus has the active window appearance with a visually distinct window frame.

The following table and key action descriptions summarize the keyboard input focus selection behavior:

Input focus

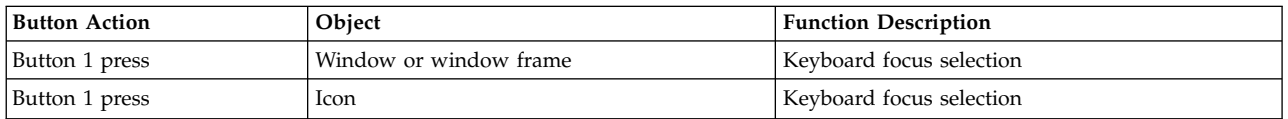

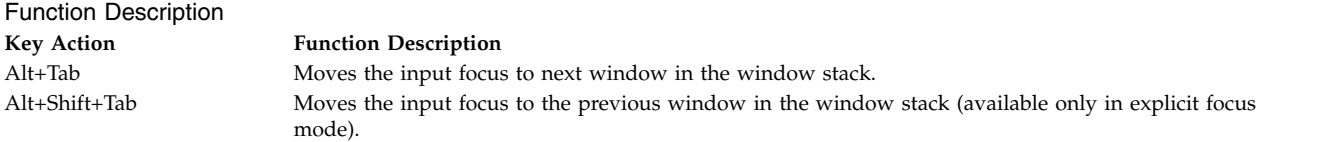

# **Window Stacking**

There are two types of window stacks: global window stacks and an application's local family window stack.

The global stacking order of windows can be changed as a result of setting the keyboard input focus, iconifying a window, or performing a window manager window stacking function. When keyboard focus policy is explicit the default value of the **focusAutoRaise** resource is True. This causes a window to be raised to the top of the stack when it receives input focus, for example, by pressing button 1 on the title bar. The key actions defined in the preceding list raises the window receiving focus to the top of the stack.

In pointer mode, the default value of the **focusAutoRaise** resource is False; that is, the window stacking order is not changed when a window receives keyboard input focus. The following key actions can be used to cycle through the global window stack:

Windows Stacking function description

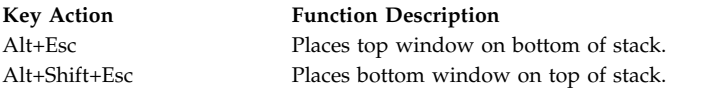

By default, a window's icon is placed on the bottom of the stack when the window is iconified; however, the default can be changed by the **lowerOnIconify** resource.

Transient windows (secondary windows such as dialog boxes) stay above their parent windows by default. However, an application's local family stacking order can changed to allow a transient window to be placed below its parent top-level window. The following parameter values show the modification of the stacking order for the **f.lower** function:

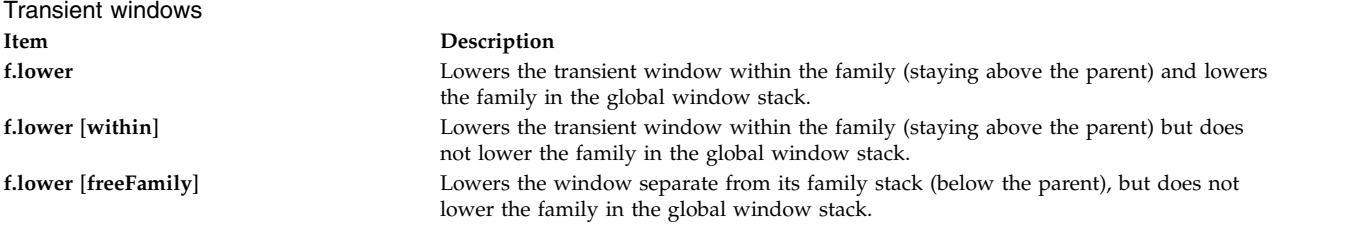

The **within** and **freeFamily** parameter values can also be used with the **f.raise** and **f.raise\_lower** functions.

# **X Defaults**

The **mwm** command is configured from its resource database. This database is built from the following sources. They are listed in order of precedence.

- 1. **mwm** command line options
- 2. **XENVIRONMENT** variable or **\$HOME/.Xdefaults-host**
- 3. **RESOURCE\_MANAGER** root window property or **\$HOME/.Xdefaults**
- 4. **\$HOME/Mwm**
- 5. **/usr/lib/X11/app-defaults/Mwm**.

The **/usr/lib/X11/app-defaults/Mwm** and **\$HOME/Mwm** file names represent customary locations for these files. The actual location of the systemwide class resource file might depend on the **XFILESEARCHPATH** environment variable and the current language environment. The actual location of the user-specific class resource file might depend on the **XUSERFILESEARCHPATH** and **XAPPLRESDIR** environment variables and the current language environment.

Entries in the resource database can refer to other resource files for specific types of resources. These include files that contain bitmaps, fonts, and **mwm**-specific resources such as menus and behavior specifications (for example, button and key bindings).

**Mwm** is the resource class name of the **mwm** command and **mwm** is the resource name used by the **mwm** command to look up resources. (For looking up resources of multiple screens, the **-screens** command-line option specifies resource names such as **mwm\_b+w** and **mwm\_color**.) In the following discussion of resource specification, "Mwm" and "mwm" (and the aliased **mwm** resource names) can be used interchangeably, but "mwm" takes precedence over "Mwm". The **mwm** command uses the following types of resources:

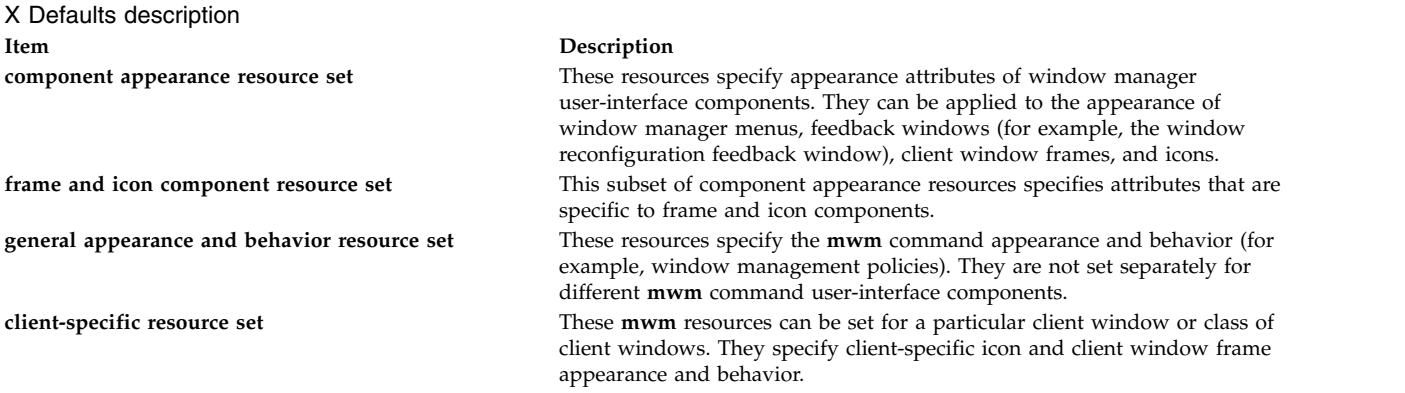

Resource identifiers can be either a resource name (for example, **foreground**) or a resource class (for example, **Foreground**). If the value of a resource is a file name and if the file name is prefixed by the  $\sim$ / (tilde followed by a slash) characters, it is relative to the path contained in the **HOME** environment variable (generally the user's home directory).

# **Component Appearance Resources**

The syntax for specifying component appearance resources that apply to window manager icons, menus, and client window frames is as follows:

## **Mwm\****ResourceID*

For example, **Mwm\*foreground** is used to specify the foreground color for the **mwm** command menus, icons, client window frames, and feedback dialogs.

The syntax for specifying component appearance resources that apply to a particular **mwm** component is as follows:

### **Mwm\***[*Menu*|*Icon*|*Client*|*Feedback*]**\****ResourceID*

If *Menu* is specified, the resource is applied only to Mwm menus; if *Icon* is specified, the resource is applied to icons; and if *Client* is specified, the resource is applied to client window frames. For example, **Mwm\****Icon***\*foreground** is used to specify the foreground color for the **mwm** command icons, **Mwm\****Menu***\*foreground** specifies the foreground color for the **mwm** command menus, and **Mwm\****Client***\*foreground** is used to specify the foreground color for the **mwm** command client window frames.

The appearance of the title area of a client window frame (including window management buttons) can be separately configured. The syntax for configuring the title area of a client window frame is as follows:

### **Mwm\****Client***\****Title***\****ResourceID*

For example, **Mwm\****Client***\****Title***\*foreground** specifies the foreground color for the title area. Defaults for title area resources are based on the values of the corresponding client window frame resources.

The appearance of menus can be configured based on the name of the menu. The syntax for specifying menu appearance by name is as follows:

### **Mwm\****Menu***\****MenuName***\****ResourceID*

For example, **Mwm\****Menu***\***MyMenu**\*foreground** specifies the foreground color for the menu named MyMenu.

The user can also specify resources for window manager menu components (the gadgets that comprise the menu). These may include, for example, a menu title, a title separator, one or more buttons, and separators. If a menu contains more than one instance of a class, such as multiple **PushButtonGadget** gadgets, the name of the first instance is **PushButtonGadget1**, the second is **PushButtonGadget2**, and so on. The following list identifies the naming conventions used for window manager menu components:

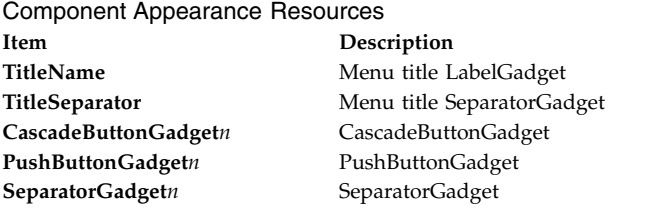

The following component appearance resources that apply to all window manager parts can be specified.

<span id="page-941-0"></span>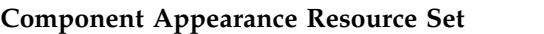

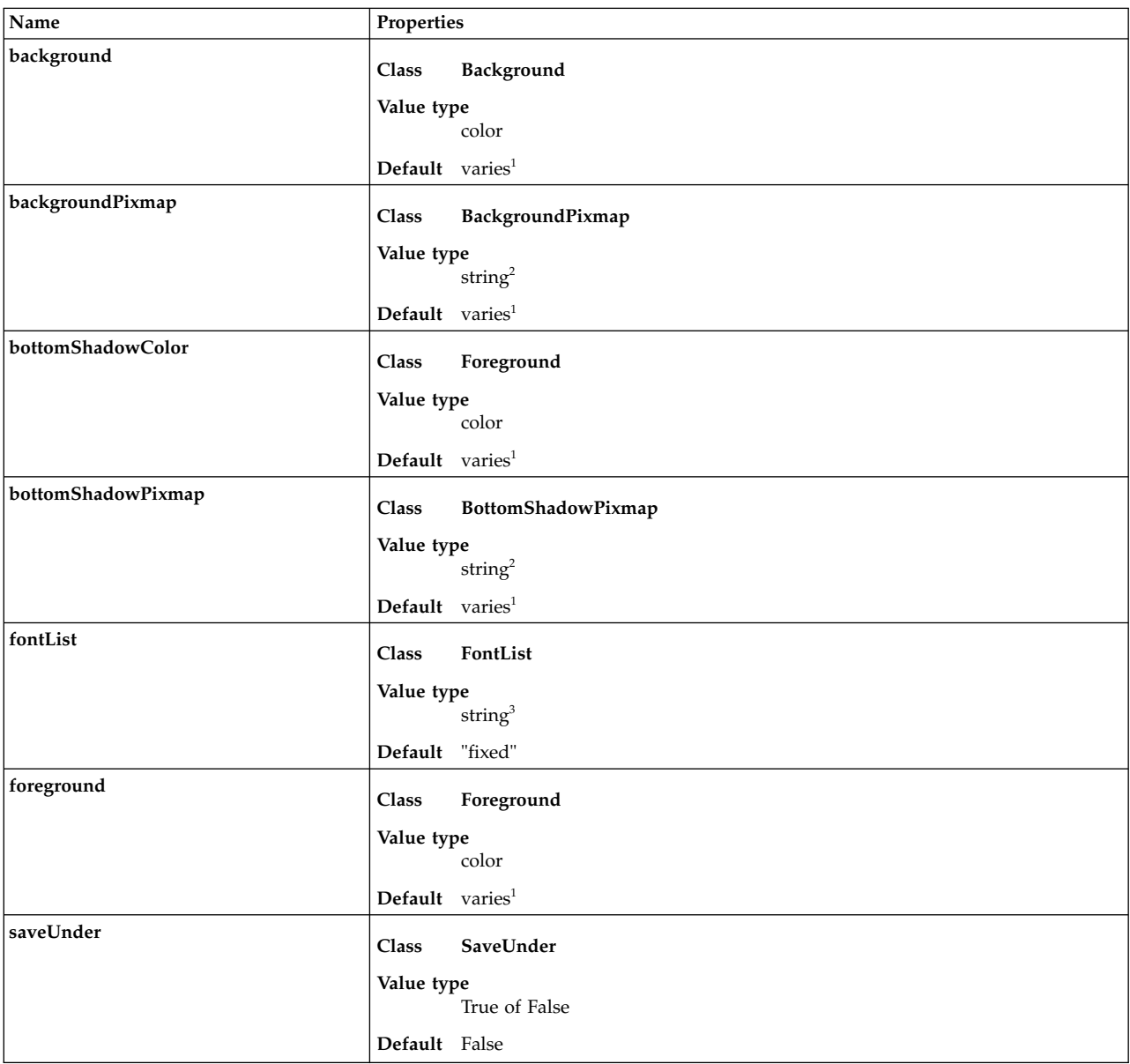

# Component Appearance Resource Set

Component Appearance Resource Set

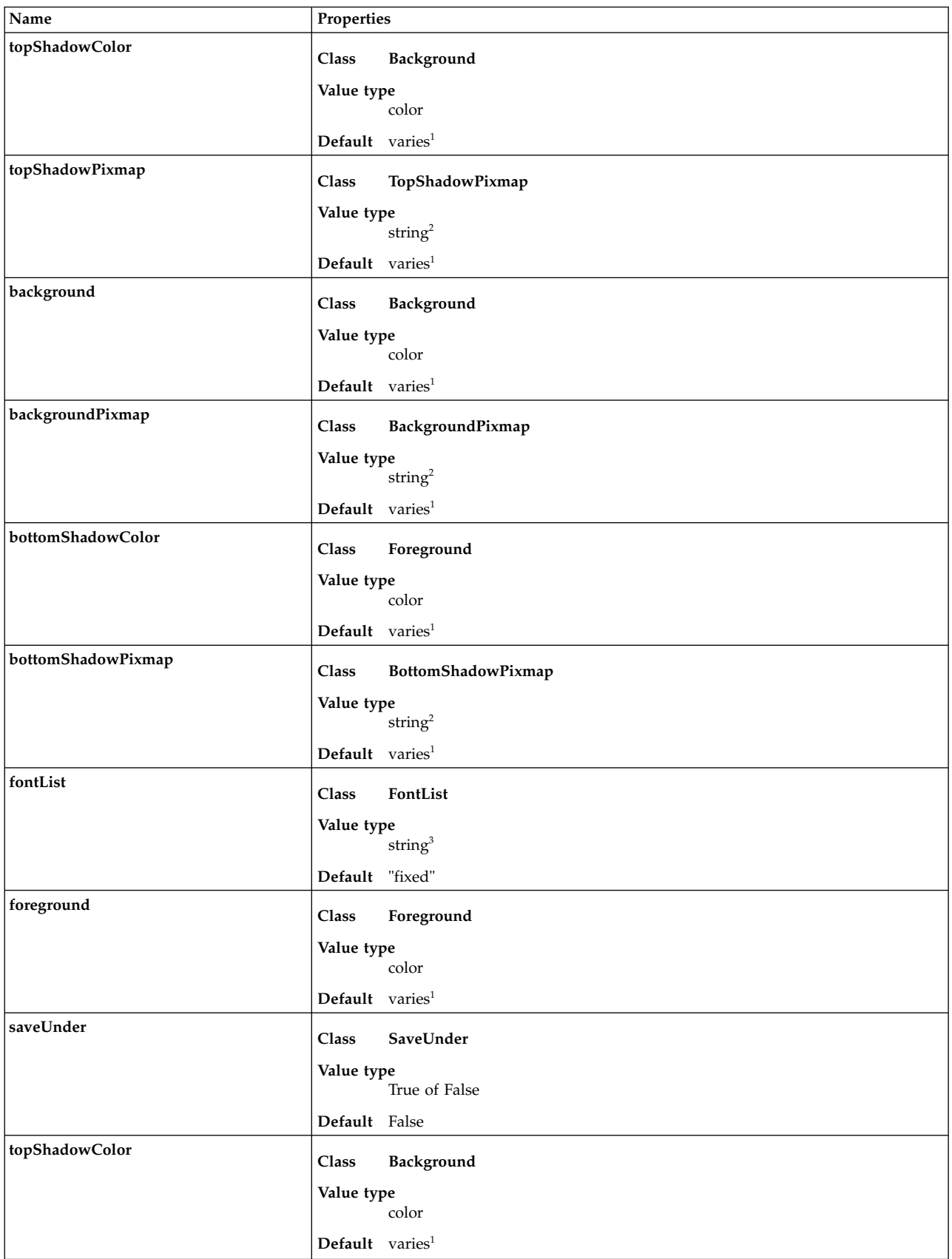

### Component Appearance Resource Set

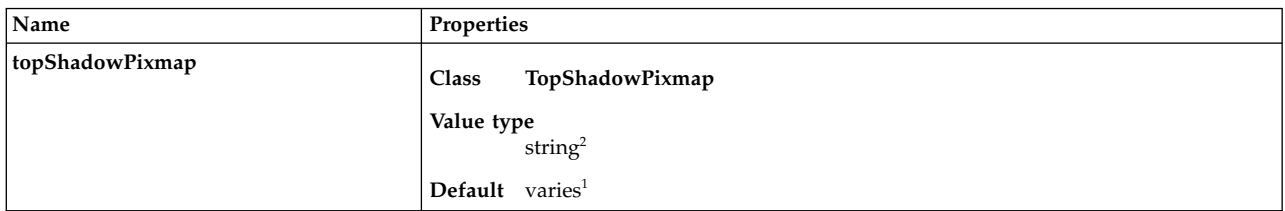

### **Note:**

- 1. The default is chosen based on the visual type of the screen.
- 2. Image name.
- 3. X Version 11 Release 4 (X11R4) font description.

### Background

### **Item Description**

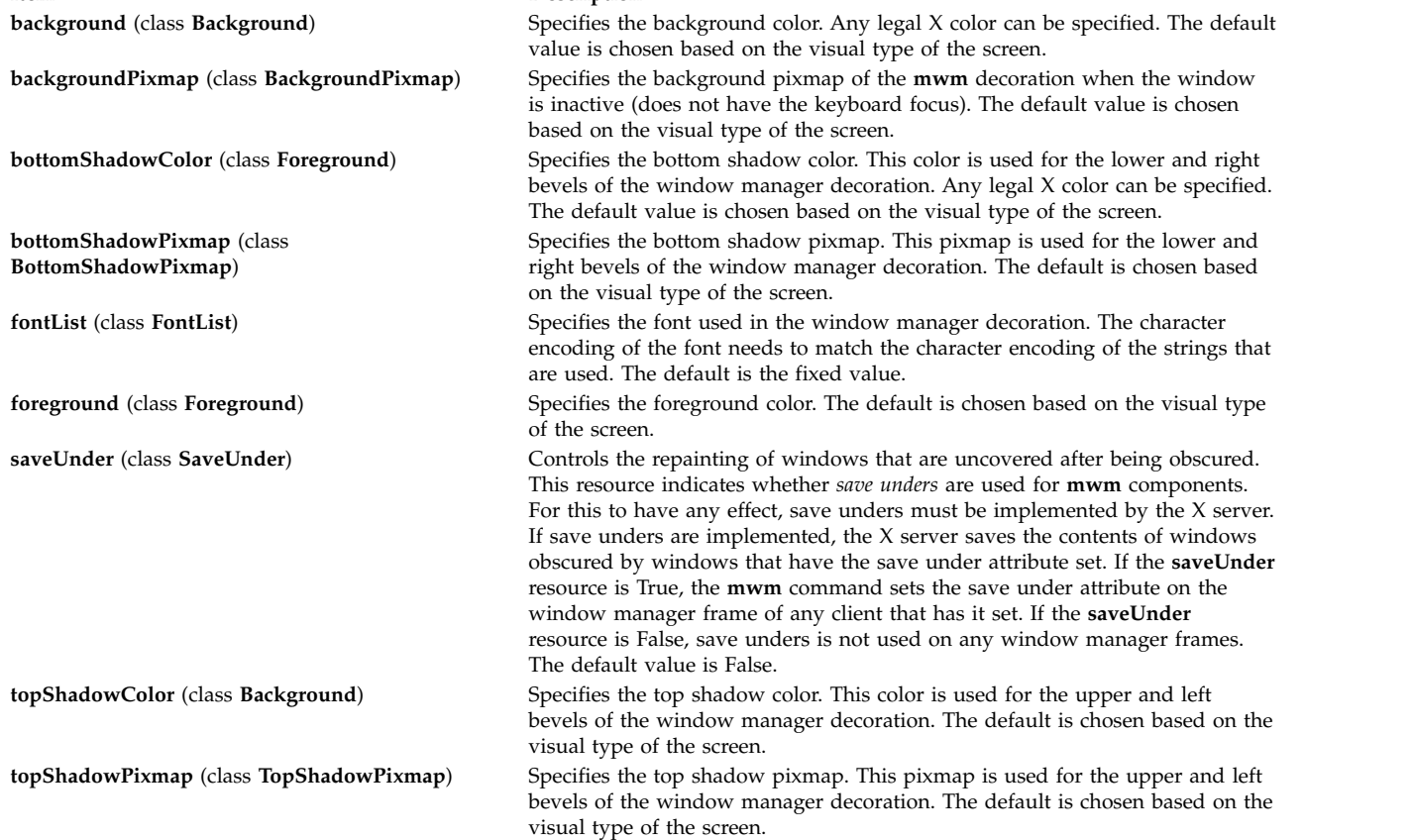

### <span id="page-943-0"></span>**Frame and Icon Component Resource Set**

**Note:** Hyphens in the following table are for readability purposes only. Do not include hyphens within names in programs.

Frame and Icon Component Resource Set

| Name                      | Properties                             |
|---------------------------|----------------------------------------|
| activeBackground          |                                        |
|                           | Background<br>Class                    |
|                           | Value type                             |
|                           | color                                  |
|                           | Default varies <sup>1</sup>            |
| activeBackground-Pixmap   |                                        |
|                           | BackgroundPixmap<br>Class              |
|                           | Value type                             |
|                           | string $2$                             |
|                           | Default varies <sup>1</sup>            |
| activeBottomShadow-Color  | Foreground<br>Class                    |
|                           |                                        |
|                           | Value type<br>color                    |
|                           | $\textbf{Default}$ varies <sup>1</sup> |
|                           |                                        |
| activeBottomShadow-Pixmap | Class<br>BottomShadow-Pixmap           |
|                           | Value type                             |
|                           | string <sup>2</sup>                    |
|                           | Default varies <sup>1</sup>            |
| activeForeground          |                                        |
|                           | Class<br>Foreground                    |
|                           | Value type                             |
|                           | color                                  |
|                           | Default varies <sup>1</sup>            |
| activeTopShadowColor      | Class<br>Background                    |
|                           |                                        |
|                           | Value type<br>color                    |
|                           | Default varies <sup>1</sup>            |
| activeTopShadowPixmap     |                                        |
|                           | Class<br>TopShadowPixmap               |
|                           | Value type                             |
|                           | string <sup>2</sup>                    |
|                           | Default varies <sup>1</sup>            |
| activeBackground          |                                        |
|                           | Background<br>Class                    |
|                           | Value type                             |
|                           | color                                  |
|                           | $\textbf{Default}$ varies <sup>1</sup> |
| activeBackgroundPixmap    | BackgroundPixmap<br>Class              |
|                           | Value type                             |
|                           | string <sup>2</sup>                    |
|                           | Default varies <sup>1</sup>            |
| activeBottomShadowColor   |                                        |
|                           | Foreground<br>Class                    |
|                           | Value type                             |
|                           | color                                  |
|                           | $\textbf{Default}$ varies <sup>1</sup> |

Frame and Icon Component Resource Set

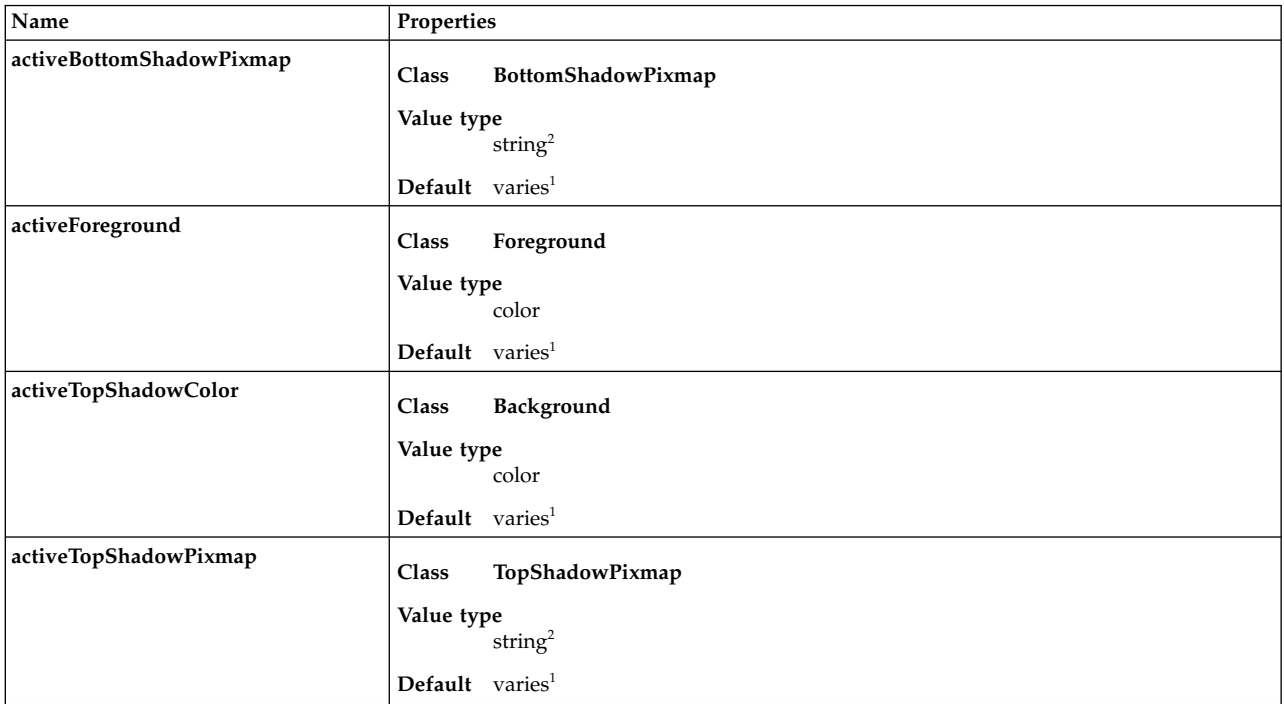

## **Note:**

- 1. The default is chosen based on the visual type of the screen.
- 2. Image name.

**Background** 

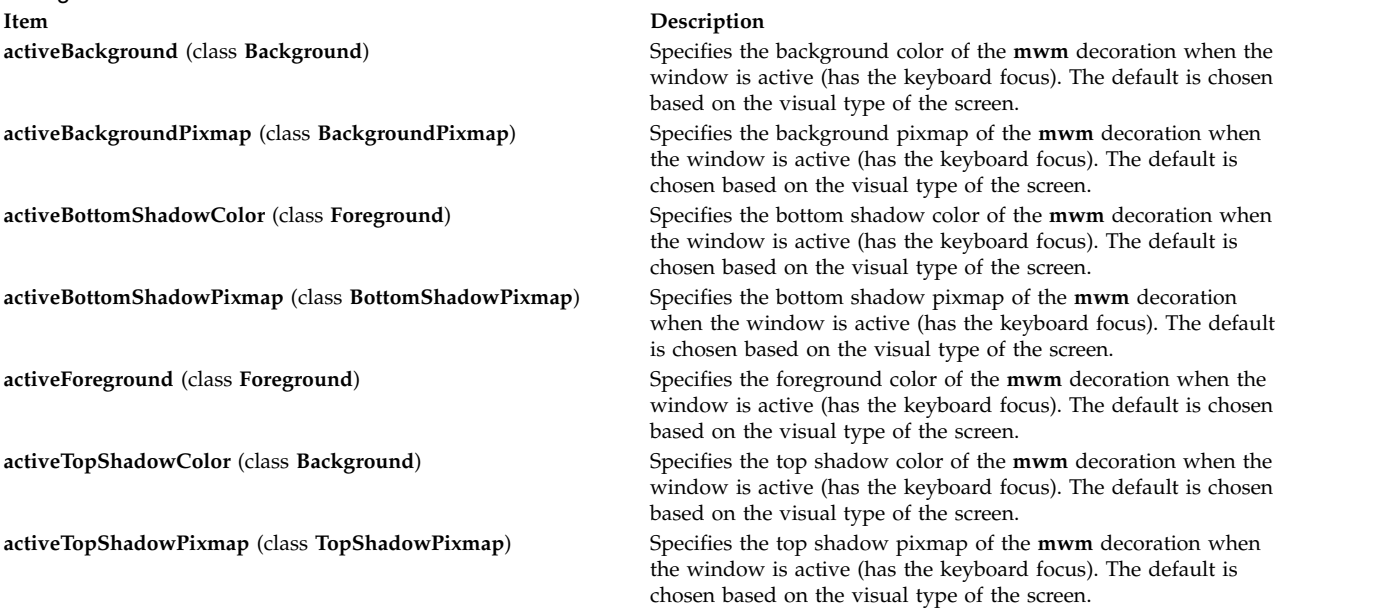

# **General Appearance and Behavior Resources**

The syntax for specifying general appearance and behavior resources is as follows:

**Mwm\****ResourceID*

For example, **Mwm\*keyboardFocusPolicy** specifies the window manager policy for setting the keyboard focus to a particular client window.

## <span id="page-946-0"></span>**General Appearance and Behavior Resource Set**

**Note:** Hyphens in the following table are for readability purposes only. Do not include hyphens within names in programs.

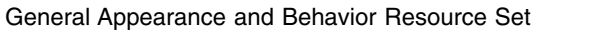

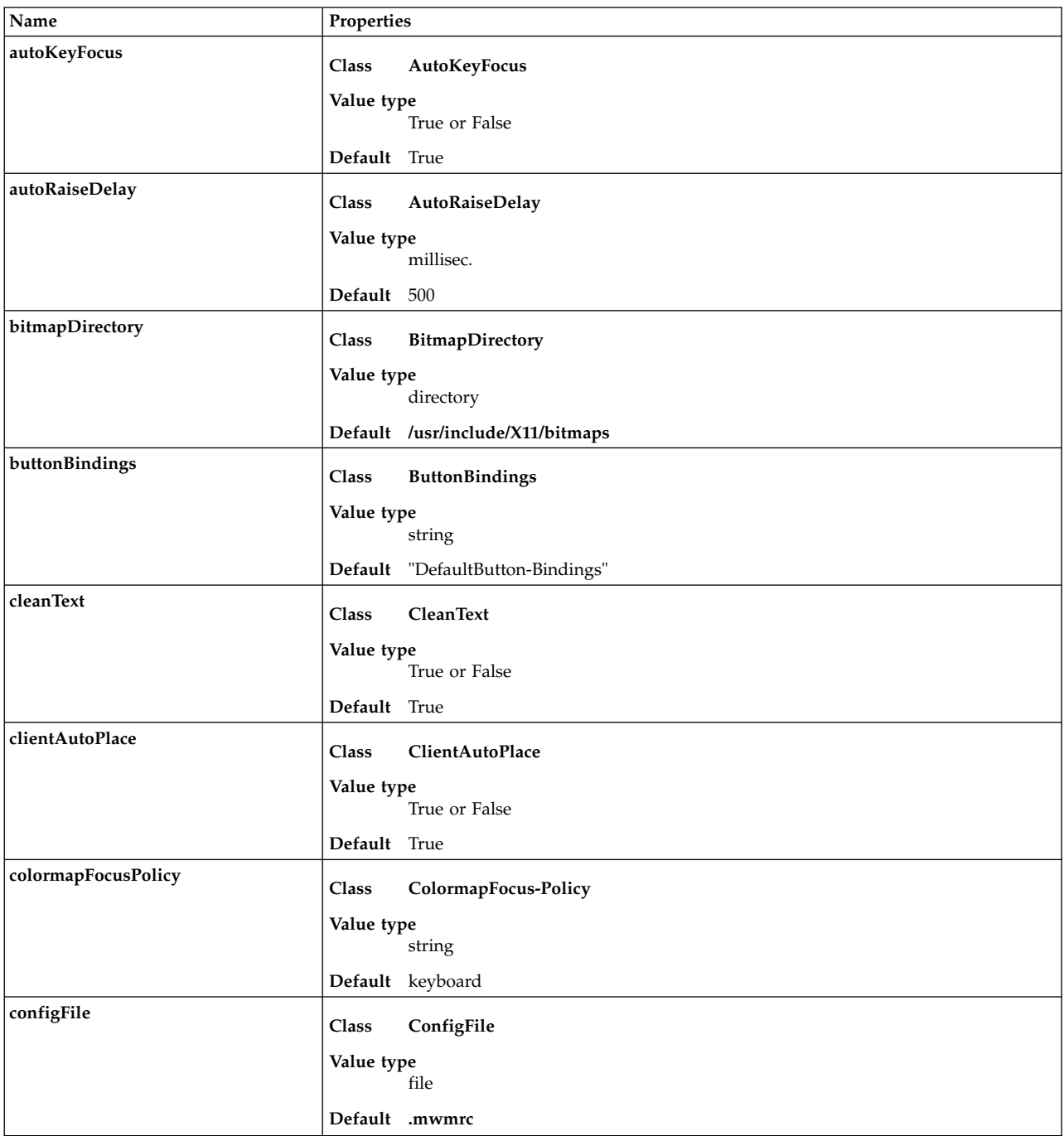

## General Appearance and Behavior Resource Set

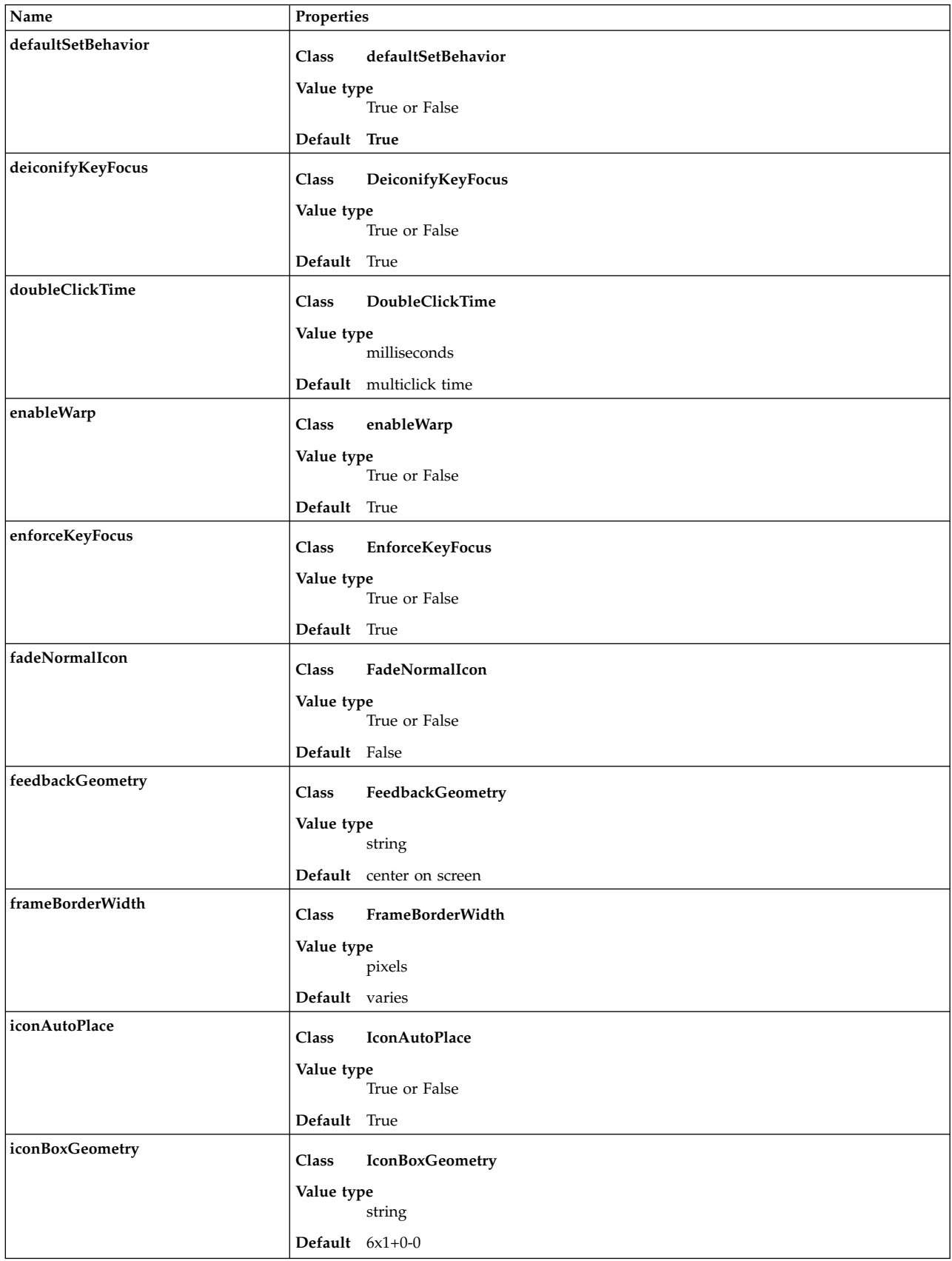

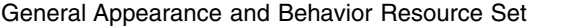

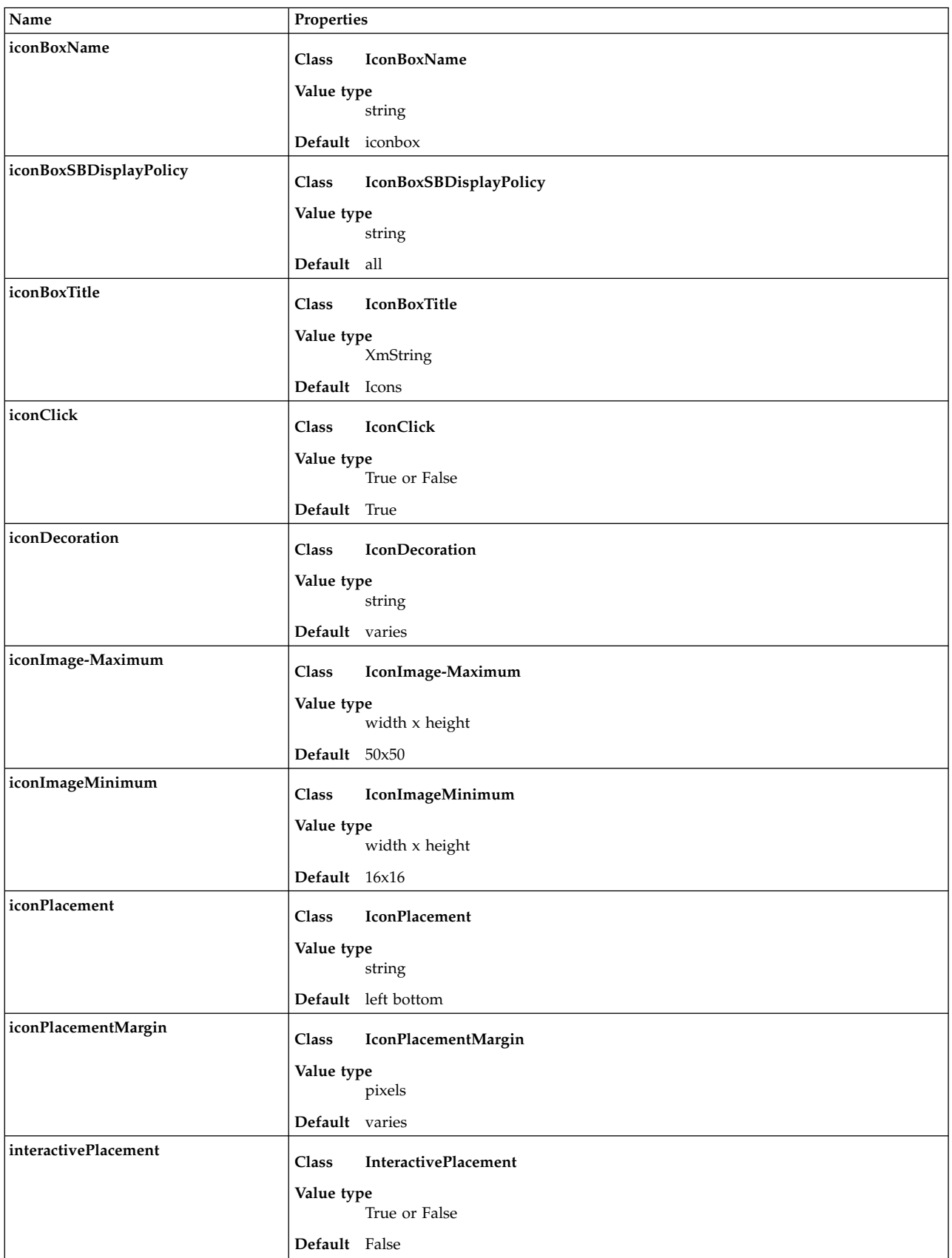

## General Appearance and Behavior Resource Set

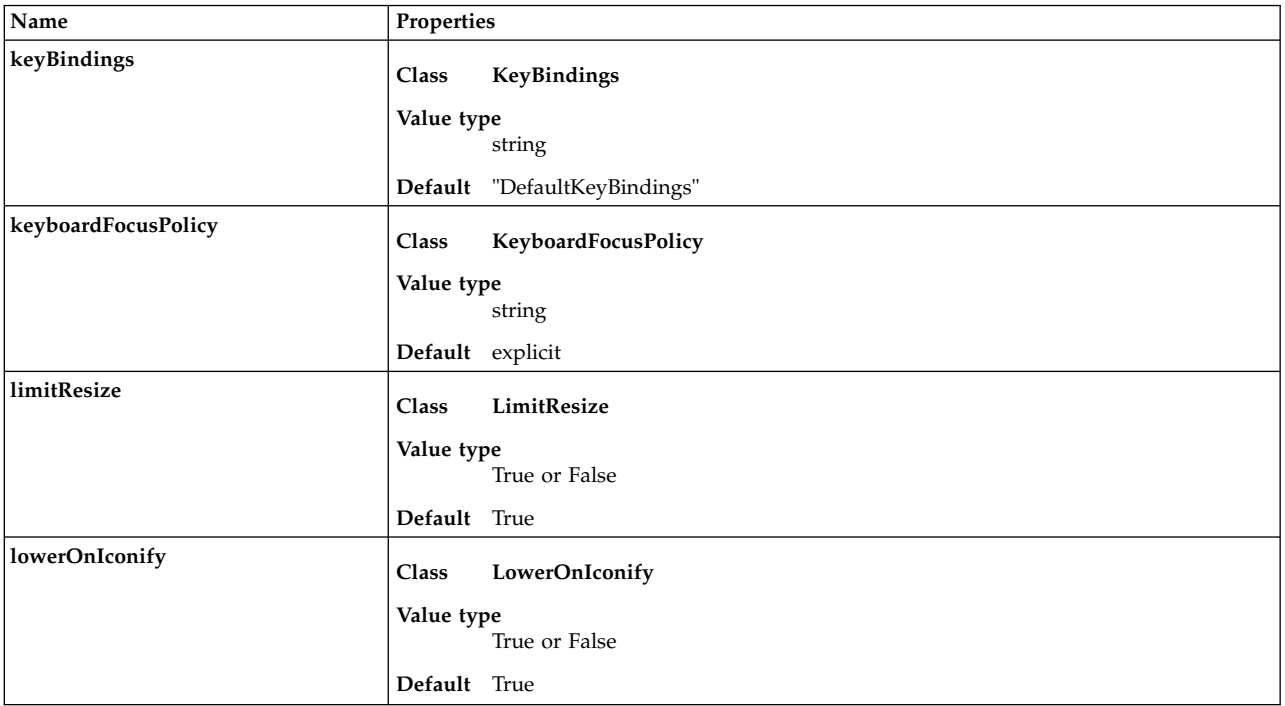

### Maximum size

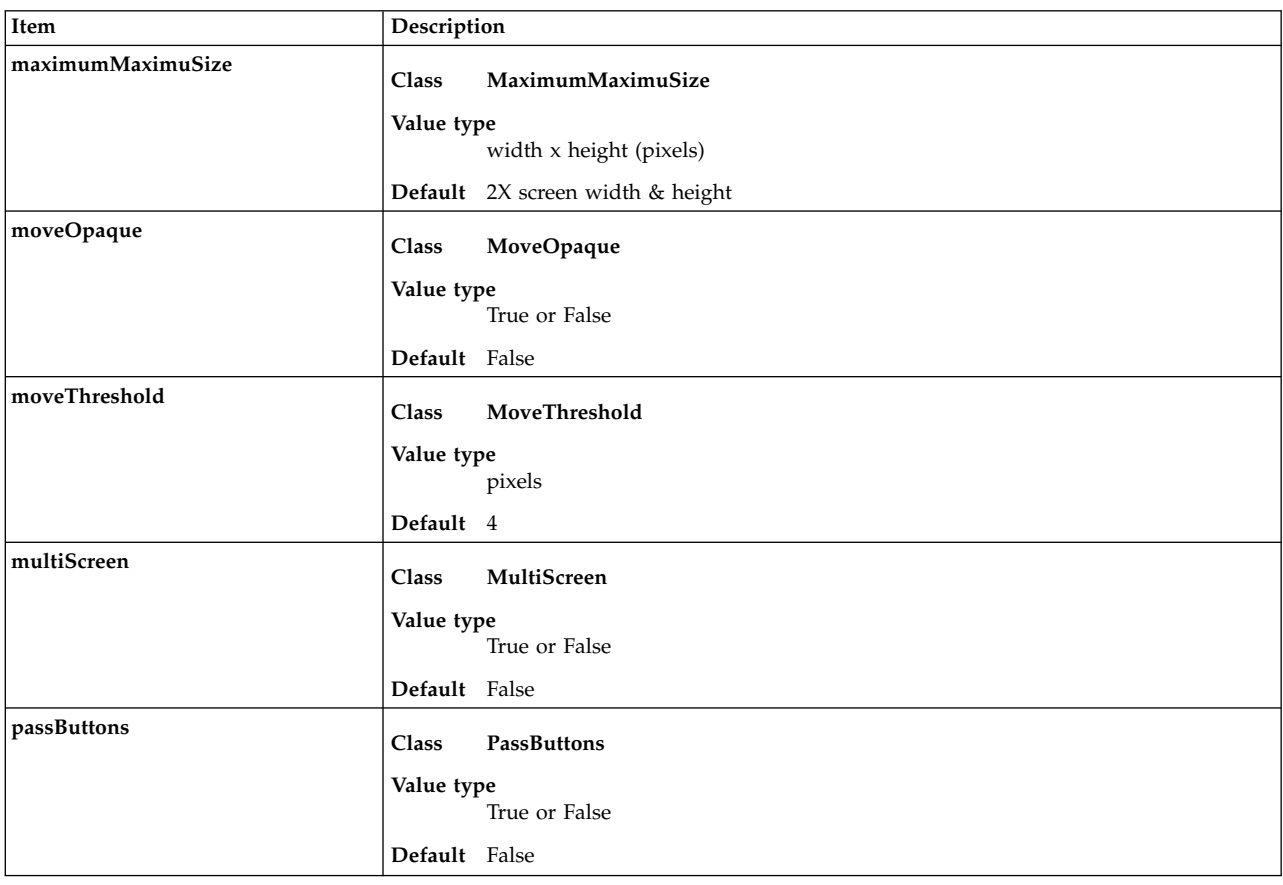

### Maximum size

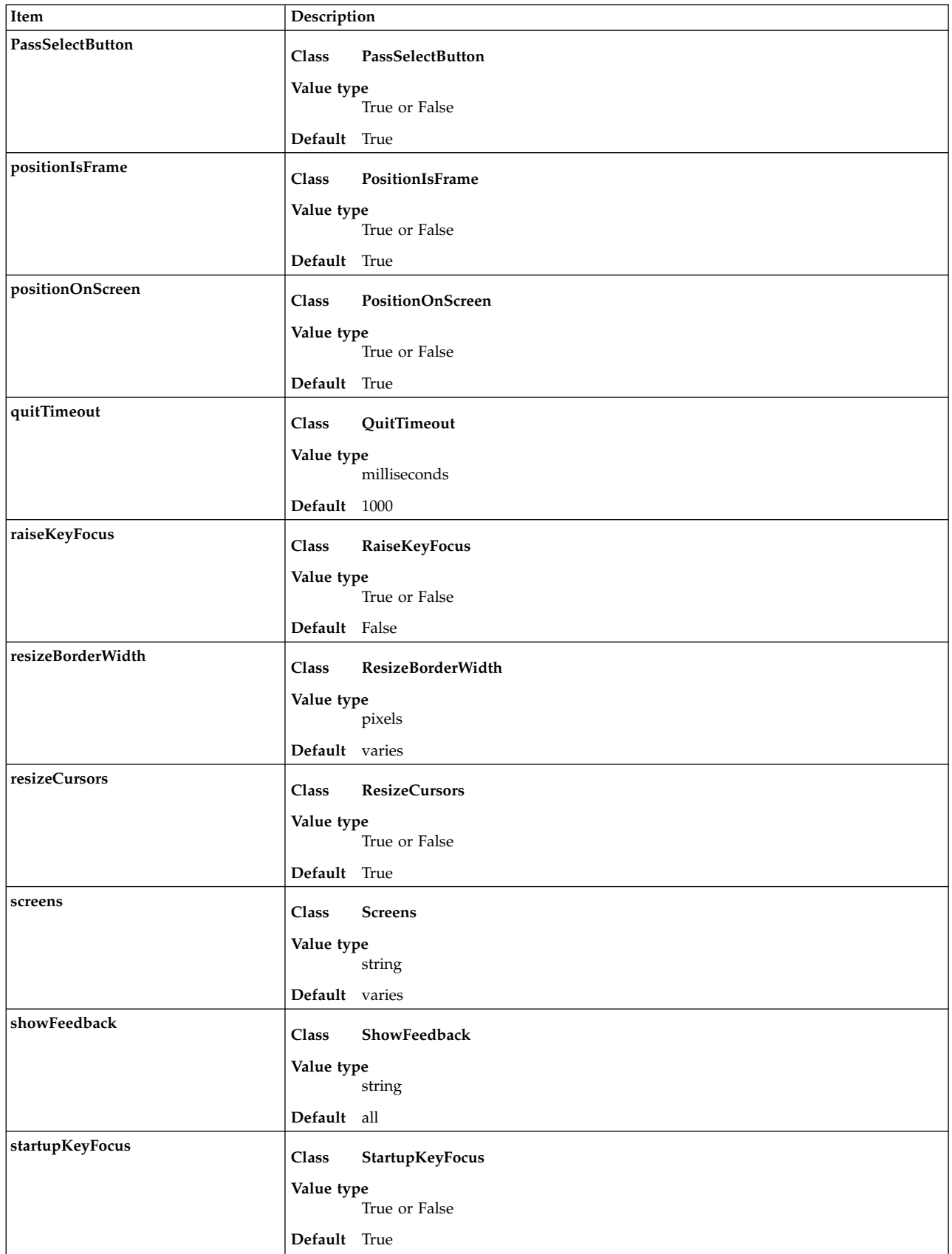

### Maximum size

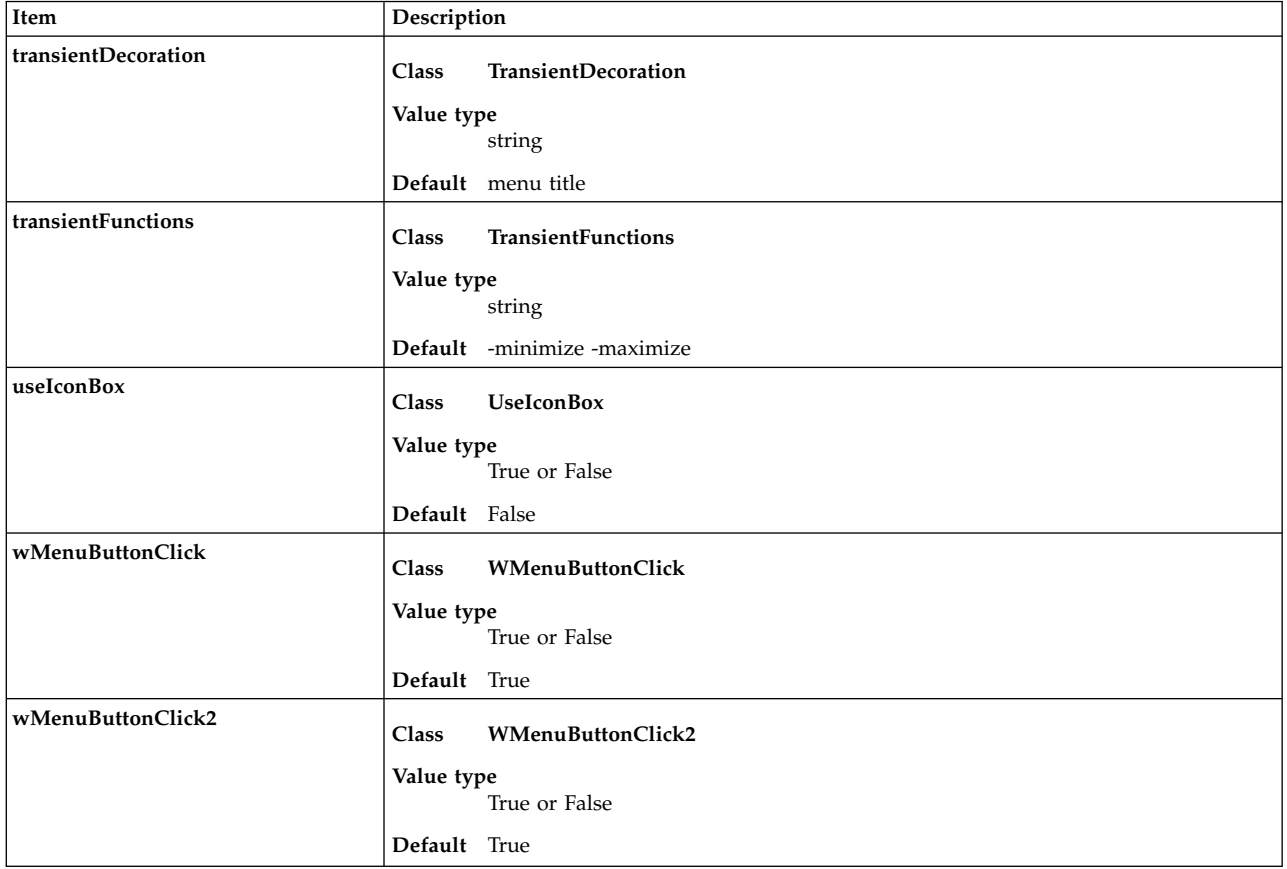

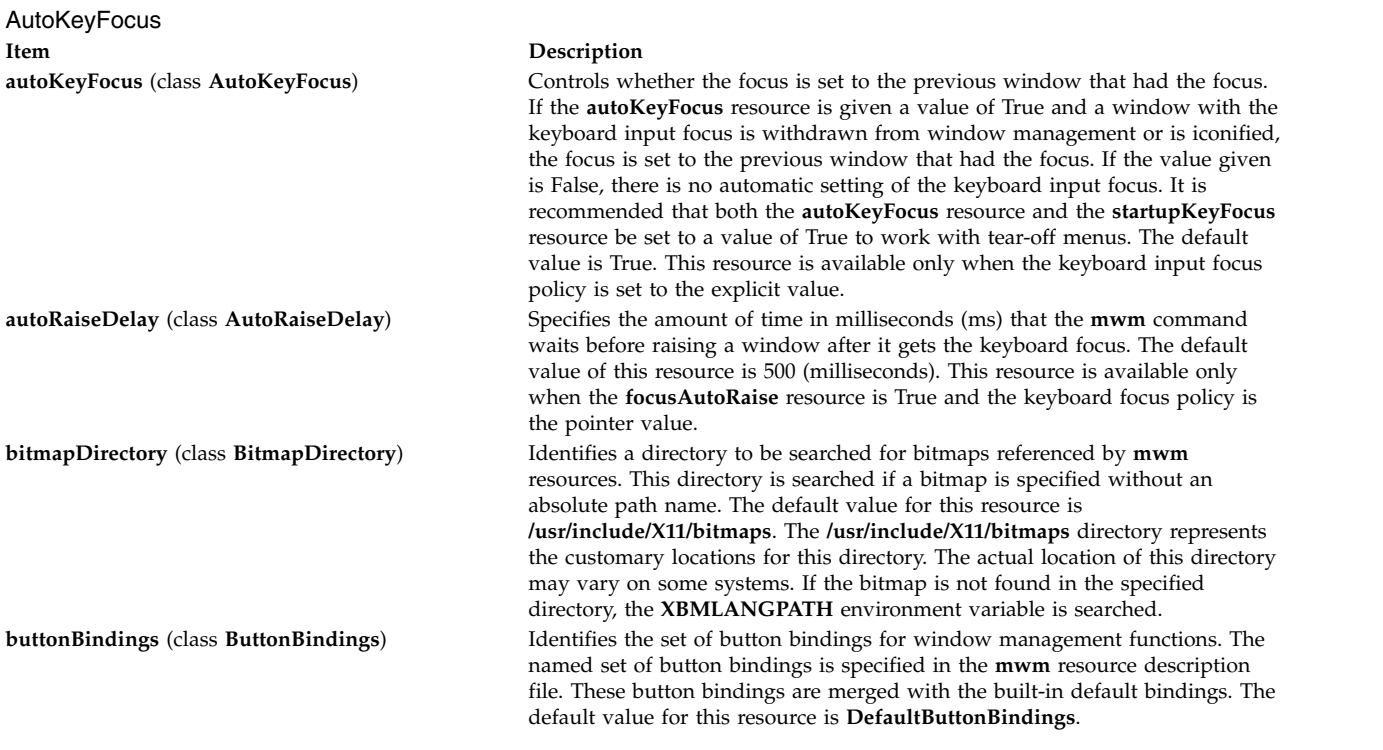

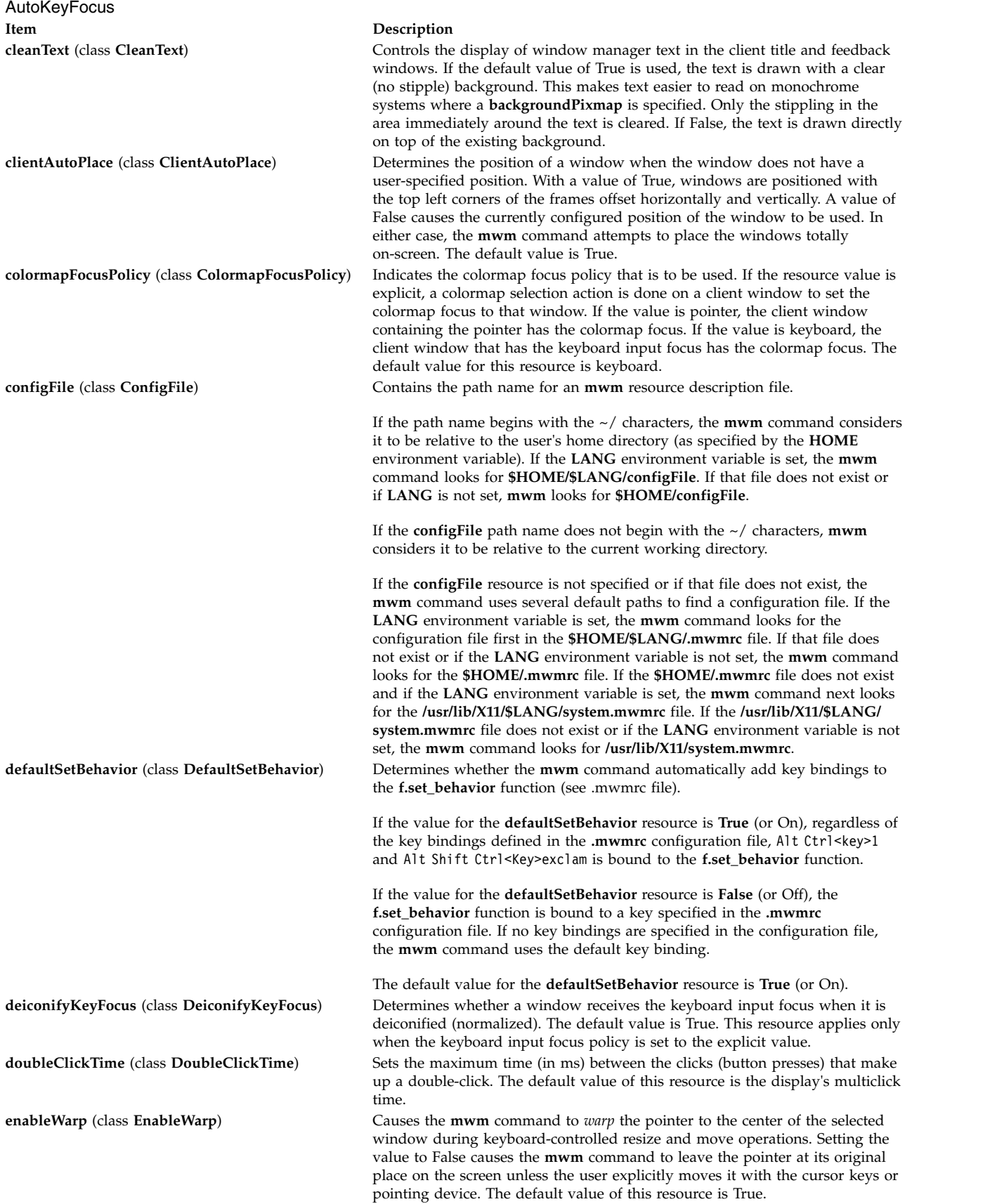

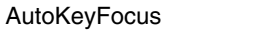

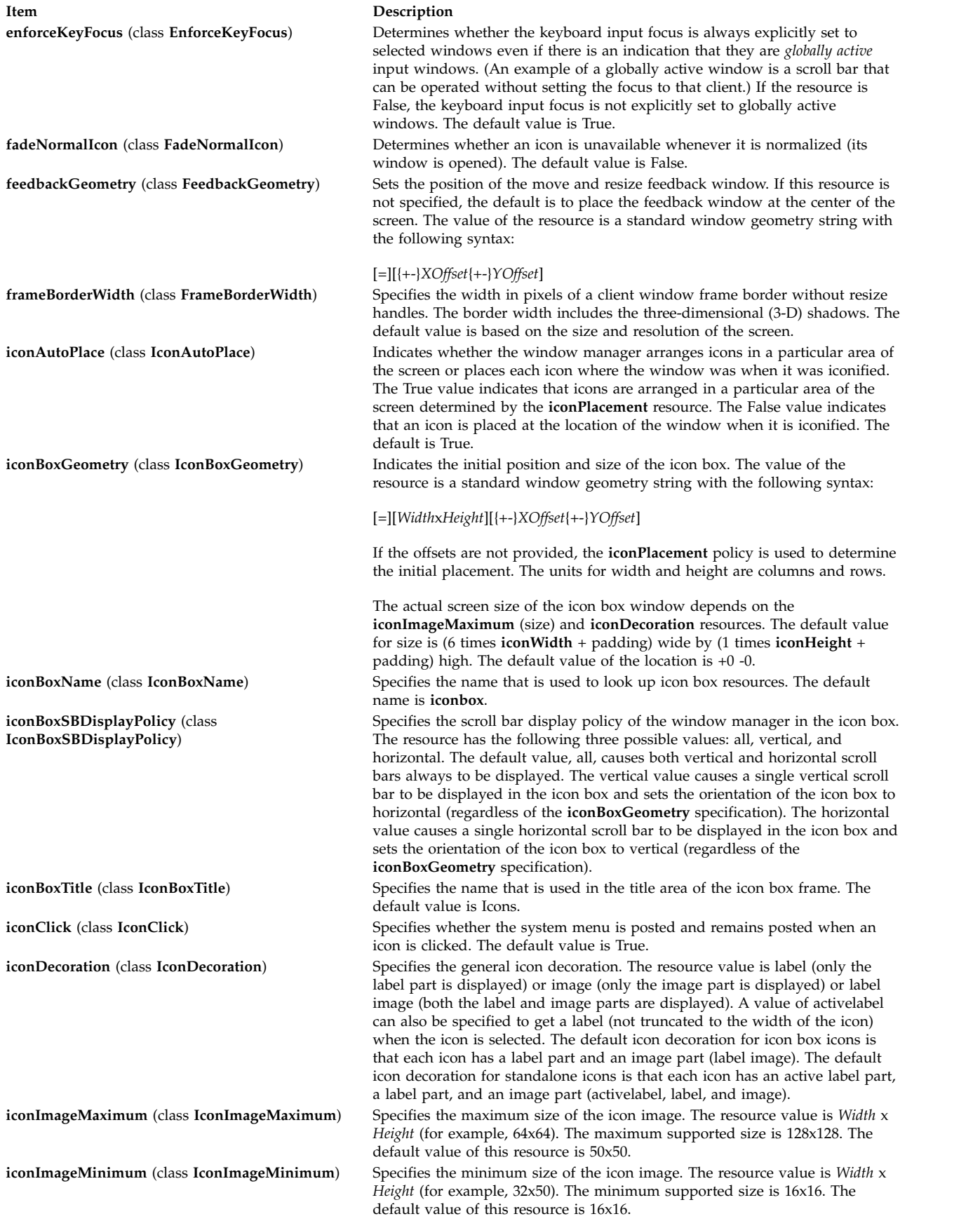

AutoKeyFocus **Item Description**

**iconPlacement** (class **IconPlacement**) Specifies the icon placement scheme to be used. The resource value has the following syntax:

*PrimaryLayout SecondaryLayout [Tight]*

The layout values are described as one of the following:

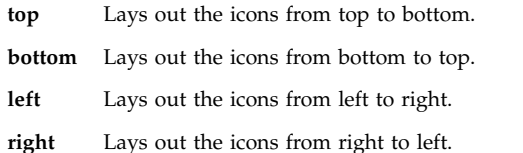

A horizontal (vertical) layout value must not be used for both the *PrimaryLayout* and the *SecondaryLayout* (for example, do not use top for the *PrimaryLayout* and bottom for the *SecondaryLayout*). The *PrimaryLayout* indicates at the time an icon placement is done whether the icon is placed in a row or a column and the direction of placement. The *SecondaryLayout* indicates where to place new rows or columns.

For example, the top right value indicates that icons should be placed top to bottom on the screen and that columns should be added from right to left on the screen. The default placement is the left bottom value (icons are placed from left to right on the screen, with the first row on the bottom of the screen, and new rows added from the bottom of the screen to the top of the screen). A tight value places icons with zero spacing between icons. This value is useful for aesthetic reasons, as well as for terminals with small screens.

The following is a list of options for **iconPlacement** values:

### **Icon Placement**

### **Appropriate Scheme**

- **From left to right across the top of the screen, new rows below** Left top
- **From right to left across the top of the screen, new rows below**  Right top
- **From left to right across the bottom of the screen, new rows above** Left bottom
- **From right to left across the bottom of the screen, new rows above**  Right bottom
- **From bottom to top along the left of the screen, new columns to right** Bottom left
- **From bottom to top along the right of the screen, new columns to left** Bottom right
- **From top to bottom along the left of the screen, new columns to right** Top left

### **From top to bottom along the right of the screen, new columns to left** Top right

**iconPlacementMargin** (class **IconPlacementMargin**) Sets the distance between the edge of the screen and the icons that are placed along the edge of the screen. The value should be greater than or equal to 0. A default value is used if the value specified is invalid. The default value for this resource is equal to the space between icons as they are placed on the screen (this space is based on maximizing the number of icons in each row and column).

**interactivePlacement** (class **InteractivePlacement**) Controls the initial placement of new windows on the screen. If the value is True, the pointer shape changes before a new window is placed on the screen to indicate to the user that a position needs to be selected for the upper-left corner of the window. If the value is False, windows are placed according to the initial window configuration attributes. The default value of this resource is False.

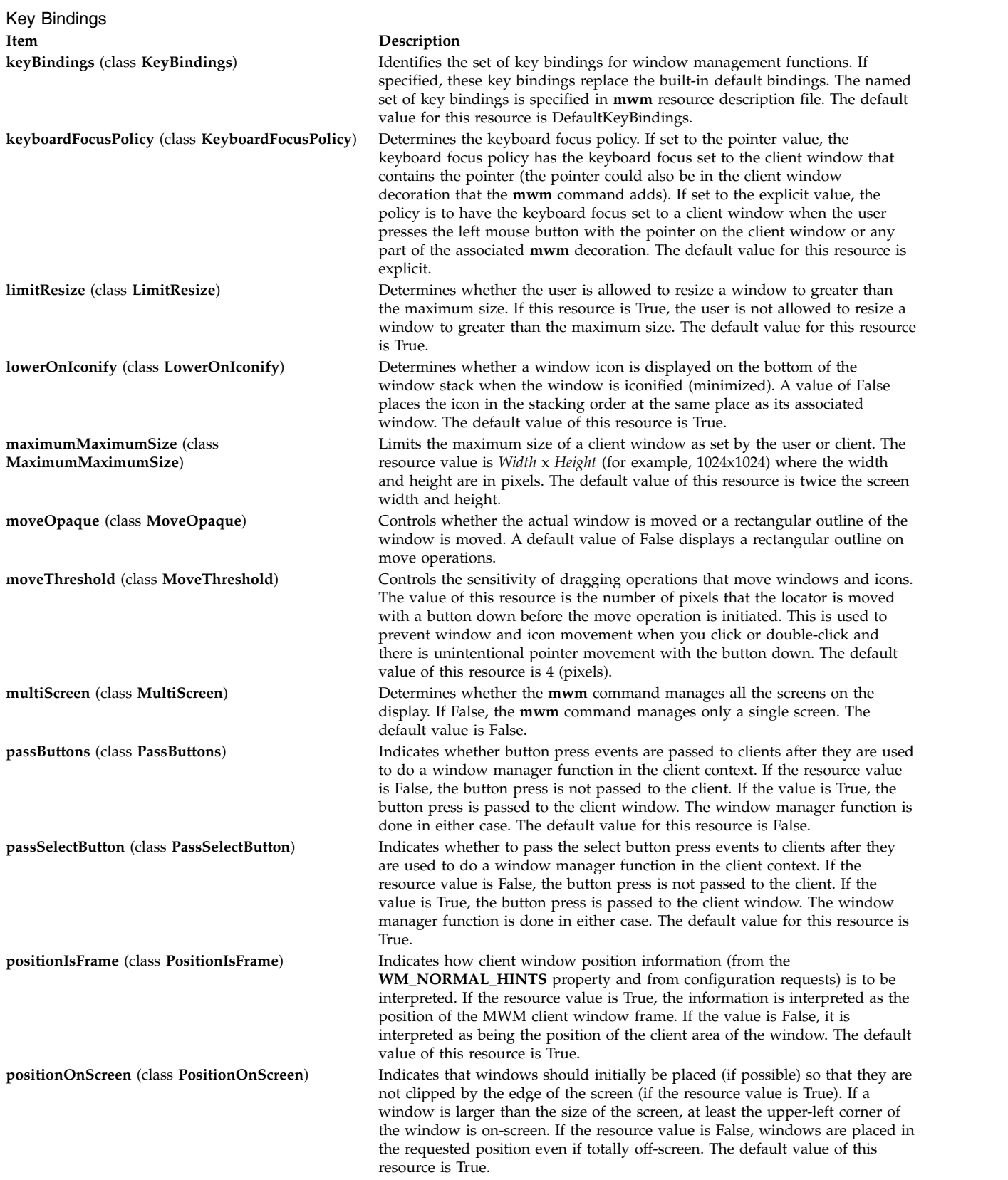

<span id="page-956-0"></span>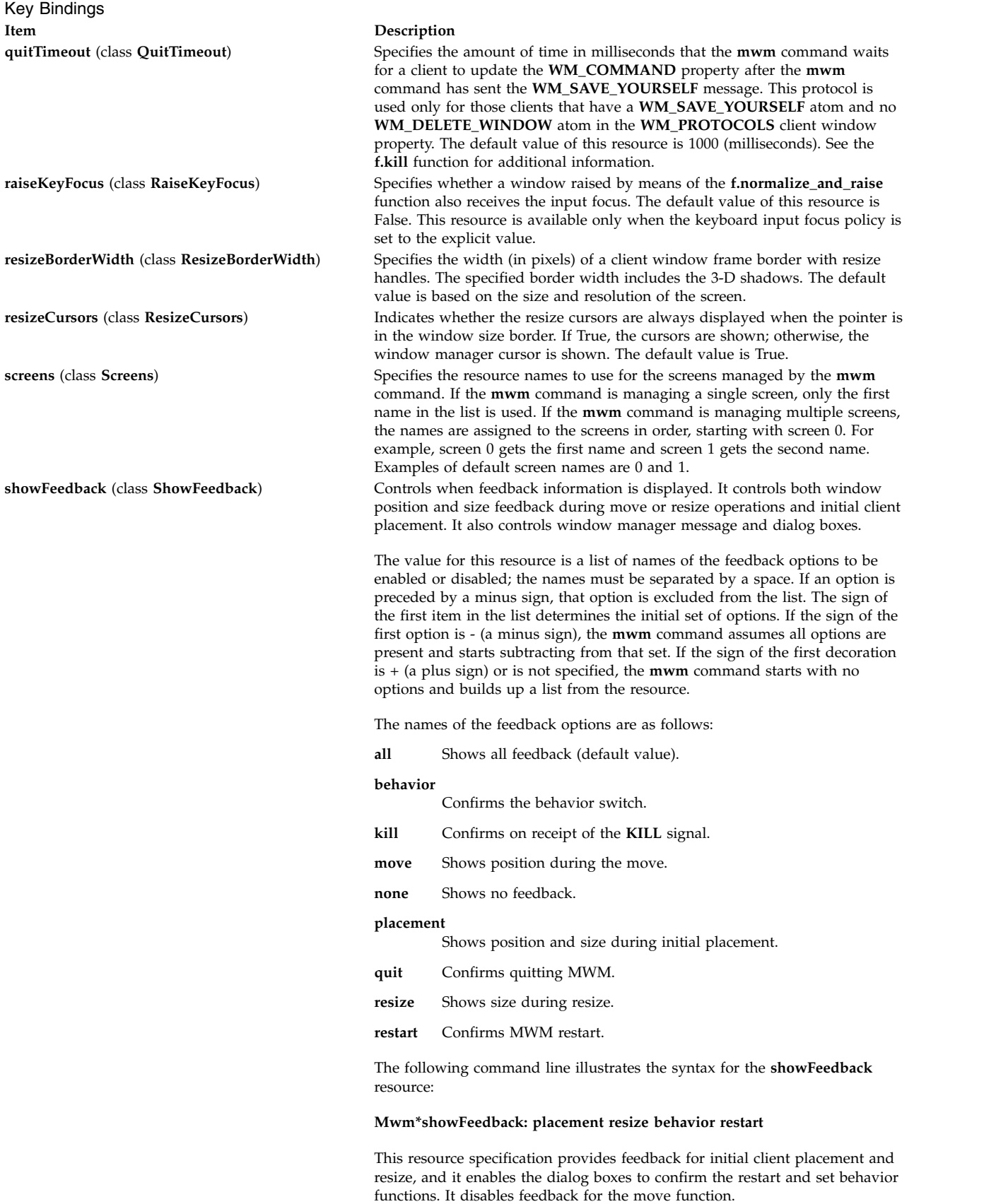

The default value for this resource is the all value.

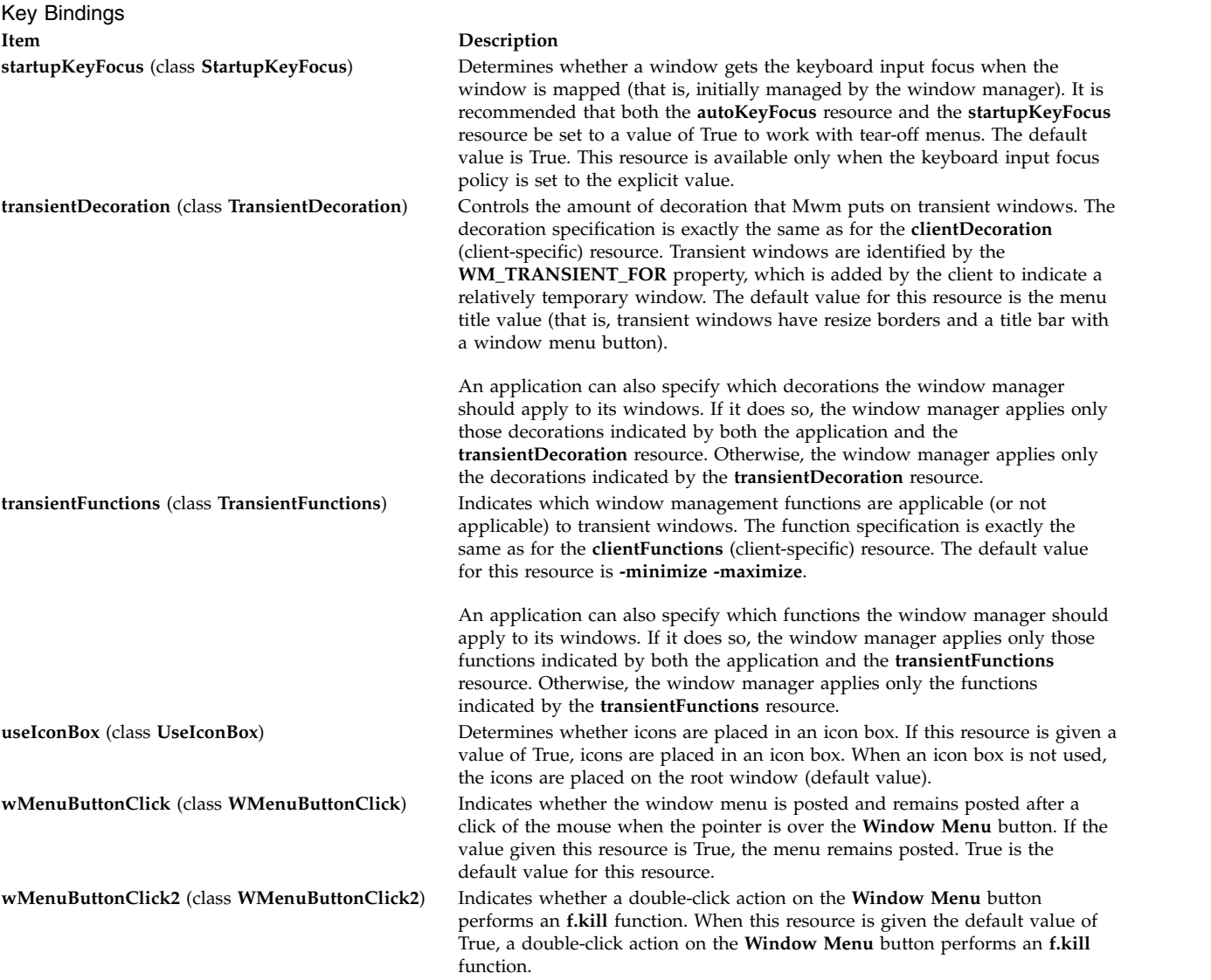

# **Client-Specific Resources**

The syntax for specifying client-specific resources is as follows:

### **Mwm\****ClientNameOrClass***\****ResourceID*

For example, Mwm\*mterm\*windowMenu is used to specify the window menu to be used with mterm clients.

The syntax for specifying client-specific resources for all classes of clients is as follows:

### **Mwm\****ResourceID*

Specific client specifications take precedence over the specifications for all clients. For example, **Mwm\*windowMenu** is used to specify the window menu to be used for all classes of clients that do not have a window menu specified.

The syntax for specifying resource values for windows that have an unknown name and class (that is, windows that do not have a **WM\_CLASS** property associated with them) is as follows:

## **Mwm\*defaults\****ResourceID*

For example, **Mwm\*defaults\*iconImage** is used to specify the icon image to be used for windows that have an unknown name and class.

## <span id="page-958-0"></span>**Client-Specific Resource Set**

**Note:** Hyphens in the following table are for readability purposes only. Do not include hyphens within names in programs.

Client-Specific Resource Set

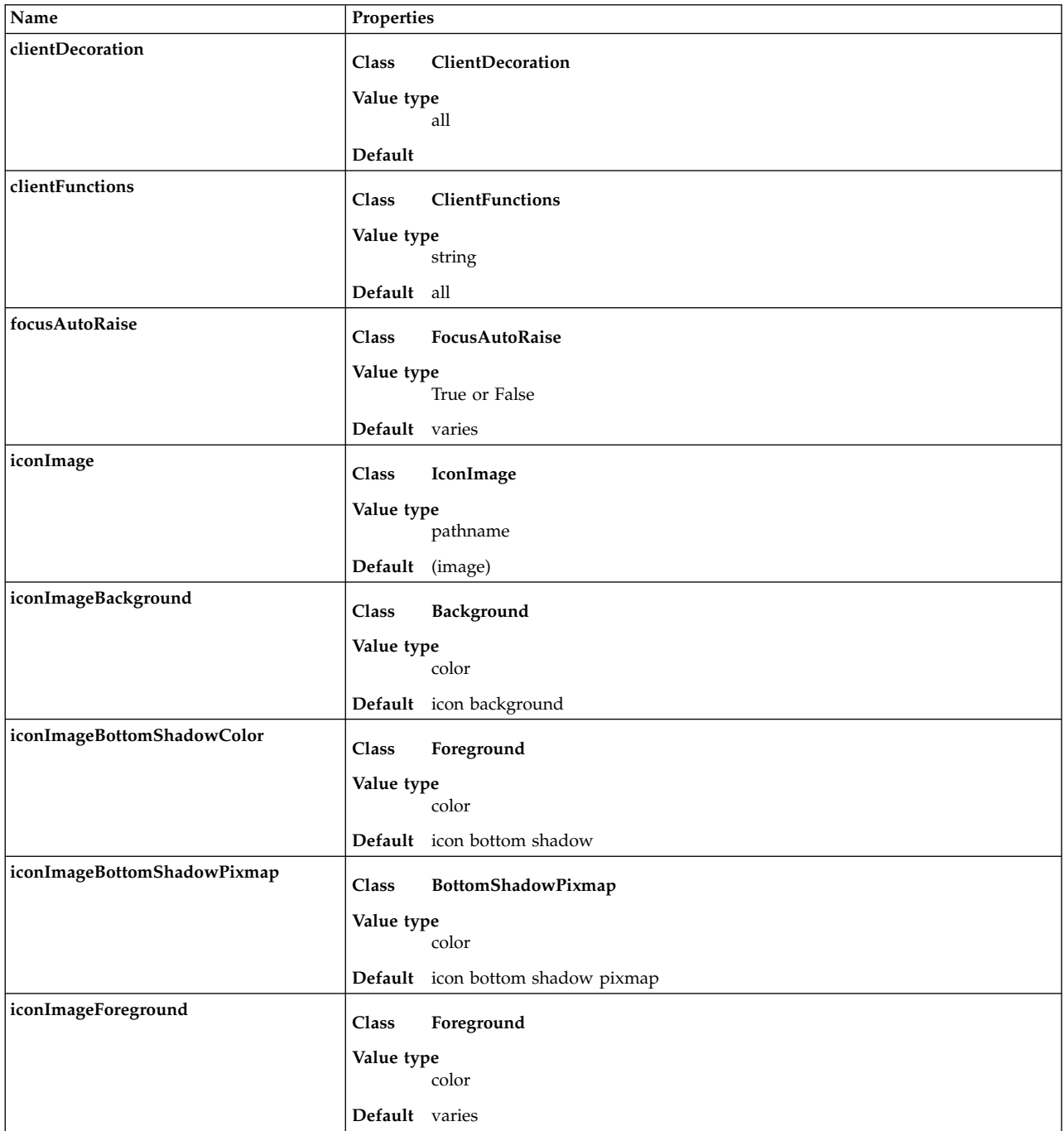

Client-Specific Resource Set

| Name                    | Properties                           |
|-------------------------|--------------------------------------|
| iconImageTopShadowColor | Background<br>Class                  |
|                         | Value type                           |
|                         | color                                |
|                         | Default icon top shadow color        |
| iconImageTopShadoPixmap | Class<br>TopShadowPixmap             |
|                         | Value type                           |
|                         | color                                |
|                         | Default icon top shadow pixmap       |
| matteBackground         | Background<br>Class                  |
|                         | Value type                           |
|                         | color                                |
|                         | Default background                   |
| matteBottomShadowColor  | Foreground<br>Class                  |
|                         | Value type                           |
|                         | color                                |
|                         | Default bottom shadow color          |
| matteBottomShadowPixmap | Class<br>BottomShadowPixmap          |
|                         | Value type                           |
|                         | color                                |
|                         | Default bottom shadow pixmap         |
| matteForeground         | Class<br>Foreground                  |
|                         | Value type                           |
|                         | color                                |
|                         | Default foreground                   |
| matteTopShadowColor     | Background<br>Class                  |
|                         | Value type                           |
|                         | color                                |
|                         | Default top shadow color             |
| matteTopShadowPixmap    | TopShadowPixmap<br>Class             |
|                         | Value type                           |
|                         | color                                |
|                         | Default top shadow pixmap            |
| $\text{matterWidth}$    | Class<br>MatteWidth                  |
|                         | Value type                           |
|                         | pixels                               |
|                         | Default 0                            |
| maximumClientSize       | MaximumClientSize<br>Class           |
|                         | Value type                           |
|                         | width x height, vertical, horizontal |
|                         | Default fill the screen              |

Client-Specific Resource Set

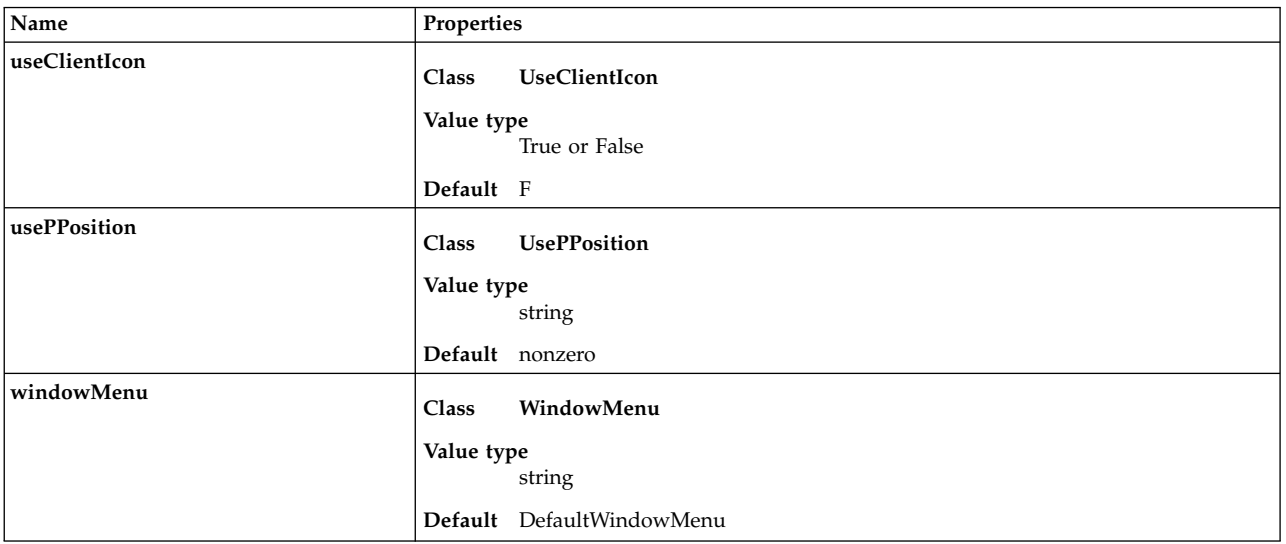

Client Decoration **Item Description**

**clientDecoration** (class **ClientDecoration**) Controls the amount of window frame decoration. The resource is specified as a list of decorations to specify their inclusion in the frame. If a decoration is preceded by - (a minus sign), that decoration is excluded from the frame. The sign of the first item in the list determines the initial amount of decoration. If the sign of the first decoration is a minus sign, the **mwm** command assumes all decorations are present and starts subtracting from that set. If the sign of the first decoration is plus (or not specified), the **mwm** command starts with no decoration and builds up a list from the resource.

> An application can also specify which decorations the **mwm** command should apply to its windows. If it does so, the **mwm** command applies only those decorations indicated by both the application and the **clientDecoration** resource. Otherwise, the **mwm** command applies the decorations indicated by the **clientDecoration** resource. Following is a list of window frame decorations:

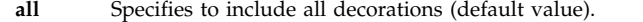

**border** Specifies the window border.

**maximize**

Specifies the Maximize button (includes title bar).

### **minimize**

- Specifies the Minimize button (includes title bar).
- **none** Specifies no decorations.
- **resizeh** Specifies the border resize handles (includes border).
- **menu** Specifies the Window Menu button (includes title bar).

**title** Specifies the title bar (includes border).

Following are examples of window frame decoration commands: Mwm\*XClock.clientDecoration: -resizeh -maximize

This removes the resize handles and Maximize button from XClock windows.

Mwm\*XClock.clientDecoration: menu minimize border

This removes the resize handles and Maximize button from XClock windows. Note that either menu or minimize implies title. Client Decoration **Item Description**

**clientFunctions** (class **ClientFunctions**) Indicates which **mwm** functions are applicable (or not applicable) to the client window. The value for the resource is a list of functions. If the first function in the list has - (a minus sign) in front of it, the **mwm** command starts with all functions and subtracts from that set. If the first function in the list has a + (plus sign) in front of it, the **mwm** command starts with no functions and builds up a list. Each function in the list must be preceded by the appropriate + (plus) or - (minus) sign and separated from the next function by a space.

> An application can also specify which functions the **mwm** command should apply to its windows. If it does so, the **mwm** command applies only those functions indicated by both the application and the **clientFunctions** resource. Otherwise, the **mwm** command applies the functions indicated by the **clientFunctions** resource.

Following is a list of functions available for this resource:

**all** Specifies to include all functions (default value).

keyboard input focus. If the value is False, the stacking of windows on the display is not changed when a window gets the keyboard input focus. The default value is True when the **keyboardFocusPolicy** is the explicit value and False when the

**Mwm\*myclock\*iconImage**). The resource value is a path name for a bitmap file. The value of the (client-specific) **useClientIcon** resource is used to determine whether user-supplied icon images are used instead of client-supplied icon images. The default value is to display a built-in window manager icon image.

displayed in the image part of an icon. The default value of this resource is the icon background color (that is, specified by

displayed in the image part of an icon. The default value of this resource is the icon bottom shadow color (that is, specified by

displayed in the image part of an icon. The default value of this resource is the icon bottom shadow pixmap (that is, specified by

in the image part of an icon. The default value of this resource

displayed in the image part of an icon. The default value of this resource is the icon top shadow color (that is, specified by

**none** Specifies no functions.

**resize** Specifies **f.resize**.

**move** Specifies **f.move**.

**close** Specifies **f.kill**.

**minimize**

**maximize**

Specifies **f.minimize**.

Specifies **f.maximize**.

**keyboardFocusPolicy** is the pointer value.

**Mwm\*background** or **Mwm\*icon\*background**).

**Mwm\*icon\*bottomShadowColor**).

**Mwm\*icon\*bottomShadowPixmap**).

**Mwm\*icon\*topShadowColor**).

varies depending on the icon background.

**focusAutoRaise** (class **FocusAutoRaise**) Determines whether clients are raised when they get the

**iconImage** (class **IconImage**) Specifies an icon image for a client (for example,

**iconImageBackground** (class **Background**) Specifies the background color of the icon image that is

**iconImageBottomShadowColor** (class **Foreground**) Specifies the bottom shadow color of the icon image that is

**iconImageBottomShadowPixmap** (class **BottomShadowPixmap**) Specifies the bottom shadow pixmap of the icon image that is

**iconImageForeground** (class **Foreground**) Specifies the foreground color of the icon image that is displayed

**iconImageTopShadowColor** (class **Background**) Specifies the top shadow color of the icon image that is

m **953**

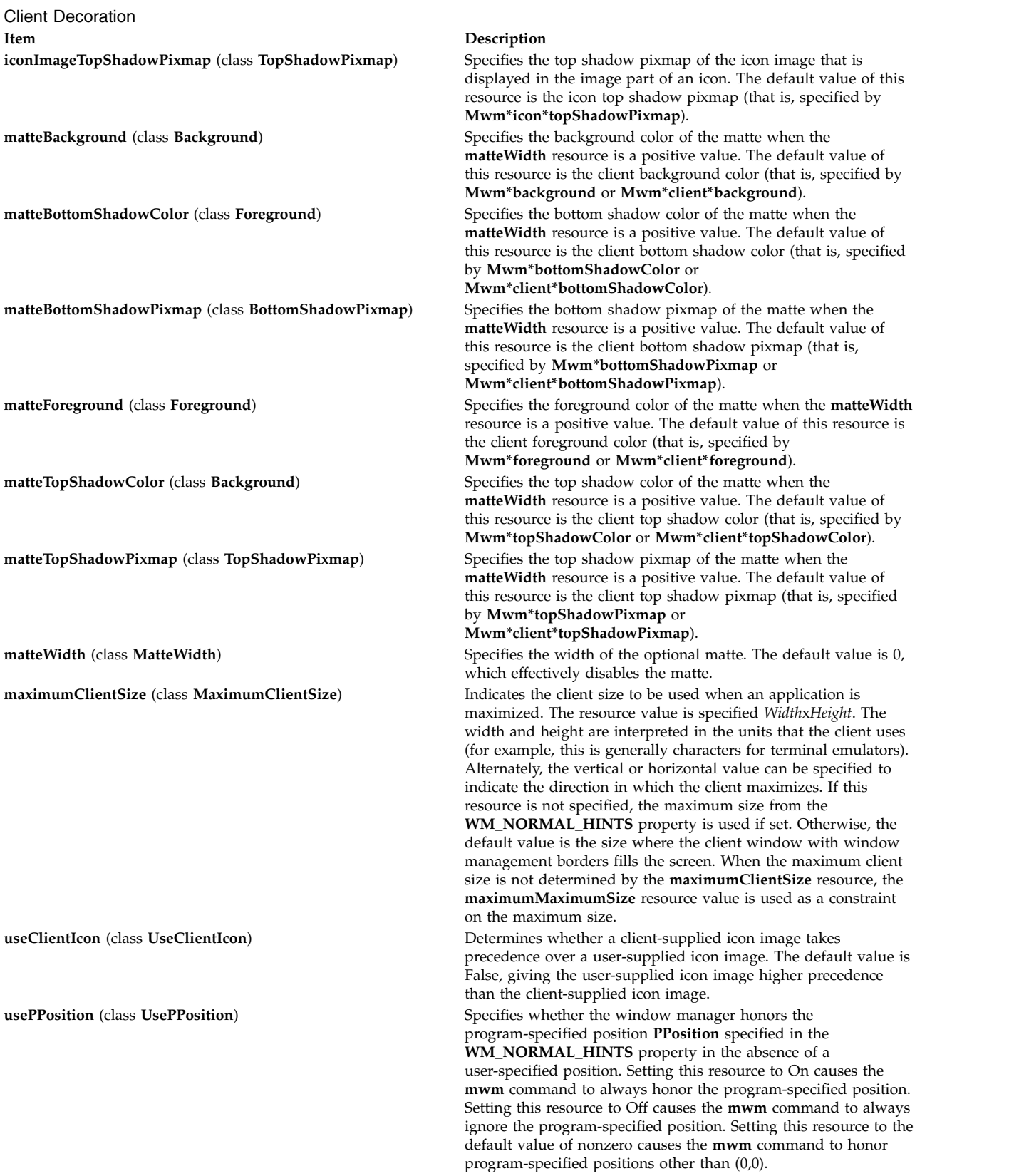

Client Decoration **Item Description**

**windowMenu** (class **WindowMenu**) **Indicates the name of the menu pane that is posted when the** window menu is opened (usually by pressing button 1 on the Window Menu button on the client window frame). Menu panes are specified in the **mwm** resource description file. Window menus can be customized on a client class basis by specifying resources of the form **Mwm\****ClientNameOrClass***\*windowMenu** (See [mwm Resource Description File Syntax](#page-964-0) for more information.) The default value of this resource is DefaultWindowMenu.

# **Resource Description File**

The **mwm** resource description file is a supplementary resource file that contains resource descriptions that are referred to by entries in the defaults files (**.Xdefaults**, **app-defaults/Mwm**). It contains descriptions of resources that are to be used by the **mwm** command and that cannot be easily encoded in the defaults files (a bitmap file is an analogous type of resource description file). A particular **mwm** resource description file can be selected using the **configFile** resource.

The following types of resources can be described in the **mwm** resource description file:

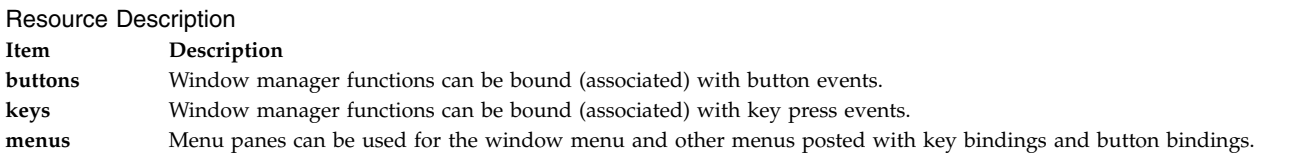

# <span id="page-964-0"></span>**mwm Resource Description File Syntax**

The **mwm** resource description file is a standard text file that contains items of information separated by blanks, tabs, and new-line characters. Blank lines are ignored. Items or characters can be quoted to avoid special interpretation (for example, the # (comment character) can be quoted to prevent it from being interpreted as the comment character). A quoted item can be contained in " " (double quotation marks). Single characters can be quoted by preceding them with the  $\setminus$  (backslash). All text from an unquoted # (comment character) to the end of the line is regarded as a comment and is not interpreted as part of a resource description. If an ! (exclamation mark) is the first character in a line, the line is regarded as a comment. If a line ends in a  $\setminus$  (backslash), the next line is considered a continuation of that line.

Window manager functions can be accessed with button and key bindings and with window manager menus. Functions are indicated as part of the specifications for button and key binding sets and for menu panes. The function specification has the following syntax:

*Function* **=** *FunctionName* [*FunctionArguments*] *FunctionName* **=** *Window Manager Function FunctionArguments* **=** {*QuotedItem* | *UnquotedItem*}

The following functions are supported. If a function is specified that is not one of the supported functions, it is interpreted by the **mwm** command as the **f.nop** function.

<span id="page-965-0"></span>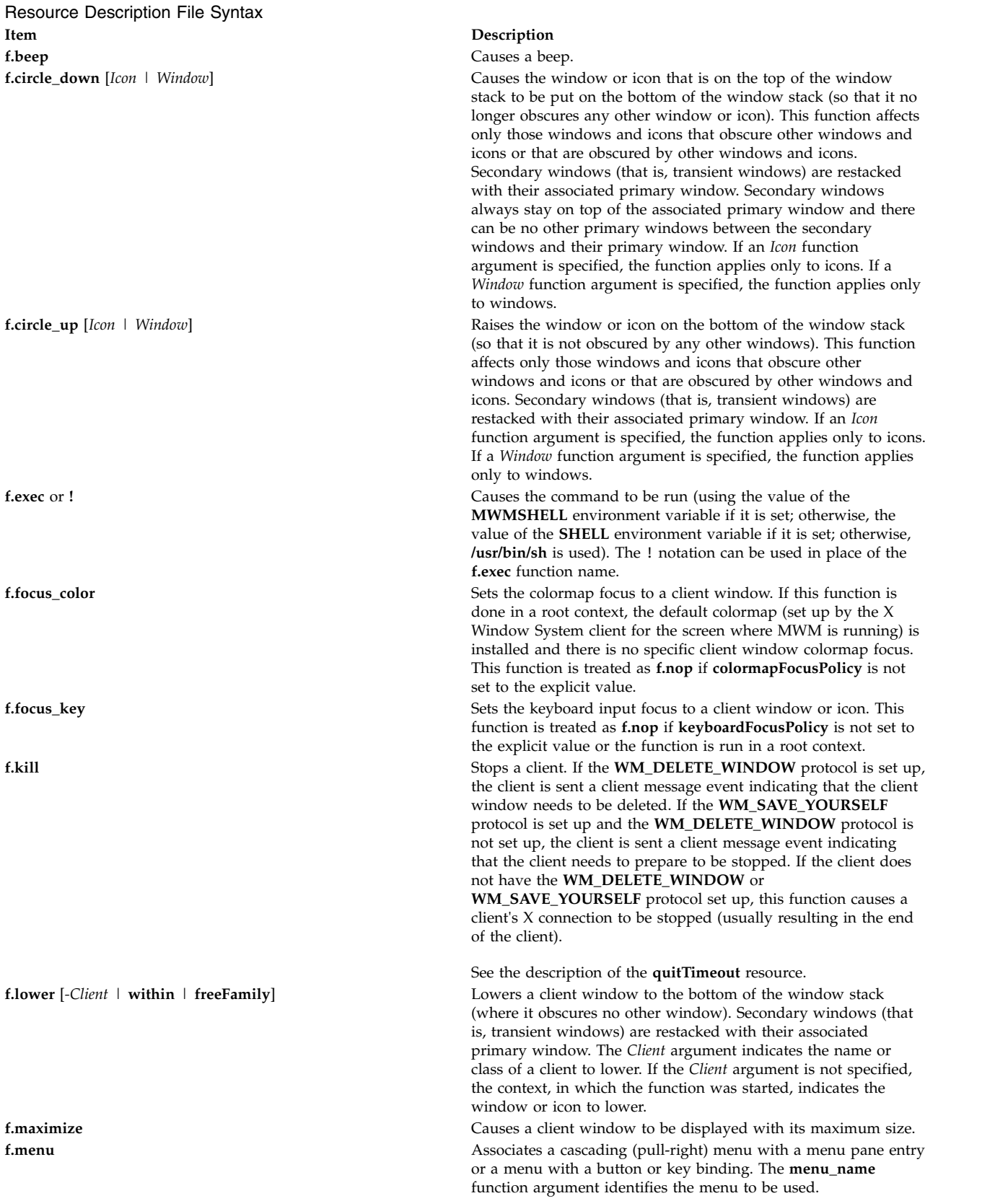

Resource Description File Syntax **Item Description**

**f.minimize** Causes a client window to be iconified (minimized). When a window is minimized and no icon box is used, its icon is placed on the bottom of the window stack (so that it obscures no other windows). If an icon box is used, the client's icon changes to its iconified form inside the icon box. Secondary windows (that is, transient windows) are minimized with their associated primary window. There is only one icon for a primary window and all its secondary windows.

**f.move** Causes a client window to be interactively moved. **f.next\_cmap** Installs the next colormap in the list of colormaps for the window with the colormap focus.

**f.next\_key** [ *Icon* | *Window* | *Transient* ] Sets the keyboard input focus to the next window or icon in the set of windows and icons managed by the window manager (the ordering of this set is based on the stacking of windows on the screen). This function is treated as **f.nop** if **keyboardFocusPolicy** is not the explicit value. The keyboard input focus is moved only to windows that do not have an associated secondary window that is application-modal. If the *Transient* argument is specified, transient (secondary) windows are crossed (otherwise, if only the *Window* argument is specified, traversal is done only to the last focused window in a transient group). If an *Icon* function argument is specified, the function applies only to icons. If a *Window* function argument is specified, the function applies only to windows.

**f.nop** Does nothing. If a function is specified in a type of resource where it is not supported or is started in a context that does not apply, the function is treated as **f.nop**.

**f.normalize causes a client window to be displayed with its normal size.** Secondary windows (that is, transient windows) are placed in their normal state along with their associated primary window. **f.normalize\_and\_raise** Causes the corresponding client window to be displayed with its normal size and raised to the top of the window stack. Secondary windows (that is, transient windows) are placed in their normal state along with their associated primary window. **f.pack\_icons** Causes icons to be packed into the icon grid. This function is used to relay out icons (based on the layout policy being used) on the root window or in the icon box.

**f.pass\_keys** Enables or disables (toggles) processing of key bindings for window manager functions. When it disables key binding processing, all keys are passed on to the window with the keyboard input focus and no window manager functions are started. If the **f.pass\_keys** function is started with a key binding to disable key-binding processing, the same key binding can be used to enable key-binding processing.

**f.post\_wmenu** Posts the window menu. If a key is used to post the window menu and the Window Menu button is present, the window menu is automatically placed with its top-left corner at the bottom-left corner of the Window Menu button for the client window. If no Window Menu button is present, the window menu is placed at the top-left corner of the client window. **f.prev\_cmap** Installs the previous colormap in the list of colormaps for the window with the colormap focus.

Resource Description File Syntax **Item Description**

**f.prev\_key** [*Icon* | *Window* | *Transient*] Sets the keyboard input focus to the previous window or icon in the set of windows and icons managed by the window manager (the ordering of this set is based on the stacking of windows on the screen). This function is treated as **f.nop** if

> **keyboardFocusPolicy** is not the explicit value. The keyboard input focus is moved only to windows that do not have an associated secondary window that is application-modal. If the *Transient* argument is specified, transient (secondary) windows are crossed (otherwise, if only window is specified, traversal is done only to the last focused window in a transient group). If an *Icon* function argument is specified, the function applies only to icons. If a *Window* function argument is specified, the function applies only to windows.

**f.quit\_mwm** Stops the **mwm** command (but *not* the X Window System client). **f.raise** [*-Client* | **within** | **freeFamily**] Raises a client window to the top of the window stack (where it is obscured by no other window). Raises the secondary window (transient window or dialog box) within the client family. The arguments to this function are mutually exclusive. The *Client* argument indicates the name or class of a client to raise. If the *Client* argument is not specified, the context in which the function was started indicates the window or icon to raise. Specifying **within** raises the secondary window within the family but does not raise the client family in the global window stack. Specifying **freeFamily** raises the window to the top of its local family stack and raises the family to the top of the global window stack.

**f.raise\_lower** [**within** | **freeFamily**] Raises a primary window to the top of the window stack if it is partially obscured by another window; otherwise, it lowers the window to the bottom of the window stack. The arguments to this function are mutually exclusive.

> Specifying **within** raises a secondary window within the family (staying above the parent window), if it is partially obscured by another window in the application's family; otherwise, it lowers the window to the bottom of the family stack. It has no effect on the global stacking order.

Specifying **freeFamily** raises the window to the top of its local family stack, if obscured by another window, and raises the family to the top of the global window stack; otherwise, it lowers the window to the bottom of its local family stack and lowers the family to the bottom of the global window stack. **f.refresh** Causes all windows to be redrawn.

**f.refresh\_win** Causes a client window to be redrawn.

**f.resize** Causes a client window to be interactively resized.

**f.restart** Causes the **mwm** command to be restarted (effectively stopped and restarted).

**f.restore** Restores the previous state of an icon's associated window. If a maximized window is iconified, the **f.restore** function restores it to its maximized state. If a normalized window is iconified, the **f.restore** function restores it to its normalized state.

**f.restore\_and\_raise** raise **Restores the previous state of an icon's associated window and <b>f.** raises the window to the top of the window stack. If a maximized window is iconified, the **f.restore\_and\_raise** function restores it to its maximized state and raises it to the top of the window stack. If a normalized window is iconified, the **f.restore\_and\_raise** function restores it to its normalized state and raises it to the top of the window stack.

Resource Description File Syntax **Item Description**

### **Function Contexts**

Each function may be constrained as to which resource types can specify the function (for example, menu pane) and also what context the function can be used in (for example, the function is done to the selected client window). The following are the function contexts:

**f.screen** [**next** | **prev** | **back** | *ScreenNumber*] Causes the pointer to warp to a specific screen number or to the next, previous, or last visited screen. The arguments to this function are mutually exclusive. The following arguments are available:

### *ScreenNumber*

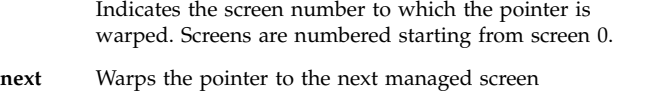

(skipping over any unmanaged screens). **prev** Warps the pointer to the previous managed screen (skipping over any unmanaged screens).

**back** Warps the pointer to the last visited screen.

**f.send\_msg** *MessageNumber* Sends a client message of the **\_MOTIF\_WM\_MESSAGES** type with the *MessageType* indicated by the *MessageNumber* function argument. The client message is sent only if *MessageNumber* is included in the client's **\_MOTIF\_WM\_MESSAGES** property. A menu item label is unavailable if the menu item is used to perform the **f.send\_msg** function of a message that is not included in the client's **\_MOTIF\_WM\_MESSAGES** property. **f.separator** Causes a menu separator to be put in the menu pane at the specified location (the label is ignored).

**f.set\_behavior** Causes the window manager to restart with the default behavior (if a custom behavior is configured) or revert to the custom behavior. By default this is bound to the Shift+Ctrl+Meta+! key sequence.

> The Meta+Shift+Ctrl+! key sequence switches (that is, toggles) between the default and custom behaviors. When the user switches to the default MWM behavior, a number of **mwm** resources assume their default values and the **mwm** command restarts. When the user switches back to the custom behavior, the resource values that were changed to default values are reset with the custom values and the **mwm** command restarts.

When an **f.set\_behavior** function is performed, the following user interaction occurs:

- 1. A system-modal dialog box is displayed prompting the user for confirmation of the **f.set\_behavior** action.
- 2. The user can cancel the action at this point.
- 3. The window manager restarts.
- 4. The window manager applies the new (custom or default) configuration values.
- 5. Window manager components are mapped.

When the default MWM behavior is being set, default resource values are applied and, if specified, client properties that control window manager behavior are applied. This includes the **\_MOTIF\_WM\_HINTS** and **\_MOTIF\_WM\_MENU** properties. These properties might alter default MWM behavior, but it is done in a way that is consistent for all users.

**f.title** Inserts a title in the menu pane at the specified location.

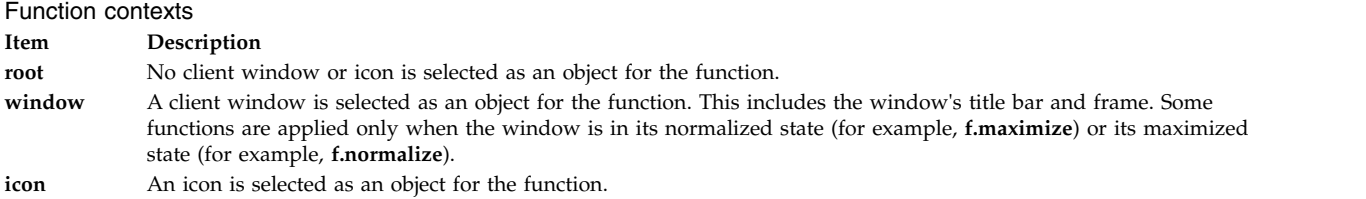

If a function's context is specified as **icon**|**window** and the function is started in an icon box, the function applies to the icon box, not to the icons inside.

If a function is specified in a type of resource where it is not supported or is started in a context that does not apply, the function is treated as **f.nop**. The following table indicates the resource types and function contexts in which window manager functions apply:

Function contexts

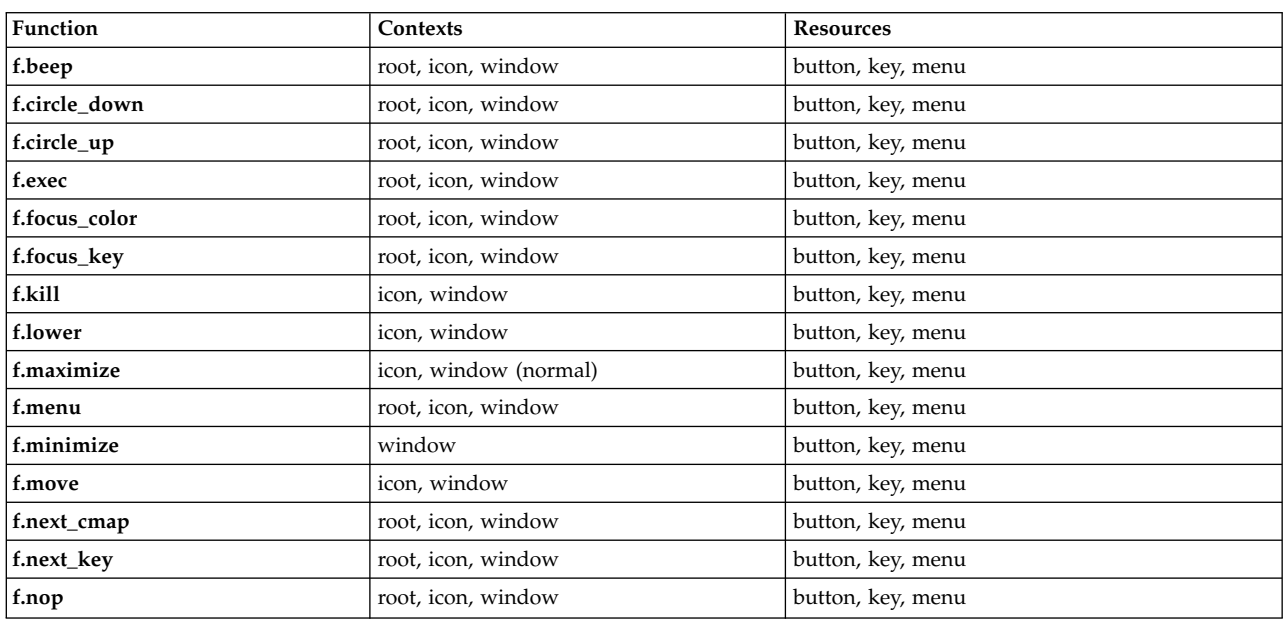

Normalize item description

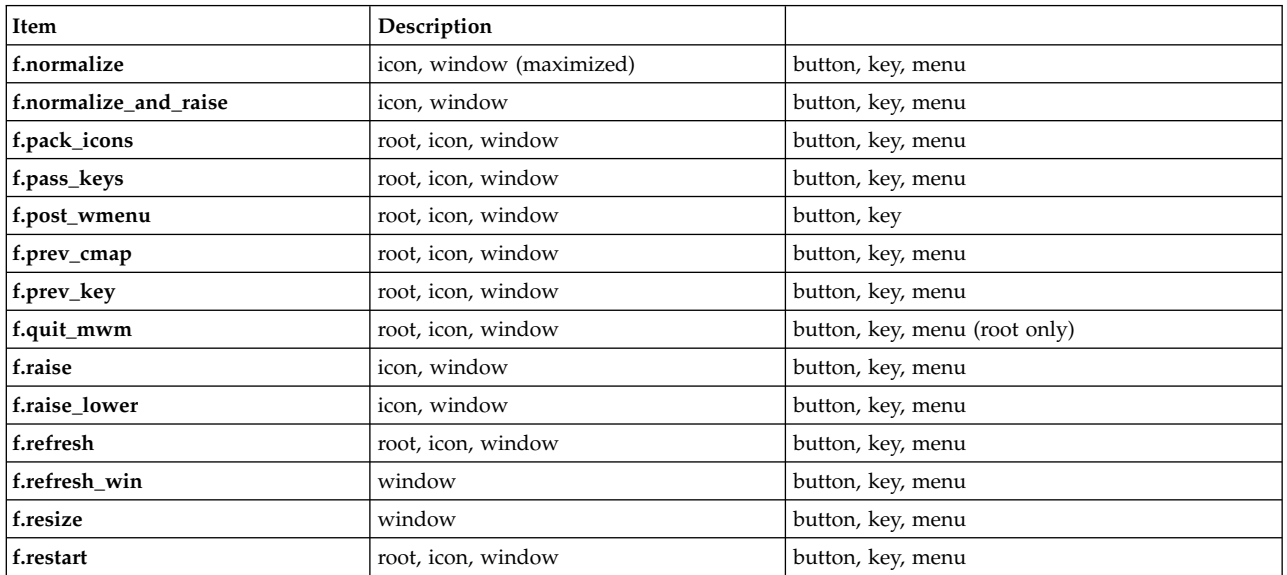

Normalize item description

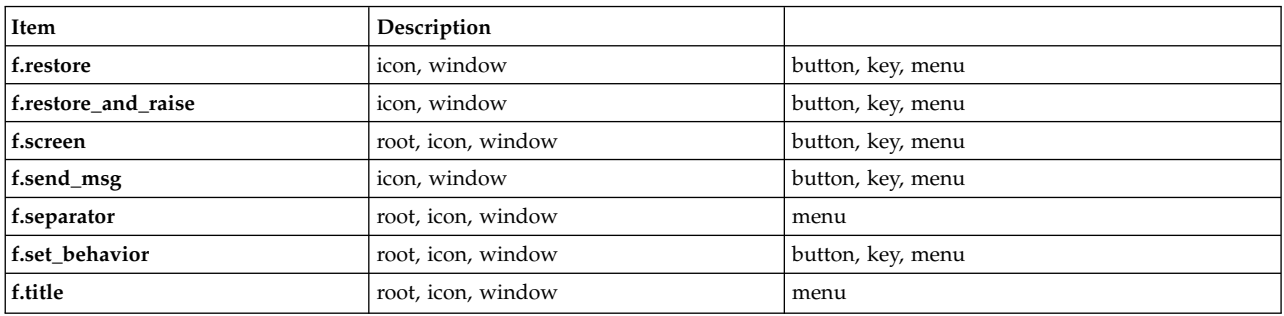

## **Window Manager Event Specification**

Events are indicated as part of the specifications for button and key-binding sets and for menu panes.

Button events have the following syntax: *Button* **=** [*ModifierList*]<*ButtonEventName*> *ModifierList* **=** *Modifier Name* {*ModifierName*}

All modifiers specified are interpreted as being exclusive (this means that only the specified modifiers can be present when the button event occurs). Following is a list that indicates the values that can be used for the *ModifierName* parameter. The Alt key is frequently labeled Extend or Meta. Alt and Meta can be used interchangeably in event specification.

Window Manager Event Specification

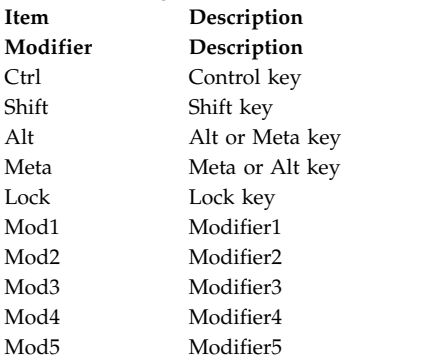

Following is a list that indicates the values that can be used for the *ButtonEventName* parameter.

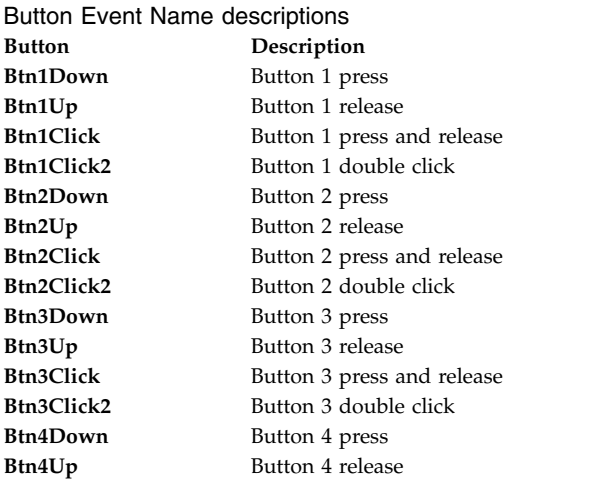

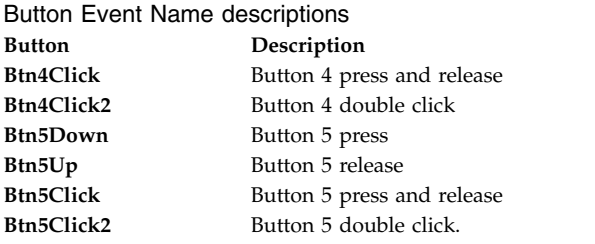

Key events that are used by the window manager for menu mnemonics and for binding to window manager functions are single key presses; key releases are ignored. Key events have the following syntax:

*Key* **=** [*ModifierList*] **<Key>** *KeyName ModifierList* **=** *ModifierName* {*ModifierName*}

All modifiers specified are interpreted as being exclusive (this means that only the specified modifiers can be present when the key event occurs). Modifiers for keys are the same as those that apply to buttons. The *KeyName* parameter is an X11 keysym name. Key symbol names can be found in the **keysymdef.h** file (remove the *XK\_* prefix).

The key symbol names will be resolved to a single specific key code by the Window Manager during startup and will not change unless the Window Manager is restarted.

# **Button Bindings**

The **buttonBindings** resource value is the name of a set of button bindings that are used to configure window manager behavior. A window manager function can be used when a button press occurs with the pointer over a framed client window, an icon, or the root window. The context for indicating where the button press applies is also the context for starting the window manager function when the button press is done (significant for functions that are context-sensitive).

Following is the button binding syntax:

```
Buttons BindingsSetName
      \{Button Context Function
Button Context Function
            .
            .
Button Context Function
      }
```
Following is the syntax for the context specification:

*Context* = *Object*[|*Context*] *Object* = **root** | **icon** | **window** | **title** | **frame** | **border** | **app**

The *Context* specification indicates where the pointer must be for the button binding to be effective. For example, a context of **window** indicates that the pointer must be over a client window or window management frame for the button binding to be effective. The **frame** context is for the window management frame around a client window (including the border and title bar), the **border** context is for the border part of the window management frame (not including the title bar), the **title** context is for the title area of the window management frame, and the **app** context is for the application window (not including the window management frame).

If an **f.nop** function is specified for a button binding, the button binding is not done.
## <span id="page-972-0"></span>**Key Bindings**

The **keyBindings** resource value is the name of a set of key bindings that are used to configure window manager behavior. A window manager function can be done when a particular key is pressed. The context in which the key binding applies is indicated in the key binding specification. The valid contexts are the same as those that apply to button bindings.

Following is the key binding syntax: **Keys** BindingsSetName  $\{$ Key Context Function Key Context Function . . Key Context Function }

If an **f.nop** function is specified for a key binding, the key binding is not done. If an **f.post\_wmenu** or **f.menu** function is bound to a key, the **mwm** command automatically uses the same key for removing the menu from the screen after it is open.

The *Context* specification syntax is the same as for button bindings. For key bindings, the **frame**, **title**, **border**, and **app** contexts are equivalent to the **window** context. The context for a key event is the window or icon that has the keyboard input focus (**root** if no window or icon has the keyboard input focus).

#### **Menu Panes**

Menus can be opened using the **f.post\_wmenu** and **f.menu** window manager functions. The context for window manager functions that are done from a menu is **root**, **icon**, or **window**, depending on how the menu is opened. In the case of the window menu or menus opened with a key binding, the location of the keyboard input focus indicates the context. For menus opened using a button binding, the context of the button binding is the context of the menu.

Following is the menu pane specification syntax:

```
Menu MenuName
\{Label [Mnemonic] [Accelerator] Function
Label [Mnemonic] [Accelerator] Function
              .
              .
Label [Mnemonic] [Accelerator] Function
}
```
Each line in the *Menu* specification identifies the label for a menu item and the function to be completed if the menu item is selected. Optionally, a menu button mnemonic and a menu button keyboard accelerator can be specified. Mnemonics are functional only when the menu is posted and keyboard traversal applies.

The label can be a string or a bitmap file. The *Label* specification has the following syntax:

*Label* **=** *Text* | *BitmapFile BitmapFile* **= @***FileName Text* **=** *QuotedItem* | *UnquotedItem*

The string encoding for labels must be compatible with the menu font that is used. Labels are not available for menu items that use the **f.nop** function, an invalid function, or a function that does not apply in the current context.

A *Mnemonic* specification has the following syntax:

*Mnemonic* **=** \_*Character*

The first matching *Character* in the label is underlined. If there is no matching *Character* in the label, no mnemonic is registered with the window manager for that label. Although the *Character* must exactly match a character in the label, the mnemonic does not perform if any modifier (such as the Shift key) is pressed with the character key.

The *Accelerator* specification is a key event specification with the same syntax that is used for key bindings to window manager functions.

### **Environment**

The **mwm** command does the following:

- v Uses the **HOME** environment variable to specify the user's home directory.
- v Uses the **LANG** environment variable to specify the user's choice of language for the **mwm** message catalog and the **mwm** resource description file.
- v Uses the **XFILESEARCHPATH**, **XUSERFILESEARCHPATH**, **XAPPLRESDIR**, **XENVIRONMENT**, **LANG**, and **HOME** environment variables to determine search paths for resource defaults files. The **mwm** command can also use the **XBMLANGPATH** environment variable to search for bitmap files.
- v Reads the **\$HOME/.motifbind** file, if it exists, to install a virtual key bindings property on the root window.
- v Uses the **MWMSHELL** environment variable (or **SHELL** if **MWMSHELL** is not set) to specify the shell to use when running commands through the **f.exec** function.

## **Exit Status**

This command returns the following exit values:

Exit Status

- **Item Description**
- **0** Indicates successful completion.
- **>1** Indicates an error occurred.

## **Files**

**/usr/lib/X11/\$LANG/system.mwmrc**

**/usr/lib/X11/system.mwmrc**

**/usr/lib/X11/app-defaults/Mwm**

**\$HOME/Mwm**

**\$HOME/.Xdefaults**

**\$HOME/\$LANG/.mwmrc**

**\$HOME/.mwmrc**

**\$HOME/.motifbind Related information**: X command

## **Notices**

This information was developed for products and services offered in the US.

IBM may not offer the products, services, or features discussed in this document in other countries. Consult your local IBM representative for information on the products and services currently available in your area. Any reference to an IBM product, program, or service is not intended to state or imply that only that IBM product, program, or service may be used. Any functionally equivalent product, program, or service that does not infringe any IBM intellectual property right may be used instead. However, it is the user's responsibility to evaluate and verify the operation of any non-IBM product, program, or service.

IBM may have patents or pending patent applications covering subject matter described in this document. The furnishing of this document does not grant you any license to these patents. You can send license inquiries, in writing, to:

*IBM Director of Licensing IBM Corporation North Castle Drive, MD-NC119 Armonk, NY 10504-1785 US*

For license inquiries regarding double-byte character set (DBCS) information, contact the IBM Intellectual Property Department in your country or send inquiries, in writing, to:

*Intellectual Property Licensing Legal and Intellectual Property Law IBM Japan Ltd. 19-21, Nihonbashi-Hakozakicho, Chuo-ku Tokyo 103-8510, Japan*

INTERNATIONAL BUSINESS MACHINES CORPORATION PROVIDES THIS PUBLICATION "AS IS" WITHOUT WARRANTY OF ANY KIND, EITHER EXPRESS OR IMPLIED, INCLUDING, BUT NOT LIMITED TO, THE IMPLIED WARRANTIES OF NON-INFRINGEMENT, MERCHANTABILITY OR FITNESS FOR A PARTICULAR PURPOSE. Some jurisdictions do not allow disclaimer of express or implied warranties in certain transactions, therefore, this statement may not apply to you.

This information could include technical inaccuracies or typographical errors. Changes are periodically made to the information herein; these changes will be incorporated in new editions of the publication. IBM may make improvements and/or changes in the product(s) and/or the program(s) described in this publication at any time without notice.

Any references in this information to non-IBM websites are provided for convenience only and do not in any manner serve as an endorsement of those websites. The materials at those websites are not part of the materials for this IBM product and use of those websites is at your own risk.

IBM may use or distribute any of the information you provide in any way it believes appropriate without incurring any obligation to you.

Licensees of this program who wish to have information about it for the purpose of enabling: (i) the exchange of information between independently created programs and other programs (including this one) and (ii) the mutual use of the information which has been exchanged, should contact:

*IBM Director of Licensing IBM Corporation North Castle Drive, MD-NC119 Armonk, NY 10504-1785 US*

Such information may be available, subject to appropriate terms and conditions, including in some cases, payment of a fee.

The licensed program described in this document and all licensed material available for it are provided by IBM under terms of the IBM Customer Agreement, IBM International Program License Agreement or any equivalent agreement between us.

The performance data and client examples cited are presented for illustrative purposes only. Actual performance results may vary depending on specific configurations and operating conditions.

Information concerning non-IBM products was obtained from the suppliers of those products, their published announcements or other publicly available sources. IBM has not tested those products and cannot confirm the accuracy of performance, compatibility or any other claims related to non-IBM products. Questions on the capabilities of non-IBM products should be addressed to the suppliers of those products.

Statements regarding IBM's future direction or intent are subject to change or withdrawal without notice, and represent goals and objectives only.

All IBM prices shown are IBM's suggested retail prices, are current and are subject to change without notice. Dealer prices may vary.

This information is for planning purposes only. The information herein is subject to change before the products described become available.

This information contains examples of data and reports used in daily business operations. To illustrate them as completely as possible, the examples include the names of individuals, companies, brands, and products. All of these names are fictitious and any similarity to actual people or business enterprises is entirely coincidental.

#### COPYRIGHT LICENSE:

This information contains sample application programs in source language, which illustrate programming techniques on various operating platforms. You may copy, modify, and distribute these sample programs in any form without payment to IBM, for the purposes of developing, using, marketing or distributing application programs conforming to the application programming interface for the operating platform for which the sample programs are written. These examples have not been thoroughly tested under all conditions. IBM, therefore, cannot guarantee or imply reliability, serviceability, or function of these programs. The sample programs are provided "AS IS", without warranty of any kind. IBM shall not be liable for any damages arising out of your use of the sample programs.

Each copy or any portion of these sample programs or any derivative work must include a copyright notice as follows:

© (your company name) (year).

Portions of this code are derived from IBM Corp. Sample Programs.

© Copyright IBM Corp. \_enter the year or years\_.

## **Privacy policy considerations**

IBM Software products, including software as a service solutions, ("Software Offerings") may use cookies or other technologies to collect product usage information, to help improve the end user experience, to tailor interactions with the end user or for other purposes. In many cases no personally identifiable information is collected by the Software Offerings. Some of our Software Offerings can help enable you to collect personally identifiable information. If this Software Offering uses cookies to collect personally identifiable information, specific information about this offering's use of cookies is set forth below.

This Software Offering does not use cookies or other technologies to collect personally identifiable information.

If the configurations deployed for this Software Offering provide you as the customer the ability to collect personally identifiable information from end users via cookies and other technologies, you should seek your own legal advice about any laws applicable to such data collection, including any requirements for notice and consent.

For more information about the use of various technologies, including cookies, for these purposes, see IBM's Privacy Policy at<http://www.ibm.com/privacy>and IBM's Online Privacy Statement at <http://www.ibm.com/privacy/details>the section entitled "Cookies, Web Beacons and Other Technologies" and the "IBM Software Products and Software-as-a-Service Privacy Statement" at [http://www.ibm.com/software/info/product-privacy.](http://www.ibm.com/software/info/product-privacy)

## **Trademarks**

IBM, the IBM logo, and ibm.com are trademarks or registered trademarks of International Business Machines Corp., registered in many jurisdictions worldwide. Other product and service names might be trademarks of IBM or other companies. A current list of IBM trademarks is available on the web at [Copyright and trademark information](http://www.ibm.com/legal/us/en/copytrade.shtml) at www.ibm.com/legal/copytrade.shtml.

INFINIBAND, InfiniBand Trade Association, and the INFINIBAND design marks are trademarks and/or service marks of the INFINIBAND Trade Association.

Linux is a registered trademark of Linus Torvalds in the United States, other countries, or both.

Microsoft and Windows are trademarks of Microsoft Corporation in the United States, other countries, or both.

Java and all Java-based trademarks and logos are trademarks or registered trademarks of Oracle and/or its affiliates.

UNIX is a registered trademark of The Open Group in the United States and other countries.

## **Index**

# **Special characters**

/etc/filesystems file listing entries [using lsfs command](#page-420-0) 411 /etc/inittab file listing records [using lsitab command](#page-425-0) 416 /etc/vfs file listing entries [using lsvfs command](#page-562-0) 553

# **A**

accounting system [displaying information about last commands run](#page-195-0) 186 [displaying previous logins and logouts](#page-193-0) 184 performing periodic accounting [using monacct command](#page-883-0) 874 [updating last log in records](#page-196-0) 187 acct/\* commands [lastlogin](#page-196-0) 187 [monacct](#page-883-0) 874 appearance general [using mwm command](#page-945-0) 936 Appearance resource set [using mwm command](#page-946-0) 937 attributes displaying characteristics of [using Isattr command](#page-363-0) 354 displaying possible values of [using Isattr command](#page-363-0) 354 [of exported symbols](#page-217-0) 208

# **B**

behavior general [using mwm command](#page-945-0) 936 Behavior resource set [using mwm command](#page-946-0) 937 bibliography [building inverted index for](#page-51-0) 42 finding references in [using lookbib command](#page-270-0) 261 binding button [using mwm command](#page-971-0) 962 key [using mwm command](#page-972-0) 963 button binding [using mwm command](#page-971-0) 962

## **C**

C programming language [checking source code for problems](#page-235-0) 226 [reformatting programs](#page-47-0) 38

CD-ROM [reporting statistics](#page-120-0) 111 Client-Specific resource set [using mwm command](#page-958-0) 949 code page [converting one page encoding set to another](#page-16-0) 7 command [mwm](#page-934-0) 925 commands event response resource manager (ERRM) [logevent](#page-257-0) 248 event-response resource manager (ERRM) [lsevent](#page-414-0) 405 [ikedb](#page-33-0) 24 [installp](#page-71-0) 62 [inuwpar](#page-98-0) 89 [invscoutd](#page-104-0) 95 [join](#page-152-0) 143 [kdb](#page-158-0) 149 [keycomp](#page-163-0) 154 [keyenvoy](#page-166-0) 157 ld [190](#page-199-0) [logevent](#page-257-0) 248 [lphistory](#page-319-0) 310 [lppchk](#page-324-0) 315 lpr [323](#page-332-0) ls [339](#page-348-0) [lsassocmap](#page-361-0) 352 [lsattr](#page-363-0) 35[4, 806](#page-815-0) [lsaudrec](#page-368-0) 359 [lscomg](#page-386-0) 377 [lscondition](#page-389-0) 380 [lscondresp](#page-394-0) 385 [lscons](#page-400-0) 391 [lsevent](#page-414-0) 405 [lslpclacl](#page-433-0) 424 [lslpcmd](#page-438-0) 429 [lslpp](#page-441-0) 432 [lslpracl](#page-446-0) 437 [lslpriacl](#page-451-0) 442 [lslprsacl](#page-456-0) 447 [lslv](#page-461-0) 452 [lsmcode](#page-465-0) 456 [lsresponse](#page-502-0) 493 [lsrpdomain](#page-508-0) 499 [lsrpnode](#page-511-0) 502 [lsrsrc](#page-516-0) 507 [lsrsrcassoc](#page-522-0) 513 [lssensor](#page-541-0) 532 [lsvsd](#page-576-0) 567 [lswpar](#page-582-0) 573 [mail](#page-614-0) 605 [Mail](#page-614-0) 605 [mailq](#page-625-0) 616 [mailx](#page-614-0) 605 [make](#page-627-0) 618 [mkboot](#page-670-0) 661 [mkcfsmnt](#page-681-0) 672 [mkcimreg](#page-685-0) 676 [mkclient](#page-691-0) 682 [mkcomg](#page-695-0) 686

commands *(continued)* [mkcondition](#page-699-0) 690 [mkfs](#page-725-0) 716 [mkitab](#page-737-0) 728 [mklpcmd](#page-745-0) 736 [mklv](#page-748-0) 739 [mknfs](#page-760-0) 751 [mknfsmnt](#page-764-0) 755 [mkprtsv](#page-784-0) 775 [mkresponse](#page-794-0) 785 [mkrole](#page-799-0) 790 [mkrpdomain](#page-801-0) 792 [mkrsrc](#page-811-0) 802 [mksensor](#page-826-0) 817 [mkssys](#page-834-0) 825 [mkstr](#page-837-0) 828 [mkuser](#page-848-0) 839 [mkuser.sys](#page-852-0) 843 [mkvg](#page-854-0) 845 [mkwpar](#page-862-0) 853 [commands, mtrace](#page-922-0) 913 Component Appearance resource set [using mwm command](#page-941-0) 932 computer languages  $\mathsf C$ [lexical analyzer](#page-227-0) 218 CPU [statistics](#page-120-0) 111

# **D**

daemons [lockd](#page-254-0) 245 [monitord](#page-886-0) 877 [mountd](#page-905-0) 896 [mrouted](#page-915-0) 906 default window menu using mwm command [using mwm command](#page-936-0) 927 description file creating [using makedev command](#page-638-0) 629 [using mwm command](#page-964-0) 955 device adding to the system [using mkdev command](#page-710-0) 701 [Device Configuration Database](#page-481-0) 472 listing acceptable devices from [using Isparent command](#page-481-0) 472 devices displaying characteristics of [using lsdev command](#page-405-0) 396 diagnostic messages [issuing by optional programs](#page-97-0) 88 directories [creating](#page-712-0) 703 [creating a hierarchy](#page-714-0) 705 [moving](#page-928-0) 91[9, 922](#page-931-0) [renaming](#page-931-0) 922 directory creating a lost and found [using mklost+found command](#page-744-0) 735 mounting [using mount command](#page-894-0) 885 disks [reporting statistics](#page-120-0) 111

commands [lsevent](#page-414-0) 405 **F**

displays

document typesetting

ERRM

files<br>one screen at a time 878

[using mmt command](#page-878-0) 869

[issuing by optional programs](#page-97-0) 88

event response resource manager (ERRM)

**E**

event information [logging](#page-257-0) 248 ERRM commands [logevent](#page-257-0) 248 [lsevent](#page-414-0) 405 ERRM scripts [logevent](#page-257-0) 248 error messages

event information [logging](#page-257-0) 248

> commands [logevent](#page-257-0) 248 event information [logging](#page-257-0) 248

scripts

[logevent](#page-257-0) 248 event specification

[using mwm command](#page-970-0) 961 event-response resource manager (ERRM)

listing currently available on the system [using lsdisp command](#page-412-0) 403

file creating a special [using mknod command](#page-768-0) 759 finding lines in a sorted [using look command](#page-270-0) 261 resource description [using mwm command](#page-964-0) 955 [writing inode information](#page-145-0) 136 file system constructing a prototype [using mkproto command](#page-777-0) 768 making available for use [using mount command](#page-894-0) 885 files<br>archive 190 [creating links](#page-248-0) 239 displaying [one screen at a time](#page-887-0) 878 [import and export](#page-200-0) 191 [moving](#page-928-0) 919 filesets [installing, associated with keywords or fixes](#page-82-0) 73 fixes [installing filesets associated with](#page-82-0) 73 flags [ignored and unsupported](#page-201-0) 192 folder [incorporating new mail into](#page-45-0) 36

folders printing full path names of [using mhpath command](#page-656-0) 647 font code adding to the system [using mkfont command](#page-723-0) 714 font files creating fonts.dir file [using mkfontdir command](#page-723-0) 714 font set changing [using managefonts command](#page-646-0) 637 updating [using managefonts command](#page-646-0) 637 fonts listing the fonts available for use [using lsfont command](#page-419-0) 410 Frame Component resource set [using mwm command](#page-943-0) 934

# **G**

games [number-guessing game](#page-887-0) 878 garbage collection [using ld command](#page-201-0) 192 groups creating new groups [using mkgroup command](#page-728-0) 719 displaying attributes of [using lsgroup command](#page-421-0) 412

# **H**

help [using files, editors, and macros](#page-223-0) 214 [hlpid](#page-17-0) 8 [hlpindent](#page-47-0) 38 [hlpiostat](#page-120-0) 111 [hlpipcs](#page-131-0) 122 [hlplearn](#page-223-0) 214 [hlpleave](#page-225-0) 216 [hlpline](#page-233-0) 224 [hlplint](#page-235-0) 226 [hlpln](#page-248-0) 239 [hlplorder](#page-274-0) 265 [hlpmkvgdata](#page-859-0) 850

# **I**

 $I/O$ [reporting statistics](#page-120-0) 111 [ibm3812 command](#page-10-0) 1 [ibm3816 Command](#page-11-0) 2 [ibm5587G command](#page-13-0) 4 IBM5587G printer [postprocessing troff command output for](#page-13-0) 4 [ibm558H-T Command](#page-12-0) 3 [ibstat command](#page-14-0) 5 icon box menu [using mwm command](#page-937-0) 928 window menu [using mwm command](#page-936-0) 927 Icon Component resource set [using mwm command](#page-943-0) 934

iconifying window [using mwm command](#page-936-0) 927 [iconv command](#page-16-0) 7 [id command](#page-17-0) 8 [idinstal](#page-61-0) 52 [idnls](#page-250-0) 241 [idprocess](#page-130-0) 121 [ifconfig command](#page-20-0) 11 [ikedb command](#page-33-0) 24 IMAP commands [imapd](#page-39-0) 30 [imapds](#page-40-0) 31 [imapd daemon](#page-39-0) 30 [imapds daemon](#page-40-0) 31 [impfilt command](#page-41-0) 32 import and export file format [-bI: and -bE: Flags](#page-215-0) 206 importing filter rules [from export files](#page-41-0) 32 [importvg command](#page-41-0) 32 imptun command [adding exported tunnel definitions and filter rules](#page-44-0) 35 [inc command](#page-45-0) 36 [indent command](#page-47-0) 38 index [building inverted for bibliography](#page-51-0) 42 [indxbib command](#page-51-0) 42 [inetd daemon](#page-52-0) 43 infocmp command [managing terminfo descriptions](#page-54-0) 45 [init command](#page-57-0) 48 inode numbers [information about](#page-145-0) 136 input extension records listing [using listX11input command](#page-242-0) 233 input focus keyboard [using mwm command](#page-938-0) 929 install applications [Installation Assistant](#page-66-0) 57 [install command](#page-61-0) 52 [install command \(BSD\)](#page-68-0) 59 install procedure [saving files changed during](#page-93-0) 84 [install\\_all\\_updates command](#page-63-0) 54 [install\\_assist command](#page-66-0) 57 [install\\_mh command](#page-67-0) 58 Installation Assistant starting [using the install\\_assist command](#page-66-0) 57 installing programs in compatible package [using installp command](#page-71-0) 62 [installing a command](#page-61-0) 52 [installios command](#page-69-0) 60 [installp command](#page-71-0) 62 installp format [creating software packages](#page-734-0) 725 [instfix command](#page-82-0) 73 interprocess communication [removing identifiers](#page-130-0) 121 [reporting status](#page-131-0) 122 [inucp command](#page-84-0) 75 [inudocm command](#page-86-0) 77 inurecv command [description of](#page-89-0) 80

inurecv command *(continued)* [performing archive operations for](#page-90-0) 81 [performing restore operations for](#page-90-0) 81 [inurest command](#page-90-0) 81 inurid command [removing installation information](#page-92-0) 83 inusave command [description of](#page-93-0) 84 [performing archive operations for](#page-90-0) 81 [performing restore operations for](#page-90-0) 81 [inutoc command](#page-96-0) 87 [inuumsg command](#page-97-0) 88 [inuwpar command](#page-98-0) 89 inverted index [building for bibliography](#page-51-0) 42 [invscoutd command](#page-104-0) 95 [ioo command](#page-109-0) 100 [iostat command](#page-120-0) 111 [ipcrm command](#page-130-0) 121 [ipcs command](#page-131-0) 122 [ipreport command](#page-135-0) 126 [iptrace daemon](#page-138-0) 129 [ipv6policy command](#page-141-0) 132 [Isallqdev command](#page-359-0) 350 [isC2host command](#page-142-0) 133 [isCChost command](#page-143-0) 134 [Isconn command](#page-399-0) 390 [Isdev command](#page-405-0) 396 [isnstgtd command](#page-144-0) 135 [ISO 2022](#page-593-0) 584 Isparent command listing acceptable connection types from [using Isparent command](#page-481-0) 472 [istat command](#page-145-0) 136

# **J**

[j2edlimit command](#page-148-0) 139 [job control](#page-150-0) 141 [jobs command](#page-150-0) 141 [join command](#page-152-0) 143 [joinvg command](#page-155-0) 146

# **K**

[kdb command](#page-158-0) 149 key binding [using mwm command](#page-972-0) 963 [keyadd command](#page-161-0) 152 keyboard maps listing [using lskbd command](#page-426-0) 417 [keycomp command](#page-163-0) 154 [keydelete command](#page-164-0) 155 [keyenvoy command](#page-166-0) 157 [keylist command](#page-166-0) 157 [keylogin command](#page-168-0) 159 [keypasswd command](#page-169-0) 160 [keyserv daemon](#page-170-0) 161 [kill command](#page-171-0) 162 [killall command](#page-173-0) 164 [kmodctrl command](#page-178-0) 169 Korn shell [invoking](#page-182-0) 173

krlogind daemon server function [providing](#page-179-0) 170 krshd daemon server function [providing](#page-181-0) 172 [ksh command](#page-182-0) 173 [ksh93 command](#page-185-0) 176

# **L**

[labck](#page-191-0) 182 [last command](#page-193-0) 184 [lastcomm command](#page-195-0) 186 [lastlogin command](#page-196-0) 187 [ld command](#page-199-0) 190 [archive files](#page-199-0) 190 [attributes of exported symbols](#page-217-0) 208 [garbage collection](#page-201-0) 192 [ignored and unsupported flags](#page-201-0) 192 [import and export file format](#page-215-0) 206 [import and export files](#page-200-0) 191 [libraries](#page-200-0) 191 [linking mode](#page-199-0) 190 [options \(-bOptions\)](#page-204-0) 195 [processing](#page-200-0) 191 [run-time linking](#page-215-0) 206 [symbols](#page-201-0) 192 [ldd command](#page-220-0) 211 [ldedit](#page-221-0) 212 [learn command](#page-223-0) 214 [leave command](#page-225-0) 216 lex command [definitions](#page-228-0) 219 [rules](#page-229-0) 220 [specification file](#page-228-0) 219 [lexical analyzer](#page-227-0) 218 libraries [checking for incompatibilities](#page-235-0) 226 [using ld command](#page-200-0) 191 [line command](#page-233-0) 224 line printer generating a ripple pattern for a [using lptest command](#page-346-0) 337 sending requests to [using lp command](#page-275-0) 266 line printer spooling queue removing jobs from [using lprm command](#page-336-0) 327 [link command](#page-234-0) 225 [link subroutine](#page-234-0) 225 linking mode [using ld command](#page-199-0) 190 links [hard](#page-248-0) 239 [symbolic](#page-248-0) 239 [lint command](#page-235-0) 226 [listdgrp command](#page-240-0) 231 listing software products [using lslpp command](#page-441-0) 432 [listvgbackup command](#page-240-0) 231 [listX11input command](#page-242-0) 233 Live Update [lvupdateInit command](#page-600-0) 591 [lvupdateRegKE command](#page-601-0) 592 [lvupdateRegScript command](#page-602-0) 593

Live Update *(continued)* [lvupdateSafeKE command](#page-604-0) 595 [lvupdateSetProcs command](#page-605-0) 596 [ln command](#page-248-0) 239 locale command [writes information about locales](#page-250-0) 241 localedef command [Processes locale and character map files](#page-252-0) 243 [lock command](#page-254-0) 245 [lockd daemon](#page-254-0) 245 locktrace command [controls kernel lock tracing](#page-256-0) 247 [logevent command](#page-257-0) 248 [logevent script](#page-257-0) 248 [logform command](#page-259-0) 250 [logger command](#page-261-0) 252 logical volume adding mirrors to [using mklvcopy command](#page-754-0) 745 mirroring [using mirrorvg command](#page-662-0) 653 [login command](#page-262-0) 253 login name displaying the current process [using logname command](#page-268-0) 259 [logins command](#page-265-0) 256 [logname command](#page-268-0) 259 logoffs [displaying all previous](#page-193-0) 184 [logout command](#page-269-0) 260 [look command](#page-270-0) 261 [lookbib command](#page-270-0) 261 [loopmount command](#page-271-0) 262 [loopumount command](#page-273-0) 264 [lorder command](#page-274-0) 265 [lp command](#page-275-0) 266 [lpacl information](#page-283-0) 274 [lpar\\_netboot command](#page-294-0) 285 [lparstat](#page-297-0) 288 [lpd command](#page-308-0) 299 [lphistory command](#page-319-0) 310 [lppchk command](#page-324-0) 315 [lppmgr command](#page-326-0) 317 [lpq command](#page-328-0) 319 [lpr command](#page-332-0) 323 [lprm command](#page-336-0) 327 [lpstat command](#page-340-0) 331 [lptest command](#page-346-0) 337 [ls command](#page-348-0) 339 [ls-secldapclntd](#page-353-0) 344 [lsallq command](#page-358-0) 349 [lsarm command](#page-360-0) 351 [lsassocmap command](#page-361-0) 352 [lsattr command](#page-363-0) 354 [lsaudrec command](#page-368-0) 359 lsauthent command [authentication methods](#page-374-0) 365 [lsC2admin command](#page-375-0) 366 [lsCCadmin command](#page-376-0) 367 [lscfg command](#page-376-0) 367 [lscifscred command](#page-379-0) 370 [lscifsmnt command](#page-380-0) 371 [lsclass command](#page-381-0) 372 lscluster [configuration](#page-383-0) 374 [lscomg command](#page-386-0) 377 [lscondition command](#page-389-0) 380

[lscondresp command](#page-394-0) 385 [lscons command](#page-400-0) 391 [lscore](#page-402-0) 393 [lscosi command](#page-403-0) 394 [lsdisp command](#page-412-0) 403 [lsevent command](#page-414-0) 405 lsfilt command [listing filter rules](#page-418-0) 409 [lsfont command](#page-419-0) 410 [lsfs command](#page-420-0) 411 [lsgroup command](#page-421-0) 412 [lsiscsi command](#page-423-0) 414 [lsitab command](#page-425-0) 416 [lskbd command](#page-426-0) 417 [lsldap command](#page-428-0) 419 lslicense command fixed and floating licenses [listing number and status of](#page-432-0) 423 [lslpclacl command](#page-433-0) 424 [lslpcmd command](#page-438-0) 429 [lslpp command](#page-441-0) 432 [lslpracl command](#page-446-0) 437 [lslpriacl command](#page-451-0) 442 [lslprsacl command](#page-456-0) 447 [lslv command](#page-461-0) 452 [lsmaster command](#page-464-0) 455 [lsmcode command](#page-465-0) 456 [lsmksysb command](#page-467-0) 458 [lsmp command](#page-469-0) 460 [lsmpio command](#page-470-0) 461 [lsnamsv command](#page-475-0) 466 [lsnfsexp command](#page-476-0) 467 [lsnfsmnt command](#page-477-0) 468 [lsnim command](#page-478-0) 469 [lsnlspath command](#page-481-0) 472 [lspath command](#page-483-0) 474 [lspprc command](#page-494-0) 485 [lsprtsv command](#page-489-0) 480 [lsps command](#page-489-0) 480 [lspv command](#page-491-0) 482 [lsque command](#page-496-0) 487 lsquedev [command](#page-497-0) 488 [lsquedev command](#page-497-0) 488 lsresource command [displaying bus resources](#page-499-0) 490 [lsresponse command](#page-502-0) 493 [lsrole command](#page-506-0) 497 [lsrpdomain command](#page-508-0) 499 [lsrpnode command](#page-511-0) 502 [lsrset command](#page-515-0) 506 [lsrsrc command](#page-516-0) 507 [lsrsrcassoc command](#page-522-0) 513 [lssavevg command](#page-531-0) 522 [lssavewpar command](#page-533-0) 524 lssec listing attributes of [security stanza files](#page-534-0) 525 [lssecattr command](#page-537-0) 528 [lssecmode](#page-540-0) 531 [lssensor command](#page-541-0) 532 [lssrad command](#page-550-0) 541 [lssrc command](#page-551-0) 542 [lsts command](#page-554-0) 545 lstun command [listing tunnel definitions](#page-556-0) 547 [lstxattr](#page-557-0) 548

[lsuser command](#page-559-0) 550 [lsusil command](#page-562-0) 553 [lsvfs command](#page-562-0) 553 [lsvg command](#page-563-0) 554 [lsvgfs command](#page-566-0) 557 [lsvirprt command](#page-567-0) 558 [lsvmode command](#page-570-0) 561 [displaying current video mode](#page-570-0) 561 [lsvpd command](#page-571-0) 562 [lsvsd command](#page-576-0) 567 [lswlmconf command](#page-578-0) 569 [lswpar command](#page-582-0) 573 [luit command](#page-593-0) 584 [lvmo command](#page-247-0) 23[8, 585](#page-594-0) [lvmstat](#page-597-0) 588 [lvupdateInit command](#page-600-0) 591 [lvupdateRegKE command](#page-601-0) 592 [lvupdateRegScript command](#page-602-0) 593 [lvupdateSafeKE command](#page-604-0) 595 [lvupdateSetProcs command](#page-605-0) 596

## **M**

m4 command [preprocessing files](#page-608-0) 599 [mach command](#page-611-0) 602 [machstat command](#page-611-0) 602 macref command [producing cross-reference listing of](#page-612-0) 603 [macro file](#page-612-0) 603 mail [incorporating into a folder](#page-45-0) 36 [sending](#page-655-0) 646 [mail command](#page-614-0) 605 [Mail command](#page-614-0) 605 Mail commands [mailq](#page-625-0) 616 [mailstats](#page-626-0) 617 mail traffic statistics [displaying](#page-626-0) 617 [mailbox directories, setting up](#page-67-0) 58 [mailq command](#page-625-0) 616 [mailstats command](#page-626-0) 617 [mailx command](#page-614-0) 605 [make command](#page-627-0) 618 [makedbm command](#page-634-0) 625 [makedepend command](#page-635-0) 626 [makedev command](#page-638-0) 629 [man command](#page-640-0) 631 man pages [displaying information online](#page-640-0) 631 [manage\\_disk\\_drivers command](#page-645-0) 636 [managefonts command](#page-646-0) 637 [mant command](#page-648-0) 639 manual typesetting pages of [using mant command](#page-648-0) 639 [mark command](#page-649-0) 640 [memorandum macro](#page-876-0) 867 menu pane window manager [using mwm command](#page-972-0) 963 [mesg command](#page-652-0) 643 message facility commands [mkcatdefs](#page-673-0) 664 message queues [removing identifiers](#page-130-0) 121

message sequences creating [using mark command](#page-649-0) 640 displaying [using mark command](#page-649-0) 640 modifying [using mark command](#page-649-0) 640 message source file [preprocessing](#page-673-0) 664 messages checking for [using msgchk command](#page-918-0) 909 permitting [using mesg command](#page-652-0) 643 printing full path names of [using mhpath command](#page-656-0) 647 producing formatted lists of [using mhl command](#page-653-0) 644 refusing [using mesg command](#page-652-0) 643 MH [install\\_mh command](#page-67-0) 58 MH shell creating [using msh command](#page-919-0) 910 [mhl command](#page-653-0) 644 [mhmail command](#page-655-0) 646 [mhpath command](#page-656-0) 647 [migratelp](#page-658-0) 649 [migratepv command](#page-659-0) 650 [migwpar command](#page-661-0) 652 [mirror pools](#page-469-0) 46[0, 483](#page-492-0) [mirrorvg command](#page-662-0) 653 [mirscan command](#page-665-0) 656 [mkboot command](#page-670-0) 661 [mkC2admin command](#page-672-0) 663 [mkcatdefs command](#page-673-0) 664 [mkCCadmin command](#page-675-0) 666 [mkcd command](#page-676-0) 667 [mkcfsmnt command](#page-681-0) 672 [mkcifscred command](#page-682-0) 673 [mkcifsmnt command](#page-683-0) 674 [mkcimreg command](#page-685-0) 676 [mkclass command](#page-688-0) 679 [mkclient command](#page-691-0) 682 mkcluster [cluster creation](#page-692-0) 683 [mkcomg command](#page-695-0) 686 [mkcondition command](#page-699-0) 690 [mkcosi command](#page-708-0) 699 [mkdev command](#page-710-0) 701 [mkdir command](#page-712-0) 703 [mkdirhier command](#page-714-0) 705 [mkdom command](#page-714-0) 705 [mkdvd command](#page-716-0) 707 mkfifo command [making FIFO special files](#page-721-0) 712 mkfilt command [activating or deactivating filter rules](#page-722-0) 713 [mkfont command](#page-723-0) 714 [mkfontdir command](#page-723-0) 714 [mkfs command](#page-725-0) 716 mkgroup command [description of](#page-728-0) 719 [mkhosts command](#page-732-0) 723 [mkiba command](#page-733-0) 724 [mkinstallp command](#page-734-0) 725

[mkiscsi command](#page-736-0) 727 [mkitab command](#page-737-0) 728 [mkkeyserv command](#page-739-0) 730 [mklost+found command](#page-744-0) 735 [mklpcmd command](#page-745-0) 736 [mklv command](#page-748-0) 739 [mklvcopy command](#page-754-0) 745 [mkmaster command](#page-757-0) 748 [mknamsv command](#page-758-0) 749 [mknetid command](#page-759-0) 750 [mknfs command](#page-760-0) 751 [mknfsexp command](#page-761-0) 752 [mknfsmnt command](#page-764-0) 755 [mknfsproxy command](#page-767-0) 758 [mknod command](#page-768-0) 759 [mkpasswd command](#page-771-0) 762 [mkpath command](#page-773-0) 764 [mkprojldap command](#page-775-0) 766 [mkproto command](#page-777-0) 768 [mkprtldap command](#page-781-0) 772 [mkprtsv command](#page-784-0) 775 [mkps command](#page-787-0) 778 [mkque command](#page-789-0) 780 [mkquedev command](#page-791-0) 782 [mkramdisk command](#page-792-0) 783 [mkresponse command](#page-794-0) 785 [mkrole command](#page-799-0) 790 [mkrpdomain command](#page-801-0) 792 [mkrset](#page-810-0) 801 [mkrsrc command](#page-811-0) 802 [mkrtc command](#page-815-0) 806 [mksecldap command](#page-818-0) 809 [mksecpki command](#page-824-0) 815 [mksensor command](#page-826-0) 817 [mkslave command](#page-833-0) 824 [mkssys command](#page-834-0) 825 [mkstr command](#page-837-0) 828 [mksysb command](#page-838-0) 829 [mkszfile command](#page-842-0) 833 [mktcpip command](#page-844-0) 835 [mkts command](#page-846-0) 837 [mkuser command](#page-848-0) 839 [mkuser.sys command](#page-852-0) 843 [mkusil command](#page-853-0) 844 [mkvg command](#page-854-0) 845 [mkvgdata command](#page-859-0) 850 [mkvirprt command](#page-860-0) 851 [mkwpar command](#page-862-0) 853 [mkwpardata command](#page-875-0) 866 mm command printing document formatted with [using mm command](#page-876-0) 867 [mmt command](#page-878-0) 869 [mmtu command](#page-880-0) 871 [mobip6ctrl commnad](#page-881-0) 872 [mobip6reqd daemon](#page-882-0) 873 [modify XCOFF header](#page-221-0) 212 [monacct command](#page-883-0) 874 [monitord daemon](#page-886-0) 877 [mount command](#page-894-0) 885 [mountd daemon](#page-905-0) 896 mounting automatic [using mount command](#page-895-0) 886 [mpio\\_get\\_config command](#page-908-0) 899 [mpstat](#page-910-0) 901 [mrouted daemon](#page-915-0) 906

[msgchk command](#page-918-0) 909 [msh command](#page-919-0) 910 [mtrace command](#page-922-0) 913 [multibos command](#page-924-0) 915 multicast path from a source to a receiver, printing a [using mtrace command](#page-922-0) 913 MultiPath I/O [lsmpio command](#page-470-0) 461 [lspath command](#page-483-0) 474 [mkpath command](#page-773-0) 764 [multiple path I/O \(MPIO\)](#page-645-0) 63[6, 899](#page-908-0) [mvt command](#page-933-0) 924 [MWM](#page-934-0) 925 [mwm command](#page-934-0) 925

## **N**

[Network Install Manager](#page-478-0) 469 NFS commands [mknfs](#page-760-0) 751 [mknfsexp](#page-761-0) 752 [mknfsmnt](#page-764-0) 755 NFS daemons [lockd](#page-254-0) 245 [mountd](#page-905-0) 896 NIM commands [lsnim](#page-478-0) 469 NIS commands [keyenvoy](#page-166-0) 157 [keylogin](#page-168-0) 159 [lsmaster](#page-464-0) 455 [lsnfsexp](#page-476-0) 467 [lsnfsmnt](#page-477-0) 468 [makedbm](#page-634-0) 625 [mkclient](#page-691-0) 682 [mkkeyserv](#page-739-0) 730 [mkmaster](#page-757-0) 748 [mkslave](#page-833-0) 824 NIS daemons [keyserv](#page-170-0) 161 NLSPATH, secure system configuration variable, [showing the value of](#page-481-0) 472 notify object class (SRC) [adding a notify method definition](#page-770-0) 761

# **O**

object files [reading one or more](#page-274-0) 265 objects [shared](#page-200-0) 191 options (-bOptions) [in ld command](#page-204-0) 195

# **P**

packet tracing [ipreport command](#page-135-0) 126 [iptrace daemon](#page-138-0) 129 paging space adding an additional [using mkps command](#page-787-0) 778 displaying the characteristics of [using lsps command](#page-489-0) 480

password reserving a terminal [using lock command](#page-254-0) 245 [performing simply copy operations](#page-84-0) 75 physical volume moving partitions from one volume to another volume [using migratepv command](#page-659-0) 650 plotter queue listing device names with a queue [using lsallqdev command](#page-359-0) 350 policy keyboard input [using mwm command](#page-938-0) 929 port stopping all processes on a [using logout command](#page-269-0) 260 port 515 monitoring for print requests [using lpd command](#page-308-0) 299 print server providing on a network [using lpd command](#page-308-0) 299 printer line [sending requests to a](#page-275-0) 266 printer queue adding to the system [using mkque command](#page-789-0) 780 [using mkquedev command](#page-791-0) 782 listing device names with a queue [using lsallqdev command](#page-359-0) 350 printing a multicast path from a source to a receiver [using mtrace command](#page-922-0) 913 process initializing [using init command](#page-57-0) 48 [using telinit command](#page-57-0) 48 [stopping](#page-171-0) 162 [process groups](#page-150-0) 141 processes [canceling all](#page-173-0) 164 stopping all port [using logout command](#page-269-0) 260 program products listing optional [using lslpp command](#page-441-0) 432 programs [creating make file dependencies](#page-635-0) 626 installing compatible [using installp command](#page-71-0) 62 [providing a C preprocessor interface to the make](#page-36-0) [command](#page-36-0) 27

# **Q**

queue displaying the stanza name of [using lsque command](#page-496-0) 487

# **R**

[RAM disk](#page-792-0) 783 read operations [copying from standard input](#page-233-0) 224 [remount option](#page-898-0) 889

**976** AIX Version 7.2: Commands Reference, Volume 3, i- m

resource client-specific [using mwm command](#page-957-0) 948 resource description file [using mwm command](#page-964-0) 955 resource set [Client-Specific](#page-958-0) 949 [Component Appearance](#page-941-0) 932 [Frame and Icon Component](#page-943-0) 934 [General Appearance and Behavior](#page-946-0) 937 run-time linking [using ld command](#page-215-0) 206

# **S**

screens [displaying text one screen at a time](#page-887-0) 878 scripts event response resource manager (ERRM) [logevent](#page-257-0) 248 [logevent](#page-257-0) 248 session initiating a user [using login command](#page-262-0) 253 shared objects [using ld command](#page-200-0) 191 shells [Korn](#page-182-0) 173 [standard](#page-182-0) 173 slide typesetting [using mvt command](#page-933-0) 924 spool queue examining [using lpq command](#page-328-0) 319 spooling queue [removing jobs from the line printer](#page-336-0) 327 SRC adding a definition to subsystem object class [mkssys command examples](#page-836-0) 827 [adding a subserver object](#page-832-0) 823 [mkserver command example](#page-833-0) 824 [adding a subsystem notification method](#page-770-0) 761 [mknotify command examples](#page-770-0) 761 SRC configuration commands [mknotify](#page-770-0) 761 [mkserver](#page-832-0) 823 [mkssys](#page-834-0) 825 standard input [reading](#page-233-0) 224 standard output [writing](#page-233-0) 224 [storing public and private keys](#page-170-0) 161 subserver getting status [using lssrc command](#page-551-0) 542 subservers [adding a definition to SRC object class](#page-832-0) 823 [mkserver command example](#page-833-0) 824 subsystem getting status [using lssrc command](#page-551-0) 542 subsystems adding a definition to SRC object class [mkssys command examples](#page-836-0) 827 [adding a notification method](#page-770-0) 761 [mknotify command examples](#page-770-0) 761

system adding a device to [using mkdev command](#page-710-0) 701 [system resource controller](#page-770-0) 76[1, 823](#page-832-0)[, 825](#page-834-0)

# **T**

TCP/IP hosts [generating table file](#page-732-0) 723 [setting required values](#page-844-0) 835 [internet packets](#page-138-0) 129 name service [displaying information](#page-475-0) 466 name services [configuring](#page-758-0) 749 network interface [interface, configuring](#page-20-0) 11 network options [displaying, adding, and deleting](#page-880-0) 871 packet trace report [generating](#page-135-0) 126 print services [displaying information about](#page-489-0) 480 [service management](#page-52-0) 43 TCP/IP commands [ifconfig](#page-20-0) 11 [ipreport](#page-135-0) 126 [lsnamsv](#page-475-0) 466 [lsprtsv](#page-489-0) 480 [mkhosts](#page-732-0) 723 [mknamsv](#page-758-0) 749 [mkprtsv](#page-784-0) 775 [mktcpip](#page-844-0) 835 [mmtu](#page-880-0) 871 TCP/IP daemons [inetd](#page-52-0) 43 [iptrace](#page-138-0) 129 TCP/IP smit commands [lsnamsv](#page-475-0) 466 [lsprtsv](#page-489-0) 480 [mknamsv](#page-758-0) 749 [mkprtsv](#page-784-0) 775 [mktcpip](#page-844-0) 835 [telinit command](#page-57-0) 48 terminal [reserving](#page-254-0) 245 time management [creating reminders](#page-225-0) 216 reporting statistics 111 typesetting document [using mmt command](#page-878-0) 869

**U** [Unicode](#page-593-0) 584 updating procedure [saving files changed during](#page-93-0) 84 user initiating a session for a [using login command](#page-262-0) 253 user database creating a version for searches [using mkpasswd command](#page-771-0) 762 users<br>displaying [system ID](#page-17-0) 8 displaying attributes [using lsuser command](#page-559-0) 550 displaying role attributes [using lsrole command](#page-506-0) 497

# **V**

view graph typesetting [using mvt command](#page-933-0) 924 virtual printer displaying the attribute values of [using lsvirprt command](#page-567-0) 558 making [using mkvirprt](#page-860-0) 851 virtual RAM disk [making](#page-792-0) 783 volume group displaying information about [using lsvg command](#page-563-0) 554 displaying information about a physical volume [using lspv command](#page-491-0) 482 [importing new definition](#page-41-0) 32

# **W**

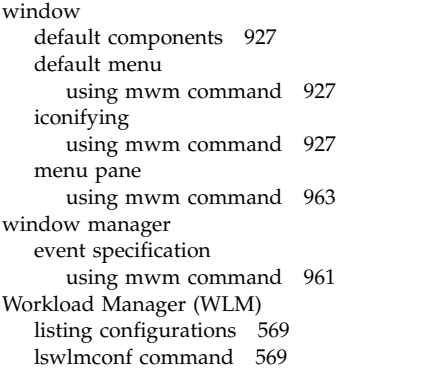

## **X**

[x defaults](#page-939-0) 930 XCOFF [modify](#page-221-0) 212

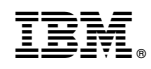

Printed in USA